# **CKiD MANUAL OF PROCEDURES VERSION LIST as of 04/01/18**

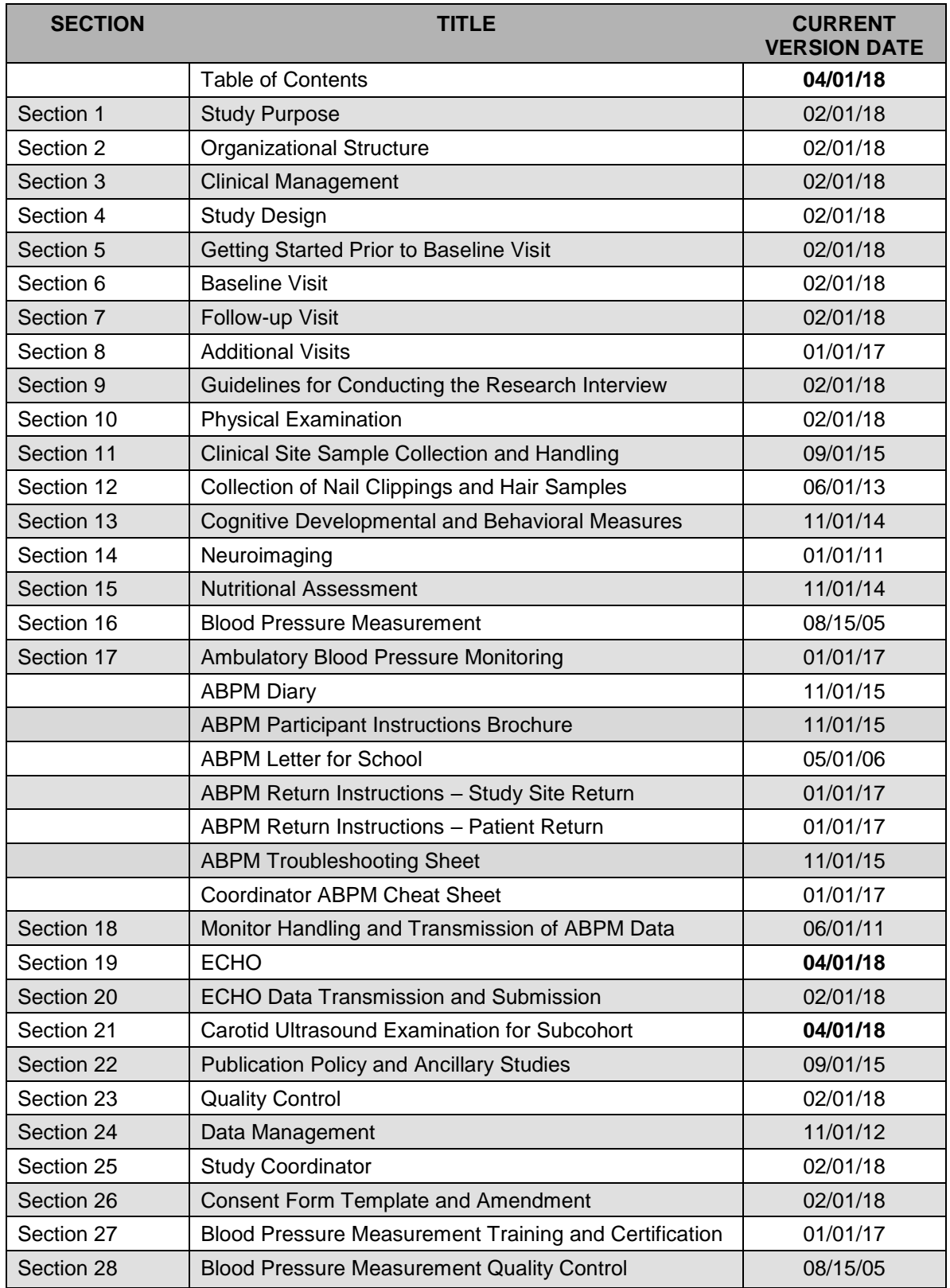

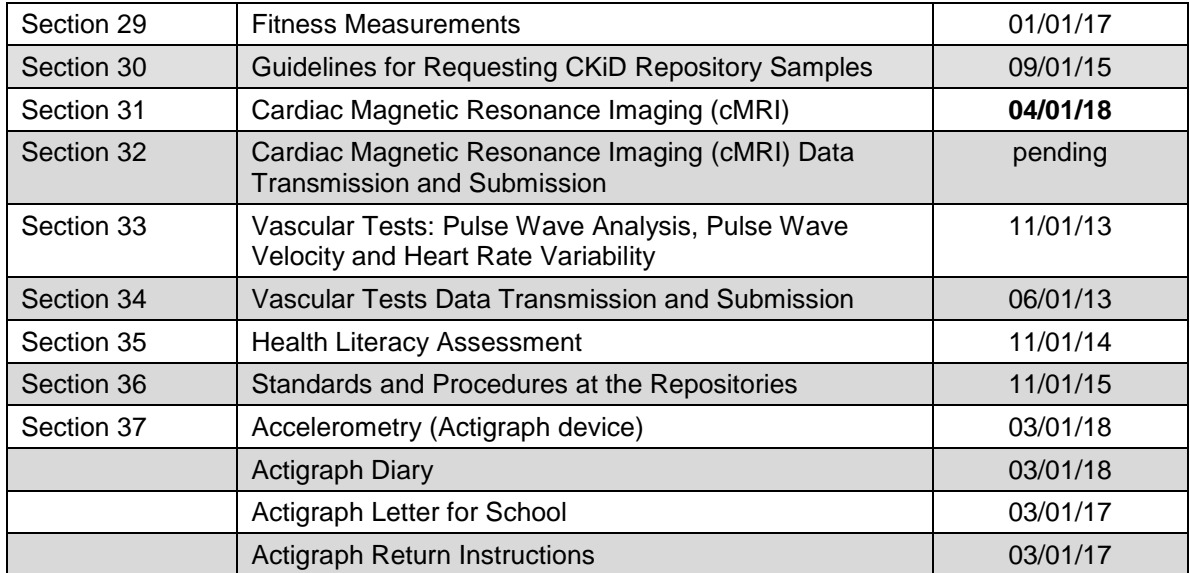

# **Chronic Kidney Disease in Children (CKiD) Study<br>MANUAL OF PROCEDURES**

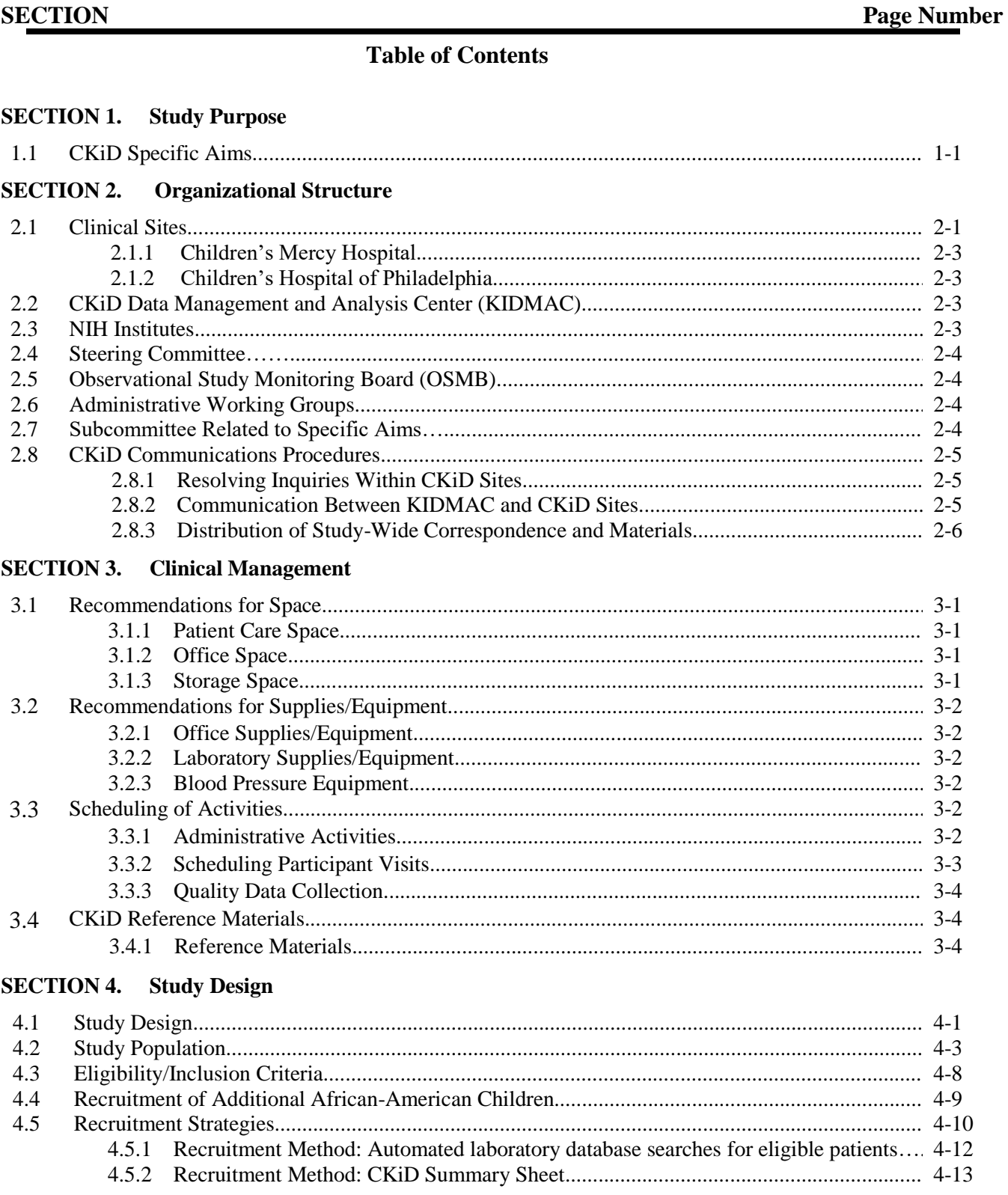

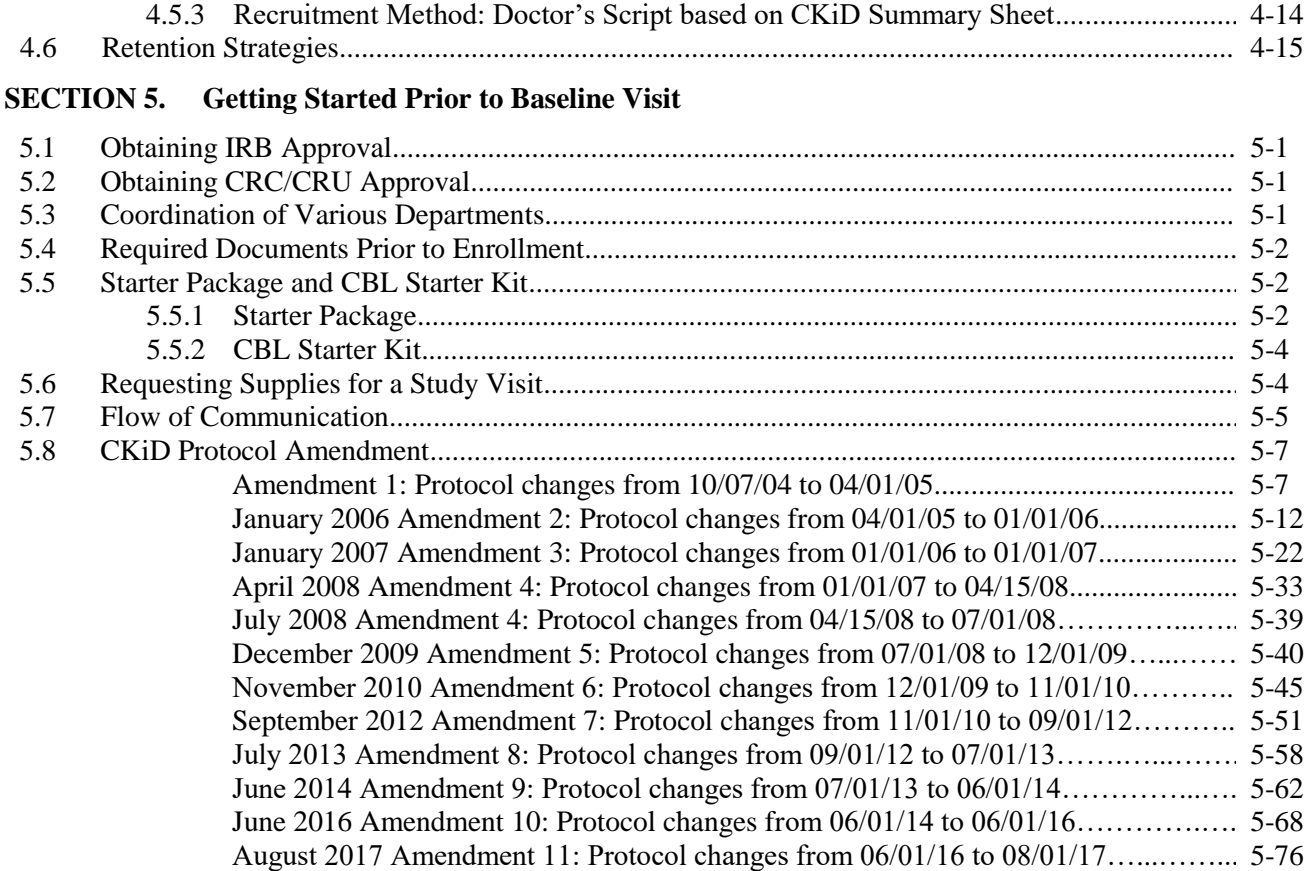

### **SECTION 6. Baseline Visit**

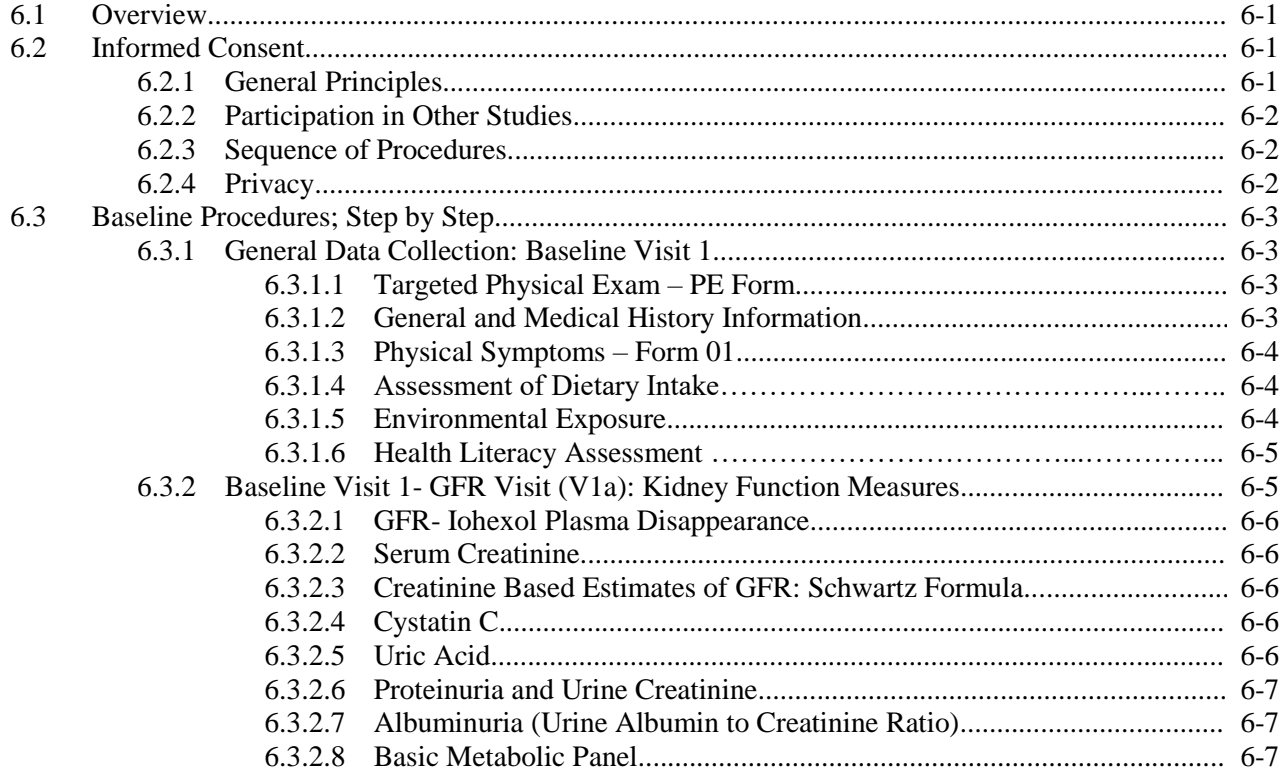

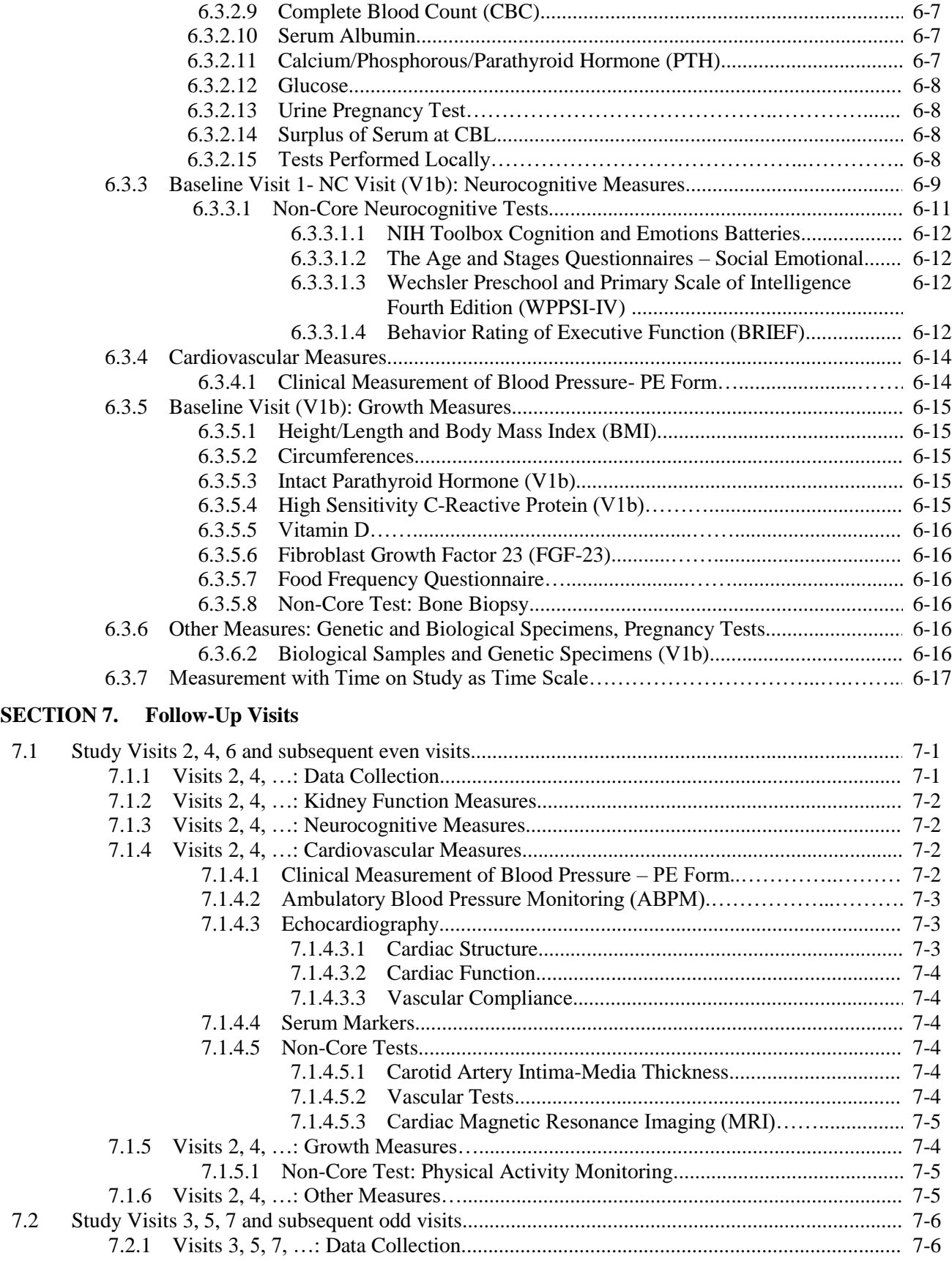

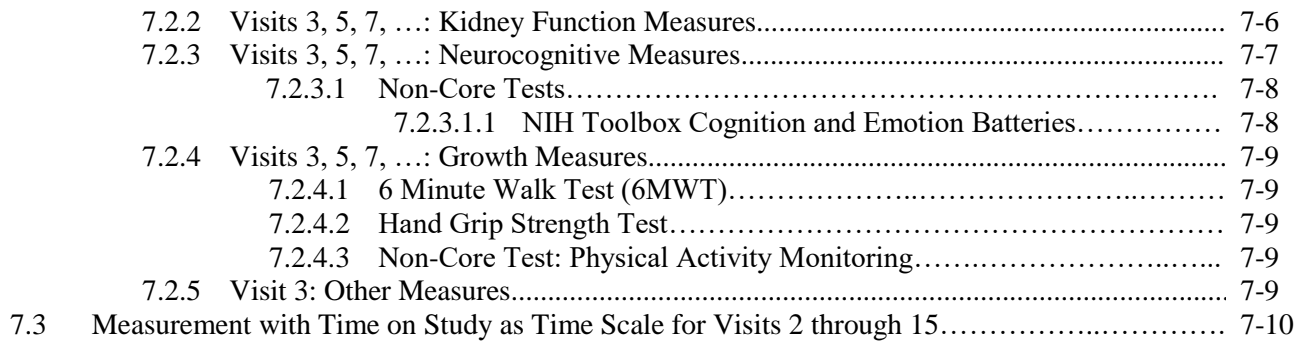

#### **SECTION 8. Additional Visits**

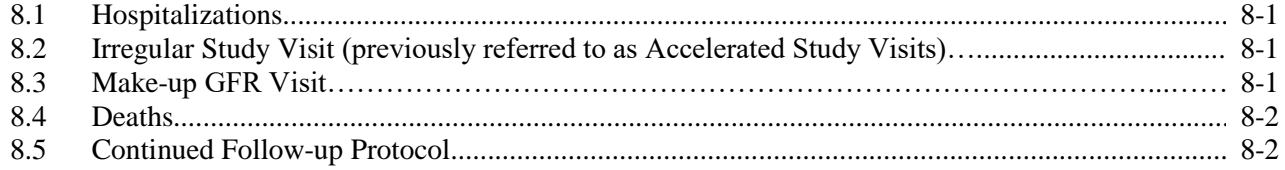

### **SECTION 9.** Guidelines for Conducting the Research Interview

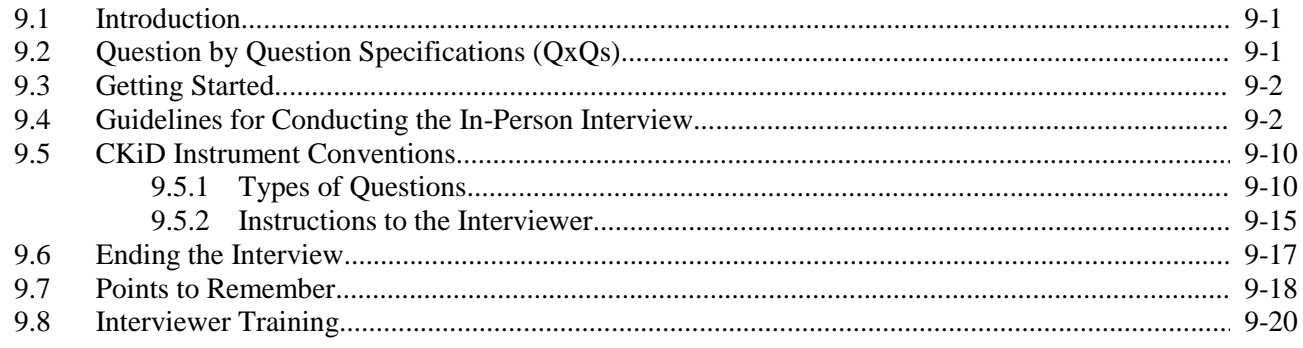

### **SECTION 10. Physical Examination**

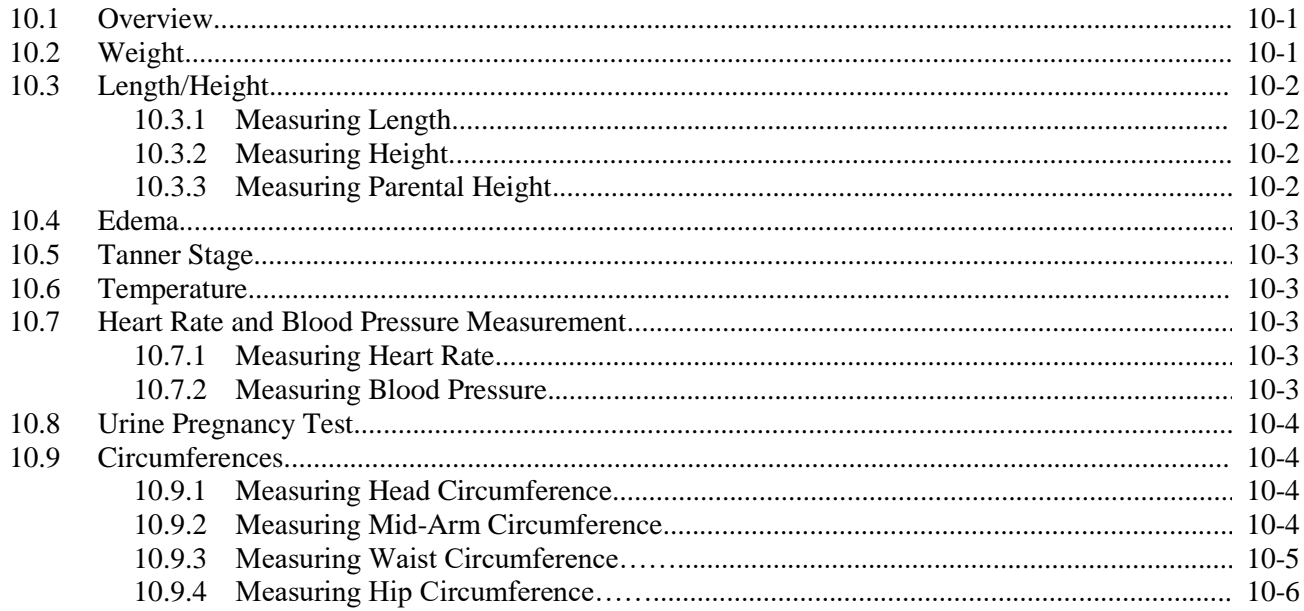

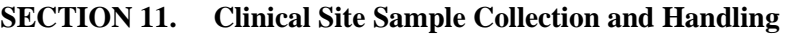

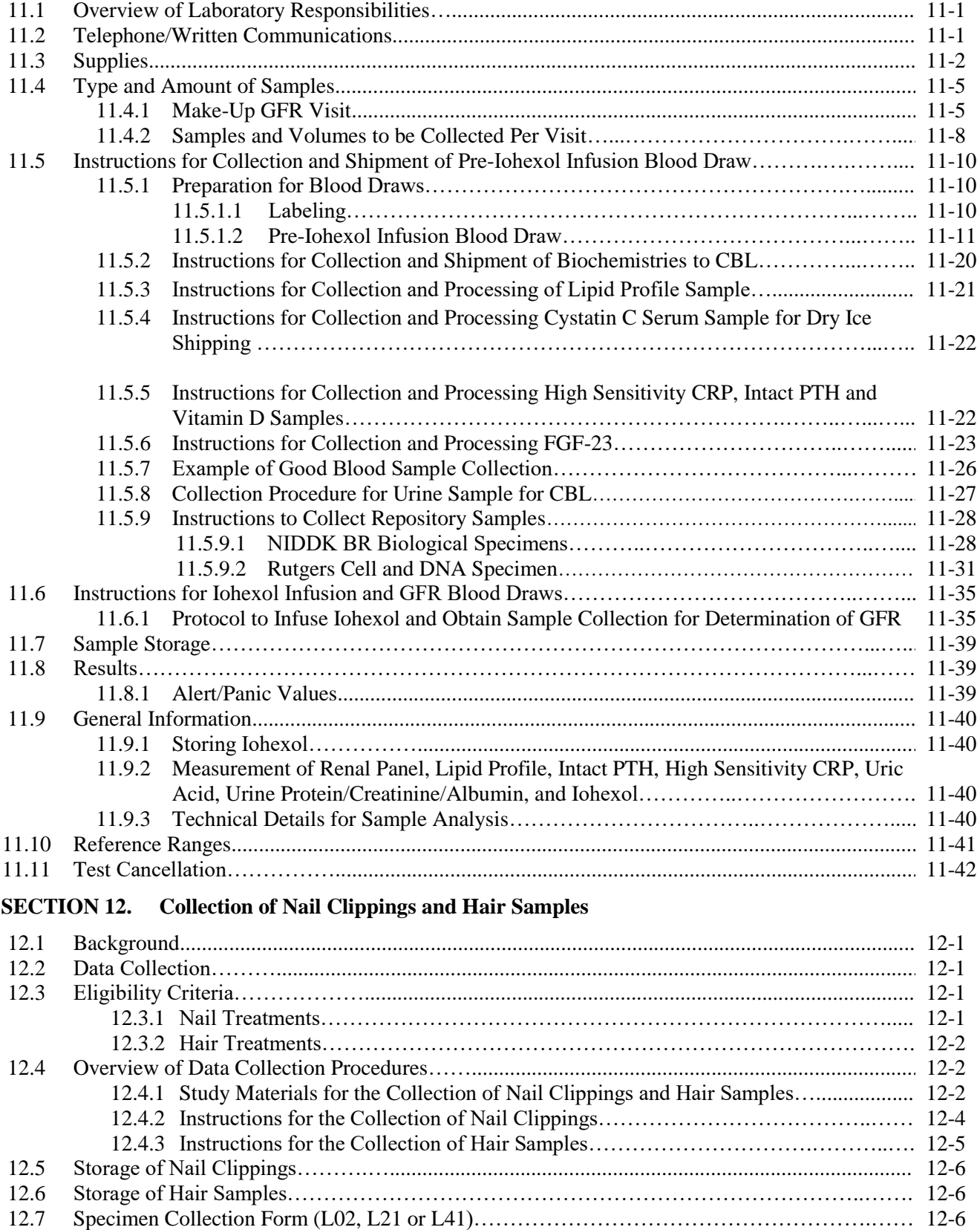

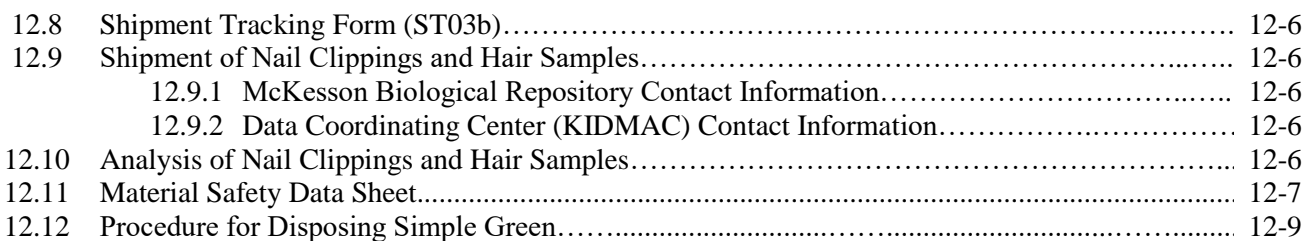

#### **SECTION 13. Cognitive Developmental and Behavioral Measures**

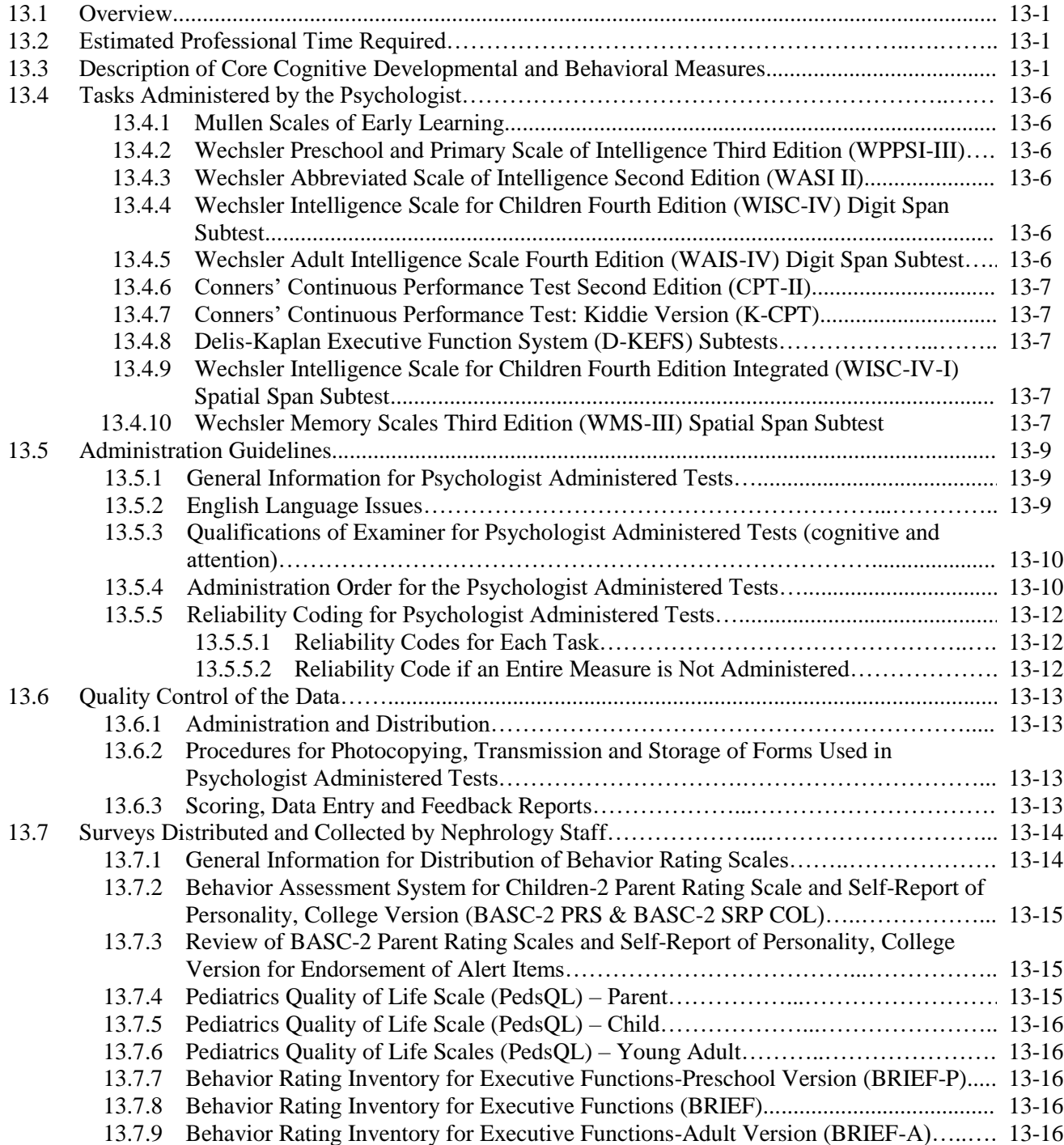

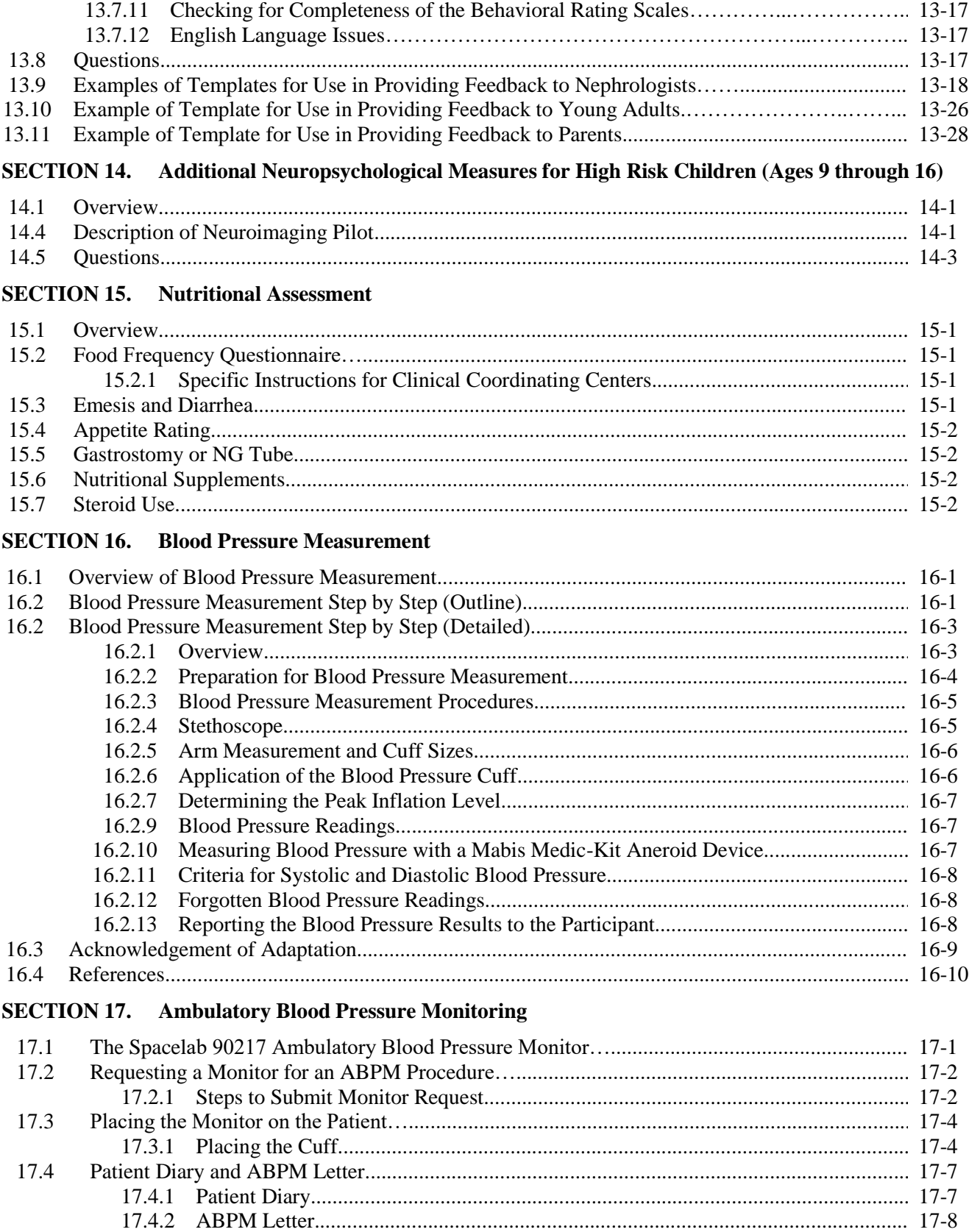

13.7.10 Administration Order of Behavioral Rating Scales…………………...………………. 13-16

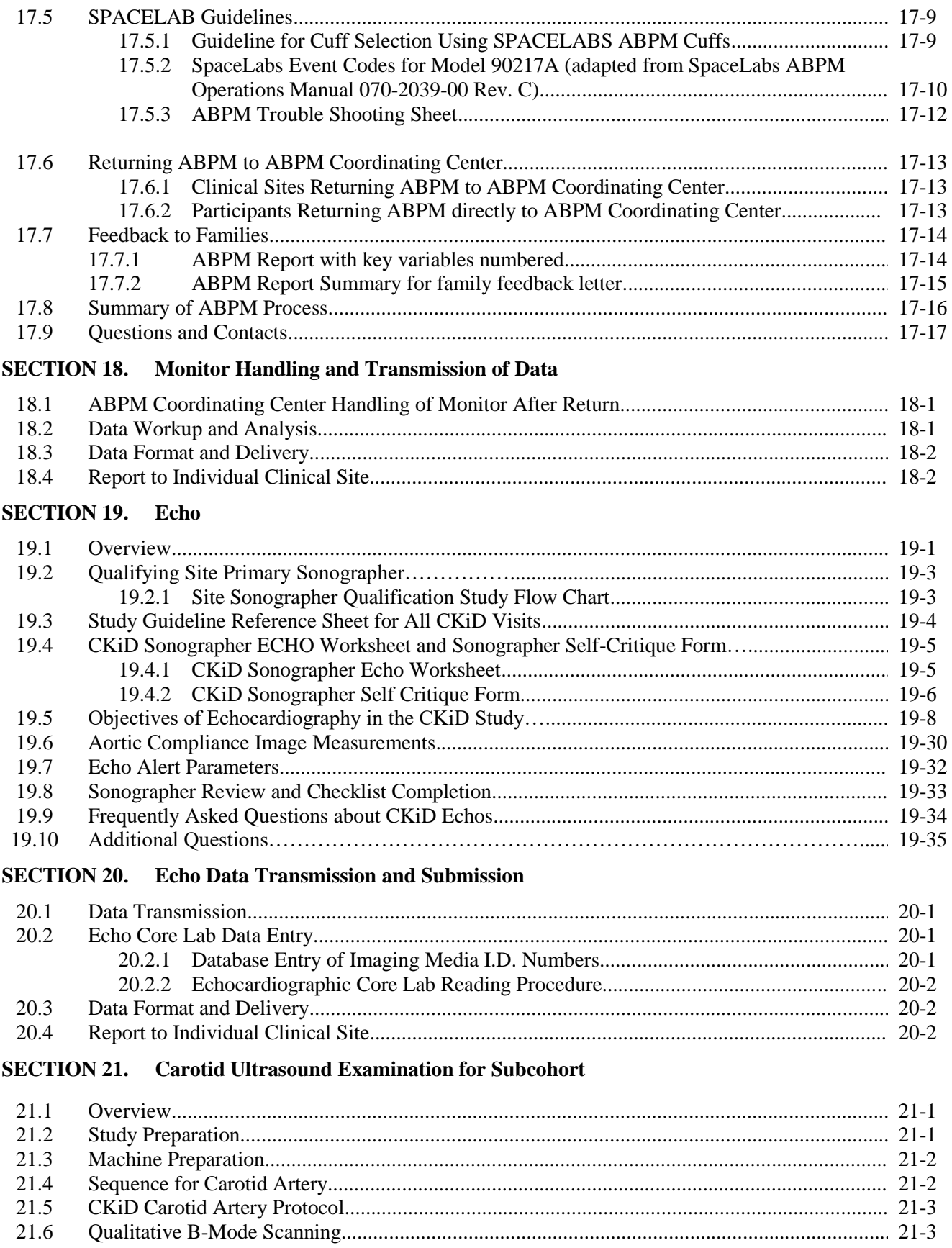

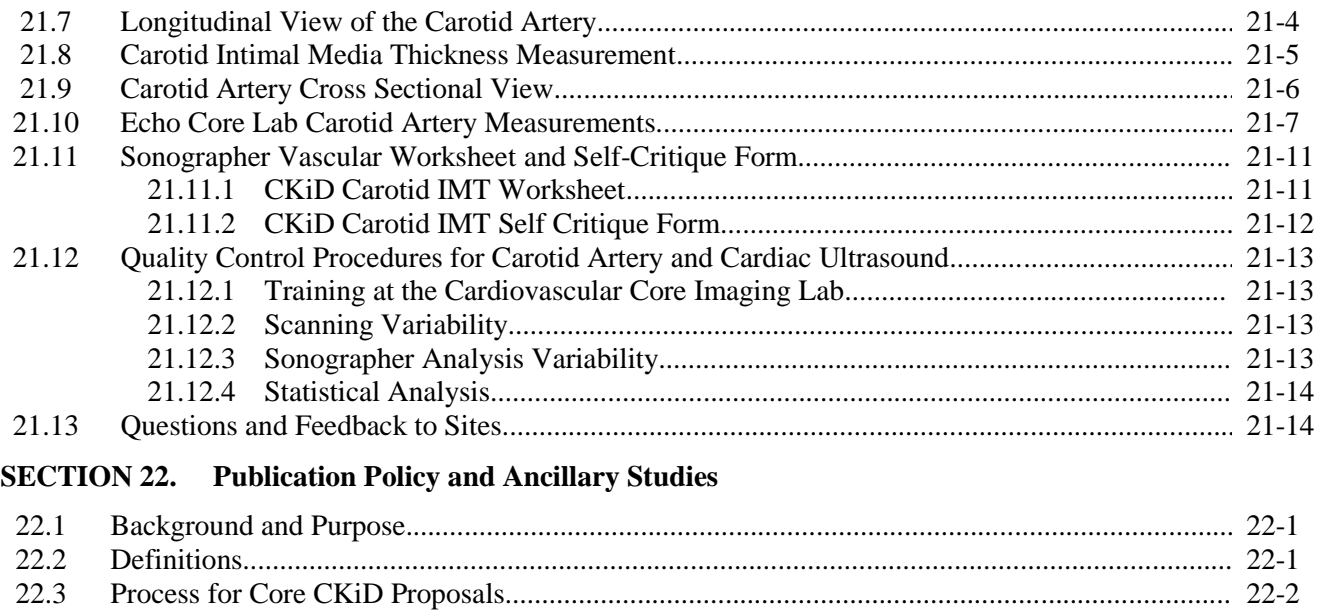

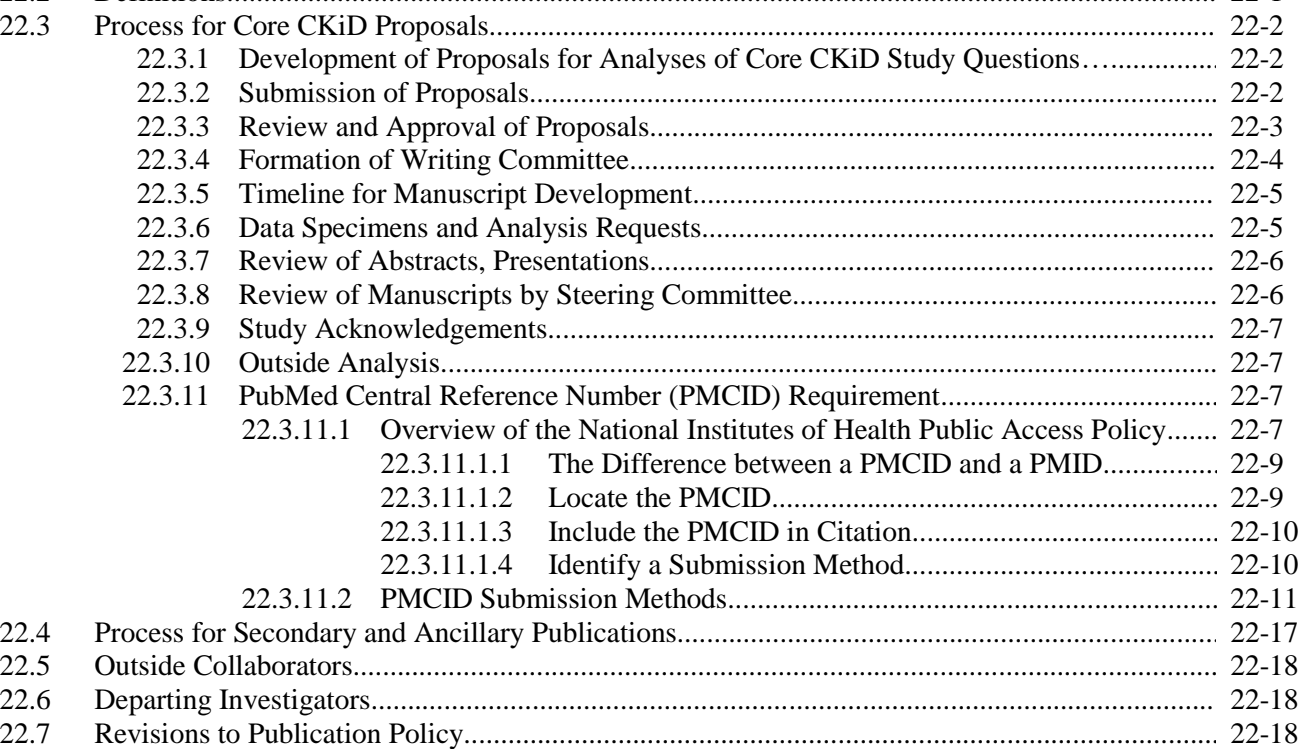

# **SECTION 23. Quality Control**

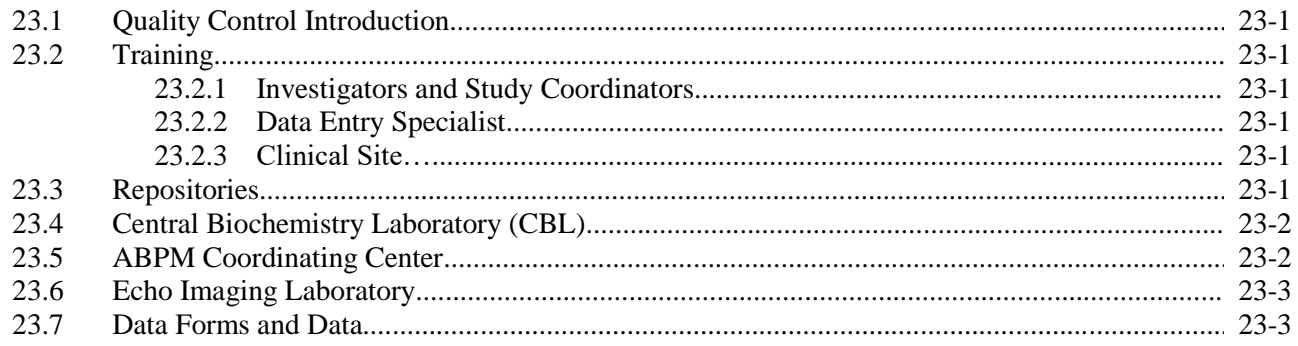

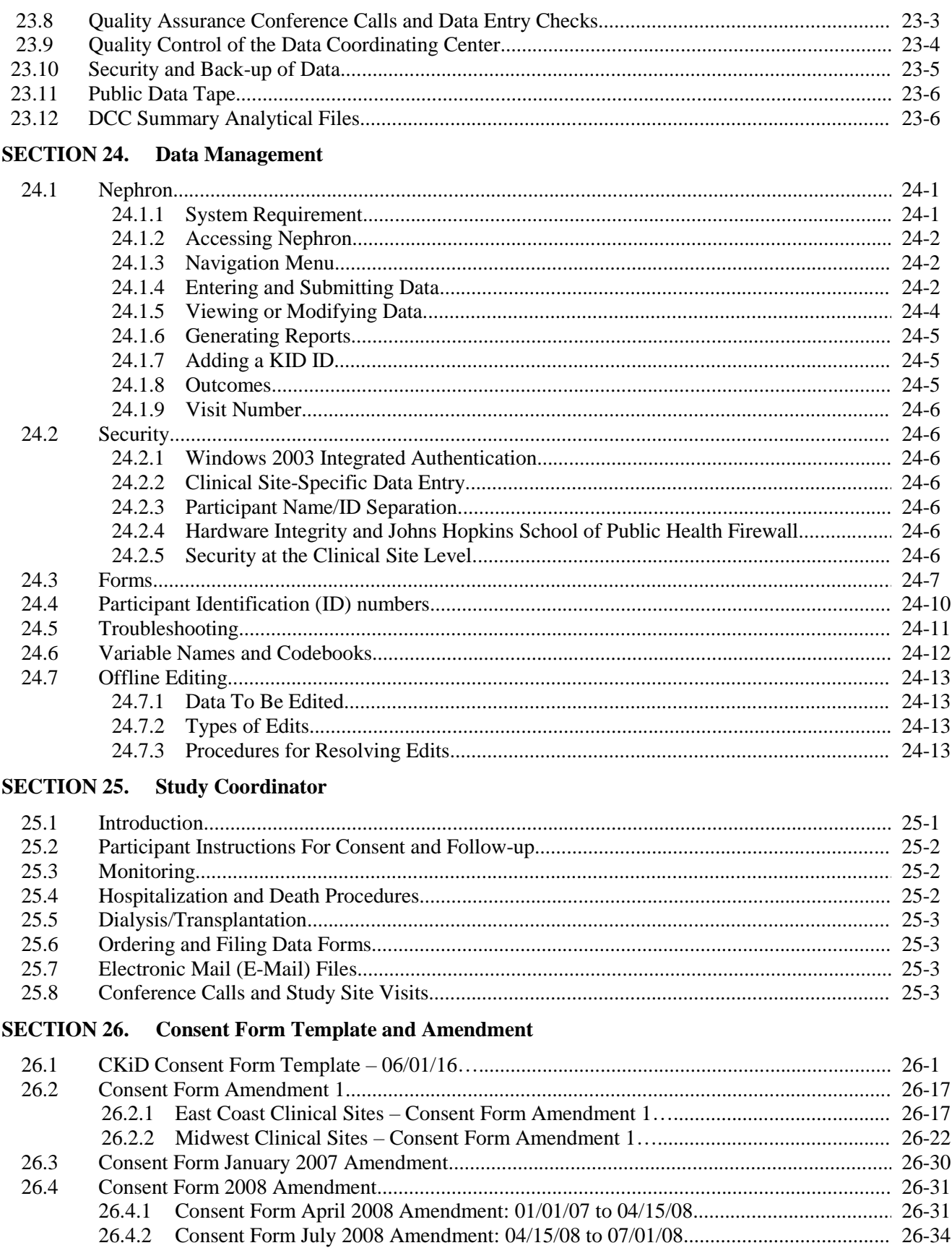

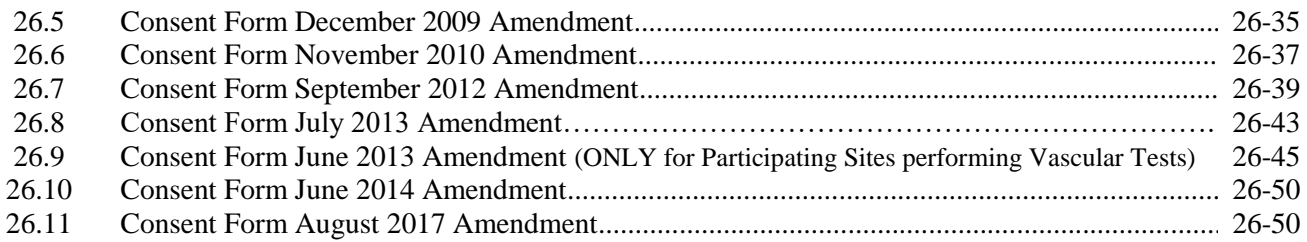

#### **SECTION 27. Blood Pressure Measurement Training and Certification**

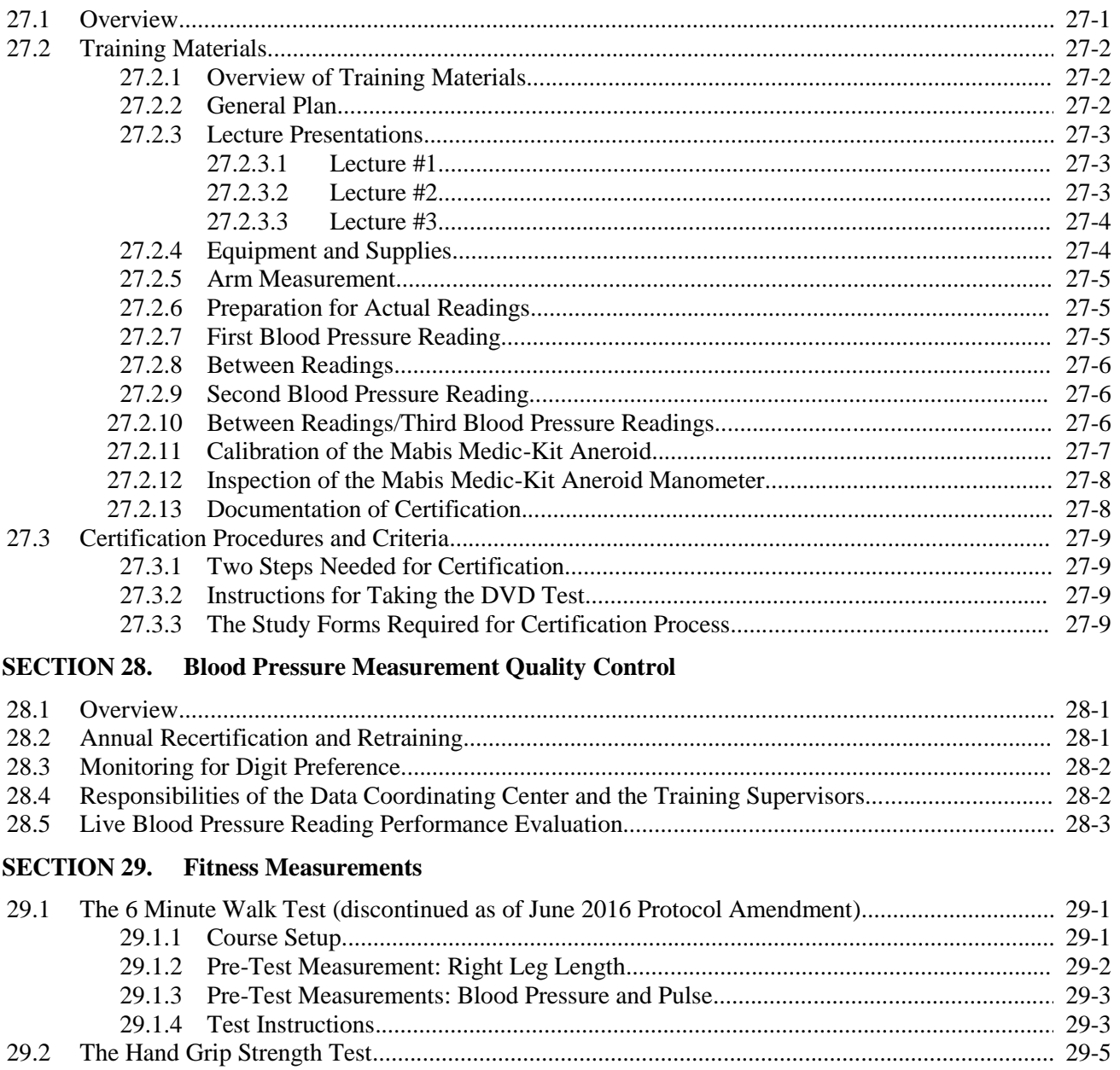

29.2.1 Prior to Administering the Hand Grip Strength Test…................................................. 29-5 29.2.2 Administering the Hand Grip Strength Test.................................................................. 29-8 29.2.3 Hand Grip Strength Illustrations.................................................................................... 29-9

#### **SECTION 30. Guidelines for Requesting CKiD Repository Samples**

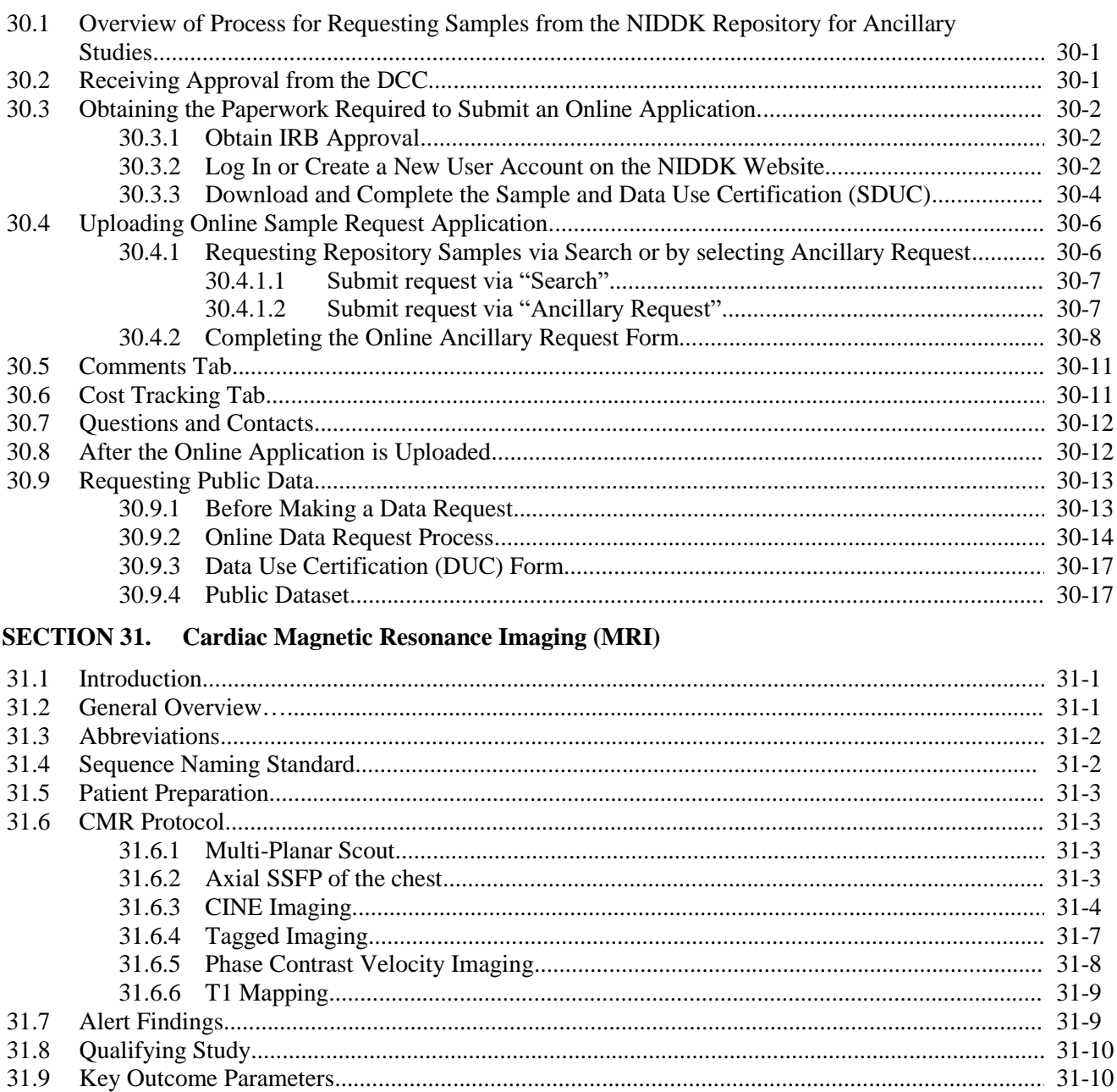

#### 

#### **SECTION 32.** Cardiac Magnetic Resonance Imaging (MRI) Data Transmission and **Submission (PENDING)**

#### **SECTION 33.** Vascular Tests

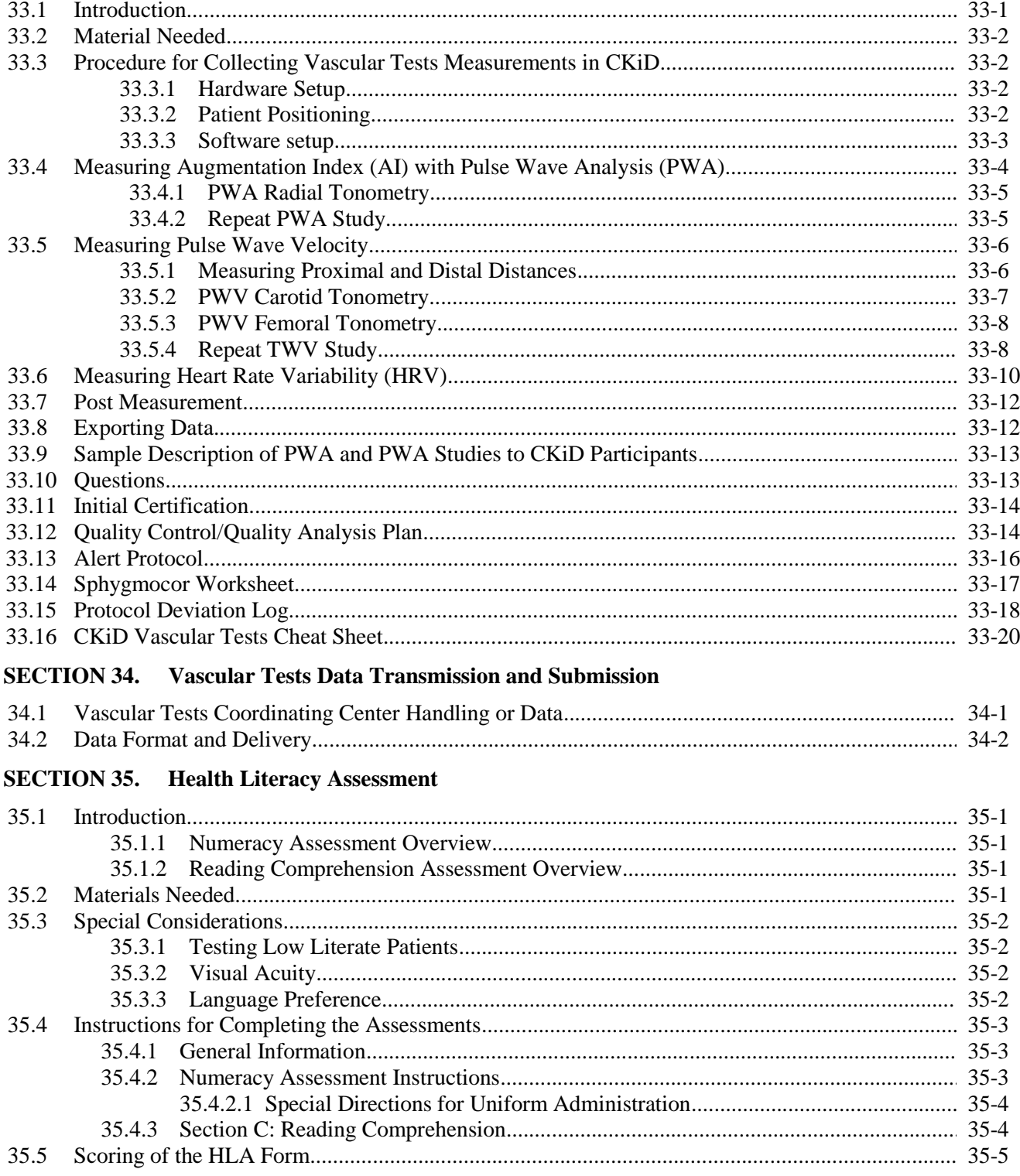

# **SECTION 36. Standards of Procedures at Repositories**

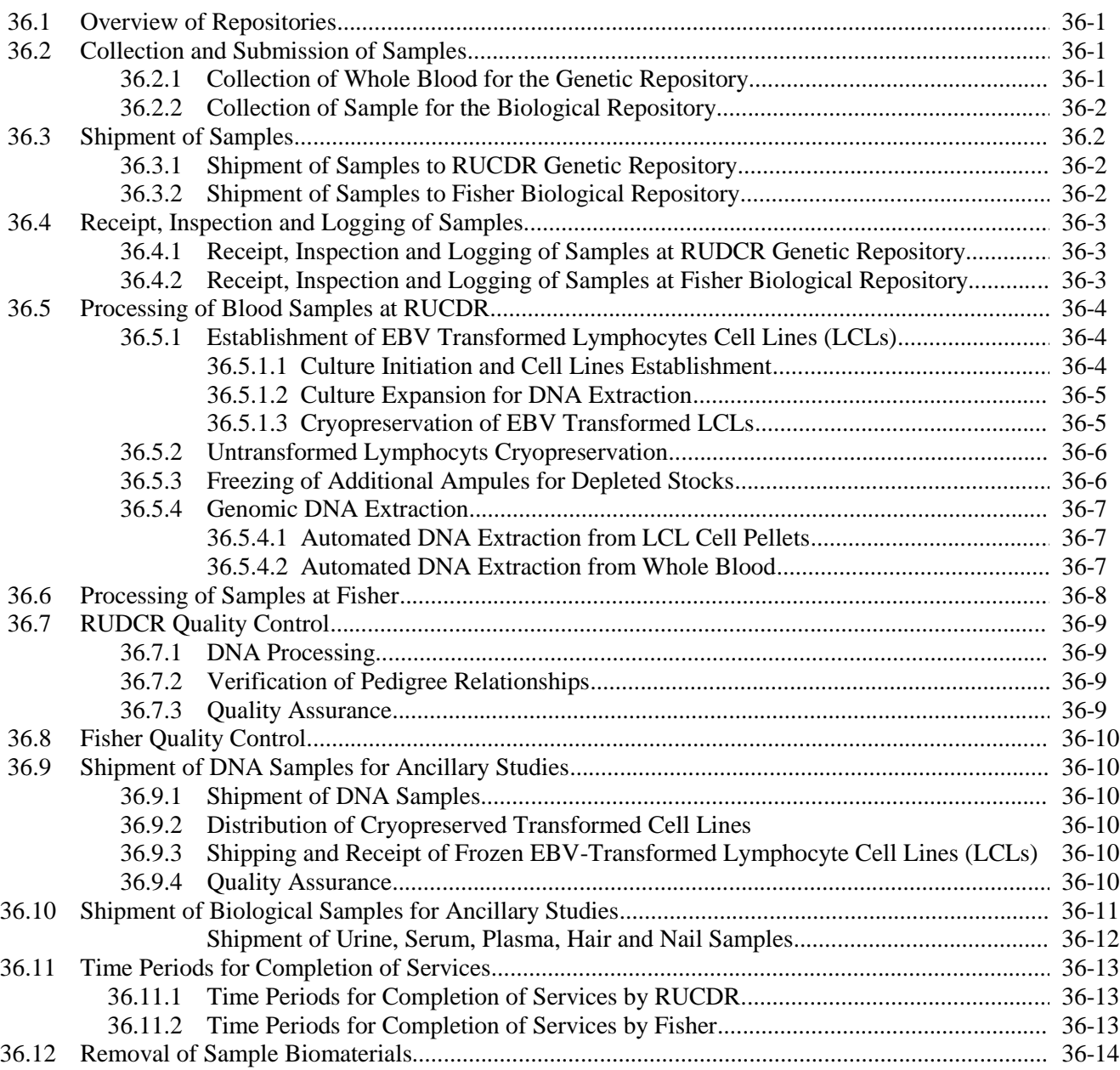

# **SECTION 37.** Accelerometry

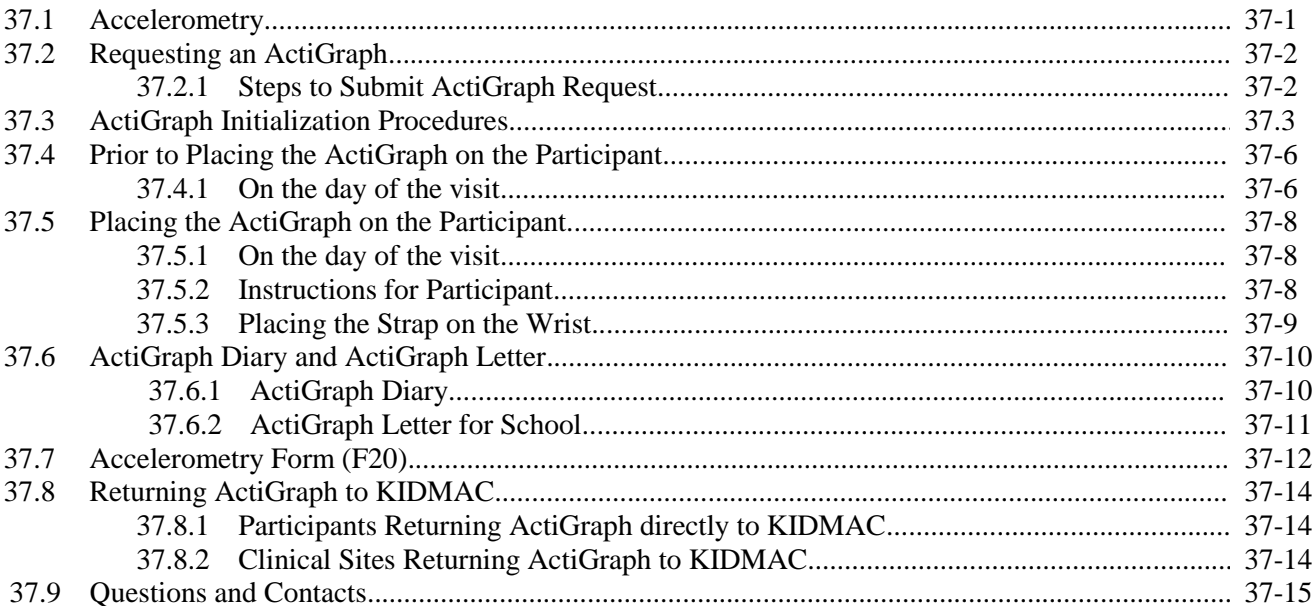

#### **CHRONIC KIDNEY DISEASE IN CHILDREN COHORT STUDY**

# **SECTION 1: STUDY PURPOSE**

The Division of Kidney, Urologic, and Hematologic Diseases (DKUHD) of the National Institute of Diabetes and Digestive and Kidney Diseases (NIDDK), in collaboration with the Eunice Kennedy Shriver National Institute of Child Health and Human Development (NICHD) and the National Heart, Lung and Blood Institute (NHLBI) funded a cooperative agreement including two Clinical Coordinating Centers, a Data Coordinating Center and Central Biochemistry Laboratory to conduct a prospective epidemiological study of children with chronic kidney disease (CKD). The primary goals of this study are to determine the risk factors for decline in kidney function and to define how a progressive decline in kidney function impacts neurocognitive function and behavior; the risk factors for cardiovascular disease; and growth failure and its associated morbidity.

# **1.1. CKiD SPECIFIC AIMS**

#### THE SPECIFIC AIMS ARE TO:

- 1. Identify novel and traditional renal disease risk factors for the progression of CKD (e.g. decline of GFR) in children,
- 2. Characterize the impact of a decline in kidney function on neurodevelopment, cognitive abilities, and behavior,
- 3. Identify the prevalence and evolution of traditional and novel cardiovascular disease risk factors in progressive CKD, and
- 4. Examine the effects of declining GFR on growth and the treatment of growth failure, and to assess the consequences of growth failure on morbidity in children with CKD.

The study will address the following hypotheses:

- 1. Children with mild to moderate chronic kidney disease secondary to structural causes have slower rates of declining GFR compared to those with acquired glomerular disease.
- 2. Accelerated CKD progression will be associated with a positive family history of kidney disease, black race, Hispanic ethnicity, lower socioeconomic status, elevated systolic and diastolic blood pressure, high nocturnal blood pressure, anemia, periods of accelerated growth, hyperparathyroidism and hyperlipidemia.
- 3. When indicated, early surgical intervention as well as the prescription and adherence to therapy with angiotensin converting enzyme inhibitors, angiotensin receptor blockers and aldosterone inhibitors will slow CKD progression.
- 4. Systematic measurements of GFR, centrally measured "true" serum creatinine, centrally based serum Cystatin C and comprehensive clinical data will yield GFR estimating equations with better accuracy and more precision than current formulas based on height and serum creatinine.
- 5. Declining GFR will be associated with measurable declines in neurocognitive function, behavior and quality of life in children with CKD. The greatest deficit in cognitive function will be seen in children with the longest duration of CKD, the highest stage of CKD and with the lowest hemoglobin levels.
- 6. Progressive CKD will adversely affect central nervous system conduction pathways, and detectable anatomic changes (white matter changes) will correlate with changes in neurocognitive status and GFR.
- 7. The prevalence and severity of traditional cardiovascular disease (CVD) risk factors (hypertension, hyperlipidemia) and uremia-related CVD risk factors (inflammation, malnutrition, anemia, hyperparathyroidism), will be associated with the progression of CKD.
- 8. The prevalence and severity of systemic and nocturnal hypertension will be associated with the decline of GFR and the development of concentric left ventricular hypertrophy (LVH). The prevalence and severity of anemia will be correlated with GFR decline and the development of eccentric LVH.
- 9. LVH will be responsible for decreased LV diastolic function in children with CKD.
- 10. Decreased aortic wall compliance will be related to elevated systolic blood pressure, hyperlipidemia, biomarkers of inflammation and increased Ca x P product.
- 11. Growth failure will be associated with the severity of secondary hyperparathyroidism, biomarkers of inflammation, poor nutrition, extent of GFR decline and early age at onset (i.e., prolonged duration of CKD).
- 12. Growth failure in children with CKD will be associated with a higher rate of morbidity, including increased hospitalizations, decreased quality of life, poor neurocognitive outcome and increased cardiovascular complications.
- 13. The response to recombinant human growth hormone (rhGH) treatment will be positively associated with GFR, serum bicarbonate level and nutritional status and negatively correlated with high sensitivity C reactive protein level, and severity of secondary hyperparathyroidism.

The proposed cohort study has been designed to measure variables in four scientific domains: kidney progression, neurocognition, cardiovascular and growth. The protocol optimizes the power of the cohort design whereby levels and changes in the exposure of interest temporally precede outcomes.

# **CHRONIC KIDNEY DISEASE IN CHILDREN COHORT STUDY SECTION 2: ORGANIZATIONAL STRUCTURE**

### **2.1 CLINICAL SITES**

The mid-west clinical coordinating center is directed by Dr. Bradley Warady (Principal Investigator [PI]) at the Children's Mercy Kansas City in Kansas City, MO. The east-coast clinical coordinating center is directed by Dr. Susan Furth (PI) at the Children's Hospital of Philadelphia in Philadelphia, PA (previously at the Johns Hopkins Medical Institutions in Baltimore, MD). Each clinical coordinating center has identified a consortium of clinical sites, at which children will be recruited and followed. The 50 clinical centers identified as potential CKiD study sites are listed in Table 2.1, Table 2.2 and geographically shown in Figure 2.1.

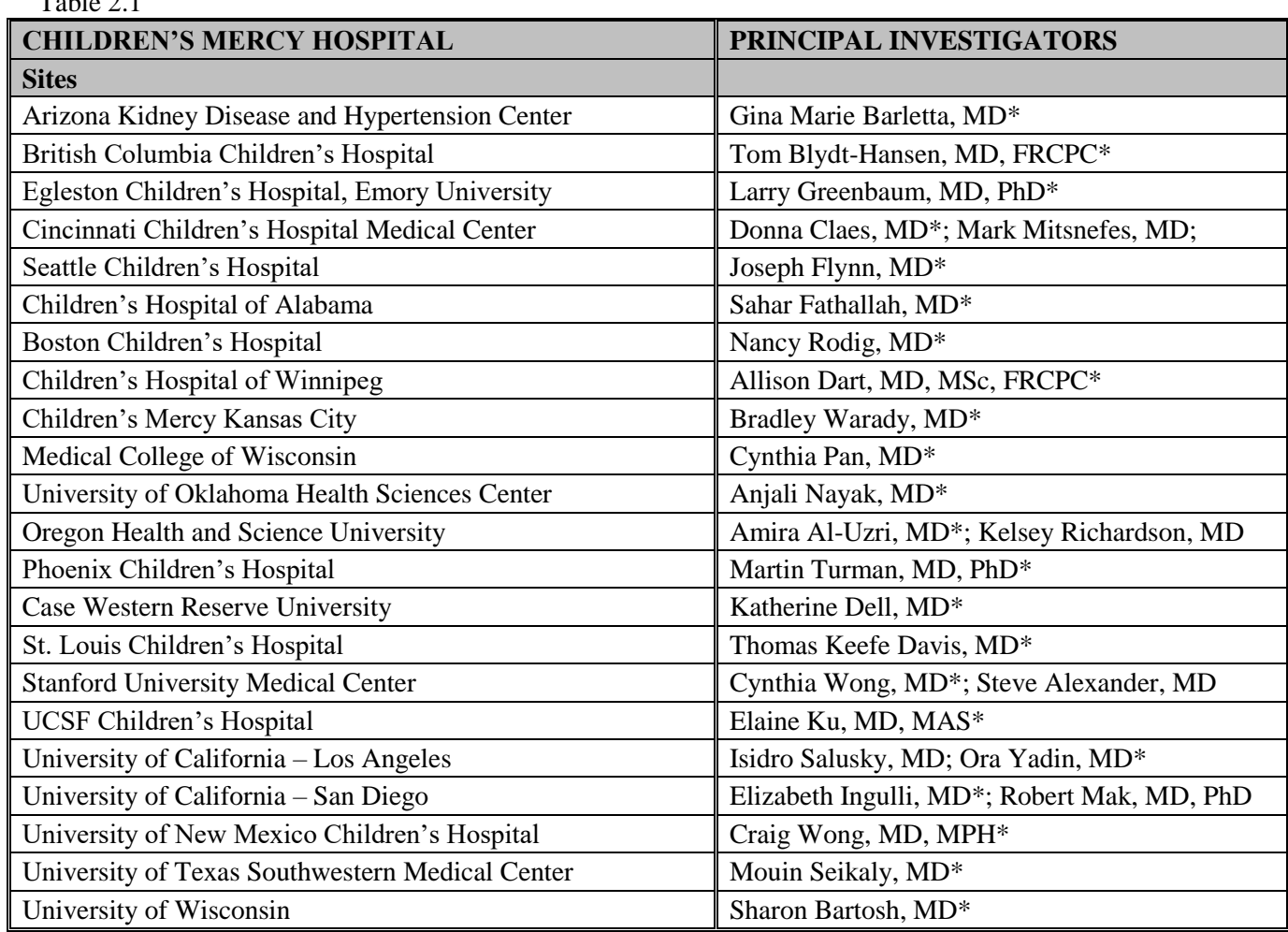

 $T_0$ ble 2.1

\*Clinical Site Principal Investigator

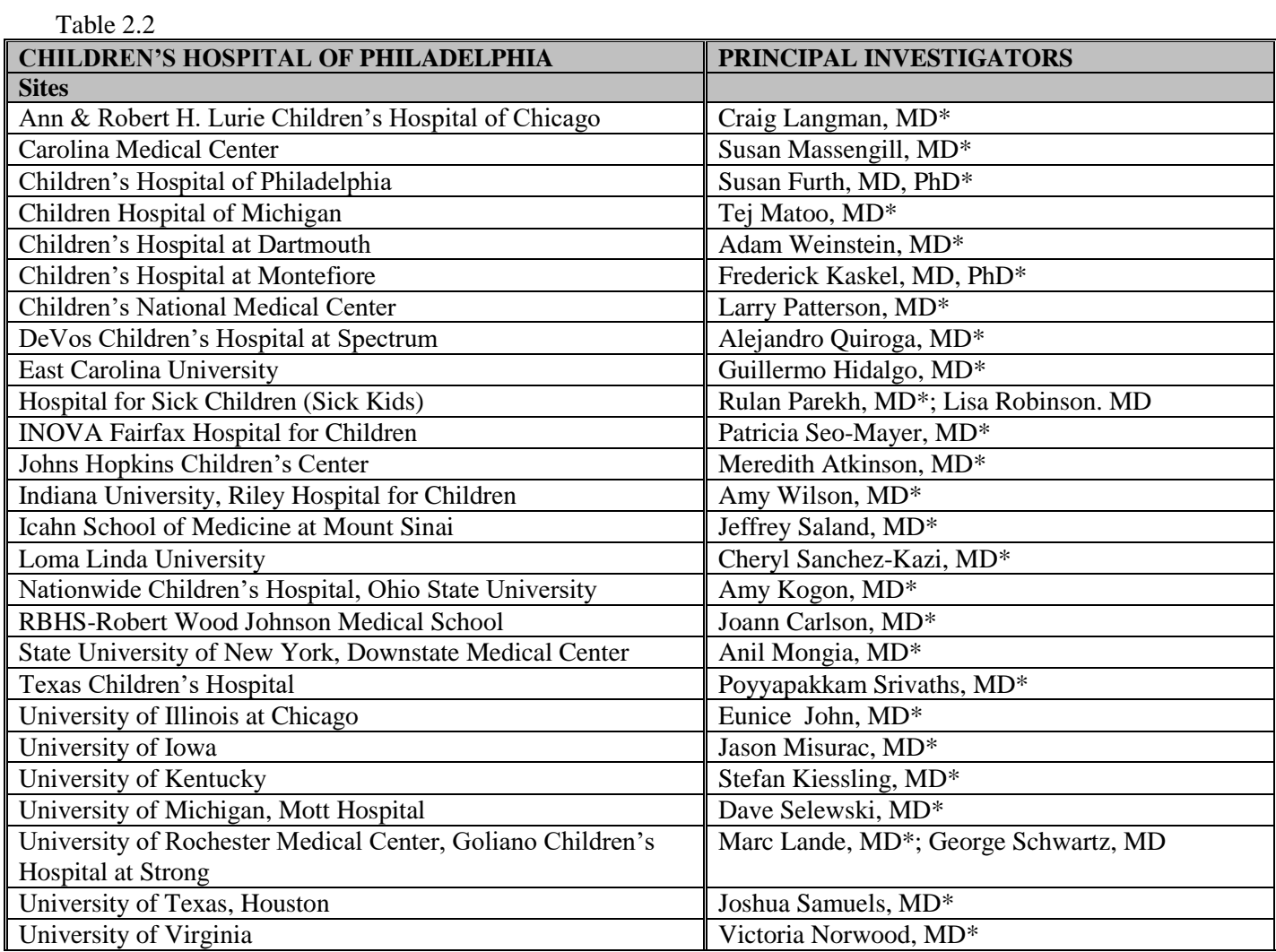

\*Clinical Site Principal Investigator

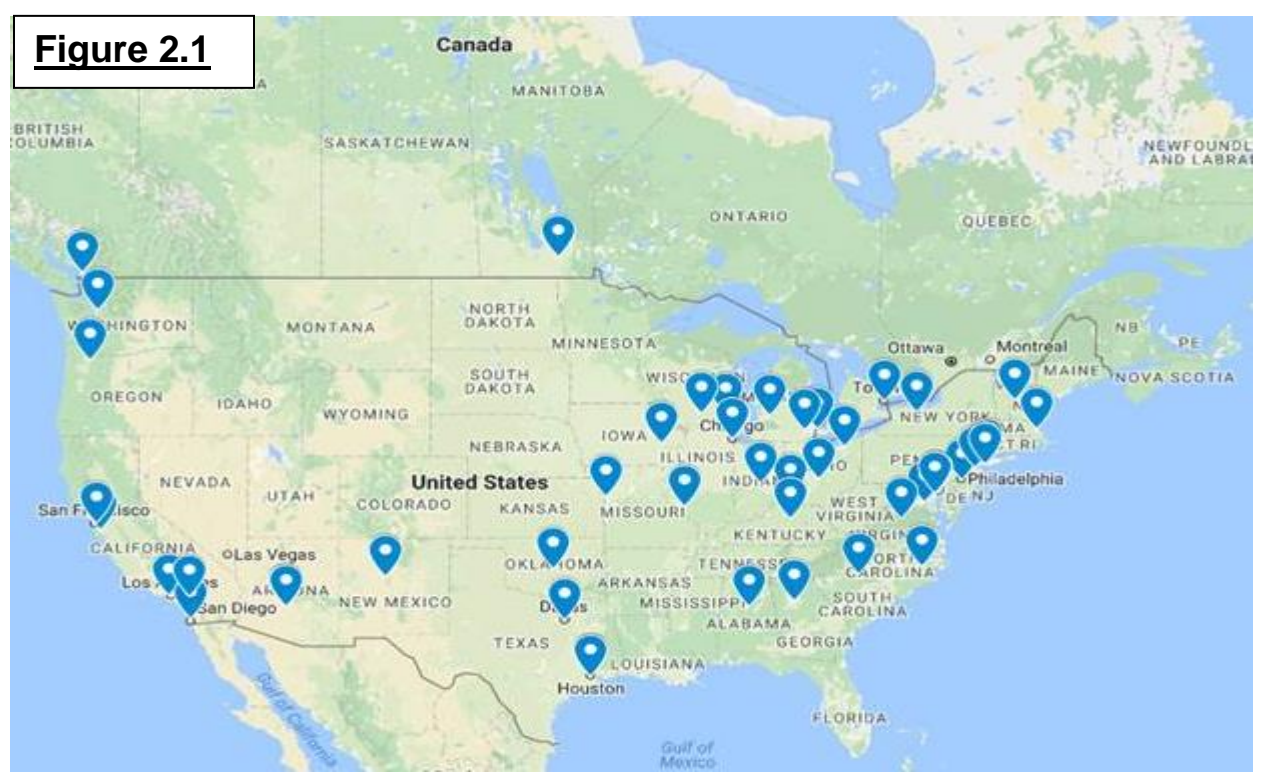

#### **2.1.1 CHILDREN'S MERCY HOSPITAL**

- Principal Investigator, Bradley Warady, MD
- Project Director, Julia Starr, RN, MSN, CNN, CCRP
- Study Coordinators, Sarah Smiley, RN, BSN, CCRC, Christine Smith, RN, BSN, CCRC
- Research Assistant , Leah Haddadi, BA
- Data Coordinator, Carolyn Worten

#### **2.1.2 CHILDREN'S HOSPITAL OF PHILADELPHIA**

- Principal Investigator, Susan Furth, MD, PhD
- Project Director, Jacqueline Ndirangu, MPH
- Research Program Manager, Maria Loudes Minnick, PhD
- Study Coordinators, Maleka Smith, BS, Natalie Walker, MSW, LSW
- Data Coordinator, Shumei Shang, MS

#### **2.2 CKiD DATA MANAGEMENT AND ANALYSIS CENTER (KIDMAC)**

Johns Hopkins University, Bloomberg School of Hygiene and Public Health

- Principal Investigator, Alvaro Muñoz, PhD
- Project Director, Judith Jerry-Fluker, MPH
- Research Data Analyst, Lynn Pereira, BS
- Administrative Coordinator/Research Assistant, Lucy Mulqueen, BS

#### **2.3 NIH INSTITUTES**

- NIDDK Program Officer, Ziya Kirkali, MD
- NIDDK Project Scientist, Susan Mendley, MD
- NICHD Program Officer, Perdita Taylor-Zapata, MD
- NHLBI Program Officer, Kristin Burns, MD

#### **2.4 STEERING COMMITTEE**

The CKiD Steering Committee (SC) is charged with the direction of the study. The SC consists of four voting members, the principal investigators for each of the two clinical coordinating centers, the principal investigator for the data coordinating center, and a representative from the NIDDK Division of Kidney, Urologic and Hematologic diseases. These voting members are Susan Furth, Bradley Warady, Alvaro Muñoz and Susan Mendley, Ziya Kirkali, respectively. Non-voting members of the SC are determined by the voting members. The non-voting members are: Alison Abraham, Kristin Burns, Judith Jerry-Fluker, Joseph Flynn, Arlene Gerson, Larry Greenbaum, Stephen Hooper, Rebecca Johnson, Frederick Kaskel, Paula Maier, Robert Mak, Mark Mitsnefes, Malot Minnick-Belarmino, Jacqueline Ndirangu, Derek Ng, Jeffrey Saland, Joshua Samuels, George Schwartz, Sarah Smiley, Christine Smith, Maleka Smith, Julia Starr, Perdita Taylor-Zapata, and Craig Wong.

#### **2.5 OBSERVATIONAL STUDY MONITORING BOARD**

The Observational Study Monitoring Board (OSMB) is charged with approving and/or making recommendations to the final draft of the protocol, as well as monitoring recruitment and retention and reviewing data for safety. All recommendations of the OSMB will be considered by the SC. As the study is being conducted, annual meetings with the SC will be used to share the status of the study, new initiatives, findings, and publications. Members of the OSMB were selected due to expertise in specific areas of the protocol. The members of the OSMB are F. Bruder Stapleton (Chairperson), Jeffrey R. Botkin, Aviva Goldberg, Blanche Chavers, Avital Cnaan, Jami Levine and Mark Schluchter.

#### **2.6 ADMINISTRATIVE WORKING GROUPS**

Working groups were developed to provide expert input to the CKiD SC on specific areas of form and protocol development. The following working groups have been developed:

- Data Management and Quality Control Subcommitte; Alvaro Muñoz, Craig Wong (co-chairs)
- Laboratory/Specimen Working Group; George Schwartz (chair)
- Training and Education and Recruitment and Retention Subcommittee; Judith Jerry-Fluker (chair)

### **2.7 SUBCOMMITTEE RELATED TO SPECIFIC AIMS**

To facilitate the development of the study protocol, the SC formed four subcommittees structured around the four main scientific areas of CKiD: kidney disease progression, neurocognitive outcomes, cardiovascular outcomes, and growth outcomes. The charge of each scientific area-based subcommittee is to advise the SC on the scientific direction of CKiD. Each subcommittee is further charged with assisting in the development and ongoing revision of the data collection forms, protocols and the manual of procedures, guide CKiD in making optimal use of its data and specimens, and plan and attend annual CKiD meetings. Finally, each subcommittee will advise the SC on the merit of submitted CKiD concept sheets, as needed (see section 22). Specific tasks of the subcommittees are listed below and a list of subcommittee members is shown at the end of this section.

Each scientific area-based (SAB) subcommittee will participate in monthly conference calls for a focused discussion regarding project needs and/or operational issues (e.g., form or protocol revisions) specific to that individual subcommittee. These topics will also be discussed by SAB subcommittee members either via e-mail or by posting to their respective bulletin boards on the CKiD web site. However, if there are issues that cannot be resolved via e-mail or the bulletin board, supplementary conference calls may be requested in addition to the monthly conference calls on an as-needed basis.

If a group needs to discuss a paper or concept collectively, they can request a conference call by emailing the KIDMAC Project Director (jjerry@jhu.edu). There are 6 calls available each month for science. The first 6 requests that have been given scientific merit by the SAB will be approved by the KIDMAC Project Director. If a group wishes to review a manuscript or PowerPoint presentation, the author should email the file to the KIDMAC Project Director. It will be posted to the group's discussion board for simultaneous viewing by investigators on a call.

A list of action items resulting from each call must be created and distributed to call participants. Additionally, a copy should be submitted to KIDMAC for posting to the CKiD web site. Groups that do not submit a list of action items may be denied future conference calls. Each request should contain the following information: 1) who will host the call (generally this will be an SAB subcommittee chair; 2) a list of participants; 3) date and time of call; and 4) reason for requesting the call. Requests may be reviewed by the CKiD Steering Committee and KIDMAC will be notified to set up a conference call only for approved requests. The SAB subcommittees are:

- Kidney Disease Progression; Susan Furth and George Schwartz (co-chairs)
- Neurocognitive Outcomes; Stephen Hooper and Rebecca Johnson (co-chairs) Regional Psychologists; Stephen Hooper, Arlene Gerson, Rebecca Johnson
- Cardiovascular Outcomes; Joseph Flynn and Mark Mitsnefes (co-chairs)
- Growth Outcomes; Frederick Kaskel and Lawrence Greenbaum (co-chairs)

#### **2.8 CKiD COMMUNICATIONS PROCEDURES**

#### 2.8.1 Resolving Inquiries Within CKiD Sites

The CKiD Manual of Procedures was designed to address most questions pertaining to protocols. There are times, however, when unusual or unpredictable situations arise, which may require further explanation than what is addressed in the procedures manual. Staff members at the CKiD sites are encouraged to bring their questions and concerns to their Site Study Coordinator (or the Site Study Coordinator designee).

When a question requires further clarification, the Study Coordinator should direct the question to KIDMAC. All inquiries should be addressed to the Project Director, Judith Jerry-Fluker. She can be contacted by phone 410.614-1277 or e-mail at jjerry@jhu.edu.

#### 2.8.2 Communication Between KIDMAC and CKiD Sites

All project-related correspondence and communications between clinical sites and the data coordinating center are documented and filed at KIDMAC. KIDMAC uses two types of correspondence to document and communicate information to clinical site staff: a) numbered communication memos; and, b) sitespecific memos. The numbering of memos will be continuous. (See distribution details below.)

If an inquiry pertains to an important matter involving all CKiD clinical site staff, then a *numbered communication memo* will be written and distributed study-wide. Any site-specific inquiries (not necessarily pertaining to all CKiD sites), which involve important protocol clarification issues, will be addressed via a *site-specific memo*.

- A. **Numbered Communication Memos**. These important memos are numbered to ensure that each one has been received and filed appropriately. If a memo is lost or misplaced, site staff should request another copy by contacting the KIDMAC Director or downloading that memo from the Administrative web site. Each numbered communication memo should be filed on-site in a Communication Memo Book, or filed electronically. The filed communication memos should be easily accessible to site staff for reference. KIDMAC distributes the numbered communication memos as follows:
- CKiD Steering Committee, Principal Investigators, Project Directors, SAB Chairs and Working Group Chairs
- **NOTE:** It is the responsibility of the Clinical Coordinating Center Project Directors to ensure that other CKiD staff members in their respective consortium are given copies of the numbered communication memos (i.e., site coordinators, administrative staff, lab personnel, abstractionists and protocol-specific staff).
- B. **Site-Specific Memos** replying to a specific question or problem from one site staff member are distributed by KIDMAC to the staff member making the original inquiry. The staff member making the inquiry should share KIDMAC's response with other site staff, if appropriate.

#### 2.8.3 Distribution of Study-Wide Correspondence and Materials

In addition to communication methods, which pertain specifically to field operations, KIDMAC has developed systems for distributing documents to the Steering Committee, the SAB subcommittees and Working Groups. In order to facilitate timely and efficient distribution, sites should inform KIDMAC of all staffing changes (i.e., name, title, address, phone, fax, e-mail address, etc) by posting a message to the Project Director's discussion board.

#### A. **Document Delivery System**

KIDMAC uses a document delivery system involving mainly first class US Mail, Priority Mail, FedEx and e-mail. The method used will depend on the time-sensitivity of the material and/or the recipient's preferred method of receipt.

#### B. **Internet – Website and Bulletin Boards**

a) The CKiD website is used for the dissemination of information to both CKiD staff and the general public via restricted and unrestricted pages.

The address for the **unrestricted** page is [https://statepi.jhsph.edu/ckid/.](https://statepi.jhsph.edu/ckid/) This page is accessible to the general public and includes links to:

- CKiD Specific Aims outlines the specific aims of the study.
- CKiD Clinical Coordinating Centers list the principal investigators and clinical coordinating centers affiliated with CKiD.
- CKiD Data Coordinating Center list the DCC principal investigator.
- Central Laboratories list the principal investigators at the central laboratories.
- Central Repositories list the location of the data, biosample and genetic repositories.
- Sponsoring agencies list of the NIH sponsoring agencies of CKiD.
- Internet links of potential interest
	- Investigator Resources links providing details information on submitting concept sheets, requesting samples, access to archived data and the CKiD publication policy.
		- o The current version of the *Concept Sheet Submission Form* should be used for the submission of all concept sheets to KIDMAC. Concept sheets submitted on the wrong form will be returned to the author to be resubmitted on the correct form.
	- Publications and CKiD Dossier a searchable database of all published CKiD manuscripts and a Microsoft PowerPoint presentation available for

viewing or downloading which describes the CKiD Study and is updated annually for CKiD meetings.

- Psychologist's Corner link to an interactive form which generates feedback letters for the participant's nephrologist and parent(s), and young adult participants.
- Family Corner links to a video about CKiD, newsletters and letters from the CKiD NIDDK Project Officer.
- b) **Restricted** pages are also accessible from the main webpage: [https://statepi.jhsph.edu/ckid/;](https://statepi.jhsph.edu/ckid/) however, these pages are accessible only to CKiD staff with a valid password assigned by KIDMAC.

The restricted page contains links to study information useful to staff. A description of each section is as follows:

#### **CKiD Study Administration Home Page**

The home page announces news bulletins and contains links to Study Administration, CKiD Communities, and Current Science.

- CKiD Staff Directory The electronic version of the CKiD staff directory on this page receives regular updates. Additions or changes to the directory should be done by using the online form.
- Current Science Discussion boards for concept sheets, manuscripts, and conference announcements/abstracts. The most current CKiD concept sheets, manuscripts, and conference abstracts are posted to these boards. All CKiD staff are welcome to participate in the review process and post comments. The boards also serve as a searchable archive of CKiD science.
- Study Documentation This section provides links to the following CKiD administrative forms:
	- Current and past Protocol Amendments and supporting documents
	- All CKiD communication memos distributed by KIDMAC by year
	- Current and past *Manual of Procedures*
	- An excel spreadsheet detailing all CKiD forms and the current version that should be used.
	- Changes and revisions to forms and protocols for upcoming visits are posted on the appropriate discussion board. The boards can be accessed here. ALL comments concerning form changes, proposals for new protocols or initiatives, and proposed changes to the lab protocol for a particular visit number should be posted on the discussion board. Prior to the start of a new year, the SC and/or appropriate subgroups will review all comments posted and decide which will be implemented for during the form change cycle.
- CKiD Discussion Boards The CKiD is made up of many different groups of people. This page lists the most prominent groups and links to their own individual discussion board. Currently, only a few CKiD Communities have pages however KIDMAC can write additional pages. CKiD staff that would like to request, change, or update a page should contact the KIDMAC Project Director, jjerry@jhu.edu.
- Steering Committee SC members will find pertinent links to review their meeting and call minutes, news and deliverable updates.
- Scientific Area-Based Subcommittee The subcommittees, the chairs of the subcommittee, and any relevant announcements are listed. These message boards are typically used to post agendas and minutes for Subcommittee conference calls and notices of interest to a particular group. In addition, abstracts and non-visitspecific proposals may be posted to these message boards for review by CKiD staff.
- Project Directors The Project Directors do not have a discussion board of their own; however, they do have access to all of the other discussion boards.
- Laboratory and Specimen Group The Lab Group does not have a discussion board but have access to all other discussion boards.
- Data Management, Analysts and Quality Control Links to statistical and analytic resources for CKiD analysts.

#### **CKiD Coordinator's Corner Page**

The "Coordinator's Corner" webpage provides information to study coordinators on proper interviewing strategies, form completion, study updates, IRB documents, instructions for families, study-wide newletters and links to Blood Pressure Certification training and feedback tools. Study coordinators are also able to request lab kits, dry ice shippers, ABPM monitors and Actigraph monitors by selecting the appropriate request form, and notify the appropriate CKiD personnel when data, specimen and/or devices are shipped. When an online form is completed, an email is generated and sent to the appropriate center (i.e., MW CCC, EC CCC, CBL, Repository or ABPM Lab). This online request process has helped the CCCs track study visits, lab kits, ABPM and Actigraph monitors.

For technical questions or problems regarding access to the CKiD website or to have a password assigned, contact Judith Jerry-Fluker (410) 614-1277 or jjerry@jhu.edu. Individuals are encouraged to post their own documents directly to the bulletin boards, with the exception of documents with charts and/or graphs. Documents to be posted should be e-mailed to Judith Jerry-Fluker at jjerry@jhu.edu.

Individual sites are encouraged to develop their own local websites. KIDMAC will provide a link to these sites. Maintenance and control of these local resources are the responsibility of local sites, not KIDMAC.

#### **Steering Committee and Subcommittee Members List**

#### **Steering Committee**

Susan Furth, MD, PhD (Voting Member) George Schwartz, MD (Voting Member) Ziya Kirkali, MD, FAAP (Voting Member) Susan Mendley, MD (Voting Member) Alvaro Muñoz, PhD (Voting Member)

Bradley Warady, MD (Voting Member)

Alison Abraham, PhD Kristen Burns, MD Judith Jerry-Fluker, MPH Joseph Flynn, MD Arlene Gerson, PhD Larry Greenbaum, MD, PhD Stephen Hooper, PhD Rebecca Johnson, PhD

Frederick Kaskel, MD Paula Maier, BA Robert Mak, MD Malot Minnick-Belarmino, PhD Mark Mitsnefes, MD Jacqueline Ndirangu, MPH Derek Ng, PhD Jeffrey Saland, MD

Joshua Samuels, MD Sarah Smiley, RN Christine Smith, RN Maleka Smith, BS Julia Starr, RN, MSN Perdita Taylor-Zapata, MD Craig Wong, MD

#### **Subcommittees related to specific aims:**

#### **Kidney Disease Progression Cardiovascular Outcomes**

Susan Furth, MD, PhD (Co-Chair) Mark Mitsnefes, MD (Co-Chair) George Schwartz, MD (Co-Chair) Joseph Flynn, MD, MS (Co-Chair)

Alison Abraham, PhD Meredith Atkinson, MD Nadine Benador, MD Tom Blydt-Hansen, MD Donna Claes, MD Larry Copelovitch, MD Allison Dart, MD Katherine Dell, MD Vikas Dharnidika, MD Sahar Fathallah, MD Guillermo Hidalgo, MD S. Paul Hmiel, MD, PhD

Judith Jerry-Fluker, MPH Robert Mak, MD, PhD Susan Massengill, MD Tej Mattoo, MD, DCH, FRCP Alejandro Quirogo, MD Dmitry Samsonsov, MD Alice So, MD Marty Turman, MD Craig Wong, MD

#### **Neurocognitive Outcomes Growth Outcomes**

Stephen Hooper, PhD (Co-Chair) Frederick Kaskel, MD, PhD (Co-Chair) Rebecca Johnson, PhD (Co-Chair) Larry Greenbaum, MD, PhD (Co-Chair) Arlene Gerson, PhD (Regional Psychologist) Alison Abraham, PhD Alison Abraham, PhD Debbie Gipson, MD Lyndsay Harshman, MD Judith Jerry-Fluker, MPH Amy Kogon, MD Marc Lande, MD Matthew Matheson, MS Susan Mendley, MD Bruce Morgenstern, MD Victoria Norwood, MD Shlomo Shinnar, MD Joann Spinale, MD Cynthia Wong, MD

- John Barcia, MD Gina-Marie Barletta, MD Tammy Brady, MD Kristin Burns, MD Jeanne Charleston, RN Christopher Cox, PhD Janis Dionne, MD John Jefferies, MD Judith Jerry-Fluker, MPH Deborah Jones, MD Jonathan Kaltman, MD Juan Kupferman, MD
- Hiren Patel, MD Christopher Pierce, MHS Anil Mongia, MD Derek Ng, PhD Alejandro Quirogo, MD Jeffrey Saland, MD Joshua Samuels, MD, PhD Jack Weaver, MD Pamela Winterberg, MD Ellen Woods, MD Cynthia Wong, MD

Amira Al-Uzri, MD Ellen Brooks, PhD Michelle Denburg, MD Hilary Hotchkiss, MD Judith Jerry-Fluker, MPH Eunice John, MD Juhi Kumar, MD, MPH Craig Langman, MD John Mahan, MD

Anthony Portale, MD Nancy Rodig, MD Isidro Salusky, MD Michael Schneider, MS George Schwartz, MD Shihtien Wang, MD Bradley Warady, MD Ora Yadin, MD

#### **CHRONIC KIDNEY DISEASE IN CHILDREN COHORT STUDY**

# **SECTION 3: CLINICAL MANAGEMENT**

#### **3.1 RECOMMENDATIONS FOR SPACE**

Office, storage and patient space will be different at each clinical site. Adequate space to see participants, to complete and store forms, to file or store participant records, and for private workspace for team members must be available. Thus, the goal is to have organized and efficient use of available space to facilitate successful implementation of the study.

Each clinical site will need space for the following:

#### 3.1.1 Patient Care Space

Many clinical sites will have the use of an outpatient clinic, hospital facility, or General Clinical Research Center (GCRC). If possible, the patient care space should be easily accessible for participants, preferably near a parking facility and/or public transportation. Although one space to perform all the activities necessary for the study would be optimal, it may be necessary to have the patient care space in more than one location depending on the study activity and the availability (or limitation) of space within a particular institution. The environmental settings of the room where the patient care activities are performed should be considered. This place must be comfortable for the patient and free of distractions. For physical examinations and neurocognitive testing where sensitive information might be obtained, a private and quiet location must be considered. It would be ideal to have enough room in the patient care space to allow for the completion of forms and/or technical duties, while seeing participants. The location of this room should be convenient for handling biologic samples with access to the following: a centrifuge for spinning blood, a refrigerator and freezer to store blood and urine samples, a work table/counter with sink for handling and processing blood and urine samples. If possible, the patient care space should allow for storage of needed study materials such as laboratory supplies and files for data forms. For some institutions, it may be necessary to consider a patient care space that is in reasonable proximity to the pharmacy since Iohexol used for the GFR testing may be stored in the pharmacy.

#### 3.1.2 Office Space

Adequate space should be available for team members to conduct their work when they are not with study participants. Privacy for phone calls with study participants and for participant conferences are essential. A room to conduct study team meetings should be available. A copy machine and computer should be nearby. Space for a CKiD staff member to monitor the quality of data collected should be available.

#### 3.1.3 Storage Space

Storage space must be available for participant records, data collection forms, medications, and office and laboratory supplies. A cabinet that can be locked should be convenient to store medication and participant records. Data collection forms may also be stored electronically per individual site regulations.

#### **3.2 RECOMMENDATIONS FOR SUPPLIES/EQUIPMENT**

The Study Coordinator or designated person will be responsible for requesting and maintaining an inventory of supplies sent from the central facilities and those purchased or obtained locally. Supplies will include office and laboratory supplies as well as data forms.

#### 3.2.1 Office Supplies/Equipment

Office supplies such as photocopy/printer paper, pens, pencils, water proof markers, staples, labels, notebooks, dividers, file folders and computer maintenance supplies, etc. should be readily available.

A computer with access to medical information such as lab results and Discharge Summaries of study participants is useful.

#### 3.2.2 Laboratory Supplies/Equipment

Supplies for laboratory functions, processing, handling and shipping should include items from the following list that is comprehensive but not inclusive: urine collection equipment for participants (jug or other collection containers); venous access supplies (vacutainer needles and holders, butterfly needles, IV catheters, leur locks or heparin lock, normal saline flush and/or heparin flush, tourniquets, rubber gloves, 3 and 10 or 12 mL syringes; gauze, cotton balls, band aids, alcohol wipes, tape, armboards); lab processing supplies (serum separator tubes (SST), EDTA tubes, pipettes, biohazard garbage liners, sharps disposables); shipping supplies (urine mailing tubes, serum mailing tubes, routine urinalysis conical tubes, Fed Ex pouches, ziplock plastic bags, mailing box and styrofoam insert, dry ice).

#### 3.2.3 Blood Pressure Equipment

Each clinical site will be given an aneroid BP machine to be used on all study participants. A chair with back support should be used by participants when their blood pressure is being examined.

Each clinical site will use a SpaceLabs ™ 90217 ABPM for the Ambulatory Blood Pressure Measurement. The SpaceLabs<sup>TM</sup> 90217 ABPM will be provided to clinical sites on an as needed basis. The site coordinator will request the SpaceLabs<sup>TM</sup> 90217 ABPM when needed via the CKiD website.

#### **3.3 SCHEDULING OF ACTIVITIES**

A system and an organization that will facilitate the orderly and efficient management of multiple activities including administrative, patient care, data management and quality control must be developed. The Study Coordinator will be in charge of these activities but has the authority to delegate when appropriate to team members.

#### 3.3.1 Administrative Activities

These activities include: 1) securing adequate space, equipment and supplies for study needs; 2) developing a working relationship with liaison personnel: the pharmacist, clinic and/or GCRC non-study staff, personnel from echocardiography, psychology and radiology, local laboratory, medical records, participant registration, and billing/accounting; 3) ordering and maintaining a supply and the storage of Iohexol; 4) communicating with referring physicians about participant test results and updates; 5) coordinating study activities with consortium institutions, if appropriate; 6) scheduling clinic appointments that are compatible with the participants, staff schedules, and clinic/GCRC schedules and available space; and 7) arranging for reimbursement for parking and transportation.

Because of the varied activities necessary to conduct CKiD, it is necessary to coordinate activities among the liaison personnel as listed above. Forming an alliance with liaison personnel is critical to the success of the study. Therefore, liaison personnel should be provided information about the importance of the study, the goals of CKiD, and the procedures pertinent to their role in the study.

The Study Coordinator will notify team members of CKiD activities and facilitate study related communication and problem solving. Team meetings should be scheduled when needed. The Study Coordinator will be responsible for ensuring that Protocols, Manuals of Procedures, and data forms are current. Every effort should be made to create a clinic setting in which workspace, workloads and communication will facilitate conducting the study as efficiently and effectively as possible.

#### 3.3.2 Scheduling Participant Visits

During all phases of the study, special emphasis should be placed on adhering to the participant's target visit window. Participants should be scheduled, if possible, at their convenience but also at a time that is compatible with team and other clinic/GCRC activities. Phone calls and/or reminder cards are encouraged to promote adherence to appointments. In order to provide flexibility when scheduling study visits, each study visit may be scheduled during varying time periods. Specifically, V1a should be scheduled as soon as possible after the eligibility form is completed. V1b will be scheduled within 6 months but no more than one (1) year after V1a. The subsequent follow-up visits will be scheduled as follows:

- The first annual follow-up visit (V2) will occur one (1) year after V1a, plus or minus one month. However, if the visit is difficult to schedule, the visit can also be scheduled no more than two (2) years after V1a.
- visit 3 will be scheduled two (2) years ( $\pm$  one month) after V1a or no more than three (3) years after V1a for visits that are difficult to schedule.
- visit 4 will be scheduled three (3) years ( $\pm$  one month) after V1a or no more than four (4) years after V1a for visits that are difficult to schedule.
- Visit 5 will be scheduled four (4) years ( $\pm$  one month) after V1a or no more than five (5) years after V1a for visits that are difficult to schedule.
- Visit 6 will be scheduled five (5) years ( $\pm$  one month) after V1a or no more than six (6) years after V1a for visits that are difficult to schedule.
- Visit 7 will be scheduled six (6) years ( $\pm$  one month) after V1a or no more than seven (7) years after V1a for visits that are difficult to schedule.
- Visit 8 will be scheduled seven (7) years ( $\pm$  one month) after V1a or no more than eight (8) years after V1a for visits that are difficult to schedule.
- Visit 9 will be scheduled eight (8) years ( $\pm$  one month) after V1a or no more than nine (9) years after V1a for visits that are difficult to schedule.
- Visit 10 will be scheduled nine (9) years ( $\pm$  one month) after V1a or no more than ten (10) years after V1a for visits that are difficult to schedule.
- Visit 11 will be scheduled ten (10) years ( $\pm$  one month) after V1a or no more than eleven (11) years after V1a for visits that are difficult to schedule.
- visit 12 will be scheduled eleven (11) years ( $\pm$  one month) after V1a or no more than twelve (12) years after V1a for visits that are difficult to schedule.
- Visit 13 will be scheduled twelve (12) years ( $\pm$  one month) after V1a or no more than thirteen (13) years after V1a for visits that are difficult to schedule.
- Visit 14 will be scheduled thirteen (13) years ( $\pm$  one month) after V1a or no more than fourteen (14) years after V1a for visits that are difficult to schedule.
- If the ECHO, Vascular Testing, Ambulatory Blood Pressure Monitoring (ABPM), cardiac MRI and Neurocognitive testing data cannot be obtained during the child's scheduled study visit, these

measurements will be scheduled within one month of the scheduled visit. In the event that the ABPM device is not initiated within one month of the visit, the site should attempt to obtain the Mabis Medic auscultatory blood pressure measurements at the time the ABPM device is initiated. If the site is unable to obtain the auscultatory blood pressure measurements at the time the ABPM device is initiated, the site should contact their respective CCC for further instructions. Similarly, if the site is unable to reschedule the ECHO, Vascular Testing, cardiac MRI or Neurocognitive testing within one month of the scheduled visit, the site should contact their respective CCC for further instructions.

When visits are missed, rescheduling as soon as possible for an appointment within the window should be attempted. Rescheduling visits will be decided by the clinical site's principal investigator on a case by case basis. For example, if a child is sick or dehydrated at the scheduled study visit, the clinical site may decide to reschedule the visit. Clinical sites will inform their CCC when study visits are rescheduled.

#### 3.3.3 Quality Data Collection

To ensure that CKiD has quality data, team members must know the purpose of the study, the protocol design and the sections of the Manual of Procedures (MOP) that are pertinent to their roles in the study. When appropriate, liaison personnel will be notified of the scheduled study visit and appraised of the necessary procedures from the MOP. If protocol expectations and study goals are clear and common to all team members, then protocol adherence by staff will help ensure quality data collection and a pleasant working environment. Prior to each CKiD visit, appropriate forms will be assembled, labeled, and distributed to designated personnel. The Study Coordinator will review all data forms for completeness and accuracy. Also, the study coordinator will make electronic or hard copies of all data forms and ensure timely submission of the original data to the Clinical Coordinating Center and the Data Coordinating Center, if appropriate. Data forms will be filed in an area convenient for study personnel's access. The Study Coordinator and technical personnel will coordinate an effort to mail the blood and urine samples of CKiD to ensure prompt shipment to the Central Labs. The Study Coordinator or designated person from each clinical site will monitor and ensure the calibration of blood pressure equipment. A CKiD staff member from the Clinical Coordinating Center associated with a specific clinical site may visit a site and will hold quarterly conference calls for the purpose of monitoring the quality of data collection.

#### **3.4 CKiD REFERENCE MATERIALS**

#### 3.4.1 Reference Materials

Each site should maintain electronic or hard copies of the Protocol, Manual of Procedures and CKiD Address Directory.

### **CHRONIC KIDNEY DISEASE IN CHILDREN COHORT STUDY**

# **SECTION 4: STUDY DESIGN**

#### **4.1 STUDY DESIGN**

The design of the CKiD study is a prospective, observational cohort of children with chronic kidney disease (CKD). The study will use the power of the cohort design with regularly scheduled visits at which markers of disease progression will be measured under standardized procedures. Levels and longitudinal changes in markers will constitute primary outcomes. Exposures will be measured at baseline and scheduled annual follow-up visits will permit the subsequent updating of the exposures in cohort participants. The objective of annual follow-up visits will be to collect information on exposures and outcomes; measure kidney disease progression; assess cardiovascular disease risk factors, neurocognitive impairment and growth failure and other co-morbid conditions; determine health care utilization patterns; and assess the occurrence of clinical events related to primary outcomes since last contact. All exposures and markers of disease progression will be measured using standardized procedures. The study will collect data on clinical events with primary interest in ESRD and death. Such events will provide time-to-event data to determine heterogeneity of times to ESRD in children with mild to moderate CKD.

The structure of the contact pattern has been dictated by the scientific aims of the study. Table 4.1 depicts the contact pattern and the corresponding information to be obtained at baseline and at each annual followup visit. Specifically, the baseline visit will be comprised of two separate visits within the first year. The first component of the baseline visit (V1a) will occur during the child's initial visit to the clinic which will include procedures to obtain a GFR measurement. For the purpose of obtaining baseline data on neurocognitive function and growth, the second component of the baseline visit (V1b) will occur within 3 months after the first baseline visit for children between 1 and 3 years of age. For children over the age of 3 years old, Visit 1b will occur within 6 months. The one to six month lag between V1a and V1b is necessary because in a subcohort of participants the procedures needed to measure the GFR do not provide an environment conducive to an unbiased assessment of some of the neurocognitive tests.

Correct measurement of baseline parameters is of the utmost importance to the success of this study because it is the foundation against which CKiD will determine all study outcomes. In addition the attention to detail in the collection and recording of the baseline data sets the tone for the conduct of the study throughout the entire period. It is essential that the procedures described in the Manual of Procedures for collecting and recording baseline parameters be followed exactly. Precision is essential for valid comparisons of future exposures within the cohort across time.

| Topic          | Table 4.1 - Measurements with Thile-on-Diday as Thile Deale Detence and Amarysis<br>Variable                                                                                                    |                  |                           |           |                           | Year                    |                         |                         |                         |                         |
|----------------|----------------------------------------------------------------------------------------------------|------------------|---------------------------|-----------|---------------------------|-------------------------|-------------------------|-------------------------|-------------------------|-------------------------|
|                |                                                                                                    | $\boldsymbol{0}$ | $\mathbf{1}$              |           | $\overline{2}$            | 3                       | 4/<br>8/12              | 6/<br>10/14             | 5/7                     | 9/11<br>13/15           |
|                |                                                                                                    | Pre-V $V1a$ V1b  |                           |           | V <sub>2</sub>            | V <sub>3</sub>          | V4/                     | $V_6$                   |                         | V9/V11/                 |
|                | Eligibility Form (Inclusion & Exclusion Criteria)                                                                                                    | ٠                |                           |           |                           |                         | V8/V12                  | V10/V14                 | V5/V7                   | V13/V15                 |
|                | <b>Consent Form and Study Brochure</b>                                                                                                    | ٠                |                           |           |                           |                         |                         |                         |                         |                         |
|                | Family Information                                                                                                    | ٠                | ٠                         | ٠         | ٠                         | ٠                       | ٠                       | ٠                       | ٠                       | ٠                       |
| Kidney         | Iohexol-based GFR <sup>a</sup>                                                                                                    |                  | $\pmb{\mathsf{X}}$        |           | $\pmb{\mathsf{X}}$        |                         | X                       | $\overline{\mathbf{X}}$ |                         |                         |
|                | Cystatin C                                                                                                    |                  | $\boldsymbol{\mathsf{X}}$ |           | $\boldsymbol{\mathsf{X}}$ | $\pmb{\mathsf{X}}$      | $\overline{\mathbf{X}}$ | $\overline{\mathbf{X}}$ | $\pmb{\mathsf{X}}$      | X                       |
|                | Serum Creatinine                                                                                                    |                  | $\overline{\mathbf{X}}$   |           | $\overline{\mathbf{X}}$   | $\overline{\mathbf{X}}$ | $\overline{\mathsf{x}}$ | $\overline{\mathbf{X}}$ | $\overline{\mathsf{x}}$ | $\overline{\mathbf{X}}$ |
|                | <b>Central Renal Panel</b>                                                                                                    |                  | $\overline{\mathbf{X}}$   |           | $\overline{\mathbf{X}}$   | $\overline{\mathbf{X}}$ | $\overline{\mathbf{x}}$ | $\overline{\mathbf{x}}$ | $\overline{\mathbf{X}}$ | $\overline{\mathbf{X}}$ |
|                | Central Uric Acid <sup>b</sup>                                                                                                    |                  | $\overline{\mathbf{X}}$   |           | $\overline{\mathbf{X}}$   | $\overline{\mathbf{X}}$ | $\overline{\textbf{x}}$ | $\overline{\mathbf{X}}$ | $\overline{\mathbf{X}}$ | $\overline{\mathbf{X}}$ |
|                | Central Urine Creatinine and Protein                                                                                                    |                  | $\overline{\mathbf{X}}$   |           | $\pmb{\mathsf{X}}$        | $\overline{\mathbf{X}}$ | $\overline{\mathbf{X}}$ | $\overline{\mathbf{X}}$ | X                       | $\overline{\mathbf{X}}$ |
|                | Central Urine Albumin                                                                                                    |                  | $\overline{\mathbf{X}}$   |           | $\pmb{\mathsf{X}}$        | $\overline{\mathbf{X}}$ | $\overline{\mathbf{X}}$ | $\overline{\mathbf{X}}$ | X                       | $\overline{\mathbf{X}}$ |
|                | Local Complete Blood Count                                                                                                    |                  | $\overline{\mathbf{X}}$   |           | $\overline{\mathbf{X}}$   | $\overline{\mathbf{X}}$ | $\overline{\mathsf{x}}$ | $\overline{\mathbf{X}}$ | $\overline{\mathbf{X}}$ | $\overline{\mathbf{X}}$ |
|                | Local Pregnancy Tests <sup>c</sup>                                                                                                    |                  | $\overline{\mathbf{X}}$   |           | $\overline{\mathbf{X}}$   | $\overline{\mathbf{X}}$ | $\overline{\mathsf{x}}$ | $\overline{\mathbf{X}}$ | $\overline{\mathbf{X}}$ | $\overline{\mathbf{X}}$ |
|                | <b>Local Renal Panel</b>                                                                                                    |                  | $\pmb{\mathsf{X}}$        |           | $\pmb{\mathsf{X}}$        | $\pmb{\mathsf{X}}$      | X                       | $\overline{\mathbf{X}}$ | $\pmb{\mathsf{X}}$      | $\pmb{\mathsf{X}}$      |
|                | Local Urine Creatinine and Urine Protein <sup>d</sup>                                                                                                    |                  | $\overline{\mathsf{x}}$   |           | $\pmb{\mathsf{X}}$        | $\pmb{\mathsf{X}}$      | X                       | $\overline{\textbf{x}}$ | X                       | $\overline{\mathsf{X}}$ |
| Cardiovascular | Clinical Blood Pressure (centrally calibrated)                                                                                                    |                  | ■                         | ■         | п                         | п                       | $\blacksquare$          | п                       | п                       | $\blacksquare$          |
|                | Clinical Blood Pressure (locally measured)                                                                                                    |                  | п                         | ■         | п                         | ■                       | ■                       | п                       | ■                       | ■                       |
|                | Lipid Profile                                                                                                    |                  |                           |           | ■                         |                         | ■                       | ■                       |                         |                         |
|                | Ambulatory Blood Pressure Monitoring                                                                                                    |                  |                           |           | ■                         |                         | п                       |                         |                         |                         |
|                | Echocardiography <sup>e</sup>                                                                                                    |                  |                           |           | ■                         |                         |                         |                         |                         |                         |
|                | Carotid Intima-Media Thicknesse,f                                                                                                    |                  |                           |           | ■                         |                         |                         |                         |                         |                         |
|                | Vascular Tests <sup>g</sup>                                                                                                    |                  |                           |           | ■                         |                         | п                       | п                       |                         |                         |
|                | Home Blood Pressure Monitoringh                                                                                                    |                  |                           |           |                           | ■                       | ■                       | ■                       | ■                       | ■                       |
|                | Cardiac Magnetic Resonance Imaging (MRI) <sup>i</sup>                                                                                                    |                  |                           |           |                           |                         |                         | ■                       |                         |                         |
| Neurocognitive | Pediatric Quality of Life                                                                                                    |                  |                           | ▲         | $\blacktriangle$          | ▲                       | $\blacktriangle$        | ▲                       | ▲                       | A                       |
|                | <b>Cognitive and Development Assessments</b>                                                                                                    |                  |                           |           |                           | ▲                       |                         |                         |                         |                         |
|                | <b>Behavioral Assessments</b>                                                                                                    |                  |                           |           |                           |                         |                         |                         |                         |                         |
|                | NIH Toolbox Cognition Testsi                                                                                                    |                  |                           |           |                           | ▲                       |                         |                         |                         |                         |
|                | NIH Toolbox Emotion Tests <sup>j</sup>                                                                                                    |                  |                           |           |                           | ▲                       |                         |                         |                         |                         |
| Growth         | Height/Length and Weight                                                                                                    |                  |                           | $\bullet$ |                           |                         |                         |                         |                         |                         |
|                | Head Circumference                                                                                                    |                  |                           | $\bullet$ |                           |                         |                         |                         |                         |                         |
|                | Mid-Arm Circumference <sup>k</sup>                                                                                                    |                  |                           | $\bullet$ |                           |                         |                         |                         |                         |                         |
|                | Waist and Hip Circumferences <sup>1</sup>                                                                                                    |                  | $\bullet$                 | $\bullet$ | $\bullet$                 |                         | $\bullet$               | $\bullet$               |                         |                         |
|                | <b>Tanner Stage</b>                                                                                                    |                  | $\bullet$                 |           |                           |                         |                         | $\bullet$               |                         |                         |
|                | Physical Activity Monitoring <sup>m</sup>                                                                                                    |                  |                           | $\bullet$ | $\bullet$                 | $\bullet$               | $\bullet$               | $\bullet$               | $\bullet$               | $\bullet$               |
|                | Intact Parathyroid Hormone (iPTH)                                                                                                    |                  |                           | $\bullet$ |                           | $\bullet$               |                         |                         | $\bullet$               | $\bullet$               |
|                | High Sensitivity CRP (hsCRP)                                                                                                    |                  |                           | $\bullet$ |                           | $\bullet$               |                         |                         | $\bullet$               | $\bullet$               |
|                | Vitamin D                                                                                                    |                  |                           | $\bullet$ |                           | $\bullet$               |                         |                         | $\bullet$               |                         |
|                | Fibroblast Growth Factor-23 (FGF-23)                                                                                                    |                  |                           | $\bullet$ |                           |                         |                         |                         | $\bullet$               |                         |
|                | Grip Strength <sup>n</sup>                                                                                                    |                  |                           |           |                           |                         |                         |                         | $\bullet$               | $\bullet$               |
|                | <b>a</b> Iohexol GFR: Iohexol GFR was measured on all Cohort 1 and 2 participants. As of June 2016 amendment, iGFR is measured on a subset of Cohort 1 and 2. In Cohort 3, iGFR will be optional. |                  |                           |           |                           |                         |                         |                         |                         |                         |

**Table 4.1 Measurements with Time-on-Study as Time Scale Science and Analysis**

**b Cohorts 2 & 3**: For Cohorts 2 & 3, these tests will be measured at baseline and annual visits. For Cohort 1, the measurements of these tests were initiated at follow-up.

<sup>e</sup> Pregnancy Tests: Pregnancy tests will be performed on females of child bearing potential. Childbearing potential occurs when the female has reached menarche.<br><sup>4</sup> Local Urine Creatinine and Urine Protein: Clinical sites

**<sup>k</sup>Mid-Arm Circumference**: Mid-arm circumference will be measured at every study visit for the entire cohort.

**<sup>l</sup>Waist and Hip Circumferences**: Waist and Hip circumference will be measured at every study visit for the entire cohort.

**" Physical Activity Monitor:** At selected sites, sub-set of the entire cohort will have physical activity monitoring " Grip Strength: Grip strength will be measured in participants 6 years old and older.

#### **4.2 STUDY POPULATION**

The CKiD study population will include three cohorts. Cohort 1 includes approximately 600 racially and ethnically diverse children, age 1-16 years old with mildly to moderately impaired kidney function, defined by an estimated GFR between 30 and 90 ml/min|1.73m<sup>2</sup> by the Schwartz formula (sGFR). Cohort 2 includes approximately 300 children with more mildly impaired kidney function, defined as an estimated GFR between 45 and 90 by the updated Schwartz formula (eGFR). In addition, the Cohort 2 was compromised of approximately 150 children with glomerular disease and approximately 150 children with nonglomerular causes of disease. Cohort 3 will include 190 children with non-glomerular diagnosis and duration of kidney disease less than 5 years but age at enrollment could range from 6 months to 16 years old.

The tables below show the ranges of  $S_{Cr}$  that correspond to a GFR between 30 and 90 ml/min|1.73m<sup>2</sup> for children of different genders and heights that were recruited in Cohort 1. The lower serum creatinine limit of the range corresponds to an estimated GFR of 90 ml/min|1.73m<sup>2</sup> and the higher limit corresponds to an estimated GFR of 30 ml/min|1.73m<sup>2</sup>. Two serum creatinine measurements must be obtained for all children. Both measurements must also fall within the serum creatinine range that corresponds to a GFR between 30 and 90 ml/min $|1.73m^2$  in order for the child to be eligible for enrollment in CKiD. The first measurement must be within the past six months and the second measurement within the past 18 months.

The  $S_{Cr}$  measurements are based on the estimated Schwartz GFR measurement (eGFR=kL/S<sub>Cr</sub>).

- In Table A,  $k = 0.45$  for males and females between 12 months and 18 months.
- In Table B,  $k = 0.55$  for males between 19 months and 13 years old (before 13<sup>th</sup> birthday); and females 19 months and older.

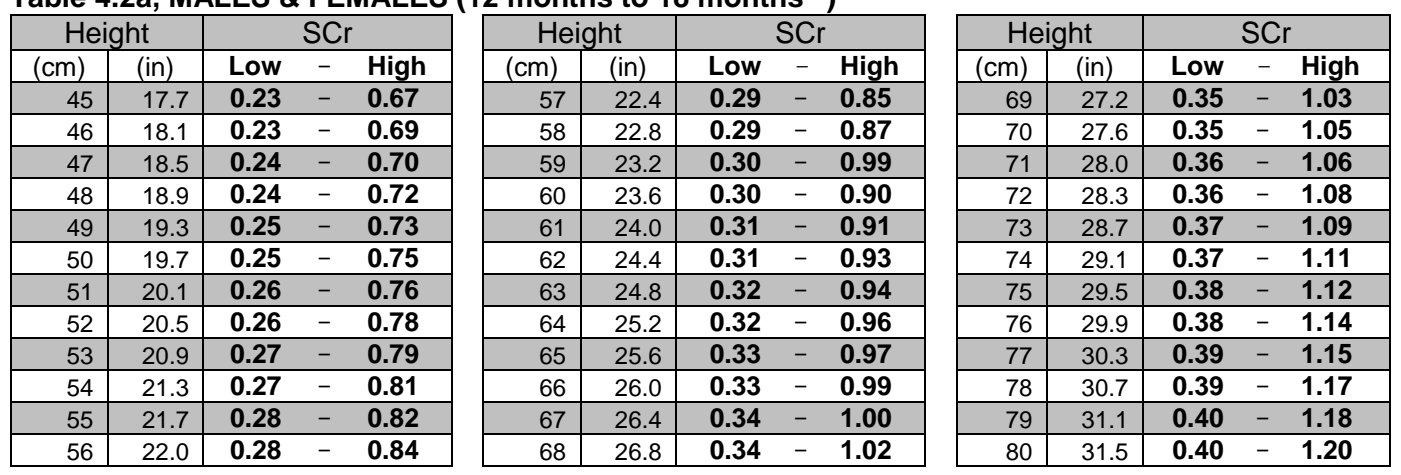

• In Table C,  $\mathbf{k} = 0.70$  for males after 13<sup>th</sup> birthday. **Table 4.2a, MALES & FEMALES (12 months to 18 months\*\*)**

\*Serum Creatinine Range is based on estimated GFR of 30-90 ml/min/1.73m<sup>2</sup> \*\*before 19 months old

**EXAMPLE: 13 month old, male** or **female** whose height is **57** cm will be eligible if the  $S_{Cr}$  is between **0.29** and **0.85**. [ $S_{Cr} = .4$  (eligible);  $S_{Cr} = .2$  (ineligible)]

**IMPORTANT: For children between the age of 12 and 18 months, it is important that clinical sites contact their CCC to discuss the age and height of the child to ensure that the appropriate K value is used to obtain the most recent (within the last 6 months) and second (within the last 18 months) estimated GFR.**

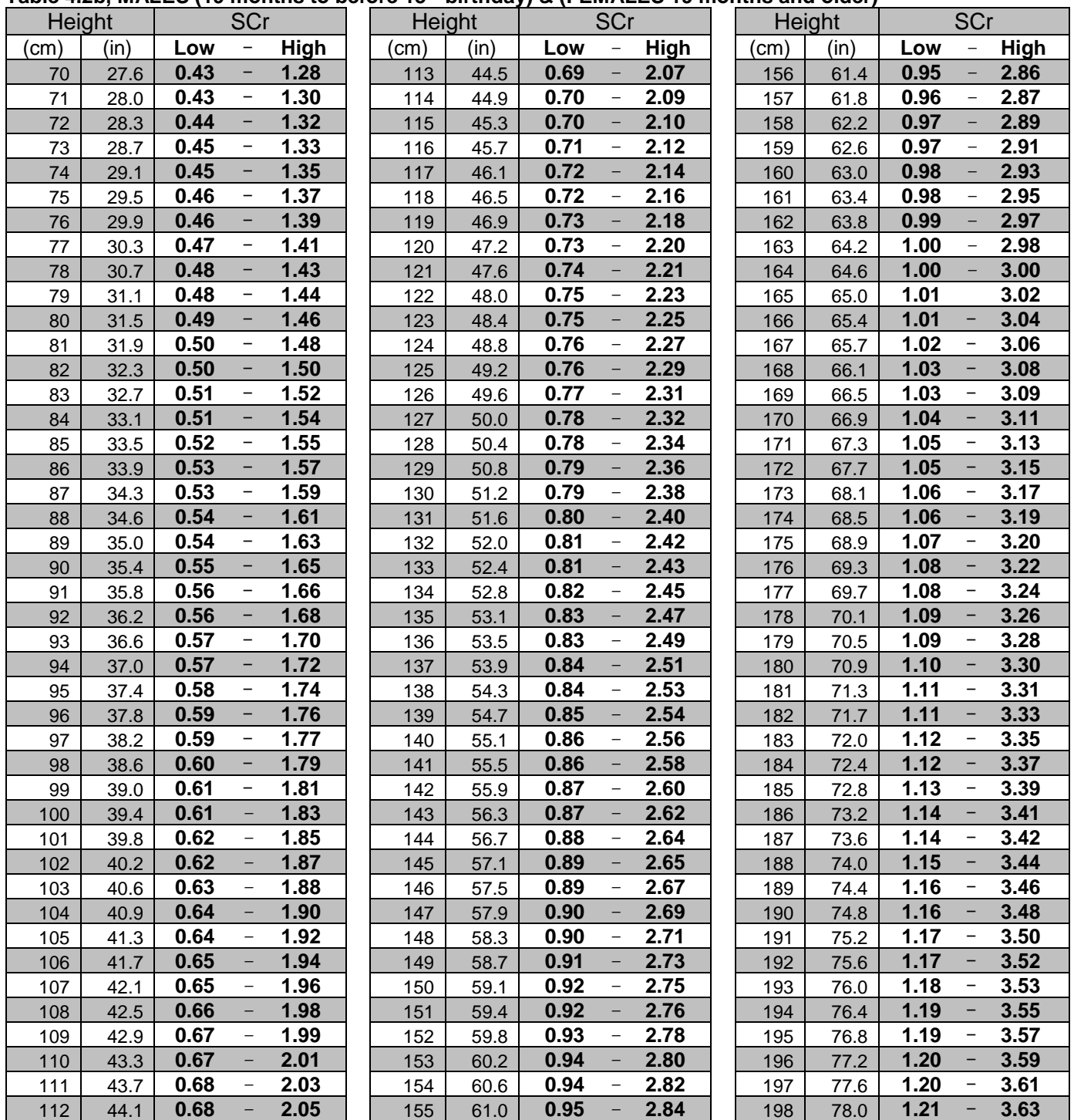

#### **Table 4.2b, MALES (19 months to before 13th birthday) & (FEMALES 19 months and older)**

\*Serum Creatinine Range is based on estimated GFR of 30-90 ml/min/1.73m<sup>2</sup>

**EXAMPLE: 11 year old male** or **14 year old female** whose height is **114 cm** will be eligible if the  $S_{Cr}$  is between **0.70** and **2.09** [ $S_{Cr} = 0.9$  (eligible);  $S_{Cr} = 0.8$  (ineligible)

**IMPORTANT: For children between the age of 19 and 30 months, it is important that clinical sites contact their CCC to discuss the age and height of the child to ensure that the appropriate K value is used to obtain the most recent (within the last 6 months) and second (within the last 18 months) estimated GFR.**
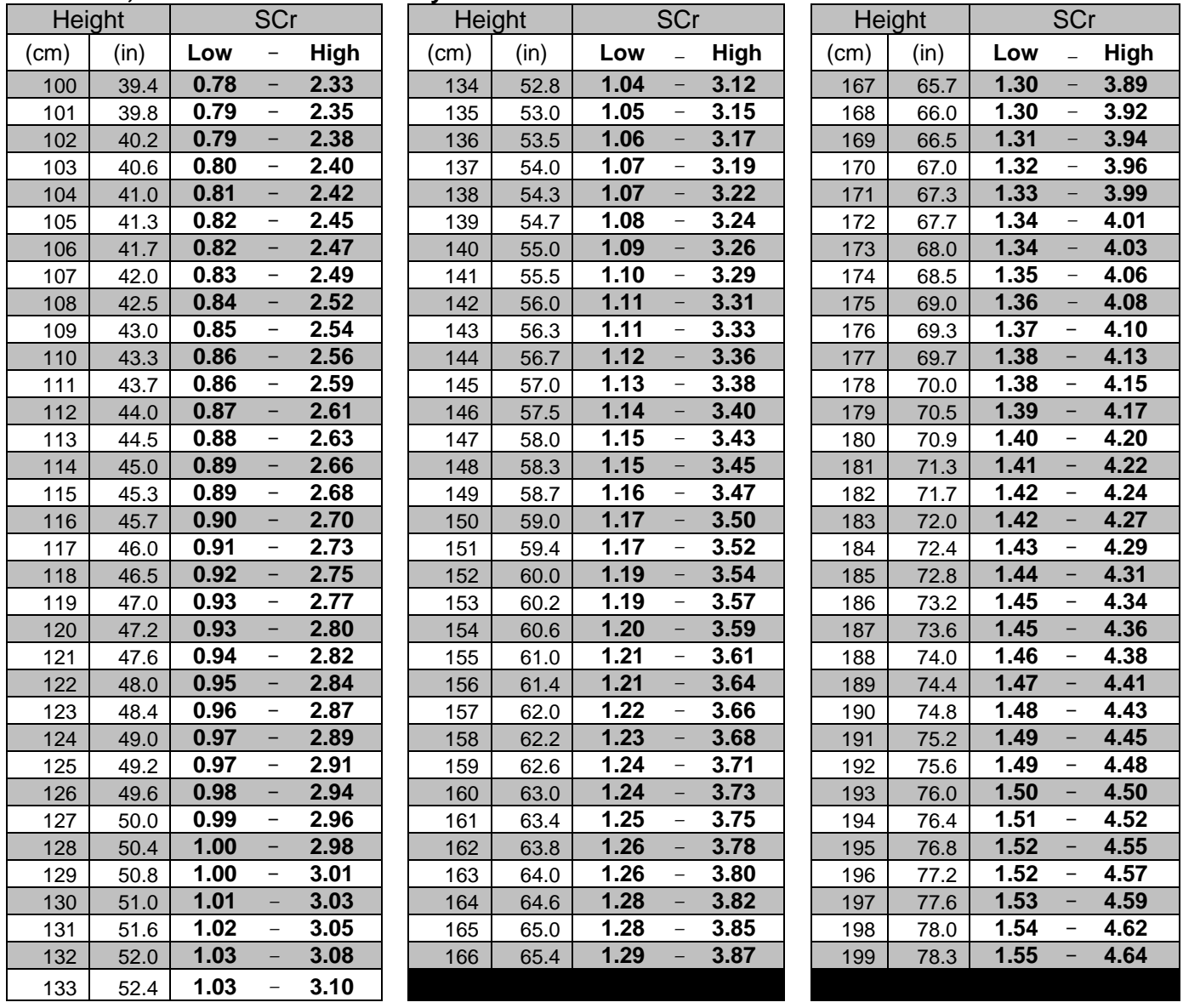

#### **Table 4.2c, MALES after 13th birthday**

\*Serum Creatinine Range is based on estimated GFR of 30-90 ml/min/1.73m<sup>2</sup>

**EXAMPLE: 15 year old male** whose height is **134 cm** will be eligible if the S<sub>Cr</sub> is between **1.04** and **3.12** [ $S_{Cr} = 1.3$  (eligible);  $S_{Cr} = 1.0$  (ineligible)]

Eligibility for Cohort 2 was determined by obtaining two estimated GFR measurements, with a value between 45 to 90 ml/min $|1.73m^2$ . Similarly to Cohort 1, the first measurement must be within the past six months and the second measurement within the past 18 months. However, the GFR was estimated using the updated Schwartz formula (eGFR = 41.3 [ height /  $S_{Cr}$  ]) for height measured in meters. If height is measured in centimeters (cm), then the formula is  $eGFR = 0.413$  [ height /  $S_{Cr}$ ]. For Cohort 2, recruitment efforts were focused on enrolling an equal distribution of children with glomerular and non-glomerular disease.

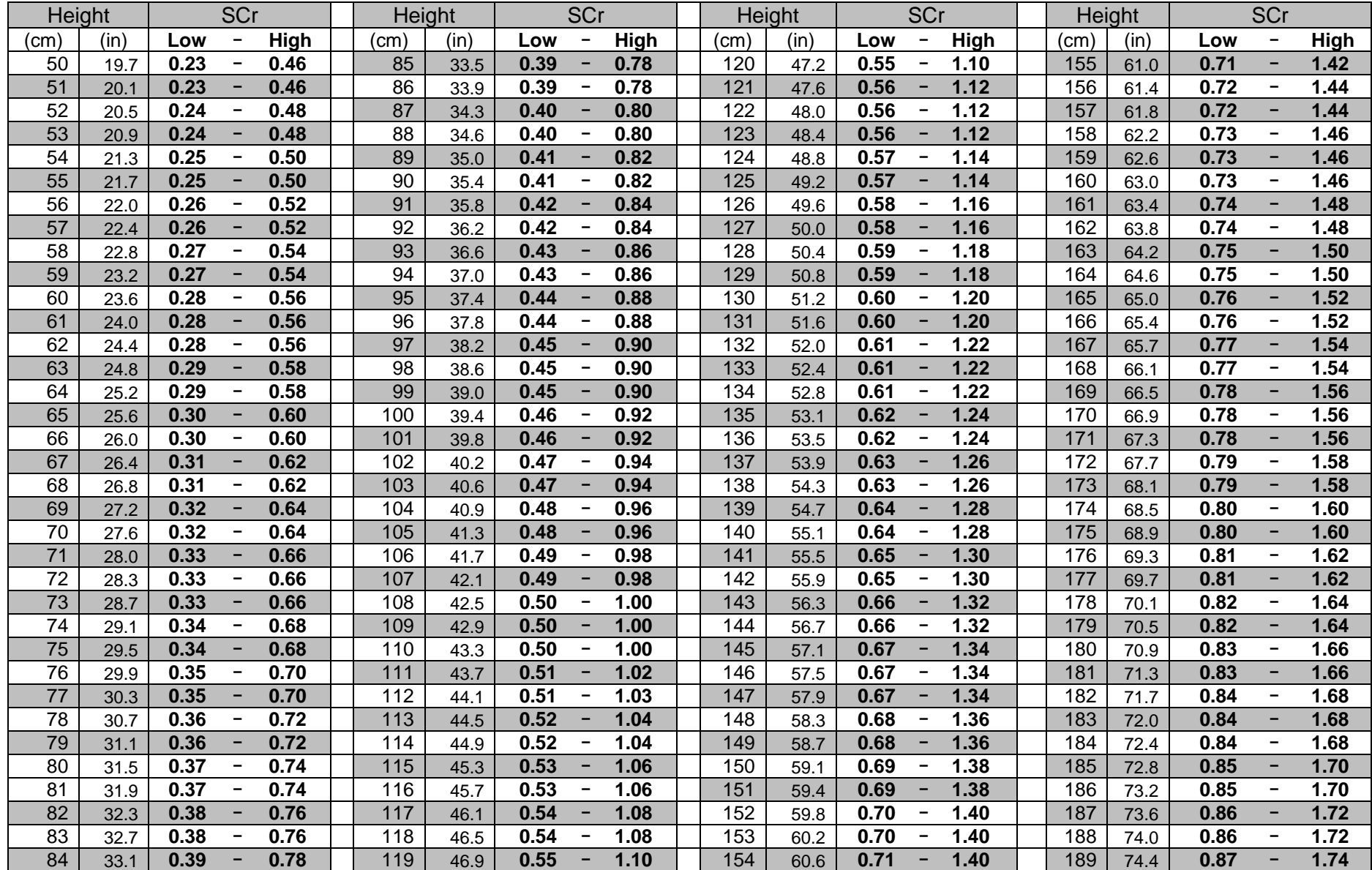

## **Table 4.2d, Eligible SCr ranges\* by height based for Cohort 2**

\*Serum Creatinine Range is based on estimated GFR of 45-90 ml/min/1.73m<sup>2</sup>

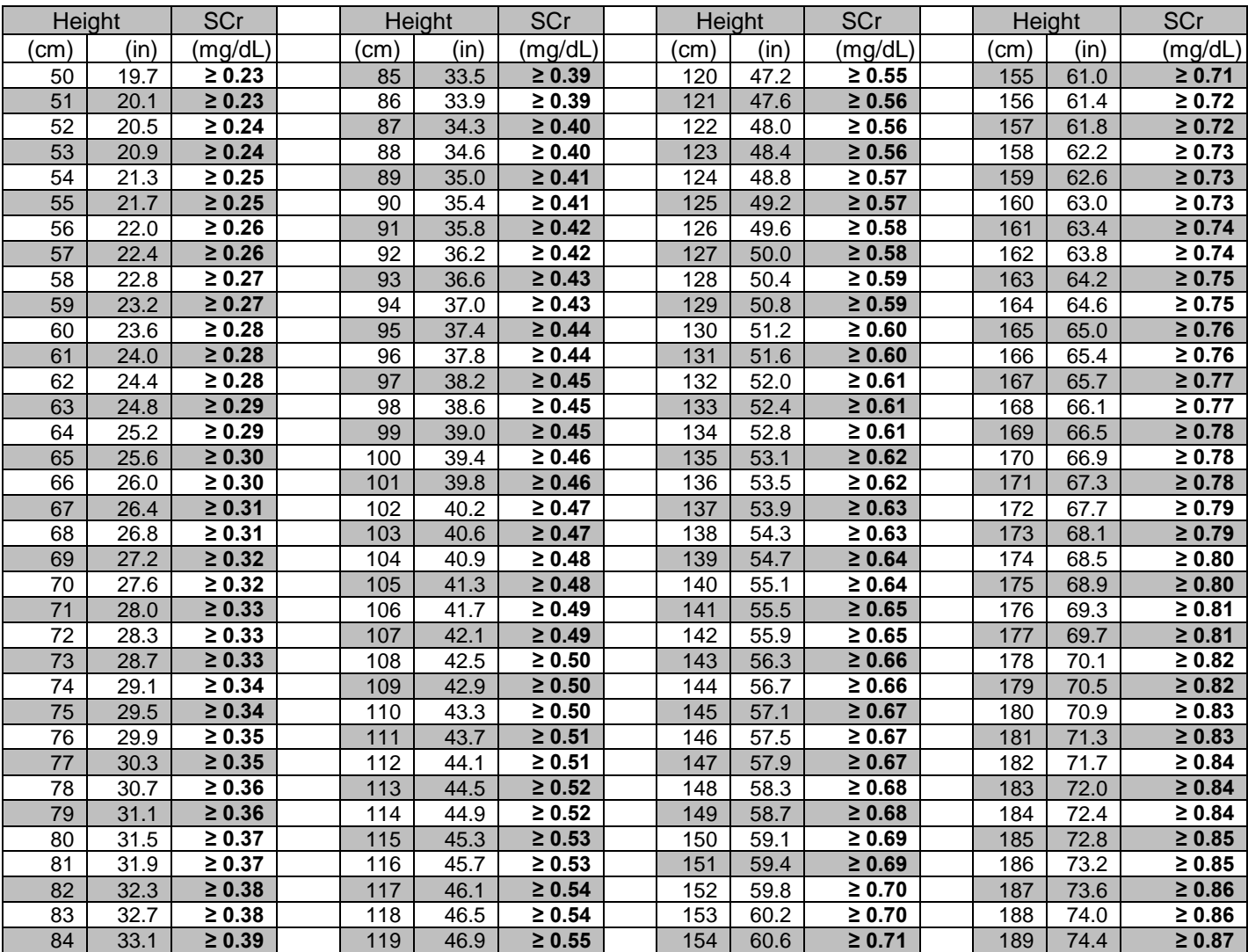

## **Table 4.2.e, Eligible SCr ranges\* by height based for Cohort 3 children 2 years old or older**

\*Serum Creatinine Range correspond to an eGFR ≤ 90 ml/min|1.73m<sup>2</sup>for children of different heights who are ≥ 2 years old

## **EXAMPLE: 3** year old whose height is 84 cm will be eligible if the  $S_{Cr}$  is  $\geq 0.39$  $[S_{Cr} = 0.41$  (eligible);  $S_{Cr} = 0.22$  (ineligible)]

Eligibility for Cohort 3 will be determined by having a Non-Glomerular diagnosis of CKD with a duration is less than 5 years at date of enrollment and age between 6 months to 16 years old. In order to assure that CKD is present, at least two or more conditions must be met as outlined in the inclusion criteria Section 4.3. One of the additional criteria is the presence of abnormal kidney function. Unlike Cohort 1 and 2, the presence of abnormal kidney function is an optional eligibility criteria for Cohort 3. If abnormal kidney function is not present, a child is still eligible if they meet at least two of the other conditions. For Cohort 3, abnormal kidney function is defined as having a serum creatinine measurement greater than 0.4mg/dL for children less than 2 years old, or, for children 2 years of age and older, an estimated GFR less than 90 ml/min|1.73m<sup>2</sup> based on the updated Schwartz formula. Table 5.2.1e shows the ranges of  $S_{Cr}$  that correspond to an estimated GFR  $\leq$  90 ml/min|1.73m<sup>2</sup> for children of different heights who are 2 years old and older.

## **4.3 ELIGIBILITY/INCLUSION CRITERIA**

Children must meet the following criteria to be eligible to participate in the CKiD study:

- Age between 1 and 16 years (before  $17<sup>th</sup>$  birthday) for Cohorts 1 and 2; age between 6 months and 16 years (before  $17<sup>th</sup>$  birthday) for Cohort 3
- Estimated (based on  $S_{Cr}$ ) Schwartz GFR between 30 and 90 ml/min|1.73m<sup>2</sup> for Cohort 1 OR an estimated GFR between 45 and 90 ml/min|1.73m<sup>2</sup> based on the updated Schwartz formula for Cohort 2.
- Willingness and ability to provide informed consent and assent
- For Cohort 2, an equal distribution of children with glomerular and non-glomerular causes of disease will be enrolled (i.e., 150 within each) and the study will place an upper limit of 60% for the percent of enrolled with non-glomerular disease.
- For Cohort 3, 190 children with non-glomerular diagnosis and duration of kidney disease less than 5 years will be enrolled.

Patients with the non-glomerular diagnoses listed below that meet the initial criteria (i.e., duration of kidney disease less than 5 years, and age between 6 months and 16 years old) are eligible and do not have to meet additional criteria:

- **Branchio-oto-Renal Disease/Syndrome**
- **Cystinosis**
- **Medullary cystic disease/ juvenile nephronophthisis**
- **Methylmalonic Acidemia**
- **Oxalosis**
- Polycystic kidney disease (Autosomal recessive)

However, all other patients with non-glomerular diagnoses will require at least two of the following conditions. All conditions except abnormal imaging/biopsy must have occurred after the initial 6 months of life and must not be secondary to a current or resolving Acute Kidney Injury (AKI):

- o significant proteinuria
	- Age  $<$  2 years old: urine protein to creatinine ratio  $>$  0.5
	- Age  $\geq$  2 years old: urine protein to creatinine ratio  $>$  0.2
- o hematuria (for at least 3 months),
- o evidence of renal tubular disorders
	- Hyperkalemia (high levels of potassium in blood)
	- Renal glycosuria (glucose in the urine)
	- Metabolic acidosis
	- Renal tubular acidosis
	- **Tubular proteinuria**
- o Abnormalities detected by kidney biopsy or imaging
- o Abnormal kidney function
	- Age  $<$  2 years old: serum creatinine  $>0.4$  mg/dL in the last 6 months
	- Age  $\geq$  2 years old: eGFR <90 ml/min/1.73m<sup>2</sup> in the last 12 months
		- eGFR=41.3xheight[meters]/creatinine[mg/dL]
- o Hypertension defined by one of the following:
	- Documented hypertension noted in the medical record by the physician
	- Current treatment of hypertension
	- Blood pressure  $> 95<sup>th</sup>$  percentile for age and gender on at least two occasions

### Exclusion Criteria:

Among the children who fulfill the inclusion criteria, certain medical conditions and/or the inability to assess exposures of interest will deem them ineligible. Children will be excluded if they meet any of the following criteria:

- Renal, other solid organ, bone marrow or stem cell transplantation
- Dialysis treatment within the past three months
- Cancer diagnosis or HIV diagnosis/treatment within last twelve months
- Current pregnancy or pregnancy within past twelve months
- Inability to complete major data collection procedures
- Current enrollment in a randomized clinical trial in which the specific treatment is unknown Not fluent in English or Spanish
- Plans to move out of area of any participating CKiD site (Families can be transferred to another CKiD site if they move)
- History of structural heart disease
- Genetic syndromes involving the central nervous system (e.g., Down syndrome)
- $\bullet$  History of Severe to Profound Mental Retardation (i.e., IQ  $<$  40, significant impairment in adaptive functioning and/or inability to independently execute self-care skills)
- For cohort 3, children who are expected to receive renal replacement therapy within 6 months of date of enrollment will not be recruited

### **4.4 RECRUITMENT OF ADDITIONAL AFRICAN-AMERICAN CHILDREN**

After reaching the original recruitment goal of 540 children, the cohort was cohort was comprised of a 15% African-American population. So the study continued to recruit an additional 60 African-American children, which will resulted in a racial demographic of 23%. To accomplish the goal of recruiting more African-American children, the study targeted recruitment at a selected number of sites located in geographical areas with high percentages of minorities (i.e., Washington, DC, Brooklyn, NY, Chicago, IL) and encouraged sites to recruit African-Americans during Steering Committee and coordinator conference calls. In Cohort 2, targeted recruitment of additional African-Americans was done. The study will monitor the recruitment of African-American and if necessary targeted recruitment at selected sites will be completed to ensure the study recruits a generalizable population of African-Americans.

### **4.5 RECRUITMENT STRATEGIES**

Recruitment sources and strategies will vary from site to site. Each clinical site will identify potentially eligible participants via recruitment sources and strategies available at their particular site. These may include, but are not limited to:

- Automated laboratory database searches for eligible patients (see Section 4.5.1)
- Referrals from physicians or specialty centers of potential participants (a sample of a Doctor's script is shown at the end of this section)
- Self-referral of potential participants who may respond to the study brochure/poster or other form of advertising
- Self-referral of potential participants who hear about the study from relatives or friends

Specifically, some sites may recruit participants primarily from their current clinic population, approaching parents and children at the time of their clinical care visits (assuming adequate time is available to obtain consent and complete the baseline visit.) Under this scenario, sites would have complete access to medical records, allowing them to determine eligibility on the same day as the baseline visit. Other sites may recruit participants from referrals, requiring those sites to request medical records for abstraction of GFR measurements. Children recruited in this manner require a separate preeligibility visit, followed by chart abstraction.

Sites should utilize eligibility procedures that best fit their site's enrollment plan. Whether on the same or separate days, eligibility and baseline visits should contain the following forms and proceed in the following order:

a. EL Form: Eligibility Form

This form is completed by site personnel to determine whether or not a child is eligible for enrollment into CKiD. To be deemed eligible, children should have a completed EL Form that indicates they are eligible and that they have agreed to enroll into CKiD.

If the site identifies an eligible child and they obtain written consent/assent, the EL form should be completed in its entirety, scanned and emailed to the CCC.

- b. If the site identifies an eligible child but written consent/assent has **not yet** been obtained (i.e., family/child verbally expressed interest in participating in the study), an EL form must be partially completed with only:
	- $\bullet$  the **next consecutive KID ID number,**
	- **Participant's initials and,**

 **Date of screening. The screening date is defined as the date when the child's diagnosis and medical record were reviewed to determine eligibility or the date when the site discussed the CKiD study with the family.** 

**No other data can be recorded on the form until written consent/assent has been obtained.** This partially completed form must be scanned and emailed to the CCC. The site should keep the partially completed form. **Once written consent/assent is obtained, sites must complete the remainder of the EL form, scan it, email it to the CCC and again keep a copy of the completed form stapled**.

c. An EL form should not be completed if the site identifies an eligible child but the family/ child does not agree to participate in the study (i.e., is not interested and declines to provide written consent/assent). A refusal form (REF) must be completed instead. For eligible families/children who had previously expressed interest in the study (verbally

agreed) but thereafter decline to provide written consent, a refusal (REF) must be completed. If an EL form had been partially completed and a KID ID was issued it should not be reused.

- d. If after providing written consent/assent, the family/child decides to withdraw from the study (even if before Visit 1A occurs), the Disenrollment Form (DSEN) must be completed and that KID ID should not be reused.
- e. KID ID

All children enrolled into CKiD will be assigned a 6-digit KID ID on the EL form. Assignment of the KID ID will be the responsibility of the site. Specifically, the first digit will be the value "1" indicating enrollment in Cohort 1, "2" indicating enrollment in Cohort 2 and "3" indicating enrollment in Cohort 3. This will be followed by two digits indicating the site, such that values "01" to "49" will be reserved for sites in the mid-west CCC and values "50" to "99" will identify the sites in the east coast CCC. Finally, the last three digits will be reserved for the sequence of the participant in a given site beginning with "001." For example, KID ID 1-17-012 will correspond to the  $12<sup>th</sup>$ participant enrolled in site 17 of the mid-west CCC and represents a participant enrolled during first phase of enrollment (cohort 1).

- g. Interview Forms / Medical Exams / Laboratory specimens and tests See Section 6 ("Overview of the Baseline Visit").
- h. Substudy Recruitment

Substudy recruitment should follow the same procedures outlined for the entire cohort.

#### 4.5.1 Recruitment Method: Automated laboratory database searches for eligible patients.

o Column Components: **Screening Date MRN Name DOB AGE**  (6 m - 16 y) **Exclude if Transplanted or on Dialysis within the last 3 months**  (see El form for complete list of all exclusion criteria) **CKD onset/diagnosis less than 5 years ago**  (Note that the onset for congenital renal conditions is the date of birth) **(Y/N) CKD Non-G diagnosis** (write in diagnosis) For participants with a diagnosis listed below, conditions in the shaded fields are not necessary. All other NG diagnosis must meet 2 or more of the conditions in shaded fields. **Branchio-oto-Renal Disease/Syndrome Cystinosis Medullary cystic disease/ juvenile nephronophthisis Methylmalonic Acidemia Oxalosis Polycystic kidney disease (Autosomal recessive)** 

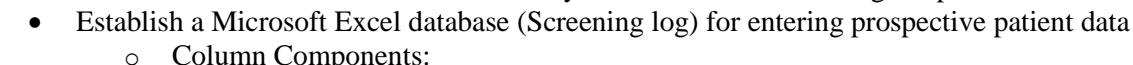

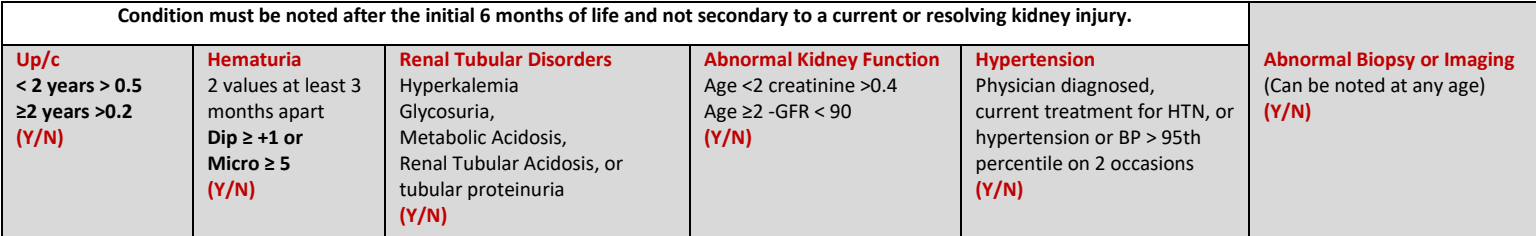

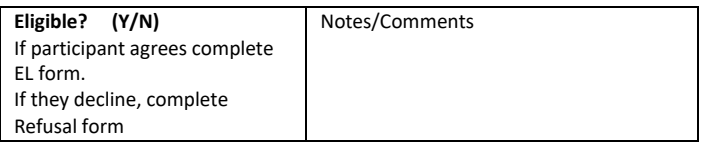

- Obtain a list of patients scheduled for clinic appointments in the following week
- Obtain a list of CRI patients, and specifically those with a non-glomerular diagnosis (if available at site. ICD-9 and ICD-10 codes are available on the Eligibility Form Q x Q for those with a method of checking the medical record for specific diagnosis codes). Enter patient demographics and diagnosis (obtained through the Electronic Patient Record database) on the screening form
	- $\circ$  If Patient has a Glomerular diagnosis  $\rightarrow$  Ineligible
	- $\circ$  If Patient is a Transplant Recipient or has had dialysis treatment within the past three months  $\rightarrow$  Ineligible
	- o If Patient is  $< 6$  months old or  $> 16$  years old  $\rightarrow$  Ineligible
	- o If onset of disease/diagnosis occurred  $>$  5 years ago  $\rightarrow$  Ineligible
	- o Patients with certain non-glomerular diagnoses need to meet 2 additional clinical conditions establishing CKD to qualify for the study. If they criteria due to a resolving clinical condition  $\rightarrow$  Ineligible
- For "Possible Candidates"
	- o Review ALL inclusion/exclusion criteria listed on Eligibility Form
	- o Ask patient's physician if the patient would be a good candidate for the study
	- o Physician or coordinator can explain study and obtain consent at the patient's next visit
	- $\circ$  If patient does not meet 2 of the 6 additional clinical conditions, but it thought that they may become eligible with future lab results, it may be advantageous to periodically check for test results that may fall within the allowed range.
- Make contact to inform patient of his/her eligibility or ineligibility for the study.
- If patient is eligible, provide him/her with a choice of days for Baseline Visit 1A after checking availability with the GCRC or clinic.

#### 4.5.2 Recruitment Method: CKiD Summary Sheet

The CKiD Summary Sheet is a one-page document that summarized the different components of the study. To introduce potential participants and their families to the CKiD study, clinical sites can mail the CKiD Summary Sheet. The physician can also use the summary sheet as a reference tool when approaching potential participants and their families. The CKiD Summary Sheet includes the following:

#### Who is Eligible?

-Children 6 months -16 years of age with chronic kidney disease

- 1) Why is this study being done?
	- a. This research is being done to identify what factors help kidneys stay healthy or cause kidney function to decline in children, and to see how kidney problems affect a child's brain development and behavior, heart function, growth and general well-being.
- 2) How many children will be involved?
	- a. We hope to enroll 1080 children at 50 medical centers across the United States and Canada.
- 3) If you decide to participate, what will you have to do?
	- a. Attend up to 4 study visits There will be one study visit each year, except during the first year when there will be two. Most visits will last about 4 hours.
	- b. Participate in the following procedures:

**1. To study kidney function:** We will perform some routine blood tests such as creatinine. If you choose, we can also do an iohexol GFR Test, in which we inject an x-ray dye into the vein and draw 2 small amounts of blood a few hours later. When an iohexol GFR test is to be done, the study visit will last about 7 hours.

**2. To study brain function:** We will ask you to fill out some questionnaires and some other tests will be given to your child by a clinical child psychologist.

**3. To study heart function:** We will measure blood pressure during a physical exam at each study visit. We will also use an Ambulatory Blood Pressure Monitor, which is a light-weight blood pressure cuff that you would wear for 24 hours. Additionally, we will perform an echocardiogram, which uses ultrasound to take pictures of your heart. In some children, we will also perform a cardiac MRI which uses magnets to take pictures of the heart. We will also do blood tests (such as cholesterol) that look at risk of heart disease.

**4. To study growth:** We will measure height and weight during a physical exam at every study visit. You or your child will answer questions about appetite and diet and we will also do blood tests (such as calcium) that relate to growth at every study visit. Additionally, we will perform a fitness test that measures hand grip strength as well as evaluate physical activity levels.

You will be compensated for your participation. If you are interested in joining this study please contact the study coordinator below for more information.

<< Insert Name>> CKiD Study Coordinator Tel: Email:

#### 4.5.3 Recruitment Method: Doctor's Script based on CKiD Summary Sheet

Physicians can use the CKiD summary sheet as a reference tool when approaching potential participants and their families. Below is a drafted script that incorporates the key points outlined in the CKiD Summary Sheet.

**Doctor Script for the CKiD Study:** We would like to invite your child to participate in a research study that is being carried out by the Pediatric Nephrology clinic. The study is called CKiD, which stands for Chronic Kidney Disease in Children. We are asking children 6 months to 16 years old who have had Chronic Kidney Disease (CKD) for less than 5 years to join this study. We have enrolled approximately 900 children at 50 different places around the US and Canada to be in the study, and we hope to enroll about 190 more. About (number of children enrolled) children will be asked to participate at this institution.

This research is being done to investigate what factors cause CKD to become worse in children, and to see how CKD affects a child's brain development and behavior, heart function, growth and general wellbeing.

This is not a treatment study and it will not directly benefit your child. However, this study will give us more information about the function of your child's kidneys, heart, and brain, and will help children like him/her in the future.

If you decide to allow your child to participate your child will be asked to:

#### **A) Attend up to 3 study visits.**

There will be one study visit per year except during the first year when there will be two study visits. Study visits are each about 4 hours on length. If you choose to have an iohexol test done to measure your child's kidney function, every other visit will take about 7 hours.

#### **B) Participate in the following procedures:**

**1. To study kidney function:** You may choose for your child to have a GFR test which directly measures how well a kidney is working. For this test we inject an x-ray dye into one arm and draw 2 small amounts of blood from the other arm over a few hours. We will also perform some routine blood tests for all participants at each visit.

**2. To study brain function:** We will ask you to fill out some questionnaires and take some tests that will be given to you by a clinical child psychologist.

**3. To study heart function:** We will measure blood pressure during a physical exam at each study visit. We will also use an Ambulatory Blood Pressure Monitor, which is a light-weight blood pressure cuff that you would wear for 24 hours. Additionally, we will perform an echocardiograph, which uses ultrasound to take pictures of your heart. At each study visit, we will also do blood tests (such as cholesterol) that look at risk of heart disease.

**4. To study growth:** We will measure height and weight during a physical exam at every study visit. You or your parent will keep a three-day diet record each year, and we will also do blood tests (such as calcium) that relate to growth at every study visit.

**5. (Optional) Donate biological and genetic samples:** We will ask if you would like for your child to donate a small amount of blood that will be saved for future research of CKD.

For your participation in this study, we will give you (honorarium amount) for completion of each Study Visit 1A, or V2 and (honorarium amount) for completion of Study Visit 1B. If you chose to do the GFR test, we will give you an additional (honorarium amount) for completion of each Study Visit 1A, V2.

Do you think you and your child would be interested in joining this study?

## **4.6 RETENTION STRATEGIES**

Retention of participants is central to the internal validity of the study and will be a high priority of the investigators and staff. In order to retain participants, pleasant, attentive and responsive staff should make efforts to provide a reasonably flexible visit schedule. Other clinical site features that promote high retention rates include: local tracking systems; frequent staff meetings; free and convenient parking (if applicable); personal contacts through birthday cards, holiday cards, newsletters, and small gifts; recognition certificates for 5 year and 10 year participation milestones; creation of a form to document volunteer hours for time spent at study visits; the provision of selected study test results which may be used to supplement the clinical care of a participant; and a modest honorarium for participation. Consistency among staff members and collecting back-up contact information (e.g., grandparents' address) on participants may also improve retention rates.

It is anticipated that over the course of the study CKiD participants may withdraw from the study. This may occur officially by formal notification from the participant to the investigator, or unofficially when a participant cannot be reached via the usual methods of contact. Every effort will be made to acquire complete data on all participants. Centers may offer encouragement to participants who drop out or relocate in the form of additional travel reimbursement or referral to another CKiD clinical site that may be closer in return for their continued participation.

The continued follow-up protocol, also known as the Continued Follow Up Protocol (PIP) or on-line survey (ePIP), should be offered to all participants who have successfully completed a study visit but are not expected to be able to return for a future study visit. This protocol was developed to allow the study to continue to obtain information on the health status and long-term outcomes of chronic kidney disease among participants who exit the regular visit follow-up portion of the study pre-maturely. Participants will be given the option to participate in the post renal replacement therapy protocol or continued follow-up protocol after they have renal replacement therapy, which by protocol defines them as ineligible to complete further regular study visits. The continued follow-up protocol should also be offered to participants who are pregnant, unable to reach, no longer desire to attend regular study visits (i.e., withdrawal) or who are no longer able to complete regular study visits. For additional information on the continued follow-up protocol refer to MOP Section 8: Additional Visits.

Additionally, in CKiD III linking information to public health databases (such as Census and United States Renal Data System (USRDS)) was implemented to further support obtaining information about long-term health outcomes of CKD among participants who have initiated renal replacement therapy or who have transitioned to adult care and are no longer able to attend visits at the pediatric institution.

## **CHRONIC KIDNEY DISEASE IN CHILDREN COHORT STUDY**

# **SECTION 5: GETTING STARTED PRIOR TO BASELINE VISIT**

### **5.1 OBTAINING IRB APPROVAL**

Each clinical site will need to complete their Institutional Review Board's (IRB) or Research Ethics Board (REB) application and be approved by their IRB/REB before the clinical site can enroll participants into the CKiD study. It is mandatory that a copy of the institutional IRB/REB approval for the CKiD study and a copy of the approved consent form and assent form (See Section 6.2) be sent to the clinical coordinator center (CCC) prior to proceeding with the baseline procedures. To aid in this process a prototype IRB application with sample questions and responses particular to the CKiD study was developed (See Sections 5.10 and 5.11). It is recognized that clinical site IRB's have varying requirements and questions and therefore responses may differ between clinical centers. The prototype IRB application is intended as a guideline that most clinical centers could follow.

### **5.2 OBTAINING CRC/CRU APPROVAL**

To cover some of the costs for conducting the CKiD study it is recommended that clinical sites that have a Clinical Research Center (CRC) or Clinical Research Unit (CRU) apply for their services and support. A prototype CRC/CRU application has been developed to aid in the application process (See Section 5.9). The prototype application is intended as a guideline that most clinical centers that have a CRC/CRU could follow.

#### **5.3 COORDINATION OF VARIOUS DEPARTMENTS**

Some of the procedures and tests that will be done in the CKiD study may require the coordination of several departments within the clinical site. To ensure that study visits are completed, the following departments may need to be contacted prior to enrollment:

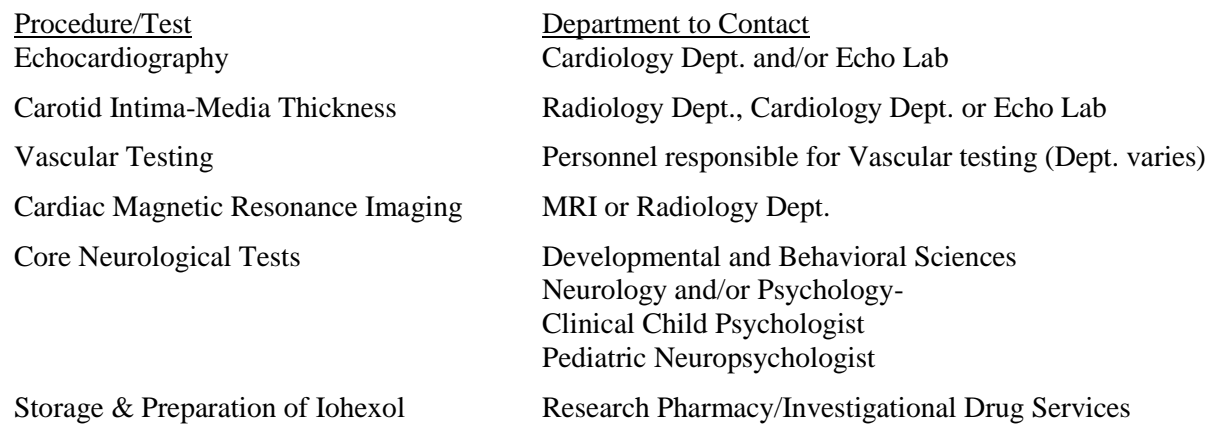

**Once the site has identified the individual(s) who will perform the procedure(s), the study coordinator must add their information to the CKiD directory.** To add, update or delete personnel information to CKiD directory, study coordinators must do as follows:

- Go to the CKiD website: https://statepi.jhsph.edu/ckid/
- Type in username and password (If you do not have or can not locate your username and password, contact Judith Jerry-Fluker at jerry@jhu.edu.)
- Click on Directory.
- Click on Updates, deletions, and additions.
- Fill out the On-line Personnel Information Form.

## **5.4 REQUIRED DOCUMENTS PRIOR TO ENROLLMENT**

The following lists the required documents that need to be sent to the CCC prior to enrollment:

- Human Subjects Certification for the clinical center Principal Investigator (PI) and study coordinator
- Copy of the institutional IRB or REB approval
- Copy of the institutional IRB or REB approved consent form and assent form
- **CRC** or CRU approval (if applicable)
- Signed Subcontract
- Clinical Site Contact Form

#### **5.5 STARTER PACKAGE AND CBL START-UP KIT**

#### 5.5.1 Starter Package

After the clinical site sends a copy of their IRB approval to their respective coordinating center, the CCC will mail the site a CKiD starter package with a congratulations letter. The starter package will include the following items electronically or via hard copy:

- These documents are provided electronically. However, in the event that hard copies are requested or given, the CCC distributes the information in a Clinic Binder (The binder assists sites in organizing CKiD documents):
	- o Front Pocket of binder:
		- Contact Information
	- o Dividers for :
		- **IRB/REB Approval**
		- IRB/REB Approved CKiD Protocol
		- **Amendment**
		- **IRB/REB Approved Consent/Assent**
		- **IRB/REB Application**
		- **IRB/REB Correspondence**
		- **CRC/CRU** Application
		- CRC/CRU Approval & Correspondence
		- General Correspondence
		- Screening Log to help track potential participants
		- **Eligibility Form**
		- **Refusal Form**
		- **Enrollment Log**
		- **Shipping Log**
- o Back pocket of binder
	- Inclusion/exclusion information, contact information, and study timetable
	- Tanner Stage information
	- Table 5.4.1.a & Table 5.4.1b found in protocol
	- Instructions for shipping completed Forms Binders to the CCC
- 5 White Visit Family Binders (Provided on request. Binders may be given to participants to keep all CKiD information together such as signed consent forms and visit instructions )
- Supplies:
	- o (2) Sharpie waterproof markers to document date of specimen collection on laboratory tubes
	- o Mabis Medic Kit5-Aneroid blood pressure device with cuffs
	- o 5 disposable tape measures
	- o (1) SECA 218 (previously 402) baby band to measure head and arm circumference for children less than 3 years old
	- o Tanner Stage Orchidometer (green beads)
	- o Grooming kit with stainless steal nail clippers and scissors for smaller children and a large stainless steel nail clipper for the larger children
	- o Clipboard (to aid parents in completing study forms)
	- o Dynamometer (device used to measure hand-grip strength)

\*If the study coordinator is missing any of the items mentioned above, they should contact their respective Clinical Coordinating Center Project Director (Jacqueline Ndirangu or Julie Starr).

When the clinical site study coordinator has enrolled a participant, they should email their CCC Project Director and fax or scan and e-mail the potential participants Eligibility Form.

The CCC Project Director will confirm that the participant is eligible for the study, and confirm the KID ID assigned is correct.

### 5.5.2 CBL Starter Kit

Each clinical site with IRB approval will review a Central Biochemistry Laboratory (CBL) Starter Kit. The CBL will also send the clinical site's pharmacy an "emergency" iohexol, if applicable. The emergency iohexol can be used in rare cases when the CBL is unable to mail the iohexol to the site prior to the study visit. For further information on storing and using iohexol, see Section 11. The CBL starter kit will include:

- Timer for pulse measurement, and Iohexol GFR test
- 2-SSTs for the 2-point iohexol samples (if applicable)
- 1-extra SST for repeat draw in the incidence of a difficult draw at any of the 2 points
- 2 cryovials for iohexol serum samples (if applicable)
- 2-tiger top SST for blood collection of time = zero blood, prior to infusion of iohexol
- 1-orange top transport tube for renal panel
- 1-plastic blue screw-top cryovial for Cystatin C
- 1-large blue top tube for CBL urine specimen
- Disposable pipette
- Sanizide cleaner for disinfecting nail clippers and scissors
- Gulick retractable tape measure
- Blister pack and absorbent sleeve for mailing specimens
- 1 specimen transport zip loc bag with absorbent gel pad
- Pre-printed Federal Express labels
- IATA shipper for diagnostic specimens (with instructions)
- Assembly instructions for mailing kit to CBL

## **5.6 REQUESTING SUPPLIES FOR A STUDY VISIT**

When a participant is scheduled for a study visit, the study coordinator must log-onto the CKiD website: https://statepi.jhsph.edu/ckid/ and order the visit-specific labkit from the Coordinator's Corner. Additional visit supplies (e.g. Iohexol,  $1<sup>st</sup>$  morning urine supplies, ABPMs and dry ice shippers) may also be requested here when needed. Once the request is submitted on the website, an email notification will be sent to the appropriate study staff who will then ship the required items to the study coordinator. The CCC will also be automatically notified of the coordinator's request and ship a Visit-Specific Forms binder to the clinical site.

## **5.7 FLOW OF COMMUNICATION**

Below is the CKiD flow of communication. It outlines the communication between the clinical sites, clinical coordinating centers, data coordinating center, CBL and Repositories.

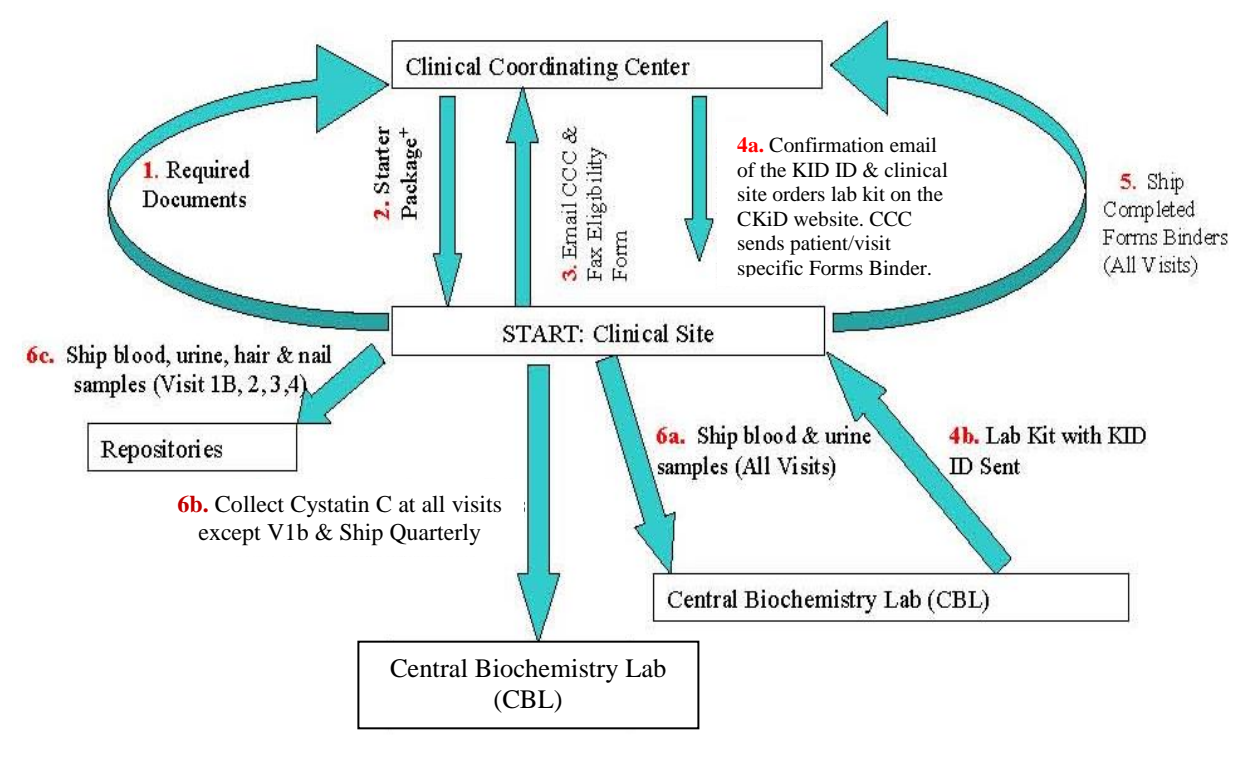

**Diagram 5.7.1: Flow of Communication**

\*Required Documents: A) IRB Approval; B) Approved Consent; C) Approved Assent (if applicable); D) GCRC Approval (if applicable); E) Human Subjects Certification for PI and Coordinator, F) Completed Clinical Site Contact Form, G) Signed Subcontract

+Starter Package includes: Clinic Binder, 5 Visit 1A Family Binders, CKiD Clipboard, CKiD Duffel Bag with CKiD Supplies (ie Mabis Medic Kit5-Aneroid Blood Pressure Device, tanner beads, etc.)

- Step 1: Clinical site submits required documents to the CCC.
- Step 2: Starter package is sent to clinical site.
- Step 3: Clinical site emails CCC when CKiD participant is enrolled and faxes or scans and emails Eligibility form.
- Step 4: CCC replies to clinical site to confirm eligibility and correct KID ID assigned. Clinical site orders lab kit on the CKiD website. Information should include the day of scheduled visit, coordinators contact information, and site pharmacist contact information. This order serves as the request for the CBL to send the lab kit and also notifies the CCC to send the Forms Binder.
- Step 5: When the visit occurs, the clinical site completes forms in the Forms Binder and returns the completed forms to CCC for data entry.
- Step 6: Depending on study visit, site ships specimen to different laboratories. See Section 11 for details on Sample Handling and Collection.

# **Step 3**

Clinical Site emails CCC when CKiD participant is enrolled and faxes or scans/emails Eligibility Form

# Step 4

- CCC replies to clinical site and confirms correct KID ID assigned.
- Clinical site orders lab kit on the CKiD website.
- Information should include:
	- Visit number
	- Date of visit
	- Clinical site coordinator's name, address phone number
	- Clinical site pharmacist's name address, phone number
- This order serves as the request for the CBL to send the lab kit and also notifies the CCC to send the Forms Binder.

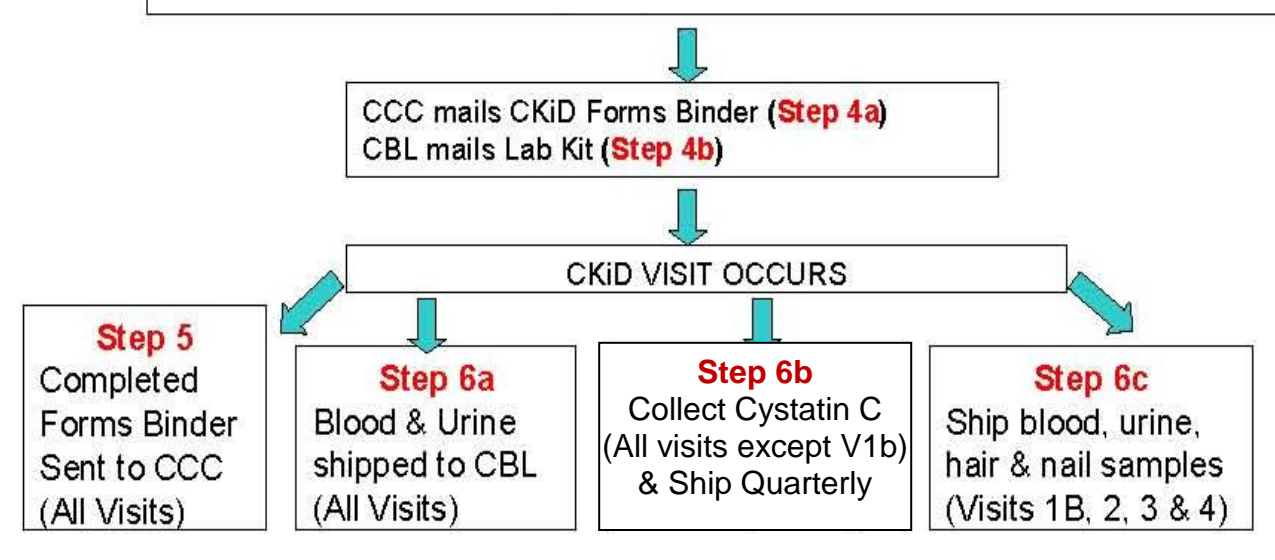

### **5.8 CKiD PROTOCOL AMENDMENT**

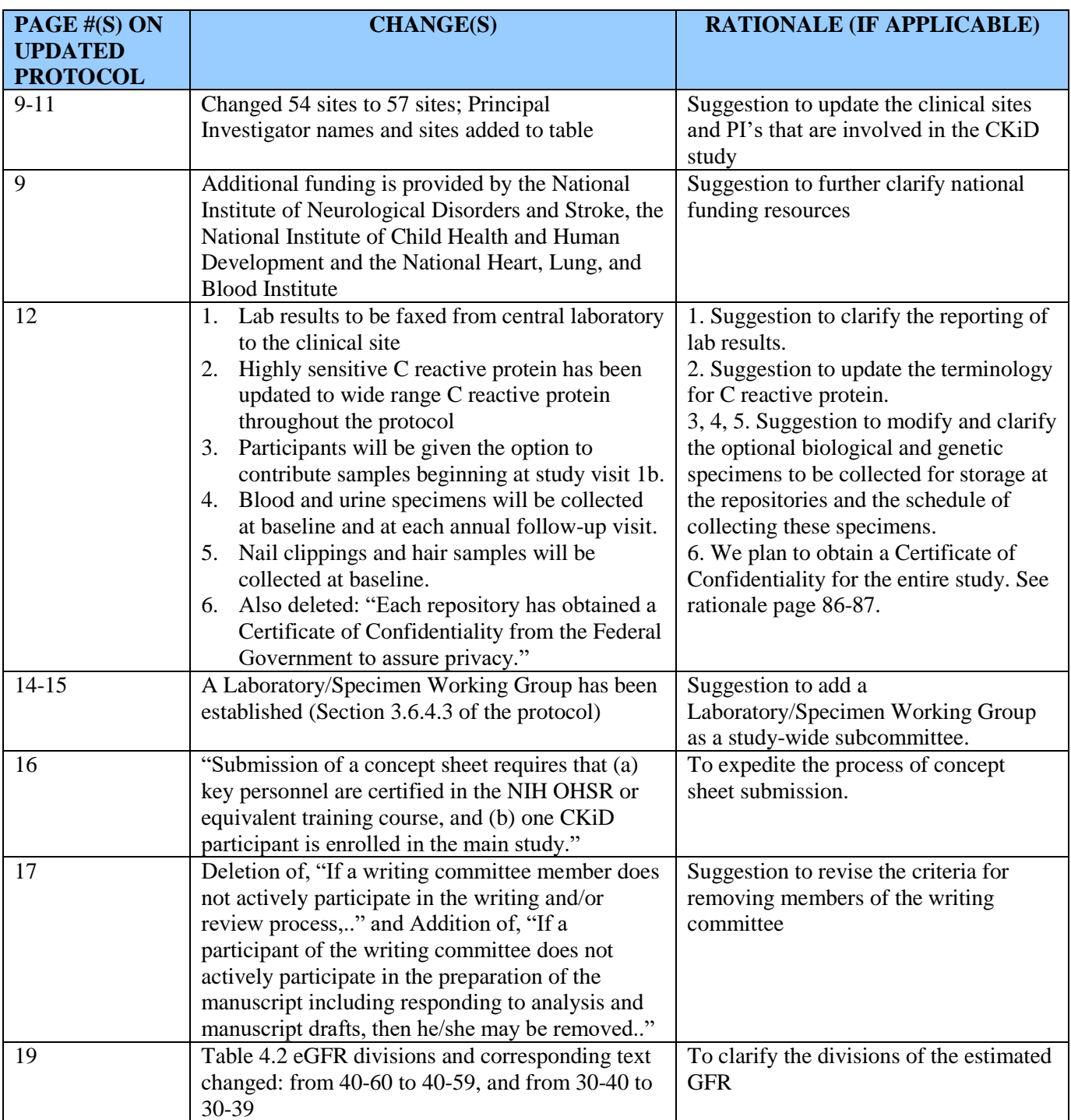

#### **Amendment 1: CKiD Protocol Amendment Table-lists the changes from 10/07/04 version of the protocol to 04/01/05**

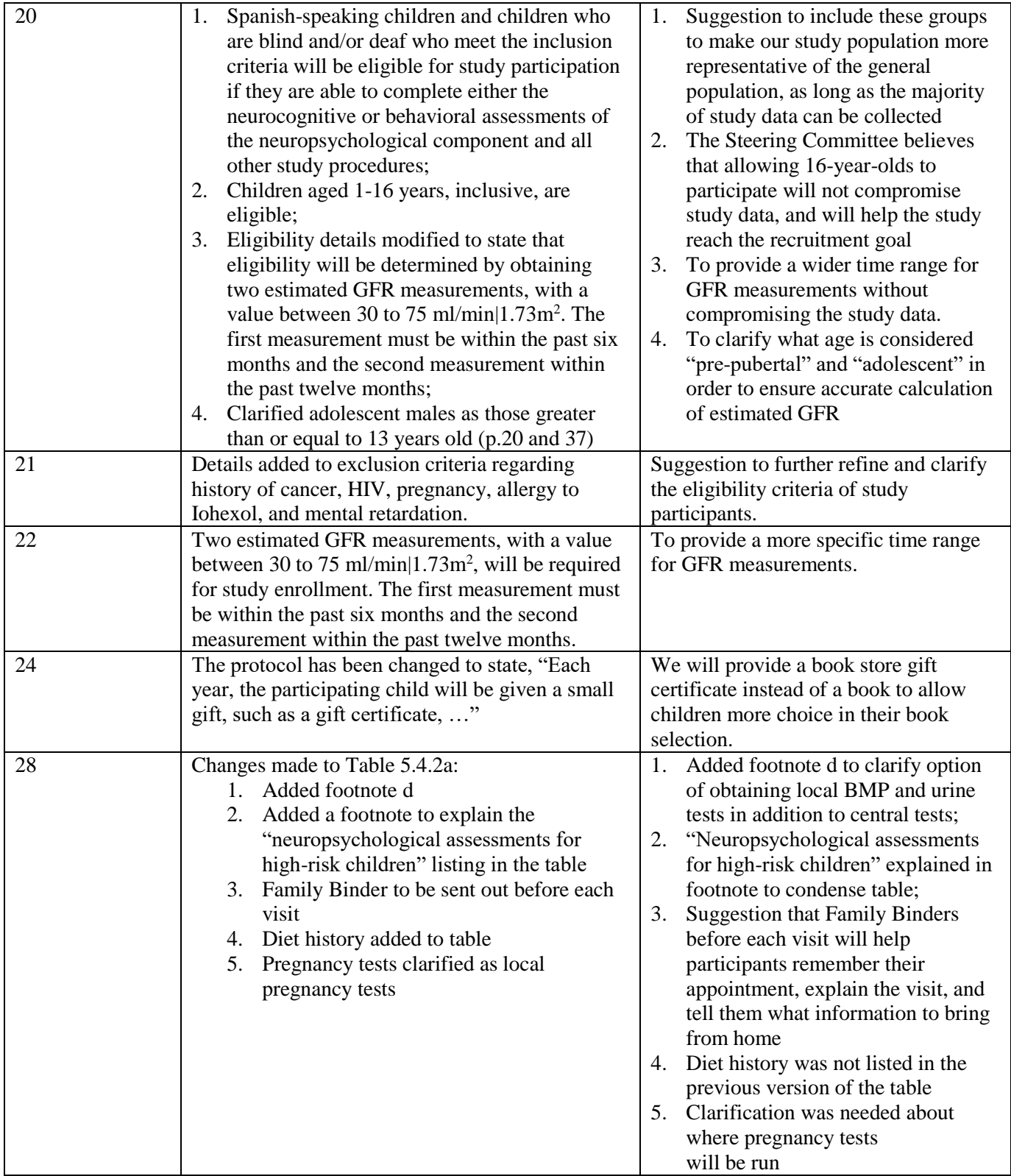

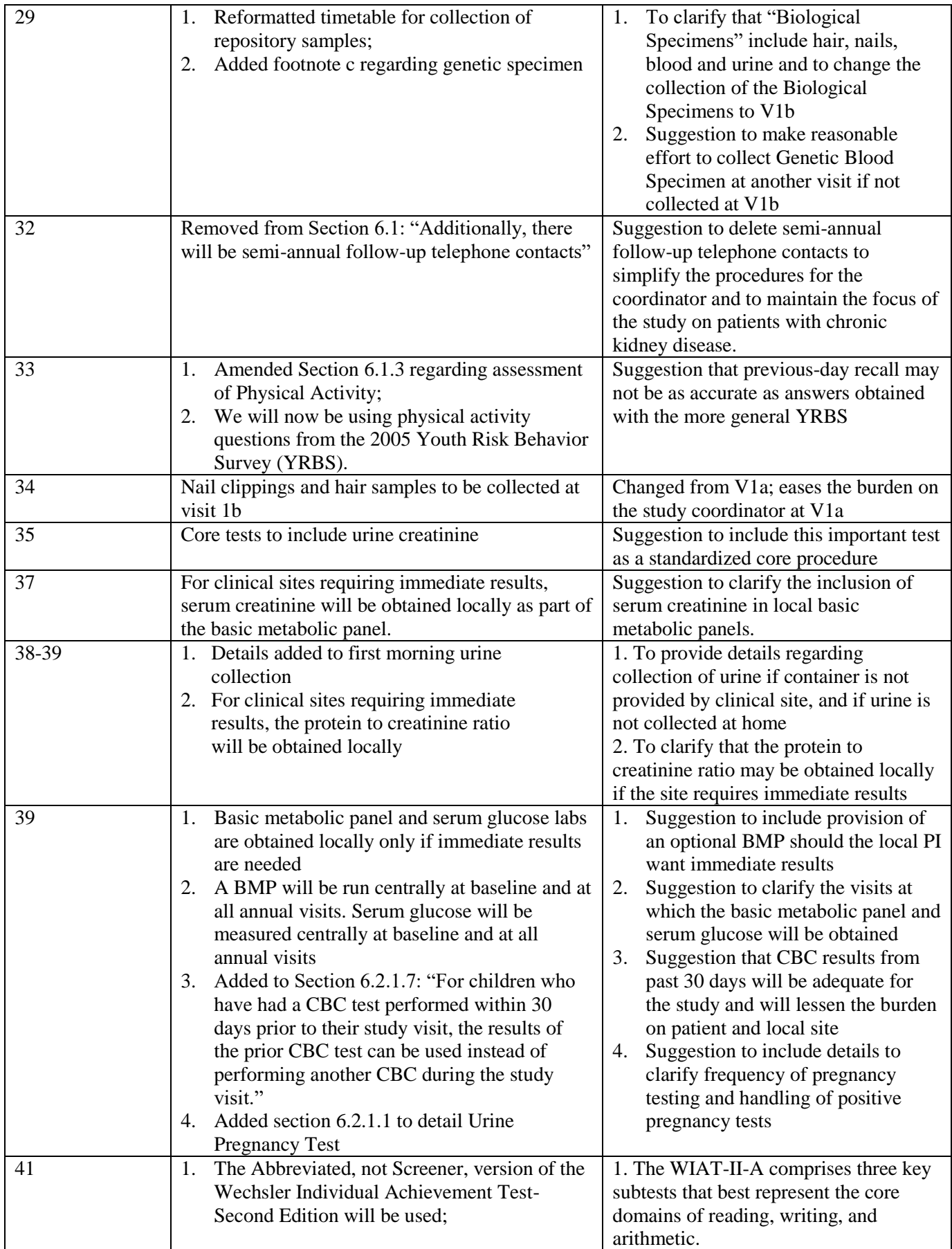

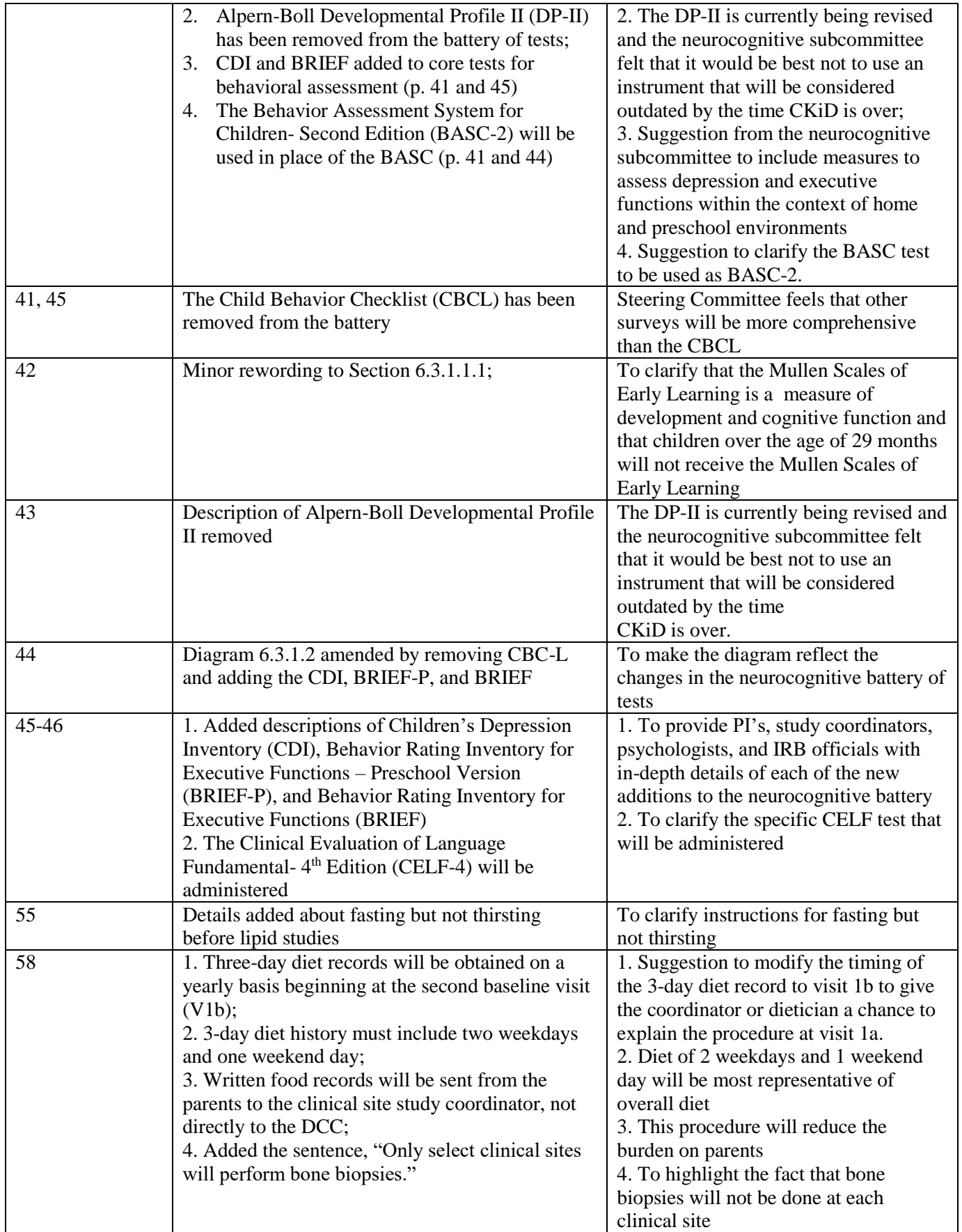

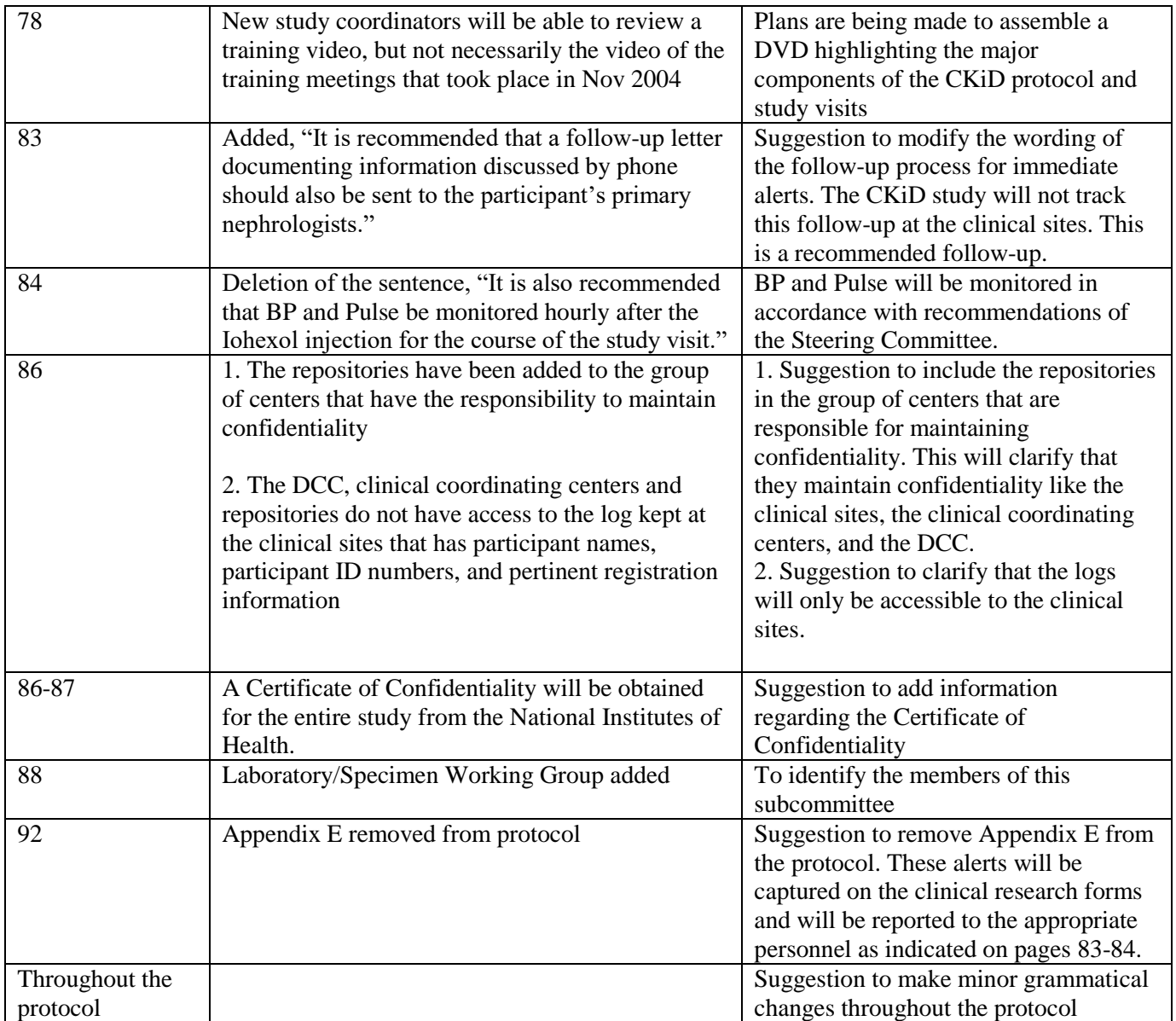

**January 2006 Amendment (Amendment 2): CKiD Protocol Amendment Table-lists the changes from 04/01/05 version of the protocol to 01/01/06**

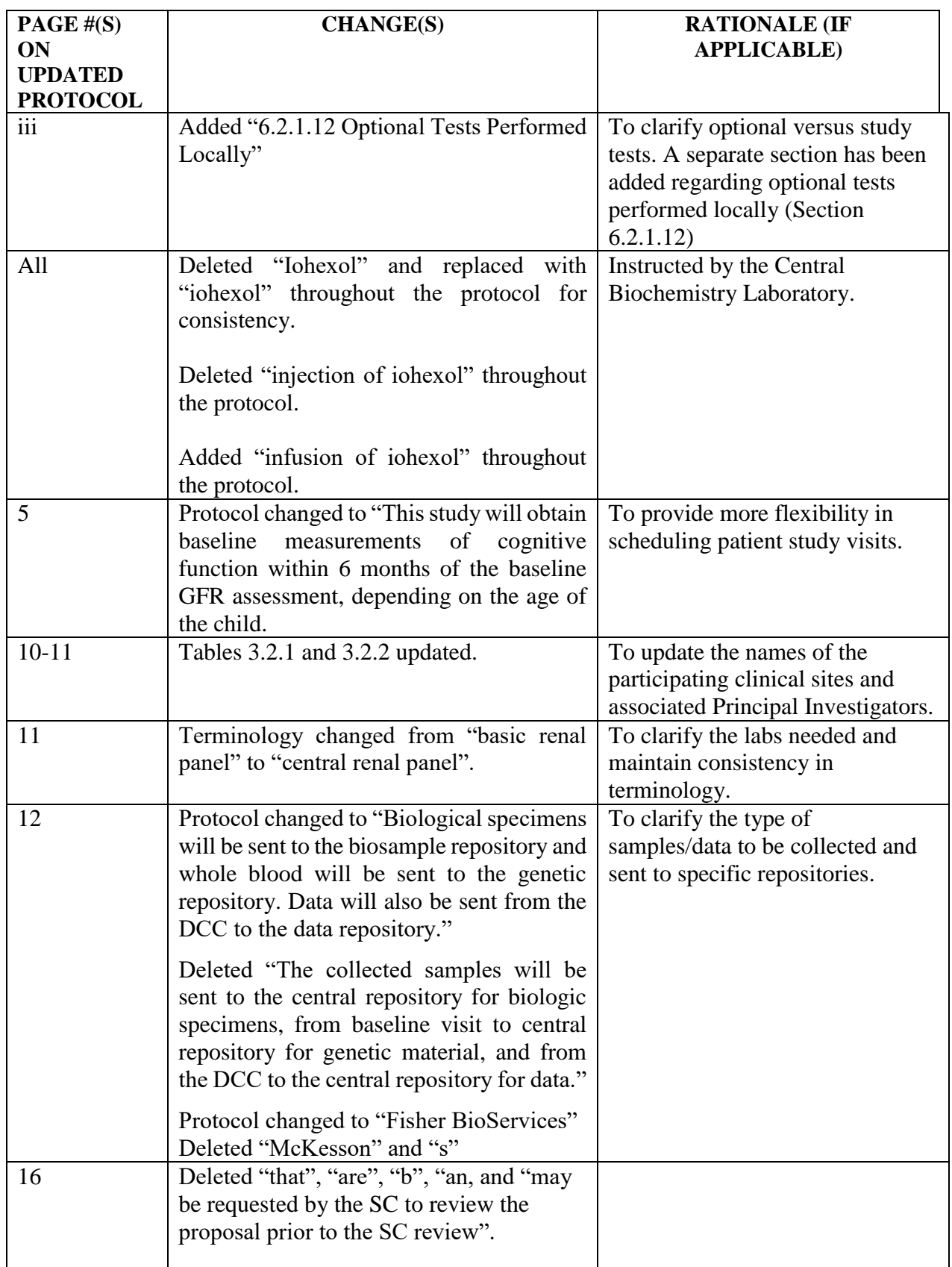

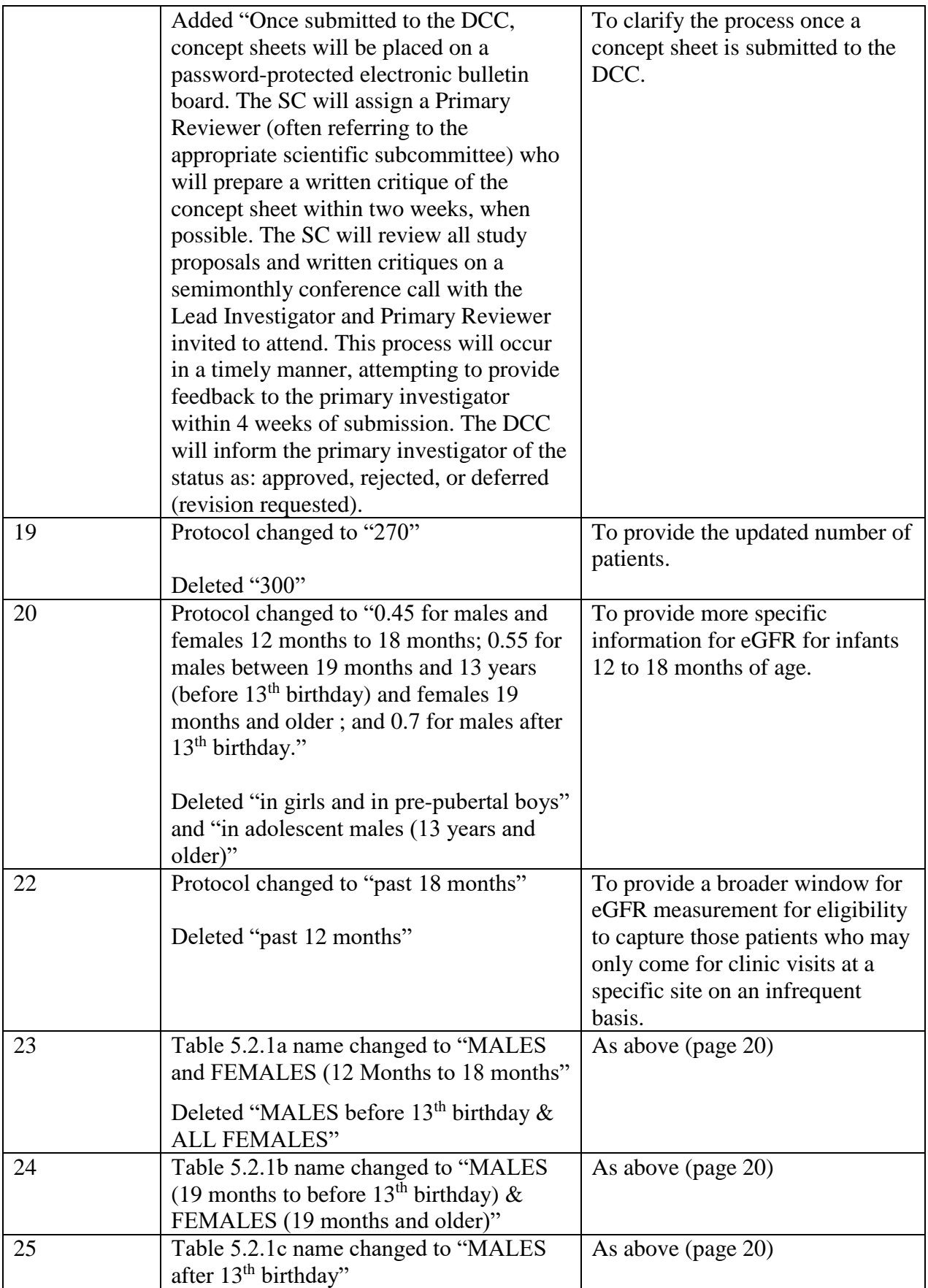

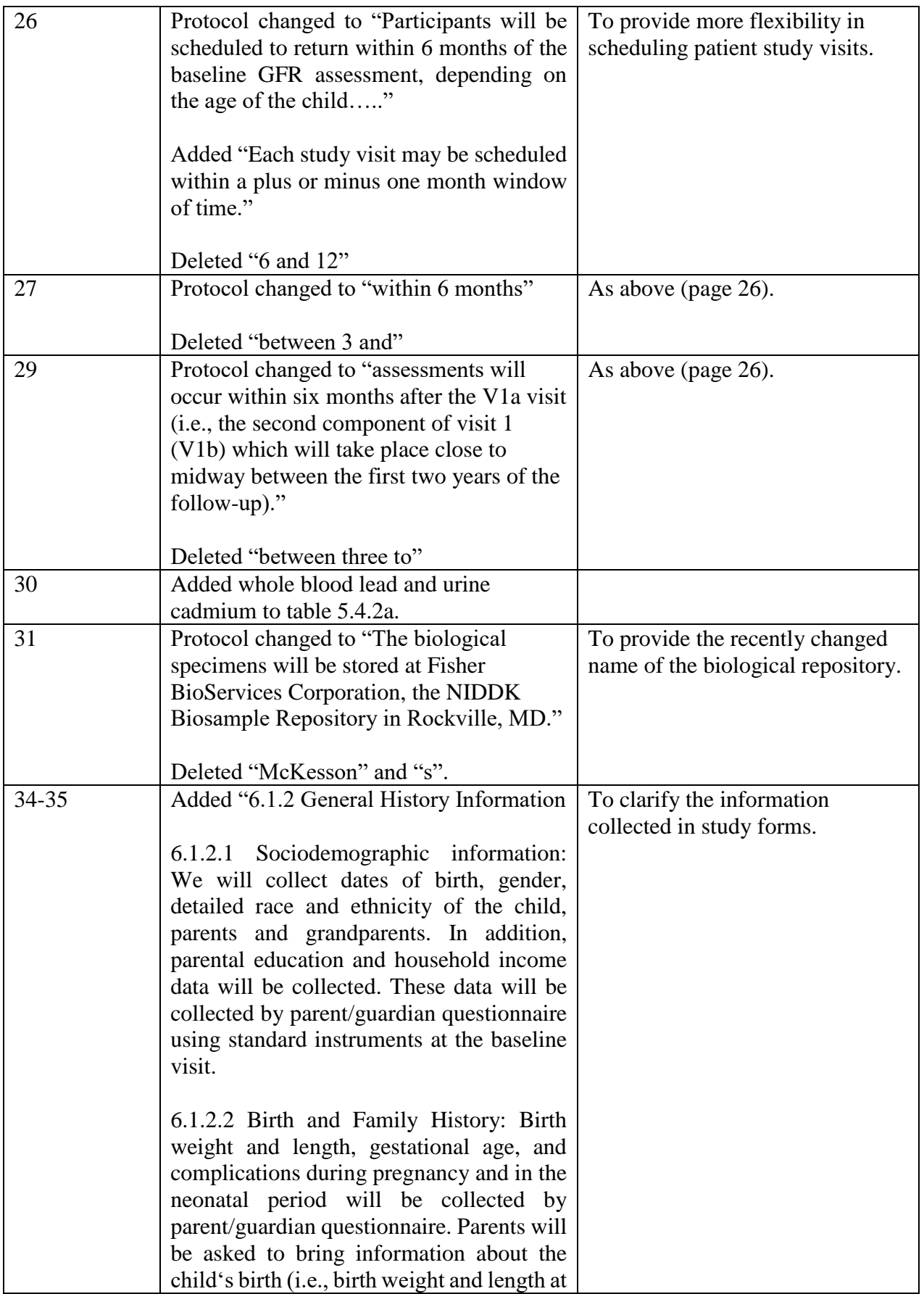

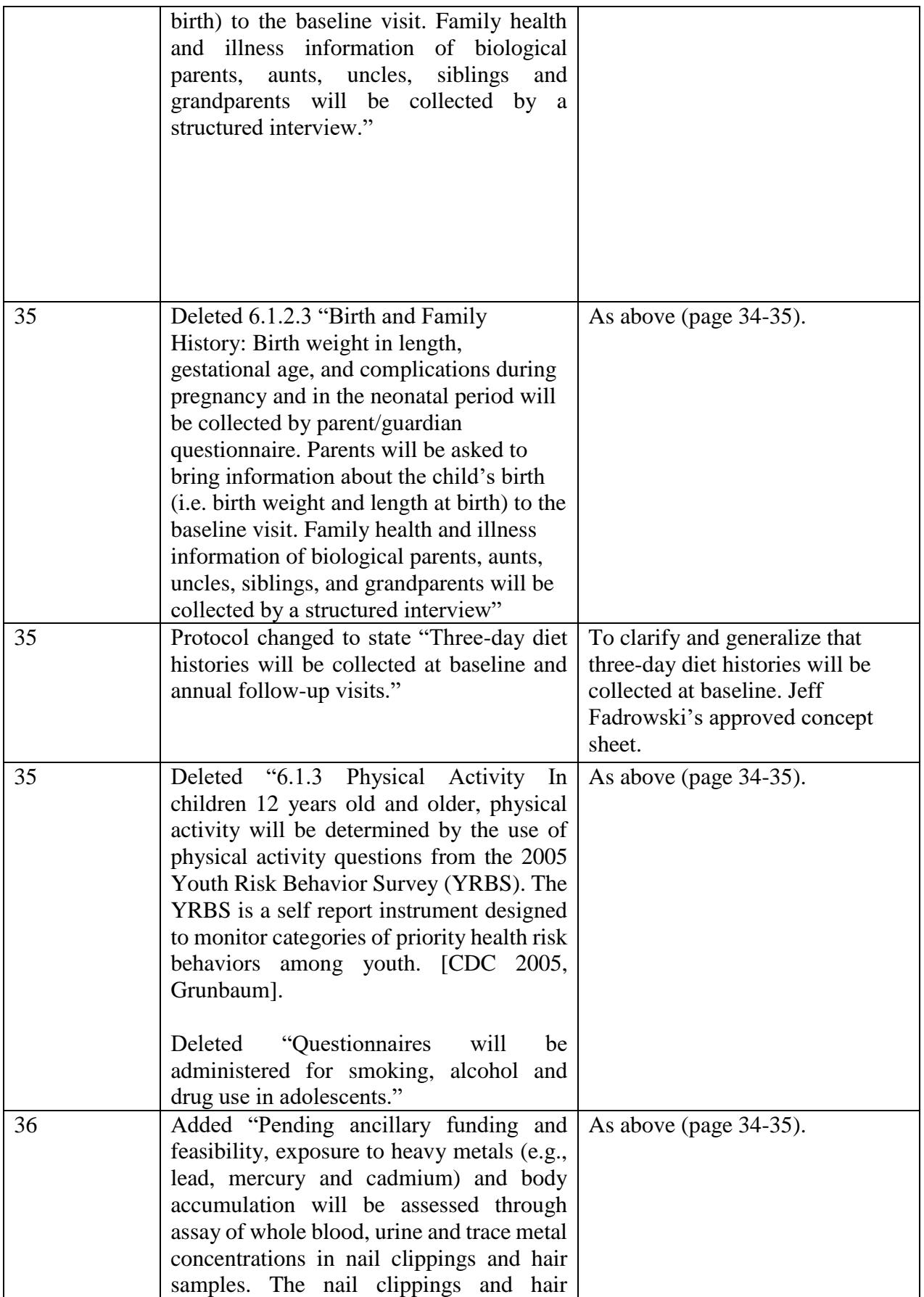

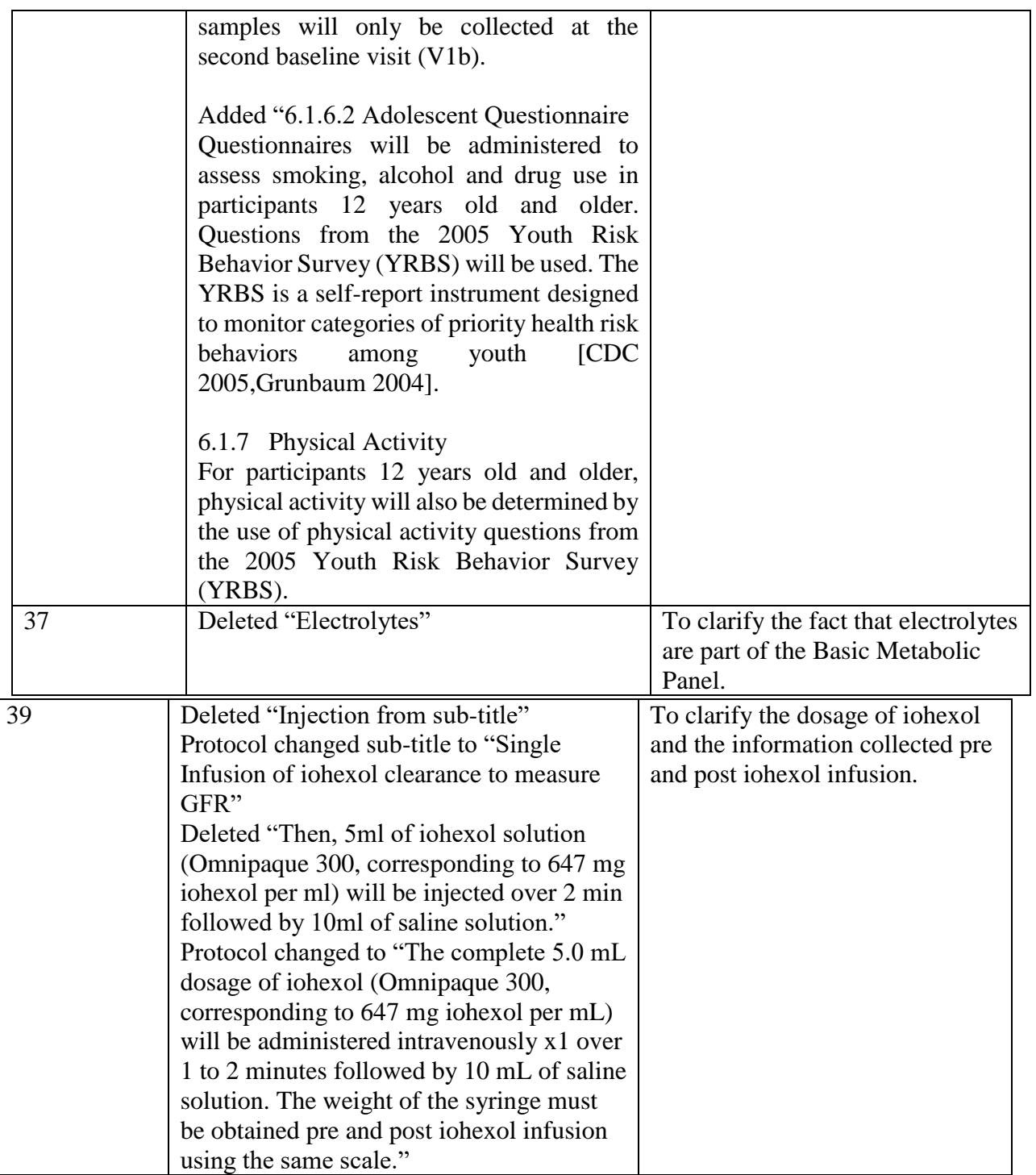

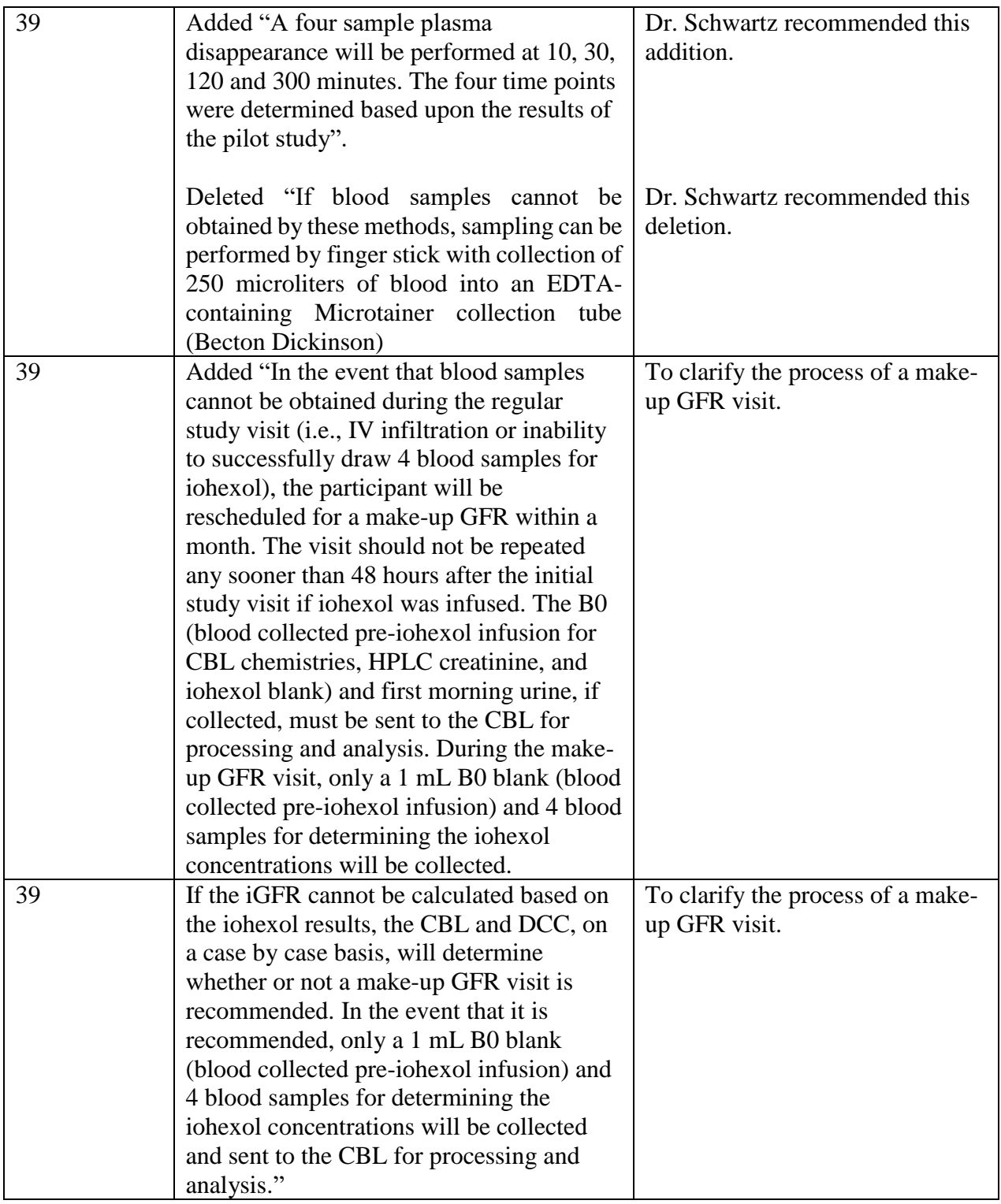

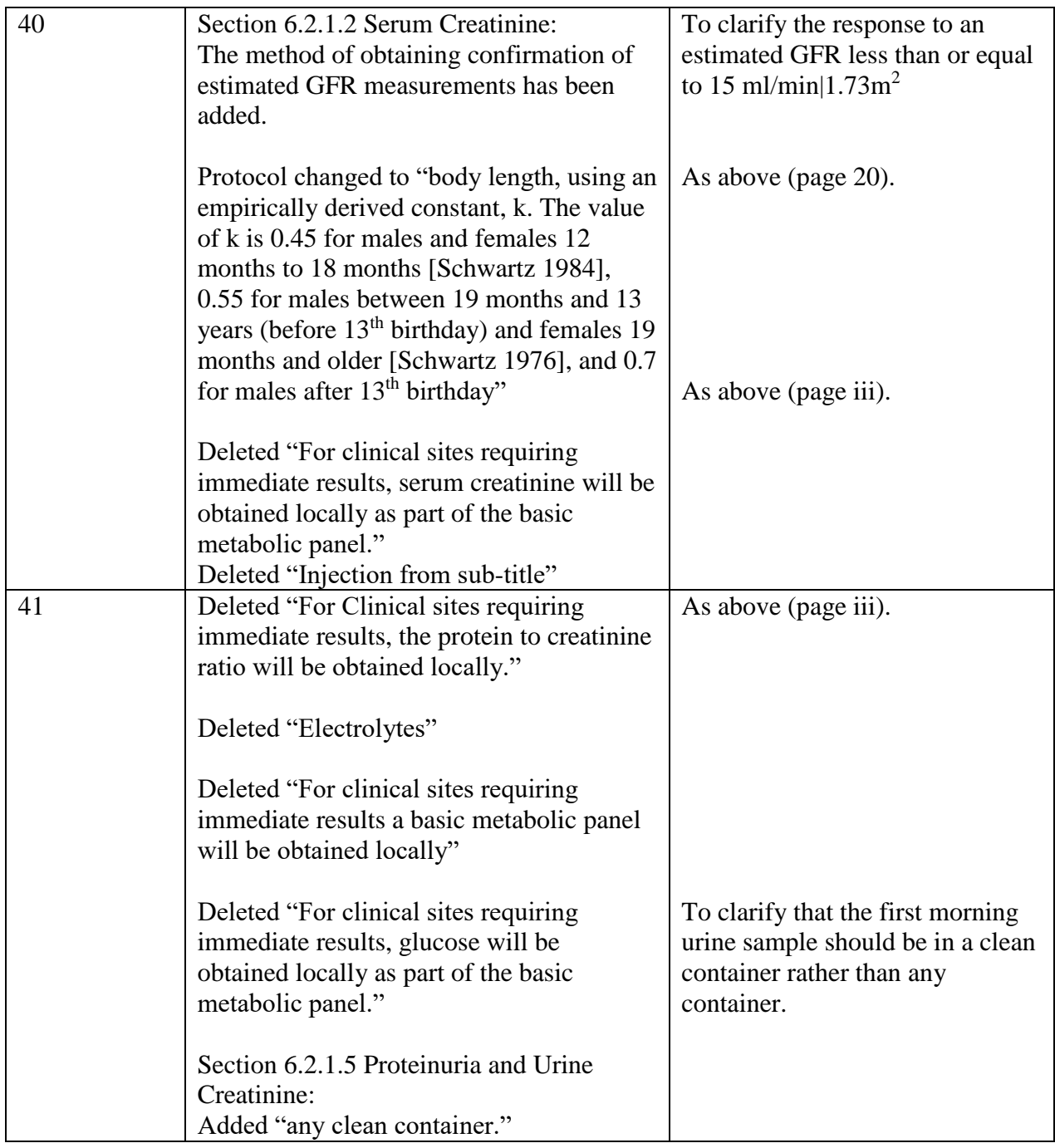

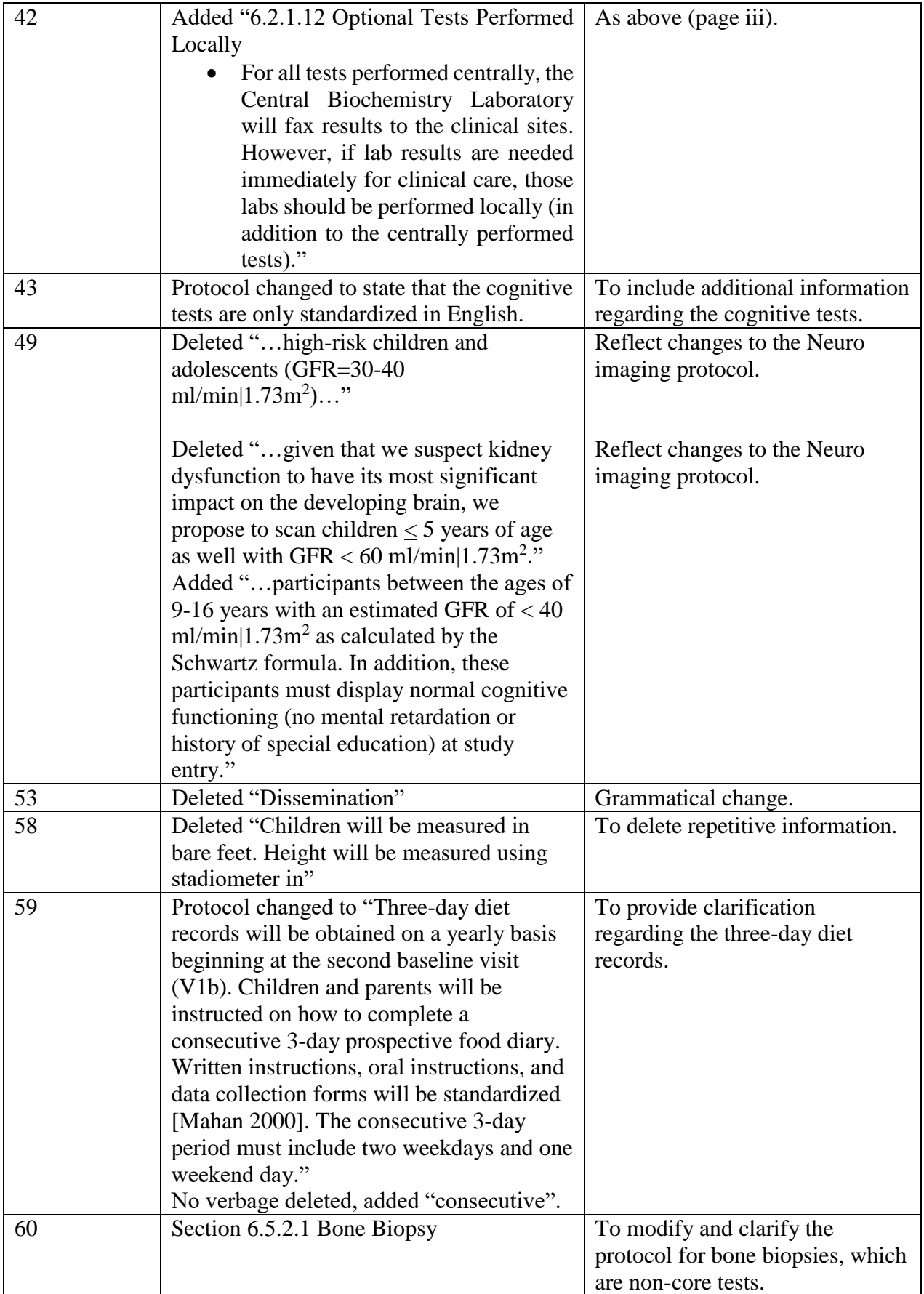

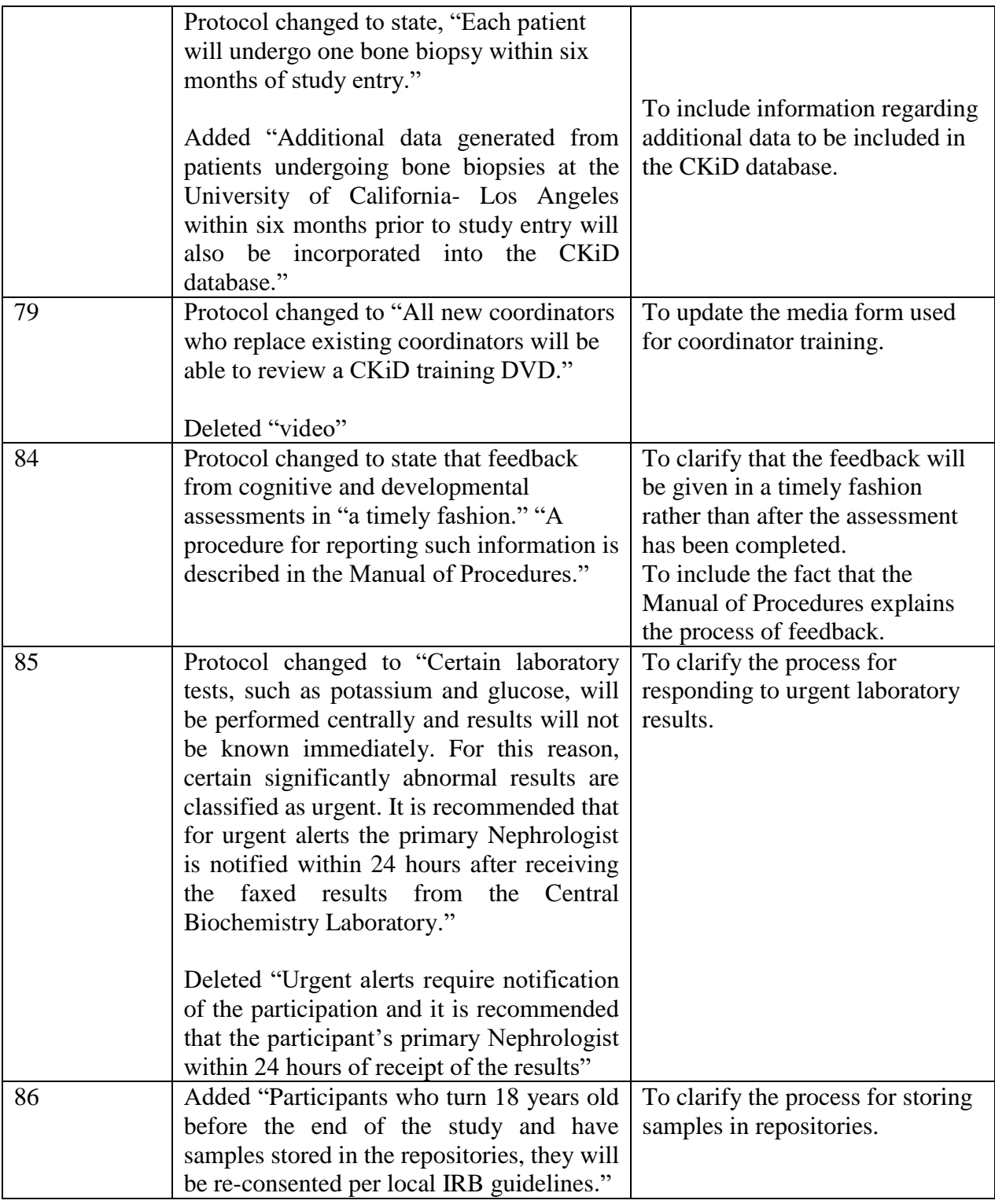

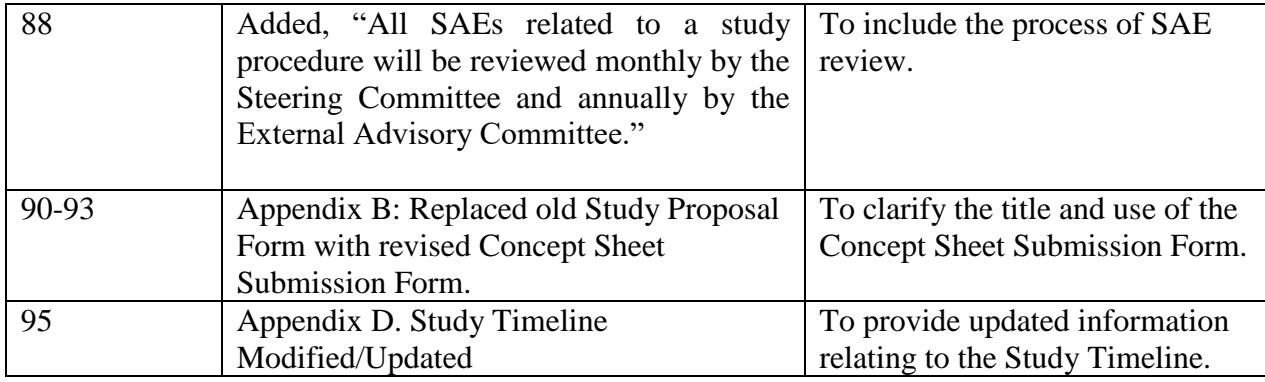

# **ADDITIONAL CONSENT FORM CHANGES**

Included with these changes are minor administrative and grammatical changes. Recommended change (Include sentence in the blood draw section of your consent form): "If we are unable to obtain a blood sample a repeat sample may be collected or you may be asked to reschedule the study visit."

Recommended change (Include sentence in the psychological testing section of your consent form): "We will use some psychological surveys and tests to learn about your child's thoughts, feelings, behaviors and cognitive (thinking) abilities."

Suggested change (check your local IRB requirements): "Children who turn 18 years old before the end of the study will be re-consented."

#### **January 2007 Amendment (Amendment 3): CKiD Protocol Amendment Table-lists the changes from 01/01/06 version of the protocol to 01/01/07**

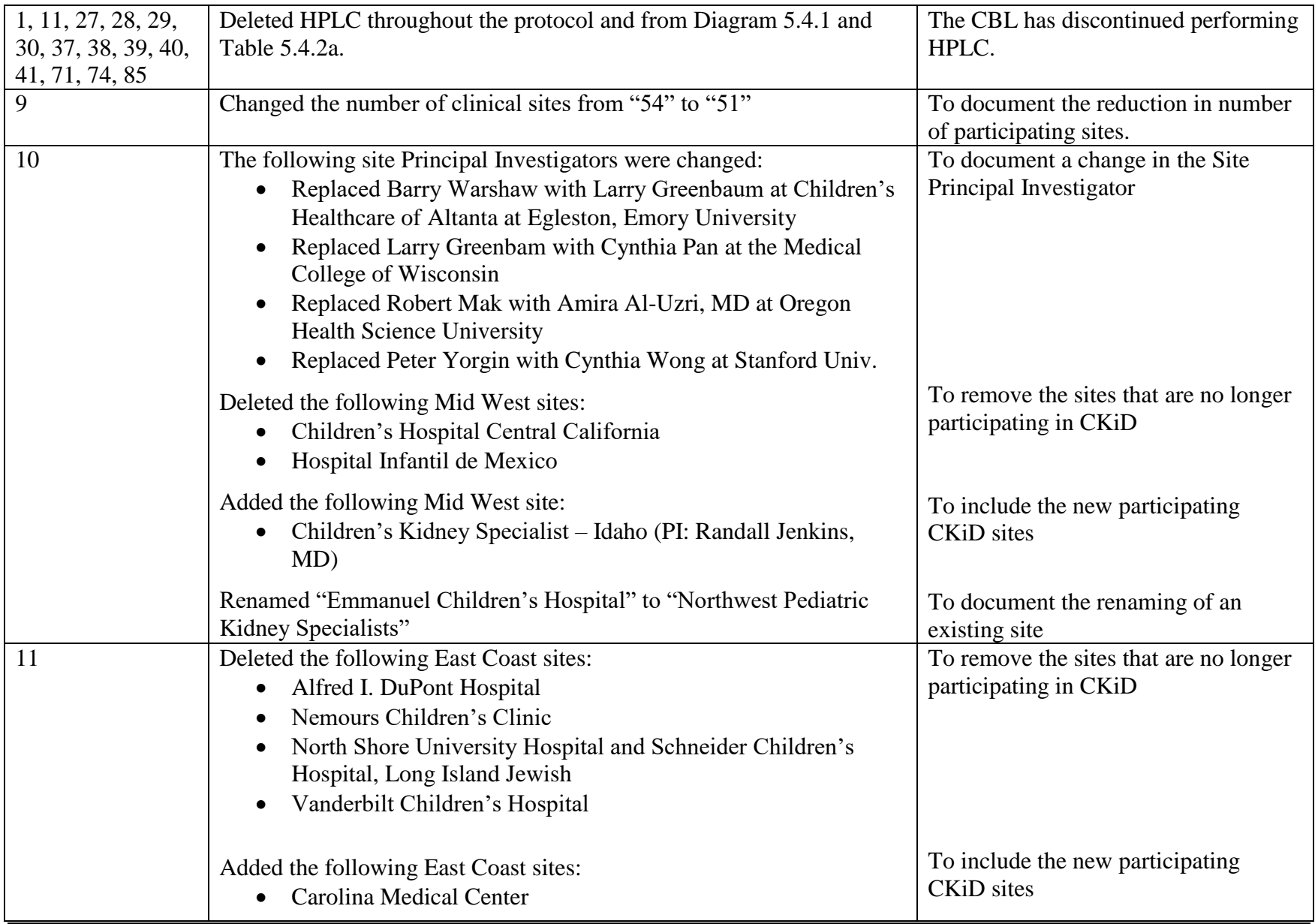

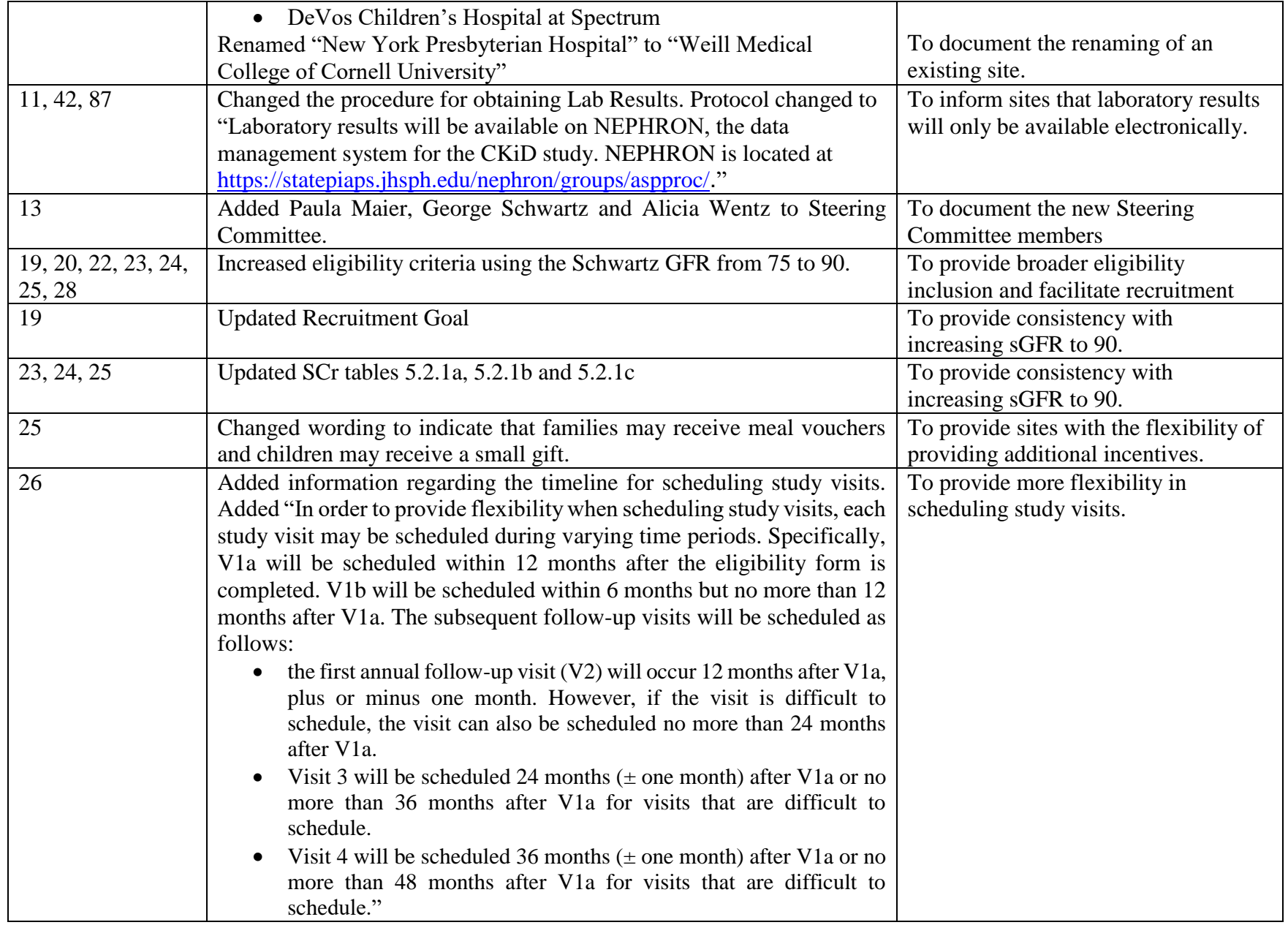

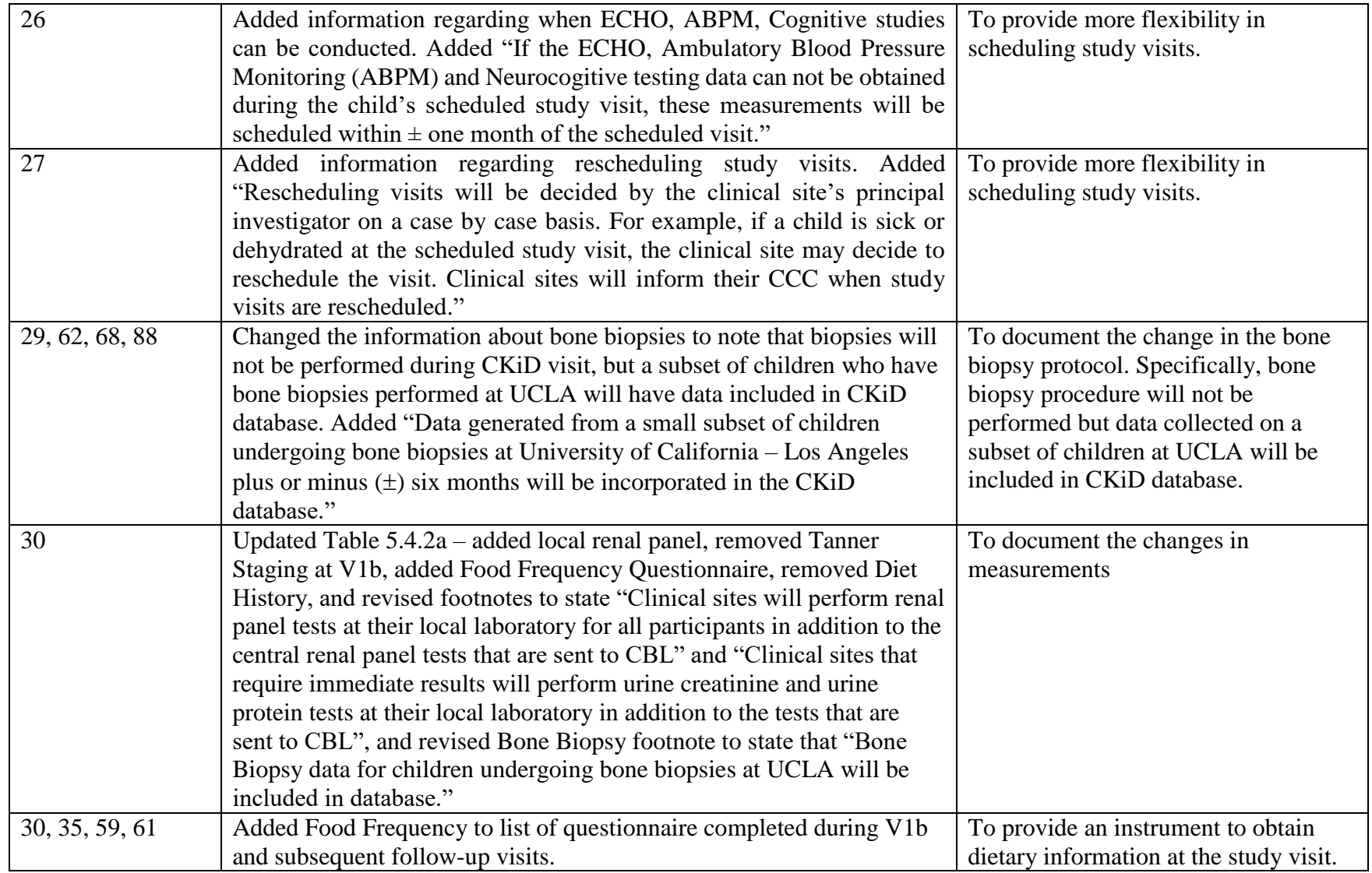

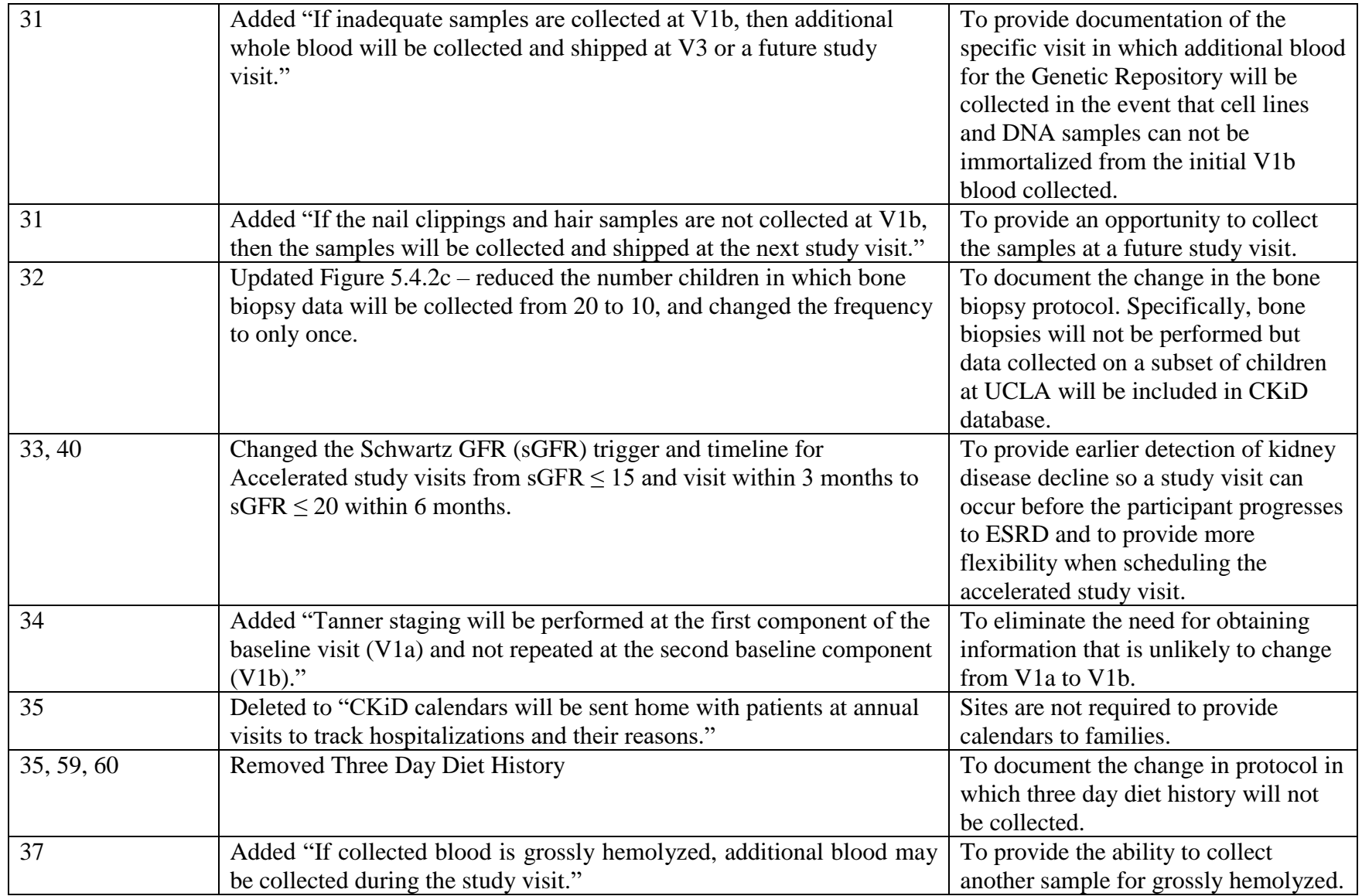
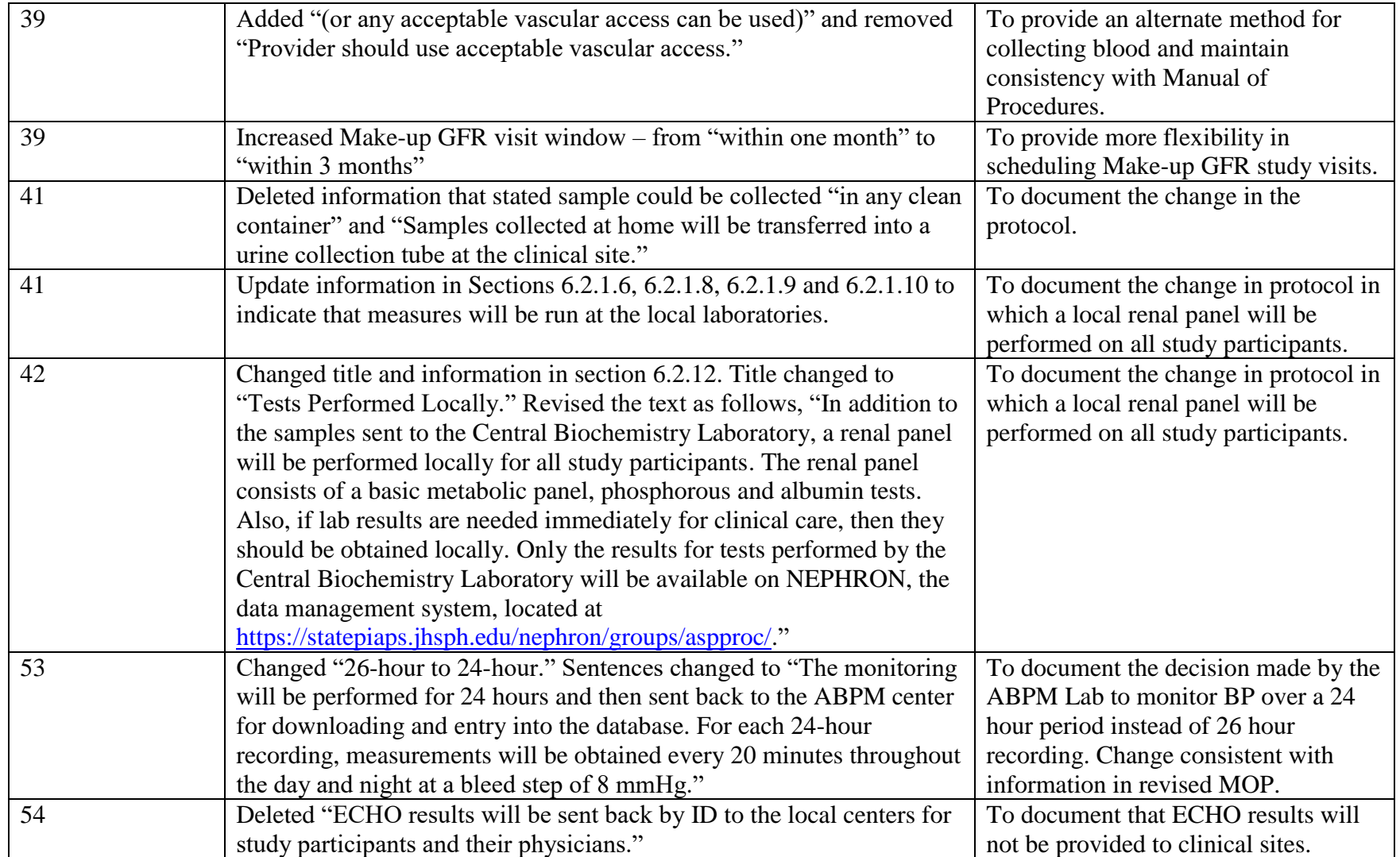

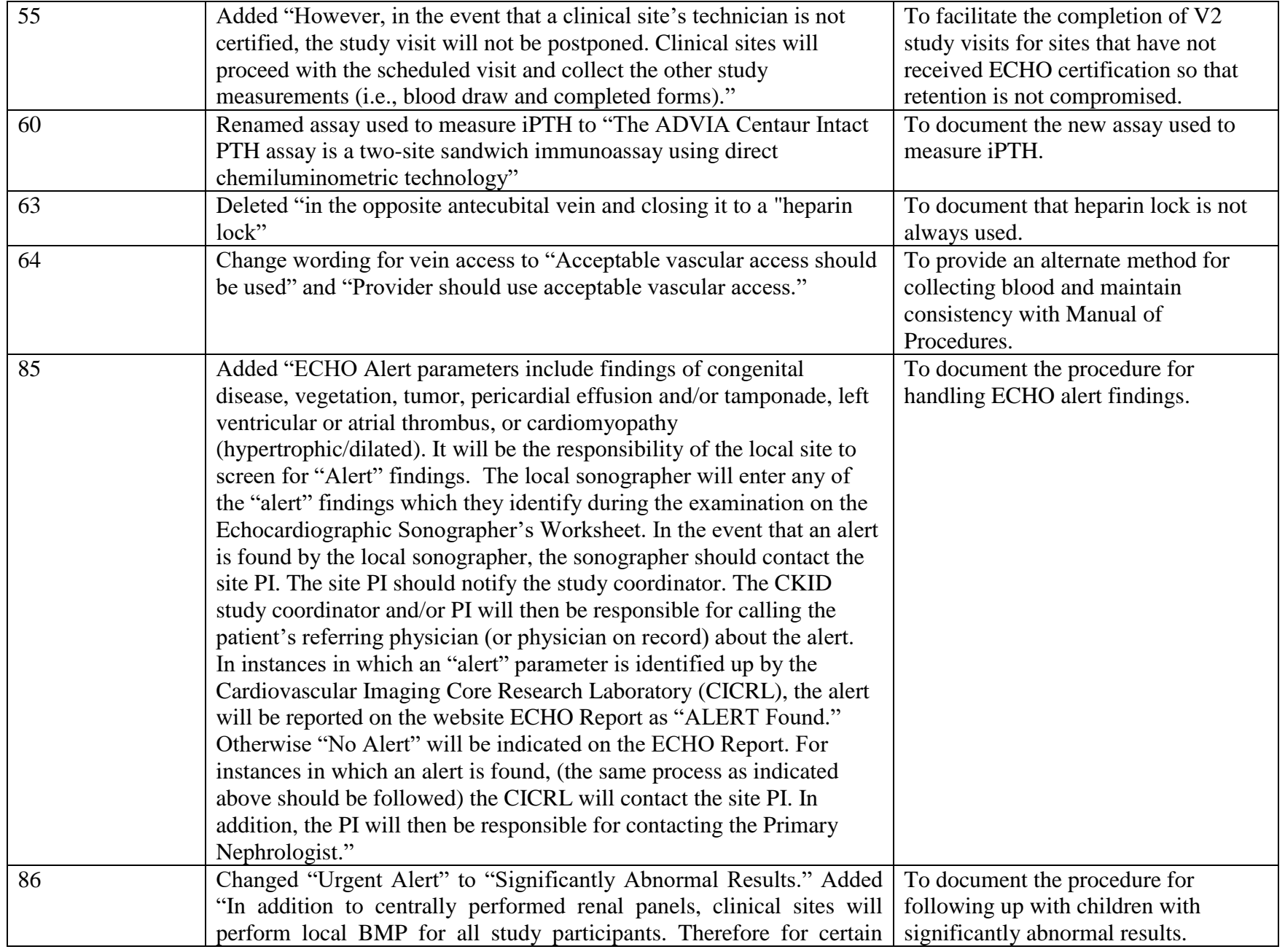

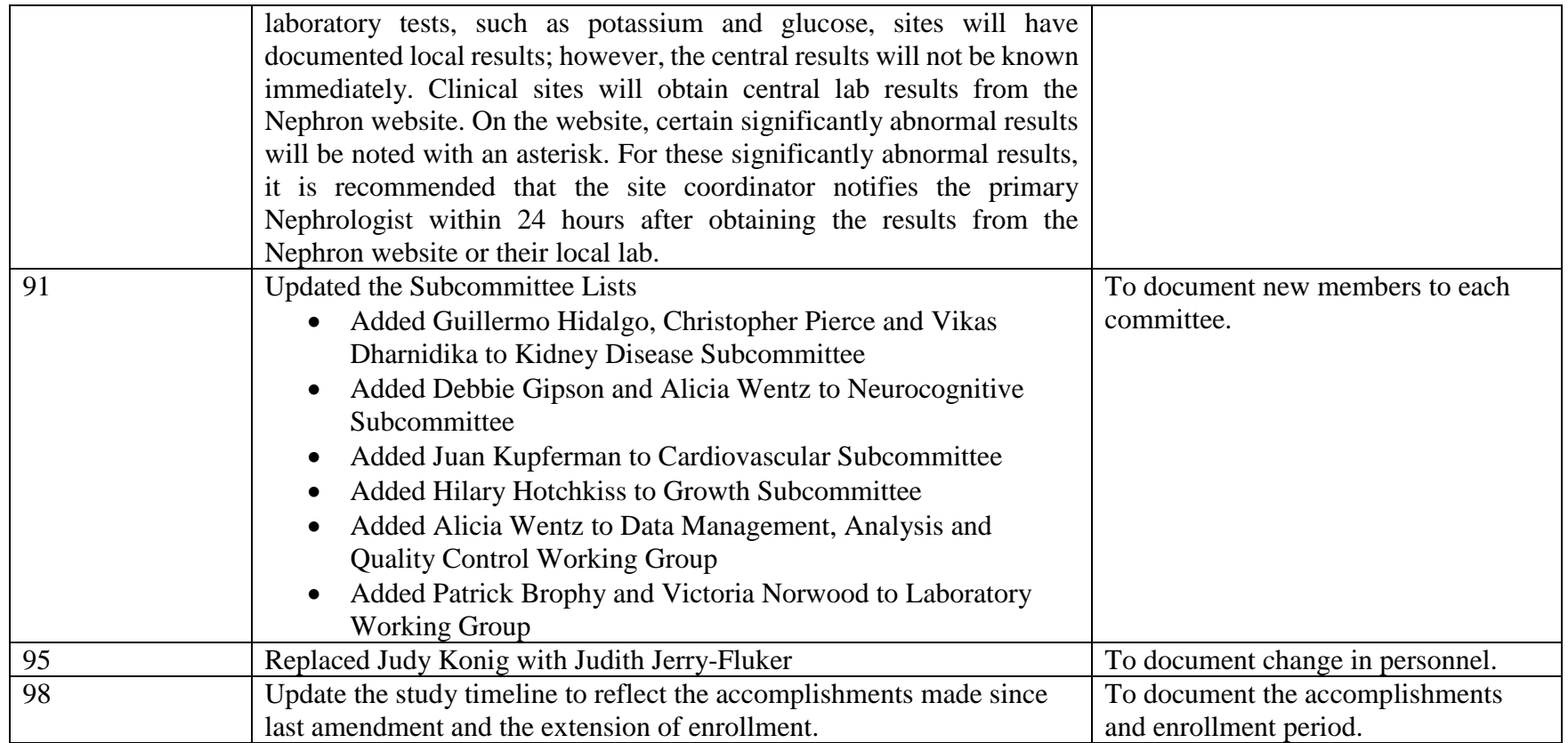

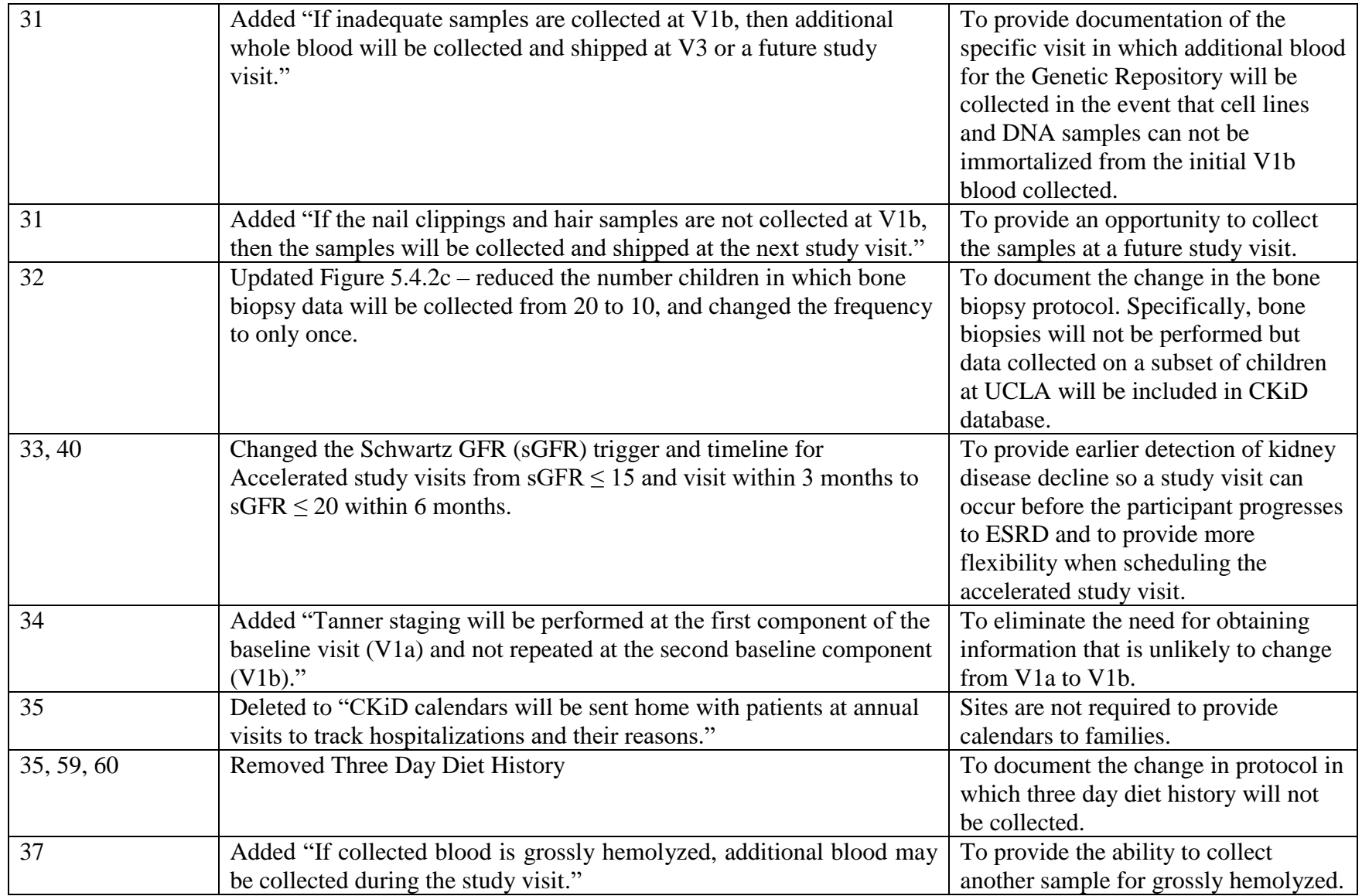

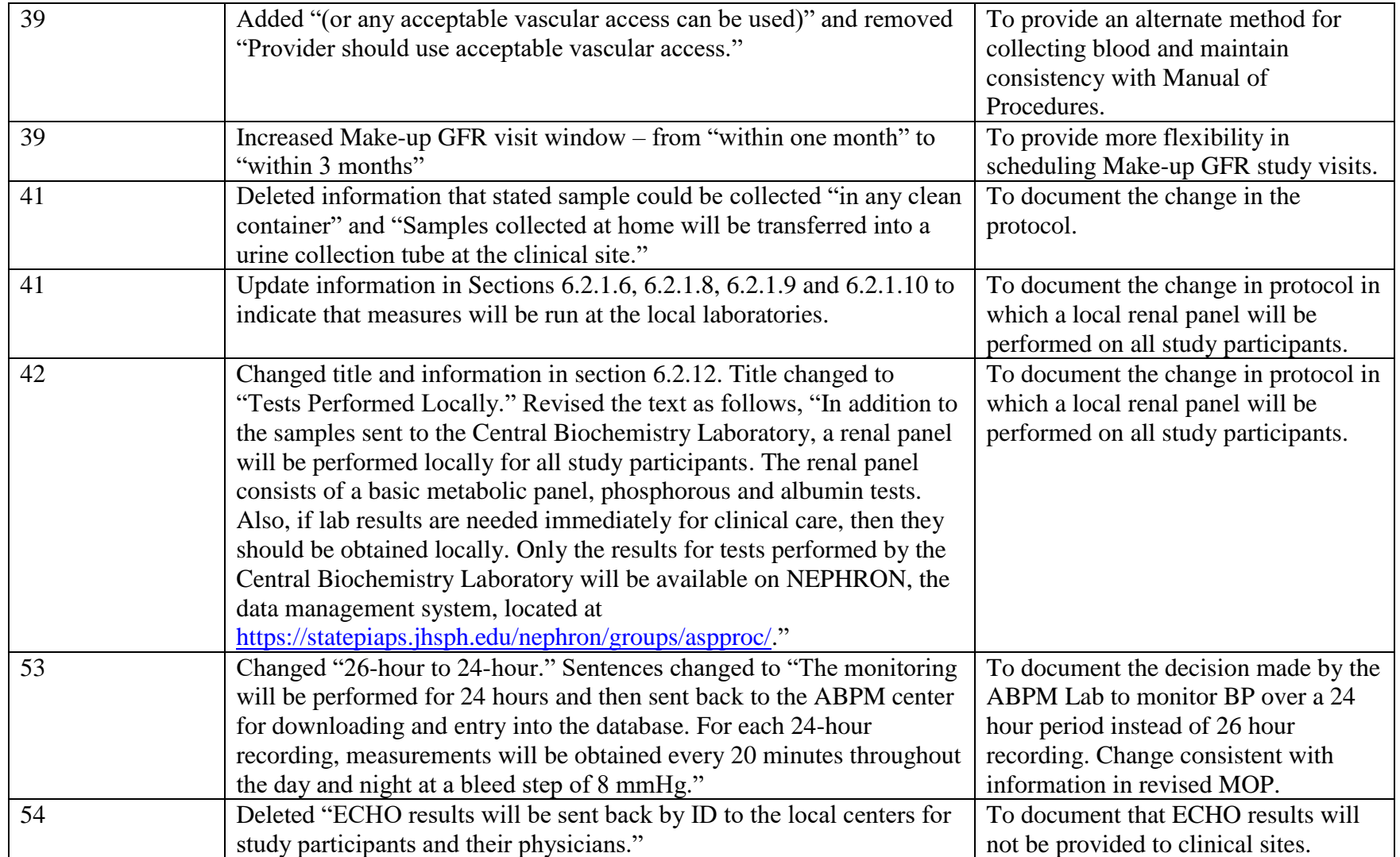

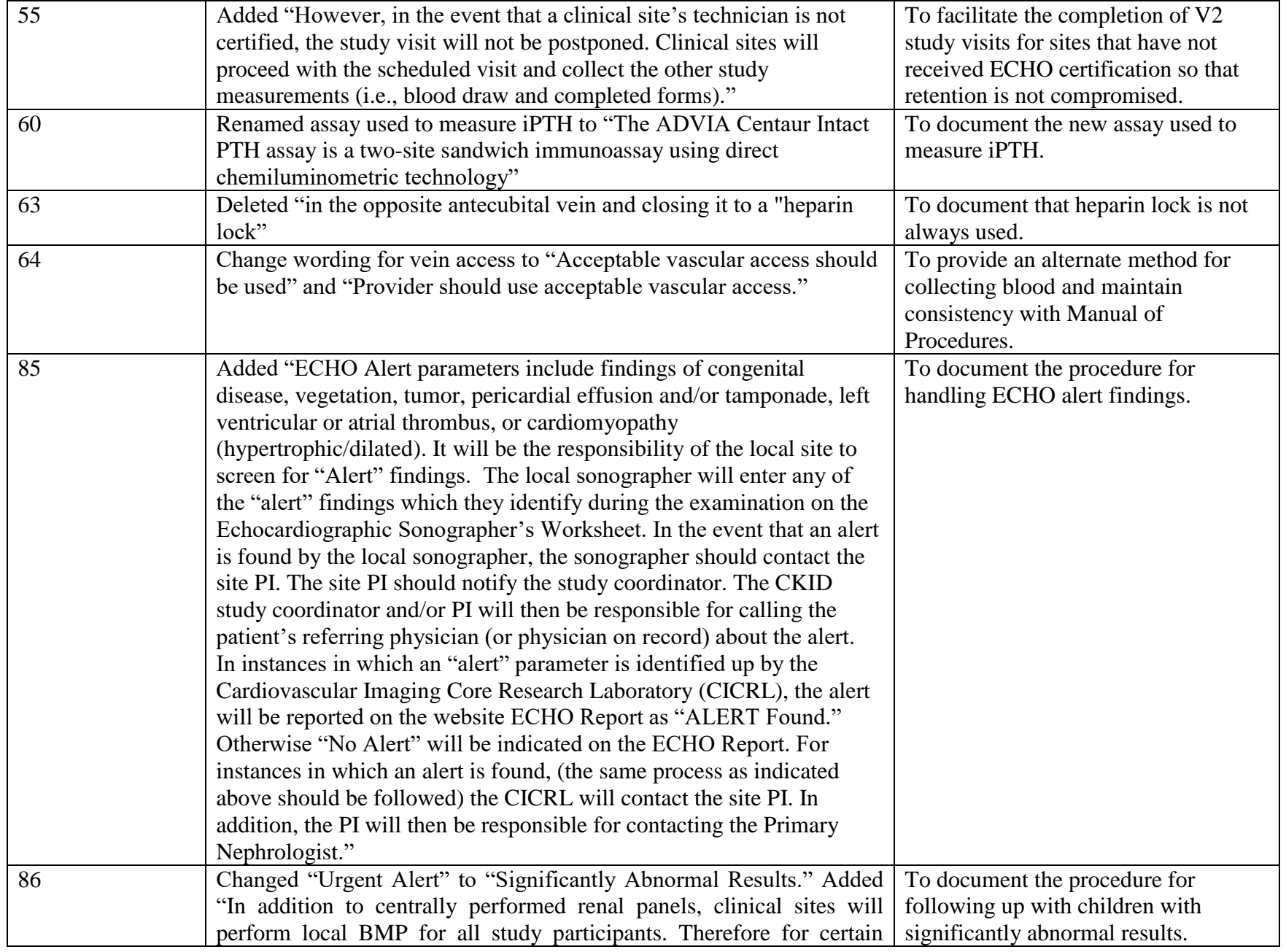

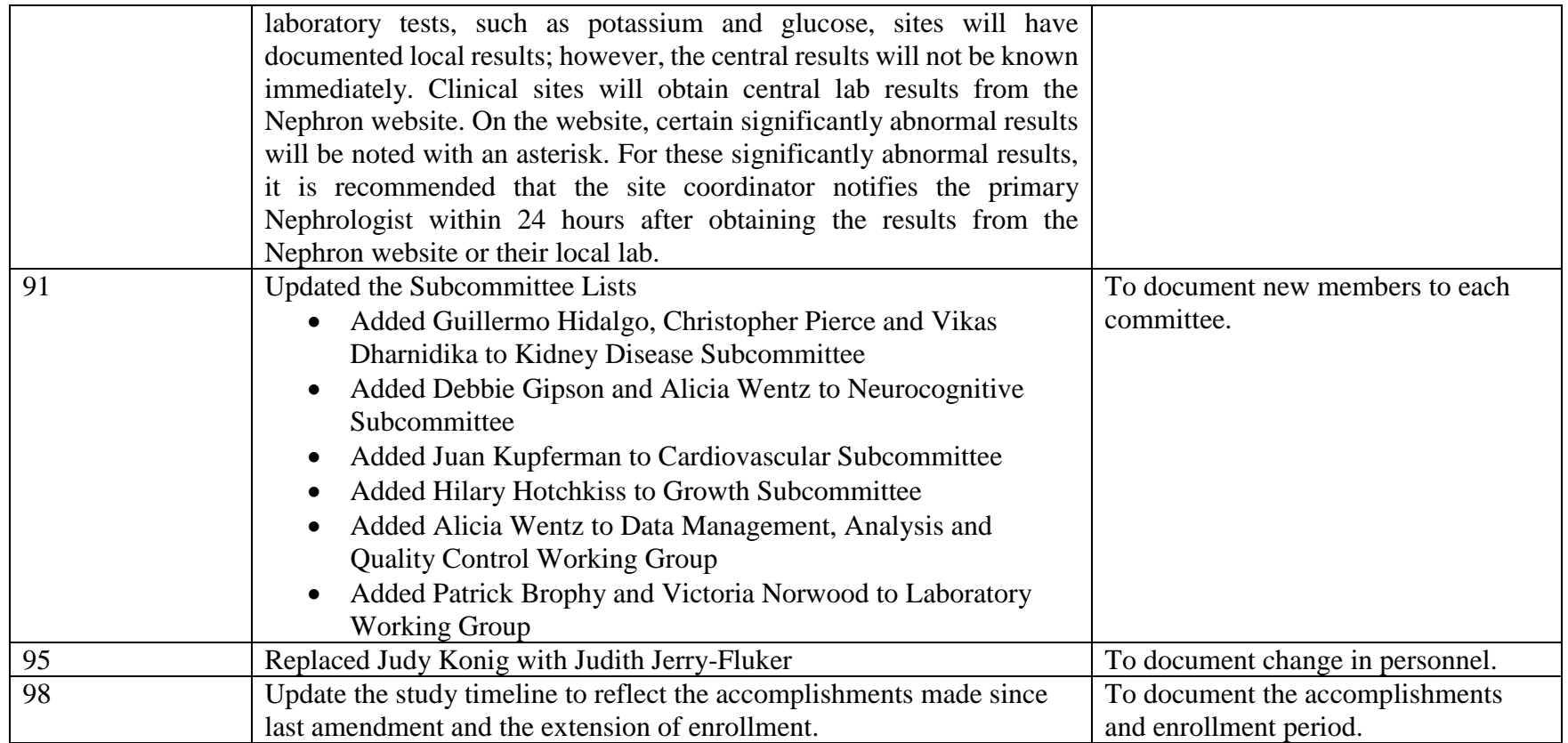

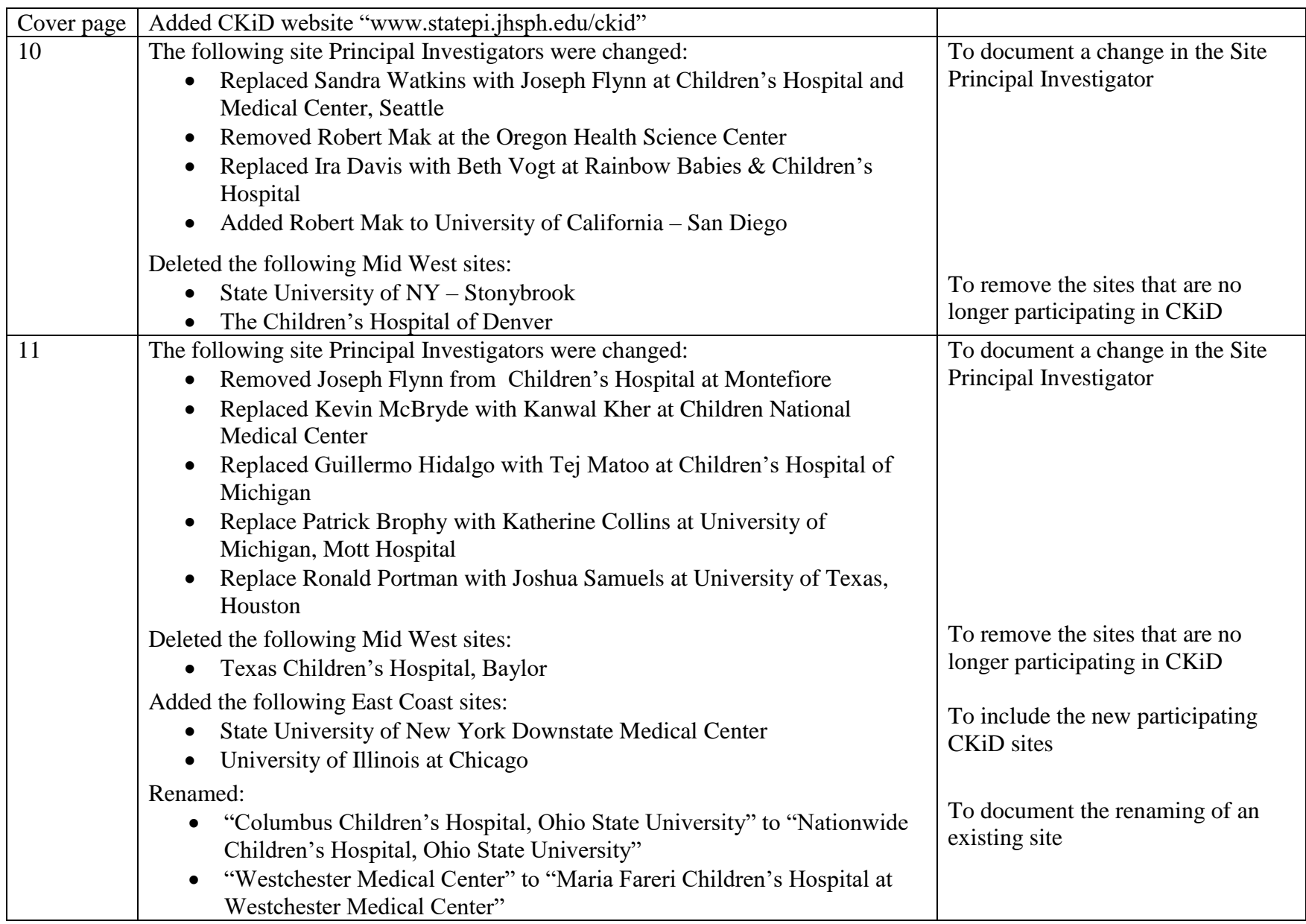

## **April 2008 Amendment (Amendment 4): CKiD Protocol Amendment Table-lists the changes from 01/01/07 version of the protocol to 04/15/08**

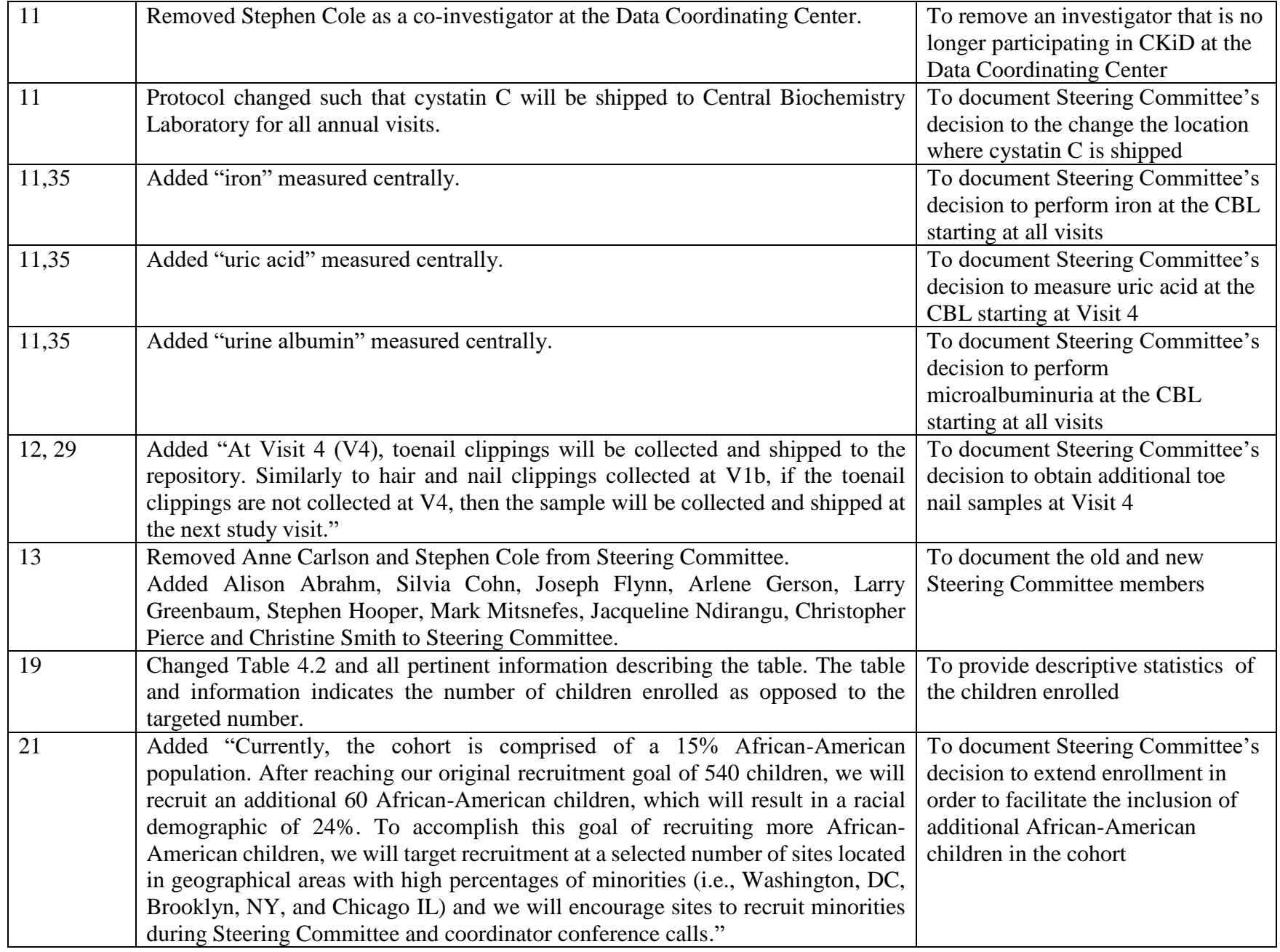

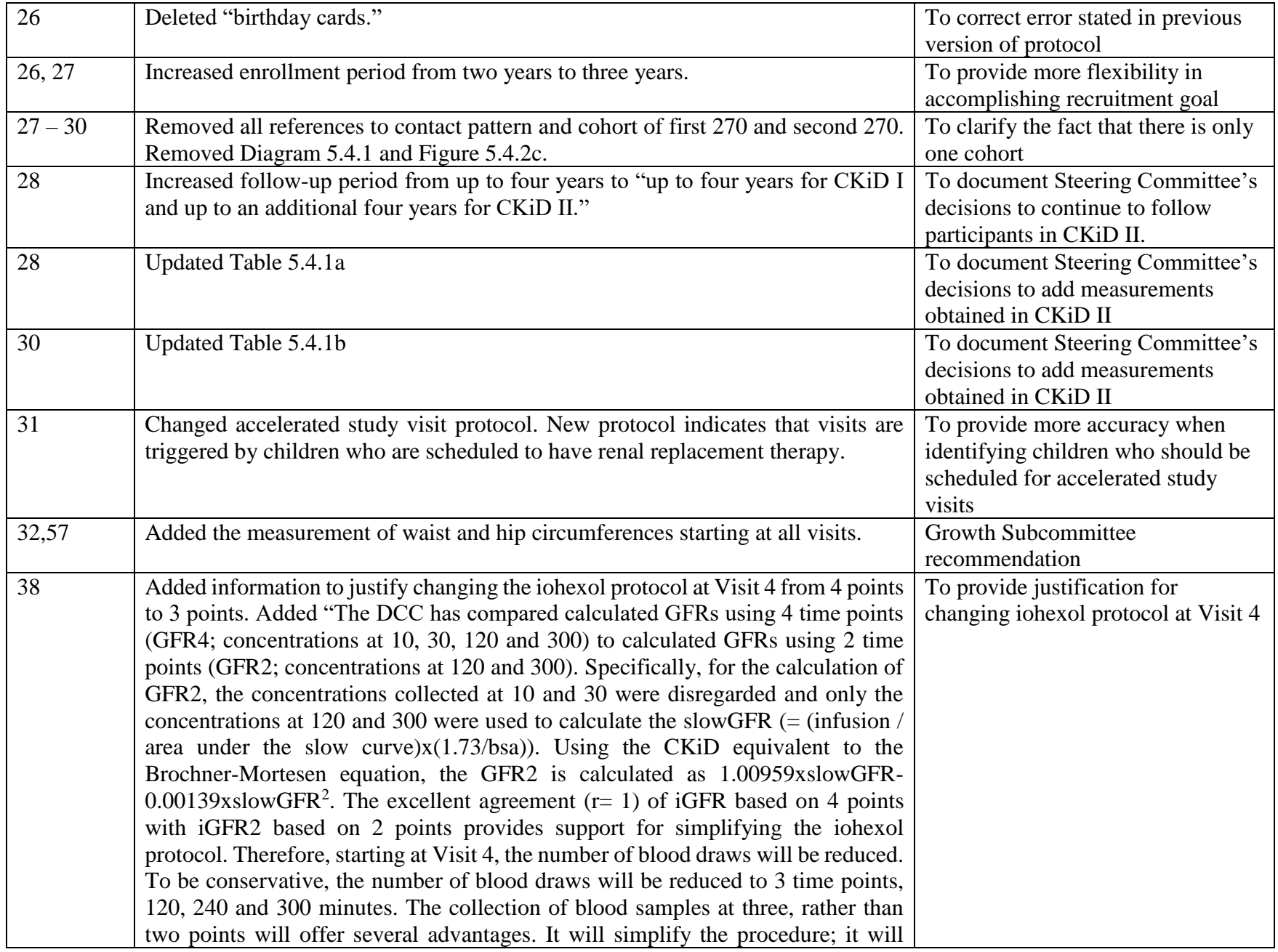

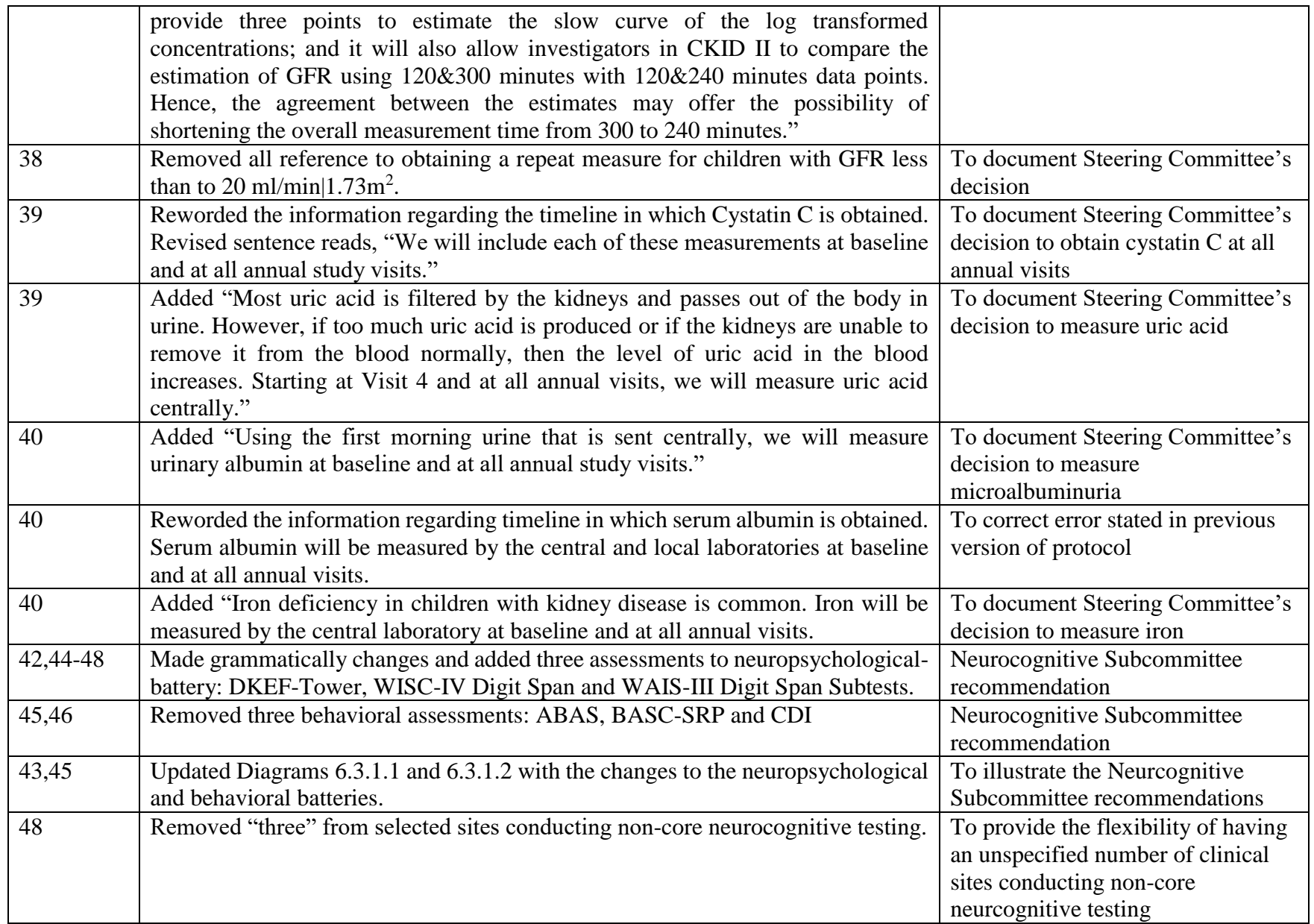

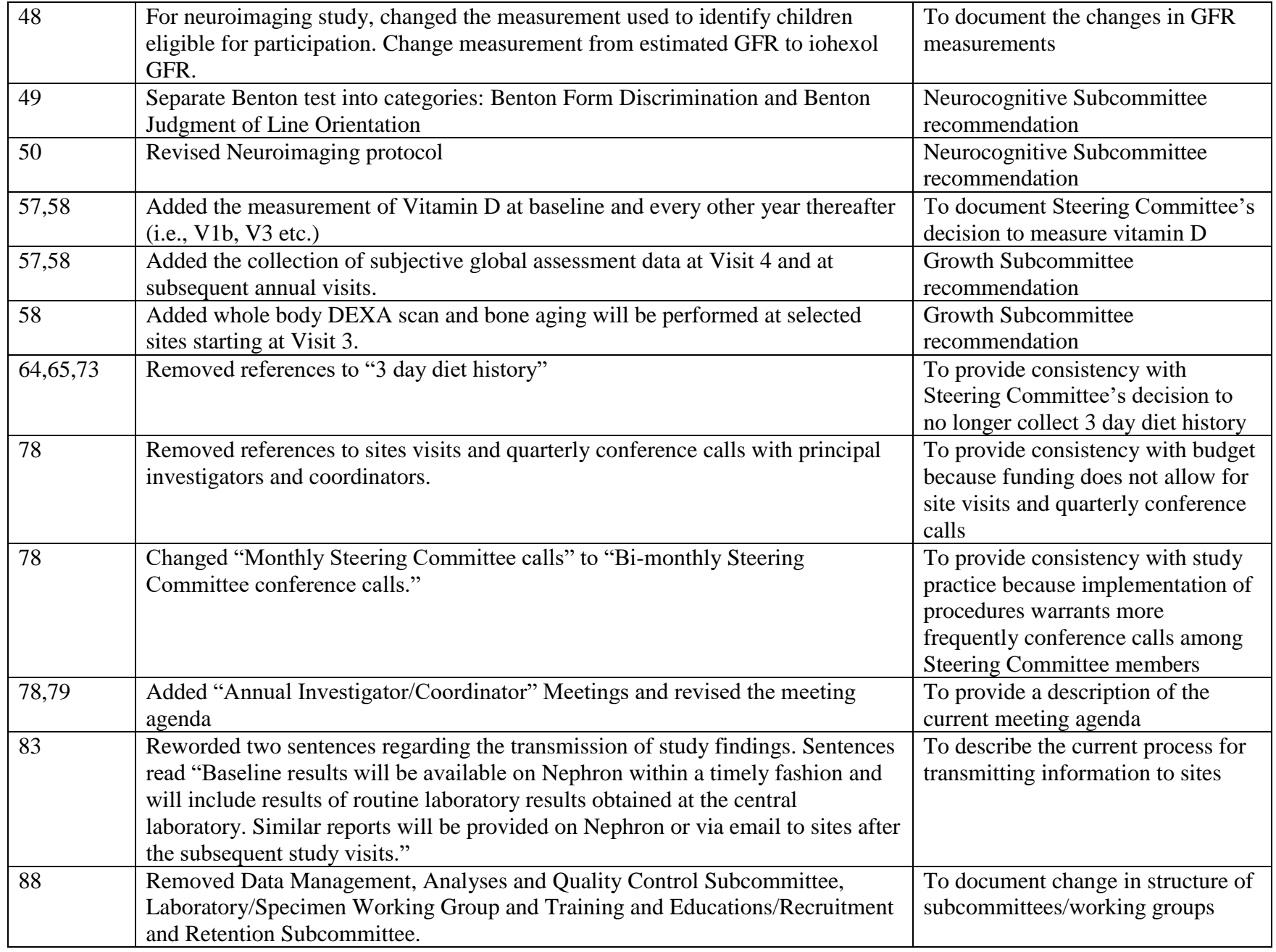

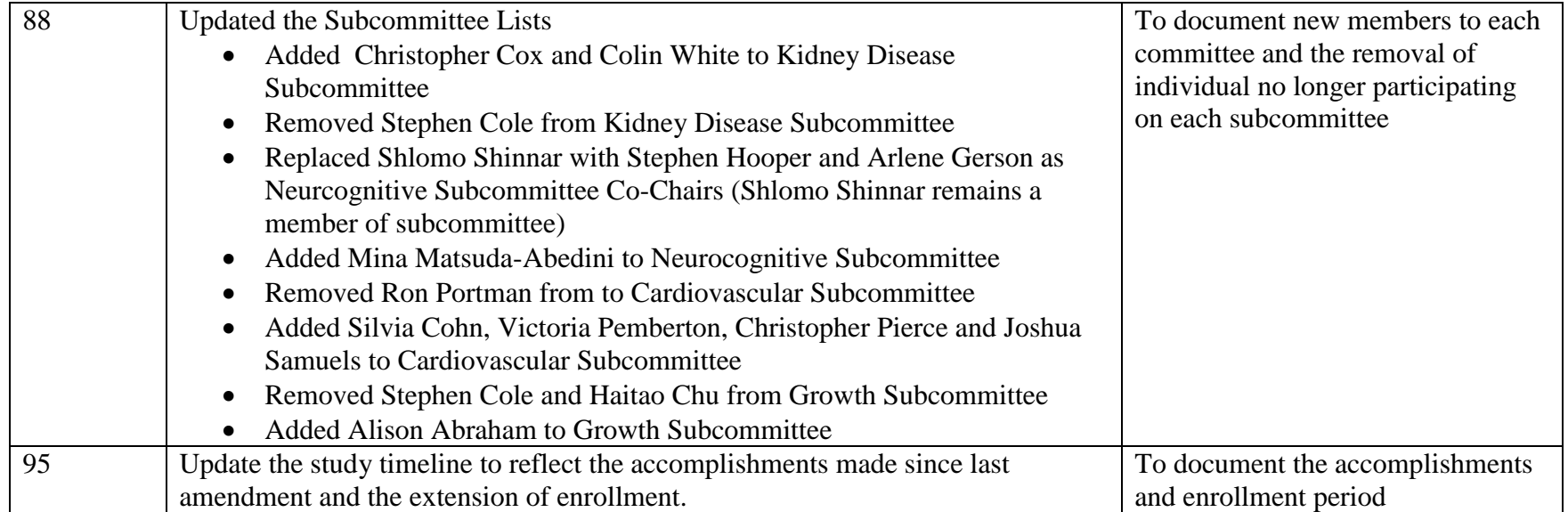

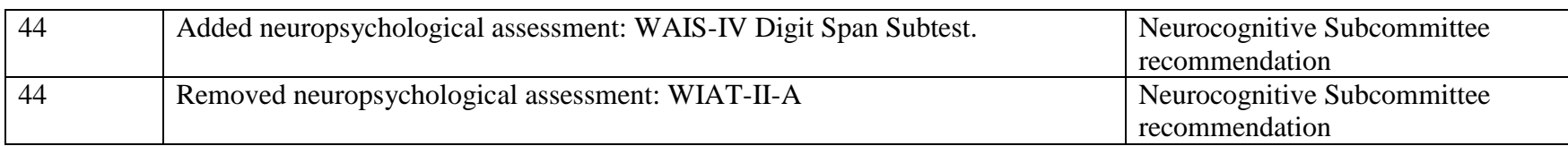

### **July 2008 Amendment (Amendment 4): CKiD Protocol Amendment Table-lists the changes from 04/15/08 version of the protocol to 07/01/08**

#### **December 2009 Amendment (Amendment 5): CKiD Protocol Amendment Table-lists the changes from 07/01/08 version of the protocol to 12/01/09**

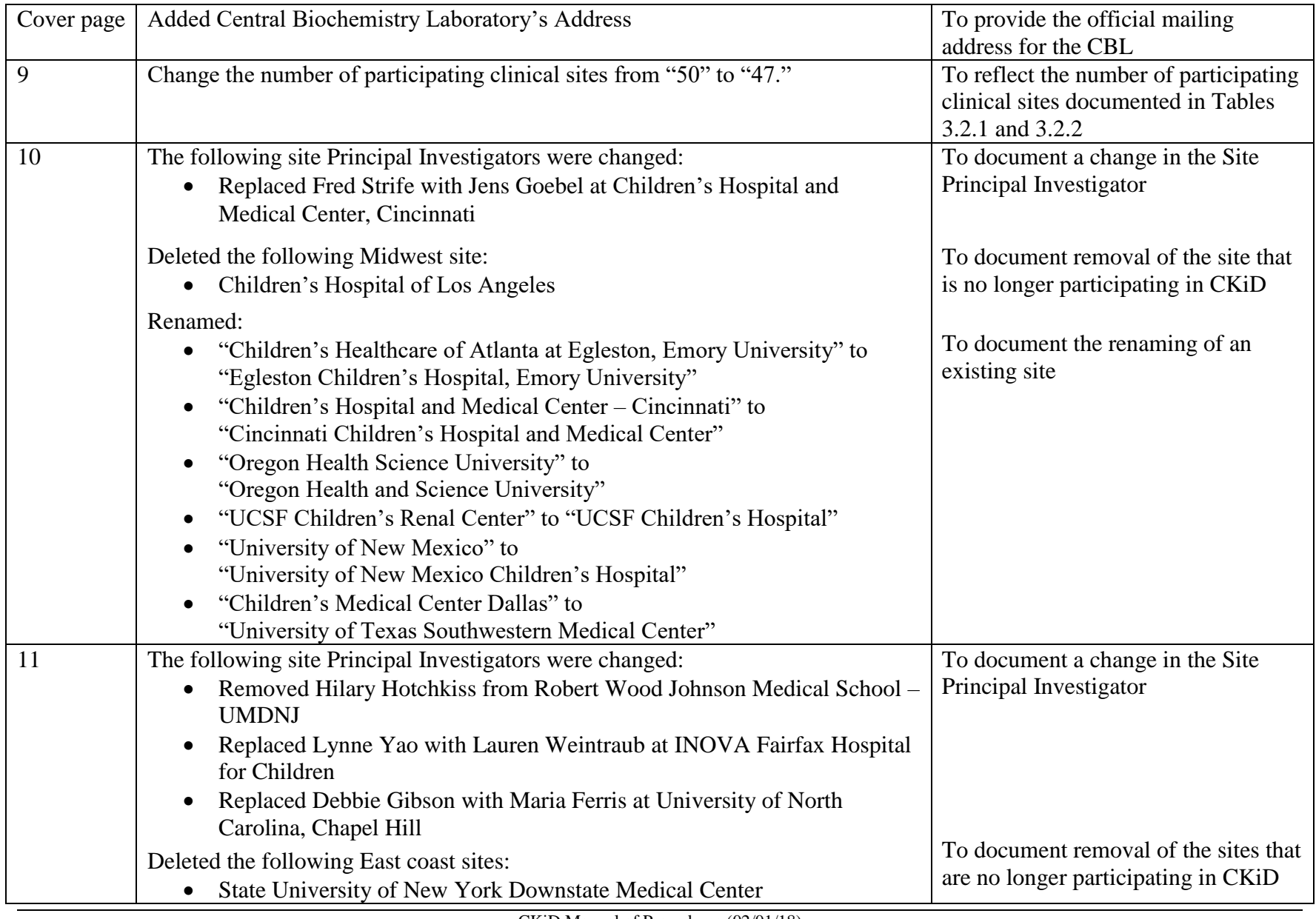

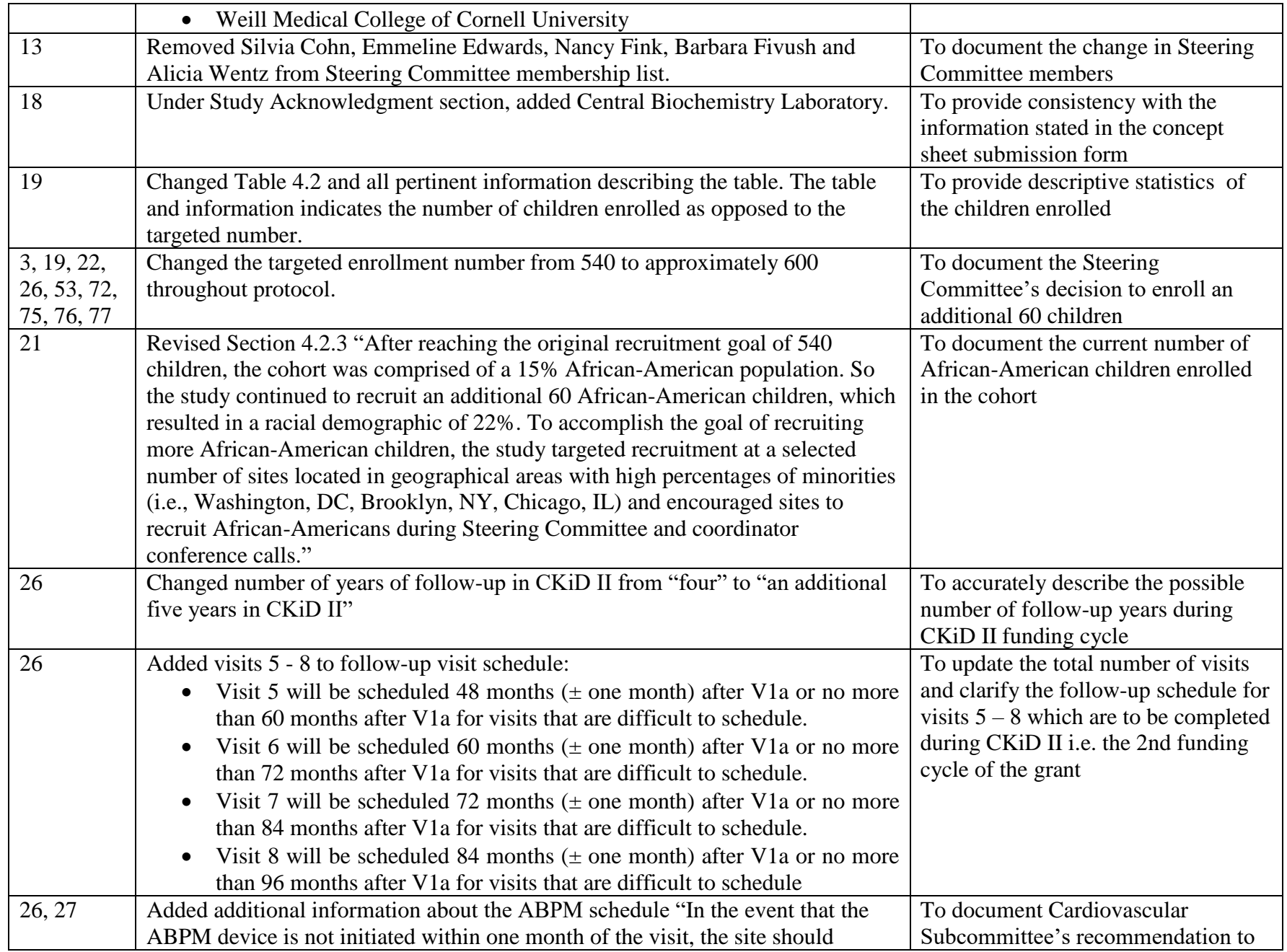

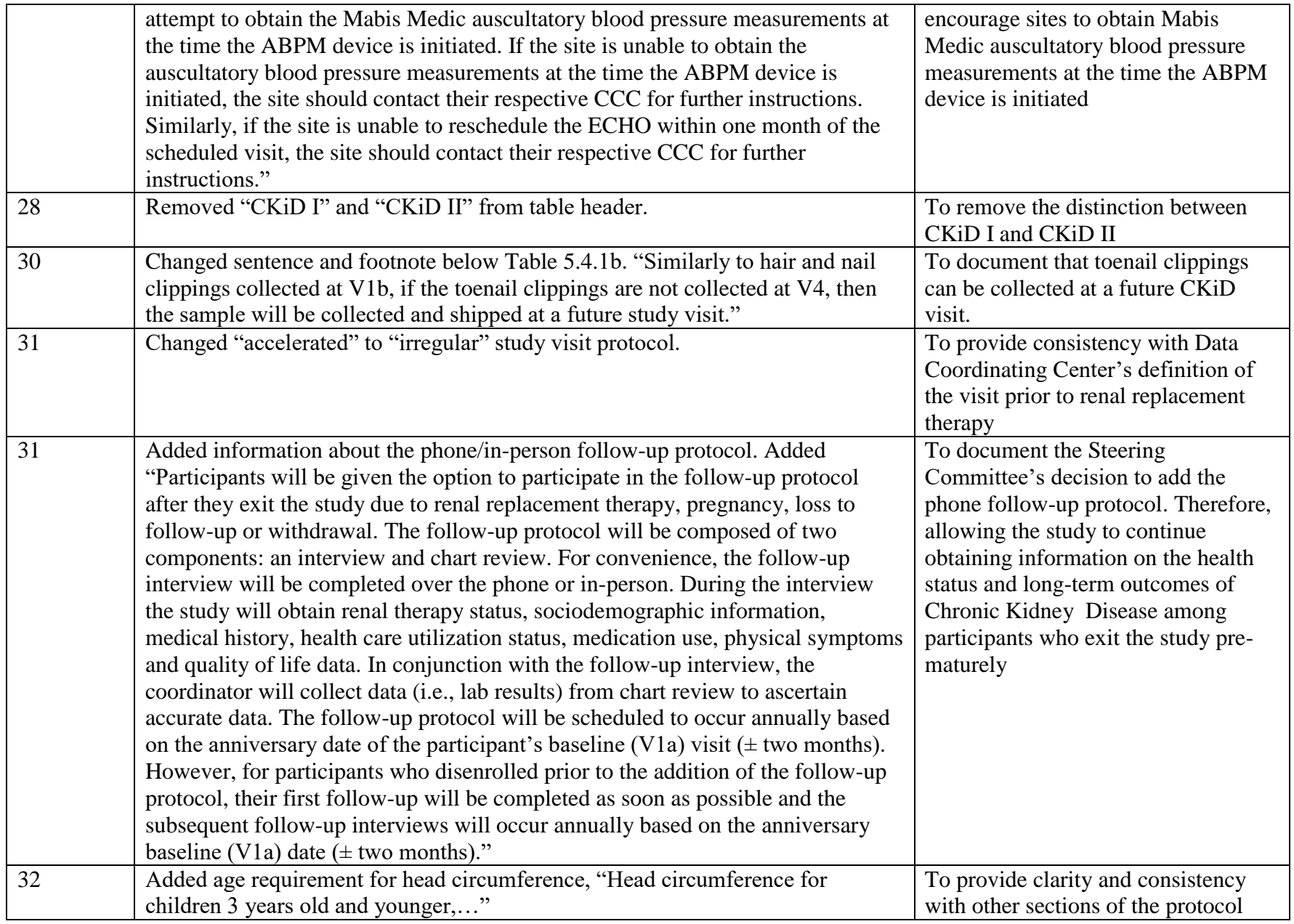

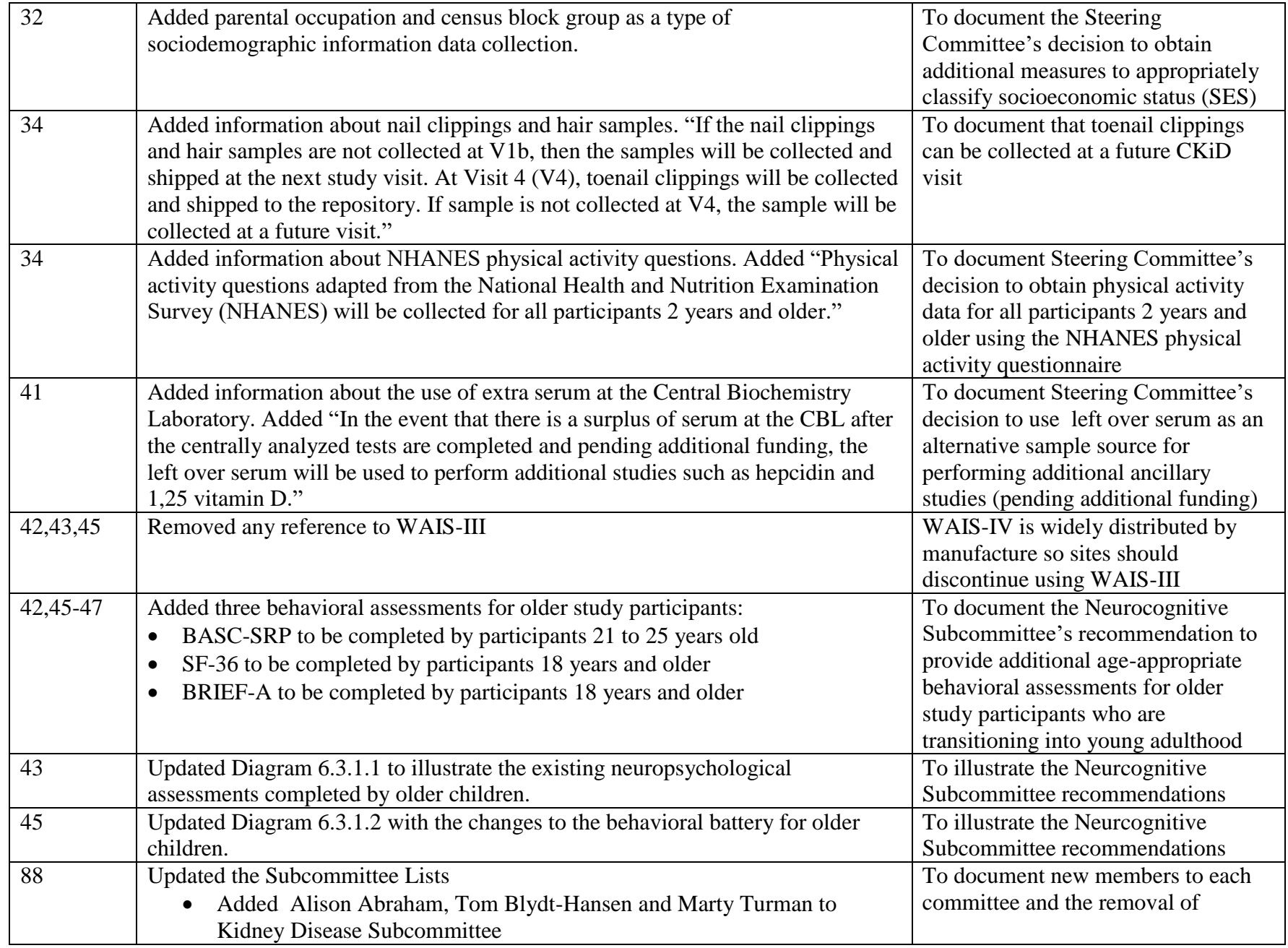

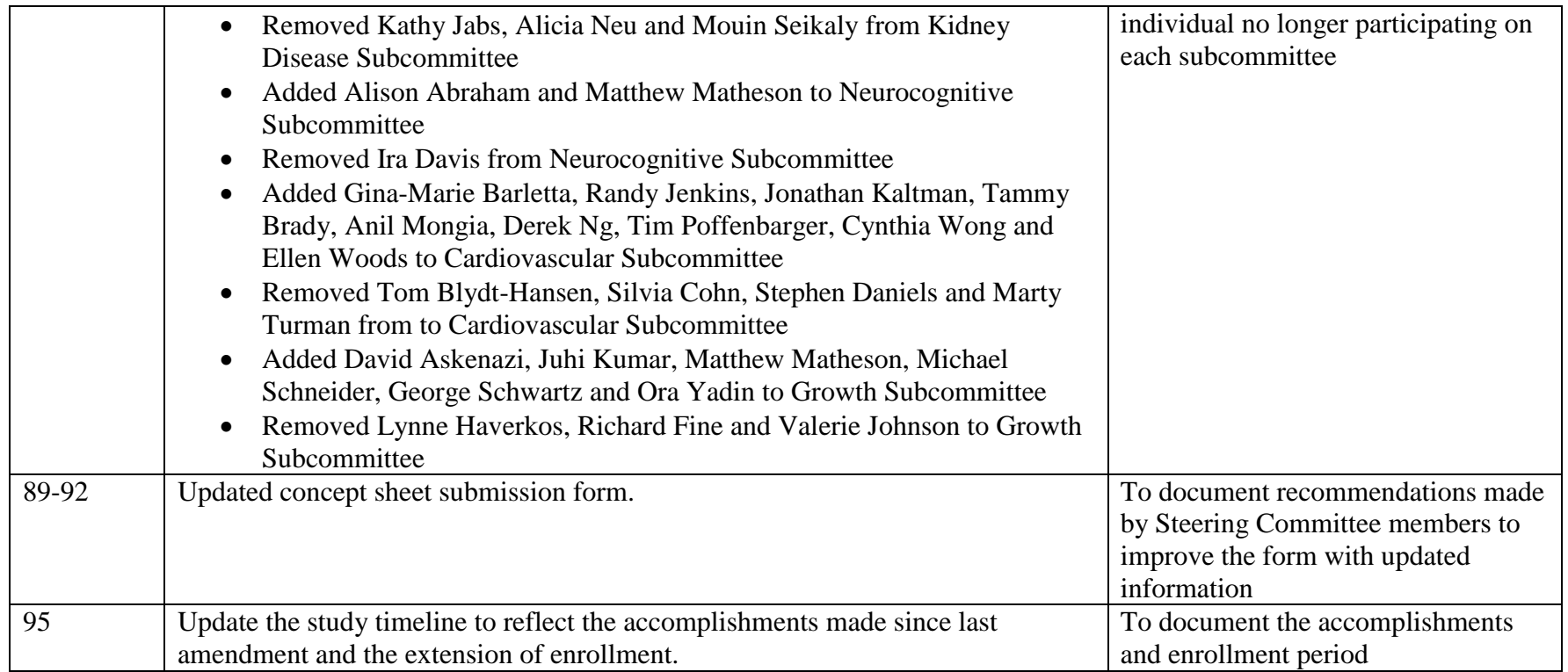

#### **November 2010 Amendment (Amendment 6): CKiD Protocol Amendment Table-lists the changes from 12/01/09 version of the protocol to 11/01/10**

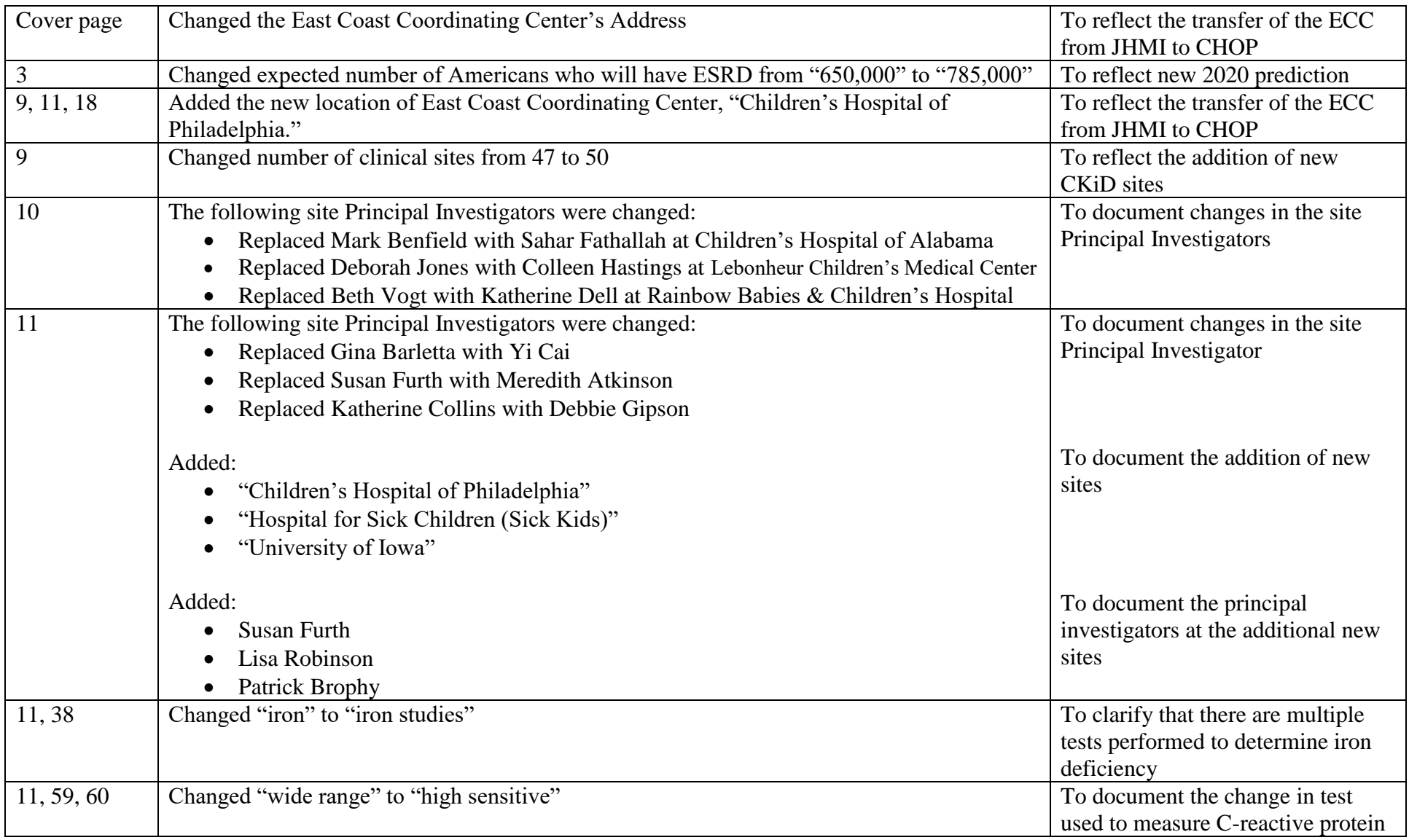

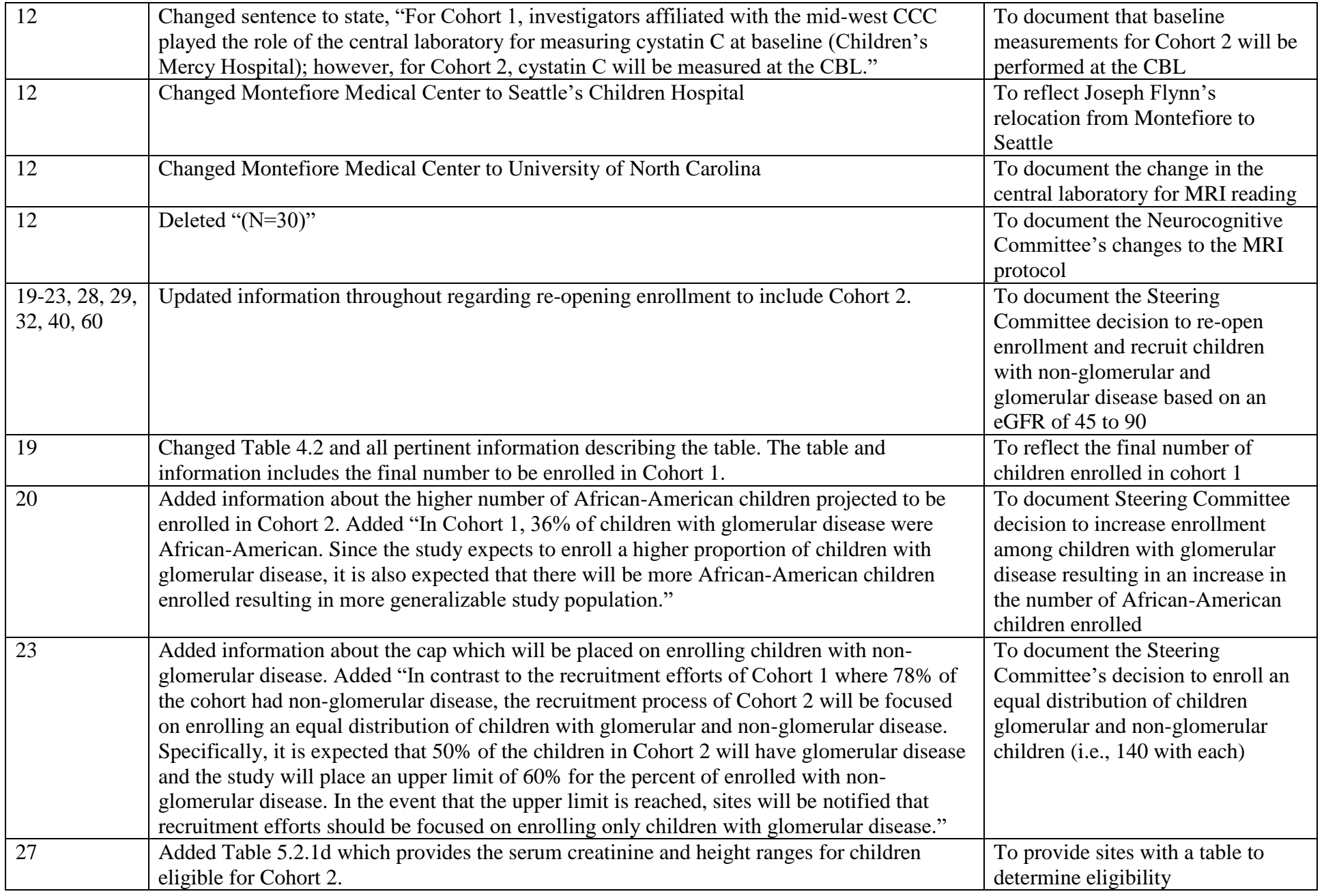

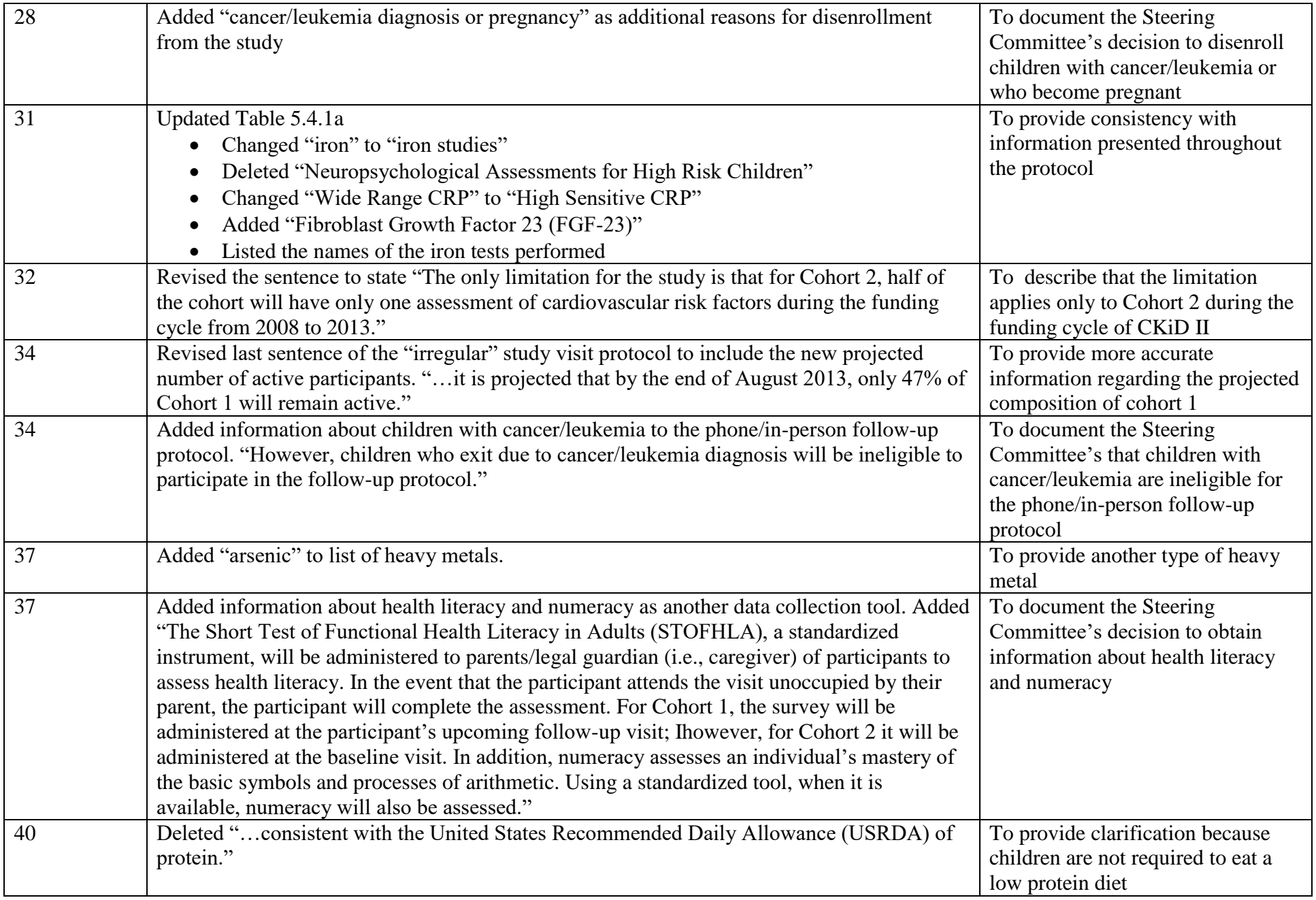

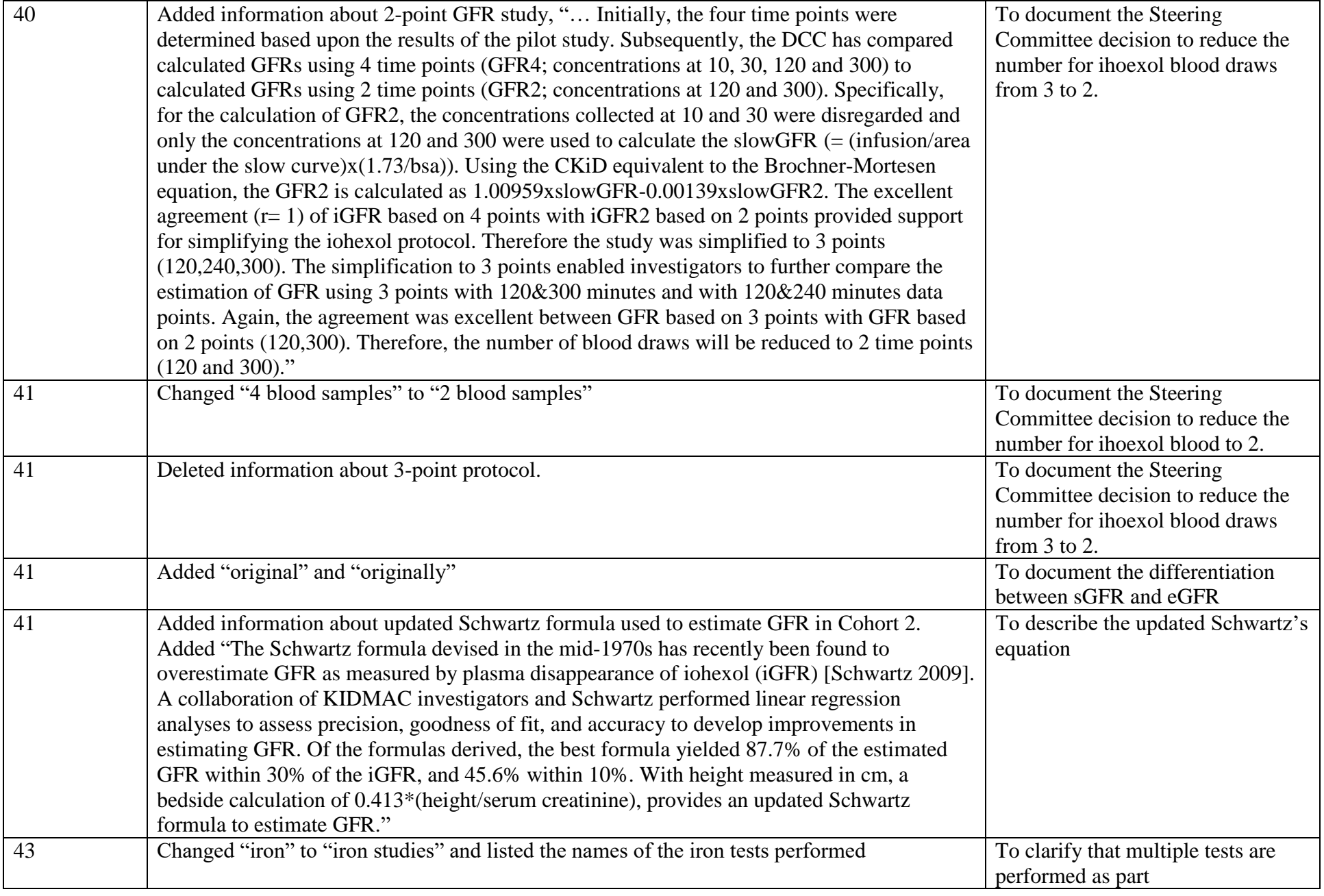

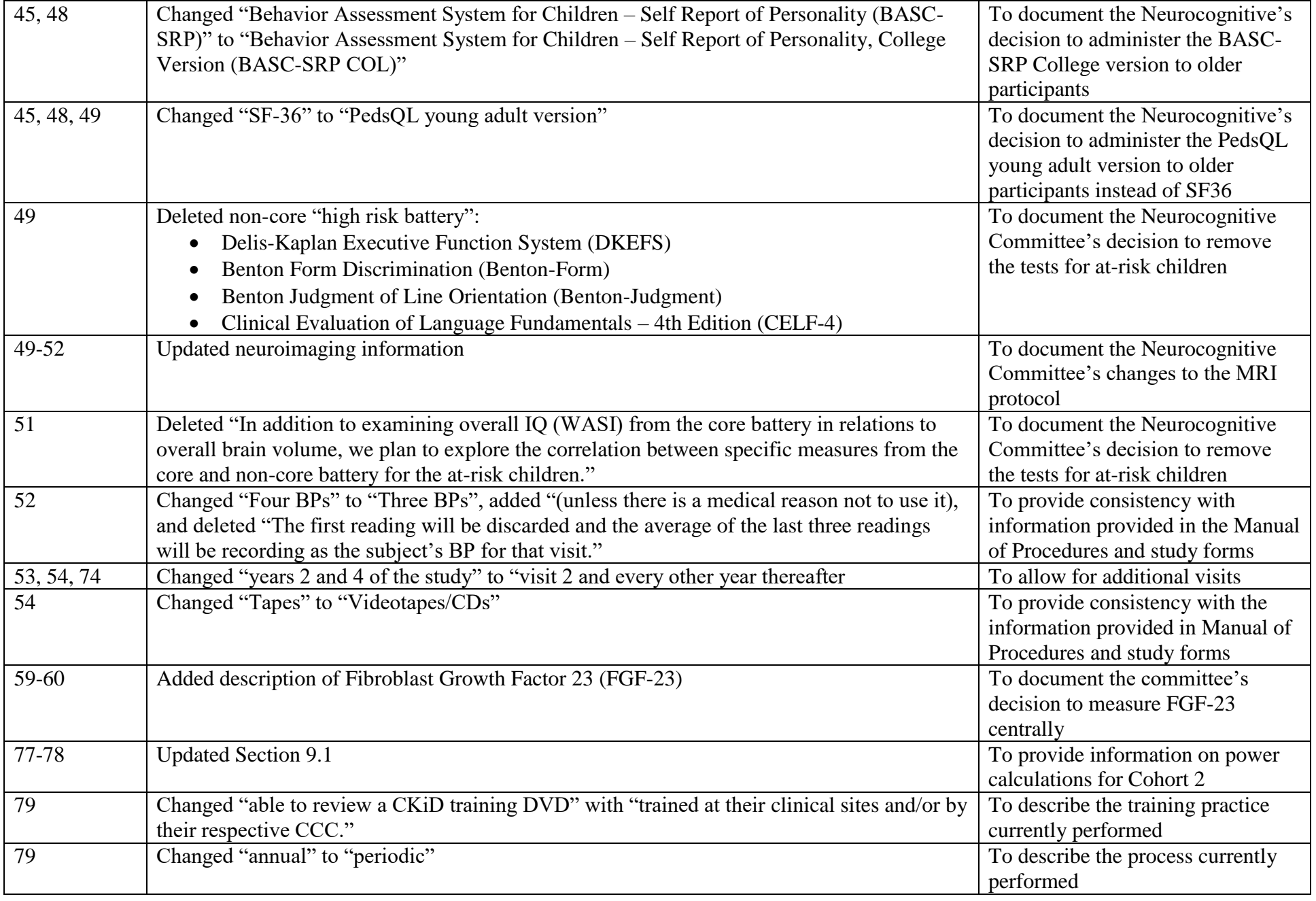

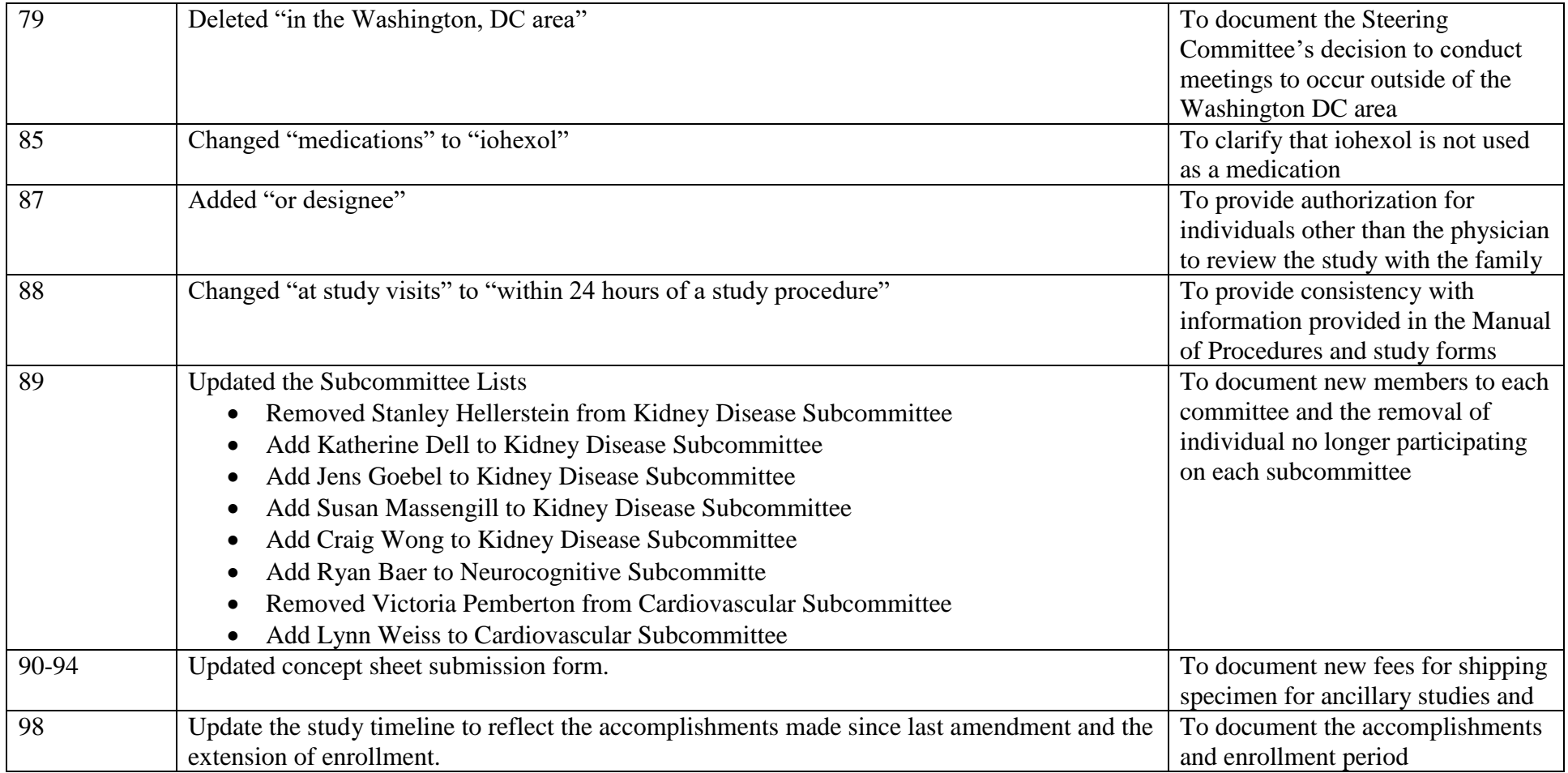

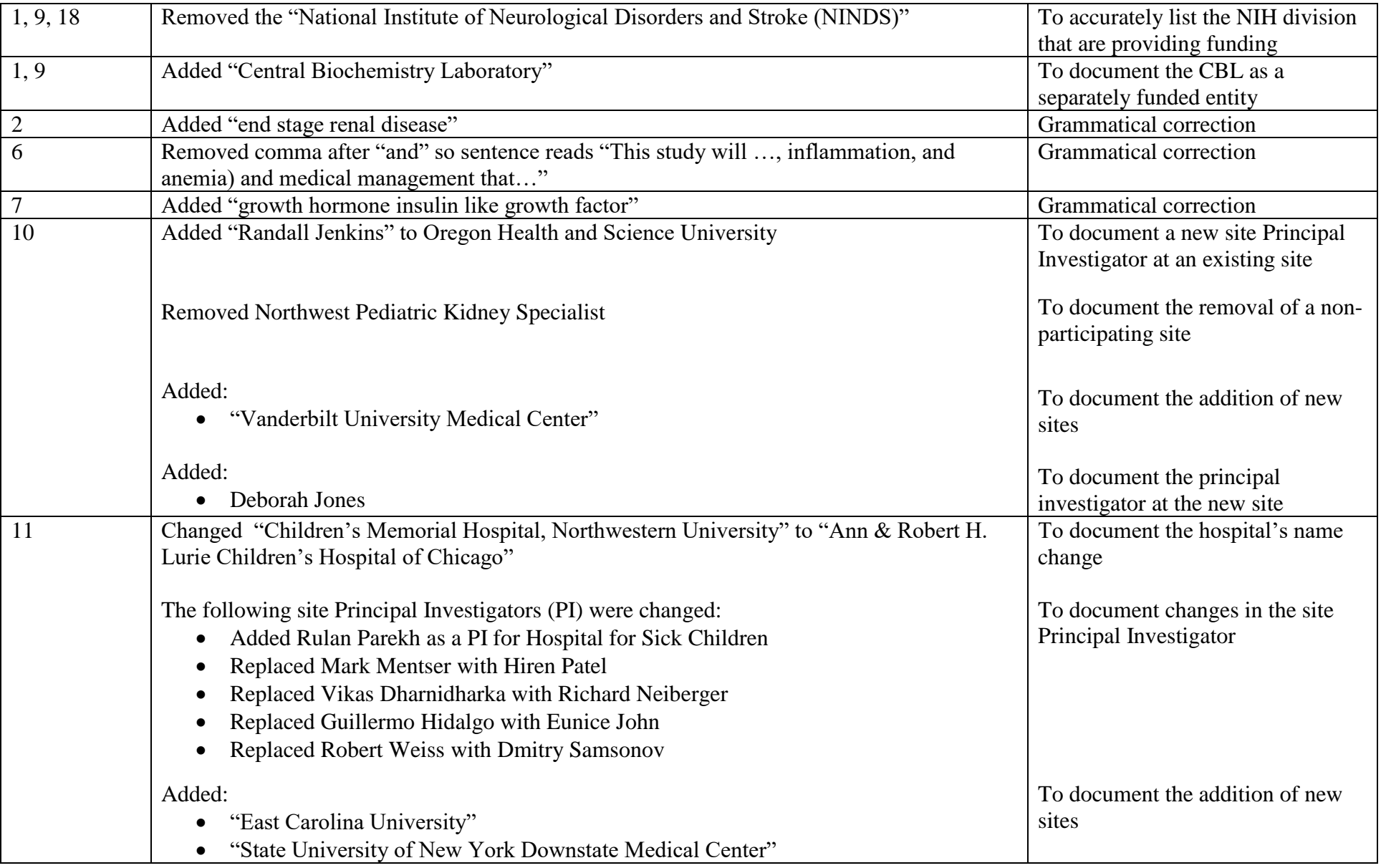

#### **September 2012 Amendment (Amendment 7): CKiD Protocol Amendment Table-lists the changes from 11/01/10 version of the protocol to 09/01/12**

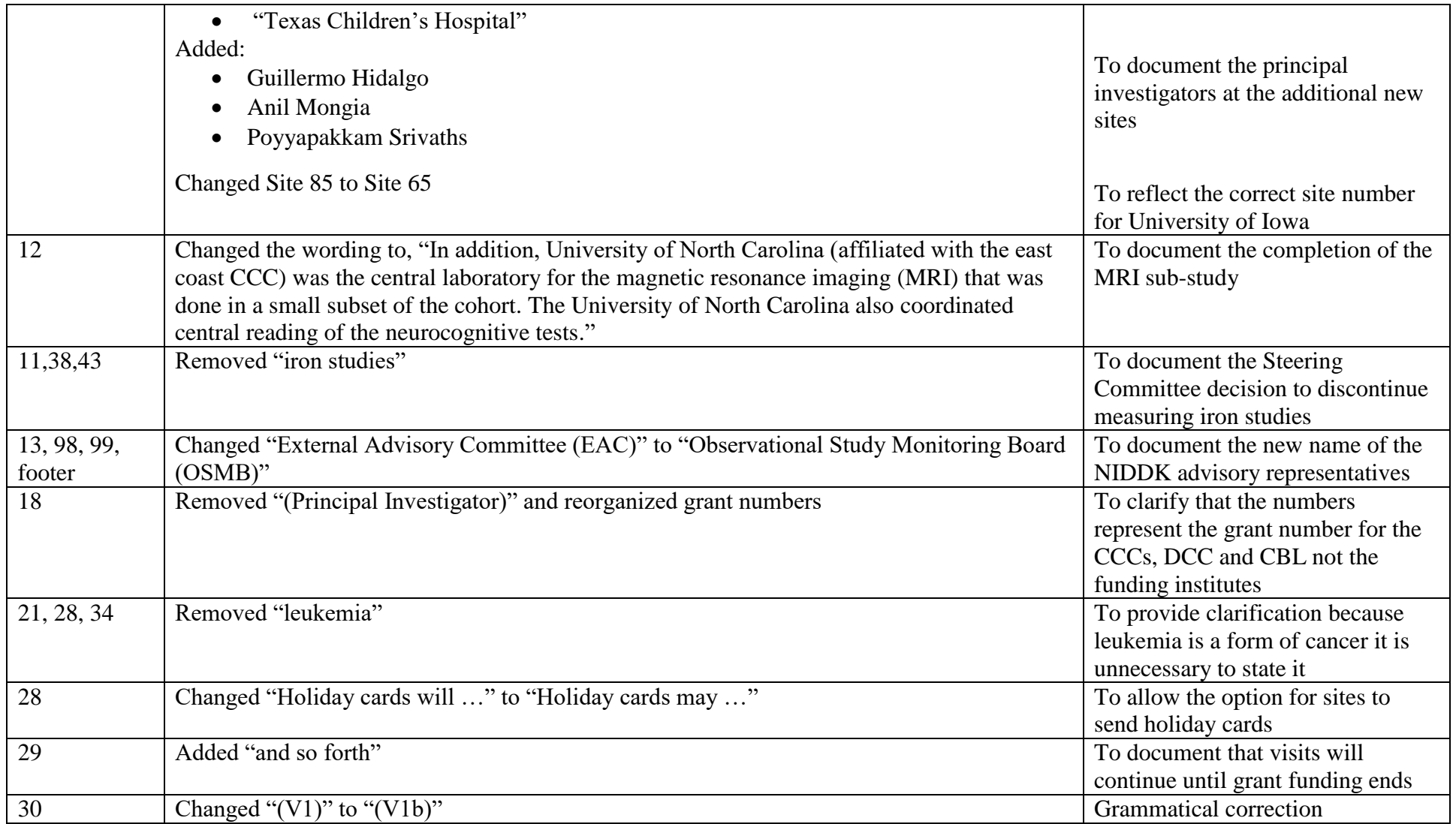

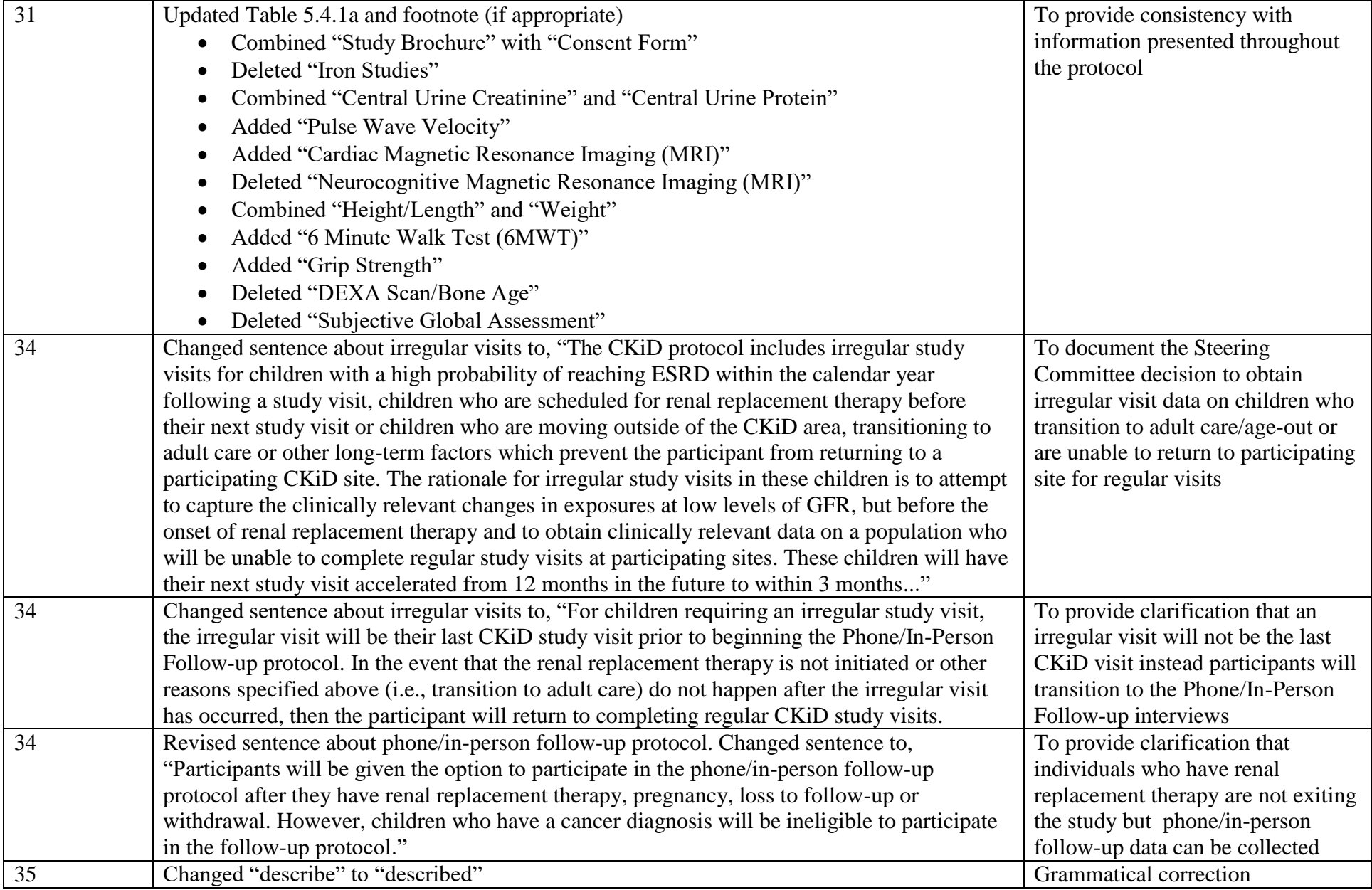

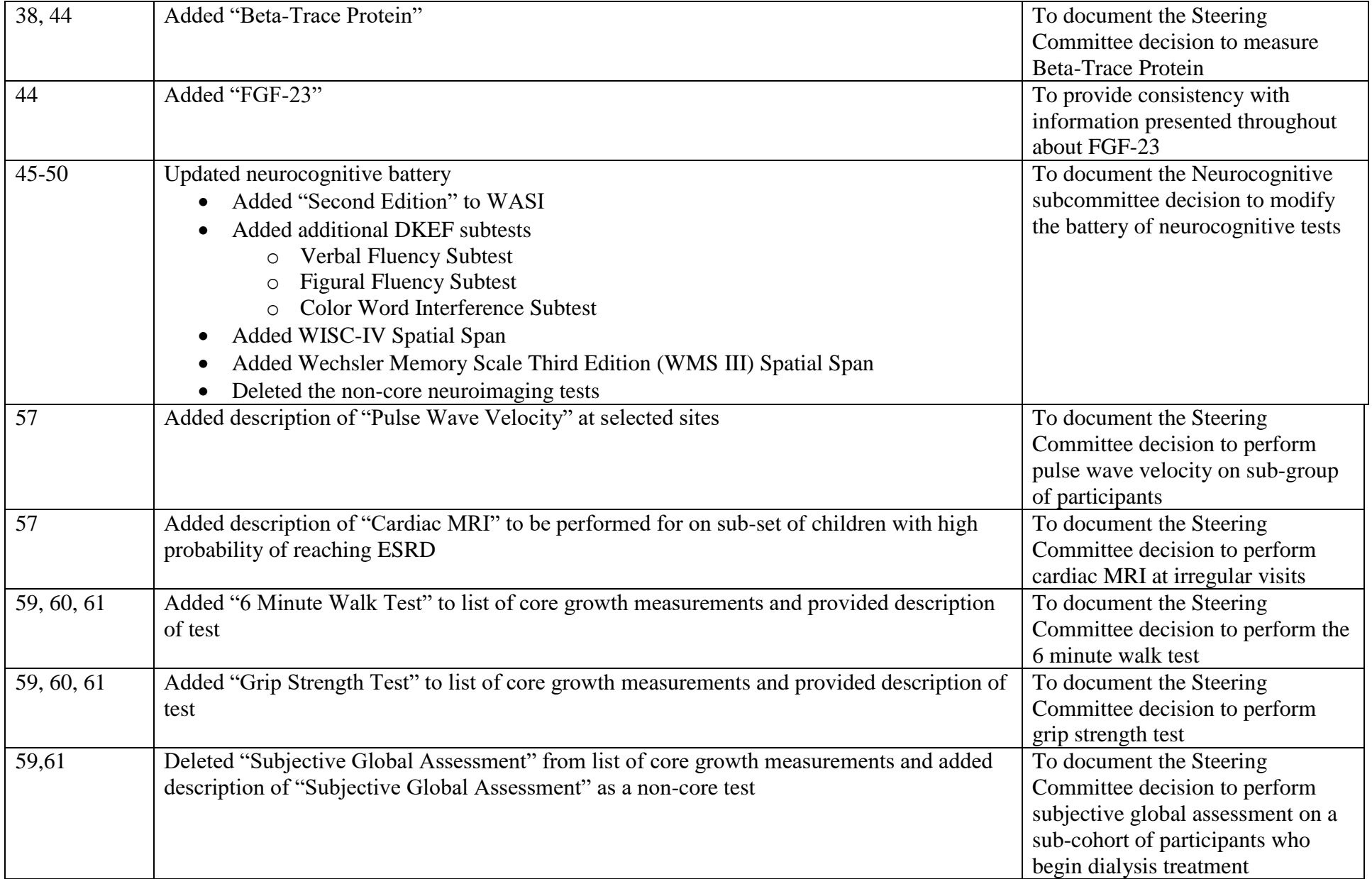

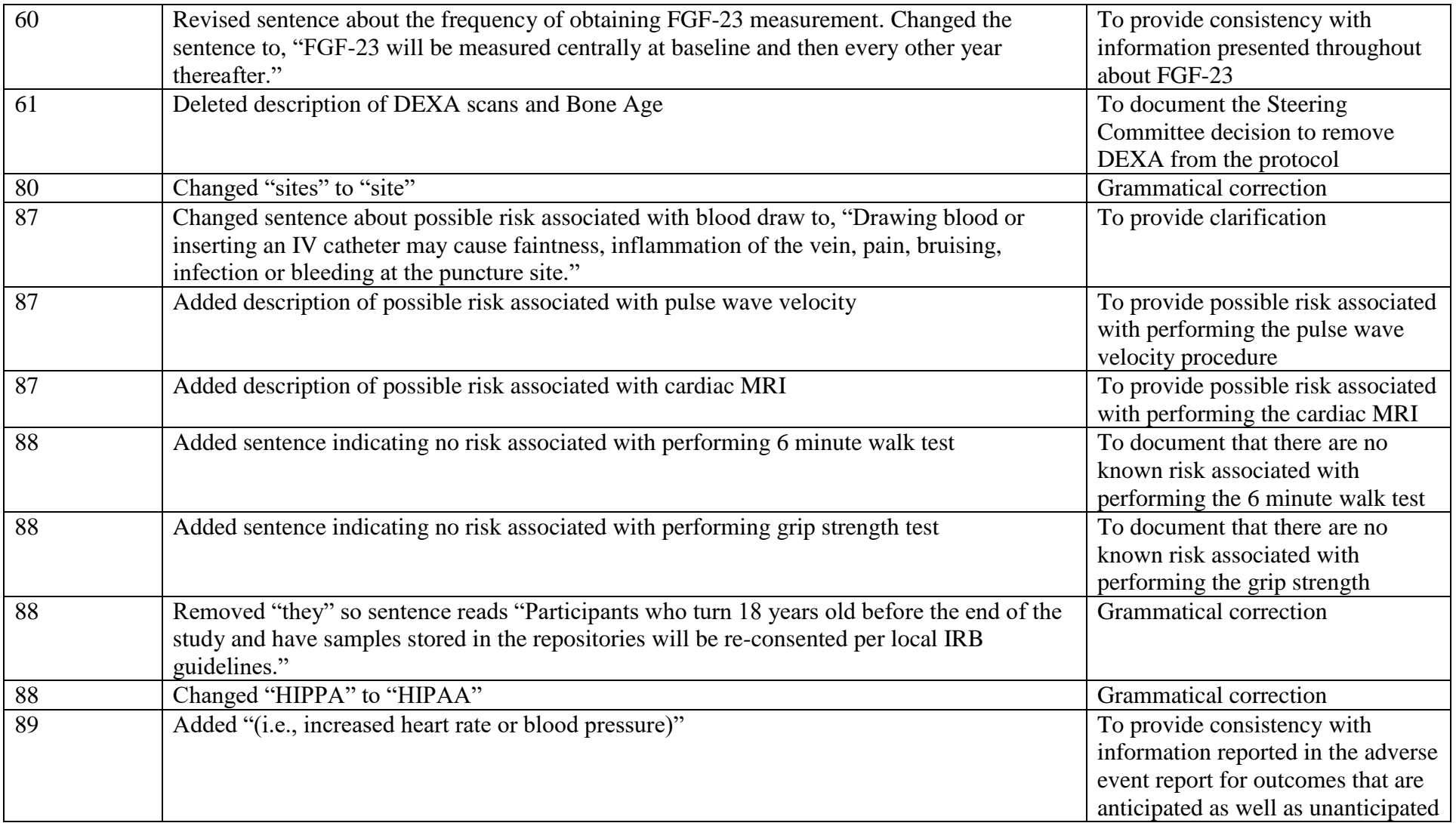

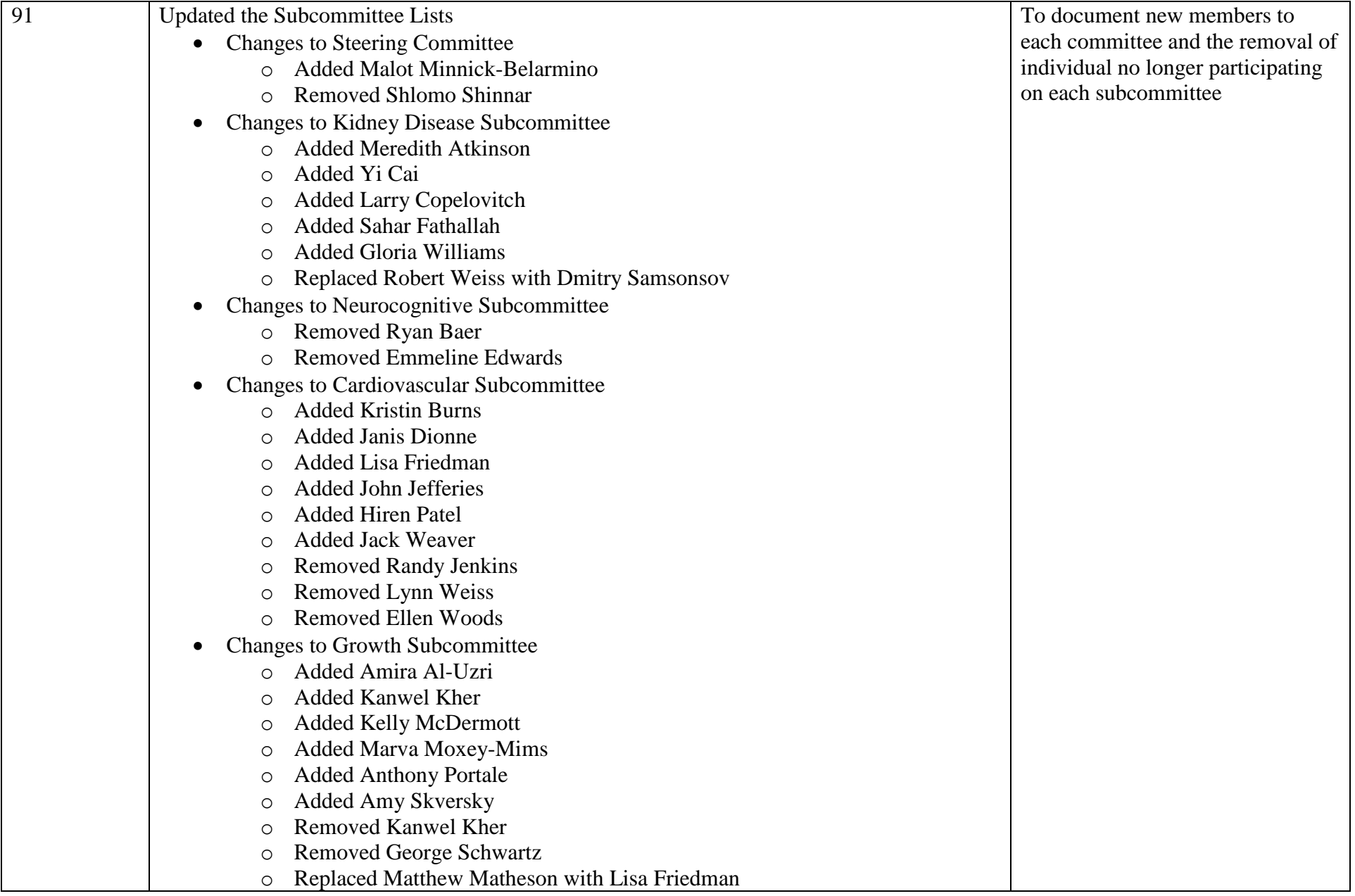

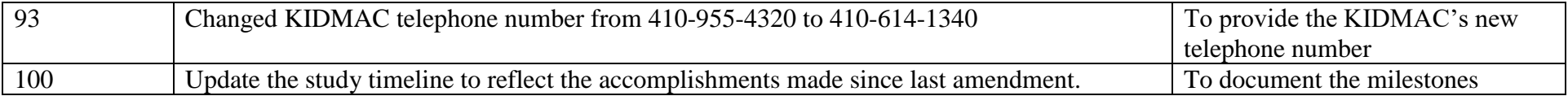

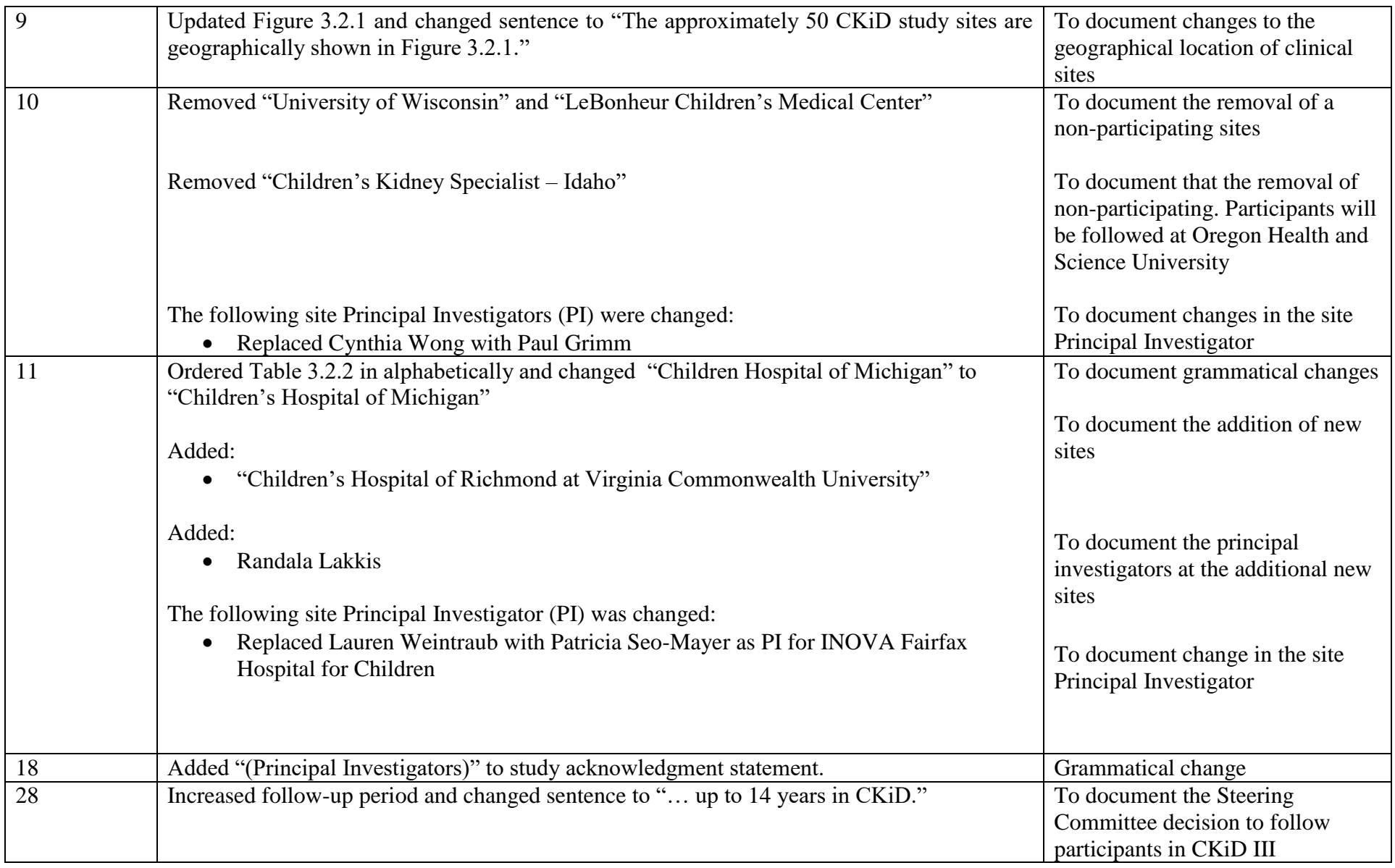

# **July 2013 Amendment (Amendment 8): CKiD Protocol Amendment Table-lists the changes from 09/01/12 version of the protocol to 07/01/13**

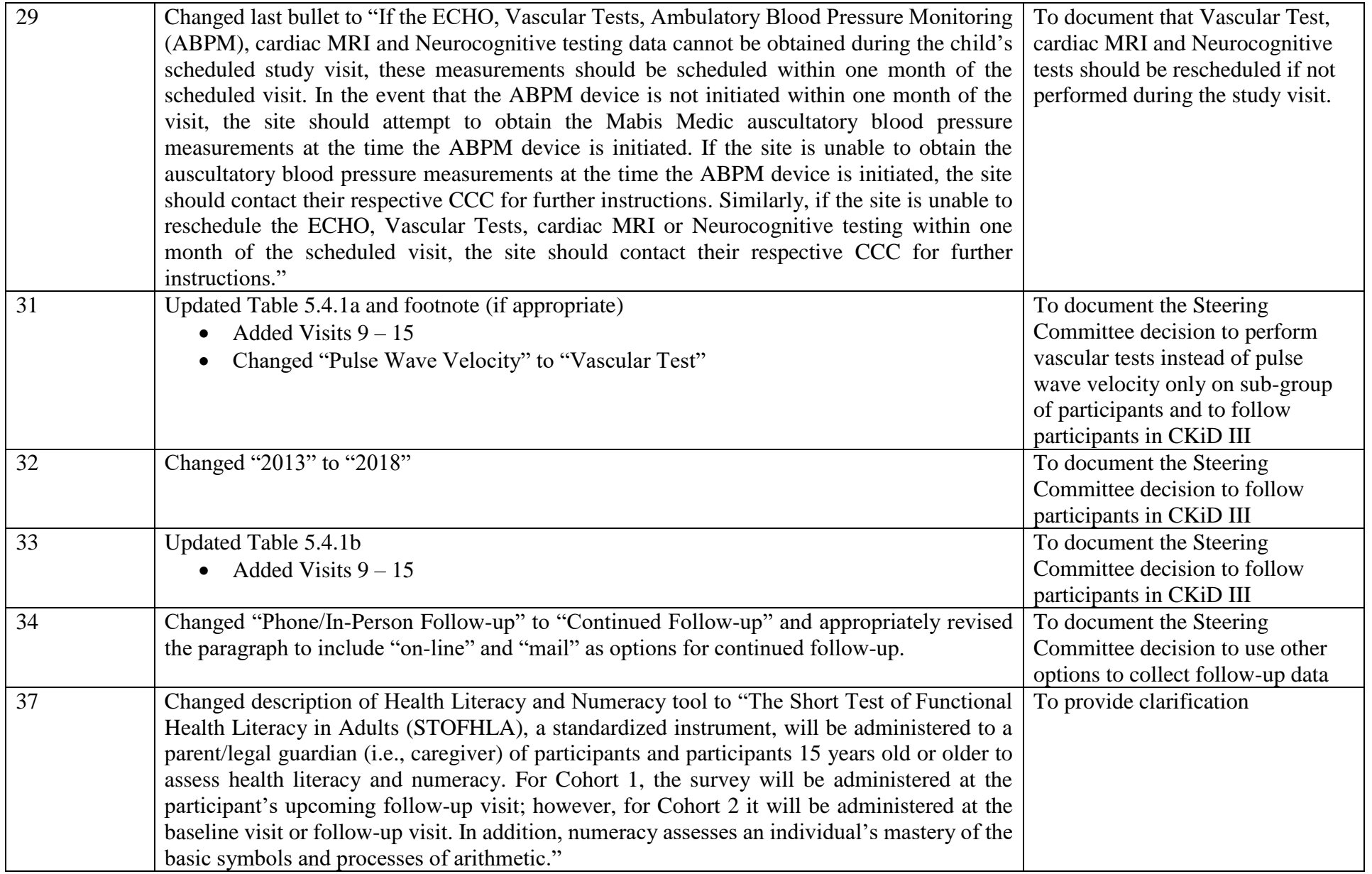

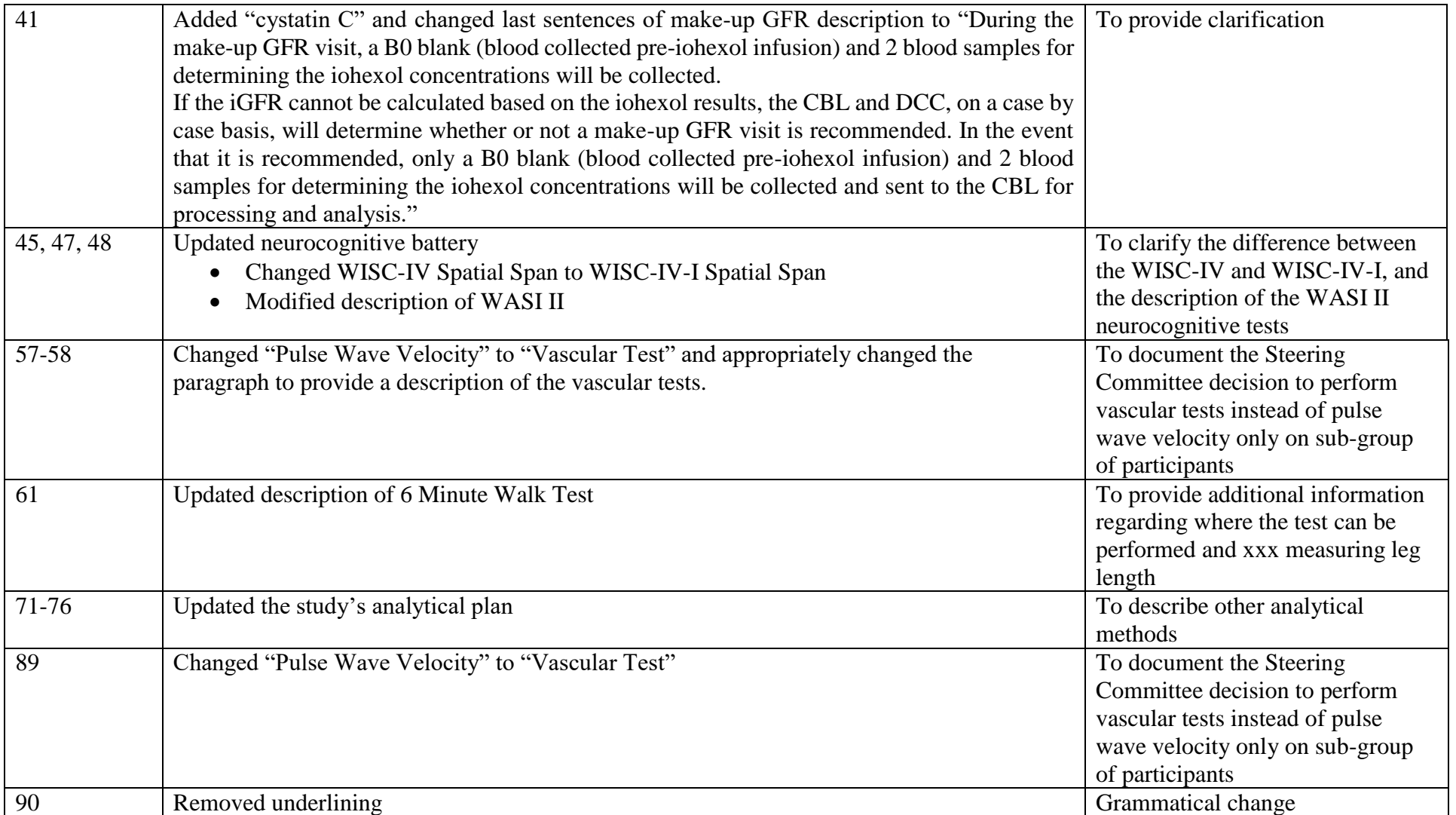

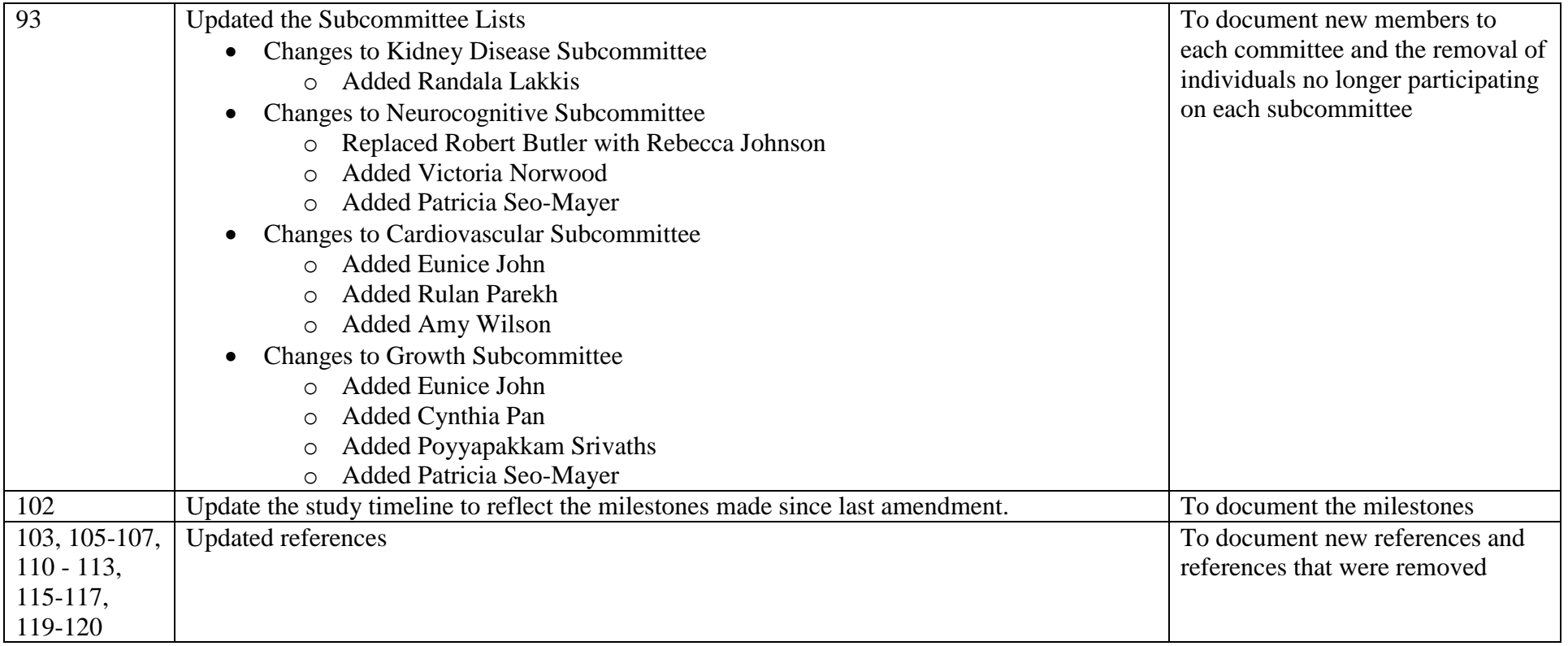
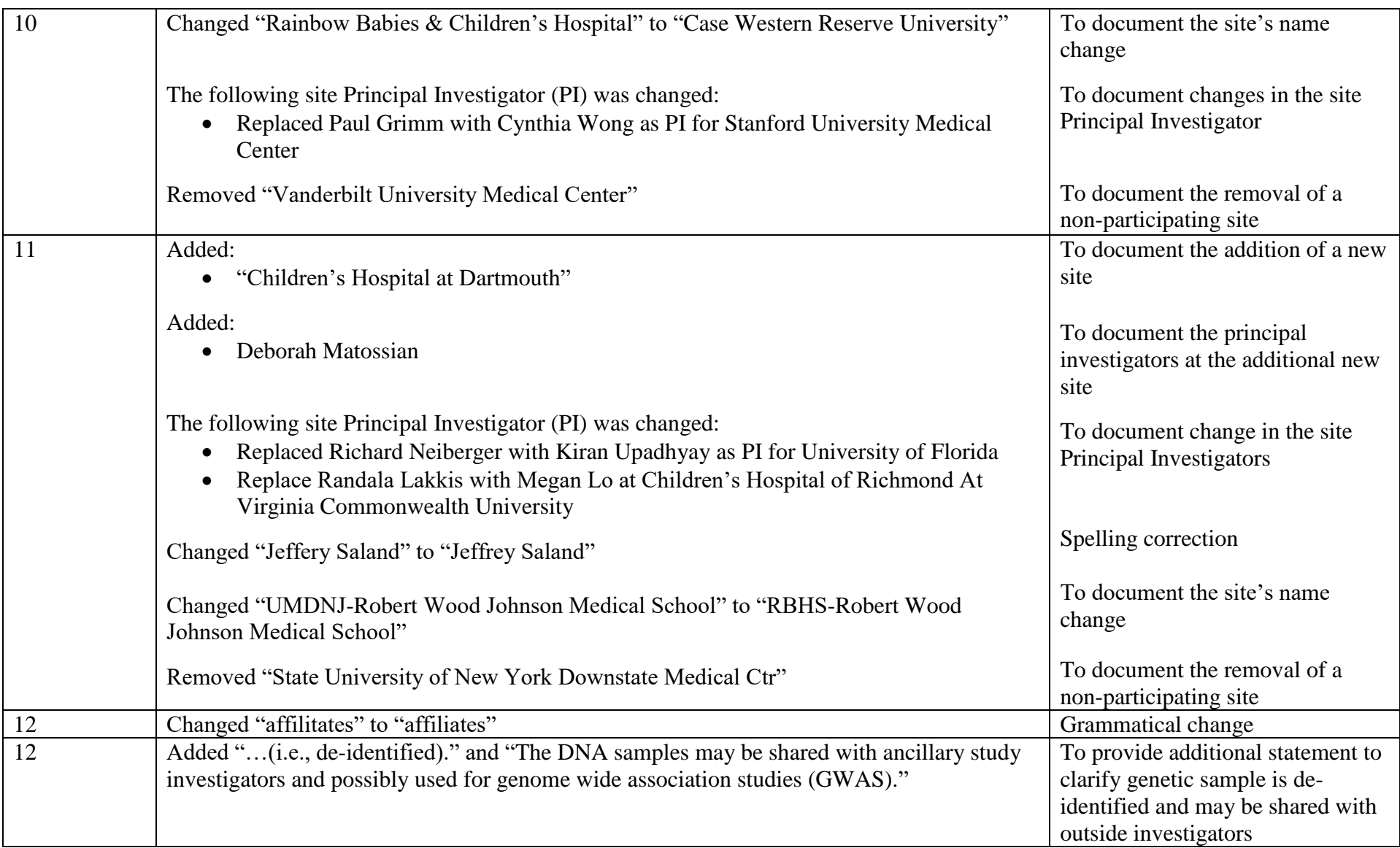

## **June 2014 Amendment (Amendment 9): CKiD Protocol Amendment Table-lists the changes from 07/01/13 version of the protocol to 06/01/14**

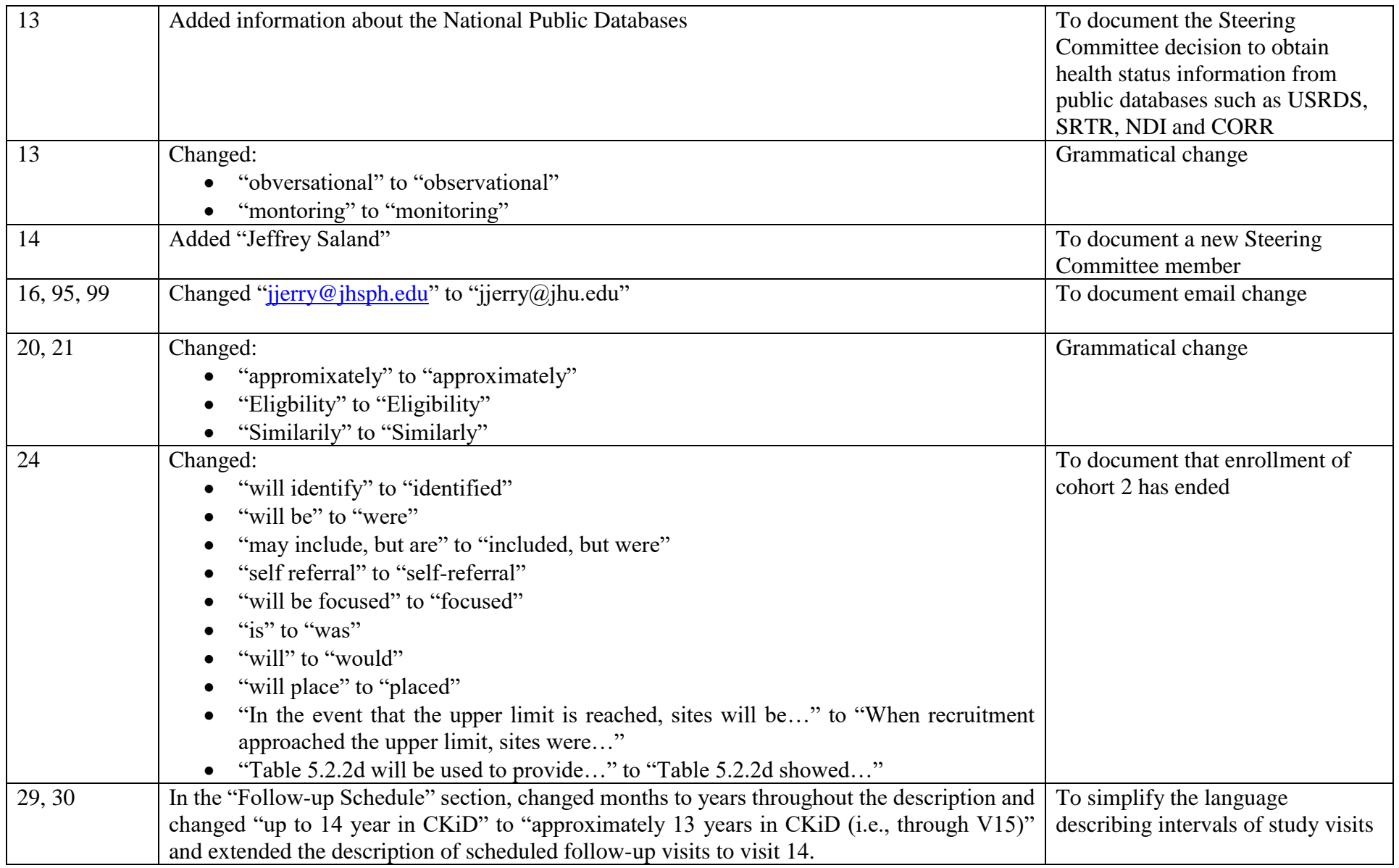

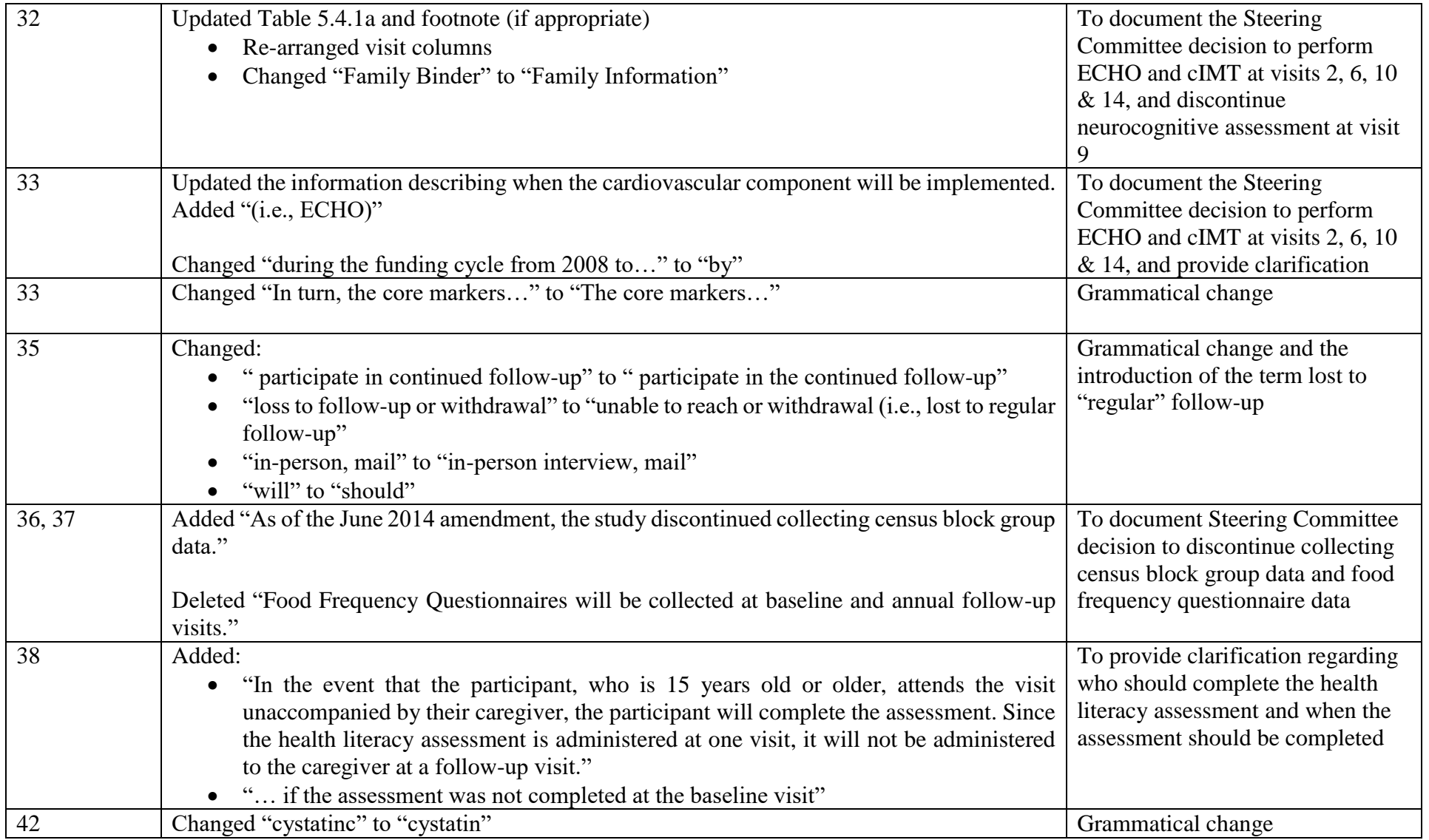

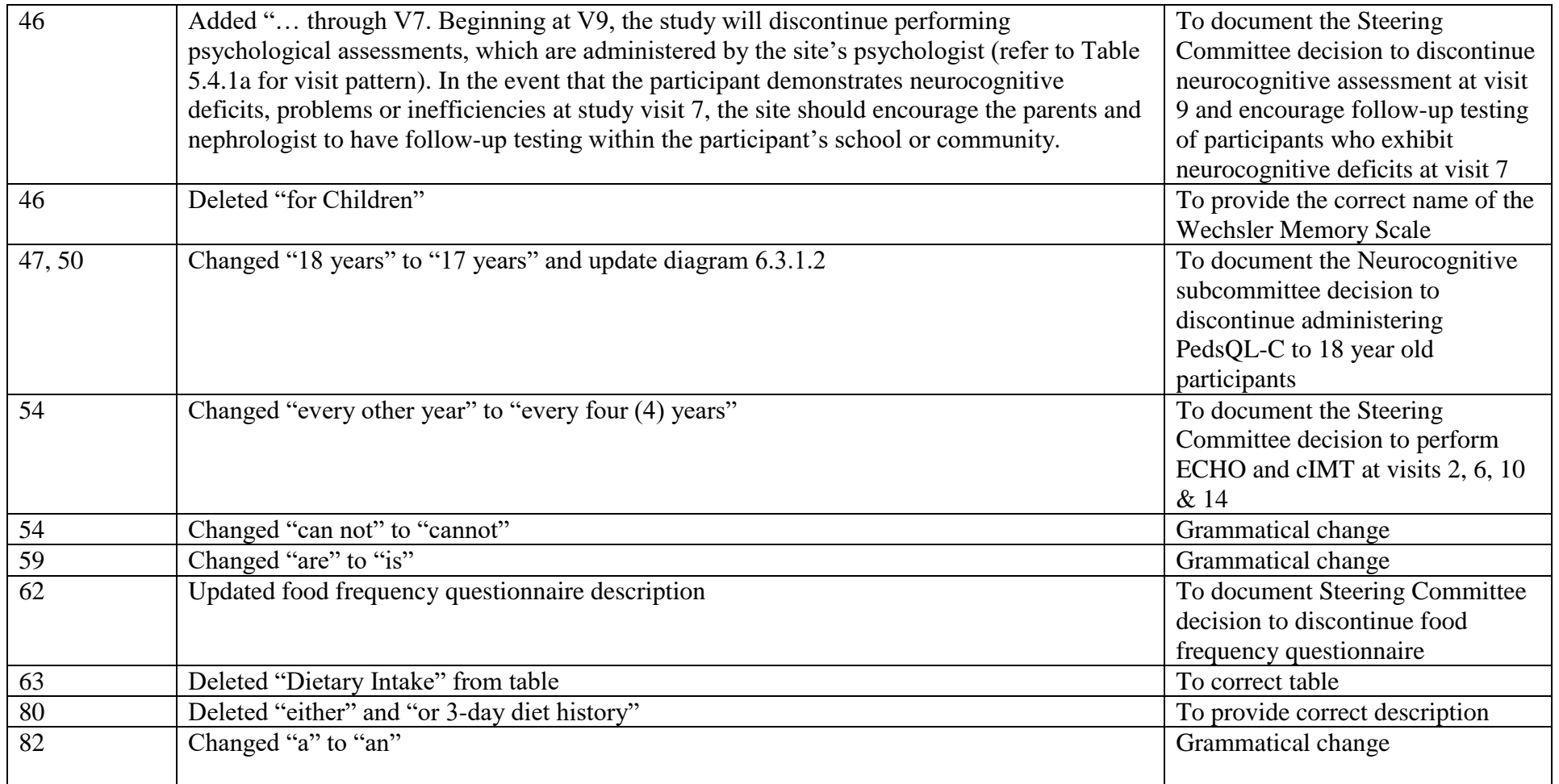

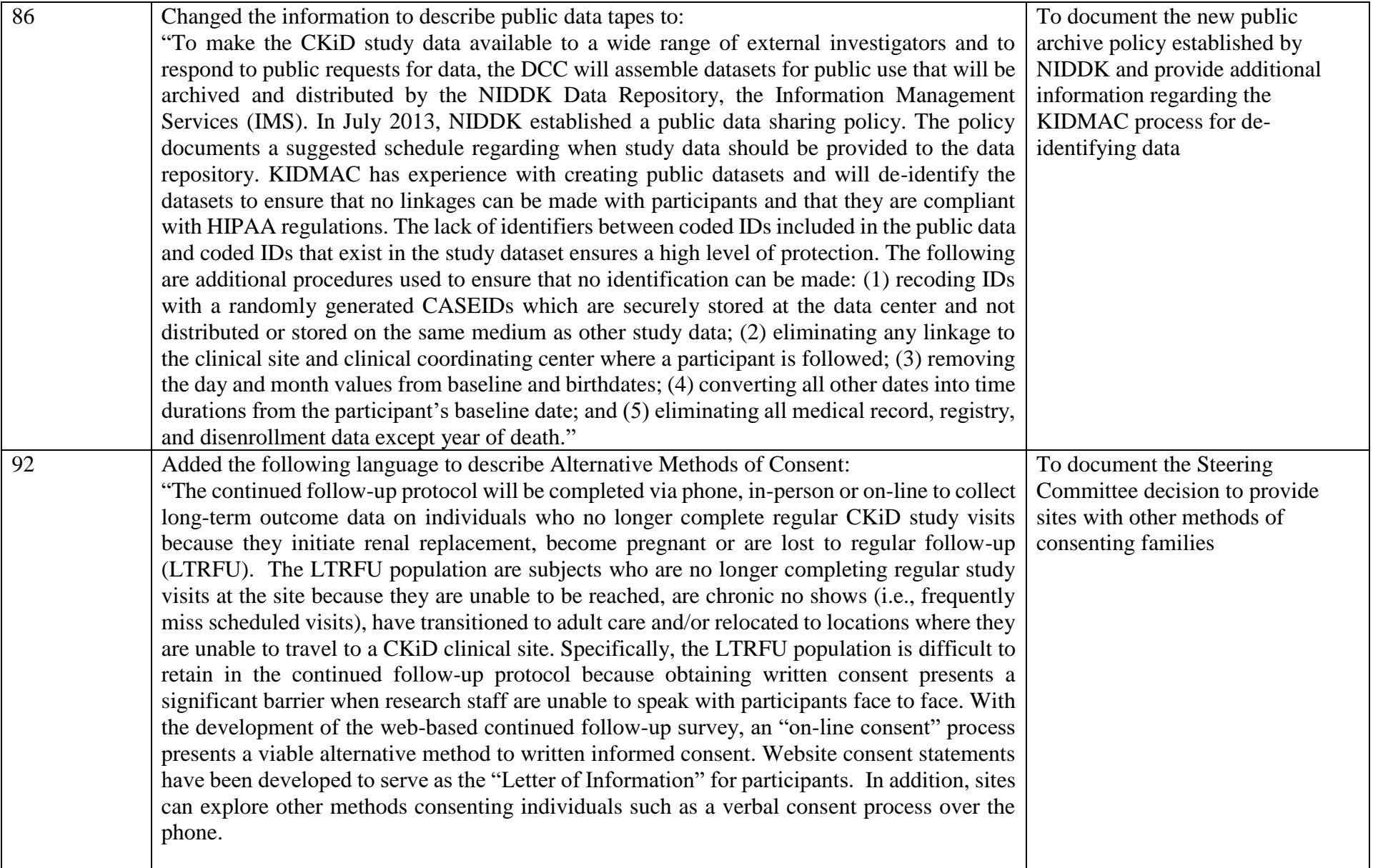

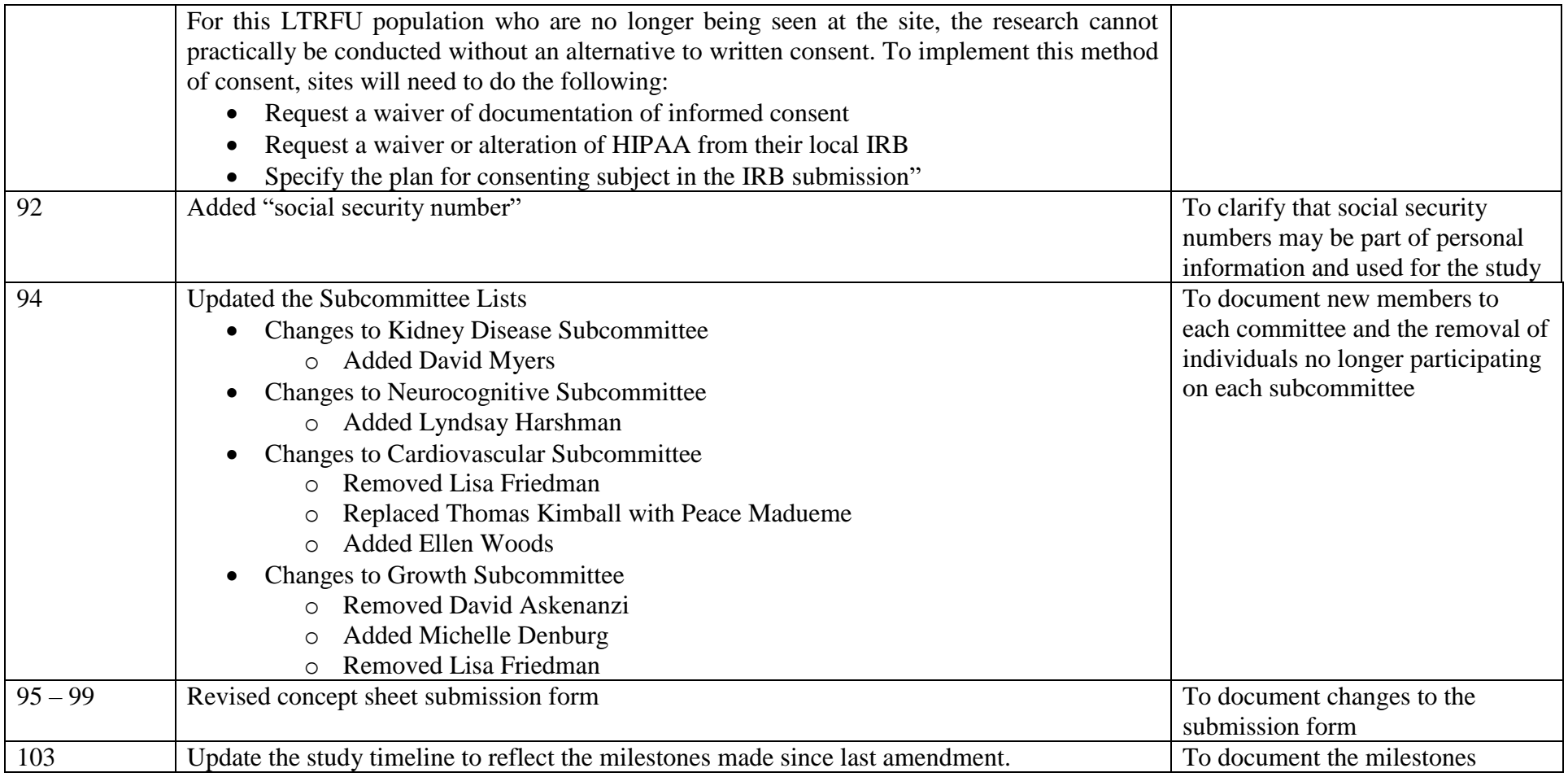

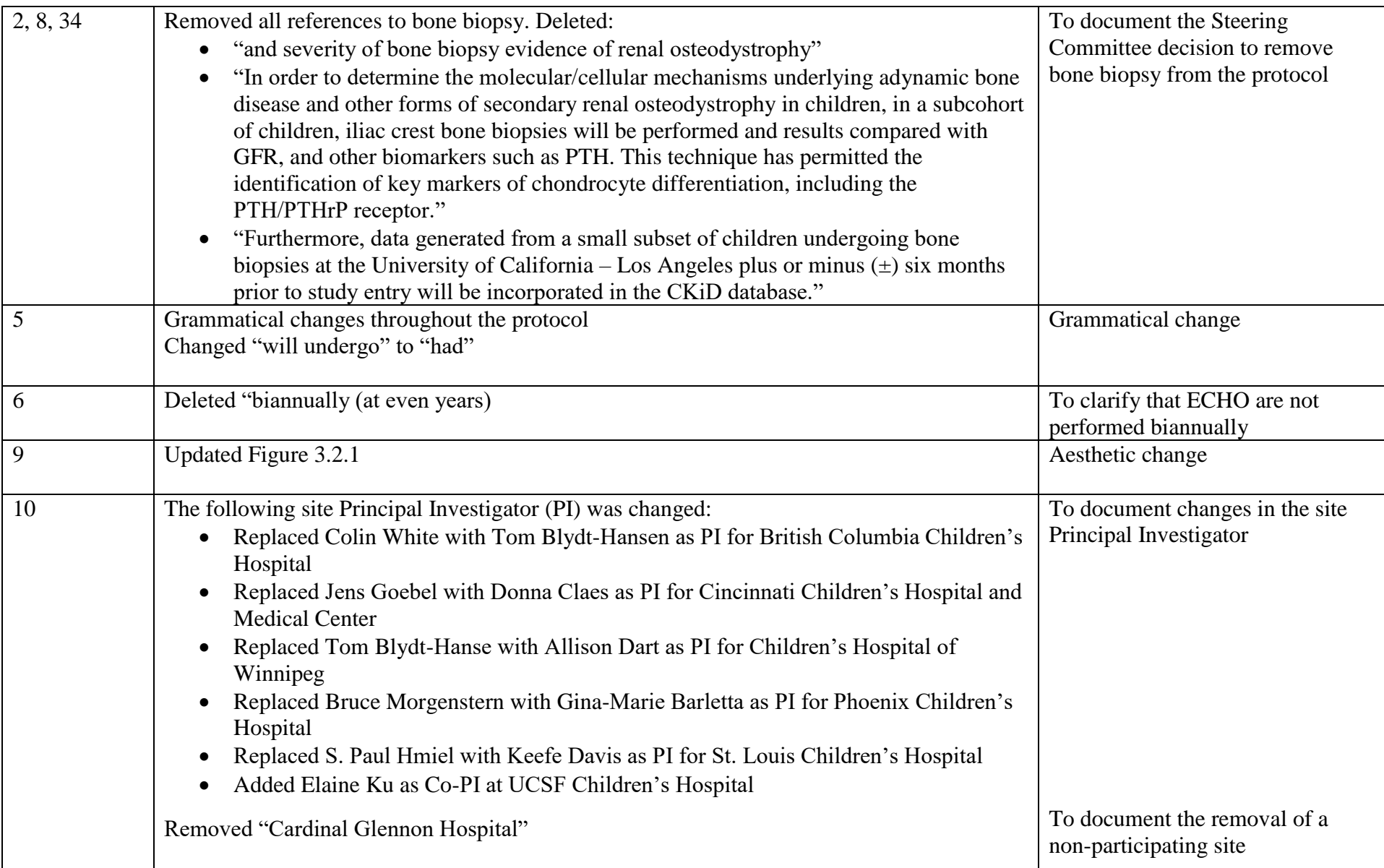

## **June 2016 Amendment (Amendment 10): CKiD Protocol Amendment Table-lists the changes from 06/01/14 version of the protocol to 06/01/16**

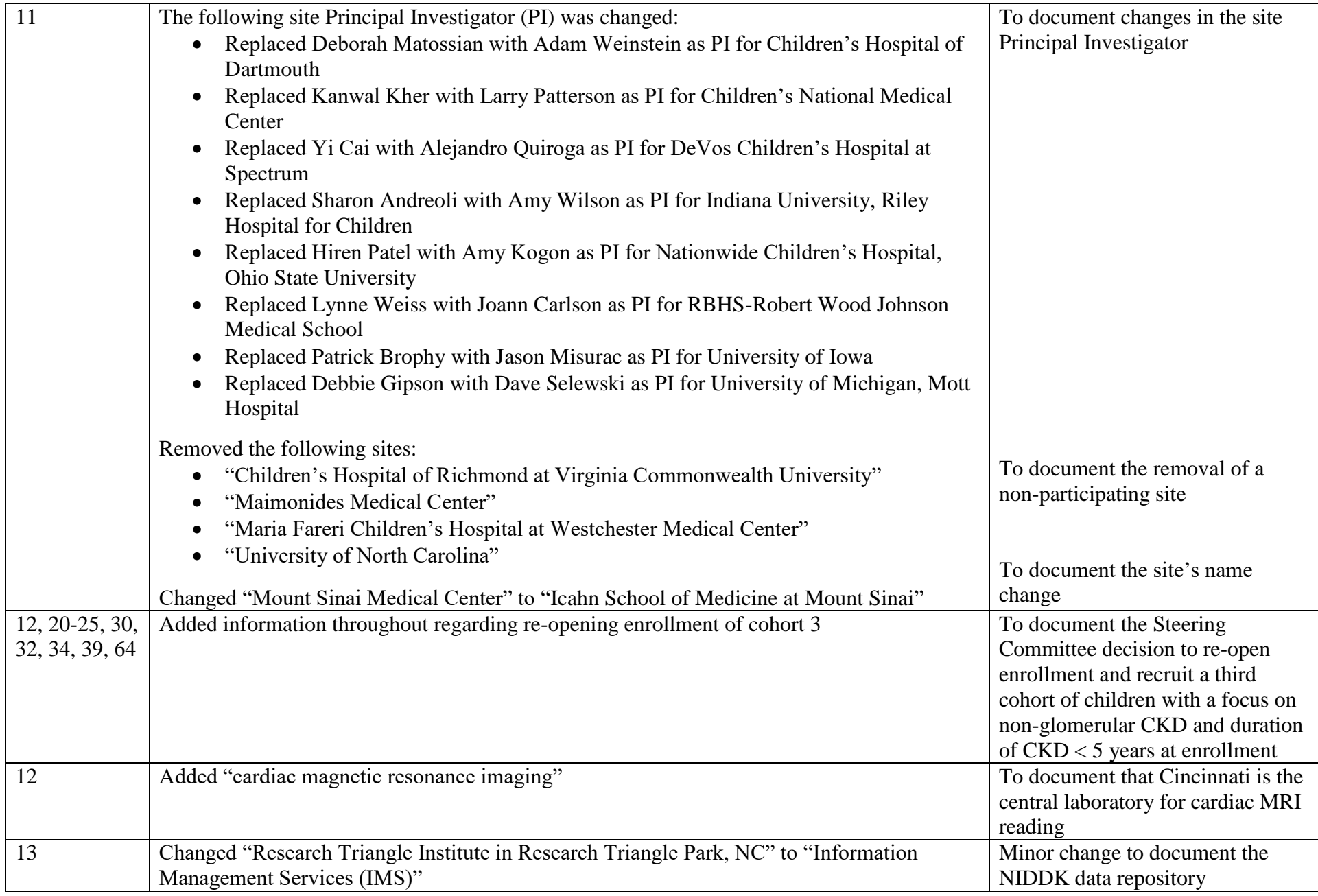

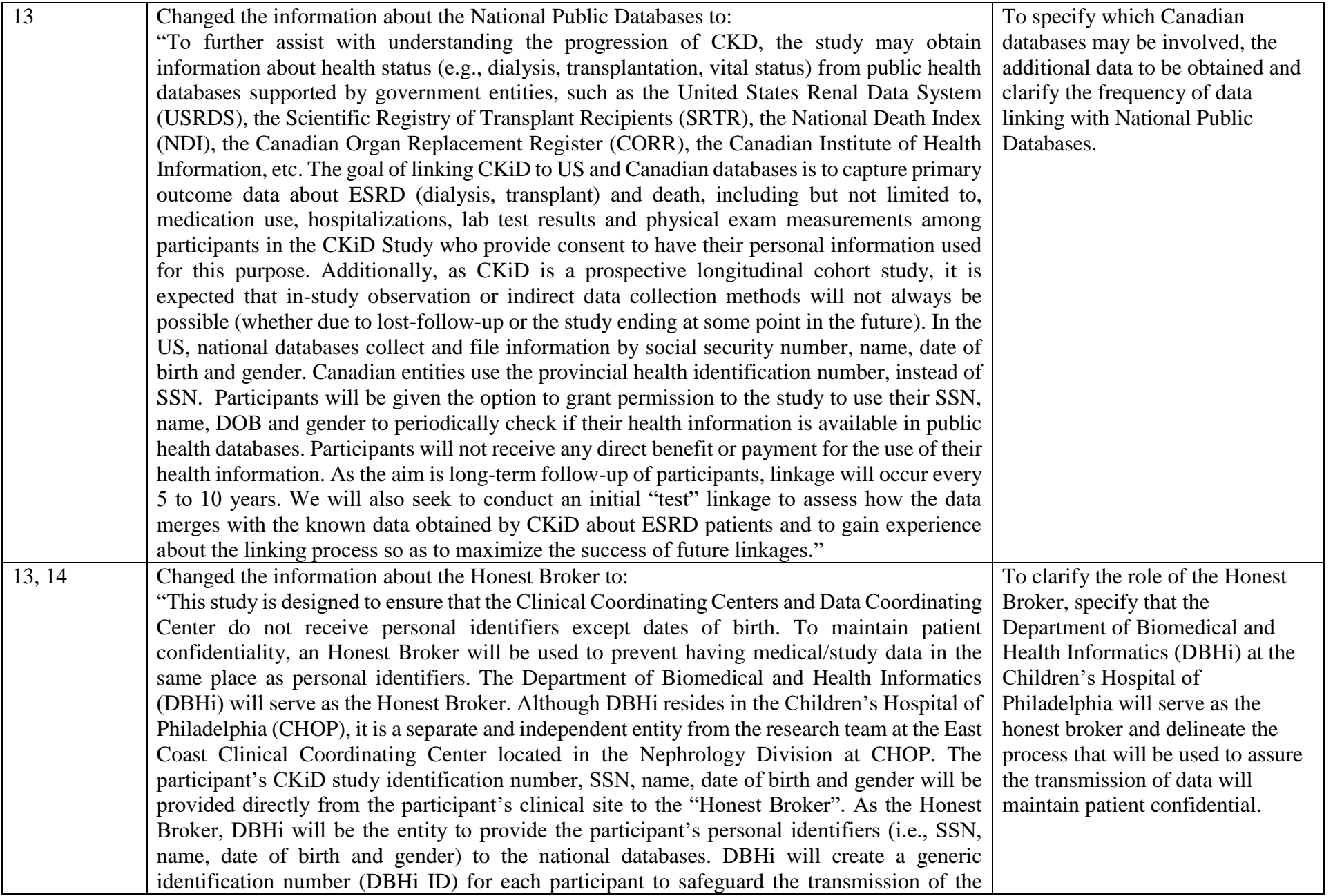

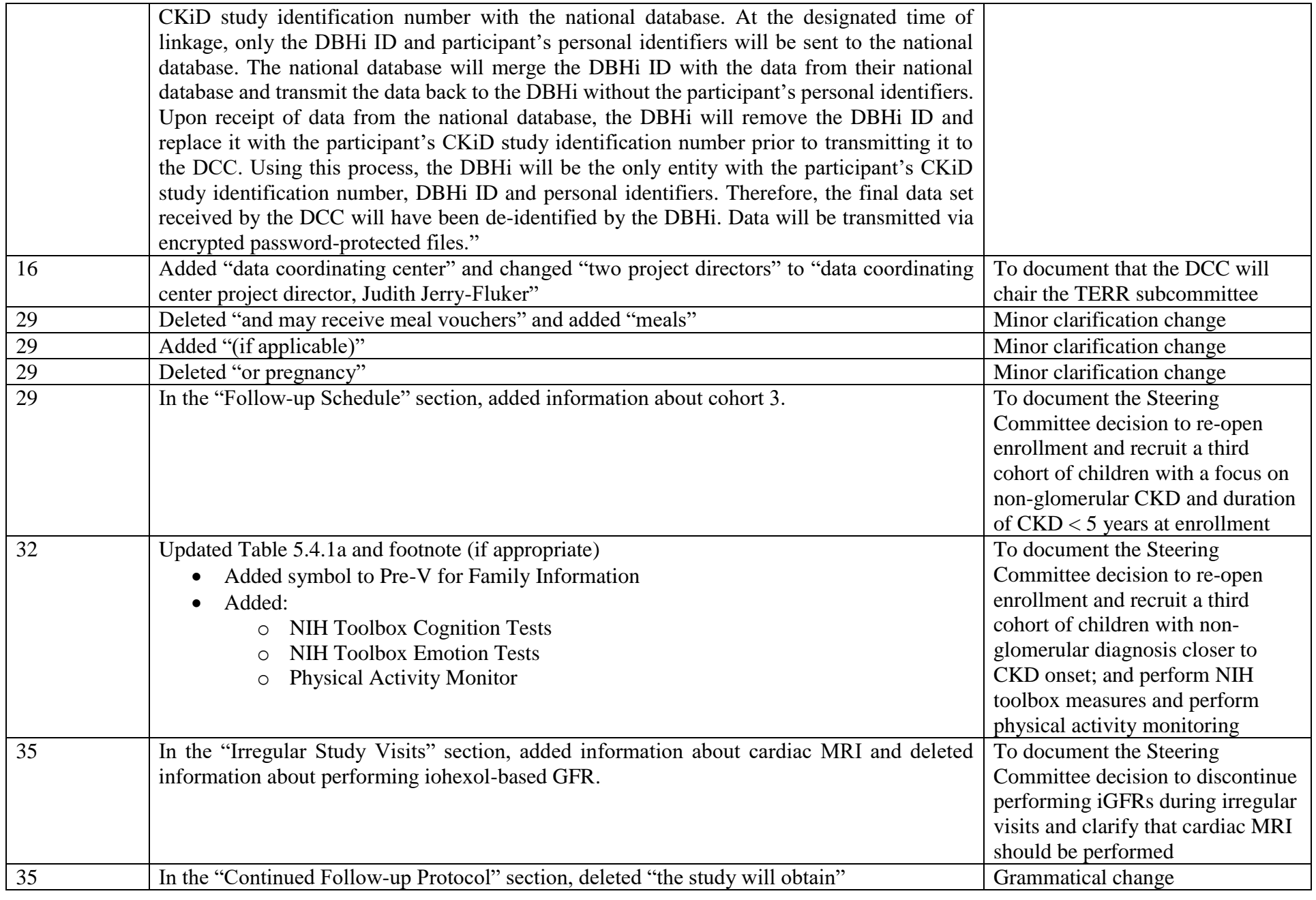

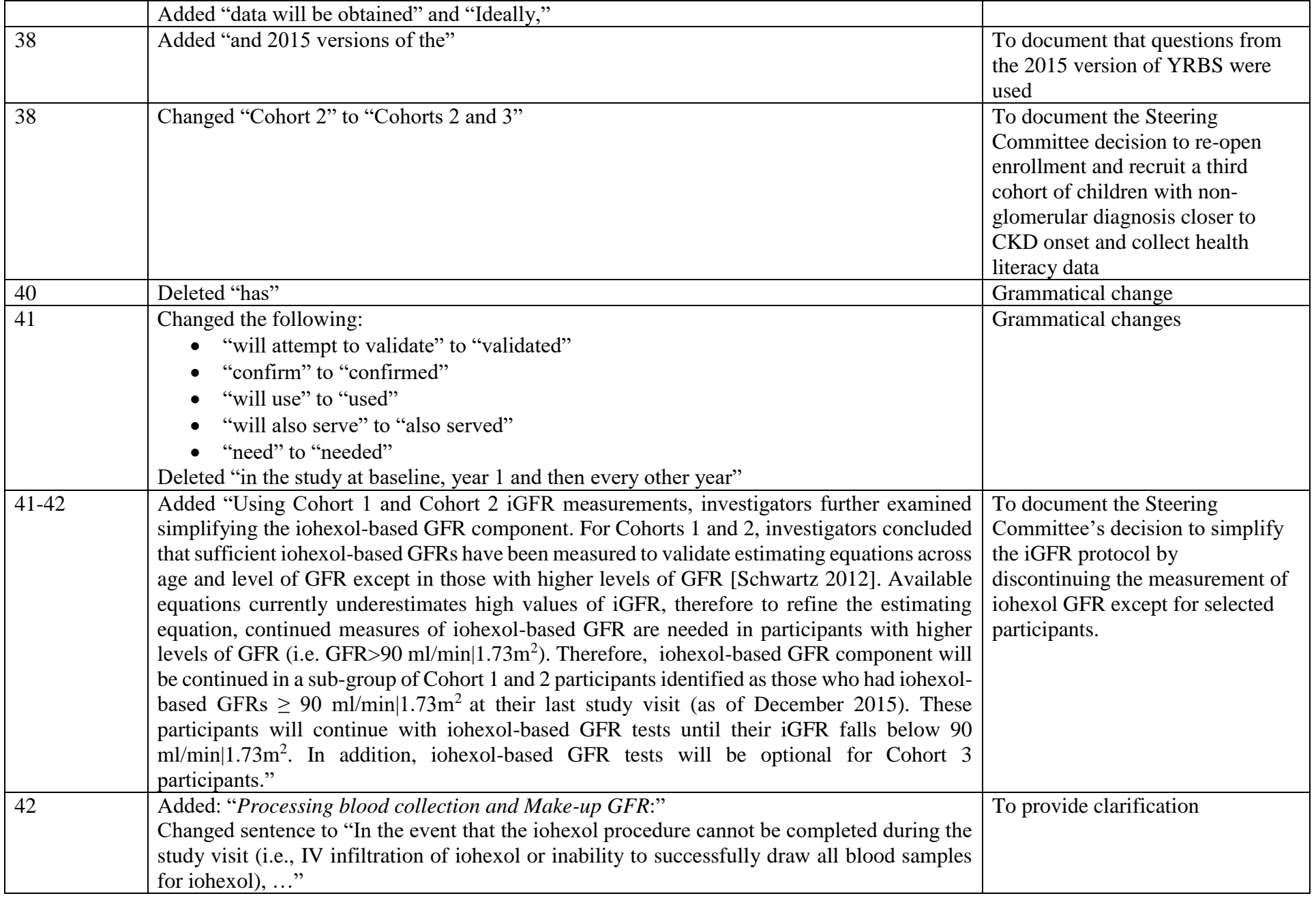

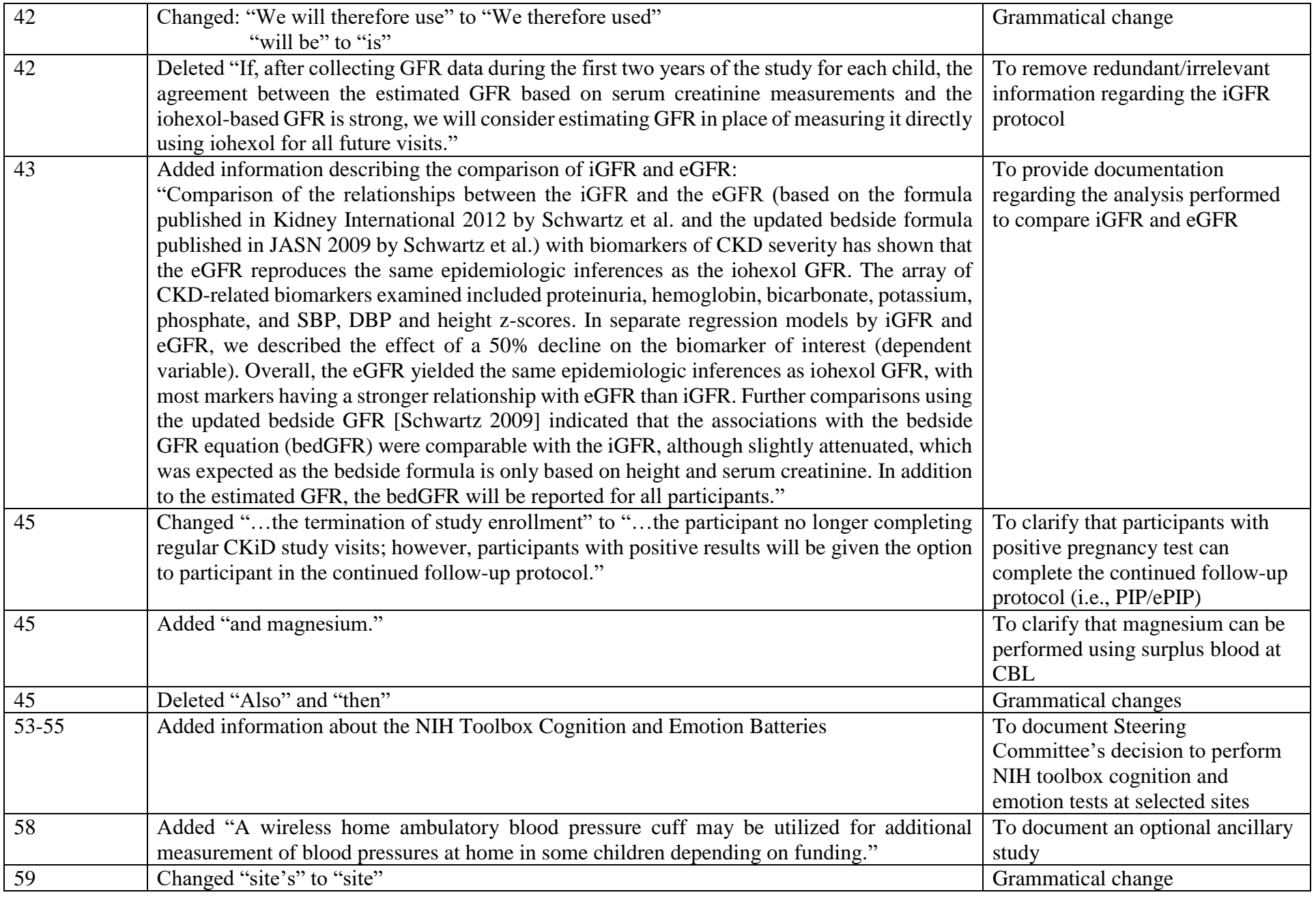

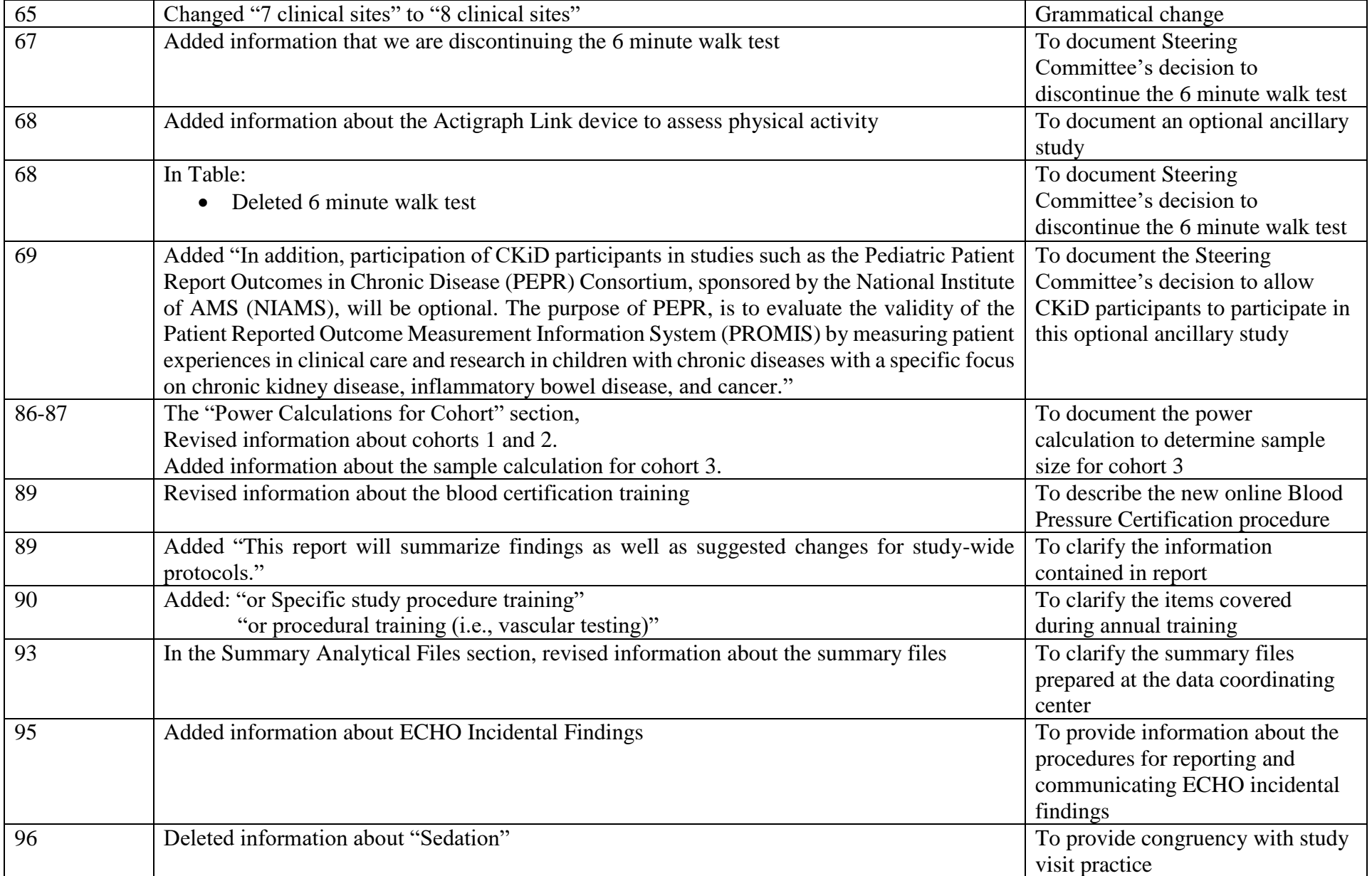

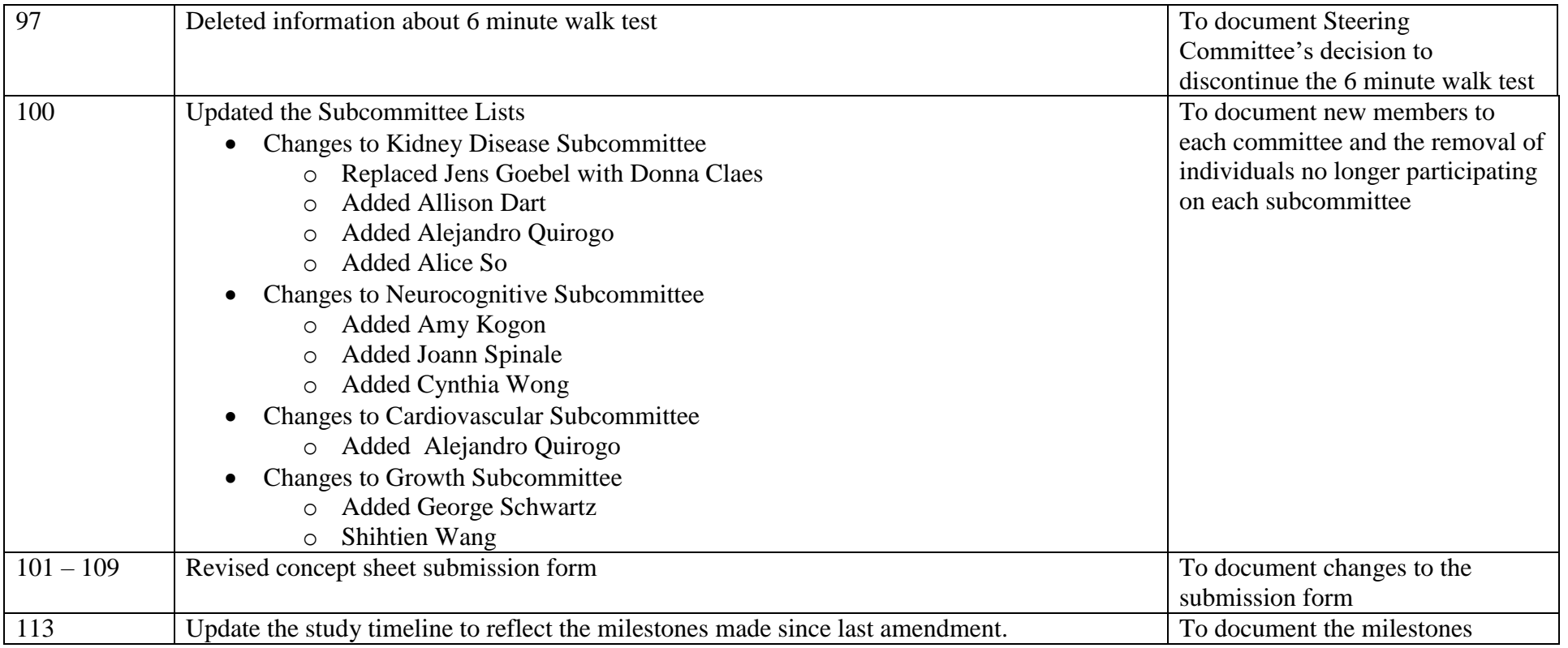

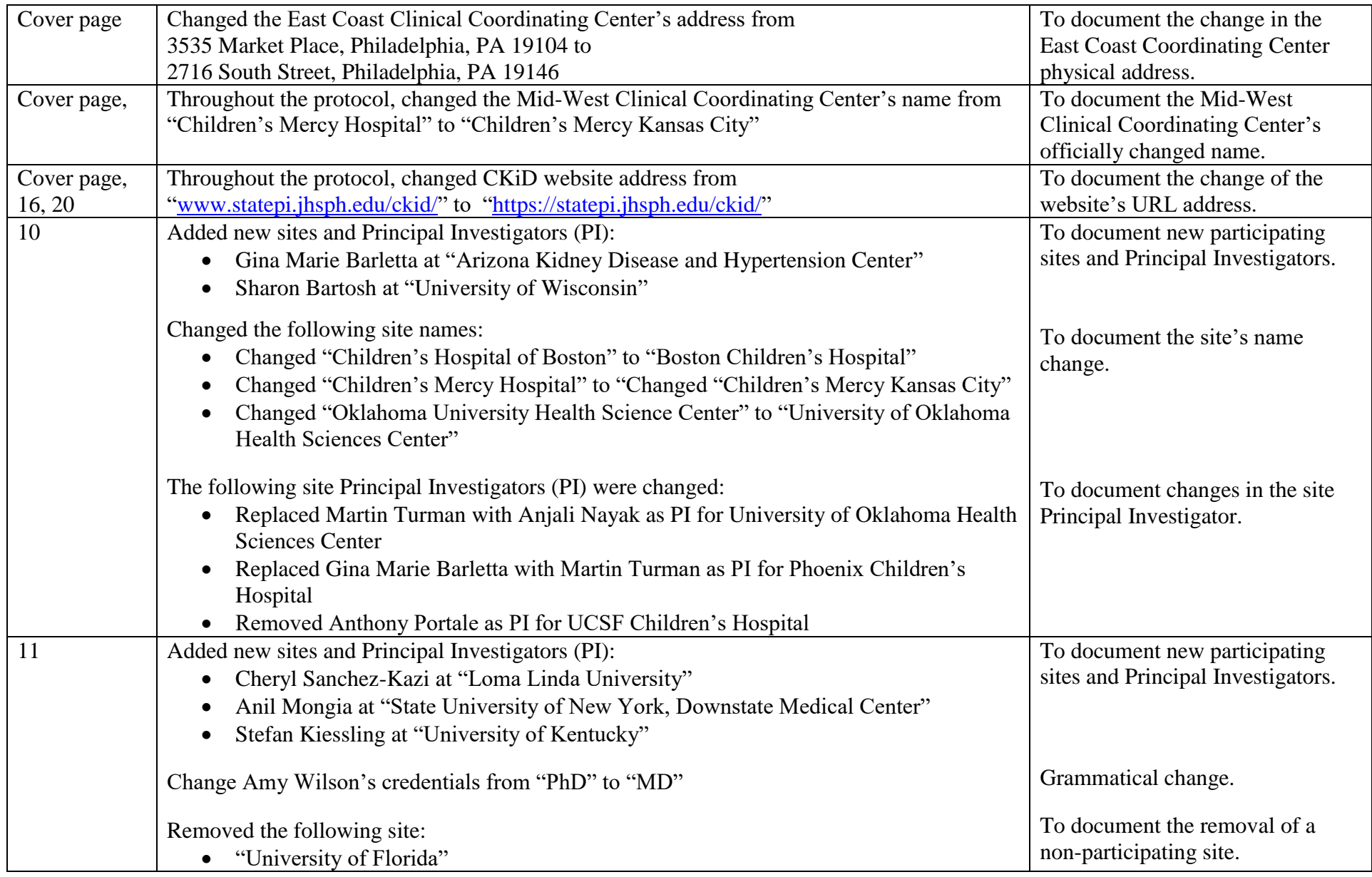

## **August 2017 Amendment (Amendment 11): CKiD Protocol Amendment Table-lists the changes from 06/01/16 version of the protocol to 08/01/17**

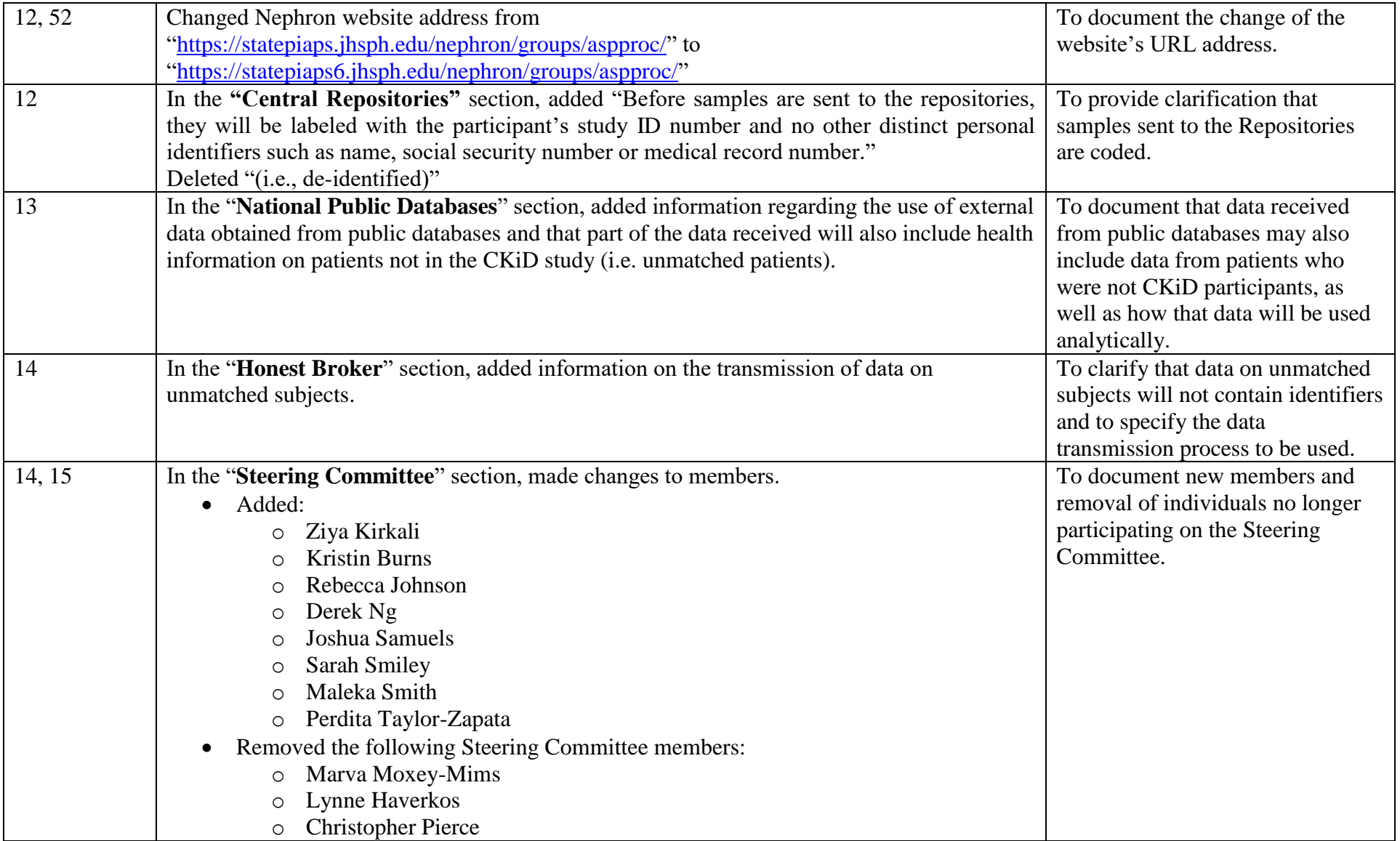

## **CHRONIC KIDNEY DISEASE IN CHILDREN COHORT STUDY**

# **SECTION 6: BASELINE VISIT**

#### **6.1 OVERVIEW**

This section will provide a guideline for the complete set of parameters and the appropriate timelines for collection of data during the baseline period. Many of the specific details for these parameters (e.g. blood pressure measurement, sample processing and cardiovascular procedures) are discussed in more detail in their respective sections of the Manual of Procedures.

#### **6.2 INFORMED CONSENT**

#### 6.2.1 General Principles

Federal regulations require that any person, including a child, who participates in research must do so voluntarily. Generally speaking, the investigator (or other study personnel listed on the Institutional Review Boards (IRB) or Research Ethics Board (REB) application) must ask for permission from the child's parents, and if applicable, the assent of the child to participate.

**Parental Permission:** Consent from the child's parents/legal guardians must be obtained before enrolling the child in a study. In addition to verbally reviewing the risks and benefits of participating in CKiD, sufficient time should be allowed for parent/legal guardians to review and ask questions prior to signing the IRB-approved informed consent document. The parent should be provided with an explanation of research procedures; a description of risks, discomforts, or inconveniences that the child might experience; and assurance that the child can withdraw from the study at any time. For the CKiD Study, one parent's permission and signature on the consent document is sufficient. Some IRBs may also require the parent/legal guardian to provide consent for their own participation in the study (parents will be asked to complete forms and questionnaires).

**Child's Assent:** A child whose age, maturity and psychological state make it possible for him or her to make an independent decision to participate in a study must have the chance to give assent. Assent, like consent, should be an ongoing dialogue between the investigator and the participant. It also should be documented unless the IRB waives that requirement. The investigator or other qualified study personnel should give the child: an explanation of the research procedures in language appropriate to that child; a description of any risks, discomforts, or inconveniences that the child might experience; and assurance that the child can withdraw from the study at any time.

A copy of the institutional IRB approval for the CKiD study, and a copy of the signed and dated consent form (and assent form if applicable) are mandatory prior to proceeding with the baseline procedures. This will document the agreement of the participant to participate in the study activities.

#### 6.2.2 Participation in Other Studies

Subjects may participate in other studies if they choose to. However, they will be encouraged by CKiD study personnel not to participate in randomized clinical trials *where the treatment is unknown* during their participation in CKiD.

#### 6.2.3 Sequence of Procedures

It is recognized that Clinical Center IRB's have official responsibility for determination of informed consent procedures. Prototype informed consent forms have been developed for the study, and each Clinical Center's IRB-approved consent form will be reviewed to make sure the essential material is included. The following description is intended as a guideline that most centers could follow.

- 1) Consent should be obtained at the time of or before the first component of the baseline visit. It will include descriptions of the interaction with members of the study team, the various measurements and procedures to be conducted throughout the study period and potential risks involved with participating in the study.
- 2) Consent for the optional donation of biological and genetic blood samples may be obtained separately or combined into a single form.
- 3) Consent for the optional use of social security number and/or name and date of birth to link CKiD study data to public health databases for future research may be obtained separately or combined into a single form.
- 4) Consent for the optional iohexol GFR test may be obtained separately or combined into a single form.

## 6.2.4 Privacy

At the beginning of the study, each participant is assigned an identification number. Participants are identified only by number in any individual tabulations, and it is expected that only group data will be published. If individual participant data are published, no identifying information will be included. The medical records of participants in the CKiD Study will be confidential. If required, specific study related information may be made available to the Food and Drug Administration and the National Institutes of Health. All study procedures will be consistent with requirements of HIPAA regulations.

#### **6.3 BASELINE PROCEDURES; STEP BY STEP**

The purpose of the baseline visits is to collect exposure data at the initial period of the cohort study. The types of data to be collected at baseline include measures of kidney function (GFR, blood and urine labs), cardiovascular function (blood pressure), neurocognitive function (psychologist- and self-administered questionnaires), and growth (height, weight, Tanner stage and blood labs).

#### 6.3.1 General Data Collection: Baseline Visit 1

- 6.3.1.1 Targeted Physical Exam PE Form
	- 1. Hypertension: Standard clinical blood pressure (CBP) will be measured by a trained and certified individual at all visits using an aneroid sphygmomanometer as outlined in the cardiovascular section (see Section 16).
	- 2. Physical Growth and Development: Growth will be assessed using a combination of clinical evaluation, measurement of estimated body composition and biochemical markers. Height and weight will be recorded at all visits in order to calculate measures such as body mass index (BMI) (kg/m<sup>2</sup>). Pubertal status will be determined by physical examination and classified by Tanner stage at baseline and annual follow-up visits**.** Specifically, tanner staging will be performed at the first component of the baseline visit (V1a) and not repeated at the second baseline component (V1b). Head circumference for children 3 years old and younger, and mid arm circumference will be recorded at all visits.

#### 6.3.1.2 General and Medical History Information

- 1. Sociodemographic Information GH Form & CBG Form
	- We will collect dates of birth, gender, detailed race and ethnicity of the child, parents and grandparents including parental education, occupation, and household income data. These data will be collected by parent/guardian questionnaire using standard instruments at the baseline visit. Census Block Group (CBG) was also previously collected. However, as of the June 2014 amendment, the study discontinued collecting these data.
- 2. Birth and Family History GH Form

Birth weight and length, gestational age, age of developmental milestones, and complications during pregnancy and in the neonatal period will be collected by the parent/guardian questionnaire. Parents will be asked to bring a record of birth weight, length and gestational age to the baseline visit. Family health and illness information of biological parents, aunts, uncles, siblings and grandparents will be collected by a structured interview.

3. Kidney Disease History – MH Form

Detailed information on the subjects' underlying kidney disease, age at diagnosis, diagnosis workup, and other disease co-morbidity will be obtained from the parent/guardian interview and by chart review in a standardized fashion at the time of the eligibility or baseline visit.

#### 4. Health Care Utilization – MH Form

Health care resource utilization data and insurance coverage data will be collected using questionnaires and data obtained directly from CKiD subjects via annual in-person interviews. At each follow-up visit each patient fills out a MAT form (Medical Abstraction Tracking) to track detailed information regarding hospitalizations and any procedures performed over the past year.

6.3.1.3 Physical Symptoms – Form 01

Information on kidney disease-related symptoms will be collected from structured subject and parent interviews. Participants 8 years of age and older, and parents/guardians of children under the age of 8, will be interviewed to obtain symptoms data. Questions about the quality and quantity of sleep will also be included in the symptoms questionnaire.

6.3.1.4 Assessment of Dietary Intake

Information on any herbal remedies, health supplements and/or vitamins will also be collected from structured interviews at annual visits. Food Frequency Questionnaire data was collected at the baseline and annual follow-up visits. However, as of the June 2014 amendment, the study discontinued collecting FFQ data.

- 6.3.1.5 Environmental Exposure
	- 1. Medication and Supplemental Inventory MEDS Form

Medication use (prescriptions and over-the-counter) as well as use of nutritional aids, alternative medicines and will be assessed by questionnaires for all subjects at each visit. Parents/guardians will be asked to bring all medications taken by the child to the baseline and annual visits. Specific medications of interest in terms of risk of acceleration or slowing of progression of kidney disease include analgesics, lipid lowering agents, immunosuppressants, and antihypertensive medications, particularly angiotensin converting enzyme inhibitors and angiotensin receptor blockers. Adherence, satisfaction, and side effects with these prescribed measures will also be assessed.

2. Smoking, Alcohol, and Drug Use – Form 02

Questionnaire will elicit information regarding environmental exposures (e.g., smoking, alcohol, drug use). Questionnaires will be administered for smoking, alcohol and illicit drug use in adolescents ( $\geq$  12 years). This information will be captured on the Form 02 (Smoking, Alcohol, Drug Use and Physical Activity).

3. Physical Activity – Form 02

In children 12 years old and older, physical activity will be determined by the use of physical activity questions from the 2005 and 2015 versions of the Youth Risk Behavior Survey (YRBS). The YRBS is a self-report instrument designed to monitor categories of priority health risk behaviors among youth. This information will be captured on the Form 02 (Smoking, Alcohol, Drug Use and Physical Activity).

4. Heavy Metal Exposure (Nail Clippings & Hair Samples) Exposure to heavy metals (e.g., lead, mercury and cadmium) and body accumulation will be assessed through assay of blood and trace metal concentrations in hair, fingernail, and toenail clippings. At the baseline visit, nail clippings (from fingers or toes) will be collected. Participants will be asked to trim each of their 10 fingers with a chromium-free nail clipper (to be provided) and will be asked to put the clippings in a labeled plastic bag. The nail clippings and hair sample collection form will be completed and key data entered. The bags will be stored at room temperature and then shipped to the Biosample Repository.

## 6.3.1.6 Health Literacy Assessment

The Short Test of Functional Health Literacy in Adults (STOFHLA), a standardized instrument, will be administered to parents/legal guardian (i.e., caregiver) of participants to assess health literacy and numeracy. In the event that the participant, who is 15 years old or older, attends the visit unaccompanied by their caregiver, the participant will complete the assessment. Since the health literacy assessment is administered at one visit, it will not be administered to the caregiver at a follow-up visit. For Cohort 1, the survey will be administered at the participant's upcoming follow-up visit; however, for Cohorts 2 and 3, it will be administered at the baseline visit, or follow-up visit, if the assessment was not completed at the baseline visit. In addition, numeracy assesses an individual's mastery of the basic symbols and processes of arithmetic.

#### 6.3.2 Baseline Visit 1 – GFR Visit (V1a): Kidney Function Measures

Measurement of progression of kidney disease is substantially more difficult than diagnosis of kidney disease since progression of many forms of kidney disease is slow. Therefore, precise measurement of kidney function is crucial to the success of the CKiD study. Therefore, if collected blood is grossly hemolyzed, an additional blood sample will be collected during the study visit to maximize valid laboratory results for all subjects.

#### **The core tests to measure kidney function and risk of progressive decline are:**

- GFR Iohexol Plasma Disappearance (central laboratory, V1a measured for all Cohort 1 and 2 participants and optional for Cohort 3)
- Serum Creatinine (central laboratory, V1a)
- Estimated GFR (Updated Schwartz formula; central laboratory, V1a)
- Cystatin C (central laboratory, V1a)
- Beta-Trace Protein (central laboratory using left-over serum)
- Uric Acid (central laboratory, measured starting at V4 for cohort 1 and V1a for Cohort 2 and 3 participants)
- Proteinuria ( $1<sup>st</sup>$  morning urine protein to creatinine ratio; central laboratory, V1a)
- Urine Creatinine (1<sup>st</sup> morning urine protein to creatinine ratio; central laboratory, V1a)
- Albuminuria ( $1<sup>st</sup>$  morning urine albumin to creatinine ratio; central laboratory, V1a)

#### **The core biochemical measures are:**

- Basic Metabolic Panel includes sodium, potassium, chloride, bicarbonate, BUN, creatinine, and glucose (central and local laboratories, V1a)
- Serum Albumin (central and local laboratories, V1a)
- Calcium (central and local laboratories, V1a)
- Phosphate (central and local laboratories, V1a)
- Complete Blood Count (local laboratory, V1a)
- Intact Parathyroid Hormone (central laboratory, V1b)
- High sensitivity C-Reactive Protein, (central laboratory, V1b)
- Glucose (pending ancillary funds fasting insulin levels will be measured)

#### 6.3.2.1 GFR - Iohexol Plasma Disappearance

Glomerular filtration rate (GFR) is the best known measure of kidney function. GFR represents the volume of plasma filtered each minute through the glomeruli of both kidneys. GFR is operationally defined as the clearance of a filtration marker from the plasma by the kidneys. *Single injection Iohexol clearance to measure GFR*: If possible, two polyethylene catheters will be inserted into antecubital veins, one for injecting iohexol and one for drawing blood. A zero time blood sample is collected for serum creatinine that will be measured at the Central Laboratory by Autoanalyzer and HPLC for comparison with that measured at the local lab. Then, 5 ml of Iohexol solution (Omnipaque 300, corresponding to 647 mg Iohexol per ml) will be injected over 2 min followed by 10 ml of saline solution.

Iohexol plasma disappearance will be performed at 2 time points (120 and 300).

Using Cohort 1 and Cohort 2 iGFR measurements, investigators further examined simplifying the iohexol-based GFR component. Therefore, iohexol-based GFR tests will be optional for Cohort 3 participants.

#### 6.3.2.2 Serum Creatinine

At all annual visits, serum will be sent centrally for measurement of creatinine.

#### 6.3.2.3 Creatinine Based Estimates of GFR: Schwartz Formula

Originally, Schwartz developed a formula to estimate GFR from the plasma Creatinine and body length, using an empirically derived constant, k. The value of k is 0.45 for males and females 12 months to 18 months, 0.55 for males between 19 months and 13 years (before 13<sup>th</sup> birthday) and females 19 months and older, and 0.7 for males after  $13<sup>th</sup>$  birthday. This formula generally provides a good estimate of GFR  $(r \sim 0.9)$  when compared with Creatinine and inulin clearance data. However, the variation between inulin clearance and GFR estimated by Schwartz formula is about 20%-30%. Creatinine based estimates of GFR using the Schwartz formula allow for reliable detection of only substantial progression of kidney disease (>25-50% decline in GFR).

The original Schwartz formula has recently been found to overestimate GFR as measured by plasma disappearance of iohexol (iGFR) [Schwartz 2009]. A collaboration of KIDMAC investigators and Schwartz performed linear regression analyses to assess precision, goodness of fit, and accuracy to develop improvements in estimating GFR. Of the formulas derived, the best formula yielded 87.7% of the estimated GFR within 30% of the iGFR, and 45.6% within 10%. With height measured in cm, a bedside calculation of  $0.413$ <sup>\*</sup>(height/serum creatinine), provides an updated Schwartz formula to estimate GFR.

#### 6.3.2.4 Cystatin C

Recent medical literature has suggested that Cystatin C may be a better parameter for detection of decreased GFR. We will include measurement of Cystatin C with measured GFR in the CKiD Study. Cystatin C will be measured centrally at baseline (V1a) and at all annual visits.

#### 6.3.2.5 Uric Acid

Uric acid is a waste product that is filtered by the kidney. Most is reabsorbed in the early proximal tubule and about half is then secreted into the urine by the mid-proximal tubule. Because of later proximal tubular post secretory reabsorption, approximately 6 to 12 percent of the filtered load is excreted in the urine. Excessive production of uric acid or insufficient rates of

filtration will increase serum uric acid levels. Volume contraction stimulates urate reabsorption and also raises serum urate levels. Renal tubular disease may impair urate reabsorption and thereby decrease serum uric acid levels. Starting at Visit 4 for Cohort 1 and at baseline for Cohorts 2 and 3, and at all annual visits, we will measure uric acid centrally.

#### 6.3.2.6 Proteinuria and Urine Creatinine

Proteinuria has also been documented as an independent risk factor for progressive decline in kidney function among children with CKD [Mitsnefes 2003a, Wingen 1997]. At baseline (V1a), and at all annual study visits, a first-morning urine will be assessed centrally for protein and creatinine. For children who do not wear diapers, the first morning urine will be collected at home in a container (such as a jar). Samples collected at home will be transferred into a urine collection tube at the clinical site. If the first morning urine is not collected at home or if the child is a diapered child, the clinical site will obtain a spot urine. The urine collection time will be documented for all urine samples.

### 6.3.2.7 Albuminuria (Urine Albumin to creatinine ratio)

Using the first morning urine that is sent centrally, we will measure urinary albumin at baseline and at all annual study visits.

#### 6.3.2.8 Basic Metabolic Panel

A basic metabolic panel, consisting of serum sodium, potassium, chloride, bicarbonate, BUN, creatinine and glucose, will be assessed centrally and locally at baseline (V1a) and at all annual visits. In children, hyperglycemia and insulin resistance are associated with the metabolic syndrome, a cluster of risk factors strongly linked to CKD and CVD. As part of the metabolic panel, serum glucose will be measured centrally at baseline (V1a) and at all annual visits. Pending ancillary funding, we will measure fasting serum insulin levels to allow for an estimation of insulin resistance.

#### 6.3.2.9 Complete Blood Count (CBC)

Anemia has been shown in adult CKD to be associated with accelerated kidney disease progression, mortality and heart disease. Thus, CBC will be measured locally every year with particular attention to the hemoglobin (mg/dl). For children who have had a CBC test performed within 30 days prior to their study visit, the results of the prior CBC test can be used instead of performing another CBC during the study visit.

#### 6.3.2.10 Serum Albumin

Low serum albumin is a strong risk factor for morbidity and mortality in adults and children with CKD. Serum albumin will be measured by the central and local laboratories at baseline (V1a) and at all annual visits.

#### 6.3.2.11 Calcium/Phosphorous/Parathyroid Hormone (PTH)

The analysis of serum calcium, phosphorus and PTH in relation to the degree of renal dysfunction will promote the understanding of the impact of altered mineral metabolism on the progression of renal failure and cardiovascular complications in children. Calcium and phosphate will be measured by the central and local laboratories at baseline (V1a), Visit 2 and every other year thereafter. Intact PTH will also be measured at the baseline visit (V1b) and every other year thereafter.

#### 6.3.2.12 Glucose

In children, hyperglycemia and insulin resistance are associated with the metabolic syndrome, a cluster of risk factors strongly linked to CKD and CVD. Serum glucose will be measured centrally and locally at baseline and at all annual visits. Pending ancillary funding, we will measure fasting insulin levels to allow for an estimation of insulin resistance.

#### 6.3.2.13 Urine Pregnancy Test.

Urine pregnancy test, Human Chorionic Gonadotropin (HCG) will be assessed locally at the first and second baseline visits (V1a, V1b) and at annual follow-up visits for females of child-bearing potential (post menarche). Positive tests will result in the participant no longer completing regular CKiD study visits; however, participants with positive results will be given the option to participate in the continued follow-up protocol. In addition, testing will be done in accordance with local IRB requirements or investigator preference. Sites should follow their local institutional policies and state regulations regarding how to handle positive pregnancy tests.

#### 6.3.2.14 Surplus of Serum at CBL

In the event that there is a surplus of serum at the CBL after the centrally analyzed tests are completed and pending additional funding, the left over serum will be used to perform additional studies such as hepcidin, 1,25 vitamin D, FGF-23, beta-Trace protein and magnesium.

#### 6.3.2.15 Tests Performed Locally

In addition to the samples sent to the Central Biochemistry Laboratory, a renal panel will be performed locally for all study participants. The renal panel consists of a basic metabolic panel, phosphorous and albumin tests. Also, if lab results are needed immediately for clinical care, then urine will be collected for local urine protein and creatinine tests. For all tests performed centrally, the Central Biochemistry Laboratory will post results on the NEPHRON, the data management system, located at https://statepiaps8.jhsph.edu/nephron/groups/aspproc/. However, for clinical sites requiring immediate results, the following tests can be performed locally (in addition to the centrally performed tests):

- Proteinuria and urine creatinine
- Renal Panel
- Serum creatinine (as part of Renal Panel)
- Glucose (as part of Renal Panel)
- Albumin (as part of Renal Panel)
- Phosphate (as part of Renal Panel)

#### 6.3.3 Baseline Visit 1 – NC Visit (V1b): Neurocognitive Measures

CKiD will conduct a battery of neurocognitive assessments at baseline (VIb). Age-specific neuropsychological tests will be administered to all study participants to measure areas of cognition, development and behavior.

#### **The core tests for cognitive and developmental assessment are:**

- Mullen Scales of Early Learning (Mullen Scales) 6 to 29 months
	- o The Mullen Scales of Early Learning is a comprehensive measure of cognitive function for children, generating 6 age-normed scores: the Gross Motor Scale, four Cognitive Scales (Visual Reception, Fine Motor, Receptive Language, and Expressive Language), and an Early Learning Composite Score.
- Wechsler Preschool and Primary Scale of Intelligence-Third Edition (WPPSI-III) 30 months to 5 years
	- o The WPPSI-III is a measure of general intelligence, which has been thoroughly revised to address issues of developmental sensitivity.
- Wechsler Abbreviated Scales of Intelligence Second Edition (WASI II) 6 yrs and older
	- o The WASI is designed as a reliable brief measure of general cognitive functioning, and consists of four subtests: Vocabulary, Similarities, Matrix Reasoning, and Block Design.
- Conners' Kiddie Continuous Performance Test  $(K-CPT) 4$  to 5 years
	- o The K-CPT generates age-based standard scores for a variety of attention processes (e.g., selective attention, sustained attention, variability and reaction time).
- Conners' Continuous Performance Test II (CPT-II) 6 and older
	- o The CPT-II is used to identify visual attention problems as manifested in impaired vigilance and impulsive responding.
- Delis-Kaplan Executive Function System:
	- o Tower Subtest (D-KEFS Tower) 6 years and older
	- o Verbal Fluency Subtest (D-KEFS Verbal) 6 years and older
	- o Figural Fluency Subtest (D-KEFS Figural) 6 years and older
	- o Color-Word Interference Subtest (D-KEFS Color-Word) 6 years and older
- Wechsler Intelligence Scale for Children Fourth Edition (WISC-IV):
	- o Digit Span Subtest– 6 to 16 years old
- Wechsler Intelligence Scale for Children-Integrated
	- o Spatial Span Subtest 6 to 16 years old
- Wechsler Adult Intelligence Scale Fourth Edition (WAIS IV) Digit Span Subtest (ONLY the Forward  $&$  Reverse Components) – 17 years and older
- Wechsler Memory Scale Third Edition (WMS-III) Spatial Span Subtest 17 years and older

#### **The core tests for behavioral assessment are:**

- Behavior Assessment System for Children Second Edition (BASC-2)
	- o Parental Rating Scales (BASC-PRS) 2 to 21 years
	- o Self Report of Personality College Version (BASC-SRP COL) 21 to 25 years
- o Each version provides an evaluation of a number of scales tapping externalizing problems (e.g. hyperactivity), internalizing problems (e.g. depression), school problems (e.g., attention), adaptive skills (e.g. social skills) and other problems (e.g. withdrawal).
- Quality of Life (QOL) Scale PedsQL for parents of children 2 years and older, children 8 to 18 years and SF-36 for children 18 years and older
	- $\circ$  Pediatrics QOL Scale Parent Report (PedsQL-P) 2 to 18 years
	- $\circ$  Pediatrics QOL Scale Child Report (PedsQL-C) 8 to 17 years
	- o Pediatric QOL Scale Young Adult (PedsQL-A) 18 years and older
	- o The PedsQL is a 23-item generic health status instrument that assesses five domains of health (Physical Functioning, Emotional Functioning, Psychosocial Functioning, Social Functioning and School Functioning)
- Behavior Rating Inventory of Executive Function Preschool Version (BRIEF- $P$ ) – 2 to 5 years old
	- o The BRIEF-P is a 63-item questionnaire that assesses a child's executive functions within the context of home and preschool environments.
- Behavior Rating Inventory of Executive Function (BRIEF) 6 years and older
	- o The BRIEF is an 86-item questionnaire that assesses executive function behaviors (i.e. inability to initiate and carry-out new and goal directed patterns of behavior).
- Behavior Rating Inventory of Executive Function Adult Version (BRIEF-A) 18 years and older
	- o The BRIEF-A is a standardized measure that captures views of an adult's executive functions or self-regulation in his or her everyday environment. The BRIEF-A is based on the BRIEF and is composed of 75 items within nine nonoverlapping theoretically and empirically derived clinical scales (Inhibition, Self-Monitor, Plan/Organize, Shift, Initiate, Task Monitor, Emotional Control, Working Memory and Organization of Materials) that measure various aspects of executive functioning.

The diagrams below depict the age ranges to which each of the tests are applicable.

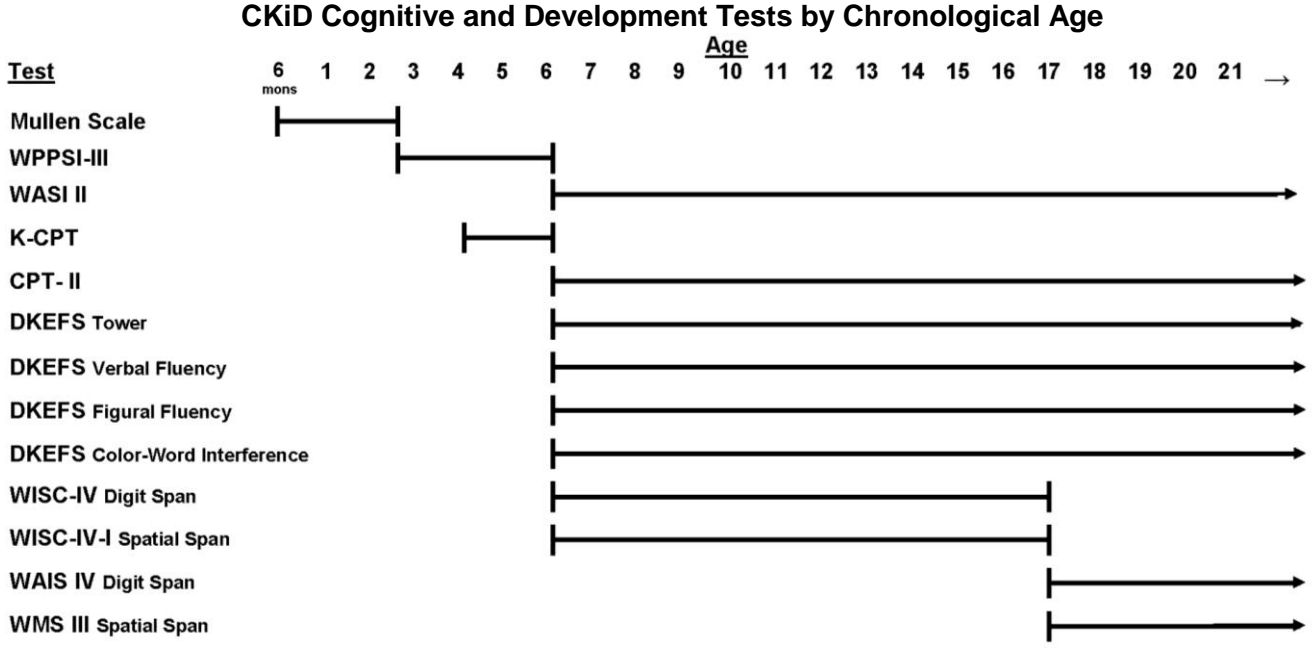

#### **CKiD Behavioral Assessment Tests by Chronological Age**

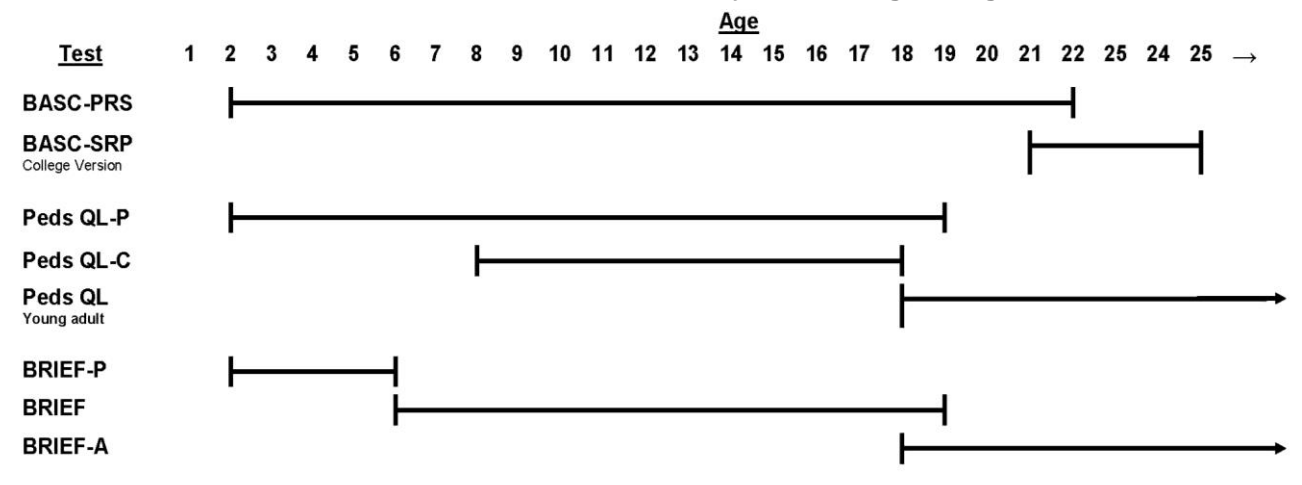

6.3.3.1 Non-Core Neurocognitive Tests

At selected sites, new or updated versions of the following assessments will be administered:

- NIH Toolbox Cognition and Emotion Batteries
	- o The NIH Toolbox is a multidimensional set of brief measures assessing cognitive, emotional, motor and sensory function from ages 3 and older. The following cognition components of the NIH Toolbox will be conducted to measure:
		- Executive Function
		- Attention
		- Episodic Memory
		- Language
		- Processing Speed
		- Working Memory

Also, batteries will be completed to assess various measures of emotion.

- Ages and Stages Questionnaire-Social Emotional (ASQ-SE-2)
	- o The Age and Stages Questionnaire Social Emotional (ASQ:SE-2) monitors very young children's social and emotional development. It consists of a series of 9 parent completed questionnaires that screen a child from 3 months to 71 months of age and cover 7 domains of social-emotional development: self-regulation, compliance, adaptive functioning, autonomy, affect, social-communication, and interaction with people.
- WPPSI Fourth Edition (WPPSI-IV, an updated version of the WPPSI-III)
- BRIEF Second Edition (BRIEF2, an updated version of BRIEF parent form)
- BRIEF2 Self-Report (a new BRIEF form for participants 11 to 18 years old)

Additionally, the following assessments will continue to be administered:

- Mullen Scales of Early Learning
- WASI-II
- Parent version of BRIEF for preschoolers (BRIEF-P)
- Young adult version of the BRIEF (BRIEF-A)

The rest of core tests for cognitive, developmental and behavioral assessment listed under section 6.3.3 will not be administered.

6.3.3.1.1 NIH Toolbox Cognition and Emotion Batteries

At selected sites, the following NIH Toolbox tests will be conducted for participants, age  $3 - 6$  to assess cognition:

- Dimensional Change Card Sort Test (DCCS)
- Flanker Inhibitory Control and Attention Test
- Picture Sequence Memory Test  $-3$  years and older
- Picture Vocabulary Test  $-3$  years and older

However, for participants who are 7 years old and older, the following NIH Toolbox tests will be conducted to assess cognition:

- Dimensional Change Card Sort Test (DCCS)
- Flanker Inhibitory Control and Attention Test
- Picture Sequence Memory Test  $-3$  years and older
- Picture Vocabulary Test  $-3$  years and older
- Oral Reading Recognition Tests
- Processing Speed Tests
- Working Memory Tests

The following batteries will be completed at selected sites to assess various measures of emotion.

- Parent Proxy Emotion Battery parents of 3 to 12 years old
- $\bullet$  Emotion Battery 8 years old and older

6.3.3.1.2 The Age and Stages Questionnaire – Social Emotional (ASQ:SE-2)

The Age and Stages Questionnaire – Social Emotional (ASQ:SE-2) consists of a series of 9 parent completed questionnaires that screen a child from 3 months to 71 months of age.

6.3.3.1.3 Wechsler Preschool and Primary Scale of Intelligence Fourth Edition (WPPSI-IV) While the Wechsler Preschool and Primary Scale of Intelligence-III will continue to be used study-wide, at selected sites specific subtests of Wechsler Preschool and Primary Scale of Intelligence Fourth Edition (WPPSI-IV) will be administered. For children aged 2 years 6 months through 3 years 11 months, Receptive Vocabulary and Block Design subtests will be administered using the WPPSI-IV 2:6-3:11 form. For children aged 4 to 5 years 11 months, the subtests: Vocabulary and Matrix Reasoning will be administered using the WPPSI-IV 4:0-7:7 form.

#### 6.3.3.1.4 Behavior Rating of Executive Function (BRIEF)

Sites will continue to administer the parent completed Behavior Rating of Executive Function Preschool version (BRIEF-P) for children ages 2 years through 5 years, and the BRIEF-Adult (BRIEF-A) for young adults 18 years old and older. However, the BRIEF parent report that is currently administered to children 6 to 18 years old will be replaced with the updated BRIEF2 parent report. In addition to the BRIEF-P, BRIEF-A, and BRIEF2 parent form, sites will administer a new BRIEF2 self-report form to participants who are 11 to 18 years old.

The diagrams below depict the age ranges to which each of the tests are applicable.

## **NIH Toolbox Cognitive and Emotion Tests by Chronological Age for Selected Sites**

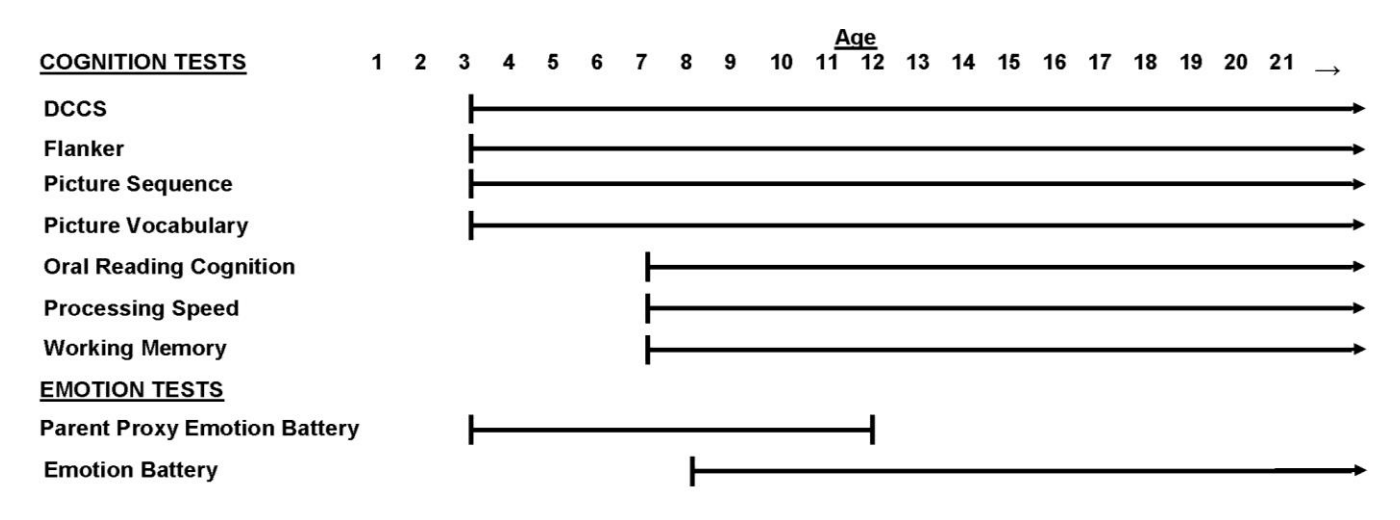

**CKiD Cognitive, Developmental and Behavioral Assessment Test by Chronological Age for Selected Sites**

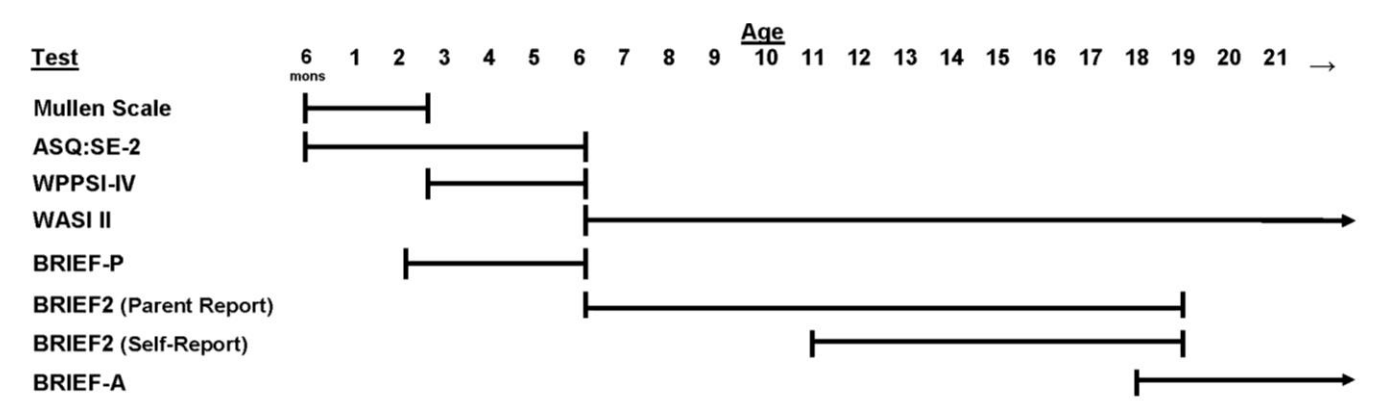

#### 6.3.4 Cardiovascular Measures

The goal of this specific aim is to prospectively assess cardiac and vascular abnormalities and identify the role of traditional CVD risk factors and kidney failure risk factors for development of these abnormalities in the CKiD cohort. We will assess the presence of early markers of cardiomyopathy, such as left ventricular hypertrophy (LVH) and LV dysfunction, and early markers of atherosclerosis, such as increased carotid intima-media thickness (IMT) and decreased aortic compliance. At baseline and each visit thereafter, blood pressure will be measured and recorded. In addition, 24 hour ambulatory blood pressure monitoring, echocardiograms and Doppler studies, and, in a subgroup of children, carotid IMT will also be measured at all even visits (e.g., visits 2, 4, 6, 8, 10 etc.). However, as of the June 2014 Amendment, echocardiograms and Doppler studies and carotid IMT will be performed at visit 2 and then every four (4) years thereafter. These procedures will be discussed in more detail in their respective sections.

### **The core test to measure cardiovascular risk factors at the Baseline Visit is:**

- Clinical Blood Pressure (Each visit)
- Ambulatory Blood Pressure Monitoring
- Echocardiography
- Serum Markers

#### 6.3.4.1 Clinical Measurement of Blood Pressure – PE Form

Blood pressure will be measured in a standard fashion by trained, certified observers using an aneroid sphygmomanometer. Appropriately sized cuffs will be used as per the recommendations of the Fourth Report on the Diagnosis, Evaluation and Treatment of High Blood Pressure in Children and Adolescents. Three BPs will be taken at 30 second intervals in the subject's right arm (unless there is a medical reason not to use it) at every study visit.

#### 6.3.5 Baseline Visit (V1b): Growth Measures

CKD has a negative effect on linear growth, ultimately leading to decreased adult height in many patients. Along with affecting adult height, poor growth in children with CKD is associated with increased morbidity and mortality [Furth 2000, Furth 2002b, Furth 2002a, Wong 2000]. Finally, there is currently limited data on the influence of poor linear growth on neurocognitive and cardiovascular outcomes.

#### **The core tests to measure growth are:**

- Height/Length (V1a and V1b)
- Body Mass Index (V1a and V1b)
- Head, Mid-Arm, Waist, Hip Circumferences (V1a and V1b)
- Intact Parathyroid Hormone (central laboratory, V1b)
- High Sensitivity C-Reactive Protein (central laboratory, V1b)
- Vitamin D (central laboratory, V1b)
- Fibroblast Growth Factor 23 (FGF-23) (central laboratory, V1b)
- Food Frequency Questionnaire (V1b) As of the June 2014 amendment, the study discontinued collecting FFQ data

#### **The non-core tests to measure growth are:**

• Physical Activity Monitoring

#### 6.3.5.1 Height/Length and Body Mass Index (BMI)

Children will be measured in bare feet. Height will be measured using a stadiometer in all children  $> 2$  years who can stand. Length will be measured in children less than age 2 or who are unable to stand by using a firm box in the supine position. The techniques and equipment for measuring height/length will be reviewed with the principal investigator and study coordinator at each study site.

#### 6.3.5.2 Circumferences

Circumferences will be measured as part of the physical exam at every visit. The circumferences to be measured will include head (if  $\leq$  3 years) and mid-arm, waist and hip circumferences for the entire cohort. Waist and hip circumference will be recorded for all visits except for children 12 months of age and/or younger who are unable to stand.

#### 6.3.5.3 Intact Parathyroid Hormone (V1b)

The ADVIA Centaur Intact PTH assay is a two-site sandwich immunoassay using direct chemiluminometric technology.

#### 6.3.5.4 High Sensitivity C-Reactive Protein (V1b)

Given the increasing evidence for the importance of inflammation as a marker for mortality and declining albumin in patients with CKD, inflammation may be an important variable affecting growth in children with CKD. Measurements of High Sensitivity CRP will be performed at the second baseline visit (V1b) and then every other year thereafter.

#### 6.3.5.5 Vitamin D

Patients with CKD are at higher risk of vitamin D deficiency. They are also more likely to have lower levels of vitamin D in comparison to those with no kidney disease for a variety of reasons. We will explore the association between vitamin D deficiency and the risks associated with each of the scientific domains (CKD progression, growth, cardiovascular and neurocognitive and behavioral.) 25 Hydroxy Vitamin D will be measured centrally at the second baseline visit (V1b) and then every other year thereafter.

#### 6.3.5.6 Fibroblast Growth Factor 23 (FGF-23)

FGF-23 is a bone-derived circulating hormone and an important regulator of phosphate and vitamin D homeostasis. In adult CKD patients, increased FGF-23 concentration is a key factor associated with morbidity and mortality; however, the mechanism by which FGF-23 concentrations are increased in chronic kidney disease is unknown. We will explore the association between increased FGF-23 concentrations and growth retardation, CKD progression and risk factors for cardiovascular disease. FGF-23 will be measured centrally at the second baseline visit (V1b) and then every other year thereafter.

#### 6.3.5.7 Food Frequency Questionnaire

The Food Frequency Questionnaire was completed on a yearly basis beginning at the second baseline visit (V1b). During the study visit, the parents and/or child were instructed to complete the age appropriate FFQ and return the completed form to the clinical site study coordinator. When the family returned the FFQ to the study coordinator, the study coordinator reviewed the forms for completeness. If missing information, the study coordinator clarified with family and sent the completed FFQs to the Clinical Coordinating Center with the other study forms. However, as of the June 2014 amendment, the study discontinued collecting FFQ data.

#### 6.3.5.8 Non-Core Test: Physical Activity Monitoring

Physical activity will be measured using an Actigraph Link device, an FDA-approved accelerometer frequently used for research purposes. The device will collect 8 days of continuous wear data. Initially, the device will be utilized to assess physical activity in a subset of approximately 30 participants at selected clinical sites starting at visit 1b and every year thereafter. After the collection of data from 30 participants, it will be performed study-wide.

#### 6.3.6 Other Measures: Genetic and Biological Specimens, Pregnancy Tests

Other measures include:

- Pregnancy Test (local laboratory, V1a and V1b, see Section 6.3.2.13)
- Biological Samples (repository, V1b)
- Genetic Samples (repository, V1b)

#### 6.3.6.1 Biological Samples and Genetic Specimens (V1b)

Blood, urine, hair and nail samples will be collected at the second baseline visit (V1b). These biological specimens will be stored at the NIDDK Biosample Repository. If the sample is not collected at V1b, then the samples will be collected and shipped at the next study visit. The blood samples for storage for in the Genetic Repository will also be collected at V1b. The Genetic Repository, at Rutgers, The State University of New Jersey in Brunswick, NJ, will receive whole blood samples and process them to create immortalized cell lines and DNA samples.

| Topic          | Variable                                              | Year              |           |           |
|----------------|-------------------------------------------------------|-------------------|-----------|-----------|
|                |                                                       | $\mathbf{0}$<br>1 |           |           |
|                |                                                       | Pre-V V1a V1b     |           |           |
|                | Eligibility Form (Inclusion & Exclusion Criteria)     | ٠                 |           |           |
|                | <b>Consent Form and Study Brochure</b>                |                   |           |           |
|                | Family Information                                    |                   | ٠         | ٠         |
| Kidney         | Iohexol-based GFR <sup>a</sup>                        |                   | X         |           |
|                | Cystatin C                                            |                   | X         |           |
|                | Serum Creatinine                                      |                   | X         |           |
|                | <b>Central Renal Panel</b>                            |                   | X         |           |
|                | Central Uric Acid <sup>b</sup>                        |                   | χ         |           |
|                | Central Urine Creatinine and Protein                  |                   | X         |           |
|                | Central Urine Albumin                                 |                   | X         |           |
|                | Local Complete Blood Count                            |                   | X         |           |
|                | Local Pregnancy Testsc                                |                   | X         |           |
|                | <b>Local Renal Panel</b>                              |                   | X         |           |
|                | Local Urine Creatinine and Urine Protein <sup>d</sup> |                   | Х         |           |
| Cardiovascular | Clinical Blood Pressure (centrally calibrated)        |                   | ■         | ■         |
|                | Clinical Blood Pressure (locally measured)            |                   | ■         | ■         |
|                | Lipid Profile                                         |                   |           |           |
|                | Ambulatory Blood Pressure Monitoring                  |                   |           |           |
|                | Echocardiographye                                     |                   |           |           |
|                | Carotid Intima-Media Thicknesse,f                     |                   |           |           |
|                | Vascular Tests <sup>g</sup>                           |                   |           |           |
|                | Home Blood Pressure Monitoringh                       |                   |           |           |
|                | Cardiac Magnetic Resonance Imaging (MRI) <sup>i</sup> |                   |           |           |
| Neurocognitive | Pediatric Quality of Life                             |                   |           |           |
|                | <b>Cognitive and Development Assessments</b>          |                   |           |           |
|                | <b>Behavioral Assessments</b>                         |                   |           |           |
|                | NIH Toolbox Cognition Testsi                          |                   |           |           |
|                | NIH Toolbox Emotion Tests <sup>j</sup>                |                   |           |           |
| Growth         | Height/Length and Weight                              |                   | $\bullet$ | $\bullet$ |
|                | Head Circumference                                    |                   |           |           |
|                | Mid-Arm Circumferencek                                |                   |           |           |
|                | Waist and Hip Circumferences <sup>1</sup>             |                   |           |           |
|                | <b>Tanner Stage</b>                                   |                   |           |           |
|                | Physical Activity Monitoring <sup>m</sup>             |                   |           | $\bullet$ |
|                | Intact Parathyroid Hormone (iPTH)                     |                   |           |           |
|                | High Sensitivity CRP (hsCRP)                          |                   |           | $\bullet$ |
|                | Vitamin D                                             |                   |           |           |
|                | Fibroblast Growth Factor-23 (FGF-23)                  |                   |           |           |
|                | Grip Strength <sup>n</sup>                            |                   |           |           |

6.3.7 Measurement with Time on Study as Time Scale

**<sup>a</sup>Iohexol GFR**: Iohexol GFR was measured on all Cohort 1 and 2 participants. As of June 2016 amendment, iGFR is measured on a subset of Cohort 1 and 2. In Cohort 3, iGFR will be optional. **Cohorts 2 & 3**: For Cohorts 2 & 3, these tests will be measured at baseline and annual visits. For Cohort 1, the measurements of these tests were initiated at follow-up.<br> **Pregnancy Tests**: Pregnancy tests will be perform

**<sup>d</sup> Local Urine Creatinine and Urine Protein**: Clinical sites requiring immediate results will perform urine creatinine and urine protein tests at their local laboratory in addition to the tests sent to CBL. **ECHO and Carotid IMT**: Performed at V2 and every four (4) years thereafter.

<sup>I</sup> Carotid IMT: At selected sites, sub-set of Cohorts 1 and 2 will have carotid IMT performed (N=100). In Cohort 3, the participants who are 5 years old and older will have carotid IMT performed.<br><sup>\*</sup> Vascular Tests: At se

**<sup>i</sup>Cardiac MRI**: Sub-set of the entire cohort with a high probability of reaching ESRD will have cardiac MRI performed.

<sup>j</sup> NIH Toolbox Tests: At selected sites, sub-set of Cohort participants who are 3 years old and older will complete NIH toolbox texts.<br><sup>k</sup>Mid-Arm Circumference: Mid-arm circumference will be measured at every study visit

**<sup>l</sup>Waist and Hip Circumferences**: Waist and Hip circumference will be measured at every study visit for the entire cohort.

**" Physical Activity Monitor:** At selected sites, sub-set of the entire cohort will have physical activity monitoring<br>**" Grip Strength:** Grip strength will be measured in participants 6 years old and older.

### **CHRONIC KIDNEY DISEASE IN CHILDREN COHORT STUDY**

# **SECTION 7: FOLLOW-UP VISITS FOR REGULAR STUDY VISITS\***

\* This section refers to data measured at regular follow-up (RFU) study visits. This section does not describe the data collected at post-renal replacement therapy (post-RRT) study visits or via the continued follow-up protocol (PIP or Epip).

### **7.1 STUDY VISITS 2, 4, 6 and subsequent even visits**

The purpose of the study visits 2, 4, 6 and subsequent even visits is to collect types of data on measures of kidney function (GFR and blood labs), cardiovascular function (blood pressure, ABPM, ECHO, carotid IMT, vascular tests and cardiac MRI), and growth (height/length, weight, head circumference, Tanner stage and physical activity). Some data such as the cardiac MRI, blood pressure and growth measures are collected at even and odd visits.

Specific information relating to all study visit procedures is provided in Section 6 "Baseline Visit". Specific information relating to laboratory samples for each study visit is provided in Section 11 "Clinical Site Sample Collection and Handling"

A checklist form for Visit 2 and Visit 4 can be found with the packet of forms to be completed with Visit 2 and 4.

- 7.1.1 Visits 2, 4, …: Data Collection
	- A. Targeted Physical Exam PE Form
	- B. General and Medical History Information
		- 1. Sociodemographic Information Form 13 & CBG As of the **June 2014 amendment, the study discontinued collecting CBG data**
		- 2. Family History Form 13
		- 3. Kidney Disease History Form 14
		- 4. Health Care Utilization Form 14
		- 5. Medical Abstraction Tracking MAT
	- C. Physical Symptoms Form 01
	- D. Food Frequency Questionnaire As of the **June 2014 amendment, the study discontinued collecting FFQ data**
	- E. Environmental Exposure
		- 1. Medication and Supplemental Inventory MEDS Form
		- 2. Smoking, Alcohol, Drug Use and Physical Activity Forms 12 and 17
		- 3. Heavy Metal Exposure (Fingernail Clippings and Hair Samples)
	- F. Health Literacy Assessment HLA01 Only administered if it was not completed at the baseline visit (V1A or V1B).

### 7.1.2 Visits 2, 4, …: Kidney Function Measures

The core tests to measure kidney function and risk of progressive decline are:

- GFR Iohexol Plasma Disappearance (central laboratory, measured on subset of Cohorts 1 and 2 and optional for Cohort 3)
- Serum Creatinine (central laboratory)
- Estimated GFR (Schwartz formula; central laboratory)
- Cystatin C (central laboratory)
- Beta-Trace Protein (central laboratory)
- Uric Acid (central laboratory, Starting at Visit 4 for Cohort 1 and at baseline for Cohorts 2 and 3 participants)
- Proteinuria ( $1<sup>st</sup>$  morning urine protein to creatinine ratio; central laboratory)
- Urine Creatinine (1<sup>st</sup> morning urine protein to creatinine ratio; central laboratory)
- Albuminuria  $(1<sup>st</sup>$  morning urine albumin to creatinine ratio)

The core biochemical measures are:

- Basic Metabolic Panel (central and local laboratories includes sodium, potassium, chloride, bicarbonate, BUN, creatinine, glucose, and calcium)
- Serum Albumin (central and local laboratories)
- Calcium (central and local laboratories)
- Phosphate (central and local laboratories)
- Complete Blood Count (local laboratory)
- Glucose (pending ancillary funds fasting insulin levels will be measured)

#### 7.1.3 Visits 2, 4, …: Neurocognitive Measures

At all study visits, the PedsQL will be administered to parents of children 2 -18 years old, and children age 8 and older. Participants 18 years and older will complete the young adult version of the PedsQL.

#### 7.1.4 Visits 2, 4, …: Cardiovascular Measures

As of the June 2014 Amendment, ECHO and carotid artery intima media thickness will be performed at visit 2 and then every four years thereafter (i.e., V2, V6, V10…).

The core tests to measure cardiovascular risk factors are:

- Clinical Blood Pressure
- Ambulatory Blood Pressure Monitoring
- Echocardiography
- Serum Markers

The non-core tests to measure cardiovascular risk factors are:

- Carotid Artery Intima Media Thickness
- Vascular Tests
- Cardiac Magnetic Resonance Imaging

#### 7.1.4.1 Clinical Measurement of Blood Pressure – PE Form

Blood pressure will be measured in a standard fashion by trained, certified observers using an aneroid sphygmomanometer. Specific information relating to the blood pressure training and certification is provided in Section 27. Appropriately sized cuffs will be used as per the recommendations of the Fourth Report on the Diagnosis, Evaluation and Treatment of High Blood Pressure in Children and Adolescents. Three BPs will be taken at 30 second intervals in the subject's right arm (unless there is a medical reason not to use it) at every study visit.

#### 7.1.4.2 Ambulatory Blood Pressure Monitoring (ABPM)

Ambulatory blood pressure monitoring provides multiple measurements of BP over a 24-hour period in children. ABPM allows for the creation of predictor variables such as BP load (percentage of elevated readings) and patterns of nocturnal dipping and non-dipping, which have been correlated with the development of hypertensive target organ damage.

Twenty-four hour ABP will be measured using a SpaceLabs™ 90217 device. CKiD investigators at the University of Texas at Houston will serve as the ABPM coordinating center for dissemination and receipt of ABPM monitors. Initializing and downloading of monitors will be performed by the ABPM coordinating center. Diaries will be provided with the monitors. The monitoring will be performed for 24 hours and then sent back to the ABPM center for downloading and entry into the database. Specific information relating to the Ambulatory Blood Pressure monitoring procedure is provided in Section 17 "ABPM".

Depending on funding, a wireless home ambulatory blood pressure cuff may be utilized for additional measurements of blood pressure at home in some children.

### 7.1.4.3 Echocardiography

The echocardiogram (ECHO) and Doppler studies will be performed in all children at Visit 2 and every four years thereafter. ECHOs will be performed at all sites and recorded on videotape/CDs, but reading and data analyses of ECHO data will be performed by the Cardiovascular Core Imaging Laboratory, Cincinnati Children's Hospital Medical Center (CCHMC). Videotapes/CDs will be sent to CCHMC with the assigned study ID number as an identifier. The reading center will not have a list of the names of participants that link to the ECHOs and ECHO reports - these will be held by the local clinical centers. Back-up tapes/CDs will be stored at the clinical sites. ECHOs will be performed by a primary certified technician, or a secondary technician that has been trained by the certified technician. Standardized training and certification of a designated ECHO technician at each clinical center will be required (see Section 19 "ECHO"). The certified sonographer will provide training to any additional sonographers*.* However, in the event that a clinical site cannot complete the ECHO (i.e., certified primary technician or trained secondary technician is not available), the study visit will not be postponed. Clinical sites will proceed with the scheduled visit and collect the other study measurements (i.e., blood draw and completed forms). For clinical sites with certified technicians, Cincinnati Children's hospital will perform quality control for ECHO measurements performed by the certified technicians (see section 23).

ECHOs will be conducted in participants without sedation.

## 7.1.4.3.1 Cardiac structure

The following assessments will be conducted to evaluate cardiac structure in CKiD: Left Ventricular Mass (LVM) will be determined according to the American Society of Echocardiography criteria by two-dimensional guided M-mode echocardiography. LVM index will be calculated as LVM divided by the patient's height raised to the power 2.7  $(g/m<sup>2.7</sup>)$  [De Simone 1992]. LVH will be defined as an LVM index greater than the sexspecific 95<sup>th</sup> percentiles for LVM index from normal children and adolescents. LV geometry will be evaluated based on the sex-specific  $95<sup>th</sup>$  percentiles for LVM index and relative wall thickness (value of 0.41) from normal children and adolescents. Normal geometry is defined as LVM index and relative wall thickness (RWT) below the  $95<sup>th</sup>$ percentile. Concentric remodeling is defined as LVM index below the 95<sup>th</sup> percentile with RWT greater than the  $95<sup>th</sup>$  percentile. Eccentric LVH is defined as LVM index greater than the  $95<sup>th</sup>$  percentile and RWT below the  $95<sup>th</sup>$  percentile. Concentric LVH is defined as
both LVM index and RWT greater than the 95<sup>th</sup> percentile. In addition, left atrial size and volume will be determined.

## 7.1.4.3.2 Cardiac function

The following assessments will be conducted to evaluate cardiac function: LV systolic performance will be assessed by shortening fraction (SF) and midwall shortening. Diastolic function will be estimated by Doppler measurements. Early diastole will be assessed using indices of LV relaxation and reported as the peak E/A wave ratio (E/A) and septal mitral annular velocities (Em), respectively. Late diastole will be determined using indices of LV compliance (E/Em ratio).

# 7.1.4.3.3 Vascular compliance

The following assessments will be conducted to evaluate vascular compliance. Thoracic aorta diameters will be measured and aortic strain, aortic root distensibility and aortic stiffness index will be calculated.

## 7.1.4.4 Serum Markers

A major goal of the CKiD study is to determine risk factors for cardiovascular disease (CVD). Many known or suspected risk factors for these outcomes will be measured in blood samples.

As outlined in the kidney function assessment, urine protein and creatinine will be measured centrally yearly. Complete blood count, serum calcium and phosphorus will be measured locally and centrally in the entire CKiD cohort yearly. Albumin is a key marker of nutrition and is associated with CVD and CKD outcomes. Serum albumin will also be locally and centrally measured yearly in the entire CKiD cohort. Lipids: Triglycerides (TG), HDL, LDL, VLDL, total cholesterol (TC), TG, and high density lipoprotein cholesterol (HDL-C) will be measured on the entire cohort at V2 and every other year thereafter.

7.1.4.5 Non-Core Tests:

## 7.1.4.5.1 Carotid Artery Intima-Media Thickness

In a subgroup of Cohort 1 and 2 children enrolled in CKiD, regardless of age, carotid IMT will be determined by ultrasonographic measure at selected sites at Visit 2 and every four years thereafter. However, for Cohort 3, carotid IMT will only be performed on children 5 years of age and older. Some selected clinical sites are participating in the carotid IMT studies. Carotid artery IMT, stiffness, distensibility and other measures of vascular compliance will be determined.

## 7.1.4.5.2 Vascular Tests

To better characterize vascular function such as arterial stiffness, pulse wave analysis (PWA), pulse wave velocity (PWV) and heart variability (HRV) will be measured in a subgroup of children using the SphygmoCor System. Selected clinical sites that have the personnel and instrumentation will participate in the Vascular Tests sub-study. For Cohort 3, the tests will only be performed on children 5 years of age and older. PWA, PWV and HRV data will be collected at Visit 2 and every other year thereafter.

7.1.4.5.3 Cardiac Magnetic Resonance Imaging (MRI)

To assess heart disease and conditions, cardiac MRIs will be performed on a sub-set of the cohort who are eight (8) years old or older. The cardiac MRI will be performed as long as the participant is able to tolerate the procedure without sedation. Deep sedation, general anesthesia or anxiolytics are not permitted. For participants who have not initiated RRT, it will be measured on children with a high probability of reaching ESRD. For these participants, the cardiac MRI will be performed at the next study visit (i.e., even or odd study visit) after a participant reaches an estimated GFR less than or equal to 30 ml/min $|1.73m^2$ , or at an irregular visit prior to the initiation of RRT, whichever occurs first. The eGFR can be based on study visit or local values.

7.1.5 Visits 2, 4, …: Growth Measures

The core tests to measure growth are:

- $\bullet$  Height/Length & Weight
- Body Mass Index
- Circumferences (Head, arm, waist and hip)
- Tanner Stage
- Food Frequency Questionnaire **As of the June 2014 amendment, the study discontinued collecting FFQ data.**

The non-core test to measure growth is:

• Physical Activity Monitoring

# 7.1.5.1 Non-Core Test: Physical Activity Monitoring

Physical activity will be measured using an Actigraph Link device, an FDA-approved accelerometer frequently used for research purposes. The device will collect 8 days of continuous wear data. Initially, the device will be utilized to assess physical activity in a subset of approximately 30 participants at selected clinical sites. After the collection of data from 30 participants, it will be performed study-wide every year at all follow-up visits.

# 7.1.6 Visits 2, 4, …: Other Measures

- Pregnancy Tests
- Biological specimens (i.e., blood and urine samples) will be collected and shipped to the NIDDK Biosample Repository.

# **7.2 STUDY VISITS 3, 5, 7 and subsequent odd visits**

The purpose of study visits 3, 5, 7, … is to collect types of data on measures of kidney function (GFR, blood and urine tests), neurocognitive function (administered by psychologist or other trained personnel and self-administered questionnaires), and growth (height, weight, Tanner stage and blood tests).

CKiD will conduct a battery of neurocognitive assessments at the second baseline visit (V1b), and every two years thereafter through V7. Beginning at V9, the study will discontinue performing psychological assessments, which are administered by the site's psychologist/trained personnel (refer to Table 7.3 at the end of this section for visit pattern). In the event that the participant demonstrates neurocognitive deficits, problems or inefficiencies at study visit 7, the site should encourage the parents and nephrologist to have follow-up testing within the participant's school or community.

A checklist form for Visits 3, 5, 7, … can be found with the packet of forms to be completed with specific visit. Specific information relating to all study visit procedures is provided in Section 6 "Baseline Visit". Specific information relating to laboratory samples for each study visit is provided in Section 11 "Clinical Site Sample Collection and Handling".

- 7.2.1 Visits 3, 5, 7, …: Data Collection
	- Targeted Physical Exam PE Form

At V3 and at subsequent odd visits (i.e., V5, V7…), leg length was recorded. However, as of the June 2016 amendment, the study discontinued collecting leg length measurements.

- General and Medical History Information
	- 1. Sociodemographic Information Form 13a & CBG **As of the June 2014 amendment, the study discontinued collecting CBG data**
	- 2. Family History Form 13a
	- 3. Kidney Disease History Form 14
	- 4. Health Care Utilization Form 14
- Physical Symptoms Form 01
- Food Frequency Questionnaire As of the **June 2014 amendment, the study discontinued collecting FFQ data**
- Environmental Exposure
	- 1. Medication and Supplemental Inventory MEDS Form
	- 2. Smoking, Alcohol, Drug Use and Physical Activity Forms 12 and 17
	- 3. Nutrition and Steroid Use Form F15 As of the **June 2014 amendment, the study discontinued collecting steroid use data**

## 7.2.2 Visits 3, 5, 7, …: Kidney Function Measures

The core tests to measure kidney function and risk of progressive decline are:

- Serum Creatinine (central and local laboratories)
- Estimated GFR (Schwartz formula)
- Cystatin C (central laboratory)

The core biochemical measures are:

- Basic Metabolic Panel (central and local laboratories includes sodium, potassium, chloride, bicarbonate, BUN, creatinine, glucose, and calcium)
- Serum Albumin (central and local laboratories)
- Phosphate (central and local laboratories)
- Complete Blood Count (local laboratory)

## 7.2.3 Visits 3, 5, 7, …: Neurocognitive Measures

Age-specific neuropsychological tests will be administered to all study participants to measure areas of cognition, development and behavior.

The core tests for cognitive and developmental assessment are:

- Mullen Scales of Early Learning (Mullen Scales) 6 to 29 months
- Wechsler Preschool and Primary Scale of Intelligence-Third Edition (WPPSI-III) – 30 months to 5 years
- Wechsler Abbreviated Scales of Intelligence Second Edition (WASI II)  $6$ years and older
- Conners' Kiddie Continuous Performance Test  $(K-CPT) 4$  to 5 years
- Conners' Continuous Performance Test II (CPT-II) 6 years and older
- Delis-Kaplan Executive Function System
	- o Tower Subtest (D-KEFS Tower) 6 years and older
	- o Verbal Fluency Subtest (D-KEFS Verbal) 6 years and older
	- o Figural Fluency Subtest (D-KEFS Figural) 6 years and older
	- o Color-Word Interference Subtest (D-KEFS Color-Word) 6 years and older
- Wechsler Intelligence Scale for Children Fourth Edition (WISC-IV)
	- $\circ$  Digit Span Subtest 6 to 16 years
- Wechsler Intelligence Scale for Children-Integrated
	- o Spatial Span Subtest 6 to 16 years
- Wechsler Adult Intelligence Scale Fourth Edition (WAIS IV) Digit Span Subtest (ONLY the Forward  $&$  Reverse Components) – 17 years and older
- Wechsler Memory Scale Third Edition (WMS-III) Spatial Span Subtest 17 years and older

The core tests for behavioral assessment are:

- Behavior Assessment System for Children Second Edition (BASC-2)
	- o Parental Rating Scales (BASC-PRS) 2 to 21 years
	- o Self-Report of Personality College Version (BASC-SRP COL) 21 to 25 years
- Pediatrics Quality of Life Scale Parent Report (PedsQL-P) 2 to 18 years
- Pediatrics Quality of Life Scale Child Report (PedsQL-C)  $-8$  to 17 years
- Pediatrics Quality of Life Scale Young Adult 18 years and older
- Behavior Rating Inventory of Executive Function Pre-School Version  $(BRIEF-P) - 2$  to 5 years old
- $\bullet$  Behavior Rating Inventory of Executive Function (BRIEF) 6 to 18 years
- Behavior Rating Inventory of Executive Function Adult Version (BRIEF- $A$ ) – 18 years and older

7.2.3.1 Non-Core Tests:

At selected sites, new or updated versions of the following assessments will be administered:

- The following NIH Toolbox tests will be conducted for participants age  $3 6$  to assess cognition:
	- o Dimensional Change Card Sort Test (DCCS)
	- o Flanker Inhibitory Control and Attention Test
	- o Picture Sequence Memory Test 3 years and older
	- o Picture Vocabulary Test 3 years and older
- The following NIH Toolbox tests will be conducted for participants who are 7 years old and older to assess cognition:
	- o Dimensional Change Card Sort Test (DCCS)
	- o Flanker Inhibitory Control and Attention Test
	- o Picture Sequence Memory Test 3 years and older
	- $\circ$  Picture Vocabulary Test 3 years and older
	- o Oral Reading Recognition Tests
	- o Processing Speed Tests
	- o Working Memory Tests
- The following batteries will be completed to assess various measures of emotion.
	- o Parent Proxy Emotion Battery parents of 3 to 12 years old
	- $\circ$  Emotion Battery 8 years old and older
- Ages and Stages Questionnaire-Social Emotional (ASQ-SE-2)
	- o The Age and Stages Questionnaire Social Emotional (ASQ:SE-2) monitors very young children's social and emotional development. It consists of a series of 9 parent completed questionnaires that screen a child from 3 months to 71 months of age and cover 7 domains of social-emotional development: self-regulation, compliance, adaptive functioning, autonomy, affect, social-communication, and interaction with people.
- WPPSI Fourth Edition (WPPSI-IV, an updated version of the WPPSI-III)
- BRIEF Second Edition (BRIEF2, an updated version of BRIEF parent form)
- BRIEF2 Self-Report (a new BRIEF form for participants 11-18 years old)

Additionally, the following assessments will continue to be administered:

- Mullen Scales of Early Learning
- WASI-II
- Parent version of BRIEF for preschoolers (BRIEF-P)
- Young adult version of the BRIEF (BRIEF-A)

The rest of core tests for cognitive, developmental and behavioral assessment listed under section 7.2.3 will not be administered.

## 7.2.4 Visits 3, 5, 7, …: Growth Measures

The core tests to measure growth are:

- Height/Length & Weight
- Body Mass Index
- Head, Mid-Arm, Waist and Hip Circumferences
- Tanner Stage
- Parathyroid Hormone (intact)
- High Sensitivity C-Reactive Protein
- Vitamin D
- Food Frequency Questionnaire **As of the June 2014 amendment, the study discontinued collecting FFQ data**
- Fibroblast Growth factor 23 (FGF-23)
- 6 Minute Walk Test As of the June 2016 amendment, the study discontinued collecting 6 Minute Walk data
- Grip Strength

The non-core test to measure growth is:

• Physical Activity Monitoring

### 7.2.4.1 6 Minute Walk Test (6MWT)

The 6 minute walk test is a useful measure of functional capacity. The primary measurement of interest was the total distance walked. The study coordinators instructed the participant to walk as far as they can for six minutes. The 6MWT was done indoors in an appropriate corridor using cones to mark distance. The study coordinator recorded the distance walked, measured and recorded the participant's leg length and sent the data to the Clinical Coordinating Center. 6MWT was performed for participants who were 6 years old and older at V3 and every other year thereafter. However, as of the **June 2016 amendment, the study discontinued completing the 6MWT.**

#### 7.2.4.2 Hand Grip Strength Test

The hand grip strength test is used to measure the maximal voluntary grip strength using a handgrip dynamometer. Grip strength will be measured for participants who are 6 years old and older starting at V3 and every other year thereafter.

## 7.2.5 Visits 3, 5, 7, …: Other Measures

 Biological specimens (i.e., blood and urine samples) will be collected and shipped to the NIDDK Biosample Repository.

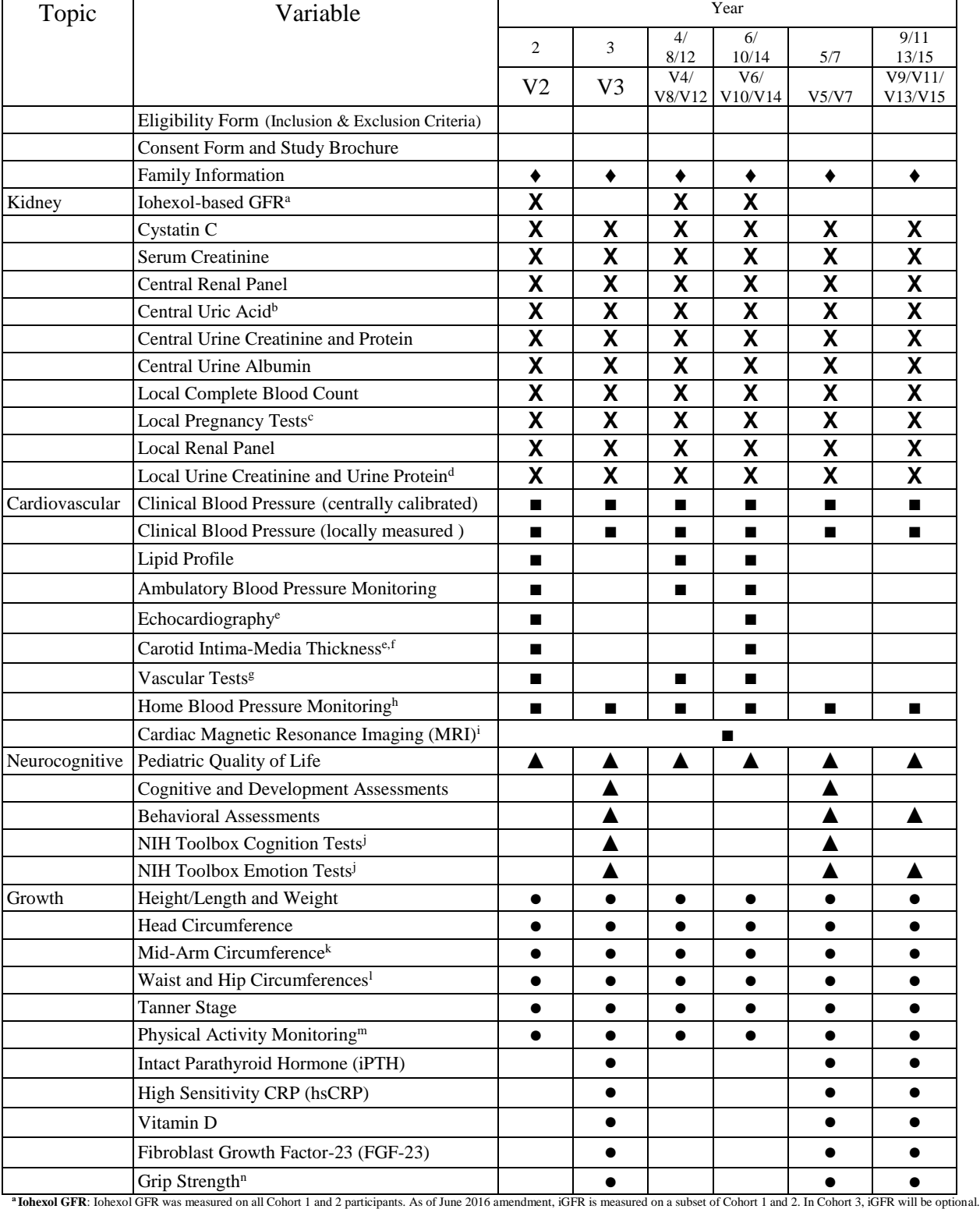

#### **7.3 MEASUREMENT WITH TIME ON STUDY AS TIME SCALE FOR VISITS 2 through 15.**

**bCohorts 2 & 3**: For Cohorts 2 & 3, these tests will be measured at baseline and annual visits. For Cohort 1, the measurements of these tests were initiated at follow-up.

<sup>e</sup> Pregnancy Tests: Pregnancy tests will be performed on females of child bearing potential. Childbearing potential occurs when the female has reached menarche.<br><sup>d</sup> Local Urine Creatinine and Urine Protein: Clinical sites

**ECHO and Carotid IMT**: Performed at V2 and every four (4) years thereafter.<br><sup>I</sup>Carotid IMT: At selected sites, sub-set of Cohorts 1 and 2 will have carotid IMT performed (N=100). In Cohort 3, the participants who are 5 ye

Wascular Tests: At selected sites, sub-set of Cohorts 1 and 2 will have vascular tests performed. In Cohort 3, the participants who are 5 years old and older will have vascular tests performed.<br><sup>1</sup> Home Blood Pressure Moni

<sup>1</sup>NIH Toolbox Tests: At selected sites, sub-set of Cohort participants who are 3 years old and older will complete NIH toolbox texts.<br>\* Mid-Arm Circumference: Mid-arm circumference will be measured at every study visit fo

**Thysical Activity Monitor:** At selected sites, sub-set of the entire cohort will have physical activity monitoring<br>**" Grip Strength:** Grip strength will be measured in participants 6 years old and older

# **CHRONIC KIDNEY DISEASE IN CHILDREN COHORT STUDY**

# **SECTION 8: ADDITIONAL VISITS**

## **8.1 HOSPITALIZATIONS**

Hospitalizations are documented on the Medical Abstraction Tracking Form (MAT). The Clinical Outcomes Subcommittee will review all hospitalizations.

## **8.2 IRREGULAR STUDY VISIT (previously referred to as Accelerated Study Visits)**

The CKiD protocol includes irregular study visits for children with a high probability of reaching ESRD within the calendar year following a study visit, children who are scheduled for renal replacement therapy before their next study visit, children who are moving outside of the CKiD area, transitioning to adult care, or other long-term factors which prevent the participant from returning to a participating CKiD site. The rationale for irregular study visits for these children is to attempt to capture the clinically relevant changes in exposures at low levels of GFR before the onset of renal replacement therapy and to obtain clinically relevant data on a population who will be unable to complete regular study visits at participating sites.

These children will have their next study visit accelerated from 12 months in the future to within 3 months of the scheduled renal replacement therapy. Irregular study visits will consist of the collection of cardiac MRI data (if applicable) and the next consecutive study visit (i.e., a CVD visit or a NC/Growth visit). Iohexol GFR data will not be collected. Also, if the cardiac MRI data cannot be obtained during the irregular visit, the measurements should be obtained prior to initiation of RRT. Furthermore, in instances when the next consecutive visit is a NC/Growth visit, the child will receive a modified NC. Also, laboratory values collected during the irregular visit will be used to calculate an estimated GFR.

For children requiring an irregular study visit, the irregular visit will be their last CKiD study visit prior to beginning the Phone/In-Person Follow-up protocol. In the event that the renal replacement therapy is not initiated or other reasons specified above (i.e., transition to adult care) do not happen after the irregular visit has occurred, then the participant will return to completing regular CKiD study visits.

# **8.3 MAKE-UP GFR VISIT**

In the event that blood samples cannot be obtained during the regular study visit (i.e., IV infiltration or inability to successfully draw 2 blood samples for iohexol), the participant ideally should be rescheduled for a make-up GFR within 3 months. The visit should not be repeated until 48 hours after the initial study visit if iohexol was infused. The pre-iohexol blood draw (blood collected pre-iohexol infusion for CBL chemistries, creatinine, and iohexol blank) and first morning urine, if collected, must be sent to the CBL for processing and analysis. During the make-up GFR visit, only a 1 mL Iohexol blank (B0) sample and 2 blood samples for determining the iohexol concentrations, renal panel serum and cystatin C will be collected.

Also, if the iGFR cannot be calculated based on the iohexol results, the CBL and DCC, on a case by case basis, will determine whether or not a make-up GFR visit is recommended. In the event

that it is recommended, only a 1 mL Iohexol blank (B0) and 2 blood samples for determining the iohexol concentrations, renal panel serum and cystatin c will be collected and sent to the CBL for processing and analysis. For additional information, refer to communication memo #161 and the Make-up GFR Visits frequently asked questions below.

# **1. When should a make-up GFR visit be completed?**

There are only two circumstances in which a Make-up GFR visit should be completed.

- If some blood samples (i.e., samples for renal panel, lipid panel) are collected BUT the iohexol blood draws are NOT collected because the study is aborted, stopped or discontinued due to iohexol infiltration or some other reason.
- All blood samples collected but the iGFR is unattainable and the family is interested in obtaining a calculated iGFR measurement.

# **2. What samples are collected during a make-up GFR visit?**

During a make-up GFR visit, sites should obtain samples for a renal panel, cystatin C, pre iohexol B0 sample, and post iohexol infusion samples at 120 and 300 minutes.

### **3. If some blood samples are collected at the visit but the iohexol blood draws are NOT completed, what should be done?**

The site should complete the Specimen Collection Form, ship the samples that were collected to the CBL and schedule a "Make-up GFR visit" for the participant.

## **4. What should be done if NO blood samples are collected during a study visit?**

The site should NOT complete the Specimen Collection form. The site should schedule a "Repeated Study Visit." During the repeated study visit, complete the Specimen Collection Form and collect all samples.

## **8.4 DEATHS**

All deaths should be documented by completing the DSEN Form.

# **8.5 CONTINUED FOLLOW-UP PROTOCOL**

Participants will be given the option to participate in the continued follow-up protocol after they have renal replacement therapy, become pregnant, are unable to be contacted or withdrawal (i.e., lost to regular follow-up). However, children who have a cancer diagnosis will be ineligible to participate in the follow-up protocol. The follow-up protocol will be composed of two components: an interview/survey and chart review. For convenience, the follow-up interview will be completed via phone, an in-person interview, mail or on-line. During the interview/survey, renal therapy status data will be obtained. Additional data such as sociodemographic information, medical history, health care utilization status, medication use, physical symptoms and quality of life data may also be collected. In conjunction with the follow-up interview/survey, the coordinator will collect data (i.e., lab results) from chart review to ascertain accurate data. The data may be reviewed by a researcher selected by the CKiD study, who is not affiliated with the clinical site. Ideally, the follow-up protocol should be scheduled to occur annually based on the anniversary date of the participant's baseline (V1a) visit  $(± two months)$ . However, for participants who disenrolled prior to the addition of the follow-up protocol, their first follow-up will be completed as soon as possible and the subsequent follow-up interviews/survey will occur annually based on the anniversary baseline (V1a) date  $(\pm$  two months).

For individuals completing the on-line survey, the following will occur:

- Sites will be provided with a list of individuals eligible to complete the on-line survey.
- Sites will send each eligible individual an email. Below is an example of the email the eligible individuals will be sent.

<< THIS IS AN EXAMPLE EMAIL TO SEND TO THE PARTICIPANT/GUARDIAN. SITES MAY ALTER THE TEXT.>>

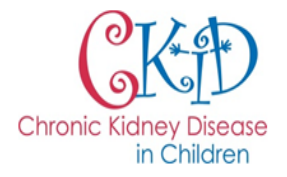

Hello <<Site should insert the name of the participant or parent/guardian>>,

We wanted to let you know that it is time to complete your CKiD Study survey. By being a part of this study you are helping us learn more about chronic kidney disease. The questions should only take approximately 10 minutes and may be completed on-line by using the link below. Please contact us at <<Site should insert coordinator's contact information>> if you prefer to complete the survey over the phone or by speaking with us in person.

Each screen of the on-line survey has instructions and the last screen will list all of your answers. Please review all of your answers before submitting to ensure your information is correct. If you have questions or have any problems with the survey please contact  $\leq$ Site should insert the name of the coordinator>> at << Site should insert coordinator's office number and/or email>>. After you complete the survey we will give you <<Site should insert type and amount of honorarium>> to compensate you for your time.

#### Survey link: << link will be sent to coordinator by your CCC>>

<< Optional: For subjects seen outside of your institution, you may need to add information about the possibility of having participant sign a medical release form to comply with your institutions policy on obtaining recent laboratory measurements and physical examination results needed to complete the Follow-up Site Questionnaire (PFU02).>>

Thank you for your contributions to the CKID study!

- Once the individual clicks on the link provided in the email, they will be directed to the on-line survey.
	- o Individuals who require consent will be directed to the consent page. Below is the website's concept page.

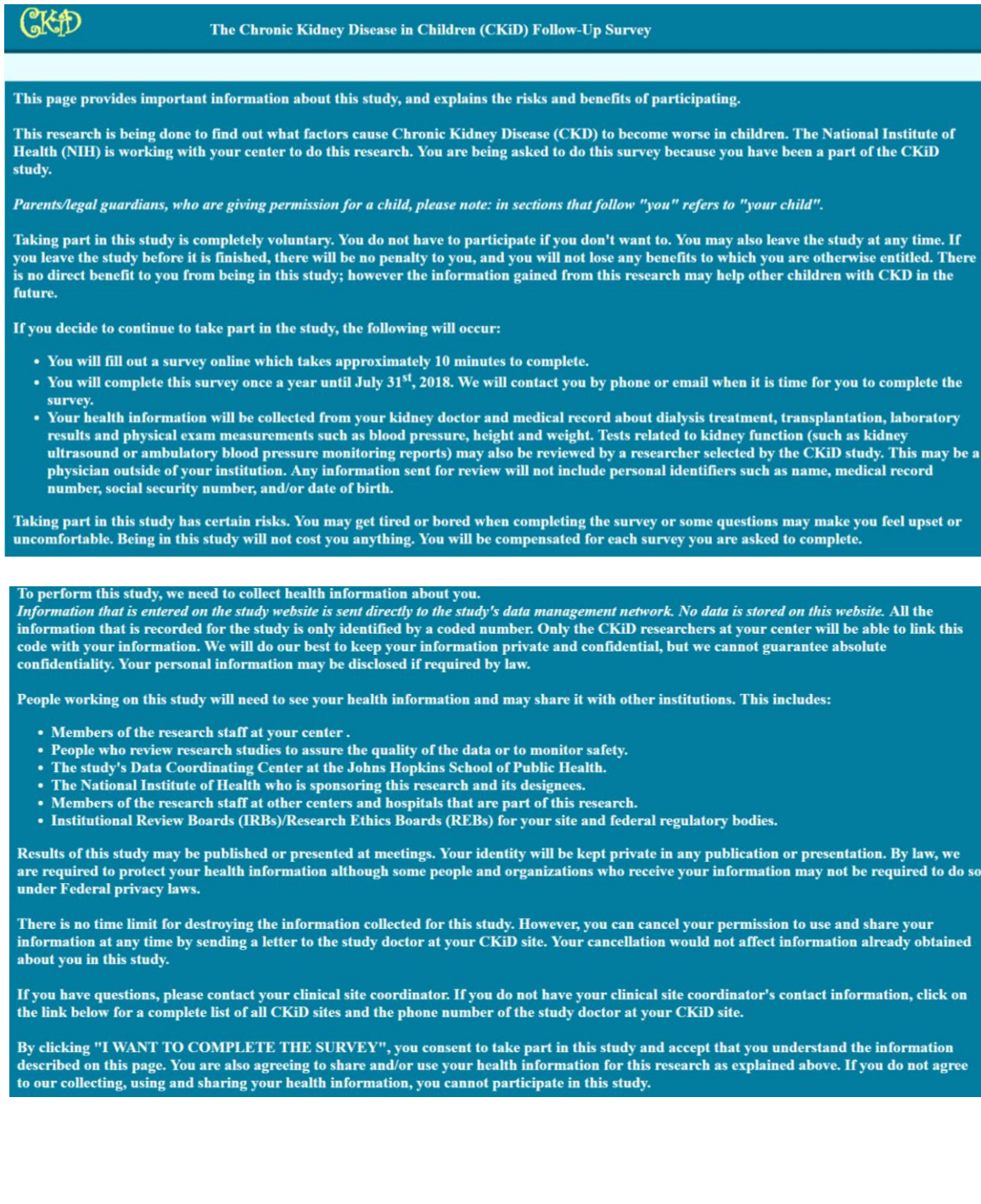

o Individuals who do not require consent will be navigated directly to the webpage's main page for an authenticity check. Below is the authenticity page, where respondents will be required to enter their date of birth.

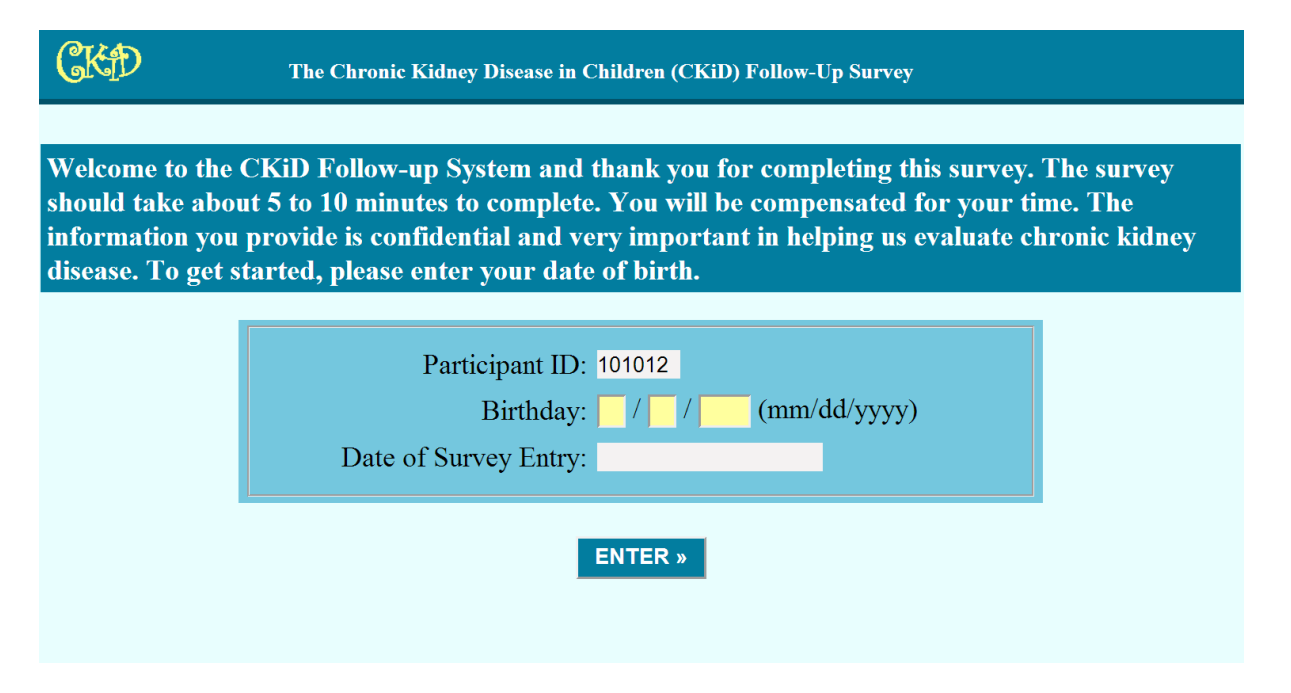

 $\circ$  In the event that the respondent would like to contact their site to ask questions, they can click on the button "Click here if you have questions, and would like to contact your CKiD study doctor" and they will be directed to the web-page that lists the contact information for all of the clinical sites. Below is an example of the top portion of the webpage.

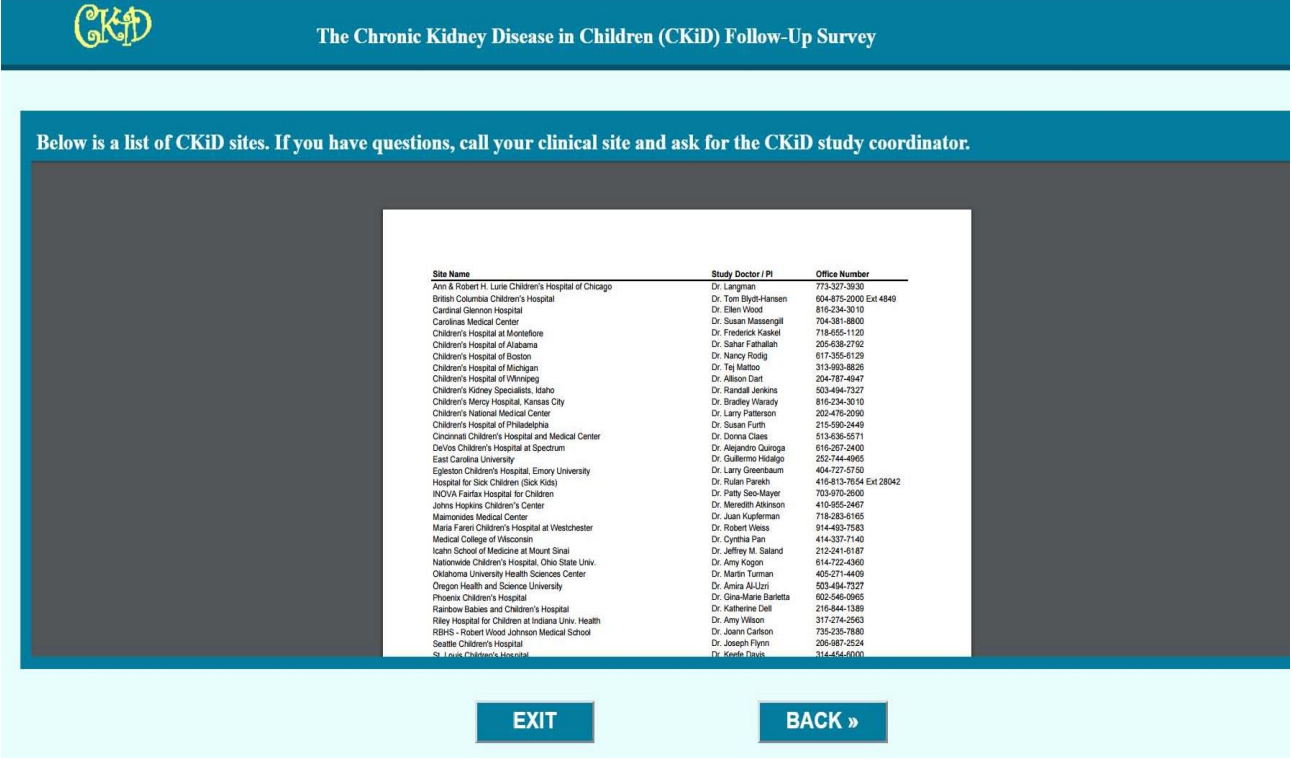

CKiD Manual of Procedures (01/01/17) Page 8-5 of 6

 All individuals will have an opportunity to decline completing the survey. Below is an example of the decline page.

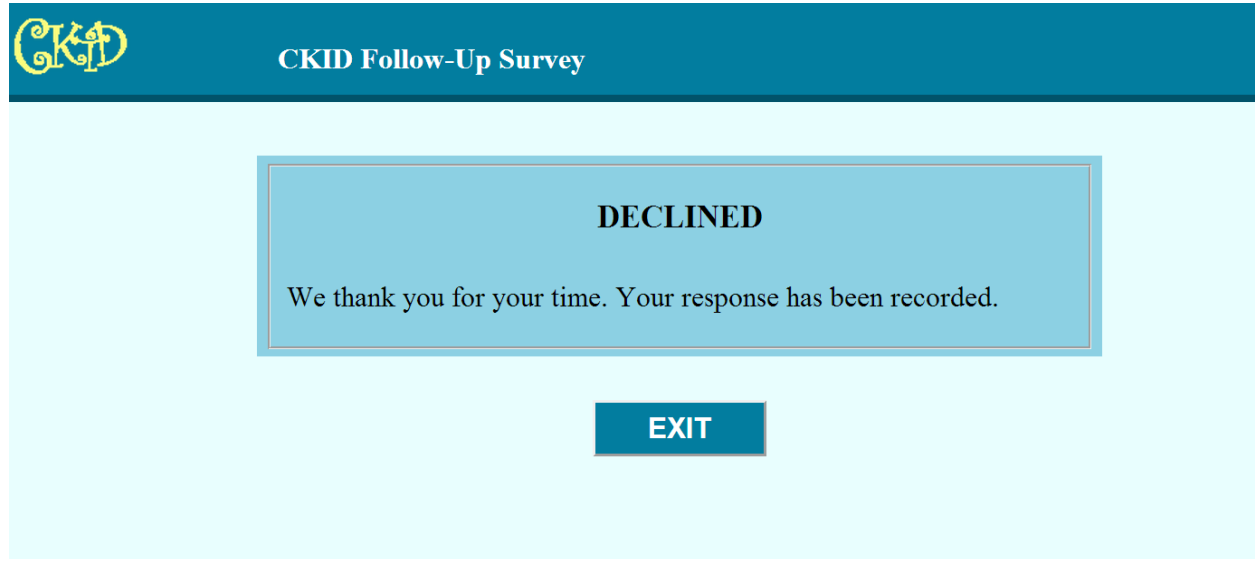

 All individuals will have an opportunity to review their responses prior to submitting their survey. Below is an example of a confirmation page.

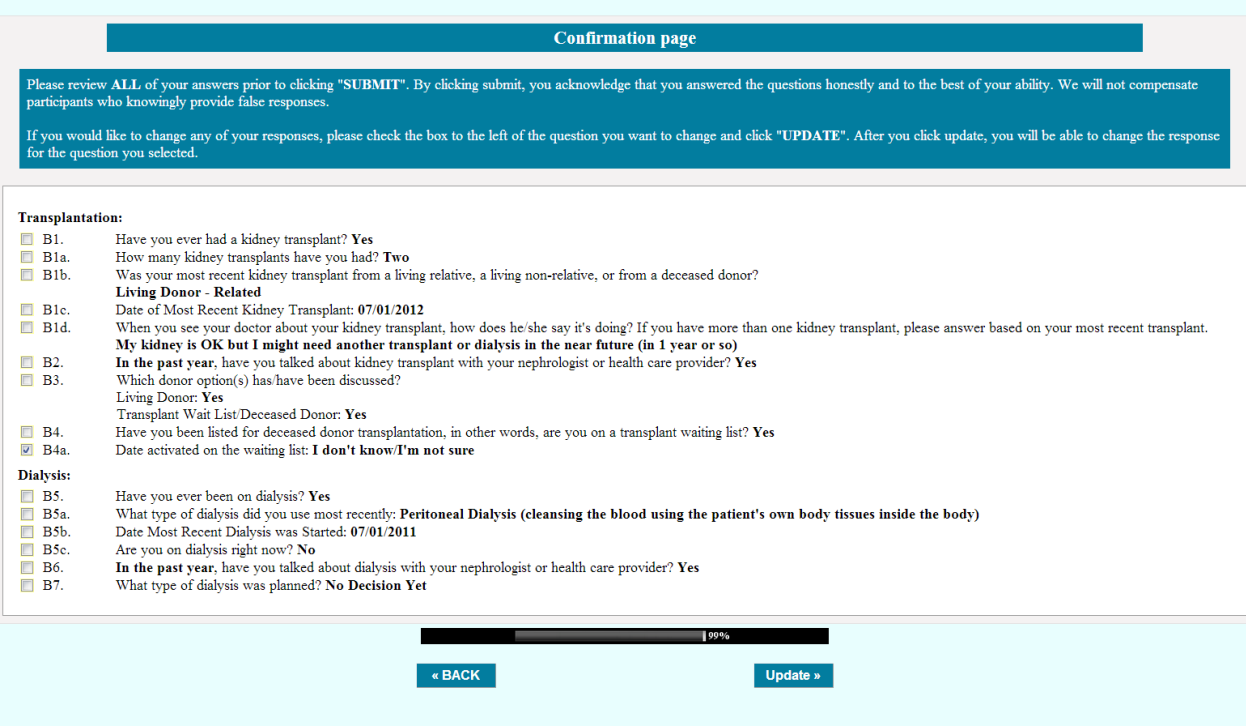

 For individuals who complete the survey, their respective CCC will be notified once the survey is submitted.

# **CHRONIC KIDNEY DISEASE IN CHILDREN COHORT STUDY**

# **SECTION 9: GUIDELINES FOR CONDUCTING THE RESEARCH INTERVIEW**

# **9.1 INTRODUCTION**

Study Coordinators, who will be referred to as interviewers throughout this section of the Manual of Procedures, perform a variety of important functions in the CKiD study. They:

- Represent the CKiD study to the participants,
- Keep participants interested in and committed to the CKiD study,
- Provide the first line of data quality assurance,
- Detect problems participants are having and respond appropriately,
- Clarify contradictory or confusing responses, and
- Provide feedback to KIDMAC on forms.

CKiD is interested in collecting precise measurements of various aspects of the participant's demographic, medical history, and lifestyle. To obtain consistent and comparable data that give a true picture of the factual events and life experiences as well as the thoughts, actions and feelings from each participant at each site, every interviewer must collect the data using standardized interviewing techniques and procedures. To ensure that all interviewers utilize consistent interviewing methods and to minimize response bias, the CKiD researchers have carefully designed each form of the study instrument and constructed specific, detailed instructions referred to as "Question-by-Question Specifications" (QxQs) that complement each form. In addition, prior to visit 1 (the baseline visit), KIDMAC, the East Coast CCC and the Mid-West CCC held a comprehensive interviewer training session for all interviewers. Interviewers should review training material and the "Guideline to Interviewing" slide on the CKiD website : [http://www.statepi.jhsph.edu/ckid/admin/ckid\\_adm.html.](http://www.statepi.jhsph.edu/ckid/admin/ckid_adm.html)

Interviewers are extremely valuable members of the CKiD research team since the quality of the data and the success of the study depend largely upon the ability of each interviewer. They are essential to the success and future of the CKiD since they help the study to collect complete data, correct data and unbiased data.

## **9.2 QUESTION BY QUESTION SPECIFICATIONS (QxQs)**

Question-by-Question Specifications (QxQs) serve as an intermediary between the interviewer and the CKiD researchers. They explain the purpose of questions, clarify terminology and provide additional instructions to assist the interviewer. As much pertinent information as possible is included directly on the CKiD data collection forms. However, some questions and data points require more lengthy explanations, which are detailed fully in the QxQs. The form designers also tried to foresee dilemmas that may occur during the data collection process and provide resolutions in the QxQs. In order to collect complete and standardized data, interviewers should refer to the QxQs often, especially at the beginning of data collection, to ensure that they fully understand the objective of each question.

# **9.3. GETTING STARTED**

Before you begin the interview, make sure that you have the following materials available in the interview room:

- Binder with all necessary forms (including Medical Abstraction Tracking Checklist, etc.)
- Medication Lists (can be printed from Electronic Medical Record System)
- Copy of the QxQs
- A pad of extra paper
- Two black ball-point pens
- Calendar
- Calculator
- Water
- Kleenex
- Timer (to be used as necessary)
- Lab coat or other professional interview attire to designate a change in your role

It is important to be prepared **before** you begin the interview. The more prepared you are for the full range of interview possibilities, the more you will be able to minimize the burden to the participant. There are two other tools designed to assist the interviewer in the data collection process. They are the Medical Abstraction Tracking form (MAT).

The Medical Abstraction Tracking form is used during the interviews in conjunction with the Medical History Form. This form includes questions about specific illnesses or medical procedures that the participant may have had in the past. An affirmative response serves as a prompt to the interviewer to complete a section of the Medical Abstraction Tracking form corresponding to that particular illness or medical procedure. During the interview, the interviewer must obtain information about where and when each of the self-reported illnesses was diagnosed or medical procedure performed. The information obtained will then be used to abstract information from medical records about the illness or medical procedure for ascertainment. It is important for interviewers to probe extensively and obtain as detailed information as possible when completing the Medical Abstraction Tracking form. Incomplete information will prohibit ascertainment of the reported event from occurring.

The interviewer must be sure to obtain the proper documentation for medical release of the participant's records if the participant consents to having their medical record abstracted. The process for obtaining proper documentation is site-specific. The interviewer must follow their site's procedures in obtaining consent for medical record abstraction.

# **9.4 GUIDELINES FOR CONDUCTING THE IN-PERSON INTERVIEW**

The interviewer will ask the participant a series of questions that are very specific and at times quite personal. Utilizing the general guidelines outlined below will help the interviewer maintain control of the interview and collect complete and correct data from the participant. All interviewers should familiarize themselves with the basics of interviewing.

## 1. BE PREPARED

Before undertaking the first interview, it is crucial that each interviewer be very familiar with all study protocols and procedures, study forms and QxQs, form changes implemented at each visit, skip patterns, and the entire interview process.

### 2. ASKING THE QUESTIONS

a. **ALWAYS REMAIN NEUTRAL.** To prevent influencing the participant's reply, the interviewer must take every precaution to avoid showing any personal feelings or judgements. Any reactions that may imply criticism, surprise, approval or disapproval of either the questions or the participant's answers will introduce bias into the interviewing situation. Interviewers should feel comfortable with the questions and the subject material of the study. If the interviewer feels uneasy, some of those negative feelings may be transmitted to the participant, and the participant will also feel uncomfortable. All interviewers should practice asking questions that they feel may cause problems, until they can be asked in a simple, straightforward, matter-of-fact manner. Through a relaxed, professional attitude, the interviewer can ease the participant's anxieties and gain their confidence. It is especially important to remain neutral while probing for clarification of an incomplete response to a question. (See "Probing," item #5.)

## b. **ASK THE QUESTIONS IN THE EXACT ORDER IN WHICH THEY ARE**

**PRESENTED.** The form designers ordered the questions in a logical sequence; to change that sequence might alter the intent of the question and negatively affect the research. Some questions are intentionally placed after others to avoid influencing the participant's answers since the participant may try to "give us the right answer" if they hear one question before another. To steer the participant back to the correct order of answering questions you might say:

- "That's interesting, and I'd like to hear more about it, but let's wait until we…"
- c. **ASK ALL QUESTIONS (unless instructed otherwise).** If the participant provides more information than is required for a particular question, the interviewer may feel that the participant has already answered a later question without being asked formally. DO NOT RECORD the response to a question that the participant indirectly provides out of sequence during the interview. If the participant becomes annoyed at the repetition (and says something such as, "I just told you that"), respond pleasantly with phrases like:
	- "You may have already told me this, but let me ask the question to be sure I have the correct answer."
	- "I have to make sure that I have your *full* answer to that."
	- "I need to ask all of these questions in the exact order to make sure we have complete information."

Do not emphasize or define words/phrases unless the form or QxQ specifies such action. Don't answer for the participant or make assumptions about what they should or would answer. Let the participant answer each question for themself. If a participant's response contradicts previous information that they have provided, resolve this conflict with the participant before recording the answer. (See "Resolving Inconsistent Responses," item #3 below.)

d. **ASK EACH QUESTION EXACTLY AS IT IS WORDED.** Each participant in the study should hear *exactly* the same question. Using non-standardized changes – even one or two words – can affect the entire meaning of the question and lead to bias. Although some questions could be phrased differently or more simply, every word in the question serves a purpose and is specifically designed to achieve the research goals of the project. In order to

combine the responses of all participants and analyze the data, there must be no variations in the way questions are asked.

Occasionally, the participant will ask the interviewer to define words in a question or further explain some part of a question. In this case you should check the form and QxQs for probes that might help better explain the terminology to the participant.

- e. **DISCOURAGE CONVERSATION THAT ISN'T RELATED TO THE TOPIC.** The participant may reminisce or relate a lengthy story illustrating his/her point when asked a particular question. If the participant rambles or discusses irrelevant topics, do not hesitate to gently interrupt him/her to refocus their attention. This process is known as "gaining control of the interview," and is an extremely important part of an interviewer's job. Acknowledge the answer with a professional tone and neutral comments such as "I see" or "O.K." and repeat the question if they didn't respond initially. At the same time, however, take precautions to avoid offending or antagonizing the participant. Politely use comments such as:
	- "That sounds very interesting, but what I need to ask is ..."
	- "I see what you mean, but let me repeat the last question ..."

This will ensure that the interviewer maintains control of the interview situation at all times.

It is suggested that the interviewer have a pad of paper readily available during the interview. If the participant asks about something not directly related to answering the interview question being asked, the interviewer should make a note of the question on the scratch paper and explain to the participant that it can be discussed later. For example: "That's a good question. I'm going to make a note of it right here so that we don't forget to talk about it after we have finished the interview."

#### 3. RESOLVING INCONSISTENT RESPONSES

The interviewer **can and should reconcile factual inconsistencies** given by the participant **WITHIN THE CONTEXT OF THE INTERVIEW SITUATION**. For example, if the participant gives conflicting information, the interviewer must probe under these circumstances to correct the factual discrepancy.

# **EXAMPLE: General History Form (GH Form)**

C3. Is the child a citizen of the US?

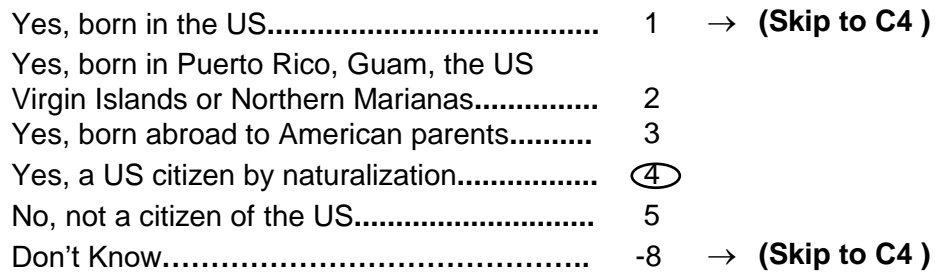

C3 a. In what country was he or she born?

United States

In this example, the participant responded that they were "US citizens by naturalization" but stated they were born in the "United States." In situations such as this, the interviewer should take care not to challenge the participant. It is best to say to the participant: "I must have misunderstood – I thought you said earlier that your/the child was a US citizen by naturalization ." In this way, the interviewer appears to be the one who has made the mistake, not the participant. In most cases the participant will be happy to straighten out the facts and correct the error. This usually requires going back and repeating the questions over again to be sure the participant understands them correctly.

**NOTE: Factual discrepancies should be corrected only if they occur within the interviewing situation. This includes information obtained while you are greeting the participant or from casual conversation not related to a specific interview question, but not information you may "know" from a prior interaction with that participant (outside of this interview situation) or from their medical records. If a participant gives an answer that seems to conflict with information you "know" from outside of this interview situation, you should not attempt to reconcile the discrepancy.**

### 4. MAINTAINING RAPPORT AND DEALING WITH SENSITIVE ISSUES

The rapport building process begins with the initial contact between the interviewer and participant. The interviewer should maintain a positive relationship with the participant throughout the interview to help put the participant at ease. By coming across with an attitude of acceptance and understanding, and by expressing an interest in the participant, the interviewer can create an atmosphere in which the participant feels able to speak freely without reservation. Specifically, the interviewer must find a delicate balance between presenting the questions in a professional, matter-of-fact manner without being abrupt, tactless or insensitive. It is best to avoid acting too serious or too jovial because extreme types of behavior may alarm or upset the participant, and will bias the interview.

If the participant appears nervous or indicates that he/she finds a particular question too personal, offensive or painful to answer, reassure him/her that he/she may speak freely and that all of his/her responses will be kept confidential. The interviewer's ability to maintain an environment in which the participant feels safe to speak is critical to the interview process. Basic approaches used in survey research involve emphasizing the confidentiality between the interviewer and participant as well as the importance of each individual's participation and contribution to this significant research. Using phrases such as, "I can understand that you might be concerned about the privacy of what you tell me, but let me reassure you that your answers are strictly confidential," can help to put participants at ease during difficult points throughout the interview. Make sure you remain neutral regardless of the response given by the participant to delicate or embarrassing questions.

If a participant refuses to answer a question even after you've provided reassurances, indicate "DECLINED" or "REFUSED" by writing "-7" in the margin on the instrument and go on to the next question. Although missing data is always problematic, it is better to accept a refusal to one question than risk losing the entire interview.

## 5. PROBING

Initially, participants may not answer questions satisfactorily because in everyday social conversation, people often speak in vague terms. The interviewer uses probing techniques to stimulate discussion and to obtain more information when a participant's answer is not meaningful, is incomplete or does not adequately answer a question. Probing motivates participants to clarify or explain the reasons for their answers—probing also helps participants focus their attention on the specific aims of the question and eliminate irrelevant and unnecessary information from their responses. Furthermore, probing can encourage participants to think about their responses in general terms when questions require responses in broad categories such as "excellent," "very good," "fair" or "poor."

The success of the interview depends largely upon the interviewer's ability to probe meaningfully and successfully without introducing bias or antagonizing the participant. To accomplish this goal, the interviewer must understand the objective of each question (by thoroughly reading the QxQs and study protocol), be able to recognize immediately when the participant's reply fails to satisfactorily answer the question or conflicts with information previously collected, and use unbiased, neutral probes while maintaining rapport with the participant.

a. When to Probe

# **Misunderstanding**

Sometimes a participant will provide an irrelevant response to a question, but assume that he/she answered it sufficiently because they misunderstood the purpose or intent of the question. Usually the participant didn't hear or missed a key word or phrase in the question such as in the following example.

# **EXAMPLE:**

# **Symptoms List (Form #01)**

Thinking back on the *last month*, indicated the number of days in which your child has felt each of the symptoms listed below.

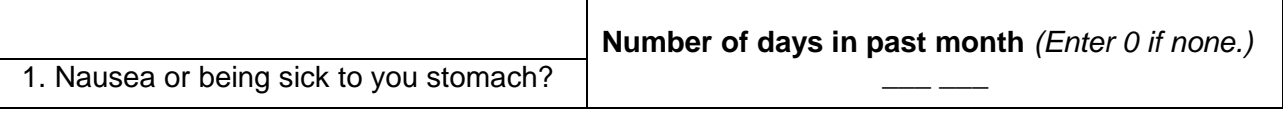

# Response: "Well, she was nauseous three or four times this week."

In this example, the participant did not hear or did not understand that the interviewer asked them "*Indicate the number of days(in the last month)* in which your child has felt each of the following symptoms listed below." The interviewer should probe by repeating the question with emphasis or, if that doesn't help, by saying something like, "Later on I'll ask you how she feels in general. Right now I just need to know *the number of days in the last month* she felt nausea."

### **Remembering Events**

Several questions in the interview require the participant to recall events that took place throughout their life and the participant may not always be able to provide a precise answer. In such instances the interviewer should probe by asking the participant to try to give their "best estimate," while at the same time reassuring him/her and being careful not to add to his/her frustration if they cannot remember exact dates. The example below from follow-up illustrates another need for probing.

# **EXAMPLE: Medical History Form (MH Form)**

B1. How old was your child when you or another family member became first aware of his/her kidney problem?

 $\frac{1}{2}$  years of age

Don't Know**.....................................** -8

Response: "It was right before my birthday last year."

These types of responses require non-directive probes and the participant should be asked:

Probe: "O.K., how old was your child last year?"

### **Don't Know**

When the participant answers, "I don't know," it doesn't necessarily mean that the person doesn't have a response to the question. Instead it may mean that:

- i. The participant doesn't understand the question and says "*Don't Know"* to avoid admitting that they doesn't understand.
- ii. The participant needs time to think about the question and says "*Don't Know"* to break the silence and give themself time to think more about it.
- iii. The participant may be avoiding a response because they feels uninformed, or is afraid of giving a wrong answer, or because the question seems too personal.
- iv. The participant actually may not know or may have no opinion on the question.

If a participant answers, "I don't know," the interviewer should not be in too big of a rush to settle for that "Don't Know" response. If you sit quietly and expectantly, the participant will usually think of something to say. Reassure the participant that they can have some time to think about their answer to the question and that you are not in a hurry. Have a calendar available for the participant to use for help in determining approximate dates. Try asking in which season the event occurred, or if occurred in close proximity to a holiday or other event (e.g., relatives birthday, their husband's birthday, etc.).

If after probing, the participant can't remember the exact date of an event, but can narrow down the time period during which it could have occurred, record the date as follows:

- If the participant cannot remember the specific day, use *"15"* for the day.
- If the participant cannot remember the specific month, probe to determine the season and assign the month as follows:

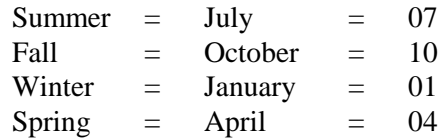

In addition, have a calculator available to help the participant calculate totals and narrow down ranges. If the participant has trouble calculating a total (e.g., gross household income), offer to assist him/her. You can estimate a total by calculating his/her frequency of use during a known time period. For example, if he/she has had a loss of appetite three to four times per week in the past 30 days, he/she had a loss of appetite approximately 12 to 16 days (4 weeks three to four times per week). Ask him/her if this estimate sounds correct and, if so, to narrow down the range. Ask if he/she thinks they had a loss of appetite closer to to 10 days or closer to 15 days in the past 30 days.

b. Correct Probing Techniques

When necessary, probes may be interspersed into the interview situation to obtain complete, accurate and clear responses without introducing bias or antagonizing the participant. The following basic principles of probing apply to all probes:

- i. The probe should in <u>no way</u> change the frame of reference of the question.
- ii. The probe should never indicate that one answer is expected over another.
- iii. The probe should never indicate that one answer is more socially acceptable than another.
- iv. The probe should motivate the participant to meet the question objective.
- v. The probe should never include information obtained through contact with the participant outside of the interview situation. For example, if you know the participant obtained a biopsy outside of his/her CKiD interview, but they don't remember to include it when asked on General History Form, do not include this information in a probe. Following are some of the most commonly used probing techniques:

## **Pause expectantly:**

Pausing after the participant begins to answer a question conveys that the interviewer expects them to elaborate — this is considered to be the most effective probing technique. Pausing allows the participant time to collect their thoughts.

## **Use an expression of interest and understanding:**

Saying such things as, "Uh-huh," or "I see," or "Yes," communicates that the interviewer heard the response, is interested and expects the participant to say more.

## **Repeat the question:**

When the participant does not seem to understand the question, misinterprets it, seems unable to decide upon their response, or strays from the subject, repeat the question emphasizing those portions that the participant misunderstood. Many participants realize what kind of answer is needed after hearing the question a second time with emphasis.

### **Repeat the participant's reply:**

Simply repeating the participant's answer stimulates them to further thought.

### **Use neutral questions or comments:**

Neutral questions or comments such as those listed below are often used to explore many types of insufficient answers. Following are some examples of probes for various circumstances:

### **Probes To Clarify**

"What do you mean exactly?" "What do you mean by . . .?" "Could you please explain that a little? I don't think I quite understand."

### **Probes For Specificity**

"What in particular do you have in mind?" "Could you be more specific about that?" "Tell me more about that. What/who/how/why . . .?"

## **Probes For Generality**

"Generally ... (REPEAT EXACT QUESTION)." "Usually ...(REPEAT EXACT QUESTION)." "What is your best estimate/guess?" "Which choice comes closest to how you feel?" "Which choice best matches your response?" "There are no right or wrong answers – we're just interested in your opinion."

## **Probes For Relevance**

"I see. Well, let me ask you again . . . (REPEAT EXACT QUESTION)."

## **Probes For Completeness**

- "Anything else?"
- "What else can you think of?"
- "What other reasons/things/examples, etc., can you think of?"

## **Help the participant to narrow down ranges:**

For example, if, when completing the symptoms list form, the participant responds that the child was nausea for "four to five days," ask the participant, "Was it closer to four days or to five?" Do not just repeat the question. Explain that you can only record one answer, not a range, and ask them to state the value that most closely approximates the needed information.

c. Improper Probing Techniques

Always encourage the participant to clarify his/her responses using non-directive probing techniques without making assumptions about what he/she "really means" by their answer. Forcing the participant to choose between a reduced number of choices (as a result of an improper probe) can lead to biased data. The example below, illustrates how the interviewer makes an assumption about the participant's reply and uses an incorrect probe.

# **EXAMPLE:**

Hypothetical question

"In general, would you say your health is":

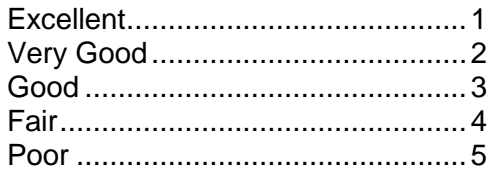

Response: "Well, you know I have kidney disease."

Improper Probe: "Then would you say your health is fair, or poor?"

The probe in the above example forces the participant to decide between two choices, when she may feel that, despite their kidney disease, their health is excellent. We are interested in the participant's perception of their health – not a clinical assessment by a professional. The correct probing method to elicit an appropriate response to this question is to say, "Yes, but I am interested in how *you* would rate your health in general. Would you say that it is excellent, very good, good, fair or poor?"

## **9.5 CKiD INSTRUMENT CONVENTIONS**

## 9.5.1 Types of Questions

The CKiD forms consist of any combination of three types of questions: pre-coded questions, open-ended questions and dependent questions.

## a. Pre-coded Questions

Pre-coded questions list the response choices with an assigned numerical code for each response possibility. The simplest form of a pre-coded question requires a "yes/no" answer, while other pre-coded questions offer several possible responses. The CKiD researchers designed the response choices to be both exhaustive of every possible answer and in mutually exclusive categories. The following example is taken from the **General History Form**

# **EXAMPLE:**

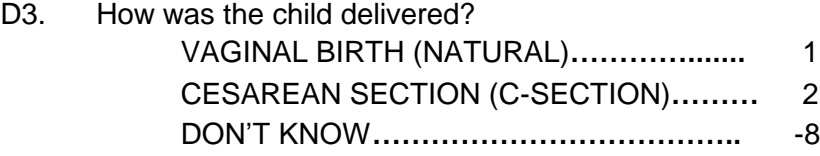

In this case the response choices are printed in CAPITAL/UPPER CASE letters, and therefore they should not be read aloud to the participant. Use the list of responses as a guide in selecting the code that corresponds to the participant's answer. Occasionally the response choices are printed in lower case letters; lower case response choices must be read aloud to the participant.

Some data are collected in chart form as illustrated in the following example taken from the General History Form. Administration of the chart should begin by reading the introduction at the top of the page that explains what the upcoming questions are about. Next, the interviewer should read the stem question at the top of the column furthest to the left. Continue from left to right across the row until completing the question in the column to the farthest right or until being instructed to skip—whichever comes first. After completing one row, proceed to the next row, if applicable.

# **EXAMPLE:**

**INSTRUCTIONS:** • **READ**: Now, I am going to ask you some more questions about the health of the child's family members.

- **COMPLETE FOR ALL FAMILY MEMBERS**
- **DOCUMENT "YES", "NO", OR "DON'T KNOW" FOR EACH**
- G6. a. Including living and deceased, have any of the **child's biological family members** been told by a health care professional (any doctor, nurse, physician assistant or nurse practitioner) that they had**…**
- b. Which **biological family members**? (Circle "Yes", "No", or "Don't Know")

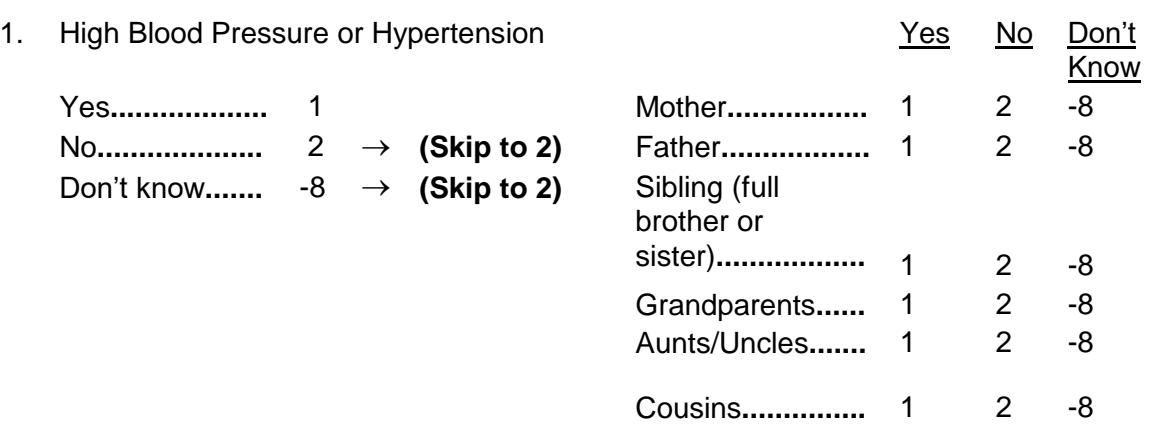

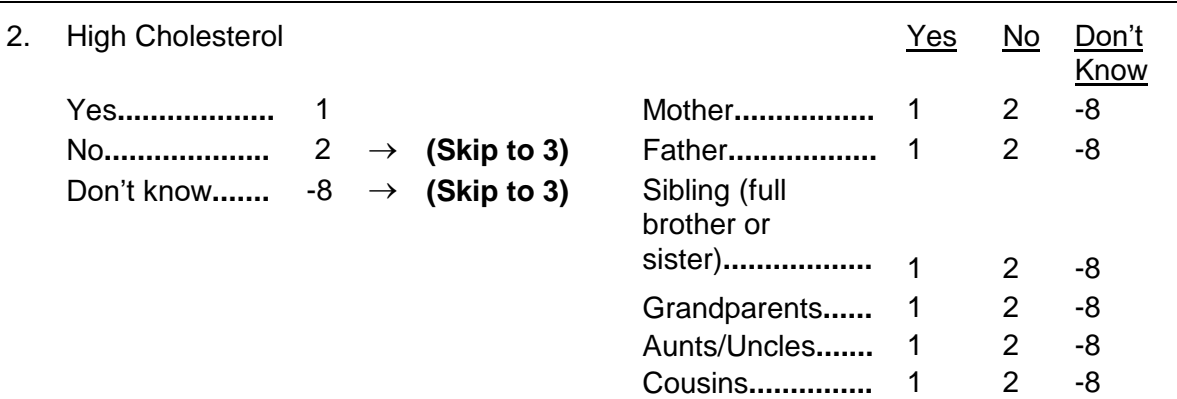

In the above example, after "a" there is another subquestion "b." Be careful to ask the appropriate subquestion for each disease reported by the participant. For example, the interviewer should ask, "Which biological family members?" The interview should ask about all of the family members (mother, father etc.) **before** the interviewer proceeds to the next disease. The interviewer should carefully follow the skip patterns within each subquestion (e.g., skip to question 2 if the response to question 1 is "No," or "Don't Know").

#### Correcting coding errors:

The majority of pre-coded questions dictate that the participant must select one answer. Based on this, the interviewer must circle one choice from the list of responses. Multiple responses are allowed only in those pre-coded questions that specifically include instructions that say "CIRCLE ALL THAT APPLY." Circle appropriate code(s) carefully. If the interviewer hastily makes a large circle that covers two codes, the data manager cannot reconcile this problem, and the form will generate an edit report that will be sent to the interviewer for clarification. If clarification is not possible, a "missing" code will be entered into the database. If it is necessary to change a response after one choice has already been circled, draw a single line through the erroneous response, circle the correct response, and initial and date the change. Do not erase or use white out. The example below illustrates how to correct an error:

# **EXAMPLE:**

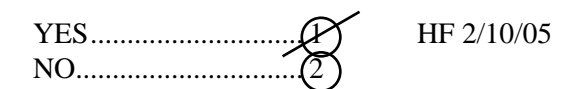

# OTHER, SPECIFY, DON'T KNOW and DECLINED:

Some pre-coded questions offer a choice of "OTHER" for responses that are not included or cannot be classified in one of the given categories. In addition to circling the code corresponding to "OTHER," the question sometimes requires that the participant specify the actual answer. If required, the form will provide the instruction "SPECIFY" and space for the interviewer to record the participant's answer verbatim.

Data collected in "SPECIFY" fields are seldom used in analyses due to the complexity of incorporating character-based data into data analysis programs. These data are mainly used in the form revision process to determine if new answer categories need to be added to a question. Therefore, if appropriate and at all possible, recode information collected via an "OTHER" response into one of the pre-coded response categories as below in this example from the General History Form.

# **EXAMPLE:**

D15. Which of the following describe the race of the child's biological father? Please respond by selecting "YES" or "NO" for each of the following. You may select yes for more than one race.

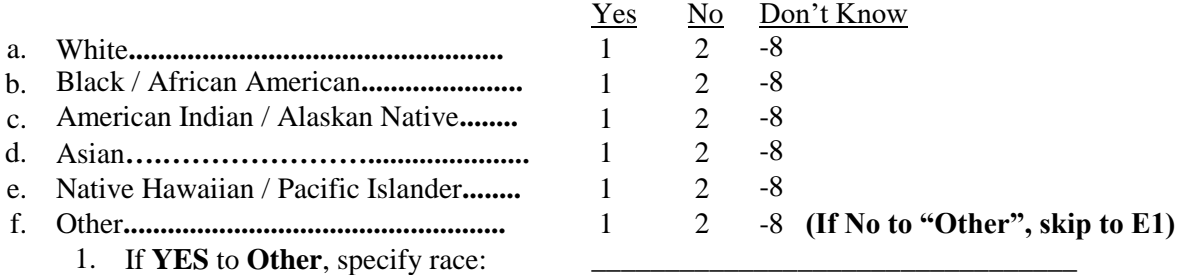

In this example, if the participant replies that my child is other because, "My child is bi-racial because her father is African-American and I am Asian,." this should be coded as, "Black" (code "2") and "Asian" (code "4), not "other" and written in the the "Specifiy field as, "My child is biracial."

"DON'T KNOW" categories have been included as answer choices for some questions. If after being probed, the participant still refuses to answer or insists that she doesn't know and the "DON'T KNOW" category is not listed, record "-8" in the margin. If the participant REFUSES/DECLINES to answer a question, record "-7" in the margin.

## Pre-coded "Mentioned/Not Mentioned" Questions:

The following is an example from General History (Question F4) that illustrates how typical pre-coded "mentioned/not mentioned" questions appear in the CKiD forms. The interviewer should ask the question, and circle "YES" for the response choices mentioned by the participant. The question specifically instructs the interviewer to circle "YES" (Code 1) for those adults who live in the primary household. All adults mentioned by the participant should be coded as "1."

If a participant's answer does not match any of the choices, the interviewer should circle the "YES" code for "OTHER" (Code 1) and record the response verbatim in the space provided, as indicated by "SPECIFY."

When the participant has finished answering the question, the interviewer should ask, "any others," and if the response is, "No," go back and circle "NO" (Code 2) for any sources **NOT** mentioned by the participant. If the participant refuses to answer the question, do not circle any codes, but write, "-7" for DECLINED in the margin.

# **EXAMPLE:**

# F4. Which of the following adults (18 years or older) live in the primary household?

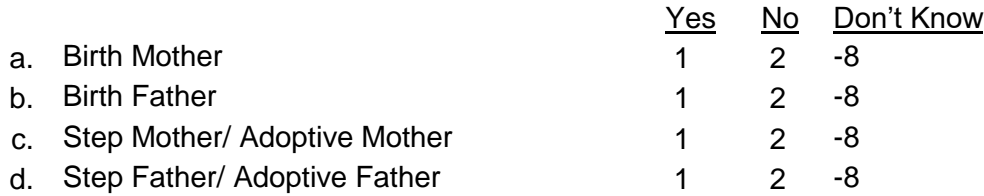

If the participant's answer appears to overlap between two choices, probe for clarification and select the choice that matches the appropriate response category. The type of probe may vary depending upon the objective of the question. In the example above, the form instructs the interviewer to. This may require additional probing. The QxQs provide further instructions on how to probe to obtain the most accurate response. Record verbatim on the "SPECIFY" line responses that do not fit into the listed response categories.

b. Open-ended Questions

Open-ended questions do not contain the typical YES/NO pre-coded choices. They consist of a question followed by a space in which to record the participant's answer. Open-ended questions require that the data collector record either the participant's exact words or a numeric value she gives. The following example,

# **EXAMPLE:**

C2. During the past 30 days, on how many days did you have at least one drink?

> |\_\_\_|\_\_\_|\_\_\_| Number of DAYS

Some open-ended questions follow a pre-coded question. When an open-ended question follows a pre-coded question, it usually asks the participant to further qualify their response to the preceding pre-coded question (e.g., "How long?" "How much/many?" "When?" "Where?" "Specify").

CKiD forms always provide space to record the answer for open-ended questions. Instructions are printed in CAPITAL letters below the answer field indicating the type of value to be recorded. The example below is taken from the General History Form; MM, DD, and YY below the lines indicate MONTH, DAY and YEAR, respectively.

# **EXAMPLE:**

D13. What is the date of birth of the child's biological father?

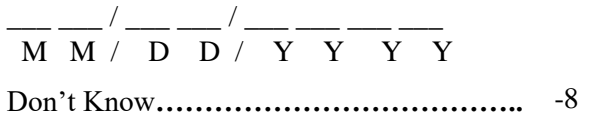

For longer, open-ended questions which require more than one piece of data—usually where the participant is asked to provide his/her thoughts, feelings, etc.—use the following guidelines:

#### **Be ready to write:**

The interviewer should start writing *immediately* after the participant begins speaking in order to keep up right from the start.

#### **Abbreviate:**

Use standard abbreviations. However, review the abbreviations after completion of the interview and be sure to clarify any abbreviations that may be confusing to someone else. Standard abbreviations like "DK" (don't know), "gov't" (government), "DECL" (declined), etc., are acceptable.

#### **Ask the participant to slow down:**

People are usually flattered when they are asked to speak a little more slowly, or to repeat something, or to "wait a minute," because the interviewer "doesn't want to miss anything," or wants to "get this all down." Also, the interviewer can speak more slowly, read aloud as he/she records, or read the part of the sentence just recorded and ask the participant to complete what is not yet recorded.

When recording verbatim, the interviewer may offer encouragement by using phrases such as, "There are no right or wrong answers," or "We're interested in *your* opinion on this." Remember to obtain *complete* information for each open-ended response. In the data management system, coding will be based solely on the verbatim response recorded; therefore, references to events or individuals must be clearly and fully explained. Responses such as, "Remember what I said before?" are not acceptable. It is not enough for only you, the interviewer, to understand. Since someone completely unfamiliar with the participant will be entering and trying to make sense of the data, be sure to document everything clearly. Also, no identifiers should appear on this instrument. Names of individuals are inappropriate and should be recorded as *relationships to the participant*. For example, if the participant mentions an individual by name, probe by saying "Who is (NAME)?" or "What is (NAME)'s relationship to you?"

Sometimes the participant's initial response will be vague and unclear. Use probes that encourage the participant to CLARIFY (e.g., "What do you mean exactly?" or "What do you mean by...?") and SPECIFY their response (e.g., "Could you be more specific about that?" or "What in particular do you have in mind?").

c. Dependent Questions

Dependent questions can be pre-coded or open-ended and are those that are asked of only some participants. The determination of who is to be asked the question is "dependent" upon the answer to a previous question. You will be instructed in the questionnaire by what we call a "prompt" or "skip" instruction when a question is to be omitted based on a previous response. These directives to the interviewer appear in CAPITAL letters and should never be read to the participant. (For an example of a dependent question see: "Skip Instructions," item #2b below.)

9.5.2 Instructions to the Interviewer

In addition to the questions to be asked of the participant, the questionnaire also contains instructions to the interviewer. Prompts and instructions are there to help the interviewer use the questionnaire correctly and must be followed closely. Following are some of the more common rules relating to instructions in the questionnaire.

a. Words Printed in Upper Case

The printing on the forms will appear in either UPPER CASE or lower case letters. **UPPER CASE lettering indicates that the text is instructions or guidelines for the interviewer and should NOT be read to the participant.** Material printed in lower case lettering indicates that you should read the words aloud to the participant.

b. Skip Instructions

"Skip instructions" are printed in **bold**, enclosed in parentheses or a box and located adjacent to the response code. The parenthetical skip information will either list the number of the next question the interviewer should ask, or provide a prompt within a box containing more detailed instructions.

In the following example, if the participant's answer to question D10 is either "FULL TERM," or "DON'T KNOW" the interviewer should skip to question D11. If the participant's answer is "PREMATURE," the interviewer *must* go on to the very next question, i.e., question a.

# **EXAMPLE:**

D10. Was the child full-term (36 weeks or more) or premature (less than 36 weeks)?

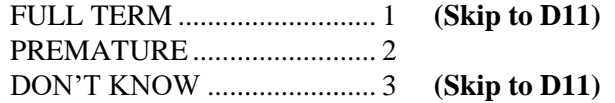

**NOTE:** QUESTION D10a IS ASKED **ONLY** IF THE PARTICIPANT ANSWERS "PREMATURE" TO QUESTION D10, AND IS THEREFORE A **DEPENDENT** QUESTION.

D10a. If premature, how many weeks early was the child born?

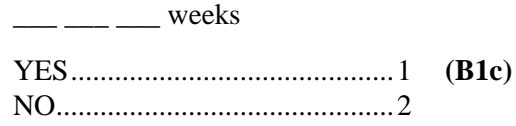

c. *Italicized* Words in Parentheses

Throughout the forms, you will find *Italicized* words or phrases in parentheses as part of certain questions. In these cases the interviewer is being instructed to insert the appropriate information while reading the question.

# **EXAMPLE:**

C2. Does (*name of participant*) attend school outside of the home?

In this example, the interviewer should insert participant's name where "(name of participant)" is in the question.

d. Lower Case Words in Parentheses

Another situation you will find is when a word or phrase appears in lower case within parentheses as part of a question. In these cases, the contents of the parentheses are descriptions or synonyms of the preceding word, or further explanations of the question. Parenthetical lower case information is intended to be read aloud to the participant, at the discretion of the interviewer.

# **EXAMPLE:**

F5. How many children (including this child) live in the primary household? Include **all persons under the age of 18**, including siblings and non-relatives.

\_\_\_ \_\_\_ children

Don't Know**…………………………………….** -8

### e. Rounding Rules

There are some general rules regarding rounding numbered responses throughout the CKiD instrument. Specific instructions appear in the QxQs on a case-by-case basis. In general, the rule is to record the number of years to the nearest integer, rounding up to the nearest year a response of six months or more, and rounding down a response of less than six months. For example, a response of "one year and six months" would be recorded as "02 years"; whereas, "one year and three months" would be recorded as "01 year." It is important and helpful to read question-specific instructions in the QxQs, since some questions may ask you to be more specific than others, and may have more detailed rounding rules.

## **9.6 ENDING THE INTERVIEW**

## 1. MEDICAL ABSTRACTION TRACKING (MAT) FORM

As noted in Section C, upon completion of the interview, the interviewer must go back to obtain information about where and when certain illnesses were diagnosed. The information obtained will then be used to abstract information about the illness from medical records.

A participant is not required to consent to the abstraction of his/her medical record. If he/she does consent, however, the interviewer must be sure to obtain the proper documentation for medical release of the participant's records. Remember to follow the procedures used at your site in obtaining the proper documentation for consent.

## 2. EDITING THE INTERVIEW

Upon completion of the interview, but before the participant leaves your site, take a few minutes to check over all completed interview forms for accuracy, completeness and legibility. If necessary, refer back to the QxQs to resolve any questions about the data collected.

- Be sure that all necessary questions were asked (unless a skip instruction expressly directed you to skip that question or series of questions). If you find that you have incorrectly skipped a question that asks for **factual information**, you should ask the participant for the information before she leaves your site. **NOTE: Questions related to attitude or feelings on the part of the participant may not be asked after the interview has been completed. If you did not ask an "attitude/feeling question" during the interview, be sure to code that question as "missing" before turning in the forms.**
- Check to be sure that the participant has provided consistent answers to factual questions. If there are inconsistent responses, you should try to resolve them while the participant is still on the premises. (See "Resolving Inconsistent Responses," Section D.)
- Be sure to go back and fill in any missing words in your verbatim recording so that another staff person will be able to understand what you wrote.
- Go through the entire interview from the point of the data management and data entry staff. Are all of the responses coded clearly and correctly so that the data can be entered without having to generate an edit report? You can avoid edit reports by watching for those circumstances that seem questionable or unclear. If you notice a situation that may generate an edit report, record the clarifying information in the margin. By carefully reviewing your forms before turning them in, you will ultimately save yourself the time it takes to read an edit report, review the form in question, remember the reason for the problem, fill out the edit report and return the report to your data manager.

## **9.7 POINTS TO REMEMBER**

## 1. FORM COPIES

A CD with a copy of each CKiD Baseline form and its QxQs is supplied by KIDMAC to the Clinical Coordinating Center at the start of each new visit. The CCC will provide a packet of forms for the participant's study visit. Site staff are responsible for making a photocopy of the completed instrument: the original copy to be sent to the CCC for data entry and the additional to be kept on file at the site. As an alternative to keeping hardcopies, site staff may store the forms in electronic format in a secure location. Use black ink to complete the forms (since colored ink does not always photocopy well).

## 2. ERRORS

Strike through ERRORS with a single line, and initial and date the change.

# 3. MARGIN NOTES

Provide notes in the margin and initial any responses that are not coded. For example:

- "Don't Know" (if it is not included as a pre-coded choice) **"-8"**
- "Refused" or "Declined" **"-7"**
- Verbatim responses that do not fall into the pre-coded choices, when the "OTHER" category is not provided

# 4. COMPLETING OPEN-ENDED FIELDS (LEADING ZEROS)

Enter data into every field, including ZEROS and DECIMAL PLACES for numerical data. For example: 0 4 / 0 5 / 0 5 7 0 . 0

## 5. WHEN NOT TO USE ZERO

Do not use the value "0" (zero) unless it is an actual response. Zero should not be entered to represent missing (e.g., if participant doesn't know or refuses, or if interviewer missed a question) data.

# **EXAMPLE:**

D10. What is the date of birth of the child's biological mother?

$$
\frac{1}{\text{M M}} \frac{1}{\text{M H}} = \frac{1}{\text{D H}} \frac{1}{\text{D H}} = \frac{1}{\text{N H}} \frac{1}{\text{A H}} = \frac{1}{\text{N H}} \frac{1}{\text{A H}} = \
$$

If the the participant answers by saying something like: "She was born... in February 1965... but I really couldn't tell you the exact date," the interviewer would record "15" for the day, since the participant has told you they do not know the exact day; it would be incorrect to record 0 0, two dashes, -8, -9, or to leave the fields blank.

# 6. MISSING DATA AND UNLIKELY VALUES

Be sure to document if any data is missing. Ideally, of course, no data should be missing; however if the interviewer mistakenly omits a question, it should be recorded in the margin. If there is no documentation, the interviewer will receive an edit report. Following are examples of how to record notes for missing data:

- "Interviewer error" (for omitted questions) or
- "Examiner error; not collected."

Also, be sure to confirm unlikely, out-of-range values by entering your (interviewer/data collector's) initials on the form in the margin next to the response. For example, if a participant says his/her child has had 75 sinus infections requiring antibiotics in the past 12 months, the interviewer would confirm this, and sign their initials indicating that she recognizes the out-ofrange value but that it is, in fact, correct.

#### 7. FINAL REVIEW

Immediately after the data is collected, before the participant leaves and while the interview is still fresh in your mind, REVIEW the forms in detail, checking for completeness and legibility. If you discover any missing, unclear or inconsistent responses, ask the participant for clarification before he/she leaves.

#### **9.8 INTERVIEWER TRAINING**

### 1. TRAINING NEW HIRES

a. Protocol

The trained Interviewer/Study Coordinator should begin by explaining the "big picture" to the newly hired interviewer – an overview of the CKiD and its goals, a description of the cohort, site-specific procedures, and who is available to assist them with specific problems. Review the CKiD Dossier with them to show the importance of the data they will be responsible for collecting. Emphasize that the role of the CKiD interviewer is to collect complete data, correct data, and unbiased data and that they are essential to the success and future of the study.

Review the forms, QxQs, scheduling procedures, day-to-day study procedures and resources for the participant with the new interviewer. Set up opportunities for new staff to observe more experienced staff in action. Practice with your new interviewer to ensure he/she knows skip patterns, procedures, etc.

b. Interviewing

Clearly state to the new interviewer your site's expectations for performance and the values of your group. Let him/her sit in on real interviews, administered by more experienced staff, to get a feel for the flow of a correctly administered interview. Let him/her "score" an interview on his/her own set of forms while an interview is administered by an experienced interviewer. After the interview is done, have him/her compare their mock forms with the real forms completed by the experienced interviewer. Discuss any differences in coding and why one method is better than the other.

Encourage the new interviewer to observe how more experienced staff deal with: difficult participants, confusion about questions, interruptions, how to clarify questions without introducing bias, how to use response cards in a natural way, etc.

Observe the new interviewer administer a mock interview to a volunteer "participant" to assess their accuracy in administering the interview questions and their interpersonal skills. Once the new interviewer has begun administering real interviews to study participants,

observe one of their interviews to assess whether their skills are satisfactory and perform a performance evaluation before the end of their probationary period.

# 2. TRAINING FOR THE START OF STUDY (Baseline Visit) AND FUTURE VISIT WINDOWS

As soon as new forms and protocols are distributed at the beginning of each CKiD visit window, interviewers should familiarize themselves with the forms and their changes. If interviewers have questions, they should contact the Project Director at KIDMAC, Judith Jerry-Fluker at [jjerry@jhu.edu.](mailto:jjerry@jhu.edu) The "Changes to (FORM)" lists distributed with the forms can assist in this process. In addition, the study coordinator/interviewer should schedule a review session prior to each visit to familiarize themselves and other relevant site personnel (e.g., clinicians, phlebotomists, etc.) with visit-specific protocol issues and form changes.

## 3. TECHNIQUES TO IMPROVE INTERVIEW SKILLS

Study Coordinators should document specific problem areas and suggestions for improvement and share these with interviewers. Monitor progress by defining specific goals and expectations.

New interviewers should sit in on interviews conducted by experienced interviewers. Discuss these interviews and explain how and why specific questions are coded in particular ways. Discuss any difficulties and their resolutions encountered during the observed interview. In addition, experienced interviewers can role-play with new interviewers or new interviewers can observe role-playing between other staff and give constructive feedback.

## 4. RESOURCES AVAILABLE TO YOU

- Your CCC Project Directors and Site Principal Investigators,
- KIDMAC staff, and
- Evaluation Instrument, QxQs, interviewer training conference calls.

Interviewer trainers provide a vital service to the CKiD study; they are responsible not only for collecting complete, correct and unbiased data as interviewers themselves, but for ensuring that other site interviewers are performing satisfactorily in this role as well.

Recommended Reading:

- 1. Bernard, HR. Social Research Methods: Qualitative and Quantitative Approaches. Sage Publications, 2000.
- 2. Campbell, LB. The Survey Kit. Editor: Fink, A. Sage Publications, 1995.
- 3. Fowler, Jr. F and Mangione TW. Standardized Survey Interviewing : Minimizing Interviewerrelated Error. Sage Publications, 1990.
- 4. Holstein JA, and Jaber F. The Active Interview. Sage Publications, 1995.
- 5. Martin RJ, Kephart DK, Dyer AM, Fahy J, and Kraft M. Quality Control within the Asthma Clinical Research Network. Control Clin Trials 2001;22:207S-221S.
- 6. Murphy, BC. Interviewing in Action : Process and Practice. Brook/Cole Publishing, 1998.
- 7. Picavet, HJ and Copenhagen, AN. Health Interview Surveys: Towards International Harmonization of Methods and Instruments. Editor deBruin,A: World Health Organization, Regional Office for Europe, 1996.
- 8. Schwartz N, and Sudman S. Answering Questions : Methodology for Determining Cognitive and Communicative Processes in Survey Research. Jossey-Bass Publishers, 1996.
- 9. Weisberg H, Krosnick J, and Bowen B. An Introduction to Survey Research, Polling and Data Analysis. Sage Publications, 1996.

# **CHRONIC KIDNEY DISEASE IN CHILDREN COHORT STUDY**

# **SECTION 10: PHYSICAL EXAMINATION**

### **10.1 OVERVIEW**

This section describes the procedures that are to be performed during the physical examination. The CKiD physical exam is to be performed at every study visit. The physical exam consists of:

- I. Weight
- II. Length or Height
- III. Edema
- IV. Tanner Stage
- V. Temperature
- VI. Heart Rate and Blood Pressure Measurement
- VII. Urine Collection (for pregnancy testing)
- VIII. Circumferences
- IX. Leg Length As of June 2016 amendment, 6 minute walk test was discontinued. Therefore, leg length is no longer measured

It is preferable to perform all components of the physical exam on the same day. The physical exam should be recorded on Physical Exam Form (PE Form). The PE Form has been designed to reflect the sequence in which the exams are to be performed. Following is a detailed description of what each exam component entails:

## **10.2 WEIGHT**

MATERIALS NEEDED: An accurate scale

#### PROCEDURES:

An accurate scale should be used. Infants should be weighed without a diaper or any other clothing. Older children should be weighed without shoes. Please note if the participant is missing a limb. The scale should be level and on a firm surface (not a carpet). Be sure that the scale displays zero when no weight is on the scale. The older children should be instructed to stand in the middle of the scale with their head erect and eyes looking straight ahead. **The weight should be recorded in kilograms to the nearest 0.1 kg.** Instruct the child to step off the scale, reset the scale to zero, and repeat. Record each measurement. If measures differ by more than 0.2 kg., repeat a third time.

#### **If weight is measured in pounds, the weight in pounds MUST be converted to kilograms.**

#### **1 pound = 1 pound/2.2 kilograms**

Examples: **150 lbs** = 150/2.2 = 68.18 = **68.2 kg 75 lbs** = 75/2.2 = 34.09 = **34.1 kg**

## **10.3 LENGTH/HEIGHT**

Length is used for children prior to their 2<sup>nd</sup> birthday, and any child who cannot stand. Height is used for children after their 2nd birthday.

### 10.3.1 Measuring Length

MATERIALS NEEDED: Measuring table with a firm head block and a moveable footboard.

#### PROCEDURES:

Use a measuring table with a firm head block and a moveable footboard. Two people should perform the measurement. One person should hold the child's head against the head block. The child's eyes should look upward. The outer canthus of the eye and the external opening of the auditory canal should be in the same vertical plane. The second person should straighten the child's legs (or at least one leg), with the ankle at a right angle to the leg and the toes pointing upward. The second person should also bring the moveable footboard in direct contact with the sole of the foot. Two separate measurements should be taken to the nearest 0.1 cm. If the measures differ by more than 0.3 cm, then a third measurement should be taken.

### 10.3.2 Measuring Height

MATERIALS NEEDED: Wall-mounted stadiometer

### PROCEDURES:

Use a wall-mounted stadiometer. The participant should be in bare feet. The back and buttocks should be against the wall. The heels should be together. The participant should look straight ahead, with the outer canthus of the eye and the external opening of the auditory canal in the same horizontal plane. The participant should be gently straightened upright by placing upward pressure to the mastoid process. The moveable headboard should be lowered until it gently touches the top of the head. Instruct the child to step off the stadiometer and report the height in cm. Repeat the procedure. Two separate measurements, to the nearest 0.1 cm, should be made for each child. If the measures differ by more than 0.3cm, a third measurement should be made.

#### 10.3.3 Measuring Parental Height

#### MATERIALS NEEDED: Wall-mounted stadiometer

#### PROCEDURES:

Parental height should be obtained for at least one the child's biological parents. Use a wall-mounted stadiometer. The parent should be in bare feet. The back and buttocks should be against the wall. The heels should be together. The parent should look straight ahead, with the outer canthus of the eye and the external opening of the auditory canal in the same horizontal plane. The parent should be gently straightened upright by placing upward pressure to the mastoid process. The moveable headboard should be lowered until it gently touches the top of the head. Instruct the parent to step off the stadiometer and report the height in cm. Repeat the procedure. Two separate measurements, to the nearest 0.1 cm, should be made for the parent. If the measures differ by more than 0.3cm, a third measurement should be made.

### **10.4 EDEMA**

If present, edema should be graded as detailed on the data collection form, where none is "0", facial is "1," pretibial is "2", above knee is "3", prescacral is "4" ascites is "5", and anasarca is "6."

#### **10.5 TANNER STAGE**

The female Tanner stage should be determined by breast development and pubic hair and the male Tanner stage should be determined based on external genitalia and pubic hair. The person determining Tanner stage should be proficient in such assessments. The examiner may also use the laminated card and the Orchidomenter (the green beads) provided in the CKiD Starter Package to assess development.

#### **10.6 TEMPERATURE**

#### MATERIALS NEEDED: Thermometer

#### PROCEDURES:

Record the participant's temperature in Celsius ( $\degree$ C) or Fahrenheit ( $\degree$ F). Indicate on the form whether this was an oral, axillary, or Tympanic measurement.

### **10.7 HEART RATE AND BLOOD PRESSURE MEASUREMENT**

Participants should be instructed to abstain from caffeine, smoking, and exercise at least one-half hour prior to and until completion of the blood pressure measurement as appropriate.

Part of the blood pressure measurement procedure is the measurement of the pulse, as observed by palpation of the radial artery at the wrist. For simplicity, the right arm is to be used consistently for measurement of both pulse and blood pressure. This measurement serves two purposes: (1) to document the resting heart rate at the time of examination, and (2) to permit detection of gross irregularities of heart rhythm which may affect the interpretation of the blood pressure readings.

#### 10.7.1 Measuring Heart Rate

MATERIALS NEEDED: Accusplit (Model 80226) Stopwatch (provided in CKiD Starter Package)

#### PROCEDURES:

The measurement of pulse is performed only after the child has been seated quietly, with their feet flat on the floor, in an erect but comfortable posture, for at least five minutes. The child should refrain from caffeine, exercise, or strenuous activity at least one half hour prior to and until completion of heart rate measurement. The elbow and forearm should rest comfortably on the table. Measure the heart rate and record measurement as beats per minute on the Physical Examination (PE) form. Any marked irregularity observed during this period should be called to the attention of the Principal Investigator.

#### 10.7.2 Measuring Blood Pressure

MATERIALS NEEDED: Mabis Medic-Kit Aneroid Sphygmomanometer (provided in CKiD Starter Package)

#### PROCEDURES:

Section 16: Blood Pressure Measurement describes the step by step procedures to be performed to obtain correct measurement of blood pressure.
## **10.8 URINE PREGNANCY TEST**

MATERIALS NEEDED: Urine specimen container and gloves for handling specimen.

All girls who are of child-bearing potential (post menarche) should have a urine pregnancy test performed. This specimen does not need to be collected sterilely. Section 11: Clinical Site Sample Collection and Handling describes the step by step procedures to be performed to obtain urine for the pregnancy test. Positive pregnancy tests will result in the participant no longer completing regular CKiD study visits; however, participants with positive results will be given the option to participate in the continued follow-up protocol. In addition, testing should be done in accordance with local Institutional Review Board requirements or investigator preference. Sites should follow their local institutional policies and state regulations regarding how to handle positive pregnancy tests.

## **10.9 CIRCUMFERENCES**

## 10.9.1 Measuring Head Circumference

MATERIALS NEEDED: SECA 218 (previously 402) baby band tape measure (provided in CKiD Starter Package)

## PROCEDURES:

For children less than three years old, measure the greatest circumference encompassing the occipital, parietal and frontal prominences. Head circumference should be measured to the nearest millimeter. Two separate measurements should be made for each child. If the measures differ by more than 3 mm, a third measurement should be taken.

## 10.9.2 Measuring Mid-Arm Circumference

MATERIALS NEEDED: tape measure for children with large arms (provided in CKiD Starter Package)

### PROCEDURES:

The participant should be standing, head looking forward, with the arms relaxed and the legs apart. Expose (bare) the child's right upper arm. If the child is missing a limb, then expose the left upper arm. Bend the elbow to 90 degrees, with the forearm palm down across the body. At the midpoint of the upper arm measure the distance between the acromion process (or bony extremity of the shoulder girdle) and the tip of the olecranon (or tip of the elbow) and mark the midpoint with a soft pen. Instruct the child to relax the arm along the side of the body, with the palm facing inwards. Measure the arm circumference by wrapping the tape measure firmly around the arm at the midpoint previously marked. Care must be taken to keep the tape measure horizontal; however avoid squeezing the arm or indenting the skin with the tape measure. Children who cannot stand, can be measured while in the supine position. A sandbag can be placed under the elbow to raise the arm slightly off the surface of the exam table or bed. Record the measure to the nearest millimeter. Two separate measurements should be made for each child. If the measures differ by more than 2 mm, a third measurement should be taken.

## 10.9.3 Measuring Waist Circumference

Waist circumference will be measured for the entire cohort, except for children 12 months old and/or younger who are unable to stand.

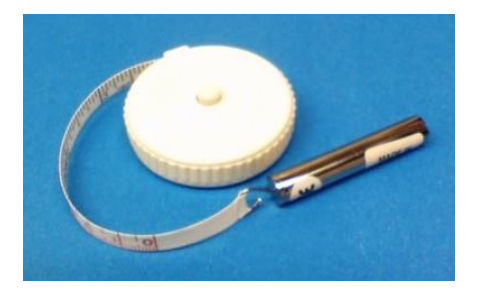

## MATERIALS NEEDED: Gulick Tape Measure

The Gulick Tape Measure will be used to ensure accuracy in obtaining duplicate waist circumference measurements. The design of this tape measure eliminates the guesswork by applying a known amount of tension (four ounces) to the measuring tape. When used properly, tape tension is always four ounces. Therefore, accurate measurements are possible no matter who is doing the measuring.

This tape measure uses a no-stretch, retractable tape marked in both centimeters and inches. The tape is non-metallic, thereby eliminating the discomfort of a cold object touching the skin and any possibility of scratches or cuts. The self-retracting tape is kept at the desired length until the retract button is pushed.

The most important part of this tape measure is the tensioning device attached to the measuring tape. Its function is to provide a known amount of tension while a measurement is being taken. Each individual tensioning device is calibrated to indicate precisely a four ounce tension.

## PROCEDURES:

Waist circumference should be measured for each participant under similar conditions as possible at all study visits (e.g., same time of the day, fasting, limited consumption of fluids).

Step 1: Participants should stand with their feet together. Waist Circumference will be measured in the horizontal plane 1 cm above the navel (measure 1 cm from the top of the navel with a firm ruler and mark this spot with a marker). This will usually coincide with the narrowest circumference of the trunk, but has the added advantage of being easily reproducible. The tape must be kept horizontal when making the measurements. To ensure that the tape is kept horizontal, it is best to have someone else (a parent or assistant) present when taking the measurements or to mount a full length mirror on a wall approximately 1 ½ to 2 feet from the floor. Since the circumference measurements will be made over the participant's undergarments only, a hospital gown may be worn during the measurements, but the tape should go under the gown, directly on the skin.

Step 2: The measurements must be made with the participant standing erect, abdomen relaxed, arms at the side and feet together with the participant's weight equally divided over both legs. Instruct the participant to breathe normally, to gently breathe out at the time of the measurements and to not hold in their abdomen or hold their breath (i.e., at the end of a normal expiration or air).

Step 3: *To take measurements*: Pull an appropriate amount of tape out of the housing. Wrap the tape once around the waist. Align the tape's "zero line" along side of the tape gradations. Use the metric units (cm). Then, pull on the end of the tensioning mechanism until the calibration mark is just seen. Read the measurement next to the tape's "zero line". Take one measurement, recording it to the nearest 0.1 cm and then remove the tape from the participant and take a second measurement. If the two measurements differ by 0.1 cm, then take a third measurement. Record all measurements on the Physical Examination form (PE).

Step 4: *Calibration point*: The most important part of the Gulick tape measure is its tensioning device, which provides a known amount of tension while a measurement is being taken. Each individual tensioning device is calibrated to indicate precisely a 4-ounce tension. The Gulick uses a stainless-steel compression spring – this guarantees that the calibration will last a lifetime, since it is impossible to "over-compress" a spring of this type.

### 10.9.4 Measuring Hip Circumference

## MATERIALS NEEDED: Gulick Tape Measure

## PROCEDURES:

Hip circumference will be measured for the entire cohort except for children 12 months old and/or younger who are unable to stand. The hip circumference is measured at the widest portion of the trunk and is sometimes also referred to as the buttock circumference. The child stands erect with their feet together and weight evenly distributed on both feet. While the child is holding up the examination gown (if applicable), the recorder stands in back of the child and gathers any loose fabric in the child's undergarments together above the hips and places the thumb in the fabric to make a fold. Once the recorder holds the folded undergarments snugly (if applicable), the recorder should have someone else (parent or assistant) hold the folded undergarments in place, while the recorder squats on the right side of the child so that the level of maximum extension of the buttocks can be seen and places the measuring tape around the buttocks at the maximum extension of the buttocks (see Diagram). The person assisting the recorder then adjusts the sides of the tape and checks the front and sides so that the plane of the tape is horizontal. The zero end of the tape is held under the measurement value. The tape is held snug but not tight. Take the measurement from the right side and record the measure to the nearest millimeter. Two separate measurements should be made for each child. If the measures differ by more than 1 mm, a third measurement should be taken. Record all measurements on the Physical Examination form (PE).

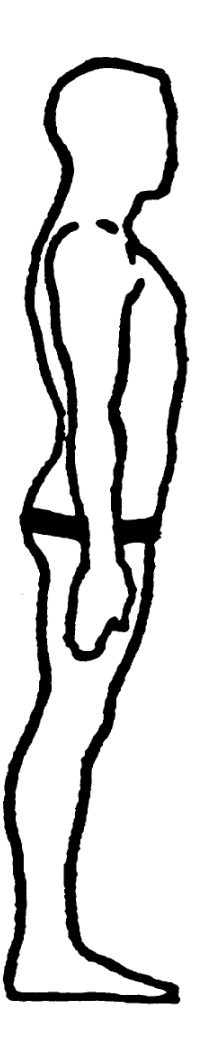

## **CHRONIC KIDNEY DISEASE IN CHILDREN COHORT STUDY**

## **SECTION 11: CLINICAL SITE SAMPLE COLLECTION AND HANDLING**

## **11.1 OVERVIEW OF LABORATORY RESPONSIBILITIES**

- A. The clinical site CKiD coordinator will be responsible for collecting, processing and mailing all samples to the Central Biochemistry Laboratory at the University of Rochester (CBL), the clinical site's local laboratory and the appropriate repository (if applicable).
- B. The CBL will receive and perform all testing and reporting of results for the central renal panel, central urine protein, albumin and creatinine, glomerular filtration rate study based on plasma disappearance of iohexol (iohexol GFR study), intact parathyroid hormone, high sensitivity C reactive protein, lipid profile, uric acid, cystatin C, and vitamin D. Kits for these studies, and repository samples will be sent to each clinical site by the CBL.
- C. After June 2008, all cystatin C samples should be shipped to the CBL. In order to reduce shipping costs, cystatin C samples should be batched and shipped frozen with iPTH, hsCRP, vitamin D and FGF-23 samples on a quarterly basis.
- D. Participants who are enrolled in CKiD will be invited to volunteer to provide biological and genetic samples to be stored for use in ancillary studies. Serum, plasma, urine, nail clippings and hair samples will be collected and shipped to the National Institutes of Diabetes, Digestive and Kidney Disease Biosample Repository (NIDDK BR) at Fisher BioServices. Serum, plasma and urine will be collected at the second baseline visit (V1b) and at visits 2 through 15. Fisher BioServices expects to receive approximately one half of the whole blood amount obtained as plasma or serum (e.g., 2.5 mL of whole blood yields 1.25 mL of plasma or serum). Nail clippings and hair samples will be collected and shipped to NIDDK BR at the second baseline visit (V1b). At visit 4 for Cohort 1 and at V1b for Cohort 2, toenail clippings will be collected and shipped to NIDDK BR.

In addition, whole blood specimens for DNA will be collected at second baseline visit (V1b) and shipped to the National Institutes of Health Genetics Initiative at Rutgers University Cell and DNA Repository. The genetics repository requires 7.8 mL of whole blood to yield immortalized DNA. If unable to collect adequate sample at V1b, then genetic sample may be collected at a subsequent visit.

E. The clinical site local laboratories will perform all of the testing and reporting of results for the CBC, urine pregnancy, and local renal panel.

## **11.2 TELEPHONE/WRITTEN COMMUNICATIONS**

- A. Telephone inquiries having to do with aspects of sample collection/processing/mailing may be directed to the CBL. Calls to the CBL will be answered between 9:00 a.m. and 5:00 p.m. Eastern time, weekdays only. The phone number is (585) 275-2434 for Ms. Paula Maier (Coordinator).
- B. Written inquiries can be forwarded to the CBL via the FAX number (585) 276-2591 or e-mail CKiDCBL@urmc.rochester.edu.
- C. The CBL will communicate with participating clinical sites via electronic mail.

## **11.3 SUPPLIES**

Supplies for the CKiD study will be provided by the CBL upon request. The study coordinators must complete the online "Iohexol/Lab Kit Request Form" located under Coordinator's Corner on the CKiD website at <https://statepi.jhsph.edu/ckid/admin/coordinator/coordinator.html> to request generic or visit specific lab kits. Once a request for a generic lab kit is made, the generic baseline visit kit, timer, and tape measure will be sent to the site prior to the start of recruitment. As soon as a visit has been scheduled, the study coordinators must complete the online "Iohexol/Lab Kit Request Form" located under Coordinator's Corner on the CKiD website at <https://statepi.jhsph.edu/ckid/admin/coordinator/coordinator.html> to request visit specific lab kits. Visit specific study kits will be labeled V1a and V1b for the two components that comprise the baseline visits and V2 through V15 for the subsequent visits. If additional supplies are needed at any point during this study, the study coordinator should call Paula Maier at the CBL at (585) 275-2434 or email CBL at CKIDCBL@URMC.Rochester.edu. Supplies can also be ordered on the website under Coordinator's Corner.

The CBL will provide all the necessary shipment supplies to the clinical sites. These supplies include: cardboard outer mailing boxes, polypropylene urine transport tubes, blood collection tubes, serum and plasma transport tubes, tube labels, parafilm, zip-lock plastic bags, IATA-compliant shipping bag with absorbent gel pad, absorbent sleeves, pre-paid Fed Ex air bill, packaging instructions and, if the sample originates from an international site, a customs declaration form.

The NIDDK BR and the Rutgers DNA Repository will provide shipping supplies and collection tubes to the CBL for distribution to the clinical sites. The repository shippers contain a mailer box, absorbent material, sealing tape, FedEx air bill, packaging instruction and, if the sample originates from an international site, a customs declaration form. Serum, plasma and urine samples for NIDDK BR should be batched and shipped to the repository on a quarterly basis. Sites must complete the "NIDDK BR Shipper Request Form" on the CKiD website: <https://statepi.jhsph.edu/ckid/admin/coordinator/coordinator.html> when shippers are needed. The blood for the DNA repository should be shipped immediately after the study visit.

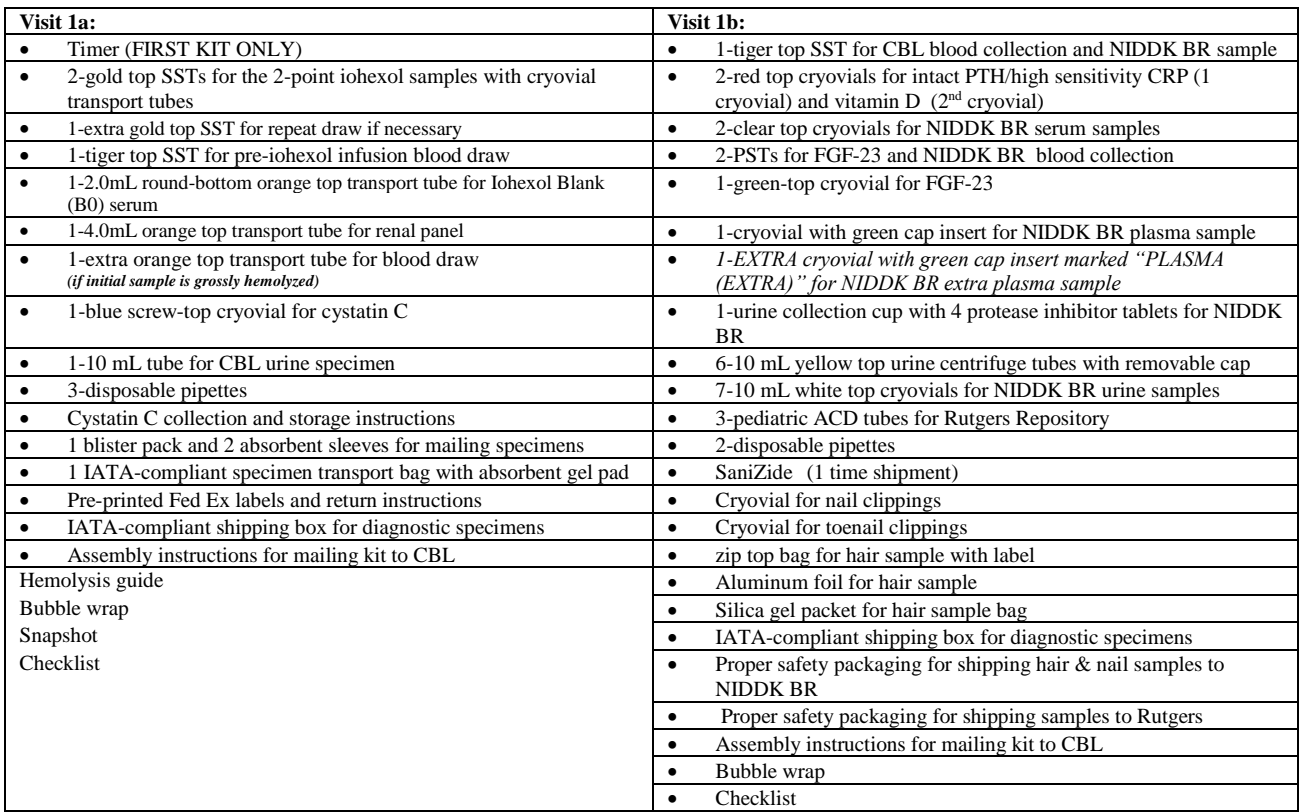

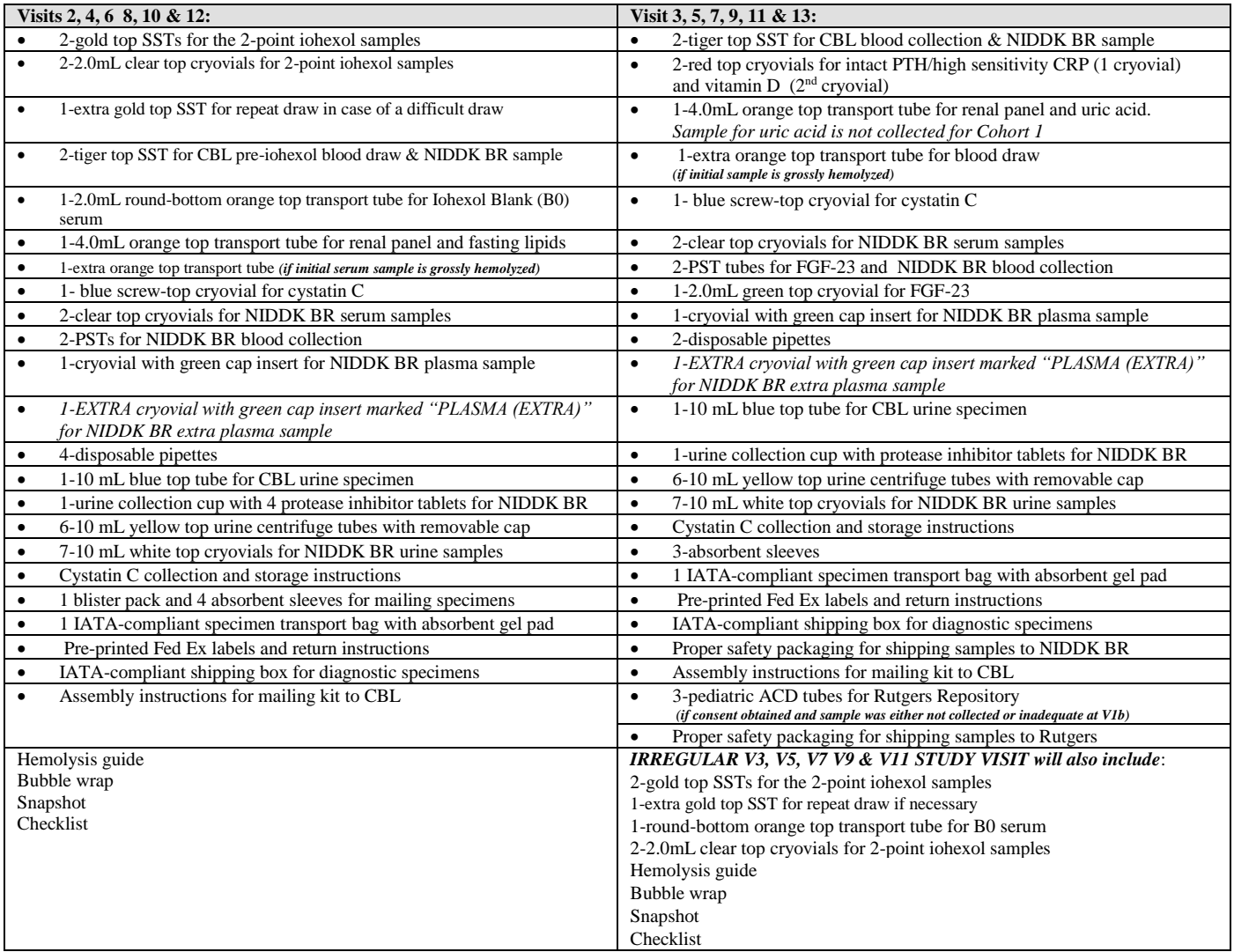

**NOTE**: For Visits 1a, 2, 4, 6, 8 and subsequent iohexol GFR study visits, one (1) 10 mL vial of iohexol will be shipped separately to the site's designated pharmacy where a syringe will be prepared and weighed for 5.0 mL of iohexol. **THE SAME SCALE MUST BE USED TO WEIGH THE SYRINGE PRE AND POST IOHEXOL INFUSION**. **THE SCALE MUST MEASURE TO THE 100th DECIMAL PLACE.** Detailed instructions for iohexol storage are located in Section 11.6.1.

All local sites laboratories will be responsible for providing testing supplies (i.e., tubes) to perform the local renal panel and CBC.

## **SHIPPING COSTS TO AND FROM THE SITES THAT ARE INCURRED IN THE STUDY WILL BE COVERED BY THE CBL, NIDDK BIOSAMPLE REPOSITORY OR RUTGERS REPOSITORY, PROVIDED THE CLINICAL SITES USE THE ENCLOSED PRE-ADDRESSED FED EX LABELS.**

Samples collected for the biochemistry assays should be shipped ambient via standard overnight Fed Ex delivery to the CBL at the University of Rochester **(No Friday shipmentsto the CBL)**. Samples collected on Friday should be refrigerated over the weekend and shipped via standard overnight Fed Ex delivery to the CBL on the next business day (i.e., Monday). The study coordinators must complete the online "Online Shipping Form" located under Coordinator's Corner on the CKiD website at <https://statepi.jhsph.edu/ckid/admin/coordinator/coordinator.html> when shipping samples. Participating clinical sites should keep a log of sample shipping dates and Fed Ex tracking numbers for reference. The CBL will log in samples received. In the event that shipping difficulties occur, the CBL will follow up as needed when notified. **The CBL will communicate sample receipt problems, any changes in handling/shipping samples, and other information to the participating clinical site's personnel and cc the corresponding Clinical Coordinating Center staff as needed.** For sites within and outside of the U.S., the CBL will use Fed Ex for shipment of participant samples. As stated, pre-printed Fed Ex labels will be included with each lab kit. Specific details on shipping repository samples are provided in 11.5.8.

Refer to section 11.5.3 for instructions on shipping cystatin C. Refer to sections 11.5.8.1 and 11.5.8.2 for instructions on shipping samples to NIDDK Biosample Repository and Rutgers DNA repository, respectively.

## **11.4 TYPE AND AMOUNT OF SAMPLES**

Table 11.4a lists the total volume of serum and plasma that is needed for the various biochemical assays. The table includes the types of tubes and required volumes for biochemistry assays performed at the CBL. The volume indicated does not allow for rechecking any tests by the CBL.

## **In the event that there is a difficult blood draw for any of iohexol collections, a repeat blood draw should be performed approximately 5 minutes later (or as soon as possible) and record the exact time of the draw on the appropriate specimen collection form (L01, L21 or L41)**. **An extra serum separator tube (SST) is provided in the lab kit for this purpose.**

At V1A, the CBL has determined that 3 mL of blood in a SST, spun down, and the serum transferred to the appropriate transport tube, and maintained at room temperature is adequate for the CBL chemistries and cystatin C as well as determination of the iohexol blank. At visits 2, 4, 6, 8 and subsequent visits an additional 0.5 mL of blood will be obtained for a fasting (but not thirsting) lipid profile. This blood draw is referred to as the pre-iohexol infusion blood draw. The serum will be transferred to an orange top transport tube for shipment to the CBL. At V1b, V3, V5, V7 and subsequent odd visits, pre-infusion Iohexol level (i.e., Iohexol blank) is not needed (no Iohexol given) but 2.0 mL of blood should be collected in a SST for hsCRP, intact PTH, and vitamin D, and 1.0 mL in a PST for FGF-23 and spun down. The serum and plasma should be transferred into the appropriately labeled cryovials, stored in freezer, batched and shipped on dry ice.

**For grossly hemolyzed (dark red) serum (after centrifugation):** For Visits 1a, V2, V4, V6, V8 and subsequent iohexol GFR study visits, transfer appropriate amounts of serum from the tiger-top tube into the transport tube labeled "serum for CBL studies", "cystatin C" and "B0/serum". Perform a repeat blood draw of an additional 1.0 mL of blood for the "serum for CBL studies" at a subsequent time point. Centrifuge and transfer the serum into the **extra orange top** transport tube labeled "use for repeat serum for CBL studies". The pre-iohexol infusion blood draw serum must be sent to the CBL regardless of the hemolysis. The fasting lipid profile is unaffected by hemolysis and will be analyzed from the initial hemolyzed sample; therefore, for pre-iohexol samples that are hemolyzed and include fasting lipid studies, the hemolyzed B0 AND "serum for CBL studies" must be sent to the CBL in addition to the repeat "serum for CBL studies".

The 2-point iohexol samples require 1 mL of blood to be drawn in a SST at each time point of 120 and 300 minutes after iohexol infusion. If unable to draw sample at 120 and 300 minutes, draw sample as close to those time points as possible and record the actual time of the blood draw. When performing these blood draws from a saline lock, 1 mL of waste blood should be discarded before each iohexol blood draw (refer to your hospital policy if you are using extension tubing to ensure that the sample is not diluted). The samples for iohexol concentration analysis should be spun down and the serum aliquoted into separate transport tubes.

The sample requirements for the locally performed laboratory tests may vary among the clinical sites and should be determined by each clinical site. Tables 11.4a, 11.4b and 11.4c may be copied and posted in the clinical site's blood drawing area for easy reference. Copies of the tables are provided in each kit.

## 11.4.1 Make-Up GFR Visit

In the event that blood samples cannot be obtained during the regular study visit (i.e., IV infiltration or an aborted study) , the participant will be rescheduled for a make-up GFR within 3 months but no sooner than 48 hours after the initial study visit if iohexol was infused. The pre-infusion blood sample and first morning urine, if collected, should be sent to the CBL for processing and analysis.

If the iGFR cannot be calculated based on the iohexol results, the CBL, CCC, site and DCC, on a case by case basis, will determine whether or not a make-up GFR visit is recommended. During the make-up GFR visit, only serum for CBL studies, cystatin C, urine, B0 blank and 2 serum samples for determination of iohexol concentrations will be collected and sent to the CBL for processing and analysis.

The make-up GFR kit may be requested by completing the online "Iohexol/Lab Kit Request Form" and specifying that the visit as a make-up GFR study in the comments section and by notifying the CBL directly if the visit is scheduled within one week. The make-up GFR lab kit will include only the appropriate number of SSTs needed to conduct the 2-pt GFR study.

A urine pregnancy test should be done at local lab prior to iohexol infusion.

#### **Table 11.4a BLOOD SAMPLES**

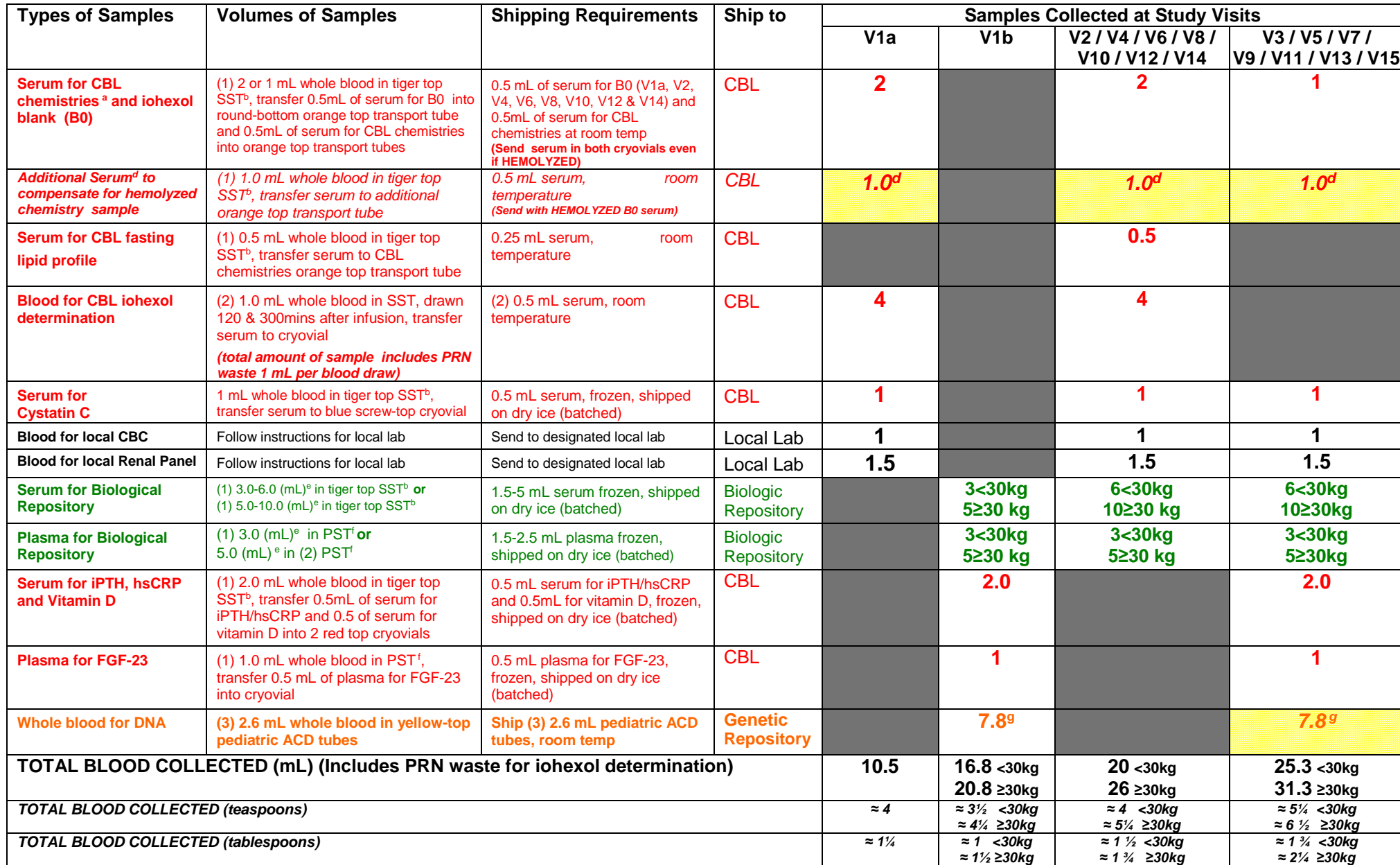

<sup>a</sup> CBL chemistries include: basic metabolic profile, phosphorous and albumin,.

<sup>b</sup> Invert SST 5 times gently to mix, stand SST upright to allow specimen to clot at room temp for 30 mins, centrifuge MAX SPEED (1100-1300 g) for 10 mins in swinghead units OR 15 mins in fixed angle units (balance tube in

<sup>d</sup> If initial serum for CBL chemistries is GROSSLY HEMOLYZED, collect 1.0mL of additional blood in a separate tube. If not grossly hemolyzed, do not collect additional blood.

e 3.0 mL of whole blood yields 1.5 mL of plasma or serum; 6.0 mL yields 3.0 mL of plasma or serum; 5.0 mL yields 2.5 mL of plasma or serum and 10.0 mL yields 5.0 mL of plasma or serum.

<sup>f</sup> **For plasma sample**: Invert PST 8-10 times gently, centrifuge at 1100-1300 g for 10 mins (swinghead unit) OR 15 mins (fixed angle unit). (No need to stand for 30 min.)

<sup>g</sup> If inadequate samples of whole blood are collected at V1b, then additional whole blood should be collected and shipped at V3, V5 or V7.

#### **Table 11.4b URINE SAMPLES**

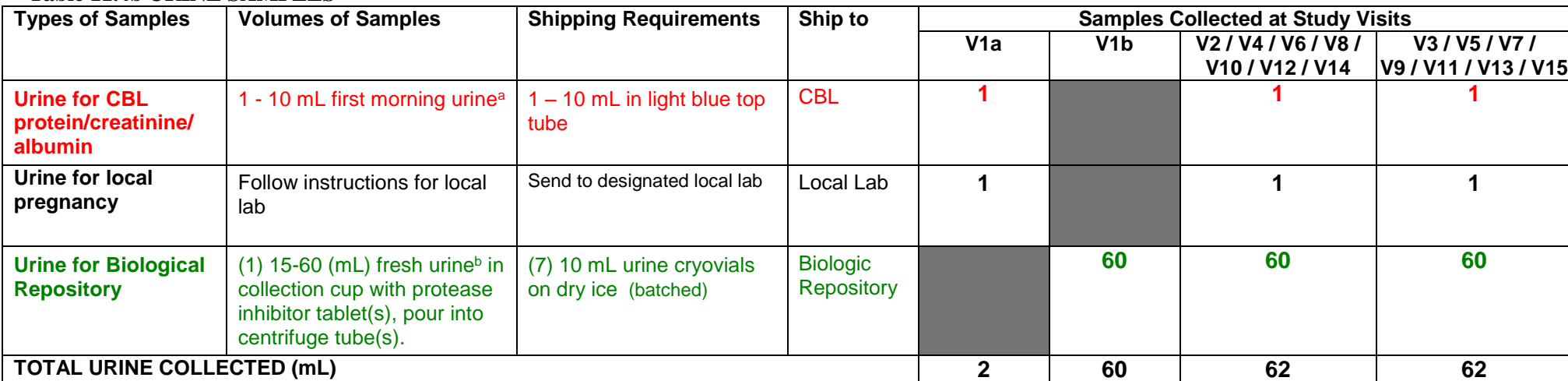

<sup>a</sup> At first morning void, collect 1-10 mL of urine to measure urine protein, creatinine and albumin.

<sup>b</sup> Pour FRESH urine from initial collection cup into blue top collection cup with protease inhibitor tablets. Do not fill urine past the 60mL mark on the collection cup. One protease inhibitor tablet should be used for each 10-15mL of urine. Like all unused supplies, unused tubes with protease inhibitors should be returned to CBL. Close the top tightly to prevent leakage. Invert each collection cup gently 5-10 times. Protease inhibitor must be completely dissolved in urine. Once the protease inhibitor tablet is dissolved, pour urine into six (6) 10mL urine centrifuge tubes. (For each tube: remove the yellow top, pour urine into tube and screw cap back onto tube.) Place no more than 10 mL in each tube. Centrifuge urine tubes at 1100-1300 for 10 min (swinghead unit) OR 15 min (fixed angle unit). Supernates should be decanted into seven (7) 10mL urine cryovials. Pour no more than 9 mL of urine into each 10 mL urine cryovial and promptly freeze at -70ºC.

## **Table 11.4c HAIR AND NAIL REPOSITORIES SAMPLES**

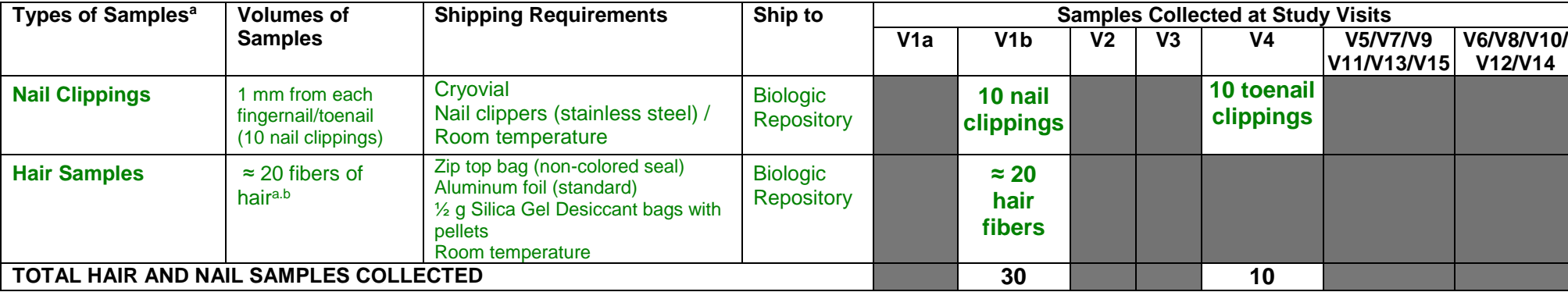

<sup>a</sup> Additional material to collect hair samples includes: stainless steel scissors and hair collection labels.

b Powder free gloves should be worn when collecting hair samples.

#### **LEGEND: RED = CENTRAL BIOCHEMISTRY LABORATORY GREEN = BIOSAMPLE REPOSITORY ORANGE = GENETIC REPOSITORY BLACK = LOCAL LABS**

## 11.4.2 Samples and Volumes for Visits V1a, V1b, V2 through V15, and the Make-Up GFR.

**VISIT 1a** (Tests listed in order of priority if insufficient quantity of blood)

- 2 mL blood (1 mL serum) for CBL chemistries and iohexol blank (B0)
- *1 mL of additional blood for CBL (if initial sample is GROSSLY hemolyzed)*
- $4 mL = (2) 1 mL blood for CBL ionexol Determination$ (waste 1 mL blood per draw if applicable)
- 1 mL blood (0.5 mL serum) for cystatin C
- 1 mL blood for local CBC
- 1.5 mL blood for local renal panel

## TOTAL BLOOD VOLUME: 10.5 mL

(includes wasted blood prior to iohexol blood draws – only waste if applicable)

- Urine for local pregnancy (quantity per instructions from local lab)
- 1 mL first morning urine for CBL protein/creatinine

**VISIT 1b** (Tests listed in order of priority if insufficient quantity of blood)

- 2 mL blood (0.5 mL serum for iPTH, hsCRP and 0.5 mL serum for vitamin D)
- 1 mL blood (0.50 mL plasma for FGF-23)
- 7.8 mL whole blood in three pediatric ACD tubes for genetic repository
- 3 mL ( $\lt$  30 kg) or 5 mL ( $\gt$  30 kg) blood in SST (1.5 2.5 mL serum in transport tube) for NIDDK biosample repository
- 3 mL ( $\lt$  30 kg) or 5 mL ( $>$ 30 kg) blood in PST (1.5 2.5 mL plasma in transport tube) for NIDDK biosample repository

## TOTAL BLOOD VOLUME:  $16.8$  mL  $<$  30kg OR  $20.8$  mL  $>$  30kg

■ 60 mL Urine for NIDDK biosample repository

## **VISIT 2 through 8 and subsequent even visits**

*(*Tests listed in order of priority if insufficient quantity of blood)

- 2 mL blood (1 mL serum) for CBL chemistries and iohexol blank (B0)
- *1 mL of additional blood for CBL (if initial sample is GROSSLY hemolyzed)*
- $4 mL = (2) 1 mL blood for CBL ionexol determination$ (waste 1 mL blood per draw if applicable)
- 1 mL blood (0.5 mL serum) for cystatin C
- 0.5 mL blood (0.25 mL serum) for CBL fasting lipid profile
- 1 mL blood for local CBC
- 1.5 mL blood for local renal panel
- 6 mL  $( $30 \text{ kg}$ )$  or  $10 \text{ mL} (>30 \text{ kg})$  Blood in SST  $(3 5 \text{ mL})$  serum in transport tube) for NIDDK biosample repository
- 3 mL ( $<$  30 kg) or 5 mL ( $>$  30 kg) blood in PST (1.5 2.5 mL plasma in transport tube) for NIDDK biosample repository

TOTAL BLOOD VOLUME:  $20 \text{ mL} < 30 \text{ kg}$  OR  $26 \text{ mL} > 30 \text{ kg}$ (includes wasted blood prior to iohexol blood draws – only waste if applicable)

- Urine for local pregnancy (quantity per instructions from local lab)
- <sup>1</sup> 1 mL first morning urine for CBL protein/creatinine/albumin
- 60 mL urine for NIDDK biosample repository

## **VISIT 3 through 7 and subsequent odd visits**

(Tests listed in order of priority if insufficient quantity of blood)

- 1 mL blood (0.5 mL serum) for CBL chemistries
- *1 mL of additional blood for CBL (if initial sample is GROSSLY hemolyzed)*
- 2 mL blood (0.5 mL serum for iPTH, hsCRP and 0.5 mL serum for vitamin D)
- 1 mL blood (0.50 mL plasma for FGF-23)
- 1 mL blood (0.5 mL serum) for cystatin C
- 1 mL blood for local CBC
- 1.5 mL blood for local renal panel
- 6 mL ( $\lt$  30 kg) or 10 mL ( $\gt$  30 kg) blood in SST (3 10 mL serum in transport tube) for NIDDK biosample repository
- 3 mL ( $<$  30 kg) or 5 mL ( $>$  30 kg) blood in PST (1.5 2.5 mL plasma in transport tube) for NIDDK biosample repository
- *7.8 mL whole blood in three pediatric ACD tubes for genetic repository (if initial V1b sample is inadequate)*

TOTAL BLOOD VOLUME:  $25.3$  mL  $<$  30kg OR 31.3 mL  $>$  30kg

- 10 mL first morning urine for CBL protein/creatinine/albumin
- Urine for local pregnancy (quantity per instructions from local lab)
- 60 mL urine for NIDDK biosample repository

**Make-Up GFR** (V1a, V2, V3, V4, V5, V6, V7, V8 and subsequent visits)

- 2 mL blood (1 mL serum) for CBL chemistries and iohexol blank (B0)
- 1 mL blood (0.5 mL serum) for cystatin C
- For V1a, V2, irregular V3 and subsequent iohexol GFR study visits: (2) 1 mL blood draws for iohexol concentrations (waste 1 mL blood per draw if applicable) = 4 mL total

TOTAL BLOOD VOLUME: 7 mL

(includes wasted blood prior to iohexol blood draws – waste only if applicable)

Urine for local pregnancy (quantity per instructions from local lab)

## **11.5 INSTRUCTIONS FOR COLLECTION AND SHIPMENT OF PRE-IOHEXOL INFUSION BLOOD DRAW**

## 11.5.1 Preparation for Blood Draws

## **Iohexol based GFR Visits ONLY (V1a, V2 through V15) Prior to and Day of Visit**

- For Visit 1a, encourage the participant to drink fluids (water or juice) throughout the visit.
- For Visits 2, 4, 6, 8 or subsequent iohexol GFR study visits when blood for a lipid profile will be drawn, instruct participants to fast but not thirst 10 hours prior to the visit. Recommend that they drink water or zero-calorie beverages (i.e., non-caffeinated diet drinks) and/or chew sugar-free gum. In special circumstances where fasting is difficult (i.e., long distance traveling), "clear" fluids with calories will be acceptable.
- Instruct the participant to continue taking their usual medication(s).
- Instruct the participants to bring their first morning urine to visit for protein and creatinine analysis.

The physician should order 5.0 mL (647 mg/mL) iohexol IV x1 from site-designated pharmacy and a topical anesthetic agent PRN. Iohexol solution is sensitive to light and therefore should be protected from exposure (i.e. wrapped in aluminum foil). Pre-infusion weight of syringe must be recorded without the foil on the appropriate Specimen Collection Form (L01, L21 or L41).

- Apply a topical anesthetic agent PRN
	- Apply a topical anesthetic agent to both arms (antecubital or other suitable veins) one half to one hour prior to placing the  $IV(s)$  (per instructions from pharmacy)
	- Topical anesthetic spray may be used PRN immediately prior to stick.
- Before iohexol infusion, obtain participant information (KID ID#, gender, height, weight and DOB) and take vitals: blood pressure, temperature, heart rate, and respiratory rate. Record information on Physical Examination Form (PE Form).
- Obtain the 5.0 mL prepared syringe of iohexol from site-designated pharmacy. The iohexol syringe should not be wrapped in foil during the infusion.
- Record pre and post iohexol infusion syringe weight on the appropriate Specimen Collection Form (L01, L21 or L41).

## 11.5.1.1 Labeling

Labels will be provided with each lab kit. Each tube will be pre-labeled with the participant's ID number (KID ID), destination, specimen type and visit number. Using a waterproof marker, the date should be written on the label on the day of collection. To ensure that the writing does not smear, cover the written information with tape. Double check to be sure the numbers are clear and legible, and that the tubes (SST, PST and whole blood tubes) have not expired. Check that the date printed on the lower middle section of the BD manufacturer label as LOT#-YYYY-MM is equal to or later than the current month. For example, if the expiration date is XXXXXXX-2006-01, the tube should not be used in February 2006.

## 11.5.1.2 Pre-Iohexol Infusion Blood Draw

**There are two options for drawing the pre-iohexol infusion blood draw and three device options to use for the blood draw. Blood can be collected directly into the appropriate tubes or transferred into the appropriate tubes. The exact quantities of blood to be drawn will depend on the specific visit. See Table 11.4a.**

NOTE: The pre-Iohexol blood draw MUST be drawn before the Iohexol infusion and the same access CANNOT be used for both Iohexol infusion and B1 (120 minutes after Iohexol infusion) and B2 (300 minutes after Iohexol infusion).

**OPTION 1:** Place two intravenous lines using 18-22 gauge polyethylene catheters at two separate vascular access sites. Blood can be drawn into two to three 10 mL syringes or into vacutainers. If using syringes, dispense the appropriate amount of blood into the specific tubes using an 18 gauge needle. If using a vacutainer, the blood should be drawn directly into the appropriate tubes.

**OPTION 2:** Place one butterfly (18 – 23 gauge) and one 18-22 gauge polyethylene catheter at two separate vascular access sites. Use tape to stabilize butterfly for Pre-Iohexol blood draw followed by Iohexol infusion. Blood can be drawn into two to three 10 mL syringes or vacutainers. If using syringes, dispense the appropriate amount of blood into the specific tubes using an 18 gauge needle. If using a vacutainer, blood should be drawn directly into the appropriate tubes

**OPTION 3:** Use separate butterfly needles for pre-iohexol blood draw and individual blood draw sticks. Use tape to stabilize butterfly for blood draw and infusion.

The tubes will be provided in the CBL kit. **REMEMBER: The visit will determine the amount of blood collected for specific tests and tubes needed.** Dispense blood into the tubes provided in the CBL kit:

- Tiger-top SST for iohexol blank (B0), CBL chemistries, cystatin C, lipid profile, hsCRP, iPTH, vitamin D and uric acid (beginning at V4 for Cohort 1 and at V1a for Cohort 2).
- SST for local renal panel is not provided in CBL kit.
- Lavender tube for local CBC is not provided in CBL kit. (NOTE: If participant has had a local CBC drawn within the past 30 days, the CBC results may be used instead of drawing another CBC. CBL studies blood draw amounts can be decreased by 1 mL).
- SST for optional\* NIDDK Biosample Repository sample (same Tiger-top SST is used to collect blood for CBL chemistries, cystatin C, lipid profile, hsCRP & iPTH, vitamin D and uric acid)
- PST for FGF-23 is provided in CBL kit.
- (2) PST for optional\* NIDDK Biosample Repository sample (same PST is used to collect blood for FGF-23)
- (3) ACD tubes for optional\* Rutgers DNA repository

\*The samples stored at the NIDDK and Rutgers DNA Repositories are optional and require consent from the participant and/or family.

If a butterfly is used to draw blood, the blood can be collected directly into the appropriate tubes.

Diagram 11.5a Procedures for pre-iohexol blood draw at Visit 1a

Diagram 11.5b Procedures for Visit 1b blood draw

Diagram 11.5c Procedures for Visit 2, 4, 6, 8 and subsequent even visit blood draw

- Diagram 11.5d Procedures for Visit 3, 5, 7, 9 and subsequent odd visit blood draw
- Diagram 11.5e Urine collection and processing procedures performed for urine samples that are sent to NIDDK BR

Sections 11.5.2 – 11.5.7 provide detailed instructions on processing each of the samples.

## **Diagram 11.5a Visit 1A Pre-Iohexol Infusion Blood Draw**

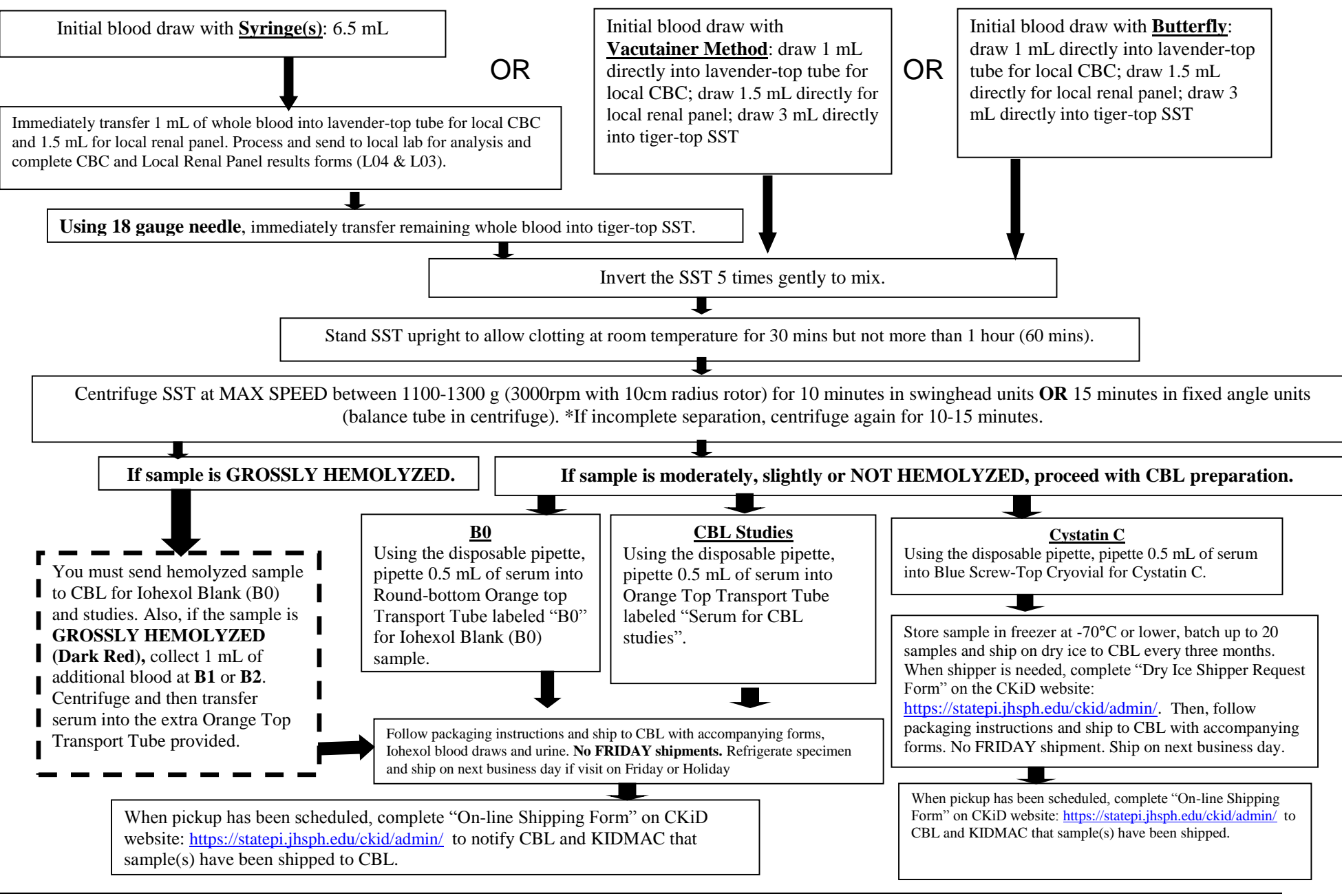

#### **Diagram 11.5b Visit 1B Blood Draw**

lower, batch up to 40 samples and

**For Initial Blood Draw with Syringe, Vacutainer OR Butterfly Method:**

**Select the Type of Consent Obtained (options 1 through 4) That Pertains to the CKiD Participant:**

**For irregular visits, an additional 1.0mL of blood should be collected in the Tiger Top SST for Iohexol Blank (B0) blood sample.**

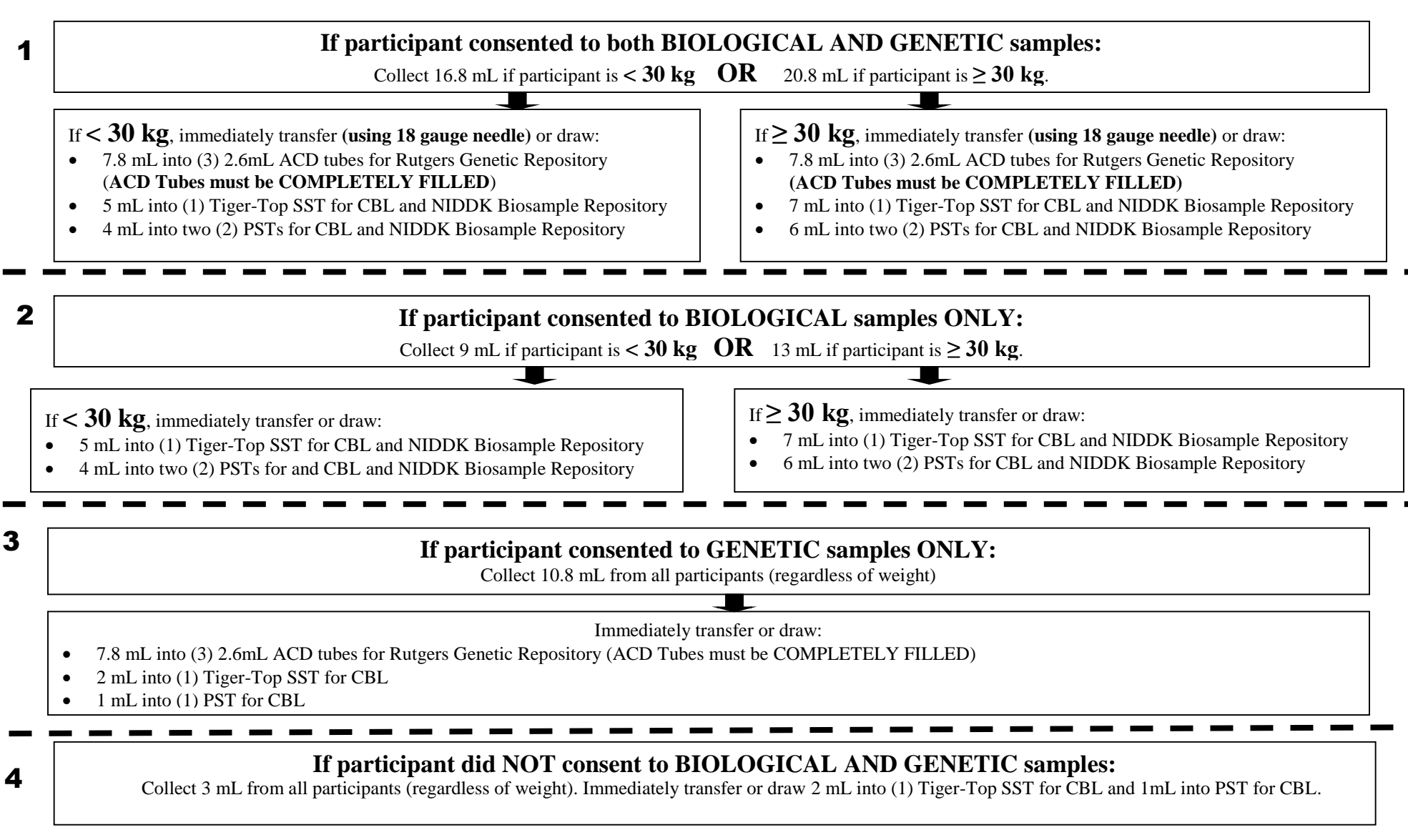

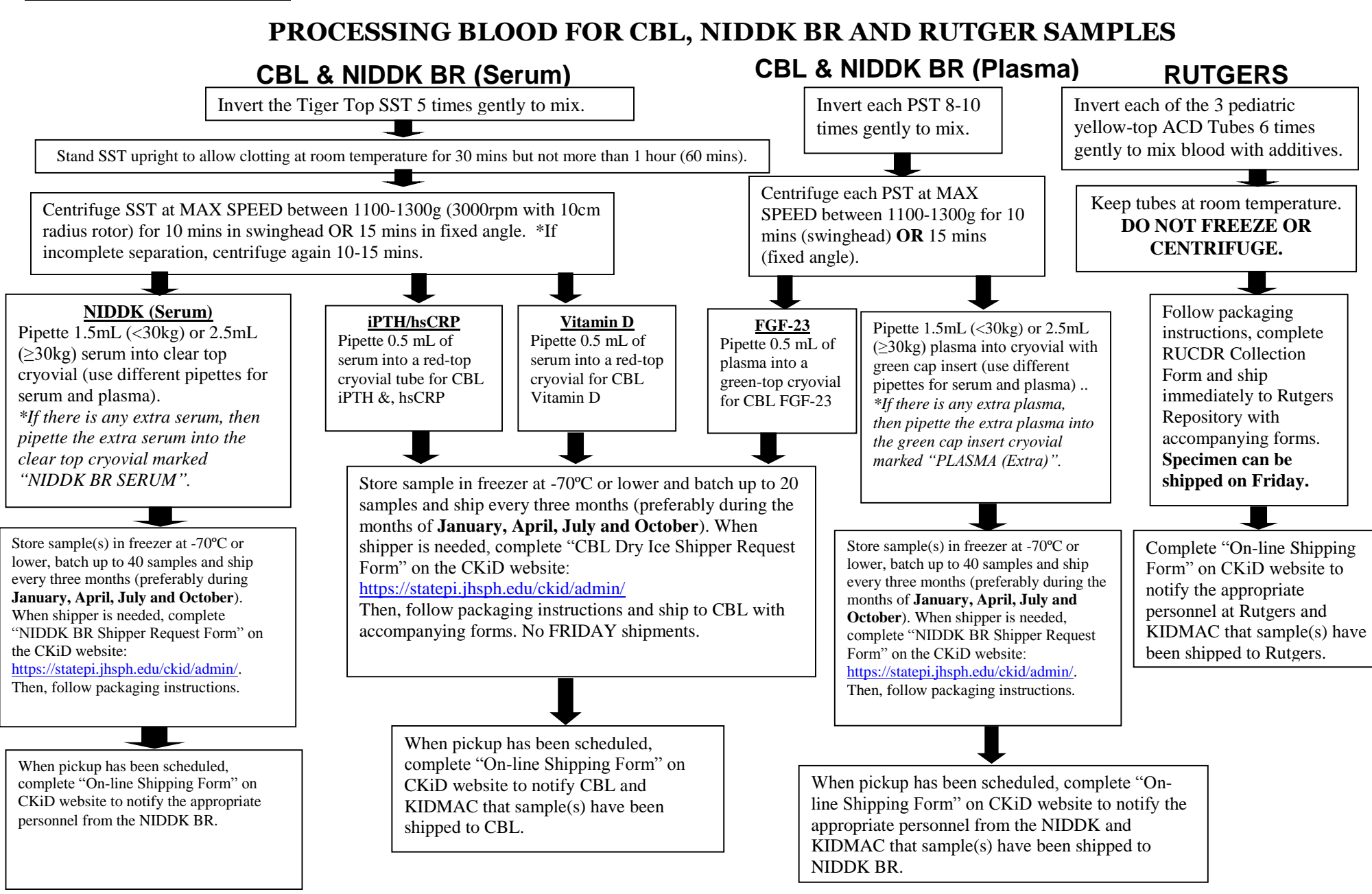

## **Diagram 11.5c EVEN Visits 2, 4, 6, 8… Blood Draw**

**For Initial Blood Draw with Syringe, Vacutainer OR Butterfly Method: Select the Type of Consent Obtained (options 1 through 4) That Pertain to the CKiD Participant:**

**If participant consented to BIOLOGICAL samples:** 

Collect 15-16 mL if participant is  $<$  30 kg OR 21-22 mL if participant is  $\geq$  30 kg.

If **< 30 kg**, immediately transfer **(using 18 gauge needle)** or draw:

- 9.5 mL into (2) Tiger-Top SSTs for CBL & NIDDK BR
- 3 mL into (1) PST for NIDDK Biosample Repository
- 1 mL in lavender-top tube for local CBC *(tube not provided in CBL kit)*

2

1

- 1.5 mL in appropriate tube *(not provided)* for local Renal Panel
- *1 mL of additional blood in SST for CBL (if initial sample is GROSSLY HEMOLYZED)*

If **≥ 30 kg**, immediately transfer **(using 18 gauge needle)** or draw:

- 13.5 mL into (2) Tiger-Top SSTs for CBL & NIDDK BR
- 5 mL into (2) PST for NIDDK Biosample Repository
- 1 mL in lavender-top tube for local CBC *(tube not provided in CBL kit)*
- 1.5 mL in appropriate tube *(not provided)* for local Renal Panel
- *1 mL of additional blood in SST for CBL (if initial sample is GROSSLY HEMOLYZED)*

**If participant did NOT consent to BIOLOGICAL samples:**

Collect **6-7** mL from all participants (regardless of weight) as specified below.

Immediately transfer (using 18 gauge needle) or draw:

- 3.5 mL into (2) Tiger-Top SSTs for CBL
- 1 mL in lavender-top tube for local CBC *(tube not provided in CBL kit)*
- 1.5 mL in appropriate tube *(not provided)* for local Renal Panel
- *1 mL of additional blood in SST for CBL (if initial sample is GROSSLY HEMOLYZED)*

#### **EVEN Visits 2, 4, 6, 8… Blood Draw Processing**

## **PROCESSING BLOOD FOR CBL & NIDDK BR**

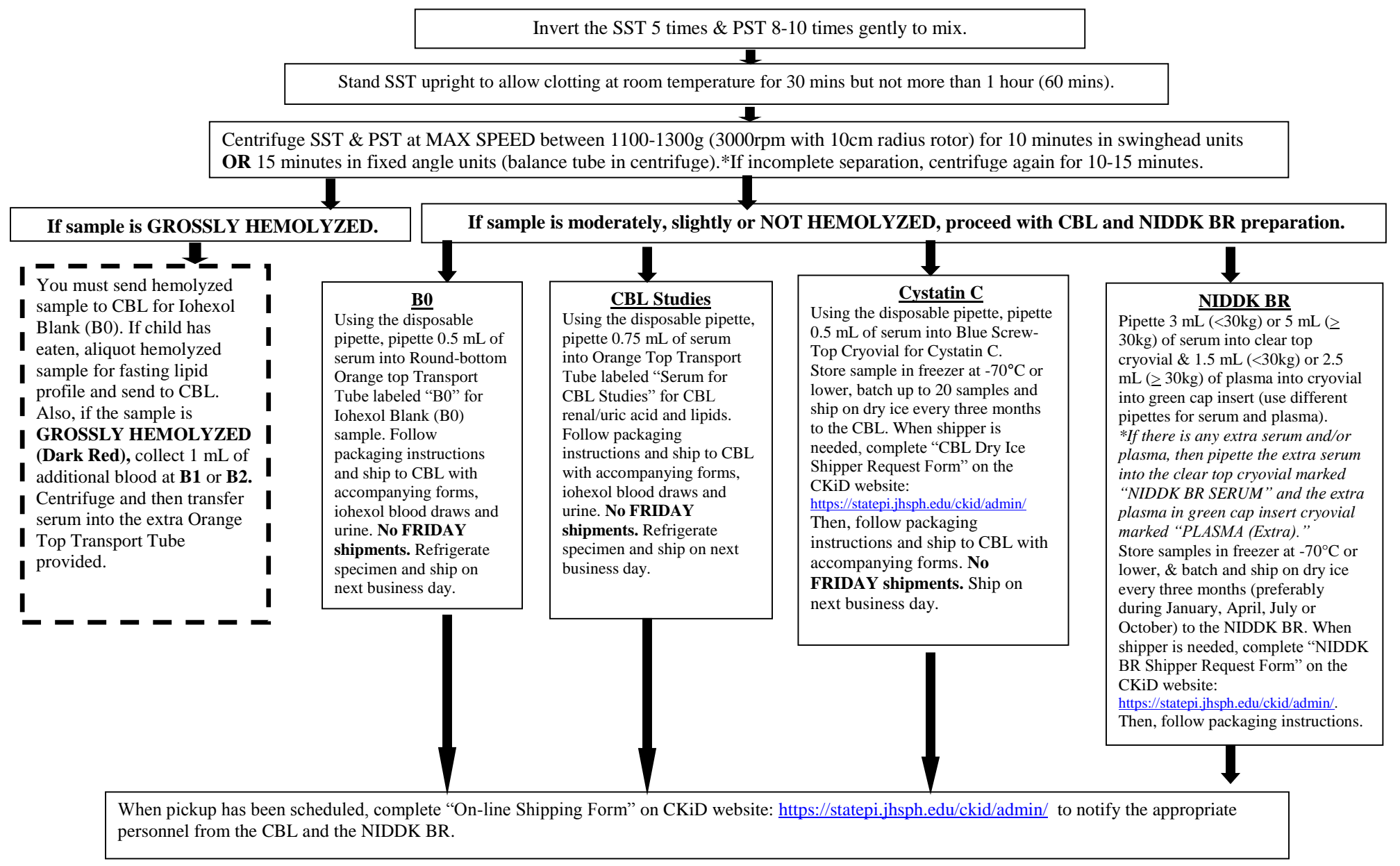

**For Initial Blood Draw with Syringe, Vacutainer OR Butterfly Method:**

**Select the Type of Consent Obtained (options 1 through 3) That Pertain to the CKiD Participant: Diagram 11.5d ODD Visits 3, 5 , 7… Blood draw**

#### 1 **If participant consented to both BIOLOGICAL AND GENETIC samples:**  Collect **24.3-25.3** mL if participant is  $\langle 30 \text{ kg} \rangle$  **OR 30.3-31.3** mL if participant is  $\geq 30 \text{ kg}$ . If **< 30 kg**, immediately transfer **(using 18 gauge needle)** or draw: If not collected at V1b - 7.8 mL into (3) 2.6mL ACD tubes for Rutgers Genetic Repository (**ACD Tubes must be COMPLETELY FILLED**) If **≥ 30 kg**, immediately transfer **(using 18 gauge needle)** or draw: If not collected at V1b - 7.8 mL into (3) 2.6mL ACD tubes for Rutgers Genetic Repository **(ACD Tubes must be COMPLETELY FILLED)** 14 mL into (2) Tiger-Top SST for CBL and NIDDK Biosample Repository ONLY collect whole blood for Genetic Repository, if sample was not collected at V1b or sample collected at V1b was inadequate. **For irregular visits, an additional 1.0mL of blood should be collected in the Tiger Top SST for Iohexol Blank (B0) blood sample.**

- 10 mL into (2) Tiger-Top SST for CBL and NIDDK Biosample Repository
- 4 mL into two (2) PSTs for CBL and NIDDK Biosample Repository
- 1 mL in lavender-top tube for local CBC (tube not provided in CBL kit)
- 1.5 mL in appropriate tube *(not provided)* for local Renal Panel
- *1 mL of additional blood in SST for CBL (if initial sample is grossly hemolyzed)* ٦

## **If participant consented to BIOLOGICAL samples ONLY:**  ī

## Collect 16.5-17.5 mL if participant is  $<$  30 kg OR 22.5-23.5 mL if participant is  $\geq$  30 kg.

## If **< 30 kg**, immediately transfer **(using 18 gauge needle)** or draw:

10 mL into (2) Tiger-Top SSTs for CBL & NIDDK BR

2

3

4

- 4 mL into two (2) PSTs for CBL and NIDDK Biosample Repository
- 1 mL in lavender-top tube for local CBC (tube not provided in CBL kit)
- 1.5 mL in appropriate tube *(not provided)* for local Renal Panel
- *1 mL of additional blood in SST for CBL (if initial sample is GROSSLY HEMOLYZED)*

#### If **≥ 30 kg**, immediately transfer **(using 18 gauge needle)** or draw: 14 mL into (2) Tiger-Top SSTs for CBL & NIDDK BR

 6 mL into two (2) PSTs for CBL and NIDDK Biosample Repository 1 mL in lavender-top tube for local CBC (tube not provided in CBL kit) 1.5 mL in appropriate tube *(not provided)* for local Renal Panel *1 mL of additional blood in SST for CBL (if initial sample is grossly hemolyzed)*

- 6 mL into (2) PST for CBL and NIDDK Biosample Repository
- 1 mL in lavender-top tube for local CBC (tube not provided in CBL kit)
- 1.5 mL in appropriate tube *(not provided)* for local Renal Panel
- *1 mL of additional blood in SST for CBL (if initial sample is GROSSLY HEMOLYZED)*

## **If participant consented to GENETIC samples ONLY, collect 15.3-16.3 mL from all participants** (regardless of weight)**:**

Immediately transfer or draw:

- If not collected at V1b 7.8 mL into (3) 2.6mL ACD tubes for Rutgers Genetic Repository (ACD Tubes must be COMPLETELY FILLED)
- 4mL into (2) Tiger-Top SST for CBL
- 1 mL into PST for CBL
- 1 mL in lavender-top tube for local CBC (tube not provided in CBL kit)
- 1.5 mL in appropriate tube *(not provided)* for local Renal Panel
- *1 mL of additional blood in SST for CBL (if initial sample is GROSSLY HEMOLYZED) 2.5 mL of additional blood in SST for CBL (if initial sample is grossly hemolyzed)*

## **If participant did NOT consent to BIOLOGICAL samples and Genetic samples:**

Immediately transfer (using 18 gauge needle) or draw: Collect **7.5-8.5** mL from all participants (regardless of weight) as specified below.

- 4 mL into (2) Tiger-Top SSTs for CBL
- 1 mL into PST for CBL
- $\blacksquare$  in line into FST for CBL<br> $\blacksquare$  and ship during the form local CBC (tube not provided in CBL kit)
- 1.5 mL in appropriate tube *(not provided)* for local Renal Panel
- **•** *1 mL of additional blood in SST for CBL (if initial sample is GROSSLY HEMOLYZED)* **October**. When shipper is needed,

#### **ODD Visits 3, 5, 7… Blood Draw Processing**

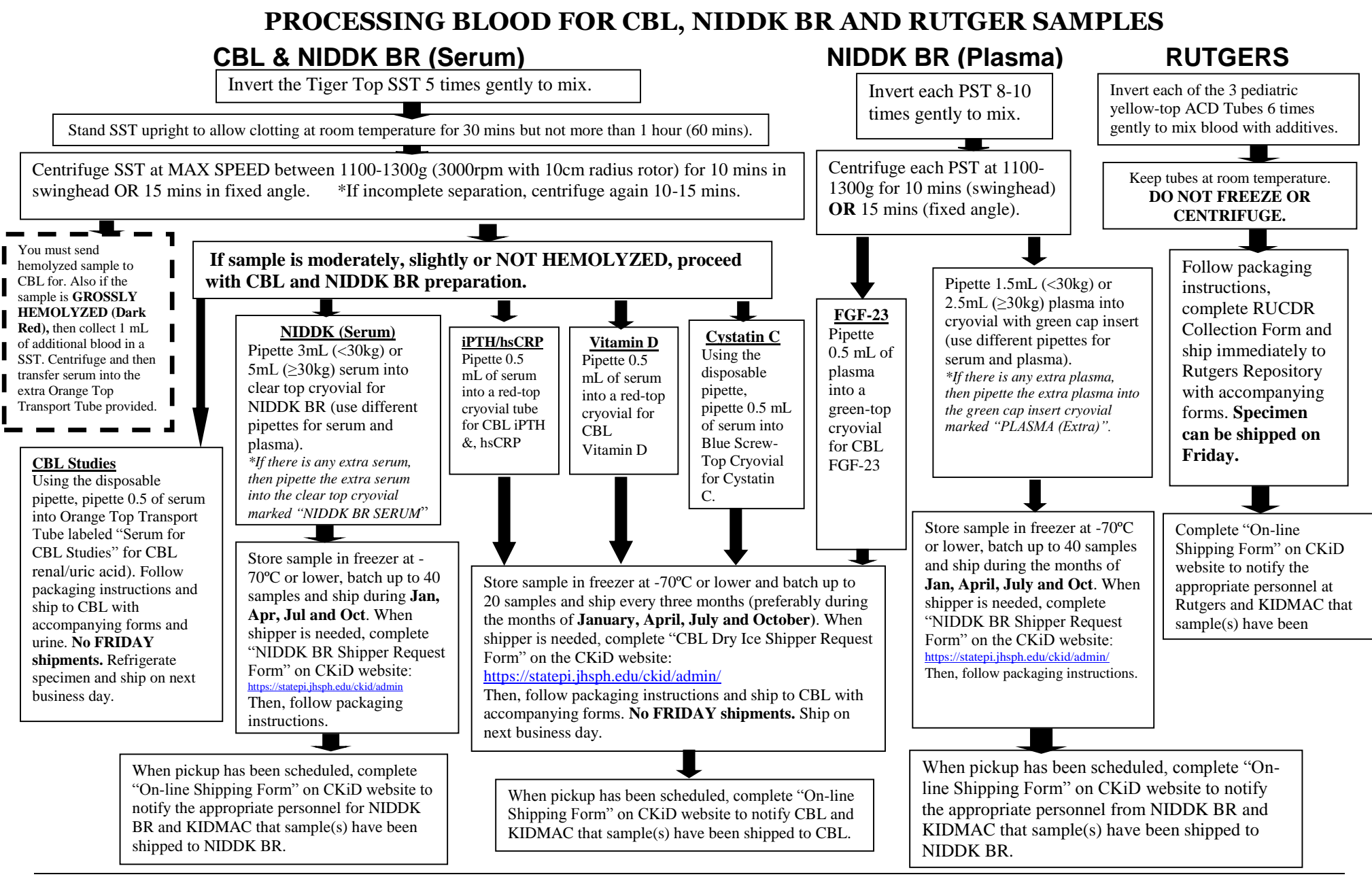

## **Diagram 11.5e Urine Collection and Processing for NIDDK Biosample Repository (Visits 1b, 2, 3, 4, 5, 6, 7, 8 …)**

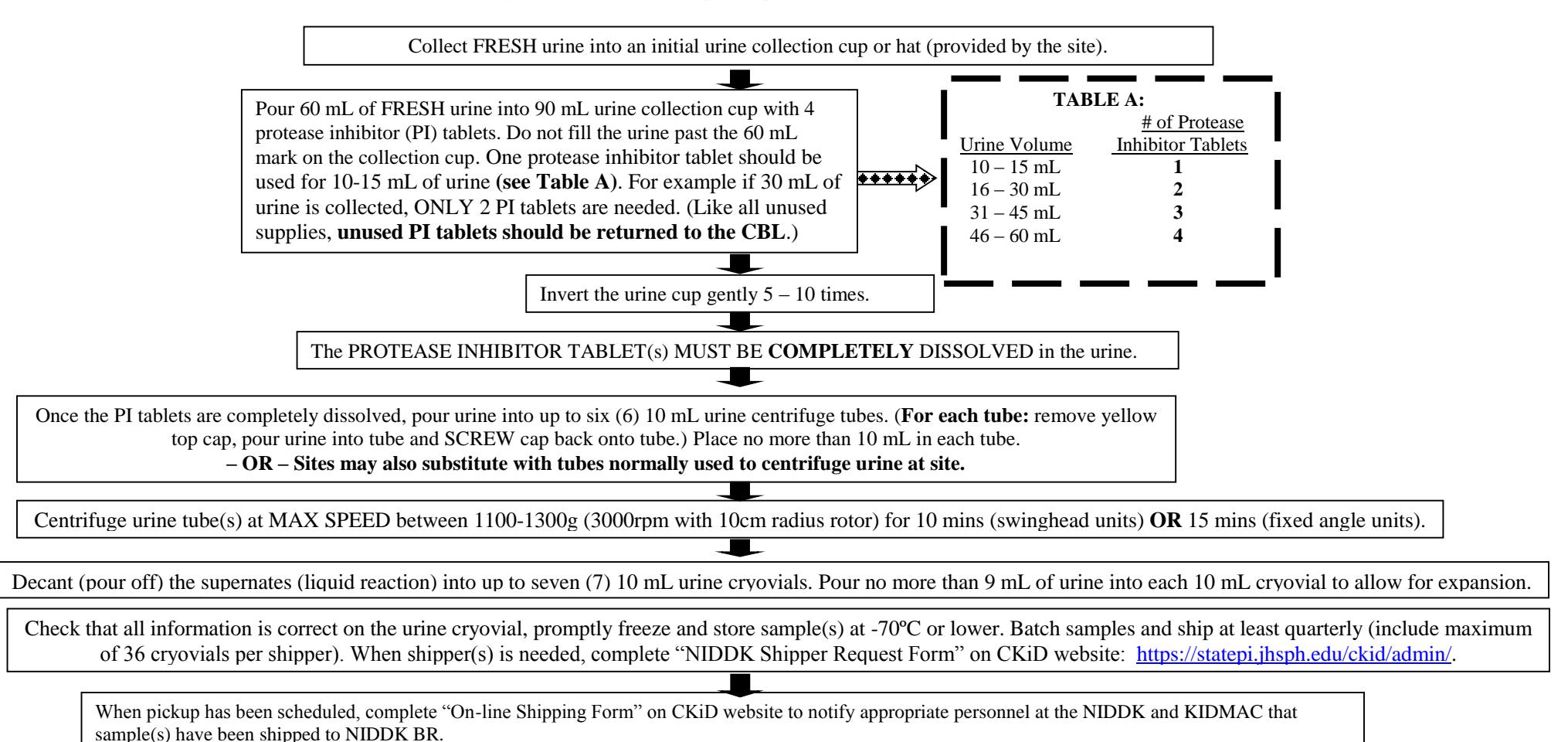

## 11.5.2 Instructions for Collection and Shipment of Biochemistries to CBL at room temperature

After the visit-specified volume of blood is collected in tiger top SST, complete appropriate Specimen Collection Form and perform the following:

- 1. After filling the tiger top SST tube(s) to designated amount, invert the SST 5 times gently to mix.
- 2. Stand SST upright to allow specimen to clot at room temperature for 30 minutes and not more than one hour (60 mins).
- 3. Centrifuge SST at MAX SPEED (between 1100-1300 g) for 10 minutes in swinghead units OR 15 minutes in fixed angle units (balance tube in centrifuge). If incomplete separation, centrifuge again for 10-15 minutes.
- 4. For all iohexol study visits, if initial serum sample is GROSSLY HEMOLYZED, pipette 0.5 mL serum into clear-top with red ring transport tube labeled "B0 serum" for CBL Iohexol Blank. Pipette remainder of hemolyzed serum into orange top transport tube labeled "serum for CBL studies". At a later time point, collect an additional 1 mL of blood in SST, centrifuge and transfer the serum into the extra orange top tube labeled "use for repeat serum…." For visits 3, 5, 7 or subsequent odd visits, if initial serum is GROSSLY HEMOLYZED, site does not have to repeat blood draw. Site should send hemolyzed samples to CBL in appropriately labeled orange top transport tubes.
- 5. Place the orange top transport tubes in the absorbent sleeve. **PLEASE MAKE SURE THAT CAP ON TUBE IS SECURE. IF NOT, SAMPLE MAY LEAK DURING TRANSPORT.**
- 6. **Use parafilm to around cap to help prevent the possibility of a leak.**
- 7. Place specimen into IATA-compliant shipping bag with absorbent gel pad and seal.
- 8. Place specimen into ambient IATA-compliant shipping box for shipment.
- 9. Place appropriate forms in the shipping box (i.e. Shipment Tracking Form, Confirmation of Written Consent)
- 10. After all CBL samples have been placed in shipping box, remove adhesive tape and seal.
- 11. Please use the pre-printed Fed Ex air bill provided in the kit. For international shipments, a pro forma must be completed.
- 12. Ship all CBL samples by Fed Ex, standard overnight delivery, to the CBL address. Call Fed Ex, 1-800-GO-FEDEX (1-800-463-3339). Give them the account number and the zip code of YOUR pickup address. FedEx will dispatch a courier to pick up the package. **Do not send samples so that they would arrive on a weekend, i.e., DO NOT SHIP ON FRIDAYS**. Samples collected on Friday should be refrigerated over the weekend and shipped on the next business day (i.e., Monday) to the CBL.
- 13. When you have scheduled the pickup, complete the "On-line Shipping Form" on the CKiD website: [https://statepi.jhsph.edu/ckid/admin.](https://statepi.jhsph.edu/ckid/admin)

To obtain results of renal panel from the Nephron website:

- Go t[o https://statepiaps.jhsph.edu/nephron/groups/aspproc/](https://statepiaps.jhsph.edu/nephron/groups/aspproc/)
- Type in username and password. (If sites do not have or cannot locate their site's username and password, contact Judith Jerry-Fluker at [jjerry@jhu.edu\)](mailto:jjerry@jhu.edu).
- Once on the Nephron website, click on "Report Menu." Then choose, "Selected Renal Panel Lab<sup>"</sup>

## 11.5.3 Instructions for Collection and Processing Lipid Profile Sample

- $\bullet$  At Visits 2, 4, 6 & 8 when blood is drawn for lipid profile, the participant should be fasting, but not thirsting (participant may drink water or zero-calorie beverages (i.e., non-caffeinated diet drinks) and/or chew sugar-free gum up to the time of study), at least 10 hours prior to blood draw. Send serum to CBL even if it is hemolyzed (see section 11.4)
	- 1. Of the blood collected at pre-iohexol infusion blood draw in the tiger top SST; 0.25 mL serum should be reserved for the lipid panel.
	- 2. Pipette 0.25 mL serum into orange top transport tube for lipid profile. Note: Additional serum will also be added to the transport tube for other CBL chemistries and another cryovial for Cystatin C depending upon the visit.)
	- 3. Place orange top transport tubes in the absorbent sleeve. **PLEASE MAKE SURE THAT CAP ON TUBE IS SECURE. IF NOT, SAMPLE MAY LEAK DURING TRANSPORT.**
	- **4. Use parafilm around cap to help prevent the possibility of a leak.**
	- 5. Place specimen in IATA-compliant shipping bag with absorbent gel pad and seal.
	- 6. Place specimen into ambient shipper for shipment and follow step 8-11 outlined in Section 11.5.2.

To obtain results of lipid panel from the Nephron website:

- Go t[o https://statepiaps.jhsph.edu/nephron/groups/aspproc/](https://statepiaps.jhsph.edu/nephron/groups/aspproc/)
- Type in username and password. (If sites do not have or cannot locate their site's username and password, contact Judith Jerry-Fluker at [jjerry@jhu.edu\)](mailto:jjerry@jhu.edu).
- Once on the Nephron website, click on "Report Menu." Then choose, "Lipid Lab Variables" Report."

## 11.5.4 Instructions for Collection and Processing Cystatin C Serum Sample that is shipped on Dry Ice

1. Of the blood collected at pre-iohexol infusion blood draw in the tiger top SST; 0.5 mL serum should be reserved for cystatin C.

## **2.** Pipette 0.5 mL into plastic blue screw-top cryovial provided. **PLEASE MAKE SURE THAT CAP ON TUBE IS SECURE. IF NOT, SAMPLE MAY LEAK DURING TRANSPORT.**

## **3. Use parafilm around cap to help prevent the possibility of a leak.**

- 4. Freeze and store frozen cystatin C sample in a freezer at -70°C or below. Cystatin C should be batched and shipped every three months (preferably during months of **January, April, July or October**). It is more cost-effective to "batch" samples and send in one shipper (with the  $iPTH/hsCRP$ , vitamin D and FGF-23). Cystatin C in serum is stable for at least 3 days at approximately 4º C and at least 1 year in a freezer at -70°C. Since cystatin C samples be shipped on dry ice with iPTH, hsCRP, Vitamin D and FGF-23 samples, sites should ship samples as specified (i.e., every three months) and refrain from storing samples for long periods of time.
- 5. When ready to ship frozen specimens for cystatin C, complete "CBL Dry Ice Shipper Request Form" on the CKiD website: [https://statepi.jhsph.edu/ckid/admin/.](https://statepi.jhsph.edu/ckid/admin/) The CBL will mail you the Styrofoam shipping container. Procure dry ice from your institution.

## **As of June 2008, the cystatin C samples should be shipped to the CBL. Sites should follow the shipping procedures outlined in Section 11.5.5.**

- 11.5.5 Instructions for Processing High Sensitivity CRP, Intact PTH and Vitamin D Samples
	- 1. Of the blood collected in the tiger top SST(s); appropriates amount of serum should be reserved for all samples.
	- 2. After filling the SST(s), gently invert the **SST tube 5 times.** Stand upright to allow specimen to clot at room temperature for 30 minutes but not more than 1 hour (60 mins).
	- 3. Centrifuge SST at MAX SPEED between 1100-1300g (3000rpm with 10cm radius rotor) for 10 minutes in swinghead units OR 15 minutes in fixed angle units (balance tube in centrifuge). If incomplete separation, centrifuge again for 10 - 15 minutes. Keep sample upright at all times.
	- 4. Pipette 0.5 mL serum into red top cryovial labeled "iPTH/hsCRP" and 0.5 mL serum into red top cryovial labeled "vitamin D." Samples should be frozen promptly. If sample(s) is not immediately put in the freezer, place on ice.
	- 5. Store specimens in a freezer at -70°C or below. Serum samples for iPTH/hsCRP and vitamin D should be batched and shipped every three months. It is more cost-effective to batch samples, and send in one shipper on dry ice (with Cystatin C and FGF-23). iPTH/hsCRP serum is stable for at least 2 days at approximately 4º C and at least 6 months in a freezer at -70°C.
	- 6. When ready to ship frozen specimens for iPTH/hsCRP and vitamin D, complete "CBL Dry Ice Shipper Request Form" on the CKiD website: [https://statepi.jhsph.edu/ckid/admin/.](https://statepi.jhsph.edu/ckid/admin/) The CBL will mail you the Styrofoam shipping container. Procure dry ice from your institution

## 11.5.6 Instructions for Collection and Processing FGF-23

- 1. Draw blood in PST.
- 2. After filling the PST, gently invert the **PST tube 8 to 10 times** to mix the blood with the additives. Keep the tubes at room temperature. PST can be centrifuged immediately. (If site is unable to centrifuge PST immediately, it can be centrifuged when SST is centrifuged.)
- 3. Centrifuge (each) PST at MAX SPEED (between 1100-1300g) for 10 minutes in swinghead units OR 15 minutes in fixed angle units (balance tube in centrifuge). If incomplete separation, centrifuge again for 10 - 15 minutes.
- 4. Pipette 0.5 mL of plasma into a green-top cryovial labeled, "FGF-23."
- 5. If there is any extra plasma, then pipette the extra plasma into cryovial marked "PLASMA (Extra)."
- 6. Store tubes (specimens) in a freezer at -70 $\degree$ C or below. NIDDK BR plasma samples should be batched and shipped every three months (preferably during the months of **January, April, July and October**).

## **The new procedure for packaging and shipping the special frozen specimens to CBL for iPTH/hsCRP/vitamin D/FGF-23/Cystatin C is as follows:**

1. Remove specimens from the freezer. The CBL recommends that no more than 20 tubes be shipped in one batch. **Do not let the samples thaw.**

iPTH/hsCRP/vitamin D/FGF-23 and Cystatin C samples should be placed in separate IATAcompliant shipping bags (i.e. all iPTH samples in one bag, all hsCRP samples in anther bag, etc.) and shipped in Dry Ice Shipper.

- 2. Plan to pick up dry ice as close to shipping time as possible to maximize its use.
- 3. Double check the KID ID and verify that the KID ID information on the cryovial matches that on the Specimen Shipment Tracking Form (ST05).
- 4. Place specimens in the IATA-compliant shipping bag(s) and seal.
- 5. Fill the Styrofoam container about half full of dry ice. **Reminder: dry ice is very cold and should be handled with insulated gloves.**
- 6. Place the IATA-compliant shipping bag(s) containing the specimens on the dry ice.
- 7. Fill the remaining space of the container with dry ice. **Do not tape the Styrofoam container closed**, as sublimation of dry ice to carbon dioxide gas will cause any airtight container to expand or possibly explode.
- 8. Please use the pre-printed Fed Ex air bills provided with the Styrofoam shipper. Remember to record the weight of the dry ice on the Fed Ex air bill as this information must be provided for all Fed Ex shipments containing dry ice.

9. EFFECTIVE 10/01/201: USDOT, IATA AND ICAO DISCONTINUED THE USE OF THE OLD DRY ICE LABELS WITH THE HORIZONTAL LINE. PLEASE SEE THE PICTURES BELOW OF THE OLD LABEL AND NEW LABEL:

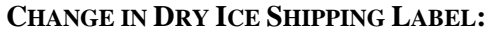

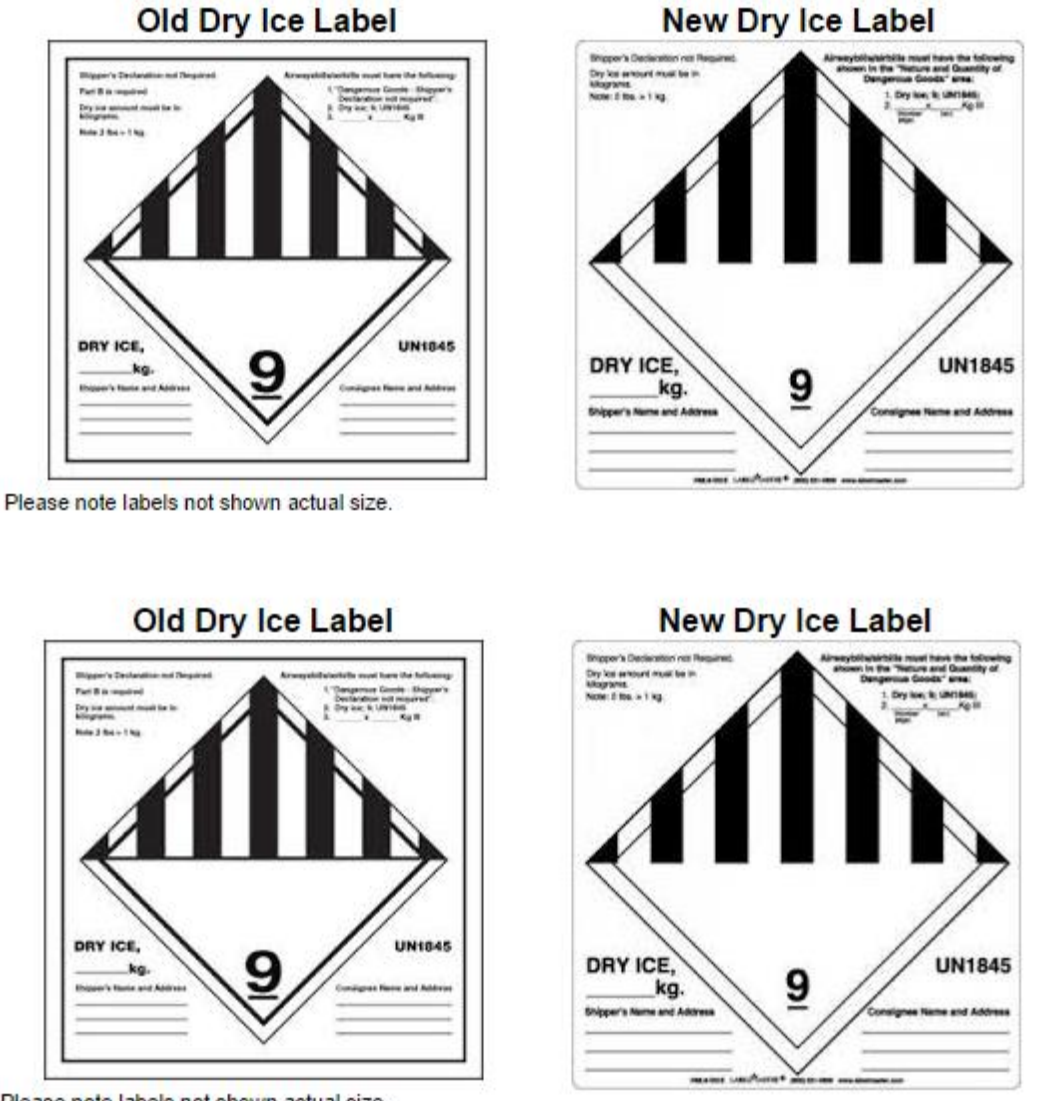

- Please note labels not shown actual size.
- 10. Call Fed Ex, 1-800-GO-FEDEX (1-800-463-3339). Give them the account number and the zip code of YOUR pickup address. FedEx will dispatch a courier to pick up the package.
- 11. Shipments to the CBL should be shipped on a Monday Thursday **(NO FRIDAY SHIPMENTS)** via FedEx (Air bill provided in kit). When you have scheduled the pickup, complete the "Shipping Form" on the CKiD website:<https://statepi.jhsph.edu/ckid/admin> to notify the CBL and KIDMAC that sample(s) have been shipped to CBL.
	- The preferred method for shipment of samples is to pack them in dry ice in an insulated container capable of retaining the coolant for the length of time to transport. It is currently

required that all individuals handling/shipping specimens on dry ice be trained and certified to ship "Dangerous Goods." Sites should contact their local institutions regarding the availability of this training.

To obtain results of iPTH/hsCRP from the Nephron website:

- Go t[o https://statepiaps.jhsph.edu/nephron/groups/aspproc/](https://statepiaps.jhsph.edu/nephron/groups/aspproc/)
- Type in username and password. (If sites do not have or cannot locate their site's username and password, contact Judith Jerry-Fluker at jierry@jhu.edu).
- Once on the Nephron website, click on "Report Menu." Then choose, "iPTH/hsCRP/vitamin D."

Please note iPTH results collected prior to November 1, 2006 using serum collected and shipped at room temperature will be reported as "-9" to indicate that the result was deleted. However, future iPTH and hsCRP results will be reported in Nephron.

## **GOOD SAMPLE PREPARATION MEANS ACCURATE RESULTS: USE THE** *INSIST* **METHOD**

*I*NVERT………...gently, DO NOT SHAKE *N*OTE…………...any special handling instructions *S*TAND ………...SST to clot 30 minutes *I*NSPECT……….tubes before centrifuging to assure a clot has formed *S*PIN……………centrifuge SST as per instructions *T*RANSPORT…..refrigerate/freeze sample as required. Follow shipping instructions

*UNSPUN – clotted blood remains on top of gel barrier. Spin specimen in centrifuge for at least 15 minutes (this should be done no longer than 1 hour after drawing the specimen).* 

*INCOMPLETE SEPARATION*- *serum is not completely separated from the red cells. Centrifuge again for 10-15 minutes. Cells left in serum can affect certain results.*

*INCOMPLETE SEPARATION*- *serum is not completely separated from the red cells. Centrifuge again for 10-15 minutes. Cells left in serum can affect certain results.*

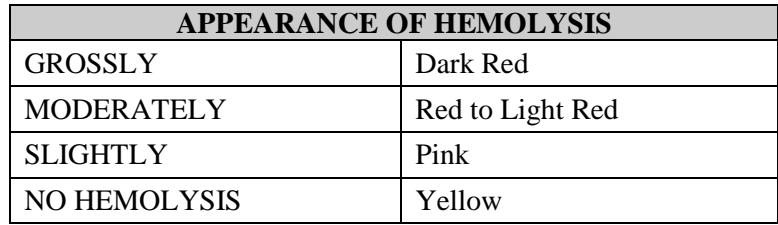

## 11.5.8 Collection procedure for Urine Sample (Protein Creatinine and Albumin)

For each study visit (V1a, V2, V3, V4, V5, V6, V7, V8, …), the first morning urine samples **MUST be** collected in the specimen collection cup provided. A minimum of 1 mL of urine must be provided for accurate results for the protein, creatinine and albumin determination.

A few weeks prior to the participant's V1a, V2 - V8 and all subsequent visits, the clinical site coordinator should send a urine specimen collection cup and instruction sheet (see below) to the participant's caretaker with the urine specimen cup. Instructions entitled "Guidelines for the collection of a first morning urine sample" is to be included with the urine specimen collection cup shipment can be found on the CKiD website, Coordinator's Corner:<https://statepi.jhsph.edu/ckid/admin/coordinator/coordinator.html> For any questions, or if more supplies are needed, please contact the Clinical Coordinating Centers Project Directors (Jackie Ndirangu [Ndiranguj@email.chop.edu](mailto:Ndiranguj@email.chop.edu) or Julie Starr [jwstarr@cmh.edu\)](mailto:jwstarr@cmh.edu), or the CBL [\(CKiDCBL@urmc.rochester.edu,](mailto:CKiDCBL@urmc.rochester.edu) 585-275-2434).

\*\*\*instruction sheet to accompany the urine container\*\*\*

## **Guidelines for the collection of a first morning urine sample**

Enclosed you will find a urine cup. This will help you bring a "first-morning" urine sample to your CKiD visit. "First-morning" urine samples are the best way to measure protein in the urine. We think this might be important to look at in children with kidney problems.

This is how to collect a "first-morning" urine sample:

- 1. As soon as your child wakes up in the morning, please tell them to urinate *into the cup provided*. This should be the *FIRST* thing your child does when he/she wakes up. For example, if feasible, he/she should not take a shower, get dressed or eat breakfast before giving the urine sample. *DO NOT* collect the urine into another container, and then transfer to the cup, if possible.
- 2. Ideally collect at least 1 teaspoon.
- 3. The urine cup can be placed into a bag if desired.
- 4. If your visit is greater than 1 hour from the time the urine sample is collected, please place the urine cup into the refrigerator until you leave for your visit. This will stop bacteria from growing in the urine, which may change the results.
- 5. Bring the urine cup to your visit and give it to the study coordinator.
	- If your child cannot urinate when he/she wakes up, just collect the urine sample into the cup provided when he/she is able to urinate.
	- If you forget to have your child urinate when he/she wakes up, just collect the urine sample into the cup provided when you or your child remember. Just let the study coordinator know it was not a "1st morning sample" when you arrive at your visit.
	- If your child catheterizes his/her bladder to empty it, still follow the instructions listed above. Just collect the urine from the catheter into the cup provided. This should be done when your child *FIRST* wakes up or is able to give a urine sample.

## 11.5.9 Instructions to Collect Repository Samples

## 11.5.9.1 NIDDK BR Biological Specimens

Plasma, serum and urine will be collected at Visit 1b, 2 - 15 and shipped to NIDDK BR. Hair and nail samples will be collected at Visit 1b only and toenails are collected at Visit 4 for Cohort 1. Detailed instructions on collecting and shipping hair and nail samples are described in Section 12. Collect specimens in appropriate containers.

Serum:

1. Pre-iohexol infusion blood draw in SST,

## **For V1b:**

- $\bullet$  3 mL 5 mL of whole blood (depending on child's weight: 3mL if < 30 kg; 5mL if > 30 kg) should be collected, reserving 1.5 mL – 2.5 mL of serum for NIDDK BR.
- After the SST has been centrifuged (see 11.5.2), pipette  $1.5 \text{ mL} 2.5 \text{ mL}$  of serum (depending on child's weight) into a clear top cryovial labeled, "serum." **For subsequent follow-up visits beginning at V2:**
- 6 mL 10 mL of whole blood (depending on child's weight: 6mL if  $\leq$  30 kg; 10mL if  $>$ 30 kg) should be collected, reserving 3 mL – 5 mL of serum for NIDDK BR.
- After the SST has been centrifuged (see 11.5.2), pipette  $3 \text{ mL} 5 \text{ mL}$  of serum (depending on child's weight) into a clear top cryovial(s) labeled "SERUM."
- 2. If there is any extra serum, then pipette the extra serum into the additional clear-top cryovial marked "NIDDK BR SERUM."
- 3. Store tubes (specimens) in a freezer at -70°C or below. NIDDK BR serum samples should be batched and shipped every three months (preferably during the months of **January, April, July and October**).

## Plasma:

- 7. Draw blood in PST for NIDDK BR.
	- 3.0 mL of whole blood in one PST or 5.0 mL of whole blood in two PSTs (depending on child's weight:  $3mL$  if  $<$  30 kg;  $5mL$  if  $>$  30 kg) into a PST.
- 8. After filling the PST, gently invert the **PST tube 8 to 10 times** to mix the blood with the additives. Keep the tubes at room temperature. PST can be centrifuged immediately. (If site is unable to centrifuge PST immediately, it can be centrifuged when SST is centrifuged.)
- 9. Centrifuge (each) PST at MAX SPEED (between 1100-1300g) for 10 minutes in swinghead units OR 15 minutes in fixed angle units (balance tube in centrifuge). If incomplete separation, centrifuge again for 10 - 15 minutes.
- 10. Pipette 1.5 mL 2.5 mL of plasma (depending on child's weight: 1.5 mL if < 30 kg; 2.5 mL if > 30 kg) into a cryovial with green cap insert labeled, "PLASMA."
- 11. If there is any extra plasma, then pipette the extra plasma into the green cap insert cryovial marked "PLASMA (Extra)."
- 12. Store tubes (specimens) in a freezer at -70°C or below. NIDDK BR plasma samples should be batched and shipped every three months (preferably during the months of **January, April, July and October**).

Urine collection:

- 1. Collect FRESH urine in urine collection cup or hat (provided by the clinical site).
- 2. Transfer **60 mL** of FRESH urine into blue top urine collection cup with protease inhibitor tablets. **Do not fill the urine past the 60mL mark on the collection cup.** One protease inhibitor tablet should be used for each 10-15mL of urine. For example, if 30 mL of urine is collected, ONLY two (2) protease inhibitor tablets are needed. Like all unused supplies, tubes with unused protease inhibitor should be returned to CBL.

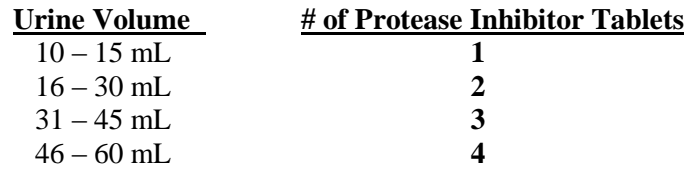

- 3. Secure top tightly to prevent leakage.
- 4. Invert urine cup gently 5-10 times.
- 5. The PROTEASE INHIBITOR TABLET MUST BE **COMPLETELY** DISSOLVED in urine.
- 6. Once the protease inhibitor tablet/s is/are dissolved, pour urine into six (6) 10 mL urine centrifuge tubes. (For each tube: remove yellow top cap, pour urine into tube and SCREW cap back onto tube.) Place no more than 10 mL in each tube. Sites may also substitute with tubes normally used to centrifuge urine at their site.
- 7. Centrifuge urine tubes at MAX SPEED (between 1100-1300g) for 10 minutes in swinghead units OR 15 minutes in fixed angle units (balance tube in centrifuge).
- 8. Decant (pour off) the supernate (liquid reaction) into seven (7) 10 mL urine cryovials. Pour no more than 9 mL of urine in each 10 mL cryovial to allow for expansion.
- 9. Check that all information is correct on the cryovials and promptly freeze at  $-70^{\circ}$ C or below. NIDDK BR urine samples should be batched and shipped quarterly during the months of **January, April, July and October**.

Shipment to NIDDK Biosample Repository:

- When shipper is needed, complete the "NIDDK Shipper Request Form" on CKiD website: [https://statepi.jhsph.edu/ckid/admin.](https://statepi.jhsph.edu/ckid/admin) The NIDDK Biosample Repository will mail you a shipper.
- Double check the KID ID on samples, and verify that the KID ID information matches that on the NIDDK Specimen Shipment Tracking Form (ST04). Follow the packaging instructions provided.
- Prepare shipments for FedEx pickup on Monday through Thursday. **NO FRIDAY SHIPMENTS, PLEASE**. The facility is not scheduled to be open on Saturday and Sunday when the package would be delivered. If there must be an exception, please coordinate with the NIDDK Repository before the close of business on Thursday.
- Assemble the package according to the instructions for the appropriate temperature of the shipment. Freeze specimens before the delivery because the specimens will be sent on dry ice. Urine must be frozen promptly at -70 degrees centigrade.

• Call Fed Ex, 1-800-GO-FEDEX (1-800-463-3339). Give them the account number and the zip code of YOUR pickup address. FedEx will dispatch a courier to pick up the package. Ship samples to: Heather Higgins

 Fisher Bioservices 20301 Century Blvd. Bldg 6. Suite 400 Germantown, MD 20874

- When pickup has been scheduled, complete "On-line Shipping Form" on CKiD website: <https://statepi.jhsph.edu/ckid/admin> to notify the appropriate NIDDK personnel and KIDMAC that sample(s) have been shipped to NIDDK BR
- **If you have questions, use the following contact information listed below.**

## **The NIDDK biological specimens' repository is located at Fisher BioServices. Contact information is provided below.**

Heather Higgins *Phone:* (240) 686-4703 Principal Investigator, BioServices *Fax:* (301) 515-4049 Fisher BioServices *Mobile:* (240) 793-0353 Germantown, MD 20874

Sandra Ke, Assistant *Phone:* (240) 686-4702 Fisher BioServices *Fax:* (301) 515-4049 20301 Century Blvd. Bldg. 6, Suite 400 *Mobile:* (301) 252-6214

20301 Century Blvd. Bldg. 6, Suite 400 *E-mail:* BIO-NIDDKRepository@thermofisherSci.com

Germantown, MD 20874 *E-mail:* Sandra.Ke@thermofisherSci.com

Additional questions can be directed to the Judith Jerry-Fluker at the KIDMAC.

Judith Jerry-Fluker *Phone:* (410) 614-1277 KIDMAC Project Director *Fax:* (410) 955-7587 Bloomberg School of Public Health *E-mail:* jjerry@jhu.edu Johns Hopkins University 615 N. Wolfe Street, E7007 Baltimore, MD 21205

## 11.5.9.2 Rutgers Cell and DNA Specimen

Whole blood for Rutgers DNA Repository is a one-time sample and will be collected and shipped at V1b.

- 1. The RUCDR will supply all the blood vacutainer tubes and packaging material to be used.
- 2. Do NOT write the patient's name or any other personal identification information (e.g. SS#, DOB) on the vacutainers.
- 3. Of the blood collected at Visit 1B, 7.8 mL whole blood should be dispensed into three (3) 2.6mL pediatric yellow-top ACD tubes. **TUBES MUST BE COMPLETELY FILLED. (Note: If inadequate samples are collected at V1b (or if unable to obtain sample), then additional whole blood should be collected and shipped at V3.)**
- 4. Invert the tube gently 6 times to mix blood with additives and keep them at room temperature. **DO NOT CENTRIFUGE, REFRIGERATE OR FREEZE SAMPLE.**

Shipment to Rutgers DNA Repository:

- 1. Double check NIDDK ID  $#$ , verify that the ID on the tubes match the ID on the shipping tracking form (ST04).
- 2. Package the blood tubes in the safety mailer following the enclosed instructions. Be sure to seal the Styrofoam container with the red tape (water resistant).
- 3. Place the forms in the mailer box outside of the plastic bag. Tape cardboard box closed when assembly is complete.
- 4. **Complete "RUCDR Collection Form." (See Appendix A)."** The information documented on this form is needed when the site completes the "On-line Shipping Form" on the CKiD website.

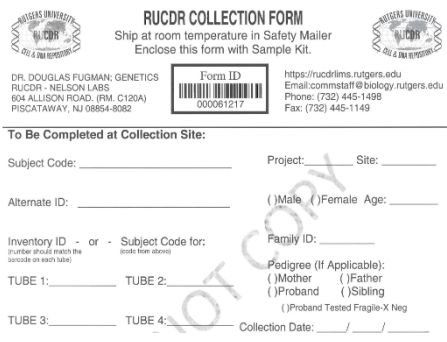

- 5. Use the enclosed FedEx shipping label to ship the sample to the Rutgers University Genetics Repository. Be sure shipping label is marked for priority overnight delivery.
- 6. For routine shipments be sure the outside of the box is labeled "Diagnostic Specimen Packed in Compliance with IATA Packaging Instruction 650."
- 7. Call Fed Ex, 1-800-GO-FEDEX (1-800-463-3339), and a courier will be dispatched to pick up the samples. Be sure to give Fed Ex the zip code of the PICKUP address, not that of the destination. The Rutgers Repository does allow Friday shipment. **Whole blood DNA samples collected on Friday can be shipped next day delivery to the Rutgers Repository.**

 **Ship Samples to: Dr. Douglas Fugman/Genetics**

 Rutgers Univ. Cell & DNA Repository Div. Life Sciences-Nelson Labs 604 Allison Road (Rm C120A) Piscataway, NJ 08854-8000

8. **Complete the "On-line Shipping Form" on the CKiD website:**  <https://statepi.jhsph.edu/ckid/admin> **to notify KIDMAC that sample(s) have been shipped to Rutgers. KIDMAC or the appropriate CCC will notify Rutgers that samples have been shipped by using the STARLIMS system.**

**Again, please note that sites should use the RUCDR Collection Forms that are included in the kits and discard any old versions of the form that they have!!!**

# **These steps are completed by KIDMAC, the CCCs or the CBL personnel ONLY. Clinical sites should not perform these steps!**

- 1. Configure your computer and obtain username and password.
- Go to the following website, **<http://www.rucdr.org/lims.htm>**
- Click on "Requirements" link on the left. Configure your computer according to these requirements. **This may require assistance from your IT department**.
- Return to the original website, **<http://www.rucdr.org/lims.htm>** and click on "User Login" on the left.

This will bring you to the Starlims website where you can login using the username and password that was emailed to you.

**(If you do not have a username and password click on the New User Request link at [http://www.rucdr.org/lims.htm.](http://www.rucdr.org/lims.htm) If you have one, but have forgotten it, please contact Carrie Virgilio.)**

- If you are still unable to login please contact Rutgers dedicated Starlims helpdesk by email [\(starlimshelp@biology.rutgers.edu\)](mailto:starlimshelp@biology.rutgers.edu) or phone 732-445-4429 and they will assist you with getting access to the system.
- 2. Review Training videos.

Once you are able to logon please go to<http://www.rucdr.org/lims.htm> and click on the "Training Videos" link on the left. These training videos will show you how to Submit Samples. These videos are approximately two minutes each.

- 3. To request supplies follow the steps below. (Kits are requested by the CBL ONLY)
	- a) Go to the website:<http://www.rucdr.org/lims.htm>
	- b) Click on "User Login: on the left.
	- c) Enter username and password.
	- d) This will bring you to the Starlims website.
	- e) Click on "Request Supplies"
- 4. Notify Rutgers that samples were shipped (ONLY KIDMAC personnel notify Rutgers that samples have been shipped using STARLIMS. Sites complete the on-line shipping form on the CKiD website.)
	- a) Go to the website: <http://www.rucdr.org/lims.htm>
	- b) Click on "User Login: on the left.
	- c) Enter username and password.
	- d) This will bring you to the Starlims website.
	- e) Click on "Sample Submission"
	- f) Complete the "Project Information"
		- Submitter: **CSHIP**
		- Project: **NIDDK CKID**
		- Site: **NIDDK CKID 543**
		- Courier: **FedEx**
		- Tracking Number: Enter the Fedex Tracking Number CAREFULLY!!!

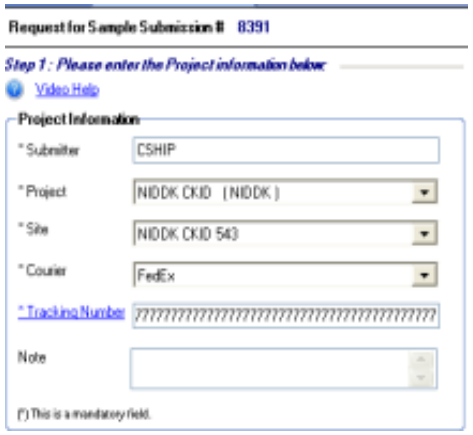

g) Click on "Manually add Samples to the list" and complete the "Details"

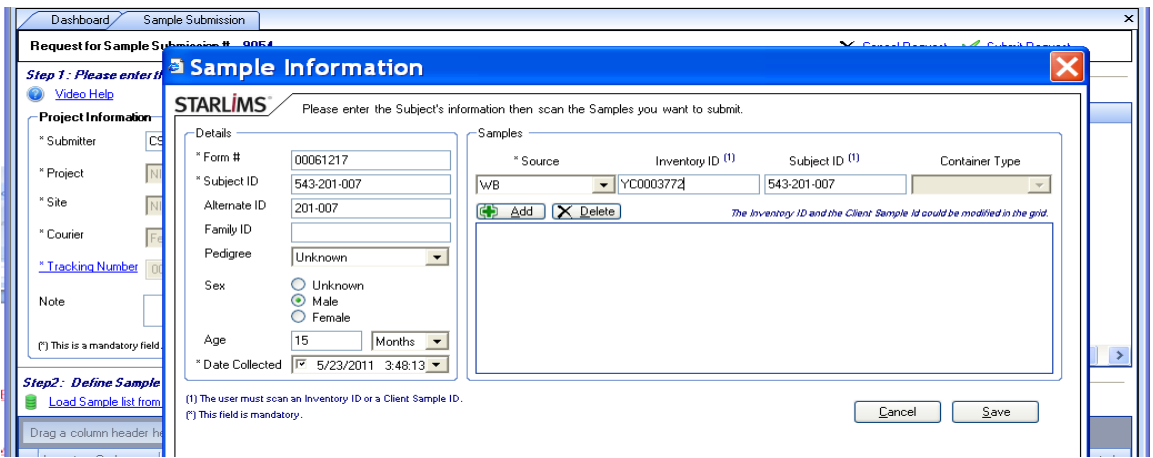

- Form #: Enter the FORM # that is documented on the RUDCR Collection Form For example: 000061217
- Subject ID: Enter 543 before the KID For example, KID 201077 would be entered as 543-201-007
- Alternate ID: Enter the KID ID For example, KID 201077 would be entered as 201-007
- Family ID: LEAVE BLANK
- Pedigree: UNKNOWN
- Sex: Enter the GENDER of the participant
- Age: Enter the AGE of the participant and select YEARS from dropdown
- Date Collected: Enter the date the sample was collected
- *The "Subject ID" on the right is automatically populated*
- Complete the Inventory ID: Enter the BARCODE For example: YC0003772
- Click "Add" and then "Save"
- h) **For each vial, redo step "g"**

Once all of the data is entered, click "Submit Request"

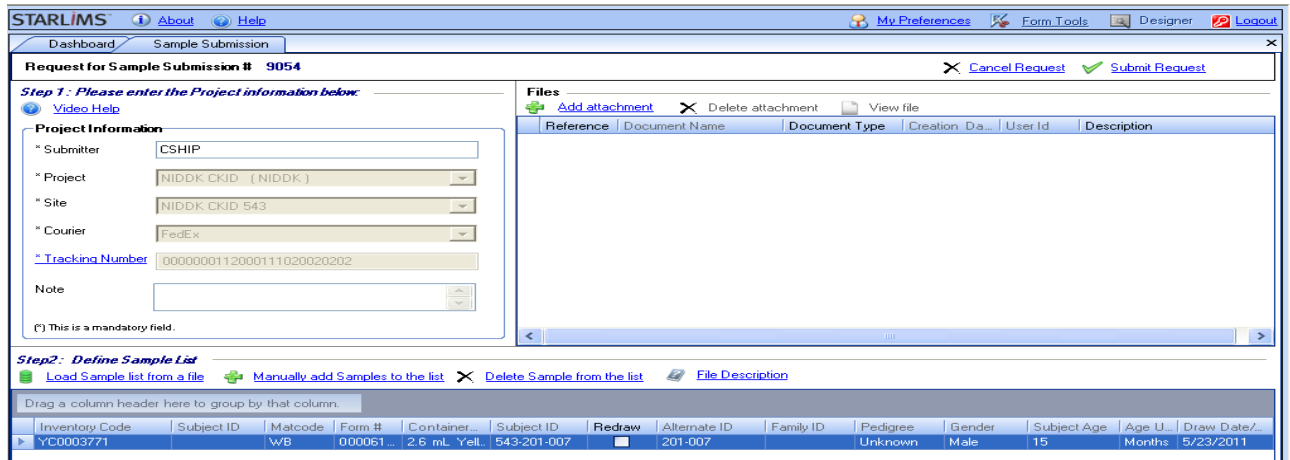

CKiD Manual of Procedures (09/01/15) Page 11-33 of 42
**The Rutgers DNA Repository is located at Rutgers University. Contact information is provided below.**

Communications Coordinator

Carrie Virgilio *Phone:* 732-445-1498<br>Communications Coordinator *E-mail:* virgilio@biolo

Dale Heyward *E-mail:* heyward *E-mail:* heyward *E-mail:* heyward *E-mail:* heyward *E-mail:* heyward *E-mail:* heyward *E-mail:* heyward *E-mail:* heyward *E-mail:* heyward *E-mail:* heyward *E-mail:* 

E-mail: virgilio@biology.rutgers.edu

Additional questions can be directed to the Judith Jerry-Fluker at the KIDMAC.

Judith Jerry-Fluker *Phone:* (410) 614-1277 KIDMAC Project Director *Fax:* (410) 955-7587 Bloomberg School of Public Health *E-mail:* jjerry@jhu.edu Johns Hopkins University 615 N. Wolfe Street, E7007 Baltimore, MD 21205

## **11.6 INSTRUCTIONS FOR IOHEXOL INFUSION AND GFR BLOOD DRAWS**

## 11.6.1 Protocol to Infuse Iohexol and Obtain Sample Collection for Determination of GFR

On the morning of the visit (or per site routine), the physician should order 5.0 mL (647 mg/ml) Iohexol IV x l and a topical anesthetic agent such as EMLA cream or LMX4 cream (PRN, if desired) from the site-designated pharmacy. The iohexol and topical anesthetic agent should be available when the subject arrives for the study visit. Document the syringe weight pre-iohexol infusion on the appropriate Specimen Collection Form (L01, L21 or L41). For both pre- and postinfusion weights, syringe should be weighed twice to ensure accuracy. Of note, the post-infusion weight should be at least 6.0 g less than the pre-infusion weight. Additionally, benadryl, epinephrine and solumedrol should be available in the event of a reaction to iohexol (estimated incidence of shock according to package insert for Omnipaque  $^{TM}$  is 1 in 20,000).

Apply topical anesthetic agent PRN to two separate sites as directed prior to placing the IV(s) or IV and/or butterfly per instructions from pharmacy.

Place two intravenous lines (18-22 gauge polyethylene catheter) using two separate vascular access sites.

**OR**

Place one butterfly and one intravenous line (18-22 gauge polyethylene catheter) using two separate vascular access sites.

**OR**

Use separate butterfly needles for pre-iohexol blood draw and individual blood draw sticks.

Use tape to stabilize butterfly for blood draw and infusion (if using butterfly option). Butterfly can be used for iohexol infusion AFTER pre-Iohexol lab sample is obtained. (Provider(s) can also use a different acceptable vascular access.) The same access cannot be used for Iohexol infusion and collection of B1 and B2. **See Sections 11.5.2 – 11.5.7 for details on collecting, processing, and shipping pre-iohexol infusion blood draw.**

For accurate results, please note that the iohexol protocol should not be completed on the same day the participant is receiving certain other IV medications or contrast agents. For example, do not infuse iohexol on the same day the participant is receiving IV cytoxan. If the subject is scheduled to receive other IV medications the day of the iohexol infusion please consult with your respective CCC prior to the visit.

## **A physician should be immediately available (in person or by phone) during iohexol infusion (subject to local hospital practice)**

- 1. Collect the pre-iohexol infusion blood draw.
- 2. **For V2/V4/V6/V8/V10/V12/V14:** after lipid profile is drawn, subject may resume eating and drinking beverages containing sugar (if desired).
- 3. Before infusing 5mL of iohexol, set timer to zero (time = zero). Simultaneously start timer and begin iohexol infusion. Infuse iohexol over 1-2 minutes. **LEAVE THE TIMER RUNNING THROUGHOUT THE IOHEXOL INFUSION AND THE POST-INFUSION BLOOD DRAWS**. **IF IOHEXOL IV OR BUTTERFLY INFILTRATES DURING THE INFUSION, THE STUDY MUST BE**

## **DISCONTINUED FOR THAT DAY. THE REPEAT VISIT SHOULD OCCUR AFTER 48 HOURS AND WITHIN THREE MONTHS OF INITIAL VISIT.**

- 4. Flush with 10 mL normal saline solution to ensure that all Iohexol is infused into participant.
- 5. The iohexol IV or butterfly may be removed.
- 6. At Visit 1a/2 for Cohort 2 and Visits 4/6/8/10/12/14, obtain blood draw at 2 points.
- 7. Post infusion vitals should be taken approximately 10 minutes after the timer starts. (Note: This should be approximately 12-15 minutes after the start of iohexol infusion).
	- **IF A RASH DEVELOPS AFTER IOHEXOL INFUSION, CONSIDER IT A REACTION TO IOHEXOL AND NOTIFY PI IMMEDIATELY. CONSIDER ADMINISTERING 1 MG/KG BENADRYL IV (maximum dose: 50 mg Benadryl IV).**
	- **IN THE RARE EVENT THAT SYSTOLIC BLOOD PRESSURE DECREASES BY MORE THAN 25 mmHg, DIASTOLIC BLOOD PRESSURE DECREASES BY MORE THAN 20mmHG OR PULSE INCREASES BY MORE THAN 20 BEATS PER MINUTE, NOTIFY PI IMMEDIATELY TO EVALUATE THE REACTION. CONSIDER THE POSSIBILITY OF AN ANAPHYLACTIC REACTION TO IOHEXOL. CONSIDER ADMINISTERING 1 MG/KG BENADRYL IV (maximum dose: 50 mg Benadryl IV). DRAW UP 0.1 ML 1:1000 EPINEPHRINE FOR SUBCUTANEOUS INFUSION AND 2 MG/KGS SOLUMEDROL IV IF NECESSARY.**
	- **COMPLETE ADVERSE EVENTS FORM and send to the CCC for data entry.**
- 8. Weigh the post-iohexol infusion syringe on the same scale that the syringe was weighed pre-iohexol infusion and record weight on the appropriate Specimen Collection Form (L01, L21 or L41). **DO NOT FORGET TO RECORD WEIGHTS OF THE SYRINGE PRE AND POST IOHEXOL INFUSION ON THE SPECIMEN COLLECTION FORM L01, L21 or L41 BECAUSE THESE VARIABLES ARE CRITICAL FOR THE GFR CALCULATION**.

## **DO NOT DRAW BLOOD FROM IV WHERE IOHEXOL WAS INFUSED; USE ALTERNATE ACCESS.**

- 9. Remove 1 mL of blood (waste) and discard if using IV. (Note: if using IV with extension or piggyback tubing, follow hospital protocol for appropriate waste amount to ensure undiluted sample for all blood draws after iohexol infusion).
- 10. Draw 1 mL of blood into the appropriately pre-labeled SST at 120 and 300 minutes after Iohexol infusion (post-infusion). If using IV, flush with at least 3 mL saline (Note: follow hospital protocol for flushing for IV system used).

11. Record the time on the timer when blood draw is complete.

## **FOR ALL VISITS, RECORD THE EXACT TIME ON THE TIMER WHEN EACH BLOOD DRAW IS COMPLETED.**

- 12. If blood draw is difficult with poor volume delivery, repeat draw 5 minutes later (or as soon as possible) and document this time on tube and appropriate Specimen Collection Form (L01, L21 or L41).
- 13. If using IV for B2, IV may be kept patent by using saline in IV or heparin flush (heparin concentration: 10 units/mL). **IF BLOOD DRAW USING IV IS IMPOSSIBLE, REPEAT WITH NEW VENIPUNCTURE.**
- 14. Following each blood draw, invert tube 5-10 times gently to mix.
- 15. Stand SST upright to allow the specimens to clot at room temperature for 30 minutes, but no longer than 1 hour.
- 16. Centrifuge SST at MAX SPEED between 1100-1300g (3000 rpm with 10cm radius rotor) for 10 minutes in swinghead or 15 minutes in fixed angle, to separate the cells from the serum.
- 17. Transfer serum into the cryovial labeled "B1 120 MINUTES" AND "B2 300 MINUTES." **PLEASE MAKE SURE THAT ALL CAPS ON CRYOVIALS ARE SECURE. IF NOT, SAMPLE MAY LEAK DURING TRANSPORT.**
- **18. Use parafilm around cap to help prevent the possibility of a leak.**
- 19. Package and send specimens to Paula Maier at the CBL using enclosed return Fed Ex label. Copy of Specimen Collection Form should be mailed to the CCC for data entry.
- 20. Shipping instructions are included in kit.

Place two IV lines (18-22 gauge polyethylene catheters) using two separate vascular access sites ---OR---

Place one butterfly and one IV line (18-22 gauge polyethylene catheter) using two separate vascular access sites; use tape to stabilize butterfly for iohexol infusion

--OR---

Use butterfly for pre-iohexol and individual blood draw sticks; use tape to stabilize butterfly for Iohexol infusion

Complete pre-iohexol infusion blood draw according to instructions

## **V2/V4/V6/V8/V10/V12/V14:**

After lipid profile is drawn, subject may resume eating and drinking beverages containing sugar (if desired)

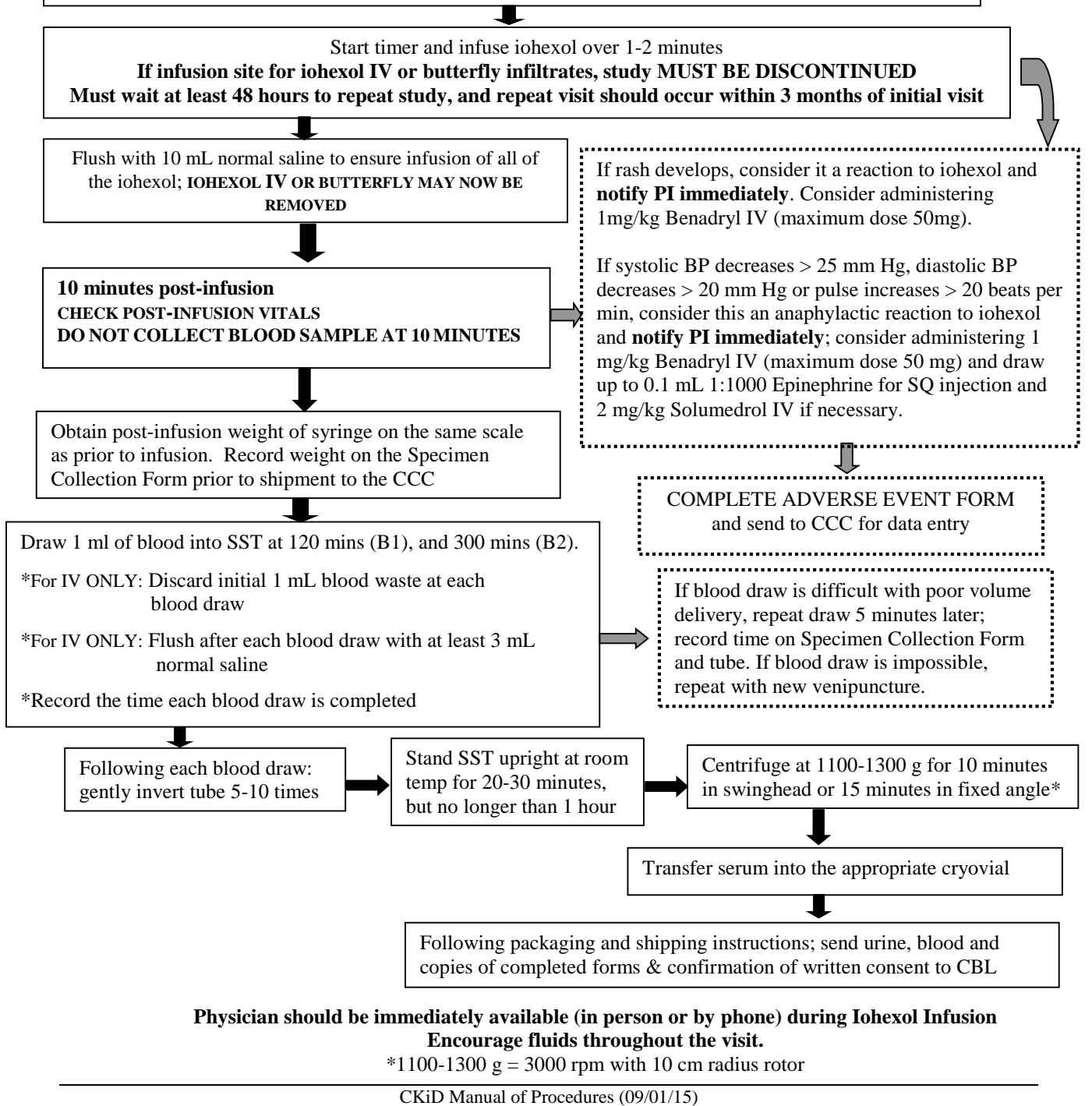

## **11.7 SAMPLE STORAGE**

**CBL SAMPLES MUST NOT BE MAILED ON FRIDAY OR BEFORE HOLIDAYS** as the University of Rochester receiving department is not open on weekends or holidays. If unable to ship specimens the same day as study, store in refrigerator (for samples that are not required to be frozen) and ship the next business day.

Upon receipt at the CBL, the iohexol specimens will be analyzed, and the remainder frozen at  $-70^{\circ}$ C. Determinations of iohexol will be conducted in batches, with samples stored at -70º C at the CBL.

Serum specimens for renal panel, uric acid, lipid profiles, intact PTH, high sensitivity CRP, vitamin D, and cystatin C will be processed by the CBL.

Biological specimens for the NIDDK Biosample Repository should be frozen promptly and stored at -70°C until ready to be batched and shipped. Biologic specimens will be processed by NIDDK BR upon receipt. Samples must not be mailed on Friday or before holidays since there is no one available to receive and process samples at NIDDK BR on weekends or holidays.

Whole blood samples for Rutgers DNA Repository should be shipped on the day of collection and will be processed upon receipt. Rutgers will be able to accept samples if mailed on Friday.

## **11.8 RESULTS**

Results of renal panel, lipid profile, urine protein, urine creatinine, iohexol-based GFR, estimated GFR, iPTH and hsCRP labs, are be available on NEPHRON, the data management system, located at [https://statepiaps.jhsph.edu/nephron/groups/aspproc/.](https://statepiaps.jhsph.edu/nephron/groups/aspproc/)

## 11.8.1 Alert/Panic Values

Alert and Panic values are meant to flag important deviations from the normal range. Because these blood samples have been drawn a considerable amount of time before the report is posted (e.g. time for shipping, etc.), they cannot and should not be used for standard of care purposes.

## **11.9 GENERAL INFORMATION**

## 11.9.1 Storing Iohexol

Protect vials of Omnipaque from strong daylight and direct exposure to sunlight. Do not freeze.

Omnipaque should be stored at controlled room temperature, 20-25ºC (68-77ºF); excursions permitted to 15-30ºC (59-86).

The following is information on **managing peripheral infiltration of IV contrast**. Note the policy may be different at participating sites.

- 1. Stop the contrast infusion
- 2. Notify the responsible physician
- 3. Attempt to aspirate any remaining contrast out of the cannula before discontinuing.
- 4. Elevation of the extremity may be recommended on a case by case basis

For further instructions on storing Iohexol, see Section 11 – Appendices B (Omnipaque MSDS) and C (Omnipaque Prescribing Information).

## 11.9.2 Measurement of renal panel, lipid profile, intact PTH, high sensitivity CRP, vitamin D, uric acid, urine protein/creatinine/albumin, and iohexol.

The renal panel is measured on serum obtained from a SST. Sodium, potassium, chloride, and carbon dioxide are measured in mEq/L. Urea nitrogen, creatinine, calcium, glucose, and phosphorous are measured in mg/dL. Albumin is measured in gm/dL. Lipid profile is given in terms of mg/dL. These samples are obtained on a fasting (but not thirsting) blood sample. First morning urine is collected for protein and creatinine, both of which are measured in mg/dL so that the ratio is dimensionless. Iohexol is collected on samples obtained at 120 and 300 minutes after an infusion of 5 mL of iohexol (Omnipaque<sup>TM</sup>). Iohexol is measured by high performance liquid chromatography (HPLC), and concentration is given in mcg/mL. Uric acid is measured in ng/CL.

11.9.3 Technical details for sample analysis

HPLC Instrumentation: Agilent 1100 HPLC system with variable wavelength UV detector.

Column: Zorbax Eclipse XBD-C8, 4.6 x 150 mm, 5 micrometer particle size (Agilent Technologies). Chromatographic conditions: Isocratic elution at 1.0 mL/min with 20 mM potassium phosphate pH 2.5 and 4% acetonitrile, column maintained at 30 C, peaks monitored at 254 nm.

Renal Panel Instrumentation: Roche/Hi tachi 912/917/Modular analyzers, which includes enzymatic creatinine.

## **11.10 REFERENCE RANGES**

## **Reference Ranges for the Central Biochemistry Laboratory (CBL)**

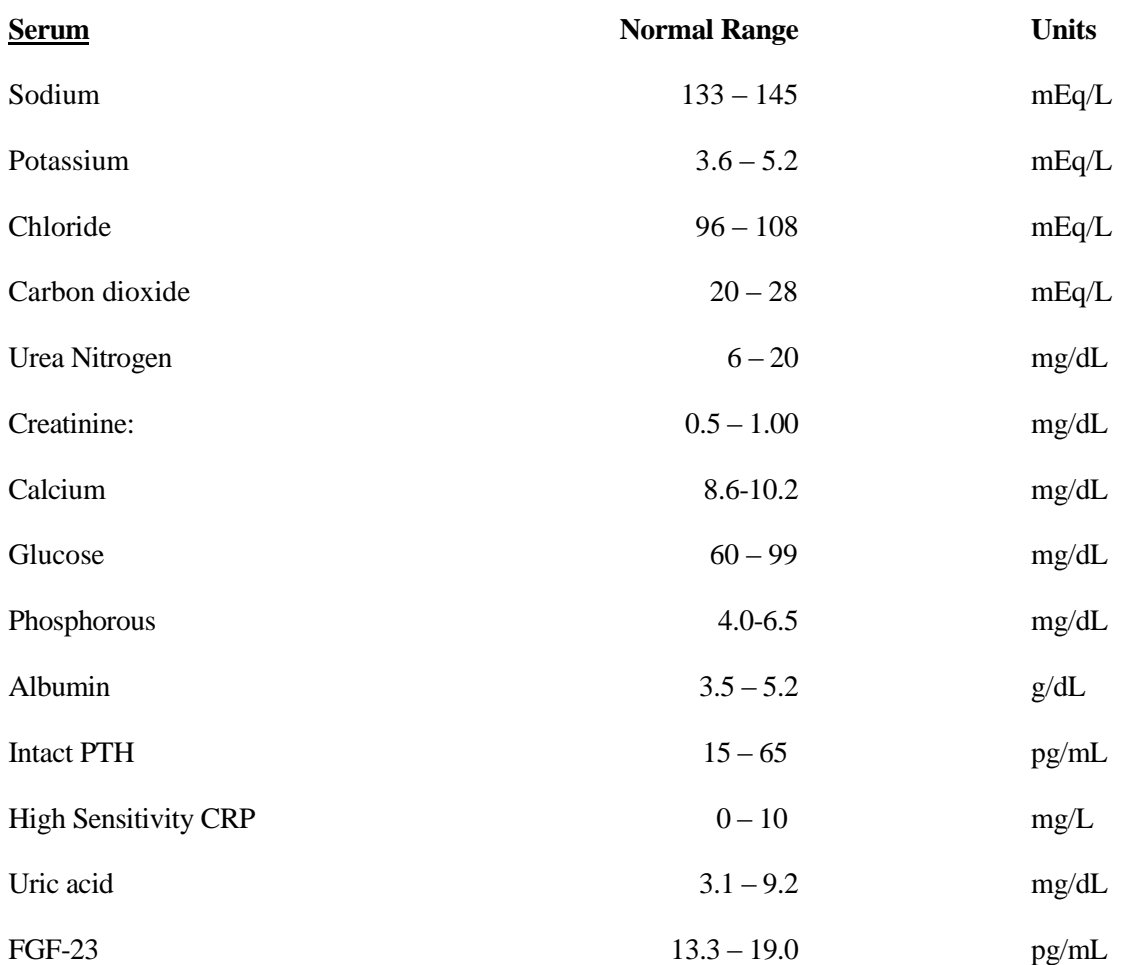

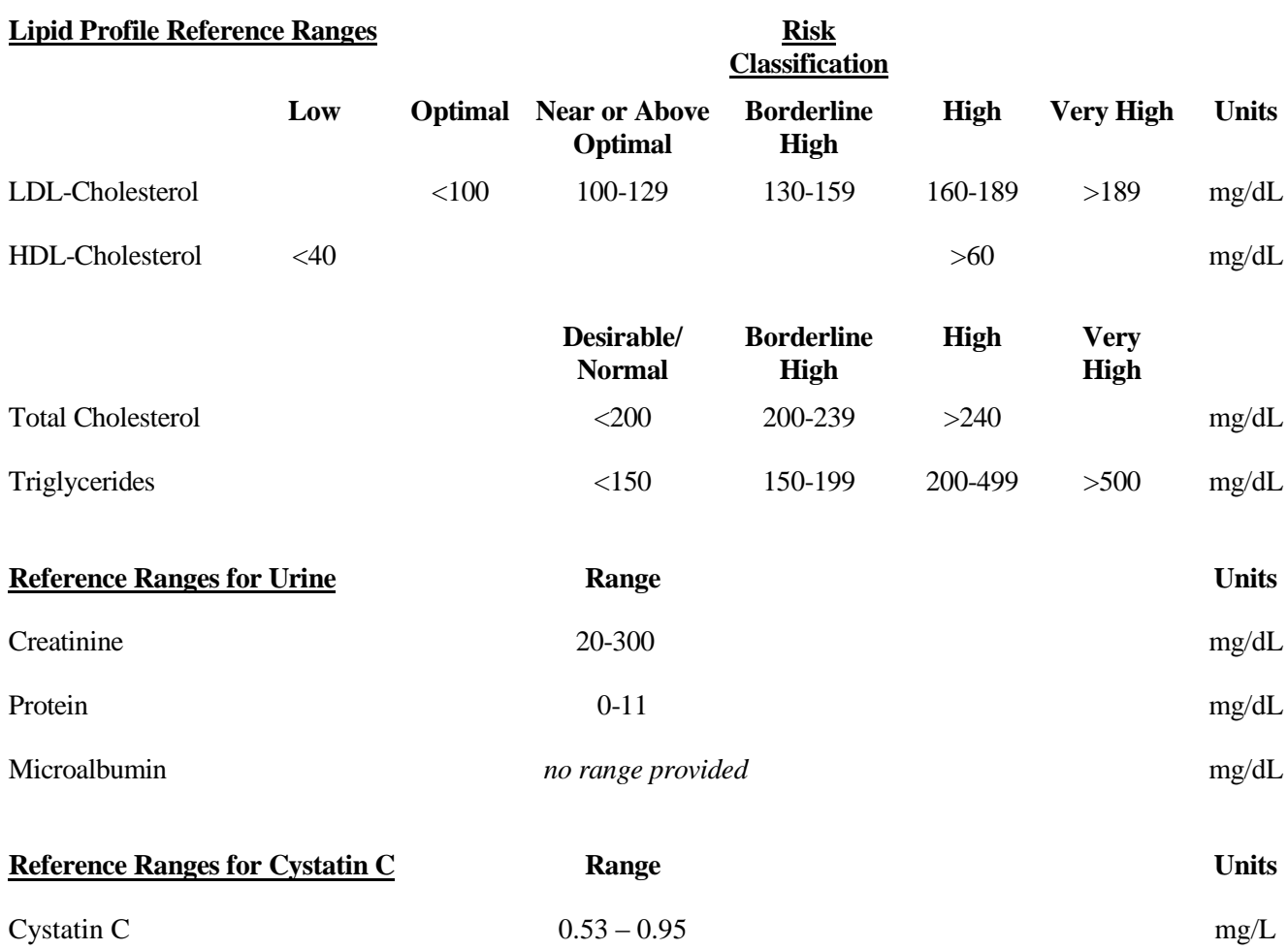

## **11.11 TEST CANCELLATION**

Results for samples that are grossly hemolyzed may not be accurate for potassium, phosphate, albumin, or creatinine. In addition, reported non-fasting lipid panels will not be analyzed at the CBL. Sites are encouraged to inform the CBL if the participant did not fast.

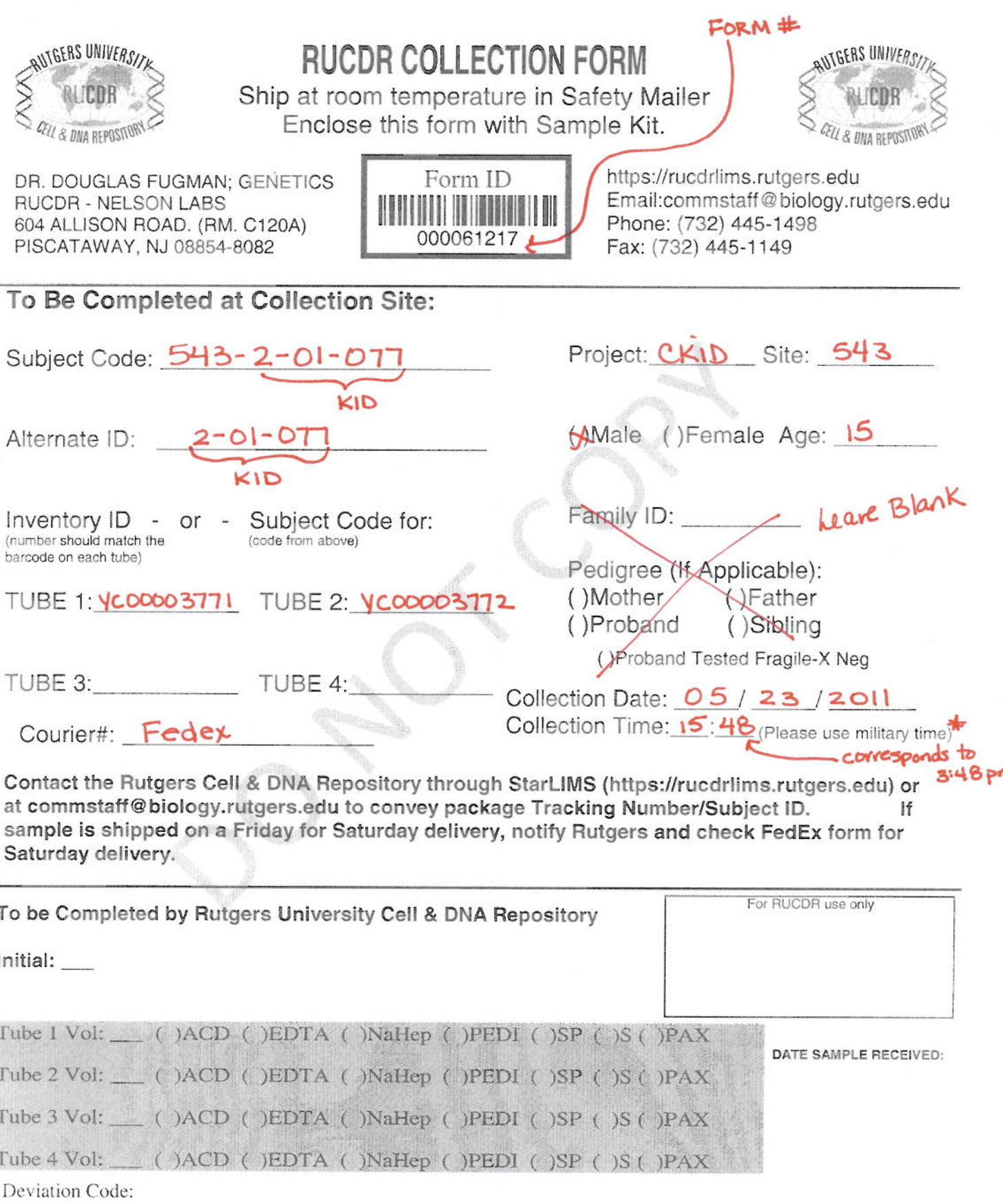

## **MATERIAL SAFETY DATA SHEET # 1022 OMNIPAQUE**

## **1. CHEMICAL PRODUCT AND COMPANY IDENTIFICATION**

- **Product Name:** Omnipaque<sup>®</sup>
- **Synonyms:** Omnipaque<sup>®</sup> 140 mg I/ml, 180 mg I/ml, 210 mg I/ml, 240 mg I/ml, 300mgI/ml and 350 mg I/ml Injection
- **Applications:** Radiodiagnostic

**Emergency Number:** In an emergency, call 1-800-654-0118

**Manufacturer:** Amersham Health 101 Carnegie Center Princeton, NJ 08540-9998 609-514-6000 or 1-800-654-0118

## **2. COMPOSITION/INFORMATION ON INGREDIENTS**

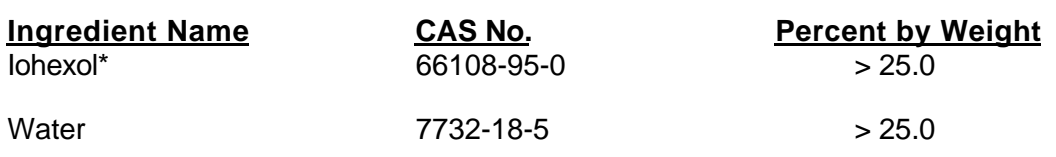

\* - Sterling Health Protection Guide: 5mg/m ${}^{3}$  8-hr TWA, 10mg/m ${}^{3}$  STEL

## **3. HAZARDS IDENTIFICATION**

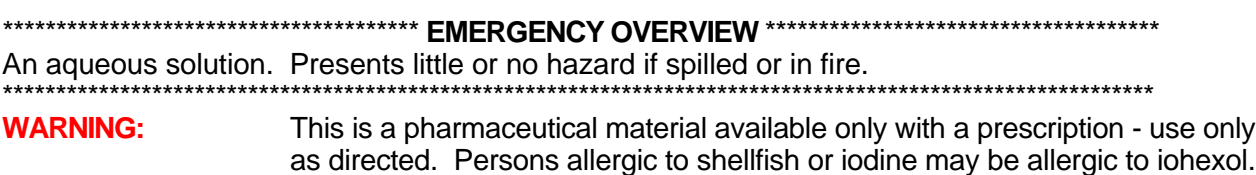

## **4. FIRST AID MEASURES**

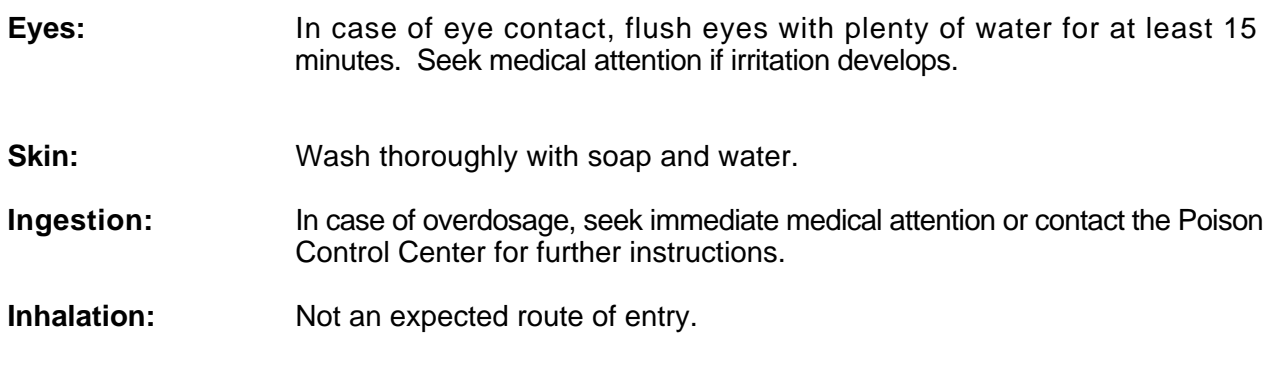

**5. FIRE FIGHTING MEASURES**

## **MATERIAL SAFETY DATA SHEET # 1022 OMNIPAQUE**

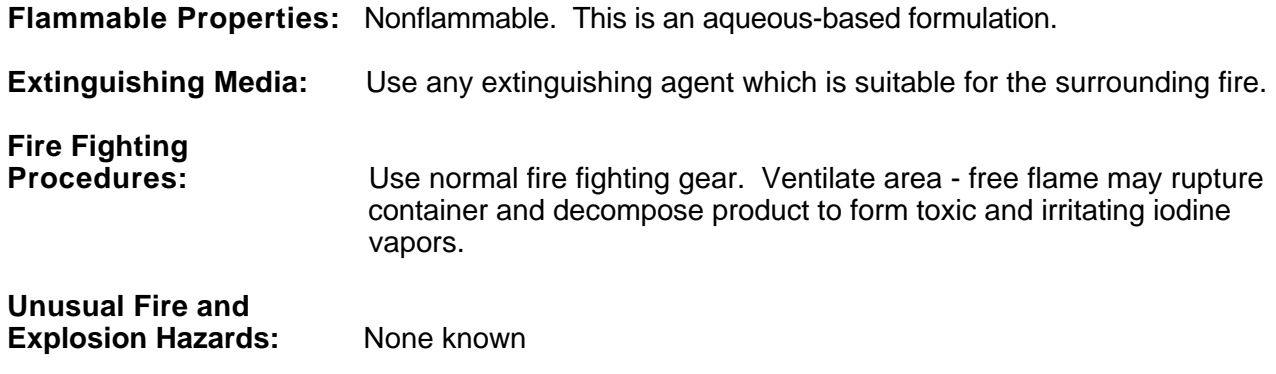

## **6. ACCIDENTAL RELEASE MEASURES**

**Spills:** Contain the spill by placing paper towels or a suitable absorbent material around the edges of the spill and work inward. Carefully scoop up into a properly labeled waste container for disposal. Wash area of spill to remove from surfaces.

## **7. HANDLING AND STORAGE**

# **Handling and Storage**

**Precautions:** Store away from heat and light - these conditions may produce iodine vapors. Keep this and all drugs out of the reach of children. **Work/Hygienic Practices:** Use good personal hygiene - wash hands and exposed skin thoroughly with soap and water after use.

## **8. EXPOSURE CONTROLS/PERSONAL PROTECTION**

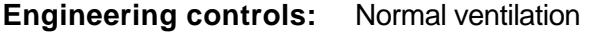

**Eye/Face Protection:** None normally required. Avoid eye contact.

**Skin Protection:** None normally required. Gloves should be worn to clean up spills.

**Respiratory Protection:** None normally required.

## **9. PHYSICAL AND CHEMICAL PROPERTIES**

**Appearance:** Clear liquid

**Color:** Colorless to pale yellow

**Solubility in Water:** Soluble

**Specific Gravity:** Not applicable

## **MATERIAL SAFETY DATA SHEET # 1022 OMNIPAQUE**

## **10. STABILITY AND REACTIVITY**

Stability: Stable

Conditions to Avoid: Exposure to flame or temperatures above 300  $\neg$ F.

**Materials to Avoid:** None known

**Hazardous Decomposition lodine vapors** 

**Hazardous Polymerization:** Will not occur

## **11. TOXICOLOGICAL INFORMATION**

**Subchronic (Target**

**Organ Effects):** The following adverse reactions have been reported:

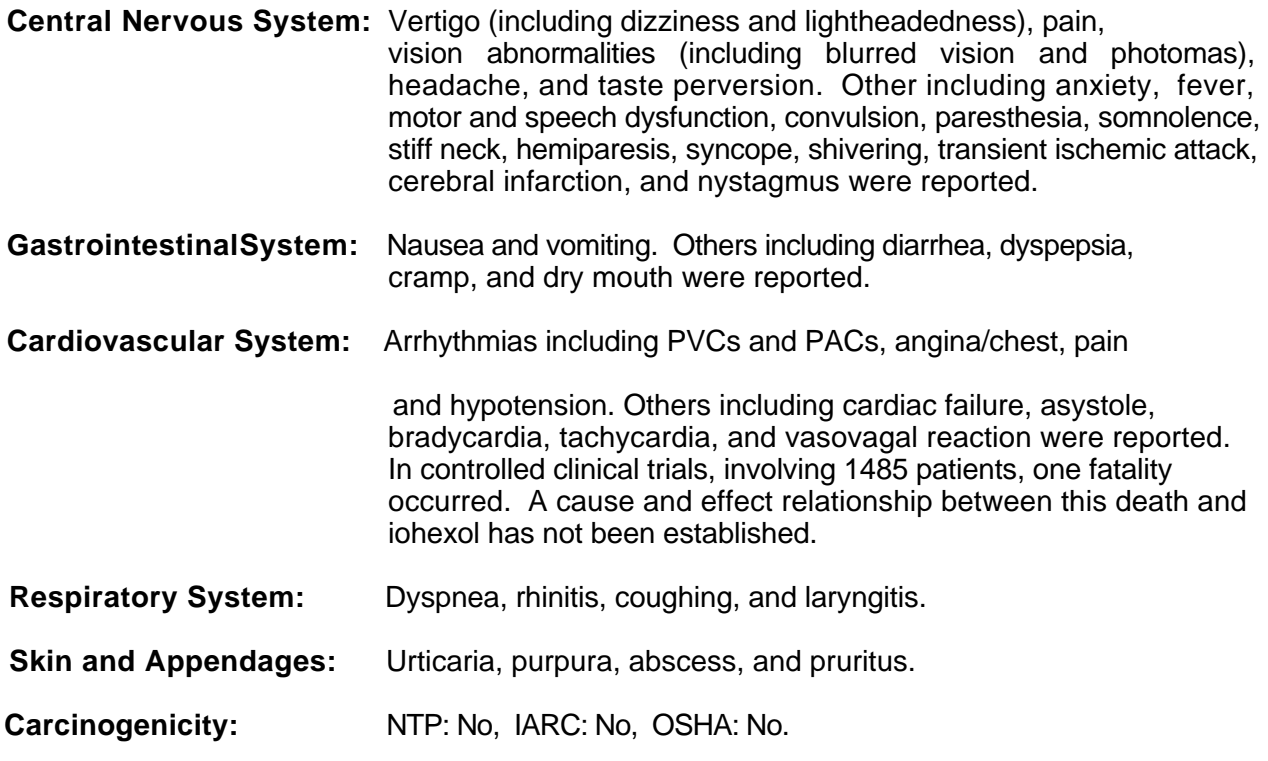

## **12. ECOLOGICAL INFORMATION**

No data available

**13. DISPOSAL CONSIDERATIONS**

**Disposal Methods:** As of the MSDS revision date, this product does not meet the United States EPA definition of a hazardous waste. Dispose in accordance with local, state and federal regulations.

## **14. TRANSPORT INFORMATION**

**Proper Shipping Name:** Non-regulated

## **15. REGULATORY INFORMATION**

# **U. S. Federal**

This product does **not** contain any ingredients which are regulated on the U.S. EPA List of Toxic Chemicals (40 CFR 372) above the deminimus threshold, and is therefore not subject to release reporting under Section 313 of EPCRA.

## **16. OTHER INFORMATION**

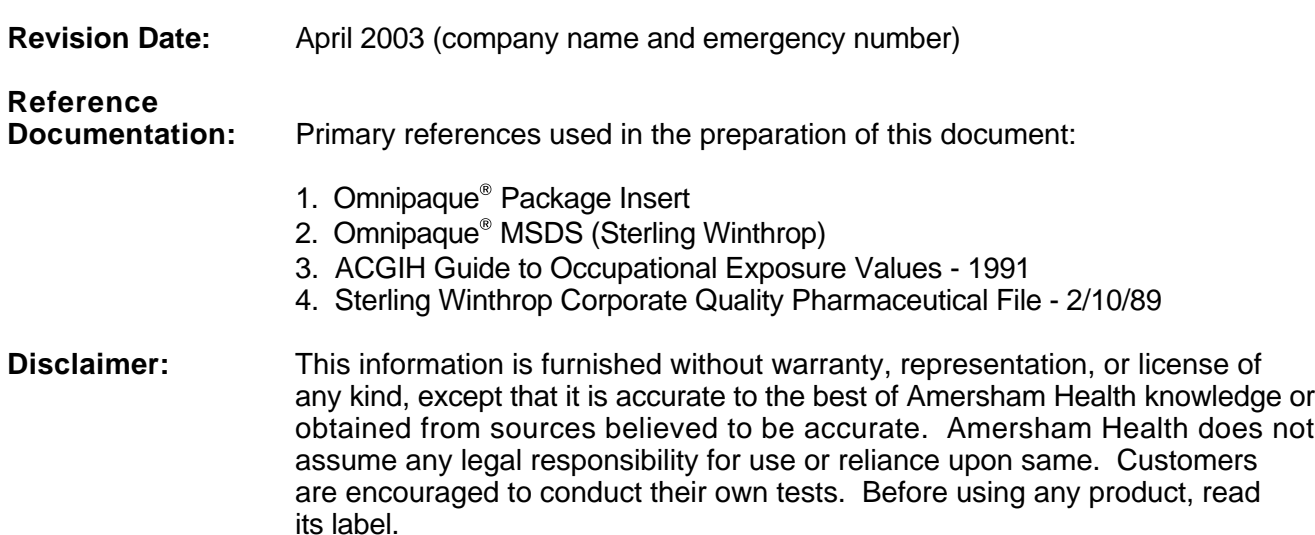

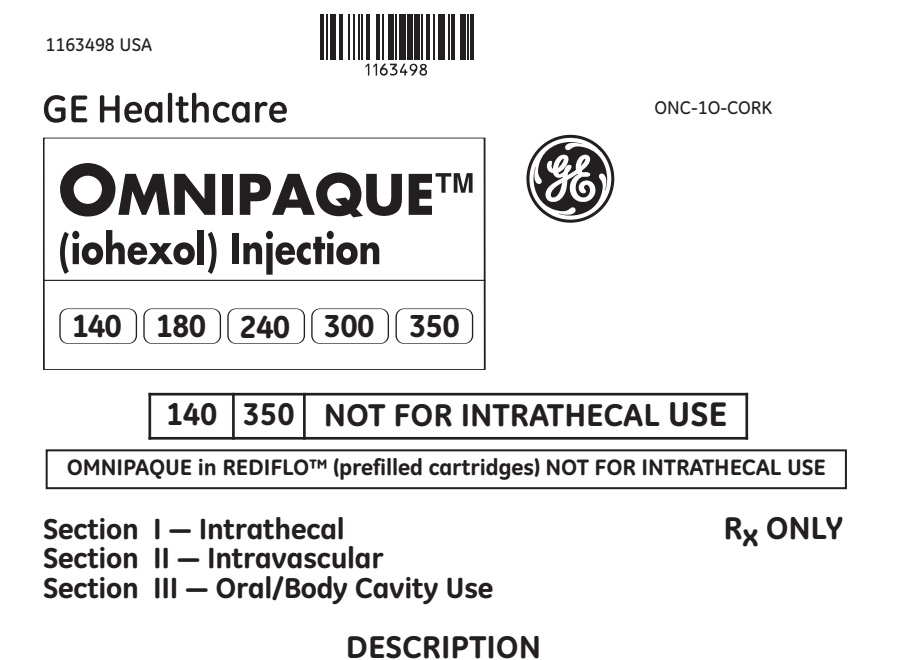

Iohexol,N,N´ - Bis(2,3-dihydroxypropyl)-5-[N-(2,3-dihydroxypropyl)-acetamido]-2,4,6-triiodoisophthalamide, is a nonionic, water-soluble radiographic contrast medium with a molecular weight of 821.14 (iodine content 46.36%). In aqueous solution each triiodinated molecule remains undissociated. The chemical structure is:

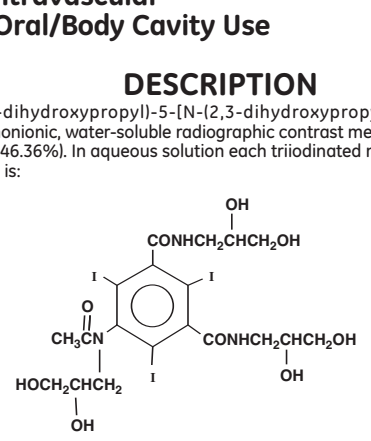

OMNIPAQUE is provided as a sterile, pyrogen-free, colorless to pale-yellow solution, in the following iodine concentrations: 140, 180, 240, 300, and 350 mgI/mL. OMNIPAQUE 140 contains 302 mg of iohexol equivalent to 140 mg of organic iodine per mL; OMNIPAQUE 180 contains 388 mg of iohexol<br>equivalent to 180 mg of organic iodine per mL; OMNIPAQUE 240 contains 518 mg of iohexol equivalent<br>to 240 mg of organic iodine of organic iodine per mL; and OMNIPAQUE 350 contains 755 mg of iohexol equivalent to 350 mg of organic iodine per mL. Each milliliter of iohexol solution contains 1.21 mg tromethamine and 0.1 mg edetate calcium disodium with the pH adjusted between 6.8 and 7.7 with hydrochloric acid or sodium hydroxide. All solutions are sterilized by autoclaving and contain no preservatives. Unused portions must be discarded. Iohexol solution is sensitive to light and therefore should be protected from exposure.

The available concentrations have the following physical properties:

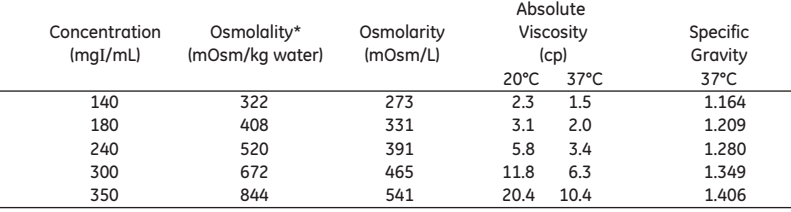

\* By vapor-pressure osmometry.

© 2008 General Electric Company - All rights reserved.

OMNIPAQUE 140, OMNIPAQUE 180, OMNIPAQUE 240, OMNIPAQUE 300, and OMNIPAQUE 350 have osmolalities from approximately 1.1 to 3.0 times that of plasma (285 mOsm/kg water) or cerebrospinal fluid (301 mOsm/kg water) as shown in the above table and are hypertonic under conditions of use.

## **SECTION I**

### **CLINICAL PHARMACOLOGY—Intrathecal**

Iohexol is absorbed from cerebrospinal fluid (CSF) into the bloodstream and is eliminated by renal excretion. No significant metabolism, deiodination, or biotransformation occurs.

In five adult patients receiving 16 to 18 milliliters of iohexol (180 mgI/mL) by lumbar intrathecal injection, approximately 88 (73.1-98.2) percent of the injected dose was excreted in the urine within the first 24 hours after administration. The renal and body clearances were 99 (47-137) milliliters per minute and 109 (52-138) milliliters per minute. The mean maximal plasma concentration was 119 (72-177) micrograms of iohexol per milliliter and occurred after 3.8 (2-6) hours. The volume of distribution was 557 (350-849) milliliters per kilogram. In one patient with a large spinal cord tumor, excretion was delayed (67 percent of the dose appeared in the urine within the first 24 hours) with no<br>difference in the total overall recovery in the urine after 48 hours. The delay in excretion appeared to<br>be related to (plasma maximal concentration was approximately 30 micrograms/mL).

The initial concentration and volume of the medium, in conjunction with appropriate patient manipulation and the volume of CSF into which the medium is placed, will determine the extent of the diagnostic contrast that can be achieved.

Following intrathecal injection in conventional radiography, OMNIPAQUE 180, OMNIPAQUE 240, and OMNIPAQUE 300 will continue to provide good diagnostic contrast for at least 30 minutes. Slow diffusion of iohexol takes place throughout the CSF with subsequent absorption into the bloodstream. Once in the systemic circulation, iohexol displays little tendency to bind to serum or plasma proteins. At approximately 1 hour following injection, contrast of diagnostic quality will no longer be available for conventional myelography. If computerized tomographic (CT) myelography is to follow, consideration should be given to a delay of several hours to allow the degree of contrast to decrease.

After administration into the lumbar subarachnoid space, computerized tomography shows the presence of contrast medium in the thoracic region in about 1 hour, in the cervical region in about 2 hours, and in the basal cisterns in 3 to 4 hours.

In patients with renal impairment, depending on the degree of impairment, prolonged plasma iohexol levels may be anticipated due to decreased renal elimination.

### **INDICATIONS AND USAGE—Intrathecal**

OMNIPAQUE 180, OMNIPAQUE 240, and OMNIPAQUE 300 are indicated for intrathecal administration in adults including myelography (lumbar, thoracic, cervical, total columnar) and in contrast enhancement for computerized tomography (myelography, cisternography, ventriculography).

OMNIPAQUE 180 is indicated for intrathecal administration in children including myelography (lumbar, thoracic, cervical, total columnar) and in contrast enhancement for computerized tomography (myelography, cisternography).

### **CONTRAINDICATIONS—Intrathecal**

OMNIPAQUE should not be administered to patients with a known hypersensitivity to iohexol. Myelography should not be performed in the presence of significant local or systemic infection where bacteremia is likely.

Intrathecal administration of corticosteroids with OMNIPAQUE is contraindicated.

Because of the possibility of overdosage, immediate repeat myelography in the event of technical failure is contraindicated (see DOSAGE AND ADMINISTRATION).

### **WARNINGS—General**

### **SEVERE ADVERSE EVENTS—INADVERTENT INTRATHECAL ADMINISTRATION**

Serious adverse reactions have been reported due to the inadvertent intrathecal administration of iodinated contrast media that are not indicated for intrathecal use. These serious adverse reactions include: death, convulsions, cerebral hemorrhage, coma, paralysis, arachnoiditis, acute renal failure, cardiac arrest, seizures, rhabdomyolysis, hyperthermia, and brain edema. Special attention must be given to insure that OMNIPAQUE 140 and 350 are not administered intrathecally. (All other concentrations of OMNIPAQUE are approved for intrathecal administration.)

If grossly bloody CSF is encountered, the possible benefits of a myelographic procedure should be considered in terms of the risk to the patient.

Caution is advised in patients with a history of epilepsy, severe cardiovascular disease, chronic alcoholism, or multiple sclerosis.

Elderly patients may present a greater risk following myelography. The need for the procedure in these patients should be evaluated carefully. Special attention must be paid to dose and concentration of the medium, hydration, and technique used.

Patients who are receiving anticonvulsants should be maintained on this therapy. Should a seizure occur, intravenous diazepam or phenobarbital sodium is recommended. In patients with a history of seizure activity who are not on anticonvulsant therapy, premedication with barbiturates should be considered.

Prophylactic anticonvulsant treatment with barbiturates should be considered in patients with evidence of inadvertent intracranial entry of a large or concentrated bolus of the contrast medium since there may be an increased risk of seizure in such cases.

Drugs which lower the seizure threshold, especially phenothiazine derivatives, including those used for their antihistamine properties, are not recommended for use with OMNIPAQUE. Others include MAO inhibitors, tricyclic antidepressants, CNS stimulants, and psychoactive drugs described as analeptics, major tranquilizers, or antipsychotic drugs. While the contributory role of these medications has not been established, the use of such drugs should be based on physician evaluation of potential benefits and potential risks. Physicians have discontinued these agents at least 48 hours before and for at least 24 hours postprocedure.

Care is required in patient management to prevent inadvertent intracranial entry of a large dose or concentrated bolus of the medium. Also, effort should be directed to avoid rapid dispersion of the medium causing inadvertent rise to intracranial levels (eg, by active patient movement). Direct intracisternal or ventricular administration for standard radiography (not CT) is not recommended.

In most reported cases of major motor seizures with nonionic myelographic media, one or more of the following factors were present. Therefore avoid:

- Deviations from recommended procedure or in myelographic management.
- Use in patients with a history of epilepsy.
- Overdosage.
- Intracranial entry of a bolus or premature diffusion of a high concentration of the medium.
- Medication with neuroleptic drugs or phenothiazine antinauseants.
- Failure to maintain elevation of the head during the procedure, on the stretcher, or in bed.
- Excessive and particularly active patient movement or straining.

### **PRECAUTIONS—General**

Diagnostic procedures which involve the use of radiopaque diagnostic agents should be carried out under the direction of personnel with the prerequisite training and with a thorough knowledge of the particular procedure to be performed. Appropriate facilities should be available for coping with any complication of the procedure, as well as for emergency treatment of severe reactions to the contrast agent itself. After parenteral administration of a radiopaque agent, competent personnel and emergency facilities should be available for at least 30 to 60 minutes since severe delayed reactions have occurred. (See ADVERSE REACTIONS.)

Preparatory dehydration is dangerous and may contribute to acute renal failure in patients with advanced vascular disease, diabetic patients, and in susceptible nondiabetic patients (often elderly with preexisting renal disease). Dehydration in these patients seems to be enhanced by the osmotic diuretic action of contrast agents. *Patients should be well hydrated prior to and following administra-tion of any contrast medium, including iohexol.*

The possibility of a reaction, including serious, life-threatening, fatal, anaphylactoid, cardiovascular or central nervous system reactions, should always be considered (see ADVERSE REACTIONS). Therefore, it is of utmost importance that a course of action be carefully planned in advance for the immediate treatment of serious reactions, and that adequate and appropriate facilities and personnel be readily available in case of any reaction.

The possibility of an idiosyncratic reaction in susceptible patients should always be considered (see ADVERSE REACTIONS). The susceptible population includes, but is not limited to, patients with a history of a previous reaction to contrast media, patients with a known sensitivity to iodine per se, and patients with a known clinical hypersensitivity: bronchial asthma, hay fever, and food allergies.

The occurrence of severe idiosyncratic reactions has prompted the use of several pretesting methods. However, pretesting cannot be relied upon to predict severe reactions and may itself be hazardous for the patient. It is suggested that a thorough medical history with emphasis on allergy and hypersensitivity, prior to the injection of any contrast media, may be more accurate than pretesting in predicting potential adverse reactions.

A positive history of allergies or hypersensitivity does not arbitrarily contraindicate the use of a contrast agent where a diagnostic procedure is thought essential, but caution should be exercised (see ADVERSE REACTIONS). Premedication with antihistamines or corticosteroids to avoid or minimize possible allergic reactions in such patients should be considered. Recent reports indicate that such pretreatment does not prevent serious life-threatening reactions, but may reduce both their incidence and severity.

In patients with severe renal insufficiency or failure, compensatory biliary excretion of the drug is anticipated to occur, with a slow clearance into the bile. Patients with hepatorenal insufficiency should not be examined unless the possibility of benefit clearly outweighs the additional risk.

Administration of contrast media should be performed by qualified personnel familiar with the procedure and appropriate patient management (see PATIENT MANAGEMENT). Sterile technique must be used with any spinal puncture.

When OMNIPAQUE is to be injected using plastic disposable syringes, the contrast medium should be drawn into the syringe and used immediately.

If nondisposable equipment is used, scrupulous care should be taken to prevent residual contamination with traces of cleansing agents.

**Parenteral products should be inspected visually for particulate matter and discoloration prior to administration. If particulate matter or discoloration is present, do not use.**

**Repeat Procedures:** If in the clinical judgment of the physician sequential or repeat examinations are required, a suitable interval of time between administrations should be observed to allow for normal clearance of the drug from the body (see DOSAGE AND ADMINISTRATION and CLINICAL PHARMACOLOGY).

### **Information for Patients (or if applicable, children)**

- Patients receiving injectable radiopaque diagnostic agents should be instructed to:
- 1. Inform your physician if you are pregnant (see CLINICAL PHARMACOLOGY).
- 2. Inform your physician if you are diabetic or if you have multiple myeloma, pheochromocytoma, homozygous sickle cell disease or known thyroid disorder (see WARNINGS).
- 3. Inform your physician if you are allergic to any drugs, food, or if you had any reactions to previous injections of dyes used for x-ray procedures (see PRECAUTIONS—General).
- 4. Inform your physician about any other medications you are currently taking, including nonprescription drugs, before you are administered this drug.

### **Drug Interactions**

Drugs which lower seizure threshold, especially phenothiazine derivatives including those used for their antihistaminic or antinauseant properties, are not recommended for use with OMNIPAQUE. Others include monoamine oxidase (MAO) inhibitors, tricyclic antidepressants, CNS stimulants, psychoactive drugs described as analeptics, major tranquilizers, or antipsychotic drugs. Such medications should be discontinued at least 48 hours before myelography, should not be used for the control of nausea or vomiting during or after myelography, and should not be resumed for at least 24 hours postprocedure. In nonelective procedures in patients on these drugs, consider prophylactic use of anticonvulsants.

#### **Carcinogenesis, Mutagenesis, Impairment of Fertility**

No long-term animal studies have been performed to evaluate carcinogenic potential, mutagenesis, or whether OMNIPAQUE can affect fertility in men or women.

### **Pregnancy Category B**

Reproduction studies have been performed in rats and rabbits with up to 100 times the recommended human dose. No evidence of impaired fertility or harm to the fetus has been demonstrated due to OMNIPAQUE. There are, however, no studies in pregnant women. Because animal reproduction studies are not always predictive of human response, this drug should be used during pregnancy only if clearly needed.

### **Nursing Mothers**

It is not known to what extent iohexol is excreted in human milk. However, many injectable contrast agents are excreted unchanged in human milk. Although it has not been established that serious adverse reactions occur in nursing infants, caution should be exercised when intravascular contrast media are administered to nursing women. Bottle feedings may be substituted for breast feedings for 24 hours following administration of OMNIPAQUE.

#### **Pediatric Use**

Pediatric patients at higher risk of experiencing adverse events during contrast medium administration may include those having asthma, a sensitivity to medication and/or allergens, congestive heart failure, a serum creatinine greater than 1.5 mg/dL or those less than 12 months of age.

### **ADVERSE REACTIONS—Intrathecal**

The most frequently reported adverse reactions with OMNIPAQUE are headache, mild to moderate pain including backache, neckache and stiffness, nausea, and vomiting. These reactions usually occur 1 to 10 hours after injection, and almost all occur within 24 hours. They are usually mild to moderate in degree, lasting for a few hours, and usually disappearing within 24 hours. Rarely, headaches may be severe or persist for days. Headache is often accompanied by nausea and vomiting and tends to be more frequent and persistent in patients not optimally hydrated.

Transient alterations in vital signs may occur and their significance must be assessed on an individual basis. Those reactions reported in clinical studies with OMNIPAQUE are listed below in decreasing order of occurrence, based on clinical studies of 1531 patients.

*Headaches:* The most frequently occurring adverse reaction following myelography has been headache, with an incidence of approximately 18%. Headache may be caused by either a direct effect of the contrast medium or by CSF leakage at the dural puncture site. However, in managing the patient, it is considered more important to minimize intracranial entry of contrast medium by postural management than attempting to control possible CSF leakage (see PATIENT MANAGEMENT).

*Pain:* Mild to moderate pain including backache, neckache and stiffness, and neuralgia occurred following injection with an incidence of about 8%.

*Nausea and Vomiting:* Nausea was reported with an incidence of about 6%, and vomiting about 3% (see PATIENT MANAGEMENT). Maintaining normal hydration is very important. The use of phenothiaz-ine antinauseants is not recommended. (See WARNINGS—General.) Reassurance to the patient that the nausea will clear usually is all that is required.

*Dizziness:* Transient dizziness was reported in about 2% of the patients.

*Other Reactions:* Other reactions occurring with an individual incidence of less than 0.1% included: feeling of heaviness, hypotension, hypertonia, sensation of heat, sweating, vertigo, loss of appetite, drowsiness, hypertension, photophobia, tinnitus, neuralgia, paresthesia, difficulty in micturition, and neurological changes. All were transient and mild with no clinical sequelae.

#### **Pediatrics**

In controlled clinical trials involving 152 patients for pediatric myelography by lumbar puncture, adverse events following the use of OMNIPAQUE 180 were generally less frequent than with adults.

*Headache:* 9%

*Vomiting:* 6% *Backache:* 1.3%

*Other Reactions:* Other reactions occurring with an individual incidence of less than 0.7% included: fever, hives, stomachache, visual hallucination, and neurological changes. All were transient and mild with no clinical sequelae.

### **General Adverse Reactions to Contrast Media**

Physicians should remain alert for the occurrence of adverse effects in addition to those discussed above, particularly the following reactions which have been reported in the literature for other nonionic, water-soluble myelographic media, and rarely with iohexol. These have included, but are not limited to, convulsion, aseptic and bacterial meningitis, and CNS and other neurological disturbances. An aseptic meningitis syndrome has been reported rarely (less than 0.01%). It was usually preceded by pronounced headaches, nausea and vomiting. Onset usually occurred about 12 to 18 hours postprocedure. Prominent features were meningismus, fever, sometimes with oculomotor signs and mental confusion. Lumbar puncture revealed a high white cell count, high protein content often with a low glucose level and with absence of organisms. The condition usually started to clear spontaneously about 10 hours after onset, with complete recovery over 2 to 3 days.

*Allergy or Idiosyncrasy:* Chills, fever, profuse diaphoresis, pruritus, urticaria, nasal congestion, dyspnea, and a case of Guillain-Barre syndrome.

*CNS Irritation:* Mild and transitory perceptual aberrations such as hallucinations, depersonalization, amnesia, hostility, amblyopia, diplopia, photophobia, psychosis, insomnia, anxiety, depression, hyperes-thesia, visual or auditory or speech disturbances, confusion and disorientation. In addition, malaise, weakness, convulsion, EEG changes, meningismus, hyperreflexia or areflexia, hypertonia or flaccidity, hemiplegia, paralysis, quadriplegia, restlessness, tremor, echoacousia, echolalia, asterixis, cerebral hemorrhage, and dysphasia have occurred.

Profound mental disturbances have also rarely been reported. They have usually consisted of various forms and degrees of aphasia, mental confusion, or disorientation. The onset is usually at 8 to 10 hours and lasts for about 24 hours, without aftereffects. However, occasionally they have been manifest as apprehension, agitation, or progressive withdrawal in several instances to the point of somnolence, stupor, and coma. In a few cases these have been accompanied by transitory hearing loss or other auditory symptoms and visual disturbances (believed subjective or delusional), including unilateral or bilateral loss of vision which may last for hours. In one case, persistent cortical loss of vision has been reported in association with convulsions. Ventricular block has been reported; amnesia of varying degrees may be present for the reaction event.

Rarely, persistent though transitory weakness in the leg or ocular muscles has been reported.

Peripheral neuropathies have been rare and transitory. They include sensory and/or motor or nerve root disturbances, myelitis, persistent leg muscle pain or weakness, 6th nerve palsy, or cauda equina syndrome. Muscle cramps, fasciculation or myoclonia, spinal convulsion, or spasticity is unusual and has responded promptly to a small intravenous dose of diazepam.

In general, the reactions which are known to occur upon parenteral administration of iodinated contrast agents are possible with any nonionic agent. Approximately 95 percent of adverse reactions accompanying the use of water-soluble contrast agents are mild to moderate in degree. However, severe, life-threatening, anaphylactoid and fatal reactions, mostly of cardiovascular origin and central nervous system origin, have occurred.

Adverse reactions to injectable contrast media fall into two categories: chemotoxic reactions and idiosyncratic reactions.

Chemotoxic reactions result from the physicochemical properties of the contrast media, the dose, and speed of injection. All hemodynamic disturbances and injuries to organs or vessels perfused by the contrast medium are included in this category.

Idiosyncratic reactions include all other reactions. They occur more frequently in patients 20 to 40 years old. Idiosyncratic reactions may or may not be dependent on the amount of dose injected, the speed of injection, and the radiographic procedure. Idiosyncratic reactions are subdivided into minor, intermediate, and severe. The minor reactions are self-limited and of short duration; the severe reactions are life-threatening and treatment is urgent and mandatory.

The reported incidence of adverse reactions to contrast media in patients with a history of allergy is twice that of the general population. Patients with a history of previous reactions to a contrast medium are three times more susceptible than other patients. However, sensitivity to contrast media does not appear to increase with repeated examinations.

Most adverse reactions to injectable contrast media appear within 1 to 3 minutes after the start of injection, but delayed reactions may occur.

### **OVERDOSAGE**

Clinical consequences of overdosage with OMNIPAQUE have not been reported. However, based on experience with other nonionic myelographic media, physicians should be alert to a potential increase in frequency and severity of CNS-mediated reactions. Even use of a recommended dose can produce effects tantamount to overdosage, if incorrect management of the patient during or immediately following the procedure permits inadvertent early intracranial entry of a large portion of the medium. The intracisternal LD<sub>60</sub> value of OMNIPAQUE (in grams of iodine per kilogram body weight) is greater than 2.0 in mice.

## **DOSAGE AND ADMINISTRATION — Intrathecal**

The volume and concentration of OMNIPAQUE 180, OMNIPAQUE 240, or OMNIPAQUE 300 to be administered will depend on the degree and extent of contrast required in the area(s) under examination and on the equipment and technique employed.

OMNIPAQUE 180 at a concentration of 180 mgI/mL, OMNIPAQUE 240 at a concentration of 240 mgI/mL, or OMNIPAQUE 300 at a concentration of 300 mgI/mL is recommended for the examination of the lumbar, thoracic, and cervical regions in adults by lumbar or direct cervical injection and is slightly hypertonic to CSF.

OMNIPAQUE 180 at a concentration of 180 mgI/mL is recommended for the examination of the lumbar, thoracic, and cervical regions in children by lumbar injection and is slightly hypertonic to CSF.

A total dose of 3060 mg iodine or a concentration of 300 mgI/mL should not be exceeded in adults and a total dose of 2700 mg iodine or a concentration of 180 mgI/mL should not be exceeded in children in a single myelographic examination. This is based on clinical trial evaluation to date. As in all diagnostic procedures, the minimum volume and dose to produce adequate visualization should be used. Most procedures do not require either maximum dose or concentration.

Anesthesia is not necessary. Premedication sedatives or tranquilizers are usually not needed (see PRECAUTIONS). Patients should be well hydrated prior to and following contrast administration. Seizure-prone patients should be maintained on anticonvulsant medication.

Many radiopaque contrast agents are incompatible *in vitro* with some antihistamines and many other drugs; therefore, concurrent drugs should not be physically admixed with contrast agents.

**Rate of Injection:** To avoid excessive mixing with CSF and consequent dilution of contrast, injection should be made slowly over 1 to 2 minutes.

Depending on the estimated volume of contrast medium which may be required for the procedure a small amount of CSF may be removed to minimize distention of the subarachnoid spaces.

The lumbar or cervical puncture needle may be removed immediately following injection since it is not necessary to remove OMNIPAQUE after injection into the subarachnoid space.

*Adults:* The usual recommended total doses for use in lumbar, thoracic, cervical, and total columnar myelography in adults are 1.2 gI to 3.06 gI as follows:

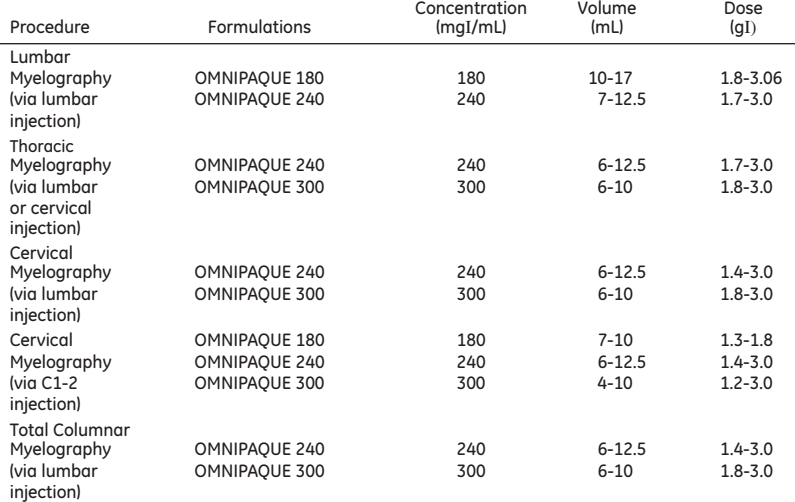

*Pediatrics:* The usual recommended total doses for lumbar, thoracic, cervical, and/or total columnar myelography by lumbar puncture in children are 0.36 gI to 2.7 gI (see table below). Actual volumes administered depend largely on patient age and the following guidelines are recommended.

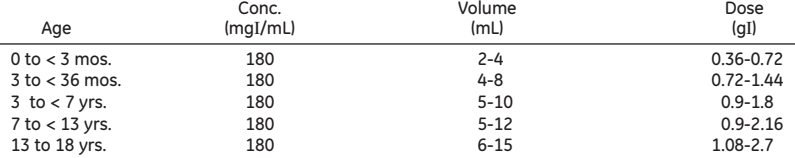

Withdrawal of contrast agents from their containers should be accomplished under aseptic conditions with sterile syringes. Spinal puncture must always be performed under sterile conditions.

**Parenteral products should be inspected visually for particulate matter or discoloration prior to administration. If particulate matter or discoloration is present, do not use.**

**Repeat Procedures:** If in the clinical judgment of the physician sequential or repeat examinations are required, a suitable interval of time between administrations should be observed to allow for normal clearance of the drug from the body. An interval of at least 48 hours should be allowed before repeat examination; however, whenever possible, 5 to 7 days is recommended.

## **PATIENT MANAGEMENT—Intrathecal**

Suggestions for Usual Patient Management

Good patient management should be exercised at all times to minimize the potential for procedurally related complications.

### **Preprocedure**

- Discontinuance of neuroleptic drugs (including phenothiazines, eg, chlorpromazine, prochlorperazine, and promethazine) at least 48 hours beforehand should be considered.
- Maintain normal diet up to 2 hours before procedure.
- Ensure hydration-fluids up to procedure.

### **During Procedure**

- Use minimum dose and concentration required for satisfactory contrast (see DOSAGE AND ADMINISTRATION).
- In all positioning techniques keep the patient's head elevated above highest level of spine.
- Do not lower head of table more than 15° in moving contrast medium cranially.
- In patients with excessive lordosis, consider lateral position for injection and movement of the medium cephalad.
- Inject slowly (over 1 to 2 minutes) to avoid excessive mixing.
- To maintain as a bolus, move medium to distal area very slowly. Use fluoroscopic monitoring.
- Avoid intracranial entry of a bolus.
- Avoid early and high cephalad dispersion of the medium.
- Avoid abrupt or active patient movement to minimize excessive mixing of medium with CSF. Instruct patient to remain passive. Move patient slowly and only as necessary.

### **Postprocedure**

- Raise head of stretcher to at least 30° before moving patient onto it.
- Movement onto and off the stretcher should be done slowly with the patient completely passive, maintaining head-up position.
- Before moving patient onto bed, raise head of bed 30° to 45°.
- Advise patient to remain still in bed, in a sitting or semisitting position, especially in the first few hours.
- Maintain close observation for at least 12 hours after myelogram.
- Obtain visitors' cooperation in keeping the patient quiet and in head-up position, especially in first few hours.
- Encourage oral fluids. Diet as tolerated.
- If nausea or vomiting occurs, do not use phenothiazine antinauseants. Persistent nausea and vomiting will result in dehydration. Therefore, prompt consideration of replacement by intravenous fluids is recommended.

### **Alternative Postprocedure Method**

• Recent evidence with nonionic, water-soluble contrast media suggests that maintaining the patient postmyelography in an upright position (via wheelchair or ambulation) may help minimize adverse effects. The upright position may help to delay upward dispersion of the medium and to maximize the spinal arachnoid absorption.

### **HOW SUPPLIED**

OMNIPAQUE 180

10 mL glass vial, 180 mgI/mL, boxes of 10 (NDC 0407-1411-10) 20 mL glass vial, 180 mgI/mL, boxes of 10 (NDC 0407-1411-20) OMNIPAQUE 240

10 mL glass vial, 240 mgI/mL, boxes of 10 (NDC 0407-1412-10) 20 mL glass vial, 240 mgI/mL, boxes of 10 (NDC 0407-1412-20)

OMNIPAQUE 300

10 mL glass vial, 300 mgI/mL, boxes of 10 (NDC 0407-1413-10)

**Storage:** Protect vials of OMNIPAQUE from strong daylight and direct exposure to sunlight. Do not freeze. OMNIPAQUE should be stored at controlled room temperature, 20°-25°C (68°-77°F); excursions permitted to 15°-30°C (59°-86°F) [see USP Controlled Room Temperature].

## **SECTION II**

### **CLINICAL PHARMACOLOGY—Intravascular**

Following intravascular injection, iohexol is distributed in the extracellular fluid compartment and is excreted unchanged by glomerular filtration. It will opacify those vessels in the path of flow of the contrast medium permitting radiographic visualization of the internal structures until significant hemodilution occurs.

Approximately 90% or more of the injected dose is excreted within the first 24 hours, with the peak urine concentrations occurring in the first hour after administration. Plasma and urine iohexol levels

indicate that the iohexol body clearance is due primarily to renal clearance. An increase in the dose from 500 mgI/kg to 1500 mgI/kg does not significantly alter the clearance of the drug. The following pharmacokinetic values were observed following the intravenous administration of iohexol (between 500 mgI/kg to 1500 mgI/kg) to 16 adult human subjects: renal clearance—120 (86-162) mL/min; total body clearance—131 (98-165) mL/min; and volume of distribution—165 (108-219) mL/kg.

Renal accumulation is sufficiently rapid that the period of maximal opacification of the renal passages may begin as early as 1 minute after intravenous injection. Urograms become apparent in about 1 to 3 minutes with optimal contrast occurring between 5 to 15 minutes. In nephropathic conditions, particularly when excretory capacity has been altered, the rate of excretion may vary unpredictably, and opacification may be delayed after injection. Severe renal impairment may result in a lack of diagnostic opacification of the collecting system and, depending on the degree of renal impairment, prolonged plasma iohexol levels may be anticipated. In these patients, as well as in infants with immature kidneys, the route of excretion through the gallbladder and into the small intestine may increase.

Iohexol displays a low affinity for serum or plasma proteins and is poorly bound to serum albumin. No significant metabolism, deiodination or biotransformation occurs.

OMNIPAQUE probably crosses the placental barrier in humans by simple diffusion. It is not known to what extent iohexol is excreted in human milk.

Animal studies indicate that iohexol does not cross an intact blood-brain barrier to any significant extent following intravascular administration.

OMNIPAQUE enhances computed tomographic imaging through augmentation of radiographic efficiency. The degree of density enhancement is directly related to the iodine content in an administered dose; peak iodine blood levels occur immediately following rapid intravenous injection. Blood levels fall rapidly within 5 to 10 minutes and the vascular compartment half-life is approximately 20 minutes. This can be accounted for by the dilution in the vascular and extravascular fluid compartments which causes an initial sharp fall in plasma concentration. Equilibration with the extracellular compartments is reached in about ten minutes; thereafter, the fall becomes exponential.

The pharmacokinetics of iohexol in both normal and abnormal tissue have been shown to be variable. Contrast enhancement appears to be greatest immediately after bolus administration (15 seconds to 120 seconds). Thus, greatest enhancement may be detected by a series of consecutive two-to-three second scans performed within 30 to 90 seconds after injection (ie, dynamic computed tomographic imaging). Utilization of a continuous scanning technique (ie, dynamic CT scanning) may improve enhancement and diagnostic assessment of tumor and other lesions such as abscess, occasionally revealing unsuspected or more extensive disease. For example, a cyst may be distinguished from a vascularized solid lesion when precontrast and enhanced scans are compared; the nonperfused mass shows unchanged x-ray absorption (CT number). A vascularized lesion is characterized by an increase in CT number in the few minutes after a bolus of intravascular contrast agent; it may be malignant, benign, or normal tissue, but would probably not be a cyst, hematoma, or other nonvascular lesion.

Because unenhanced scanning may provide adequate diagnostic information in the individual patient, the decision to employ contrast enhancement, which may be associated with risk and increased radiation exposure, should be based upon a careful evaluation of clinical, other radiological, and unenhanced CT findings.

### **CT SCANNING OF THE HEAD**

In contrast enhanced computed tomographic head imaging, OMNIPAQUE does not accumulate in normal brain tissue due to the presence of the normal blood-brain barrier. The increase in x-ray absorption in normal brain is due to the presence of contrast agent within the blood pool. A break in the blood-brain barrier such as occurs in malignant tumors of the brain allows for the accumulation of contrast medium within the interstitial tissue of the tumor. Adjacent normal brain tissue does not contain the contrast medium.

Maximum contrast enhancement in tissue frequently occurs after peak blood iodine levels are reached. A delay in maximum contrast enhancement can occur. Diagnostic contrast enhanced images of the brain have been obtained up to 1 hour after intravenous bolus administration. This delay suggests that radiographic contrast enhancement is at least in part dependent on the accumulation of iodine containing medium within the lesion and outside the blood pool, although the mechanism by which this occurs is not clear. The radiographic enhancement of nontumoral lesions, such as arteriovenous malformations and aneurysms, is probably dependent on the iodine content of the circulating blood pool.

In patients where the blood-brain barrier is known or suspected to be disrupted, the use of any radiographic contrast medium must be assessed on an individual risk to benefit basis. However, compared to ionic media, nonionic media are less toxic to the central nervous system.

#### **CT SCANNING OF THE BODY**

In contrast enhanced computed tomographic body imaging (nonneural tissue), OMNIPAQUE diffuses rapidly from the vascular into the extravascular space. Increase in x-ray absorption is related to blood flow, concentration of the contrast medium, and extraction of the contrast medium by interstitial tissue of tumors since no barrier exists. Contrast enhancement is thus due to the relative differences in extravascular diffusion between normal and abnormal tissue, quite different from that in the brain.

### **INDICATIONS AND USAGE,**

### **GENERAL—Intravascular**

OMNIPAQUE 350 is indicated in adults for angiocardiography (ventriculography, selective coronary arteriography), aortography including studies of the aortic root, aortic arch, ascending aorta, abdominal aorta and its branches, contrast enhancement for computed tomographic head and body

imaging, intravenous digital subtraction angiography of the head, neck, abdominal, renal and peripheral vessels, peripheral arteriography, and excretory urography.

OMNIPAQUE 350 is indicated in children for angiocardiography (ventriculography, pulmonary arteriography, and venography; studies of the collateral arteries and aortography, including the aortic root, aortic arch, ascending and descending aorta).

OMNIPAQUE 300 is indicated in adults for aortography including studies of the aortic arch, abdominal aorta and its branches, contrast enhancement for computed tomographic head and body imaging, cerebral arteriography, peripheral venography (phlebography), and excretory urography.

OMNIPAQUE 300 is indicated in children for angiocardiography (ventriculography), excretory urography, and contrast enhancement for computed tomographic head imaging.

OMNIPAQUE 240 is indicated in adults for contrast enhancement for computed tomographic head imaging and peripheral venography (phlebography).

OMNIPAQUE 140 is indicated in adults for intra-arterial digital subtraction angiography of the head, neck, abdominal, renal and peripheral vessels.

OMNIPAQUE 240 is indicated in children for contrast enhancement for computed tomographic head imaging.

### **CONTRAINDICATIONS**

OMNIPAQUE should not be administered to patients with a known hypersensitivity to iohexol.

### **WARNINGS—General**

Nonionic iodinated contrast media inhibit blood coagulation, *in vitro,* less than ionic contrast media. Clotting has been reported when blood remains in contact with syringes containing nonionic contrast media.

Serious, rarely fatal, thromboembolic events causing myocardial infarction and stroke have been reported during angiographic procedures with both ionic and nonionic contrast media. Therefore, meticulous intravascular administration technique is necessary, particularly during angiographic procedures, to minimize thromboembolic events. Numerous factors, including length of procedure, catheter and syringe material, underlying disease state, and concomitant medications, may contribute to the development of thromboembolic events. For these reasons, meticulous angiographic techniques are recommended including close attention to guidewire and catheter manipulation, use of manifold systems and/or three-way stopcocks, frequent catheter flushing with heparinized saline solutions and minimizing the length of the procedure. The use of plastic syringes in place of glass syringes has been reported to decrease but not eliminate the likelihood of *in vitro* clotting.

OMNIPAQUE should be used with extreme care in patients with severe functional disturbances of the liver and kidneys, severe thyrotoxicosis, or myelomatosis. Diabetics with a serum creatinine level above 3 mg/dL should not be examined unless the possible benefits of the examination clearly outweigh the additional risk. OMNIPAQUE is not recommended for use in patients with anuria.

Radiopaque contrast agents are potentially hazardous in patients with multiple myeloma or other paraproteinemia, particularly in those with therapeutically resistant anuria. Although neither the contrast agent nor dehydration has separately proven to be the cause of anuria in myeloma, it has been speculated that the combination of both may be causative factors. The risk in myelomatous patients is not a contraindication; however, special precautions are necessary. Partial dehydration in the preparation of these patients prior to injection is not recommended since this may predispose the patient to precipitation of the myeloma protein in the renal tubules. No form of therapy, including dialysis, has been successful in reversing the effect. Myeloma, which occurs most commonly in persons over age 40, should be considered before instituting intravascular administration of contrast agents.

Ionic contrast media, when injected intravenously or intra-arterially, may promote sickling in individuals who are homozygous for sickle cell disease.

Administration of radiopaque materials to patients known or suspected of having pheochromocytoma should be performed with extreme caution. If, in the opinion of the physician, the possible benefits of such procedures outweigh the considered risks, the procedures may be performed; however, the amount of radiopaque medium injected should be kept to an absolute minimum. The patient's blood pressure should be assessed throughout the procedure and measures for the treatment of hypertensive crisis should be readily available.

Reports of thyroid storm following the use of iodinated, ionic radiopaque contrast media in patients with hyperthyroidism or with an autonomously functioning thyroid nodule suggest that this additional risk be evaluated in such patients before use of any contrast medium.

Urography should be performed with caution in patients with severely impaired renal function and patients with combined renal and hepatic disease.

### **PRECAUTIONS—General**

Diagnostic procedures which involve the use of radiopaque diagnostic agents should be carried out under the direction of personnel with the prerequisite training and with a thorough knowledge of the particular procedure to be performed. Appropriate facilities should be available for coping with any complication of the procedure, as well as for emergency treatment of severe reactions to the contrast agent itself. After parenteral administration of a radiopaque agent, competent personnel and emer-gency facilities should be available for at least 30 to 60 minutes since severe delayed reactions have occurred (see ADVERSE REACTIONS: Intravascular—General).

Preparatory dehydration is dangerous and may contribute to acute renal failure in patients with advanced vascular disease, diabetic patients, and in susceptible nondiabetic patients (often elderly with preexisting renal disease), infants and small children. Dehydration in these patients seems to be enhanced by the osmotic diuretic action of urographic agents. It is believed that overnight fluid

restriction prior to excretory urography generally does not provide better visualization in normal patients. *Patients should be well hydrated prior to and following administration of any contrast medium, including iohexol.*

Acute renal failure has been reported in diabetic patients with diabetic nephropathy and in susceptible non-diabetic patients (often elderly with preexisting renal disease) following excretory urography. Therefore, careful consideration of the potential risks should be given before performing this radiographic procedure in these patients.

Immediately following surgery, excretory urography should be used with caution in renal transplant **recipients** 

The possibility of a reaction, including serious, life-threatening, fatal, anaphylactoid or cardiovascular reactions, should always be considered (see ADVERSE REACTIONS: Intravascular—General). It is of utmost importance that a course of action be carefully planned in advance for immediate treatment of serious reactions, and that adequate and appropriate personnel be readily available in case of any reaction.

The possibility of an idiosyncratic reaction in susceptible patients should always be considered (see ADVERSE REACTIONS: Intravascular—General). The susceptible population includes, but is not limited to, patients with a history of a previous reaction to contrast media, patients with a known sensitivity to iodine per se, and patients with a known clinical hypersensitivity: bronchial asthma, hay fever, and food allergies.

The occurrence of severe idiosyncratic reactions has prompted the use of several pretesting methods. However, pretesting cannot be relied upon to predict severe reactions and may itself be hazardous for the patient. It is suggested that a thorough medical history with emphasis on allergy and hypersensitivity, prior to the injection of any contrast media, may be more accurate than pretesting in predicting potential adverse reactions.

A positive history of allergies or hypersensitivity does not arbitrarily contraindicate the use of a contrast agent where a diagnostic procedure is thought essential, but caution should be exercised (see ADVERSE REACTIONS: Intravascular—General). Premedication with antihistamines or corticosteroids to avoid or minimize possible allergic reactions in such patients should be considered and administered using separate syringes. Recent reports indicate that such pretreatment does not prevent serious lifethreatening reactions, but may reduce both their incidence and severity.

Even though the osmolality of OMNIPAQUE is low compared to diatrizoate- or iothalamate-based ionic agents of comparable iodine concentration, the potential transitory increase in the circulatory osmotic load in patients with congestive heart failure requires caution during injection. These patients should be observed for several hours following the procedure to detect delayed hemodynamic disturbances.

General anesthesia may be indicated in the performance of some procedures in selected adult patients; however, a higher incidence of adverse reactions has been reported in these patients, and may be attributable to the inability of the patient to identify untoward symptoms, or to the hypotensive effect of anesthesia which can reduce cardiac output and increase the duration of exposure to the contrast agent.

Angiography should be avoided whenever possible in patients with homocystinuria, because of the risk of inducing thrombosis and embolism.

In angiographic procedures, the possibility of dislodging plaques or damaging or perforating the vessel wall should be borne in mind during the catheter manipulations and contrast medium injection. Test injections to ensure proper catheter placement are recommended.

Selective coronary arteriography should be performed only in those patients in whom the expected benefits outweigh the potential risk. The inherent risks of angiocardiography in patients with chronic pulmonary emphysema must be weighed against the necessity for performing this procedure.

When OMNIPAQUE is to be injected using plastic disposable syringes, the contrast medium should be drawn into the syringe and used immediately.

If nondisposable equipment is used, scrupulous care should be taken to prevent residual contamination with traces of cleansing agents.

**Parenteral products should be inspected visually for particulate matter and discoloration prior to administration. If particulate matter or discoloration is present, do not use.**

### **Information for Patients**

Patients receiving injectable radiopaque diagnostic agents should be instructed to:

- 1. Inform your physician if you are pregnant (see CLINICAL PHARMACOLOGY—Intravascular).
- 2. Inform your physician if you are diabetic or if you have multiple myeloma, pheochromocytoma, homozygous sickle cell disease, or known thyroid disorder (see WARNINGS).
- 3. Inform your physician if you are allergic to any drugs, food, or if you had any reactions to previous injections of dyes used for x-ray procedures (see PRECAUTIONS—General).
- 4. Inform your physician about any other medications you are currently taking, including nonprescription drugs, before you are administered this drug.

#### **Drug/Laboratory Test Interaction**

If iodine-containing isotopes are to be administered for the diagnosis of thyroid disease, the iodinebinding capacity of thyroid tissue may be reduced for up to 2 weeks after contrast medium administra-<br>tion. Thyroid function tests which do not depend on iodine estimation, eg, T<sub>s</sub> resin uptake or direct thyroxine assays, are not affected.

Many radiopaque contrast agents are incompatible *in vitro* with some antihistamines and many other drugs; therefore, no other pharmaceuticals should be admixed with contrast agents.

### **Carcinogenesis, Mutagenesis, Impairment of Fertility**

No long-term animal studies have been performed to evaluate carcinogenic potential, mutagenesis, or whether OMNIPAQUE can affect fertility in men or women.

### **Pregnancy Category B**

Reproduction studies have been performed in rats and rabbits with up to 100 times the recommended human dose. No evidence of impaired fertility or harm to the fetus has been demonstrated due to OMNIPAQUE. There are, however, no studies in pregnant women. Because animal reproduction studies are not always predictive of human response, this drug should be used during pregnancy only if clearly needed.

#### **Nursing Mothers**

It is not known to what extent iohexol is excreted in human milk. However, many injectable contrast agents are excreted unchanged in human milk. Although it has not been established that serious adverse reactions occur in nursing infants, caution should be exercised when intravascular contrast media are administered to nursing women. Bottle feedings may be substituted for breast feedings for 24 hours following administration of OMNIPAQUE.

#### **Pediatric Use**

Pediatric patients at higher risk of experiencing adverse events during contrast medium administration may include those having asthma, a sensitivity to medication and/or allergens, congestive heart failure, a serum creatinine greater than 1.5 mg/dL or those less than 12 months of age.

### **ADVERSE REACTIONS: Intravascular—General**

Adverse reactions following the use of OMNIPAQUE 140, OMNIPAQUE 240, OMNIPAQUE 300, and OMNIPAQUE 350 are usually of mild to moderate severity. However, serious, life-threatening and fatal reactions, mostly of cardiovascular origin, have been associated with the administration of iodine-containing contrast media, including OMNIPAQUE. The injection of contrast media is frequently associated with the sensation of warmth and pain, especially in peripheral angiography; pain and warmth are less frequent and less severe with OMNIPAQUE than with many contrast media.

*Cardiovascular System:* Arrhythmias including PVCs and PACs (2%), angina/chest pain (1%), and hypotension (0.7%). Others including cardiac failure, asystole, bradycardia, tachycardia, and vasovagal reaction were reported with an individual incidence of 0.3% or less. In controlled clinical trials involving 1485 patients, one fatality occurred. A cause and effect relationship between this death and iohexol has not been established.

*Nervous System:* Vertigo (including dizziness and lightheadedness) (0.5%), pain (3%), vision abnormali-ties (including blurred vision and photomas) (2%), headache (2%), and taste perversion (1%). Others including anxiety, fever, motor and speech dysfunction, convulsion, paresthesia, somnolence, stiff neck, hemiparesis, syncope, shivering, transient ischemic attack, cerebral infarction, and nystagmus were reported, with an individual incidence of 0.3% or less.

*Respiratory System:* Dyspnea, rhinitis, coughing, and laryngitis, with an individual incidence of 0.2% or less. *Gastrointestinal System:* Nausea (2%) and vomiting (0.7%). Others including diarrhea, dyspepsia, cramp, and dry mouth were reported, with an individual incidence of less than 0.1%.

*Skin and Appendages:* Urticaria (0.3%), purpura (0.1%), abscess (0.1%), and pruritus (0.1%).

Individual adverse reactions which occurred to a significantly greater extent for a specific procedure are listed under that indication.

### **Pediatrics**

In controlled clinical trials involving 391 patients for pediatric angiocardiography, urography, and contrast enhanced computed tomographic head imaging, adverse reactions following the use of OMNIPAQUE 240, OMNIPAQUE 300, and OMNIPAQUE 350 were generally less frequent than with adults. *Cardiovascular System:* Ventricular tachycardia (0.5%), 2:1 heart block (0.5%), hypertension (0.3%), and anemia (0.3%).

*Nervous System:* Pain (0.8%), fever (0.5%), taste abnormality (0.5%), and convulsion (0.3%).

*Respiratory System:* Congestion (0.3%) and apnea (0.3%).

*Gastrointestinal System:* Nausea (1%), hypoglycemia (0.3%), and vomiting (2%).

*Skin and Appendages:* Rash (0.3%).

### **General Adverse Reactions to Contrast Media**

Physicians should remain alert for the occurrence of adverse effects in addition to those discussed above.

The following reactions have been reported after administration of other intravascular iodinated contrast media, and rarely with iohexol. *Reactions due to technique:* hematomas and ecchymoses. *Hemodynamic reactions:* vein cramp and thrombophlebitis following intravenous injection. *Cardiovas-cular reactions:* rare cases of cardiac arrhythmias, reflex tachycardia, chest pain, cyanosis, hypertension, hypotension, peripheral vasodilatation, shock, and cardiac arrest. *Renal reactions:* occasionally, transient proteinuria, and rarely, oliguria or anuria. *Allergic reactions:* asthmatic attacks, nasal and conjunctival symptoms, dermal reactions such as urticaria with or without pruritus, as well as pleomorphic rashes, sneezing and lacrimation and, rarely, anaphylactic reactions. Rare fatalities have occurred, due to this or unknown causes. *Signs and symptoms related to the respiratory system:* pulmonary or laryngeal edema, bronchospasm, dyspnea; *or to the nervous system:* restlessness, tremors, convulsions. *Other reactions:* flushing, pain, warmth, metallic taste, nausea, vomiting, anxiety, headache, confusion, pallor, weakness, sweating, localized areas of edema, especially facial cramps, neutropenia, and dizziness. Rarely, immediate or delayed rigors can occur, sometimes accompanied by

hyperpyrexia. Infrequently, "iodism" (salivary gland swelling) from organic iodinated compounds appears two days after exposure and subsides by the sixth day.

In general, the reactions which are known to occur upon parenteral administration of iodinated contrast agents are possible with any nonionic agent. Approximately 95 percent of adverse reactions accompanying the use of water-soluble intravascularly administered contrast agents are mild to moderate in degree. However, severe, life-threatening anaphylactoid reactions, mostly of cardiovascular origin, have occurred. Reported incidences of death range from 6.6 per 1 million (0.00066 percent) to 1 in 10,000 (0.01 percent). Most deaths occur during injection or 5 to 10 minutes later; the main feature being cardiac arrest with cardiovascular disease as the main aggravating factor. Isolated reports of hypotensive collapse and shock are found in the literature. The incidence of shock is estimated to be 1 out of 20,000 (0.005 percent) patients.

Adverse reactions to injectable contrast media fall into two categories: chemotoxic reactions and idiosyncratic reactions.

Chemotoxic reactions result from the physicochemical properties of the contrast media, the dose, and speed of injection. All hemodynamic disturbances and injuries to organs or vessels perfused by the contrast medium are included in this category.

Idiosyncratic reactions include all other reactions. They occur more frequently in patients 20 to 40<br>years old. Idiosyncratic reactions may or may not be dependent on the amount of dose injected, the<br>speed of injection, an intermediate, and severe. The minor reactions are self-limited and of short duration; the severe reactions are life-threatening and treatment is urgent and mandatory.

The reported incidence of adverse reactions to contrast media in patients with a history of allergy are twice that of the general population. Patients with a history of previous reactions to a contrast medium are three times more susceptible than other patients. However, sensitivity to contrast media does not appear to increase with repeated examinations.

Most adverse reactions to injectable contrast media appear within 1 to 3 minutes after the start of injection, but delayed reactions may occur.

Regardless of the contrast agent employed, the overall estimated incidence of serious adverse reactions is higher with angiocardiography than with other procedures. Cardiac decompensation, serious arrhythmias, angina pectoris, or myocardial ischemia or infarction may occur during angiocardiography and left ventriculography. Electrocardiographic and hemodynamic abnormalities occur less frequently with OMNIPAQUE than with diatrizoate meglumine and diatrizoate sodium injection.

### **OVERDOSAGE**

Overdosage may occur. The adverse effects of overdosage are life-threatening and affect mainly the pulmonary and cardiovascular systems. The symptoms include: cyanosis, bradycardia, acidosis, pulmonary hemorrhage, convulsions, coma, and cardiac arrest. Treatment of an overdosage is directed toward the support of all vital functions, and prompt institution of symptomatic therapy. The intravenous LD<sub>eo</sub> values of OMNIPAQUE (in grams of iodine per kilogram body weight) are 24.2 in mice and 15.0 in rats.

### **DOSAGE AND ADMINISTRATION — General**

As with all radiopaque contrast agents, the lowest dose of OMNIPAQUE necessary to obtain adequate<br>visualization should be used. A lower dose may reduce the possibility of an adverse reaction. Most<br>procedures do not require OMNIPAQUE. The combination of volume and concentration of OMNIPAQUE to be used should be carefully individualized accounting for factors such as age, body weight, size of the vessel and the rate of blood flow within the vessel. Other factors such as anticipated pathology, degree and extent of opacification required, structure(s) or area to be examined, disease processes affecting the patient, and equipment and technique to be employed should be considered.

Sterile technique must be used in all vascular injections involving contrast media.

Withdrawal of contrast agents from their containers should be accomplished under aseptic conditions with sterile equipment. Sterile techniques must be used with any invasive procedure

If nondisposable equipment is used, scrupulous care should be taken to prevent residual contamination with traces of cleansing agents.

It may be desirable that solutions of radiopaque diagnostic agents be used at body temperature when injected.

Parenteral products should be inspected visually for particulate matter and discoloration prior to administration whenever solution and container permit. Solutions of OMNIPAQUE should be used only if clear and within the normal colorless to pale yellow range. If particulate matter or discoloration is present, do not use.

### **INDIVIDUAL INDICATIONS AND USAGE**

### **ANGIOCARDIOGRAPHY**

### **Pharmacology—Hemodynamic Changes**

OMNIPAQUE 350 at a concentration of 350 mgI/mL is indicated in adults for angiocardiography (ventriculography, aortic root injections, and selective coronary arteriography).

OMNIPAQUE 350 at a concentration of 350 mgI/mL is indicated in children for angiocardiography (ventriculography, pulmonary arteriography, and venography, and studies of the collateral arteries). OMNIPAQUE 300 at a concentration of 300 mgI/mL is indicated in children for angiocardiography (ventriculography).

After both ventricular and coronary injection, decreases in systolic pressure were less pronounced and returned to baseline values earlier with OMNIPAQUE 350 than with diatrizoate meglumine and diatrizoate sodium injection.

OMNIPAQUE 350 produced less Q-T interval prolongation than seen with diatrizoate meglumine and diatrizoate sodium injection.

In children, after injection of all sites, but particularly following ventricular and pulmonary artery injections, decreases in both systolic and diastolic intravascular pressure were significantly less pronounced with OMNIPAQUE 350 than with diatrizoate meglumine and diatrizoate sodium injection. In children, OMNIPAQUE 350 produced significantly less shortening of the R-R interval than seen with diatrizoate meglumine and diatrizoate sodium injection.

If repeat injections are made in rapid succession, all these changes are likely to be more pronounced. (See DOSAGE AND ADMINISTRATION.)

#### **Precautions**

During administration of large doses of OMNIPAQUE 350, continuous monitoring of vital signs is desirable. Caution is advised in the administration of large volumes to patients with incipient heart<br>failure because of the possibility of aggravating the preexisting condition. Hypotension should be<br>corrected promptly si

Special care regarding dosage should be observed in patients with right ventricular failure, pulmonary hypertension, or stenotic pulmonary vascular beds because of the hemodynamic changes which may occur after injection into the right heart outflow tract. (See PRECAUTIONS—General.)

Pediatric patients at higher risk of experiencing adverse events during contrast medium administration may include those having asthma, a sensitivity to medication and/or allergens, congestive heart failure, a serum creatinine greater than 1.5 mg/dL or those less than 12 months of age.

### **Adverse Reactions**

Cardiovascular system reactions in angiocardiography included angina (8%), hypotension (2.5%), bradycardia (1.0%), and tachycardia (1.0%). (See ADVERSE REACTIONS: Intravascular—General.)

### **Dosage and Administration**

The individual dose or volume is determined by the size of the structure to be visualized, the anticipated degree of hemodilution, and valvular competence. Weight is a minor consideration in adults, but must be considered in infants and young children. The volume of each individual injection is a more important consideration than the total dosage used. When large individual volumes are administered, as in ventriculography and aortography, it has been suggested that several minutes be permitted to elapse between each injection to allow for subsidence of possible hemodynamic disturbances.

The recommended single injection volume of OMNIPAQUE 350 for angiocardiographic procedures in adults and the recommended single injection volumes of OMNIPAQUE 350 and OMNIPAQUE 300 for angiographic procedures in children are as follows:

#### **Ventriculography**

*Adults:* The usual adult volume for a single injection is 40 mL with a range of 30 mL to 60 mL. This may be repeated as necessary. When combined with selective coronary arteriography, the total administered volume should not exceed 250 mL (87.5 gI).

Pediatrics: The usual single injection dose of OMNIPAQUE 350 is 1.25 mL/kg of body weight with a<br>range of 1.0 mL/kg to 1.5 mL/kg. For OMNIPAQUE 300 the usual single injection dose is 1.75 mL/kg with<br>a range of 1.5 mL/kg to should not exceed 5 mL/kg up to a total volume of 250 mL of OMNIPAQUE 350 or up to a total volume of 291 mL of OMNIPAQUE 300.

### **Selective Coronary Arteriography**

The usual adult volume for right or left coronary arteriography is 5 mL (range 3 mL to 14 mL) per injection. **Aortic Root and Arch Study When Used Alone**

### The usual adult single injection volume is 50 mL, with a range of 20 mL to 75 mL.

### **Pulmonary Angiography**

*Pediatrics:* The usual single injection dose is 1.0 mL/kg of OMNIPAQUE 350.

**Combined Angiocardiographic Procedures**

### **Multiple Procedures**

*Adults:* The visualization of multiple vascular systems and target organs is possible during a single radiographic examination of the patient.

Large doses of OMNIPAQUE 350 were well tolerated in angiographic procedures requiring multiple injections.

The maximum total volume for multiple procedures should not exceed 250 mL of 350 mgI/mL (87.5 gI). *Pediatrics:* Visualization of multiple vascular systems and target organs is possible during a single radiographic examination of the patient.

The maximum total dose for multiple injection procedures should not exceed 5.0 mL/kg up to a total volume of 250 mL of OMNIPAQUE 350 or 6.0 mL/kg up to a total volume of 291 mL of OMNIPAQUE 300.

### **AORTOGRAPHY AND SELECTIVE VISCERAL ARTERIOGRAPHY**

OMNIPAQUE 300 at a concentration of 300 mgI/mL and OMNIPAQUE 350 at a concentration of 350 mgI/mL are indicated in adults for use in aortography and selective visceral arteriography including

studies of the aortic arch, ascending aorta, and abdominal aorta and its branches (celiac, mesenteric, renal, hepatic and splenic arteries).

OMNIPAQUE 350 at a concentration of 350 mgI/mL is indicated in children for use in aortography including studies of the aortic root, aortic arch, ascending and descending aorta.

#### **Precautions**

Under conditions of slowed aortic circulation there is an increased likelihood for aortography to cause muscle spasm. Occasional serious neurologic complications, including paraplegia, have also been reported in patients with aortoiliac obstruction, femoral artery obstruction, abdominal compression, hypotension, hypertension, spinal anesthesia, and injection of vasopressors to increase contrast. In these patients the concentration, volume and number of repeat injections of the medium should be maintained at a minimum with appropriate intervals between injections. The position of the patient and catheter tip should be carefully monitored.

Entry of a large aortic dose into the renal artery may cause, even in the absence of symptoms, albuminuria, hematuria, and an elevated creatinine and urea nitrogen. Rapid and complete return of function usually follows. (See PRECAUTIONS—General.)

#### **Adverse Reactions**

See ADVERSE REACTIONS: Intravascular—General, and ADVERSE REACTIONS—ANGIOCARDIOGRAPHY.

### **Dosage and Administration**

A*dults:* The usual adult volume as a single injection is 50 mL to 80 mL for the aorta, 30 mL to 60 mL for<br>major branches including celiac and mesenteric arteries, and 5 mL to 15 mL for renal arteries. Repeated injections may be performed if indicated, but the total volume should not exceed 291 mL of OMNIPAQUE 300 or 250 mL of OMNIPAQUE 350 (87.5 gI).

*Pediatrics:* The usual single injection dose is 1.0 mL/kg of OMNIPAQUE 350 and should not exceed 5.0 mL/kg up to a total volume of 250 mL of OMNIPAQUE 350.

### **CEREBRAL ARTERIOGRAPHY**

OMNIPAQUE 300 at a concentration of 300 mgI/mL is indicated in adults for use in cerebral arteriography.

The degree of pain and flushing as the result of the use of OMNIPAQUE 300 in cerebral arteriography is less than that seen with comparable injections of many contrast media.

In cerebral arteriography, patients should be appropriately prepared consistent with existing or suspected disease states.

#### **Precautions**

Cerebral arteriography should be undertaken with extreme care with special caution in elderly patients, patients in poor clinical condition, advanced arteriosclerosis, severe arterial hypertension, recent cerebral embolism or thrombosis, and cardiac decompensation.

Since the contrast medium is given by rapid injection, the patient should be monitored for possible untoward reactions. (See PRECAUTIONS—General.)

#### **Adverse Reactions**

Cerebral arteriography with water-soluble contrast media has been associated with temporary neurologic complications including seizures, drowsiness, transient paresis, and mild disturbances in vision such as photomas of 1-second or less duration.

Central nervous system reactions in cerebral arteriography included photomas (15%), headache (5.5%), and pain (4.5%). (See ADVERSE REACTIONS: Intravascular—General.)

### **Dosage and Administration**

OMNIPAQUE 300 is recommended for cerebral arteriography at the following volumes: common carotid artery (6 mL to 12 mL), internal carotid artery (8 mL to 10 mL), external carotid artery (6 mL to 9 mL), and vertebral artery (6 mL to 10 mL).

### **CONTRAST ENHANCED COMPUTED TOMOGRAPHY**

OMNIPAQUE 240 at a concentration of 240 mgI/mL, OMNIPAQUE 300 at a concentration of 300 mgI/mL, and OMNIPAQUE 350 at a concentration of 350 mgI/mL are indicated in adults for use in intravenous contrast enhanced computed tomographic head and body imaging by rapid injection or infusion technique.

OMNIPAQUE 240 at a concentration of 240 mgI/mL and OMNIPAQUE 300 at a concentration of 300 mgI/mL are indicated in children for use in intravenous contrast enhanced computed tomographic head imaging by rapid bolus injection.

### **CT SCANNING OF THE HEAD**

OMNIPAQUE may be used to redefine diagnostic precision in areas of the brain which may not otherwise have been satisfactorily visualized.

#### **Tumors**

OMNIPAQUE may be useful to investigate the presence and extent of certain malignancies such as:<br>gliomas including malignant gliomas, glioblastomas, astrocytomas, oligodendrogliomas and gan-<br>gliomas, ependymomas, medullobla carniopharyngiomas, germinomas, and metastatic lesions. The usefulness of contrast enhancement for the investigation of the retrobulbar space and in cases of low grade or infiltrative glioma has not been demonstrated. In calcified lesions, there is less likelihood of enhancement. Following therapy, tumors may show decreased or no enhancement. The opacification of the inferior vermis following

contrast media administration has resulted in false-positive diagnosis in a number of otherwise normal studies.

#### **Nonneoplastic Conditions**

OMNIPAQUE may be beneficial in the image enhancement of nonneoplastic lesions. Cerebral infarctions of recent onset may be better visualized with contrast enhancement, while some infarctions are obscured if contrast medium is used. The use of iodinated contrast media results in enhancement in about 60 percent of cerebral infarctions studied from one to four weeks from the onset of symptoms.

Sites of active infection may also be enhanced following contrast medium administration.

Arteriovenous malformations and aneurysms will show contrast enhancement. For these vascular lesions the enhancement is probably dependent on the iodine content of the circulating blood pool. Hematomas and intraparenchymal bleeders seldom demonstrate contrast enhancement. However, in cases of intraparenchymal clot, for which there is no obvious clinical explanation, contrast media administration may be helpful in ruling out the possibility of associated arteriovenous malformation.

### **CT SCANNING OF THE BODY**

OMNIPAQUE may be useful for enhancement of computed tomographic images for detection and evaluation of lesions in the liver, pancreas, kidneys, aorta, mediastinum, pelvis, abdominal cavity, and retroperitoneal space.

Enhancement of computed tomography with OMNIPAQUE may be of benefit in establishing diagnoses of certain lesions in these sites with greater assurance than is possible with CT alone. In other cases, the contrast agent may allow visualization of lesions not seen with CT alone (ie, tumor extension) or may help to define suspicious lesions seen with unenhanced CT (ie, pancreatic cyst).

For information regarding the use of dilute oral plus intravenous OMNIPAQUE in CT of the abdomen, see INDIVIDUAL INDICATIONS AND USAGE—Oral Use.

#### **Precautions**

See PRECAUTIONS—General.

### **Adverse Reactions**

Immediately following intravascular injection of contrast medium, a transient sensation of mild warmth is not unusual. Warmth is less frequent with OMNIPAQUE than with ionic media. (See ADVERSE REACTIONS: Intravascular—General.)

#### **Dosage and Administration**

The concentration and volume required will depend on the equipment and imaging technique used. **OMNIPAQUE (iohexol) Injection**

The dosage recommended for use in adults for contrast enhanced computed tomography is as follows:

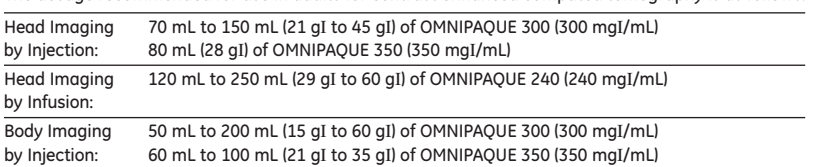

The dosage recommended for use in children for contrast enhanced computed tomographic head imaging is 1.0 mL/kg to 2.0 mL/kg for OMNIPAQUE 240 or OMNIPAQUE 300. It should not be necessary to exceed a maximum dose of 28 gI with OMNIPAQUE 240 or 35 gI with OMNIPAQUE 300.

### **DIGITAL SUBTRACTION ANGIOGRAPHY**

### **Intravenous Administration**

OMNIPAQUE 350 at a concentration of 350 mgI/mL is indicated in adults for use in intravenous digital subtraction angiography (I.V.DSA) of the vessels of the head, neck, and abdominal, renal and peripheral vessels.

Arteriograms of diagnostic quality can be obtained following the intravenous administration of contrast media employing digital subtraction and computer imaging enhancement techniques. The intravenous route of administration using these techniques has the advantage of being less invasive than the corresponding selective catheter placement of medium. The dose is administered into a peripheral vein, the superior vena cava or right atrium, usually by mechanical injection although sometimes by rapid manual injection. The technique has been used to visualize the ventricles, aorta and most of its larger branches, including the carotids, cerebrals, vertebrals, renal, celiac, mesenterics, and the major peripheral vessels of the limbs. Radiographic visualization of these structures is possible until significant hemodilution occurs.

OMNIPAQUE 350 can be injected intravenously as a rapid bolus to provide arterial visualization using digital subtraction radiography. Preprocedural medications are not considered necessary. OMNIPAQUE 350 has provided diagnostic arterial radiographs in about 95% of patients. In some cases, poor arterial visualization has been attributed to patient movement. OMNIPAQUE 350 is very well tolerated in the vascular system. Patient discomfort (general sensation of heat and/or pain) following injection is less than with various other contrast media.

#### **Precautions**

Since the contrast medium is usually administered mechanically under high pressure, rupture of smaller peripheral veins can occur. It has been suggested that this can be avoided by using an intravenous catheter threaded proximally beyond larger tributaries or, in the case of the antecubital vein, into the superior vena cava. Sometimes the femoral vein is used. (See PRECAUTIONS—General.)

#### **Adverse Reactions**

Cardiovascular system reactions in digital arteriography included transient PVCs (16%) and PACs (6.5%). (See ADVERSE REACTIONS: Intravascular—General.)

#### **Dosage and Administration**

The usual injection volume of OMNIPAQUE 350 for the intravenous digital technique is 30 mL to 50 mL of a 350 mgI/mL solution. This is administered as a bolus at 7.5 to 30 mL/second using a pressure injector. The volume and rate of injection will depend primarily on the type of equipment and technique used.

Frequently three or more injections may be required, up to a total volume not to exceed 250 mL (87.5 gI). **Intra-arterial Administration**

OMNIPAQUE 140 at a concentration of 140 mgI/mL is indicated for use in intra-arterial digital subtraction angiography of head, neck, abdominal, renal and peripheral vessels. The intra-arterial route of administration has the advantages of allowing a lower total dose of contrast agent since there is less hemodilution than with the intravenous route of administration. Patients with poor cardiac output would be expected to have better contrast enhancement following intra-arterial administration as compared with intravenous administration. A higher concentration of contrast agent may be needed to facilitate catheter placement under fluoroscopic control.

### **Precautions**

High pressure intra-arterial injections may cause the rupture of smaller peripheral arteries. (See PRECAUTIONS—General.)

### **Adverse Reactions**

Central nervous system reactions in intra-arterial digital angiography include transient ischemia attacks (1.6%) and cerebral infarctions (1.6%). These occurred in high risk patients having a cerebral examination and the relationship to the contrast medium was uncertain. (See ADVERSE REACTIONS— General.) Headache occurred in 6.3% of the patients, all of whom were having cerebral examinations.

#### **Dosage and Administration**

Mechanical or hand injection can be used to administer one or more bolus intra-arterial injections of OMNIPAQUE 140. The volume and rate of injection will depend on the type of equipment, technique used, and the vascular area to be visualized. The following volumes and rates of injection have been used with OMNIPAQUE 140.

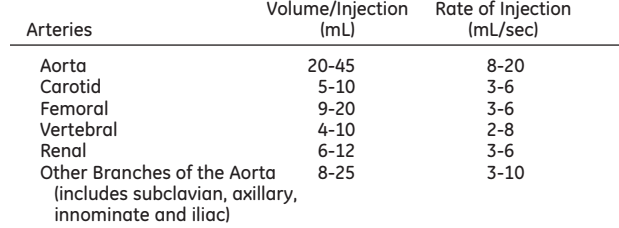

#### **PERIPHERAL ANGIOGRAPHY**

OMNIPAQUE 300 at a concentration of 300 mgI/mL or OMNIPAQUE 350 at a concentration of 350 mgI/mL is indicated in adults for use in peripheral arteriography. OMNIPAQUE 240 at a concentration of 240 mgI/mL or OMNIPAQUE 300 at a concentration of 300 mgI/mL is indicated in adults for use in peripheral venography.

Sedative medication may be employed prior to use. Anesthesia is not considered necessary.

Patient discomfort during and immediately following injection is substantially less than that following injection of various other contrast media. Moderate to severe discomfort is very unusual.

### **Precautions**

Pulsation should be present in the artery to be injected. In thromboangiitis obliterans, or ascending infection associated with severe ischemia, angiography should be performed with extreme caution, if at all. (See PRECAUTIONS—General.)

#### **Adverse Reactions**

A transient sensation of mild warmth is usual, immediately following injection. This has not interfered with the procedure.

In phlebography the incidence of leg pain was 21%. This usually was mild and lasted a short time after injection. (See ADVERSE REACTIONS: Intravascular—General.)

### **Dosage and Administration**

The volume required will depend on the size, flow rate, and disease state of the injected vessel and on the size and condition of the patient, as well as the imaging technique used.

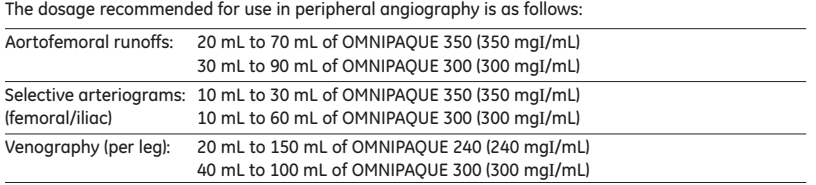

### **EXCRETORY UROGRAPHY**

OMNIPAQUE 300 at a concentration of 300 mgI/mL or OMNIPAQUE 350 at a concentration of 350 mgI/mL is indicated for use in adults in excretory urography to provide diagnostic contrast of the urinary tract.

OMNIPAQUE 300 at a concentration of 300 mgI/mL is indicated in children for excretory urography. (See Section III for information on voiding cystourethrography.)

For pharmacokinetics of excretion in adults, see CLINICAL PHARMACOLOGY—Intravascular.

### **Precautions**

Preparatory dehydration is not recommended in the elderly, infants, young children, diabetic or azotemic patients, or in patients with suspected myelomatosis.

Pediatric patients at higher risk of experiencing adverse events during contrast medium administration may include those having asthma, a sensitivity to medication and/or allergens, congestive heart failure, a serum creatinine greater than 1.5 mg/dL or those less than 12 months of age.

Since there is a possibility of temporary suppression of urine formation, it is recommended that a suitable interval elapse before excretory urography is repeated, especially in patients with unilateral or bilateral reduction in renal function. (See PRECAUTIONS—General.)

### **Adverse Reactions**

See ADVERSE REACTIONS: Intravascular—General.

### **Dosage and Administration**

*Adults:* OMNIPAQUE 300 and OMNIPAQUE 350 at dosages from 200 mgI/kg body weight to 350 mgI/kg body weight have produced diagnostic opacification of the excretory system in patients with normal renal function.

#### **Pediatrics**

#### **Excretory Urography**

OMNIPAQUE 300 at doses of 0.5 mL/kg to 3.0 mL/kg of body weight has produced diagnostic<br>opacification of the excretory tract. The usual dose for children is 1.0 mL/kg to 1.5 mL/kg. Dosage for<br>infants and children should be administered dose should not exceed 3 mL/kg.

### **SECTION III**

### **CLINICAL PHARMACOLOGY—OraI/Body Cavity Use**

For most body cavities, the injected iohexol is absorbed into the surrounding tissue and eliminated by the kidneys and bowel as previously described in SECTION II, CLINICAL PHARMACOLOGY—Intravascu-lar. Examinations of the uterus (hysterosalpingography) and bladder (voiding cystourethrography) involve the almost immediate drainage of contrast medium from the cavity upon conclusion of the radiographic procedure.

Orally administered iohexol is very poorly absorbed from the normal gastrointestinal tract. Only 0.1 to 0.5 percent of the oral dose was excreted by the kidneys. This amount may increase in the presence of bowel perforation or bowel obstruction. Iohexol is well tolerated and readily absorbed if leakage into the peritoneal cavity occurs.

Visualization of the joint spaces, uterus, fallopian tubes, peritoneal herniations, pancreatic and bile ducts, and bladder can be accomplished by direct injection of contrast medium into the region to be studied. The use of appropriate iodine concentrations assures diagnostic density.

Orally administered OMNIPAQUE produces good visualization of the gastrointestinal tract. OMNIPAQUE is particularly useful when barium sulfate is contraindicated as in patients with suspected bowel perforation or those where aspiration of contrast medium is a possibility.

## **INDICATIONS AND USAGE, GENERAL—Oral/Body Cavity Use**

OMNIPAQUE 240, OMNIPAQUE 300, and OMNIPAQUE 350 have osmolalities from approximately 1.8 to 3.0 times that of plasma (285 mOsm/kg water) and are hypertonic under conditions of use.

*Adults:* OMNIPAQUE 350 is indicated in adults for arthrography and oral pass-thru examination of the gastrointestinal tract.

OMNIPAQUE 300 is indicated in adults for arthrography and hysterosalpingography.

OMNIPAQUE 240 is indicated in adults for arthrography, endoscopic retrograde pancreatography and cholangiopancreatography, herniography, and hysterosalpingography.

OMNIPAQUE diluted to concentrations from 6 mgI/mL to 9 mgI/mL administered orally in conjunction with OMNIPAQUE 300 at a concentration of 300 mgI/mL administered intravenously is indicated in adults for contrast enhanced computed tomography of the abdomen.

*Children:* OMNIPAQUE 300 is indicated in children for examination of the gastrointestinal tract.

OMNIPAQUE 240 is indicated in children for examination of the gastrointestinal tract.

OMNIPAQUE 180 is indicated in children for examination of the gastrointestinal tract.

OMNIPAQUE diluted to concentrations from 50 mgI/mL to 100 mgI/mL is indicated in children for voiding cystourethrography.

OMNIPAQUE diluted to concentrations from 9 mgI/mL to 21 mgI/mL administered orally in conjunction with OMNIPAQUE 240 at a concentration of 240 mgI/mL or OMNIPAQUE 300 at a concentration of 300 mgI/mL administered intravenously is indicated in children for use in contrast enhanced computed tomography of the abdomen.

### **CONTRAINDICATIONS**

OMNIPAQUE should not be administered to patients with a known hypersensitivity to iohexol.

### **WARNINGS—General** See SECTION II, WARNINGS—General.

## **PRECAUTIONS—General**

See SECTION II, PRECAUTIONS—General. Orally administered hypertonic contrast media draw fluid into the intestines which, if severe enough, could result in hypovolemia. Likewise, in infants and young children, the occurrence of diarrhea may result in hypovolemia. Plasma fluid loss may be sufficient to cause a shock-like state which, if untreated, could be dangerous. This is especially pertinent to the elderly, cachectic patients of any age as well as infants and small children.

## **ADVERSE REACTIONS: Oral/Body Cavity Use—General**

### **Body Cavities**

In controlled clinical trials involving 285 adult patients for various body cavity examinations using OMNIPAQUE 240, 300, and 350, the following adverse reactions were reported. *Cardiovascular System*

Incidence > 1%: None

Incidence ≤ 1%: Hypertension

*Nervous System*

Incidence > 1%: Pain (26%)

Incidence ≤ 1%: Headache, somnolence, fever, muscle weakness, burning, unwell feeling, tremors, lightheadedness, syncope

*Respiratory System*

None

*Gastrointestinal System*

Incidence > 1%: None

Incidence ≤ 1%: Flatulence, diarrhea, nausea, vomiting, abdominal pressure

*Skin and Appendages*

Incidence > 1%: Swelling (22%), heat (7%)

Incidence ≤ 1%: Hematoma at injection site

The most frequent reactions, pain and swelling, were almost exclusively reported after arthrography and were generally related to the procedure rather than the contrast medium. Gastrointestinal reactions were almost exclusively reported after oral pass-thru examinations. For additional information on adverse reactions that may be expected with specific procedures, see INDIVIDUAL INDICA-TIONS AND USAGE. For information on general adverse reactions to contrast media, see SECTION II, ADVERSE REACTIONS: Intravascular—General.

No adverse reactions associated with the use of OMNIPAQUE for VCU procedures were reported in 51 pediatric patients studied.

### **Oral Use**

See INDIVIDUAL INDICATIONS AND USAGE: Oral Use—Adverse Reactions.

### **OVERDOSAGE**

See also SECTION II, OVERDOSAGE.

The recommended dose of OMNIPAQUE 350 at a concentration of 350 mgI/mL for adult oral pass-thru examination of the gastrointestinal tract is 50 mL to 100 mL. In a Phase I study, 150 mL of OMNIPAQUE 350 was administered orally to 11 healthy male subjects. The incidence of diarrhea was 91% (10 of 11) and abdominal cramping was 27% (3 of 11). Despite all of these events being mild and transient the occurrences were more than double that seen at the recommended doses. It is apparent from this finding that larger volumes of hypertonic contrast media, like OMNIPAQUE, increase the osmotic load in the bowel, which may result in greater fluid shifts.

## **DOSAGE AND ADMINISTRATION—General** See SECTION II, DOSAGE AND ADMINISTRATION—General.

## **INDIVIDUAL INDICATIONS AND USAGE**

#### **Oral Use**

*Adults:* OMNIPAQUE 350 at a concentration of 350 mgI/mL is indicated in adults for use in oral passthru examination of the gastrointestinal tract.

OMNIPAQUE diluted to concentrations from 6 mgI/mL to 9 mgI/mL administered orally in conjunction with OMNIPAQUE 300 at a concentration of 300 mgI/mL administered intravenously is indicated in adults for use in contrast enhanced computed tomography of the abdomen. Dilute oral plus intravenous OMNIPAQUE may be useful when unenhanced imaging does not provide sufficient delineation between normal loops of the bowel and adjacent organs or areas of suspected pathology. *Children:* OMNIPAQUE 300 at a concentration of 300 mgI/mL administered orally or rectally is indicated in children for use in examination of the gastrointestinal tract.

OMNIPAQUE 240 at a concentration of 240 mgI/mL administered orally or rectally is indicated in children for use in examination of the gastrointestinal tract.

OMNIPAQUE 180 at a concentration of 180 mgI/mL administered orally or rectally is indicated in children for use in examination of the gastrointestinal tract.

OMNIPAQUE diluted to concentrations from 9 mgI/mL to 21 mgI/mL administered orally in conjunction with OMNIPAQUE 240 at a concentration of 240 mgI/mL or OMNIPAQUE 300 at a concentration of 300 mgI/mL administered intravenously is indicated in children for use in contrast enhanced computed tomography of the abdomen.

### **Precautions**

See PRECAUTIONS—General.

### **Adverse Reactions**

Oral administration of OMNIPAQUE is most often associated with mild, transient diarrhea especially when high concentrations and large volumes are administered. Nausea, vomiting, and moderate diarrhea have also been reported following orally administered OMNIPAQUE, but much less frequently. For CT examinations using dilute oral plus intravenous contrast medium, adverse events are more likely to be associated with the intravenous injection than the hypotonic oral solution. It should be noted that serious or anaphylactoid reactions that may occur with intravascular iodinated media are possible following administration by other routes.

*Adults:* In controlled clinical trials involving 54 adult patients for oral pass-thru examination of the gastrointestinal tract using OMNIPAQUE 350, the following adverse reactions were reported: diarrhea (42%), nausea (15%), vomiting (11%), abdominal pain (7%), flatulence (2%), and headache (2%).

In controlled clinical studies involving 44 adult patients for dilute oral plus intravenous CT examination of the gastrointestinal tract using OMNIPAQUE 300, adverse reactions were limited to a single report of vomiting (2%).

*Children:* In controlled clinical studies involving 58 pediatric patients for examination of the gastrointestinal tract at concentrations of 180 and 300 mgI/mL, the following adverse reactions were reported: diarrhea (36%), vomiting (9%), nausea (5%), fever (5%), hypotension (2%), abdominal pain (2%), and urticaria (2%). In clinical studies an increased frequency and severity of diarrhea was noted with an increase in the administered concentration and dose of the radiocontrast agent.

In controlled clinical studies involving 69 pediatric patients for dilute oral plus intravenous CT examination of the gastrointestinal tract using OMNIPAQUE 240 and OMNIPAQUE 300, adverse reactions were limited to a single report of vomiting (1.4%).

### **Dosage and Administration**

*Adults:* The recommended dosage of undiluted OMNIPAQUE 350 at a concentration of 350 mgI/mL for oral pass-thru examination of the gastrointestinal tract in adults is 50 mL to 100 mL depending on the nature of the examination and the size of the patient.

The recommended oral dosage of OMNIPAQUE diluted to concentrations of 6 mgI/mL to 9 mgI/mL for contrast enhanced computed tomography of the abdomen in adults is 500 mL to 1000 mL. Smaller administered volumes are needed as the concentration of the final solution is increased (see Table below). In conjunction with dilute oral administration, the recommended dosage of OMNIPAQUE 300 administered intravenously is 100 mL to 150 mL. The oral dose is administered about 20 to 40 minutes prior to the intravenous dose and image acquisition.

*Children:* The dosage of undiluted OMNIPAQUE 300 at a concentration of 300 mgI/mL, OMNIPAQUE 240 at a concentration of 240 mgI/mL or OMNIPAQUE 180 at a concentration of 180 mgI/mL for oral passthru examination of the gastrointestinal tract in children is dependent on the nature of the examination and the size of the patient. Based on clinical experience, it is recommended that OMNIPAQUE 180 be used in children less than 3 months of age. OMNIPAQUE 180, OMNIPAQUE 240 or OMNIPAQUE 300 may be used in children 3 months of age and older. The following dosage guidelines are recommended:<br>Solume of OMNIPAOUE

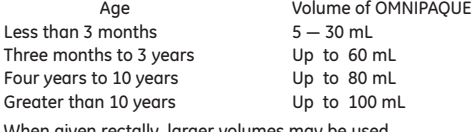

/hen given rectally, larger volumes may be use

The recommended oral dosage of OMNIPAQUE diluted to concentrations of 9 mgI/mL to 21 mgI/mL for contrast enhanced computed tomography of the abdomen in children is 180 mL to 750 mL. Smaller administered volumes are needed as the concentration of the final solution is increased (see Table<br>below). The total oral dose in grams of iodine should generally not exceed 5 gI for children under 3<br>years of age and 10 gI or over a period of 30 to 45 minutes if there is difficulty in consuming the required volume.

In conjunction with dilute oral administration the recommended dosage of OMNIPAQUE 240 and OMNIPAQUE 300 is 2.0 mL/kg when administered intravenously with a range of 1.0 mL/kg to 2.0 mL/kg. Dosage for infants and children should be administered in proportion to age and body weight. The total intravenously administered dose should not exceed 3 mL/kg. The oral dose is administered about 30 to 60 minutes prior to the intravenous dose and image acquisition.

OMNIPAQUE may be diluted with water or beverage as follows:

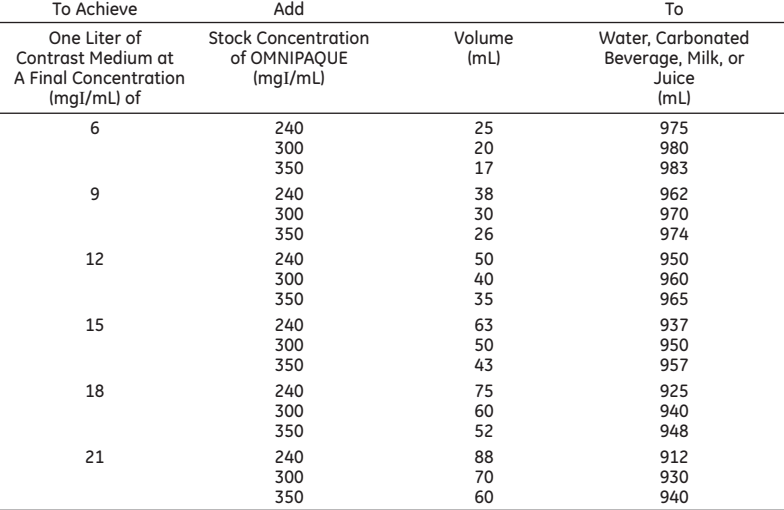

Dilutions of OMNIPAQUE should be prepared just prior to use and any unused portion discarded after the procedure.

### **VOIDING CYSTOURETHROGRAPHY (VCU)**

OMNIPAQUE diluted to concentrations from 50 mgI/mL to 100 mgI/mL is indicated in children for voiding cystourethrography. VCUs are often performed in conjunction with excretory urography.

#### **Precautions**

### See PRECAUTIONS—General.

Since the VCU procedure requires instrumentation, special precautions should be observed in those patients known to have an acute urinary tract infection. Filling of the bladder should be done at a steady rate, exercising caution to avoid excessive pressure. Sterile procedures are essential.

### **Adverse Reactions**

See ADVERSE REACTIONS—General.

### **Dosage and Administration**

OMNIPAQUE may be diluted, utilizing aseptic technique, with Sterile Water for Injection to a concentration of 50 mgI/mL to 100 mgI/mL for voiding cystourethrography. The concentration may vary depending upon the patient's size and age and also with the technique and equipment used. Sufficient volume of contrast medium should be administered to adequately fill the bladder. The usual volume ranges from 50 mL to 300 mL of OMNIPAQUE at a concentration of 100 mgI/mL and 50 mL to 600 mL of OMNIPAQUE at a concentration of 50 mgI/mL.

OMNIPAQUE may be diluted with Sterile Water for Injection as indicated in the table below:

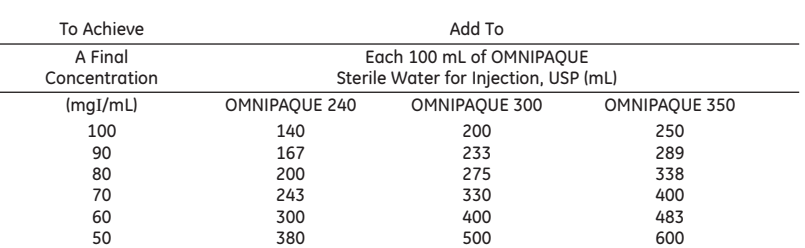

Dilutions of OMNIPAQUE should be prepared just prior to use and any unused portion discarded after the procedure

#### **ARTHROGRAPHY**

OMNIPAQUE 240 at a concentration of 240 mgI/mL or OMNIPAQUE 300 at a concentration of 300 mgI/mL or OMNIPAQUE 350 at a concentration of 350 mgI/mL is indicated in radiography of the knee joint in adults, and OMNIPAQUE 240 at a concentration of 240 mgI/mL or OMNIPAQUE 300 at a concentration of 300 mgI/mL is indicated in radiography of the shoulder joint in adults, and OMNIPAQUE 300 at a concentration of 300 mgI/mL is indicated in radiography of the temporomandibular joint in adults. Arthrography may be helpful in the diagnosis of posttraumatic or degenerative joint diseases, synovial rupture, the visualization of communicating bursae or cysts, and in meniscography.

### **Precautions**

See PRECAUTIONS—General.

Strict aseptic technique is required to prevent infection. Fluoroscopic control should be used to ensure proper needle placement, prevent extracapsular injection, and prevent dilution of contrast medium. Undue pressure should not be exerted during injection.

### **Adverse Reactions**

Injection of OMNIPAQUE into the joint is associated with transient discomfort, ie, pain, swelling. However, delayed, severe or persistent discomfort may occur occasionally. Severe pain may often result from undue use of pressure or the injection of large volumes. Joint swelling after injection is less with OMNIPAQUE than with high osmolar ionic contrast medium. These types of reactions are generally procedurally dependent and of greater frequency when double-contrast technique is employed.

*Nervous system:* Swelling sensation (42%), pain (29%), heat sensation (13%), and muscle weakness (0.7%).

*Skin and appendages:* Hematoma at injection site (0.7%).

### **Dosage and Administration**

Arthrography is usually performed under local anesthesia. The amount of OMNIPAQUE injected is dependent on the size of the joint to be examined and the technique employed. Lower volumes of contrast medium are usually injected for knee and shoulder arthrography when double-contrast examinations using 15 mL to 100 mL of air are performed.

The following concentrations and volumes are recommended for normal adult knee, shoulder, and temporomandibular joints but should serve as guidelines since joints may require more or less contrast medium for optimal visualization.

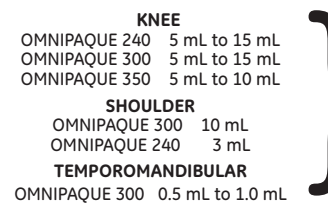

Lower volumes recommended for double-contrast examinations; higher volumes recommended For single-contrast and the single-contrast examinations.<br>
Figher volumes<br>
figher volumes<br>
figher volumes<br>
for single-contrast<br>
examinations.

Passive or active manipulation is used to disperse the medium throughout the joint space.

### **ENDOSCOPIC RETROGRADE PANCREATOGRAPHY**

### **(ERP)/ENDOSCOPIC RETROGRADE**

**CHOLANGIOPANCREATOGRAPHY (ERCP)**

OMNIPAQUE 240 at a concentration of 240 mgI/mL is indicated in adults for use in ERP/ERCP.

**Precautions**

#### See PRECAUTIONS—General.

### **Adverse Reactions**

Injection of OMNIPAQUE in ERP/ERCP is associated with transient pain. However, delayed, severe or persistent pain may occur and can persist for 24 hours. The cause of the pain may be due as much to

the procedure itself as to the contrast medium injected, therefore, attention should be paid to the injection pressure and total volume injected to minimize disruptive distention of the ducts examined. *Cardiovascular system:* Hypertension (1%).

*Nervous system:* Pain (17%), somnolence (1%), and burning (1%).

*Gastrointestinal system:* Vomiting, diarrhea, and pressure, each with an individual incidence of 1%.

### **Dosage and Administration**

The recommended dose of OMNIPAQUE 240 at a concentration of 240 mgI/mL is 10 mL to 50 mL but may vary depending on individual anatomy and/or disease state.

### **HYSTEROSALPINGOGRAPHY**

OMNIPAQUE 240 at a concentration of 240 mgI/mL or OMNIPAQUE 300 at a concentration of 300 mgI/mL is indicated in radiography of the internal group of adult female reproductive organs: ovaries, fallopian tubes, uterus, and vagina. Hysterosalpingography is utilized as a diagnostic and therapeutic modality in the treatment of infertility and other abnormal gynecological conditions.

### **Contraindications**

The procedure should not be performed during the menstrual period or when menstrual flow is imminent, nor should it be performed when infection is present in any portion of the genital tract, including the external genitalia. The procedure is also contraindicated for pregnant women or for those in whom pregnancy is suspected. Its use is not advised for 6 months after termination of pregnancy or 30 days after conization or curettage.

#### **Precautions**

In patients with carcinoma or in those in whom the condition is suspected, caution should be exercised to avoid possible spreading of the lesion by the procedure.

#### **Adverse Reactions**

Injection of OMNIPAQUE in hysterosalpingography is associated with immediate but transient pain. The cause of the pain may be due as much to the procedure itself as to the contrast medium injected, therefore attention should be paid to the injection pressure and volume instilled to avoid disruptive distention of the uterus and fallopian tubes. Fluoroscopic monitoring is recommended. *Nervous system:* Pain (49%), somnolence and fever each with an individual incidence of 3%. *Gastrointestinal system:* Nausea (3%).

#### **Dosage and Administration**

The recommended dosage of OMNIPAQUE 240 is 15 mL to 20 mL and of OMNIPAQUE 300 is 15 mL to 20 mL but will vary depending on individual anatomy and/or disease state.

#### **HERNIOGRAPHY**

OMNIPAQUE 240 at a concentration of 240 mgI/mL is indicated in adults for use in herniography.

**Precautions** See PRECAUTIONS—General.

**Adverse Reactions**

*Nervous system:* Pain (7%), headache (3%), and unwell feeling (3%). *Gastrointestinal system:* Diarrhea (3%) and flatulence (10%).

#### **Dosage and Administration**

The recommended dosage of OMNIPAQUE 240 is 50 mL but may vary depending on individual anatomy and/or disease state.

### **HOW SUPPLIED**

OMNIPAQUE 140

50 mL glass vial, 140 mgI/mL, boxes of 10 (NDC 0407-1401-50)

50 mL glass bottle, 140 mgI/mL, boxes of 10 (NDC 0407-1401-51)

50 mL in +*PLUS*PAK™ (polymer bottle), boxes of 10 (NDC 0407-1401-52) OMNIPAQUE 240

10 mL glass vial, 240 mgI/mL, boxes of 10 (NDC 0407-1412-10)

20 mL glass vial, 240 mgI/mL, boxes of 10 (NDC 0407-1412-20)

50 mL glass vial, 240 mgI/mL, boxes of 10 (NDC 0407-1412-50)

50 mL glass bottle, 240 mgI/mL, boxes of 10 (NDC 0407-1412-51)

50 mL in +*PLUS*PAK™ (polymer bottle), boxes of 10 (NDC 0407-1412-30)

75 mL fill in 100 mL in +*PLUS*PAK™ (polymer bottle) boxes of 10 (NDC 0407-1412-32)

100 mL glass bottle, 240 mgI/mL, boxes of 10 (NDC 0407-1412-60)

100 mL in +*PLUS*PAK™ (polymer bottle), boxes of 10 (NDC 0407-1412-33)

150 mL glass bottle, 240 mgI/mL, boxes of 10 (NDC 0407-1412-49)

150 mL fill in 200 mL in +*PLUS*PAK™ (polymer bottle), boxes of 10 (NDC 0407-1412-34) 200 mL in +*PLUS*PAK™ (polymer bottle), boxes of 10 (NDC 0407-1412-35)

125 mL in REDIFLO™ (prefilled cartridge), boxes of 10 (NDC 0407-1412-91) FLS-1

150 mL in REDIFLO™ (prefilled cartridge), boxes of 10 (NDC 0407-1412-90) FLS-1
#### OMNIPAQUE (iohexol) Injection

OMNIPAQUE 300

10 mL glass vial, 300 mgI/mL, boxes of 10 (NDC 0407-1413-10) 30 mL glass vial, 300 mgI/mL, boxes of 10 (NDC 0407-1413-30) 50 mL glass vial, 300 mgI/mL, boxes of 10 (NDC 0407-1413-50) 50 mL glass bottle, 300 mgI/mL, boxes of 10 (NDC 0407-1413-51) 50 mL in +*PLUS*PAK™ (polymer bottle), boxes of 10 (NDC 0407-1413-61) 75 mL fill in 100 mL in +*PLUS*PAK™ (polymer bottle), boxes of 10 (NDC 0407-1413-62) 100 mL glass bottle, 300 mgI/mL, boxes of 10 (NDC 0407-1413-60) 100 mL in +*PLUS*PAK™ (polymer bottle), boxes of 10 (NDC 0407-1413-63) 125 mL fill in 150 mL glass bottle, 300 mgI/mL, boxes of 10 (NDC 0407-1413-53) 150 mL glass bottle, 300 mgI/mL, boxes of 10 (NDC 0407-1413-90) 150 mL fill in 200 mL in +*PLUS*PAK™ (polymer bottle), boxes of 10 (NDC 0407-1413-65) 200 mL in +*PLUS*PAK™ (polymer bottle), boxes of 10 (NDC 0407-1413-66) 50 mL prefilled syringe, 300 mgI/mL, boxes of 10 (NDC 0407-1413-25) 100 mL in REDIFLO™ (prefilled cartridge), boxes of 10 (NDC 0407-1413-74) FLS-2 125 mL in REDIFLO™ (prefilled cartridge), boxes of 10 (NDC 0407-1413-71) FLS-1 125 mL in REDIFLO™ (prefilled cartridge), boxes of 10 (NDC 0407-1413-75) FLS-2 150 mL in REDIFLO™ (prefilled cartridge), boxes of 10 (NDC 0407-1413-72) FLS-1 150 mL in REDIFLO™ (prefilled cartridge), boxes of 10 (NDC 0407-1413-76) FLS-2 OMNIPAQUE 350 50 mL glass vial, 350 mgI/mL, boxes of 10 (NDC 0407-1414-50) 50 mL glass bottle, 350 mgI/mL, boxes of 10 (NDC 0407-1414-51) 50 mL in +*PLUS*PAK™ (polymer bottle), boxes of 10 (NDC 0407-1414-89) 75 mL fill in 100 mL in +*PLUS*PAK™ (polymer bottle), boxes of 10 (NDC 0407-1414-90) 100 mL glass bottle, 350 mgI/mL, boxes of 10 (NDC 0407-1414-60) 100 mL in +*PLUS*PAK™ (polymer bottle), boxes of 10 (NDC 0407-1414-91) 125 mL fill in 150 mL glass bottle, 350 mgI/mL, boxes of 10 (NDC 0407-1414-76) 150 mL glass bottle, 350 mgI/mL, boxes of 10 (NDC 0407-1414-03) 150 mL fill in 200 mL in +*PLUS*PAK™ (polymer bottle), boxes of 10 (NDC 0407-1414-93) 200 mL fill in 250 mL glass bottle, 350 mgI/mL, boxes of 10 (NDC 0407-1414-04) 200 mL in +*PLUS*PAK™ (polymer bottle), boxes of 10 (NDC 0407-1414-94) 250 mL glass bottle, 350 mgI/mL, boxes of 10 (NDC 0407-1414-80) 50 mL prefilled syringe, 350 mgI/mL, boxes of 10 (NDC 0407-1414-26) 100 mL in REDIFLO™ (prefilled cartridge), boxes of 10 (NDC 0407-1414-31) FLS-1 100 mL in REDIFLO™ (prefilled cartridge), boxes of 10 (NDC 0407-1414-36) FLS-2 125 mL in REDIFLO™ (prefilled cartridge), boxes of 10 (NDC 0407-1414-37) FLS-2 REDIFLO™ (prefilled cartridges) FLS-1 are supplied with connector tubing. REDIFLO™ (prefilled cartridges) FLS-1 are covered under one or more of the following U.S. Patents Numbers: 5,383,858, 5,997,502, 6,322,535, and 6,402,718.

REDIFLO™ (prefilled cartridges) FLS-2 are covered under U.S. Patents Number 6,652,489.

#### **FEDERAL GOVERNMENT CODES**

OMNIPAQUE 240

50 mL in +*PLUS*PAK™ (polymer bottle), boxes of 10 (NDC 0407-1412-29) 100 mL in +PLUSPAK™ (polymer bottle), boxes of 10 (NDC 0407-1412-26) 150 mL in +*PLUS*PAK™ (polymer bottle), boxes of 10 (NDC 0407-1412-27) 200 mL in +PLUSPAK™ (polymer bottle), boxes of 10 (NDC 0407-1412-28) OMNIPAQUE 300 50 mL glass bottle, 300 mgI/mL, boxes of 10 (NDC 0407-1413-95)

50 mL in +PLUSPAK™ (polymer bottle), boxes of 10 (NDC 0407-1413-98) 75 mL in +PLUSPAK™ (polymer bottle), boxes of 10 (NDC 0407-1413-99) 100 mL in +*PLUS*PAK™ (polymer bottle), boxes of 10 (NDC 0407-1413-91) 150 mL in +*PLUS*PAK™ (polymer bottle), boxes of 10 (NDC 0407-1413-92) 200 mL in +*PLUS*PAK™ (polymer bottle), boxes of 10 (NDC 0407-1413-93) OMNIPAOLIF 350

50 mL glass bottle, 350 mgI/mL, boxes of 10 (NDC 0407-1414-52) 100 mL glass bottle, 350 mgI/mL, boxes of 10 (NDC 0407-1414-53) 50 mL in +*PLUS*PAK™ (polymer bottle), boxes of 10 (NDC 0407-1414-21) 75 mL in +PLUSPAK™ (polymer bottle), boxes of 10 (NDC 0407-1414-20) 100 mL in +*PLUS*PAK™ (polymer bottle), boxes of 10 (NDC 0407-1414-22) 150 mL in +*PLUS*PAK™ (polymer bottle), boxes of 10 (NDC 0407-1414-23) 200 mL in +*PLUS*PAK™ (polymer bottle), boxes of 10 (NDC 0407-1414-24)

#### OMNIPAQUE (iohexol) Injection

Protect vials and glass or polymer bottles of OMNIPAQUE from strong daylight and direct exposure to<br>sunlight. Do not freeze. OMNIPAQUE should be stored at controlled room temperature, 20°-25°C (68°-<br>77°F); excursions permi OMNIPAQUE Injection in all presentations may be stored in a contrast media warmer for up to one month at 37°C (98.6°F).

**SPECIAL HANDLING AND STORAGE FOR POLYMER BOTTLES ONLY: DO NOT USE IF TAMPER-EVIDENT RING IS BROKEN OR MISSING.** 

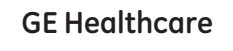

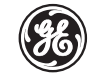

Distributed by GE Healthcare Inc. Princeton, NJ 08540 U.S.A. Manufactured by GE Healthcare Ireland Cork, Ireland

OMNIPAQUE is a trademark of GE Healthcare. GE and the GE Monogram are trademarks of General Electric Company.

Revised May 2008

1163498 USA

### **CHRONIC KIDNEY DISEASE IN CHILDREN COHORT STUDY**

## **SECTION 12: COLLECTION OF NAIL CLIPPINGS AND HAIR SAMPLES**

#### **12.1 BACKGROUND**

Acute exposure to high levels of some heavy metals is known to be nephrotoxic. However, the effects of chronic exposure to lower levels of such metals on renal function are unclear. Several biomarkers are potentially available for measuring heavy metal exposure in serum, urine, nails and hair. The handling of nail clippings and hair samples is easier and may be less subject to contamination than serum or urine. Heavy metal levels found within nails and hair have been validated and used for several trace elements, such as selenium, arsenic, mercury, iron, copper and zinc.

#### **12.2 DATA COLLECTION**

Data collection of nail clippings and hair samples will occur at second baseline visit (V1b). If the nail clippings and hair samples are not collected at V1b, then the samples will be collected and shipped at the next study (i.e., at visit 2). In addition, toe nail clippings will be collected at Visit 4. Similarly to hair and nail clippings collected at V1b, if the toenail clippings are not collected at V4, then the sample will be collected and shipped at a future study visit (i.e., visit 4).

#### **12.3 ELIGIBILITY CRITERIA**

#### 12.3.1 Nail Treatments

*Required Number of Nail Clippings*

Whenever possible, clip no more than 10 nails or as many nails as possible. FINGERNAILS AND TOENAILS SHOULD NOT BE COLLECTED IN THE SAME CRYOVIAL; the Study Coordinator must choose one or the other. If the participant has a few long nails, he/she may clip a large amount of one nail (i.e., clip one nail several times), rather than a small amount of each nail.

#### *Nail Polish*

We prefer if the participants do not wear nail polish to the study visit; however painted nail clippings will be accepted. Other nail treatments such as nail glue and nail strengtheners are acceptable.

#### *Acrylic Nails*

Acrylic nails are not acceptable. The participant should be asked to provide toenail clippings instead.

#### *Nail Fungus or Discoloration*

The participant may still participate as long as the procedure does not cause pain or discomfort.

#### 12.3.2 Hair Treatments

### *Permed, Dyed, Colored or Chemically Altered Hair*

Hair analysis is only valid for natural, untreated and undamaged hair. We strongly recommend that the participants use Johnson and Johnson No More Tears® shampoo for at least two weeks before their study visit. This may help to remove extraneous elements that may be placed in the hair by other shampoos.

### *Homogenized Hair Samples*

The participant's hair must be cut from the same area of the head to ensure the validity of the analysis. Cuts taken from different areas of the head may reflect different time periods of exposure.

### **12.4 OVERVIEW OF DATA COLLECTION PROCEDURES**

#### **12.4.1 Study Materials for the Collection of Nail Clippings and Hair Samples**

Each clinical site will be provided with the following materials:

#### *Instructions for the Study Coordinator*

These instructions will guide the Study Coordinator through the data collection process. Please see Figure 1 for nail clipping instructions and Figure 2 for hair collection instructions.

#### *Specimen Collection Form (L02, L21 and L41)*

This form contains questions regarding the type of nail clippings provided (fingernail or toenail) and the number of nails clipped from each finger or toe. In addition, this form contains questions regarding the number of hairs extracted and the location where the hair was cut (e.g., **occipital** region).

#### *Starter Package Materials Sent by the CCCs*

#### o *Stainless Steel Nail Clippers*

The nail clippers provided in the grooming kit are 100% stainless steel to avoid contamination by other heavy metals. Use the small nail clippers (Figure 1A) for the younger children and the larger nail clippers (Figure 1B) for the older children.

## **Figure 1A: Use for Younger Children**

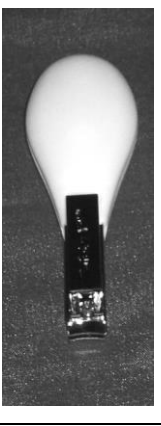

**Figure 1B: Use for Older Children**

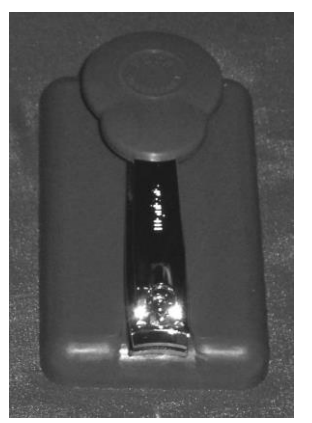

CKiD Manual of Procedures (06/01/13) Page 12-Page 2 of 9

o *Stainless Steel Scissors*

The scissors provided in the grooming kit are 100% stainless steel to avoid contamination by other heavy metals.

- *Ambient Kit Sent by the Central BioChemistry Laboratory (CBL)*
	- o *2 Labels with KID ID # and Specimen Collection Date*
		- First label will be used to distinguish the **distal** end of the hair
		- An additional label is provided for use if needed
	- o *Standard Aluminum Foil for Hair Sample (4 X 4)*
	- o *One Small Ziplock Plastic Bag (4 X 4) to Collect Hair Samples* **Note: Colored Ziplock bags are not acceptable.**
	- o *½ g Silica Gel Desiccant with Pellets (Figure 1C)*

**Figure 1C:**

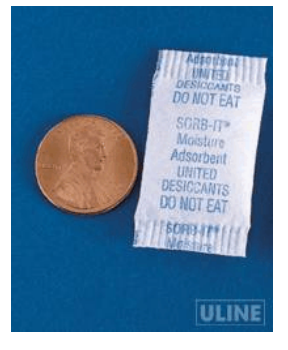

- o *2 mL Cryovial to Collect Nail Clippings*
- o *One Small Ziplock Plastic Bag (2.5 X 3) for Cryovial*
- *Additional Materials needed to collect hair samples and nail clippings (Not Provided by CKiD)*
	- o Powder-free gloves
	- o SaniZide Plus Disinfectant (provided as a replacement for Simple Green D, See Figure 1D and Section 12.11 for Material Safety Data Sheet (MSDS).) The proper disposal of Simple Green D is provided in Section 12.12.
	- o Hair Clips (optional)

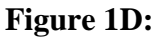

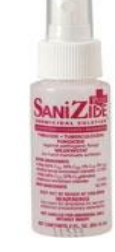

### 12.4.2 Instructions for the Collection of Nail Clippings

- 1. Participants should be asked to refrain from cutting their nails and wearing nail polish prior to the study visit (V1b, V2 or V4).
- 2. Clean the blades of the clippers with the SaniZide Plus prior to use. Study Coordinators must only use the nail clippers that are provided, because they are specifically designed to minimize contamination by other heavy metals.
- 3. Clip the participant's nails using the provided clippers. Use the smaller (pediatric size) clippers for younger children and the larger clippers for older children. **For V1b/V2 visits,** Study Coordinators should clip all 10 fingernails, removing approximately 1 millimeter from each nail. Do not worry if the participant has clipped his/her fingernails within the last week or so only thin slivers (approximately 1mm) are needed.

## **For V4 visits, ONLY TOE NAIL CLIPPINGS SHOULD BE COLLECTED.**

 To use the clipper, lift the large lever up. Underneath this will be a smaller lever; flip this over forming a closed compartment to capture the nail clippings. Then, flip the large lever back to its original position. (See Figure 2)

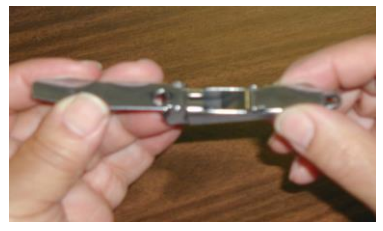

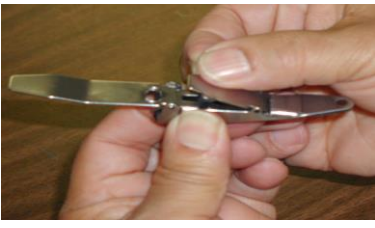

**Figure 2A Figure 2B Figure 2C**

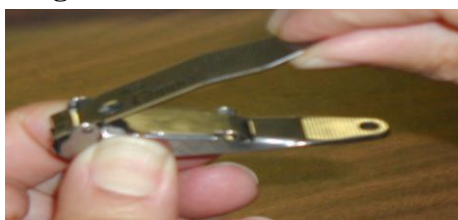

While clipping the nails, place the participant's hands over a flat surface and hold the nail clipper level to the surface.

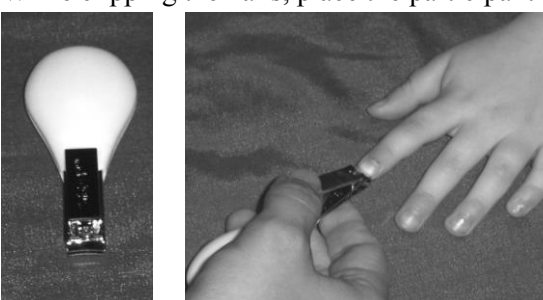

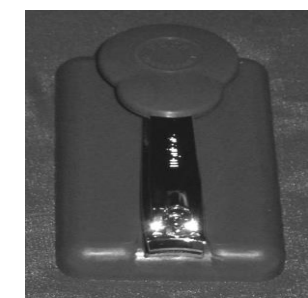

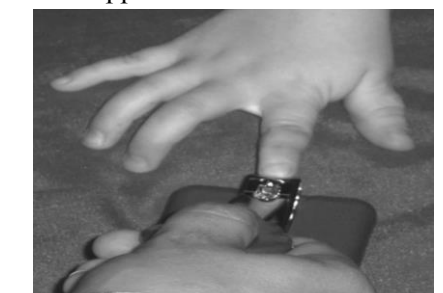

- After clipping the participant's nails, reverse the small lever.
- 4. Carefully place the nail clippings into the 2 mL cryovial.
- 5. Place cryovial into the small Ziplock bag (2.5 X 3).

**At V1b/V2, the collection of fingernails is preferred.** If the participant cannot provide fingernail clippings; the Study Coordinator may clip the participant's toenails instead. Again, **FINGERNAILS AND TOENAILS SHOULD NOT BE COLLECTED IN THE SAME CRYOVIAL; the Study Coordinator must choose one or the other. However, for V4, ONLY TOE NAIL CLIPPINGS SHOULD BE COLLECTED.**

#### 12.4.3 Instructions for the Collection of Hair Samples

- 1. Clean the blades of the scissors with the SaniZide Plus and allow the blades to completely dry prior to use.
- 2. Use powder-free gloves.
- 3. Lift up the top layer of hair from the **occipital** region of the scalp (See Figure 2A). A hair clip can be used to keep this top layer of hair out of the way. Isolate a small thatch of hair (at least 20 fibers of hair) from *underneath* this top layer of hair from the **occipital** region. (See Figure 2B).
- 4. Place the label with the participant's KID ID tightly around the hair fibers located at the **distal** end (furthest away from the scalp). It is very important to place the label at the **distal** end as this will distinguish the scalp end from the **distal** end. (See Figure 2C).
- 5. Cut the small hair sample off the participant's head *as close to the scalp as possible* (See Figure 2D). The label must stay tightly around the thatch of hair; therefore distinguishing the **distal** end from the scalp.
- 6. Place the cut thatch of hair inside the aluminum foil  $(4 \times 4)$  and fold the top of the aluminum foil to completely enclose the thatch of hair.
- 7. Place the piece of aluminum foil inside a Ziplock bag with a dessicant bag in it and seal.
- 8. After using the scissors, soak in SaniZide Plus.

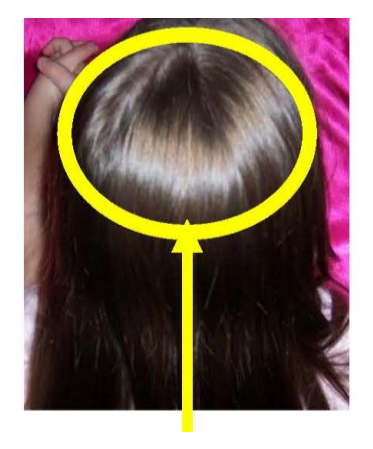

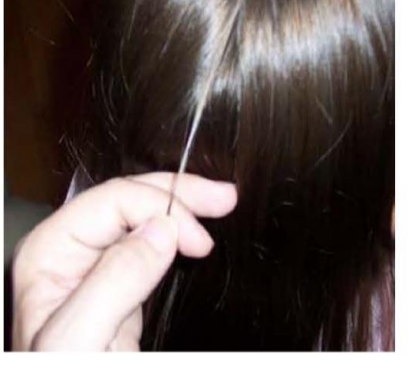

**Occipital Region of Scalp**

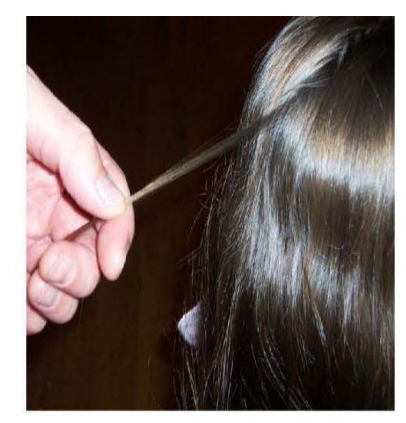

**Place the KID ID label tightly around all 20 strands.**

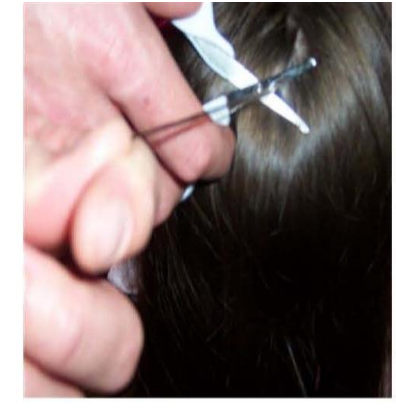

**Cut the hair sample off the participant's head** *as close to the scalp as possible.*

### **12.5 STORAGE OF NAIL CLIPPINGS**

The cryovial containing the nail clippings will be stored at room temperature in a dry environment at each clinical site prior to shipment.

### **12.6 STORAGE OF HAIR SAMPLES**

Hair samples should be kept at room temperature and in a dark place at each clinical site prior to shipment.

### **12.7 SPECIMEN COLLECTION FORM (L02, L21 or L41)**

Each clinical site should should keep a copy of this form for their records and send the original form to their designated Clinical Coordinating Center (CCC) for data entry.

#### **12.8 SHIPMENT TRACKING FORM (ST03b)**

After the completed study visit, the clinical site must complete the Shipment Tracking Form (ST03b) and include a copy of the form in the ambient kit with the nail clippings and hair sample to be sent to the NIDDK BR for storage. In addition, a copy of this form must be sent to the clinical site's designated CCC for data entry.

### **12.9 SHIPMENT OF NAIL CLIPPINGS AND HAIR SAMPLES**

After the completed study visit, the clinical site must send the ambient kit with the ST03b form, nail clippings and hair sample to the NIDDK BR for storage. Complete the "Online Shipping Form" on the CKiD Website to notify the NIDDK BR and KIDMAC that sample(s) have been shipped to the NIDDK BR. Their contact information listed below.

12.9.1 NIDDK Biological Repository Contact Information

Sandra Ke *Phone*: (240) 686-4703 Assistant Principal Investigator *Fax*: (301) 515-4049 Fisher BioServices 20301 Century Blvd., Bldg. 6, Suite 400 Germantown, MD 20874

NIDDK Repository *Email*: BIO-NIDDKRepository@thermofisher.com

12.9.2 Data Coordinating Center (KIDMAC) Contact Information

Judith Jerry-Fluker *Phone* : (410) 614-1277 KIDMAC Project Director *Fax* : (410) 955-7587 Bloomberg School of Public Health *Email :* jjerry@jhsph.edu Johns Hopkins University 615 N. Wolfe Street, E7007 Baltimore, MD 21205

### **12.10 ANALYSIS OF NAIL CLIPPINGS AND HAIR SAMPLES**

Nail clippings and hair sample analyses will be performed.

# **12.11 MATERIAL SAFETY DATA SHEET (MSDS) FOR SANIZIDE PLUS**

# **MATERIAL SAFETY DATA SHEET**

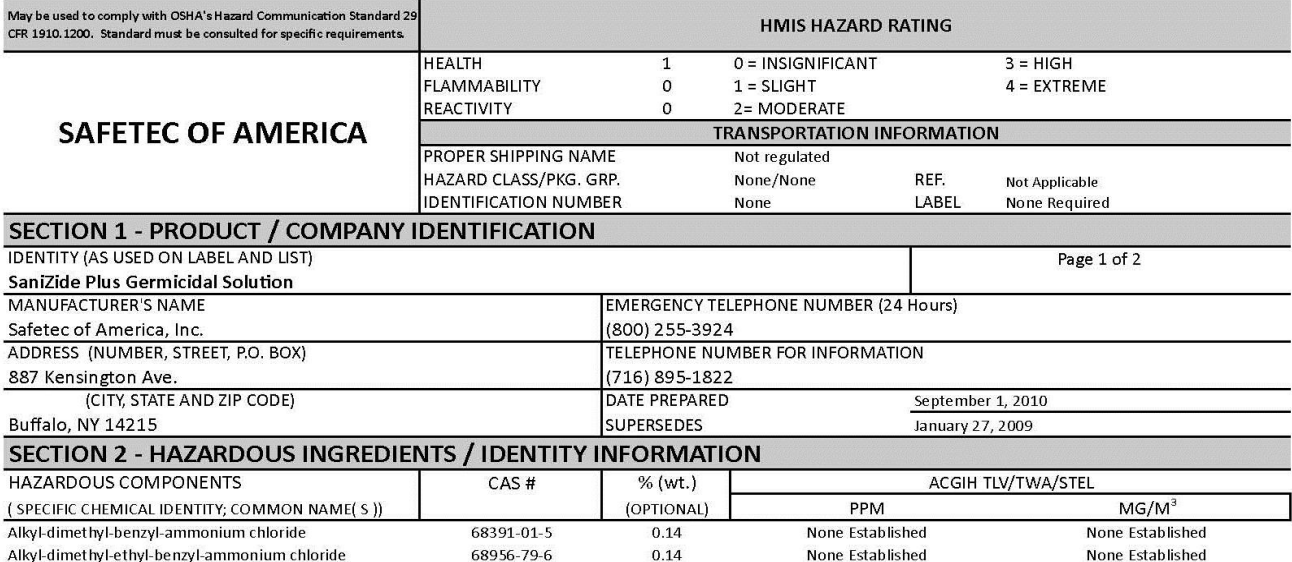

This product is not known to contain a substance subject to Section 313 of Title III of the Superfund Amendments and Reauthorization Act of 1986 (SARA) and 40 CFR 372 at or above minimal amounts.

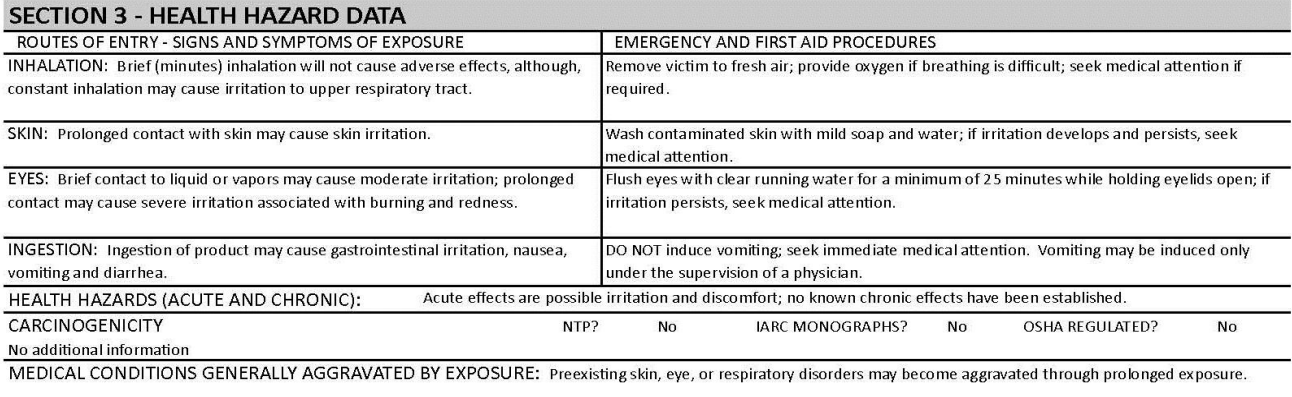

MSDS PREPARED BY: Safetec of America, Inc., 887 Kensington Ave., Buffalo, NY 14215 (716) 895-1822 Form Revised 1/2006

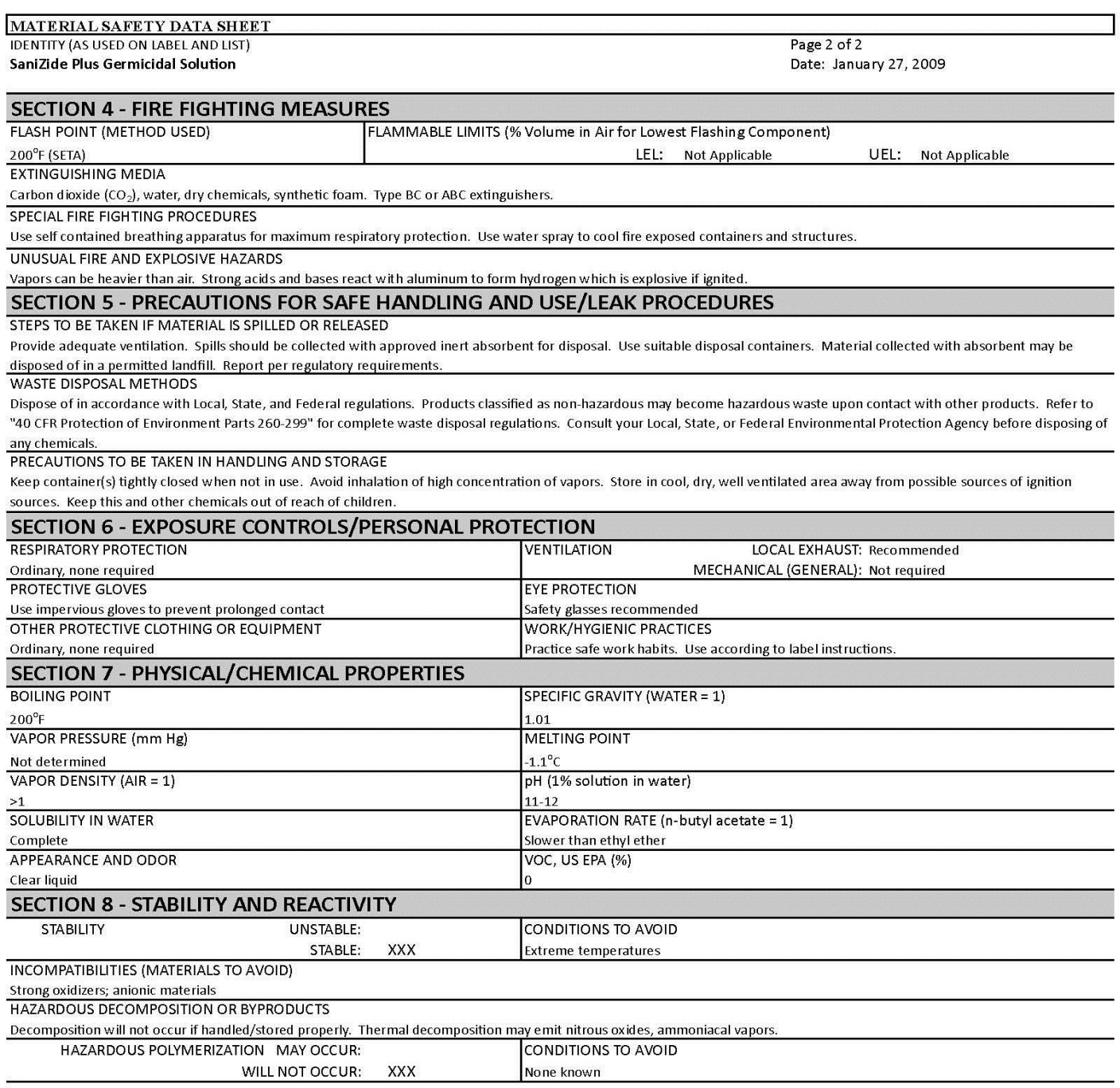

The information contained herein is believed to be accurate but is not warranted to be so. Users are advised to confirm in advance of need that information is current, applicable and suited to the circumstances of use. Vendor assumes no responsibility for injury to vendee or third persons proximately caused by the material if reasonable safety procedures are not adhered to as stipulated in the data sheet. Furthermore, vendor assumes no responsibility for injury caused by abnormal use of this material even if reasonable safety procedures are followed.

#### **12.12 PROCEDURE FOR DISPOSING SIMPLE GREEN D**

- 1. Dilute with water and dispose by sanitary sewer.
- 2. Empty the container and rinse with water and offer for recycling if available in your area. Otherwise, dispose as non-hazardous waste.

### **CHRONIC KIDNEY DISEASE IN CHILDREN COHORT STUDY (CKiD)**

# **SECTION 13: COGNITIVE DEVELOPMENTAL and BEHAVIORAL MEASURES**

### **13.1 OVERVIEW**

This section describes the core cognitive developmental and core behavioral procedures (cognitivebehavioral battery) that are to be performed on all children and young-adults enrolled in CKiD. The core cognitive-behavioral battery is comprised of tests measuring cognitive development/IQ, attention, executive function, behavior and health-related quality of life.

**Psychologists should particularly familiarize** themselves with Sections 13.2 through Sections 13.6. Information contained in Sections 13.7 and 13.8 would be useful to read.

**Nephrologists and Nephrology Staff information of critical importance is** located in Sections 13.6 through 13.8. Information contained in Sections 13.2 through Sections 13.5 would be useful to read.

The assessment battery will permit CKiD investigators to evaluate longitudinal changes in cognitive development, behavior functioning and Health-Related Quality of Life (HRQOL) in children and young adults with Chronic Kidney Disease (CKD).

The cognitive-behavioral battery detailed in Sections 13 was constructed to:

- 1. Be in accordance with the neurocognitive findings reported in the available literature on children and adolescents with CKD;
- 2. Be used across the wide age range proposed in this study;
- 3. Be administered in a straightforward fashion;
- 4. Be conducted in a variety of clinical settings;
- 5. Show minimal practice effects with the planned assessment time points.

#### **13. 2 ESTIMATED PROFESSIONAL TIME REQUIRED**

Direct assessment of each child will take approximately 1.5 hours of a Psychologist's time. The amount of direct time will vary depending on the age, behavioral status, and health of the child. In addition, it is estimated that there will be another hour required for scoring, data recording, and summarization of findings for the medical chart and parent feedback report.

#### **13.3 DESCRIPTION OF CORE COGNITIVE DEVELOPMENTAL and BEHAVIORAL MEASURES**

The Core Tests for Cognitive Developmental Assessment:

- Mullen Scales of Early Learning (Mullen Scales) 12 to 29 months
- Wechsler Preschool and Primary Scale of Intelligence Third Edition (WPPSI-III) 30 months through 5 years
- Wechsler Abbreviated Scales of Intelligence Second Edition (WASI II) 6 years and older
- Wechsler Intelligence Scale for Children Fourth Edition (WISC-IV)
	- $\circ$  Digit Span Subtest 6 to 16 years
- Wechsler Intelligence Scale for Children-Integrated
	- $\circ$  Spatial Span Subtest 6 to 16 years
- Wechsler Adult Intelligence Scale Fourth Edition (WAIS-IV) Digit Span Subtest (Forward & Reverse Components ONLY) – 17 years and older
- Wechsler Memory Scale Third Edition (WMS-III) Spatial Span Subtest 17 years and older
- Conner's Kiddie Continuous Performance Test  $(K-CPT) 4$  to 5 years
- Conner's' Continuous Performance Test II (CPT-II) 6 years and older
- Delis-Kaplan Executive Function System (D-KEFS) Subtests
	- o D-KEFS Tower Subtest 6 years and older
	- o D-KEFS Verbal Fluency Subtest 6 years and older
	- o D-KEFS Design Fluency Subtest 6 years and older
	- o D-KEFS Color-Word Interference Subtest 6 years and older

The Core Tests for Behavioral Assessment:

- Behavior Assessment System for Children  $-2<sup>nd</sup>$  Edition (BASC-2) Parent Forms 2 to 21 years
- Behavior Assessment System for Children  $-2<sup>nd</sup>$  Edition (BASC-2) Self-Report Form College Version  $-21$  to 25 years
- Behavior Rating Inventory of Executive Function-Preschool Version–Parent Form (BRIEF-P) 2 to 5 years
- Behavior Rating Inventory of Executive Function-Parent Form (BRIEF) 6 to 18 years
- Behavior Rating Inventory of Executive Function-Adult Version (BRIEF-A) 18 years and older
- Pediatric Quality of Life (PedsQL)-Parent Form  $-2$  to 18 years
- Pediatric Quality of Life (PedsQL)-Self-Report Form  $-8$  to 18 years
- Pediatric Quality of Life (PedsQL)-Young Adult Form 18 years and older

#### **Table 13.3a: Table of responsibilities**

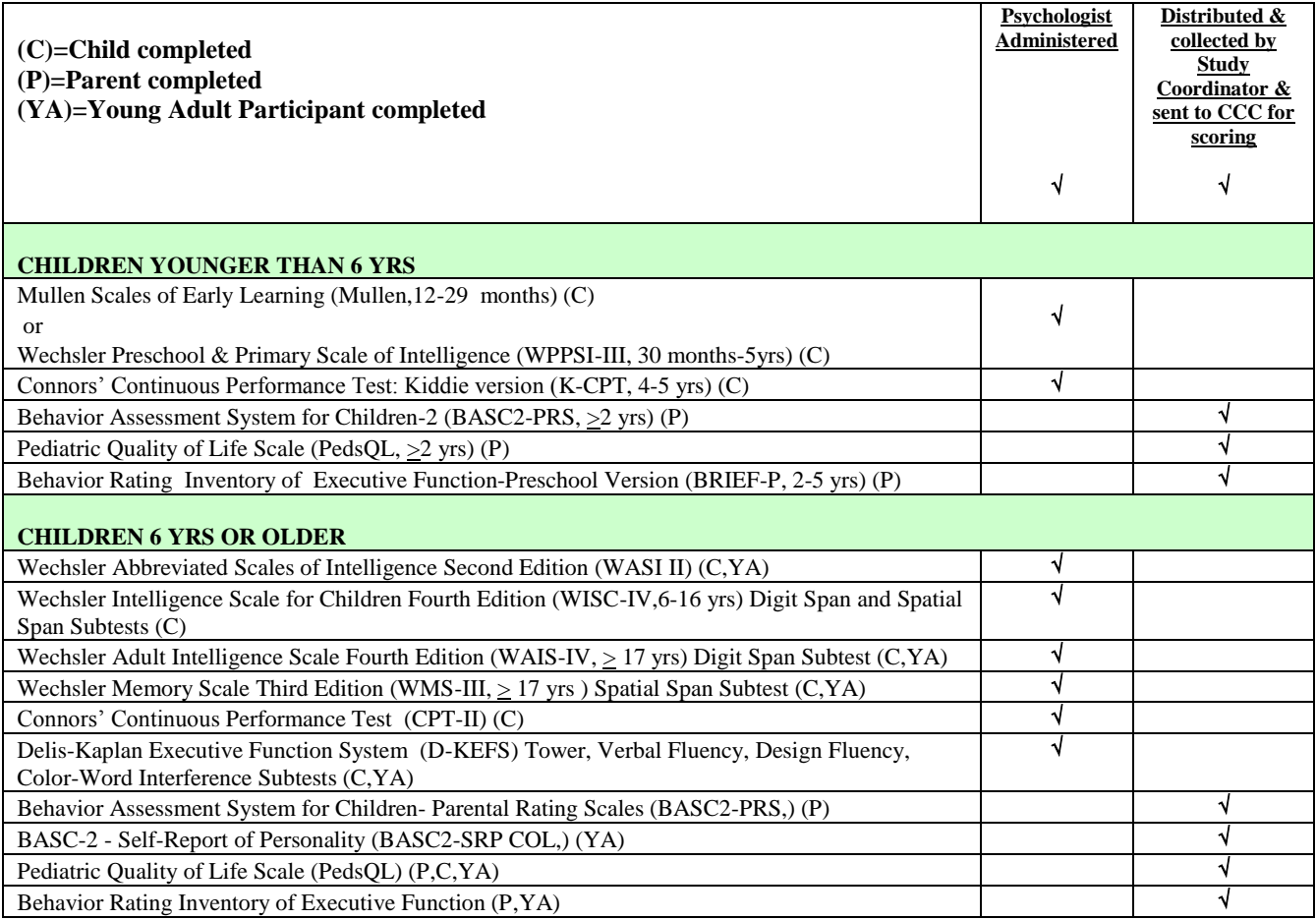

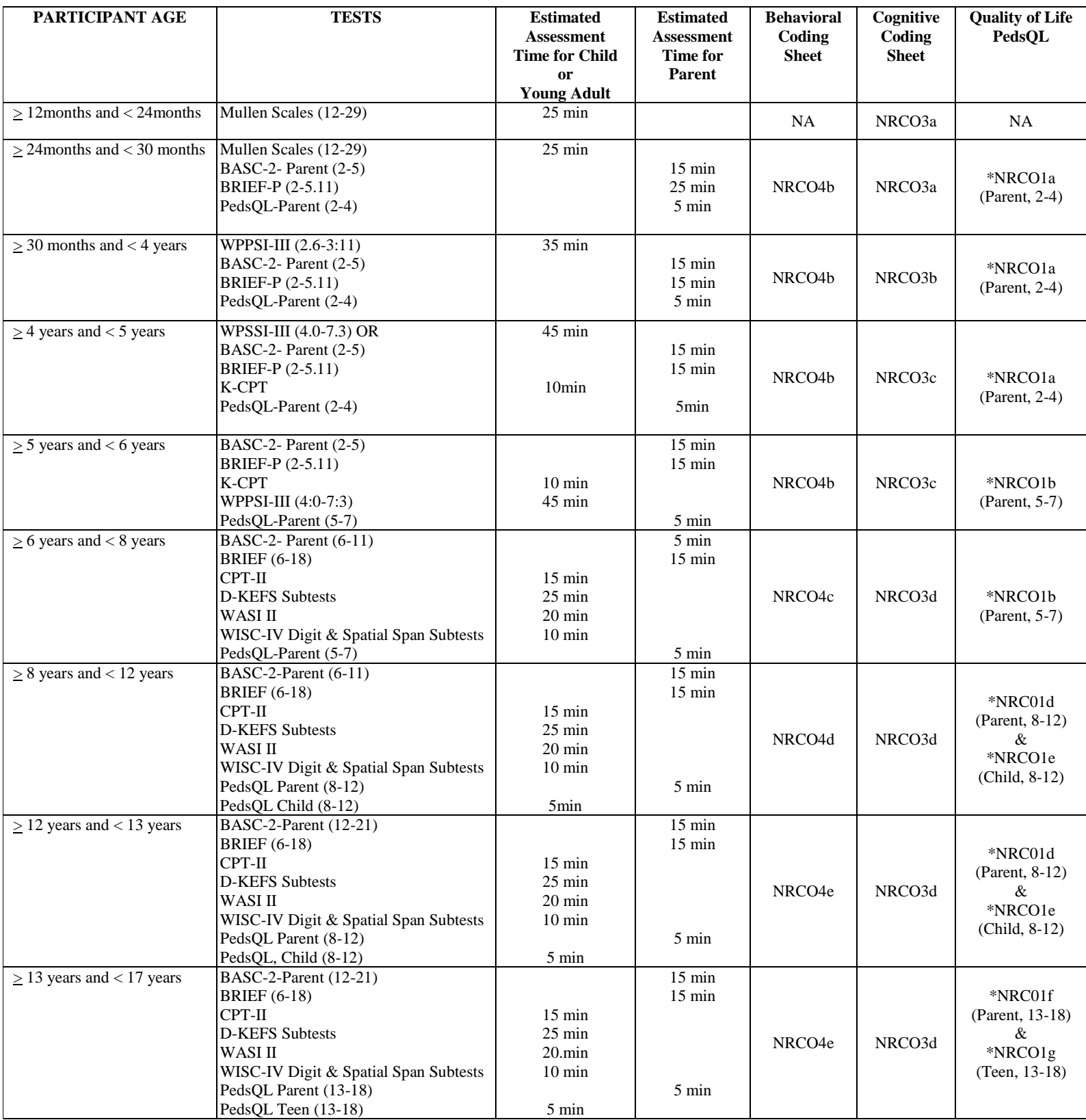

## **Table 13.3b: CKiD Cognitive/Developmental/Behavioral Tests by Participant Age & Corresponding Data Coding Sheet**

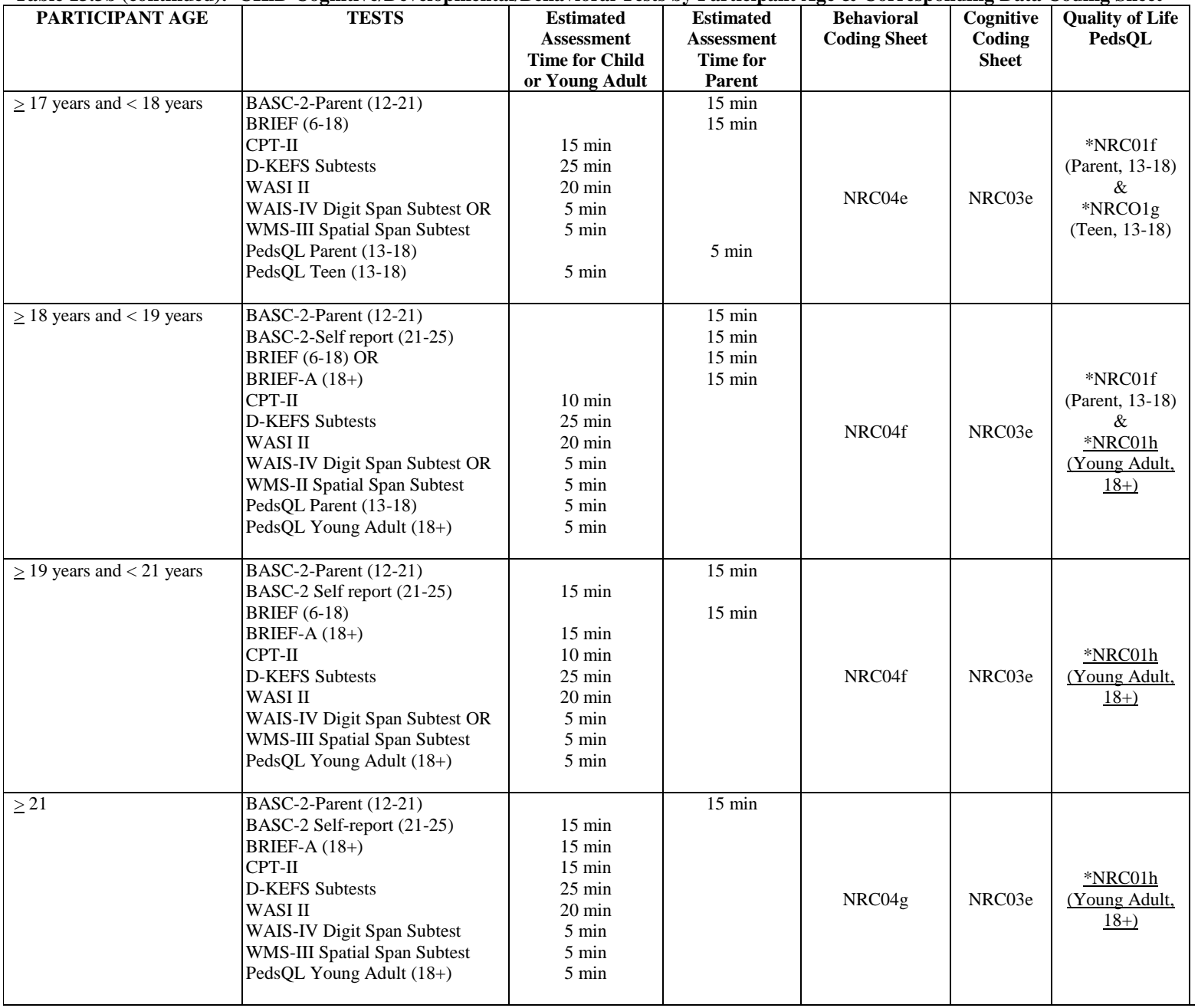

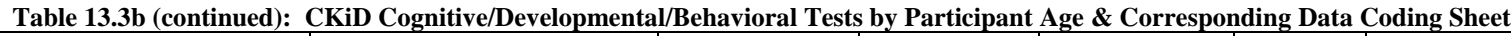

\* Peds QL NEPHRON Data Entry Form

\* Peds QL given to youth and parents by study coordinator

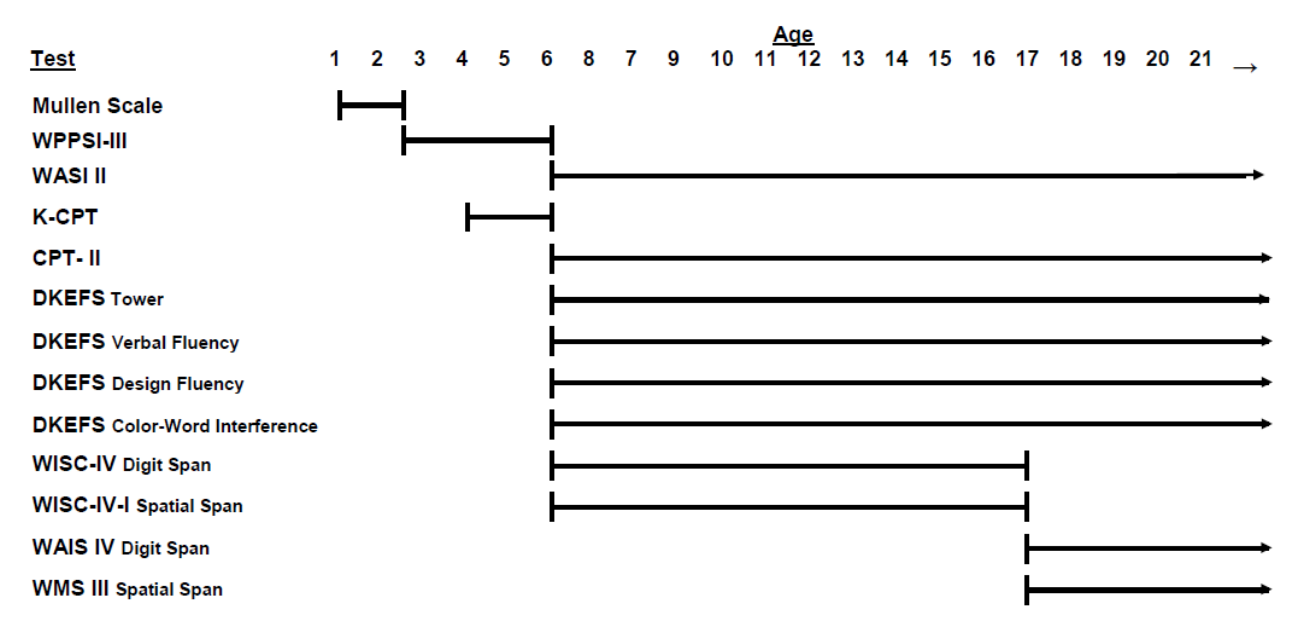

**Diagram 13.3.a CKiD Cognitive and Development Tests by Chronological Age**

**Diagram 13.3.b CKiD Behavioral Assessment Tests by Chronological Age**

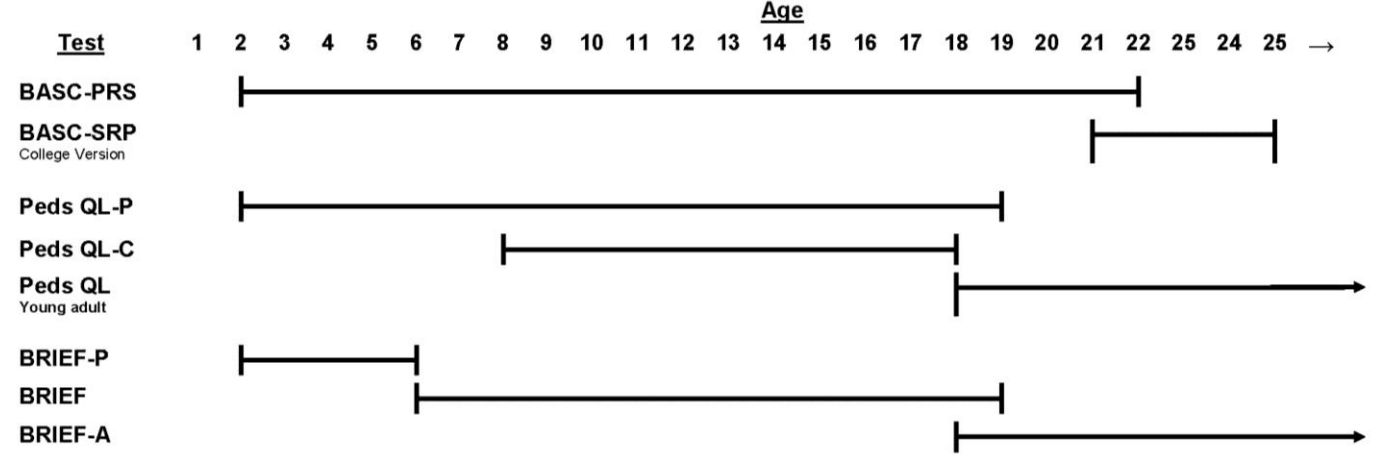

## **13.4 TASKS ADMINISTERED BY THE PSYCHOLOGIST**

### 13.4.1 Mullen Scales of Early Learning

Children between the ages of 12 months through 29 months will be administered the Mullen Scales of Early Learning. The Mullen Scales of Early Learning is a comprehensive measure of cognitive function for children, from birth to 68 months, so we should have adequate floors and ceilings for the targeted age range. The test generates six age-normed scores: the Gross Motor Scale and four Cognitive Scales (Visual Reception, Fine Motor, Receptive Language, and Expressive Language). An Early Learning Composite Score is generated based on the four Cognitive Scales, and serves as a measure of general development/intelligence. The Mullen is simple to administer for those with early childhood experience and has standardized instructions for each item. Test administration requires a test kit which contains all the necessary items and materials for use during the assessment.

### 13.4.2 Wechsler Preschool and Primary Scale of Intelligence Third Edition (WPPSI-III)

Children between the ages of 2.5 through 5 years, will be administered the Wechsler Preschool and Primary Scale of Intelligence Third Edition (WPPSI-III). The WPPSI-III is a measure of general intelligence that has been thoroughly revised to address issues of developmental sensitivity. The test has two forms: WPPSI-III 2:6-3:11 and WPPSI-III 4:0-7:3. Although the test is applicable for children up to 7 years of age, the WPPSI will be administered for children younger than age 6. The WPPSI-III, for children between the ages of 2 years 6 months through 3 years 11 months, includes four core subtests: Receptive Vocabulary, Information, Block Design, and Object Assembly. The older version of the WPPSI-III, for children between the ages of 4 years through 5 years 11 months, includes seven core subtests: Information, Vocabulary, Word Reasoning, Block Design, Matrix Reasoning, Picture Concepts, and Coding. Both configurations of the WPPSI-III generate composite scores for Verbal IQ, Performance IQ, and Full Scale IQ. Age-based standard scores are generated for all indices.

### 13.4.3 Wechsler Abbreviated Scale of Intelligence Second Edition (WASI II)

Children 6 years of age and older will be administered the Wechsler Abbreviated Scale of Intelligence Second Edition (WASI II). The WASI II is designed as a reliable brief measure of general cognitive functioning, and consists of four subtests. CKiD will use the 2-item WASI-II that includes Vocabulary and Matrix Reasoning. The results from these subtests produce a 2-subtest IQ score. Age-based standard scores are generated for subtests and for the 2-scale IQ.

### 13.4.4 Wechsler Intelligence Scale for Children Fourth Edition (WISC-IV) Digit Span Subtest

The WISC-IV Digit Span Subtest will be administered to all children between the ages of 6 to 16 years. One component of the WISC-IV Digit Span Subtest requires individuals to repeat a sequence of verbally presented numbers forward, and the second component requires the individual to repeat a sequence of verbally presented numbers in reverse order. Age-based standard scores will be generated for the total score, forward and reverse sequences. \*\*\*Permission has been obtained from NCS Pearson, Inc. to create a WISV-IV Digit Span form for use in CKiD.

#### 13.4.5 Wechsler Adult Intelligence Scale Fourth Edition (WAIS-IV) Digit Span Subtest

The WAIS-IV Digit Span Subtest requires individuals to repeat verbally presented numbers. Only the forward and reverse components will be administered to all children 17 years of age and older. Sequencing is NOT administered. The subtest will require approximately 5 minutes to administer. Agebased standard scores will be generated for forward and reverse sequences. Total standard scores will NOT be able to be obtained because Sequencing is NOT administered. \*\*\*Permission has been obtained from NCS Pearson, Inc. to create a WAIS-IV Digit Span form for use in CKiD.

## 13.4.6 Conner's Continuous Performance Test Second Edition (CPT-II)

The Conner's Continuous Performance Test Second Edition (CPT-II) will be administered to all children 6 years of age and older. The CPT-II is used to identify visual attention problems manifested in impaired vigilance and impulsive responding. The primary stimuli are letters that are presented to a child on a computer screen. Psychologists must print the test results from the CPT-II computerized program and send to their designated Clinical Coordinating Center along with the other study forms. The test can be administered in approximately 15 minutes and provides information about the child's attention. **The results print out should be sent to CKiD.**

### 13.4.7 Conner's Continuous Performance Test: Kiddie Version (K-CPT)

The Conner's Continuous Performance Test: Kiddie Version (K-CPT) will be administered to all children between the ages of 4 through 5 years. The K-CPT is a computer-conducted test of attention that parallels the Conner's Continuous Performance Test Second Edition (CPT-II) described above. The K-CPT uses picture stimuli instead of letters, requires approximately 7 minutes to complete, and provides information about the child's attention. **The results print out should be sent to CKiD.**

### 13.4.8 Delis-Kaplan Executive Function System Subtests (D-KEFS)

The D-KEFS consists of nine tests that comprehensively assess the key components of executive functioning. For this study, the following four (4) D-KEFS subtests will be administered to all children ages 6 years and older: Tower, Verbal Fluency, Design Fluency and Color-Word Interference. While the normative sample for the subtests actually begins at 8 years, we will use it for 6 and 7 year olds given the longitudinal nature of many of our CKiD-II research questions. Obviously, age-based standard scores will NOT be generated for 6 and 7 year old age groups but, rather, raw scores will be used to address change in function over time.

#### 13.4.9 Wechsler Intelligence Scale for Children Fourth Edition Integrated (WISC-IV-I) Spatial Span **Subtest**

The WISC-IV Spatial Span Subtest will be administered to all children between the ages of 6 and 16 years. The participant is shown a board of raised blocks. The examiner touches the blocks one at a time, in sequences of increasing length, and the participant is asked to touch the blocks in the same sequence. This subtest includes both forward and backward components. Age-based standard scores will be generated for Spatial Span Forward and Spatial Span Backward.

### 13.4.10 Wechsler Memory Scales Third Edition (WMS-III) Spatial Span Subtest

The WMS-III Spatial Span Subtest will be administered to all participants 17 years of age and older. The participant is shown a board of raised blocks. The examiner touches the blocks one at a time, in sequences of increasing length, and the participant is asked to touch the blocks in the same sequence. This subtest includes both forward and backward components. Age-based standard scores will be generated for Spatial Span Forward and Spatial Span Backward.

| radic 15.4a. Orucring information for tests in the core battery.                                                                |                  |                                                                                                    |
|----------------------------------------------------------------------------------------------------|------------------|----------------------------------------------------------------------------------------------------|
| <b>Test</b>                                                                                                    | <b>Publisher</b> | Estimated Site Cost of purchasing test kit & scoring<br>manual or computer scoring program.                                                                                                    |
|                                                                                                    |                  | To ensure uniformity of data collection CKiD has<br>obtained appropriate authorization from each<br>publisher to distribute testing forms to all<br>collaborating sites                                                                                                    |
| Kiddie Conner's Continuous Performance Test (K-<br>CPT)                                                                         | Pearson          | KCPT disk provided by CKiD.<br>Scored by psychologist.<br>SEND computer printout to CKiD.                                                                                                    |
| Conner's Continuous Performance Test-II (CPT-II)                                                                                | Pearson          | CPT disk provided by CKiD.<br>Scored by psychologist.<br>SEND computer printout to CKiD.                                                                                                    |
| Delis-Kaplan Executive Function Systems (D-KEFS)<br>Subtests: Tower, Verbal Fluency, Design Fluency,<br>Color-Word Interference | Pearson          | Testing forms provided by CKiD.<br>Scored by psychologist.                                                                                                    |
| Mullen Scales of Early Learning (Mullen)                                                                                        | Pearson          | Testing forms provided by CKiD<br>Scored by psychologist                                                                                                    |
| Wechsler Abbreviated Scales of Intelligence Second<br>Edition (WASI II)                                                         | Pearson          | Testing forms provided by CKiD.<br>Scored by psychologist.                                                                                                    |
| Wechsler Adult Intelligence Scale Fourth Edition<br>(WAIS-IV) Digit Span Subtest                                                | Pearson          | Testing forms provided by CKiD. Psychologist<br>administers and scores DS forward and SD backward<br>only.<br>Permission obtained from NCS Pearson to purchase per-<br>person administrations of the Digit Span subtest for<br>CKiD participants. Permission granted for CKiD to<br>photocopy WAIS-IV Digit Span subtest form for use. |
| Wechsler Intelligence Scale for Children Fourth<br>Edition (WISC-IV Integrated) Digit Span and Spatial<br>Span Subtests         | Pearson          | Testing forms provided by CKiD.<br>Permission obtained from NCS Pearson, Inc. to purchase<br>per-person administrations of the Digit and Spatial Span<br>subtests for CKiD participants. Permission granted for<br>CKiD to photocopy WISC-IV Digit and WISC-IV I<br>Spatial Span subtest forms for use.                                |
| Wechsler Preschool and Primary Scales of<br>Intelligence-III (WPPSI-III)                                                        | Pearson          | Testing forms provided by CKiD.<br>Scored by psychologist.                                                                                                    |
| Behavior Assessment System for Children (BASC-2) -<br>Parent Rating Scales and Self-report Rating Scales                        | Pearson          | Testing forms provided by CKiD and scored by CKiD.                                                                                                    |
| <b>Behavior Rating Inventory for Executive Functions</b><br>(BRIEF)                                                             | PAR              | Testing forms provided by CKiD and scored by CKiD                                                                                                    |
| Behavior Rating Inventory for Executive Functions -<br>Preschool Version (BRIEF-P)                                              | PAR              | Testing forms provided by CKiD and scored by CKiD.                                                                                                    |
| Pediatric Quality of Life Scale (Peds QL) - Parent,<br>Child and Young Adult                                                    | PedsMetrics      | Testing forms provided by CKiD and scored by CKiD.                                                                                                    |

**Table 13.4a: Ordering information for tests in the core battery.**

### **13.5 ADMINISTRATION GUIDELINES**

#### 13.5.1 General Information for Psychologist Administered Tests

Prior to testing at the study visit, the Psychologist should check with the Study Coordinator to determine if the child has any impairment that might interfere with the standard administration of the tests (i.e. Question **C9** and **C10** on the **Medical History Form or F14**). It is crucial for **all personnel** who will test the children with CKD to practice administering and scoring the entire test battery prior to testing a study participant. Familiarity with the administration procedures and the testing materials is essential for achieving reliable assessment results. Some tests require simultaneous administration and scoring; in others, additional attention must be paid to scoring details. All of the tests require specific and rigorous adherence to test-developer instructions to preserve standardization.

All of the neurocognitive tasks used in this protocol are standardized; consequently, administrative scripts are provided. All instructions should be given verbatim, and instructions may be repeated when so indicated in the test manual. The entire age-appropriate neurocognitive screening battery should be completed at each scheduled testing occasion. Sometimes a participant will wish to stop during a test or wish to leave the examination altogether. Use your professional judgment in order to obtain the most valid assessment possible. Indicate the number of testing sessions on the cognitive coding data sheet.

Described below are the reliability codes that will be used to communicate the evaluator's professional judgment about the child's performance. Use the Reliability Coding Worksheet provided by CKiD and then transfer Reliability Codes to the data coding sheet.

Testing should be performed in a quiet room in which environmental distractions have been eliminated or minimized. Every effort should be made to build rapport with the child during the evaluation in order to attain maximal performance. Interruptions during the testing session should be minimized by disconnecting telephones and placing a sign on the door of the examination room indicating that testing is in progress. Appropriate sized table and chairs are required. Because several of the tests are timed, a stopwatch is also necessary. Short "breaks" may be taken to ensure participant cooperation and maximum performance.

Children with poor kidney function tend to fatigue easily. Testing should not be done on a day that the child has undergone non-routine invasive medical procedures, non-invasive medical procedures that the child perceives as disturbing or medical tests involving sedation. The Study Coordinator should be able to facilitate scheduling any procedures that could negatively influence the child's performance on the neurocognitive assessment on an alternate day. While testing would not generally be contraindicated on a day that a child received a venipuncture (as most CKD children become relatively sensitized to routine blood draws), we recommend that testing is not be done on the day that the Iohexol GFR studies are performed.

#### 13.5.2 English Language Issues

If a CKiD participant (between the ages of 8 and older) has learning disabilities or visual problems that prevent independent completion of the self-report surveys, the Reading Assistance Procedure should be used with the child to complete the PedsQL.

In the event that the child speaks Spanish, the CCC will provide Spanish versions of the behavior rating scales if available.

**Reading Assistance Administration Procedure** - The reading assistant (not the parent) should have a copy of the behavioral survey and be seated in a manner that he or she can observe the respondents ability to track items that are being read out loud. The test administrator should read the directions and review the sample questions to assess the respondent's ability to comprehend the response options. The reading assistant should indicate the item number, read the question verbatim, and then ask the respondent to circle the answer of their choice. Care should be taken that the provided reading assistance does not impinge on the respondent's sense of confidentiality.

### 13.5.3 Qualifications of Examiner for Psychologist Administered Tests (cognitive and attention)

For the CKiD Study, we insist that all participants receive their cognitive assessment from a licensed Psychologist or from a trained examiner (i.e., technicians) or graduate student who is being closely supervised by a Licensed Psychologist. Adhering to this recommendation will facilitate quality control/quality assurance of the data obtained for the neurocognitive protocol procedures for each participant.

## 13.5.4 Administration Order for the Psychologist Administered Tests

Given the potential for order effects in the core battery because of fatigue issues associated with chronic kidney disease, and to counterbalance each of the blocks within and across participants, we have organized the tests into two separate blocks. In this way, we can control for any order effects in the battery and provide the examiner with flexibility in the administration of the tests within an assessment block in order to address the needs of difficult-to-evaluate participants. The CCCs are responsible for notifying the clinical site Psychologist of the order in which the blocks of tests are to be administered.

For the youngest of our participants (i.e., ages 12 months through 47 months), blocking is not an issue in that they will be receiving only the Mullen or the WPPSI-III.

For children 4 through 5 years of age, the WPPSI-III and K-CPT will be counterbalanced across study participants and time points. This can be seen in Table 13.5.4a.

For children between the ages of 6 through 16 years, the tests are divided into two blocks (See Table 13.5.4b). Block A will include two subtests of the WASI-II, the WISC-IV Digit Span Subtest and the WISC-IV I Spatial Span Subtest and Block B will include the CPT-II and four D-KEFS Subtests.

For children 17 years of age and older, the tests are divided into two blocks (See Table 13.5.4c). Block A will include two WASI II subtests, the WAIS-IV Digit Span Subtest (Forward and Backward) and the Wechsler Memory Scale Spatial Span Subtest. Block B will include the CPT-II and the four D-KEFS Subtests.

Table 13.5.4d provides the structure for counterbalancing the test block administrations across participants and assessment time points. The blocking order will be determined by the CCC. If you have any questions about the block, contact your CCC Project Director.

#### **Table 13.5.4a Cognitive test instruments by blocks for children ages 4 to 5.**

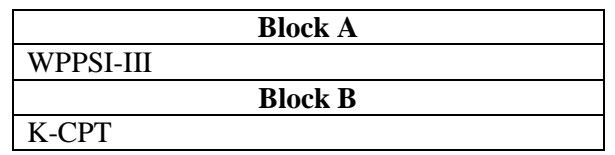

**Table 13.5.4b Cognitive test instruments by blocks for children ages 6 to 16.**

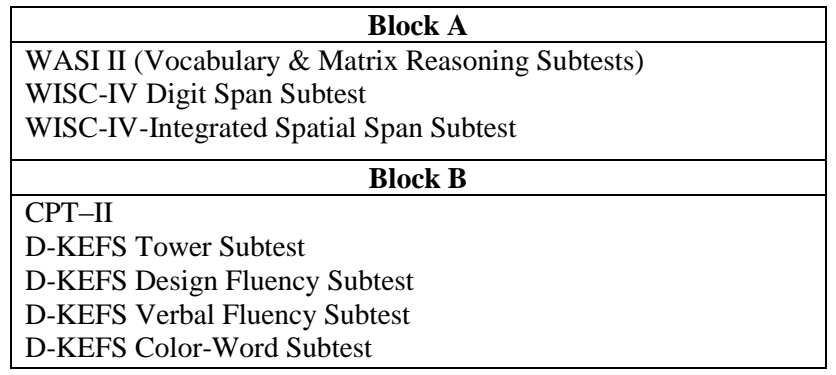

### **Table 13.5.4c Cognitive test instruments by blocks for children 17 years and older.**

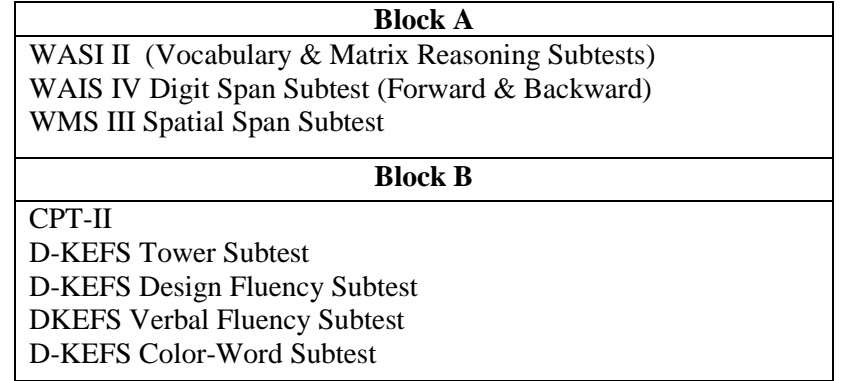

**Table 13.5.4d Counterbalanced administration of the assessment battery blocks for all age ranges.**

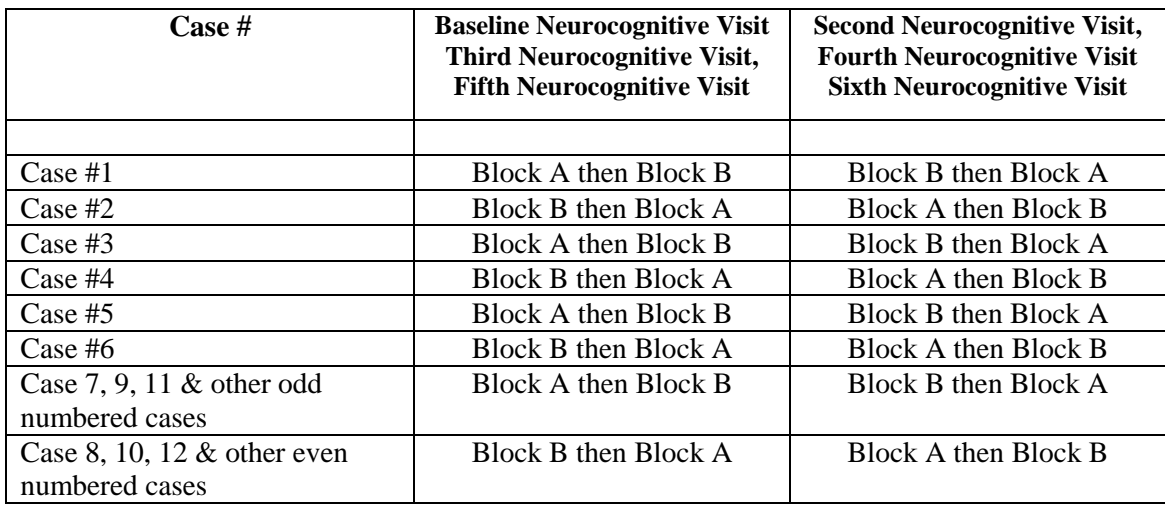

### 13.5.5 Reliability Coding for Psychologist Administered Tests

We will be employing a behavioral coding mechanism that will provide examiner perception of the reliability of the test data collected. This rating will be conducted for each task that is administered and should be completed immediately after the task is completed and recorded on CKiD Reliability Worksheet. The Reliability Code will assist CKiD in determining why a particular task was not administered, and/or if a data point should be marked in the data set because of low reliability. The coding system involves a 2-point code for each task and is described below (e.g., 1.0 for a typical reliable administration).

### 13.5.5.1 Reliability Codes for Each Task

Below is the two-point system to permit a rating for determining the reliability of each task. The reliability code consists of 2 digits. The second digit will capture the reason why the reliability was compromised. The second score would be recorded after the decimal point (e.g., 1.0).

### 13.5.5.2 Reliability Code if an Entire Measure is Not Administered

If an ENTIRE measure was not administered, please use the 2 point reliability code to reflect the reason. Below is the two-point system to permit a rating that specifies the reason why the measure was not administered. The second score is recorded after the decimal point (e.g., 5.1 indicates that the participant attempted the task but was too impaired to complete, primarily related to physical reasons/limitations).

#### Primary Codes:

- 1 Standard procedure, Reliable Results
- 2 Irregular Procedure, Reliability Impact Minor (e.g., child tired, but able to complete)
- 3 Irregular Procedure, Unreliable (e.g., child too active, too ill; examiner errors)
- 4 Participant Attempted Participant too Impaired to Complete
- 5 Participant Attempted Examiner Discontinued
- 6 Participant Attempted Refused to Finish
- 7 Participant Refused to Begin
- 8 Not attempted Reason Unrelated to Participant (e.g., examiner forgot, task or measure not available)

#### Secondary Codes:

.0 Use this secondary reliability code when standard procedure with adequate reliability or irregular procedure with adequate reliability occurred.

#### **OR**

- .0 Testing problems not directly related to the patient (e.g., trained examiner not available, improper test administration, procedure not available).
- .1 Testing problems primarily related to physical limitations: injuries or disabilities (not cognitive in nature).
- .2 Testing problems primarily related to cognitive deficit: impairments in cognition, and/or behaviors of the participant.

#### **The Reliability Recording Worksheet is located in Appendix A**.

### **13.6 QUALITY CONTROL OF THE DATA**

Data for the first two available cases completed at each clinical site will be reviewed by the regional project Psychologists (Dr. Hooper or Dr. Gerson). The regional Psychologists will communicate any identified errors that necessitate changes to previously entered data to the CCC and to the DCC. Thereafter, for approximately 25% of the sample at baseline and at each of the neurocognitive follow-up visits, the regional Psychologists will review neurocognitive protocol forms to verify administration fidelity and to perform double scoring of the protocol procedures to check the accuracy of translation of raw scores into standardized scores and the transcription of the standardized scores from the procedure protocol forms onto the correct Cognitive Coding Sheet. The regional Psychologist will initially review 2 consecutive protocols from each site to determine error trends and then review a random sample of approximately 20% of the remaining protocols.

In addition to the quality control procedures completed by the regional Psychologists, the DCC will check 10% of the baseline and follow-up visit protocols to assess the reliability of transcription from the correct Cognitive Coding Sheet onto NEPHRON, the web-based data management system. The DCC will also perform quality assurance checks for the behavioral data by checking the accuracy of data entry into the computerized scoring assistants, the transcription of the standardized scores from the computerized printout onto the correct Behavioral Coding Sheet and the transcription from the Behavioral Coding Sheet onto NEPHRON.

### 13.6.1 Administration and Distribution

It is expected that all sites will have or have access to the testing procedures outlined in this section. If sites do not have specific tests or procedures, then they should contact the CCC to discuss options that will be available to them with respect to this part of the protocol. All reasonable efforts should be made to administer the complete neurocognitive battery to each study participant to ensure completeness of the study data. All testing forms and single-use protocols will be provided by CKiD.

#### 13.6.2 Procedures for Photocopying, Transmission and Storage of Forms Used in Psychologist Administered Tests

All original testing forms must be copied by the site Psychologist OR the site Study Coordinator.

After the forms are photocopied the Study Coordinator will federal express the original forms to their designated CCC for storage. These original data forms will be maintained at the CCCs for future use as needed by the CKiD study staff. Copies of the data forms will be stored according to Institutional Review Board and HIPAA standards at your clinical site and at the discretion of the Licensed Psychologist who is serving as the CKiD neurocognitive protocol site investigator in consultation with the local CKiD study coordinator and local CKiD Pediatric Nephrologist PI. Maintaining a copy of the testing forms at the site is important and among of other things, will allow the Psychologist to review prior testing to determine significant improvement or declines in functioning.

#### 13.6.3 Scoring, Data Entry and Feedback Reports

After completing the testing session, each test should be scored by the examiner and the scores recorded onto the age appropriate Cognitive Coding Sheets (NRC03a-NRC03e). The original testing forms should not be released to parents or nephrologist without prior discussion with the site's regional psychologists. The Cognitive Coding Sheets will be provided by the CCCs. Each page of the Cognitive Coding Sheet should be reviewed and initialed by the Licensed Psychologist who has done the testing and/or who has supervised the testing to assert that the testing, data transformations and transcription of the data onto the CKiD study forms meet the standards established by the American Psychological Association regarding psychological assessment procedures. The Cognitive Coding Sheet must be sent to the clinical site's designated CCC with the ORIGINAL neurocognitive forms for data entry. A feedback letter for the participant's Nephrologist (and patient chart documentation of the testing results) and a parent feedback

letter should be generated. It is recommended that the feedback reports are completed within 4 weeks of completing the testing. Nephrologists and parents should be reminded that results by themselves should not be used to make clinical or educational decisions. A more comprehensive evaluation with a Neuropsychologist is needed to make educational decisions or decisions about mental health needs. However, in keeping with the clinical practice standards of Psychologists the parent feedback will report performance categories (Below Average, Average, Above Average) but not actual test scores. With parental permission the test scores and additional details of the testing results contained in the feedback report can be released to professionals involved with this child.

## **Figure 13.6.3aCOGNITIVE-DEVELOPMENTAL DATA ENTRY AND FEEDBACK**

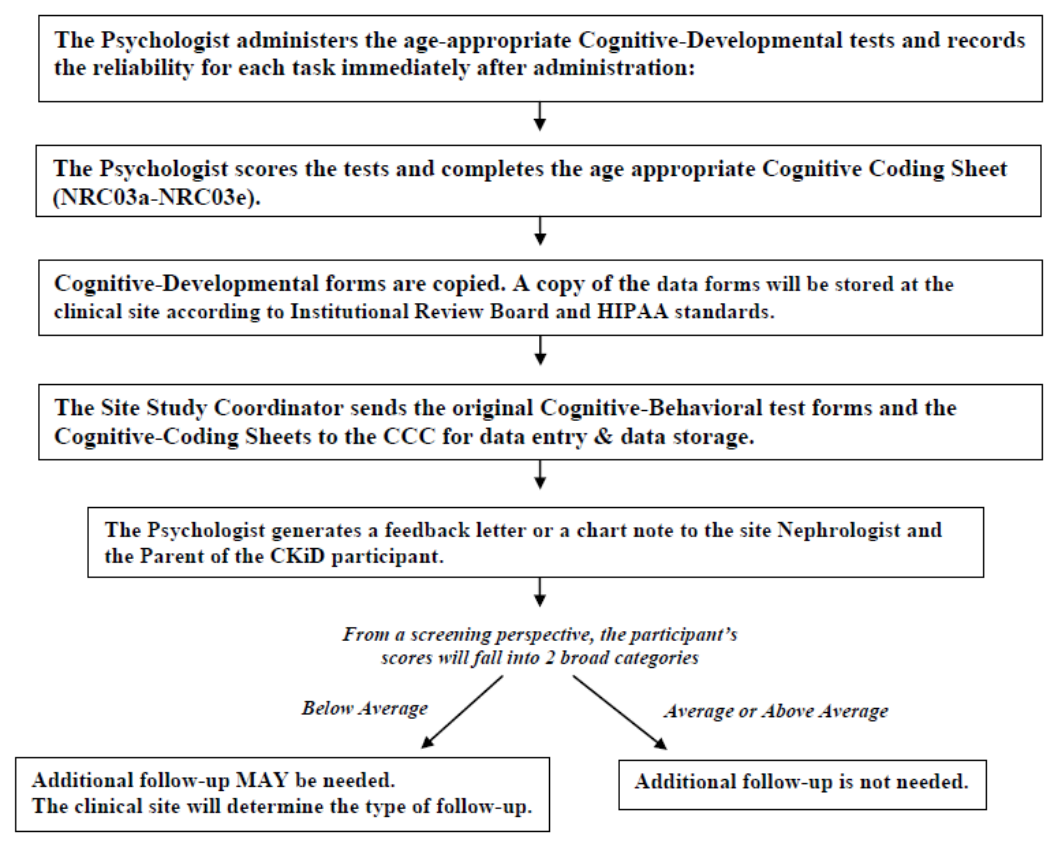

## **13.7 SURVEYS DISTRIBUTED AND COLLECTED BY NEPHROLOGY STAFF**

### 13.7.1 General Information for Distribution of Behavior Rating Scales

### **At the Clinical Site:**

It is suggested that the behavior rating scales be distributed at the beginning of the study visit by someone from the nephrology team (e.g., the Study Coordinator) and collected from the participant and/or parent prior to the end of the study visit. Some of the rating scales have age-based forms and it will be crucial to ensure that the parent and child are completing the appropriate form for the current age of the child at the TIME OF ASSESSMENT. Some of the assessments are double sided so please make sure that all items have been completed prior to the end of the study visit. Also, the nephrology team member responsible for collecting the behavior rating scales should check for all targeted "alert items" on the BASC-2 PRS using the Behavioral Alert Items Form provided by CKiD. **If any of the "critical items" are endorsed, the Study Coordinator must notify the participant's Principal Investigator and/or Nephrologist and FAX the Behavioral Alert form (see Appendix B for a copy of the Behavioral Alert Form) to the CCC Project Director. The clinical site will determine the appropriate follow-up and communicate** 

**the follow-up plan to the CCC. The CCC will communicate the alert to the Regional Psychologists for their input. The CKiD study coordinator may choose to contact the CKiD Psychologist who tested the youth for advice regarding how to proceed.** 

### **At the CCC:**

The CCC will data enter the behavioral forms into the appropriate scoring assistant programs. **The CCCs should give priority attention to the behavioral forms from CKiD participants who have been identified by their site as having endorsed any of the Behavioral Alert items.** The participant's Nephrologist will not receive feedback about the behavioral questionnaires unless scoring suggests a clinically significant elevation on the BASC-2 Behavior Symptom Index Scale or the Depression Subscale. In the event that the BASC-2 Behavior Symptom Index T score is > 70 or the Depression Subscale T-score of >70, a prompt will appear in NEPHRON stating that the value is out of range. The CCC data entry personnel will override the data entered value and enter the study participant's actual score. The CCC data entry personnel will also provide the CCC Project Director with the agreed upon pages of the generated summary report from the scoring assistant, which reflects a clinically significant problem that was identified during data entry. The CCC is then responsible for notifying the clinical site's CKiD Study Coordinator or PI and providing the generated summary report within a reasonable time period.

13.7.2 Behavior Assessment System for Children-2 Parent Rating Scale and Self-Report of Personality, College Version (BASC-2 PRS & BASC-2 SRP COL)

This Likert-style questionnaire uses parent and young adult participant responses to questions on a variety of topics related to social-behavioral functioning. Age-based T-Scores can be obtained for four general areas: Internalizing, Externalizing, Adaptability, and Behavior Symptoms. Scores are also obtained for twelve subtest areas: Hyperactivity, Aggression, Conduct Problems, Anxiety, Depression, Somatization, Atypicality, Withdrawal, Attention Problems, Adaptability, Social Skills, Leadership, Activities of Daily Living and Functional Communication. If a parent cannot read, then items can be read to the parent using the Reading Assistance Procedure.

#### 13.7.3 Review of BASC-2 Parent Rating Scales and Self-Report of Personality, College Version for Endorsement of Alert Items

The BASC-2 Scales contain questions that are considered to be **"alert items"** by the CKiD project staff. The BASC-2 questionnaires need to be reviewed by the nephrology staff person responsible for collecting these inventories immediately after they have been completed by the parent and/or child **AND before the CKiD participant/parent leave.** The Behavioral Alert Items Form will allow for quick identification of the items of interest.

**If any of the critical items are endorsed,** the Study Coordinator will notify the participant's Principal Investigator and/or Nephrologist and FAX the Behavioral Alert form to the clinical site's designated CCC for documentation. The clinical site will determine the method of follow-up. The CKiD study coordinator may choose to contact the CKiD Psychologist who tested the youth for advice regarding how to proceed. **The CCC will communicate the alert to the Regional Psychologists for their input.** 

### 13.7.4 Pediatric Quality of Life Scale (PedsQL)-Parent

The Pediatric Quality of Life Scale (PedsQL) will be administered to the parents of all participants between the ages of 2 through 16 years. The PedsQL is a generic health status instrument that assesses five domains of health (Physical Functioning, Emotional Functioning, Psychosocial Functioning, Social Functioning and School Functioning). Three summary scales (Physical Health, Psychosocial, and Total Summary) are generated during scoring. The inventory should take approximately 5 minutes to complete.

### 13.7.5 Pediatric Quality of Life Scale (PedsQL)-Child

The Pediatric Quality of Life Scale (PedsQL) will be administered to children between the ages of 8 and 17. The PedsQL is a generic health status instrument that assesses five domains of health (Physical Functioning, Emotional Functioning, Psychosocial Functioning, Social Functioning and School Functioning). Three summary scales (Physical Health, Psychosocial, and Total Summary) are generated during scoring. The inventory should take approximately 5 minutes to complete.

### 13.7.6 Pediatric Quality of Life Scale (PedsQL)-Young Adult

The Pediatric Quality of Life Scale (PedsQL) will be administered to participants 18 year old and older. The PedsQL is a generic health status instrument that assesses five domains of health (Physical Functioning, Emotional Functioning, Psychosocial Functioning, Social Functioning and School Functioning). Three summary scales (Physical Health, Psychosocial, and Total Summary) are generated during scoring. The inventory should take approximately 5 minutes to complete.

#### 13.7.7 Behavior Rating Inventory for Executive Functions-Preschool Version (BRIEF-P)

The BRIEF-P is a 63-item questionnaire for parents of preschool children between the ages of 2 through 6 that allow for the assessment of a child's executive functions within the context of home and preschool environments. Three clinical scales assess inhibitory self-control, flexibility and emergent metacognition. Two validity scales are also derived to measure excessive negativity and inconsistency of response. Excellent reliability and validity has been demonstrated. It should take approximately 15 minutes to complete.

#### 13.7.8 Behavior Rating Inventory for Executive Functions (BRIEF)

The BRIEF is an 86-item questionnaire for parents of school-age children between the ages of 6 through 18 that allow for the assessment of executive function behaviors (i.e. the ability to initiate and carry out new and goal directed patterns of behavior). It is composed of eight clinical scales (Inhibition, Shift of Set, Emotional Control, Initiation, Working memory, Planning, Organization, Monitoring) and three summary scales (Behavioral regulation, Metacognition and Global Executive Composite). The BRIEF incorporates two validity scales (measuring excessive negativity and inconsistency of responses) and has been shown to have excellent reliability and validity. It should take approximately 15 minutes to complete.

#### 13.7.9 Behavior Rating Inventory for Executive Functions-Adult Version (BRIEF-A)

The BRIEF-A is a standardized measure that captures views of an adult's executive functions or selfregulation in his or her everyday environment. The BRIEF-A is based on the BRIEF and is composed of 75 items within nine non-overlapping theoretically and empirically derived clinical scales (Inhibition, Self-Monitor, Plan/Organize, Shift, Initiate, Task Monitor, Emotional Control, Working Memory and Organization of Materials) that measure various aspects of executive functioning. It should take approximately 15 minutes for a literate participant to complete and participants who are 18 years old and older will complete it.

#### 13.7.10 Administration Order of Behavioral Rating Scales

The parent and the child can complete the self-administered behavior rating tools in any order.

#### 13.7.11 Checking For Completeness of the Behavioral Rating Scales

A form will be provided to the Study Coordinators to use in making sure that the parent and/or child return all of the self-report surveys prior to receiving their study visit honorarium. It is NOT advised that parents or youth be allowed to take the behavior rating scales home to complete. Each Behavioral Rating forms should be visually scanned after parent's return the form to make sure that all items have been completed. If items have been left blank, the Study Coordinator should encourage the parent and/or child to complete the items to the best of their ability.

#### 13.7.12 English Language Issues

If a parent is not literate, or if written English is difficult for a parent, then it is acceptable to read each item to the respondent using the Reading Assistance Administration Procedures described below, or to use a translator for non-English speaking parents

In the event that the parent speaks Spanish, the CCC will provide Spanish versions of the behavior rating scales if available.

**Reading Assistance Administration Procedure** - The reading assistant should have a copy of the survey and be seated in a manner that he or she can observe the parent's ability to track items that are being read out loud. The test administrator should read the directions and review the sample questions to assess the respondent's ability to comprehend the response options. The reading assistant should indicate the item number, read the question verbatim, and then ask the respondent to circle the answer of their choice. Care should be taken that the provided reading assistance does not impinge on the respondent's sense of confidentiality.

#### **13.8 QUESTIONS:**

Phone: 816-234-3674 Email: [rejohnson@cmh.edu](mailto:rejohnson@cmh.edu)

Drs. Hooper, Gerson and Johnson are available to answer questions and assist with protocol implementation.

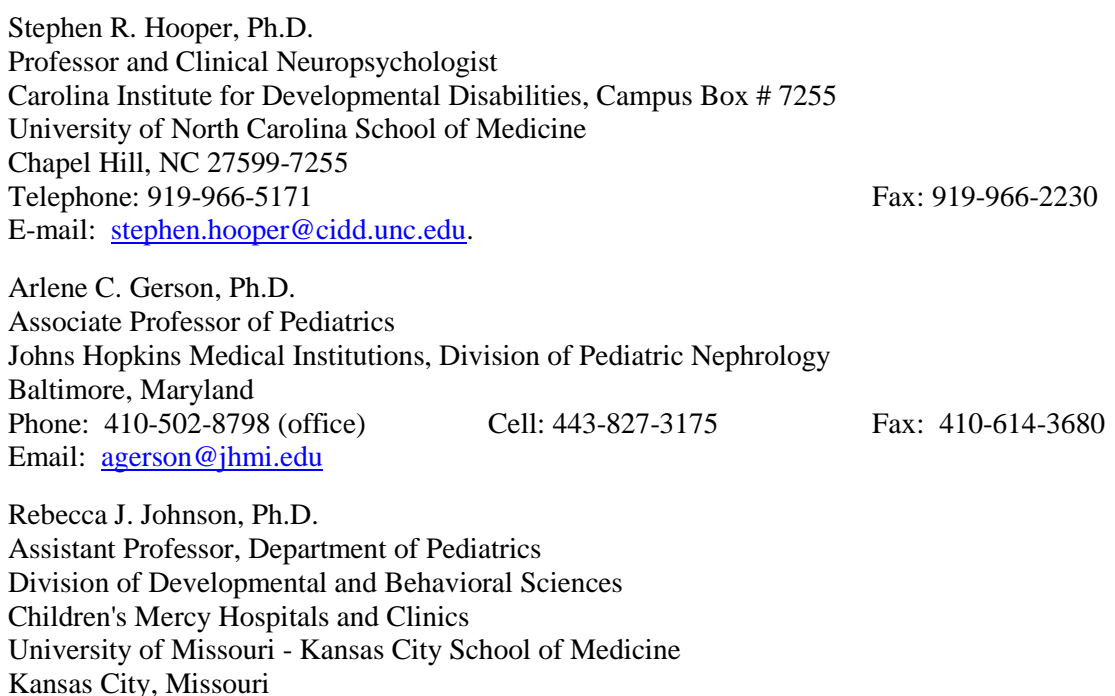

### **13.9 EXAMPLES OF TEMPLATES FOR USE IN PROVIDING FEEDBACK TO NEPROLOGISTS**

## Nephrologist FEEDBACK TEMPLATE: Ages >12 to <30 months

To the Nephrologist of \_\_\_\_\_\_\_\_:

On [date of neurocognitive evaluation], as a part of [his/her] participation in the Chronic Kidney Disease in Children (CKiD) study, the following tests were administered by [name of psychologist]:

#### Mullen Scales of Early Learning

Please note that these results were obtained as part of a research study. These results by themselves should not be used to make clinical or educational decisions. A more comprehensive evaluation with a Neuropsychologist is needed to make educational decisions or decisions about mental health needs. A letter describing the test results will be sent to the parent. In keeping with the clinical practice standards of Psychologists the parent feedback will report performance categories (Below Average, Average, Above Average) but not actual test scores. With parental permission the test scores and additional details of the testing results contained in the report below can be released to professionals involved with this child. Feel free to contact the Psychologist listed below if you have questions about this report.

#### Testing Results:

The Mullen Scales of Early Learning is a comprehensive measure of cognitive function for young children. The test generates five scores (Mean =  $50 \pm 10$ ): the Gross Motor Scale and four Cognitive Scales: Visual Reception Scale, Fine Motor Scale, Receptive Language Scale, and Expressive Language Scale. An Early Learning Composite Score (Mean  $= 100 \pm 15$ ) is computed based on the four Cognitive Scales and serves as a measure of general development/intelligence.

- **Gross Motor –** The items on the Mullen Gross Motor Scale evaluate balance, mobility and motor planning. Gross Motor was in the [Below Average, Average, Above Average] range.
- **Visual Reception –** The items on the Mullen Visual Reception Scale evaluate visual processing skills, spatial organization and visual memory. Visual Reception was in the [Below Average, Average, Above Average] range.
- Fine Motor –The items on the Mullen Fine Motor Scale evaluate coordination, visual organization, fine motor planning and fine motor control. Fine Motor was in the [Below Average, Average, Above Average] range.
- **Receptive Language –**The items on the Mullen Receptive Language Scale measure understanding of spoken language, auditory-spatial concepts, memory for commands and general information. Receptive Language was in the [Below Average, Average, Above Average] range.
- **Expressive Language –** The items on the Mullen Expressive Language Scale measure ability to use speech to communicate and express ideas, vocabulary skills, abstract thinking, abstract reasoning, auditory memory and comprehension. Expressive Language was in the [Below Average, Average, Above Average] range.
- **Early Learning Composite** was in the [Below Average, Average, Above Average] range.

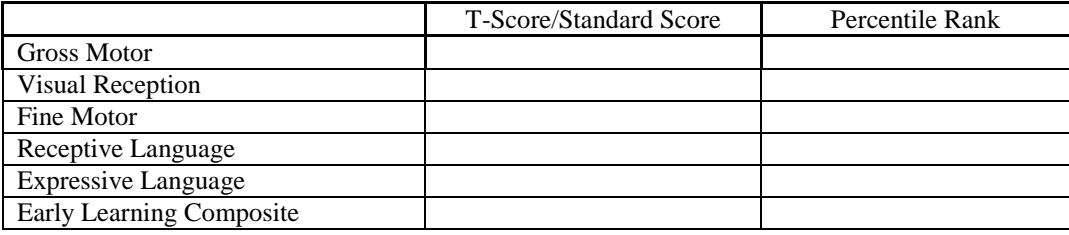

Summary:

(The clinician should feel free to provide a summary paragraph)

## Nephrologist FEEDBACK TEMPLATE: Ages 30 months to <4 years

To the Nephrologist of  $\cdot$ 

On [date of neurocognitive evaluation] as a part of his/her participation in the Chronic Kidney Disease in Children (CKiD) study, the following tests were administered by [name of psychologist]:

WPPSI-III (2:6-3:11)

Please note that these results were obtained as part of a research study. These results by themselves should not be used to make clinical or educational decisions. A more comprehensive evaluation with a Neuropsychologist is needed to make educational decisions or decisions about mental health needs. A letter describing the test results will be sent to the parent. In keeping with the clinical practice standards of Psychologists the parent feedback will report performance categories (Below Average, Average, Above Average) but not actual test scores. With parental permission the test scores and additional details of the testing results contained in the report below can be released to professionals involved with this child. Feel free to contact the Psychologist listed below if you have questions about this report.

#### Testing Results:

This version of the Wechsler Preschool and Primary Scale of the Intelligence – Third Edition (WPPSI-III) was designed for children between the ages of 2 years, 6 months through 3 years, 11 months and includes four core subtests (Mean =  $10 \pm 3$ ): Receptive Vocabulary, Block Design, Information, and Object Assembly. Composite scores for Verbal IQ, Performance IQ and Full Scale IQ are generated by combining subtest scores (Mean =  $100 \pm$ 15).

- **Receptive Vocabulary** The items on the Receptive Vocabulary Subtest measure a child's ability to comprehend verbal instructions, auditory and visual discrimination skills, and auditory memory and auditory processing skills. Receptive Vocabulary was in the [Below Average, Average, Above Average] range.
- **Block Design** The items on the Block Design Subtest measure a child's ability to analyze abstract visual stimuli, nonverbal concept formation skills, visual perception and organization, and visual-motor coordination. Block Design was in the [Below Average, Average, Above Average] range.
- **Information –** The items on the Information Subtest measure a child's ability to acquire, retain and retrieve general knowledge. Information was in the [Below Average, Average, Above Average] range.
- Object Assembly The items on the Object Assembly Subtest measure a child's visual-perceptual organization, skill in integrating and synthesizing part-whole relationships, and nonverbal reasoning ability. Object Assembly was in the [Below Average, Average, Above Average] range.

The WPPSI-III Verbal IQ (VIQ) is based on comprehension, complex language expression, and connected language. VIQ was in the [Below Average, Average, Above Average] range. The WPPSI-III Performance IQ (PIQ) is based on perceptual analysis and manual manipulation of visual and visual-spatial stimuli. The PIQ was in the [Below Average, Average, Above Average] range. Full Scale IQ was in the [Below Average, Average, Above Average] range.

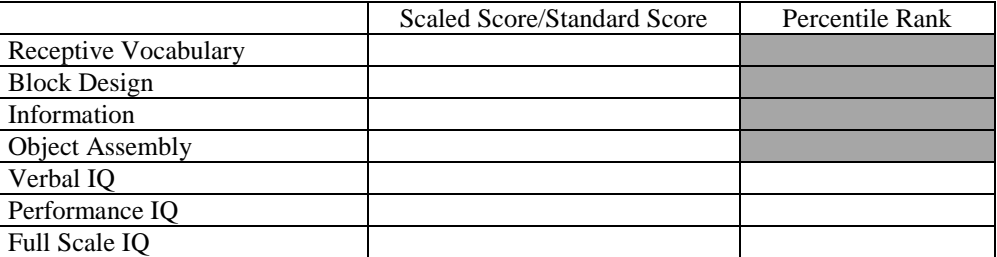

Summary:

(The clinician should feel free to provide a summary paragraph)

## Nephrologist FEEDBACK TEMPLATE: Ages >4 to <6 years

To the Nephrologist of  $\cdot$ 

On [date of neurocognitive evaluation] as a part of his/her participation in the Chronic Kidney Disease in Children (CKiD) study, the following tests were administered by [name of psychologist]:

WPPSI-III (4:0-7:3) K-CPT

Please note that these results were obtained as part of a research study. These results by themselves should not be used to make clinical or educational decisions. A more comprehensive evaluation with a Neuropsychologist is needed to make educational decisions or decisions about mental health needs. A letter describing the test results will be sent to the parent. In keeping with the clinical practice standards of Psychologists the parent feedback will report performance categories (Below Average, Average, Above Average) but not actual test scores. With parental permission the test scores and additional details of the testing results contained in the report below can be released to professionals involved with this child. Feel free to contact the Psychologist listed below if you have questions about this report.

#### Testing Results

This version of the Wechsler Preschool and Primary Scale of the Intelligence – Third Edition (WPPSI-III) was designed for children between the ages of 4 years through 5 years, 11 months and includes 7 core subtests (Mean =  $10 \pm 3$ ): Block Design, Information, Matrix Reasoning, Vocabulary, Picture Concepts, Word Reasoning and Coding. Composite scores for Verbal IQ, Performance IQ and Full Scale IQ are generated using subtest scores (Mean =100  $\pm$ 15).

- **Block Design** The items on the Block Design Subtest measure a child's ability to analyze abstract visual stimuli, nonverbal concept formation skills, visual perception and organization, visual-motor coordination, and learning ability. Block Design was in the [Below Average, Average, Above Average] range.
- **Information** The items on the Information Subtest measure a child's ability to acquire, retain and retrieve general knowledge. Information was in the [Below Average, Average, Above Average] range.
- **Matrix Reasoning –** The items on the Matrix Reasoning Subtest measure a child's visual information processing skills and abstract reasoning skills. Matrix Reasoning was in the [Below Average, Average, Above Average] range.
- **Vocabulary –** The items on the Vocabulary Subtest measure a child's verbal knowledge, verbal concept formation skills, long-term memory, and language development. Vocabulary was in the [Below Average, Average, Above Average] range.
- **Picture Concepts –** The items on the Picture Concepts Subtest measure a child's abstract reasoning ability and categorical reasoning ability. Picture Concepts was in the [Below Average, Average, Above Average] range.
- **Word Reasoning –** The items on the Word Reasoning Subtest measure a child's verbal comprehension skills, reasoning ability, verbal abstraction skills, domain knowledge, and the ability to generate alternative concepts. Word Reasoning was in the [Below Average, Average, Above Average] range.
- **Coding –** The Coding Subtest measure a child's short-term memory, learning ability, visual perception, visual-motor coordination, visual scanning ability, cognitive flexibility, attention, and motivation. Coding was in the [Below Average, Average, Above Average] range.

The WPPSI-III Verbal IQ (VIQ) is based on comprehension, complex language expression, and connected language. The VIQ was in the [Below Average, Average, Above Average] range. The WPPSI-III Performance IQ (PIQ) is based on perceptual analysis and manual manipulation of visual and visual-spatial stimuli. The PIQ was in the [Below Average, Average, Above Average] range. The WPPSI-III Full Scale IQ was in the [Below Average, Average, Above Average] range.

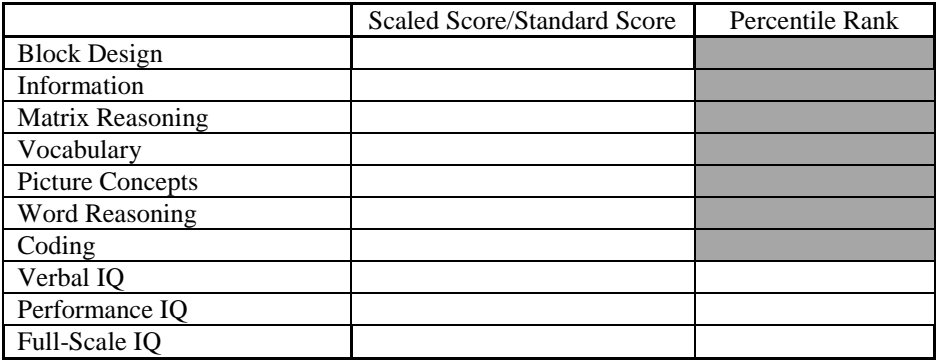

This child was asked to complete the Kiddie Conners' Continuous Performance Test (K-CPT) in order to assess attentional functioning. The K-CPT measures the ability to sustain attention as well as the ability to inhibit impulsive responding. The number of Errors of Omissions (paying attention over time) was in the [Below Average, Average, Above Average] range. The number of Errors of Commissions (impulsive responses) was in the [Below Average, Average, Above Average] range.

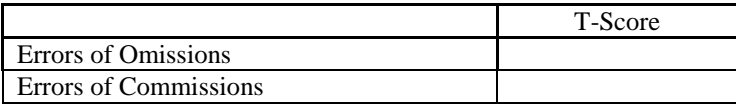

Summary:

(The clinician should feel free to provide a summary paragraph)

## Nephrologist FEEDBACK TEMPLATE: Ages >6 to <18 years

To the Nephrologist of \_\_\_\_\_\_\_\_:

On [date of neurocognitive evaluation] as a part of his/her participation in the Chronic Kidney Disease in Children (CKiD) study, the following tests were administered by [name of psychologist]:

WASI-II Vocabulary Subtest and Matrix Reasoning Subtest CPT-II Digit Span Forward and Backwards Spatial Span Forward and Backwards D-KEFS Subtests (Tower, Verbal Fluency, Design Fluency, Color-Word)

Please note that these results were obtained as part of a research study. These results by themselves should not be used to make clinical or educational decisions. A more comprehensive evaluation with a Neuropsychologist is needed to make educational decisions or decisions about mental health needs. A letter describing the test results will be sent to the parent. In keeping with the clinical practice standards of Psychologists the parent feedback will report performance categories (Below Average, Average, Above Average) but not actual test scores. With parental permission the test scores and additional details of the testing results contained in the report below can be released to professionals involved with this child. Feel free to contact the Psychologist listed below if you have questions about this report.

#### Testing Results

The Wechsler Abbreviated Scale of Intelligence-II (WASI-II) is a brief and reliable measure of general cognitive functioning. Two subtests were administered during this testing (Mean =  $50 \pm 10$ ): Vocabulary and Matrix Reasoning. The results from these subtests also produce a Full Scale IQ (Mean =  $100 \pm 15$ ).

- **Vocabulary –** The WASI-II Vocabulary Subtest evaluates a child's verbal knowledge, verbal concept formation, learning ability, long-term memory, and language development. Vocabulary was in the [Below Average, Average, Above Average] range.
- **Matrix Reasoning –** The WASI-II Matrix Reasoning Subtest evaluates a child's visual information processing and abstract reasoning skills. Matrix Reasoning was in the [Below Average, Average, Above Average] range.

The WASI-II Full Scale IQ was in the [Below Average, Average, Above Average] range.

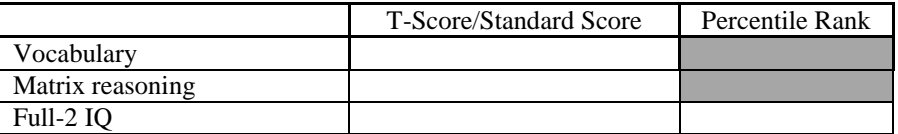

This child was asked to complete the **Conners' Continuous Performance Test (CPT-II)** to assess ability to sustain attention and inhibit impulsive responding. The number of Errors of Omissions (paying attention over time) was in the [Below Average, Average, Above Average] range. The number of Errors of Commissions (impulsive responses) was in the [Below Average, Average, Above Average] range.

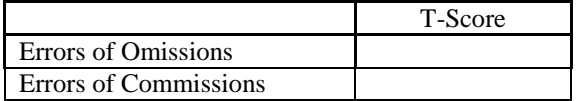

This child was asked to complete a Wechsler **Digit Span Subtest**. Digit Span Forward provides an estimate of attention and short-term verbal memory. Digit Span Backward provides an estimate of verbal working memory. Digit Span Forward was in the [Below Average, Average, Above Average] range, Digit Span Backward was in the [Below Average range, Average, Above Average] range.

This child was asked to complete a Wechsler **Spatial Span Subtest**. Spatial Span Forward provides an estimate of attention and short-term visual memory. Spatial Span Backward provides an estimate of visual working memory. Spatial Span Forward was in the [Below Average, Average, Above Average] range. Spatial Span Backward was in the [Below Average, Average, Above Average] range.

The table below contains scaled scores (mean =  $10 \pm 3$ ) for Digit Span and Spatial Span tasks.

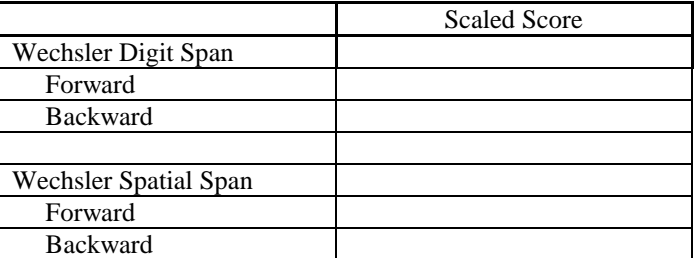

This child was asked to complete several subtests of the Delis-Kaplan Executive Function System (D-KEFS)

- The **Tower** task provides an estimate of overall planning and problem solving. D-KEFS Tower task was in the [Below Average, Average, Above Average] range.
- The **Verbal Fluency** task provides an estimate of verbal efficiency. D-KEFS Verbal Fluency task was in the [Below Average, Average, Above Average] range.
- Th**e Design Fluenc**y task provides an estimate of nonverbal efficiency. D-KEFS Design Fluency task was in the [Below Average, Average, Above Average] range.
- T**he Color-Word Interference** task provides an estimate of set-shifting and inhibitory control. D-KEFS Color-Word Interference task was in the [Below Average, Average, Above Average] range.

Specific scaled scores for the D-KEFS tasks are listed below (scaled score mean =  $10 \pm 3$ ).

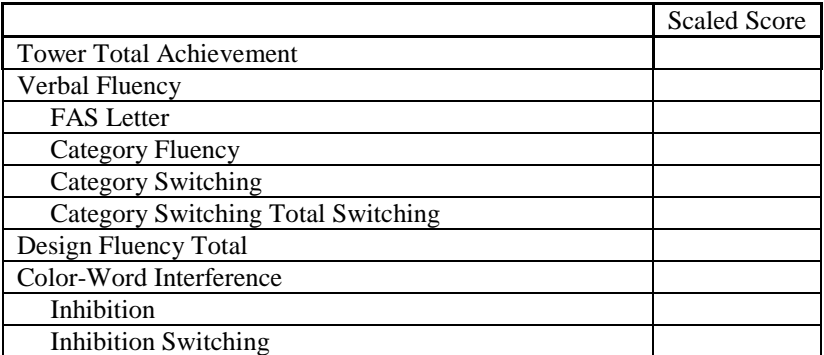

Summary:

(The clinician should feel free to provide a summary paragraph)

# Nephrologist FEEDBACK TEMPLATE: Ages  $\geq$  18 years

To the Nephrologist of \_\_\_\_\_\_\_\_:

On [date of neurocognitive evaluation] as a part of his/her participation in the Chronic Kidney Disease in Children (CKiD) study, the following tests were administered by [name of psychologist]:

Wechsler Abbreviated Scale of Intelligence-II (WASI-II) Vocabulary Subtest and Matrix Reasoning Subtest Conners' Continuous Performance Test (CPT-II) Wechsler Digit Span Forward and Backward Wechsler Spatial Span Forward and Backward D-KEFS Subtests (Tower, Verbal Fluency, Design Fluency, Color-Word Interference)

Please note that these results were obtained as part of a research study. These results by themselves should not be used to make clinical or educational decisions. A more comprehensive evaluation with a Neuropsychologist is needed to make educational decisions or decisions about mental health needs. A letter describing the test results will be sent to the parent. In keeping with the clinical practice standards of Psychologists the parent feedback will report performance categories (Below Average, Average, Above Average) but not actual test scores. With parental permission the test scores and additional details of the testing results contained in the report below can be released to professionals involved with this child. Feel free to contact the Psychologist listed below if you have questions about this report.

#### Testing Results:

The Wechsler Abbreviated Scale of Intelligence-II (WASI-II) is a brief and reliable measure of general cognitive functioning. Two subtests were administered during this testing (Mean =  $50 \pm 10$ ): Matrix Reasoning and Vocabulary. The results from these subtests produce a Full Scale IQ (Mean =  $100 \pm 15$ ).

- **Vocabulary –** The WASI-II Vocabulary Subtest evaluates verbal knowledge, verbal concept formation, learning ability, long-term memory, and language development. Vocabulary was in the [Below Average, Average, Above Average] range.
- **Matrix Reasoning –** The WASI-II Matrix Reasoning Subtest evaluates visual information processing and abstract reasoning skills. Matrix Reasoning was in the [Below Average, Average, Above Average] range.

The WASI-II Full Scale IQ was in the [Below Average, Average, Above Average] range.

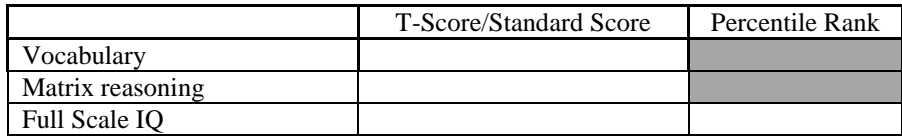

This participant was asked to complete the **Conners' Continuous Performance Test (CPT-II)** to assess ability to sustain attention and inhibit impulsive responding over time. The number of Errors of Omissions (paying attention over time) was in the [Below Average, Average, Above Average] range. The number of Errors of Commissions (impulsive responses) was in the [Below Average, Average, Above Average] range.

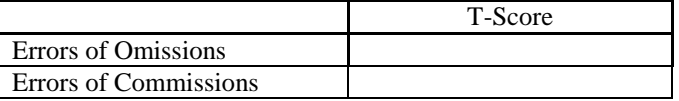

This participant was asked to complete a Wechsler **Digit Span Subtest**. Digit Span Forward provides an estimate of attention and short-term verbal memory. Digit Span Backward provides an estimate of verbal working memory. Digit Span Forward was in the [Below Average, Average, Above Average] range. Digit Span Backward was in the [Below Average, Average, Above Average] range.

This participant was asked to complete a Wechsler **Spatial Span Subtest** (Mean = 10 +3). Spatial Span Forward provides an estimate of attention and short-term visual memory. Spatial Span Backward provides an estimate of

visual working memory. Spatial Span Forward was in the [Below Average, Average, Above Average] range. Spatial Span Backward was in the [Below Average, Average, Above Average] range.

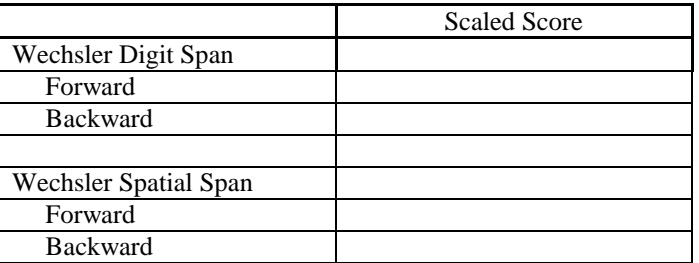

This participant was asked to complete several subtests (Mean  $= 10 \pm 3$ ) of the Delis-Kaplan Executive Function System (D-KEFS). These tasks provide estimates for several aspects of executive functioning.

- The **Tower** task provides an estimate of overall planning and problem solving. D-KEFS Tower task was in the [Below Average, Average, Above Average] range.
- The **Verbal Fluency** task provides an estimate of verbal efficiency. D-KEFS Verbal Fluency task was in the [Below Average, Average, Above Average] range.
- Th**e Design Fluenc**y task provides an estimate of nonverbal efficiency. D-KEFS Design Fluency task was in the [Below Average, Average, Above Average] range.
- T**he Color-Word Interference** task provides an estimate of set-shifting and inhibitory control. D-KEFS Color-Word Interference task was in the [Below Average, Average, Above Average] range.

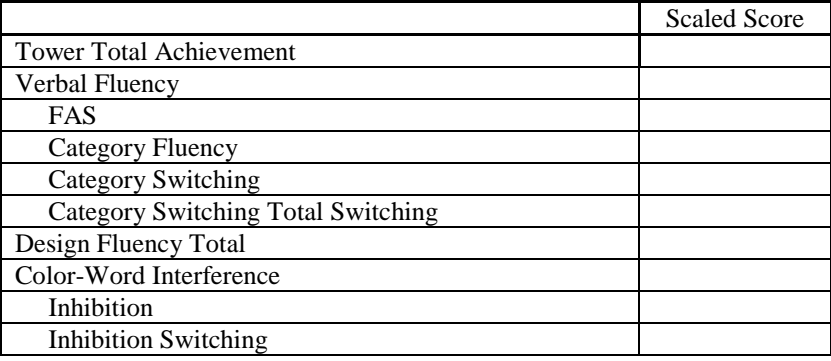

#### Summary:

(The clinician should feel free to provide a summary paragraph)
#### **13.10 EXAMPLE OF TEMPLATE FOR USE IN PROVIDING FEEDBACK TO YOUNG ADULTS**

# YOUNG ADULT FEEDBACK TEMPLATE: For young adults Ages >18 years

Dear $\_$ 

On [date of neurocognitive evaluation], as a part of your participation in the Chronic Kidney Disease in Children (CKiD) study, the following tests were administered to you by [psychologist name]:

WASI-II Vocabulary Subtest and Matrix Reasoning Subtest CPT-II Wechsler Digit Span Forward and Backward Wechsler Spatial Span Forward and Backward D-KEFS Subtests (Tower, Verbal Fluency, Design Fluency, Color-Word Interference)

Please remember that these results were obtained as part of a research study, not as part of a routine visit with a psychologist. You should not use these results by themselves to make clinical or educational decisions. A more in-depth visit with a psychologist is needed if at any time you need to make educational decisions, or if you need mental health treatment. Please contact the Psychologist listed below if you have any questions about these test results. A letter describing the test results will be sent to your Nephrologist.

### Testing Results:

The Wechsler Abbreviated Scale of Intelligence-II (WASI-II) is a brief and reliable measure of general cognitive functioning. Two subtests were administered during this testing: Vocabulary and Matrix Reasoning. The results from these subtests produce a two-subtest Full Scale IQ.

- **Vocabulary –** The WASI-II Vocabulary Subtest evaluates a child's verbal knowledge, verbal concept formation, learning ability, long-term memory, and language development. Vocabulary was in the [Below Average, Average, Above Average] range.
- Matrix Reasoning The WASI-II Matrix Reasoning Subtest evaluates a child's visual information processing and abstract reasoning skills. Matrix Reasoning was in the [Below Average, Average, Above Average] range.

The WASI-II Full Scale IQ score was in the [Below Average, Average, Above Average] range.

You were asked to complete the **Conners' Continuous Performance Test (CPT-II)** in order to assess your ability to pay attention over time, and inhibit (or stop) impulsive responding (in other words, to not hit a button when instructed not to do so). The number of Errors of Omissions (paying attention over time) was in the [Below Average, Average, Above Average] range. The number of Errors of Commissions (impulsive responses) was in the [Below Average, Average, Above Average] range.

You were asked to complete a Wechsler **Digit Span Subtest**. Digit Span Forward provides an estimate of attention and short-term verbal memory. Digit Span Backward provides an estimate of verbal working memory. The Digit Span Forward score was in the [Below Average, Average, Above Average] range. The Digit Span Backward score was in the [Below Average range, Average, Above Average] range.

You were asked to complete a Wechsler **Spatial Span Subtest**. Spatial Span Forward provides an estimate of attention and short-term visual memory. Spatial Span Backward provides an estimate of visual working memory. The Spatial Span Forward was in the [Below Average, Average, Above Average] range. The Spatial Span Backward was in the [Below Average, Average, Above Average] range.

You were asked to complete several subtests of the Delis-Kaplan **Executive Function System (D-KEFS).** These tasks provide estimates for several aspects of executive functioning.

- The **Tower** task provides an estimate of overall planning and problem solving. D-KEFS Tower task was in the [Below Average, Average, Above Average] range.
- The **Verbal Fluency** task provides an estimate of verbal efficiency. D-KEFS Verbal Fluency task was in the [Below Average, Average, Above Average] range.
- The **Design Fluency** task provides an estimate of nonverbal efficiency. D-KEFS Design Fluency task was in the [Below Average, Average, Above Average] range.
- The **Color-Word Interference** task provides an estimate of set-shifting and inhibitory control. D-KEFS Color-Word Interference task was in the [Below Average, Average, Above Average] range.

# S**ummary:**

# **13.11 EXAMPLE OF TEMPLATE FOR USE IN PROVIDING FEEDBACK TO PARENTS**

# PARENT FEEDBACK TEMPLATE: Ages >12 to <30months

To the Parent/Guardian(s) of  $\qquad \qquad :$ 

On [date of neurocognitive evaluation], as a part of [his/her] participation in the Chronic Kidney Disease in Children (CKiD) study, the Mullen Scales of Early Learning was administered by [name of psychologist].

Please remember that these results were obtained as part of a research study, not as part of a routine visit with a psychologist. You should not use these results by themselves to make clinical or educational decisions about your child. A more in-depth visit with a psychologist is needed if at any time you need to make educational decisions about your child, or if your child needs mental health treatment. Please contact the Psychologist listed below if you have any questions about these test results. A letter describing the test results will be sent to your Nephrologist.

#### Testing Results:

The Mullen Scales of Early Learning is a comprehensive measure of cognitive function for young children. The test generates five scores: the Gross Motor Scale and four Cognitive Scales: Visual Reception Scale, Fine Motor Scale, Receptive Language Scale, and Expressive Language Scale. An Early Learning Composite Score is computed based on the four Cognitive Scales and serves as a measure of general development/intelligence.

- **Gross Motor –** The items on the Mullen Gross Motor Scale evaluate balance, mobility and motor planning. Your child's Gross Motor skills were within the [Below Average, Average, Above Average] range.
- **Visual Reception –** The items on the Mullen Visual Reception Scale evaluate a child's visual processing skills, spatial organization and visual memory. Visual reception was in the [Below Average, Average, Above Average] range.
- **Fine Motor –**The items on the Mullen Fine Motor Scale evaluate a child's coordination, visual organization, fine motor planning and fine motor control. Fine motor skills were within the [Below Average, Average, Above Average] range.
- **Receptive Language –**The items on the Mullen Receptive Language Scale measure a child's understanding of spoken language, auditory-spatial concepts, memory for commands and general information. Receptive language was in the [Below Average, Average, Above Average] range.
- **Expressive Language –** The items on the Mullen Expressive Language Scale measure a child's ability to use speech to communicate and express ideas, and a child's vocabulary skills, abstract thinking, abstract reasoning, auditory memory and comprehension. Expressive language was in the [Below Average, Average, Above Average] range.
- **Early Learning Composite** was in the [Below Average, Average, Above Average] range.

#### Summary:

# PARENT FEEDBACK TEMPLATE: Ages >30 months to <4 years

To the Parent/Guardian(s) of \_\_\_\_\_\_\_\_:

On [date of neurocognitive evaluation] as a part of his/her participation in the Chronic Kidney Disease in Children (CKiD) study, the following tests were administered by [name of psychologist]:

WPPSI-III (2:6-3:11)

Please remember that these results were obtained as part of a research study, not as part of a routine visit with a psychologist. You should not use these results by themselves to make clinical or educational decisions about your child. A more in-depth visit with a psychologist is needed if at any time you need to make educational decisions about your child, or if your child needs mental health treatment. Please contact the Psychologist listed below if you have any questions about these test results. A letter describing the test results will be sent to your Nephrologist.

#### Testing Results:

This version of the Wechsler Preschool and Primary Scale of Intelligence – Third Edition (WPPSI-III) was designed for children between the ages of 2 years, 6 months and 3 years, 11 months and includes four core subtest scores: Receptive Vocabulary, Block Design, Information, and Object Assembly. Composite scores for Verbal IQ, Performance IQ and Full Scale IQ are derived by combing scores from the subtests.

- **Receptive Vocabulary –** The items on the Receptive Vocabulary Subtest measure a child's ability to comprehend verbal instructions, auditory and visual discrimination skills, and auditory memory and auditory processing skills. Receptive Vocabulary was in the [Below Average, Average, Above Average] range.
- **Block Design –** The items on the Block Design Subtest measure a child's ability to analyze abstract visual stimuli, nonverbal concept formation skills, visual perception and organization, visual-motor coordination and learning ability. Block Design was in the [Below Average, Average, Above Average] range.
- **Information –** The items on the Information Subtest measure a child's ability to acquire, retain and retrieve general knowledge. Information was in the [Below Average, Average, Above Average] range.
- **Object Assembly –** The items on the Object Assembly Subtest measure a child's visual-perceptual organization, skill in integrating and synthesizing part-whole relationships, and nonverbal reasoning ability. Object Assembly was in the [Below Average, Average, Above Average] range.

The WPPSI-III Verbal IQ (VIQ) is based on comprehension, complex language expression, and connected language. VIQ was in the [Below Average, Average, Above Average] range. The WPPSI-III Performance IQ (PIQ) is based on perceptual analysis and manual manipulation of visual and visual-spatial stimuli. PIQ in the [Below Average, Average, Above Average] range. Your child's Full Scale IQ was in the [Below Average, Average, Above Average] range.

#### Summary:

# PARENT FEEDBACK TEMPLATE: Ages >4 to <6 years

To the Parent/Guardian(s) of \_\_\_\_\_\_\_\_:

On [date of neurocognitive evaluation] as a part of his/her participation in the Chronic Kidney Disease in Children (CKiD) study, the following tests were administered by [name of psychologist]:

WPPSI-III (4:0-7:3) K-CPT

Please remember that these results were obtained as part of a research study, not as part of a routine visit with a psychologist. You should not use these results by themselves to make clinical or educational decisions about your child. A more in-depth visit with a psychologist is needed if at any time you need to make educational decisions about your child, or if your child needs mental health treatment. Please contact the Psychologist listed below if you have any questions about these test results. A letter describing the test results will be sent to your Nephrologist.

#### Testing Results:

This version of the Wechsler Preschool and Primary Scale of Intelligence – Third Edition (WPPSI-III) was designed for children between the ages of 4 years and 5 years, 11 months and includes 7 core subtests: Block Design, Information, Matrix Reasoning, Vocabulary, Picture Concepts, Word Reasoning, and Coding. The WPPSI-III provides a measurement of your child's intellectual functioning.

- **Block Design –** The items on the Block Design Subtest measure a child's ability to analyze abstract visual stimuli, nonverbal concept formation skills, visual perception and organization, visual-motor coordination, and learning ability. Block Design was in the [Below Average, Average, Above Average] range.
- **Information –** The items on the Information Subtest measure a child's ability to acquire, retain and retrieve general knowledge. Information was in the [Below Average, Average, Above Average] range.
- **Matrix Reasoning –** The items on the Matrix Reasoning Subtest measure a child's visual information processing skills and abstract reasoning skills. Matrix Reasoning was in the [Below Average, Average, Above Average] range.
- **Vocabulary –** The items on the Vocabulary Subtest measure a child's verbal knowledge, verbal concept formation skills, learning ability, long-term memory, and language development. Vocabulary was in the [Below Average, Average, Above Average] range.
- **Picture Concepts –** The items on the Picture Concepts Subtest measure a child's abstract reasoning ability and categorical reasoning ability. Picture Concepts was in the [Below Average, Average, Above Average] range.
- **Word Reasoning –** The items on the Word Reasoning Subtest measure a child's verbal comprehension skills, reasoning ability, verbal abstraction skills, domain knowledge, and the ability to generate alternative concepts. Word Reasoning was in the [Below Average, Average, Above Average] range.
- **Coding –** The items on the Coding Subtest measure a child's short-term memory, learning ability, visual perception, visual-motor coordination, visual scanning ability,

cognitive flexibility, attention, and motivation. Coding was in the [Below Average, Average, Above Average] range.

The WPPSI-III Verbal IQ (VIQ) is based on comprehension, complex expression, and connected language. The VIQ score was in the [Below Average, Average, Above Average] range. The WPPSI-III Performance IQ (PIQ) is based on perceptual analysis and manual manipulation of visual and visual-spatial stimuli. The PIQ score was in the [Below Average, Average, Above Average] range. Your child's combined index of the WPPSI-III Full Scale IQ was in the [Below Average, Average, Above Average] range.

Your child was asked to complete the Kiddie Conners' Kiddie Continuous Performance Test (K-CPT) in order to assess his/her ability to pay attention over time, and stop his/herself from hitting a button when he/she is told not to. The number of Errors of Omissions (paying attention over time) was in the [Below Average, Average, Above Average] range. The number of Errors of Commissions (impulsive responses) was in the [Below Average, Average, Above Average] range.

### Summary:

# PARENT FEEDBACK TEMPLATE: Ages >6 to <18 years

To the Parent/Guardian(s) of \_\_\_\_\_\_\_\_:

On [date of neurocognitive evaluation] as a part of his/her participation in the Chronic Kidney Disease in Children (CKiD) study, the following tests were administered by [name of psychologist]:

WASI-II Vocabulary Subtest and Matrix Reasoning Subtest CPT-II Wechsler Digit Span Forward and Backward Wechsler Spatial Span Forward and Backward D-KEFS Subtests (Tower, Verbal Fluency, Design Fluency, Color-Word Interference)

Please remember that these results were obtained as part of a research study, not as part of a routine visit with a psychologist. You should not use these results by themselves to make clinical or educational decisions about your child. A more in-depth visit with a psychologist is needed if at any time you need to make educational decisions about your child, or if your child needs mental health treatment. Please contact the Psychologist listed below if you have any questions about these test results. A letter describing the test results will be sent to your Nephrologist.

#### Testing Results:

The Wechsler Abbreviated Scale of Intelligence-II (WASI-II) is a brief and reliable measure of general cognitive functioning. Two subtests were administered during this testing: Vocabulary and Matrix Reasoning. The results from these subtests produce a two-subtest Full Scale IQ.

- **Vocabulary –** The WASI-II Vocabulary Subtest evaluates a child's verbal knowledge, verbal concept formation, learning ability, long-term memory, and language development. Vocabulary was in the [Below Average, Average, Above Average] range.
- **Matrix Reasoning –** The WASI-II Matrix Reasoning Subtest evaluates a child's visual information processing and abstract reasoning skills. Matrix Reasoning was in the [Below Average, Average, Above Average] range.

The WASI-II Full Scale IQ score was in the [Below Average, Average, Above Average] range.

Your child was asked to complete the **Conners' Continuous Performance Test (CPT-II)** in order to assess his/her ability to pay attention over time, and inhibit (or stop) impulsive responding (in other words, to not hit a button when instructed not to do so). The number of Errors of Omissions (paying attention over time) was in the [Below Average, Average, Above Average] range. The number of Errors of Commissions (impulsive responses) was in the [Below Average, Average, Above Average] range.

Your child was asked to complete a Wechsler **Digit Span Subtest**. Digit Span Forward provides an estimate of attention and short-term verbal memory. Digit Span Backward provides an estimate of verbal working memory. The Digit Span Forward score was in the [Below Average, Average, Above Average] range. The Digit Span Backward score was in the [Below Average range, Average, Above Average] range.

Your child was asked to complete a Wechsler **Spatial Span Subtest**. Spatial Span Forward provides an estimate of attention and short-term visual memory. Spatial Span Backward provides an estimate of visual working memory. The Spatial Span Forward was in the [Below Average, Average, Above Average] range. The Spatial Span Backward was in the [Below Average, Average, Above Average] range.

Your child was asked to complete several subtests of the Delis-Kaplan **Executive Function System (D-KEFS).** These tasks provide estimates for several aspects of executive functioning.

- The **Tower** task provides an estimate of overall planning and problem solving. D-KEFS Tower task was in the [Below Average, Average, Above Average] range.
- The **Verbal Fluency** task provides an estimate of verbal efficiency. D-KEFS Verbal Fluency task was in the [Below Average, Average, Above Average] range.
- The **Design Fluency** task provides an estimate of nonverbal efficiency. D-KEFS Design Fluency task was in the [Below Average, Average, Above Average] range.
- The **Color-Word Interference** task provides an estimate of set-shifting and inhibitory control. D-KEFS Color-Word Interference task was in the [Below Average, Average, Above Average] range.

# S**ummary:**

#### CKiD Neurocognitive Protocol Reliability Recording Worksheet: KID#\_\_\_\_\_\_\_\_\_\_\_, Date of Testing\_

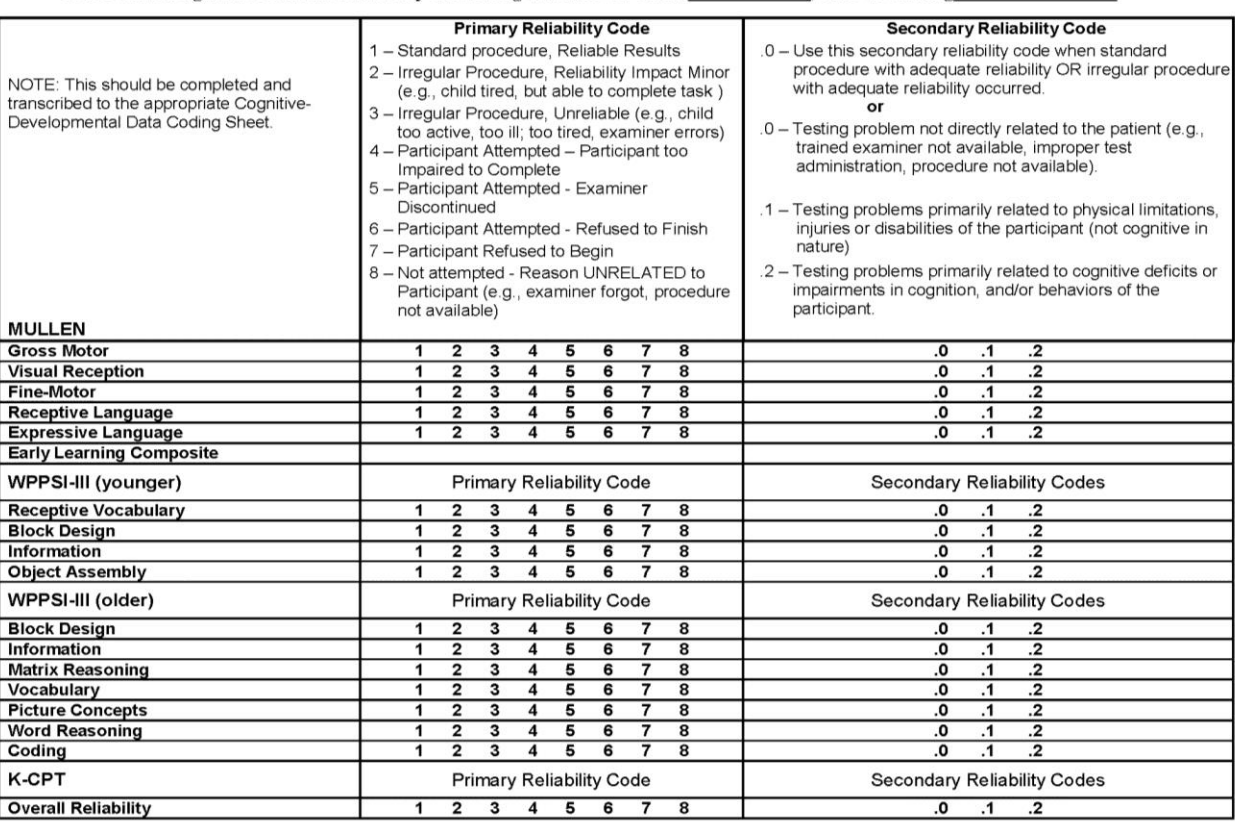

#### CKiD Neurocognitive Protocol Reliability Recording Worksheet: KID #:

#### **Date of Testing:**

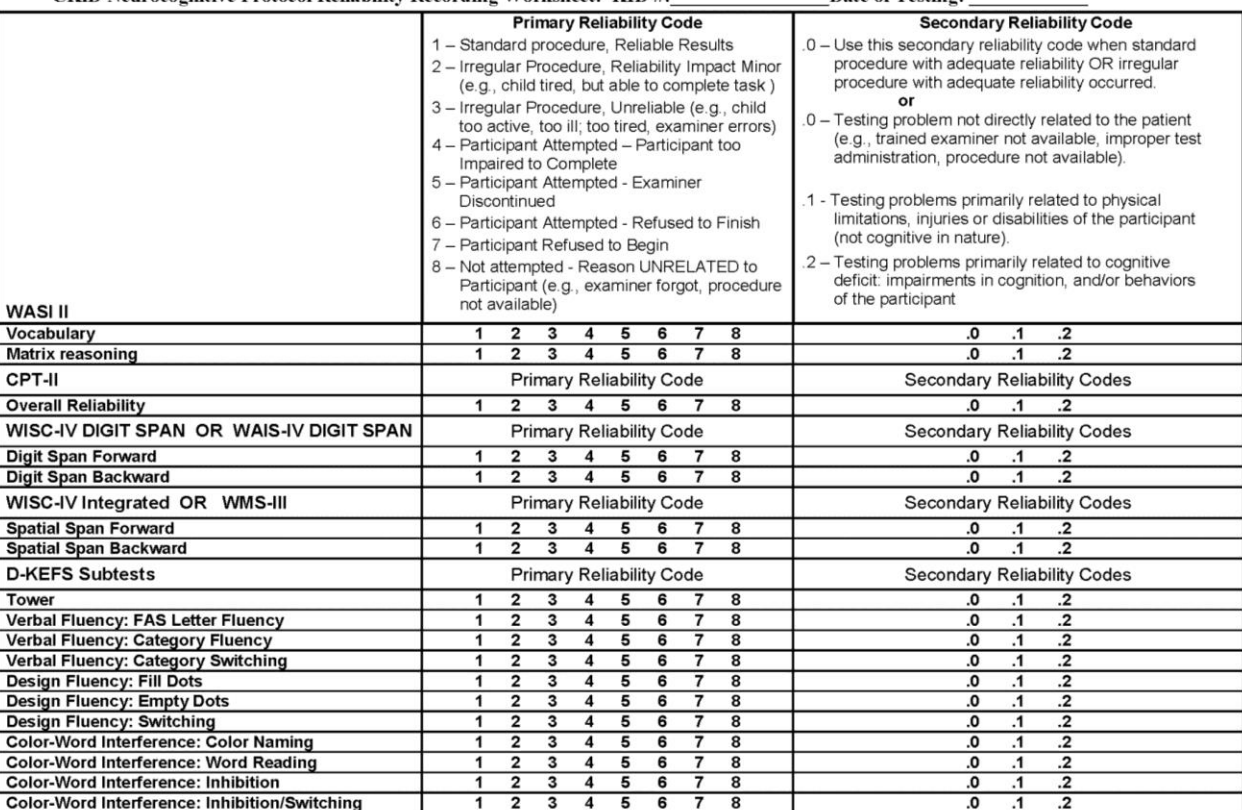

# BEHAVIORAL ALERT ITEMS

**Directions:** Please review the age appropriate BASC-2 PRS form for the ALERT ITEMS listed below. On the BASC-2, if the parent selected sometimes (S), often (O), or always (A) to any of the items, place an "X" in the box provided.

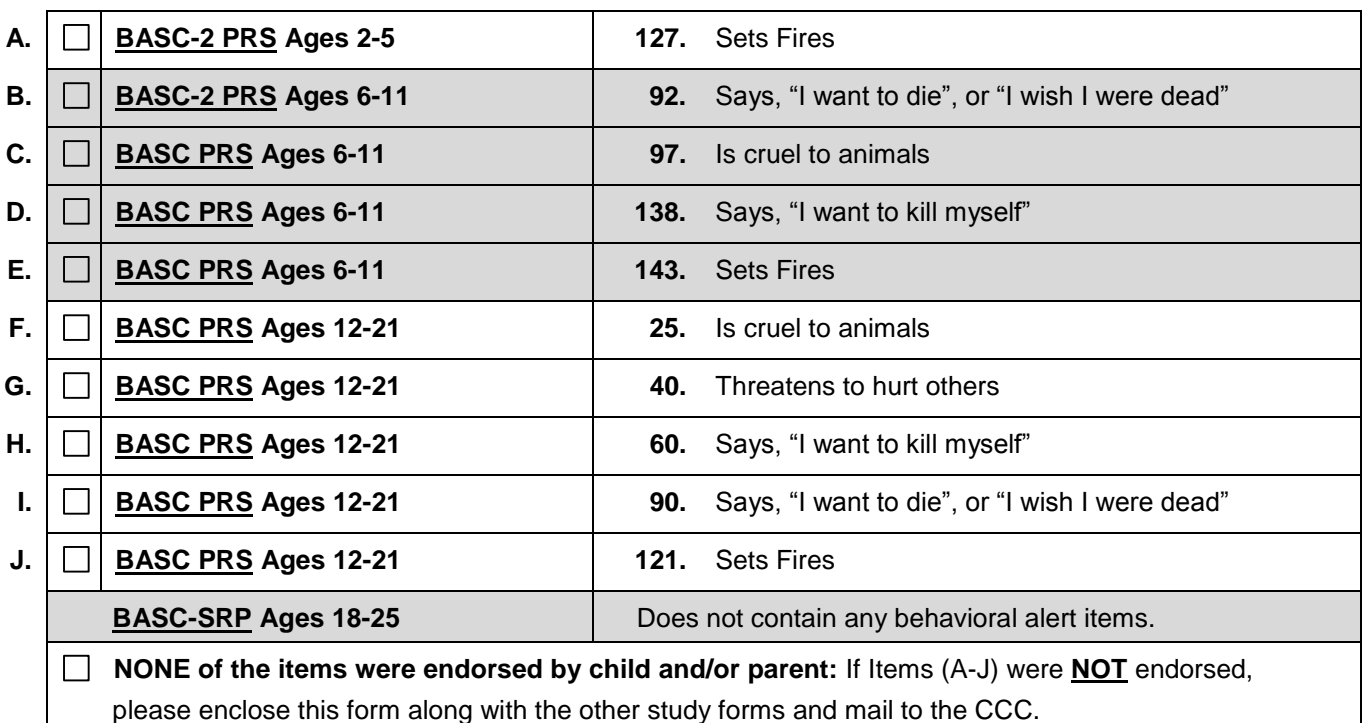

#### **CHECK ENDORSED ITEMS:**

**If ANY of the items (A-J) were endorsed, please complete the following questions and then email or fax this form to your Clinical Coordinating Center (CCC) within 48 hours of the study visit.**

- 1. Indicate the actions taken at your site as a result of the alert (respond "Yes" or "No" for sub-questions a-c):
	- a. The nephrologist or CKID principal investigator was contacted:  $\Box$  Yes  $\Box$  No
		- i. Name of physician contacted:
		- ii. Date of contact: \_\_\_ \_\_/\_\_\_ \_\_/\_\_\_ \_\_\_ \_\_\_ \_\_\_
		- iii. Initials of staff who made contact:
	- b. The family/subject was queried about the behavioral alert items at the time of the visit:  $\Box$  Yes  $\Box$  No
	- c. The family/subject was contacted after the CKiD visit:  $\Box$  Yes  $\Box$  No
	- d. Please briefly describe the plan that was generated by your team in response to the behavioral alert:

\_\_\_\_\_\_\_\_\_\_\_\_\_\_\_\_\_\_\_\_\_\_\_\_\_\_\_\_\_\_\_\_\_\_\_\_\_\_\_\_\_\_\_\_\_\_\_\_\_\_\_\_\_\_\_\_\_\_\_\_\_\_\_\_\_\_\_\_\_\_\_\_\_ \_\_\_\_\_\_\_\_\_\_\_\_\_\_\_\_\_\_\_\_\_\_\_\_\_\_\_\_\_\_\_\_\_\_\_\_\_\_\_\_\_\_\_\_\_\_\_\_\_\_\_\_\_\_\_\_\_\_\_\_\_\_\_\_\_\_\_\_\_\_\_\_\_

#### **Please send your completed form to:**

**East Coast Clinical Sites: Midwest Clinical Sites:** Jackie Ndirangu, Project Director Phone: (267)-426-8388 Email: [NdiranguJ@email.chop.edu](mailto:NdiranguJ@email.chop.edu) Fax: (267)-426-8113

 Julie Starr, Project Director Phone: (816)-855-1744 Email: [jwstarr@cmh.edu](mailto:jwstarr@cmh.edu) Fax: (816)-302-9919

# **CHRONIC KIDNEY DISEASE IN CHILDREN COHORT STUDY**

# **SECTION 14: NEUROIMAGING**

## **14.1 OVERVIEW**

This section describes the neuroimaging procedures and the additional neuropsychological procedures that will be used in the sub-cohort at up to three clinical sites. We will collect both functional (fMRI) and structural (MRI, DTI) on 60 children and adolescents of which approximately 15 participants will be part of the CKiD Study. This design was chosen, in part, to ascertain a typical group and a more severely involved group for comparison purposes.

### **DELETED Additional Neuropsychological measures for high risk children from protocol**

# **14.4 DESCRIPTION OF NEUROIMAGING PILOT**

The British Columbia Children's Hospital site's recruitment goal is approximately 30 child/adolescent cases on their 1.5 T scanner which includes 10 mild cases of CKD (overlap with CKiD study participants), 10 controls, and 10 severe/ESRD/dialysis/transplant cases. The University of North Carolina (UNC) site has similar goals for ascertainment, but will use a 3.0 T scanner. Together, the two sites will have approximately 60 cases ranging across severity: Controls ( $n = 20$ ), Mild/Moderate CKD (n  $= 20$ ), and Severe/ESRD/Dialysis/Transplant (n  $= 20$ ). In addition, cases from one other CKiD clinical site may also be added to the dataset. Each site will collect structural MRI, DTI, and fMRI.

Inclusion criteria for this portion of the CKiD study are:

- $\bullet$  Ages 9–19 years
- Mild/Moderate CKD
- Severe/ESRD, Dialysis Dependent, or Post-Transplant
- Healthy Controls

Exclusion criteria for this portion of the CKiD Study are:

- Hospitalization within 1 week of scan
- Presence of acute illness
- The presence of claustrophobia
- Permanent metal devices in the body
- Currently pregnant or breastfeeding

History of traumatic brain injury

## 14.4.1 Neuroimaging Protocol

For the structural brain data, the acquisition sequence was determined to facilitate the development of both volumetric data as well as diffusion tensor imaging data:

- T1 weighted sequence (1x1x1 isotropic resolution): 3D IR-Prepped FSPGR, TE: Min Fill, TR: Minimum, Prep Time: 450, Flip Angle: 12, Bandwidth: 15.63, 256x192, NEX: 1, FOV: 25.6, slice Thickness: 1mm, 160 slices, Scan Time  $w/a$ sset = 3:55.
- T2 weighted sequence (1x1x1 isotropic resolution): 2D Fast Spin Echo, TE: 85 ms, TR: 3000, ETL: 8, BW: 15.63, 256X192, NEX: 1, FOV: 25.6, Slice Thickness: 1, 160 slices, Scan Time w/ asset = 4:55 (Note: adding a PD within the T2 sequence will increase the scan time to 9:07).
- DTI (2x2x2 isotropic resolution): 15 directions, TR: 17000, FOV: 25.6, Slice Thickness: 2, 80 slices, Scan time  $w/asset = 5:06$ .
- The T1 and T2 sequences are both isotropic  $1x1x1$  mm voxels. This would allow for reorientation for any volumetric measurements without any serious interpolation problems. The structural scans will require study participants to remain still during the scanning series.

For the functional brain imaging (fMRI), the following sequence will be used at both sites:

- 3T MRI
- Functional images acquired during task using gradient-echo EPI (24 oblique slices, 3.75 mm, FOV 24 cm; TE: 30 ms; TR: 1500 ms; flip angle 80)

The functional scans will be conducted while the participants are engaged in a Visual-Spatial Working Memory Task. This task will require the participant to determine the location of 1 green square to 1 of 4 previously presented red squares. The task will produce findings related to brain activity during the encoding and delay components of the task. There will be 1 session per subject, with 4 runs of the task where each run will include 10 trials.

# 14.4.2. Neuroimaging data storage and distribution

Data will be stored at Vancouver and University of North Carolina. UNC will store and analyze fMRI and Vancouver will be responsible for the storage and analysis of the structural data.

# **14.5 QUESTIONS**

All questions regarding the neurocognitive battery should be addressed to:

Stephen R. Hooper, Ph.D. Professor and Clinical Neuropsychologist Clinical Center for the Study of Development and Learning, Campus Box # 7255 University of North Carolina School of Medicine Chapel Hill, NC 27599-7255 Telephone: 919-966-5171 Fax: 919-966-2230 E-mail: stephen.hooper@cdl.unc.edu.

# **CHRONIC KIDNEY DISEASE IN CHILDREN COHORT STUDY**

# **SECTION 15: NUTRITIONAL ASSESSMENT**

### **15.1 OVERVIEW**

This section describes the procedures to obtain a nutritional assessment. The nutritional assessment consists of:

- I. Food Frequency Questionnaire (FFQ)
- II. Emesis and Diarrhea Symptoms List
- III. Appetite Rating Medical History Form and F15 (Nutritional Assessment)
- IV. Gastrostomy or NG Tube F15 (Nutritional Assessment)
- V. Nutritional supplements F15 (Nutritional Assessments)

#### **15.2 FOOD FREQUENCY QUESTIONNAIRE**

Food Frequency Questionnaire will be completed on a yearly basis beginning at the second baseline visit (V1b). During the study visit, the parents and/or child should be instructed to complete the age appropriate FFQ and return the completed form to the clinical site study coordinator. When the family returns the FFQ to the study coordinator, he/she must review the forms for completeness. If missing information, the study coordinator should attempt clarification with family and send the completed FFQs to the Clinical Coordinating Center with the other study forms. As of the June 2014 Amendment, the study discontinued collecting FFQ data.

#### 15.2.1 Specific Instructions for Clinical Coordinating Centers

The CCCs should batch and ship the FFQs to the Data Coordinating Center (DCC).

The FFQs should be batched and sent to: KIDMAC Bloomberg School of Public Health Johns Hopkins University 615 N. Wolfe Street, E7007 Baltimore, MD 21205 Phone: (410) 614-1277 E-mail: jjerry@jhu.edu

After the majority of batched forms are received, the DCC will send the FFQs to the Harvard School of Public Health for analysis. The analysis will include a nutrient analysis, a contribution file (tope ten foods on the FFQ contributing to each nutrient) and an average serving of food.

# **15.3 EMESIS AND DIARRHEA**

The family should be asked regarding the frequency of these problems, on average, over the last month, and rate the severity of symptoms (mild, moderate, or severe).

### **15.4 APPETITE RATING**

This question should be asked of the primary caregiver. The same person should, if possible, answer this question each year.

#### **15.5 GASTROSTOMY OR NG TUBE**

The family should be asked regarding the **use** of a gastrostomy or NG tube for nutrition (use for medications only or the presence of a tube that is not being used is not counted). If the family answers yes, then record the number of months of use (out of the last 12) for nutritional support.

#### **15.6 NUTRITIONAL SUPPLEMENTS**

The family should also be asked what, if any, nutritional supplements or formulas the child takes. Parents should also be asked how often and at what dosage the child takes of each supplement.

#### **15.7 STEROID USE**

As of October 2014, data on steroid use will no longer be collected.

# **CHRONIC KIDNEY DISEASE IN CHILDREN COHORT STUDY**

# **SECTION 16: BLOOD PRESSURE MEASUREMENT**

#### **16.1 OVERVIEW OF BLOOD PRESSURE MEASUREMENT**

This section describes the procedures that are to be performed to obtain correct measurement of blood pressure. Correct measurement of blood pressure is of the utmost importance to the success of this study since hypertension has been shown to be linked to the progression of CKD in children.

In the CKiD Study, blood pressure should be measured at every visit in a resting state using the Mabis Medic-Kit aneroid sphygmomanometer. Manual blood pressure measurement was chosen for CKiD because oscillometric devices may not be comparable between institutions and pediatric blood pressure normative values are based upon manual blood pressure measurements.

It is essential that the procedures described for measuring blood pressure be followed exactly. Precision is essential for valid blood pressure measurements since a specific aim of CKiD is to prospectively examine the influence of blood pressure and other cardiovascular risk factors on the progression of CKD in children.

### **16.2 BLOOD PRESSURE MEASUREMENT STEP BY STEP (Outline)**

#### A. Equipment and Supplies:

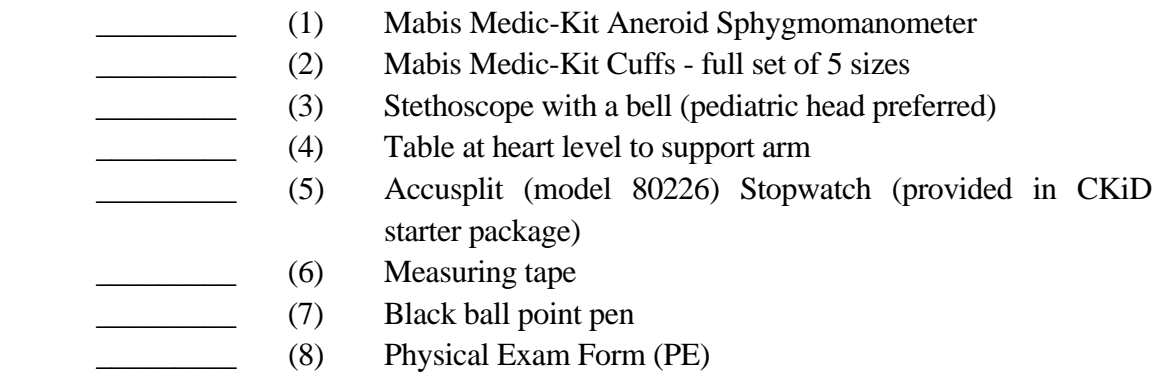

### B. Arm Measurements

The following steps are properly carried out:

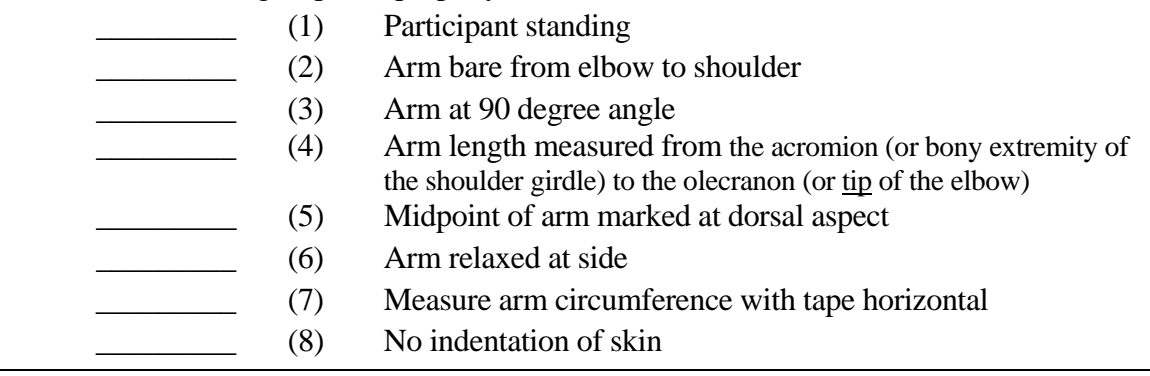

- \_\_\_\_\_\_\_\_\_ (9) Mark at midpoint of arm
- \_\_\_\_\_\_\_\_\_ (10) Value checked with on the PE form to ascertain proper cuff size
	- \_\_\_\_\_\_\_\_\_ (11) Proper cuff size checked on the PE form

# C. Preparation for BP Readings

- \_\_\_\_\_\_\_\_\_ (1) Brachial artery palpated
	- \_\_\_\_\_\_\_\_\_ (2) Midpoint of bladder within the cuff located
	- \_\_\_\_\_\_\_\_\_ (3) Cuff applied with midpoint of bladder over brachial artery
	- \_\_\_\_\_\_\_\_\_ (4) Arm positioned with midpoint of cuff width at "heart" level; lower edge 2 to 3 cm (1 inch) above crease
- $(5)$  Wait 5 minutes
- \_\_\_\_\_\_\_\_\_ (6) Mabis Medic-Kit Aneroid sphygmomanometer connected to cuff
- \_\_\_\_\_\_\_\_\_ (7) Sphygmomanometer scale is at eye level
- \_\_\_\_\_\_\_\_\_ (8) radial pulse located
- $(9)$  Cuff is inflated quickly to 60 mm Hg
- $(10)$  Cuff is further inflated slowly by increments of 10 mm Hg (if pulse present at 60 mm Hg) until the pulse is no longer felt.
- \_\_\_\_\_\_\_\_\_ (11) Cuff is quickly and completely deflated
- \_\_\_\_\_\_\_\_\_ (12) Observed Pulse Obliteration value is correctly recorded on the PE form
	- $(13)$  The Correct Pulse Obliteration Pressure  $+ 30$  are added to get the Peak Inflation Level

# D. Measurement of Blood Pressure

- \_\_\_\_\_\_\_\_\_ (1) Brachial artery palpated (2) Stethoscope in ears
- - (3) Bell over artery, without cuff or tubing contact
- \_\_\_\_\_\_\_\_\_ (4) Cuff inflated quickly and smoothly to the Peak Inflation Level
- $(5)$  Deflation at 2 mm Hg/second to 10 mm Hg below K5
- \_\_\_\_\_\_\_\_\_ (6) Cuff quickly and completely deflated
- \_\_\_\_\_\_\_\_\_ (7) Cuff disconnected
	- \_\_\_\_\_\_\_\_\_ (8) Recording of SBP and DBP values on the PE form

# E. Between Readings

- \_\_\_\_\_\_\_\_\_ (1) Cuff removed or tubing disconnected if uncomfortable
	- \_\_\_\_\_\_\_\_\_ (2) Arm raised passively overhead for 15 seconds. (Make sure the patient is not supporting the arm at all)

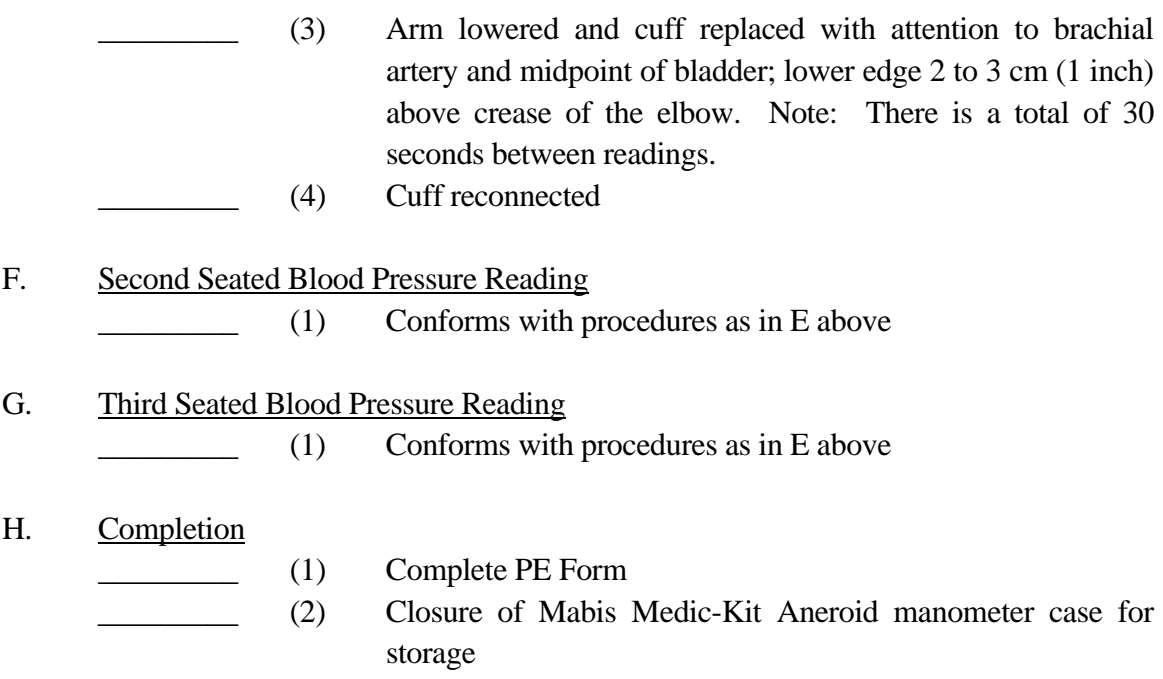

# **16.2 BLOOD PRESSURE MEASUREMENT STEP BY STEP (Detailed)**

#### 16.2.1 Overview

In this section, the step-by-step procedures for blood pressure measurement in the CKiD study are presented. It should be emphasized that the steps outlined here can satisfactorily be followed for the vast majority of child subjects participating in ambulatory follow-up. Exceptional situations do arise, with sometime serious obstacles to successful blood pressure measurement. The training program for a particular setting must include guidelines for handling such exceptions. Only a few will be noted. It will be the responsibility of the Clinical Coordinating Centers (to be named) and in the Data Coordinating Center (Jeanne Charleston) to encourage observers to note exceptional circumstances and to seek consultation with the DCC (Jeanne Charleston) when they arise so that participants will be appropriately evaluated. Mabis Medic-Kit sphygmomanometers should be used for blood pressure measurement for all CKiD clinic visits and for the determination of peak inflation levels. This section of the Manual of Procedures will concentrate on this device.

It should be noted also that the procedures listed here are illustrated in the third lecture presentation, "Blood Pressure Recording Procedures" (Section 27.2.3.3).

### 16.2.2 Preparation for Blood Pressure Measurement

Some of the many extraneous factors influencing blood pressure are controlled by standardizing the measurement technique and the environment in which the measurement is made. Uncontrolled factors (time of day, identity of the observer) are recorded, so that they can be taken into account during analysis.

Participants and/or parents should be instructed that the child is to abstain from caffeine, smoking, and exercise at least one-half hour prior to and until completion of the blood pressure measurement as appropriate. Current drug intake, including medications affecting blood pressure and nonprescription drugs, should be recorded on the day of the examination on the Medication and Supplement Inventory Form.

Try to keep the environment where blood pressure measurements are performed as pleasant as possible. Children and their parents should be given a full explanation and instructions about the preparation for the blood pressure examination and an opportunity for brief questions. The setting in which blood pressure measurements are made should take place in a separate, quiet room where no other activity is taking place, and where temperature fluctuations are minimal. Equipment (including PE form, sphygmomanometer, etc.) should be checked and waiting for the participant.

Allow five minutes of rest in this quiet room after arm measurement but before pulse is measured which occurs prior to taking the blood pressure. Explain to the child that the five-minute rest period will provide for more valid blood pressure measurements. Preferably, at this time, the observer should leave the room. The child should be seated with back supported with legs uncrossed and feet comfortably flat on the floor, not dangling. The patient should also be instructed to refrain from playing with video games, using a cell phone, or other activities that may affect blood pressure.

Blood pressure should not be taken with the child sitting on an examining table. The BP measurement is best taken by having the child seated in a chair next to a work table, having their right arm supported by the table, so that the BP cuff is at the level of the heart. If a measurement cannot be made on the right arm (due to casting, or fistula placement, etc.) then the BP should be taken on the left arm.

#### 16.2.3 Blood Pressure Measurement Procedures

All blood pressure measurements taken by CKiD personnel should be obtained using the Mabis Medic-Kit Aneroid sphygmomanometer.

The sitting arm blood pressure is measured three times at each clinic visit. It takes approximately 15 minutes to obtain three blood pressure measurements including the initial five-minute rest.

Blood pressure equipment should be checked prior to seeing the participants. Once a participant is given instructions and explanations blood pressure measurement begins. The following steps must be followed precisely.

All blood pressure measurements conducted by CKiD Study Personnel on CKiD patients must be recorded on the PE forms, regardless of the clinical condition of the patient at the time of the measurement. If more than one blood pressure measurement is obtained on the same patient on the same day, then:

- 1. The Physical Exam Form (PE Form) must be completed for each blood pressure measurement that is taken.
- 2. The Physical Exam Form must be mailed with the other forms to the Clinical Coordinating Centers for data entry.
- 3. The complete CKiD protocol for blood pressure measurements must be followed for each measurement

Blood pressure measurements conducted by CKiD personnel on CKiD participants should be conducted at the CKiD clinical sites.

#### 16.2.4 Stethoscope

A standard Littman stethoscope (or other comparable stethoscope) with a bell is used. A stethoscope with a pediatric head is recommended as the bell is small enough to be used on the arms of infants and small children. Korotkoff sounds are best heard with the bell because of their low pitch. Stethoscope tubing should be about 12 to 15 inches from the bell piece to "Y" branching. This length provides optimal acoustical properties and allows the observer to read the sphygmomanometer at eye level and in a comfortable position. Earpieces should fit comfortably and snugly in the ears. Four points should be observed in using the stethoscope.

- 1. The earpieces should be directed forward into the external ear canal.
- 2. The earpieces should be tight enough to exclude outside sound but not so tight that they cause discomfort.
- 3. The valve between the bell and the diaphragm should be turned in the direction of the bell.
- 4. The bell of the stethoscope should be placed lightly on the skin overlying the brachial artery - immediately below, but not touching, the cuff. The brachial artery is usually found above the crease of the arm, slightly towards the body. Light pressure accentuates low-pitched sound and avoids compression murmurs. Pressing too heavily with the stethoscope over the brachial artery causes turbulent flow in the artery and a murmur can be heard which may prolong the apparent duration of fourth-phase Korotkoff sounds.

## 16.2.5 Arm Measurement and Cuff Sizes

The proper cuff size must be used to avoid under- or over-estimating the correct blood pressure. Recently issued pediatric guidelines on cuff size have simplified the cuff selection process by stating that proper blood pressure measurement will be achieved so long as the length of the cuff bladder is equal to 80-100% of the arm circumference. To determine the proper cuff size, the observer must measure the arm circumference at the midpoint of the arm at each visit. This procedure follows:

- 1. Expose (bare) the right arm from the shoulder.
- 2. With the participant standing, holding the forearm horizontal, measure the arm length from the acromion (or bony extremity of the shoulder girdle) to the olecranon (or tip of the elbow) with a plastic coated metric tape.
- 3. Mark the midpoint on the dorsal surface with a pen.
- 4. Instruct the participant to relax the arm along the side of the body.
- 5. Measure the arm circumference by drawing the tape snugly around the arm at the level of the midpoint marking. Care must be taken to keep the tape horizontal and the tape should not indent the skin.
- 6. Record on the PE form the arm circumference measurements and corresponding cuff sizes (shown below).
- 7. Check the indicated cuff size on the PE form.

Since arm circumference may change over the course of the study due to growth, this measurement procedure should be repeated at each visit where blood pressure is to be measured. **Do not use the cuff itself as a measurement device because the ranges marked on the cuff may not correspond with the table.** 

# **Determination of Cuff Size Based on Arm Circumference Arm Circumference Cuff Size (Mabis Medic-Kit)**

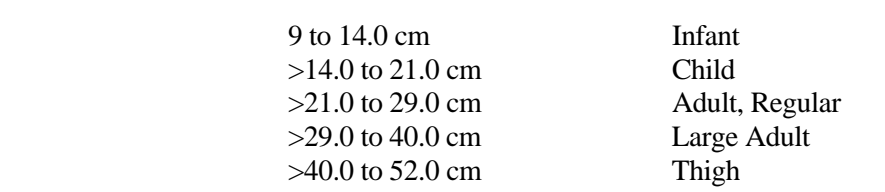

#### 16.2.6 Application of the Blood Pressure Cuff

The appropriate cuff (as determined in the arm measurement procedure) is placed around the upper right arm so that the midpoint of the length of the bladder lies over the brachial artery and the midheight of the cuff is at heart level. The lower edge of the cuff, with its tubing connections, should be placed about 1 inch above the natural crease across the inner aspect of the elbow. The cuff is wrapped snugly about the arm, with the palm of the participant's hand turned upward. The wrapped cuff should be secured firmly by means of the Velcro on the cuff.

#### 16.2.7 Determining the Peak Inflation Level

For each participant it is necessary to determine the pressure level to which the cuff is to be inflated for accurate measurement of the systolic pressure. This is because the pressure at the start of the reading should always exceed the systolic blood pressure, otherwise the first of the Korotkoff sounds will be missed (see Lecture #1). This starting pressure is called the Peak Inflation Pressure and is determined as follows.

- First, the cuff tubing should be attached to the Mabis Medic-Kit Aneroid sphygmomanometer.
- While palpating the radial pulse (at the wrist), observe sphygmomanometer and inflate the cuff rapidly to 60 mmHg and then slowly inflate in increments of 10 mmHg until the pulse is no longer felt.
- If the pulse is still felt, the cuff pressure should be increased until the pulse disappears. Either the first or the second of these procedures will identify the Observed Pulse Obliteration Pressure. Record on the PE Form.
- When this has been detected, the cuff is quickly and completely deflated.
- The Observed Pulse Obliteration Pressure is then added to 30 mmHg.
- This summed value is the Peak Inflation Level. The cuff is to be inflated to this level for all readings at this examination.

NOTE: All readings on the sphygmomanometer are made to the nearest even digit. Any reading that appears to fall exactly between markings on the column should be read to the next marking immediately above, i.e., 2, 4, 6, 8, or 0.

#### 16.2.9 Blood Pressure Readings

Next, the observer should proceed to carry out the first blood pressure reading. Detailed instructions are given below for measuring blood pressure with a Mabis Medic-Kit Aneroid sphygmomanometer.

#### 16.2.10 Measuring Blood Pressure with a Mabis Medic-Kit Aneroid Device

The steps for readings with the Mabis Medic-Kit Aneroid device are described below.

- (1) Wait at least 30 seconds after complete deflation of the cuff following any preceding inflation. Palpate the brachial artery at the elbow, slightly toward the elbow. Mark with a pen the location of the palpated artery.
- (2) Connect the cuff to the Mabis Medic-Kit Aneroid device.
- (3) Place the ear pieces of the stethoscope into the ears, with the tips turned forward.
- (4) Apply the bell of the stethoscope over the marked brachial artery location, just below but not touching the cuff or tubing.
- (5) Using the previously determined peak inflation level, rapidly inflate to this level. The eyes of the observer should be focused on the dial of the aneroid sphygmomanometer. The observer should rapidly inflate the cuff.
- (6) By slightly adjusting the valve, deflate and maintain a constant rate of deflation at approximately 2 mm Hg per second, allow the cuff to deflate, listening throughout the entire range of deflation, from the maximum pressure past the systolic reading (the pressure where the first of two consecutive beats is heard), until 10 mm Hg below the level of the diastolic reading (that is, 10 mm Hg below the level where the last of two consecutive beats is heard).
- (7) Open the valve to deflate fully and disconnect the tubing. Remove the stethoscope earpieces from the ears.
- (8) Record the systolic and diastolic reading on the PE form.
- (9) Repeat steps 3 through 9 two more times, waiting at least 30 seconds after complete deflation of the cuff following any preceding inflation. These are the Second and Third Mabis Medic-Kit Aneroid Blood Pressure Values. Note: After the first and second readings, the patient's arm should be raised for 15 seconds. The arm is then lowered. Wait an additional 15 seconds. There is a total of 30 seconds between readings.
- (10) Ways to accentuate Korotkoff sounds: 1) While using the standard technique, rapidly inflate the cuff while the participant's arm is elevated, then, bring the participant's arm back to heart level and begin taking the reading. Or, 2) After the cuff is rapidly inflated to the Peak Inflation Level, have the participant rapidly open and close his or her fist six to eight times. Then, instruct the participant to relax their arm and begin taking the reading.

### 16.2.11 Criteria for Systolic and Diastolic Blood Pressure

To correctly identify the 1st-phase (systolic) and 5th-phase (diastolic) Korotkoff values, the observer must listen carefully via the stethoscope while reading and interpreting the aneroid dial. The systolic value can be identified as the pressure level where the first of 2 or more consecutive beats are heard in appropriate rhythm. The diastolic value can be identified as the pressure level where the last of two consecutive beats heard. The aneroid dial should be made to drop at 2 mm Hg per second, from the maximum pressure until 10 mm Hg below that of the last regular sound heard. The control of the deflation rate is essential for accurate readings and depends on handling of the bulb and its control valve.

 PLEASE NOTE: A single sound heard in isolation (i.e., not in rhythmic sequence) before the first of the rhythmic sounds (systolic) or following the last of the rhythmic sounds (diastolic) does not alter the interpretation of the blood pressure.

In some patients, the disappearance of sound, i.e. the fifth Korotokoff sound, never occurs and beats can be heard during the entire deflation period. In these circumstances, the fourth Korotokoff sounf should be used to determine the diastolic blood pressure. The fourth Korotokoff sound at the point during deflation where the quality of the sound changes dramatically (e.g. the quality of the beat becomes muffled).

#### 16.2.12 Forgotten Blood Pressure Readings

If for any reason the observer is unable or has forgotten to complete any portion of the PE exam, and the participant is gone, leave the items blank on the paper form. If a blood pressure value is missed or forgotten, completely deflate the cuff and start over with a replacement reading after the proper interval. Do not re-inflate the blood pressure cuff during a reading. However, under no other circumstances may a replacement reading be obtained. Once the study measurement procedure has begun, record all observations. Do not redo a reading that looks unusual to you.

#### 16.2.13 Reporting the Blood Pressure Results to the Participant

The patient may wish to know his or her results before the form is sent to the Clinical Coordinating Center for data entry. If so, average the first, second, and third Mabis Medic-Kit Aneroid readings and give the results to the participant. State clearly the systolic and diastolic pressures and offer to write down these values for the participant.

#### **16.3 ACKNOWLEDGMENT OF ADAPTION**

.

AASK Cohort Blood Pressure Measurement Training and Quality Control Adapted By John Middleton, MD

Karen Brittain Jeanne Charleston, R.N.

Adapted from the Procedures of the Systolic Hypertension in the Elderly Program (SHEP) January 1985

by Darwin R. Labarthe and Melanie Palmer

which were Based on the Procedures of the Hypertension Detection and Follow-up Program (HDFP)

> by Darwin R. Labarthe, M.D., Ph.D. Sharon B. Poizner-Cooper, Ph.D. Gary R. Cutter, Ph.D. Barbara H. Casey, B.A.

Some text adapted from the ARIC Protocol 11: "Sitting Blood Pressure and Postural Changes" (4/16/87)

#### **16.4 REFERENCES**

- 1. Writing Committee on behalf of the HDFP Cooperative Group: The Hypertension Detection and Follow-up Program. Prev Med 5:207-315, 1976.
- 2. The Systolic Hypertension in the Elderly Program (SHEP) Cooperative Research Group: Rationale and Design of a Randomized Clinical Trial on Prevention of Stroke in Isolated Systolic Hypertension. J Clin Epidemiol 41:1197-1208, 1988.
- 3. Perloff D, Grim C, Flack J, Frohlich ED, Hill M, McDonald M, Morgenstern BZ: Human Blood Pressure Determination by Sphygmomanometry. Circulation 88:5, 1993.
- 4. Prineas RJ: Blood Pressure Sounds: Their Measurement and Meaning. A Training Manual. Gamma Medical Products Corp., Philadelphia, 1978.
- 5. Wright BM, Dore CF: A Tycos Classic Aneroid Sphygmomanometer. Lancet 1:337-338, 1970.
- 6. Labarthe DR, Hawkins CM, Remington RD: Evaluation Performance of Selected Devices for Measuring Blood Pressure. Am J Cardiol 32:546-553, 1973.
- 7. Evans JE, and Rose G. Hypertension. Brit Med Bull 27:37-42, 1971.
- 8. Rose GA. Standardization of Observers in Blood Pressure Measurement. Lancet 1

# **CHRONIC KIDNEY DISEASE IN CHILDREN COHORT STUDY**

# **SECTION 17: AMBULATORY BLOOD PRESSURE MONITORING**

# **17.1 THE SPACELAB 90217 AMBULATORY BLOOD PRESSURE MONITOR**

This section describes the procedures that are to be performed to obtain Ambulatory Blood Pressure using the SpaceLabs 90217 Ambulatory Blood Pressure monitor. This monitor is an extremely reliable device for the frequent collection of blood pressure data while the participant is ambulatory. It uses the oscillometric method of measuring blood pressure. The size, weight and efficiency with which a BP measurement is performed position this monitor as a comfortable and acceptable device for patient care.

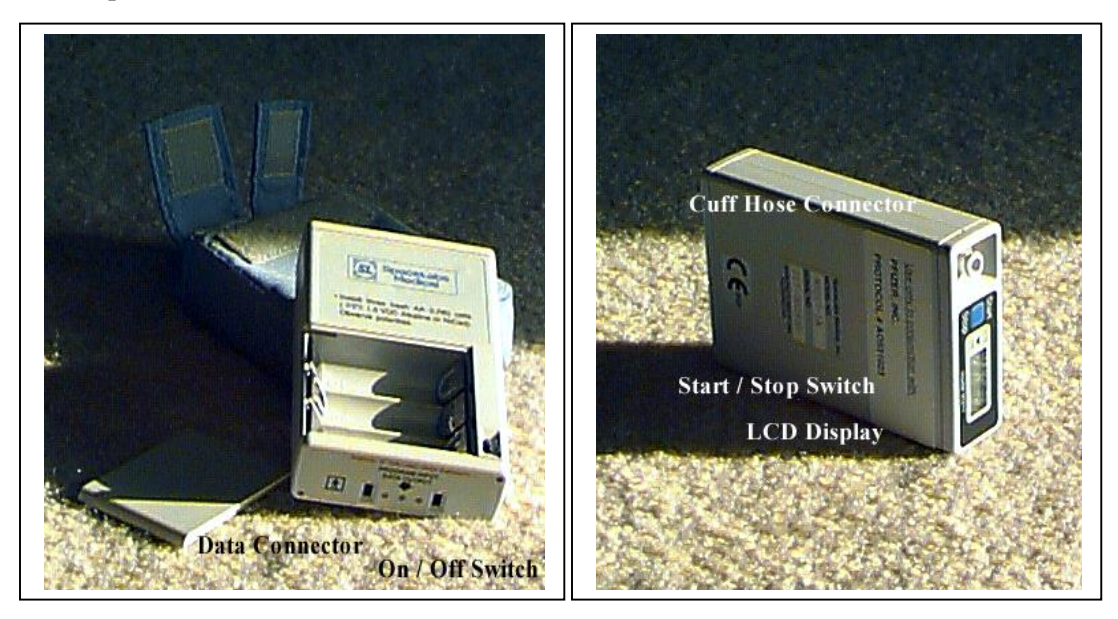

In the above picture the monitor features are identified.

- **4 digit LCD** displays the results of a blood pressure reading, error codes to help diagnose problems, communication codes confirming monitor data connections, and the time when readings are not being performed.
- **Batteries** uses three (3) AA size batteries, rechargeable or alkaline. These batteries can be removed without any change to the data contained in the monitor. They are used only for pressurizing the arm cuff.
- **Communications port** for connecting the monitor to a computer or modem.
- **Blue Start / Stop switch** used for manually starting a BP reading
- **Black On / Off switch** used to power on or power off the monitor.
- **Cuff hose connector** the tube to the arm cuff attaches here using finger tight pressure. No tools are needed.
- Lithium battery (not pictured) is internal to the monitor and ensures that initialization configuration and monitoring data are retained until a computer download is performed.
- The monitor sent to you from the ABPM Coordinating Center will already be initialized. **Make sure you do not re-initialize the monitor**.
- Do not change batteries without contacting the ABPM Coordinating Center.
- Previously collected monitoring data is **NOT** impacted by changing or removing the monitor AA batteries. It is also **NOT** impacted by turning the monitor on or off. Do **NOT** mix rechargeable batteries with non-rechargeable batteries.

### **17.2 REQUESTING A MONITOR FOR AN ABPM PROCEDURE**

Monitors will be provided by the ABPM Coordinating Center. In order to obtain a monitor, certain critical information must be provided to the ABPM Coordinating Center via the "ABPM Monitor Request" form in Coordinator's Corner on the CKiD website (17.2.1 for details). Upon receipt of the monitor request, an ABPM will be reserved for that participant. The study coordinator will perform the participant education, monitor placement, participant demographics collection, and ensure monitor return from the participant. Upon receiving the monitor back from the participant, the study coordinator should return the monitor to the ABPM coordinating center for download and analysis. In rare cases where it is more convenient for participants to return the monitors directly to the ABPM coordinating center, a self-addressed FedEx shipping label should be provided to the participants with instruction on returning the monitor (see Section 17.6 for details.) The site should follow up with the participant to ensure the monitor is returned promptly.

#### 17.2.1 Steps to Submit Monitor Request

- 1. Go to Coordinator's Corner on the CKiD website <https://statepi.jhsph.edu/ckid/admin/coordinator.html> and click on the ABPM Monitor Request link. For your site's username and password, contact Judith Jerry-Fluker at  $j$ jerry@jhu.edu. The form must be completed prior to the study visit date to allow sufficient time for the monitor to be shipped out and received at your site.
- 2. Fill out the following fields on the ABPM Monitor Request form:
	- Requester's Email Address
	- $\bullet$  Site #
	- Site Name
	- Scheduled Visit Date
	- CKiD ID#
	- Visit #
	- Site Contact Information:
		- i. Name of person to contact if there are any questions
		- ii. Address, room # (if applicable), city, state, and zip code of location that the monitor will be shipped to
		- iii. Phone number of contact person
		- iv. Comments, if applicable
- 3. Click on the submit button and the ABPM Center will receive an email containing your request.
- 4. The ABPM Center will send an email verifying the request information if necessary and a monitor will be reserved for the participant's visit.
- 5. Your monitor will be sent via FedEx to you using business 3 day delivery in most cases. If the monitor is needed urgently, it can be overnighted to you but this is expensive and consumes the study budget. The shipment will contain the following:
	- ABPM monitor/cuff
	- ABPM Diary (see Section 17.4.1)
	- ABPM Letter (see Section 17.4.2)
	- Return instructions (see Section 17.6)
	- Coordinator Cheat Sheet (modified version of Section 17.3)

 An ABPM Participant Instructions brochure will be included in the study visit binder for these visits. In addition, section 17.5.3 includes an ABPM Troubleshooting Sheet that lists common error codes and recommended solutions.

6. The ABPM coordinating center will contact you if any information is missing or if the monitoring was unsuccessful and should be attempted again.

After the ABPM center receives the request, the ABPM center will obtain the participant's most recent mid-arm circumference measurement from the Nephron Data Management website's Visit Control Sheet Report. If the coordinator is aware that the participant has had significant growth/change since the previous mid-arm circumference was documented, two cuff sizes may be requested via the comments section of the ABPM Monitor request form. Otherwise, the ABMP Center does the following to obtain the participant's most recent mid-arm circumference measurement from the Visit Control Sheet:

- o Go to<https://statepiaps.jhsph.edu/nephron/groups/aspproc/>
- o Type in username and password (For your site's username and password, contact Judith Jerry-Fluker at jerry@jhu.edu.)
- o Click on Report Menu
- o Select Visit Control Sheet and press submit
- o Enter KID and press submit
- $\circ$  Click Submit for the Visit # of the upcoming visit (i.e., if site is requesting a monitor for V6 visit, then click the submit button to the right of V6)
- o Identify the participant's most recent mid-arm circumference measurement taken at the last CKiD visit.

After the ABPM Center obtains the mid-arm circumference measurement, the monitor will be shipped to the coordinator.

# **17.3 PLACING THE MONITOR ON THE PARTICIPANT**

Placing the monitor on the participant is a critical part of the BP measuring process for two main reasons. The *first* reason is to set a good example for the participant to follow during their monitoring because compliant participant behavior is critical to an effective monitoring. It is also important to familiarize the participant with the various components of their monitoring: the monitor controls, the cuff, the hose, and the diary. The participant will need to remove the monitor anytime there is danger of the monitor getting wet so it is important to involve the participant in the process of placing the monitor. The *second* reason is to obtain 3 blood pressure readings using the ABPM device to ensure it is working properly.

Remember to fill out the top left section of the diary before sending the ABPM home with the participant.

**The Mabis Medic BPs should be recorded on the participant diary.**

(Mabis Medic BPs are recorded on page 5 of the Physical exam form)

#### **The BP readings obtained during the visit using the ABPM device are to test the monitor and should not be recorded on the diary.**

- 17.3.1 Placing the Cuff
	- 1. The ABPM Center will send the proper cuff based on the arm measurement taken at the previous visit. On day of visit, confirm mid-arm circumference measurement and compare it to the cuff size received from the ABPM Center. For assistance, refer to the Guidelines for Cuff Selection chart (see Section 17.5.) In some instances, two cuffs will be sent if the participant's mid arm circumference falls between two cuff sizes, or if the study coordinator requests two cuff sizes via the comments section of the ABPM Monitor request form. Always choose the largest cuff size that can be used as an undersized cuff typically produces an elevated blood pressure reading.
	- 2. Be sure the cuff size, arm circumference, age, height, weight, and 3 **Mabis Medic blood pressures** (also referred to as casual or manual BPs) are recorded on the top left section of the participant diary. Do not document the "Dinamap" blood pressure.
	- 3. Place the cuff on the non-dominant arm with the artery arrow pointed down at the interior of the elbow. The illustration below is a good example of proper cuff placement. **Make sure the participant and parent are aware and demonstrate how to place cuff. The cuff should be tight enough so it doesn't fall down but loose enough that one finger fits under cuff.**

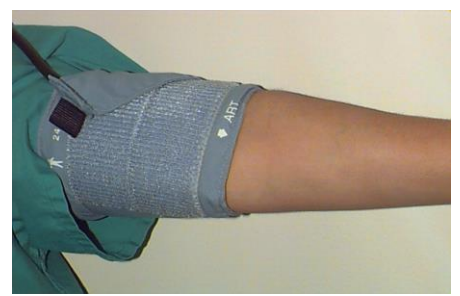

Note: Ensure that the cuff velcro has **at least 3 inches of overlap** and the pressure hose is exiting at the top of the cuff.

- 4. Place hose up through the participant's shirt then down toward his/her waist where you can attach to the monitor.
- 5. Connect the pressure hose to the fitting on the monitor by pushing the hose until you hear the metal connector click. Verify that the hose is connected correctly by gently tugging on the metal connector.

6. Either fasten with a belt or place the monitor in a pocket. The illustration below is a good example of proper monitor placement.

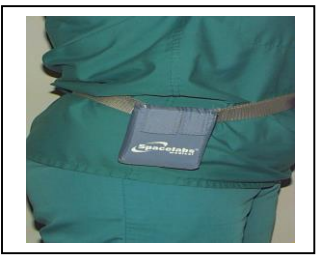

- 7. Turn the monitor on. (This is the black switch on the side of the monitor.)
- **8. Press the Blue Start / Stop button to begin the first ABPM practice reading**. Help the participant note how the monitor counts down and then pressurizes the cuff. Note the cuff pressure in the LCD window and *explain to the participant that this will be visible only until the fourth reading has been taken.*
- 9. **It is important to test the ABPM with 3 practice readings before the participant leaves.** These ABPM BP readings should not be documented. Instead the clinical Mabis Medic BPs must be recorded in the top left section of the participant diary.
- 10. Upon completion of the first ABPM practice reading, take a moment to review the importance of diary recordings. Emphasize the importance of documenting the time the participant goes to **sleep**, the time they **wake** up (even if they are lounging in bed for a while after waking up), and the time(s) of any **medication** administration (all antihypertensive medications and dosage should be specifically noted). Refer to the diary example in Section 17.4 for examples.
- 11. Upon completion of the diary explanation, **press the Blue Start / Stop button again and take the second ABPM practice reading**. Take this opportunity to illustrate for the participant how to limit activity while the ABPM is measuring BP every 20 minutes. The participant should relax their arm at their side until the cuff fully inflates and then deflates. The monitor will not take the reading if the arm is bent, tense, twitching, above the heart, or holding a heavy object but will result in an error readings indicated by a rapid 3 beep warning. In the event of an error, the device will try to measure BP once again after 3 minutes of rest. **Remember: the BPs obtained using the ABPM device should not be recorded on the diary.**
- 12. Explain that the monitor takes a blood pressure reading every 20 minutes for a total of 24 hours and **they will not see the reading!** Repeat this explanation several times during the participant instructions.
- 13. Address any questions the participant might have, review the instructions one more time, then **press the Blue Start / Stop button and take the third ABPM practice reading**. Three ABPM practice readings must be done before allowing the participant to leave with the monitor and begin their ambulatory measurement.
- 14. Remind the participant that the monitor is not waterproof and cannot get wet. The monitor must be removed for bathing, showering, swimming, etc. as well as for contact sports such as football and basketball. The monitor must be turned off using the black button on the side, and the cuff taken off while showering or engaged in other water activities. After the water activity is finished, put cuff on and turn on monitor using black button. The three ABPM practice readings do not need to be repeated. They should not forget to turn the monitor back on!!!
- 15. Ensure the participant has the diary, site contact numbers, and understands the instructions. This entire process should have taken between 15 and 20 minutes.
- 16. Instruct the participant to turn off the monitor, using the black switch, after 24 hours.
- 17. If the 24 hour monitoring is not started (i.e., monitor is not worn) at the clinic site, the site should remind the family to place the device on the participant within **one week** of the study visit. If the 24 hour monitoring is started at home, the three ABPM practice readings should still be collected at the study visit to ensure the device is working before the participant leaves. The participant does not need to repeat these practice readings when starting the monitor at home.
- 18. In the rare cases in which the ABPM device is started **more than one month** after the study visit, then the participant's Mabis Medic auscultatory blood pressures must be obtained again when the ABPM device is placed on the participant (i.e., the participant should return to the clinic so that the Mabis BP measurements can be repeated and documented on the ABPM diary.) If the family is unable to return to the clinic or the site is unable to schedule a time to place the ABPM device on the participant, then the site should contact their respective CCC for further instructions.
- 19. Remind the participant the following key points:
	- It's important that the ABPM be worn for a full 24 hour consecutive period.
	- If the monitor is removed for more than one hour, add the time that it was removed to the end of the 24 hrs. (i.e., If the monitor was removed for 2 hours, the monitor would be worn for 26 hours rather than 24 hours).
	- Blood pressure readings while sleeping may be the most important. Please make every effort to keep the monitor on when you're asleep so it can continue recording your blood pressure. If too many hours are missed, we will not be able to analyze any of the data.
	- The monitor will take a reading every 20 minutes. During the day it will beep to alert you when it is about to take a reading. (Note: There will not be a beep during night hours, between 8pm-8am).
	- When the cuff inflates, the participant's arm should be relaxed and still. If possible, stop your activity and remain motionless during the reading.
	- After blood pressure is taken, a single soft beep indicates that the BP was taken correctly. If there are several quick beeps, then an error has occurred and the machine will try again in 3 minutes.
	- Check to be sure that:
		- o The cuff is not too loose or too tight
		- o The artery arrow on the cuff is pointed down at the interior of the elbow
		- o The hose is not kinked or disconnected
		- o The hose is connected tightly to the monitor
	- At night, place the monitor box to the side of the bed or, if the noise of the monitor is bothersome, place the monitor under a pillow to muffle the noise.
	- On the diary page, remember to record:
		- o The time you go to sleep
		- o The time you wake up
		- o Medications you take (and what time you take them)
		- o Any type of exercise you do
	- At the end of the recording time, the monitor should be turned off with the black ON/OFF switch and returned as quickly as possible.

# **17.4 PARTICIPANT DIARY AND ABPM LETTER**

#### 17.4.1 Participant Diary

Below is an **example** of the participant diary we utilize with our participants. This diary has worked well because it is a single page format that allows for the meticulous entry of daily events as well as the more general entry most participants practice. The top left section of the participant diary must be filled out by the clinical site study coordinator. **Make sure parents check diary for TIME AWAKE and TIME ASLEEP!**

**The 3 Mabis Medic BPs should be recorded on the participant diary where indicated below. Do not document the ABPM or Dinamap BP readings here.**

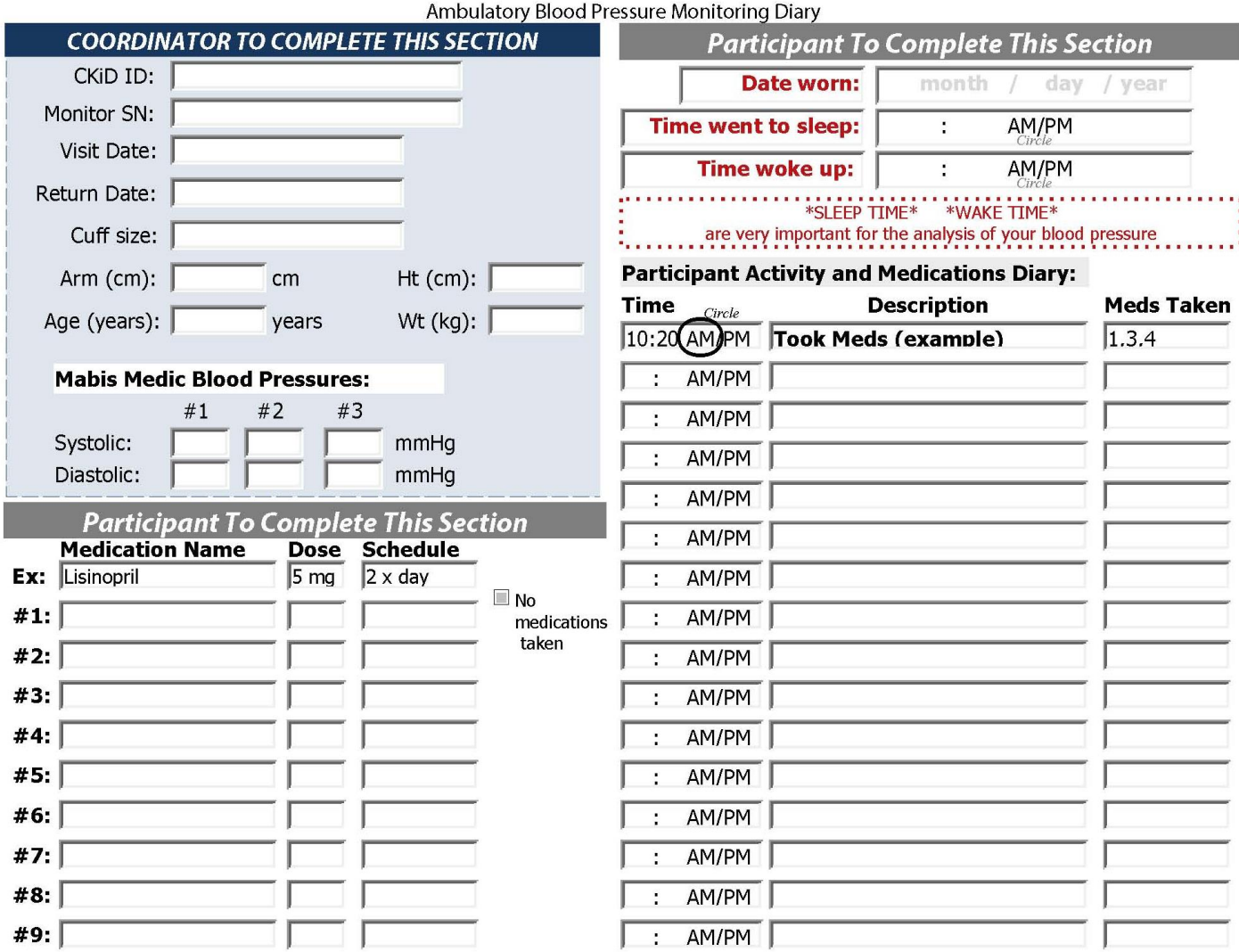

A copy of the ABPM diary will be shipped with each monitor. This diary can also be downloaded from the CKiD website. Request for an electronic diary should be sent to ABPM@uth.tmc.edu.

#### 17.4.2 ABPM Letter

During the academic school-year, participants will be asked to wear the monitor to school. Study Coordinators should provide the family with a letter for the participant to take to school. If the participant has gym class or some other physical activity, the letter should be provided so the participant can be excused from participation. Below is an example of the family ABPM letter that will be included with each monitor shipped. Write in the date, participant's date of birth and participant's name. This letter can be sent by email if requested.

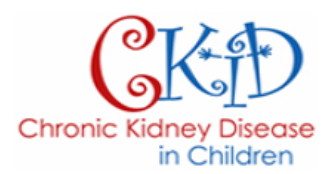

Date:

 $RE:$ **ABPM** Monitor DOB:

To Whom It May Concern:

is currently wearing a special blood pressure monitor. This will remain in place for 24 hours and functions completely automatically. She/he may participate in her/his usual activities while wearing the monitor except for gym class or sports practice. Please excuse her/him from gym or practice if applicable.

Please feel free to contact us if you have any questions about this matter.

Sincerely yours,

**Division of Pediatric Nephrology** 

# **17.5 SPACELAB GUIDELINES**

17.5.1 Guidelines for Cuff Selection Using SpaceLabs ABPM Cuffs

Below is a chart generated by Dr. Craig Belsha etc.

# **Guidelines for Cuff Selection SpaceLabs ABPM Cuffs**

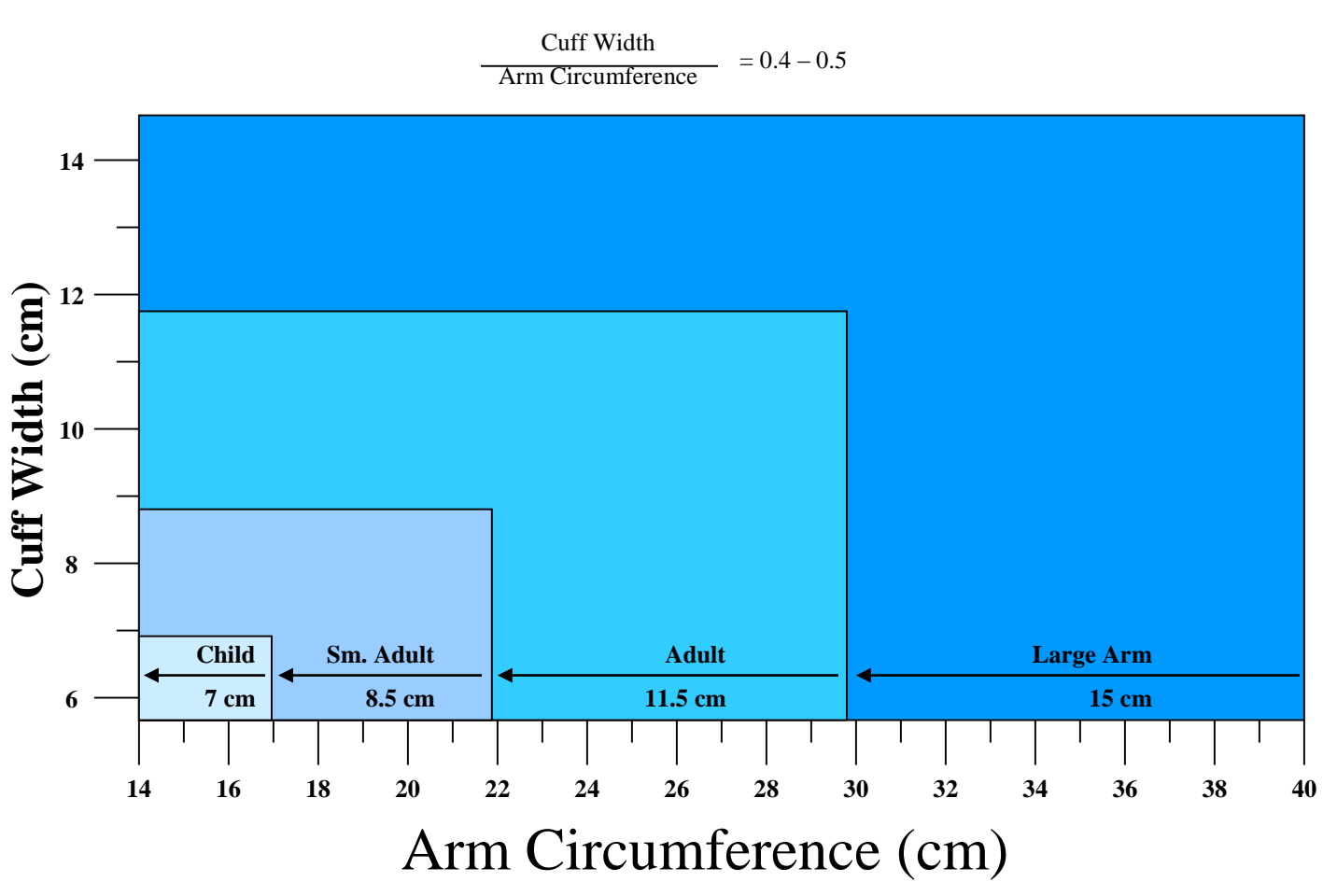

Courtesy of Dr. Craig Belsha

### 17.5.2 SpaceLabs Event Codes for Model 90217A (adapted from SpaceLabs ABPM Operations Manual 070-2039-00 Rev. C)

The monitors display an event code whenever an event prevents the monitor from successfully completing a blood pressure measurement. The two numerical digits of the event code indicate the reason the measurement was aborted. The table below lists events codes that are displayed on the monitor, as well as event codes that appear on the Event Code Report.

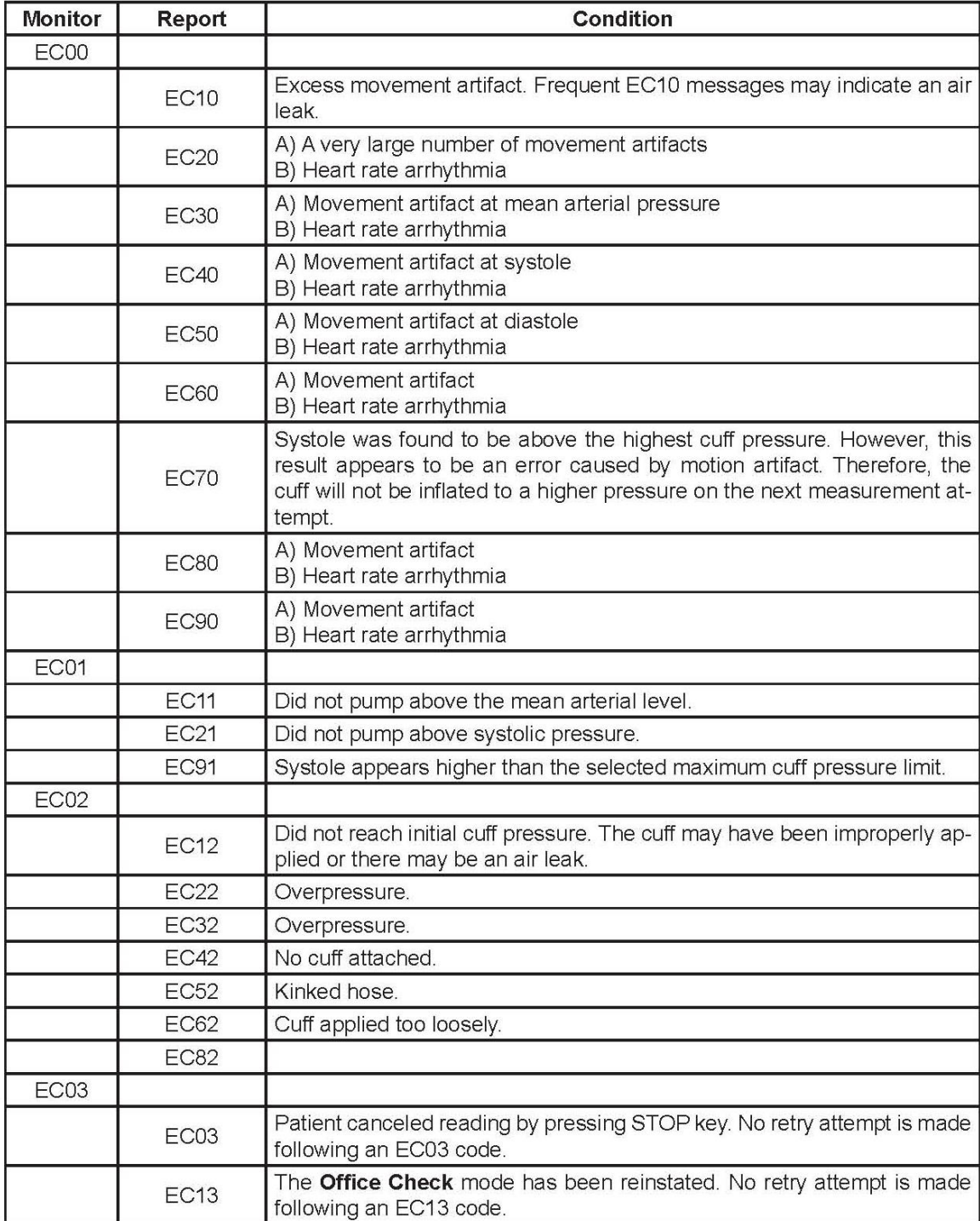

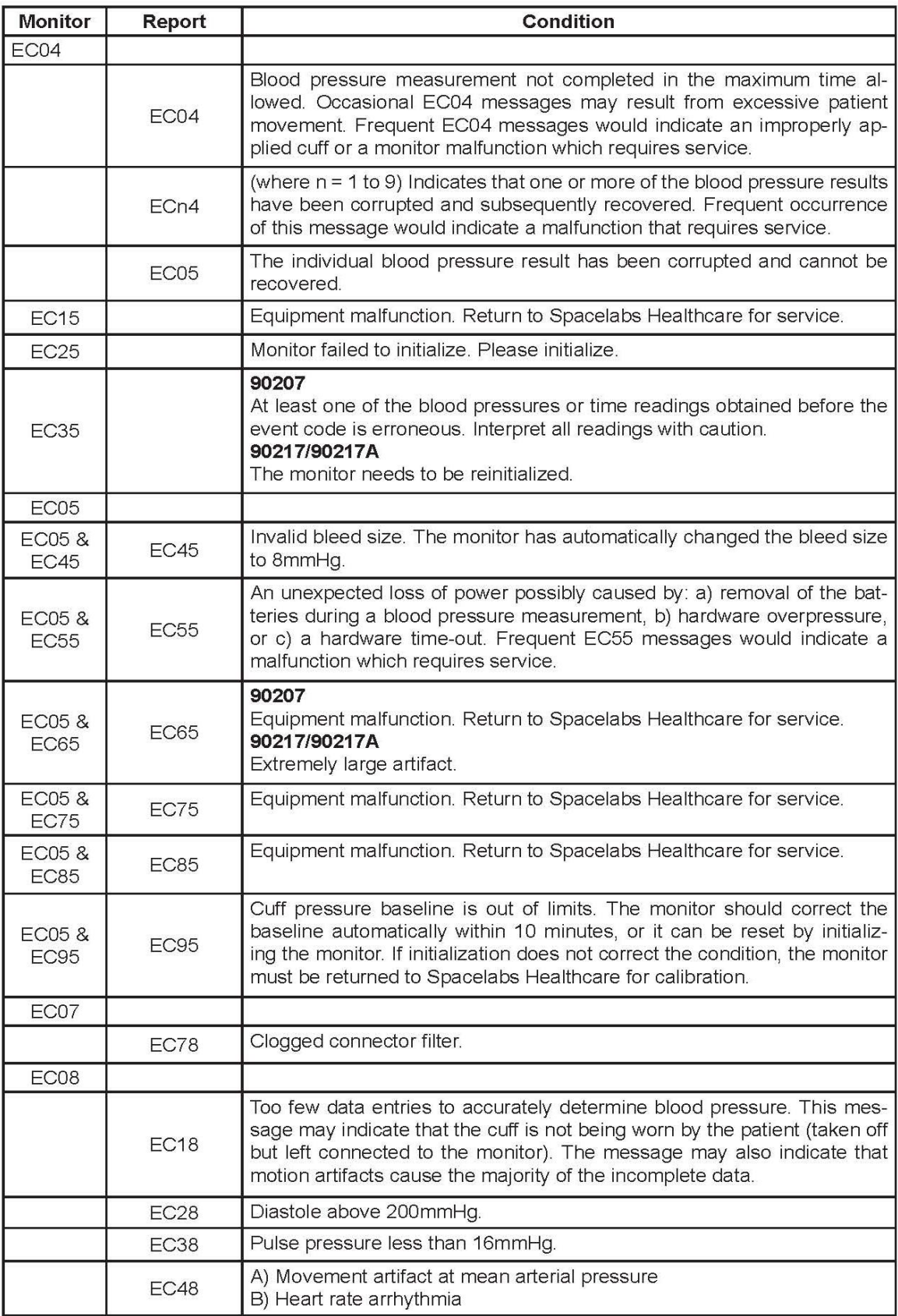
#### 17.5.3 ABPM Trouble Shooting Sheet

As with any machine, sometimes an error occurs that prevents the ambulatory blood pressure monitor from completing the task, in this case taking a quality blood pressure.

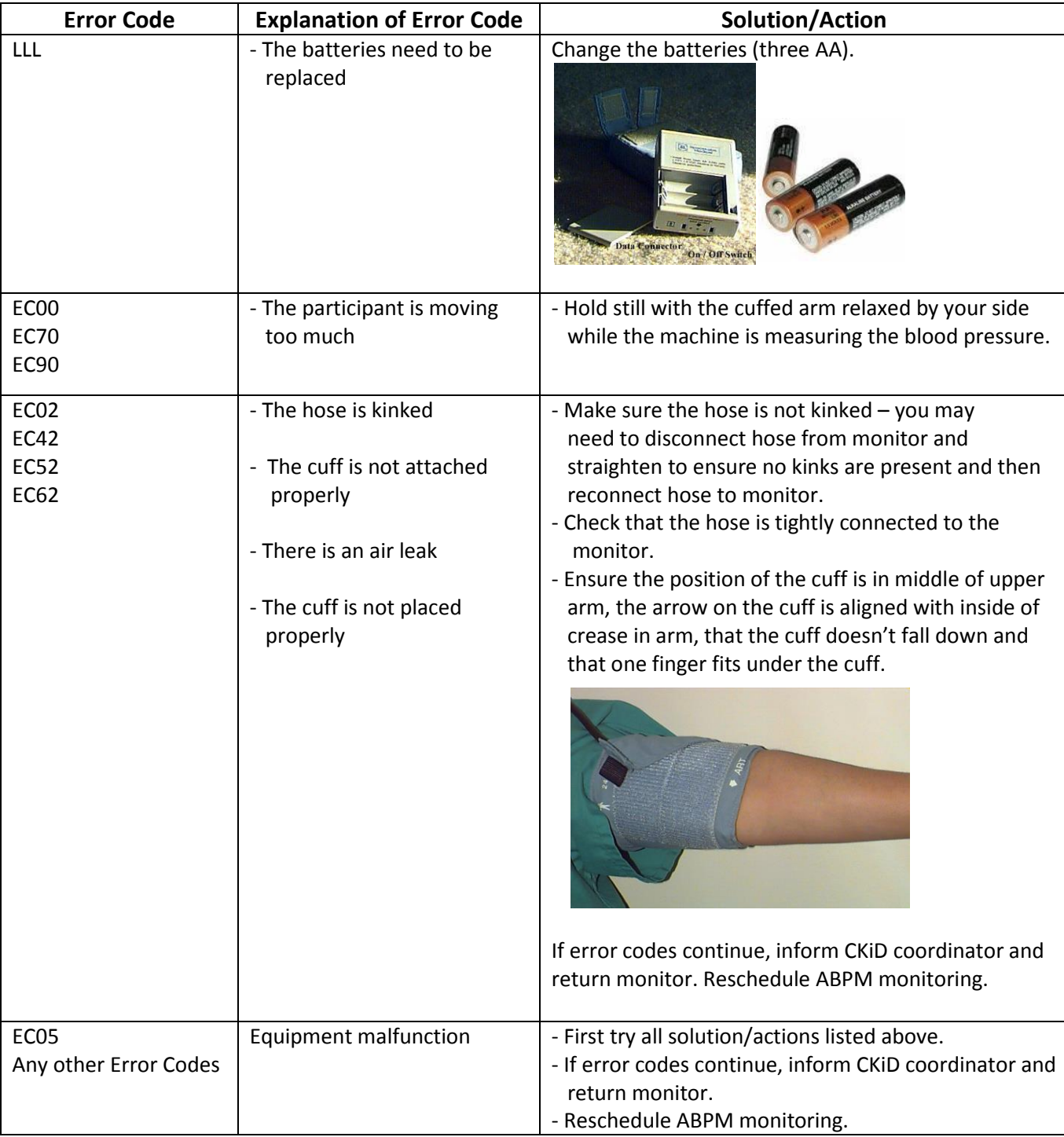

Below is a list of common ABPM machine error codes with solutions:

#### **17.6 RETURNING ABPM TO ABPM COORDINATING CENTER**

When participants are given the ABPM monitor to take home, clinical site staff should provide instructions to them on returning the monitor. **Sites should remind the family of the importance of returning the monitor within a timely fashion so that the monitor can be used by other participants. Also sites should contact the families a couple of days after the visit to remind them to return the monitor.** Monitors can be returned to the ABPM coordinating center by the clinical site or in rare occasions by the participant. **Remember, timing is important**!!

**After the ABPM monitoring is completed and the monitor is ready to be shipped back, the coordinator must go to the CKiD website and complete the "On-line Shipping Form" located on the Coordinator's Corner. Completing the "On-line Shipping Form" alerts the ABPM center that a monitor has been sent back.**

#### 17.6.1 Clinical Sites Returning ABPM to ABPM Coordinating Center

Clinical sites should strongly encourage participants to return monitors back to their clinical sites. When a monitor is shipped to a clinical site, the ABPM coordinating center will provide a prefilled airbill, packaging and "Study Site Instructions" sheet for the site to return the monitor after the participant's use. The study coordinator should instruct the participant to return the monitor to the clinical center at the end of 24 hours of monitoring. **Once the clinical site receives the monitor, the site should use the return airbill provided and packaging material to ship the monitor back.** In addition to shipping the monitor, diary and participant information sheet, the clinical site should also complete the "On-line Shipping" form in the Coordinator's Corner on the CKiD website. On the Online Shipping form, check ABPM Monitor Shipment and fill in the following:

- a. Fed Ex #
- b. Participant's Height
- c. Participant's Weight
- d. Click the submit button and the ABPM Center will receive an email notifying them of the shipment.

#### **The ABPM Center must have the ABPM visit height and weight to down load the monitor!!!**

#### 17.6.2 Participants Returning ABPM directly to ABPM Coordinating Center

Some participants may live several hours away from the clinical site and therefore returning the monitor to the clinical site may be difficult and inconvenient. In these rare cases, the study coordinator should give the participant the "Participant Instructions" sheet, which explains how to ship the monitor to the ABPM coordinating center. The coordinator should complete the shipping form by adding their contact information in the sender fields. The coordinator must provide the site's address and phone number. The coordinator should also retain the top copy of the FedEx form for their records. It is important that the site has the FedEx tracking number in the event that the monitor is not received by the ABPM Center. Afterwards, the site still must complete "on-line shipping form" when they have confirmation from the parent that the monitor has been sent.

The return airbill will contain the following mailing address:

Lettye Dismukes CKiD ABPM Coordinating Center University of Texas Central Lab ABPM 6431 Fannin St, MSB 3.123 Houston, Texas 77030

When scheduling a FedEx pickup, the family should call 1-800-463-3339 and ask to speak with a FedEx representative. Speaking with a FedEx representative ensures that the correct pick-up address is arranged with FedEx. **The family should NOT schedule pick-up using the automated system and package should not be left at a drop box.**

#### **17.7 FEEDBACK TO FAMILIES**

A feedback letter can be provided to the participant's family. Using the ABPM Report with key variables that is provided to the sites by the ABPM Coordinating Center, the site can generate a letter for the family to summarize the ABPM Report. An interactive Online ABPM Report Generator is available on the CKiD website which can be accessed on the "Coordinator Corner's" page, under "ABPM Feedback for Families".

Below is an example of the ABPM Report and feedback letter.

#### 17.7.1 ABPM Report with key variables numbered

- **1.** Date monitor was initialized at the ABPM Center
- **2.** Average systolic for whole day
- **3.** Average diastolic for whole day
- **4.** % systolic sleep decline (dipping)
- **5.** % diastolic sleep decline (dipping)
- **6.** Average systolic while awake
- **7.** Average diastolic while awake
- **8.** % abnormally high systolic while awake
- **9.** % abnormally high diastolic while awake
- **10.** Average systolic while asleep
- **11.** Average diastolic while asleep
- **12.** % abnormally high systolic while asleep
- **13.** % abnormally high diastolic while asleep
- **14.** Interpretation

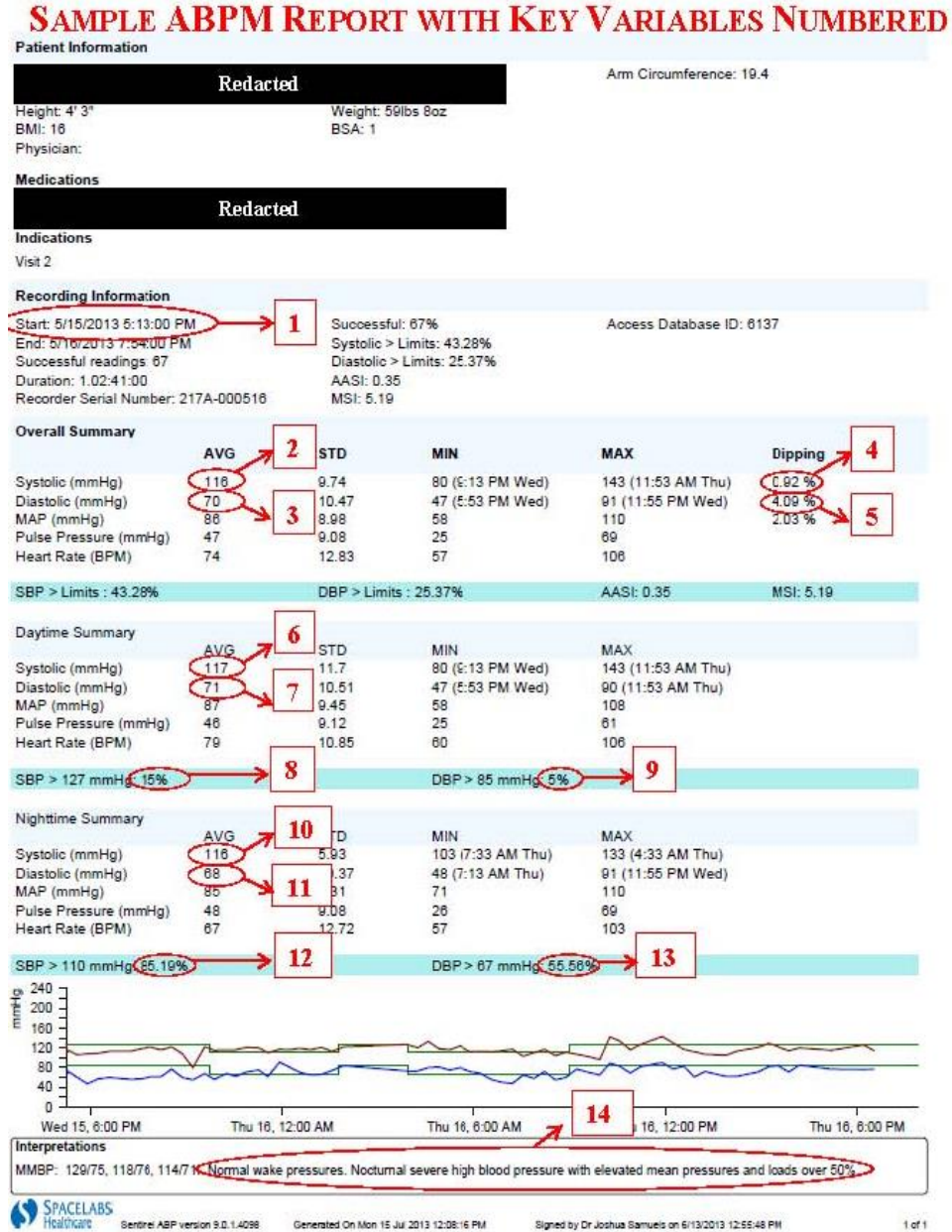

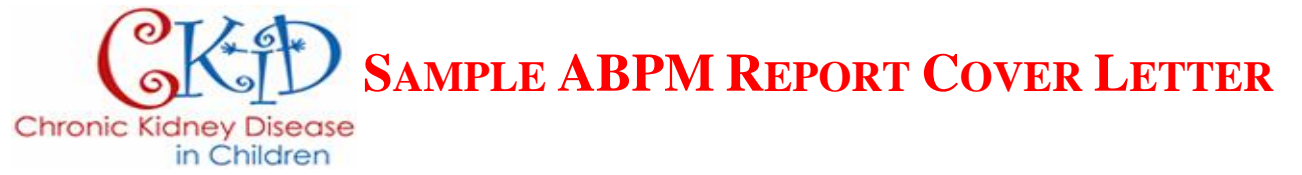

To: Parent/ Guardian(s) of [Participant Name] Date: [mm/dd/yy]

#### CC: [Nephrologist]

Thank you very much for participating in the Chronic Kidney Disease (CKiD) in Children study. Using what we learn from you in this study, we will be able to help other kids with kidney problems in the future.

One of the goals of this study is to look at how blood pressure might be related to how well the kidneys are working. In the CKiD study, we use ambulatory blood pressure monitoring (ABPM) which provides multiple measurements of blood pressure over a 24-hour period. Since blood pressure can change depending on different circumstances, taking many blood pressure measurements over 24 hours is useful as it gives a better picture of a person's true blood pressure, instead of just relying on one time point. This letter summarizes the attached report from your last ABPM. We encourage you to discuss these results with your physician.

Ambulatory BP results for: [Participant Name] Date Monitor was initialized at ABPM Center (not date ABPM was worn): [**1**]

#### Summary of the whole day:

The average systolic BP was [**2**] mmHg for the whole day. The average diastolic BP was [**3**] mmHg for the whole day. The systolic BP decreased by [**4**] % while sleeping. The diastolic BP decreased by [**5**] % while sleeping.

#### Awake BP Summary:

The average systolic BP while awake was [**6**] mmHg. The average diastolic BP while awake was [**7**] mmHg. The systolic BP was considered abnormally high [**8**] % of the time while awake. The diastolic BP was considered abnormally high [**9**] % of the time while awake.

#### Sleeping BP Summary:

The average systolic BP while asleep was [**10**] mmHg. The average diastolic BP while asleep was [**11**] mmHg. The systolic BP was considered abnormally high [**12**] % of the time while asleep. The diastolic BP was considered abnormally high [**13**] % of the time while asleep.

**Interpretations:** [14]  $\left[\text{cut} \text{ and } \text{ paste} \text{ relevant interpretation information from report}\right]$ 

#### **Ambulatory BP Staging Levels in Children** (criteria used for CKiD study)

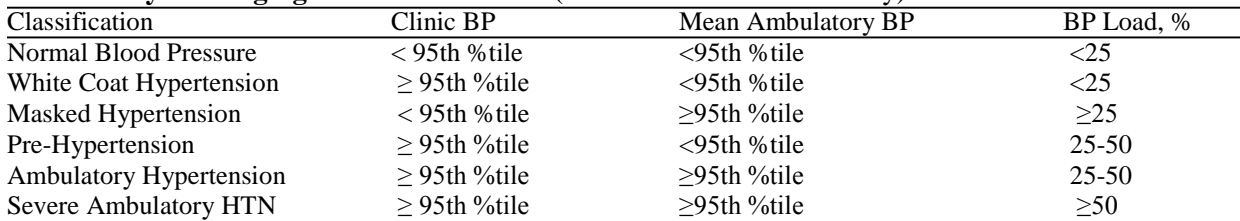

*Adapted from: Urbina et al,* Ambulatory Blood Pressure Monitoring in Children and Adolescents: Recommendations for Standard Assessment Hypertension (2008*); 52:433-451; DOI: 10.1161/HYPERTENSIONAHA.108.190329*

reading the control of the control of the control of the control of the control of the control of the control of the control of the control of the control of the control of the control of the control of the control of the

#### **INFORMATION for ABPM REQUEST**

Request must include: Date of visit, KID ID, Visit number.

#### **REQUESTING MONITOR**

Complete ABPM Monitor Request form in Coordinator's Corner on the CKiD website http://www.statepi.jhsph.edu/ckid/admin/coordinator/coordinator.html.

\* *Form must be completed prior to study visit date* 

The ABPM Center will obtain mid-arm circumference measurement from Nephron's Visit Control Sheet Report.<https://statepiaps.jhsph.edu/nephron/groups/aspproc/>

One week before the ABPM visit, site sends confirmation email to ABPM center to confirm the participant visit.

ABPM Coordinating Center ships monitor to clinical site using FedEx (3 delivery days)

Instructions for the clinical sites:

- Study Coordinator (SC) confirms measurements of arm and reviews instructions with parent/participant
- SC obtains 3 auscultatory (manual) BPs using Mabis Medic kit and records on participant diary
- SC places the ABPM monitor on non dominant arm of participant to take home and obtains first ABPM practice reading
- SC explains the participant diary (WAKE/SLEEP most important) and obtains 2<sup>nd</sup> ABPM practice reading
- SC provides further explanation (QUICK RETURN) of the monitor and obtains the 3<sup>rd</sup> ABPM practice

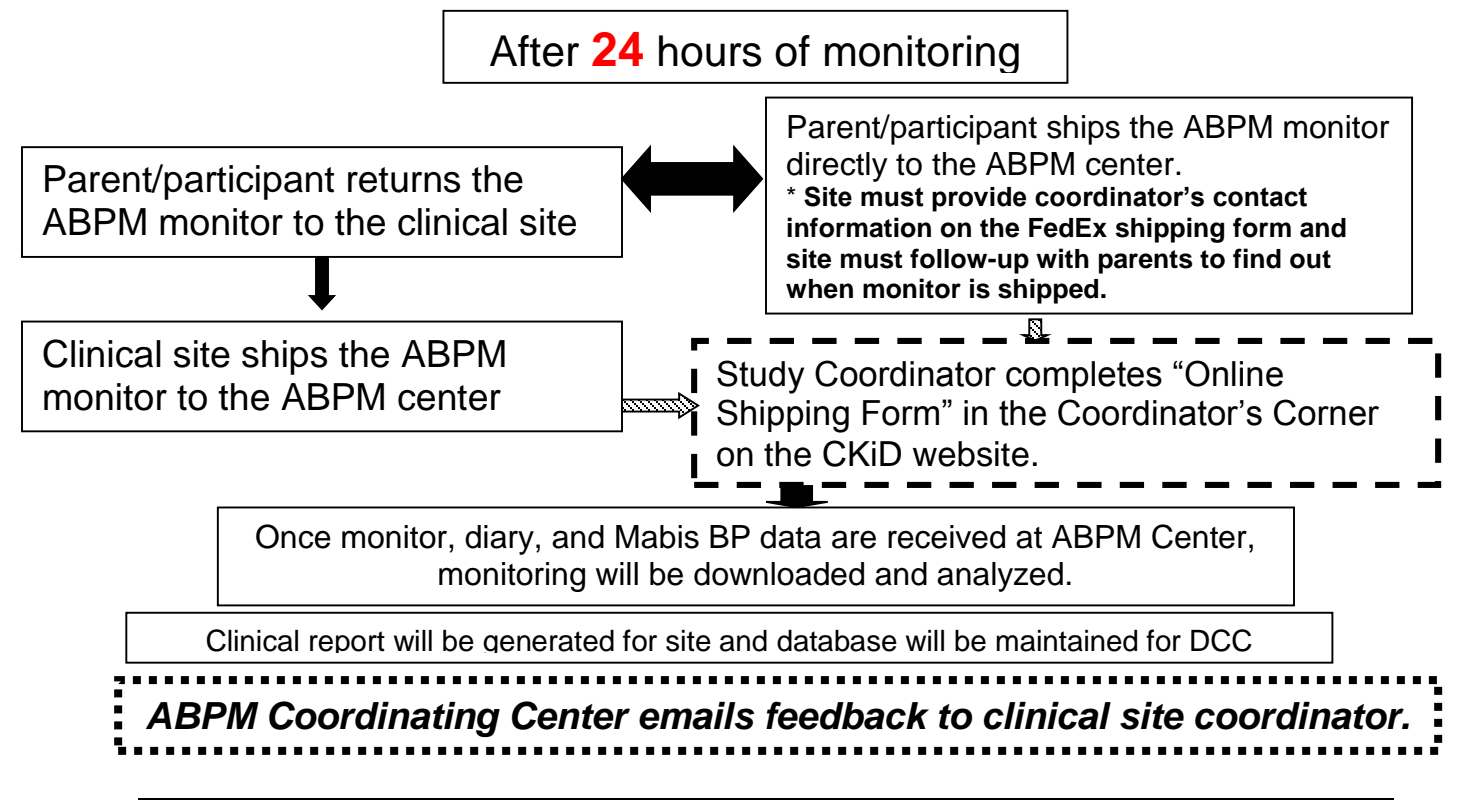

#### **17.9 QUESTIONS AND CONTACTS**

If you have any questions regarding the process for requesting and/shipping monitors to the ABPM Center or need further information, please use the following contact information below.

ABPM Coordinating Center *E-mail:* [ABPM@uth.tmc.edu](mailto:ABPM@uth.tmc.edu)

ABPM Center

Jackie Ndirangu *E-mail:* [NdiranguJ@email.chop.edu](mailto:NdiranguJ@email.chop.edu) Project Director **Phone:** 267-426-8388 East Coast Clinical Coordinating Center

Julie Starr *E-mail:* [jwstarr@cmh.edu](mailto:jwstarr@cmh.edu) Project Director *Phone:* 816-855-1744 Midwest Clinical Coordinating Center

Lettye Dismukes *E-mail:* <u>Lettye.Dismukes</u> @uth.tmc.edu<br>ABPM Center *Phone*: 713-500-5113 **Phone:** 713-500-5113

Joshua Samuels *E-mail:* [Joshua.A.Samuels@uth.tmc.edu](mailto:Joshua.A.Samuels@uth.tmc.edu) Principal Investigator *Phone:* 713-392-1352

#### Ambulatory Blood Pressure Monitoring Diary

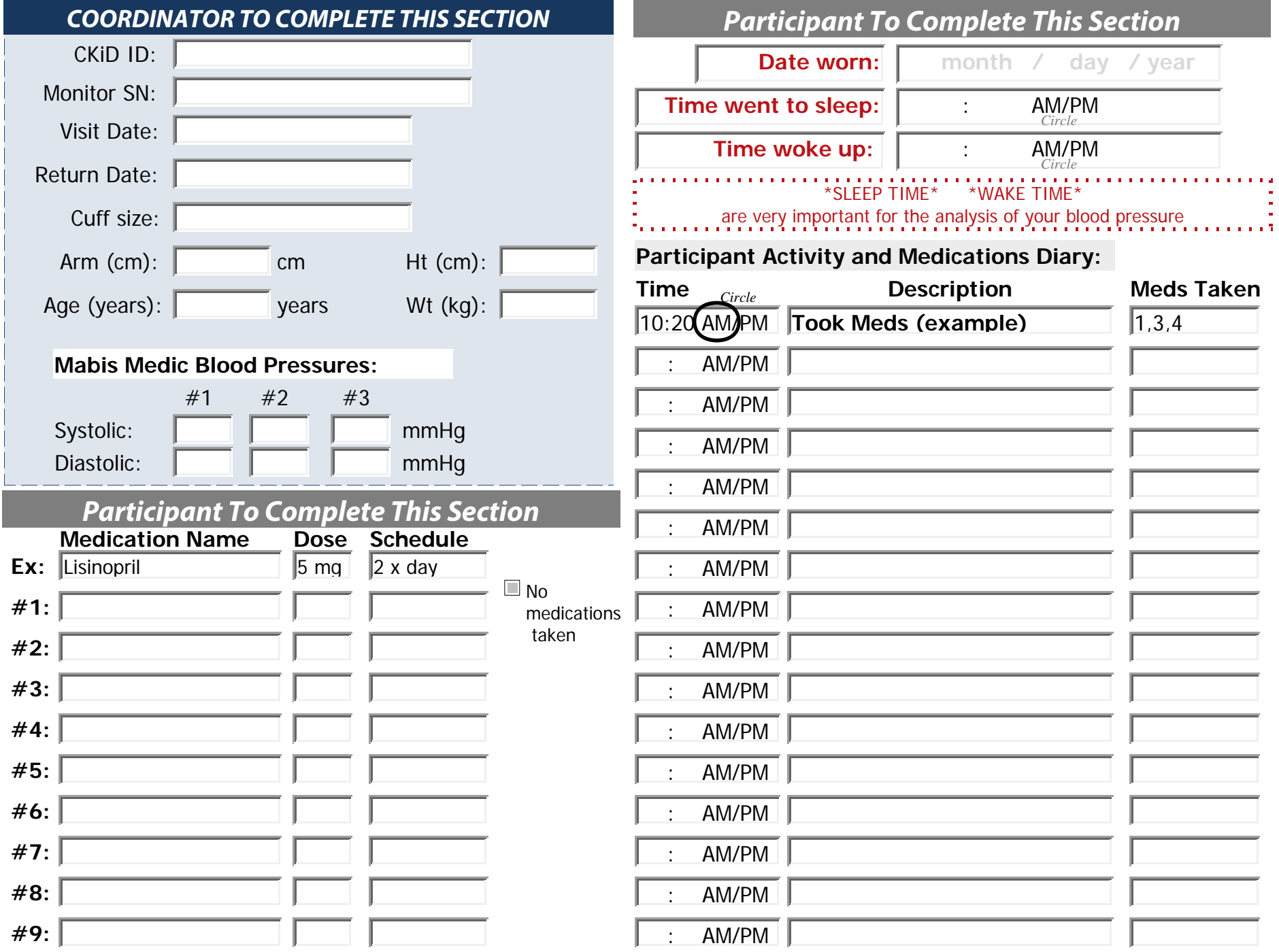

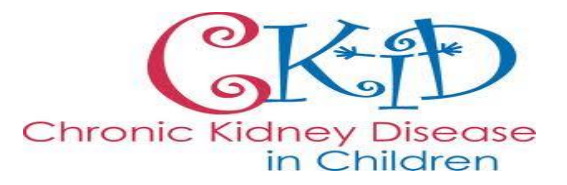

**24 hour**

## **Ambulatory Blood Pressure Monitoring**

**(ABPM)**

What to do when you get home with the Ambulatory Blood Pressure Monitor

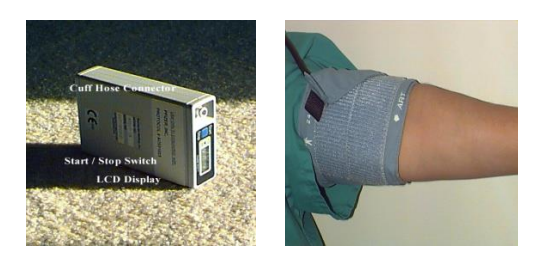

**Please try to complete the 24 hr Blood Pressure Monitoring directly after your CKiD visit or by:**

\_\_\_\_\_\_\_\_\_\_\_\_\_\_\_\_\_\_\_\_\_\_\_\_\_\_\_\_\_\_\_\_\_

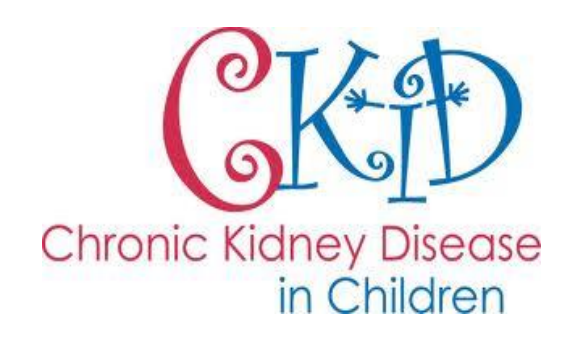

#### **Monitor Features**

**Blue Start / Stop switch** - used for manually starting a BP reading

**Black On /Off switch** - used to power on or power off the monitor.

**Cuff hose connector** - the tube to the arm cuff attaches here using finger tight pressure. No tools are needed.

**\_\_\_\_\_\_\_\_\_\_\_\_\_\_\_\_\_\_\_\_\_\_\_\_\_\_\_\_**

**\_\_\_\_\_\_\_\_\_\_\_\_\_\_\_\_\_\_\_\_\_\_\_\_\_\_\_\_**

#### **Placement and Usage**

1. Place the cuff on the non -dominant arm with the artery arrow aimed pointed down at the interior of the elbow. The illustration below is a good example of proper cuff placement. **The cuff should be tight enough so it doesn't fall down but lose enough that one finger fits under cuff.**

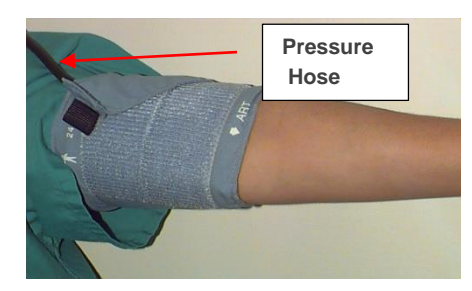

Note: Make sure that the cuff velcro has at least 3 inches of overlap and the pressure hose is exiting at the top of the cuff.

#### **Placement and Usage (cont'd )**

- 2. Place pressure hose up through your shirt sleeve then down toward your waist where you can attach to the monitor.
- 3. Connect the pressure hose to the fitting on the monitor by pushing the hose until you hear the metal connector click. Check that the hose is connected correctly, by gently tugging on the metal connector.
- 4. Either fasten with a belt or place the monitor in a pocket **.**

#### **Example of Proper Monitor Placement 5**

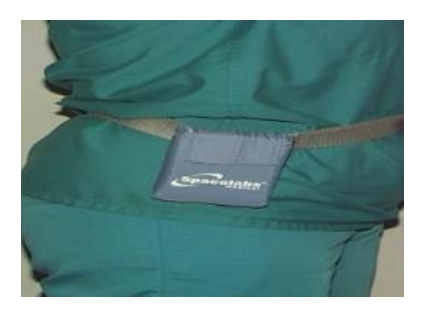

- 5. Turn the monitor on. (Black switch on the side of the monitor)
- 6. Rest/relax the arm with the Blood Pressure Cuff to your side. **The monitor will not take a reading if the arm is bent, above the heart, or holding a heavy object.**
- 7. The monitor takes a blood pressure reading every **20 minutes for 24 hours.** Note: You **will not see the readings .**
- 8. **After the 24 hour monitoring is completed, turn the monitor off and place it back in the brown cardboard box .**
- 9. **Follow the instructions provided by your coordinator on how to return the monitor.**

#### **IMPORTANT REMINDERS**

- The monitor CANNOT get Wet.
- Remove the Monitor when<br>swimming, playing contact sports (like football), outside in inclement weather (when outdoors), etc.
- At night, place the monitor box to the side of your bed.
- The monitor should still be on and recording your Blood Pressure while sleeping.
- Complete the diary and send it back with the monitor

# **PARTICIPANT INSTRUCTIONS**

# **DO NOT THROW AWAY ANY OF THE PACKAGING OR BOX! YOU WILL NEED IT TO RETURN ABPM! READ INSTRUCTIONS CAREFULLY! CALL STUDY SITE IF YOU HAVE ANY QUESTIONS.**

- **1. Leave return airbill and bubble wrap in box. Set aside until monitor is ready to be returned to ABPM Coordinating Center.**
- **2. When monitor is ready to be returned to ABPM Coordinating Center, take bubble wrap and return airbill out of box.**
- **3. Make sure monitor is turned off. Disconnect BP cuff hose from monitor. Place monitor in holster and wrap in bubble wrap.**
- **4. Place wrapped monitor, BP cuff and filled out diary sheet in middle of box with at least 2 inches of packing peanuts underneath. Cover items with rest of packing peanuts.**
- **5. Tape box closed with proper shipping tape. Fill out only the date on the airbill.**
- **6. Peel backing off airbill and affix to side of box.**
- **7. Call 1-800-463-3339 and schedule courier pickup. Because of insurance reasons this box must be picked up by a courier. Do not leave at drop box! To ensure the courier picks up the monitor from the correct location, speak with a FedEx representative to arrange pick-up. DO NOT schedule pick-up using the automated system.**
- **8. Call study site once box has been picked up.**

# **Contact information**

**Site Coordinator: \_\_\_\_\_\_\_\_\_\_\_\_\_\_\_\_\_\_\_\_\_\_\_\_\_\_\_\_\_\_ Site Phone Number: (\_\_\_\_\_\_\_) \_\_\_\_\_\_\_\_\_\_-\_\_\_\_\_\_\_\_\_\_\_\_**

# **STUDY SITE INSTRUCTIONS**

# **PLEASE READ UPON OPENING! DO NOT THROW AWAY ANY OF THE SHIPPING MATERIAL OR BOX! YOU WILL NEED IT TO RETURN ABPM!**

### **If Study Site is Returning ABPM:**

- **1. Pull monitor, BP cuff and diary out of box for study visit. Leave shipping instructions, return airbill, clear packing sleeve and bubble wrap in box. Set aside until monitor is ready to be returned to ABPM Coordinating Center.**
- **2. When monitor is ready to be returned to ABPM Coordinating Center, take bubble wrap, clear packing sleeve and return airbill out of box.**
- **3. Make sure monitor is turned off and wrap in bubble wrap.**
- **4. Place wrapped monitor, BP cuff and diary in box. Cover with packing peanuts.**
- **5. Tape box closed with proper shipping tape. Fill out the "sender" fields on the return airbill and keep top sheet noted "Sender's Copy."**
- **6. Place rest of airbill in clear packing sleeve.**
- **7. Peel backing off sleeve and affix to side of box. Peel off small white strip and fold end of sleeve over adhesive strip to seal packing sleeve.**
- **8. Call 1-800-463-3339 and schedule courier pickup. To ensure the courier picks up the monitor from the correct location, speak with a FedEx representative to arrange pick-up. DO NOT schedule pick-up using the automated system.**
- **9. Go to Coordinator's Corner on the CKiD website. Select online shipping form. Fill out sender's email, site # and site name at top of form. Select ABPM shipment at bottom of form and fill out FedEx tracking number, participant's height and weight. Click submit.**

## **If Participant is Returning ABPM:**

- **1. Pull monitor, BP cuff and diary out of box for study visit. Leave participant shipping instructions, return airbill, clear packing sleeve and bubble wrap in box.**
- **2. Place monitor on pt and emphasize importance of timely return of ABPM monitor to ABPM Coordinating Center.**
- **3. Complete the shipping form by adding the site's contact information in the senders fields. You must provide the site's address and phone. You should retain the top copy of the FedEx form for your records. It is important that the site has the FedEx tracking number in the event that the monitor is not received by the ABPM center.**
- **4. Read over enclosed instruction sheet with pt on how to ship ABPM and make sure they have a clear understanding of what is required. Give pt box with instructions, packing material and return airbill inside of it.**
- **5. Call pt on day monitor is supposed to be returned to verify that it has been/will be shipped and to answer any questions the pt may have. If pt will be scheduling a courier pick-up, remind them to speak with a FedEx representative to ensure the correct pick-up location is provided to the courier.**
- **6. Go to Coordinator's Corner on the CKiD website. Select online shipping form. Fill out sender's email, site # and site name at top of form. Select ABPM shipment at bottom of form and fill out FedEx tracking number, participant's height and weight. Click submit.**

# **Contact information**

**ABPM Coordinating Center [ABPM@uth.tmc.edu](mailto:ABPM@uth.tmc.edu)**

**713-500-5113 Fax: 713-500-5680**

**713-392-1352**

**Lettye Dismukes [Lettye.Dismukes@uth.tmc.edu](mailto:Patricia.hunt@uth.tmc.edu)**

**Dr. Joshua Samuels [Joshua.A.Samuels@uth.tmc.edu](mailto:Joshua.A.Samuels@uth.tmc.edu)**

**University of Texas Medical School at Houston 6431 Fannin St, MSB 3.123 Houston, TX 77030**

### **Coordinator's ABPM Cheat Sheet**

#### **Coordinator's General Tasks**

**During the visit, place the ABPM monitor on the participant and take 3 practice readings with the ABPM machine (steps 7, 9 & 10 below)**. Proper placement and education is critical for achieving successful participant compliance with a 24 hour ABPM. These 3 practice readings serve to test the monitor, obtain baseline information, and familiarize the participant to the functioning of the monitor. In the rare event that the participant is not wearing the monitor home from the visit, these 3 ABPM practice readings should still be obtained during the study visit and the monitor turned off before sending it home with the family. The participant should also be instructed to wear the ABPM and complete the 24hr monitoring within a week of the visit.

**Complete the upper left section of the diary before sending the ABPM home with the participant**. The arm circumference, age, height and weight of the participant should be recorded. The CKiD study Mabis Medic BPs (auscultatory BP) should also be recorded. **Do not record ABPM practice readings or Dinamap (i.e., BPs taken by any automated machine) on the diary.** The medication list may also be filled out to assist the family.

**Record your name and address as the "sender" on the return Fed Ex slip** even if the participant is returning the monitor via Fed Ex. This is vital for maintaining confidentiality of the participant. Also, record the Fed Ex tracking number on the return slip for your records. When the family returns the monitor to you or you are aware that they have sent it via Fed Ex, **complete an electronic shipping form on the CKiD website** (Coordinator's Corner). Include the Fed ex tracking number and participant's height and weight on this electronic shipping form.

#### **ABPM Placement and Instruction**

- 1. The ABPM Center will send the proper cuff based on the arm measurement taken at the previous visit. On the day of visit, confirm mid arm circumference measurement and compare it to the cuff size received from the ABPM Center (ranges are on the cuff itself). In some instances, two cuffs will be sent if the participant's mid arm circumference falls between two cuff sizes, or if the study coordinator requests two cuff sizes via the comments section of the ABPM Monitor request form. Always choose the largest cuff size that can be used as an undersized cuff typically produces an elevated blood pressure reading.
- 2. Place cuff on non-dominant arm with artery arrow pointed down at the interior of the elbow. *Demonstrate placement and note that the cuff should be tight enough so it doesn't fall down but loose enough that one finger fits under cuff.*

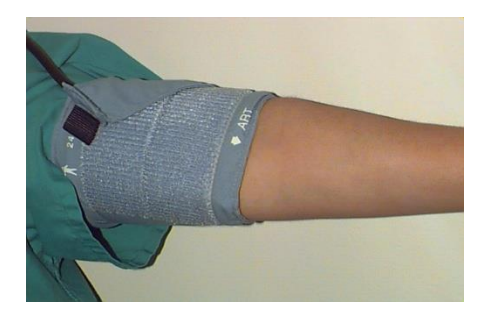

Note: Ensure that the cuff velcro has at least 3 inches of overlap and the pressure hose is exiting at the top of the cuff.

3. Place the hose up through the participant's shirt sleeve then down toward his/her waist where you can attach to the monitor.

*Show how to secure hose to prevent kinking.* 

4. Connect the pressure hose to the fitting on the monitor by pushing the hose until you hear the metal connector click. Verify that the hose is connected correctly, by gently tugging on the metal connector. *Demonstrate how to connect and disconnect hose.*

- 5. Fasten monitor with a belt or place the monitor in a deep pocket. *Demonstrate how to secure monitor*
- 6. Turn the monitor on. This is the black switch on the side of the monitor.

*Demonstrate how to turn monitor on and off. Explain that the monitor should be worn for 24 consecutive hours. It should be turned off and removed for a bath/shower, swimming or other vigorous activity such as contact sports that may harm the machine. The monitor should be worn during a 24 hour period in which there is limited time that the monitor must be turned off.* 

7. **Press the Blue Start / Stop button to begin the first ABPM practice reading**.

*Show the participant how the monitor counts down from 5 and then pressurizes the cuff. Note the cuff pressure in the LCD window and explain to the participant that this will be visible only until the fourth reading has been taken.* 

- 8. Review the importance of diary recordings. *Emphasize the need to record the time the participant goes to sleep, the time they wake up (even if they are lounging in bed for a while after waking up), and the time(s) any medications were taken.*
- 9. **Press the Blue Start / Stop button again and take your second ABPM practice reading**.

*Instruct the participant to limit activity during the reading, such as relaxing the arm at their side, to allow the monitor to do its task. The monitor will not take the reading if the arm is bent, above the heart, or holding a heavy object. Explain that the monitor takes a blood pressure reading every 20 minutes for a total of 24 hours and they will not see the reading!* 

10. Address any questions the participant might have, review the instructions one more time, then **press the Blue Start / Stop button and take the third practice ABPM reading (all other readings will be automatic for the remainder of the 24hrs).**

11. Ensure the participant has the diary, site contact numbers, instruction sheet for the return of the monitor, and understands the basic instructions for ABPM monitoring and return. *Review the instruction sheet for returning the monitor and stress the need to return as soon as possible or within 1-2 weeks of visit.* 

#### **Key points to remember**

- It's important that the ABPM be worn for a full 24 hour consecutive period.
- If the monitor is removed for > one hour, add the time that it was removed to the end of the 24 hrs.
	- $\circ$  Suggest participant to choose a time when the monitor would only need to be off for 1 hour or less.
	- $\circ$  If too many consecutive hours are missed, we will not be able to analyze the data.
- Blood pressure readings while sleeping may be the most important.
- The monitor will take a reading every 20 minutes. During the day it will beep to alert you when it is about to take a reading. (Note: There will not be a beep during night hours, between 8pm-8am).
- When the cuff inflates, the participant's arm should be relaxed and still.
- After blood pressure is taken, a single soft beep indicates that the BP was taken correctly. If there are several quick beeps, then an error has occurred and the machine will try again in 3 minutes.
- For alarms: check to be sure that the arrow is placed in front over the elbow, the cuff is not too loose or too tight, the tubing is not kinked or disconnected.
- At night, place the monitor box to the side of the bed. Place the monitor under a pillow to muffle the noise.
- On the diary page, it is important to record: sleep and wake times, time medications were taken
- At the end of the 24 hour period, the monitor should be turned off with the black ON/OFF switch and returned as quickly as possible so others may use the monitor.

#### **CHRONIC KIDNEY DISEASE IN CHILDREN COHORT STUDY**

#### **SECTION 18: MONITOR HANDLING AND TRANSMISSION OF DATA**

#### **18.1 ABPM COORDINATING CENTER HANDLING OF MONITOR AFTER RETURN**

Once the ABPM monitor is received at the ABPM coordinating center, the following steps are taken to complete the monitoring download and ensure proper data assignment:

- 1. The monitor is attached to the computer via a serial cable and the data is downloaded.
- 2. An initial assessment is made as to the quality of the monitoring. If the quality is deemed acceptable further data entry is performed in preparation for statistical analysis. If the monitoring is deemed unacceptable the data will be saved in an accessory database so that the data is not lost but it will not be imported into the main CKiD database. The unacceptability of the monitoring will be communicated to the patient center via email or phone as necessary and a repeat monitoring scheduled.
- 3. The patient demographic information from the DCC is matched to the monitor utilizing the monitoring id and the monitor serial number as documented by the scheduling database.
- 4. The KID ID, height, weight, age, birthdate, and race are entered into the SpaceLabs ABPRMS program.
- 5. The patient medications are entered into the medications section of the SpaceLabs ABPRMS program.
- 6. The patient wake and sleep times as reported by the patient are entered into the SpaceLabs ABPRMS program. In the event no wake and sleep times are reported, the times are estimated based on heart rate criteria and error patterns.
- 7. Utilizing an export function within the SpaceLabs software, the downloaded monitoring data is exported in an ASCII format. This export prepares the data for import into the statistical database.

At this point the monitor download is completed, all information is saved on a secure network data drive, and there are multiple copies of the data to ensure that the monitoring will not have to be repeated. The monitor will be reprogrammed and sent to the next center requesting a monitoring.

#### **18.2 DATA WORKUP AND ANALYSIS**

Our data import and analysis process utilizes proprietary software written primarily in Visual Basic within the Microsoft Access 2002 environment. Primary attributes of this software are:

- 1. The ability to define and analyze multiple sleep / nap periods.
- 2. The automatic determination of pediatric blood pressure limits. These limits can be defined as Task Force 1987, Working Group Update, or limits as determined by the German Task Force (Soergel et al) study addressing ambulatory limits.
- 3. The ability to export a complete ABPM analysis report and graph in a pdf file format that can be emailed at an attachment.

4. The ability to generate other statistical datapoints such as area under and over the curve, blood pressure index, coefficient of variability, load, and correlation to activity levels (if a parallel actigraphy study is performed).

This database is located on a secure network drive and all data backup is performed dynamically.

#### **18.3 DATA FORMAT AND DELIVERY**

Data will be delivered to the DCC on a monthly basis in a comma delimited ascii file format as a default. However, it should be noted that many other formats are easily possible including but not limited to tab delimited, Access data table, and dbf formats.

The data variables will be transmitted in the order of the ABPM Lab Codebook, encrypted, zipped into a password protected file and emailed to the DCC. It is important to note that edits to old files will be sent in a separate email.

#### **18.4 REPORT TO INDIVIDUAL CLINICAL SITE**

A clinical report of the results of the monitoring will be provided to each site by email with a goal reporting time of one week from receipt of the monitor.

#### **CHRONIC KIDNEY DISEASE IN CHILDREN COHORT STUDY**

#### **SECTION 19: ECHO**

#### **19.1 OVERVIEW**

This section describes the echocardiographic procedures that are to be performed on children participating in CKiD. Echocardiographs will be performed by standard M-mode and Doppler echocardiography. The echocardiogram and Doppler studies will be performed on all children beginning at Visit 2 and every four (4) years thereafter.

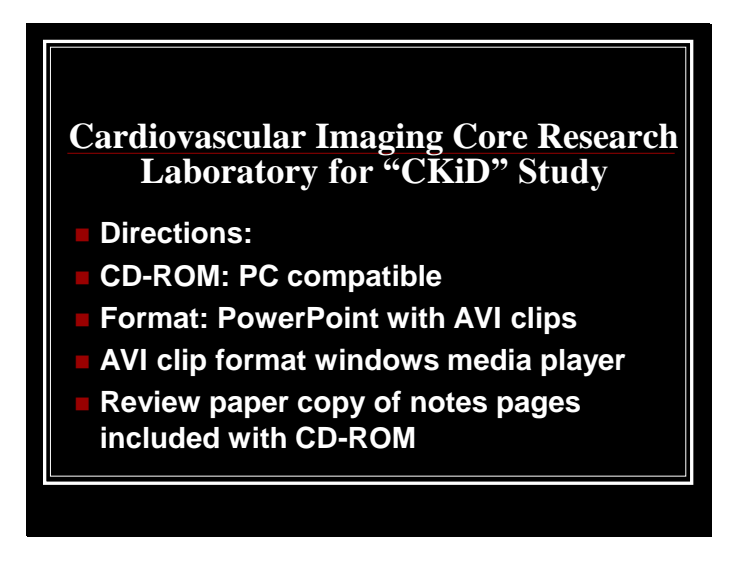

A CD-ROM of these slides has been sent to the sonographers at each site, and includes moving images of example echocardiograms. This instructional CD-ROM is PC-compatible. Double click the power point presentation on the CD-ROM to open it. To view the program appropriately, click "slide show" (under "View", in the upper left screen). Once in the slide show, press enter to advance to the next slide. To run video clips you will need the upgraded version of Windows Media Player. This is a free download if you presently use Windows Media Player. If the slides with AVI clips show an image then go blank you do not have the required program to open the file and will need to download the program from the website. Go to website: http://windowsmedia.com/9series/Download/download.asp. Please call the Cardiovascular Imaging Core Research Lab (CICRL) if you need assistance viewing the instructional CD-ROM.

#### **Overview of Qualification for Site Sonographer and CKiD Participant**

#### **QUALIFICATION OF SITE PRIMARY SONOGRAPHER**

Primary sonographer provides qualification ECHO.

- Sonographer's qualification echo includes 12 CKiD protocol images.
- Sonographer completes "Sonographer Qualification Worksheet"

Cardiovascular Imaging Core Research Lab (CICRL) reviews sonographer's qualification ECHO and certifies site to perform echos.

Certified site primary sonographers can train other site sonographers.

#### **ASE BASELINE ECHOCARDIOGRAM OF CKiD PARTICIPANT'S IMAGES**

Site sonographer MUST submit an American Society of Echocardiography (ASE) baseline ECHO for each CKiD participant.

- The ASE baseline ECHO:
	- o should be obtained at the child's first CKiD ECHO visit (e.g. visit 2, 6…).
	- o includes **standard images** to rule out structural heart disease.
	- o is performed in conjunction with the 12 CKiD protocol images.
- Sonographer completes "CKiD Sonographer ECHO Worksheet." On the worksheet, under Visit Type, site must circle "ASE Baseline ECHO" and the appropriate visit number.
- Sonographer also completes "Sonographer Self-Critique form" and must check "ASE Baseline ECHO" and the appropriate visit number.
	- o For example, if the child did not have an echo at visit 2 and the first echo is obtained at Visit 6, then the sonographer should check "ASE Baseline ECHO" and "visit 6". This will indicate the child's first echo was obtained at visit 6.

#### **POST - QUALIFICATION OF CKiD PARTICIPANT'S IMAGES**

After the subject's ASE Baseline ECHO is submitted, sonographer only obtains the 12 CKiD protocol images at all future visits.

• For these visits, the "CKiD Sonographer ECHO Worksheet" and "Sonographer Self-Critique form" should indicate 12 CKiD protocol images only, and check the appropriate visit number.

#### **19.2 QUALIFYING SITE PRIMARY SONOGRAPHER**

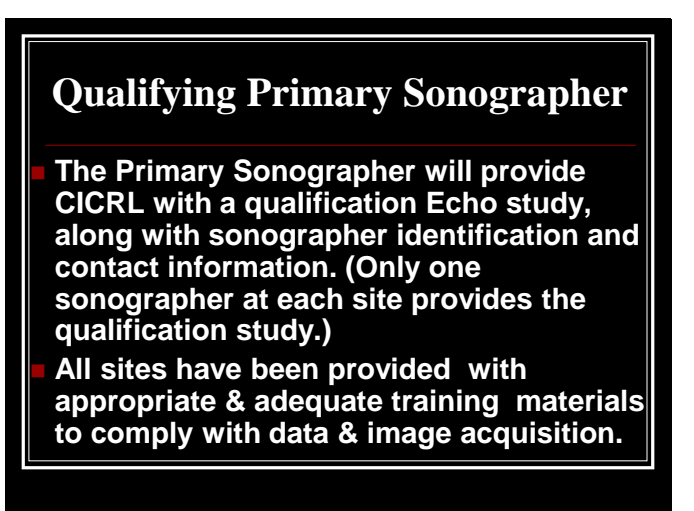

19.2.1 Site Sonographer Qualification Study Flow Chart

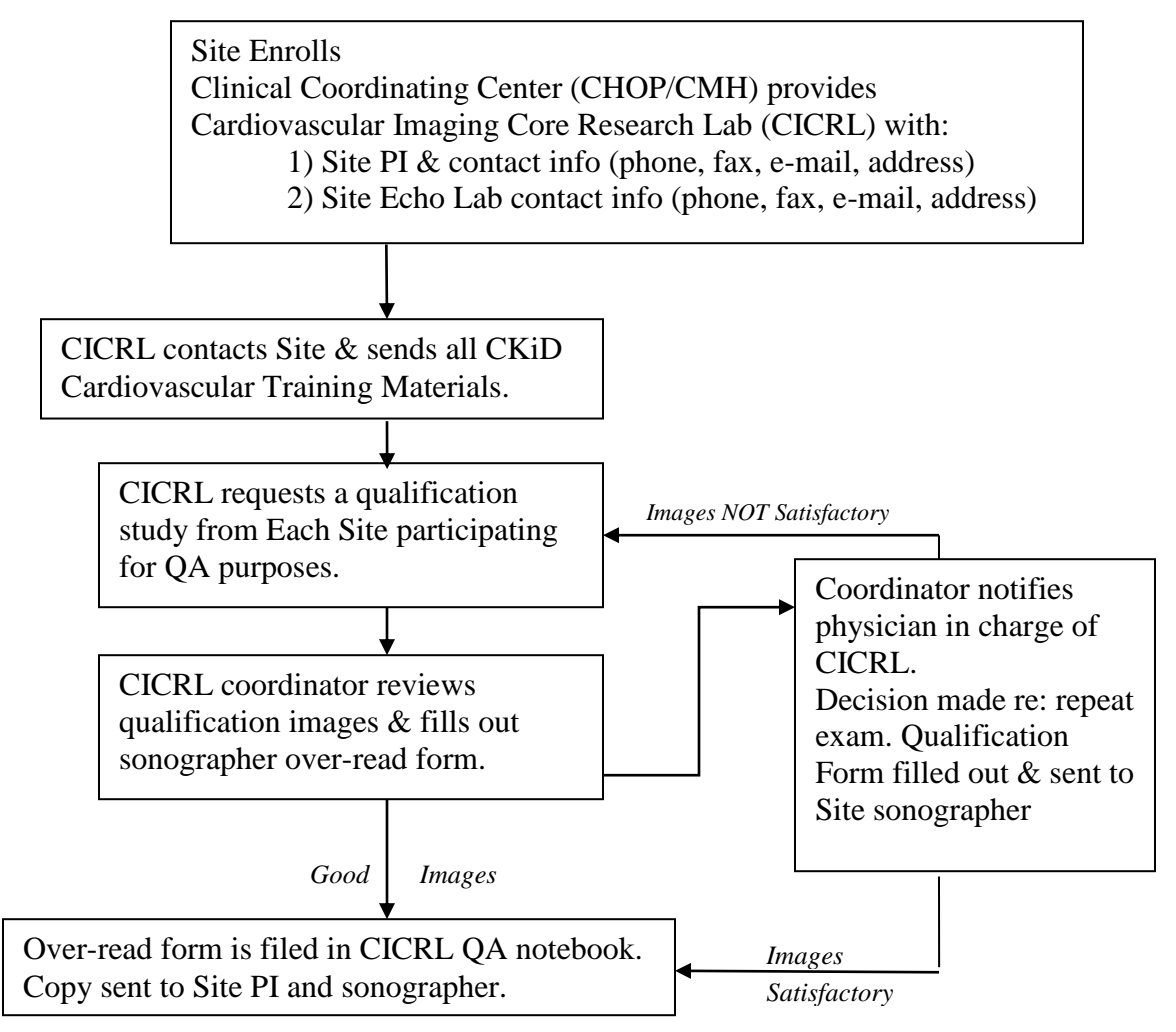

#### **19.3 Study guideline reference sheet for all CKiD visits**

**The first CKiD Echo Visit (which is the 12 image protocol study) must be accompanied with a COMPLETE ASE guideline baseline ECHO.** The ASE baseline echo will be reviewed by Dr. Michael Taylor to determine if the subject has any structural heart disease and subject's eligibility for future ECHOs. The CICRL will email an ALERT form (to the PI and study Coordinator) if the subject is NOT eligible to obtain future ECHOs. The complete ASE baseline echo is for research purposes only and is not clinically read by the CICRL.

It is the responsibility of the site to disseminate *"clinical"* information.

After the initial complete ASE echo is sent in (along with the 12 CKiD image protocol) all other ECHO visits for that subject will only require the 12 CKiD image protocol along with the subject's worksheet and critique form completely filled out.

#### **Points to remember:**

- 1. The first CKiD echo visit for the CKiD participant needs **a complete ASE baseline Echo and the 12 CKiD protocol images**.
- 2. All visits after the first echo visit (e.g. Visit 6), only require the 12 CKiD protocol images.
- 3. The two (2) forms (worksheet and critique form) must be completed for every visit.
- 4. Site must ensure the that the appropriate data is on CD/ videotape
	- CKiD Study
	- Patient ID number (KID)
	- Clinical Site ID number
	- Visit number
	- Date of study
- 5. **Do NOT** ZOOM the LV or AO/LA m-mode
- 6. Acquire at least 10 COMPLETE cycles of each image (CICRL will measure 3 consecutive cycles).
- 7. Acquire the High Parsternal Aortic SAX view ZOOMED, be careful not to acquire the base of the Aorta (please refer to training materials).

**19.4 CKiD Sonographer ECHO Worksheet and Sonographer Self-Critique Form**

# 19.4.1 **CKiD Sonographer Echo Worksheet**

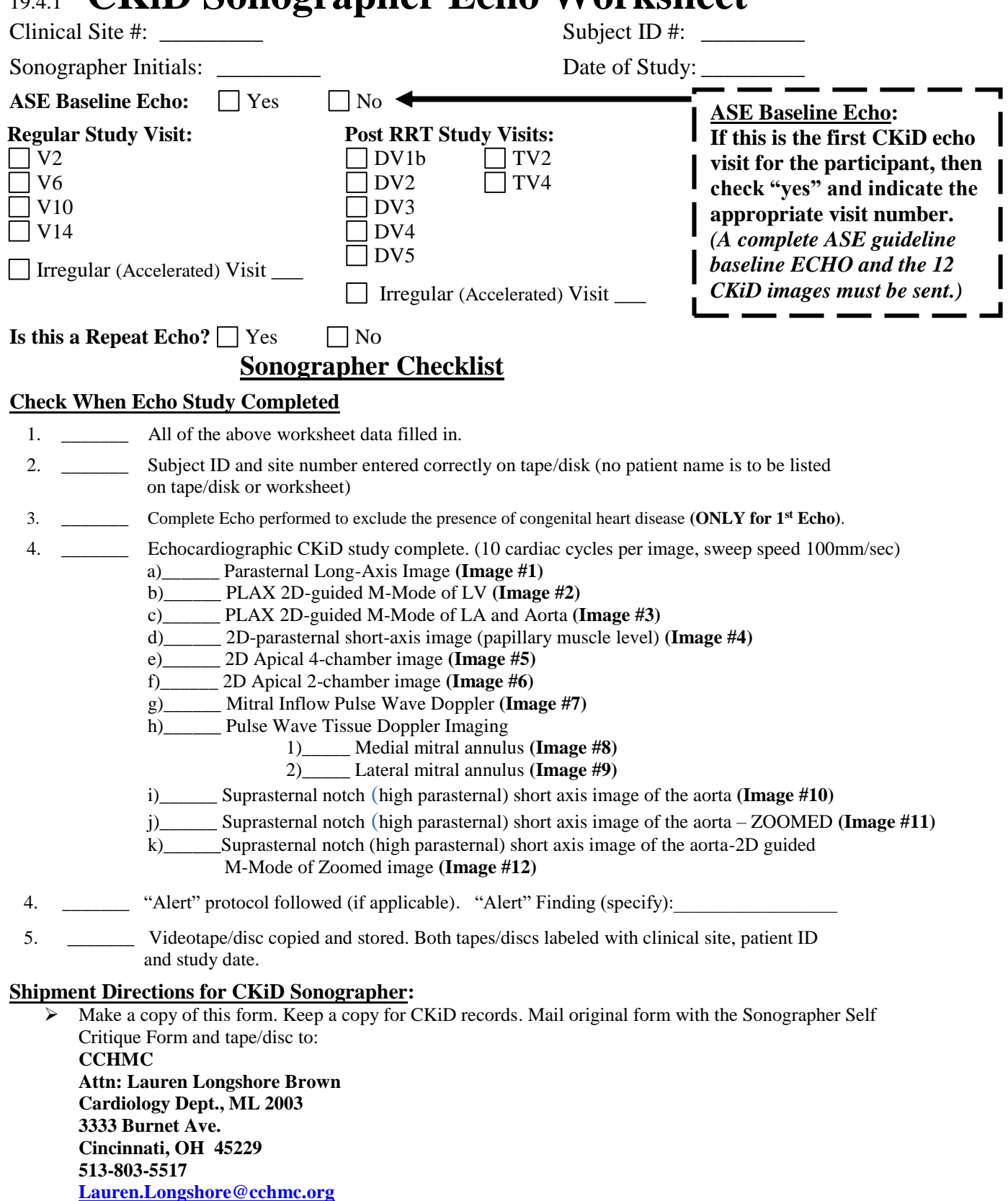

**FedEx Slip:**

**Contact your CCC for a FedEx slip (if needed) and it will be emailed to you.** 

#### 19.4.2 CKiD Sonographer Self Critique Form

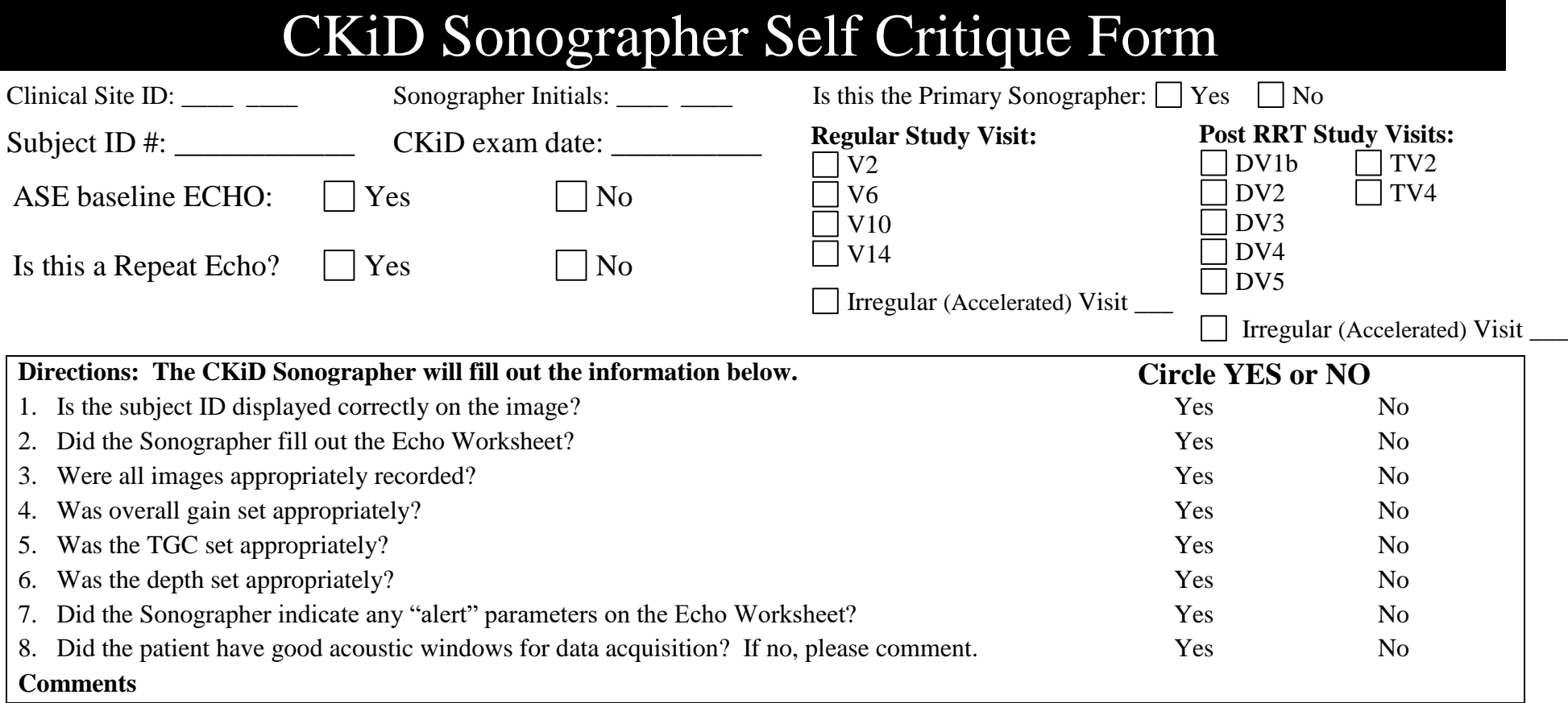

#### **Directions for CKiD Sonographer:**

 $\triangleright$  Make a copy of this form. Keep a copy for your records. Mail original form with the Sonographer Echo Worksheet and Videotape/CD to: **CCHMC**

**Attn: Lauren Longshore Brown Cardiology Dept., ML 2003 3333 Burnet Ave. Cincinnati, OH 45229 513-803-5517 [Lauren.Longshore@cchmc.org](mailto:Vicky.Moore@cchmc.org)**

#### **FedEx slip:**

**Contact your CCC for a FedEx slip (if needed) and it will be emailed to you.**

#### **Periodically, the CIRCL will email the following site survey form to obtain current information for site sonographers.**

#### **SITE SURVERY FORM**

#### **Staff Information**

**Site Name \_\_\_\_\_\_\_\_\_\_\_\_\_\_\_\_\_\_\_\_\_\_\_\_\_\_\_\_\_ Site Number\_\_\_\_\_\_\_\_\_\_\_\_**

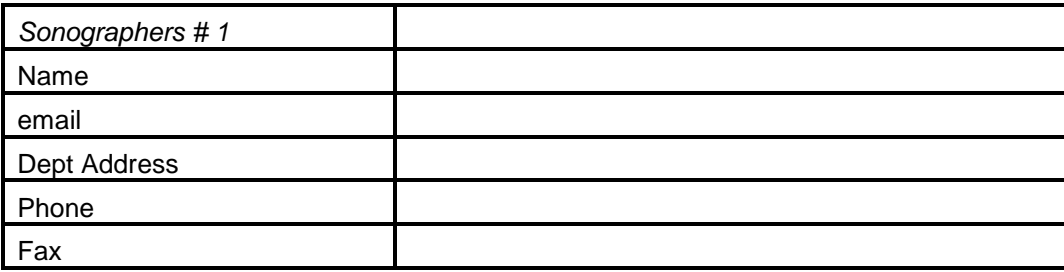

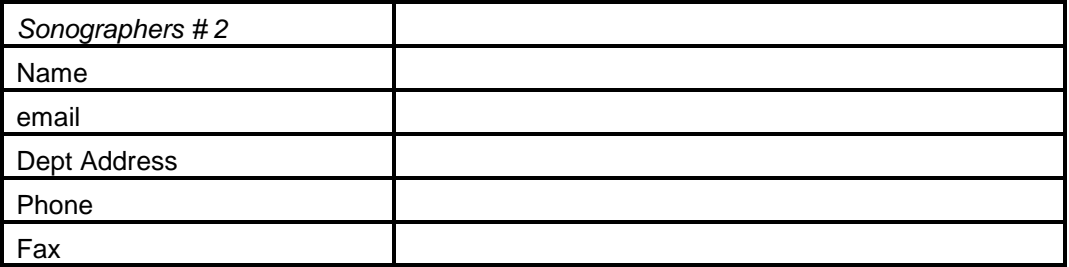

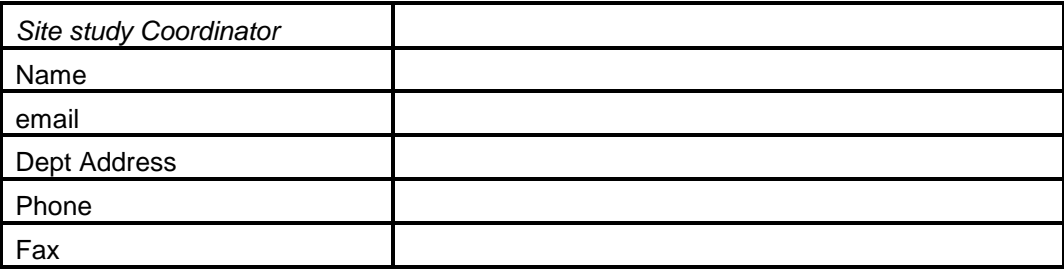

#### **19.5 OBJECTIVES OF ECHOCARDIOGRAPHY IN THE CKiD STUDY**

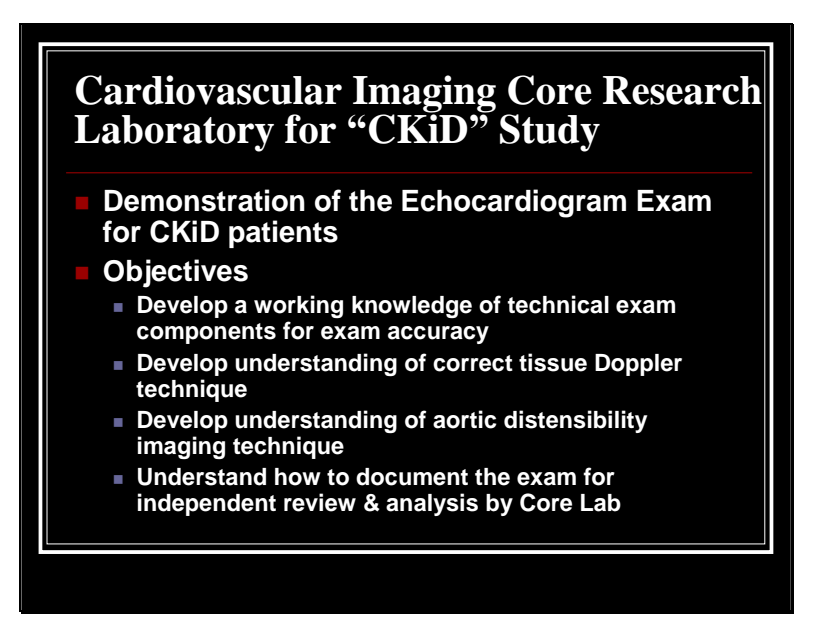

#### **Patient Set-Up**

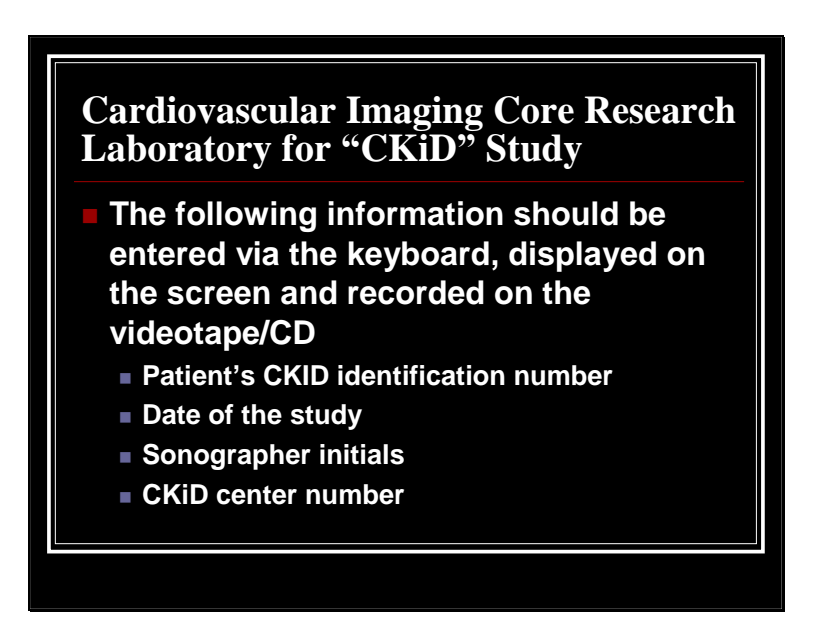

#### **Video Tape/CD Preparation**

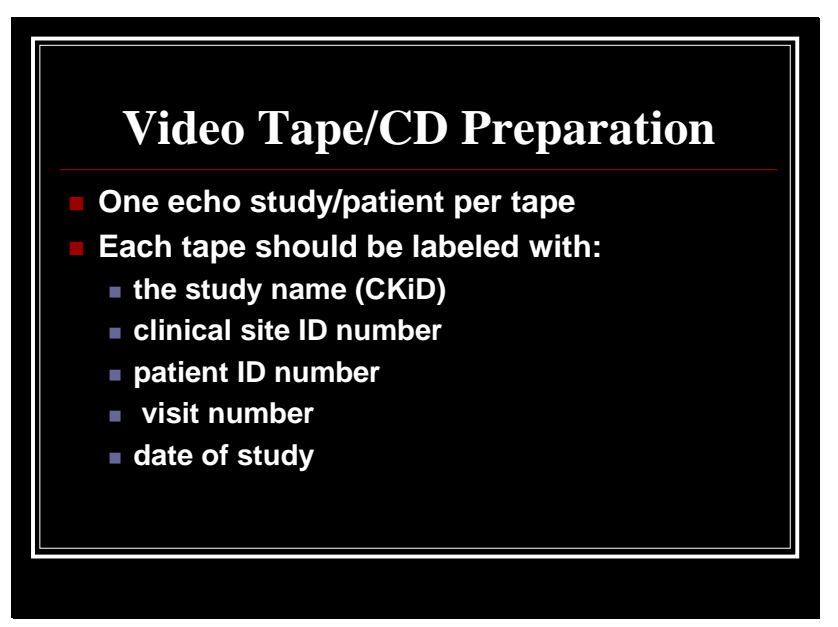

**Patient Preparation**

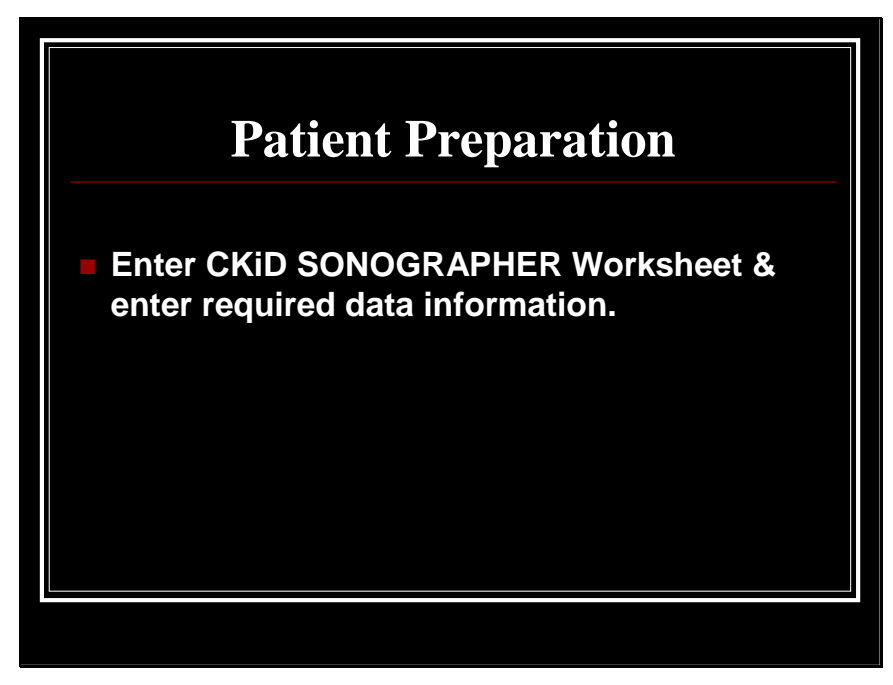

#### **EKG and Patient Positioning**

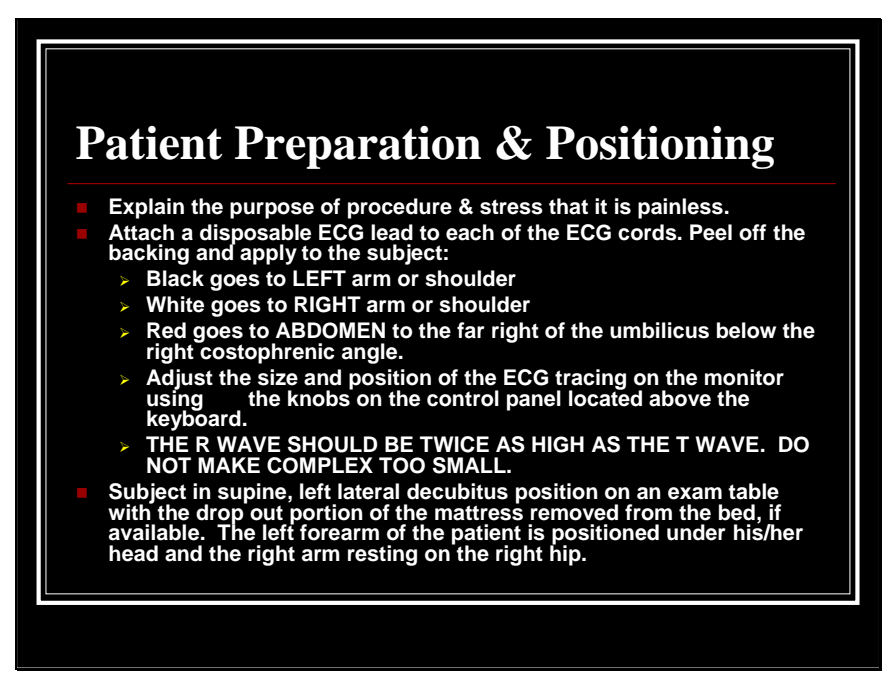

#### **2D and M-Mode Acquisition General Principles**

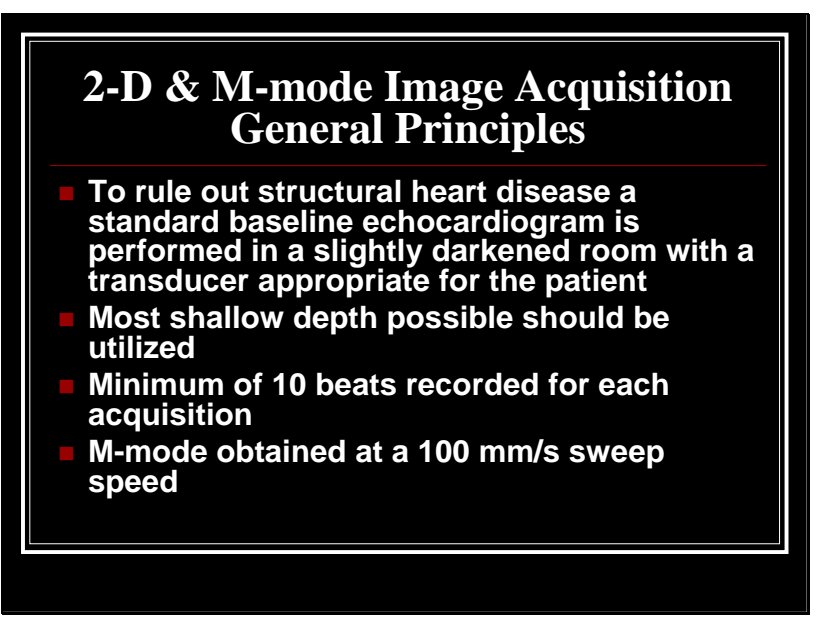

A standard baseline echocardiogram should follow the Intersocietal Commission for the Accreditation of Echo Labs (ICAEL) standards. A complete description of the echo exam can be found at: [www.ICAEL.org.](http://www.icael.org/) Click on The Standards, then click on Pediatric Transthoracic and scroll to section 3, pages 3-5.

- Sequence for acquiring echo data
	- Standard baseline Echocardiogram is first performed using ICAEL standards and recorded on Super VHS/CD.
	- Images for CKiD study are to be performed separately, after the standard echo and on the same VHS tape/CD.

#### **Echo Gain Settings**

# **2-D & M-mode Image Acquisition Appropriate Gain Settings**

**It has been noted that optimal definition of endocardial & epicardial interfaces for making measurements at the Core Lab require using slightly higher gain than is generally optimal for displaying these interfaces on the video monitor during performance of the study.** 

The necessity for using higher gain to record images of the LV is emphasized so that optimal recordings for interpretation at the Cardiovascular Imaging Core Research Lab (CICRL) are obtained.

#### **Echocardiographic Examination**

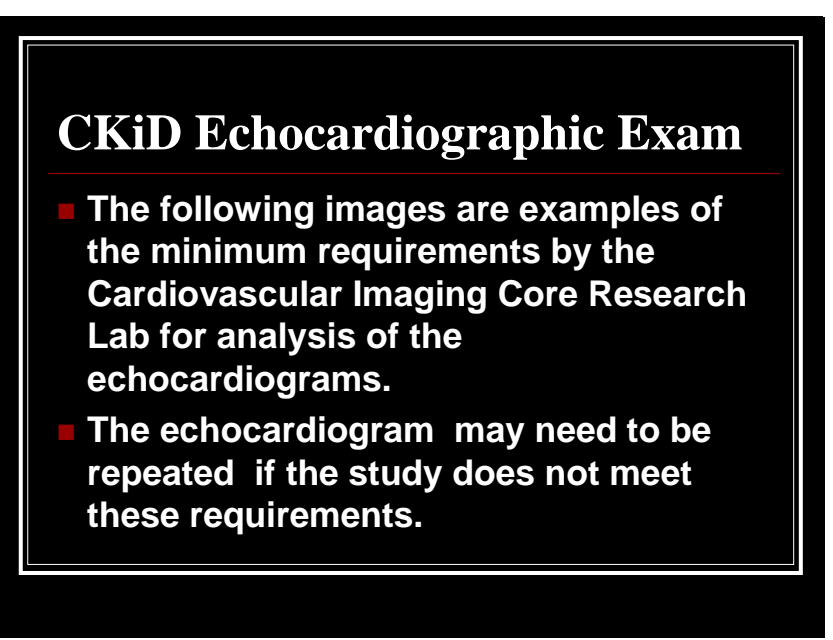

#### **Measurement Information for Local Sites**

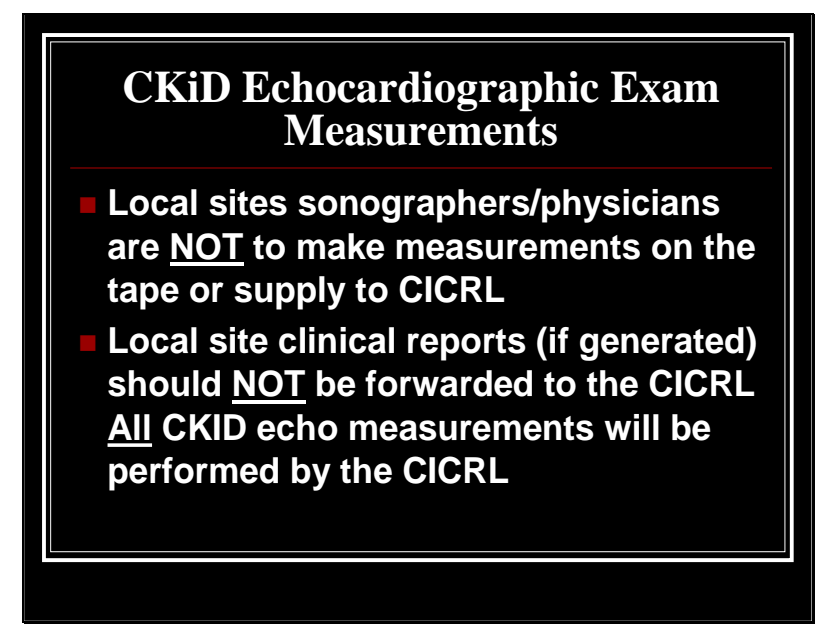

#### **CKiD Research Images**

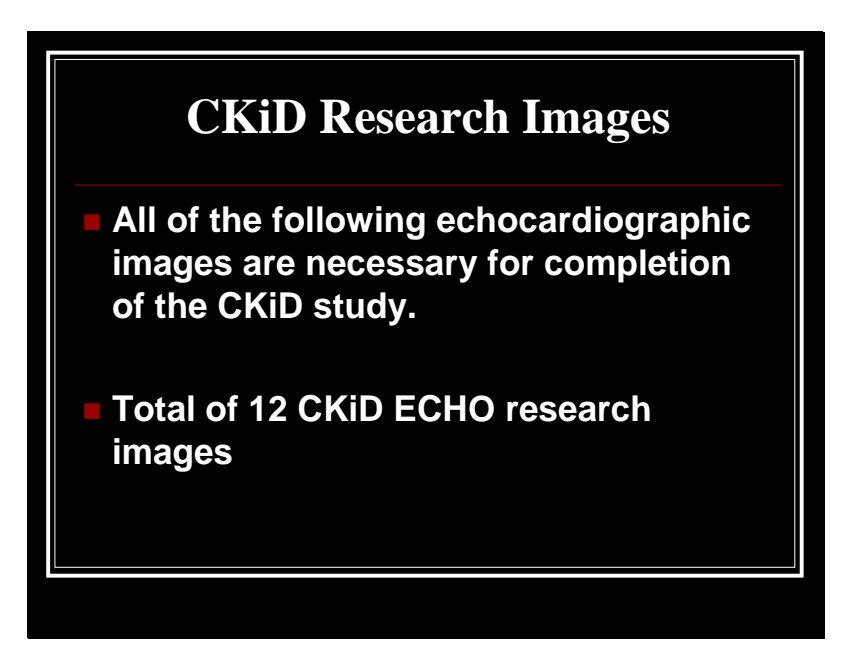

#### **Parasternal Long Axis**

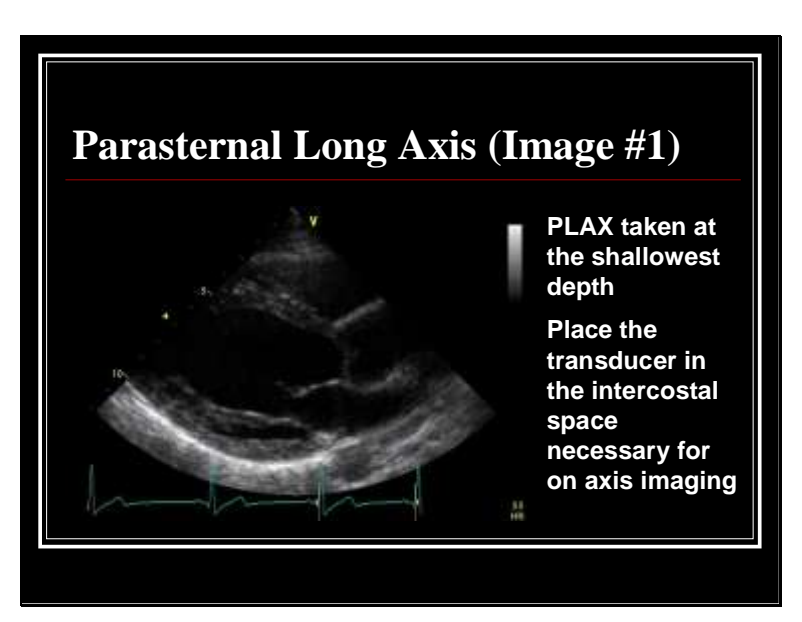

In an ideal long axis image the scan lines are perpendicular to the LV septum and posterior wall, the TV chordae and the MV leaflet short posterior chordae are delineated, the LV septal tendons are identified and the QRS on the ECG tracing is clearly evident.

In general, when imaging the heart in the PLAX view, one should attempt to adjust the transducer position such that the aorta is not angulated at its junction with the LV. Then, the transducer position should be adjusted to record the maximum anterior-posterior aspect of the LV. Record 10 cardiac cycles of a 2-D image from the parasternal view. Remember to maximize the LV size by panning medially and laterally, and clarify LV interfaces, to obtain an ideal long-axis image. The selection of transducer frequency and focal length can influence endocardial definition. An inadequate parasternal long axis view with the LV walls not perpendicular to the scan lines will not meet CICRL requirements for adequate measurement. Care should be taken to avoid being too low or too high on the patient's chest so that images which result in rounding of the apex and or foreshortening of the ventricle are not recorded. If this occurs, try to move one interspace higher or lower. As a general rule, imaging should be performed with the highest frequency transducer that provides adequate penetration of the chest for good structural (especially endocardial) definition.

#### **M-Mode Study Protocol**

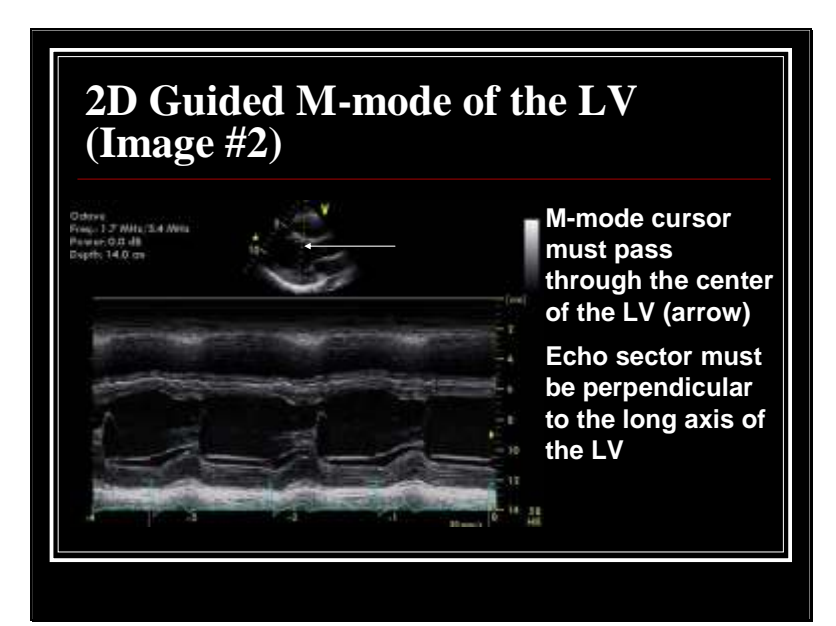

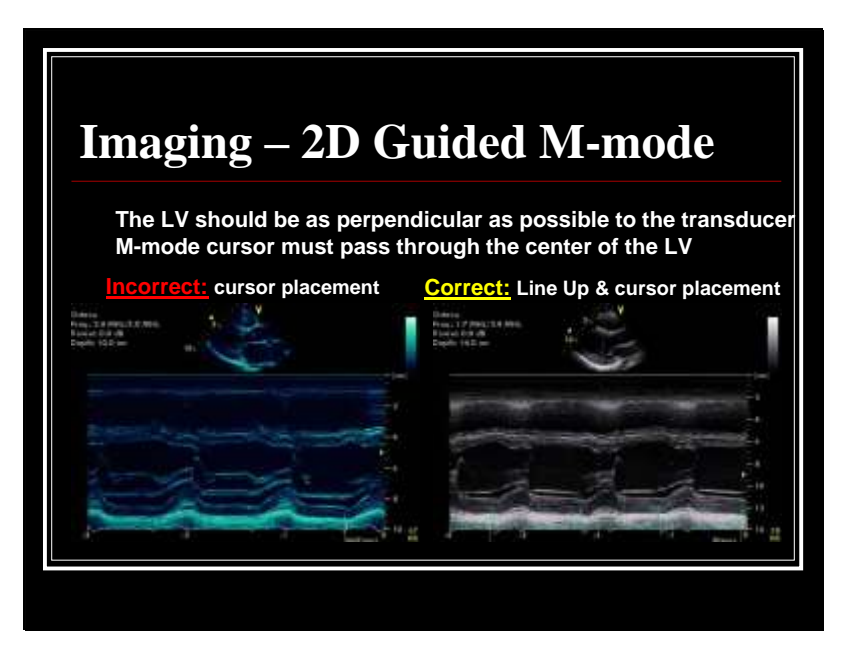

Above, please note the emphasis on the correct cursor placement within the LV to ensure good septal and posterior wall endocardial visualization avoiding the mitral valve apparatus.

To measure the LV minor axis dimension and parietal thickness accurately with M-mode technique it is necessary to orient the echocardiographic beam from the parasternal window to pass perpendicularly through the interventricular septum and posterolateral LV wall at the level of the junction of the papillary muscle tips and mitral chordae. This should be performed under two-dimensional guidance.

For accurate and reproducible measurement of these structures, dominant lines representing the necessary interfaces (the right and left sides of the septum and the endocardial and epicardial surfaces of the posterior LV wall) should exhibit continuous motion in the correct pattern from the structure for at least 10 cardiac cycles.Mmode tracing of the left ventricle will be recorded at a speed of 100 mm/sec simultaneously with the ECG.

The CICRL personnel will measure 3 consecutive beats of the septum, LV and LV posterior wall at end-diastole and end-systole using the leading edge to leading edge method. Assessment of the left ventricular systolic function will be performed by calculating the shortening fraction, mid wall systolic thickness (MWST) and mid wall shortening (%) by averaging three cardiac cycles which will be entered in a data base format and utilizing the following formulas:

#### **Shortening fraction formula (%):**

*<sup>x</sup>*100 *LVIDd LVIDs LVIDd*

**Mid wall systolic thickness (MWST)**

$$
\left[\left(LVIDd+IVSd/2+LVPWd/2\right)^3-\left(LVIDd\right)^3+\left(LVIDs\right)^3\right]^{0.33333}-LVIDs
$$

*Mid wall shortening(%)*  $\left| \left( \text{LVID}d + \text{LVPW}d / 2 + \text{IVS}d / 2 \right) - \text{LVID}s - \text{MWST} \right|$  $(LVIDd + LVPWd / 2 + IVSd / 2)$ 100 *x*

 LVPWd = left ventricle posterior wall end-diastole IVSd = interventricular septum end-diastole  $LVIDs = left$  ventricle end-systolic dimension LVIDd = left ventricle end diastolic dimension

The left ventricular M-Mode mass will be calculated by averaging three cardiac cycles which will be entered in a data base format and utilizing the following formula as described by the American Society of Echocardiography:

#### **1. M-mode LV mass**

- $\triangleright$  Use the measurements obtain from the LV study preset
- **LV mass formula: 0.832{(IVSd + LVPWd + LVIDd)<sup>3</sup> – LVIDd<sup>3</sup> } + 0.6**

Left ventricular mass will be indexed by dividing by the height raised to the power of 2.7 (LVMI). This approach to indexing has been demonstrated to best account for body habitus. LVH will be defined as LVMI  $\geq$  95<sup>th</sup> percentile for normal controls.

#### **LV Geometry**

In addition to LVMI, relative wall thickness (RWT) will be calculated to assess LV geometric patterns. Calculation of the left ventricular RWT will be done by averaging three cardiac cycles utilizing the following formula which will be entered in a data base format.

#### **2. M-mode relative wall thickness (RWT)**

 **RWT formula:**  *LVIDd LVPWd IVSd*

An increase in LV mass is classified as concentric hypertrophy if the RWT is  $> 0.041$  and eccentric hypertrophy when RWT is  $\leq 0.40$ . If the RWT is increased, but the LV mass is  $\leq 0.40$ , the patient is considered to have concentric LV hypertrophy.

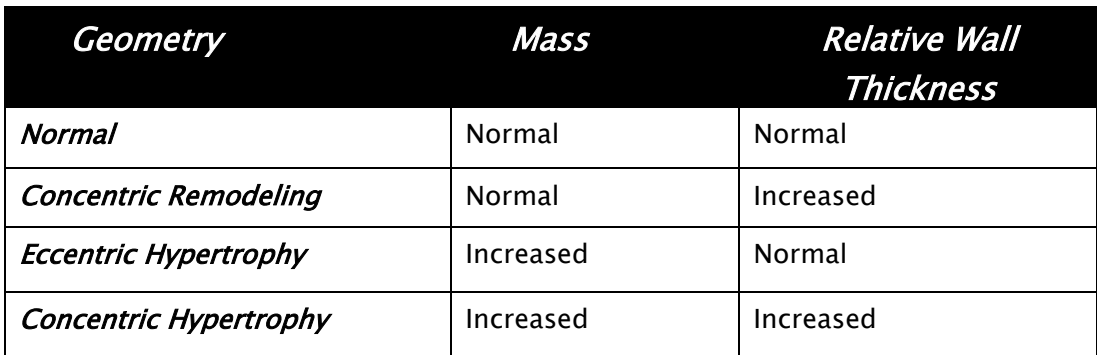

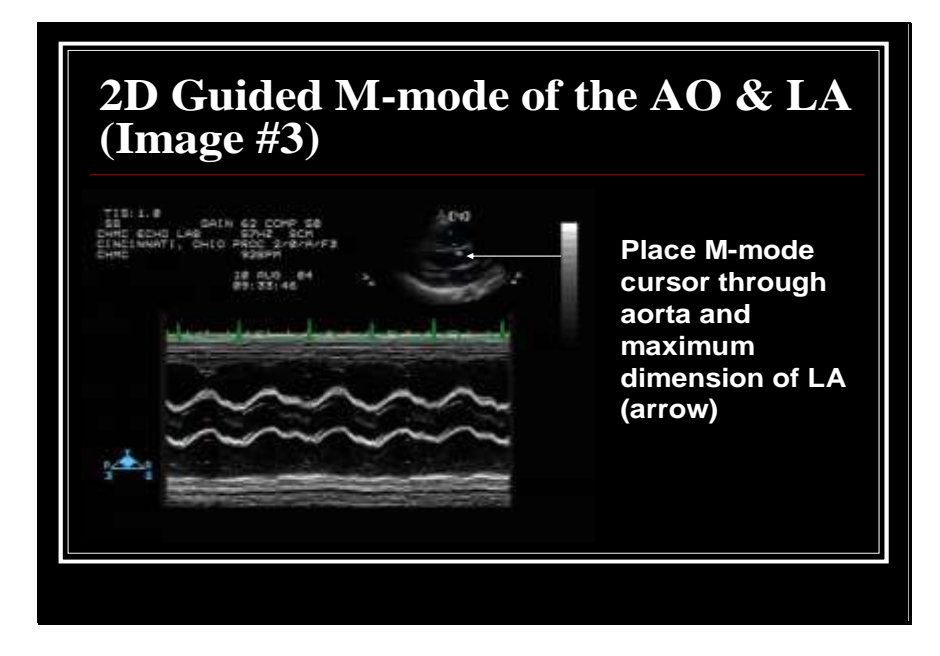

The M-mode cursor should be positioned perpendicular though the aorta and the maximum dimension of the LA. The sonographer should display the two-dimensional update image on the screen with the M-mode image of the aorta and LA. The sonographer should record 10 cardiac cycles at a sweep speed of 100 mm/sec.

The CICRL personnel will measure 3 consecutive beats of the aorta and left atrium. The aorta will be measured at end-diastole and the left atrium at end-systole using the leading edge to leading edge method. Left atrial size will be determined and indexed by height to adjust for differences in body size.

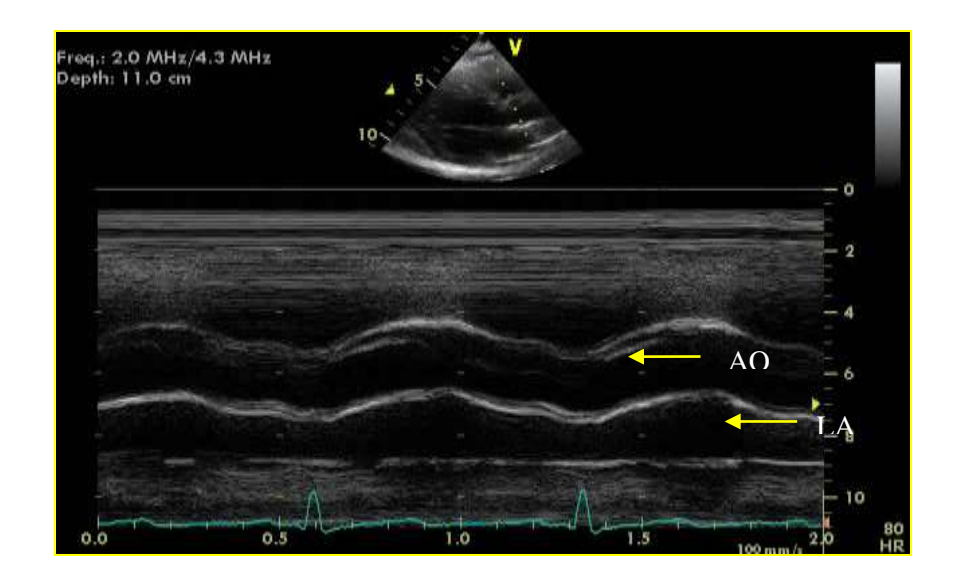

#### **Parasternal Short Axis**

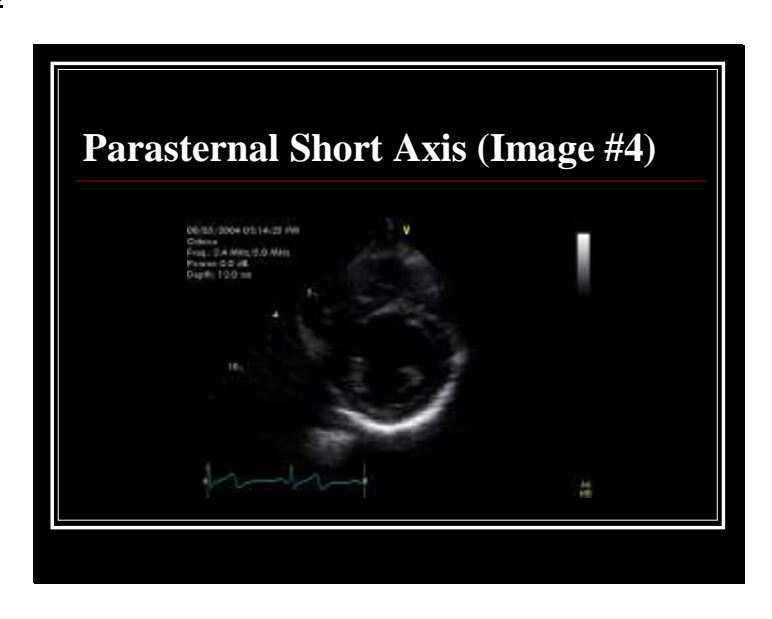

Record 10 cardiac cycles in the parasternal short axis view. When imaging in the PSAX, it is important to obtain as circular an image of the LV as possible, directing the transducer inferior to the mitral valve where the mitral valve motion is lost or where there is only minimal excursion of the leaflets.

PSAX view which appears elliptical or egg-shaped indicate that the echo sector has intersected the LV in an oblique fashion instead of perpendicular to the long-axis.

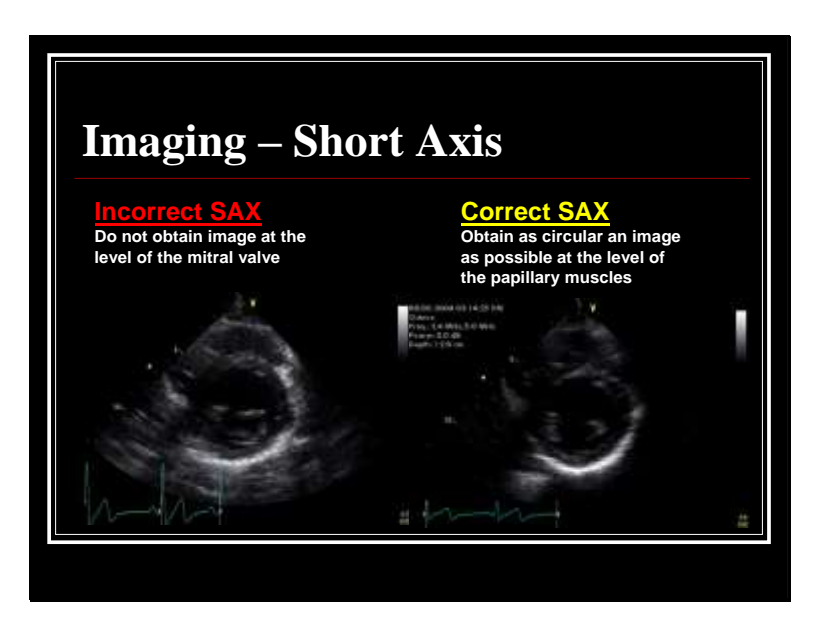

The image on the left is recorded too superior in the left ventricle capturing the mitral apparatus. The image on the right is more distal and at the appropriate papillary muscle level of the LV.

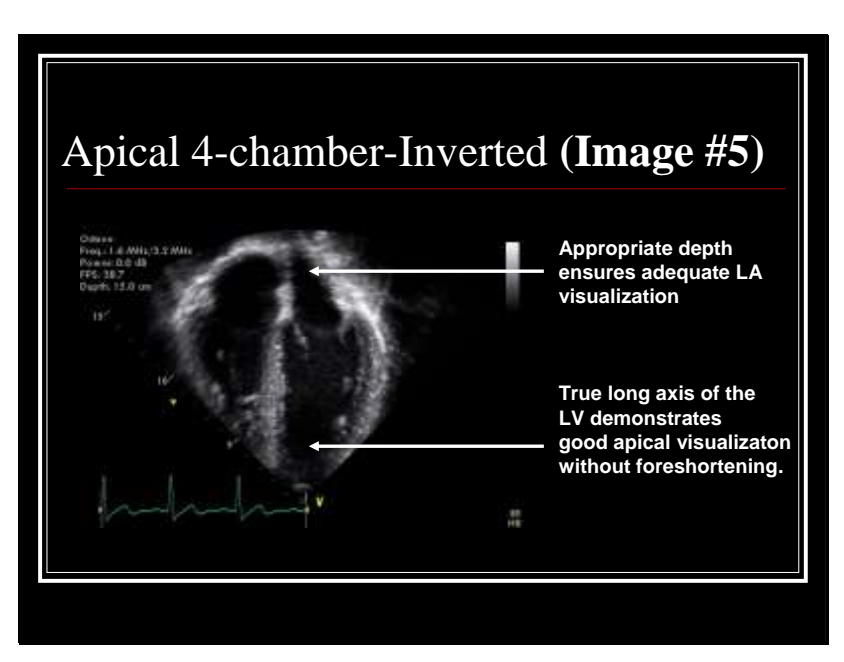

Record 10 cardiac cycles of the apical 4 chamber view. The sonographer should make every attempt to display the true long axis of the LV, avoiding "foreshortening" of the chambers. Adequate apical visualization may require higher gain settings. From this view, good endocardial visualization is necessary for the CICRL to derive adequate and correct data.

In addition, appropriate depth should be used to ensure that the entire LA is well visualized.

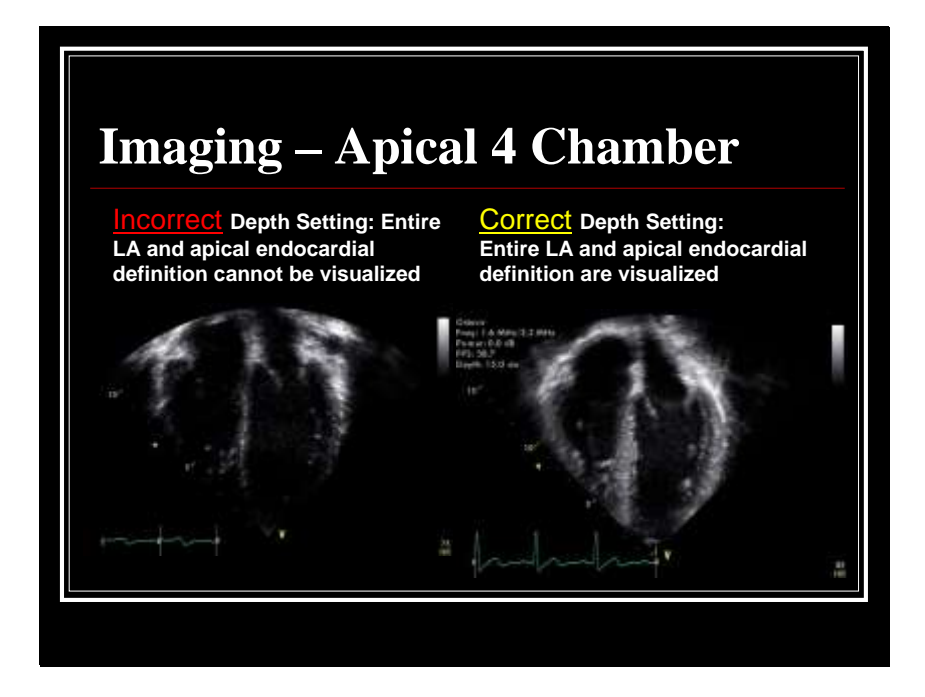
## **Apical 2 Chamber Image**

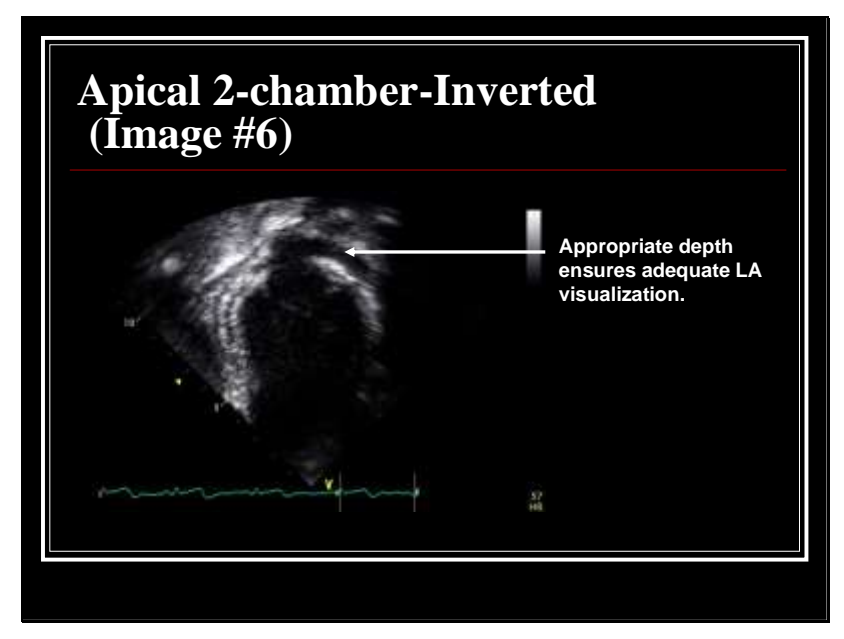

The 2 chamber view is needed to evaluate the left atrium. Therefore, it also requires appropriate depth settings to view the left atrium in its entirety. Record at least 10 cardiac cycles of the apical 2-chamber.

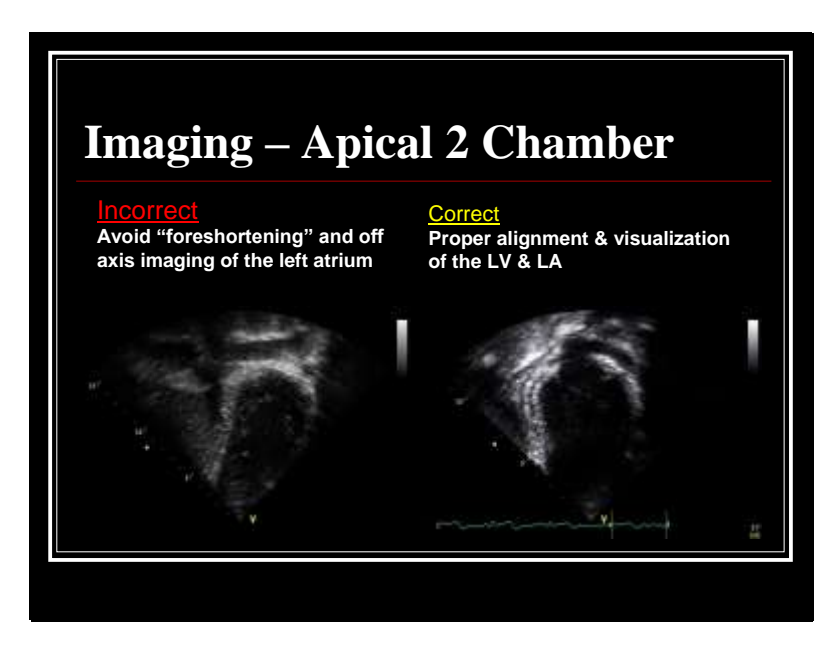

## **Left Atrial Volume Measurement**

The CICRL will evaluate 3 consecutive cardiac cycles for left atrial volumes. Two-dimensional echo images are obtained in both the apical 4 and 2 chamber views. The outline of the atrial endocardium and length of the chamber is traced in both the 4 and 2 chamber views, at end-systole. When the inner surface of the coapted mitral valve leaflets does not form a straight line, a line joining the attachment of the leaflets to the annulus is taken as the atrial outline. The atrial appendage and pulmonary veins, when visualized, are excluded from outlines. The length of the atrium is drawn as the maximum length perpendicular to the mitral annulus. A biplane volume will then be calculated using modified Simpson's rule.

## **Mitral Inflow Acquisition**

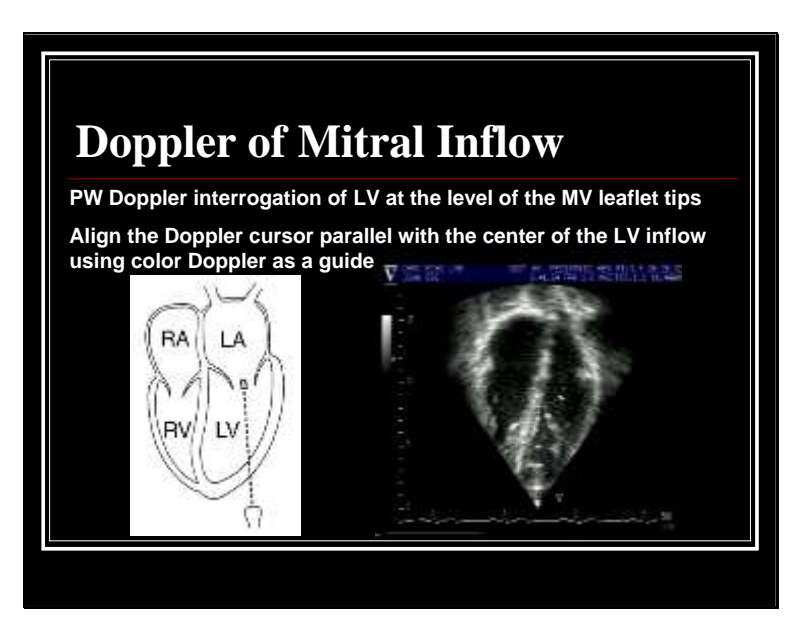

Pulsed Doppler recording of transmitral flow velocity should be performed from the apical four-chamber view with the sample volume (1-2 mm) positioned parallel to the direction of inflow at the tips of the mitral leaflets during diastole. This view may be slightly leftward from the traditional two-dimensional apical 4-chamber view (e.g left image in above Figure).

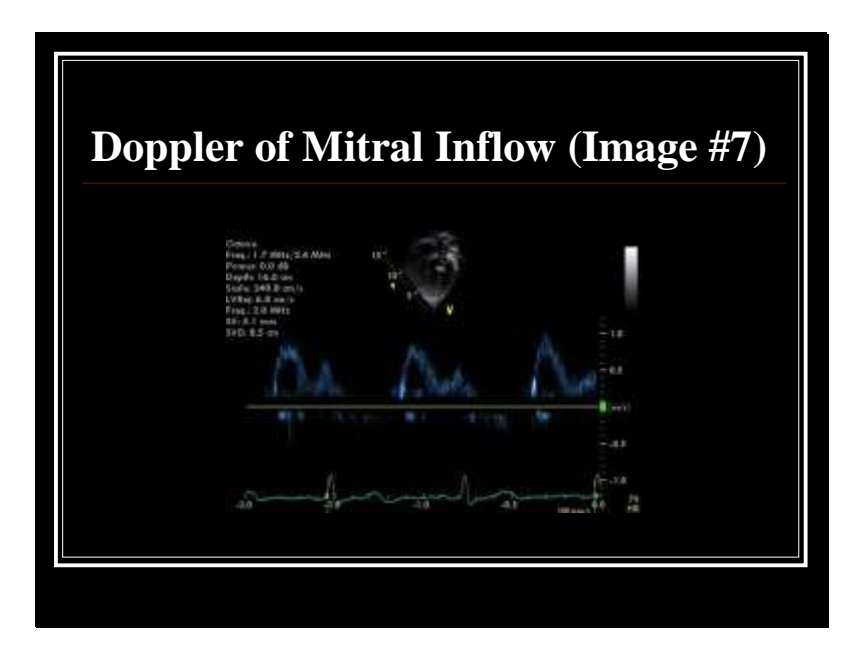

The sonographer should display the 2-dimensional update image on the screen with the Doppler recording of transmitral flow velocity. Record 10 cardiac cycles at a sweep speed of 100 mm/sec. Record mitral flows demonstrating the highest peak velocities and most narrow spectral dispersion.

## **Mitral Inflow Measurements**

CICRL personnel will measure 3 consecutive beats in the apical 4 chamber image of the mitral inflow Doppler pattern. The goal is to use Doppler echocardiography for the assessment of ventricular filling for the analysis of diastolic function. Left ventricular diastolic dysfunction is thought to be an important cause of cardiac morbidity and appears to be one of the earliest detectable cardiovascular abnormalities in a variety of disease states. The diagram below demonstrates the changes occurring in mitral valve Doppler velocities with progressive diastolic dysfunction.

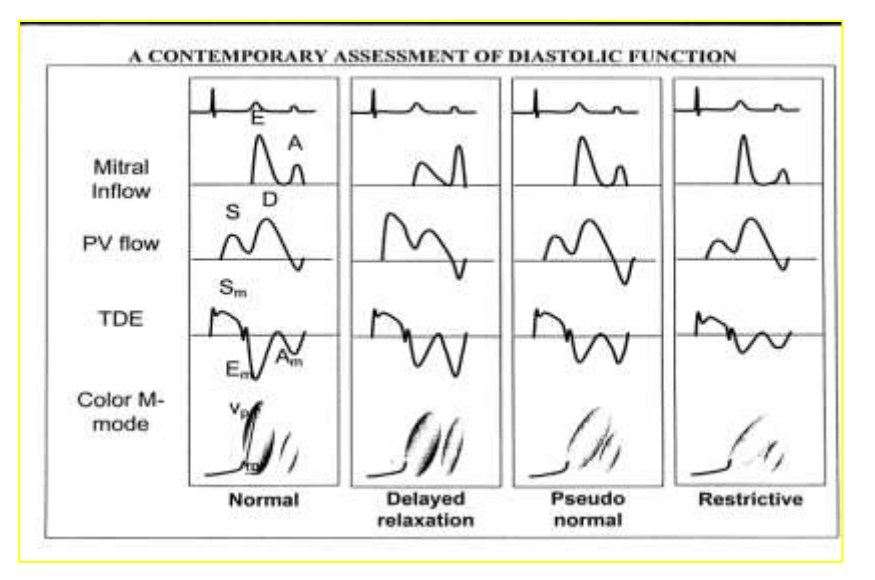

## *Mitral Valve (MV) Inflow*

## **1. Mitral E-wave & A-wave measurements** Measure 3 consecutive beats of the E and A peak velocities

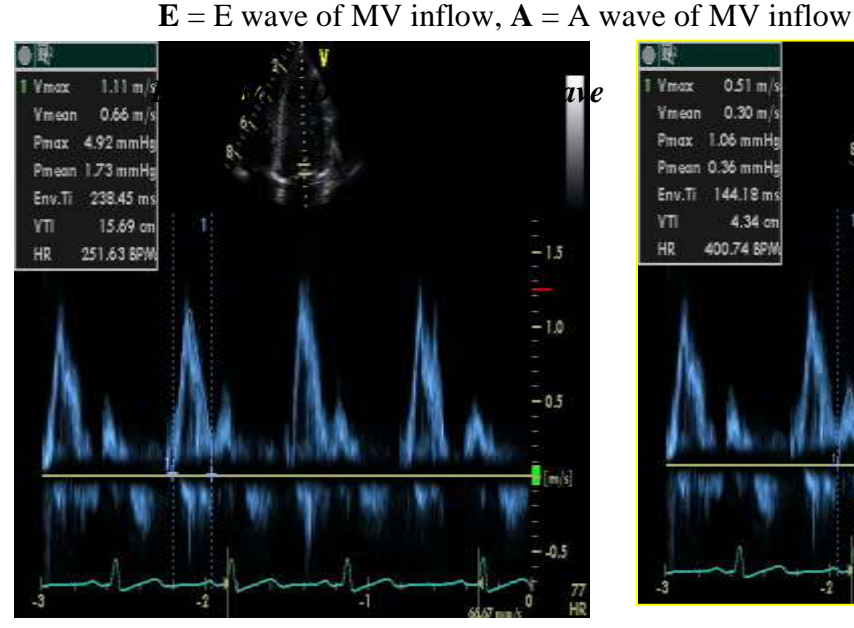

*Measurement of Pulse-wave Doppler of the E-wave*

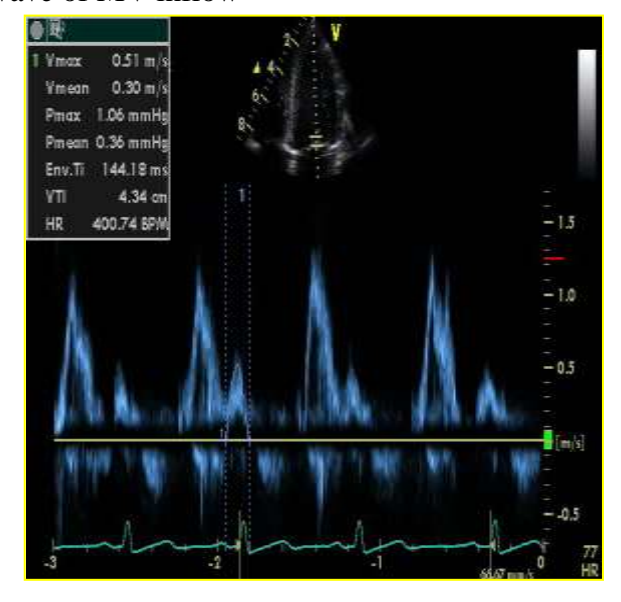

*Measurement of Pulse-wave Doppler of the A-wave*

## **Tissue Doppler Imaging**

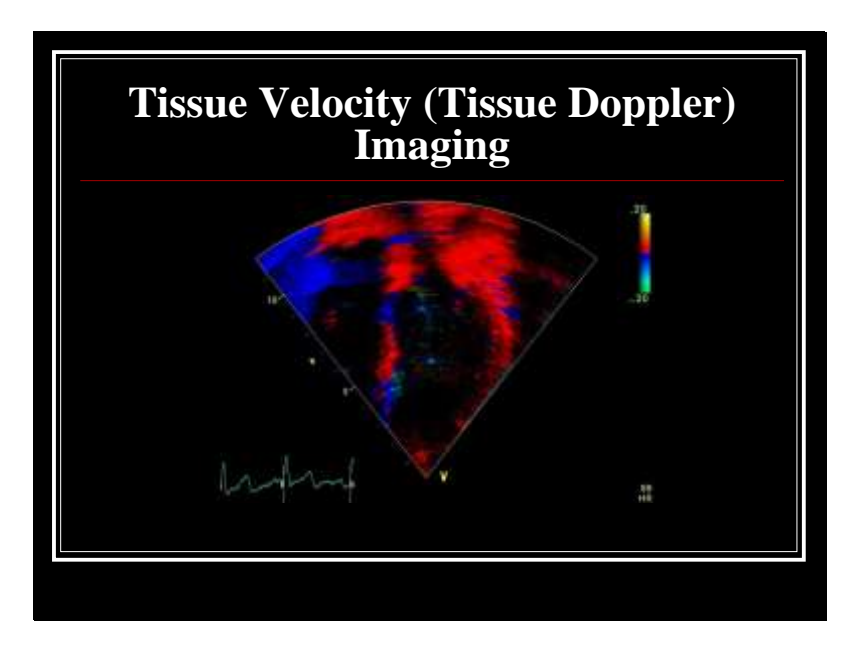

Acceptable tissue Doppler imaging (TDI) requires the acquisition of an appropriate, on-axis apical image as previously described. Use predetermined settings for TDI if available. If pre-sets are not available, decrease PW Doppler gain, use velocity filters to obtain low frequency signals and scale to include systolic and diastolic velocities. The image should not be foreshortened. The apex of the heart should occupy the apex of the sector. This is the standard 4-chamber view with the crux of the heart, mitral and tricuspid valves shown. TDI provides velocity information only in the beam direction.

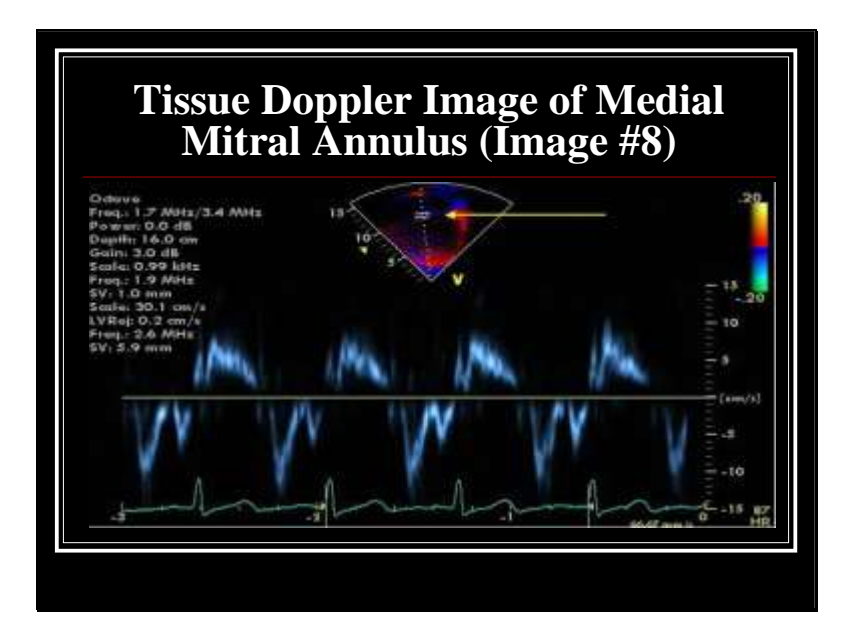

Pulsed Tissue Doppler recordings should be obtained at both the lateral and medial base of the LV (i.e. at the mitral annulus) by placing the Doppler sample volume at the respected sites in the apical four-chamber view. An attempt should be made to record beats demonstrating the highest peak velocities and narrowest spectral dispersion. The sonographer should display the 2-D update image on the screen with the Doppler recording of myocardial tissue velocity recorded at 100 mm /sec with 10 cardiac cycles recorded. Successful TDI will be demonstrated by obtaining characteristic wave pattern of myocardial tissue velocities: forward systolic wave, an early diastolic myocardial velocity and an atrial contraction signal.

The Doppler velocity scale, gain settings and baseline should be appropriately set to allow COMPLETE visualization of the Doppler spectral waveforms accurately showing the peak velocities in both diastole and systole. Cutting the tips off the Doppler pattern, or setting the gains too high causing difficulty in determining true velocity, will now allow the CICRL to accurately measure data.

The above image shows the Doppler sample volume placed at the medial annulus.

The CICRL will measure 3 consecutive cardiac cycle TDI wave forms, measuring the Em, Am, and the Sm velocities at the medial and lateral mitral valve annulus.

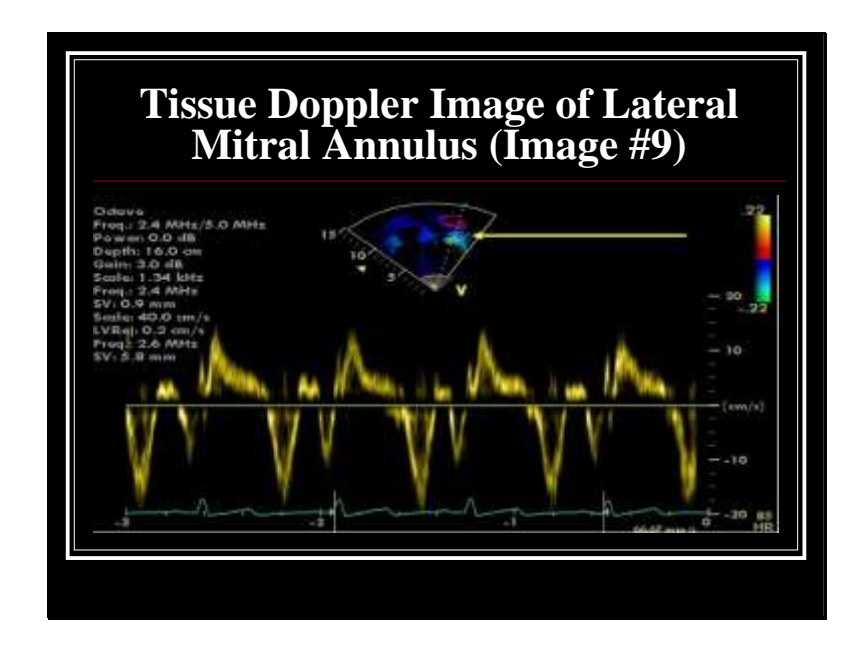

Doppler sample volume placed at the lateral annulus of the mitral valve.

The Doppler velocity scale, gain settings and baseline should be appropriately set to allow COMPLETE visualization of the Doppler spectral waveforms accurately showing the peak velocities in both diastole and systole. Cutting the tips off the Doppler pattern, or setting the gains too high causing difficulty in determining true velocity, will now allow the CICRL to accurately measure data.

The sonographer should display the 2-D update image on the screen with the Doppler recording of myocardial tissue velocity recorded at 100 mm/sec with 10 cardiac cycles recorded.

## **Aortic Compliance Image Acquisition**

Aortic compliance refers to the ability of the aorta to distend relative to a given pressure. It is an index of regional aortic stiffness.

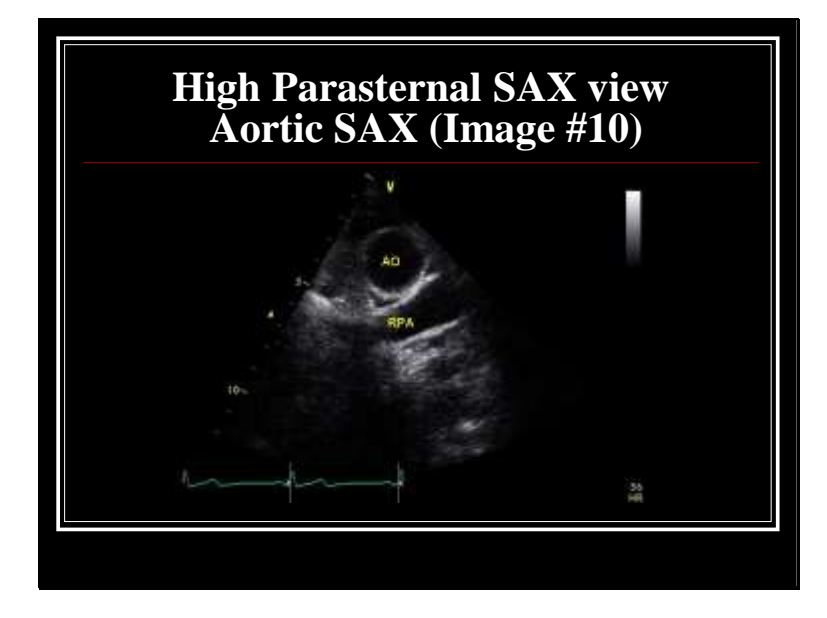

Thoracic aorta at the level of the ascending aorta as it crosses the RPA in the high parasternal short axis view. Aortic short axis view should be obtained from the high parasternal view. Assure on-axis images by obtaining a circular aortic view. Appropriate gain setting to allow accurate determination of the aortic walls is essential.

Provide 10 consecutive cardiac cycles of the thoracic ascending aorta in its transverse axis as it crosses the right pulmonary artery.

The aorta should be circular or near circular at this level.

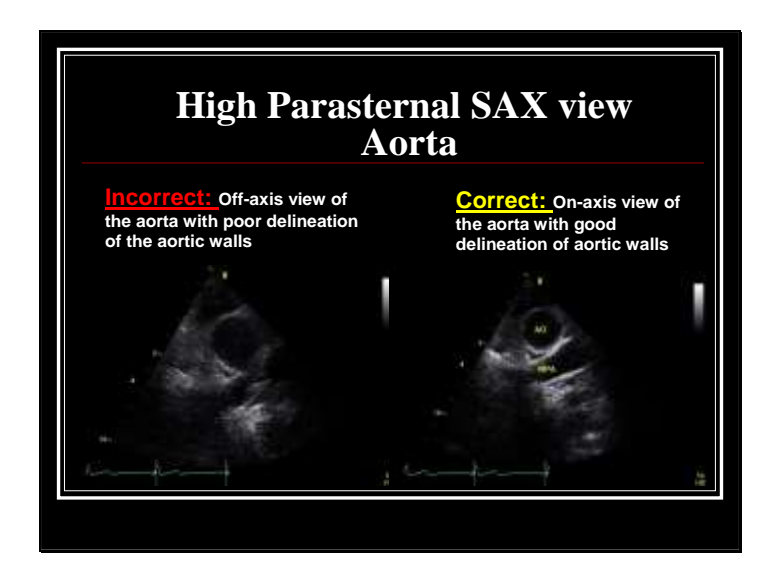

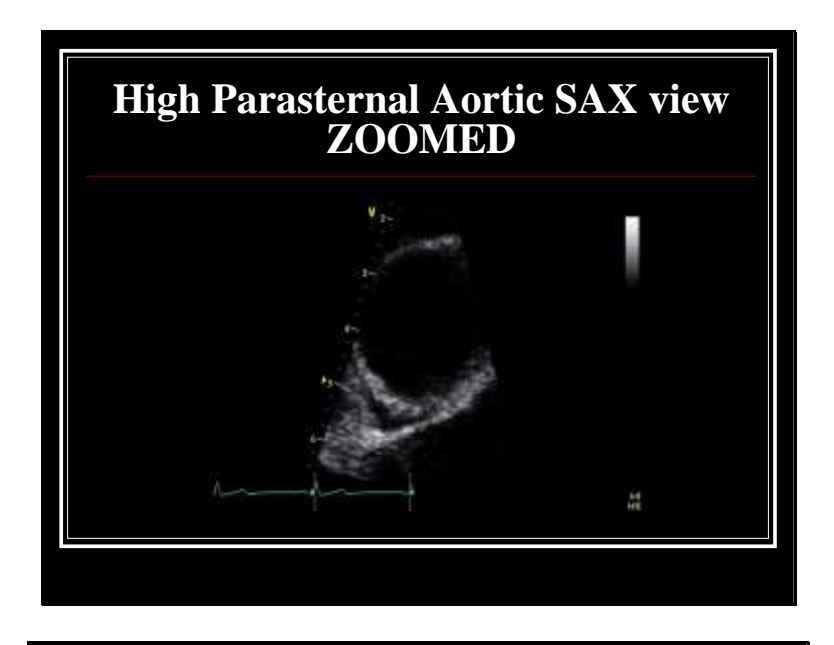

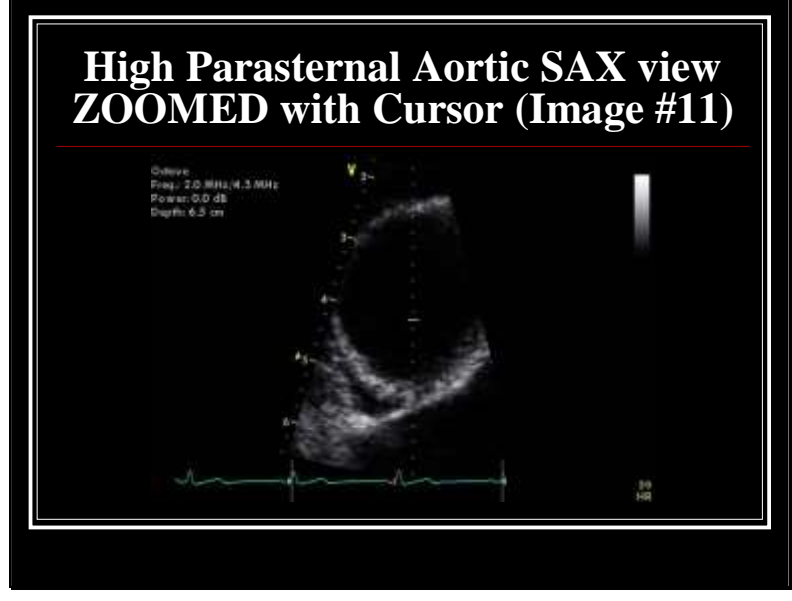

Zoomed image of the thoracic aorta at the level of the ascending aorta as it crosses the RPA at high parasternal short-axis view with M-mode cursor.

Cursor placement should be in the center of the thoracic aorta at the level of the ascending aorta as it crosses the RPA.

Provide 10 consecutive cardiac cycles of the thoracic ascending aorta in its transverse axis as it crosses the right pulmonary artery.

The aorta should be circular or near circular at this level.

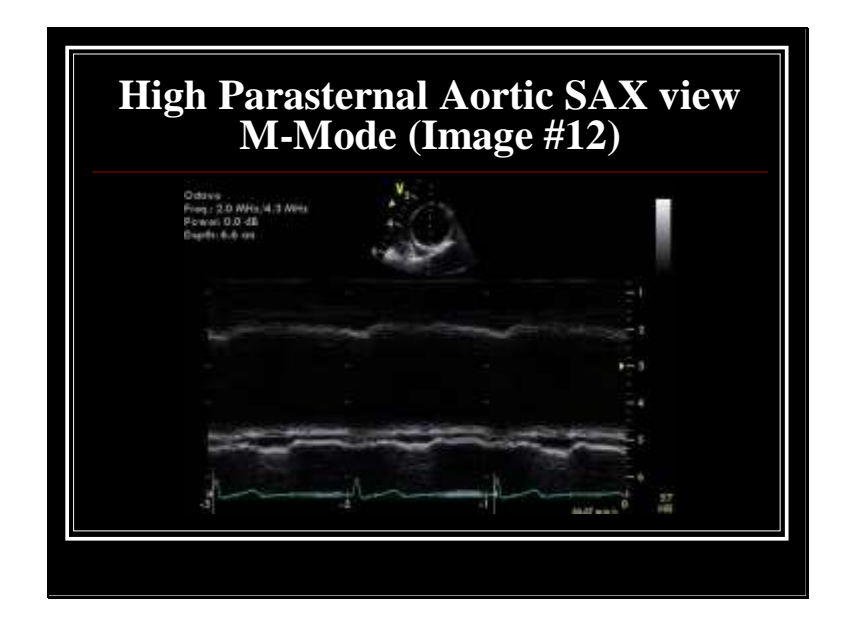

2D guided M-mode transthoracic echocardiography of the aortic root at the high parasternal short-axis view with a simultaneous electrocardiogram recording.

Assure appropriate gain and depth setting to completely visualize both the anterior and posterior walls of the aorta.

Provide 10 consecutive cardiac cycles of the thoracic ascending aorta in its transverse axis as it crosses the right pulmonary artery.

The aorta should be circular or near circular at this level.

#### **19.6 AORTIC COMPLIANCE IMAGE MEASUREMENTS**

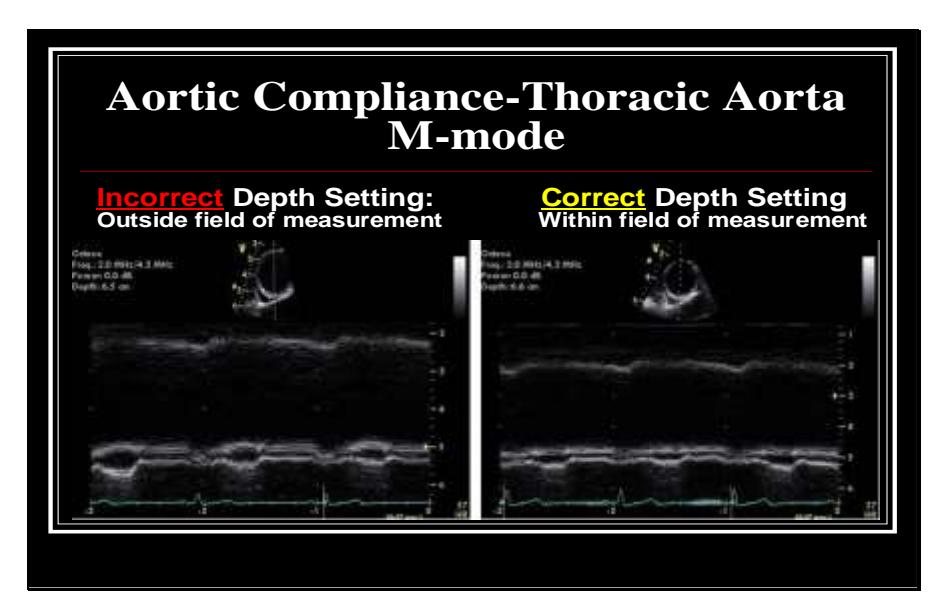

#### **Parameters to be measured by the CICRL**

The following parameters will be measured by the CICRL from 3 consecutive cardiac cycles of the crosssectional echocardiographic image of the aorta.

> • Thoracic aorta compliance  $\text{(mm/m}^2)$  will be measured by the CICRL at the level of the ascending aorta as it crosses the RPA by two-dimensional guided M-mode transthoracic echocardiography of the aortic root at high parasternal short-axis view (see below).

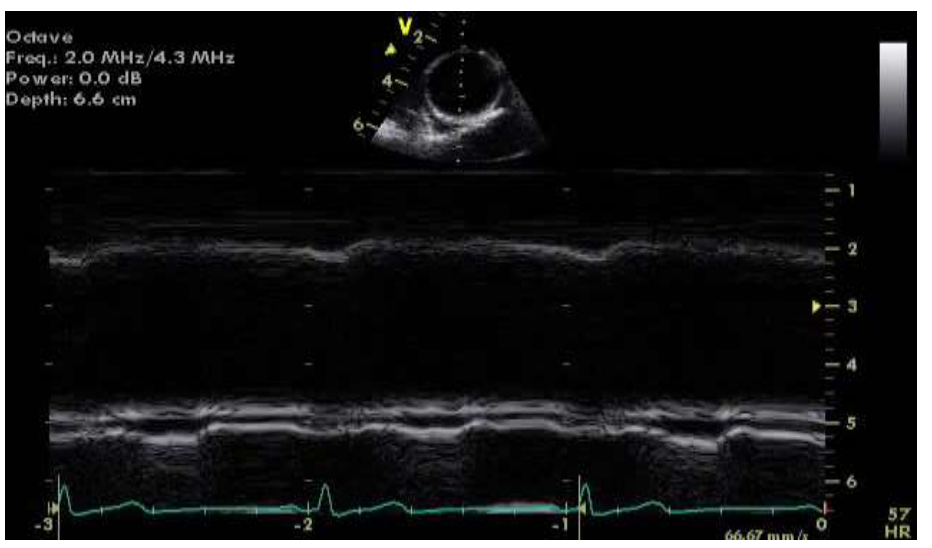

 Aortic sysSystolic diameter **(AoS)** will be measured by the CICRL at the time of full opening of the aortic valve, and diastolic **(AoD)** diameter at the peak of the QRS complex at the simultaneous electrocardiogram recording.

## **Echocardiographic Calculations**

The following indexes of aortic function will be calculated by the CICRL:

#### **Aortic strain (AS)**

$$
\triangleright \quad \underline{\text{Aortic strain formula:}} \tag{A-S} \underline{\hspace{1cm}}
$$

$$
100\bigg(\frac{AoS-AoD}{AoD}\bigg)
$$

## **Aortic root distensibility**

$$
\frac{\text{Aortic root distributions formula:}}{2\left(\frac{AoS - AoD}{AoD \times PP}\right) (cm^2 \times dyn^{(-1)} \times 10^{(-6)})}
$$
  
PP = pulse pressure

#### **Aortic stiffness index**

$$
\frac{\text{Aortic stiffness formula:}}{\ln \left( \frac{SBP}{DBP} \right) \left( \frac{AoS - AoD}{AoD} \right)}
$$
  
SBP = systolic blood pressure,

**DBP** = diastolic blood pressure

## **Aortic pressure strain modulus (Ep)**

**Aortic pressure strain modulus formula:** 

$$
\frac{PP}{\left[\left(\frac{AoS-AoD}{Aod}\right)\right]}(cm^2 \times dyn^{(-1)} \times 10^{(-6)})
$$

#### **19.7 ECHO ALERT PARAMETERS**

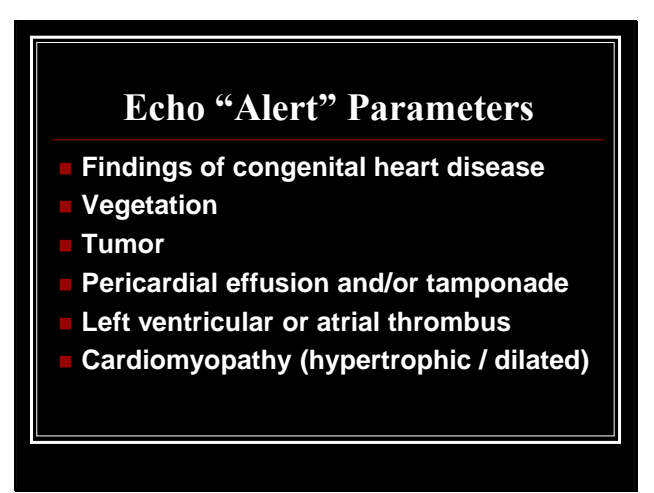

Local sites should screen for "Alert" findings. These echocardiographic conditions will trigger an "urgent" phone call from the sonographer or interpreting physician to the CKiD PI and study coordinator at the local site. The CKiD study coordinator and/or PI will then be responsible for calling the patient's referring physician (or physician on record) on an "urgent" basis. The local sonographer will enter any of the "alert" findings listed, which they identify during the examination on the Echocardiographic Sonographer's Worksheet.

Once the echo is received at the CICRL, the images are also screened for alerts. In the instance in which an "alert" parameter is picked up by the CICRL and has not been recorded on the Sonographer Worksheet (i.e., was not identified by the site sonographer), or was identified by the site sonographer, the CICRL cardiologist will review the echo to confirm the alert and the CICRL will provide feedback via email within 48 business hours to the PI and Clinical Site Sonographer. In the event that the site is interested in receiving more information, measurements for the parameters can be provided upon request.

Incidental findings that do not fall under an "alert" parameter (such as a patent foramen ovale, or depressed LV function) will also be noted by the CICRL for baseline echos, and will be indicated on the feedback form provided via email by the CIRCL. It is up to the site coordinator to then notify the PI and referring physician.

The flow sheet illustrates the CICRL review process.

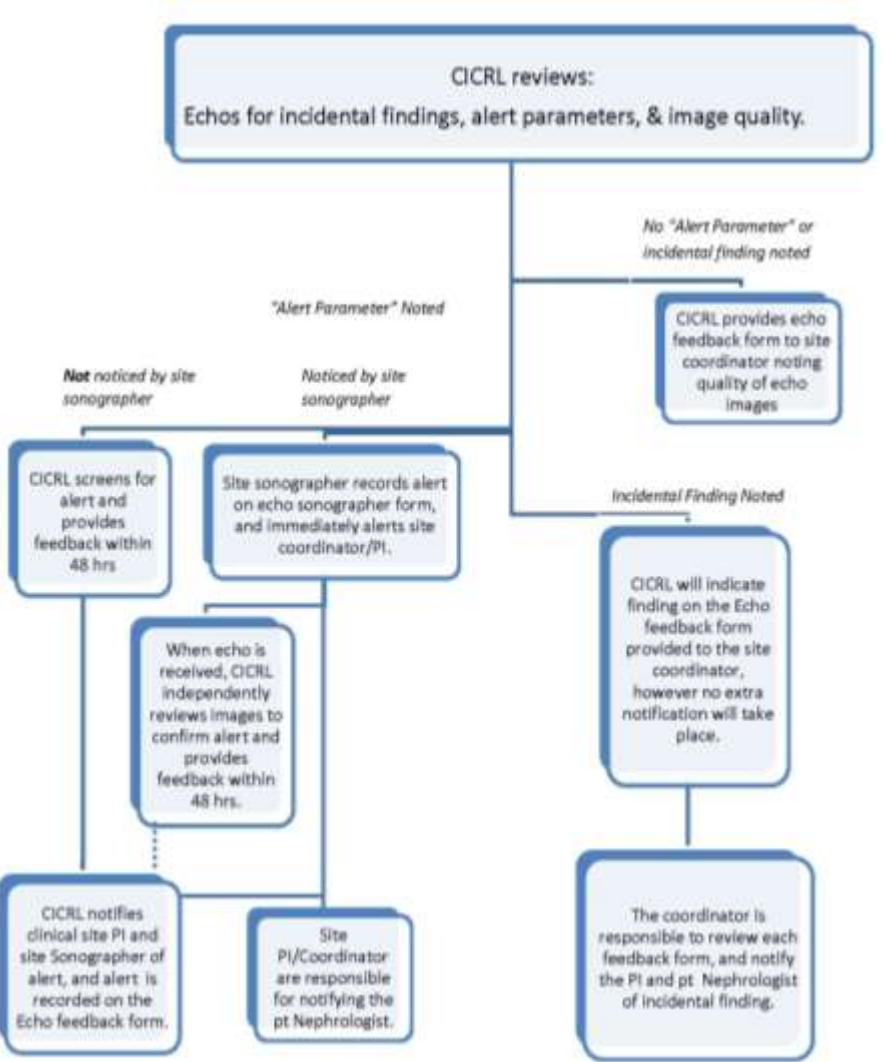

## **19.8 SONOGRAPHER REVIEW AND CHECKLIST COMPLETION**

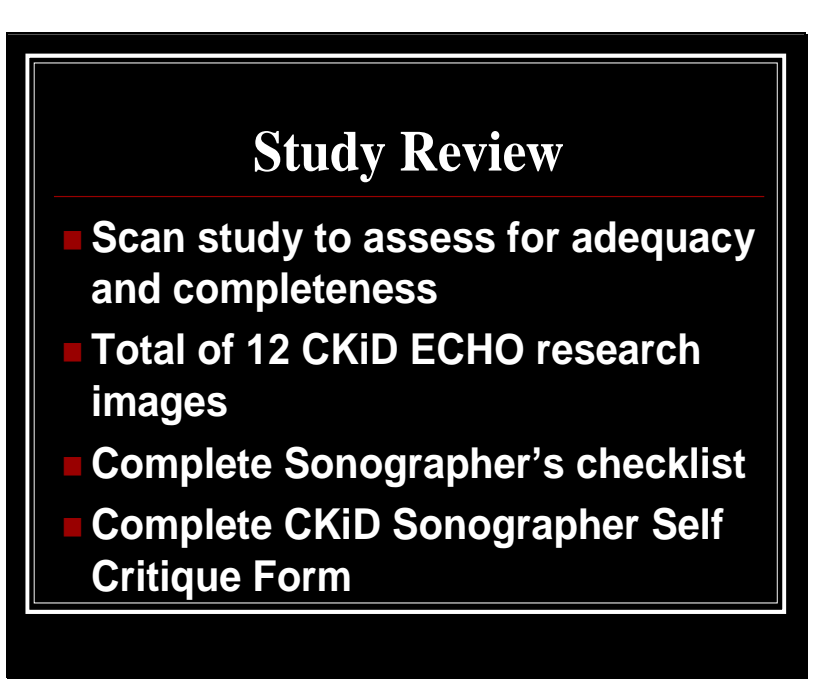

## **19.9 FREQUENTLY ASKED QUESTIONS ABOUT CKiD ECHOS**

#### Qualification Echos:

- 1. What's the turn around time for the "audition" echo to be reviewed by Cincinnati? *All studies will have an official response sent to the site from Cincinnati Children's Hospital Cardiovascular Core Imaging Laboratory within 48 business hours after receiving the study.*
- 2. Is there a set standard by which the sample echo's to be reviewed, for example are they given a passing score? *The set standard is meeting the protocol requirements with no deficiencies. An approval/not approval status will be assigned by the Cincinnati Children's Hospital Cardiovascular Imaging Core Laboratory.*
- 3. Is it possible for a site to have an audition tape not qualify? *Yes*
- 4. Who will provide the feedback if the images are not sufficient? *The Cincinnati Children's Hospital Cardiovascular Imaging Core Laboratory will provide feedback (See Qualification Flow Chart 19.2.1).*
- 5. If there is a need for improvement, how long does a site have to submit another tape? *There is no set limit but it is to be done before actual study subjects are scanned for this project. A site needs to accomplish an "approval" status before study patients are scanned.*
- 6. What if there is more than one echocardiographer at a site? Presumably the site will need to limit the number of echocardiographers to one or two? *The Cardiovascular Imaging Core Research Lab (CICRL) recommends that a primary sonographer is identified to perform all study patients. The primary sonographer will submit the qualifying echo to the CICRL & provide training to any additional sonographers*

## Study Echo's:

1. When the echo is performed, does the participating site/patient get a report or is the study for research purposes only? The families of the patients may be interested in knowing the results (for example: the neurocognitive tests will give some feedback to the families, and lab results from serum/urine studies are sent back to the sites)

*Each individual field site (Echocardiography Laboratory) is responsible for disseminating "clinical" information on the patients they are scanning if they so choose. The Cincinnati Children's Hospital Cardiovascular Imaging Core Research Laboratory is responsible for the research component of the study, and will not assume clinical or diagnostic responsibility. For the purpose of research, studies in which cardiovascular findings are noted will be reported in the final analysis.*

- 2. Is there a time limit by which the echo should be read by the central Cardiovascular Imaging Core Research Lab once it is received? *All studies will be read within 48 business days upon arrival to the Cincinnati Children's Cardiovascular Core Imaging Laboratory.*
- 3. How are the measurements being recorded? (For example is LV wall thickness measured x2 or x3?—for data quality)

*All data are entered into an electronic record coded for confidentiality. All measurements will be measured three times for each of the structures or tracings of interest, with all three results reported as an average. All echocardiographic studies will be measured according to the American Society of Echocardiography guidelines and screened for "best beat".*

4. Are there, "critical values" that should be sent back to the site. If there is, how are we going to handle this?

*The Cincinnati Children's Hospital Cardiovascular Core Imaging Laboratory will provide feedback via email on each study within 48 business hours after receiving the study.*

5. If the echo for the study is incomplete or the sonographer cannot get a good acoustic window to allow for a good study, how should that be handled?

*The sonographer should obtain the best quality images at all times, however it is realized that not all patients have adequate acoustic windows for measurement purposes. The sonographer is to fill out a CKiD Sonographer Self Critique Form in which they are to indicate comments regarding the study quality. If a study appears to have suboptimal or missing images, the Cincinnati Children's Hospital Cardiovascular Imaging Core Laboratory will document this on the echo feedback form, and may contact the site coordinator and sonographer to discuss if a repeat study should be attempted*

# *The Echo Feedback form on the next page will be sent to sites by the CICRL to provide feedback on the echocardiogram images. . The feedback is inclusive of incidental findings, "Alert Parameters" and image quality.*

## **19.10 ADDITIONAL QUESTIONS**

All technical questions regarding echocardiographs not addressed under Section 19.9, Frequently Asked Questions should be addressed to the following:

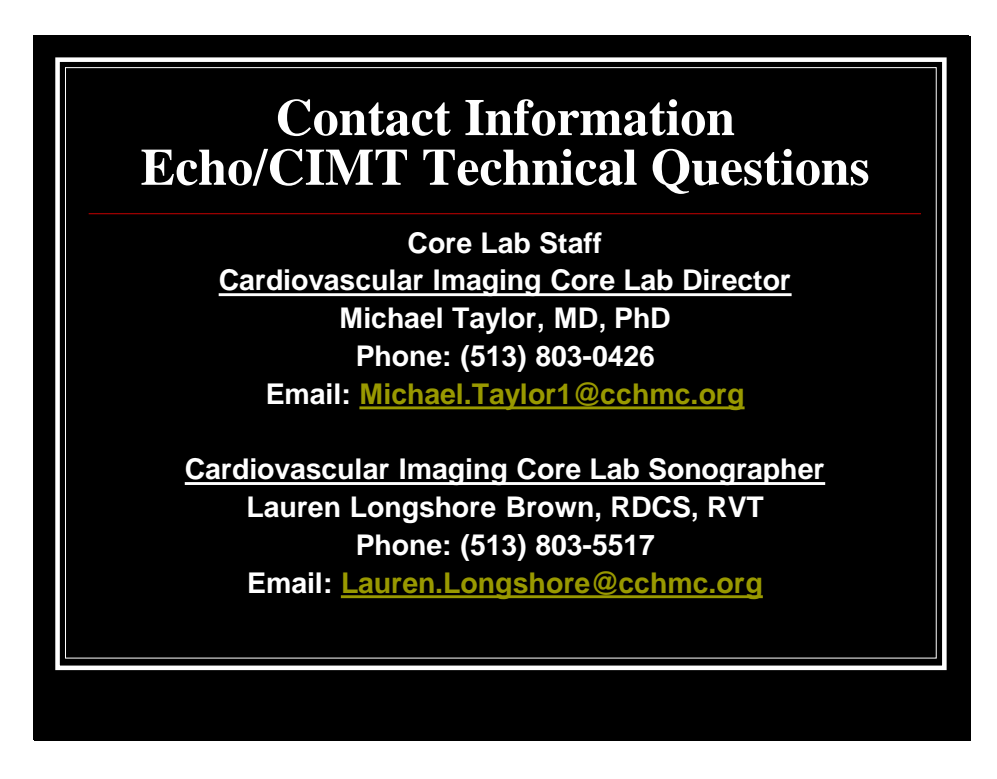

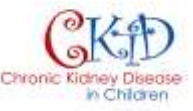

# **Echo Imaging Guidelines: Feedback Form**

Adherence to the protocol

## **CKID Echo data**:

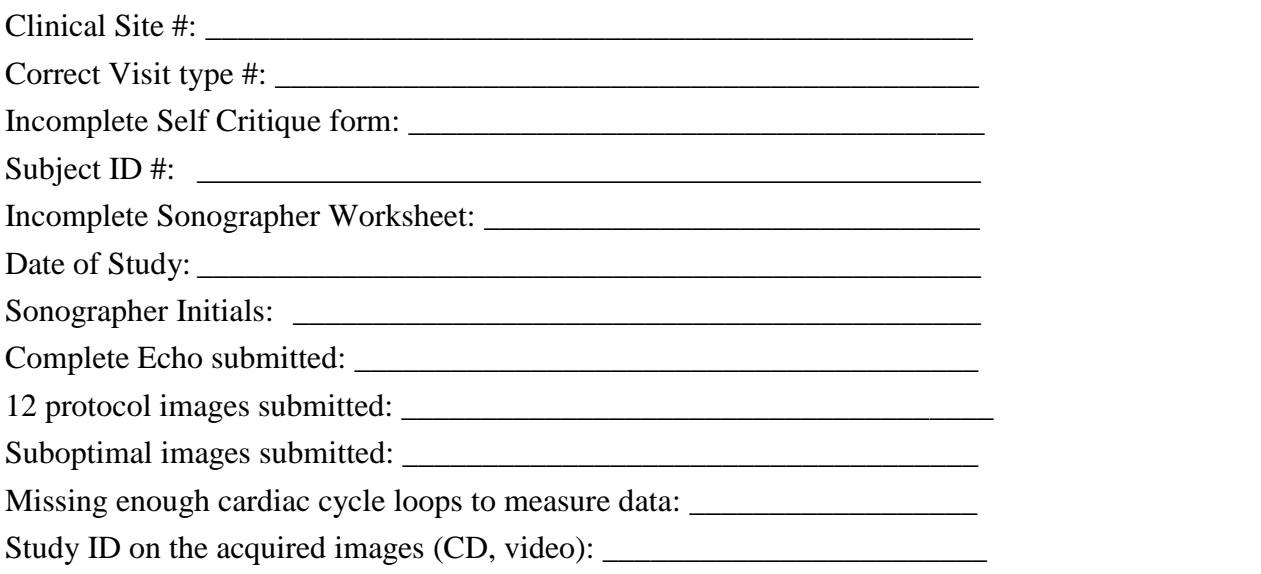

# **Sonographer Checklist**

1. Subject ID and site number entered correctly on tape/disk (no patient name is to be listed on tape/disk or worksheet) 2. \_\_\_\_\_\_\_\_ Complete Echocardiogram with M-Mode, 2D Doppler and Doppler of all valves. The Complete Echo is to be performed on the subjects first echo visit plus the 12 protocol images. Future echo visits on same subject only need the 12 echo protocol images acquired. 3. \_\_\_\_\_\_\_ Echocardiographic CKID Protocol study complete. (10 cardiac cycles per image, sweep speed 100mm/sec) a) \_\_\_\_\_\_ Parasternal Long-Axis Image **(Image #1)** b) \_\_\_\_\_\_ PLAX 2D-guided M-Mode of LV **(Image #2)** c) \_\_\_\_\_\_ PLAX 2D-guided M-Mode of LA and Aorta **(Image #3)** d) \_\_\_\_\_\_ 2D-parasternal short-axis image (papillary muscle level) **(Image #4)** e) \_\_\_\_\_\_ 2D Apical 4-chamber image **(Image #5)** f) \_\_\_\_\_\_ 2D Apical 2-chamber image **(Image #6)** g) \_\_\_\_\_\_ Mitral Inflow Pulse Wave Doppler **(Image #7)** h) Pulse Wave Tissue Doppler Imaging 1) \_\_\_\_\_ Medial mitral annulus **(Image #8)** 2) \_\_\_\_\_ Lateral mitral annulus **(Image #9)** i) \_\_\_\_\_\_ Suprasternal notch (high parasternal) short axis image of the aorta **(Image #10)** j) \_\_\_\_\_\_ Suprasternal notch (high parasternal) short axis of the aorta ZOOMED **(Image #11)** Suprasternal notch (high parasternal) short axis of the aorta- 2D guided M-Mode of ZOOMED image **(Image #12)** 4. \_\_\_\_\_\_\_ "Alert" protocol followed (if applicable). "Alert" Finding (specify): 5. \_\_\_\_\_\_\_ Videotape/disk copied and stored. Both tapes/disks labeled with clinical site, patient ID and study date. Comments:

\_\_\_\_\_\_\_\_\_\_\_\_\_\_\_\_\_\_\_\_\_\_\_\_\_\_\_\_\_\_\_\_\_\_\_\_\_\_\_\_\_\_\_\_\_\_\_\_\_\_\_\_\_\_\_\_\_\_\_\_\_\_\_\_\_\_\_\_\_\_\_\_

## **CHRONIC KIDNEY DISEASE IN CHILDREN COHORT STUDY**

## **SECTION 20: ECHO DATA TRANSMISSION AND SUBMISSION**

#### **20.1 DATA TRANSMISSION**

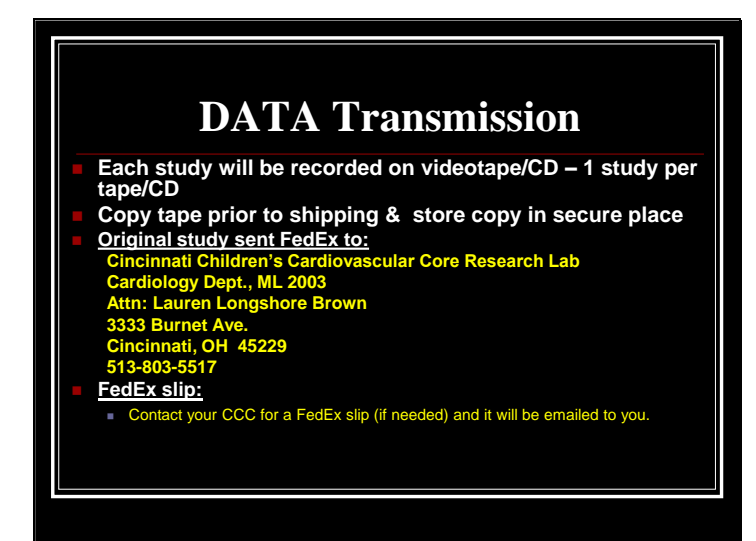

# DATA Transmission

- **Each tape/CD should be labeled with the study name (CKID), clinical site, patient ID number & date of study.**
- **Copy Sonographer Checklist & Self Critique Form, place one copy in patient record at local site & include second copy in shipment with corresponding study tape/CD**

## **20.2 ECHO CORE LAB DATA ENTRY**

## 20.2.1 Database Entry of Imaging Media I.D. Numbers

- In the Cardiovascular Imaging Core Research Lab (CICRL), information from the field center Echocardiographic Sonographer Worksheet containing participant's I.D. (KID ID) is entered by the CICRL sonographer into a specially configured database maintained on both hard-disk of dedicated PC and on-line server (as a back-up).
- Linkage of this database with that at the Data Coordinating Center via I.D.numbers will facilitate use should partial re-reads be required for quality assurance. Data entry will include study name, VHS tape number, clinical site identification, participant's I.D. (KID ID) and echo acquisition date and the date when echo is received by CICRL.
- The participant's ID (KID ID) and site numbers will be distributed by the Data Coordinating Center at Johns Hopkins and it will be verified using the digit verification program, so incorrect I.D. entries can be identified and corrected.

## 20.2.2 Echocardiographic Core Lab Reading Procedure

 Measurements will be made by assigned CICRL sonographers (cardiovascular specialists with expertise in Pediatric Echocardiography; they will have assigned ERL Sonographer I.D.) using a computerized review station. Imaging media will be scanned by CICRL sonographers to identify appropriate segments of 2-D and 2-D guided M-Mode recordings of LV, Aortic root, Left atrium, mitral inflow, PW Doppler and mitral annulus myocardial tissue imaging for digitization (for VHS tapes/disks), measurements, calculations and storage. Three beats of each parameter will be measured and averaged.

The completed VHS tapes/disks will be stored, in numerical order, in special locked cabinets in the reading laboratory.

## **20.3 DATA FORMAT AND DELIVERY**

Data will be delivered to the DCC (KIDMAC) in ASCII and excel files. Data will be compiled into the desired format. However, it should be noted that many other formats may be used. Three (3) measurements for each variable will be included in the file. The file or group of files will be transmitted to DCC on monthly basis using a secure file sharing service.

## **CHRONIC KIDNEY DISEASE IN CHILDREN COHORT STUDY**

## **SECTION 21: CAROTID ULTRASOUND EXAMINATION FOR SUBCOHORT**

## **21.1 OVERVIEW**

Ultrasonographic measurements of carotid artery intima-media thickness (IMT) have proven to be predictive of subsequent cardiovascular and cerebrovascular events. In a subgroup of children enrolled in CKiD, carotid IMT will be determined by ultrasonographic measure. The sub-cohort of patients will be identified from the centers that are able to perform high frequency carotid artery ultrasound. Up to 7 clinical sites have been chosen to participate in the carotid IMT studies.

## **21.2 STUDY PREPARATION**

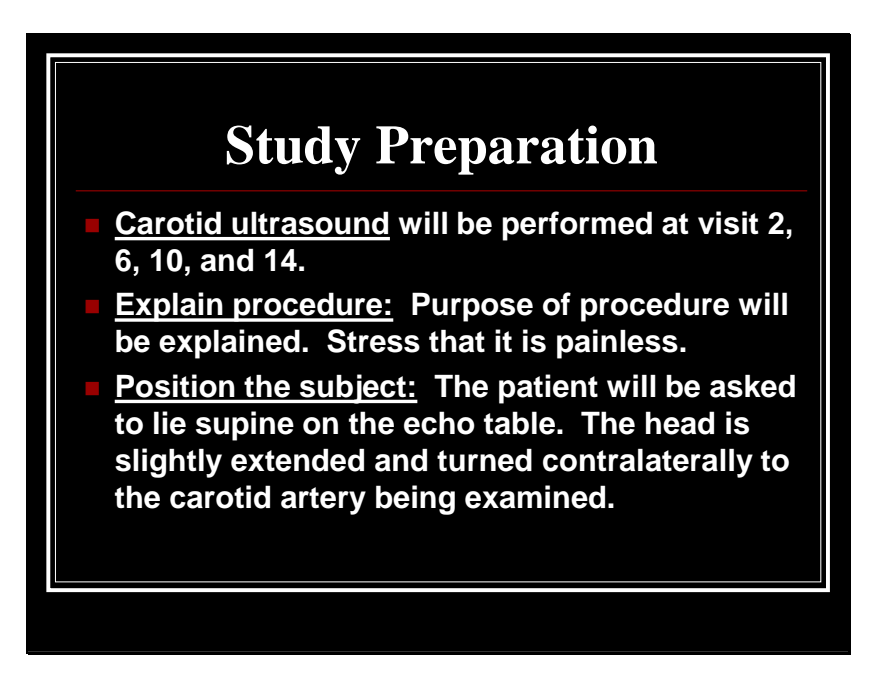

## **21.3 MACHINE PREPARATION**

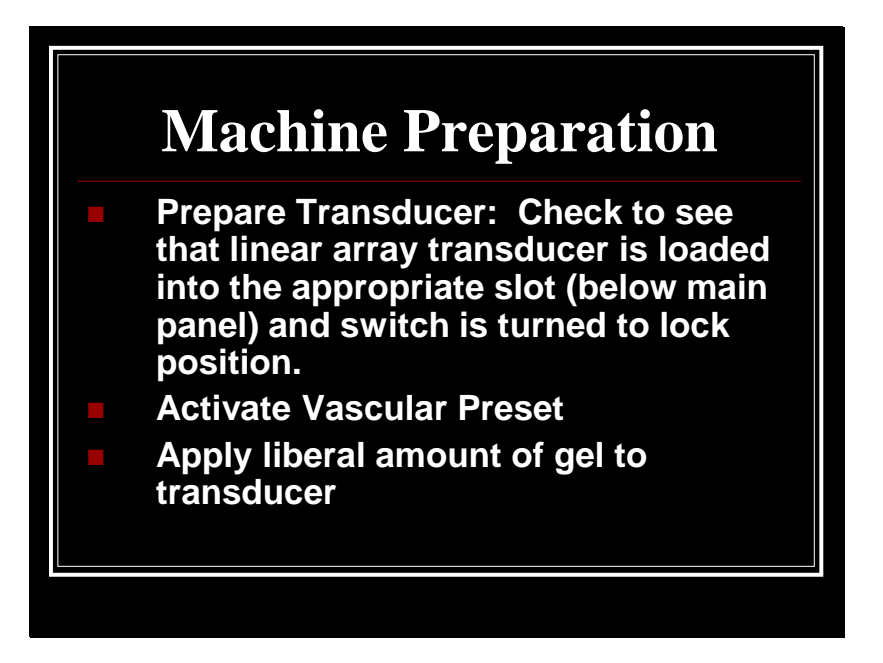

## **21.4 SEQUENCE FOR CAROTID ARTERY**

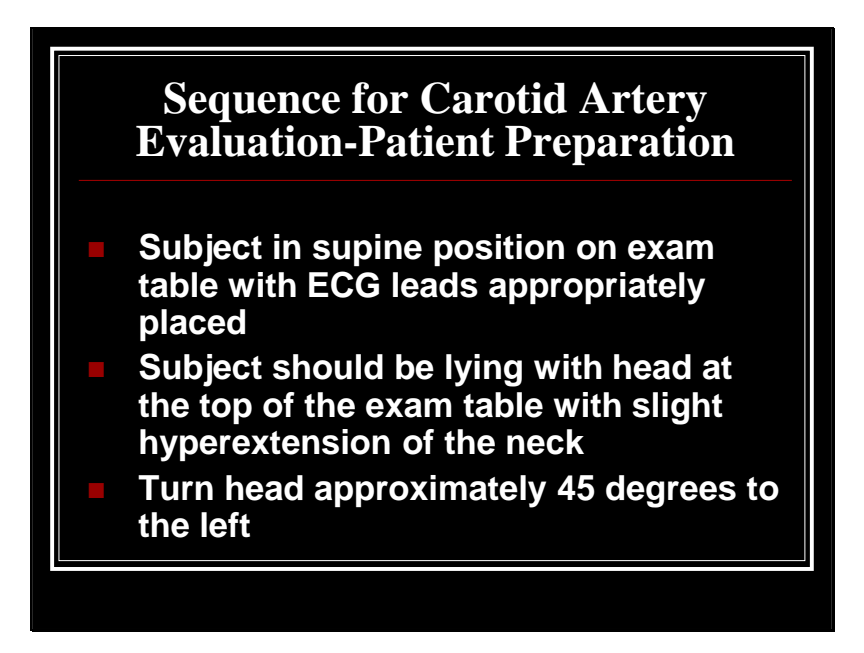

## **Carotid Artery Anatomy: The Carotid Artery Is Divided Into Three Segments:**

Distal Common Carotid Artery **(CCA)**: the distal 1.0 cm of the straight part of the artery immediately proximal to the beginning of the bifurcation. The key anatomical feature that defines this segment is the crest or lip at the beginning of the dilation.

Carotid Bifurcation or Bulb **(CB)**: Two anatomical references allow the identification of the CB:

- The inferior extent of the CB is the crest at the origin of bifurcation

- The superior extent of the CB is the highest point in the arch of the flow divider separating the origin of the internal and external carotid arteries.

(Length varies among subjects).

Proximal Internal Carotid Artery **(ICA)**: the proximal 1.0 cm of the ICA beginning at the flow divider crest

## **21.5 CKiD CAROTID ARTERY PROTOCOL**

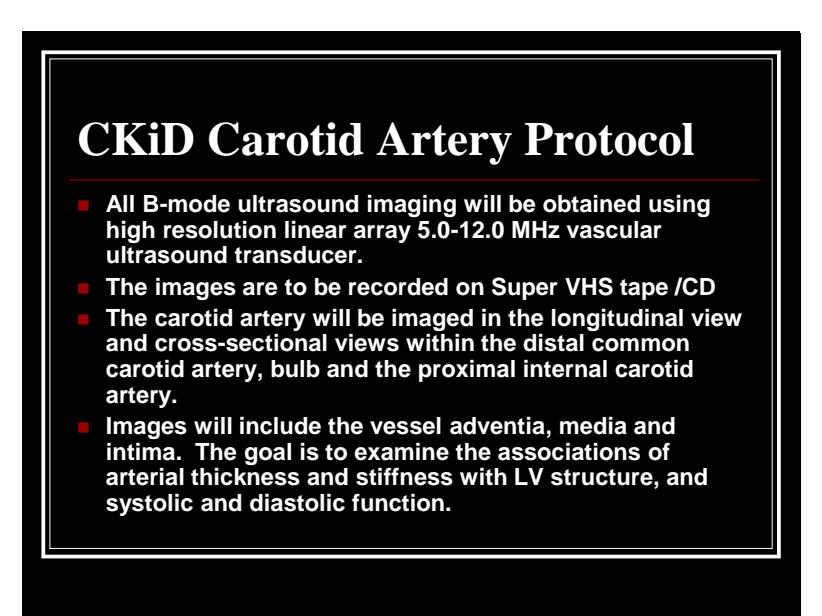

## **21.6 QUALITATIVE B-MODE SCANNING**

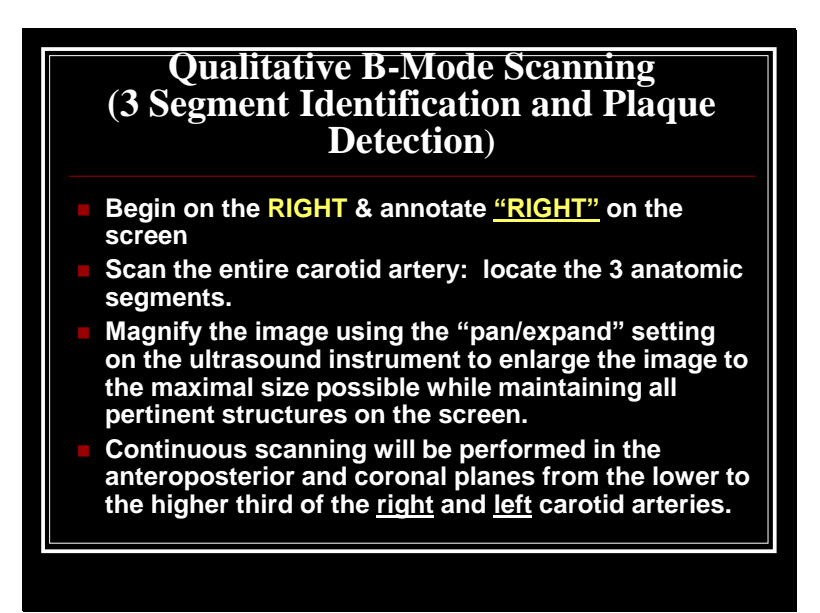

## **21.7 LONGITUDINAL VIEW OF THE CAROTID ARTERY**

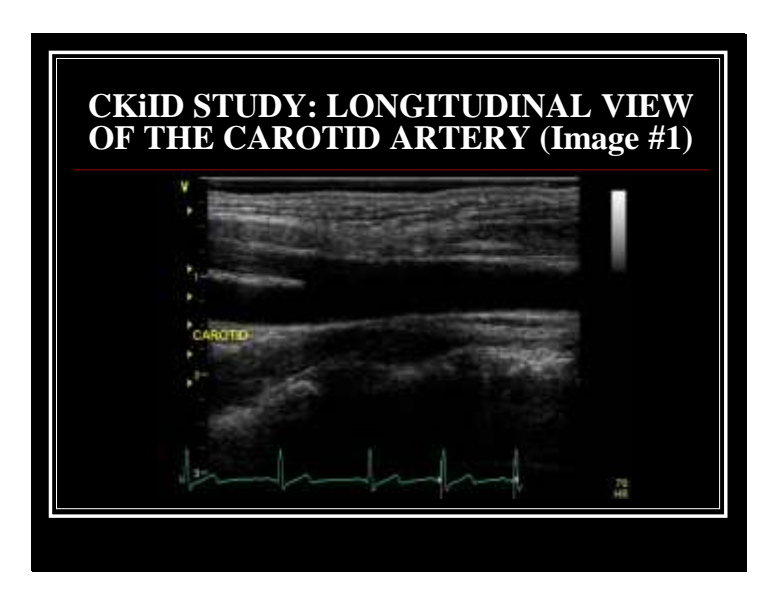

The sonographer should identify the carotid bifurcation with the focus zone at the level of interest. The sonographer should image the carotid artery in both longitudinal and cross-sectional views and images should include the vessel adventia, media and intima of the far wall.

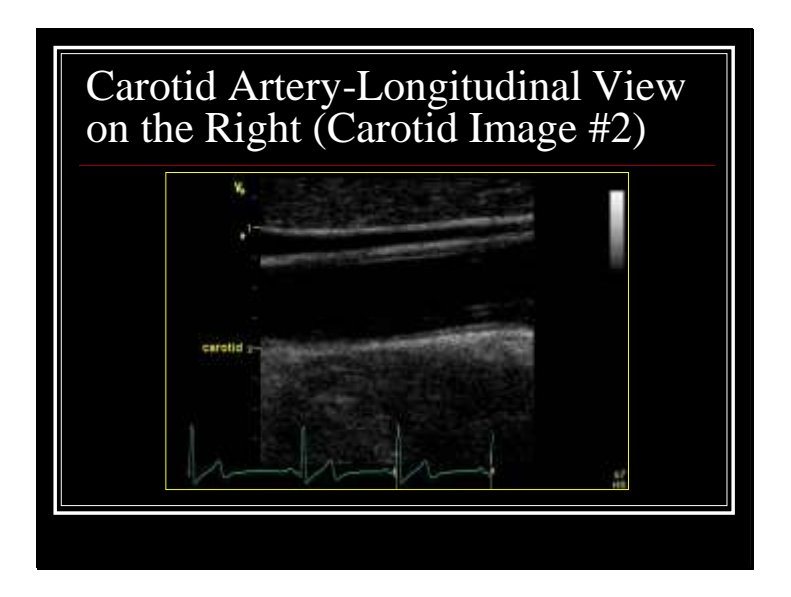

Place the transducer on the skin such that a longitudinal image of the midportion of the right common carotid artery **(RCCA)** is seen. Use very light pressure on the transducer. Move the transducer cranially and rotate anteriorly and posteriorly until the crest of the bifurcation is seen. Adjust the gain and time gain settings to optimize visualization of the 6 interfaces required for measurement of arterial wall thickness. Use the lowest settings possible to reduce artifact. Keep the transducer perpendicular to the vessel and scan back and forth until the best image of near and far wall lumen/intima-media and intimalmedia/peri-adventitial interfaces are visualized. Concentrate on obtaining the far wall image as this is the most important wall that will be measured. Record while scanning superiorly/inferiorly and left/right to locate the thickest interface. When an area of thick interface is located, record a few seconds in that location before continuing the sweep.

Repeat on Left side of the neck

At least 10 cardiac cycles should be obtained.

## **21.8 CAROTID INTIMAL MEDIA THICKNESS MEASUREMENT**

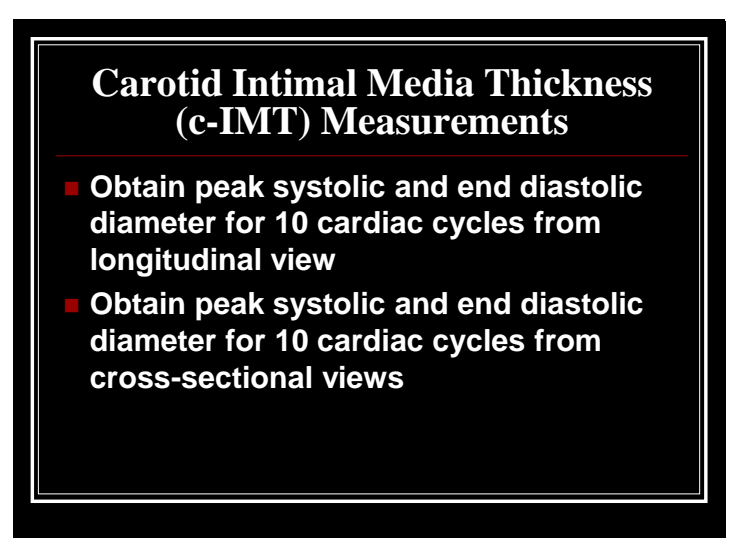

## **21.9 CAROTID ARTERY – CROSS-SECTIONAL VIEW**

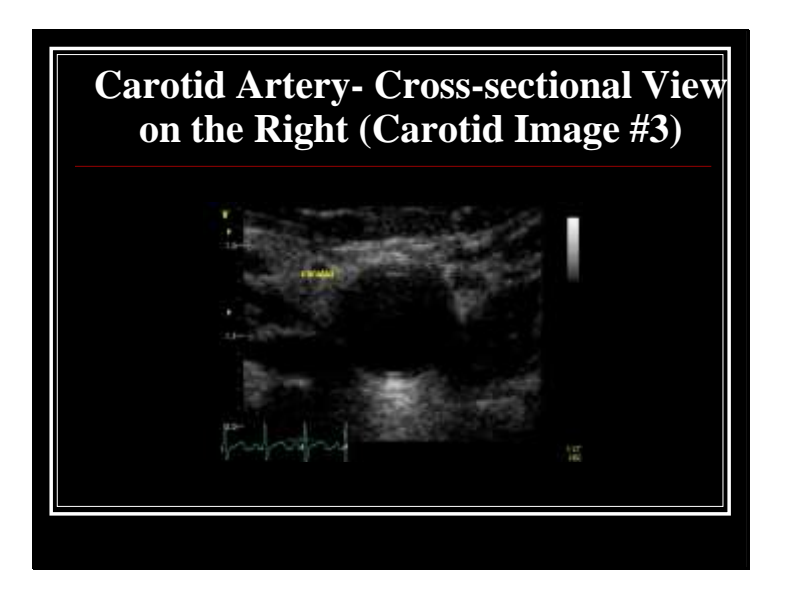

Obtain end systolic and diastolic diameter for 10 cardiac cycles from cross-sectional views

Orient the probe in the transverse position at the origin of the common carotid artery (near clavicle) just proximal to the bifurcation. Images should include the vessel adventia, media and intima.

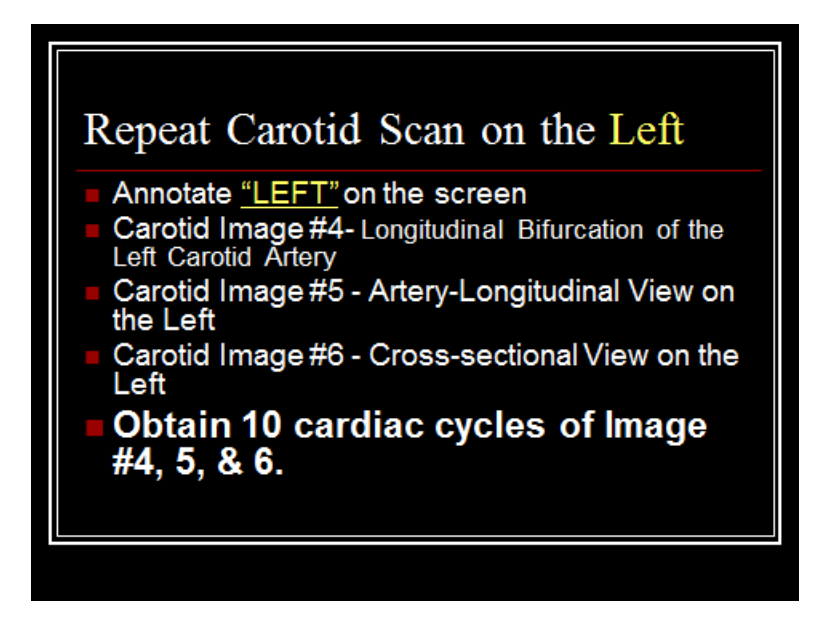

## **21.10 ECHO CORE LAB CAROTID ARTERY MEASUREMENTS**

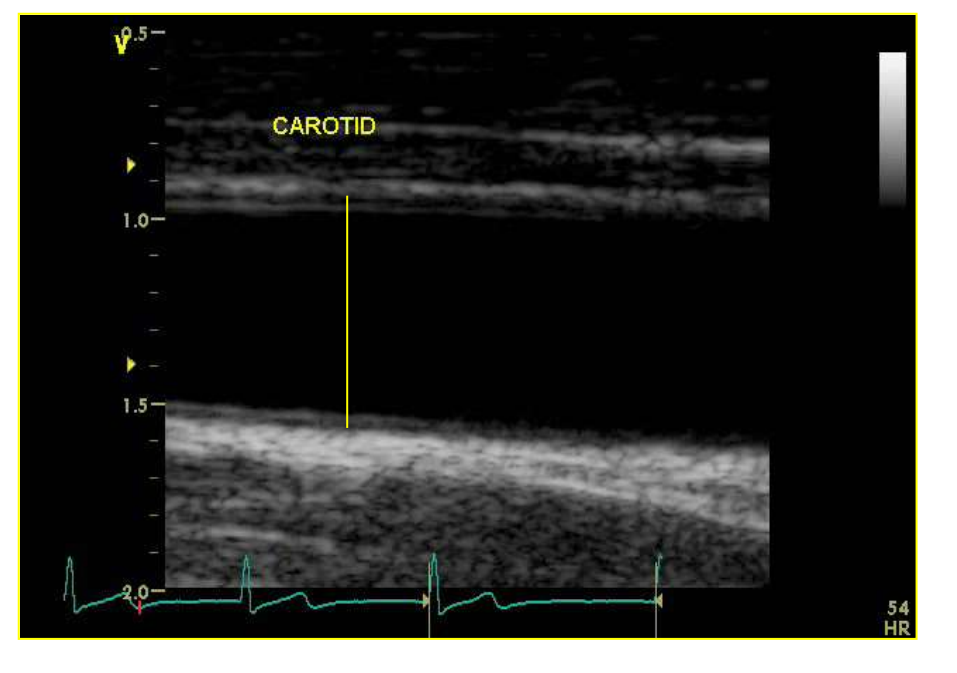

#### *Carotid Artery Measurements*

*Longitudinal view of the carotid artery at end-systole*

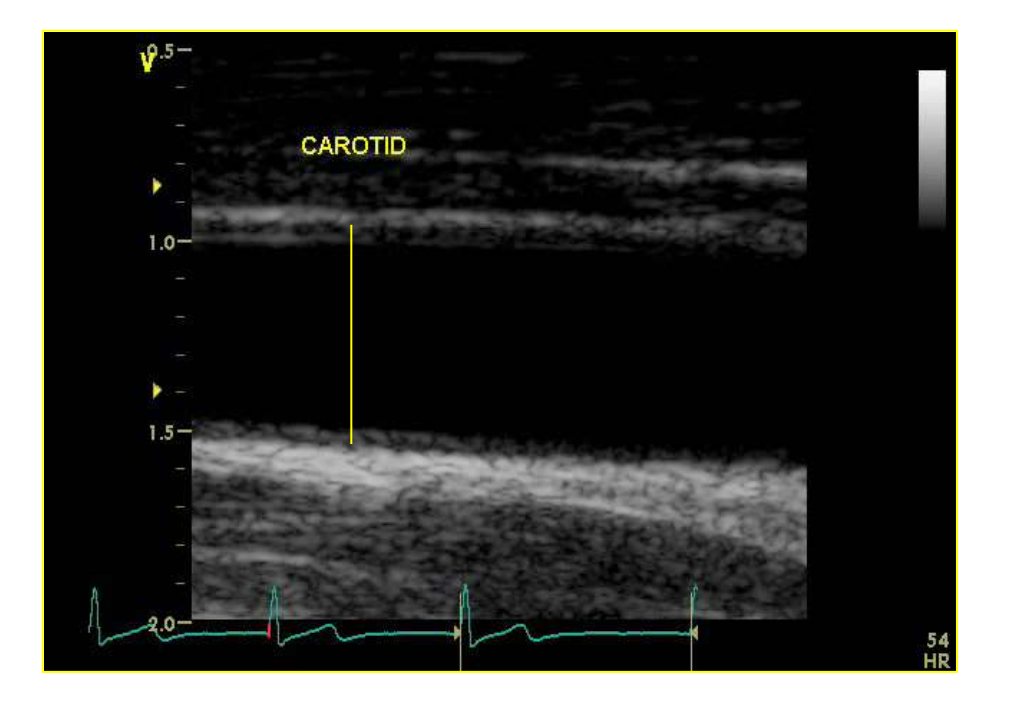

*Longitudinal view of the carotid artery at end-diastole*

## *Carotid Artery Measurements*

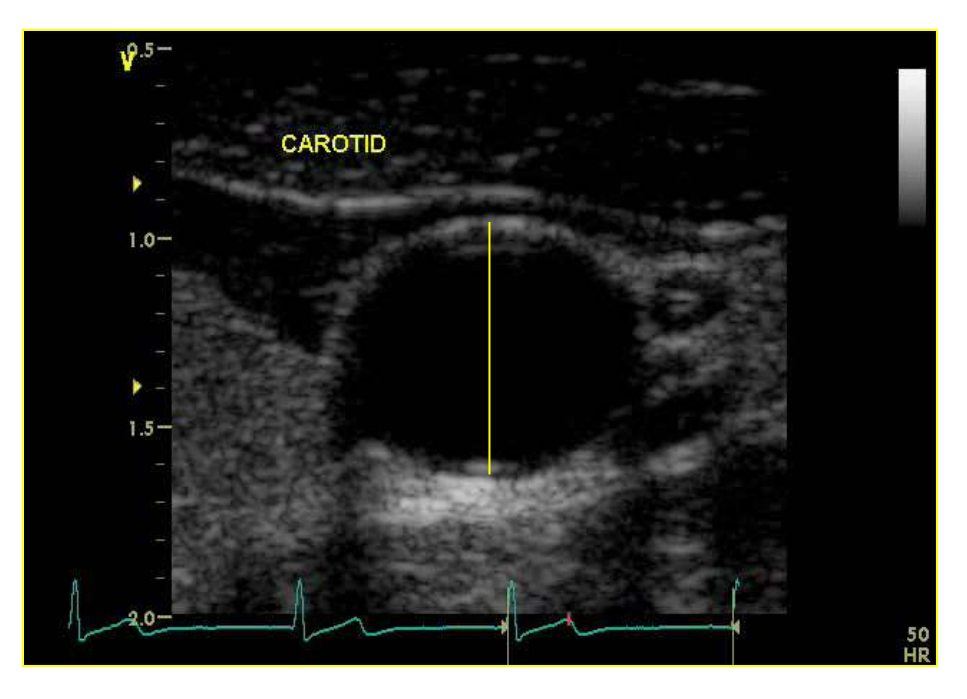

*Cross-sectional view of the carotid artery at end-systole*

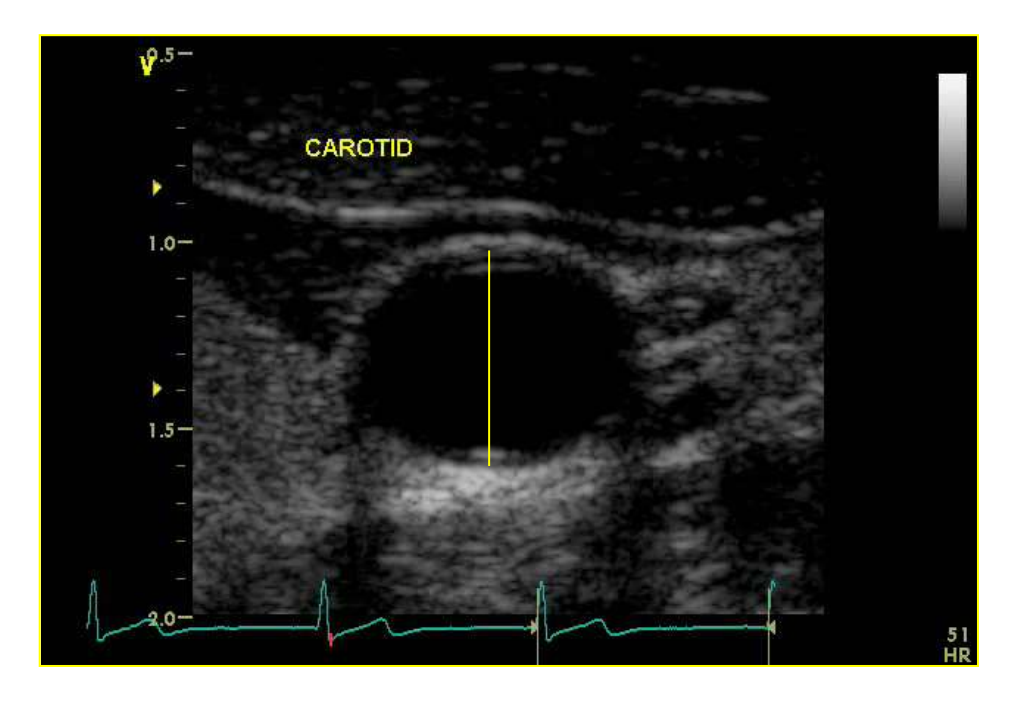

*Cross-sectional view of the carotid artery at end-diastole*

Measurements of the near and far wall will be done offline of the intimal thickness by making a mark from the leading edge of the intima to the media adventitia interface (the trailing edge of the adventitia)

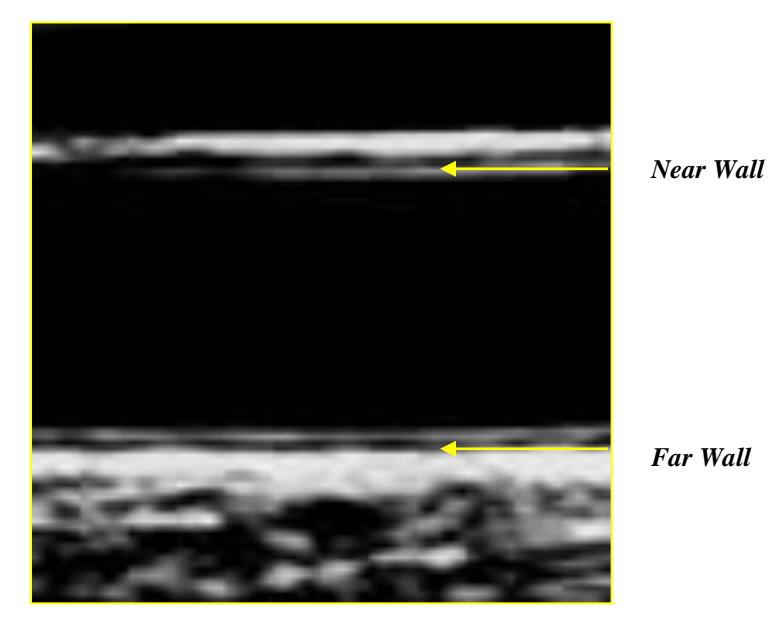

*Anterior (near) and posterior (far) walls of the carotid artery are displayed as two bright white lines separated by a hypoechogenic space*

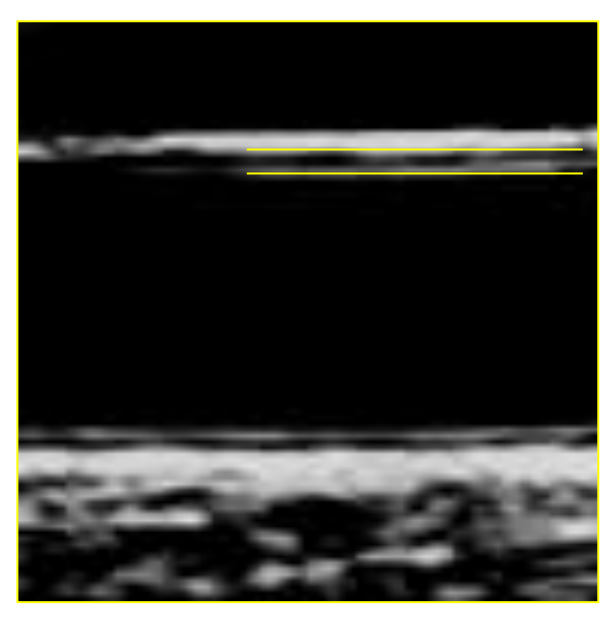

*Best estimate of the near-wall intima-media thickness - distance between the trailing edge of the first bright line and the trailing edge of the second bright line*

## **Carotid artery compliance calculations:**

## **Distensibility**

 $DC = 2(\Delta D/D)/(SBP\text{-}DBP)$ D-carotid artery diastolic diameter and ∆D-change in artery diameter during systole.

#### **Stiffness parameter**

 $\beta = (\ln[\text{SBP}/\text{DBP}]/(\Delta D/D).$ 

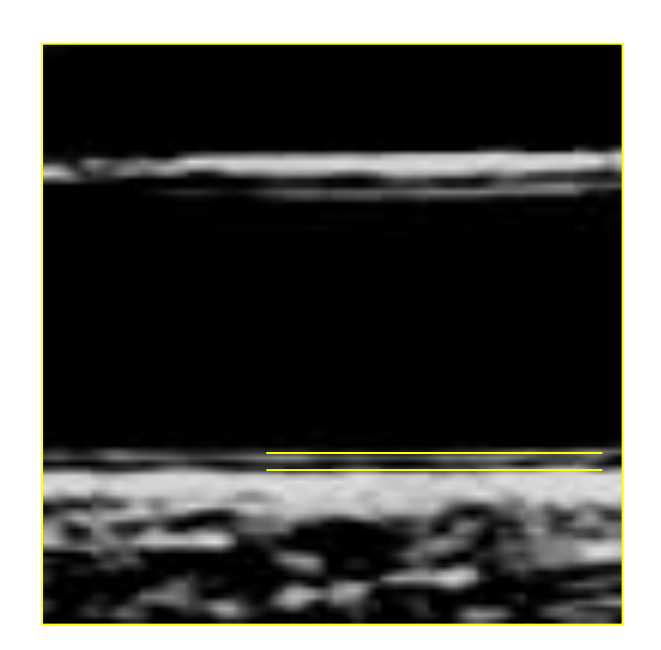

## *Carotid Artery Measurements*

*Distance between the leading edge of the first bright line of the far wall (lumen-intima interface) and the leading edge of the second bright line (media-adventitia interface) indicates the intima-media thickness*

## **21.11 SONOGRAPHER VASCULAR WORKSHEET AND SELF-CRITIQUE**

# 21.11.1 **CKiD carotid IMT Worksheet**

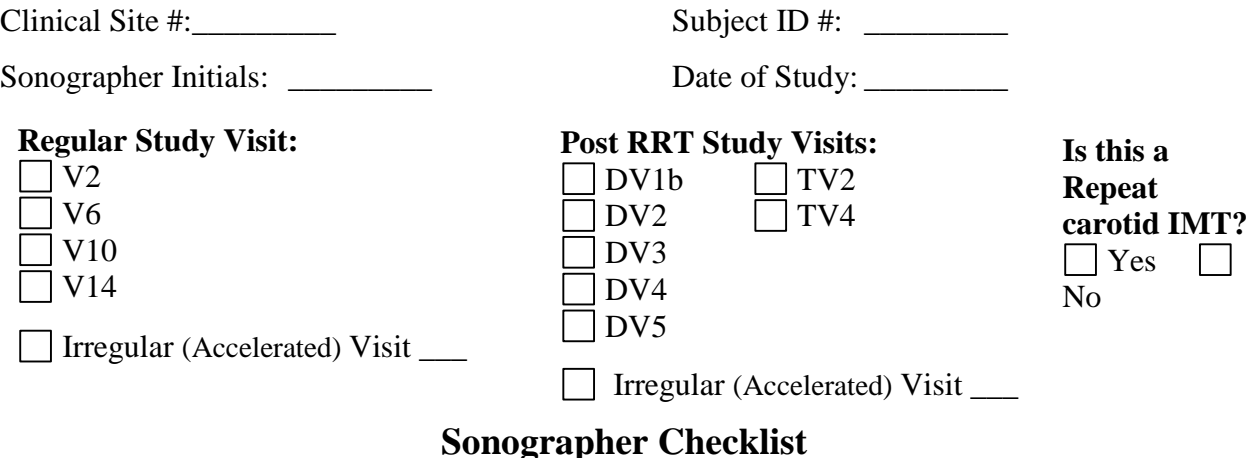

# **Check When carotid IMT Study Completed**

1. All of the above worksheet data filled in.

- 2.\_\_\_\_\_\_\_ Subject ID and site number entered correctly on tape/disc (no patient name is to be listed on tape or worksheet)
- 3.\_\_\_\_\_\_\_ Completed CKiD vascular study including the following images:
	- a) \_\_\_\_ Cross-sectional right carotid artery view (10 cardiac cycles) **(Carotid Image #3)**
	- b) \_\_\_\_ Longitudinal bifurcation right carotid artery view (10 cardiac cycles) **(Carotid Image #1)**
	- c) \_\_\_\_ Longitudinal right carotid artery view optimizing the distal 2 cm of CCA for IMT measures (10 cardiac cycles) **(Carotid Image #2)**
	- d) \_\_\_\_ Cross-sectional left carotid artery view (10 cardiac cycles) **(Carotid Image #6)**
	- e) \_\_\_\_ Longitudinal bifurcation left carotid artery view (10 cardiac cycles) **(Carotid Image #4)**
	- f) \_\_\_\_ Longitudinal left carotid artery view (10 cardiac cycles) **(Carotid Image #5)**
- 4. \_\_\_\_\_\_\_ Videotape/disc copied and stored. Both tapes/discs labeled with clinical site, patient ID and study date.

#### **Shipment Directions for CKiD Sonographer:**

 $\triangleright$  Make a copy of this form. Keep a copy for CKiD records. Mail original form with the carotid IMT Self Critique Form and Videotape/CD to: **CCHMC Attn: Lauren Longshore Cardiology Dept., ML 2003 3333 Burnet Ave.**

**Cincinnati, OH 45229**

**513-803-5517 [Lauren.Longshore@cchmc.org](mailto:Lauren.Longshore@cchmc.org)**

**FedEx Slip:**

**Contact your CCC for a FedEx slip (if needed) and it will be emailed to you**

## 21.11.2 CKiD carotid IMT Self Critique Form

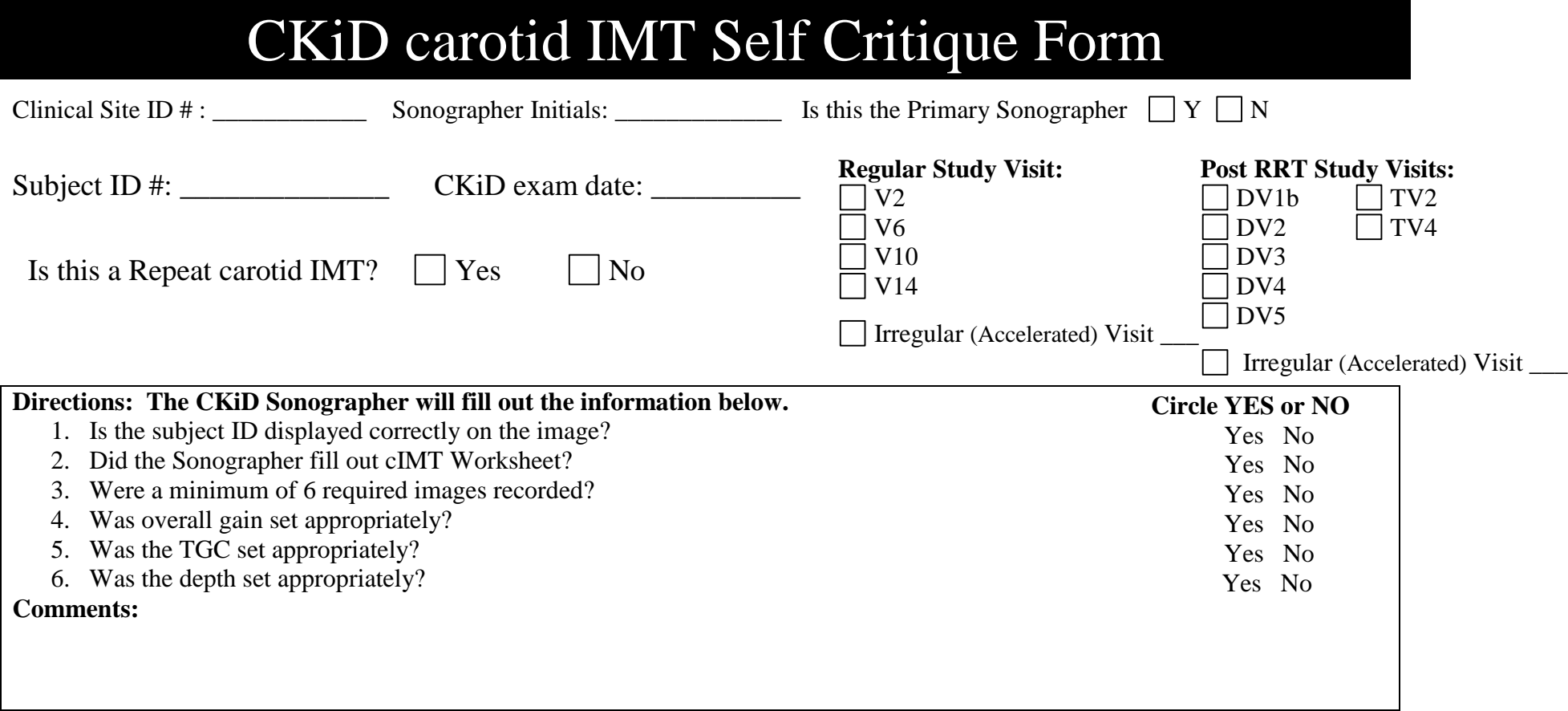

## **Directions for CKiD Sonographer:**

 $\triangleright$  Make a copy of this form. Keep a copy for your records. Mail original form with the carotid IMT Worksheet and Videotape/CD to: **CCHMC Attn: Lauren Longshore Cardiology Dept., ML 2003 3333 Burnet Ave. Cincinnati, OH 45229 513-803-5517 [Lauren.Longshore@cchmc.org](mailto:Vicky.Moore@cchmc.org)**

## **FedEx slip:**

**Contact your CCC for a FedEx slip (if needed) and it will be emailed to you**

## **21.12 QUALITY CONTROL PROCEDURES FOR CAROTID ARTERY AND CARDIAC ULTRASOUND**

Quality control procedures will be implemented during all stages of data collection to calculate objective measurements of variability to assess reproducibility. The same quality control procedures are used for both carotid artery and cardiac ultrasound. These quality assurance procedures are designed to determine biologic, technical and operator variability across the entire data collection and processing procedure.

## 21.12.1 Training at the Cardiovascular Core Imaging Lab

Re-training in all aspects of the protocol will occur yearly along with discussion of QC results. Core Lab sonographers will be supervised by Dr. Michael Taylor director of the Core Imaging Lab.

 Cardiovascular Imaging: Training of sonographers in cardiac ultrasound and data acquisition will be performed by Dr. Michael Taylor director of the Core Imaging Lab.

## 21.12.2 Scanning Variability

- A. Image Acquisition.
	- 1. Echocardiography: Quality of the echocardiograms received will be assessed using the criteria of Schieken et al.These criteria require the presence of a single dominant line on the area of the M-mode tracing to be measured, continuity of the line for 5mm in length, and an interface with motion characteristics for the specific cardiac structure being imaged.
	- 2. Carotid Ultrasound: Carotid artery images will be excluded from the study if the arteries are extremely tortuous or did not have identifiable reference markers or have lesions that can not be measured due to acoustical shadowing according to published guidelines. (Ferrara) Other specific criteria for a high-level ultrasound are presence of adventitiamedia interface and intima-lumen interface in at least two arterial segments.
- B. Blind Duplicate scans: A random sample of 10% of all subjects will undergo a repeat carotid and cardiac ultrasound examination. The repeat studies will be labeled with the blind duplicate identification number each participant was assigned upon entry into the study. A fictitious name is assigned to ensure complete blinding of the readers.

## 21.12.3 Sonographer Analysis Variability

- A. Analysis technique: All measurements will be performed three times for each of the structures or tracings of interest, with all three results reported as an average.
	- 1. Echocardiography: All echocardiographic studies will be measured according to American Society for Echocardiography guidelines and screened for "best beat".
	- 2. Carotid ultrasound: Studies will be read from leading edge to leading edge according to accepted conventions (ARIC protocol).
- B. Blind Duplicate Analyses: A different random sample of 10% of all original (not blind duplicate) carotid and cardiac studies will be re-analyzed in a blind fashion.

#### 21.12.4 Statistical Analysis

- A. Data will be entered into an electronic record coded for confidentiality.
- B. Data sets will be edited electronically with manual review of original source documents for outliers.
- C. Inter-sonographer and intra-sonographer coefficients of variation and Intra-class correlation coefficients will be calculated for each measure of cardiac and carotid structure and function for both the scanning and reader variability studies. These will be performed periodically (every 6 months) to ensure adequate reproducibility.

## **21.13 QUESTIONS AND FEEDBACK TO SITES**

Refer to Section 19.7 for information regarding "Alert" parameters and incidental finding and Section 19.9 for Frequently Asked Questions about echos, which would be similar for cIMT.

All other technical questions regarding echocardiographs and carotid ultrasounds should be addressed to the following:

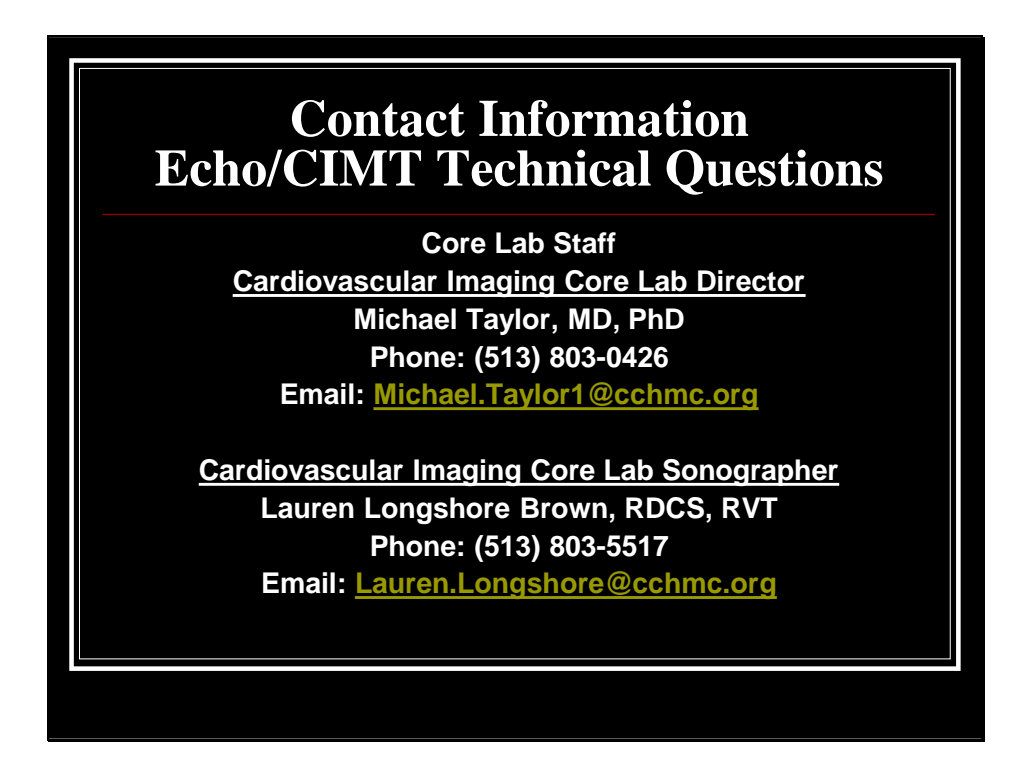

# *The form below will be sent to sites by the CICRL to provide feedback on the carotid ultrasound images.*

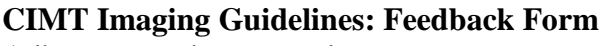

Adherence to the protocol

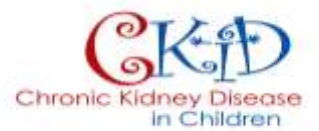

## **Review of Submitted CKiD CIMT study:**

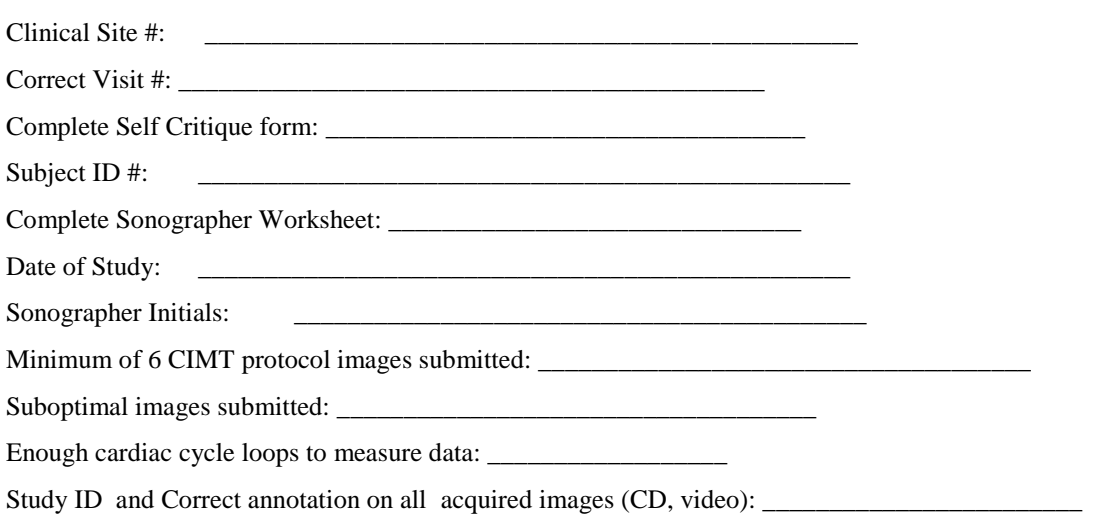

#### **Sonographer Checklist**

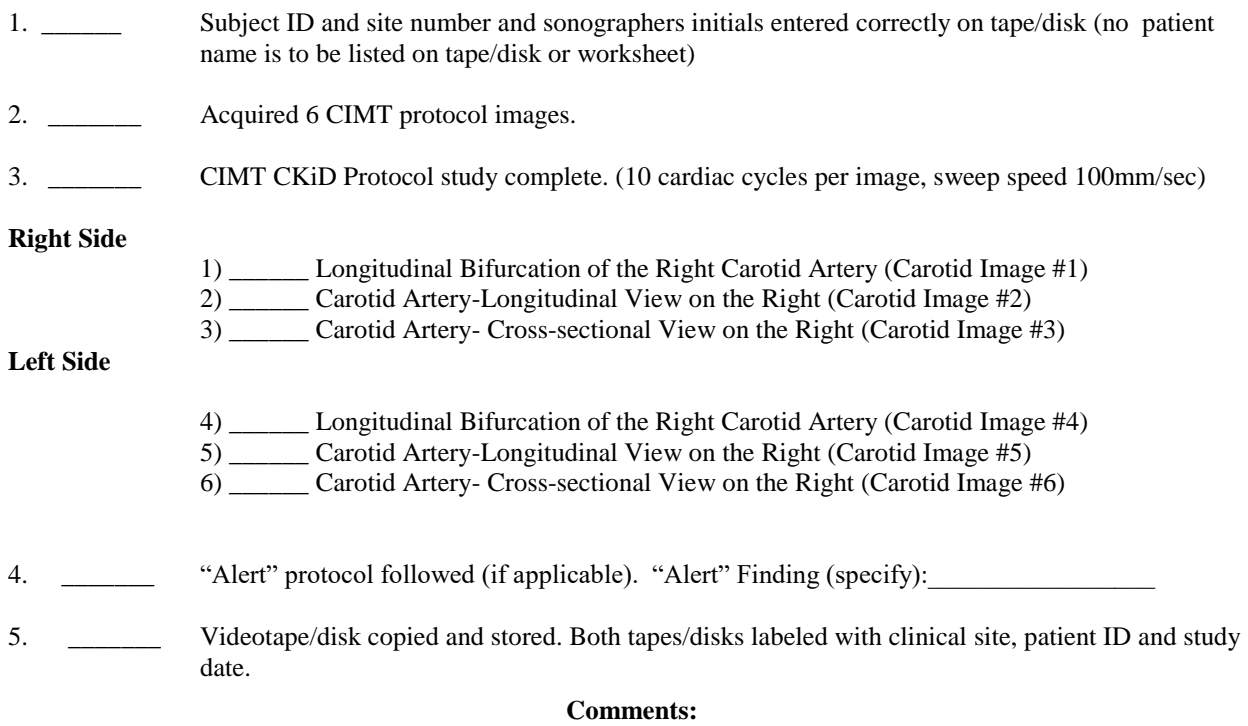

*PLEASE NOTE*: *Sherry Turner no longer is the CICRL contact for CKID. All images and correspondence should be directed to Vicky Moore.* \_\_\_\_\_\_\_\_\_\_\_\_\_\_\_\_\_\_\_\_\_\_\_\_\_\_\_\_\_\_\_\_\_\_\_\_\_\_\_\_\_\_\_\_\_\_\_\_\_\_\_\_\_\_\_\_\_\_\_\_\_\_\_\_\_\_\_\_\_\_\_\_\_\_\_\_\_\_

\_\_\_\_\_\_\_\_\_\_\_\_\_\_\_\_\_\_\_\_\_\_\_\_\_\_\_\_\_\_\_\_\_\_\_\_\_\_\_\_\_\_\_\_\_\_\_\_\_\_\_\_\_\_\_\_\_\_\_\_\_\_\_\_\_\_\_\_\_\_\_\_\_\_\_\_\_\_

## **CHRONIC KIDNEY DISEASE IN CHILDREN COHORT STUDY**

# **SECTION 22: PUBLICATION POLICY AND ANCILLARY STUDIES**

## **22.1 BACKGROUND AND PURPOSE**

The Chronic Kidney Disease in Children Cohort Study (CKiD) will use a multi-site, prospective study design to determine the risk factors for decline in kidney function and to define how a progressive decline in kidney function impacts neurocognitive function and behavior; the risk factors for cardiovascular disease, and growth failure and its associated morbidity. When deemed appropriate and beneficial, the CKiD Steering Committee (SC) also intends to combine CKiD data with other homologous cohort data to address research questions common to both studies. The CKiD SC, consisting of the principal investigators from each CKiD clinical coordinating centers, the National Institutes of Health (NIH), the CKiD Data Management and Coordinating Center (KIDMAC), the CKiD Central Biochemistry Laboratory (CBL) and Principal Investigators from some clinical sites, intend that key findings from this multicenter study be presented and published widely, promptly, and be of the highest quality.

The purpose of this publication policy is to ensure that these important multicenter research findings from the Chronic Kidney Disease in Children Cohort Study be developed collaboratively, efficiently and fairly among the collaborators from each of the participating sites, the NIH and KIDMAC. Additionally, it is the purpose of this policy to ensure an efficient, fair and coordinated collaboration with other outside investigators or other cohort studies on all research questions deemed appropriate for joint analysis.

## **22.2 DEFINITIONS**

The publication policy is designed to address all investigations which may use data collected in this study. The basis for determination of these definitions will over time fall to the SC voting members, a subcommittee of the Steering Committee.

The CKiD SC recognizes two categories of investigators and two categories of investigations:

## 1. CKiD INVESTIGATORS (CKiD-I)

CKiD-I are defined by the SC as investigators named by each clinical coordinating center and the data coordinating center, as well as a representative from each NIH institute supporting the cooperative agreement.

2. CKiD EXTERNAL INVESTIGATORS (CKiD-E)

CKiD-E are defined as any investigator who does not meet the criteria to be a CKiD-I. In addition, CKiD-I who cease to meet the definition of CKiD-I will be external investigators. Such departing CKiD-I must submit a letter to the SC within six months of departure, requesting authorship on any papers in process at the date of departure. This letter must detail how the departing CKiD-I meets authorship criteria, as outlined in section 22.3.4 below.

## 3. CORE INVESTIGATIONS

Core investigations are those designed to accomplish the study objectives that are common to all CKiD sites. Analyses and publications or presentations resulting from this data will be developed by a writing committee formed by the CKiD collaborators and confirmed by the Steering Committee. As shared data, these investigations and publications will have priority over secondary or ancillary investigations.

## 4. SECONDARY/ANCILLARY INVESTIGATIONS

Secondary investigations are those that rely upon data collected as part of this study but which are unrelated to study-wide hypotheses. CKiD investigators may propose such investigations on their or their consortium's behalf.

## **22.3 PROCESS FOR CORE CKID PROPOSALS**

#### 22.3.1 Development of Proposals for Analyses of Core CKiD Study Questions

The CKiD SC is responsible for overseeing specific written and oral communications concerning core hypotheses/research questions described in the CKiD research models for publication and presentation at scientific meetings. To facilitate this process, initial discussion and prioritization of publications or presentations based on the primary research questions will be generated by the CKiD Scientific Area-Based (SAB) Subcommittees with final review by the CKiD SC.

Submissions dealing with the CORE hypotheses will have priority over ancillary submissions, both in terms of timing and in use of study resources for data analysis. Analyses of hypotheses related to the CKiD research models shall not be published or presented using individual site data prior to the submission for publication of studies of these hypotheses using pooled (study-wide) data unless approved by the SC.

#### 22.3.2 Submission of Proposals

Requests to use data collected by CKiD must be completed using the CKiD study proposal form or "concept sheet" available online at www.statepi.jhsph.edu/ckid. Completed concept sheets should be emailed to KIDMAC to the attention of Judith Jerry-Fluker (jerry@jhu.edu) for posting and SC review. The proposal should be brief (2-3 pages), using the latest version of the submission form:

- a. proposed title, and names of possible investigators
- b. background information, rationale for the analyses
- c. specific aims, hypotheses to be tested
- d. study design (i.e., type of study) and methods
- e. specific inclusion and exclusion criteria
- f. laboratory methods
- g. quality assurance/quality control procedures
- h. statistical approaches to be used and rationale for analyses: this should include power calculations relevant to the proposed study question
- i. identification of variables and description of their role: dependent, independent, effect modifier, etc.
- j. numbers, types and volume of specimens needed, if applicable
- k. timetable for completion of project, including deadlines for submission of abstract, data analyses, and first draft of paper

Investigators are encouraged to develop studies in conjunction with one or more of the scientific subcommittee members listed in Section 2. Study proposals dealing with CKiD specific aims outlined in Section 1 of the Manual of Procedures will have priority in terms of study resources. In evaluating proposed studies, the SC will consider whether the proposed study would interfere with, compete or

conflict with the conduct of the CKiD core protocol. Proposed studies may require external funding to cover costs incurred by the CKiD clinical coordinating centers, sites, central laboratories, and KIDMAC.

Ethical consideration of human subjects includes a commitment to maintain the confidentiality of enrolled participants. Hence, individually identifiable data may not be released. If the proposed study requires the collection of additional data from participants that are not covered in the original informed consent process, then a supplemental written informed consent must be obtained from every participant in the proposed study. If a separate consent form is required for the proposed study, a copy of a signed ancillary study consent form for each study participant must be included in the CKiD record. A data file tracking all signed ancillary consent forms must be maintained by the primary investigator and an electronic copy of that file must be delivered to KIDMAC.

External investigators submitting a CKiD concept sheet must include a biosketch in NIH format, and are encouraged to team with a CKiD-I as a collaborator to facilitate the timely conduct of the proposed initiative and to appropriately place initiatives in the context of the overall study data. Data from cohort studies are complex and CKiD-E are encouraged to have a close liaison with a CKiD-I. Submission of a concept sheet requires (a) key personnel certified in the NIH OHSR or equivalent training course (b) a signed contract and (c) inclusion of at least one CKiD participant enrolled in the main study.

## 22.3.3 Review and Approval of Proposals

The primary investigator will submit his/her concept sheet to KIDMAC via e-mail using the most current version of the Concept Sheet Proposal Form. Concept sheets submitted on the wrong form will be returned with a request for resubmission on the correct form.

If overlapping proposals are submitted to the SC, it is the SC's responsibility to suggest how they may be combined and re-submitted as one proposal potentially involving investigators from more than one research area or how they may be revised and re-submitted as two separate, non-overlapping proposals, or to choose the proposal with the greatest overall merit.

Once submitted to KIDMAC, KIDMAC will post the concept sheet (CS) to the "Submitted Concept Sheets" bulletin board on the CKiD private web site. The posting will include the title and the lead author of the proposal and the target date for review by the full SC. KIDMAC will also e-mail the SC members when this information has been posted to the web site. The SC will assign a Primary Reviewer (often referring to the appropriate scientific subcommittee) who will prepare a written critique of the concept sheet within two weeks, when possible. The SC will review all study proposals and written critiques on the semi monthly conference call, inviting the Primary Investigator and Primary Reviewer. This process will occur in a timely manner, attempting to provide feedback to the primary investigator within 4 weeks of submission. The SC will assess the CS using various criteria: whether the work is duplicative, whether the CS reflects high quality science, whether the CS presents a significant use of resources, whether data is available, and whether the concept represents "hot" science and might be eligible for fast-tracked journal submission. The SC can also suggest corrections and revisions. Comments on a particular proposal may be posted as a reply on the bulletion board. The SC will include all comments in their decision. The SC will inform the primary investigator of the status as: approved, rejected or deferred (revisions requested).

The primary investigator will be emailed the final decision and project number (see below), referencing any SC changes to the CS, and request their response to any comments via posting. The author of the proposal will have approximately one week to address any concerns that may have been voiced on the discussion board. Significant changes in a concept or in the variables to be analyzed will require resubmission of the proposal as outlined above in Section 22.3.2.

Removal of CKiD specimens from the NIDDK repository for analysis requires prior approval by the SC,
and prior authorization by both KIDMAC and the Repository Project Officers before KIDMAC will request samples. The process for requesting CKiD repository samples is outlined in Section 30 of the Manual of Procedures.

If approved, KIDMAC will assign the concept sheet a study number in the form of  $k-YY+\#H$ , where "k" takes values 1, 2, 3 and 9 representing the primary investigator affiliated with the mid-west CCC, eastcoast CCC, KIDMAC and external investigator, respectively; YY will represent the year; and ### will represent the sequential ID of the concept sheet. This study number will accompany any communications regarding the approved study. The primary investigator named on the concept sheet is responsible for: (1) successful and timely completion of the proposed study; (2) communicating with KIDMAC to initiate creation of analytical datasets, selection of repository specimens, and (if necessary) data analysis; and (3) provision of an annual written progress report to the CKiD SC. No data, information, or specimens will be released prior to the primary investigator providing a copy of local IRB approval to KIDMAC and obtaining a fully executed data use agreement. Studies that have failed to demonstrate notable progress within one year from the date of approval, or where scientific misconduct has occurred, as judged by the SC, may have approval status revoked by the SC.

### 22.3.4 Formation of Writing Committee

After a CS is approved, requests will be sent out for co-author and senior co-author (MNJ) assignment to principal investigators. Principal investigators carefully select their sites' representative on the paper. Failure to name an author, who must be willing to be an active participant, within 2 weeks will result in the site having no author. MNJ authors should be in communication with the lead author and receive all data sets and manuscript versions.

The number and composition of the people in a writing committee may vary according to whether the primary investigator is a CKiD-I or a CKiD-E. The primary investigator who is named on the concept sheet may either be the lead or senior author. If the primary investigator is a CKiD-I, the writing committee for the publication may include a total of up to nine members as follows: (a) up to two additional investigators from the coordinating center of the primary investigator whom also must be named on the concept sheet; (b) up to two investigators from each of the other two centers; and (c) up to two members from NIH or other major contributor to the publication (e.g., a laboratory collaborator). Failure of a SC voting member to name a study representative co-author within two weeks of study approval results in no co-author from the voting member's center. The writing committee for a revoked study is disbanded.

If the primary investigator is a CKiD-E, the writing committee may include the following: (a) additional members of the research team of the primary investigator; (b) up to one investigator from each of the three coordinating centers of the study; and (c) up to two members from NIH or other major collaborating centers. In any case, studies reporting data at the core of the specific aims of the study should have at least one representative from each of the three coordinating centers of the study. Ancillary or secondary studies do not need to have a co-author from each of the three coordinating centers of the study. In accordance with the responsibility of co-authorship in scientific publications, individuals should only be co-authors if they have substantially contributed to the manuscript. Each voting member of the SC reserves the right of not naming a member of the team as a co-author. Such right is appropriate, for example, not to include authors in specialized methodological papers when there are no individuals with expertise at a particular center (e.g., a new genetics method).

The lead author is responsible for the completion of the manuscript, as well as the determination of authorship order. The lead author of the writing committee will be responsible for requesting and facilitating a conference call early in the planning of the analysis. Writing assignments should be given to those interested committee members at this time. A proposed order of authorship should also be considered at the time writing assignments are distributed.

Specific tasks of the lead author include:

- a. Determining authorship order.
- b. Obtaining consensus on the authorship order from the writing committee.
- c. Notifying KIDMAC within one month of appointment of:
	- i. the list and proposed order of the writing committee membership;
	- ii. proposed analysis target dates for abstract and first draft of paper; and
	- iii. proposed target date for paper submission.

(The above timeline should follow the standards set in Section 22.3.5)

- e. Coordinating with KIDMAC to ensure that data analyses are distributed to writing committee members in a timely fashion.
- f. Notifying the SC (or designated committee) of significant problems or delays in completion of analyses or writing of drafts, or the need for changes in authorship.
- g. Notifying the writing group of manuscript submission to the SC.
- h. Notifying KIDMAC and the SC chair's assistant of outcomes of journal submission.

### 22.3.5 Timelines for Manuscript Development

At the time of writing committee assembly a biostatistician will be assigned to the project. That individual will contact the investigator within a week of assignment to discuss the optimal format for analytic data set requests. The analytic request should then follow within 2 weeks. As a proposed subsequent time-line: Assembly of analytical data set should follow 0.5 to 1 month after receipt of request. Preliminary statistics, data visualization, descriptions, exploration should be complete 1 to 2 months after CS prioritization. A focused statistical analysis aimed at addressing research questions including draft of figures and tables to be included in the paper would follow within a month.

Complete draft manuscripts should be submitted to the co-authors for substantive, methodological, and/or statistical review. All members of the writing committee must participate in the writing and/or review process, returning edited drafts within a two week period. If a writing committee member does not actively participate in the writing and/or review process, then he/she may be removed from the writing committee. Also, in the event that a writing committee member disagrees with a revised manuscript, an attempt should be made within the writing committee to resolve the issue. If such an effort fails, the issue should be brought by the primary investigator to the SC.

### 22.3.6 Data Specimens and Analysis Requests

Once a project is approved, the lead author should communicate with KIDMAC to start collaboration in study design, creation of analytical datasets, selection of repository specimens, and data analysis.

Data requests should be submitted to KIDMAC as a list including each CKiD variable name for which data are needed, the form number(s) on which the variables are located, and the visit number(s) and/or calendar dates for which data are needed. Variable names can be obtained from the private CKiD Data Management System website. A KIDMAC repository coordinator (KRC) will be assigned to the project once a data request has been made. If a request for data analysis is made but it is not to be done by KIDMAC, then KIDMAC will normally require two weeks for the production of an analytic database. Longer time may be required for complex data requests.

Once the list of specimens has been generated, a request for obtaining the specimens is forwarded to the NIH Repository Officer for sign-off. Once approval is obtained, KIDMAC will contact the repository to arrange shipment of the specimens.

**NOTE**: Requests for specimens will not be processed until verification of local IRB approval has been provided.

It is anticipated that, during the analysis phase, KIDMAC team members will primarily and intensively communicate with the writing group chair (and perhaps a few others). The writing chair is responsible for updating working groups and other members of the writing committee.

Once abstracts and manuscripts are written and finalized among members of the writing committee, they should be sent to the SC for review and approval.

### 22.3.7 Review of Abstracts, Presentations

Final abstracts and presentations must be reviewed and approved by a SC voting member before any presentation at a formal scientific meeting or prior to submission for publication. These requests will be expedited by KIDMAC based on deadline dates and must meet SC and NIH guidelines.

Abstracts will be submitted electronically to KIDMAC and should include information on the intended meeting, due date for the abstract, and type of study (core, site-specific, etc.). Abstracts will be posted on the CKiD private website and PIs will have one week to comment on the abstract and recommend acceptance, rejection or acceptance with revisions. The investigator will receive all comments and have the opportunity to make changes. The site PI will have the responsibility to review the final abstract to be sure it incorporates critical comments. Investigators will be encouraged to follow the above procedure. Last minute abstracts should be few and the responsibility for review and recommendation will fall to the site PI who will report to the SC on the subsequent scientific call.

### 22.3.8 Review of Manuscripts by Steering Committee

Once the manuscript has been approved by the co-authors, it should be submitted electronically to KIDMAC prior to submission to journals. Manuscripts will be posted to the "Manuscripts" bulletin board. The posting will include the title and lead author of the proposal. A member of the SC will be assigned as the primary reviewer and will have a target date of two weeks to review the draft and bring comments before the SC by meeting or conference call for approval. If appropriate, at the same time a Scientific Area-Based Subcommittee chair will assign an expert in the field to review the manuscript.

Manuscripts are processed in much the same manner as CS. The primary reviewer (PR) will review the manuscript and use co-author and SC members' comments to decide the outcome of the manuscript. Coauthors are required to post their approval/disapproval of the manuscript version. Anyone with comments on a particular manuscript may post them as a reply on the web site.

KIDMAC will e-mail SC members indicating when a manuscript is posted to the web site and when it will be due for review on the full SC call.

If a co-author disagrees with a manuscript or finds the manuscript to be misleading about CKiD data they need to first attempt to resolve the issue with the writing group/co-authors before submitting to the SC. If a co-author still finds fault with the version submitted to the SC, they should indicate that on the discussion board. The PR will review the comments and the full SC can eventually be asked to review the manuscript and discuss any concerns.

Lead authors are responsible for informing KIDMAC regarding the outcome of any journal submissions. If a manuscript is accepted for publication, lead authors must also send a Portable Document Format (.pdf) version of the published article.

Presentations or manuscript submissions which do not have prior SC approval and NIH notification are inconsistent with the spirit of collaborative research. Disregard of this policy may result in a denial of access to data and a cessation of collaborative support. In addition, presentation or submission of unapproved manuscripts puts the investigator at risk of disciplinary proceedings by the CKiD SC and/or funding agencies.

Publications and presentations shall be in compliance with the rules and procedures of the disclosure set forth in the Privacy Act. Confidential or proprietary information shall not be disclosed without the prior written consent of the individual or institution. Privacy Act compliance and documentation of written disclosure consents are the responsibility of each institution involved in the paper/presentation.

### 22.3.9 Study Acknowledgements

All manuscripts should acknowledge that the data were collected through the CKiD Study and credit participating institutions (CKiD representatives, KIDMAC and the NIH). NIH support contract numbers are to be on the front page of the manuscript. All manuscripts derived from data collected by CKiD must include the following acknowledgment:

> Data in this manuscript were collected by the Chronic Kidney Disease in children prospective cohort study (CKiD) with clinical coordinating centers (Principal Investigators) at Children's Mercy Hospital and the University of Missouri - Kansas City (Bradley Warady, MD) and Children's Hospital of Philadelphia (Susan Furth, MD, PhD), Central Biochemistry Laboratory (George Schwartz, MD) at the University of Rochester Medical Center, and data coordinating center (Alvaro Muñoz, PhD) at the Johns Hopkins Bloomberg School of Public Health. The CKiD Study is supported by grants from the National Institute of Diabetes and Digestive and Kidney Diseases, with additional funding from the Eunice Kennedy Shriver National Institute of Child Health and Human Development, and the National Heart, Lung, and Blood Institute (U01-DK-66143, U01- DK-66174, U01DK-082194, U01-DK-66116). The CKiD website is located at http://www.statepi.jhsph.edu/ckid.

### 22.3.10 Outside Analysis

If data analysis was not carried out at KIDMAC, the lead author is responsible for sending computer programs and associated data sets to KIDMAC.

The programs and data should be labeled table1.dat, table1.sas (if SAS was used for table1) whereby running table1.sas on table1.dat will produce the statistics presented in table 1 of the paper. Data received from KIDMAC should be kept confined to the specific aims of the analysis proposed.

### 22.3.11 PubMed Central Reference Number (PMCID) Requirement

### 22.3.11.1 Overview of the National Institutes of Health Public Access Policy

The majority of information contained in Section 22.3.11 was adapted from the National Institiutes of Health (NIH) Public Access website: [http://publicaccess.nih.gov/.](http://publicaccess.nih.gov/)

NIH implemented the Public Access Policy on January 11, 2008. As of April 7, 2008, all final peerreviewed manuscripts arising from NIH funds must be submitted to PubMed Central (PMC) upon acceptance for publication. As of May 25, 2008, NIH applications, proposals, and progress reports must include the PubMed Central reference number when citing a paper that falls under the policy and is authored or co-authored by the investigator, or arose from the investigator's NIH award.

There are four submission methods, methods A-D as outlined in Diagram 1 and described in Section 22.3.11.2, to ensure that an [applicable paper](http://publicaccess.nih.gov/determine_applicability.htm) is submitted to PubMed Central in compliance with the NIH Public Access Policy. **It is the sole responsibility of the author and/or the publishing company to follow the steps to obtain a PMCID #.**

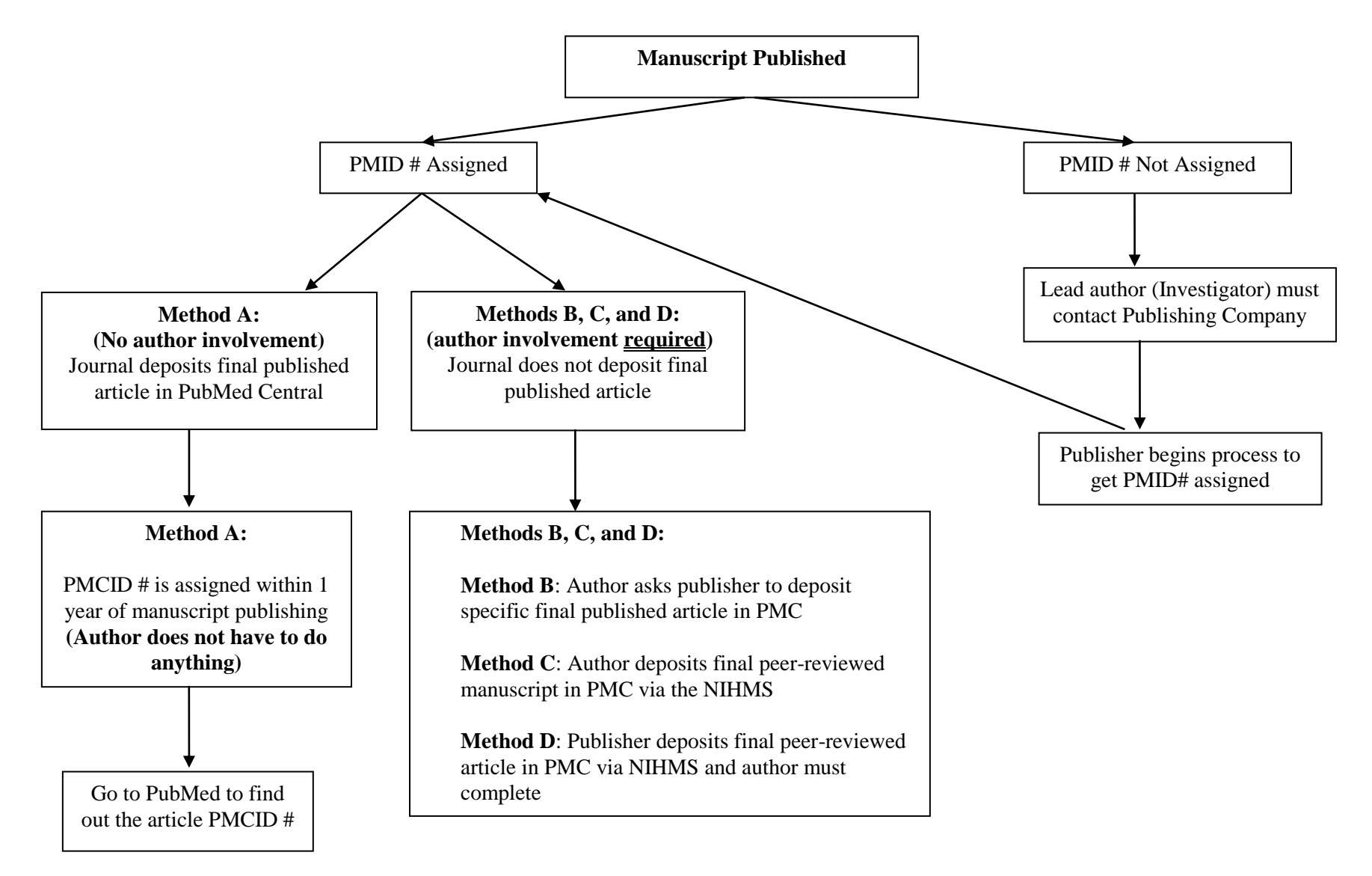

**Diagram 1: Process to obtain PMCID# for published manuscript**

**PMID**- PubMed reference number **PMCID**- PubMed Central reference number

### 22.3.11.1.1 The Difference between a PMCID and a PMID

The PubMed Central reference number (PMCID) is different from the PubMed reference number (PMID). PubMed Central is an index of full-text papers, while PubMed is an index of abstracts. All CKiD publications should have both numbers. The PMCID number indicates compliance with NIH's Public Access Policy.

In order for a manuscript to be deposited in PMC, **a PMID # must be assigned by the publisher**. In most cases, the PMID # is automatically assigned by the publisher; however, in some cases, the lead author must contact the publisher and request that the PMID # is assigned. See section 22.3.11.1.4 on how to identify a submission method.

#### 22.3.11.1.2 Locate the PMCID

The PMCID is posted in PubMed when an article has been processed by PubMed Central. PMCIDs are listed in the lower right hand corner of the Abstract View in [www.pubmed.gov.](http://www.pubmed.gov/)

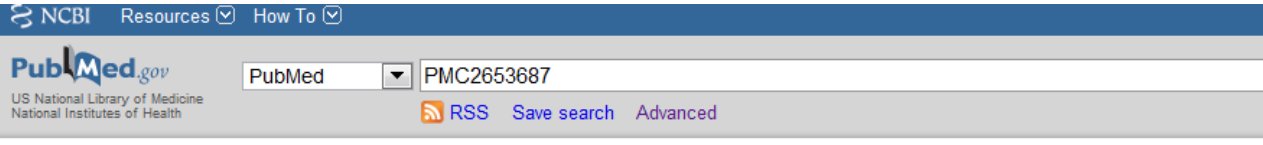

Send to:  $\odot$ 

**Display Settings:** ⊙ Abstract

J Am Soc Nephrol, 2009 Mar; 20(3):629-37. Epub 2009 Jan 21.

#### New equations to estimate GFR in children with CKD.

Schwartz GJ, Muñoz A, Schneider MF, Mak RH, Kaskel F, Warady BA, Furth SL.

Department of Pediatrics, University of Rochester School of Medicine, Rochester, NY 14642, USA. george\_schwartz@urmc.rochester.edu

#### **Abstract**

The Schwartz formula was devised in the mid-1970s to estimate GFR in children. Recent data suggest that this formula currently overestimates GFR as measured by plasma disappearance of iohexol, likely a result of a change in methods used to measure creatinine. Here, we developed equations to estimate GFR using data from the baseline visits of 349 children (aged 1 to 16 yr) in the Chronic Kidney Disease in Children (CKiD) cohort. Median iohexol-GFR (iGFR) was 41.3 ml/min per 1.73 m(2) (interquartile range 32.0 to 51.7), and median serum creatinine was 1.3 mg/dl. We performed linear regression analyses assessing precision, goodness of fit, and accuracy to develop improvements in the GFR estimating formula, which was based on height, serum creatinine, cystatin C, blood urea nitrogen, and gender. The best equation was: GFR(ml/min per 1.73 m(2))=39.1[height (m)/Scr (mg/dl)](0.516) x [1.8/cystatin C (mg/L)](0.294)[30/BUN (mg/dl)](0.169)[1.099](male)[height (m)/1.4](0.188). This formula yielded 87.7% of estimated GFR within 30% of the iGFR, and 45.6% within 10%. In a test set of 168 CKiD patients at 1 yr of follow-up, this formula compared favorably with previously published estimating equations for children. Furthermore, with height measured in cm, a bedside calculation of 0.413\*(height/serum creatinine), provides a good approximation to the estimated GFR formula. Additional studies of children with higher GFR are needed to validate these formulas for use in screening all children for CKD.

PMID: 19158356 [PubMed - indexed for MEDLINE PMCID: PMC2653687 Free PMC Article

**E** Publication Types, MeSH Terms, Substances, Grant Support

**E** LinkOut - more resources

### 22.3.11.1.3 Include PMCID in Citation

When submitting an application, proposal, or report to the NIH, CKiD papers must include the PMCID number at the end of the citation. Any publication that uses CKiD data and does not have a PMCID number is considered to be non-compliant by NIH. It is the responsibility of the lead author of a publication to ensure that it is assigned a PMCID number.

Below is an example of how to cite a paper with a PMCID number.

Schwartz GJ, Muñoz A, Schneider MF, Mak RH, Kaskel F, Warady BA, Furth SL. New Equations to Estimate GFR in Children with Chronic Kidney Disease. J Am Soc Nephrol 2009;20:629-37. (Commentary by Lemley, KV in Nature Reviews Nephrology 2009;5:310-1). PMCID: PMC2653687

### 22.3.11.1.4 Identify a Submission Method

The NIH Public Access website [http://publicaccess.nih.gov/submit\\_process\\_journals.htm](http://publicaccess.nih.gov/submit_process_journals.htm) provides a list of journals that make the final published version of all NIH-funded articles available in PubMed Central (PMC) no later than 12 months after publication. The listed journals deposit these articles in PMC at the time of final publication, which fulfills the submission requirement of the NIH policy without author involvement. The start date shown for each journal is the earliest publication date that meets this requirement. For any journal that is not on the Public Access website's list, see the other submission options outlined under [http://publicaccess.nih.gov/submit\\_process.htm.](http://publicaccess.nih.gov/submit_process.htm)

The four journals listed below, in which the CKiD study has published articles, follow method A. Specifically, these journals deposit all final published articles to PMC without the authors involvement.

- o American Journal of Epidemiology (AJE)
- o Clinical Journal of the American Society of Nephrology (CJASN)
- o Journal of the American Society of Nephrology (JASN)
- o Pediatrics

The journals listed below, in which the CKiD study has published articles, use **other submission options (i.e., method B-D).** Details about each method is described in Section 22.3.11.2: [Submission](http://publicaccess.nih.gov/submit_process.htm)  [Methods.](http://publicaccess.nih.gov/submit_process.htm) Below the name of each journal is a link to the journal's submission method. For examples of copyright agreement forms for each journal is also provided the appendices.

- o American Journal of Kidney Disease (see Appendix A for example of copyright agreement) <http://www.ajkd.org/content/edpolicies#nih>
- o Epidemiology (see Appendix B for example of copyright agreement) [http://journals.lww.com/epidem/\\_layouts/oaks.journals/nih.aspx](http://journals.lww.com/epidem/_layouts/oaks.journals/nih.aspx)
- o Hypertension (see Appendix C for example of copyright agreement) [http://journals.lww.com/jhypertension/\\_layouts/oaks.journals/nih.aspx](http://journals.lww.com/jhypertension/_layouts/oaks.journals/nih.aspx)
- o Journal of Urology (see Appendix E for example of copyright agreement) [http://www.elsevier.com/wps/find/journaldescription.cws\\_home/706695/authorinstructions](http://www.elsevier.com/wps/find/journaldescription.cws_home/706695/authorinstructions)
- o Kidney International (see Appendix F for example of copyright agreement) <http://www.nature.com/authors/policies/license.html>
- o Mental Retardation Developmental Disabilities Research Reviews (see Appendix G for example of copyright agreement) <http://www.wiley.com/WileyCDA/Section/id-321171.html> <http://media.wiley.com/assets/1540/86/ctaaglobal.pdf>
- o Pediatric Nephrology (see Appendix H for example of copyright agreement) <http://www.springer.com/open+access/authors+rights?SGWID=0-176704-2-994122-0&changeHeader>

### 22.3.11.2 PMCID Submission Methods

There are four methods to ensure that an [applicable paper](http://publicaccess.nih.gov/determine_applicability.htm) is submitted to PubMed Central in compliance with the NIH Public Access Policy. Authors may use whichever method is most appropriate for them and consistent with their publishing agreement. Click on the method in the table for details.

## **Overview of Submission Methods**

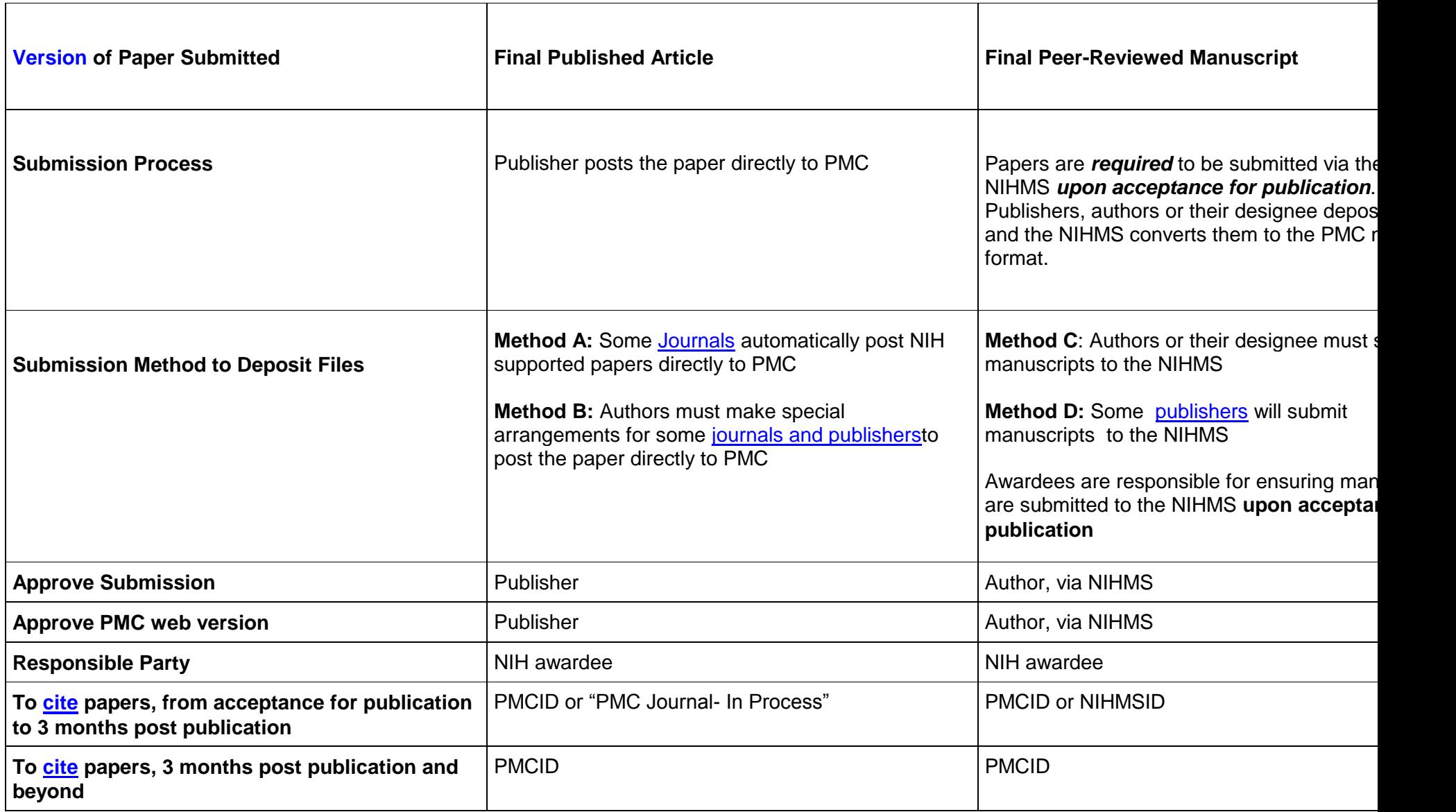

### **Method A: Publish in a journal that deposits** *all* **final published articles in PubMed Central (PMC) without author involvement.**

Some journals automatically deposit all NIH-funded [final published articles](http://publicaccess.nih.gov/FAQ.htm#c5) in PubMed Central, to be made publicly available within 12 months of publication, without author involvement. For a list of journals that automatically deposits final published articles to go: [http://publicaccess.nih.gov/submit\\_process\\_journals.htm.](http://publicaccess.nih.gov/submit_process_journals.htm)

### **Method B: Make arrangements to have the publisher deposit a** *specific* **final published article in PubMed Central.**

Some publishers will deposit an individual [final published article](http://publicaccess.nih.gov/FAQ.htm#c5) in PubMed Central upon author request, and generally for a fee. For the list of publishers that will deposit published article after author's request go to: [http://publicaccess.nih.gov/select\\_deposit\\_publishers.htm.](http://publicaccess.nih.gov/select_deposit_publishers.htm)

### **Method C: Lead author deposits the final peer-reviewed manuscript in PubMed Central himself/herself via the NIH Manuscript Submission System (NIHMS).**

Submitting a [final peer-reviewed manuscript](http://publicaccess.nih.gov/FAQ.htm#c5) to PMC via the [NIHMS](http://www.nihms.nih.gov/) involves three tasks, as explained below. *Task 1* may be done by an author or by someone in the author's organization (e.g., an assistant or a librarian). *Tasks 2 and 3* **must by done by the author.**

*A Note on Timing:* NIH awardees are responsible for ensuring that manuscripts are submitted to the NIHMS upon acceptance for publication and that all NIHMS tasks are complete within three months of publication.

A video of this process is posted on the NIH Public Access website, click on ["Submitting an Article to](http://publicaccess.nih.gov/PAMRevised082608.wmv)  [PubMed Central](http://publicaccess.nih.gov/PAMRevised082608.wmv) (WMV Video - 12:01)" at [http://publicaccess.nih.gov/submit\\_process.htm#c.](http://publicaccess.nih.gov/submit_process.htm#c)

### *Task 1: Deposit Manuscript Files and Link to NIH Funding*

Upload a copy of the accepted final peer-reviewed manuscript and associated files (e.g., Microsoft Word document and figures) via the NIHMS [\(www.nihms.nih.gov\)](http://www.nihms.nih.gov/). At the same time, identify the NIH funding associated with the manuscript. It usually takes less than 10 minutes to complete this task.

Please note that in order to electronically upload a copy of the accepted manuscript and associated files, the author must have one of the following accounts:

- eRA Commons (for NIH Extramural principal investigators, grantees or applicants)
- NIH Login (for Intrmural NIH scientists and staff)
- HHMI Login (for HHMI-funded investigators)
- My NCBI (for third party submitters)

In most cases, the CKiD authors will log in to NIHMS using their eRA Commons login or their NIH login. The eRA Commons is an online interface where signing officials, principal investigators, trainees and post-docs at institutions/organizations can access and share administrative information relating to research grants.

Using eRA Commons, follow the steps below to upload the manuscript and files.

#### **Step 1: Choose a login route:**

- Select eRA Commons
- Log in with your NIH Commons user ID and password. Once logged in, you will be able to upload your manuscript to the NIH Manuscript Submission System.
- If you need to create a new account, contact your central grants administration within your institution/department.

**Note: Before moving to Step 2, please have ready grant numbers, manuscript files(in any electronic word-processing format) and figures. You will need to add all the CKiD grant numbers (U01 DK082194, U01 DK066174, U01 DK066143, U01 DK066116) and any other grants associated with the manuscript**

#### **Step 2: Upload manuscript**

After providing basic information about the manuscript and contact information, users can upload their manuscript file(s). The system will generate a receipt of the uploaded files in PDF format. The PDF Receipt summarizes the information entered into the system, and merges the manuscript's files into one viewable document. Submitters confirm that the manuscript and any additional supporting documents have been successfully received by NIHMS.

Below are the specific steps you will need to complete to upload a manuscript to NIHMS.

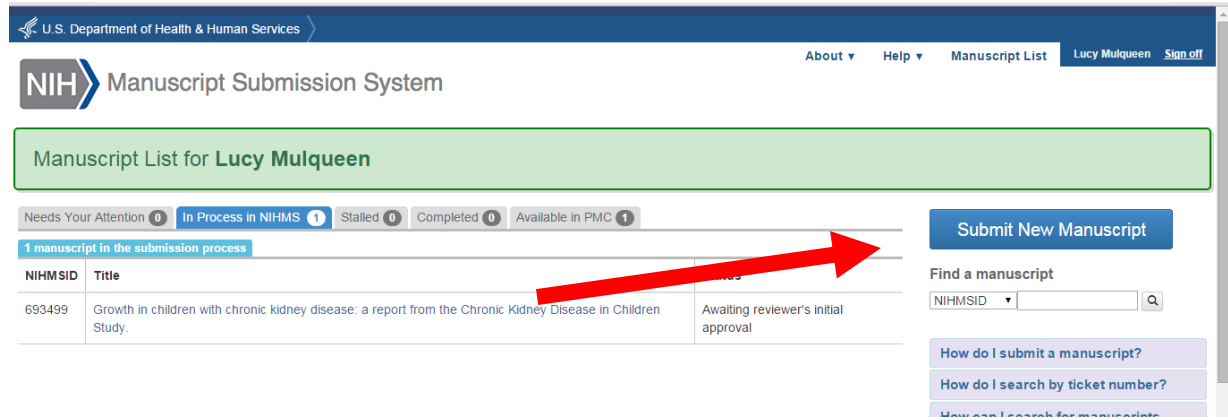

#### **Log into NIHMS and choose "submit new manuscript"**

**Enter the manuscript title, search in PubMed or find citation in my NCBI Bibliograhpy**

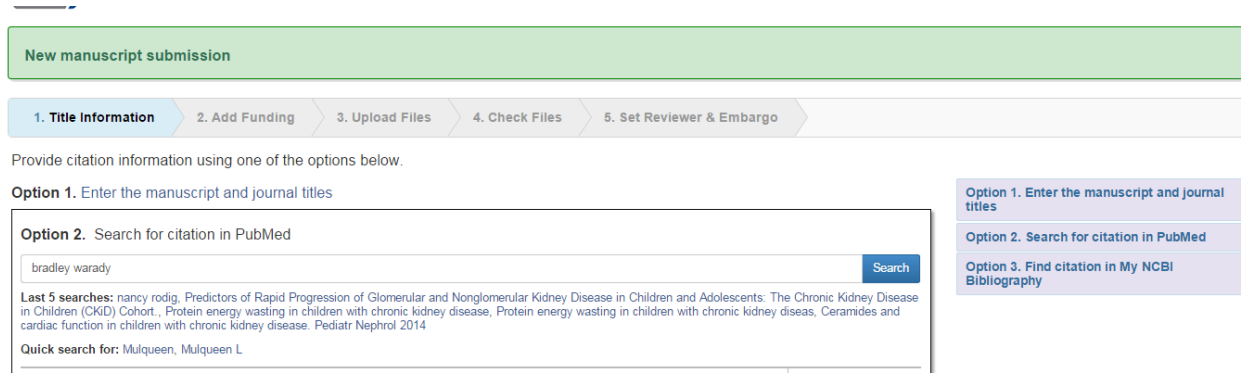

### **Enter Funding Information**

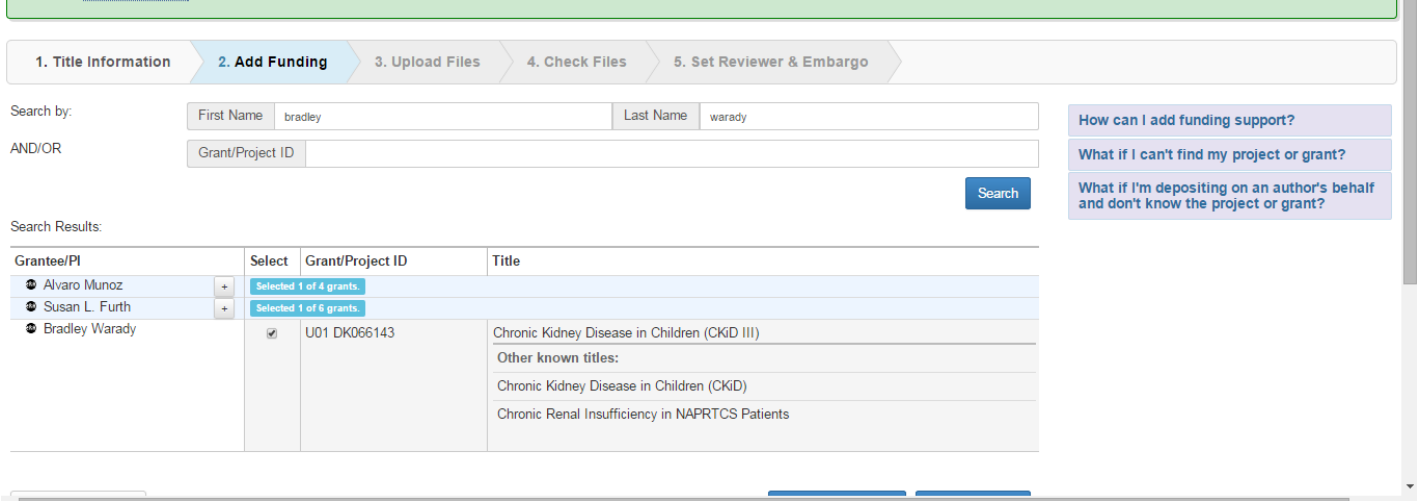

### **Upload Manuscript Files**

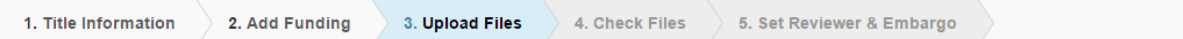

Please upload all files associated with your manuscript, including supplemental files, and move to the next step.

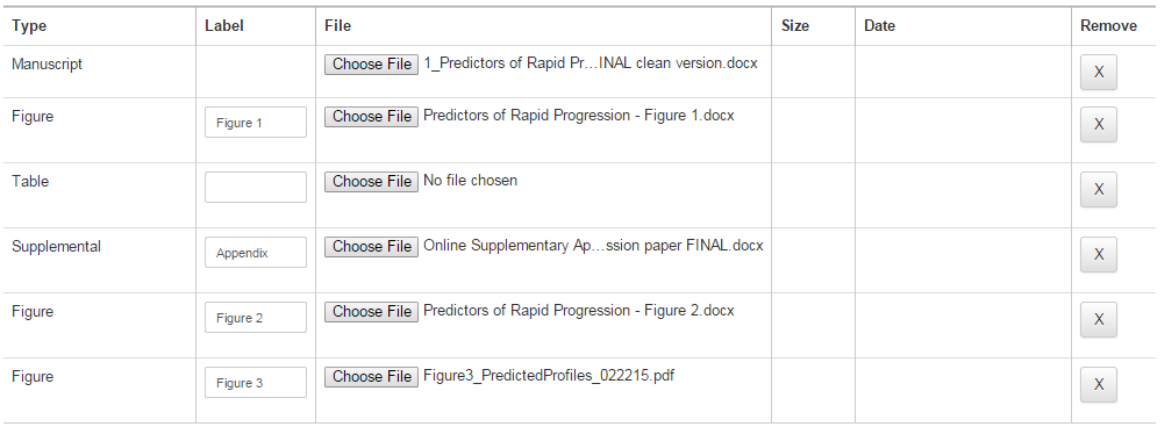

Add another O Manuscript, O Figure, O Table, O Supplemental

Save & Exit Cancel Submission

Add Funding Check Files

#### **Review PDF**

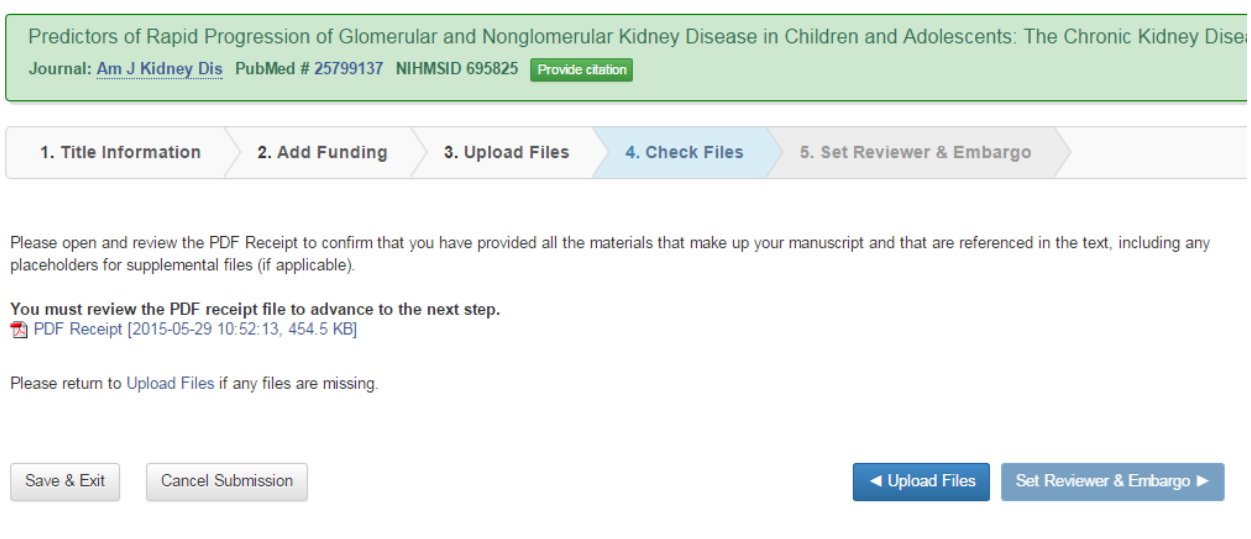

### **Set Reviewer and Embargo**

#### **Set Reviewer**

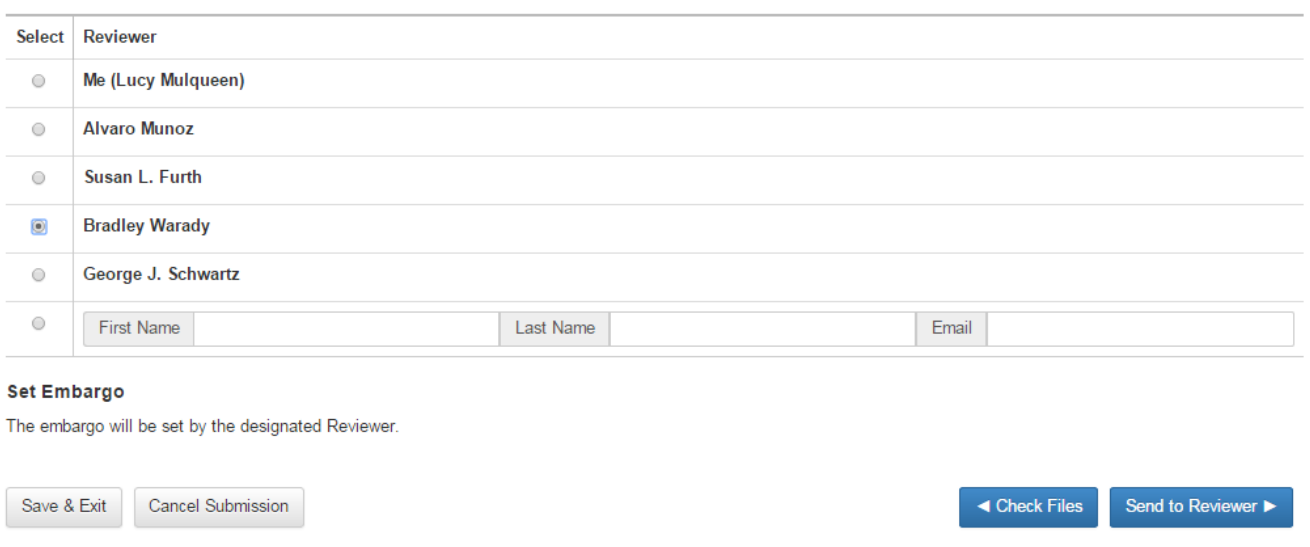

#### *Task 2: Authorize NIH to Process the Manuscript*

If the person who uploaded the manuscript is not the lead author/principal investigator (PI), an email will be sent to the author/PI to approve the PDF and indicate the release date when the manuscript will be made publicly available on PMC. Specifically, the author designates the number of months after publication when the manuscript may be made publicly available in PMC. The author then confirms, via the NIHMS, a statement that the deposit of the manuscript is consistent with any publication and copyright agreements, and that NIH may begin processing the manuscript for use in PMC.

### *Task 3: Approve the PMC-formatted Manuscript for Public Display*

The NIHMS will convert the deposited files into a standard PMC format (i.e., XML-standardized digital format used by PMC). After the conversion process, a preview of the article as it will appear in PubMed Central is emailed to the author, allowing the author to correct any errors if necessary. After final approval, the article will be publicly accessible through PubMed Central (after the time-delay specified by the author.)

### *Following completion of Task 3:*

- The NIHMS will email the author and all PIs the citation with the PMCID once it is assigned;
- PMC will automatically make the paper publicly available after the designated delay period has expired.

For further questions or comments regarding the NIHMS System, please contact the [NIHMS Help Desk.](http://www.nihms.nih.gov/help/db/sub.cgi?page=email&from=home)

Additional information regarding the NIH Public Access policy can be found at the [NIH website,](http://publicaccess.nih.gov/) or contact [PublicAccess@nih.gov.](mailto:PublicAccess@nih.gov)

### **Method D: Complete the submission process for a final peer-reviewed manuscript that the publisher has deposited in the NIH Manuscript Submission System (NIHMS).**

In a variation of Method C, some publishers deposit the manuscript files in the NIHMS, provide contact information for a corresponding author, and designate the number of months after publication when the paper may be made publicly available in PMC.

*A Note on Timing:* Though a publisher may make the initial deposit of files under Method D, NIH awardees are responsible for ensuring that manuscripts are submitted to the NIHMS upon acceptance for publication and that all NIHMS tasks are complete within three months of publication. The NIHMS will notify the author when the manuscript files are received from the publisher. At that point, the author must complete Task 2 (Authorize NIH to process the manuscript) and Task 3 (Approve the PMC-formatted manuscript for public display) as outlined above.

*Following completion of Task 3:*

- The NIHMS will email the author and all PIs the citation with the PMCID once it is assigned;
- PMC will automatically make the paper publicly available after the designated delay period has expired.

For a video demonstrating author tasks on the NIHMS for Method D, click on ["Approving Submission](http://publicaccess.nih.gov/CheckingMSRevised082608.wmv)  [of an Article to PubMed](http://publicaccess.nih.gov/CheckingMSRevised082608.wmv) Central (WMV Video - 6:26)" at [http://publicaccess.nih.gov/submit\\_process.htm#c](http://publicaccess.nih.gov/submit_process.htm#c).

### **22.4 PROCESS FOR SECONDARY AND ANCILLARY PUBLICATIONS**

Secondary publications refer to investigations using data collected as part of the core CKiD protocol but which are not directly related to the hypotheses of the CKiD research. (See Section 1 of the Manual of Procedures for the CKiD core research questions.) While the primary CKiD hypotheses shall have priority in terms of data analysis, proposals to study other scientific questions using CKiD data are encouraged. (CKiD members and Institute staff may propose such studies on their own behalf or on behalf of other qualified investigators from their own or other institutions.) These studies will generally fall into three categories: a) secondary studies among investigators from each of the sites utilizing pooled CKiD data, b) ancillary studies that use study data in conjunction with data from individuals who are not participants in CKiD, and c) site-specific data which does not substantively involve the pooled CKiD data (although some CKiD-gathered demographic or clinical information relevant to local data might be used). These will be considered separately.

- 1. Secondary studies (see 22.4 for definition) require SC approval. The proposing investigator will follow the guidelines outlined in Section 22.3.2. The SC review of such plans should assure that the study will not interfere with the conduct of the core studies, and that publications arising from the study will not compete with or conflict with similar reports from CKiD primary investigations (as previously defined). A timetable for analyses of the data by KIDMAC will be approved by the SC, taking into account other analyses and data management priorities.
- 2. Ancillary investigations that use study data in conjunction with data from individuals who are not participants in the CKiD must seek approval from the CKiD SC. The proposing investigator will follow the guidelines outlined in Section 22.3.2. The SC review of such plans should assure that the ancillary study will not interfere with the conduct of the primary or secondary studies, and that publications arising from the ancillary study will not compete or conflict with the reporting of the core or secondary findings of the CKiD data. A timetable for analysis of the data by KIDMAC will be approved by the SC, taking into account other analyses and data management priorities.
- 3. Site-specific studies must also be reviewed and approved by the SC. Site-specific proposals must have the approval of the principal investigator of the site(s) at the time of submission of the concept sheet. Site-specific proposals which use central laboratory specimens require review by the chair of the Laboratory/Specimen Working Group. In addition, those proposals which require analyses at KIDMAC will require the approval of the KIDMAC PI.

The results of the analysis of specific aims (see Section 1 of the Manual of Procedures) using site-specific data shall not be presented or published prior to their analysis and publication for the entire CKiD cohort, unless approved by the SC.

4. Final abstracts, presentations, and publications of secondary and ancillary studies must also be approved by the SC and receive NIH notification before any presentation to a formal scientific meeting or prior to submission for publication. These requests will follow the same approval process as outlined in Sections 22.3.7 and 22.3.8, and will be accomplished in a timely fashion. The review will focus on the accuracy of the description of the methods and on the conclusions as consistent with the spirit of the CKiD.

### **22.5 OUTSIDE COLLABORATORS**

In some instances, collaborators who are not members of CKiD SC or partner organizations will be involved in data and/or laboratory analyses. These collaborators will be required to acknowledge that CKiD specimens and laboratory data are the property of CKiD. Collaborating scientists will be encouraged to raise relevant scientific questions beyond the data analysis as contracted by the CKiD study; however these requests for approval for data analysis, presentation, or publication must follow the principles outlined in the Publication Policy. Outside investigators should name a CKiD contact person whose responsibility is to ensure the lead investigator has had the opportunity to share his/her ideas with the working groups. Proposals will be submitted electronically to KIDMAC for posting and review. Proposals will follow the same review process as outlined in Section 22.3. Assignment of the writing chair and authorship will follow similar guidelines. For reports resulting from methodological work that exclusively utilizes laboratory data, the collaborating laboratory scientist will have significant input into the assignment of the writing committee and of authorship. However, reports which utilize clinical and laboratory data will likely include authorship of investigators based in CKiD. Analysis of laboratory data from CKiD participants limited to an individual site shall not be published or presented prior to the submission for publication of studies of the core research questions using pooled data.

The expectations and responsibilities of outside investigators are:

- Review and sign response indicating agreement to follow the CKiD Publication Policy.
- Disseminate results to CKiD collaborators in a timely manner. Even though not all studies will result in publication or presentation, all studies from outside investigators should be summarized and presented to CKiD in a written form.
- Before receiving CKiD samples or data, sign a document indicating that the samples and data will only be used as agreed upon in the collaboration. This will be documented at completion of the study. When a study is complete, remaining samples and other agreed upon deliverables must be returned to CKiD.
- Outside investigators will forward agreed upon data to KIDMAC as described in section 22.3. These data will then be entered into the CKiD database where they can be used as part of other analyses after the initial collaborative analyses are completed.
- CKiD investigators have the option to publish results of the analyses if the outside investigator does not wish to write up the study, but agrees that a publication is worthwhile.

### **22.6 DEPARTING INVESTIGATORS**

Departing investigators or staff from KIDMAC or Institute Program Offices shall submit a proposal for authorship role on abstracts and/or papers to CKiD for approval, based on the following guidelines:

- There will be a maximum time limit of two years from separation from the institution to submission of abstract/paper;
- The departing individual can only petition for authorship on abstracts and/or papers in process at the time of separation;
- The departing individual must meet all reasonable criteria for authorship as outlined in the requirement of the journal and as judged by the CKiD SC; and
- A current individual and a departing individual from the same institution may, if appropriate, coauthor a single abstract or paper.

### **22.7 REVISIONS TO PUBLICATION POLICY**

Review of the Publication Policy is periodically done by the voting members of the CKiD Steering Committee.

### **II. PUBLICITY POLICY**

### **A. LOCAL PUBLICITY**

Local publicity refers to media distributed primarily to each site's city, metropolitan area, or state. This would include local TV stations, radio stations, and newspapers; city, county, or state health department newsletters; hospital publications; and local university publications not available by general public subscription.

- 1. Each site can independently release to local media general information about the CKiD study as well as specific information about the conduct of the CKiD study at that site.
- 2. No disclosures of single- or multi-site study data or analyses should occur without prior clearance by the SC.

### **B. REGIONAL/NATIONAL PUBLICITY**

National publicity refers to media distributed widely outside each site's city, metropolitan area, or state. This includes network television (including "superstations"), network radio, major newspapers, national newsletters (e.g., Nephrology Newsletter), and widely disseminated university publications.

Because such national publicity is likely to impact other sites and the overall reputation of the CKiD study, any site contacted by national media must notify at least one principal investigator at each CKiD site and cooperating federal agencies.

No disclosure of single- or multi-site study data or analyses should occur without prior clearance by the SC.

### **C. GENERAL GUIDELINES**

- 1. If significant questions arise about other sites or funding agencies ("How much is XIX agency spending overall on the CKiD study?"), refer the reporter to the appropriate agency (i.e., investigators at those sites or agencies).
- 2. When answering questions, make clear distinctions between personal opinions and positions which have been arrived at jointly by the CKiD collaborators.

### **CHRONIC KIDNEY DISEASE IN CHILDREN COHORT STUDY**

# **SECTION 23: QUALITY CONTROL**

### **23.1 QUALITY CONTROL INTRODUCTION**

In addition to the quality control methods and programs routinely used at clinical site laboratories and central laboratories, quality control mechanisms for the CKiD Cohort Study are outlined in this section and elsewhere in the CKiD Study Protocol and other sections of the CKiD Cohort Manual of **Procedures** 

### **23.2 TRAINING**

### 23.2.1 Investigators and Study Coordinators

The DCC will assist and oversee the clinical coordinating centers to conduct training meetings for study investigators/study personnel to review study design, consent procedures, patient recruitment and enrollment, data collection forms and schedule, test procedures and reporting. All new coordinators who replace existing coordinators will be trained at their clinical sites and/or by their respective CCC.

All investigators are expected to be actively involved in study activities at their clinical site, in study-wide committees (as assigned), and in meetings of the Steering Committee, if applicable. Any investigator and study coordinator who measures blood pressure, Echocardiographs, or carotid IMT must be initially trained and certified and must keep his/her certification up to date.

### 23.2.2 Data Entry Specialist

Initially, the DCC will train data management staff from the clinical coordinating centers and the central laboratories (i.e., CBL ECHO) on the use of Nephron, the web-based data management system. Subsequently, new employees at the clinical coordinating centers and central laboratories will be trained by existing staff. Nephron is menu driven. The DCC recommends data entry be performed by the same person or people; these individuals should be familiar with all CKiD forms.

### 23.2.3 Clinical Site

Each clinical site is to be certified in use of the ABPM device and ECHOs. This is described in Sections 17-21 of this Manual of Procedures.

### **23.3 REPOSITORIES**

Quality control procedures carried out within the repositories are described in "Sample Collection and Handling" Section 11 of this Manual of Procedures.

### **23.4 CENTRAL BIOCHEMISTRY LABORATORY (CBL)**

The Central Biochemistry Laboratory has an internal quality control system that was established prior to analyzing any CKiD or CKiD Cohort samples.

This system includes:

- 1. The inclusion of at least two known quality control samples; the reported measurements of the quality control samples must fall within specified ranges in order to be certified as acceptable.
- 2. Calibration at FDA approved manufacturers' recommended schedules.

Coordinators and site-designated personnel were trained by the CBL Senior Health Project Coordinator. For each visit, the site coordinator receives a subject-specific kit containing an instruction sheet, a GFR visit flow sheet (if applicable), and the appropriate tubes, vials, containers and sample collection material needed to collect and process samples for the specific visit. The CBL has worked with Diamond Contract Manufacturing to insure that all shipments are in compliance with IATA guidelines for diagnostic specimens. Shipments are sent via Fed Ex, and each kit includes a preprinted Fed Ex airbill for return shipment of samples to the CBL. Shipments are tracked on the Fed Ex website to assure proper delivery in both directions.

Upon receipt to the CBL, each sample is inspected for hemolysis and leakage. This information is logged into an Excel spreadsheet, and if applicable the tubes are hand-delivered to the appropriate lab for analysis of iohexol. For iohexol samples, iohexol concentrations are measured by HPLC; results are copied and pasted into an Excel spreadsheet and sent via electronic mail to the CBL where they are evaluated for iohexol contamination of the baseline blood draw (B0), discrepancies in obvious plasma disappearance at the designated time points, or apparent intravenous catheter infiltration. Any of these instances are reported to the site coordinator and the DCC by electronic mail. If there are no obvious discrepancies, the results are entered into the CKiD web-based database.

### **23.5 AMBULATORY BLOOD PRESSURE MONITORING CENTER**

Coordinators were trained to perform the ABPM procedure at the initial training meeting and at all subsequent annual training meetings. An ABPM training DVD containing a demonstration of proper use and placement of the ABPM and guidelines for family/participant instructions has been distributed to every MW site. A coordinator "cheat sheet" is included in every ABPM shipment, thus readily available to coordinators at the time of placement during the study visit. The "cheat sheet" is also available on the CKiD website (see Section 17 ABPM Cheat Sheet).

Each monitoring is performed for 24 hours with minimum criteria of at least one successful reading per hour for 21 of the 24 hours. Any monitoring with less than 21 clock hours containing at least one successful reading will be deemed a candidate for repeat attempts. Repeat attempts will be determined on a case by case basis with input from study coordinators, MW CCC, and the ABPM coordination center.

Each monitor is downloaded in a timely manner upon receipt by the ABPM Coordination Center. This ensures that the Site Coordinators receive quick feedback on the data collection effort and enables Site Coordinators to make decisions on repeat attempts, clinically important patient feedback, and care strategies. Each downloaded monitor is not erased and re-initialized until data integrity is confirmed in order to avoid the loss of any patient efforts. Downloaded data is analyzed utilizing a proprietary database written in Microsoft Access 2003. This analysis generates metrics in accordance with the

scientific goals of the CKiD study and ensures that each monitoring complies with the goal of at least 21 hours of data for each 24 hour monitoring. The database is located behind a secure firewall on the University of Texas Health Science Center network. Logon requires a network password in order to authenticate to the UT network and requires a second password in order to operate the database. All data is stored on a HIPPA compliant server / NAS drive.

### **23.6 CARDIOVASCULAR IMAGING CORE RESEARCH LAB (CICRL)**

All sites must be certified by the ECHO Imaging Laboratory prior to a V2 study visit in which the first CKiD echocardiogram is performed. The ECHO Imaging Laboratory provides each site with Sonographer training materials. Each site must send a qualification study to the ECHO Imaging Laboratory for verification of correct procedures before certification is granted. A Sonographer Checklist and Self Critique Form (see Sections 19.6.2 and 19.6.3) must be completed for each ECHO prior to submission to the ECHO Imaging Laboratory. Prior to the ECHO being shipped, a copy is made of the forms and the ECHO recording and stored at the site.

Within two business days of FedEx arrival to the Cardiovascular Imaging Core Research Lab (CICRL), each study echocardiogram/vascular ultrasound is logged into the CICRL database. The CICRL database consists of the date the ultrasound was received, the site number and the ID of the patient. The measurements are performed offline using Digiview, proprietary software of Digisonics Inc. If the ultrasound arrives damaged or unmeasurable, the CICRL technical director immediately follows up by email with the individual site requesting a copy of the ultrasound to be resent. The e-mail indicates the reason the ultrasound is unmeasurable and request the site sonographer to contact the technical director of the CICRL for discussion and follow up. All data is stored on a HIPPA compliant server / NAS drive. Each month, the CICRL ultrasound raw data measurement database is emailed to Data Coordinating Center.

## **23.7 DATA FORMS AND DATA**

In the CKiD Cohort Study, each clinical coordinating center's staff members will enter all questionnaire and forms electronically. Data entry staff at the central biochemistry laboratory will enter CBL study test results (i.e., iohexol concentrations and renal panel results). Appropriate edit checks will be in place at the key entry (database) level. Original study forms will be entered and kept on file at the Clinical Coordinating Center.

Any and all paper forms or copies of forms (i.e., copies of ECG strips, questionnaires) that pertain to the CKiD study are to be filed in the participant's file in a logical and consistent manner to provide accessibility for the duration of the study. Participant files are to be stored in numerical order and stored in a secure and accessible place and manner. Participant files will be maintained in storage for a period of 3 years after completion of the study.

### **23.8 QUALITY ASSURANCE CONFERENCE CALLS AND DATA ENTRY CHECKS**

Over the course of the study, we plan to have conference calls with the principal investigators and coordinators to review recruitment and data quality. The DCC will also review data entry forms for quality control. A subset of the forms that have been data entered will be requested from each clinical coordinating center. When a form is selected, the Clinical Coordinating Center staff will pull that form, copy it and send the copy to the DCC for review.

### **23.9 QUALITY CONTROL OF THE DATA COORDINATING CENTER**

The DCC has experience with quality assurance and control initiatives undertaken throughout all aspects of cohort studies, including data management, clinic oversight, staff training and collaboration with central laboratories and national repositories. These experiences with quality assurance methods are summarized in five key areas.

First, the DCC will ensure quality at time of data collection. The DCC will spearhead the development of the manual of procedures, which is the heart of ensuring standardization across multiple sites. The DCC will coordinate the development of new data collection forms. Based on the DCC's experience with prior multicenter studies, we anticipate our overall residual error rate to be consonant with rates published from other multicenter cohort studies, on the order of 10 per 10,000.

Second, the DCC will ensure quality at time of data entry. Our data management system has been designed with features to ensure quality data entry.

Data entry forms are designed to be similar to the paper version to facilitate data entry.

In each form, KID ID, visit, version date, data entry person, and date of data entry will be automatically filled in by Nephron. Data entry person and date of data entry are not on the paper forms, but are recorded by Nephron.

- 1. Skip Patterns: Nephron has skip patterns programmed into it to match those on the paper forms. When a skip pattern moves from one field to another, skipped fields are automatically filled with "-1".
- 2. Many forms require records to be unique. Duplicate records will generate error messages when the record is submitted to the database. The duplicate record based on key fields will not be placed in the database.
- 3. Nephron will not permit blanks to be left in any field on any data entry form except the MAT form. The user will not be able to save a record until all fields have been filled out. This will require data entry personnel to use "-7" (Refused), "-8" (Don't Know), or "-9" (Missing) to indicate absent data.
- 4. Range checks: Categorical variables (that is, where response is 1, 2 ...) have been supplied with soft validations. Thus, upon an invalid entry, a validation error box will open informing the user that the value is outside of the specific range. By selecting **Re-Enter Value**, the user can re-enter the field's value. By selecting **Override**, the user can choose to keep the original value, which will be logged in the system. Nephron will open a printable screen listing all such values when the **Submit Data** button is selected. Once printed, this list can be sent to the appropriate personnel for resolution. Edit reports for out of range values, inconsistent answers, and other areas of interest will be available in Nephron for use at the local site for information and resolution.

Third, the DCC will ensure quality at time of data freeze. We will apply edit programs annually, updating the program in parallel with annual form and protocol changes. The same edit procedure will be followed every 12 months so that a clean historical data set can be generated on an annual basis.

Below is a description of the data that will be edited, the types of edits that will be generated, and the procedures sites should follow to respond to these edits.

- 1. Data to be edited. All data that has been entered in a given visit's calendar time period may be subject to this annual edit process.
- 2. Types of Edits. The types of edits generated in this process may include:
	- a. Range checks: a range edit indicates that a value has been entered for a variable that is out of the valid range defined for that particular variable.
	- b. Skip pattern checks: this type of edit is generated either when 1) a value has been entered into a field that other data have indicated should have been skipped due to a defined skip pattern; or 2) a field has been skipped that should have had a value entered.
	- c. Internal Consistency Checks (ICC): These checks generate edits when there are inconsistent answers for a participant internal to one form.
	- d. Cross Form Checks (CFC): CFCs look for consistency between different sections of some of the longer forms, between forms and sub-forms, and between different forms containing related data.
- 3. Procedures for Resolving Edits. Edits generated offline and distributed to the sites on paper will be resolved using the online Nephron edits system – modifications to existing values can be accomplished through the "View Data" or "Modify Data" options on the Apollo data menu and confirmation of existing values can be accomplished using the "Confirm Edits" option on the data menu.

Fourth, the DCC will ensure quality at time of data summarization. Summary files are scientifically motivated files that summarize key study variables for the purpose of enhancing the management and standardization of data across various research initiatives.

Fifth and last, the DCC will ensure quality at time of data analysis. The DCC promotes the use of appropriate study designs and analytical methods to ensure quality interpretation and inference, which has included providing close collaborations and scientific partnership in analyses.

## **23.10 SECURITY AND BACK-UP OF DATA**

Nephron is protected using multiple layers of security. At the highest level, we utilize the Johns Hopkins University firewall that oversees access to all School of Public Health computers, have disabled ftp and telnet access to our dedicated study group server to prevent unauthorized access, and can implement IPrestrictions that control which computers can access Nephron. The web server on which Nephron is located has a secure 128-bit certificate, permitting us to use Secure Sockets Layer (SSL) encryption. This security ensures that all data (including usernames, passwords, and study data) are transmitted between browsers and web servers with maximum safety and prevents unauthorized personnel from gaining access to the data. We take advantage of Windows 2000 file system security whereby every user of Nephron, including staff at the clinical coordinating centers, has a managed user account on our servers with specific permissions and file access. Lastly, all fields changed by subsequent entry are recorded for tracking and to facilitate data recovery.

The Nephron database is automatically backed-up via a full copy to the Unix server disk on a daily basis. The entire system (including all users, Nephron SQL Server, and data files) is backed up daily using an 8mm AIT tape jukebox. The duplicated Nephron database will continue to be included in back-up script programs that automatically execute each midnight. In addition to the daily automatic system backup of file systems, project specific data is also backed up to separate 8mm Exabyte tapes. On a monthly basis, exact copies of the daily system backup tape and the project specific tapes are produced and stored off site in case of a local catastrophe. Backup and recovery are periodically tested.

### **23.11 PUBLIC DATA TAPE**

To make the CKiD study data available to a wide range of external investigators and to respond to public requests for data, the DCC will assemble datasets for public use that will be archived and distributed by the NIDDK Data Repository, the Information Management Services (IMS). In July 2013, NIDDK established a public data sharing policy. The policy documents a suggested schedule regarding when study data should be provided to the data repository. KIDMAC has experience with creating public datasets and will de-identify the datasets to ensure that no linkages can be made with participants and that they are compliant with HIPAA regulations. The lack of identifiers between coded IDs included in the public data and coded IDs that exist in the study dataset ensures a high level of protection. The following are additional procedures used to ensure that no identification can be made: (1) recoding IDs with a randomly generated CASE IDs which are securely stored at the data center and not distributed or stored on the same medium as other study data; (2) eliminating any linkage to the clinical site and clinical coordinating center where a participant is followed; (3) removing the day and month values from all dates; (4) converting all other dates into time durations from the participant's baseline date; and 5) eliminating all medical record, registry, and disenrollment data except year of death.

### **23.12 DCC SUMMARY ANALYTICAL FILES**

Data will be periodically frozen for construction of analytical data files. To standardize the analysis of such complex data and reduce the likelihood of software coding errors, we have and will continue to develop common summary data files, derived from the web-based database, for analyses. We foresee the need for the following files, although additional summary files may be created as the need arises.

First, VERT\_DATEBASE is a vertical data file which will contain one record per person with the dates of each visit and the date of last contact. This file will contain the core data to assess follow-up rates and to determine who was seen at each visit defined by a specific calendar period. Second, KIDHIST will contain a record for each participant with key variables for describing the natural history of pediatric kidney disease. Interval encapsulating key events will be defined by dates last free of the event and when the event was first diagnosed. Such outcomes include: date of CKD diagnosis, initiation of treatment for CKD, first GFR  $<$  15, first use of dialysis, transplantation and death. If the person has never had the event, then the date last free of the year of the event would be the date of last contact and the date first seen with the year of the event will be set to 2100, indicating a right-censored observation. If the date last free of event equals the date when the participant was seen with the event, then this is an uncensored observation. If the dates are different and the second date is less than 2100, this corresponds to an interval-censored observation. This file will be critical for implementation of survival analysis methods. Third, additional summary files (i.e., GFRSUMMARY, NEURO, CARDIO, ECHO, CIMT, GROWTH, MEDSUM, LABMARKERS) will contain variables summarizing results from markers related to the scientific domains of CKiD (i.e., kidney, neurocognitive, cardiovascular, growth and medications) obtained at each visit. Thus these files will be vertical files with each record corresponding to one person-visit. These files will be critical for longitudinal analyses of these outcomes.

### **CHRONIC KIDNEY DISEASE IN CHILDREN COHORT STUDY**

# **SECTION 24: DATA MANAGEMENT**

### **24.1 NEPHRON**

The DCC will continue to develop a web-based data management system (nicknamed Nephron). Nephron is centrally based, that is, the programming code and data are stored in a central location at KIDMAC and accessed through Internet Explorer. Nephron is used for:

- Data entry
- Data modification
- Report generation
- Tracking study forms
- Creating visit control sheets for upcoming appointments
- Tracking sub-study information

Nephron forms have been designed to be similar to the paper copy to lessen the learning curve for the clinical sites. While data will be stored centrally, the user interface will be familiar to most computer users and commonly used mouse and/or keystroke combinations are utilized in the system.

Notification of scheduled downtime for system updates will be emailed to the two Clinical Coordinating center's (CCCs) Project Directors. Each CCC will be responsible for disseminating this information to their designated clinical sites.

In case of a server failure or loss of Internet connection to outside sites, KIDMAC will notify each CCC's contact person by fax, providing information on any problems and the status of the fix. Each CCC will be responsible for disseminating this information to their designated clinical sites.

### 24.1.1 System Requirements

The Nephron system requires Internet Explorer 6.0 (IE6) web browser and (preferably) high-speed Internet access. CCCs should only use the browser supplied by KIDMAC; upgrading to a browser beyond Internet Explorer 6 may cause unexpected problems using Nephron.

### **Unblock the Internet Explorer Pop-up blocker by performing the following steps:**

- **Select the Tools menu bar**
- **Select Pop-up blocker settings**
- **Enter the Nephron website in the space provided to allow pop-ups https://statepiaps.jhsph.edu/nephron/groups/aspproc/**
- **Select the Add button and close the window**

### 24.1.2 Accessing Nephron

Nephron may be accessed from **https://statepiaps.jhsph.edu/nephron/groups/aspproc/**, where you will be asked to log into the system. Please note that you must use a secure web browser (128-bit) to access the site.

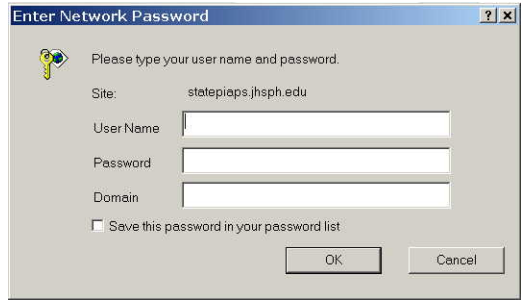

**Figure 1** 

In the **Enter Network Password** window (see Figure 1), enter your KIDMAC assigned userid and password in the appropriate fields. Some users may find it necessary to enter **statepiaps** in the Domain Field. Click on **OK** to go to the Navigation menu. For security reasons, do not click on "Save This Password in your password list". If you have trouble logging in, contact KIDMAC.

### 24.1.3 Navigation Menu

The Navigation Menu provides access to all aspects of Nephron, including data entry/editing and report generation. The following table gives a brief description of each option in the Navigation Menu:

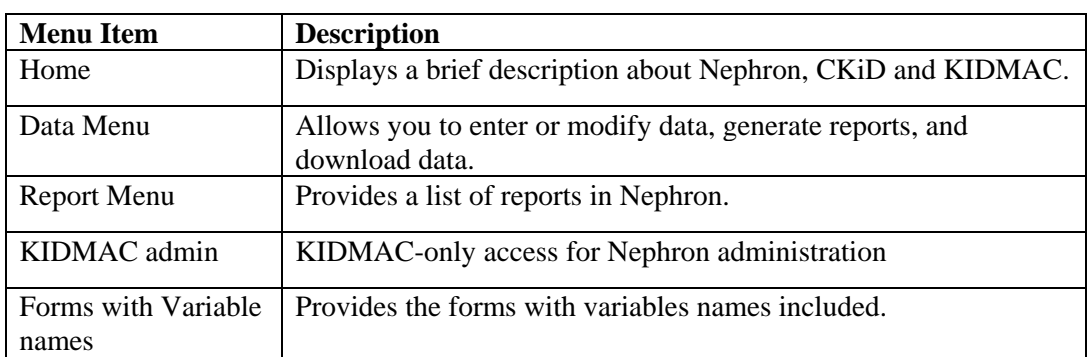

### 24.1.4 Entering Data

- From the **Navigation Menu**, select **Data Menu**. Choose **Enter a Form** from the dropdown list of items to do and click **Submit** button.
- Select from, KID ID and visit and click the **Submit** button to access the form.
- After entering the form data, click **Submit Data** to add the record to the database.
- Confirm record has been added to Nephron when the message "Record Successfully Added" appears.

Nephron uses a form entry system that displays the form in its entirety. For forms larger than the screen display, scrolls bars at the right and bottom of the screen may be used to view the entire form.

Sections of forms that require entry of repeating data (e.g., descriptions of each sibling) are entered on sub-forms, which are linked from within the main data entry form. Sub-forms allow for multiple records per KID ID and visit.

The forms are designed to be similar to the paper version to facilitate data entry. In each form, KID ID, visit, version date, data entry person and date of data entry will be automatically filled in by Nephron. Data entry person and date of data entry are not on the paper forms, but are recorded in Nephron.

A. Field Scrolling and Record Entry

Movement between fields on a form can be done using either the TAB or ENTER keys. Note that using the ENTER key will not enter (or save) the form – that can only be done by clicking on **Submit Data** button at the bottom of the form. A form cannot be saved unless all fields have been completed; Nephron will not allow blanks in fields on any data entry form except the MAT form.

B. Skip Patterns

Nephron has skip patterns programmed, which match those on the paper forms. When a skip pattern moves from one field to another, skipped fields are automatically filled with"-1." If data has been collected in a section that should be skipped, or if there is an error in the skip pattern, the user can still enter data into fields that were skipped, using the mouse or tab key to position the cursor in the appropriate field and enter the data.

- C. Field-Level Validations:
	- Many forms require records to be unique. Duplicate records will generate error messages when the record is submitted. The duplicate record based on key fields will not be added to the database.
	- Nephron will not permit blanks to be left in any field on any data entry form except the MAT form. The user will not be able to save a record until all fields have been completed. This will require data entry personnel to use "-8" (Don't Know), or "-9" (Missing) to indicate absent data.
	- Dates and times are not automatically filled with "/" and ":" characters, and must be entered along with the numbers. An invalid date or time entry will bring an error message box to the screen informing the user to enter dates in a valid mm/dd/yy or hh:mm format; choosing **OK** will allow the user to re-enter the field entry. A shortcut for entering a time is using a period (.) instead of a colon (:) in the time field; the time entry must have two numbers before and after the period.
	- Entering an invalid format (e.g., too many digits, letter instead of number) in a field will bring a Type Conversion Error message to the screen. Choose **Yes** to discard the newly entered value into the field and re-enter the data.
	- Categorical variables (that is, where response is  $1, 2, \ldots$ ) have been supplied with soft validations. Thus, upon an invalid entry, a validation error box will open informing the user that the value is outside of the specific range. By selecting **Re-Enter Value**, the user can re-enter the field's value. By selecting **Override**, the user can choose to keep the original value, which will be logged in the system. Nephron will open a printable screen listing all such values when the **Submit Data** button is selected. Once printed, this list can be sent to the appropriate personnel for resolution. Once the appropriate personnel have responded, you can:
		- 1. Use the **Modify** option to access the record and modify the value to within range.
		- 2. Use the **Confirm Edit** option on the data menu to confirm an out-of-range value.

Validations after data entry of the entire form, cross-form validation, and longitudinal validation of forms within an individual ID are not currently implemented in Nephron. Much of the cross-form validation and longitudinal validation will be done centrally. An advantage of batch edits is that they provide a better understanding of the most frequently generated edits, which will allow KIDMAC to work with the clinical sites to avoid errors during the time data are collected.

To add a record to the database, use the **Submit Data** button located at the bottom of the form. You **must** receive the confirmation message, "Record Successfully Added" after submitting the record to ensure the data has been saved to the database. If you do not receive this message, the record was not added to the database and you should report this to KIDMAC.

After the data have been submitted, use one of the buttons located at the bottom of the form to continue:

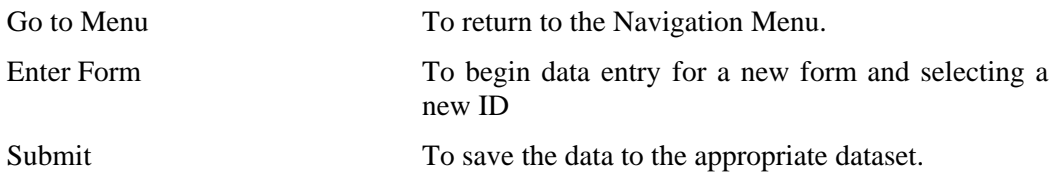

If you choose one of the above options before submitting the record, a message appears, "Form data has not been saved. Press OK to return to the form or CANCEL to exit without saving data." The user may choose to save the form or continue without saving the data.

### 24.1.5 Viewing or Modifying Data

There are two ways to view and modify the data in Nephron from the data menu. To view existing data or modify data, select **View Data in Form Format/Update data in Table Format** from the data menu. Then, select the form, KID ID and visit data that are of interest. The form will be opened with visit specific data. If more than one record was retrieved, you will be able to navigate through the records using the following buttons at the bottom of the form:

- << Go to the first record
- < Go to the previous record
- > Go to the next record
- $\blacksquare$  >> Go to the last record

**Modifying Data:** To change data in this screen, select the **Go to Update Screen** button, to display a tabular format displaying question number, variable name, and existing value for each field. Modify any fields that need to be changed. When you have finished modifying fields, click the **Update** button. Answer OK to the "Update this record?" prompt. A prompt with the updated variable name will be displayed for each variable changed. A prompt that says, "Record Successfully Updated" indicates the changes have been saved in the database. If you do not receive this message, you should assume the changes have not been saved and notify KIDMAC of the error.

To change a value in a primary key field, such as visit, contact the data manager at KIDMAC by email or telephone. Only KIDMAC is able to update primary key fields.

**Deleting Data:** Historical data (i.e., data that has been cleaned by KIDMAC) cannot be deleted by the clinical sites. Please contact the data manager at KIDMAC by email or telephone to request deletion of a record. Current visit data (i.e., dirty data) may be deleted at the clinical site level.

### 24.1.6 Generating Reports

To run a report, select "Run a Report" from the data menu and select the report that is of interest. Some reports may require you to enter additional data before they are able to run.

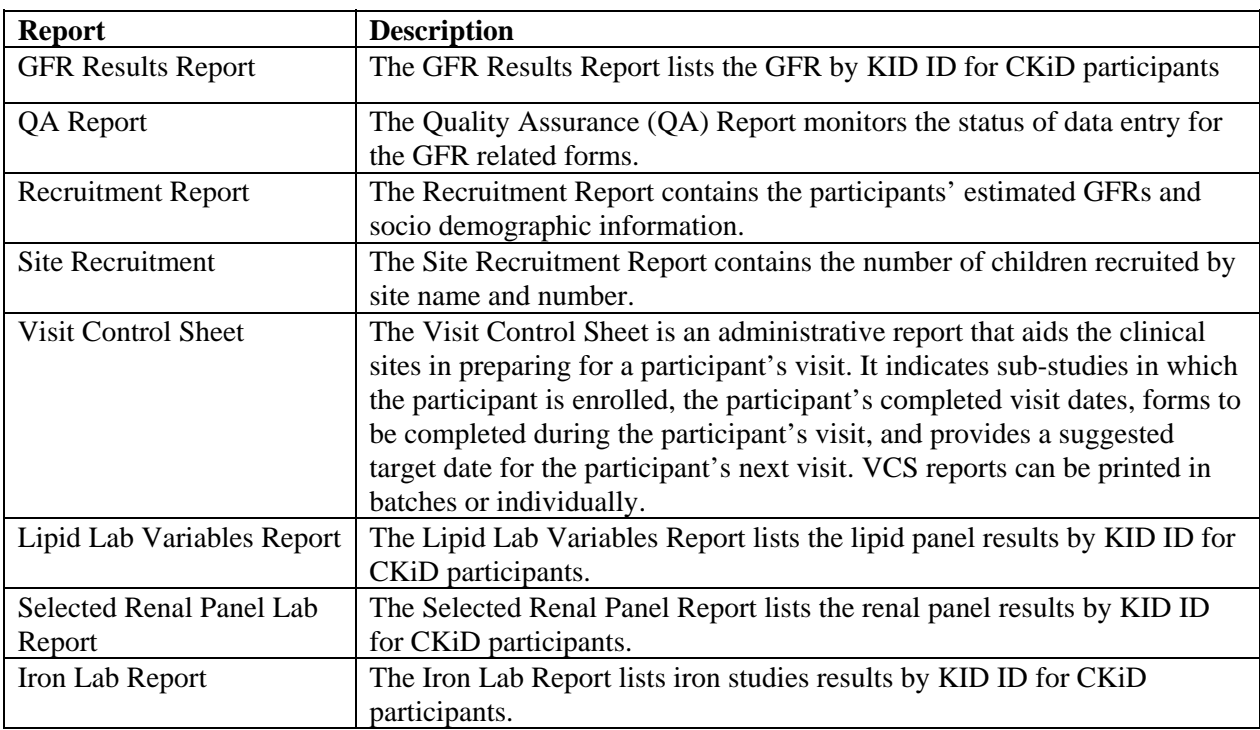

The following reports will be available in Nephron:

### 24.1.7 Adding a KID ID

All new study participants will need to have a new KID ID registered with Nephron. To do this, select "Add New KID ID" from the data menu and enter the new KID ID with no hyphens, dashes or spaces into the field.

### 24.1.8 Outcomes

When an event is logged (via GH, MH or DSEN), a record will automatically be added to the MAT table in Nephron that includes a computer-generated tracking number, the event code, event description, KID ID, visit, the form, and question number.

### 24.1.9 Visit Number

Visit is a numeric field, with Visit 1A corresponding to 10, Visit  $1B = V$ isit 15, Visit  $2 = V$ isit 20, Visit 3 = Visit 30, etc. In Nephron, Visit will be displayed as V1a, V1b, V2, V3, V4 etc. on the Menu and Reports page. However, on the data entry form page, Visit will be displayed as 10, 15, 20, 30, 40 etc.

### **24.2 SECURITY**

It is our intention to ensure that CKiD data is of high quality and secure from external threats. In this section, we detail security mechanisms that Nephron will use to guarantee that CKiD data is not compromised.

### 24.2.1 Windows 2003 Integrated Authentication

Each individual who uses Nephron will require a user account on the KIDMAC Windows 2000 Advanced Server. We use group permissions and integrated authentication to control access to the server. Authentication and data entry is encrypted using 2048-bit secure sockets layer (SSL) to guarantee that user credentials are not compromised. The SSL security protocol provides data encryption, server authentication, message integrity, and optional client authentication for a TCP/IP connection. It prevents interception of data between the site and the Nephron server.

### 24.2.2 Clinical Site Specific Data Entry

Each registered user will only be able to edit data from his/her clinical site – users will not be able to enter or change data from other clinical sites. However, data may be downloaded from all clinical sites.

### 24.2.3 Participant Name/ID Separation

Participant names are never associated with participant ID's in Nephron. No person or computer at KIDMAC has access to participant names, and the data is associated only with KID IDs.

### 24.2.4 Hardware Integrity and Johns Hopkins Bloomberg School of Public Health Firewall

KIDMAC maintains all of its own hardware within the STATEPI group located in the Department of Epidemiology. System administrator privileges are restricted to a limited number of personnel. Accounts are given only to users who are actively working on STATEPI projects.

All KIDMAC computers are protected by the Johns Hopkins Bloomberg School of Public Health firewall.

While no security is foolproof, by using multiple, state-of-the-art security mechanisms, we hope to prevent any intrusions into the CKiD data.

### 24.2.5 Security at the Clinical Site Level

Recommended guidelines to ensure the security of the CKiD data:

- Do not share your username with non-CKiD staff.
- Do not share your password with anyone, including other CKiD staff.
- Do not check the "Save this Password" checkbox when logging in to the system.
- Close web browser when not using Nephron.

Clinical sites must immediately notify KIDMAC of position reassignment and newly-hired data management personnel.

### **24.3 FORMS**

KIDMAC will distribute new or updated forms with a new version date via a numbered communication memo. The original form that accompanies the numbered communications memo should be used as a master from which all copies for interviews should be made.

All CKiD forms contain a footer with the date the form was implemented. This date will be considered the current version number of the form. Subsequent changes to forms will be indicated in the footer in one of two ways:

- 1. In the case of substantial revision to a form (i.e., a change in the data collected or the addition or deletion of variables), the change will be indicated by assigning a new date to the form. For example, if F01 version 01/01/05 were to receive substantial changes, the version date in the footer would change to the date of implementation of the new version (e.g., from 01/01/**05** to 01/01/**06**).
- 2. In the case of minor revision to a form (i.e., no change in data collected correction of typo or change in wording), the change will be indicated by adding a letter after the date in the footer. For example, if F01 version 01/01/05 were to receive minor changes, an "a" would be added to the end of the version date in the footer. If F01 version 01/01/05a were to receive subsequent minor changes, the "a" in the footer would be changed to a "b" (e.g., from 01/01/**05** to 01/01/**05a** to 01/01/**05b**).

See the Form Versions excel file distributed at every visit for a listing of all current CKiD form versions.

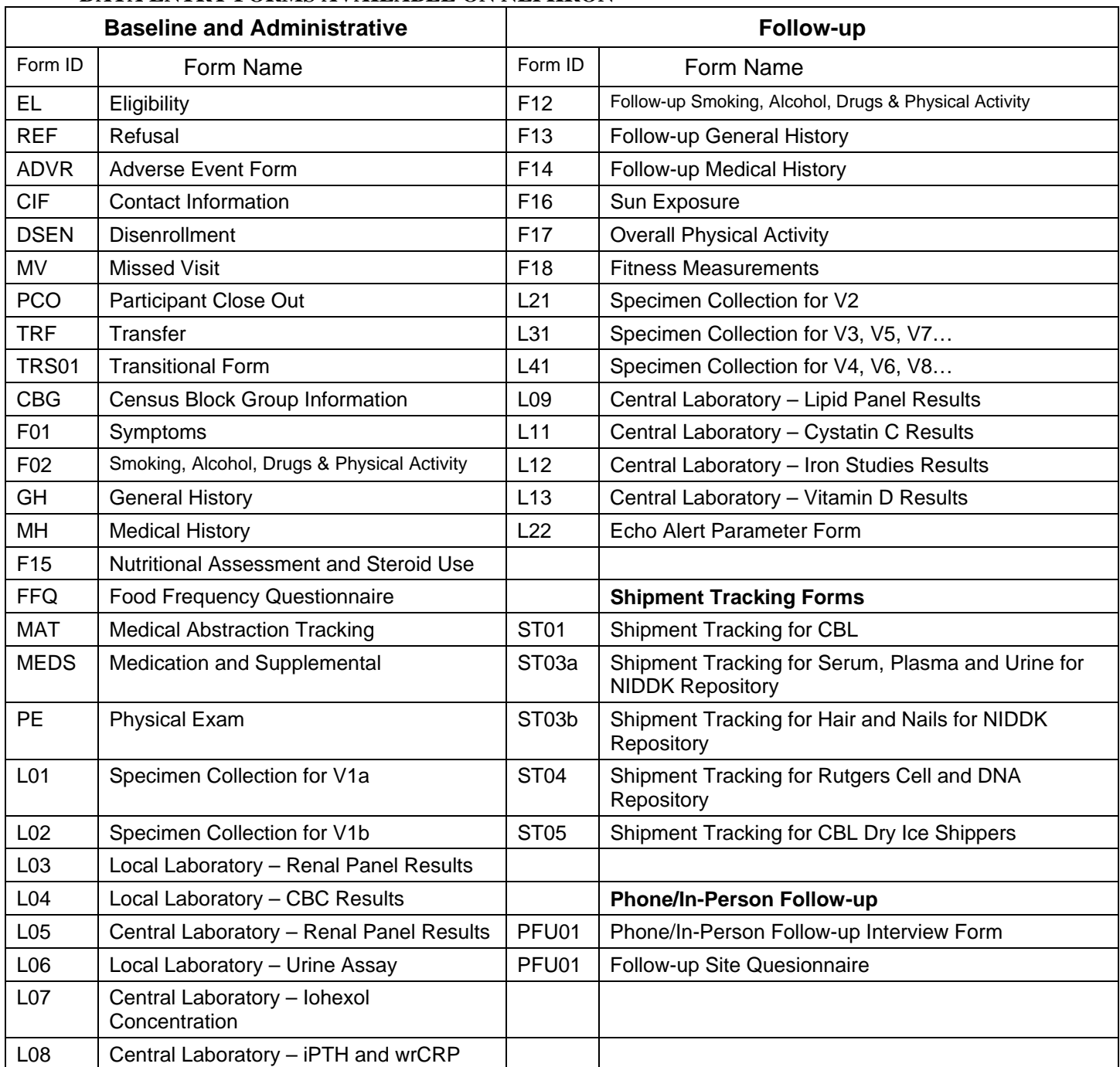

# **DATA ENTRY FORMS AVAILABLE ON NEPHRON**

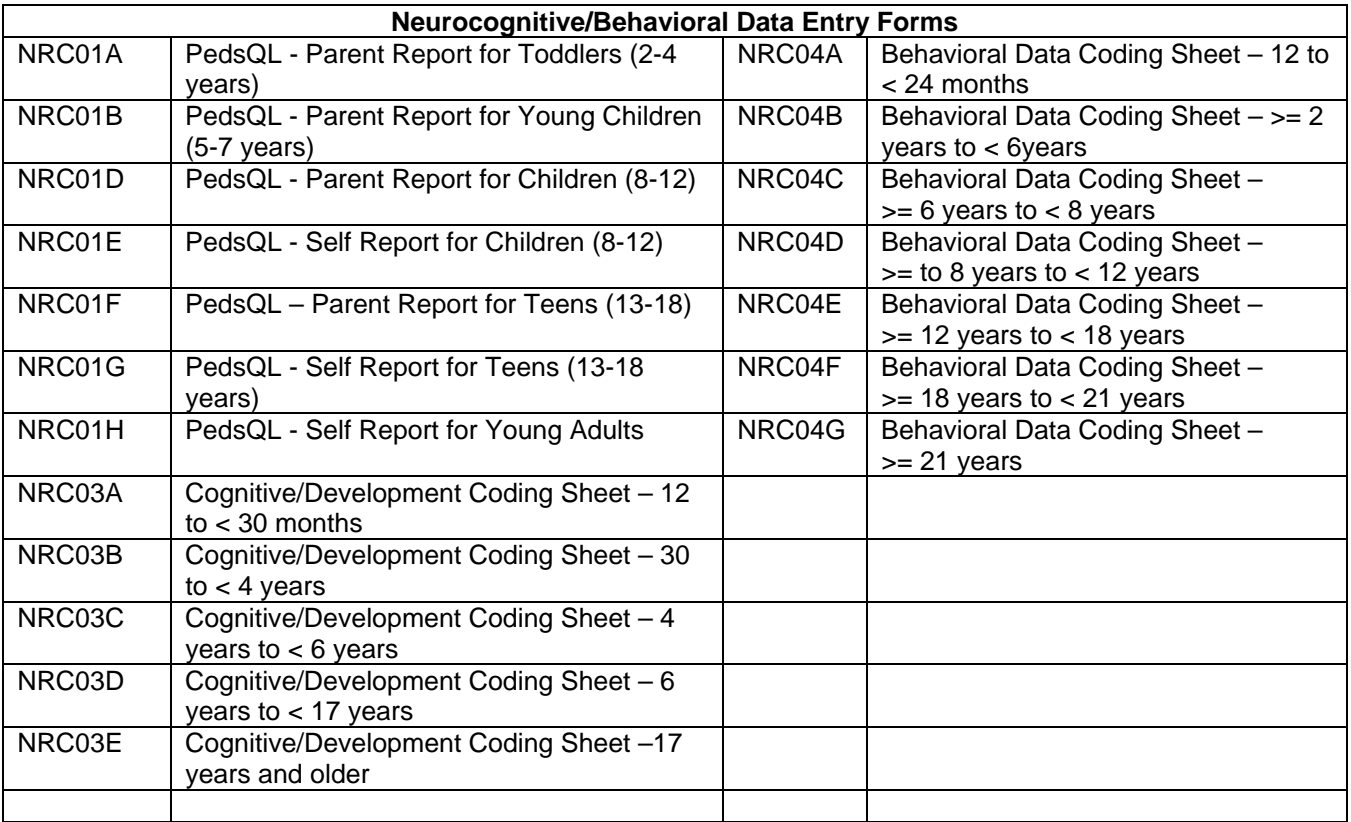

*\*Italics indicate the form will be available in the near future.* 

## **24.4 PARTICIPANT INDENTIFICATION (ID) NUMBERS**

Participant ID numbers for the CKiD are assigned sequentially after the Eligibility Form is completed. The structure of the ID number is as follows:

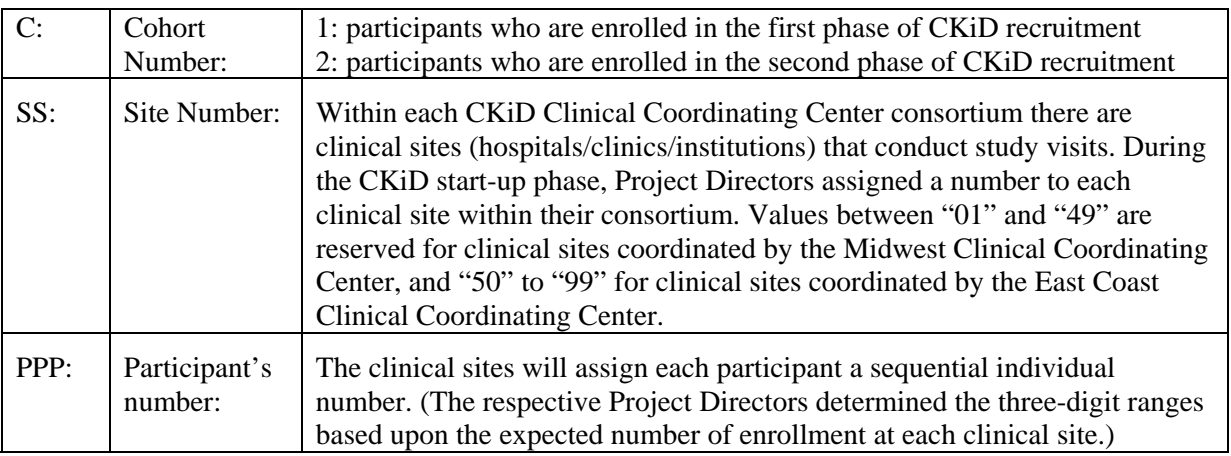

# C- SS-PPP

All recruits enrolled into the CKiD will be assigned a 6-digit KIDID on the forms.

### **24.5 TROUBLESHOOTING**

If you are experiencing problems with Nephron, please report these problems to KIDMAC.

If you receive one of the flowing error messages, please try the following steps:

### **IE5 Error Message: The page cannot be displayed.**

- $\triangleright$  Verify that you have entered the correct website in your browser.
- $\triangleright$  If you selected a link from the Navigation menu and received this error, the item is not currently available.
- $\triangleright$  Try to go to another website; if unable to connect to a different site, contact your local Internet provider for assistance, contact your Clinical Coordinating Center Project Director or KIDMAC by email to see if there are problems with Nephron.

### **Error Message: You have entered a date or time in an incorrect format. You must enter dates in the format MM/DD/YYY. There must be two digits for the month, data and four digits for the year… You must enter times in the format HH:MM…**

- $\triangleright$  Dates need to be entered in **mm/dd/yyyy** format, with slashes (*/*) and leading zeros (0).
- $\triangleright$  Times need to be entered in **hh:mm** format, with a colon (:) and leading zeros (0).
- Select **OK** and choose **Re-Enter Value** from the validation window.

**Error Message: You have entered a value outside the normal range for this field. If you would like to confirm this value, please enter a reason for the unexpected value and then press the "override" button. If you have entered the value in error, please press the "Re-Enter Value" button and correct your mistake.** 

- The value entered in the field is not one of the pre-approved ranges for the field. Select **Re-Enter**  to enter a new value or **Override** to accept the out-of-range value.
- If you choose **Override**, you must enter a reason for overriding the value.

### **Error Message: You do not have a database account. Please contact the Nephron Administrator.**

 You need an account to access Nephron. Contact the Data Coordinating Center Project Director, Judith Jerry-Fluker at jerry@jhsph.edu or 410-614-1277.

### **Error Message: Sorry, [username] does not have permission to [Enter a Form | View/Modify Data | Run Report | Download Data].**

You do not have permission to access the application. Contact your Clinical Coordinating Center.

### **24.6 VARIABLE NAMES AND CODEBOOKS**

Each KIDMAC variable has six characters; the first four are a unique name for the variable and the last two indicate on which form the variable is located. Therefore, all variable names on a given form have the same last two characters. This naming convention allows for longitudinal analyses and eliminates the possibility of overwriting variables when merging datasets.

Documentation describing the structure of the new data was created. A Variable Master File (VMF) is created for each form. The file describes, in a structured format, the name, type, length, description, and range of each variable on that form. A small portion of a VMF file is shown below:

Chronic Kidney Disease in Children Cohort Study Form GH – General History ------------------------------ 8 8.0  $KIDID = Participant ID$  $A.1 =$ 10100010= ID# 10100010|.|.|60499999= ID# 60499999 ------------------------------ 2 2.0  $VISIT = Visit number$  $A$   $2 =$ 1= Visit 1|.|.|99= Visit 99 ------------------------------ 6 \$ FKEY = Form identifier number  $A.0 =$ Character ------------------------------ 8 \$ VERSMH= Form version  $A.3 =$ 01/01/05= January 1, 2005|.|.|12/31/08= December 31, 2008  $|-1= N.A.$  (Skipped) $|-8=$  Don't know $|-9$  or Blank= Missing

Additional files are generated from the VMF file by KIDMAC and distributed with the historical data. These files are listed below with their filename extensions and descriptions.

- 1. Codebook files, \*.cdb, data dictionary
- 2. SAS input files, \*.inp, fixed-column SAS input files
- 3. Index files, \*.ndx, condensed version of codebook file

The codebook files are a user-friendly version of the VMF files and are a comprehensive definition of the structure of the data. The columns in a codebook file are listed below in order:

- 1. Start Column: the column position where the given variable's data begins
- 2. Field Length: the length of the given variable
- 3. Field Format: the format of the given variable
- 4. Variable: the KIDMAC variable name
- 5. Section/Question: the location of the given variable on the form
- 6. Description: description of the data the given variable holds
- 7. Code: range of possible values for the given variable

### **24.7 OFFLINE EDITING**

On an annual basis, KIDMAC will generate site-specific batch edits and distribute these edits to the respective clinical sites. The same edit procedures will be followed every year so that a clean historical data set can be generated and distributed on an annual basis.

Below is a description of the data that will be edited, the types of edits that will be generated, and the procedures clinical sites must follow when responding to these edits.

### 24.7.1 Data to be Edited

All data that has been entered in a given visit's calendar time period may be subject to this annual edit process.

### 24.7.2 Types of Edits

The types of edits generated in this process may include:

a. Range checks

A range edit indicates that a value has been entered for a variable that is out of the valid range defined for that particular variable.

b. Skip pattern checks

This type of edit is generated either when 1) a value has been entered into a field that other data have indicated should have been skipped due to a defined skip pattern, or 2) a field has been skipped that should have had a value entered.

c. Internal Consistency Check (ICC)

These checks generate edits when there are inconsistent answers for a participant internal to one form.

d. Cross Form Check (CFC)

CFCs look for consistency between different sections of some of the longer forms, between forms and sub-forms and between different forms containing related data.

Range, ICC and skip pattern edits are sorted by visit number, then by KID ID, and finally by table or dataset (corresponding to one of the CKID forms). All other edits are sorted by form and KID ID.

Basic information obtained from each edit:

- The type of edit generated (duplicate, range, skip, ICC or CFC)
- The exact question number on the form to which the edit pertains
- Brief description of the problem
- Variable name for which the edit was generated and the value contained in the database for this particular variable
- Range edits will also include the valid ranges as they are defined by KIDMAC
- Skip edits will include all variables included in the skip pattern and the values listed for each respective variable.

### 24.7.3 Procedures for Resolving Edits

Edits generated offline and distributed to the clinical sites on paper will be resolved using the online Nephron edits system – modifications to existing values can be accomplished through the **View Data** or **Modify Data** options on the Nephron data menu and confirmation of existing values can be accomplished using the **Confirm Edits** option on the data menu.

## **CHRONIC KIDNEY DISEASE IN CHILDREN COHORT STUDY**

# **SECTION 25: STUDY COORDINATOR**

### **25.1 INTRODUCTION**

The CKiD Study Coordinator plays an integral role in the success of the CKiD study. The Study Coordinator works with the Principal Investigator and Co-Investigator at their clinical site to ensure that the entire study runs smoothly and the protocol is being implemented correctly to collect quality data. The Study Coordinator should promote a team approach and work closely with all staff, which may include the following:

- Clinical Coordinating Center (CCC) Coordinators whose responsibility are to oversee each of the sites involved with CKiD
- GCRC and/or clinic staff
- KIDMAC, the Data Coordinating Center (DCC)
- Central Biochemistry Laboratory (CBL)
- Department of Development and Behavioral Sciences and/or Department of Psychiatry to coordinate neurocognitive and behavioral testing
- ABPM Coordinating Center
- Cardiology Department and/or ECHO lab to schedule study echocardiograms
- MRI Department
- Ultrasound lab, if applicable
- Anesthesia, if applicable
- Secretary/receptionist and/or staff whose responsibility it is to schedule participants to maintain adherence to follow up visits within the designated window, if applicable
- Local Institutional Review Board (IRB)
- Contract and Grants office

Study Coordinators will participate in specific training for the CKiD study. At the training sessions, Study Coordinators will be trained in several areas: study design, consent procedures, patient recruitment and enrollment, forms completion, conducting interview assisted questionnaires with participants, ABPM, test procedures (i.e., iohexol GFR and specimen collection and handling), and responding to data discrepancy inquiries. Study Coordinators will be responsible for following and maintaining the CKiD protocol. They (or a designee) are also trained and certified in measuring blood pressure using the Aneroid sphygmomanometers. The Study Coordinator and the Principal Investigator (or designee) from each of the sites will be required to demonstrate proficiency in knowledge of the blood pressure protocol for certification. The training can be completed on-line via the CKiD website [\(https://statepi.jhsph.edu/ckid/BP\\_certification.html\)](https://statepi.jhsph.edu/ckid/BP_certification.html). At the conclusion of the training, personnel will take a knowledge assessment test and be required to obtain a passing grade of 85%. The Coordinator will practice eliciting information from study participants in a uniform manner.

The Coordinator must be trained and prepared to handle all aspects of the study in the absence of other personnel. If the Study Coordinator should leave the position before the completion of the study, he/she should train their replacement (if possible). New Study Coordinators must receive orientation by the CCC. The CCC Coordinator acts as a liaison between the CCC and the DCC, making sure that needed information reaches the appropriate people.
Each Study Coordinator must be thoroughly familiar with the Protocol and Manual of Procedures and must keep copies current by inserting any revised pages. They are also responsible for maintaining copies of all study correspondence including making sure that all IRB communication and approval are achieved. Maintaining regulatory documents and ensuring that a CKiD file is established for every participant who enters the study is also necessary. The CKiD file for each participant will include a copy of all study forms for each participant and all other pertinent medical history information.

The Study Coordinator is responsible for reporting new participants consented for CKiD, completing and mailing the original study forms corresponding to each study visit to the CCC, and obtaining, processing and shipping specimens according to procedures in a timely and accurate fashion.

#### **25.2 PARTICIPANT INSTRUCTIONS FOR CONSENT AND FOLLOW-UP**

Study Coordinators assume the primary role of assuring that participants are instructed in the goals and responsibilities of the CKiD study. This includes making sure that all participants have signed the informed consent and assent (if applicable) at the appropriate time.

Following the signing of informed consent and assent (if applicable), the Study Coordinator will assure that participants are scheduled for all required procedures including, but not limited to: neurocognitive assessments, routine blood pressure testing, ECHO, 24 hour ambulatory blood pressure monitoring, blood and urine laboratory studies and questionnaires. Optional samples include: fingernail, toenail, hair, genetic and biological blood, and urine collection, The follow-up appointment schedule is outlined in the MOP and consent form template and the CCC will provide a guidance regarding visit and specific procedure windows for each participant visit.

#### **25.3 MONITORING**

The Study Coordinator must try to maintain a general environment intended to promote retention. Each participant should be given an individualized instructions that contains, but is not limited to, a copy of their signed consent and assent form (if applicable), ABPM instructions, study brochure and schedule of the participant's study visits. Review of this material should be done by the Study Coordinator, or other staff members.

#### **25.4 HOSPITALIZATION AND DEATH PROCEDURES**

This study is not a clinical trial; therefore, only documentation of adverse events occurring within 24 hours of a study procedure is required, or any adverse event related to a study procedure. Adverse events are considered any undesirable clinical experience occurring to a patient during or 24 hours after the study. If a participant has a serious adverse event (SAE) related to a study procedure (i.e., Iohexol GFR), the event should be reported by the Study Coordinator to the local IRB (in accordance with the local IRB policy) as well as to the CKiD CCC and the DCC. For the purposes of this study, a SAE will be considered any event that results in death, is immediately life threatening, requires inpatient hospitalization, or results in persistent or significant disability/incapacity. Life threatening means the patient is at immediate risk of death from the event as it occurred. If the clinical site becomes aware of the death of a study participant between study visits, local IRB procedures should be followed and the CCC and DCC informed of the event within 5 days.

The Study Coordinator will also be responsible for sending the CCC the corresponding forms and documentation concerning the death that will be data entered by the CCC.

#### **25.5 DIALYSIS/TRANSPLANTATION**

It is the Study Coordinator's responsibility to complete the appropriate forms in the event of the need for renal replacement therapy (RRT). Outcome measures are documented in the same fashion.

#### **25.6 ORDERING AND FILING DATA FORMS**

The Study Coordinator is responsible for maintaining updated data collection forms to be used by the clinical site. Data collections forms will be stored in locked rooms or, if available, in locked filing cabinets.

#### **25.7 ELECTRONIC MAIL (E-MAIL) FILES**

The Study Coordinator is primarily responsible for ensuring e-mail is printed and/or distributed as needed.

#### **25.8 CONFERENCE CALLS AND STUDY SITE VISIT**

Over the course of the study, the DCC will conduct site visits to each CCC and schedule conference calls with the principal investigators and coordinators to review recruitment and data quality. Site visits will be conducted for the purpose of observing operations, assessing adherence to protocols and certifying staff examination of procedures and interviews. Also, throughout the course of the study, each Clinical Center's performance will be monitored by a series of reports. These include reports of number of missing forms, rates of invalid data, rates of patients lost to follow-up and number of missed visits. These reports will routinely be sent to the Clinical Centers, the Steering Committee, CCCs, and the NIH Program Office.

## **CHRONIC KIDNEY DISEASE IN CHILDREN COHORT STUDY**

# **SECTION 26: CONSENT FORM TEMPLATE AND AMENDMENT**

# 26.1 CKiD CONSENT FORM TEMPLATE – 08/01/17

### **REMOVE ALL SHADED INSTRUCTIONS BEFORE PRINTING**

# **RESEARCH PARTICIPANT INFORMED CONSENT AND PRIVACY AUTHORIZATION FORM**

## **Protocol Title**: Chronic Kidney Disease in Children Study (CKiD)

**Sponsor:** The Division of Kidney, Urologic, and Hematologic Diseases (DKUHD) of the National Institute of Diabetes and Digestive and Kidney Diseases (NIDDK), in collaboration with the National Institute of Child Health and Human Development (NICHD) and the National Heart, Lung and Blood Institute (NHLBI).

## **Principal Investigator**:

## **1. What you should know about this study:**

- You are being asked to join a research study.
- This consent form explains the research study and your part in the study.
- Please read it carefully and take as much time as you need.
- Ask questions about anything you do not understand now, or when you think of them later.
- You are a volunteer. If you do join the study and change your mind later, you may quit at any time without fear of penalty or loss of benefits.
- While you are in this study, the study team will keep you informed of any new information that could affect your decision to stay in the study.
- The word "you" in this consent form will refer to both you and your child unless specified.

# **2. Why is this research being done?**

This research is being done to investigate what factors cause Chronic Kidney Disease (CKD) to become worse in children. CKD is when the kidneys have trouble removing waste products from the blood. The number of people with CKD continues to grow, and about 785,000 Americans will have ESRD by the year 2020. Since most people with CKD are adults, few studies have looked at CKD in children. Unfortunately, not all information from adult studies can be used to help children, since children develop CKD for different reasons than adults do.

In order to treat the problems caused by CKD in children, it is necessary to understand what causes CKD to get worse. The primary goals of this study are to determine what factors cause CKD to get worse in children, and to see how CKD affects a child's brain development and behavior, heart function, growth and general well-being.

## **3. Who is doing this study?**

Dr. *Insert PI's name* is in charge of the study. *Insert Coordinator's name* will coordinate the study. Other health care professionals may help them.

## **4. How many people will be in this study?**

About 1080 children between the ages of 6 months and 16 years (before  $17<sup>th</sup>$  birthday) at time of enrollment, with CKD, from about 50 different places around North America will be in this study. About *Insert Project Number* children will be asked to be in this study at *Insert Clinical Site Name*.

## **5. What will happen if you join this study?**

Depending on when you enter the study, you may be in this study for up to 13 years (until July 31<sup>st</sup>, 2018). However, we plan to extend the study until July  $31<sup>st</sup>$ , 2023. If you agree to be in this study or continue participating we will ask you to do the following things:

#### **Receive pre-study material**

You will be given instructions prior to each study visit which may include a study brochure, a summary of study visits, scheduling information for the visits (dates, times, directions), and instructions on what to bring to the visit (for example, information that you may need to look up at home such as your child's birth weight), a copy of this signed consent form, and a copy of some of the forms for you to complete if you would like start them before the study visit.

#### **Attend up to 16 study visits.**

*NOTE: STUDY PROTOCOL LABELS STUDY VISITS AS: VISIT 1A, VISIT 1B, VISIT 2, VISIT 3, VISIT 4…..THROUGH VISIT 15. SOME IRBS MAY REQUIRE YOU TO LABEL STUDY VISITS ACCORDING TO THE NUMBER OF TIMES THE SUBJECTS COMES IN FOR VISIT: VISIT 1, VISIT 2, VISIT 3, VISIT 4, VISIT 5… FOR EXAMPLE, IF YOUR SITE ENROLLED A CHILD IN 2005, THEN THIS PARTICIPANT MAY COMPLETE UP TO 16 STUDY VISITS. HOWEVER, IF A CHILD ENROLLED IN 2006, THEN THE NUMBER OF POTENTIAL STUDY VISITS IS UP TO 15. REFER TO THE TABLE BELOW FOR FURTHER ILLUSTRATION. THIS TABLE DOES NOT NEED TO BE INCLUDED IN YOUR CONSENT FORM.*

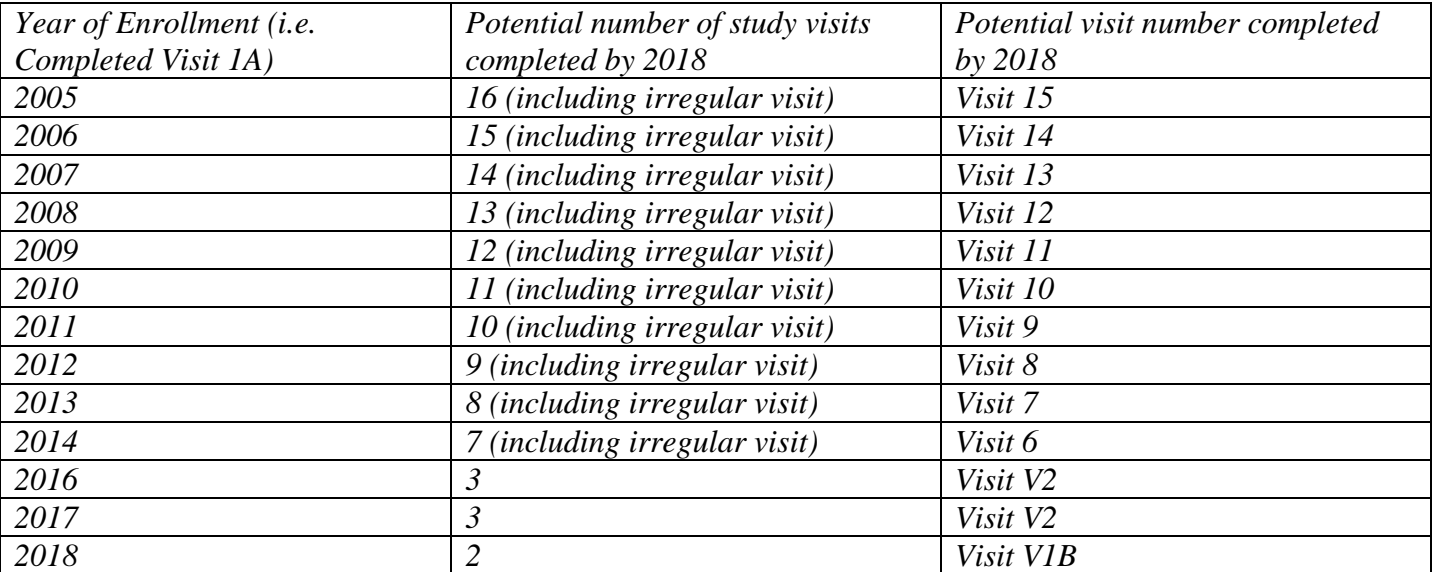

There will be one study visit per year except during the first year when there will be two study visits. Study visits will take about 4 hours to complete. For children over the age of 3, Study Visit 1B will be within 6 months after Study Visit 1A. For children 6 months to 3 years of age, Study Visit 1B will occur within 3 months of the first visit. Study visits beginning with the V2 will take place annually after Study Visit 1A. All study visits will take place at *Insert location of visit*. During the study visits, we will collect information about your child's kidney function, brain development and behavior, heart function, and growth. We will also collect information from you such as family health history and your thoughts about your child's physical and emotional functioning.

If you will be unable to attend future study visits, or we notice during the study that your child's kidney function has become a lot worse, we will ask you to come back sooner for your next study visit. If you are unable to attend future study visits we would like to continue follow up with you on a yearly basis. This continued follow-up would be an interview that may be completed via phone, by mail, in-person interview or an on-line survey. As a part of this continued follow-up we will also look at your child's medical record for their most recent laboratory results, medical treatments, and measurements such as height, weight and blood pressure.

#### *<<Only include the next paragraph if your site is participating in the Post RRT Pilot Study>>*

If your child starts dialysis or receives a kidney transplant we would like to continue seeing you and your child for study visits. These visits are a little different than the visits described in this consent form so we will have you sign a separate consent form to continue in the study.

It is very important to go to all study visits for the information we gain to be most useful.

There is a chart of CKiD study visits attached to the end of this form.

#### **Participate in the following study procedures:**

#### *To study kidney function***:**

All children participating in the study will have blood and urine tests done (such as Creatinine) to measure kidney function at every visit except for the V1b. For children who are still in diapers, a urine sample may be collected using a urine bag, or by placing cotton balls in the diaper area.

In addition, some children may have an iohexol GFR (iGFR) test completed at Visits 1A, V2, V4, V6, V8, V10, V12 and V14. An iGFR test is a very accurate measurement of kidney function and level of CKD. This test measures Glomerular Filtration Rate (GFR). A visit with an iGFR test will last about 7 hours. If you joined the study before 2014, and your child's last iGFR measurement was 90 or higher, your child will be asked to complete the iohexol test. If you are joining the study after 2015, the iGFR test is optional and you can choose not to have the test done.

When the iGFR test is to be completed, your child will come to *Insert location of visit* in the morning. If you would like, we can apply a temporary numbing agent to the skin where needle sticks will occur. An IV catheter may be placed for drawing blood. A non-radioactive x-ray dye (Iohexol, brand name, Omnipaque<sup>®</sup>) will then be given through a small needle in a separate location from the IV because we need to give the Iohexol in a different place from the IV. Only about 1 teaspoon of Iohexol will be given over 1- 2 minutes and then the small needle can be removed. Then we will take a small amount of blood (less than ¼ teaspoon) from the IV at 2 points in time after the Iohexol is given. The Iohexol test can also be done

using 3 separate needle-sticks instead of the IV if preferred. After the Iohexol is given, if drawing blood is difficult, finger sticks may be used to collect the blood samples. If we are unable to obtain the iGFR, you may be asked to reschedule the study visit.

### *To study brain development and behavior:*

We will use some psychological surveys and tests to learn about your child's feelings, behaviors, and how they think and learn (cognitive abilities). Some of these instruments will be directly administered to your child by a trained professional at visits 1B, 3, 5 and 7. The testing time will vary depending on your child's age and ability but should not take more than 3 hours. The behavior questionnaires will be given to you to complete on your own starting at visit 1B and every two years after that. If the Neurocognitive testing cannot be completed during the scheduled study visit, it should be done within one month.

## *<<Only include the next paragraph if your site is participating in the NIH Toolbox Pilot Study>>*

Participants who are 3 years old and older will complete some additional thinking exercises using an online program called the NIH Toolbox. The NIH Toolbox is a set of brief tasks used to assess how your child thinks and learns. These online exercises will be completed on an iPAD at study visits 1B, 3, 5, and 7.

If your child is 8 years old or older they will also answer questions about their feelings. If your child is between 3 to 12 years old we will also ask you to complete questions about your child's feelings using the NIH Toolbox. These questions will be completed on an iPad starting at visit 1B and every other year after that.

### *To study heart function:*

We will measure blood pressure during a physical at every study visit. We will use a special blood pressure machine that every child in this study will use. We will also take blood pressure the way you usually have it measured in clinic. We will also do blood tests that look at heart function at every visit.

Every two years beginning with V2, we will use an Ambulatory Blood Pressure Monitor (ABPM) to look for abnormal patterns of blood pressure over the day and night. The ABPM is a light-weight blood pressure cuff with a monitor worn on a belt or shoulder strap. A tube will connect the monitor to a blood pressure cuff on your child's arm. Your child will wear the ABPM for 24 hours. The ABPM will take blood pressure every 20 minutes during the day and night. We will give you instructions on how to return the ABPM to us.

Every four years beginning with the V2 an echocardiogram (ECHO) will be done. The ECHO uses sound waves (ultrasound) to take pictures of the heart. We use this to look for abnormalities of the heart. *<<Only include the next sentence if C-IMT testing is done at your site>>* Also, for children who are 5 years of age and older, we will take a picture of the blood vessels that run through the neck (carotid arteries) using ultrasound in a test called Carotid Intima-Media Thickness (C-IMT).

*<<Only include the next paragraph if Vascular testing is done at your site>>*For children who are 5 years old and older, we will perform vascular tests every two years starting at V2. These tests will help us determine whether stiffer arteries put patients at risk for heart or kidney problems in the future. These tests do not use radiation (X-rays), ultrasound or needles; however, these tests give doctors information about the stiffness or flexibility of arteries. During this non-invasive procedure, your child will have sticky patches placed on their chest and a small instrument shaped like a pen will be placed on the wrist to record the heartbeat. This pen-shaped instrument has a highly-sensitive sensor on one end that can detect pressure changes in the arteries. Then the same pen-shaped instrument will be placed on the side of your child's neck and the top of the leg to measure the speed of their pulse.

*<<Only include next sentence if Heart Rate Variability is done at your site>>* Additionally, your child will lie still for 10 more minutes and their heart beat will be measured.

In children, eight (8) years old or older who meet the eligibility criteria, we will do a cardiac MRI of the heart. You will be asked to complete a questionnaire to ensure your child is eligible to have a cardiac MRI performed. This cardiac MRI is a safe, non-invasive test and it will be done once. The MRI uses radio waves, magnets and computers to take a picture of the heart. The picture will allow us to check for coronary heart disease and other conditions.

If the ECHO, *<<Only include "Vascular Tests" if applicable to your site>>* Vascular Tests, *<<Only include "C-IMT" if applicable to your site>>* C-IMT, Ambulatory Blood Pressure Monitoring (ABPM) or cardiac MRI cannot be obtained during the child's scheduled study visit, they should be completed within one month. If the ABPM cannot be obtained within a month of the visit, you may be asked to return to the clinic so that your child's manual blood pressure can be checked again so that it can be compared to the ABPM results.

#### *<<Only include next paragraph if the Home BP Pilot Study will be done at your site>>*

We may ask for you to collect blood pressure measurements on your child at home using a wireless blood pressure machine called the QardioArm. We will give you the machine and teach you how to use it during the study visit. At home you will be asked to collect blood pressure measurements for 3 days.

#### *To study growth:*

We will measure height, weight, waist and hip circumference during a physical exam at every study visit. If your child is less than 1 year old and/or unable to stand, we will collect the hip and waist measurement at your next visit.

If your child is less than 3 years old we will also measure head circumference at every study visit.

We will measure parental heights, if possible, during the first study visit.

We will do blood tests (such as calcium) that relate to growth at every study visit.

We will obtain dietary intake information each year.

If your child is 6 years old or older we will also measure your child's hand and forearm muscle strength. To do this, we will use a dynamometer to measure hand grip strength. This will be done starting at the V3 and every other year after that.

*<<Only include next paragraph if the ActiGraph Pilot Study will be done at your site>>*

We may measure your physical activity every year beginning with Visit 1B. To do this, we will ask you to wear a monitor continuously for 8 days. The monitor looks similar to a watch and will be worn on the wrist*.*

#### *General study procedures:*

Your child's doctor will give a brief physical exam at every study visit except for the second visit (Visit 1B).

### **Complete a variety of forms:**

We will ask you to complete several forms that ask for information about: you and your child's age, sex, race/ethnicity, education and household income; your child's medical history, your health literacy and numeracy, your child's birth and family history (birth weight, length, gestational age, complications during pregnancy, health of parents, grandparents, aunts, uncles, and siblings); what health care resources you use (for example, Medicare); any time your child spent in the hospital since the last study visit (and the reason); medications including herbal remedies, health supplements and/or vitamins, and over-the-counter drugs; dietary habits, sleep habits, physical activity of your child; and finally, environmental exposures (such as smoking and alcohol use for teens).

We may also collect information from your child's medical record. Information collected will include the following: diagnosis, lab results, mediations, hospitalizations, surgeries, and medical treatments. Tests related to kidney health and function (such as kidney ultrasounds or ambulatory blood pressure monitoring reports) may be reviewed by a researcher selected by the CKiD study. This may be a physician outside of *Insert Clinical Site Name*.

### **Receive test results**

You will receive the results of the Iohexol GFR test (if completed), notification of any critical blood or urine laboratory values, and notification of any new abnormalities found with the ABPM or ultrasound tests. You will be informed, through your nephrologist, if your answers on the behavioral questionnaires suggest the possibility that your child is at risk for self-injury or injury to others. You will also receive a feedback report summarizing the results of the psychological testing. *<<Only include next sentence if the ActiGraph Pilot Study will be done at your site>>* In addition, you will also be given a summary of your activity level if you wear the physical activity monitor. If you want, the results of your child's tests will be given to your other doctors.

## **Donate OPTIONAL biological and genetic samples.**

## **OPTIONAL Biological Sample:**

We would like to draw a small amount of blood (about 2-3 teaspoons depending on your child's weight ) at each study visit beginning with the V1B that will be sent to the NIDDK Central Repository, which is a research resource supported by the National Institutes of Health (NIH). Additionally, we would like to send urine samples to the Repository from each study visit beginning with the V1B. We would also like to send a sample of your child's fingernail/toenail clippings and a sample of your child's hair (about 20 fibers) from Study Visit 1B to the same Repository. If the nail clippings and hair samples are not collected at V1B, then the sample will be collected and shipped at the next study visit. At visit 4, we would also like to send an additional sample of your child's toenail clippings to the same Repository. If the toenail clippings are not obtained at visit 4, they will be collected and shipped at your next study visit. The Repository collects, stores, and distributes biological samples and associated data from people with many kinds of disorders, from healthy family members, and from other healthy people. The purpose of this collection is to provide available samples for future research of CKD. Sending samples to the Repository may give scientists valuable research material that can help them to develop new diagnostic tests, new treatments and new ways to prevent disease. If all 16 study visits are completed, the amount of extra blood will be about 28 to 47 teaspoons over the entire study depending upon your child's weight. The total amount of blood for Study Visit 1B through 15 including the Biological Sample will be approximately 3 to 6 teaspoons per visit depending on your child's weight and if your child will have an iohexol GFR completed.

Before your child's sample is sent to the Repository, the sample will be given a code number that will not include your child's name or other personal identifying information, such as address, social security number, and date of birth. Therefore, the Repository will not be able to give out your child's name, or other information that identifies your child, to the scientists who receive the samples.

You can choose not to participate in this portion of the study and still participate in the rest of the study. If you agree to have your child's sample stored in the Repository, you can change your mind up until the end of the CKiD study. When study researchers receive written instructions from you, they will destroy your child's sample. After the CKiD study ends, you will not be able to withdraw your child's sample because the Repository will not know which one is your child's. The sample will stay in the Repository indefinitely.

### I **DO** WISH FOR MY CHILD TO PARTICIPATE IN THE BIOLOGICAL SAMPLE PART OF THIS STUDY

**\_\_\_\_\_\_\_ \_\_\_\_\_\_\_ Initials Date**

 I **DO NOT** WISH FOR MY CHILD TO PARTICIPATE IN THE BIOLOGICAL SAMPLE PART OF THIS STUDY **\_\_\_\_\_\_\_ \_\_\_\_\_\_\_** 

 **Initials Date**

## **OPTIONAL Genetic Sample**:

We would also like to draw another small amount of blood that will be sent to the Rutgers Genetic Repository in New Brunswick, NJ. We would like to obtain this sample at Study Visit 1B. The amount of extra blood will be about 2 teaspoons. If inadequate samples are collected at V1B then additional whole blood will be collected and shipped to the Genetic Repository (Rutgers) at V3 or a future study visit. The total amount of blood for Study Visit 1B including the Biological and Genetic Sample will be about 3 to 4 teaspoons depending on your child's weight. The same standards and guidelines for the Biological Samples apply to the Genetic Samples.

If you choose to participate in this optional part of the study, genetic testing will be done on your child's blood sample. Genetic testing looks at pieces of DNA called genes, which contain the information needed to build and operate the human body. Scientists will look at DNA of the blood to help them develop new diagnostic tests, new treatments and new ways to prevent disease. Your child's sample will be stored in a way that allows cells to grow and multiply. These multiplying cells may give rise to what is called a cell line. Cell lines may be kept alive indefinitely or for many years and can be used for many different studies in the future. Some future studies may include looking at a complete set of DNA to look for variations in genes. These samples and test results may be shared with other researchers and scientists. However, they will not know who your child is as they will only receive the sample with a coded number without any personal identifying information. It will not be possible to share any test results with you or your doctors because the samples and test results will be coded.

#### I **DO** WISH FOR MY CHILD TO PARTICIPATE IN THE GENETIC SAMPLE PART OF THIS STUDY

**\_\_\_\_\_\_\_ \_\_\_\_\_\_\_ Initials Date**

I **DO NOT** WISH FOR MY CHILD TO PARTICIPATE IN THE GENETIC SAMPLE PART OF THIS STUDY

**\_\_\_\_\_\_\_ \_\_\_\_\_\_\_ Initials Date**

**OPTIONAL sharing of information for ongoing research** 

#### **Consent for Use of Data for Future Research**

To further help us understand what happens to people who have CKD for many years, we may want to obtain information about your child's health status in the future. Public health databases supported by the government *(such as the Census, Unites States Renal Data System [USRDS], Scientific Registry of Transplant Recipients [SRTR], <<CANADIAN SITES SHOULD LIST the Canadian Organ Replacement Register [CORR] instead of the Census, USRDS, or SRTR>>)* may provide the CKiD study with valuable information in the years to come about your child's health and medical treatments such as dialysis and transplant.

National databases collect and file information by social security number, *<<CANADIAN SITES SHOULD LIST THE PROVINCIAL HEALTH ID INSTEAD OF SSN>>* name, date of birth, and gender. With your permission, the CKiD study would like to periodically check if there is health related information on file about your child in a public health database by using your child's personal identifiers to request health information.

#### *<<The following description of the Honest Broker only pertains to CKiD study sites in the United States>>>*

In order to protect your child's identity, a third party called an Honest Broker will be used. By using the Honest Broker, the CKiD study will not receive any of your child's personal identifiers. The Children's Hospital of Philadelphia Research Institute will be the Honest Broker for this study. With your permission,

- *Insert Clinical Site Name* will provide the Honest Broker with a CKiD study identification number along with your child's social security number, name, date of birth, and gender.
- The Honest Broker will provide the personal identifiers to the databases along with a coded number that is different from the CKiD study identification number.
- The databases will provide health information to the Honest Broker with only the coded number attached.
- The Honest Broker will replace the coded number with the CKiD identification number and send the health information to the CKiD study's Data Coordinating Center. There are no public records that could link the CKiD study identification number to your child's personal information.

This process will keep your child's social security number and name separate from any medical study information that the CKiD study has on record.

Your child's information will only be available to researchers who are specifically approved to do these studies. Because we want to look at your kidney health over a long period of time, your permission to use your personal identifiers has no time limit. We will continue to check for information even if you are no longer taking part in the study. You can change your mind about participating in this optional part of the study at any time. If at a later date you decide you no longer want to participate you must inform the study doctor or study team that you would like to cancel your permission to use your personal identifiers to

request your health information from public health databases. Information that has already been collected will be kept, however, no further information about your child will be collected. You can still participate in the rest of this study even if you do not want to participate in this portion. Please indicate whether you are willing to allow the researchers to use your child's personal information for this future research by marking YES or NO and providing your initials and the date below:

MY CHILD'S SOCIAL SECURITY NUMBER, , *<<CANADIAN SITES SHOULD LIST THE PROVINCIAL HEALTH ID INSTEAD OF SSN>>*NAME, DATE OF BIRTH, AND GENDER MAY BE USED TO LINK PUBLIC HEALTH DATABASE INFORMATION FOR USE IN THE CKiD STUDY.

**YES**  $\square$  **NO**  $\square$  **Date Date Date** 

#### **Consent for Sharing of Data Between Research Studies**

If you enroll in another research study at *Insert Clinical Site Name,* some procedures and questionnaires may be done in both studies. This may include lab test results, medical history or other information about you/your child such as age, race, education, and household income. In this case, information collected in one study may be shared with the other, so you will not have to repeat it again. This information will only be shared if you agree to participate in both studies. You can change your mind about participating in this optional part of the study at any time. Please indicate whether you are willing to allow the researchers to share your child's information at *Insert Clinical Site Name* by marking YES or NO and providing your initials and the date.

INFORMATION OBTRAINED BY THE CKiD STUDY MAY BE SHARED WITH ANOTHER STUDY PERFORMED AT *Insert Clinical Site Name.* 

**YES**  $\square$  **NO**  $\square$  **Initials Date Date** 

 **OPTIONAL Consent for the iGFR Test (Only for study participants joining the study after 2015)** If you join the study after 2015 you can choose whether or not to have an iohexol GFR test performed at Visits 1A, V2, V4, V6, V8, V10, V12 and V14. The test is described in detail on page 3 of this consent form. You can change your mind about participating in this optional part of the study at any time. You can still participate in the rest of this study even if you do not want to participate in this portion. Please indicate whether you are willing to have iGFR testing by marking YES, or NO.

#### I AGREE TO HAVE THE IOHEOXL TEST DONE AS A PART OF THE STUDY

**YES**  $\square$  **NO**  $\square$  **Initials \_\_\_\_\_\_\_ Date \_\_\_\_\_\_\_\_\_\_\_\_** 

## **6. What are the risks or discomforts of the study?**

There are certain risks in this study. These risks may include:

#### Urine Collection Bag

If your child is still in diapers a urine bag may be used to collect a urine sample. Skin redness or irritation may result from the collection bag but it is rare.

### iGFR Test

Iohexol (Omnipaque®) is a non-toxic dye regularly used in Radiology for special x-ray studies of the abdomen and chest like CT scans. While the dose in Radiology is generally 50-200 cc, we will use 5 cc (1 teaspoon) for the GFR procedure. In a study of about 500 children in Scandinavia given Iohexol to get GFR using the same small dose specified in our study, Iohexol did not cause side effects. In a review of over 8000 GFR determinations, the authors report no complications except for 2 patients who experienced transient malaise and vomiting between 1 and 3 hours after injection of the Iohexol. It was uncertain whether this was indeed caused by the Iohexol.

At 20 times the dose to be given in this study, Iohexol has caused heart rhythm problems in less than 1% of patients. As with any non-radioactive x-ray dye, there is a risk of allergic reaction. Symptoms of a possible allergic reaction include itching, rash, swelling of the face, tongue or throat, sneezing, nasal congestion, a sense of choking or other trouble breathing, wheezing, changes in blood pressure, changes in heart rate, dizziness and fainting. Iohexol would not be used if a patient had a previous history of difficulty breathing after IV injection of this agent. Allergic reactions will be treated with antihistamines, epinephrine, and steroids as needed. A study physician will be available during the time of the Iohexol injection. We will watch the blood pressure and pulse after the Iohexol injection.

#### Blood Draws and Insertion of an Intravenous Catheters:

Drawing blood or inserting an IV catheter may cause some pain, bleeding or bruising at the spot where the needle enters or where the plastic tube stays in your body. Rarely, the procedure can cause fainting or infection or swelling of the vein. Sometimes, the tip of the catheter or needle could withdraw from the vein or poke through the vein causing the Iohexol to leak (infiltrate) into the surrounding tissue. This may cause some pain or swelling but there is very little risk of tissue damage. If the Iohexol infiltrates, the GFR test cannot be performed we will ask you to reschedule the test for another day. Your child's doctors and nurses will be checking often to see if any side effects are occurring.

ABPM *<<Only include "home blood pressure monitor" if the Home BP Pilot study will be done at your site>>* or home blood pressure monitor

Possible risks associated with use of the ABPM << Only include "home blood pressure monitor" if the *Home BP Pilot study will be done at your site>>* or home blood pressure monitor include discomfort, bruising, or injury to the arm when the blood pressure cuff is inflated.

Echocardiogram  $<<$ *Only include "C-IMT" if this testing is done at your site*>> and C-IMT: There are no confirmed side effects from present diagnostic ultrasound instruments (echocardiogram *<<Only include "C-IMT" if this testing is done at your site>>* and C-IMT).

*<<Only include next paragraph if Vascular testing is done at your site>>*

### Vascular Tests

Skin redness or irritation from the heart monitor sticky pads is rare but may occur. Also removing these pads may cause some discomfort similar to taking off a band-aid.

### Cardiac MRI

There are no known side effects with a cardiac MRI. You may, however, be bothered by feelings of confinement (claustrophobia), and by the noise made by the magnet during the procedure. Because MRI uses powerful magnets, the presence of metal in your body may be a safety hazard. Prior to the exam, you will be asked to complete a standard questionnaire. The purpose of this questionnaire is to ensure that it is safe to enter the MRI area. The questionnaire and the way the MRI staff position you on the table are very important to ensure your child will be safe during the MRI.

#### Neurocognitive Tests *<<Only include next phrase if your site is participating in the NIH Toolbox Pilot study>>* or NIH Toolbox assessment

Some questions may make you feel upset or uncomfortable. You do not have to answer any questions that make you or your child feel upset or uncomfortable. If you have any of these problems, you should tell the investigator or other study personnel as soon as possible.

### Grip Strength

There are no confirmed side effects from using the grip strength instrument.

#### Physical Activity Monitor

There are no confirmed side effects from using the ActiGraph monitor to measure activity.

#### Confidentiality

As with all studies in which data is collected from the participant, there is also a risk for the loss of confidentiality of sensitive information.

## **7. Are there risks related to pregnancy?**

Your child should not be in this study if she is pregnant or breast feeding. If you think your child may have become pregnant, please tell the study investigator or other study personnel. If your child is a girl and old enough to get pregnant, a urine pregnancy test will be performed annually. If the urine test indicates pregnancy, your child will be ineligible to continue with the main study, but could participate in the continued (PIP) follow- up interviews or on-line surveys.

## **8. Are there benefits to being in the study?**

There is no direct benefit to your child from being in this study. Possible benefits may include:

 Having a GFR measurement can benefit your child's clinical care. A better measure of GFR will allow a better assessment of risk for kidney disease progression, as well as safer dosing of drugs that can cause kidney damage and other drugs that are cleared by the kidney. We will also be able to start better blood pressure control and low-protein diets at earlier stages of CKD.

 Many of the tests for brain development and behavior, heart function, and growth would not be done as part of your child's routine care. Therefore, you will have more specific information about your child's health.

By being in this study, you may help children with CKD in the future.

## **9. What are your options if you do not want to be in the study?**

Instead of participating in this study, you may choose not to enter this study. You do not have to join this study. If you do not join, your care at *Insert Clinical Site Name* will not be affected.

## **10. Will it cost you anything to be in this study?**

The study procedures will be provided at no cost to you.

# **8. Will you be paid if you join this study?**

# *<<PLEASE CHECK \$ AMOUNTS FOR YOUR CLINICAL SITE>>*

To help you pay for the costs involved with this study (missing work, transportation, meals, sibling care, time to complete the numerous forms and tests, watching the ABPM and sending it back to us, etc.) you will receive the following:

- \$100 for each study visit completed (Visit 1A through V14)
- An additional \$50 for completion of an iohexol test at Study Visit (1A, V2, V4, V6, V8... etc.)
- An additional \$50 for completion of a cardiac MRI
- << *Only include if the ActiGraph Pilot Study will be done at your site<sub>r</sub>> An additional \$10 for* completion of the physical activity monitor
- If you need to return to the clinic on a second day to complete an ECHO, ABPM, or cognitive test, you will receive an additional \$25.
- A small gift, such as a gift certificate, may be given to your child at each study visit. Holiday cards, birthday cards or thank you cards may be given to the families as a token of appreciation for their participation.
- \$50 for each continued follow-up (PIP) interview, or on-line survey completed.

# **9. Can you leave the study early?**

- You can agree to be in the study now and change your mind later.
- If you wish to stop, please tell us right away.
- Leaving this study early will not stop you from getting regular medical care.

# **10. Why might we take you out of the study early?**

You may be taken out of the study if:

- Staying in the study would be harmful.
- Your child needs treatment not allowed in this study.
- You fail to follow instructions.
- Your child becomes pregnant. Your child would not be allowed to continue with study visits, but can participate in the continued follow-up interviews or online survey.
- There may be other reasons to take your child out of the study that we do not know at this time.

# **11. How will your privacy be protected?**

*Insert Clinical Site Name* has rules to protect information about you. Federal and state laws also protect your privacy. This part of the consent form tells you what information about you may be collected in this study and who might see or use it.

Generally, only people on the research team will know that you are in the research study and will see your information. However, there are a few exceptions that are listed later in this section of the consent form.

Unless you give permission or the board that reviews research studies approves it, no one else will be able to see or use your information.

The people working on the study will collect information about you. This includes things learned from the procedures described in this consent form. They may collect other information including your name, address, date of birth, social security number and other details.

The research team will need to see your information. Sometimes other people at *Insert Clinical Site Name* may see or give out your information. These include people who review the research studies, their staff, lawyers, or other *Insert Clinical Site Name* staff.

People outside of *Insert Clinical Site Name* may need to see your information for this study. Examples include government groups, safety monitors, and other hospitals in the study and companies that sponsor the study.

If you gave permission on page *Insert page number*, the Honest Broker located at Children's Hospital of Philadelphia, and public health databases such as the Census, United States Renal Data System, and the Scientific Registry of Transplant Recipients may receive your personal information.

We cannot do this study without your permission to use and give out your information. You do not have to give us this permission. If you do not, then you may not join this study.

We will use and disclose your information only for the purposes stated in the study. The use of your information has no time limit. You can cancel your permission to use and disclose your information at any time by calling the *Insert Clinical Site Name* IRB at *Insert phone number of clinical center IRB* or by sending a letter to:

## *<<INSERT MAILING ADDRESS OF CLINICAL CENTER IRB>>*

Your cancellation would not affect information already collected in this study.

We try to make sure that everyone who needs to see your information uses it only for the study and keeps it confidential – but we cannot guarantee this.

# **12. What if there is a Certificate of Confidentiality for this study?**

To help us protect your privacy, we have obtained a Certificate of Confidentiality from the National Institutes of Health. With this Certificate, the researchers cannot be forced to disclose information that may identify you, even by a court subpoena, in any federal, state, or local civil, criminal, administrative, legislative, or other proceedings. The researchers will use the Certificate to resist any demands for information that would identify you, except as explained below.

The Certificate cannot be used to resist a demand for information from personnel of the United States Government that is used for auditing or evaluation of federally funded projects or for information that must be disclosed in order to meet the requirements of the federal Food and Drug Administration (FDA).

The Certificate of Confidentiality does not prevent you or a member of your family from voluntarily releasing information about yourself or your involvement in this research. If an insurer, employer, or other person obtains your written consent to receive research information, then the researchers may not use the Certificate to withhold that information.

The Certificate of Confidentiality does not prevent the researchers from disclosing information about intent to hurt self or others that is disclosed by you or your child.

## **13. What other things should you know about this research study?**

### **What is the Institutional Review Board (IRB) and how does it protect you?**

The *Insert Clinical Site Name* IRB is made up of doctors, nurses, ethicists, non-scientists, and people from the local community. The IRB's purpose is to review human research studies and to protect the rights and welfare of the people participating in those studies. You may contact the IRB if you have questions about your rights as a participant or if you think you have not been treated fairly. The IRB office number is *Insert phone number of clinical center IRB.*

### **What do you do if you have questions about the study?**

Call the principal investigator, *Insert PI Name* at *Inset PI's phone number.*

## **What should you do if you are injured or ill as a result of being this study?**

If you have an urgent medical problem related to your participation in this study, call *Insert PI Name* or the Pediatric Nephrology Fellow on call at *Insert emergency phone contact number <<IF THIS IS A PAGER #, INSERT: >> "After the tone, enter the phone number where you can be called, press the # key, and hang up."*

If you think you are injured or ill as a result of being in this study, call the principal investigator, *Insert PI Name* at *Inset PI's phone number.*

The medical services at *Insert Clinical Site Name* will be open to you as they are to all sick or injured individuals. *Insert Clinical Site Name* does not have a program to pay you if you are hurt or have other bad results from being in the study. You are financially responsible for payment of any treatment or hospitalization. At your request, your insurance provider will be billed for payment of any treatment or hospitalization.

## **What happens to Data, Tissue, Blood and Samples that are collected in the study?**

*Insert Clinical Site Name* is dedicated to finding the causes and cures of disease. The data, tissue, blood and samples from your body collected during this study are important to this study and to future research. If you join this study,

- You will not own the data, or tissue, blood or other specimens given by you to the investigators for this research.
- Both *Insert Clinical Site Name* and any sponsor of the research may study your data and the tissue, blood or other specimens collected from you.
- If data, tissue, blood, or other specimens are in a form that identifies you, *Insert Clinical Site Name* may use them for future research only with your consent or IRB approval.
- You will not own any product or idea created by the researchers working on this study.
- You will not receive any financial benefit from the creation, use or sale of such a product or idea.

#### *<<Only add the following section (e) if other organizations need to be listed>>*

**What are the Organizations that are part of** *<<NAME OF CLINICAL INSTITUTION>>***?**

#### *<<IF APPLICABLE, LIST THE DIFFERENT HEALTH CARE PROVIDERS ASSOCIATED WITH YOUR INSTITUTION>>*

### **17. Assent Statement**

This research study has been explained to my child in my presence in language my child can understand. He/she has been encouraged to ask questions about the study now and at any time in the future.

## **18. What does your signature on this consent form mean?**

By signing this consent form, you are not giving up any legal rights. Your signature means that you understand the information given to you in this form, you accept the provisions in the form, and you agree to join the study.

# **WE WILL GIVE YOU A COPY OF THIS SIGNED AND DATED CONSENT FORM**

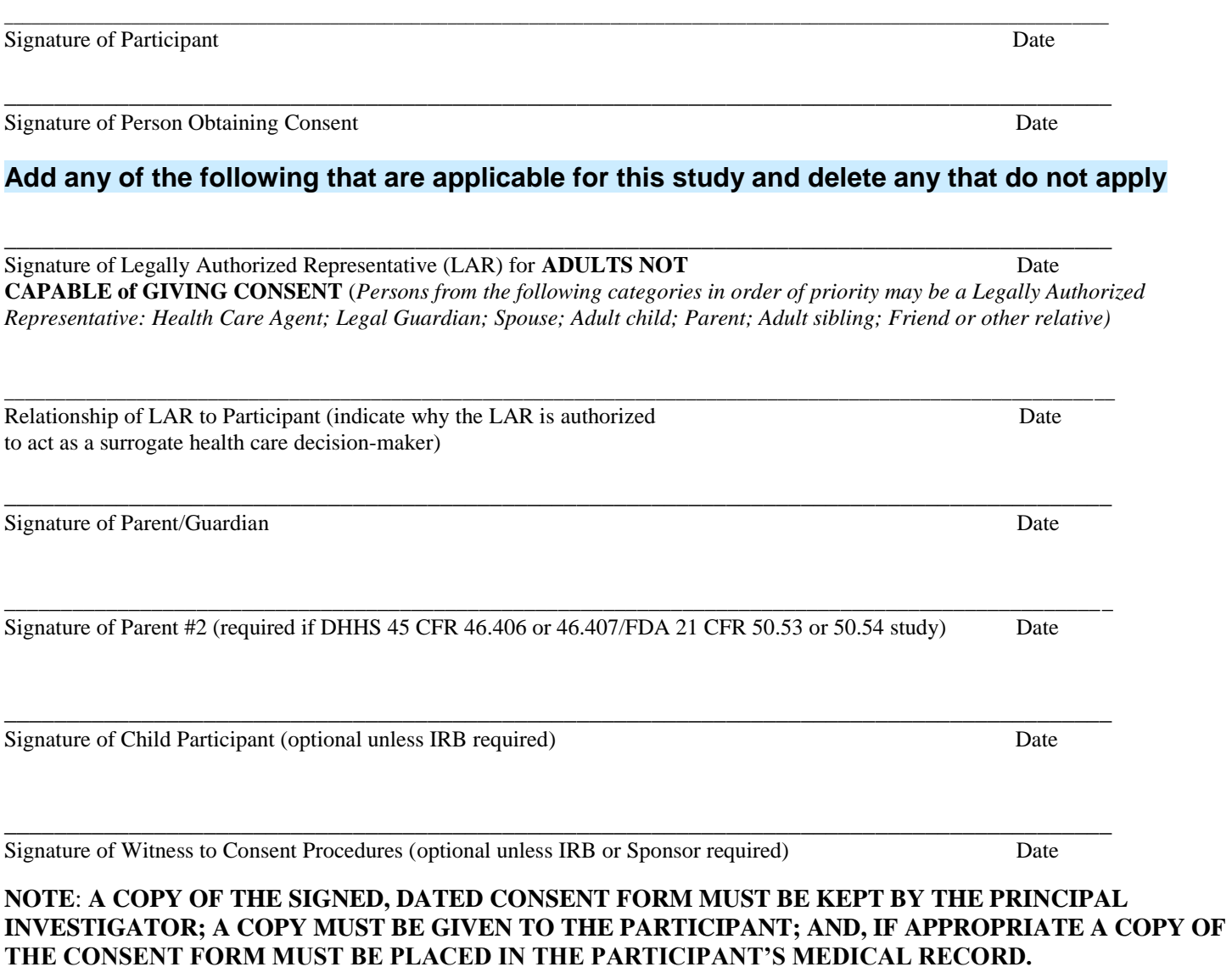

# *CKiD STUDY TIMETABLE*

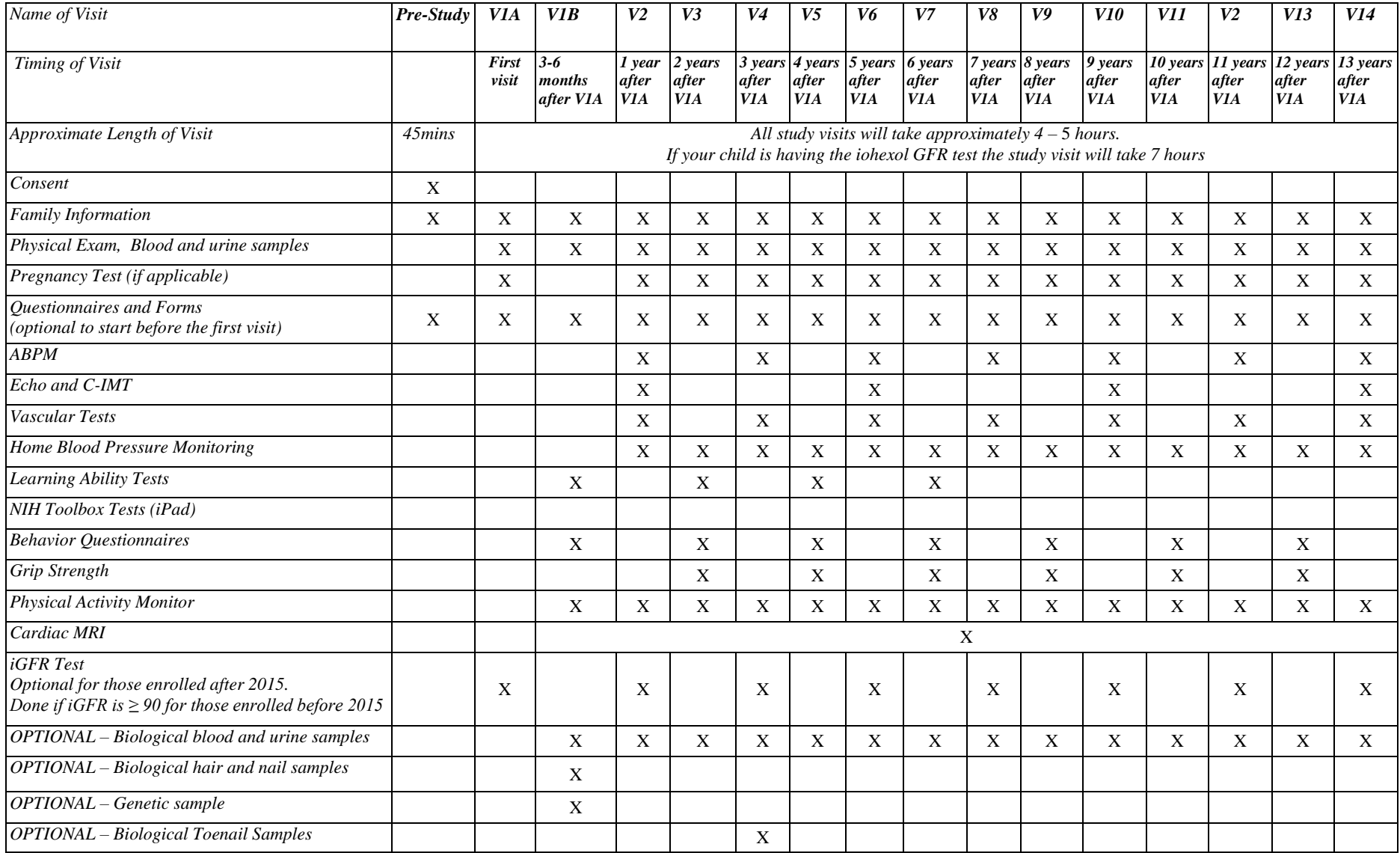

#### 26.2 CONSENT FORM AMENDMENT 1:

## 26.2.1 EAST COAST CONSENT FORM **AMENDMENT 1**:

### **CKiD Consent Form Table-lists the changes from 10/07/04 version of the Consent Form Template to 04/01/05**

**Page #(s) on Original Consent Form Template (found on the CKiD CD) Change to Consent Form Required or Required or Required or Required or Required or Recommended Changes** In the section under "Why is this research being done": 1) **CHANGE:** Children *between the ages of 1 and 16 years (before 17th birthday)* with mild to moderate CKD may join this study. **Required** 1 In the section under "Attend up to five study visits": 1) **CHANGE:** About 540 children will be in this study at *57* different places… Recommended 1 **ADD** the following section under "What will happen if you join this study?": *A) Receive pre-study material You and your child will be given a Family Binder before each study visit which may include items such as a study brochure, an outline of study visits, scheduling information for the visits (dates, times, directions), instructions on what to bring to the visit (for example, information you may need to look up at home such as your child's birth weight), a copy of this signed consent form, and a copy of some of the forms for you and your child to complete if you would like to start them before the study visit*." **NOTE**: Adding this section will change the letter headings that follow. Recommended 1 In the section under "Attend up to five study visits": *2)* **CHANGE** the names of the study visits from 1, 2, 3, 4 and 5 to *1A, 1B, 2, 3 and 4* 3) **ADD** the following sentence: *For children over the age of 3, Study Visit 1B will be between 3 and 6 months after Study Visit 1A. For children 1 to 3 years of age, the second study visit will be within 3 months of the first visit. Study visits 2, 3, and 4 will take place annually after Study Visit 1B.* 4) **ADD** the following sentence: *All study visits will take place at <<ENTER LOCATION>>.* **1) Required** 2) Recommended 3) Recommended 2 In the section under "To study kidney function": 1) **DELETE** the following sentences: *Your child will be asked to eat a low-protein diet 24 hours before the GFR. Low-protein diet instructions will be provided.* **ADD** the following sentence: *Upon request we can apply EMLA or LMX 4 (Elam ax) cream to numb the IV sites.* **Required** Recommended

\* All changes to original text will be printed in *italics* \*

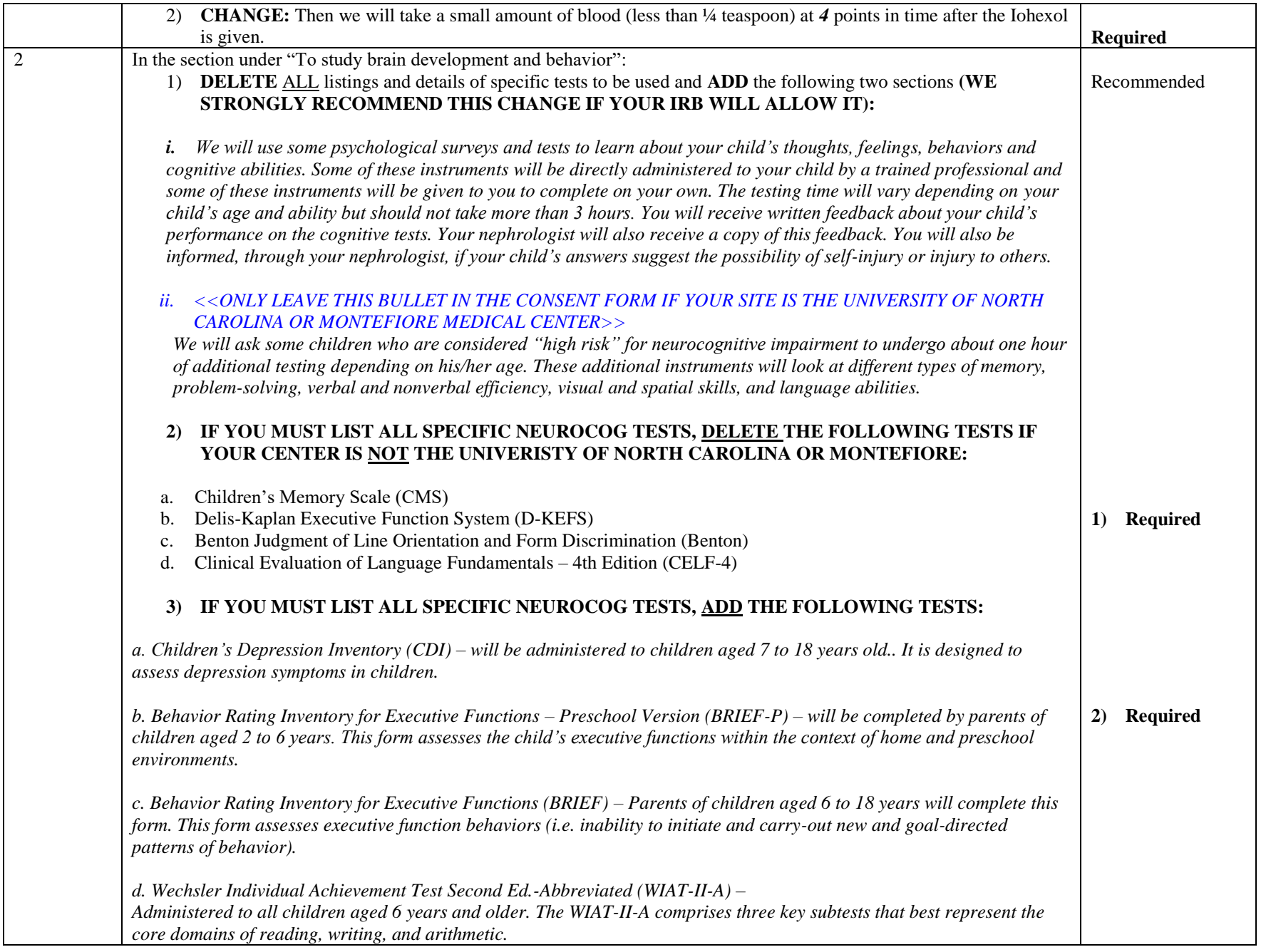

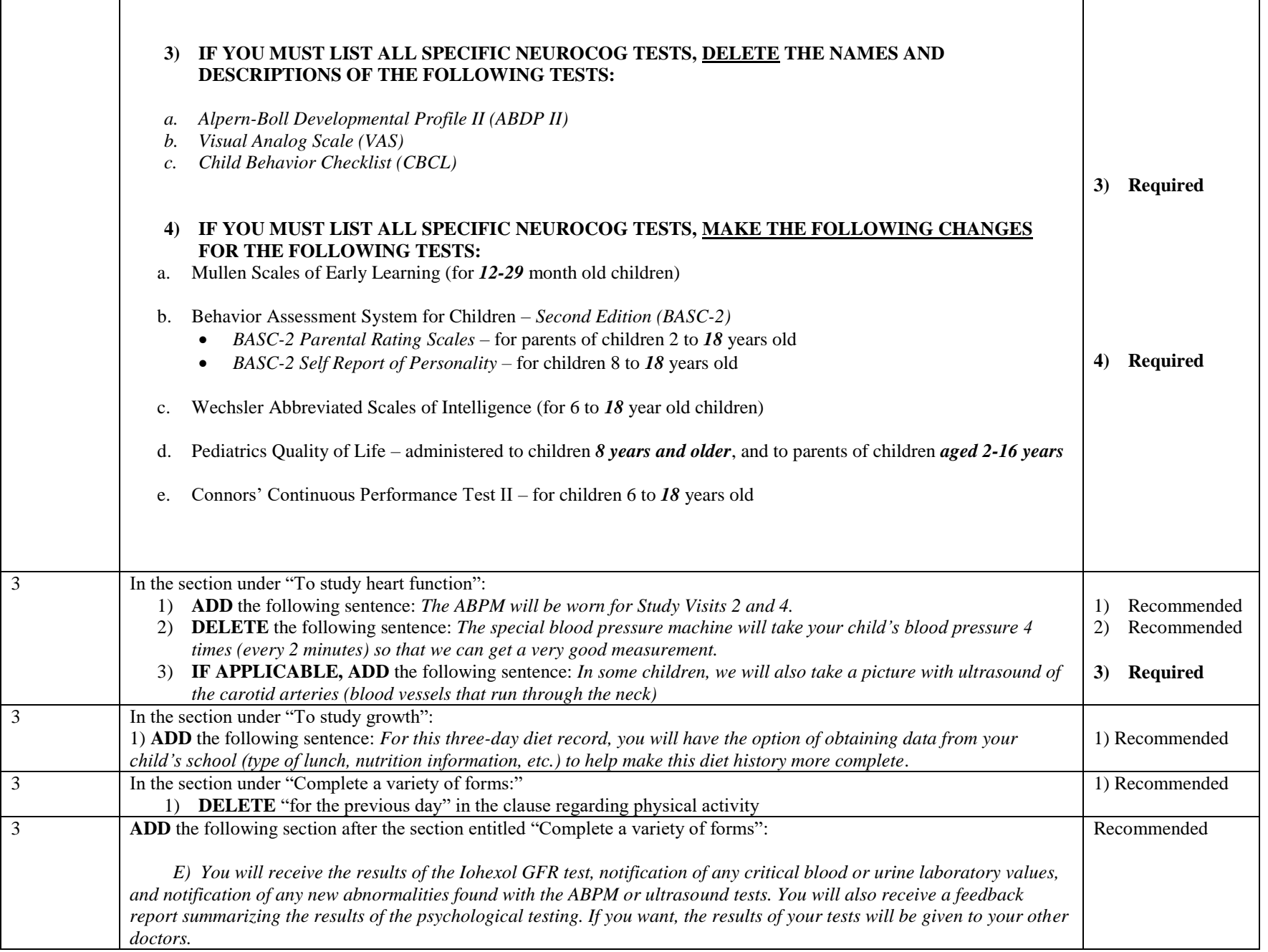

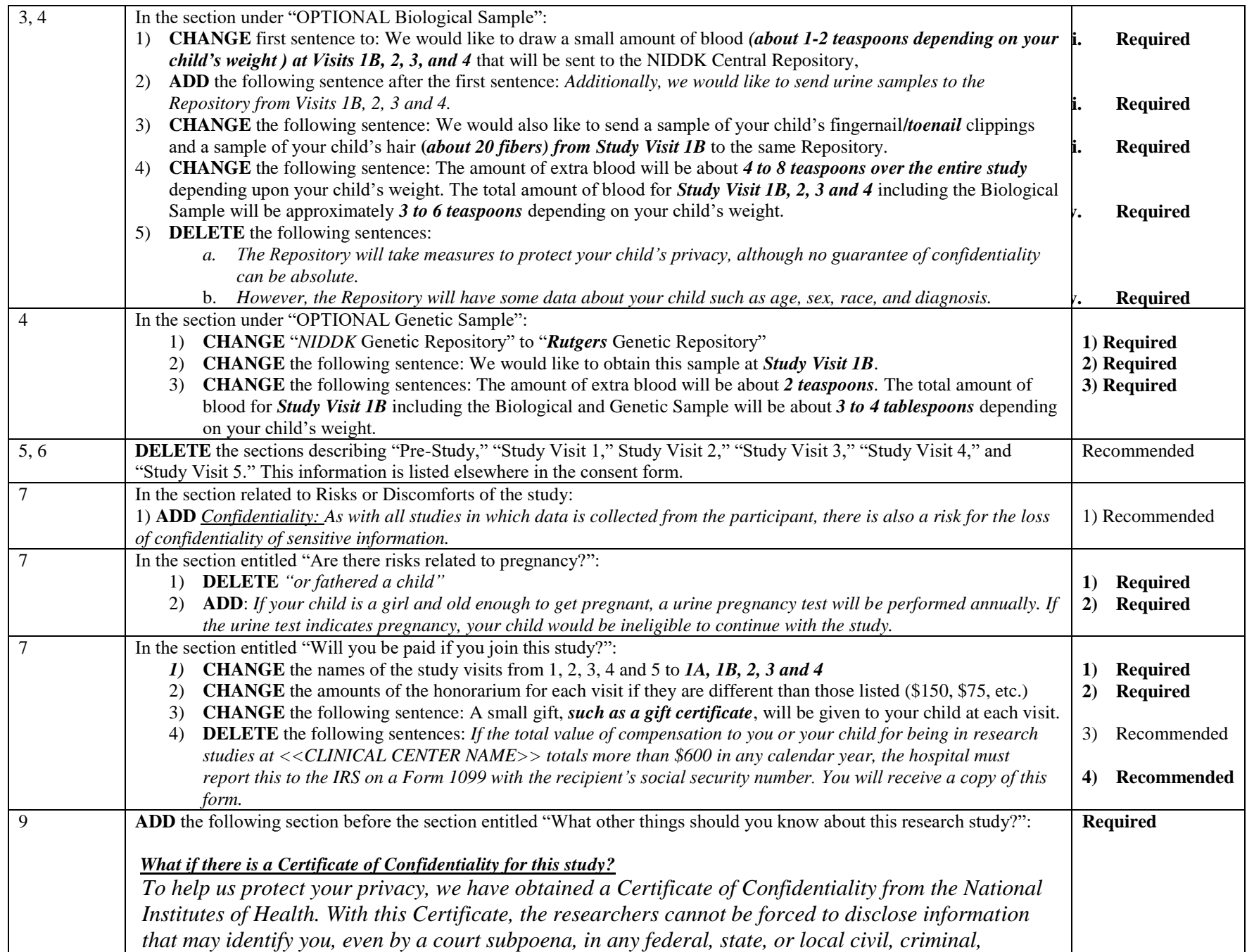

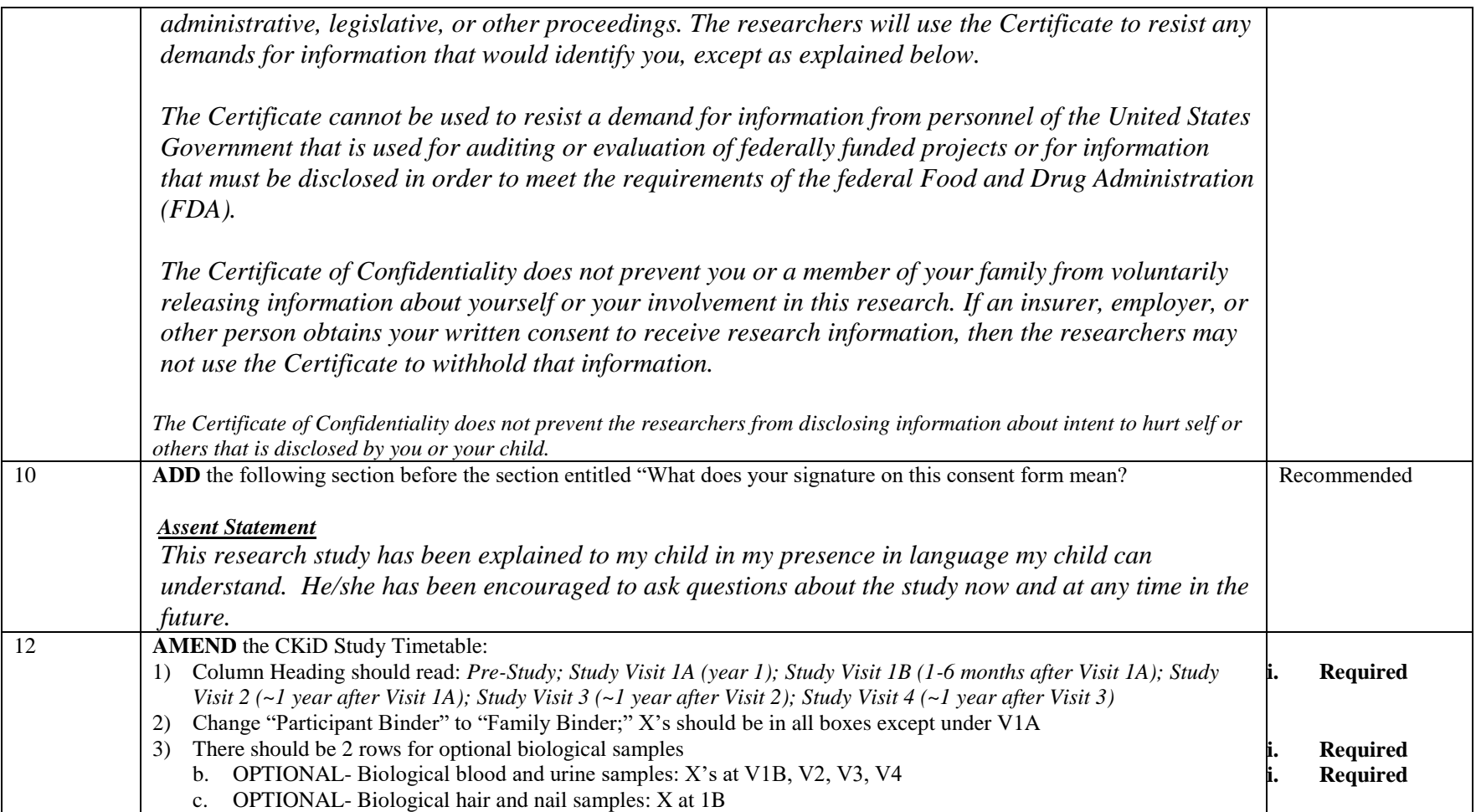

#### 26.2.2 MIDWEST CLINICAL SITES - CONSENT FORM **AMENDMENT 1**:

#### **CKiD Consent Form Table-lists the changes from 10/07/04 version of the Consent Form Template to 04/01/05**

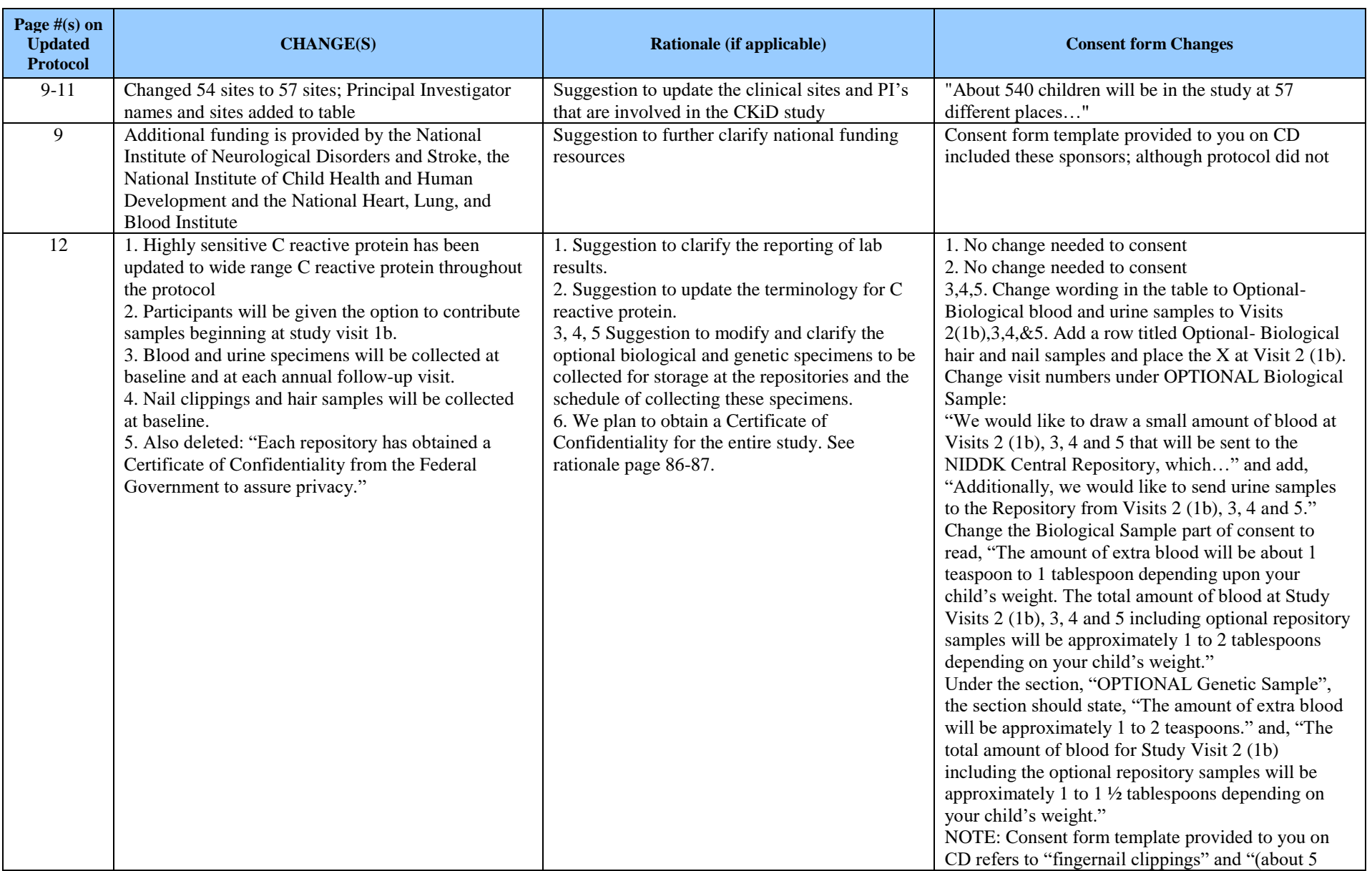

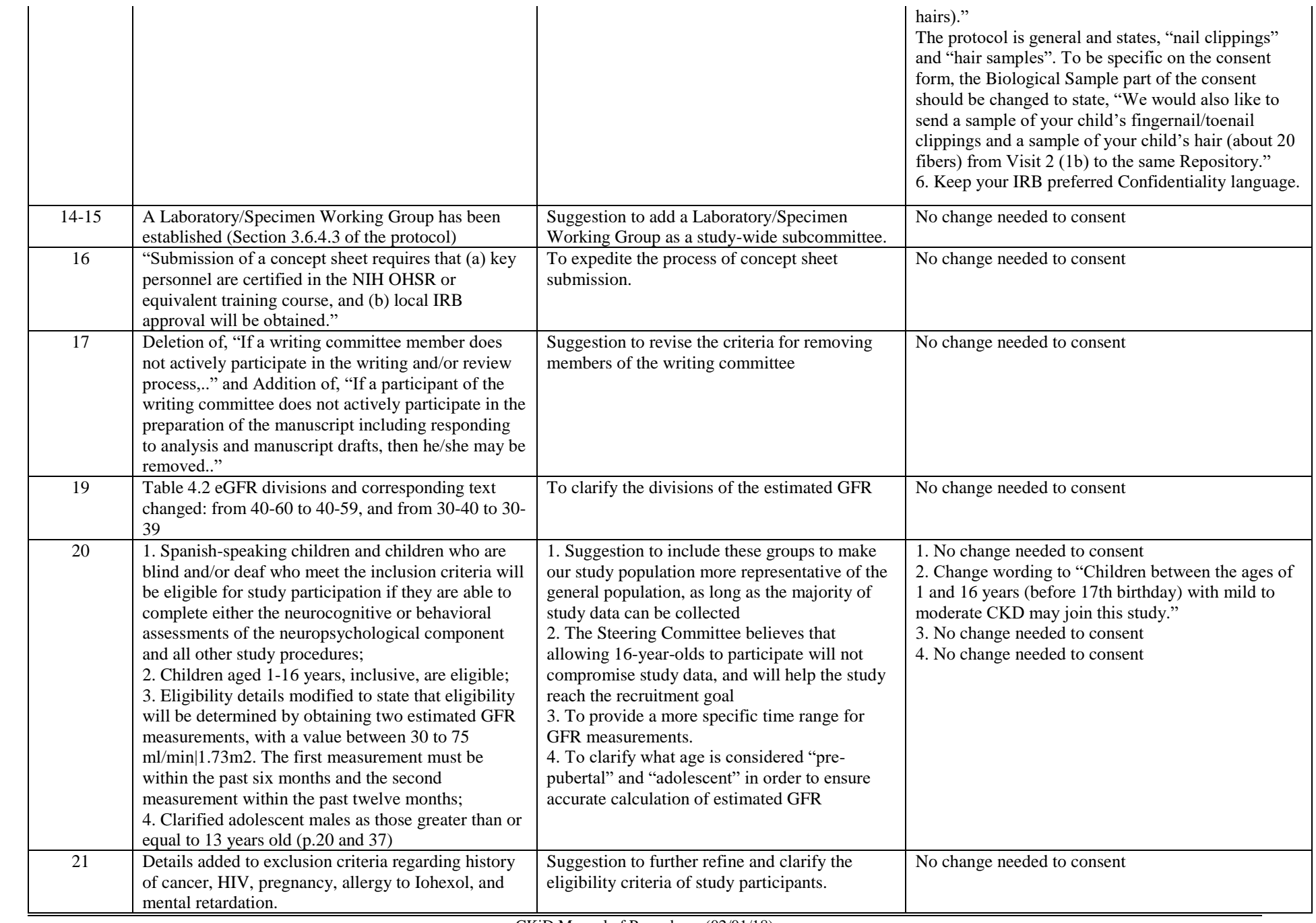

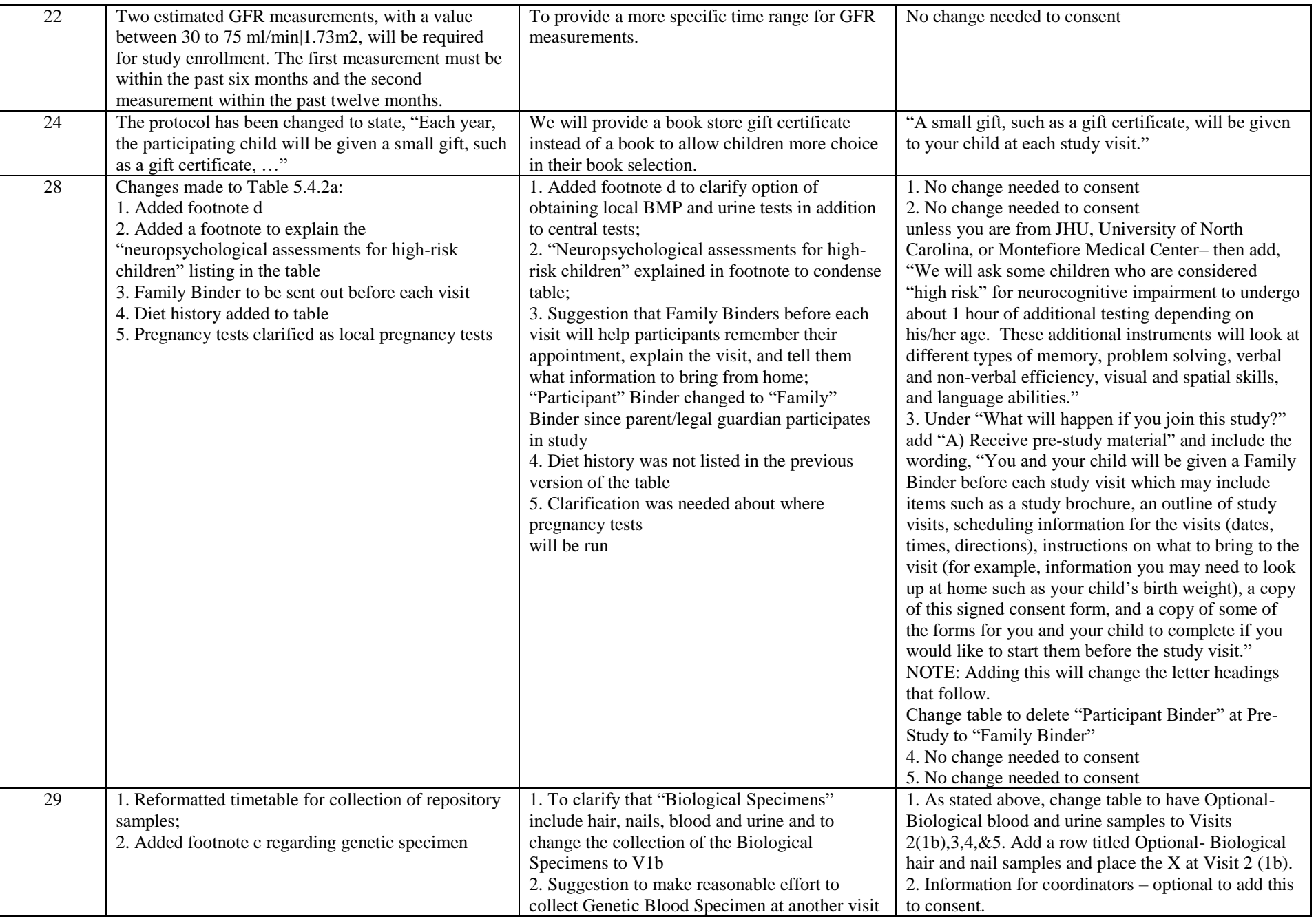

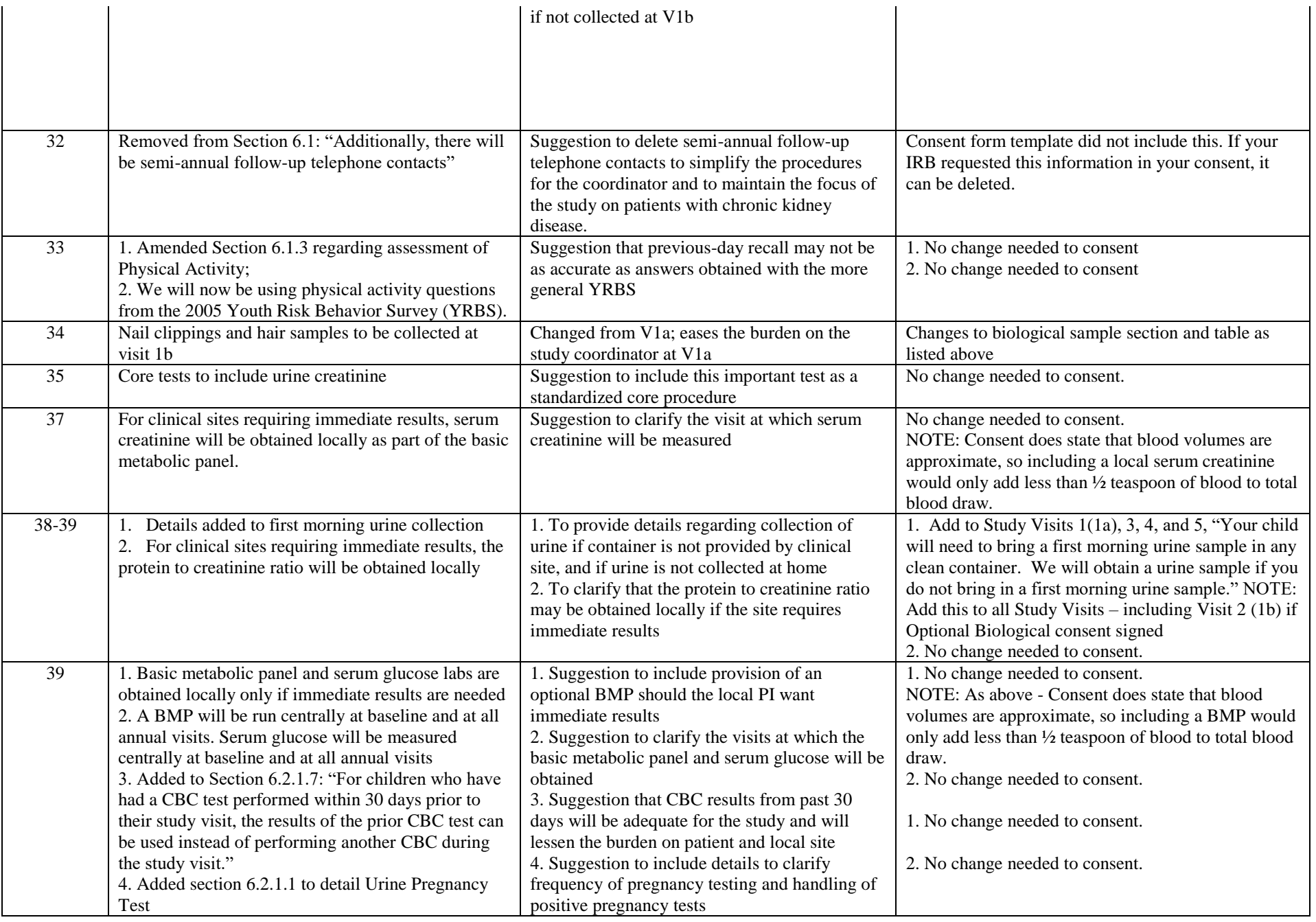

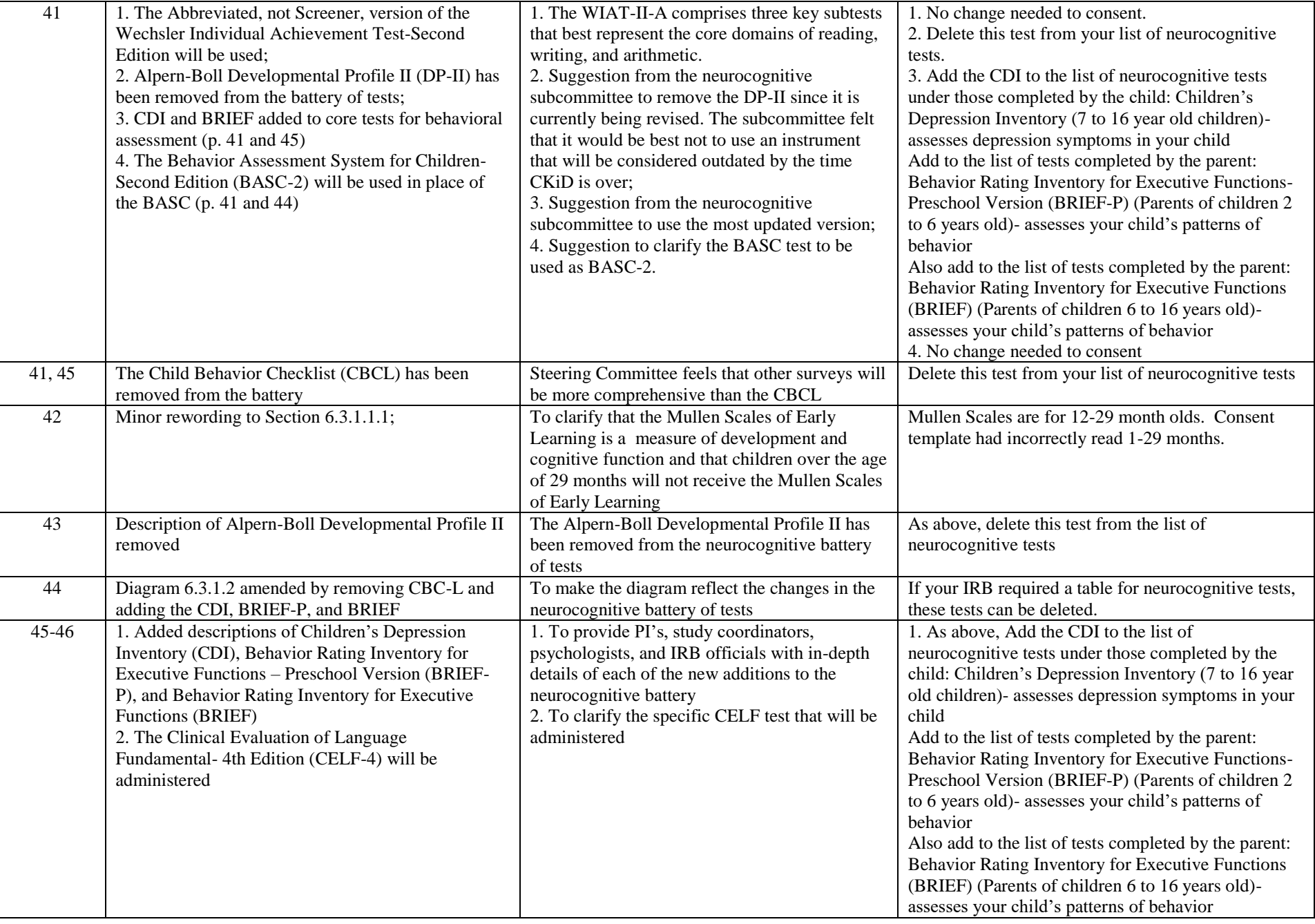

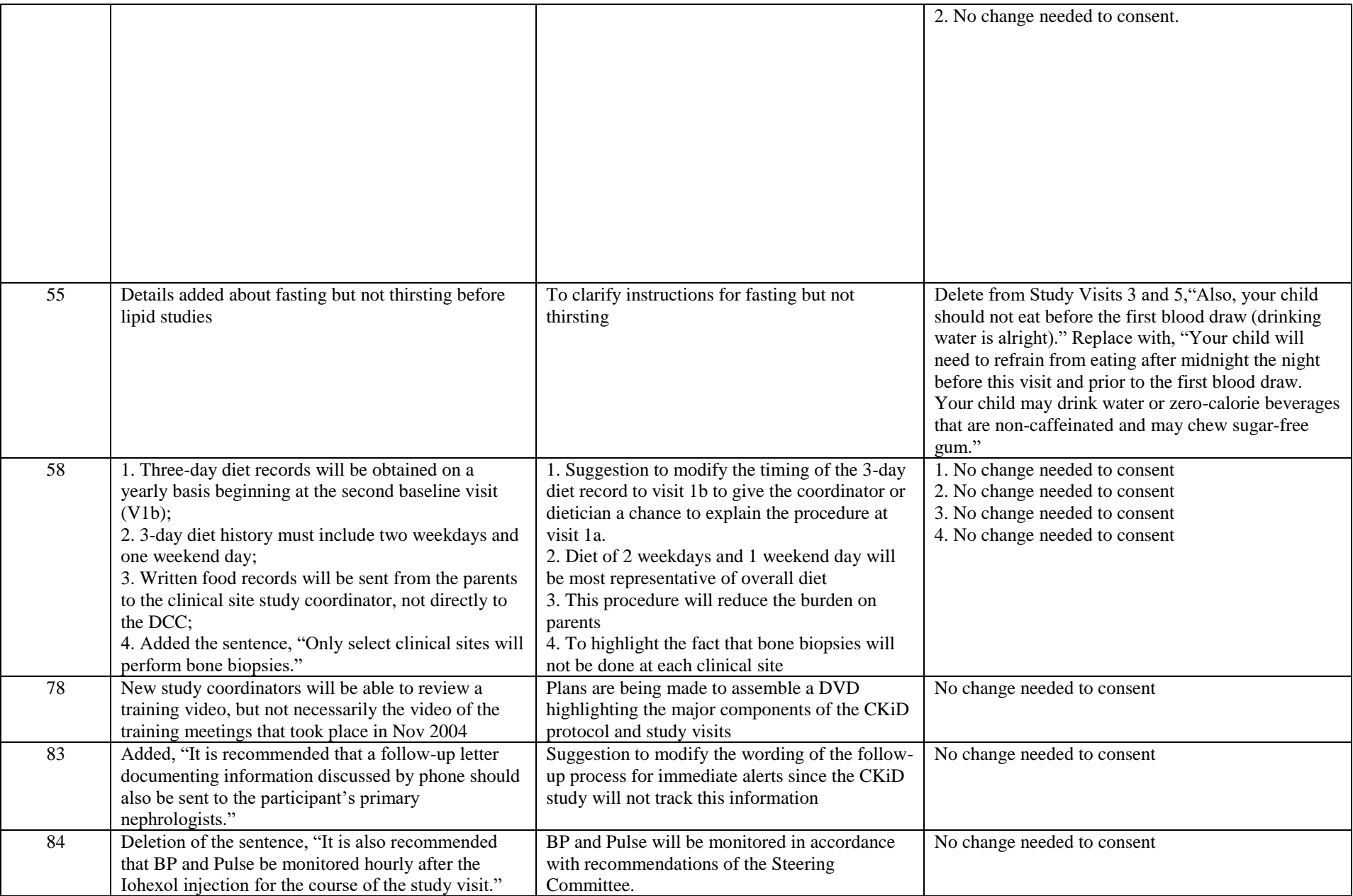

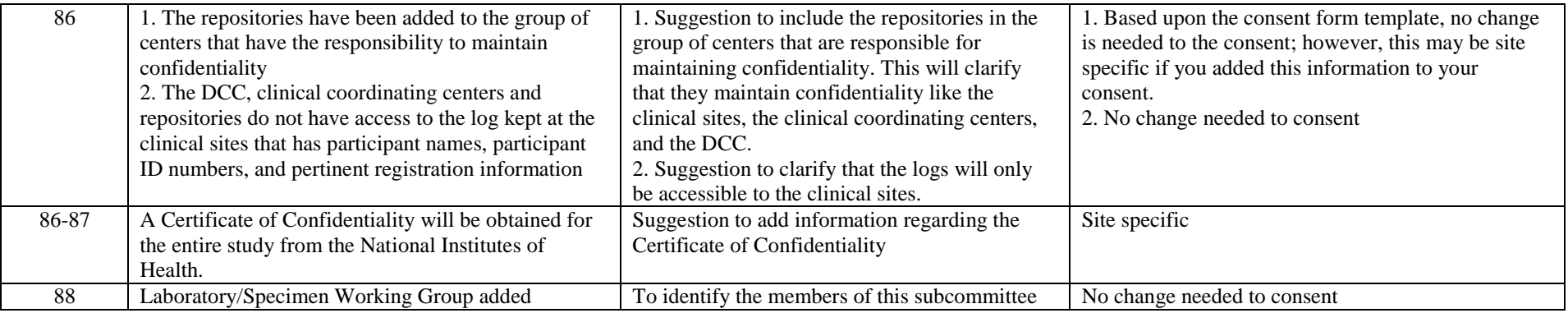

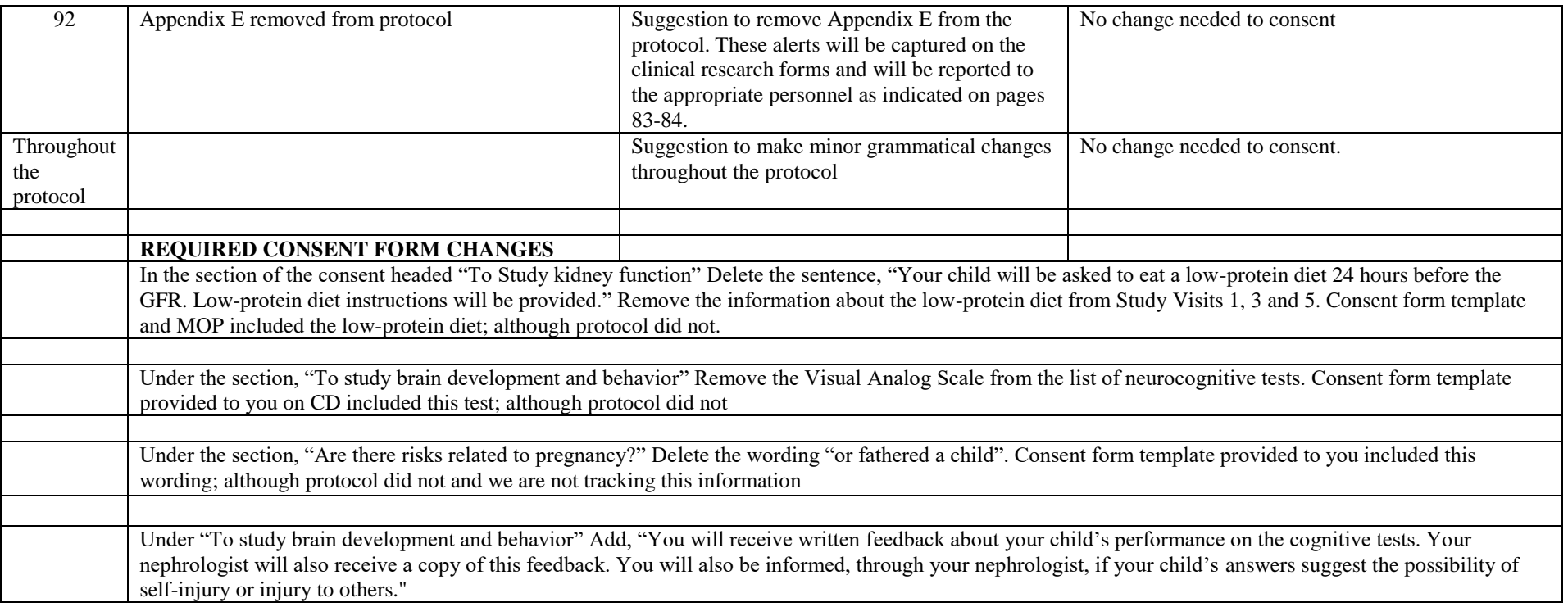

#### 26.3 CONSENT FORM January 2007**AMENDMENT**:

#### **CKiD Consent Form Table-lists the changes from 01/01/06 version of the Consent Form Template to 01/01/07**

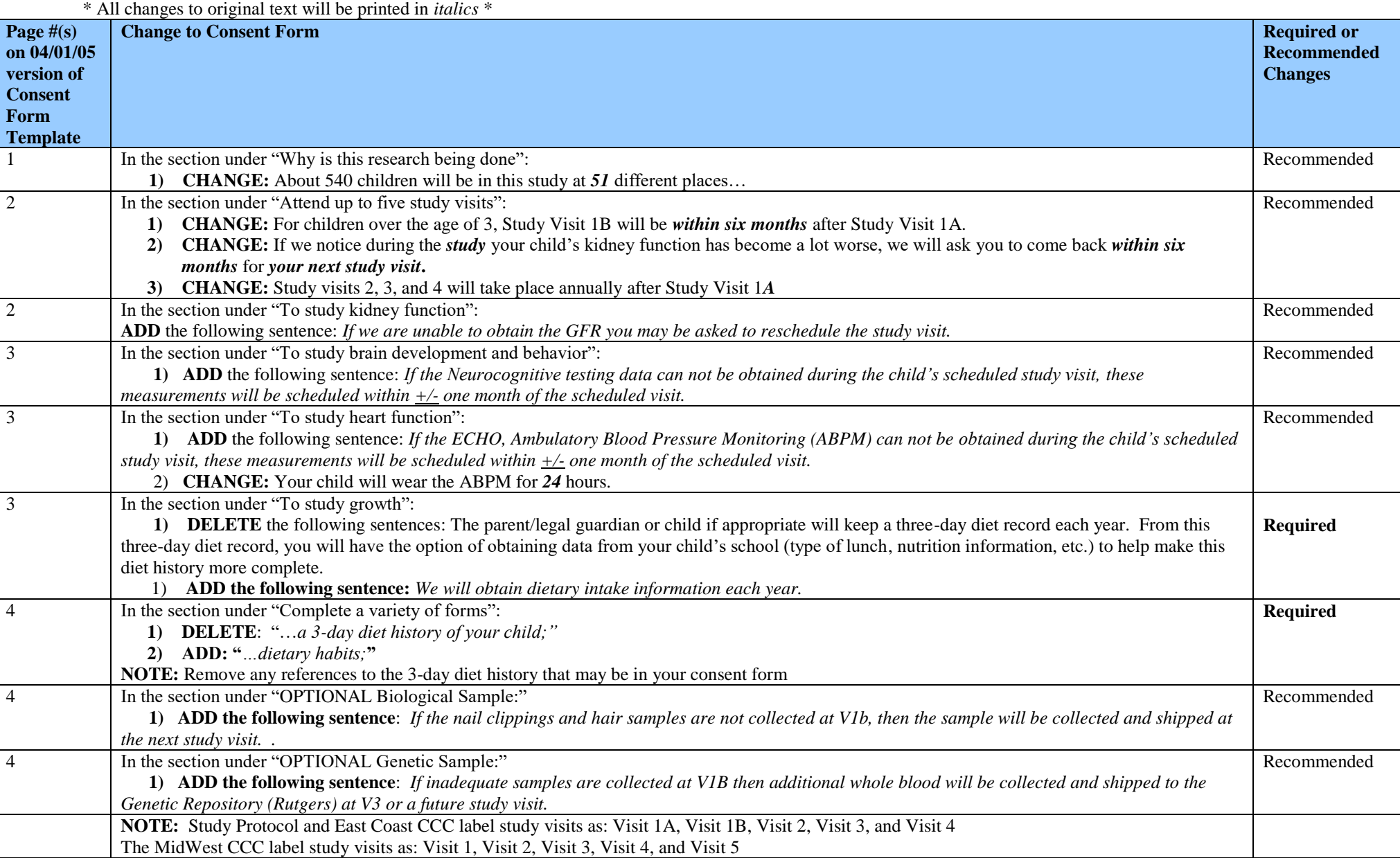

#### **26.4** CONSENT FORM 2008 AMENDMENT **26.4.1** CONSENT FORM AMENDMENT: **April 2008**

The Consent Form Table below lists the changes made to the 01/01/07 version of the Consent Form Template. You may need to change the page numbers in the table below to match the page numbers in your approved consent form \**All changes to original text will be printed in <i>italics*. Recommended changes are only suggestions and do not have to be implemented in your consent form.

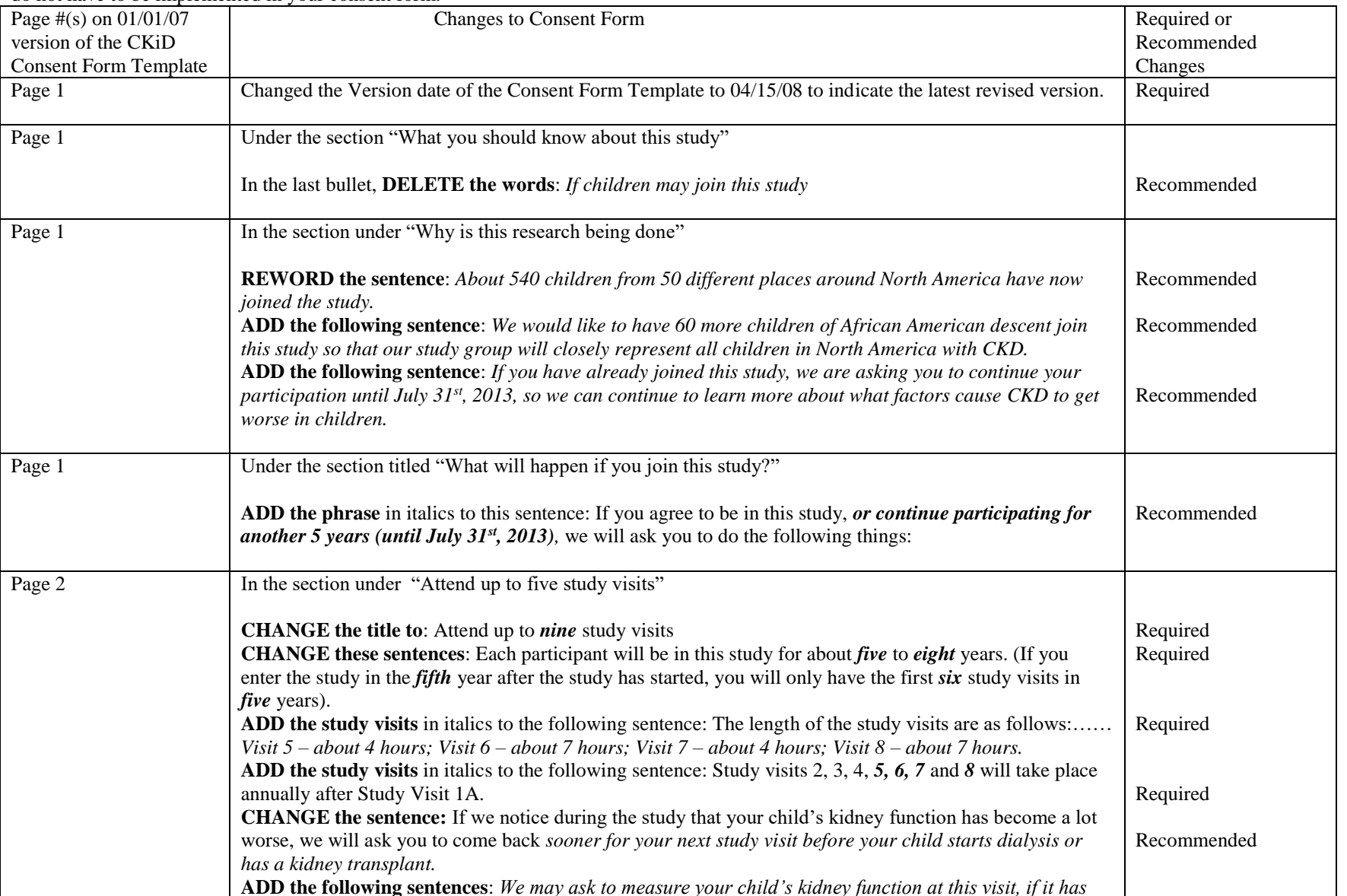

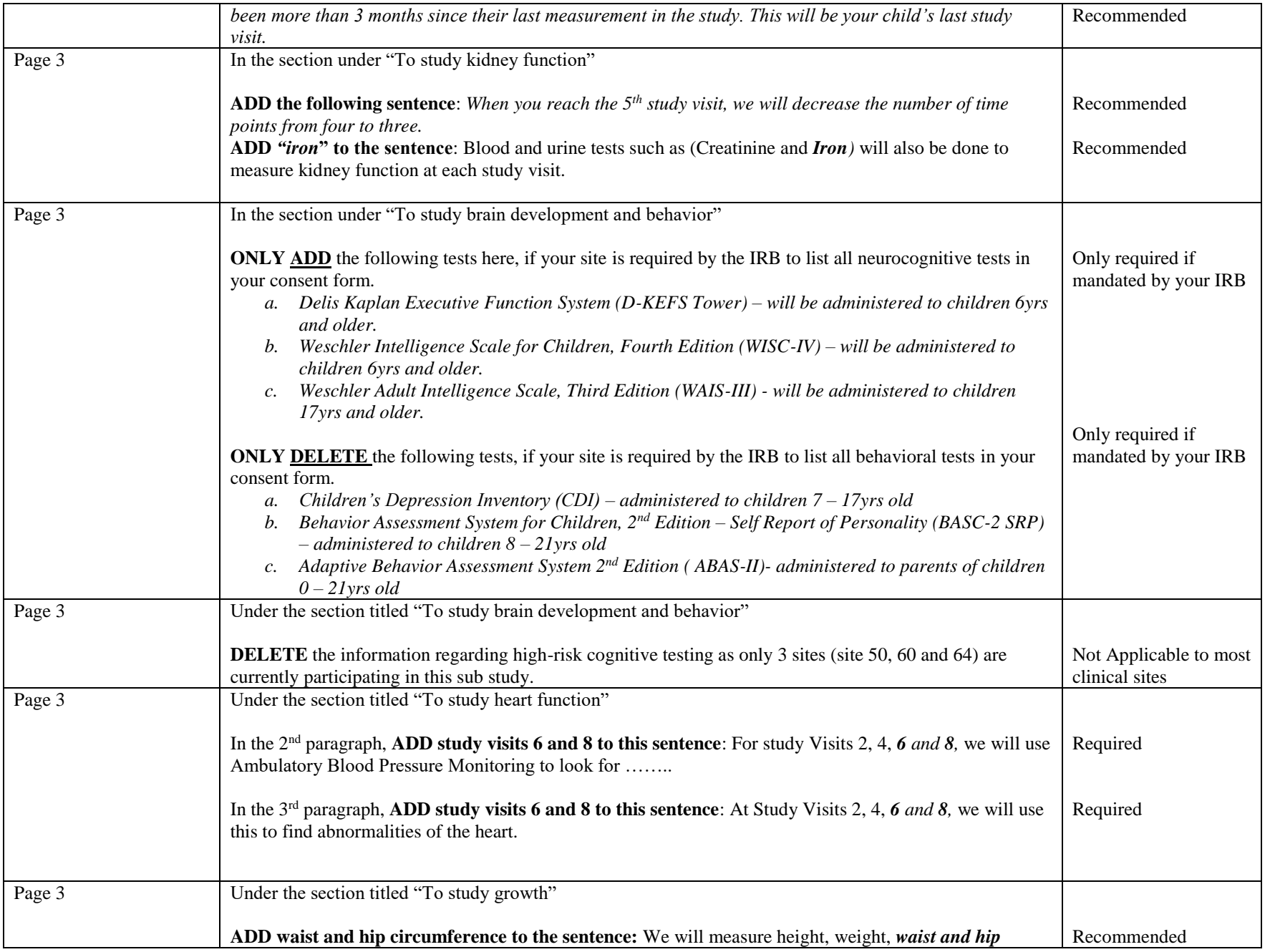

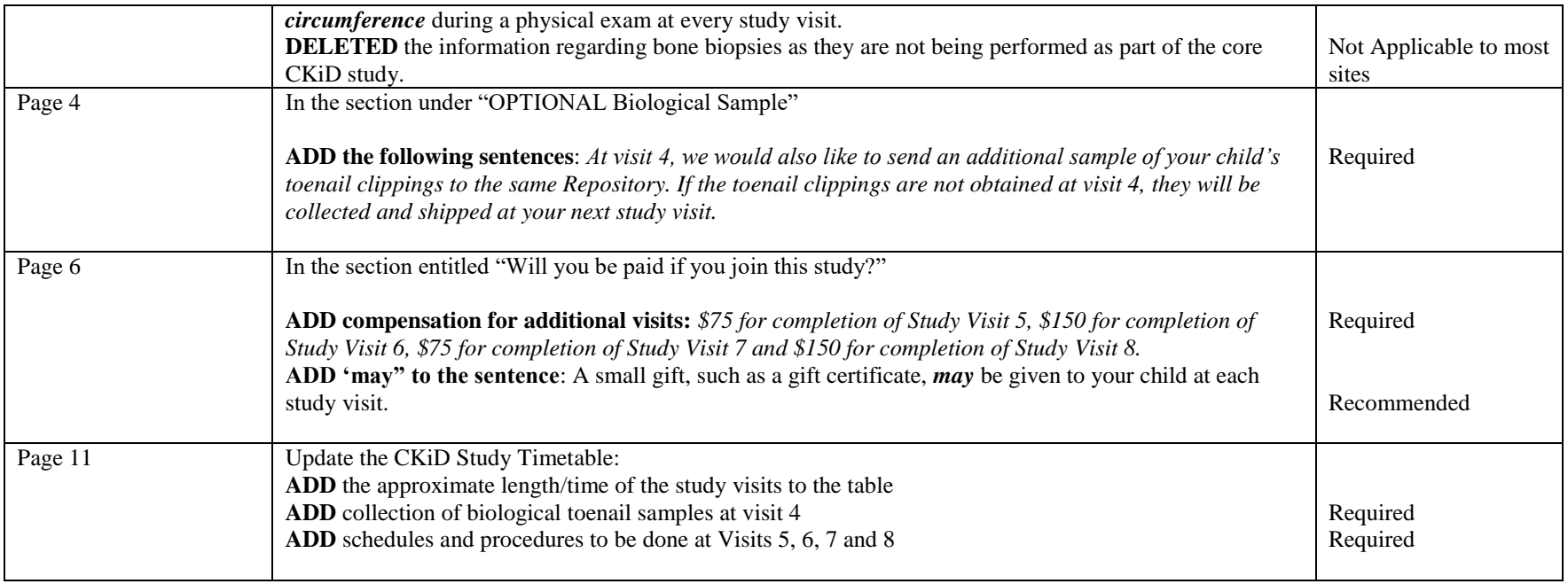

#### **26.4.2** CONSENT FORM AMENDMENT: **July 2008**

The Consent Form Table below lists the changes made to the 04/15/08 version of the Consent Form Template. You may need to change the page numbers in the table below to match the page numbers in your approved consent form \*All changes to original text will be printed in *italics*. Recommended changes are only suggestions and do not have to be implemented in your consent form.

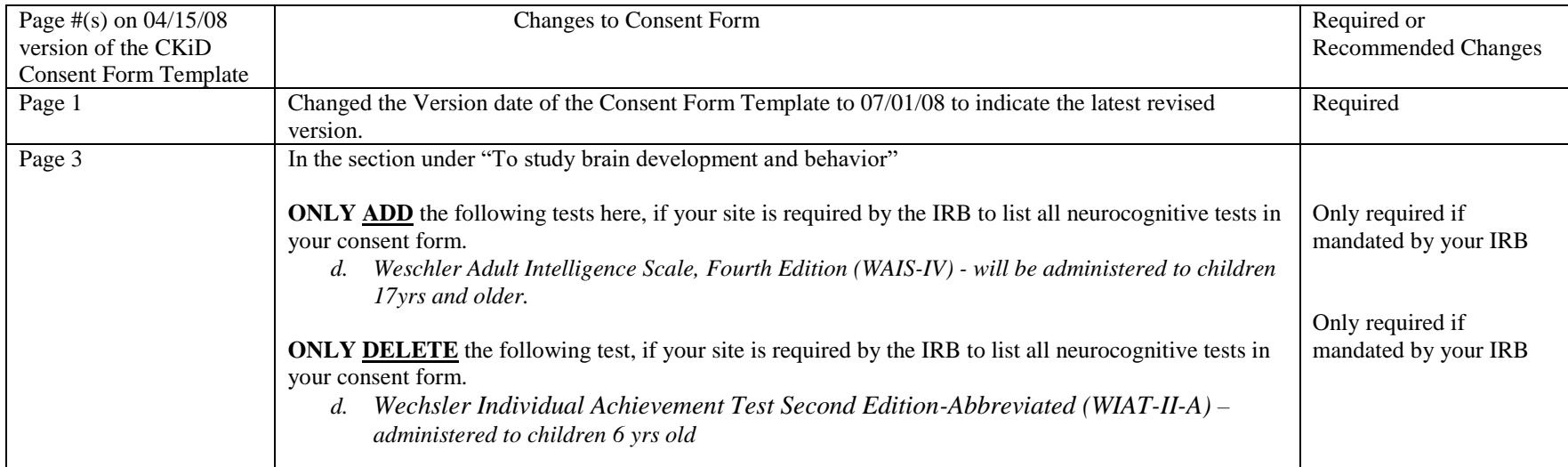
# **26.5** CONSENT FORM AMENDMENT: **December 2009**

The Consent Form Table below lists the changes made to the 07/01/08 version of the Consent Form Template. You may need to change the page numbers in the table below to match the page numbers in your IRB approved consent form \**All changes to original text will be printed in italics*. Recommended changes are only suggestions and do not have to be implemented in your consent form.

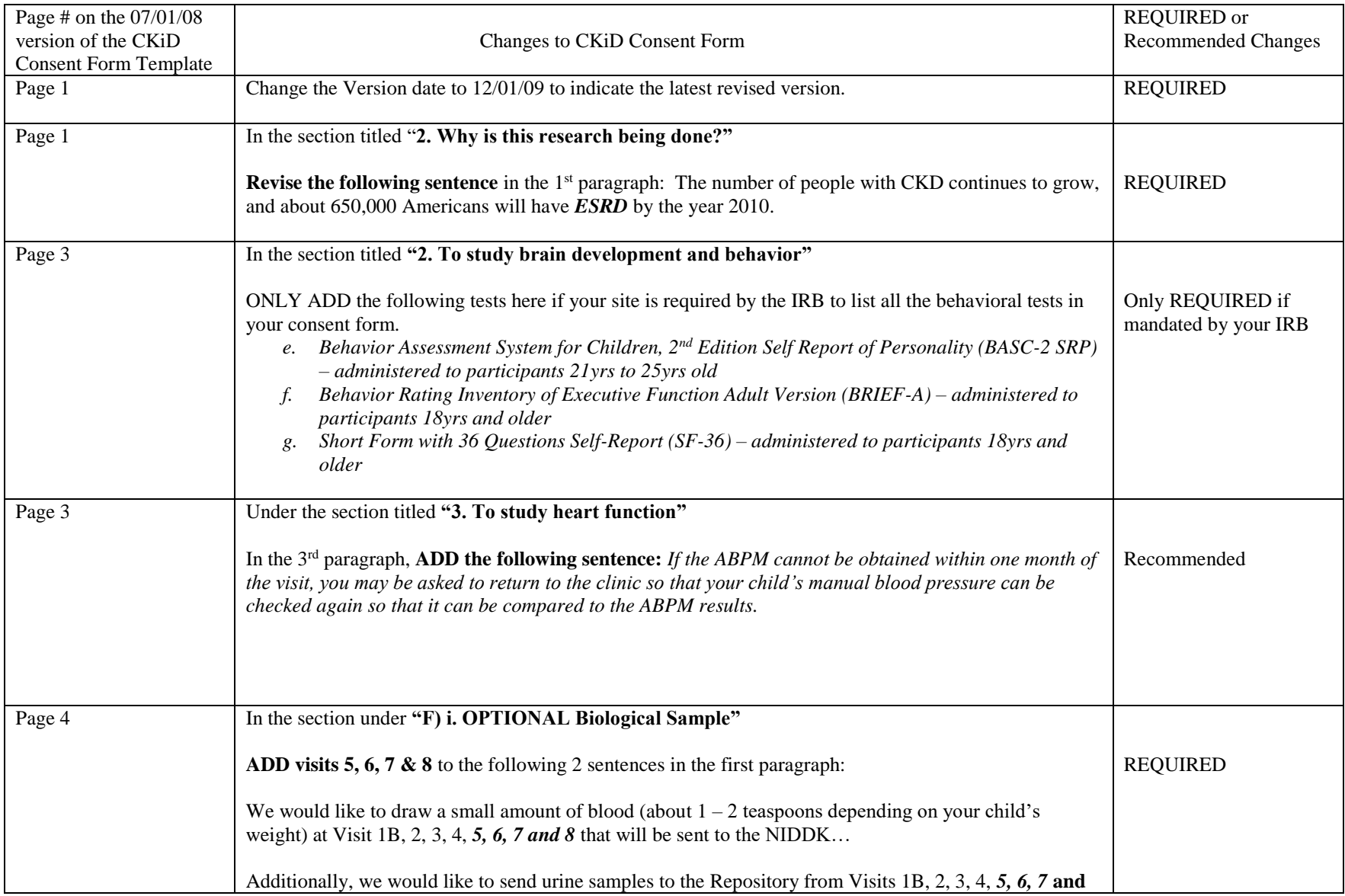

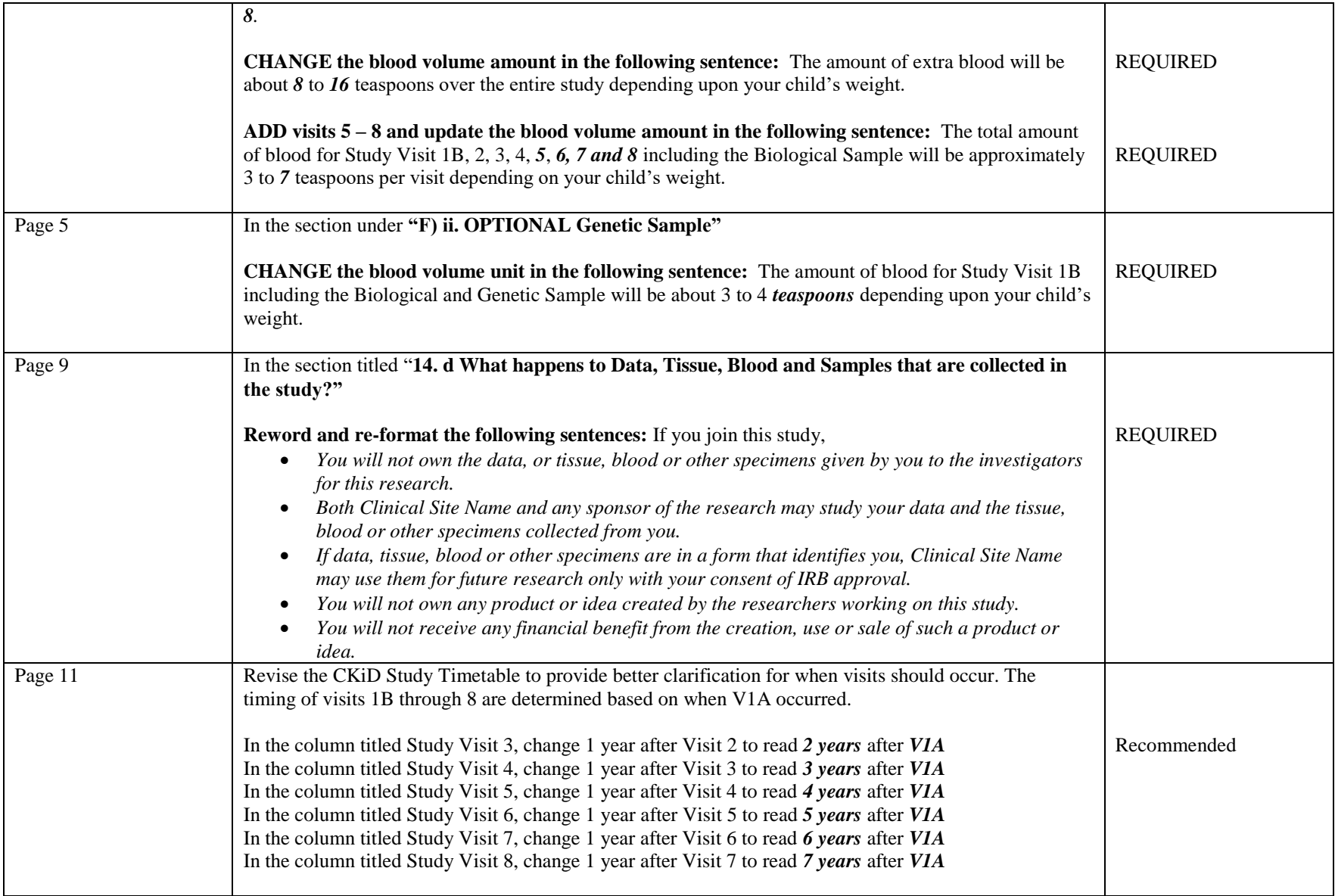

### **26.6** CONSENT FORM AMENDMENT: **November 2010**

The Consent Form Table below lists the changes made to the 12/01/09 version of the Consent Form Template. You may need to change the page numbers in the table below to match the page numbers in your IRB approved consent form \**All changes to original text will be printed in bold italics*. Recommended changes are only suggestions and do not have to be incorporated into your consent form.

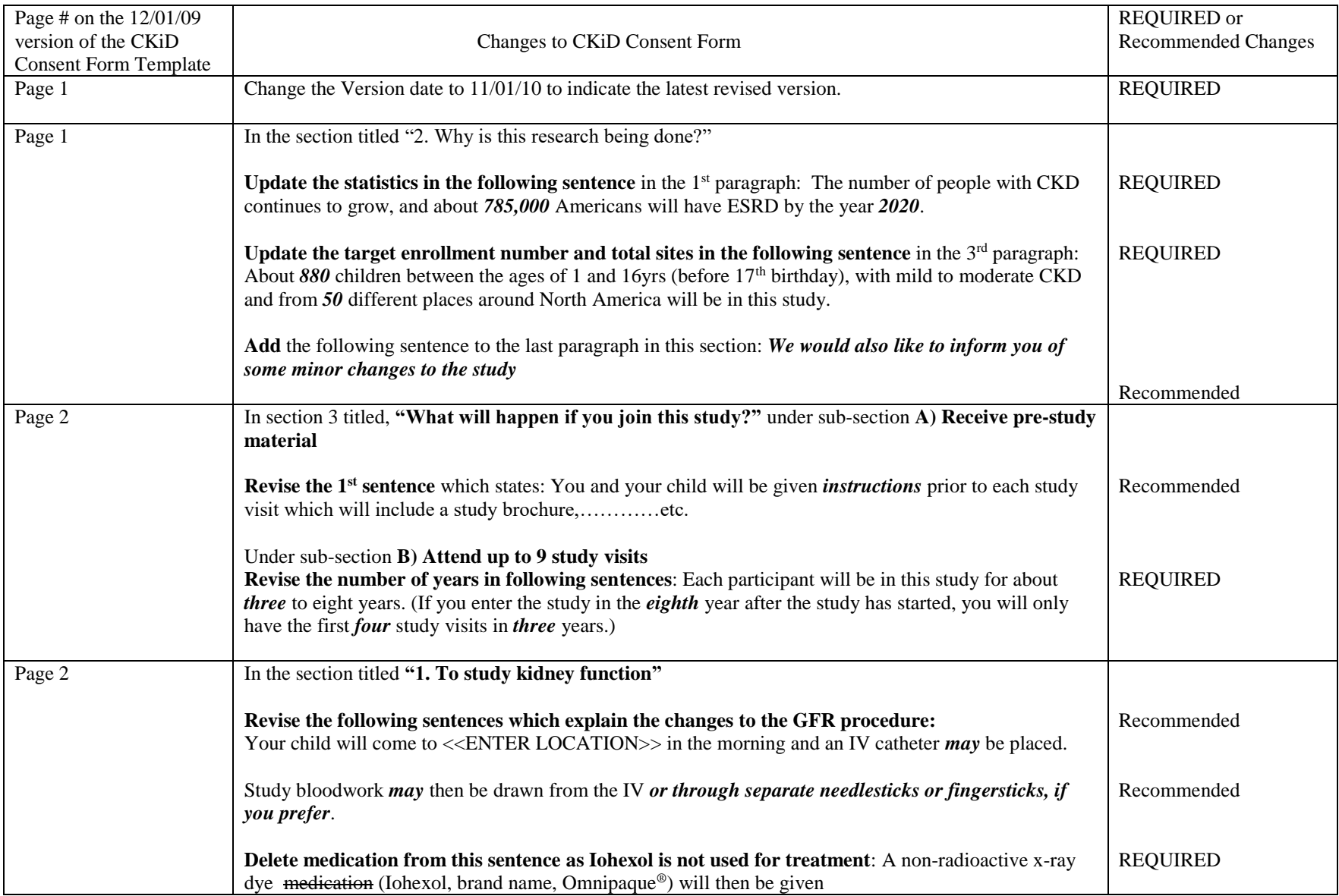

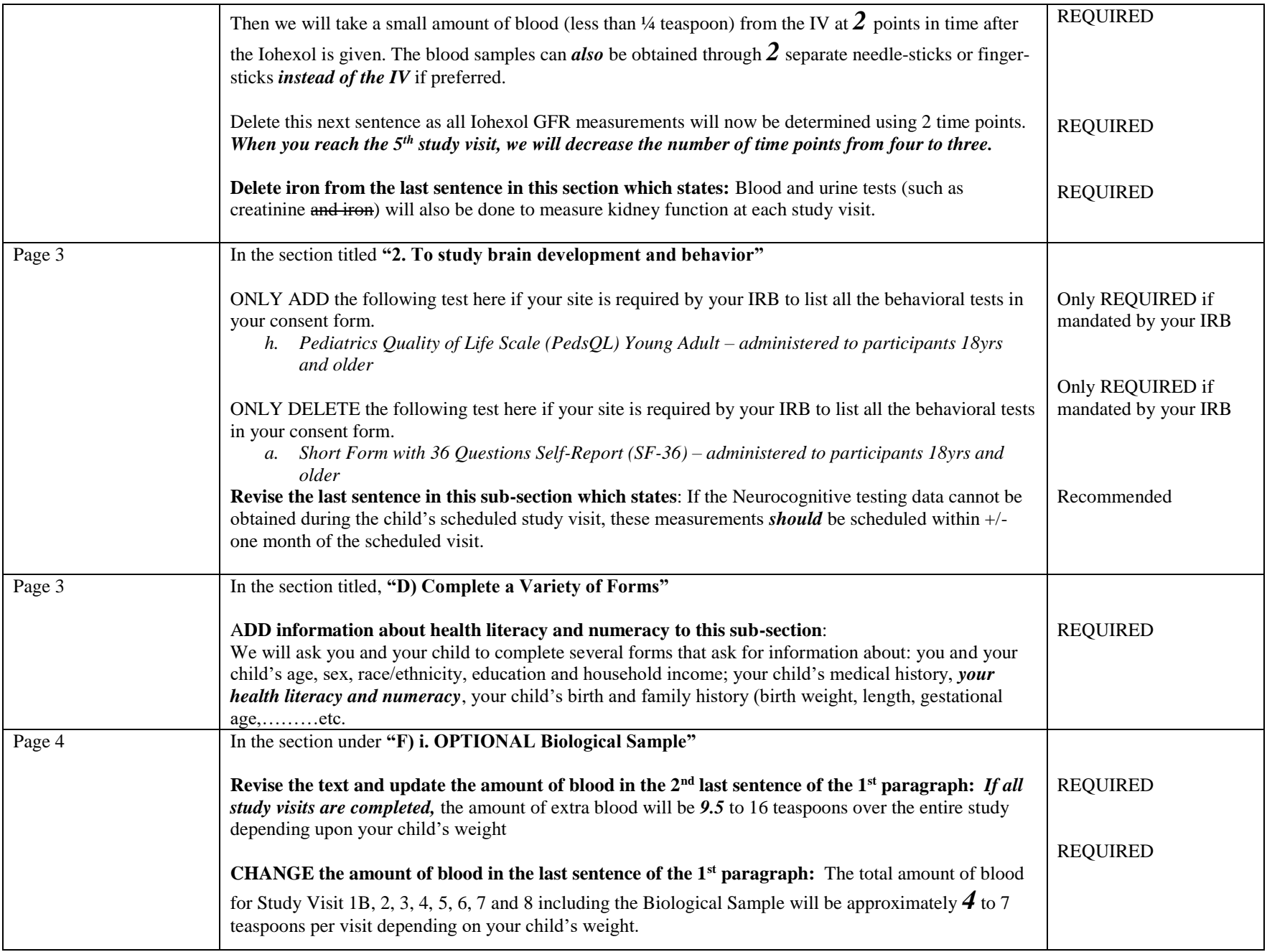

# **26.7** CONSENT FORM AMENDMENT: **September 1, 2012**

The Consent Form Table below lists the changes made to the 11/01/10 version of the Consent Form Template. You may need to change the page numbers in the table below to match the page numbers in your IRB approved consent form \**All changes to original text will be printed in italics*. Recommended changes are only suggestions and do not have to be implemented in your consent form.

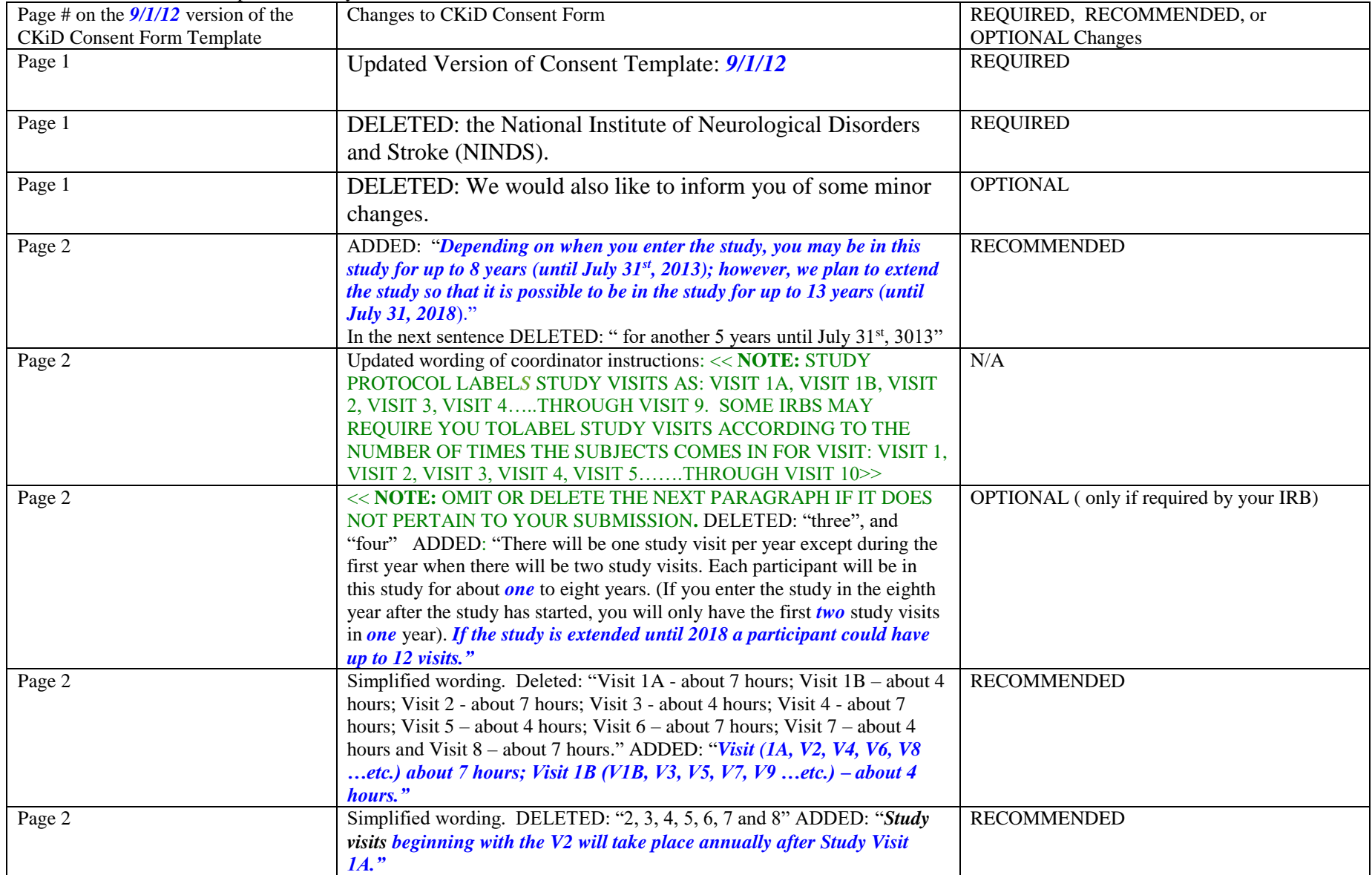

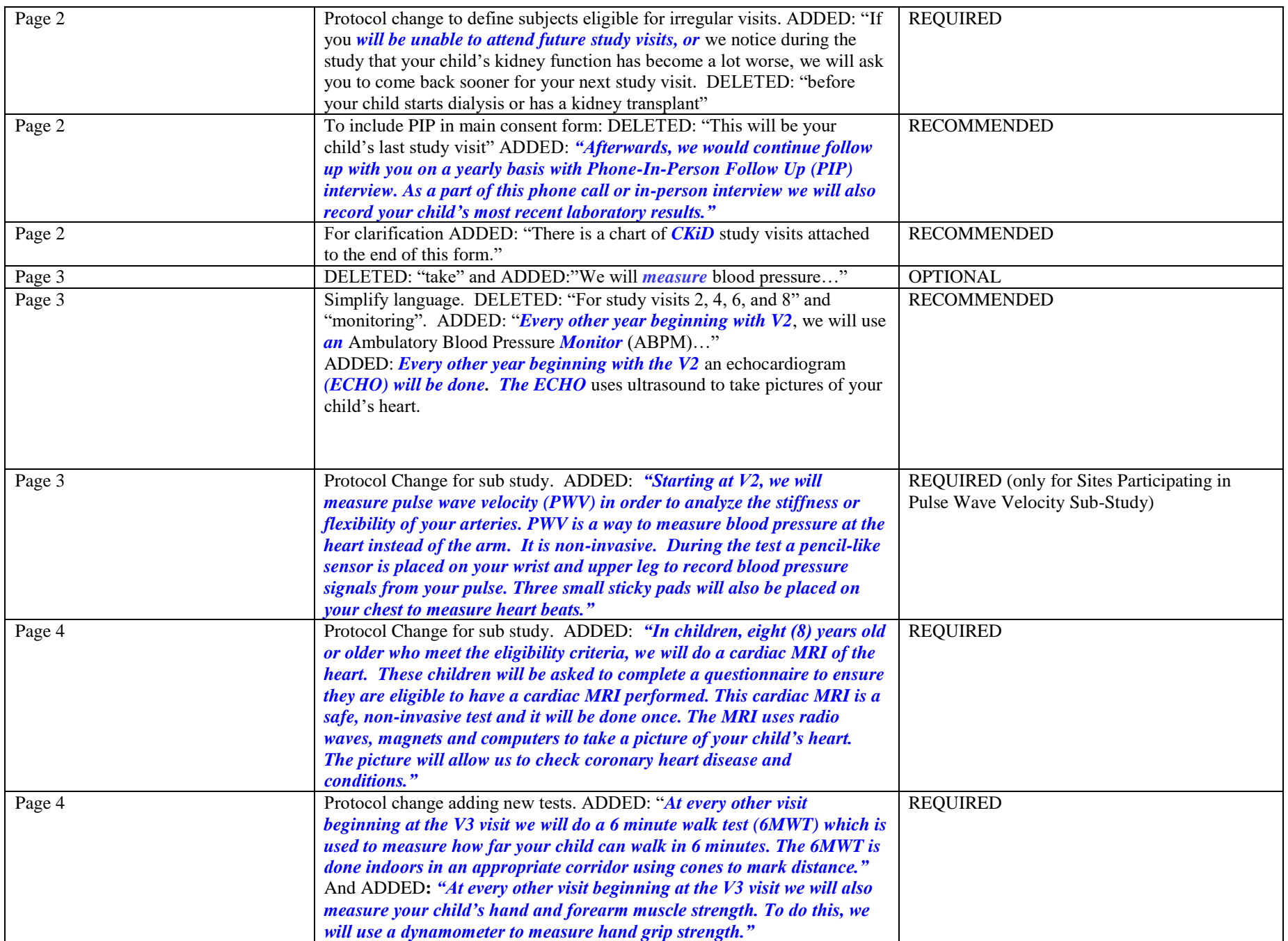

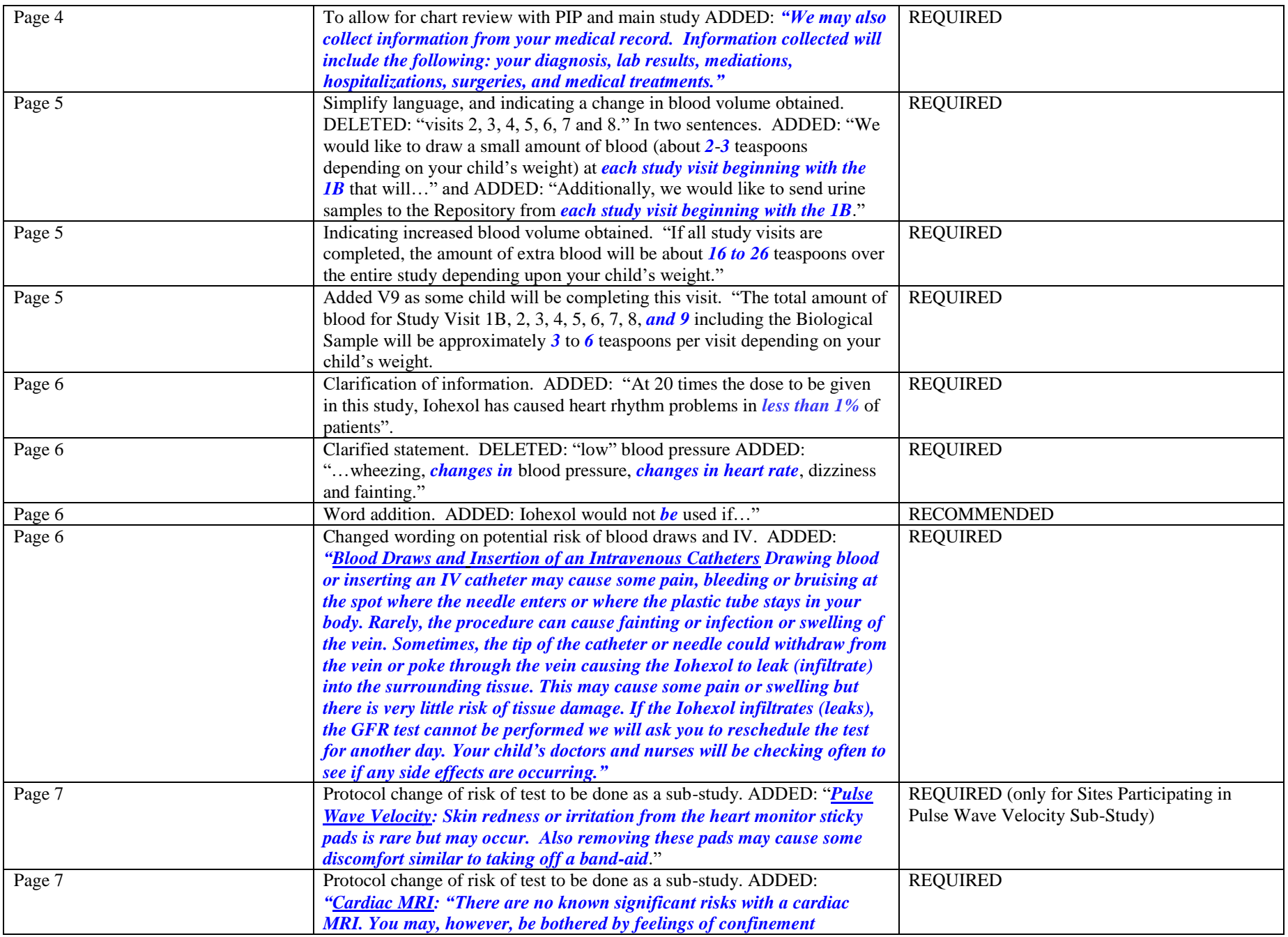

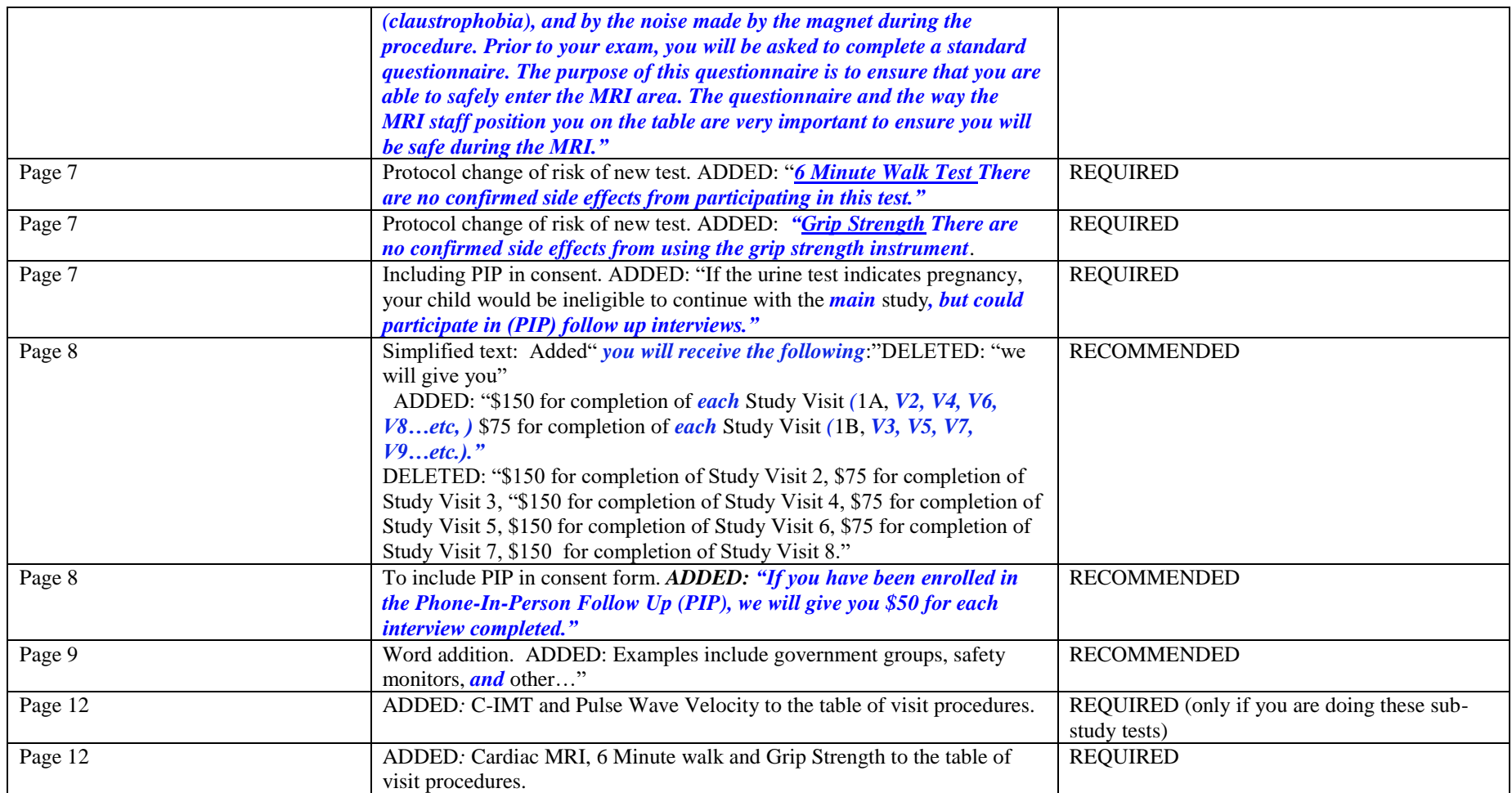

# **26.8** CKiD CONSENT FORM AMENDMENT TABLE: July 1, 2013

The Consent Form Table below lists the changes made to the 9/1/12 version of the Consent Form Template. You may need to change the page numbers in the table below to match the page numbers in your IRB approved consent form \**All changes to original text will be printed in bold italics*. Recommended changes are only suggestions and do not have to be incorporated into your consent form.

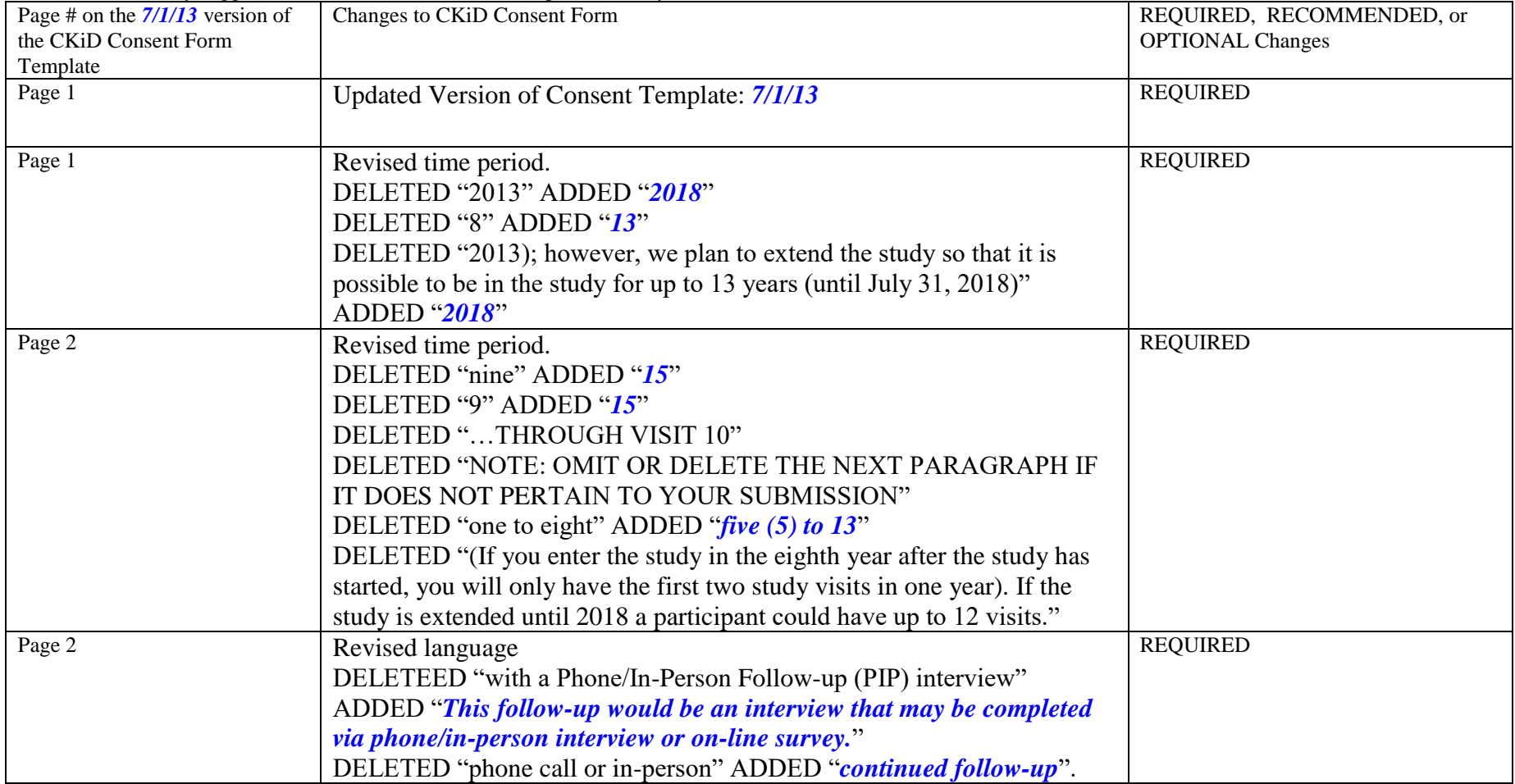

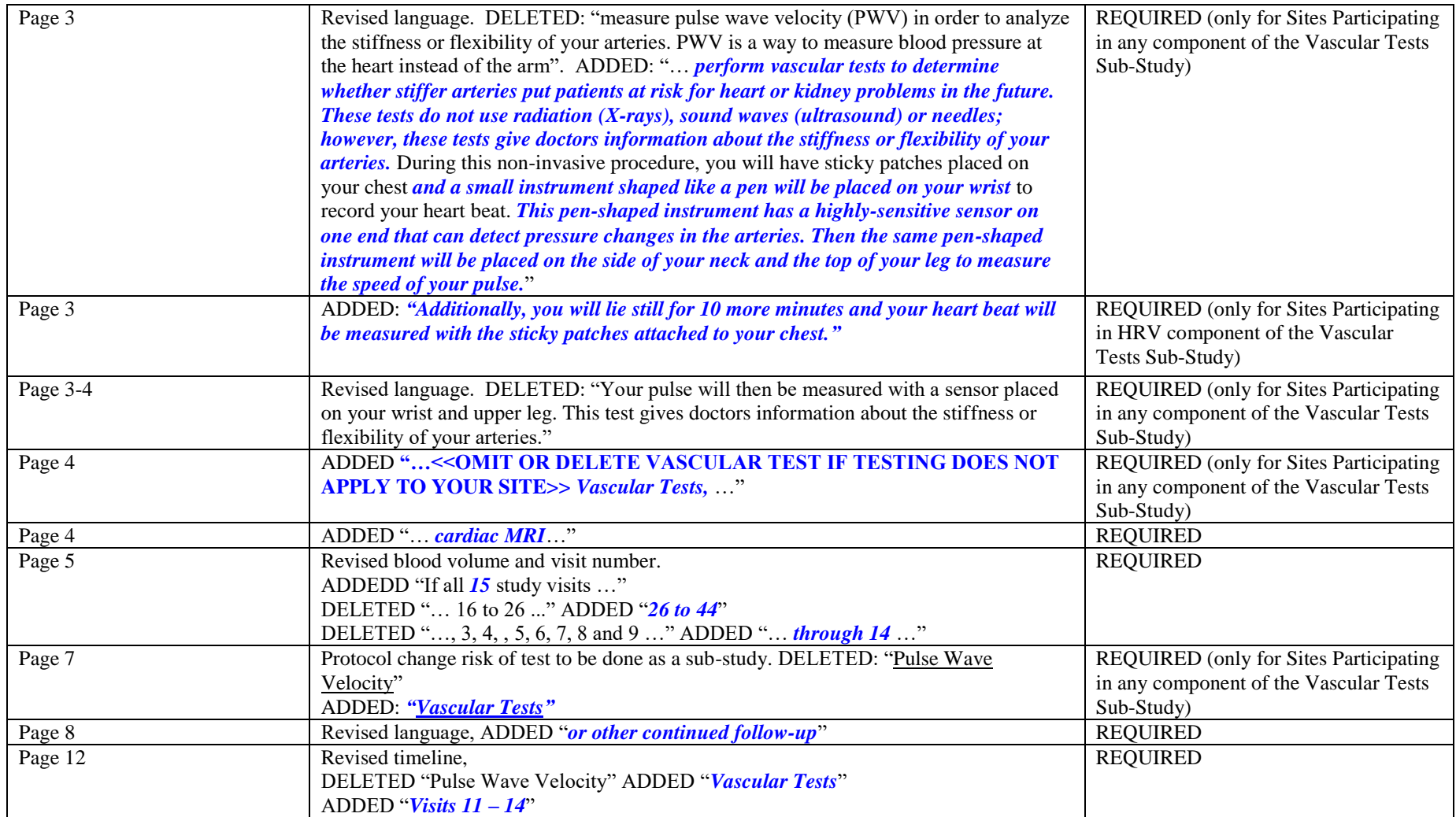

# **26.9** CONSENT FORM AMENDMENT: **June 1, 2014**

The Consent Form Table below lists the changes made to the June 1, 2014 version of the Consent Form Template. You may need to change the page numbers in the table below to match the page numbers in your IRB approved consent form \**All changes to original text will be printed in bold italics*. Recommended changes are only suggestions and do not have to be incorporated into your consent form.

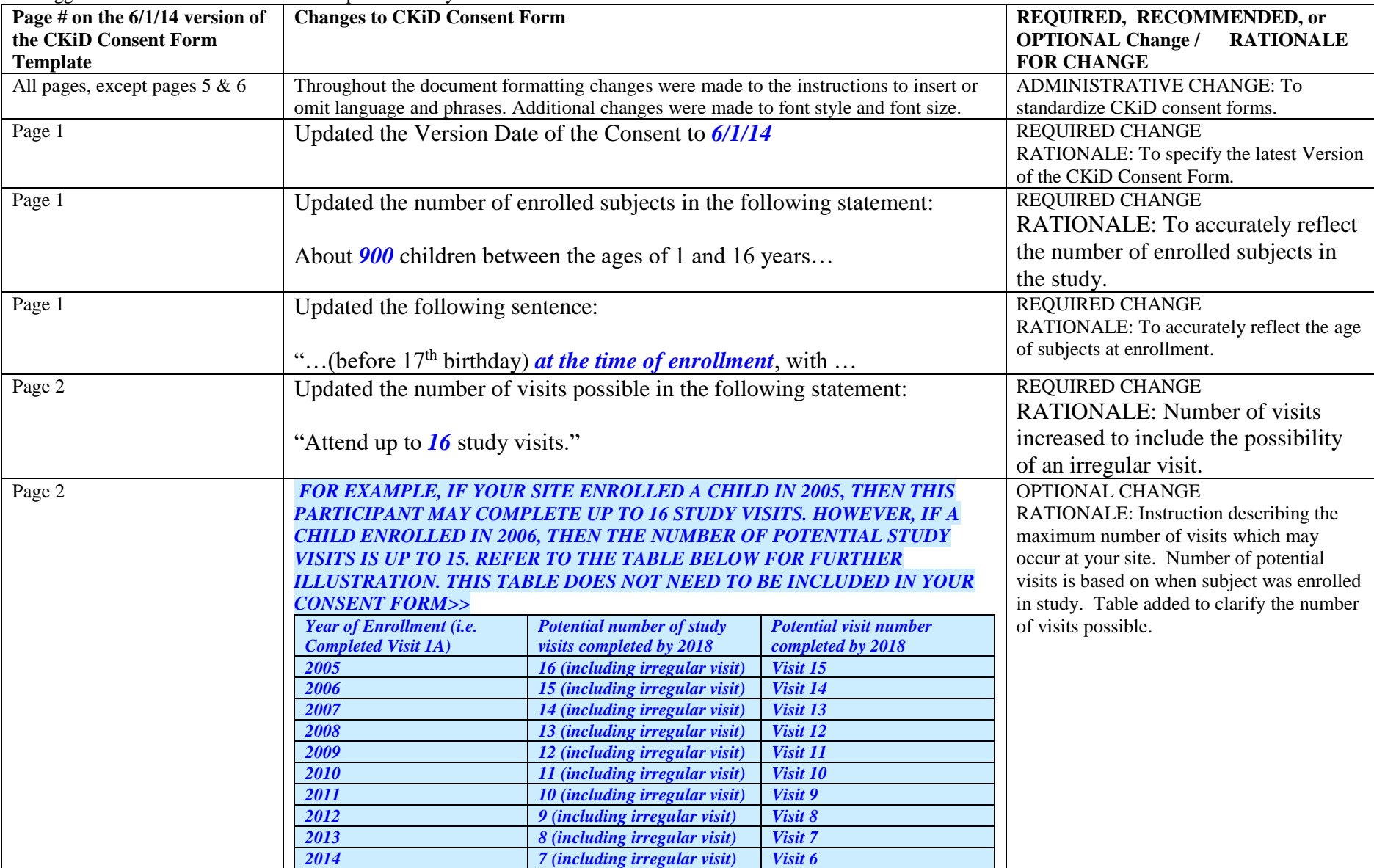

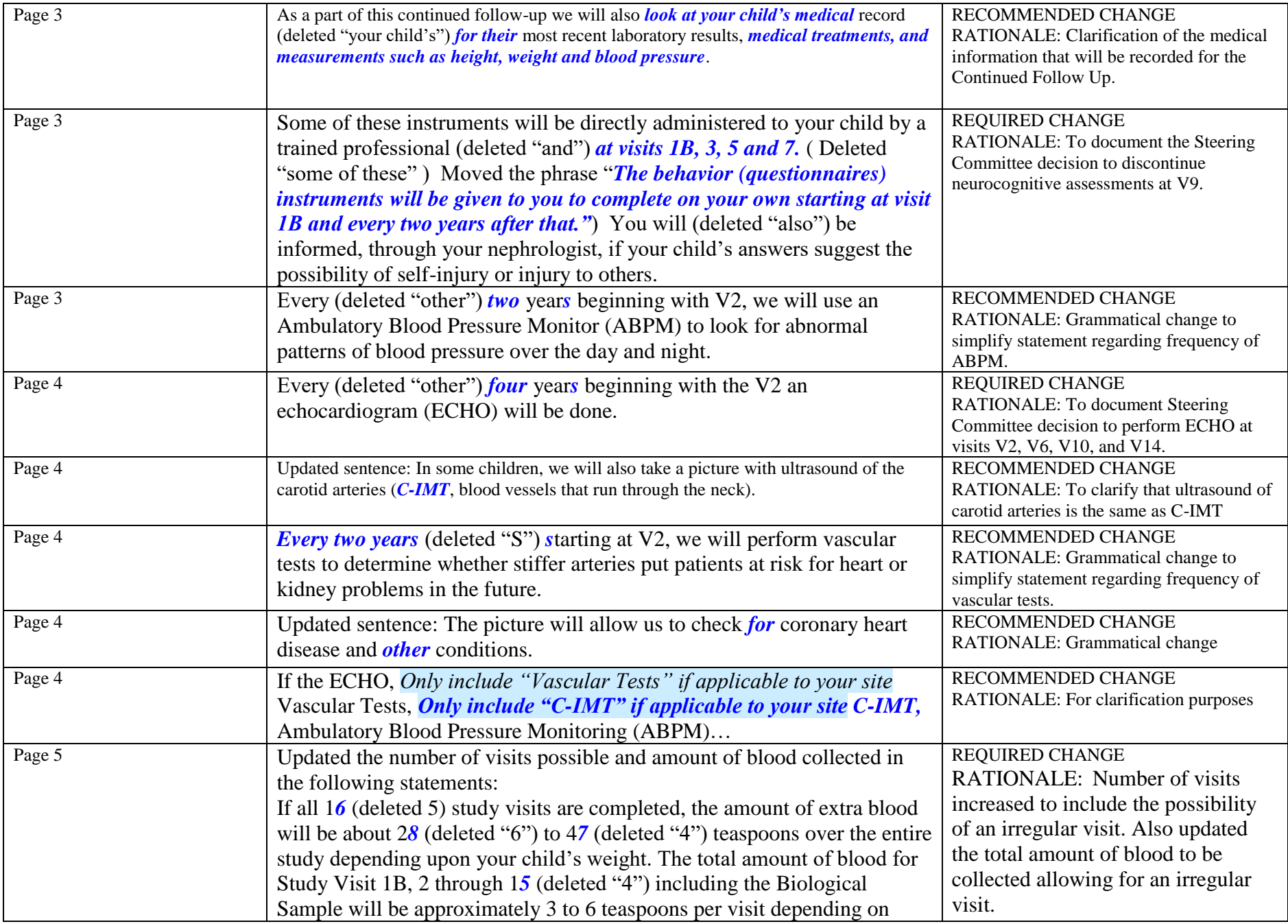

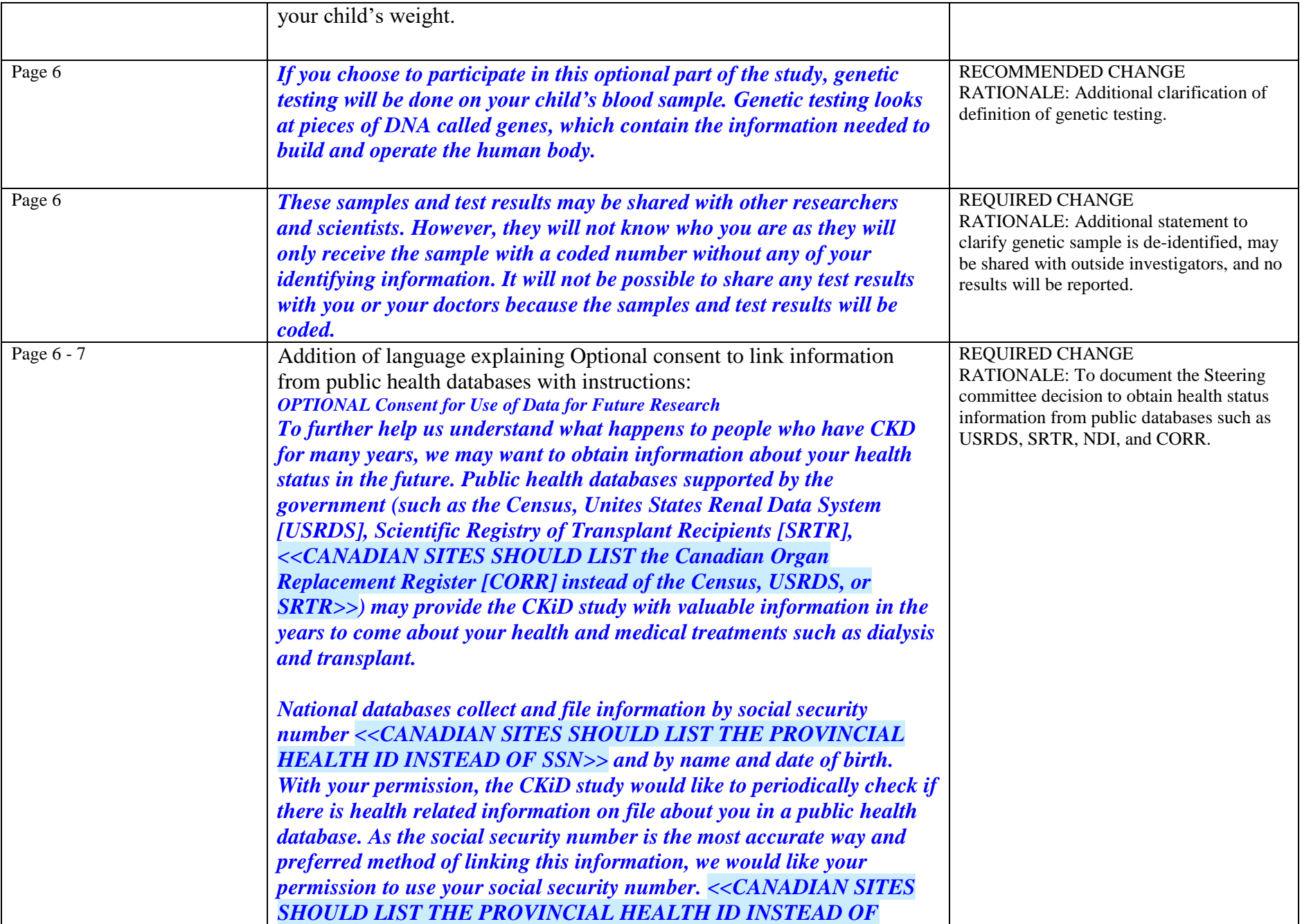

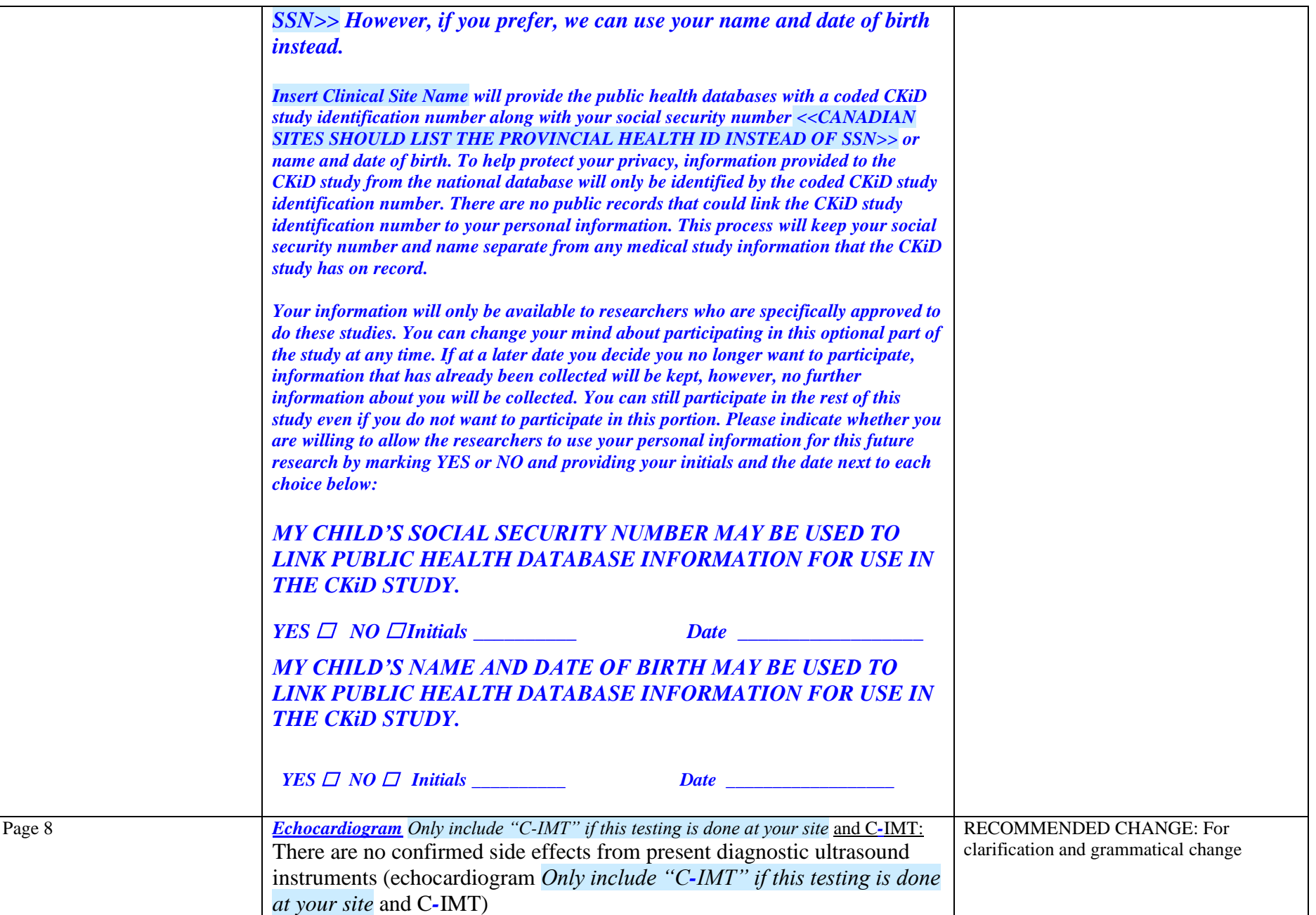

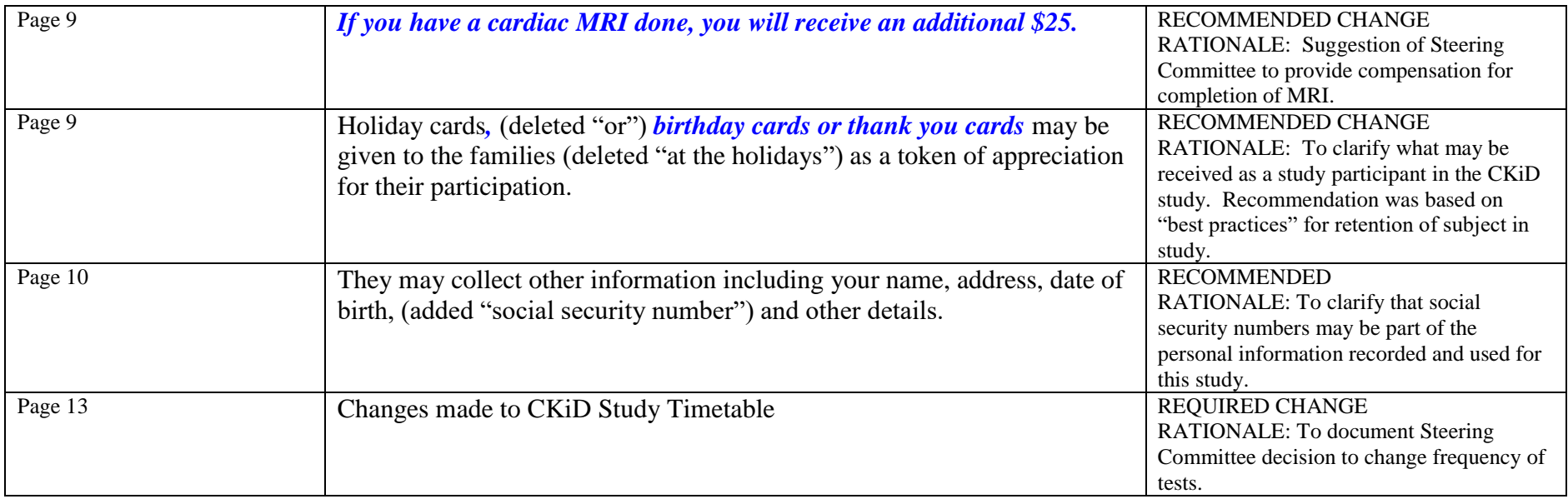

# **26.10** CONSENT FORM AMENDMENT: **June 1, 2016**

The Consent Form Table below lists the changes made to the June 1, 2016 version of the Consent Form Template. You may need to change the page numbers in the table below to match the page numbers in your IRB approved consent form \**All changes to original text will be printed in bold italics*. Recommended or Optional changes are only suggestions and do not have to be incorporated into your consent form.

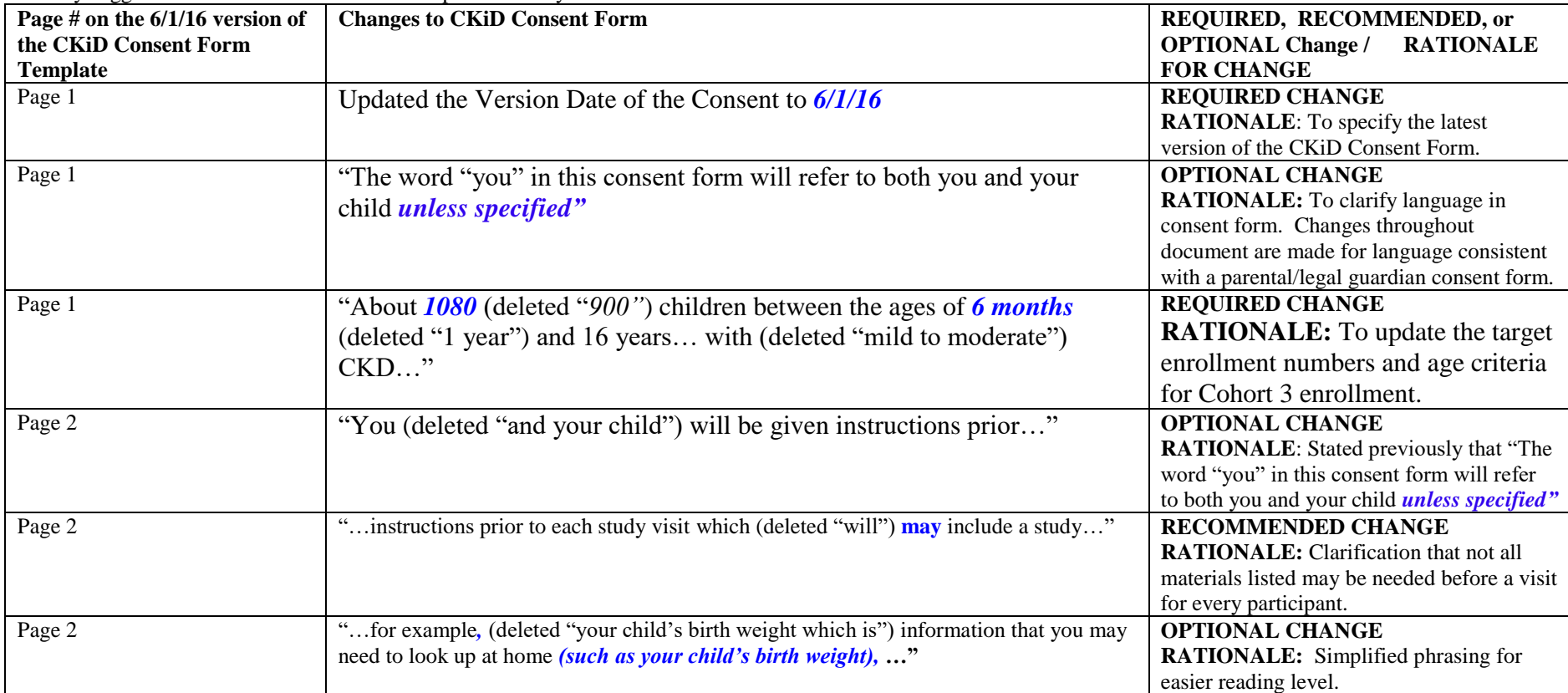

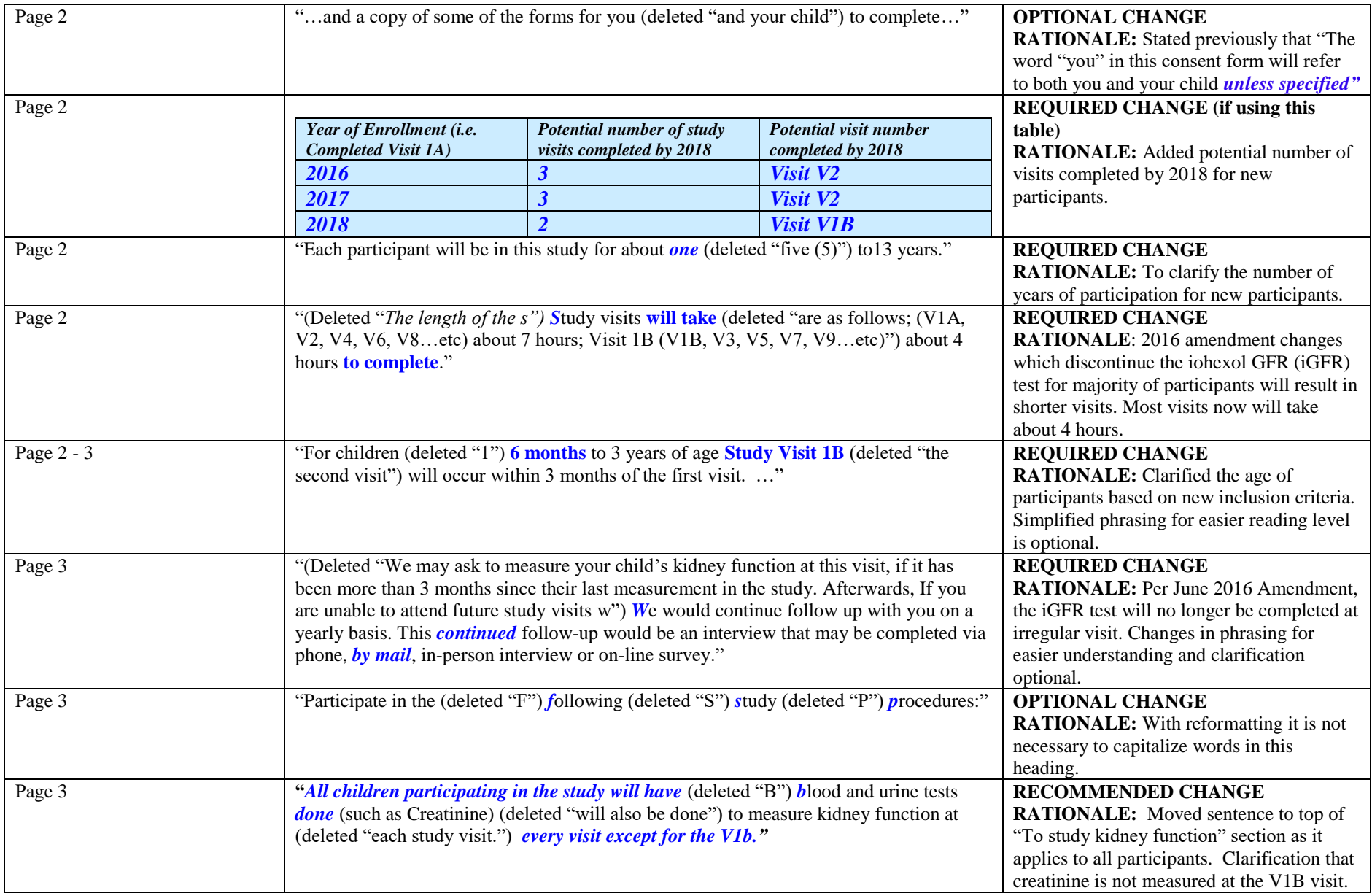

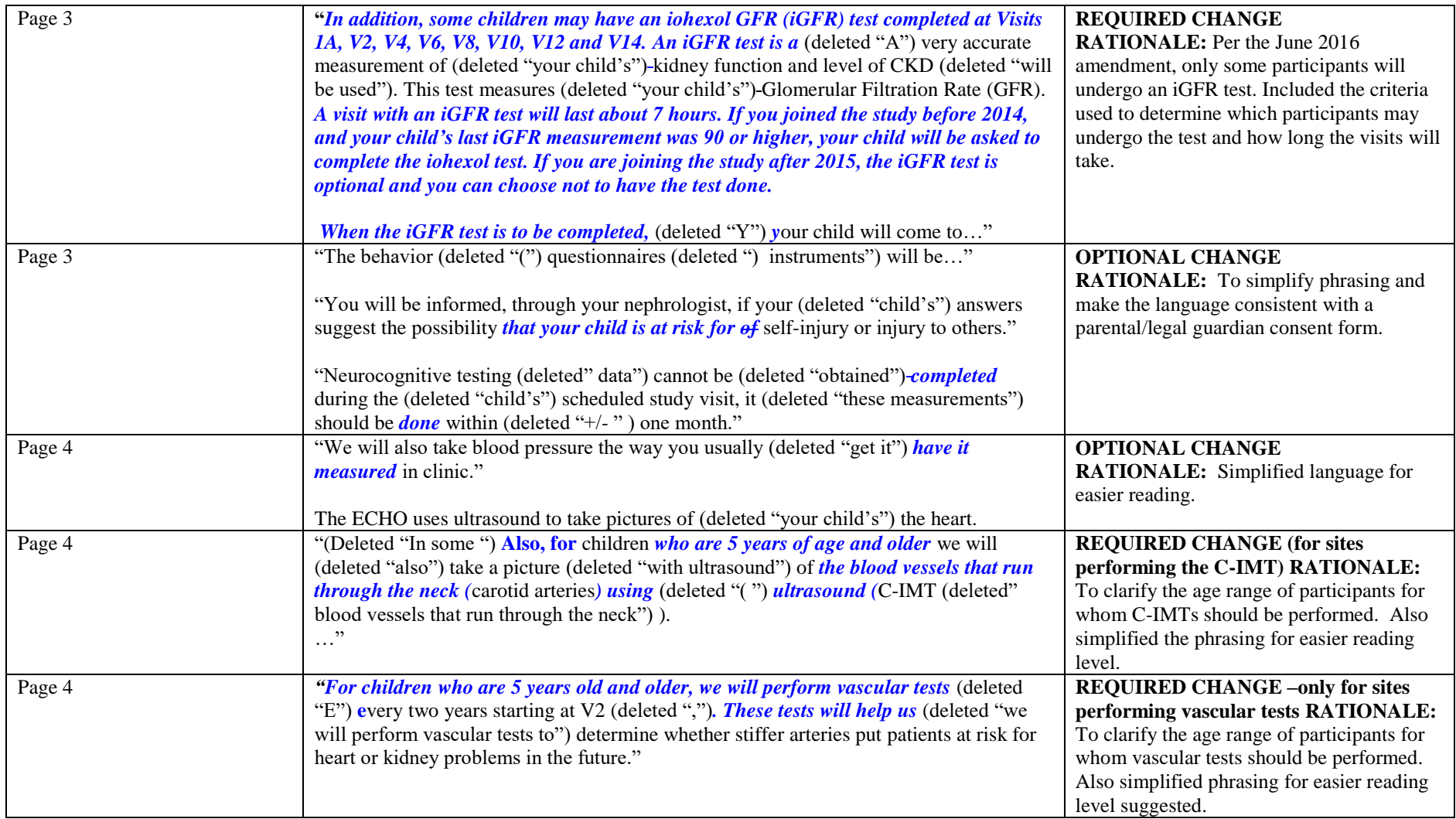

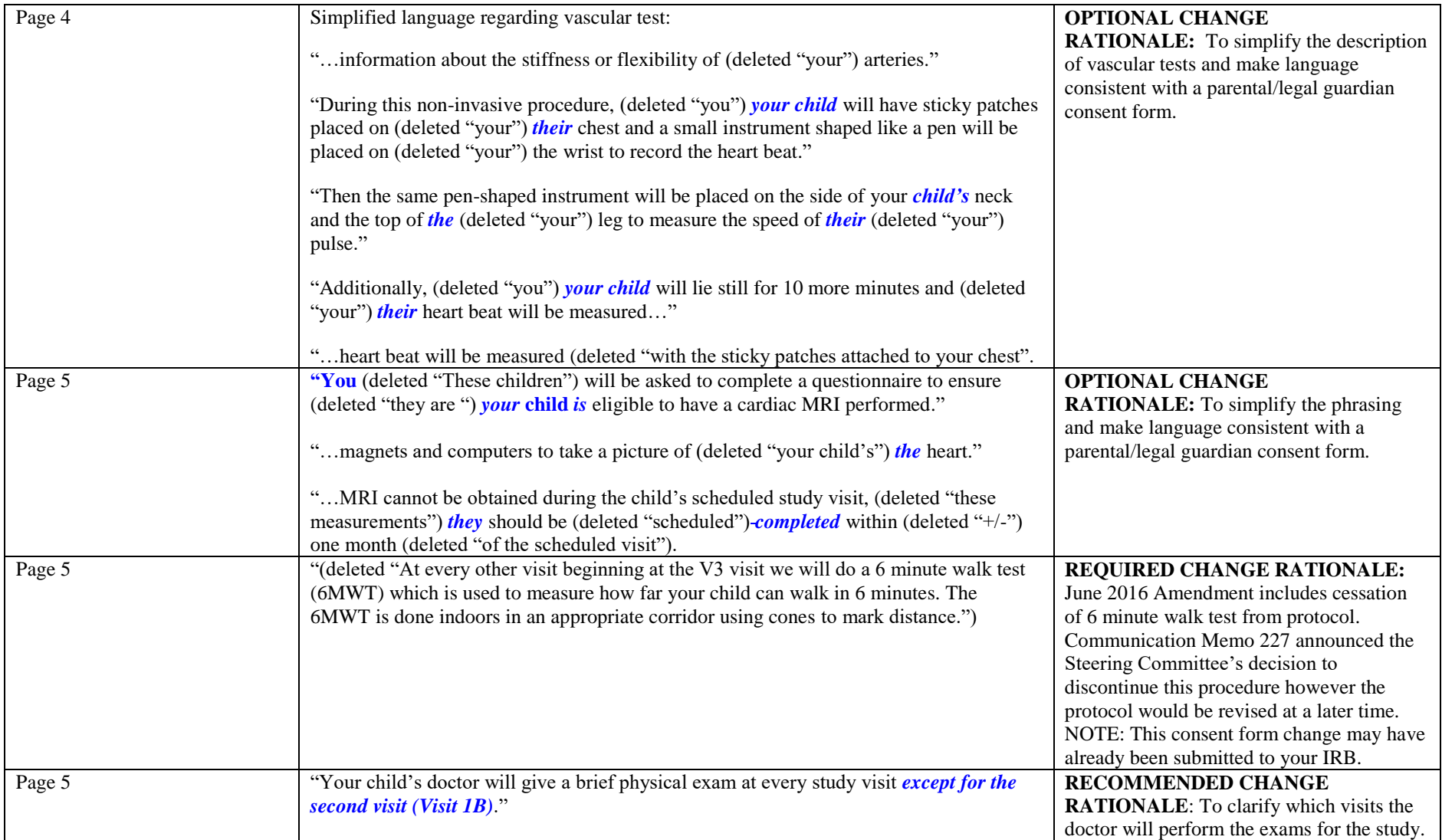

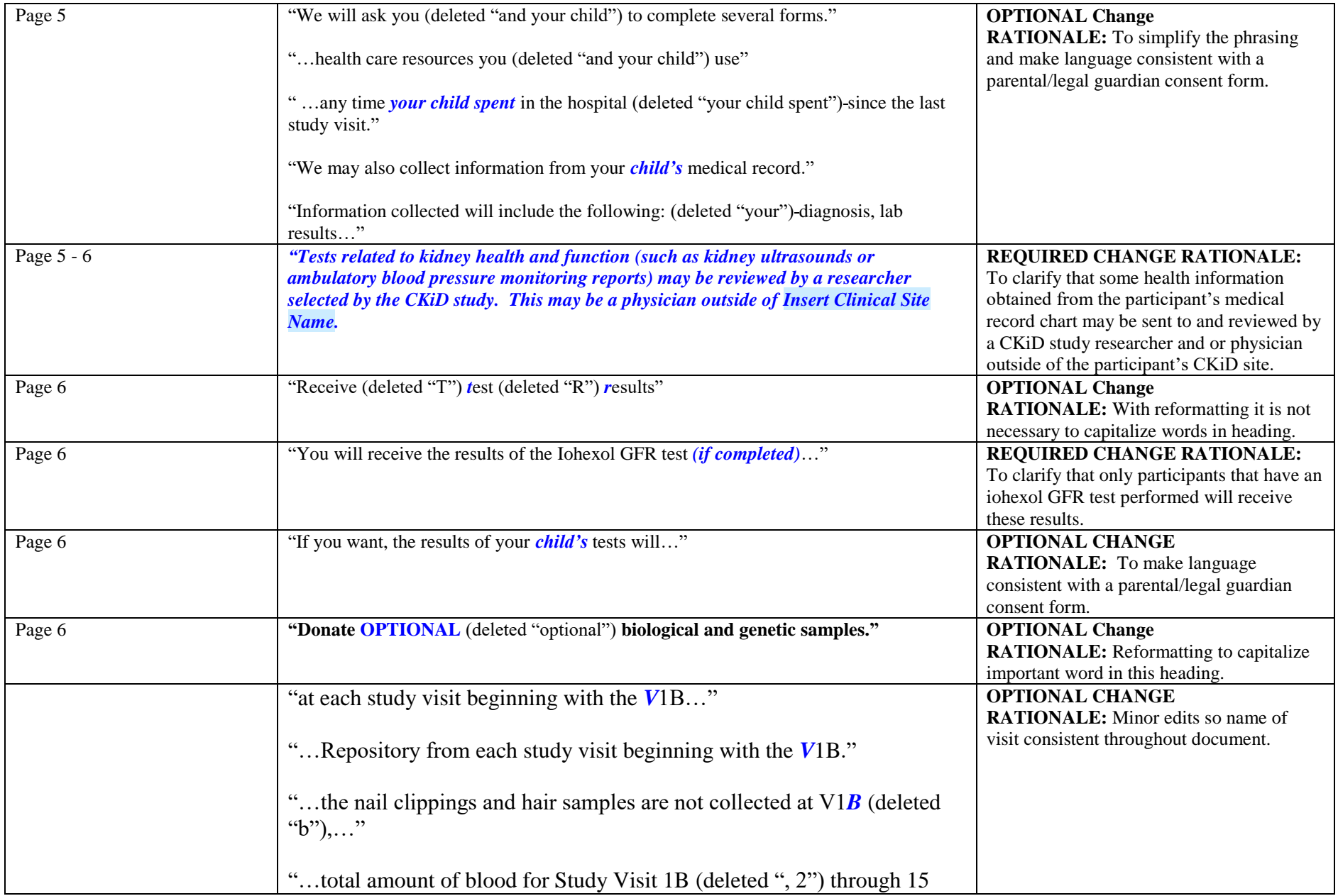

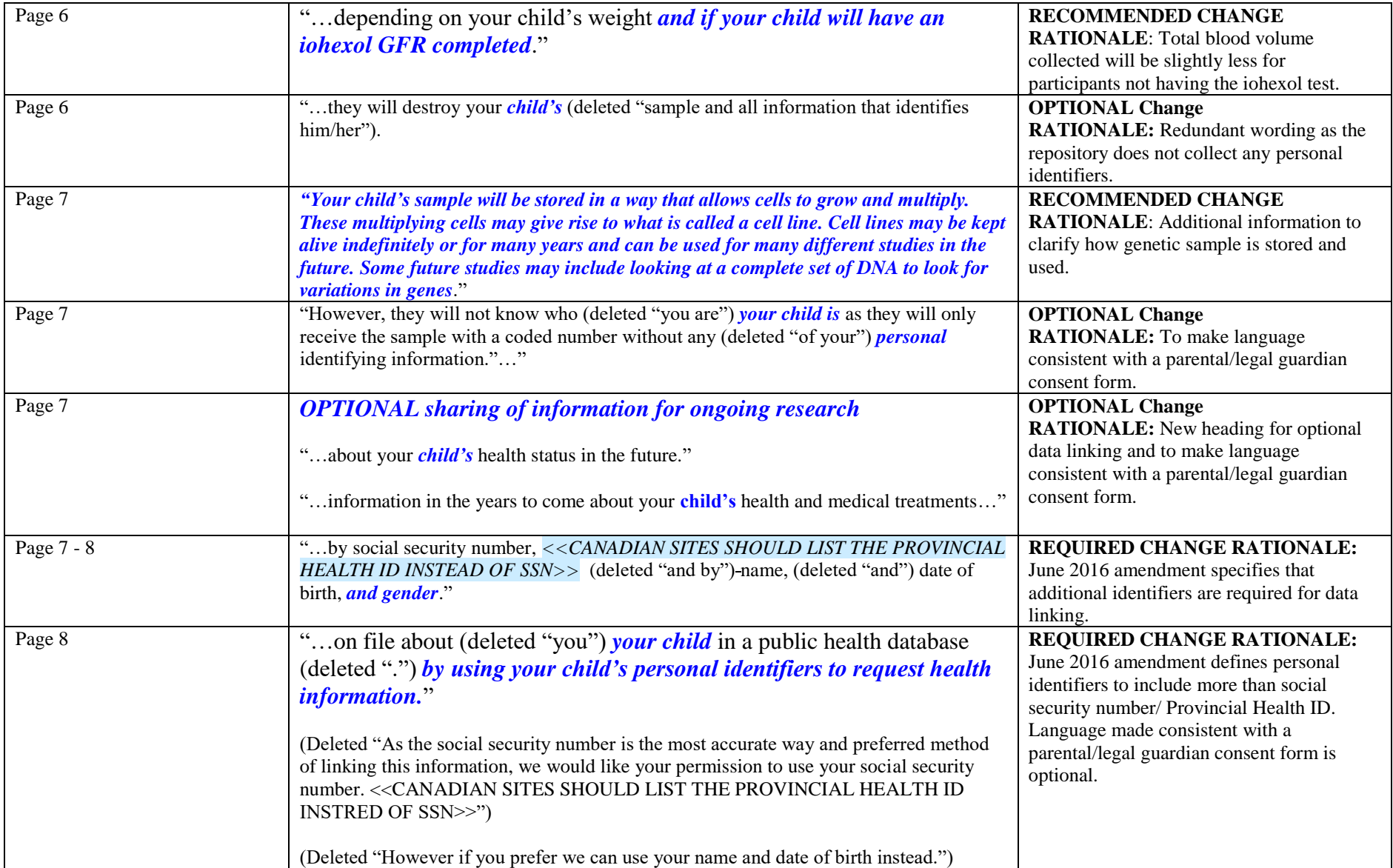

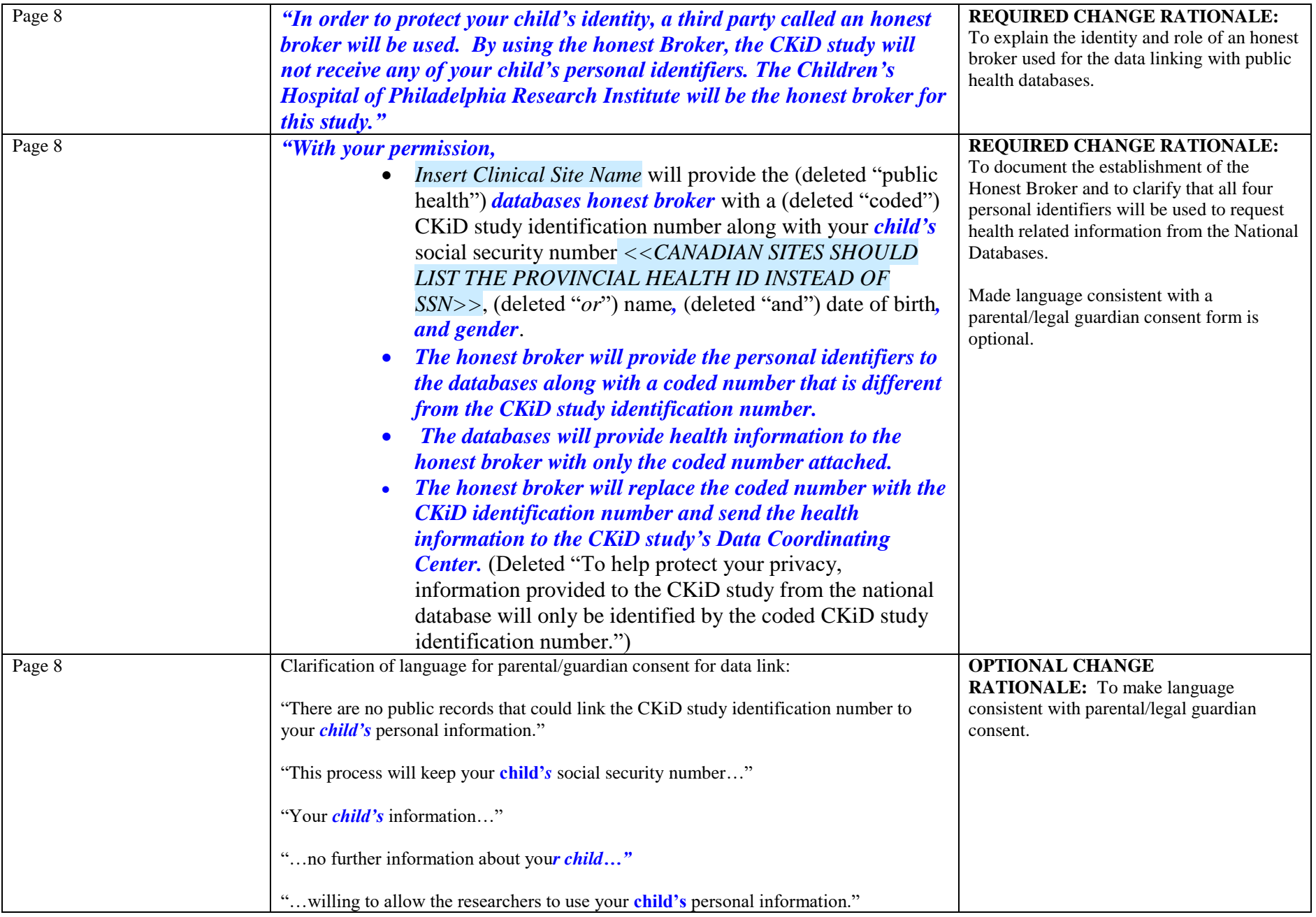

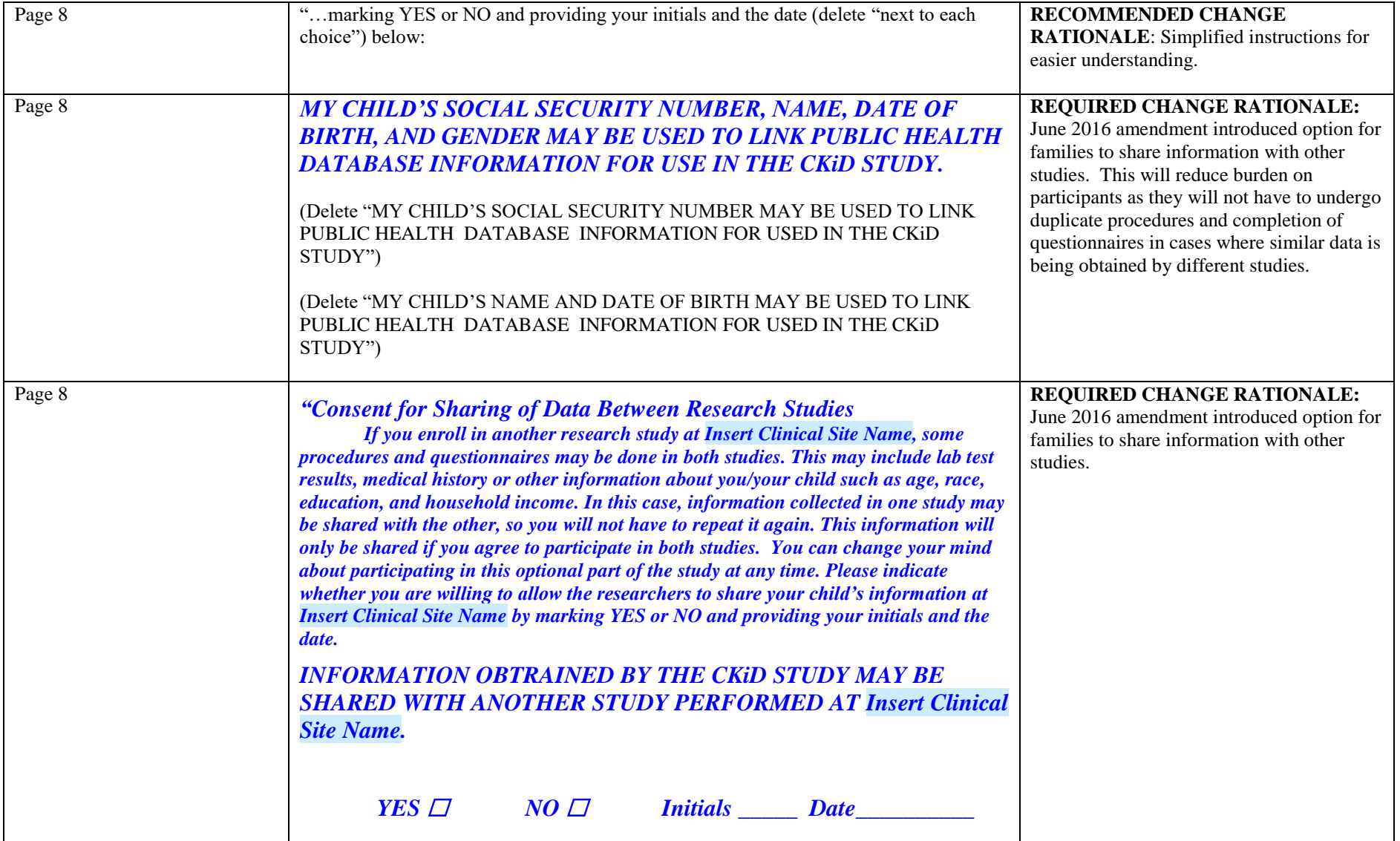

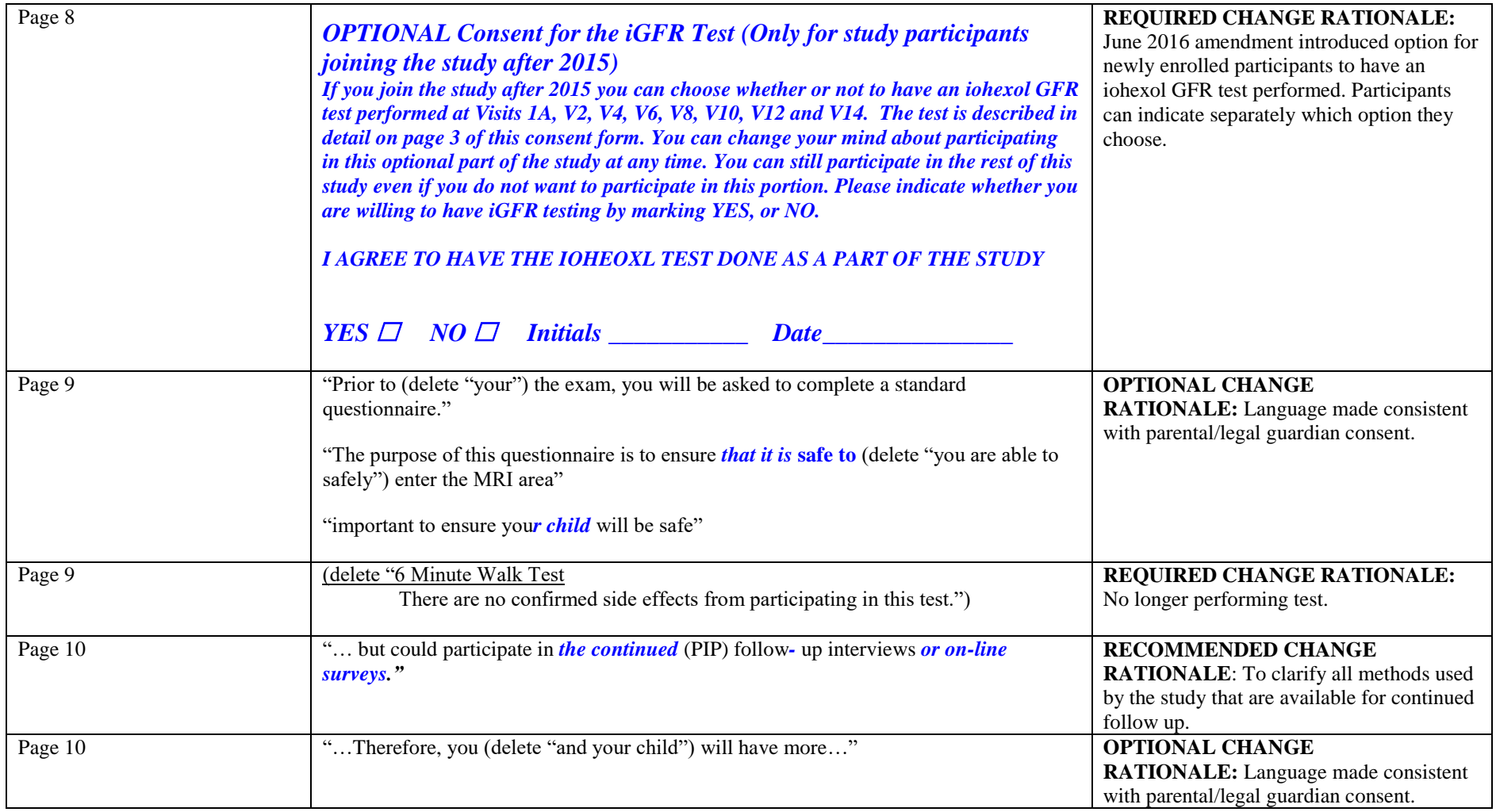

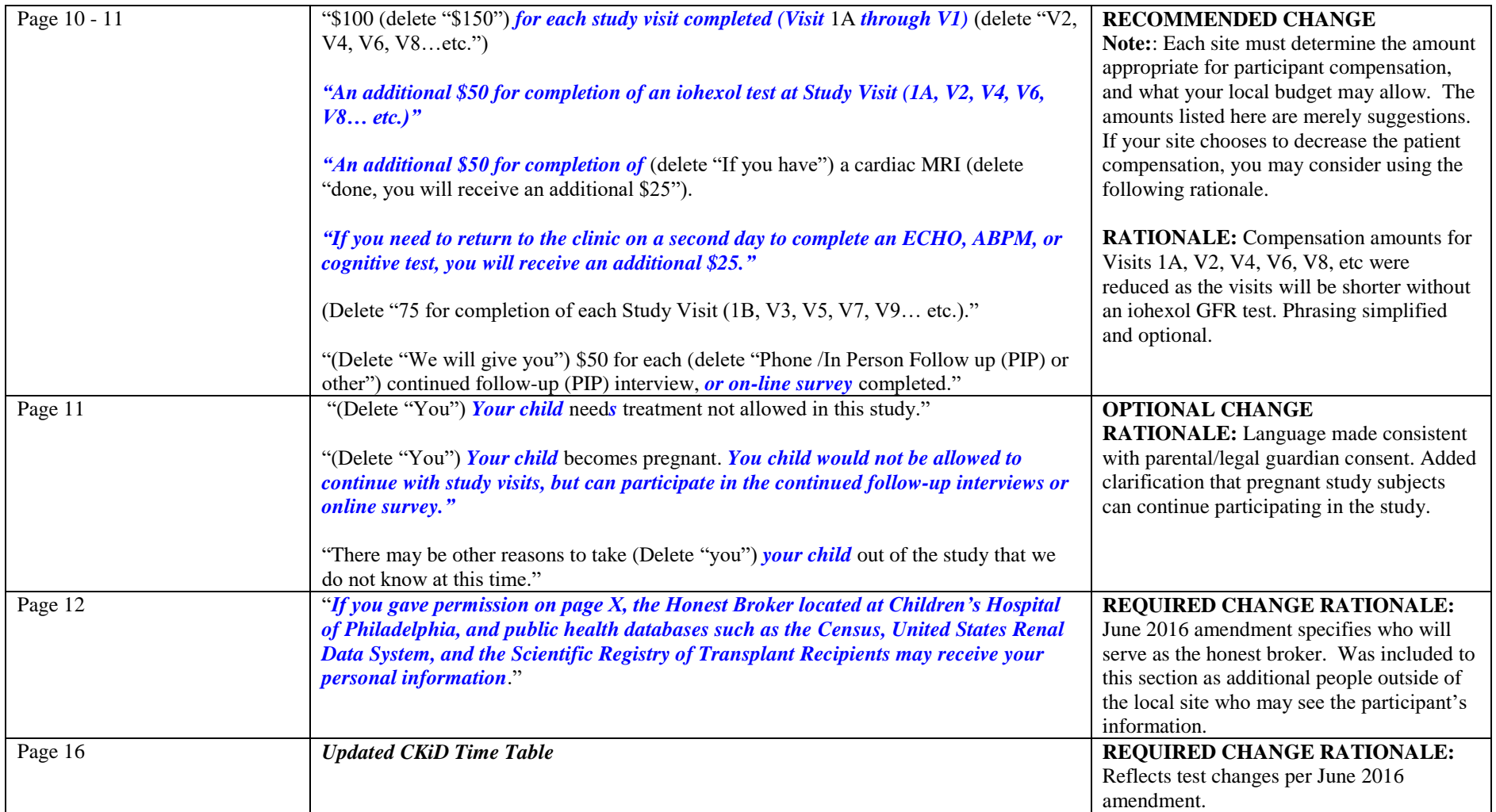

# **26.11** CONSENT FORM AMENDMENT: **August 1, 2017**

The Consent Form Table below lists the changes made to the August 1, 2017 version of the Consent Form Template. You may need to change the page numbers in the table below to match the page numbers in your IRB approved consent form \**All changes to original text will be printed in bold italics*. Recommended or Optional changes are only suggestions and do not have to be incorporated into your consent form.

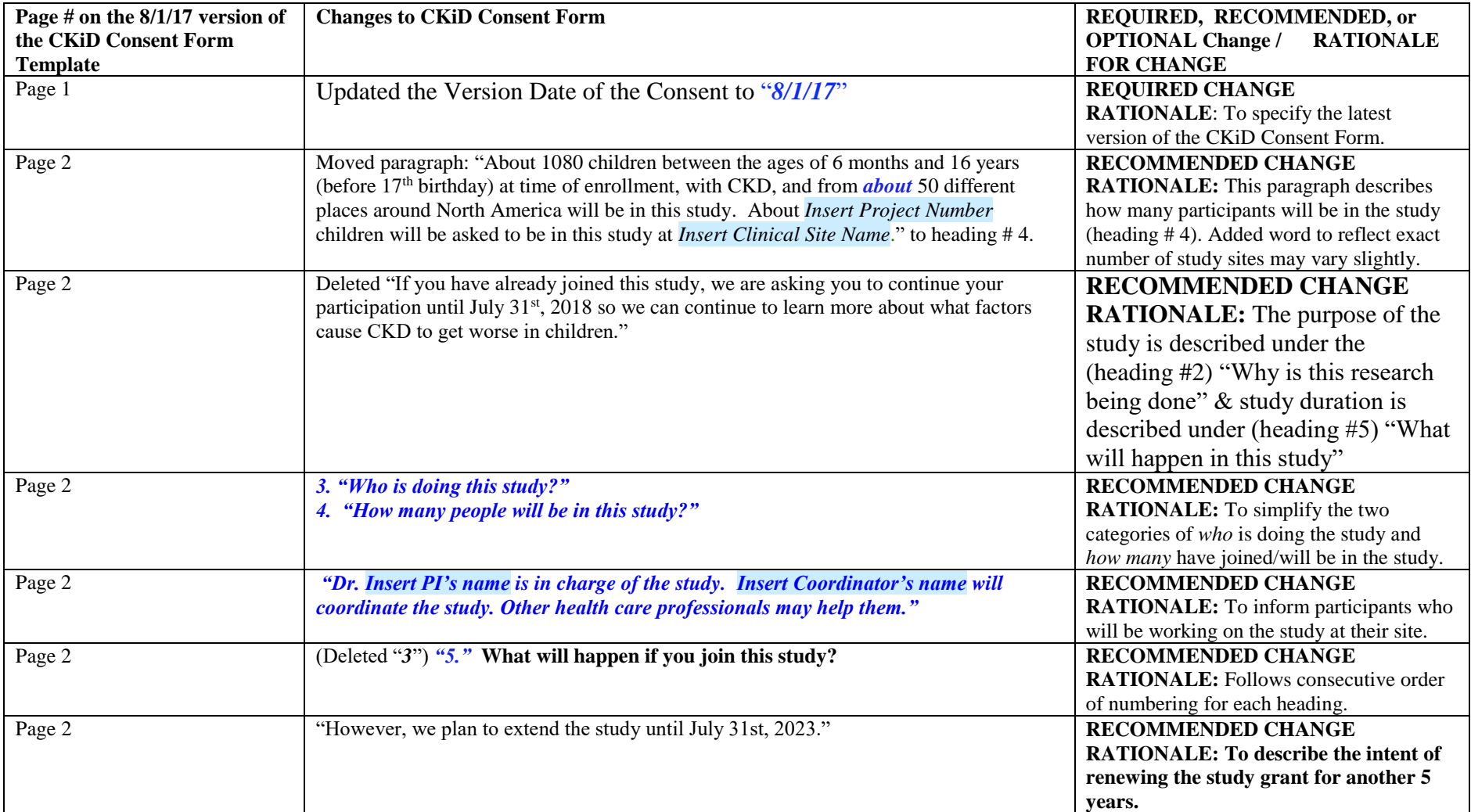

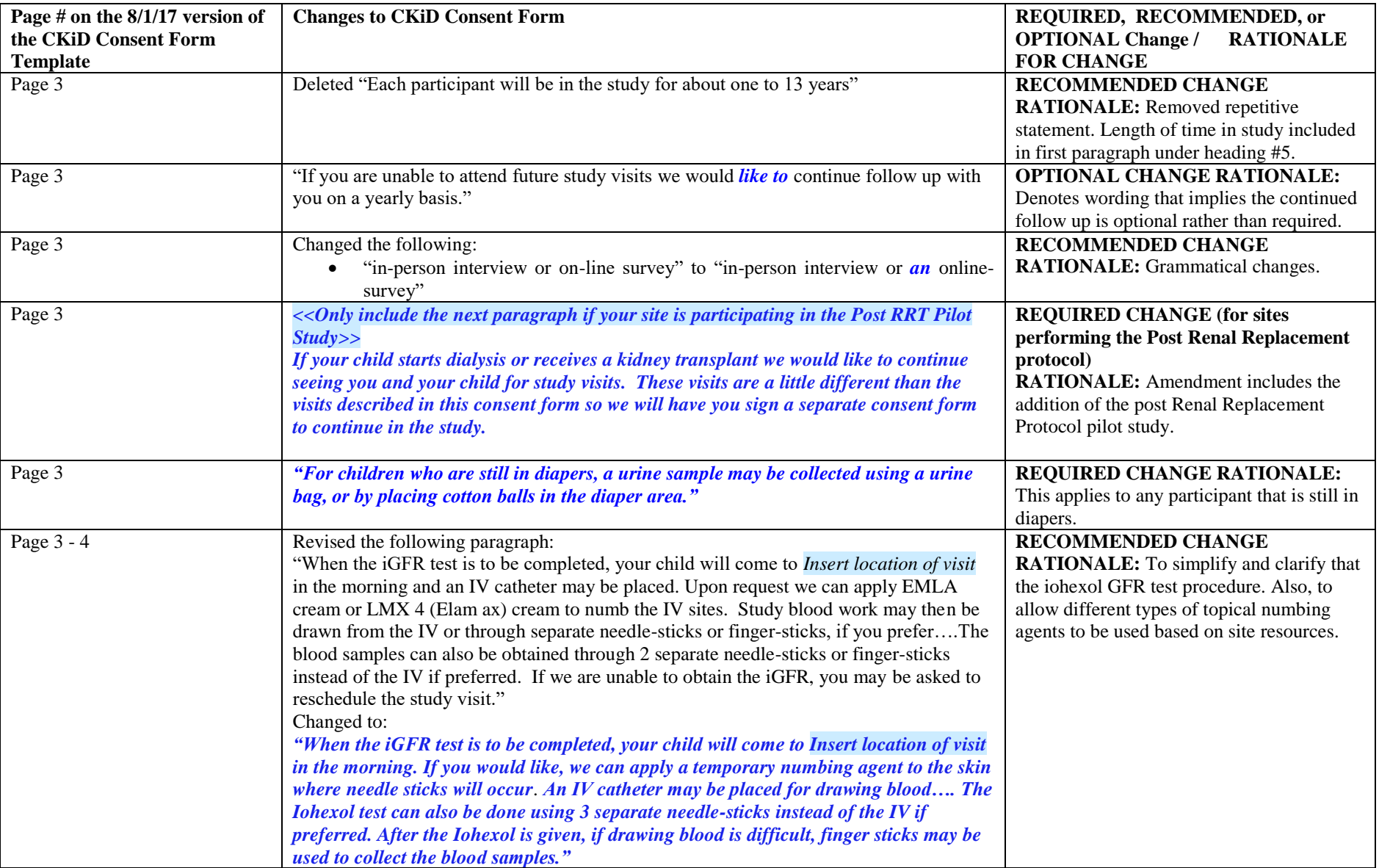

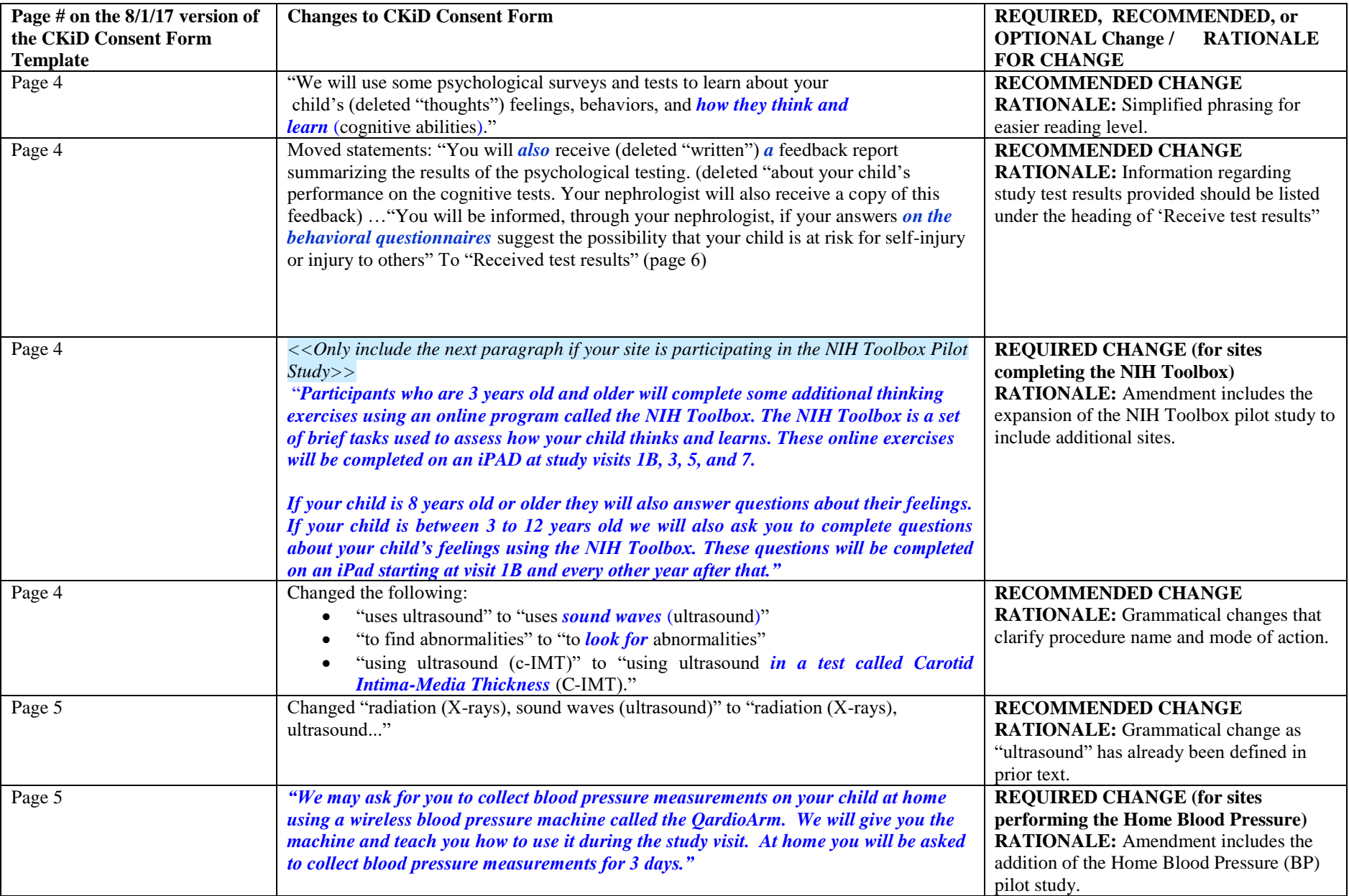

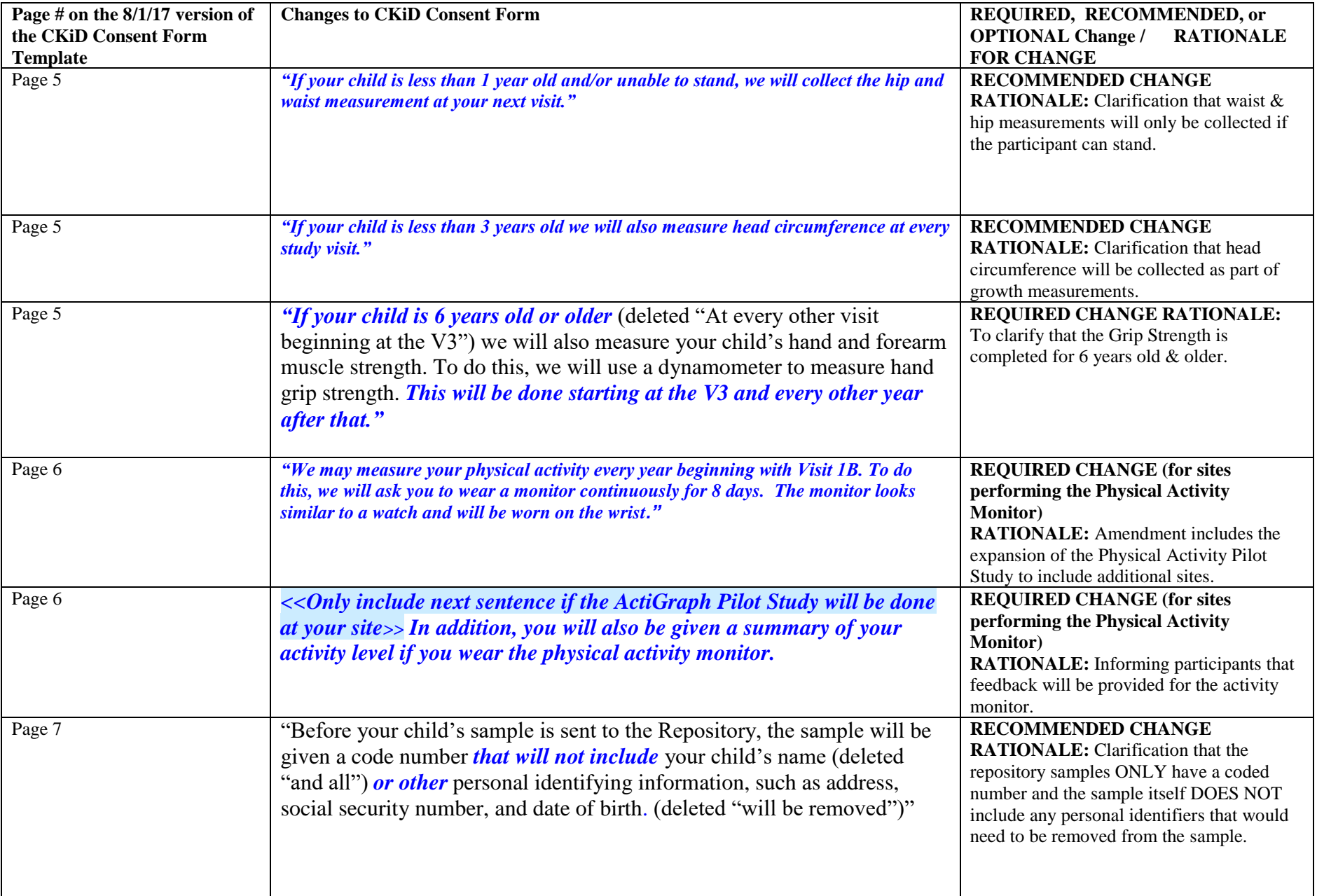

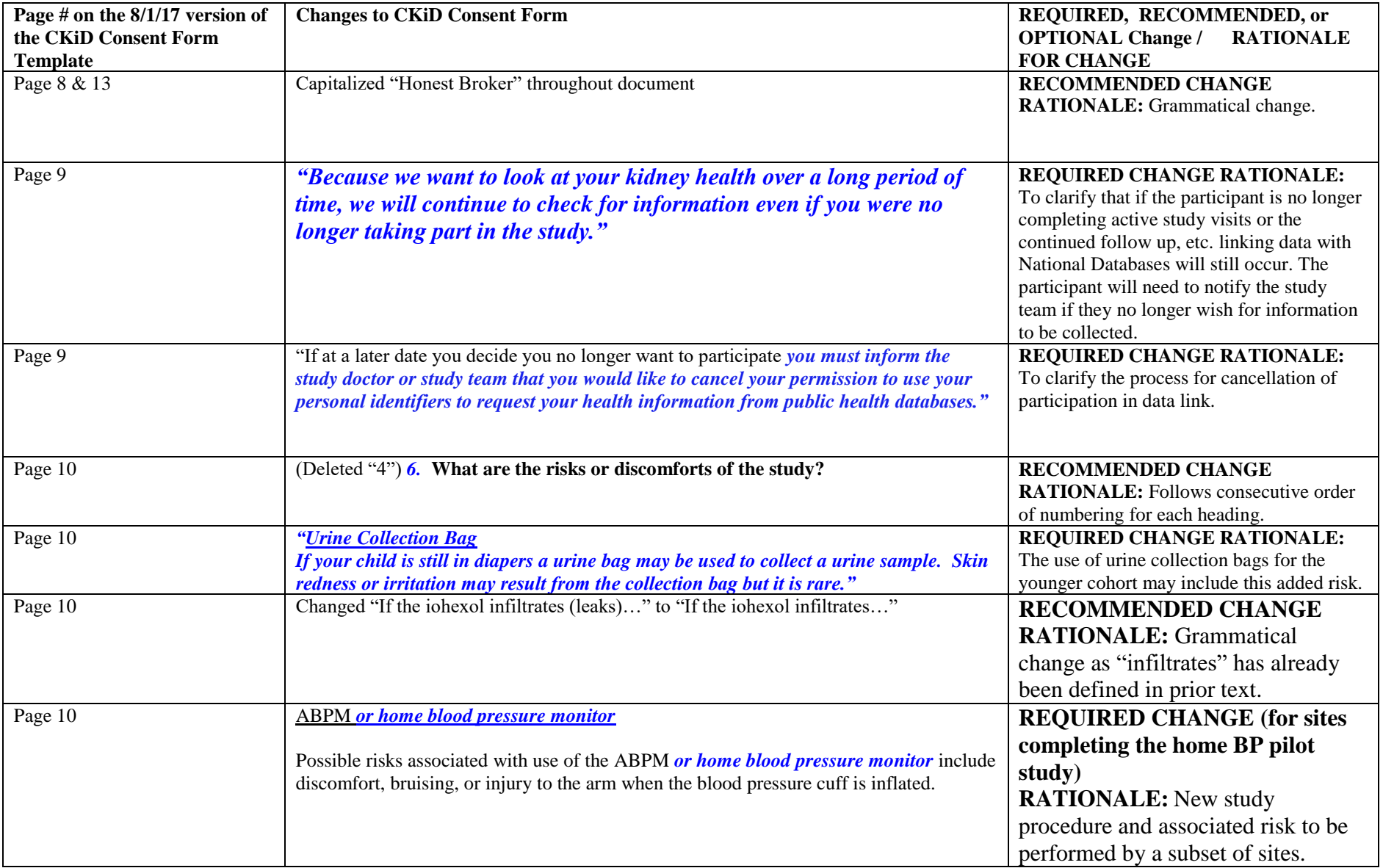

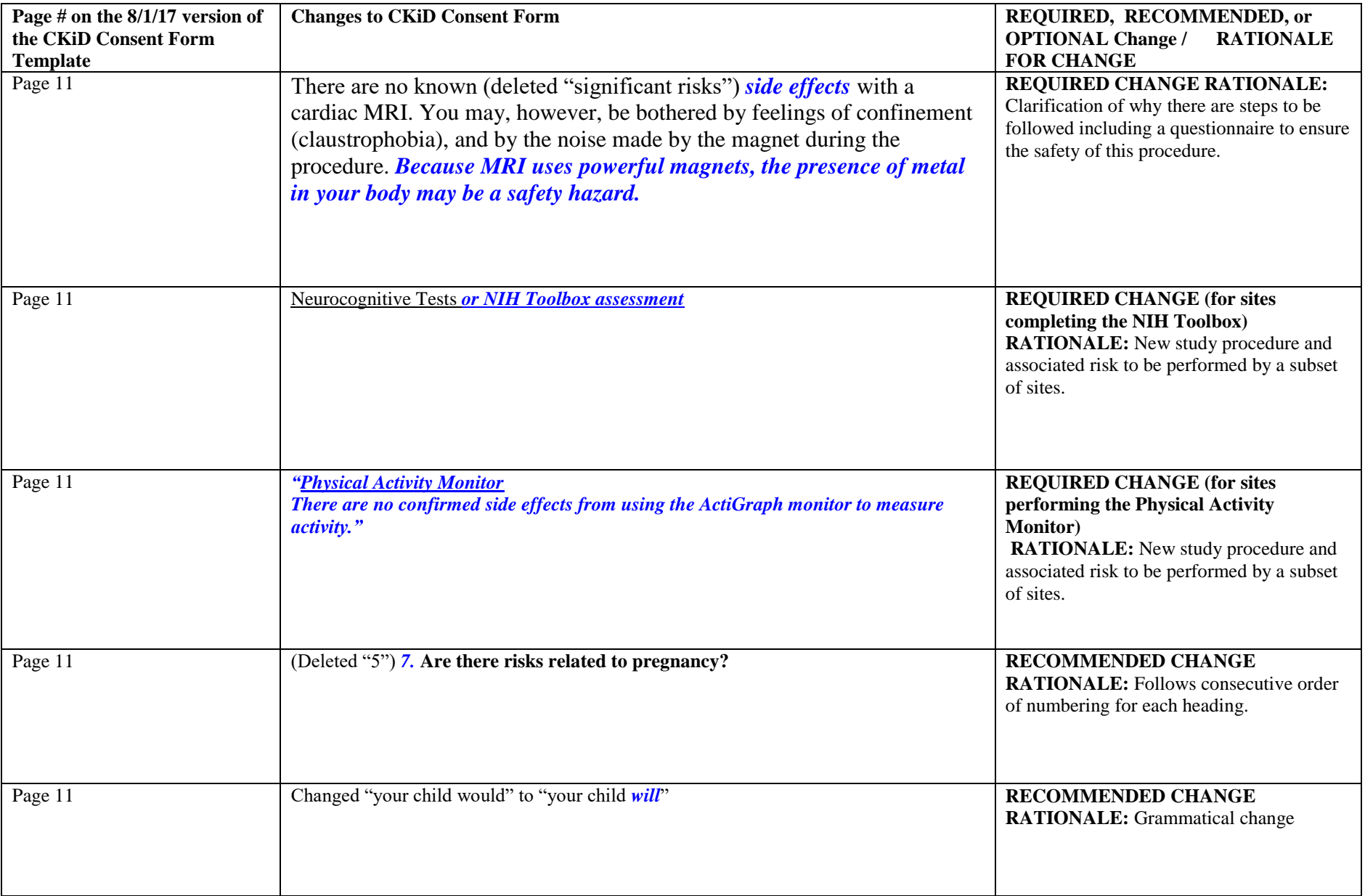

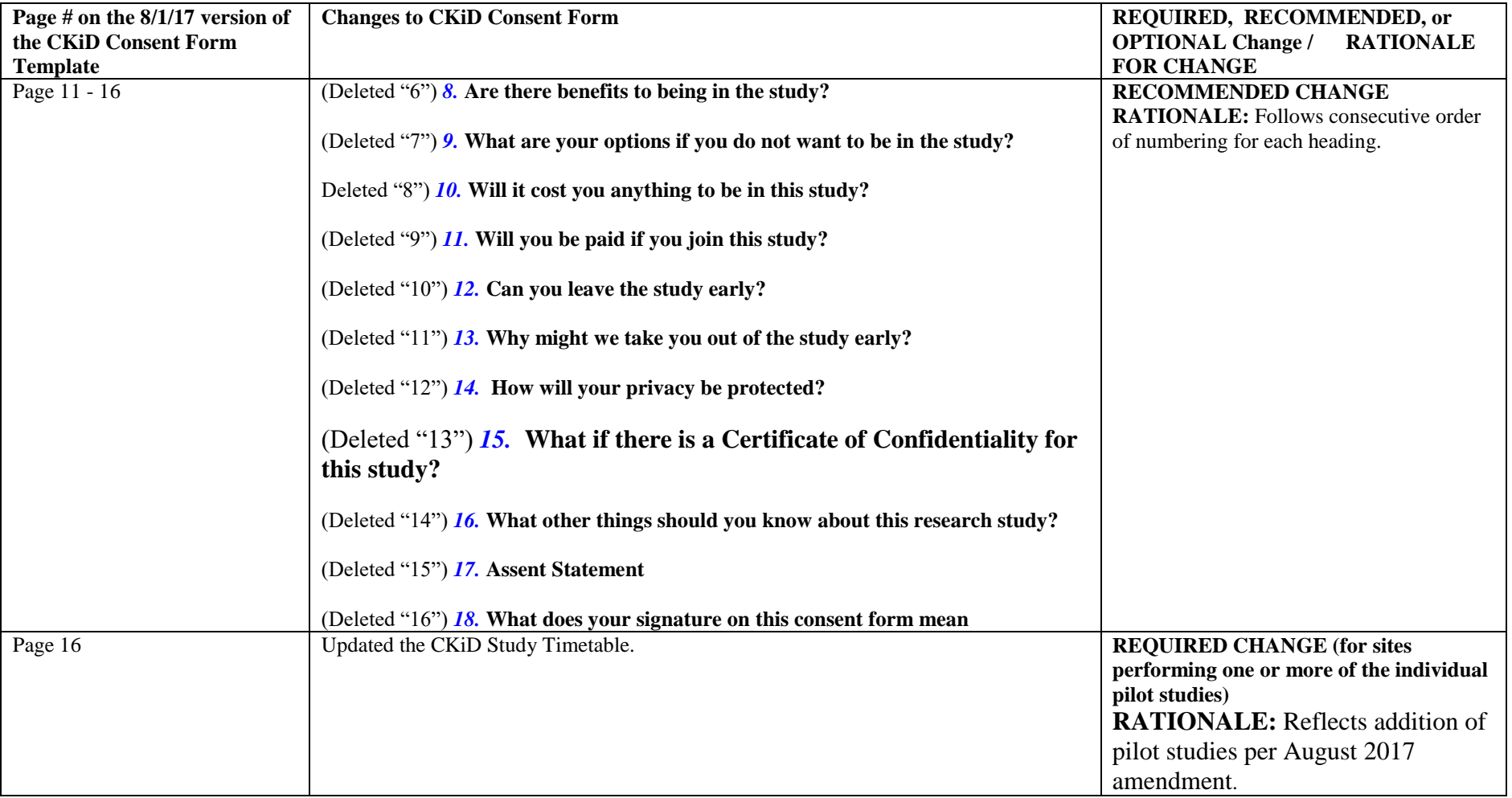

# **CHRONIC KIDNEY DISEASE IN CHILDREN COHORT STUDY**

# **SECTION 27: BLOOD PRESSURE MEASUREMENT TRAINING AND CERTIFICATION**

### **27.1 OVERVIEW**

Before the actual initiation of standardized measurements, training and certification must be provided so that all staff responsible for recording blood pressure readings will be certified as having met a stipulated level of performance. Recertification will be required at yearly intervals for the duration of an observer's service in the CKiD Study.

The certification process includes training and the successful completion of:

- Review Training Blood Pressure (BP) DVD (every year)
- A live evaluation (every year)

The training strategy is a two-stage program.

Each site must have at least one staff member who is certified in blood pressure measurement.

The first stage of the program is the successful completion of the BP DVD test provided by the DCC. The data coordinating center (DCC) has made the BP DVD video files available on the CKiD website at [https://statepi.jhsph.edu/ckid/BP\\_certification.html.](https://statepi.jhsph.edu/ckid/BP_certification.html) Upon request, the DCC can also send the BP DVD to each clinical site. The Blood Pressure Observer(s) must successfully complete this BP DVD test online at the time of certification and every year. An observer will be considered certified if they obtain a score of 85% on the DVD test.

In this second stage, each Blood Pressure Observer will be asked to perform a live evaluation. The Blood Pressure Observer is then responsible for completing the "Live Blood Pressure Evaluation" checklist (see Section 16.2 for the BP Measurement Step-by-Step and Section 28.5 for the Live Blood Pressure Evaluation Checklist). The clinical site will fax the "Live Blood Pressure Evaluation" checklist to the DCC.

The DCC is responsible for identifying who is certified. The Data Coordinating Center will, in addition, remain responsible for overall monitoring and quality control (as will be described in Section 28).

### **27.2 TRAINING MATERIALS**

#### 27.2.1 Overview of Training Materials

Trainees are first oriented to the subject of blood pressure measurement with a series of lectures. A brief description of each is given here.

1. Blood Pressure Measurement - Problems and Solutions (lecture)

A general discussion of blood pressure, the history of its measurement, and some of the problems and solutions inherent in its measurement. (Lecture #1)

2. The Mabis Medic-Kit Aneroid Device (lecture)

An explanation of the mechanics and the principles of the operation of this device and the importance of regular calibration checks. (Lecture #2)

3. Blood Pressure Recording Procedures (lecture)

Step-by-step instructions on how to measure blood pressure using the Mabis Medic-Kit Aneroid Sphygmomanometer. (Lecture #3 and Sections  $27.2.4 - 27.3.10$ )

4. Local Blood Pressure Equipment Maintenance and Mercury Toxicity Safety Responsibility (notes). For those using mercury manometers for calibration checks.

Step-by-step instructions on how to perform routine maintenance duties on both the Mabis Medic-Kit Aneroid and conventional mercury sphygmomanometers (used for calibration checks every year) (Section 27.2.11).

#### 27.2.2 General Plan

The observer must review the BP DVD or DVD video files on the CKiD website, and successfully pass, with a score of 85% on the BP DVD test every year. The test involves watching aneroid sphygmomanometer and listening to the simultaneous Korotkoff sounds during blood pressure measurements, then recording the systolic and diastolic levels for each on the BP DVD test sheet. **The BP DVD test answers should be submitted online via the test link on the CKiD website: http://statepiaps6.jhsph.edu/bpc/index.html**. Finally, the observer must demonstrate one or more complete and correct blood pressure determination procedures for 1) cuff selection by correct arm measurement, 2) determination of pulse, 3) determination of peak inflation level using the Mabis Medic-Kit Aneroid, and 4) correct blood pressure measurement following the protocol. The Live Evaluation checklist should be scanned and emailed to the DCC at ckidship@jhu.edu.

### 27.2.3 Lecture presentations.

### 27.2.3.1 Lecture #1

### Blood Pressure Measurement - Problems and Solutions

Important problems in blood pressure measurement exist, random variation within each subject, and systematic variation sub-classified as follows: "(i) alarmingly large differences in estimation between observers, sometimes as large as 15 mm Hg..., (ii) effects of the circumstances of measurement, both emotional and physical (especially recent physical activity or change of position), (iii) seasonal changes, and (iv) relatively small errors due to overestimation of pressures in fat arms...."

What can be done to deal with these problems: With respect to random individual variation for each person, we obtain multiple readings on each occasion of observation and use as our estimate of blood pressure an average of two readings, always excluding the first inflation of the cuff (used only to estimate the peak inflation level).

What about the systematic biases. As to differences between observers, these are considered as of two types, one type affecting chiefly the mean of a series of measurements, the other type chiefly distorting the reported frequency distribution of readings. This latter type includes terminal digit preference, which is the unconscious tendency to choose one digit over others in assigning the value of a reading and the prejudice against certain values. Factors affecting mean differences between observers include mental concentration or reaction time, hearing acuity, confusion of auditory or visual cues, interpretation of sounds, rates of inflation and deflation of the cuff, and reading of the moving column of mercury.

These problems can largely be overcome by training followed by satisfactory performance on the BP DVD test. The method of training and its specific objectives are therefore worth brief discussion now.

Training in blood pressure measurement will take two forms. First, there will be a viewing of the training BP DVD with demonstration to acquaint you with the proper procedures for measuring blood pressure and also to familiarize you with the Mabis Medic-Kit Aneroid device. Second, you will take actual live blood pressure readings and complete the Live BP Evaluation Checklist. Your ability to measure blood pressure accurately as a result of this training will be tested using a DVD to simulate the fall of mercury with accompanying Korotkoff sounds during an actual blood pressure measurement. You will be required to determine the systolic and diastolic levels for each subject in the film, within predetermined limits.

#### 27.2.3.2 Lecture #2

#### Mabis Medic-Kit Aneriod Device

Aneroid sphygmomanometers have achieved widespread acceptance in recent years, chiefly as an alternative to mercury devices and their associated disadvantages. An inherent drawback to aneroid devices is the fact they must be checked for calibration at regular intervals (every year in CKiD) and adjusted if necessary. Mercury manometers are still considered the gold standard in blood pressure measurement. **Annual calibration checks for the Mabis Medic-Kit Aneroid must be done.** If clinical sites are unable to use mercury sphygmomanometers for calibration checks at their site, you can send your Mabis Medic-Kit Aneroid Device to the data coordinating center for calibration as

described in Section 27.2.11. Sites must complete the Calibration Check form each time the device is calibrated. If the site sends the aneroid device to the DCC for calibration, the Calibration Check Form should be sent with the device. The DCC will calibrate the device and indicate on the Calibration Check Form that the device was calibrated. When the clinical site receives the calibrated device and completed Calibration Check Form, they must fax the form to the DCC for data entry.

### 27.2.3.3 Lecture #3

### Blood Pressure Recording Procedures

These procedures for blood pressure recording were developed after extensive consideration and discussion of numerous approaches to measurement techniques. In addition to the selection of instruments and specification of criteria for measurement, we specify methods for the entire sequence of steps in blood pressure recording. For all observers, whether inexperienced in blood pressure measurement or accustomed to different procedures, it will be important to become intimately familiar with these procedures and to carry them out, as early as possible, as a matter of habit. As an introduction, the following series of slides is presented to demonstrate the steps involved for the recording of blood pressure. The sequence presented here illustrates use of both the Mabis Medic-Kit Aneroid.

#### 27.2.4 Equipment and Supplies

- 1. The equipment needed by each observer includes a Mabis Medic-Kit Aneroid sphygmomanometer in good condition,
- 2. Access is needed to the full set of Mabis Medic-Kit cuff sizes. These are commonly referred to as the infant, child, adult, large adult and thigh cuffs, respectively.
- 3. The inflation bulb should operate smoothly and should perhaps be individualized to each observer.
- 4. The stethoscope, in good condition, should be switched for use of the bell in listening to the Korotkoff sounds.
- 5. A stop watch (provided in the CKiD Starter package), is needed for measurement of the pulse.
- 6. A Graham-Field disposable measuring tape (provided in the CKiD Starter Package) in metric units is required for determination of the correct cuff size for each participant.
- 7. A ballpoint pen should be used for all data recording, preferably with medium or larger point, and black ink.
- 8. Requirements for furniture are simple but must provide for a comfortable resting position of the arm with mid-cuff at heart level and feet resting, not dangling (i.e., place feet on phonebook, stool, storage bin).
- 9. The Physical Examination (PE) form must be in place before measurement begins.
#### 27.2.5 Arm Measurement

- 10. Measurement of the arm is required for selection of the proper cuff. For this measurement, the arm should be bare.
- 11. The measurements are taken on the right arm, with the participant standing, holding the forearm horizontal. Arm length is measured from the acromion or bony extremity of the shoulder girdle, to the olecranon, or tip of the elbow. The full arm length from acromion to olecranon is measured, and the midpoint is marked on the dorsal surface of the arm. With the participant's arm relaxed at the side, the arm circumference is measured by drawing the tape snugly (without indenting the skin) around the arm at the level of the midpoint marking. Care must be taken to keep the tape horizontal.
- 12. On the PE Form, the chart of arm circumference measurements and corresponding cuff sizes is consulted, and
- 13. the proper cuff size is checked. Indicate this cuff size on the form. (Note: If an arm measures 33.0, 33.0 will be entered for question E1 (Midpoint circumference of arm being used) on the PE Form. (**Try to use the same size cuff for every measure for a participant**.))

# 27.2.6 Preparation for Actual Readings

- 14. The participant should then be seated with the elbow and forearm resting comfortably on a table with the palm of the hand turned upward. The area to which the cuff is to be applied must be bare.
- 15. The brachial artery is located by palpation and marked, as is the midpoint of the rubber bladder within the cuff. Often this point is marked on the cuff itself; however, it may not be accurate. Therefore, you should identify the midpoint by folding the bladder.
- 16. The cuff is then wrapped about the arm so that the midpoint of the bladder lies over the brachial artery, and the mid-height of the cuff is at heart level.
- 17. The Mabis Medic-Kit Aneroid sphygmomanometer is then connected with the cuff.
- 18. The manometer is positioned so that the observer's can read the dial without a glare.
- 19. The radial pulse is located.
- 20. While palpating the radial pulse, observe the dial of the aneroid sphygmomanometer and quickly inflate to 60 mmHg and then slowly inflate in increments of 10 mmHg until the pulse is no longer felt. If the pulse is still detected, the cuff is inflated slowly by increments of 10 mmHg until the pulse disappears. Either the first or the second of these procedures identifies the Observed Pulse Obliteration Pressure.
- 21. The cuff is quickly and completely deflated.
- 22. The observed value and 30 mmHg are used to calculate (by addition) the Corrected Pulse Obliteration Pressure. Both are recorded on the PE form.
- 23. The sum of the two equals the Peak Inflation Level (PIL)

#### 27.2.7 First Blood Pressure Reading

- 24. To perform the measurement of blood pressure itself, the brachial artery is again palpated and marked with a pen. Note that the arm remains bare.
- 25. The stethoscope earpieces are put in place with the earpieces positioned forward, and
- 26. the bell of the stethoscope is placed carefully and without excessive pressure over the brachial artery, just between the elbow crease and lower edge of the cuff.
- 27. The cuff is quickly inflated to the Peak Inflation Level.
- 28. The cuff is then deflated very steadily at 2 mmHg per second, to a level 10 mmHg lower than the level of the last Korotkoff sound heard.
- 29. The manometer level is now dropped quickly to the zero level for this reading.
- 30. The cuff is then disconnected and the stethoscope removed.
- 31. The observed values for the SBP, DBP, are recorded on the PE form.

#### 27.2.8 Between Readings

- 32. If the cuff is uncomfortable for the participant you may remove it.
- 33. The observer will raise the participant's arm overhead for 15 seconds without the participant's assistance.
- 34. The arm is then lowered gently for an additional 15 seconds. There is a total of 30 seconds between readings.
- 35. If the cuff was removed it should be replaced, and the Mabis Medic-Kit Aneroid sphygmomanometer is reconnected.

#### 27.2.9 Second Blood Pressure Reading

- 36. The second reading is carried out exactly as the first.
- 37. The observed SBP, DBP, are recorded,

#### 27.2.10 Between Readings/Third Blood Pressure Readings

- --- The cuff may be removed once again and the entire sequence is repeated from having the observer raise the participant's arm overhead for 15 seconds, lowering the arm and waiting an additional 15 seconds before taking the third Blood Pressure Reading. Note: There is a total of 30 seconds between blood pressure readings.
- As before, the observed SBP, DBP, are recorded on the PE form.
- --- The second and third readings are averaged to get the average systolic and diastolic for the visit.

27.2.11 Calibration of the Mabis Medic-Kit Aneroid

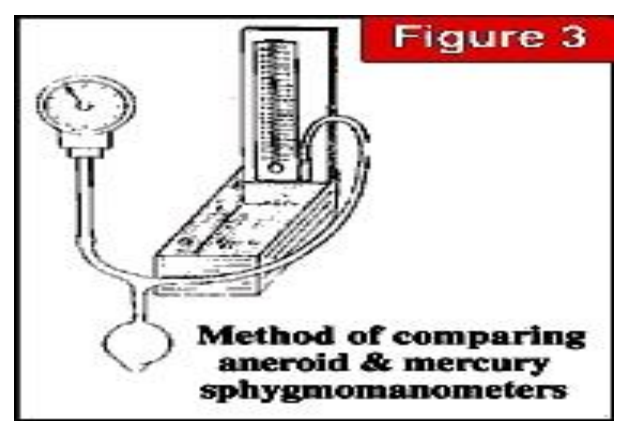

Calibration checks are done annually. You will need the following equipment:

- Mercury sphygmomanometer
- "Y" connector
- Inflation bulb and valve attached

To calibrate the aneroid device do the following and record calibration checkpoints on the Blood Pressure Aneroid Calibration Check Form:

- 1. Connect one tube to the mercury manometer.
- 2. Connect the Mabis Medic's aneroid dial to the other tube. (Cuffs and bags are not used when conducting calibration checks.)
- 3. Slowly inflate the instruments to 250 mmHg and compare the readings.
- 4. They should be the same; however a deviation of +/- 4mmhg is acceptable.
- 5. Record the readings you obtain.
- 6. Repeat the procedure at 160 mmHg.
- 7. Repeat at 70 mmHg.

**If, when averaged, there is a deviation of greater than +/-4mmHg at any level, the aneroid device being tested is inaccurate and should be mailed to the DCC.** Email Jeanne Charleston @ [jeannec@jhmi.edu](mailto:jeannec@jhmi.edu) and cc KIDMAC @ [ckidship@jhu.edu](mailto:ckidship@jhpsh.edu) prior to shipping the device. If necessary, the DCC will send the device back to the manufacture for repair.

Note: Remember, the mere fact that the needle points to zero on the dial of the aneroid manometer when the compression is deflated does not necessarily mean that the instrument is accurate over the entire pressure range. "Primer Of Clinical Blood Pressure Measurement," by George E. Burch, M.D. and Nicholas D. Pasquals, M.D.

"The readings on the dial at different pressures should check with those of a properly constructed and functioning mercury manometer. The fact that the pointer indicates zero may be no guarantee of accuracy over the whole pressure range". American Heart Association, "Recommendations for Human Blood Pressure Determinations by Sphygmomanometers".

If CKiD clinical sites cannot perform annual calibration checks, the site should send their equipment to the following site:

Jeanne Charleston C/O Johns Hopkins ProHealth 1849 Gwynn Oak Ave, Suite 1 Baltimore, MD 21207 Telephone: 410-281-1138 Email: [jeannec@jhmi.edu](mailto:jeannec@jhmi.edu)

#### **Clinical sites must contact Jeanne Charleston, prior to shipping the aneroid device for calibration.**

#### 27.2.12 Inspection of the Mabis Medic-Kit Aneroid Manometer

Unless obviously damaged due to dropping or other accident, the Mabis Medic-Kit Aneroid sphygmomanometer is expected to operate without disturbance of its measurement performance. Annual calibration checking must be done to ensure against undetectable accuracy problems.

#### 27.2.13 Documentation of Certification

- A. Each person in the clinical site that will be filling out any part of a blood pressure form will need to be certified. This includes all blood pressure observers.
- C. The Live Blood Pressure Evaluation Checklist should be carefully followed to ascertain that the trainee has a clear understanding of the procedures. This evaluation should be completed by the supervisor as a passive observer. Avoid prompting the trainee. The trainee should complete one or more complete and uninterrupted exercises of the full procedure. Errors of procedure should be reviewed, discussed and corrected during BP certification. When carried out without procedural errors, this record should be completed, signed and faxed to the DCC.
- D. Do not overexpose the trainee to the actual BP DVD test. The test should be submitted online via the test link listed on the CKiD website. If a systematic problem is discovered, the DCC will instruct you as to the type of problem discovered. The specific problem should not be identified to the trainee, as this may artificially bias the trainee's responses. If the problem is not corrected within three DVD tests, the DCC will contact the site to discuss the problems identified and provide instructions over the phone. The Data Coordinating Center will need to have complete documentation of the certification before the trainee can be employed as a blood pressure observer. We suggest keeping the originals in the CKiD Blood Pressure Manual Binder and fax to the Data Coordinating Center. The Data Coordinating Center will instruct the Clinical Coordinating Center who will inform the site when re-certifications should be scheduled, every year.

#### **27.3 CERTIFICATION PROCEDURES AND CRITERIA**

#### 27.3.1 Two Steps Needed For Certification

In order to standardize the previously described methods of blood pressure measurement and to ensure that a high level of performance is attained, a two-part training session has been developed. After successful completion, an observer is certified to take blood pressures in the study program. The two steps needed for certification are enumerated below.

- 1. The first step is a series of blood pressure readings presented on a BP DVD or online video file to test the observer's identification of the systolic and diastolic Korotkoff sounds. This video mimics the actual blood pressure measurement setting by providing a series of blood pressure readings which consist of both aneroid and mercury sphygmomanometers and the audible Korotkoff sounds. An observer is certified if the criteria of the scoring procedure are successfully met. The criteria for the scoring procedure are not available to the Clinical Center or to the observers. The scoring will be done at the DCC.
- 2. The second is the successful completion of The Live Blood Pressure Evaluation. Each observer is to verify the correct procedure for blood pressure measurement by observing the observer in one or more complete and uninterrupted exercises of the full procedure. When carried out without procedural errors, this record should be completed, signed and faxed to the DCC. Errors of procedure should be reviewed, discussed and corrected, until one completed determination is accomplished without error.

As a means of maintaining a high level of quality and standardization over time, blood pressure observers will be recertified in the BP DVD test and live evaluation every year. Re-certification will involve repeated testing by viewing the BP DVD test video and submitting test answers online, as well as live measurement evaluation. The Data Coordinating Center will notify the clinical sites as to the schedule and requirements of the recertification. A further description is in Section 27.3.2.

#### 27.3.2 Instructions for Taking the DVD Test

Viewing of the BP DVD test may be done in a group or individually. The DVD test can be viewed as a video file online or via the DVD included in the site's BP training manual. The DVD test consists of twelve systolic and diastolic sequences. After each sequence, the observer should record, on the recording sheet provided online, the systolic and diastolic reading for that sequence. All entries should then be submitted online via the test link: http://statepiaps6.jhsph.edu/bpc/index.html. Leading 0's should be entered if appropriate. The manometer in the BP DVD test video is read exactly as one would be read in actual practice. Each blood pressure should be read to the nearest even digit. The DVD test video also includes a blood pressure with an auscultatory gap.

#### 27.3.3 The Study Forms Required For Certification Procedures

The two study forms required for certification every year include:

- 1. The BP DVD Test (online); and
- 2. The Live Blood Pressure Evaluation Checklist.

# **CHRONIC KIDNEY DISEASE IN CHILDREN COHORT STUDY**

# **SECTION 28: BLOOD PRESSURE MEASUREMENT QUALITY CONTROL**

#### 28.1 Overview

There are two primary methods for monitoring the performance of trained observers in the measurement of blood pressures during the course of an observational study. The first is the completion of an Annual Recertification set of procedures. The second is the twice per year monitoring by the Data Coordinating Center of all observers for digit preference.

In addition to these, CKiD has adopted and instituted a comprehensive program to insure the collection of high quality blood pressure measurements. Factors contributing to this include:

- 1. Recruitment of the most qualified personnel.
- 2. Standardized training and certification every year.
- 3. Retraining of observers having difficulties with standardized measurements.
- 4. Annual observations, using the "Live Blood Pressure Evaluation" checklist at the end of this section. One checklist is used for each blood pressure observer. The original should be kept on file and will be reviewed at site visits.
- 5. Continuous editing and analysis of data by the Data Coordinating Center.
- 6. Presentation of data analyses to the Clinical Coordinating Centers by the Data Coordinating Center to provide feedback twice per year (i.e., digit preface).
- 7. Annual Calibration.
- 8. Documentation of the "Live Blood Pressure Evaluation" Checklist will be sent to the DCC. The dates of the Mabis Medic-Kit Aneroid Sphygmomanometer annual calibration checks will be entered on a data collection form.

#### 28.2 Annual Recertification and Retraining

As with the initial certification process this recertification process (every year) includes the successful completion of:

- \* a BP DVD test sheet
	- a Live Evaluation Checklist

It is recommended that person performing blood pressure measurements demonstrate the live evaluation centrally each year.

The recertification procedures will be conducted at the clinical sites. However, scoring of the DVD tests will be done by the DCC. The Live Evaluation Checklist and DVD test should be faxed to the DCC. The confirmation from the DCC showing all staff members measuring blood pressures have successfully completed the DVD test should also be faxed to the clinical centers. The DCC is responsible for identifying who is a certified blood pressure observer. A report based upon the results of these tests may be presented to the Steering Committee. This report would describe how well the observers are measuring blood pressure levels under standardized conditions, and how many observers had difficulty being recertified.

Of course, the results of the tests may indicate that an observer may need to be retrained in some or all aspects of blood pressure measurement. If this is required, this person will discontinue the measurement of blood pressure levels for the trial until he or she is successfully recertified by the Data Coordinating Center. Central retraining may be required.

Also, if an observer misses a recertification cycle, he or she must repeat the training program.

# 28.3 Monitoring for Digit Preference

It is well documented in other large blood pressure studies that even well trained observers have the capability to lapse into an unconscious digit preference over time. Digit preference is defined as a predilection to record the terminal digit of a blood pressure measurement as either a "0", or a "2", or a "4", or a "6", or a "8", rather than the actual value. For example, an observer with a "0" digit preference may record an 82 mm Hg DPB (or a 78 mm Hg) as 80 mm Hg.

# **NO OBSERVER SHOULD EVER HAVE A DIGIT PREFERENCE.**

The recertification process should dampen, on an annual basis, any incipient digit preference, but twice per year monitoring and presentation of actual blood pressure measurements by the Data Coordinating Center will identify problems more immediately. If a problem is identified, the blood pressure consultant (Jeanne Charleston) to the CKiD (or his designee) will be notified and corrective procedures implemented. Possible re-training and recertification may be necessary before the regularly scheduled certification.

# 28.4 Responsibilities of the Data Coordinating Center

It is the responsibility of the Data Coordinating Center to provide training and to monitor the certification of members conducting BP measurements. **It is primarily the responsibility of the person receiving training to train at least one other observer**. However, only the Data Coordinating Center is able to certify an observer, as described above.

If, between re-certifications, the Data Coordinating Center has evidence that an observer is not performing well, the DCC will contact the site to discuss the matter. It may be necessary for the Data Coordinating Center to temporarily rescind a certification and retrain the observer. In this case, until the observer is recertified, he or she may not take blood pressure measurements for CKiD.

It is also the responsibility of the Data Coordinating Center to monitor the specific activities of the bp Observers. In addition to the continuous monitoring of all incoming blood pressure data (e.g., for digit preference or bad values), and the files of the "Live Blood Pressure Reading Performance Evaluation" checklists and should be faxed to the DCC and will be reviewed at each site visit for completeness and accuracy. Also at these site visits, the observers themselves will undergo checklist monitoring.

#### 28.5 **LIVE BLOOD PRESSURE EVALUATION CHECKLIST (Used for Certification/Recertification and for Quality Control)**

*The original should be kept on file at the Clinical Site and a copy should be sent to the DCC.*

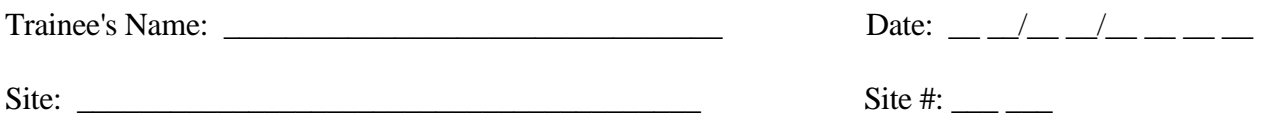

A. Equipment and Supplies

The trainee should indicate that all equipment and supplies needed for blood pressure measurements are present. Check each item as identified:  $(1)$  Mobis Medic-Kit Angre

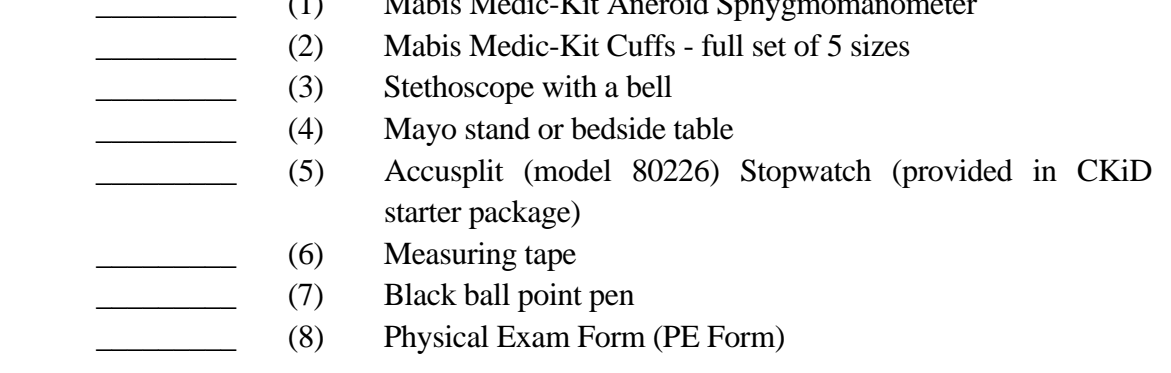

# B. Arm Measurements

The following steps are properly carried out:

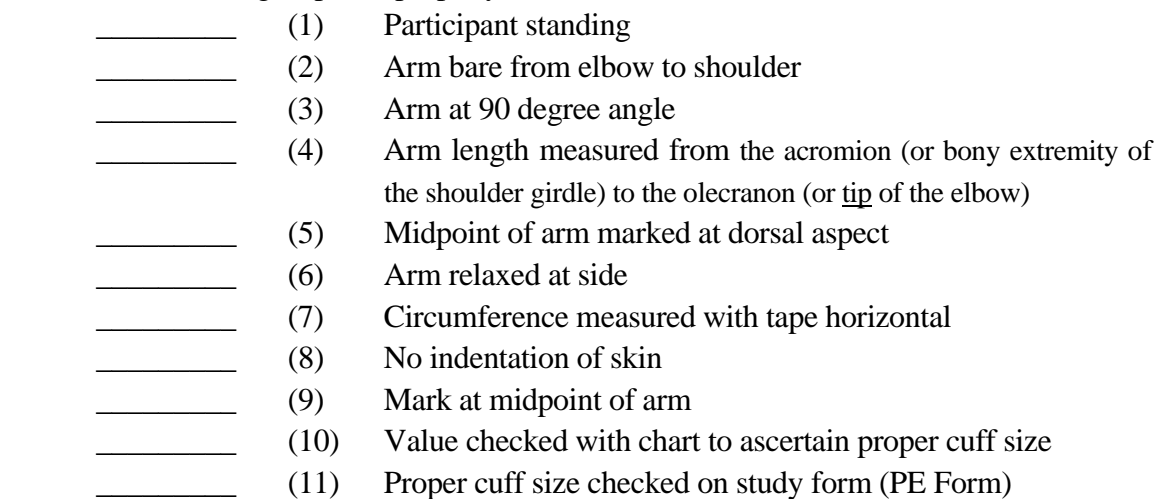

# C. Preparation for BP Readings

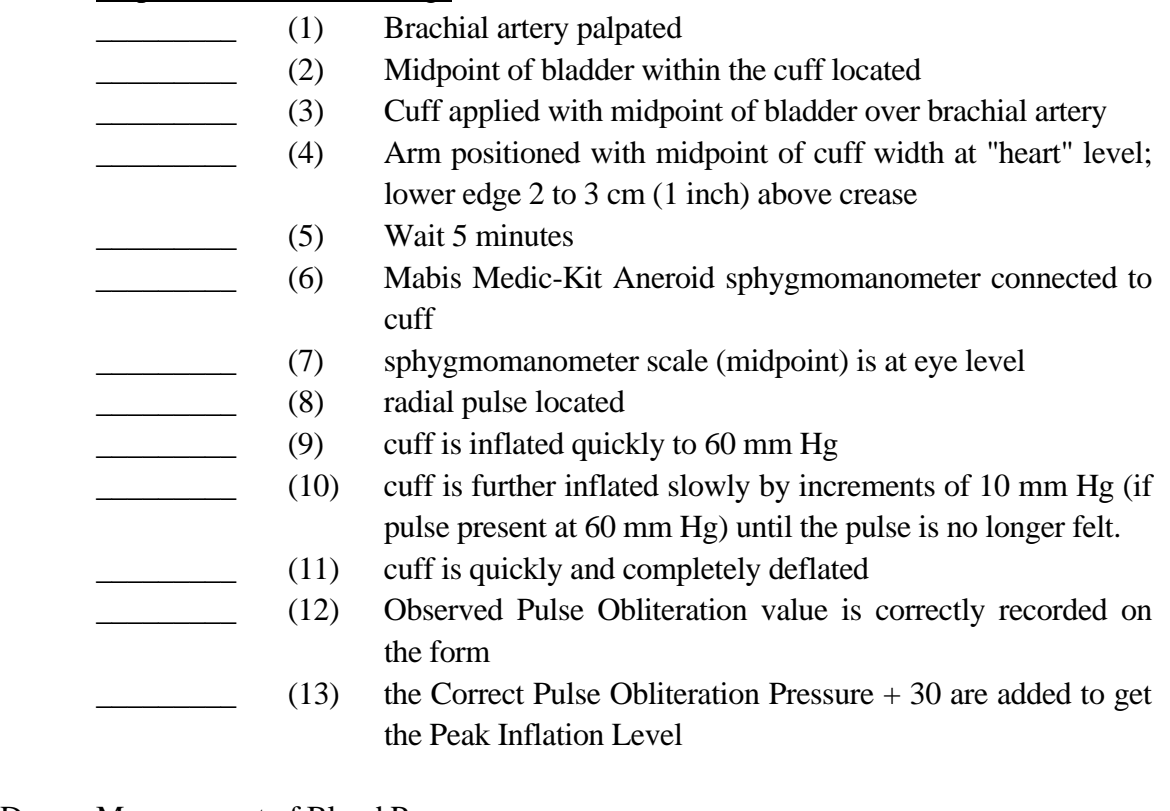

# D. Measurement of Blood Pressure

- \_\_\_\_\_\_\_\_\_ (1) Brachial artery palpated
	- \_\_\_\_\_\_\_\_\_ (2) Stethoscope in ears
		- \_\_\_\_\_\_\_\_\_ (3) Bell over artery, without cuff or tubing contact
- (4) Cuff inflated quickly and smoothly to the Peak Inflation Level
	- $(5)$  Deflation at 2 mm Hg/second to 10 mm Hg below K5
	- \_\_\_\_\_\_\_\_\_ (6) Cuff quickly and completely deflated
- \_\_\_\_\_\_\_\_\_ (7) Cuff disconnected
- \_\_\_\_\_\_\_\_\_ (8) Recording of SBP and DBP values

# E. Between Readings

- \_\_\_\_\_\_\_\_\_ (1) Cuff removed or tubing disconnected if uncomfortable
- \_\_\_\_\_\_\_\_\_ (2) Arm raised passively overhead for 15 seconds. (Make sure the patient is not supporting the arm at all)
	- \_\_\_\_\_\_\_\_\_ (3) Arm lowered and cuff replaced with attention to brachial artery and midpoint of bladder; lower edge 2 to 3 cm (1 inch) above crease of the elbow. Note: There is a total of 30 seconds between readings.
		- \_\_\_\_\_\_\_\_\_ (4) Cuff reconnected

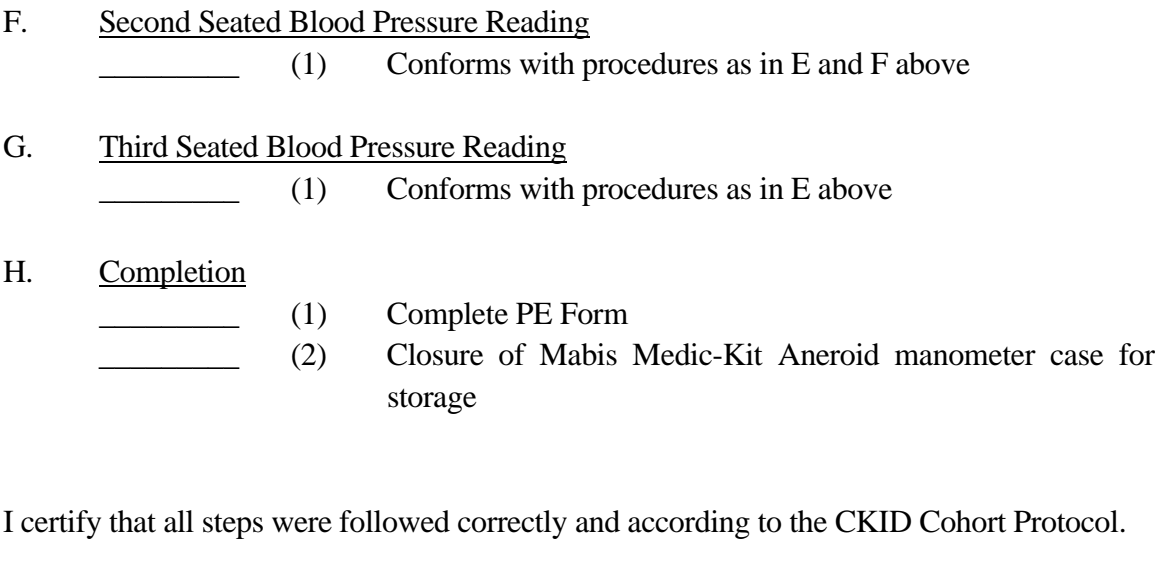

\_\_\_\_\_\_\_\_\_\_\_\_\_\_\_\_\_\_\_\_\_\_\_\_\_\_\_\_\_\_\_\_\_\_\_\_\_\_\_\_\_\_\_\_\_\_\_\_\_\_\_\_\_\_\_\_\_\_\_\_\_\_\_\_\_\_\_\_\_\_\_\_\_

\_\_\_\_\_\_\_\_\_\_\_\_\_\_\_\_\_\_\_\_\_\_\_\_\_\_\_\_\_\_\_\_\_\_\_\_\_\_\_\_\_\_\_\_\_\_\_\_\_\_\_\_\_\_\_\_\_\_\_\_\_\_\_\_\_\_\_\_\_\_\_\_\_ \_\_\_\_\_\_\_\_\_\_\_\_\_\_\_\_\_\_\_\_\_\_\_\_\_\_\_\_\_\_\_\_\_\_\_\_\_\_\_\_\_\_\_\_\_\_\_\_\_\_\_\_\_\_\_\_\_\_\_\_\_\_\_\_\_\_\_\_\_\_\_\_\_

BP Observer Signature

Remarks:\_\_\_\_\_\_\_\_\_\_\_\_\_\_\_\_\_\_\_\_\_\_\_\_\_\_\_\_\_\_\_\_\_\_\_\_\_\_\_\_\_\_\_\_\_\_\_\_\_\_\_\_\_\_\_\_\_\_\_\_\_\_\_\_\_\_

# **CHRONIC KIDNEY DISEASE IN CHILDREN COHORT STUDY**

# **SECTION 29: FITNESS MEASUREMENTS (6 MINUTE WALK & GRIP STRENGTH TESTS)**

# **29.1 THE 6 MINUTE WALK TEST**

**As of the June 2016 Protocol Amendment, the study discontinued collecting 6 Minute Walk Test (6MWT) data**. When the test was performed, this section provided a detail description regarding how to administer the 6 Minute Walk Test (6MWT) and provides documentation on how it was administered and data was collected in the study.

The purpose of the 6MWT is to find out how far the patient can walk in 6 minutes. This test should be performed at Visit 3 and every other year thereafter.

- Prior to administering the test, sites should ensure that the following eligibility criteria are met:
	- o The participant is six (6) years of age or older  $\mathcal{U}$
	- $\circ$  The participant has the ability to walk unassigned  $\bullet$ , leg

 $\overline{R}$  in the ground).

# **29.1.1 COURSE SETUP**

GMWT is no longer performed. The 6MWT must be performed in  $\bigcap_{\mathcal{M}} P$  and  $\bigcap_{\mathcal{M}} P$ .  $\bigcap_{\mathcal{M}} P$  and  $\bigcap_{\mathcal{M}} P$ a course for the test:

A hallway  $\sim$  17  $\sim$  12  $\sim$  0<sup>10</sup> Ay no other traffic during the test. If there is  $\mathbb{R}^n$ ,  $\mathbb{R}^n$ ,  $\mathbb{R}^n$  and along one side of the hallway.

 $\cdot$  If  $\theta$ <sup>V</sup>  $\theta$ <sup>2</sup>  $\theta$ <sup>V</sup>  $\theta$ <sup>2</sup>  $\theta$ <sup>V</sup>  $\theta$ <sup>6</sup> set up outdoors. The path must be on a

 $\mathbf{M}^{\mathbf{N}}$  The path should be straight—no corners or curves. The  $\mathcal{L}$  is 20 meters of the track is 20 meters per lap. Position a strip of tape at  $\epsilon$ 

 $\bullet$   $\bullet$   $\bullet$  provided by your CCC at each end of the track so that you can see the child walk around it. If the CKiD cone is not available, use a narrow object (i.e., a small that does not force the child to walk further. Position the objects at the edge of the track but within the track length (not on the tape or past the tape).

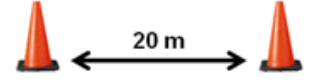

 It may be helpful to have a second person help administer the test. Have a person at each end of the track to remind the child to go around the object at that end.

Secure materials needed:

- CKiD cones
- Masking tape
- Measuring tape
- Stopwatch
- Tally counter (if available)
- Wet-erase marker (if tape is unavailable)

# **29.1.2 PRE-TEST MEASUREMENT: RIGHT-LEG LENGTH**

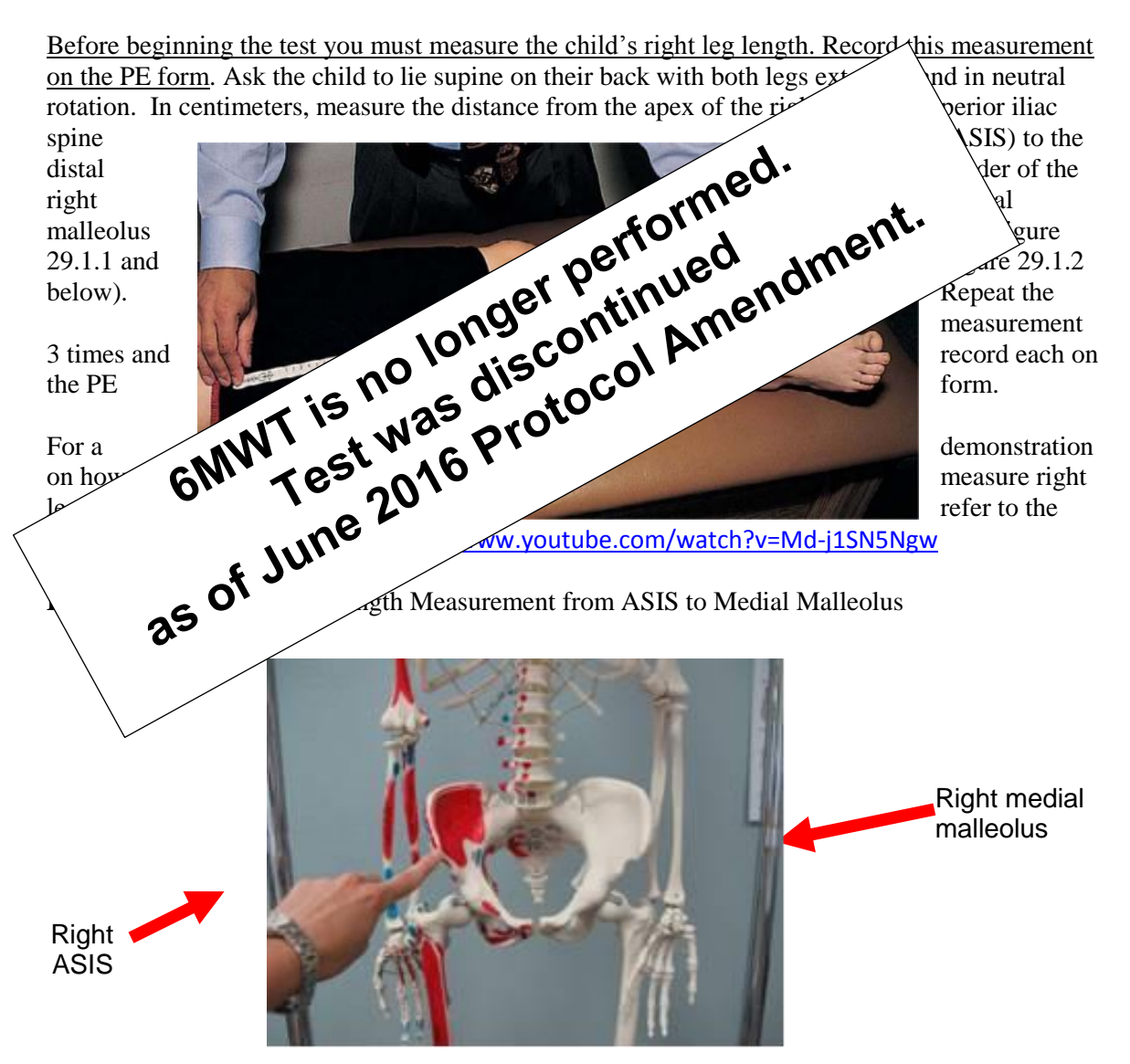

**Figure 29.1.2**: Anatomical Location of the ASIS (Anterior Superior Iliac Spine):

#### **29.1.3 PRE-TEST MEASUREMENTS: BLOOD PRESSURE AND PULSE**

The standard CKiD measures of blood pressure and pulse should be taken at some point prior to the 6MWT (not afterwards).

# **29.1.4 TEST INSTRUCTIONS**

The following instructions describe how to administer the 6 minute walk test.

- 1. After walking to the test site, have the child rest for 5 minutes. No jumping, walking, or running is allowed. This time is a good time to explain the test to the patient and family.
- 2. Inform the child/family that the purpose of the test is to find out how far the  $\sim$  \can walk in 6 minutes. Before the test, walk with the child along the length  $\sim$ show the beginning and end of the course. Instruct the child "*Wall wall the (object), walk back to the other end, and keep going for*  $\mathcal{L}$  $\mathcal{L}$ *.* Demonstrate how this is done.
	- Note: Instruct the child to walk like they  $e^{\int \int \int \int \int \int}$  really to go, but hopping, skipping, running,  $\mathbf{y} = \mathbf{y} \cdot \mathbf{y}$ that they can stop to rest during  $\mathbf{A}^{\mathbf{C}^{\bullet}}$  at  $\mathbf{M}^{\bullet}$  and  $\mathbf{C}^{\bullet}$
	- Note: Family members  $\Omega'$   $\Lambda S^{\bullet}$   $\Omega'$  arage or direct the child.
	- Note:  $\mathbb{C}N^2 \times \mathbb{C}S^2$   $\Lambda$  0  $\Lambda$  dphones or listening to music during  $\sim$   $\sim$   $\sim$   $\sim$   $\sim$   $\sim$   $\sim$  and motivation.

3. **The starting line and begin walking on the starting line and begin walking on the**  $\mathcal{S}$  and *Countdowns like "ready, set,"* or "1, 2, 3..." as these commanded  $\mathcal{A}$ 

- 4. Remind to go around the object at each end of the track. One complete lap consist  $\infty$  walking from the starting line to the end of the track, turning, and walking back to the starting line. Stand at the starting line throughout the test and make a tick mark on the score sheet to indicate a completed lap each time the child passes the starting line.
	- Note: Do not count out loud and do not rely on memory. Some children start to swing "wide" or walk curvy lines so remind the child to do their best to walk in a straight line.
- 5. Give standard phrases of encouragement at 30-second intervals. **You may only say** *"You are doing well," "Keep up the good work,"* **or** *"Keep going".* **Avoid other verbal encouragement (or nonverbal gestures) to speed up.** If the child stops to rest, tell them they can continue whenever they can (clock doesn't stop).
- 6. Tell participants how much time remains at each minute by saying simply *"You have 5 minutes left"* and so on. At the end of 6 minutes, tell the child *"Stop and do not move until I come to you."*
- 7. Walk to the child and put an index card or a slip of paper on the floor in line with the front of the child's most forward foot. An arrow on the card should point in the direction that the child was walking.
- 8. Measure from the end of the card to the measuring tape  $\mathcal{L}$ Record the distance walked in any final partial lap  $\mathcal{X} \mathbf{O}^{\mathbf{V}}$ , beginning of the course to the child's stopping  $\mathbb{R}^1$  and  $\mathbb{R}^2$ between 0 and 40 meters. For example,  $\mathcal{F}$  and  $\mathcal{F}$  and  $\mathcal{F}$ of the track (20 meters), turns and  $\sim$   $\mathbf{a}$   $\mathbf{b}$  and  $\mathbf{b}$  and  $\mathbf{c}$  meters  $\mathbf{c}$  and  $\mathbf{c}$  and  $\mathbf{c}$  and  $\mathbf{c}$  and  $\mathbf{c}$  and  $\mathbf{c}$  and  $\mathbf{c}$  and  $\mathbf{c}$  and  $\mathbf{c}$  and  $\mathbf{c}$  and of their final partial lap is  $30/$ 9. Record  $\mathcal{S}$  complete laps (back AND forth) and the distance of any final partix  $\sim$  (ween 0 and 40 meters) on the F18 form. Provide distances in meters  $\angle$  6 the nearest centimeter (1 cm = 0.01m so record to the second  $\mathbf{v}$ **Total distance of partial lap = 30 m**
	- Record the number of meters  $(0-39)$  before the decimal point:

 $\frac{1}{2}$  **.**  $\frac{1}{2}$  (m)

decima

• Record the number of centimeters (0-99) after the decimal point:

 $\_\_$ .

Examples of how to record partial lap measurements:

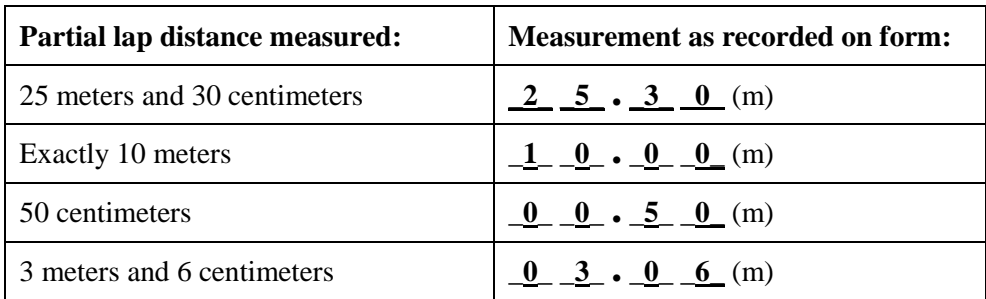

# **29.2 THE HAND GRIP STRENGTH TEST**

This section describes how to administer the hand grip strength test. The purpose of the hand grip strength test is to measure isometric grip strength using a handgrip dynamometer. This test should be performed at Visit 3 and every other year thereafter.

# **29.2.1 PRIOR TO ADMINISTERING THE HAND GRIP STRENGTH TEST**

Prior to administering the hand grip strength test, the site should ensure that the following has been completed.

1. Confirm eligibility

The test should be completed if the participant:

- $\bullet$  is six (6) years old or older at the time of the visit
- has at least one hand without visible limitations (i.e., wearing cast/bandage, missing digits, paralysis)
- has not had surgery performed on either hand within the past three (3) months
- is not using a wheelchair
- 2. Secure materials needed:
	- Hand-grip dynamometer
	- AAA batteries
	- Wet-erase marker
	- Stopwatch
	- Sanitizer
	- Support pad (if available)
- 3. Introduce the Hand-Grip Test to participants
	- *"In this exam, we want to get some information about your muscle strength. We will be asking you to squeeze as hard as possible with each of your hands. I will explain this in more detail in a few minutes but first I want to ask you a few questions."*
- 4. Administer the Pre-Hand-Grip Test Questionnaire.
- 5. Ask participant to remove hand and wrist jewelry.
- 6. Demonstrate and have participant complete two warm-up exercises on hand or hands to be tested:
	- Shake both hands three (3) times
	- Bend and stretch all fingers three (3) times
- 7. Introduce grip size adjustment:
	- *"Next, I am going to adjust this device to fit your hand(s). Please hold this with your (right/left hand)."*
- Place dynamometer on participant's lap and have participant grip dynamometer with the hand that will be tested first. The four fingers should be wrapped around the handle and the thumb should be wrapped around the base of the dynamometer; the participant's hand should be in line with the wrist and forearm (see Figure 29.2.1)
	- i. Note: If the site has a support pad, then the support pad can be placed in the participant's lap and the dynamometer placed on the pad. If no support pad is available, then it should be placed in the participants lap or use a flat, comfortable surface situated at a height that allows the hand to be in line with the wrist and forearm.
- Adjust the grip size so that the second joint of the index finger is at a 90° angle on the handle (90° flexion between proximal and middle phalangeal point). The grip size can be adjusted by turning the adjustment knob either clockwise or counterclockwise to increase/decrease the distance between the blue and red bars (see Figures 29.2.2- 29.2.4).
	- i. If the participant's finger nails are hitting their palm, adjust the dynamometer to a larger grip size.
	- ii. If you are unable to bend the second joint enough to attain a 90° angle for any reason (i.e. arthritis, long nails, large or small hand), adjust grip size to be as close as possible and proceed. Be sure to indicate the reason in the Pre-Hand-Grip Test questionnaire.
- Move the dynamometer to the other side to test the grip size for the participant's other hand. Most of the time, the grip size will be the same for both hands. If the grip size is different because the participant's hand sizes are different, then the coordinator may choose one of the following options:
	- i. Option 1: Perform the grip strength test on the same hand 6 times with 60 second breaks between each test
	- ii. Option 2: Perform the grip strength on one hand 3 times with 60 second breaks between each test. Then adjust the grip size for the other hand (repeating the grip size procedure in step 6) and perform the grip strength test 3 times with 60 second breaks between each test.
- 8. Demonstrate grip test for the participant:
	- *"For the test, I will ask you to squeeze this hand grip as hard as you can. You will stand with your feet hip width apart and your toes pointing forward like this. You will position your hand so that it's not touching your body and squeeze the handle. I want you to stand tall and try not to lean when you squeeze. You will take a breath in, then blow out while you squeeze. You will squeeze as hard as you can until you can't squeeze any harder. Like this.*

(Do the squeeze demo)

*If testing both hands, say: We will test each hand 3 times.*

*If testing same hand, say: We will test your hand 6 times"*

- The guidelines below are for demonstrating the hand -grip test. Make sure the participant understands and follows these guidelines when it is his/her turn. (Refer to Figures 29.2.5 and 29.2.6 for a visual aid).
	- i. Grasp the dynamometer between the fingers and the palm at the base of the thumb.
	- ii. Hold the dynamometer in line with the forearm at thigh level so that it is not touching the body; elbows should not be bent.
	- iii. Emphasize that the participant should stand with their feet hip width apart and toes pointing forward.
	- iv. Instruct the participant not to hold his or her breath. (Take a breath in before starting the squeeze, then blow out the air during the squeeze.)
	- v. Emphasize the quickness and hardness of the squeezing motion (with fist slightly shaking).
- 9. Have the participant do a practice trial:
	- Ideally, the practice trial should be conducted on the hand that will not be tested first. In the event that the same hand must be tested first, a period of 60 seconds should pass between the practice trial and actual trial.
	- Turn the dynamometer on and hand it to the participant. Instruct the participant to grasp the dynamometer between their fingers and the palm at the base of their thumb. Tell them to hold the dynamometer in line with their forearm at thigh level so that it is not touching the body.
	- Make sure the participant has:
		- i. Stance with the feet hip width apart and even, toes pointing forward
		- ii. Knees comfortable but not bent
		- iii. Shoulders back and chest up
		- iv. Head level
		- v. Eyes straight ahead
		- vi. Both arms at side, not touching body, with palms facing inward
		- vii. Elbows comfortable but not bent
	- Remind the participant that neither the hand nor dynamometer should touch the body or any other object during the test.
- 10. Instruct the participant:
	- *"Now try it once just to get the feel of it. For this practice, just squeeze gently. Ready, take a breath in, let it out, squeeze gently."*
- 11. Take the dynamometer and press the **"ON/Clear"** button to clear the practice trial.
	- Note: It is important to clear the dynamometer between each trial. If it is not cleared, it will automatically display the average instead of the actual value.
	- Note: If the dynamometer begins to malfunction, change the batteries. If the issue persists, contact your CCC. Examples of problems due to malfunction include:
		- **i.** Ouestionable values (e.g., the same reading keeps coming up, the readings have wide variability, or the readings appear inconsistent with the observed effort)
		- **ii.** The reading on the dynamometer quickly disappears before it can be recorded (this may happen if the dynamometer handle gets jostled).

# **29.2.2 ADMINISTERING THE HAND GRIP STRENGTH TEST**

The following directions describe how to administer the Hand Grip Strength Test. Make sure that all steps in Section 29.2.1 have been completed before beginning the test.

- 1. Give the dynamometer to the participant's non-practice hand (i.e. the hand they did not use in the pre-test). Instruct the participant to squeeze as hard as they can, ensuring that they maintain proper form. (Refer to the Pre-Test in Section 29.2.1 for directions on maintaining proper form.)
- 2. When the participant is done squeezing:
	- Start the stopwatch
	- Take back the dynamometer
	- Record the data in to the Hand-Grip Test Form (F19 Form)
	- Press **"ON/Clear"** to clear the data
	- Note: If the participant does not maintain proper form during a Hand-Grip test, that trial should not be recorded. Remind the participant about the importance of proper form and wait 60 seconds before retesting that hand and moving on.
- 3. In addition to recording the grip strength, also record the effort exerted for each trial. **'Maximal effort'** should be recorded only if you notice the participant's fist slightly shaking when they squeeze; otherwise, record **'Questionable effort'**.
	- Note: The participant should not excessively shake the dynamometer. Some shaking will occur during a trial with maximal effort; use your judgment as to the appropriateness of shaking.
- 4. After completing the first grip test, wait 60 seconds before giving the dynamometer to the participant's other hand to perform the second grip test.
- 5. Repeat the grip test procedure until each hand has been tested 3 times (or 6 on the same hand if only one hand able to be tested) for a total of 6 grip tests. Wait 60 seconds between each test.
	- Note: Pay special attention that the participant maintains proper form, that you clear the dynamometer after each test, and that the appropriate grip size is being used (if the grip size was different between hands).
- 6. After completing the Hand-Grip Test, turn off the dynamometer, remove the batteries, sanitize the grips, and put the dynamometer away in its case.

#### **29.2.3 HAND GRIP STRENGTH ILLUSTRATIONS**

# **ADJUSTING GRIP SIZE**

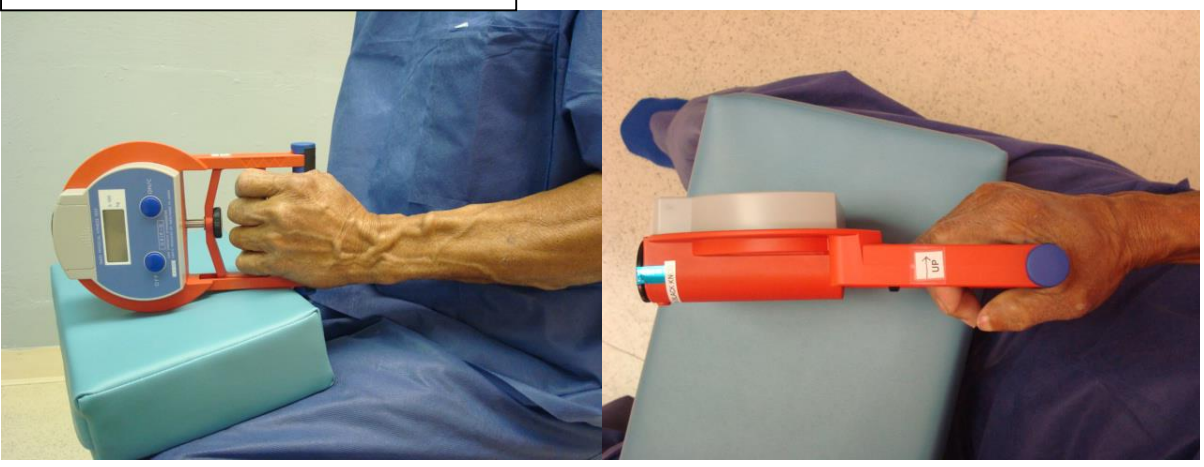

Figure 29.2.1: 90° angle of index finger (front image)

**Figure 29.2.2:** Checking angle of index finger

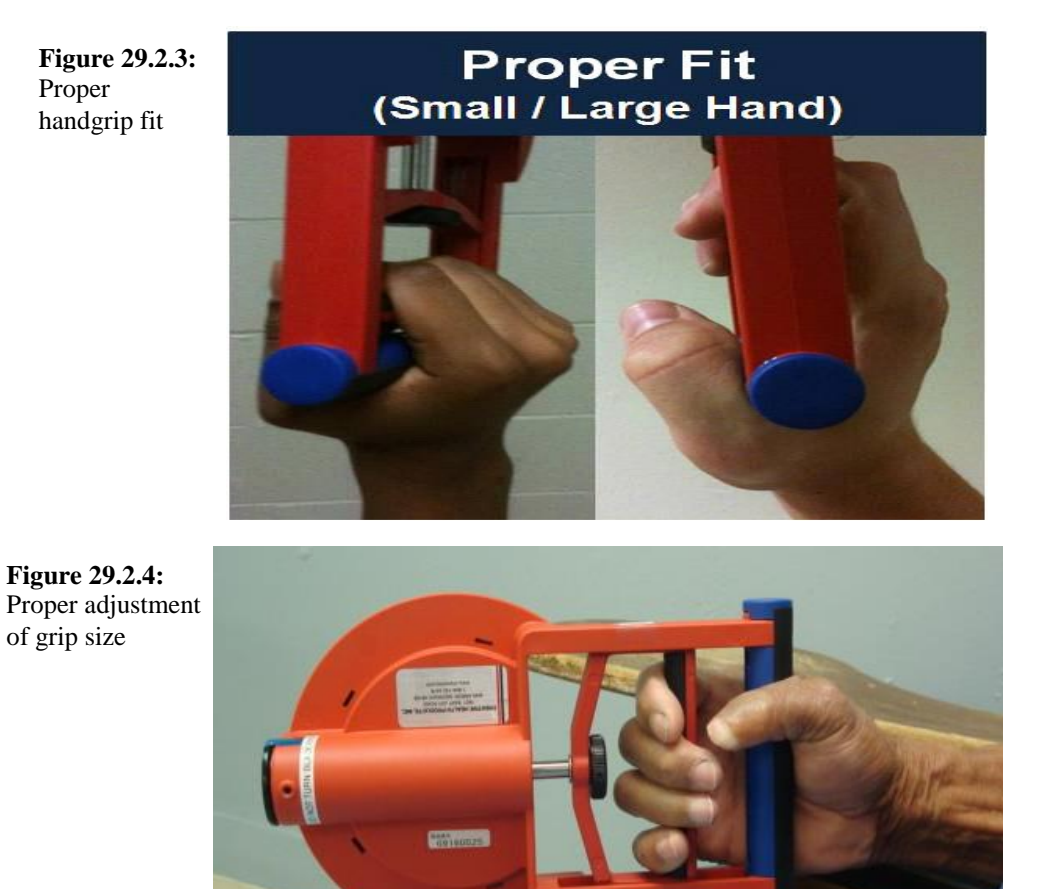

**Figure 29.2.5:** Proper Form during Hand-Grip Test

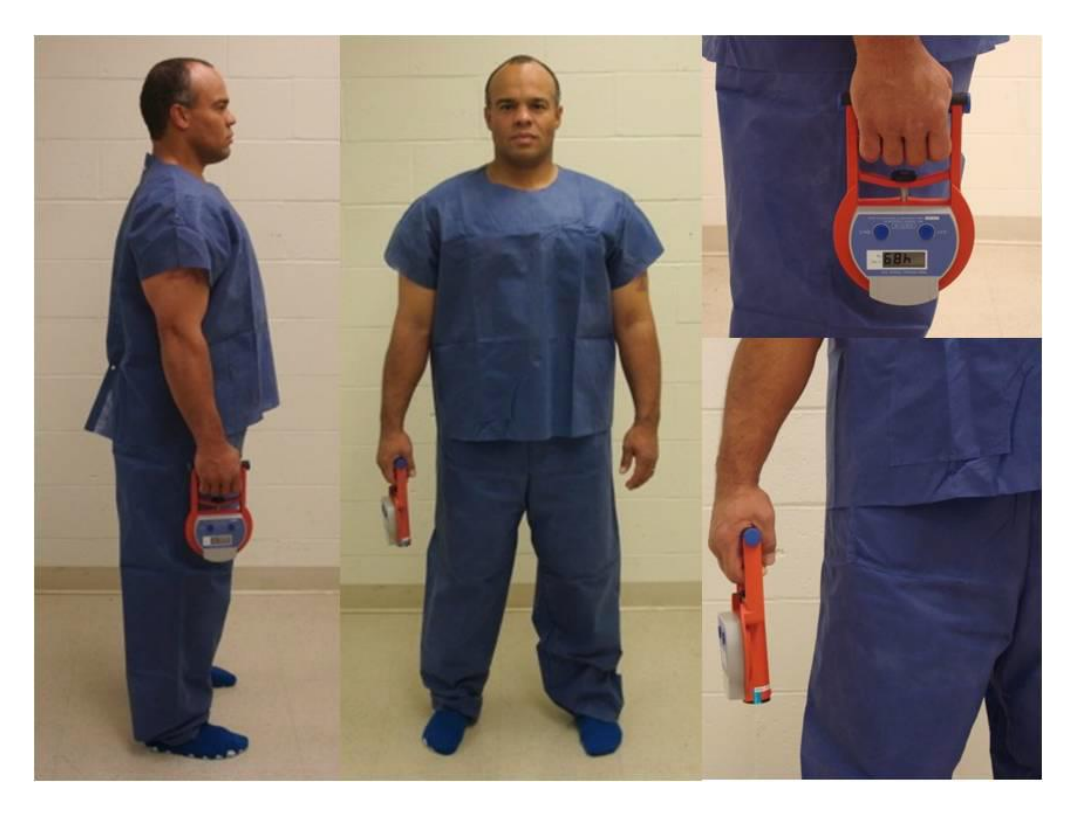

# **PROPER TESTING FORM**

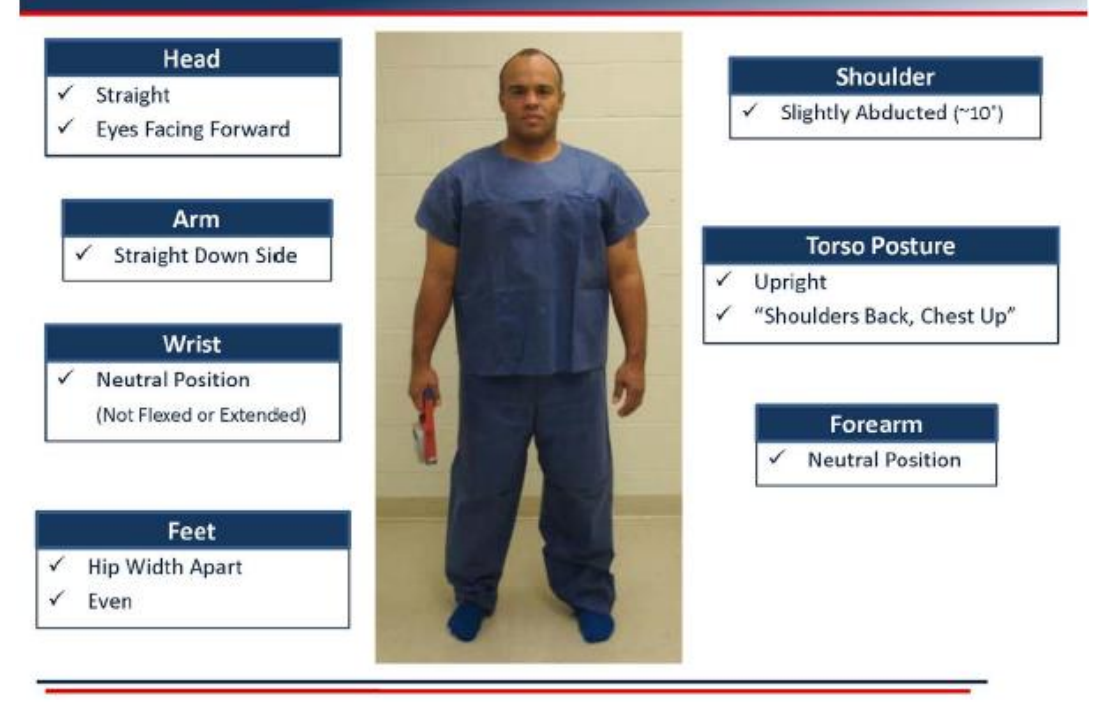

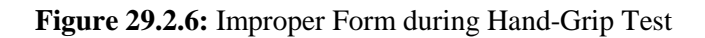

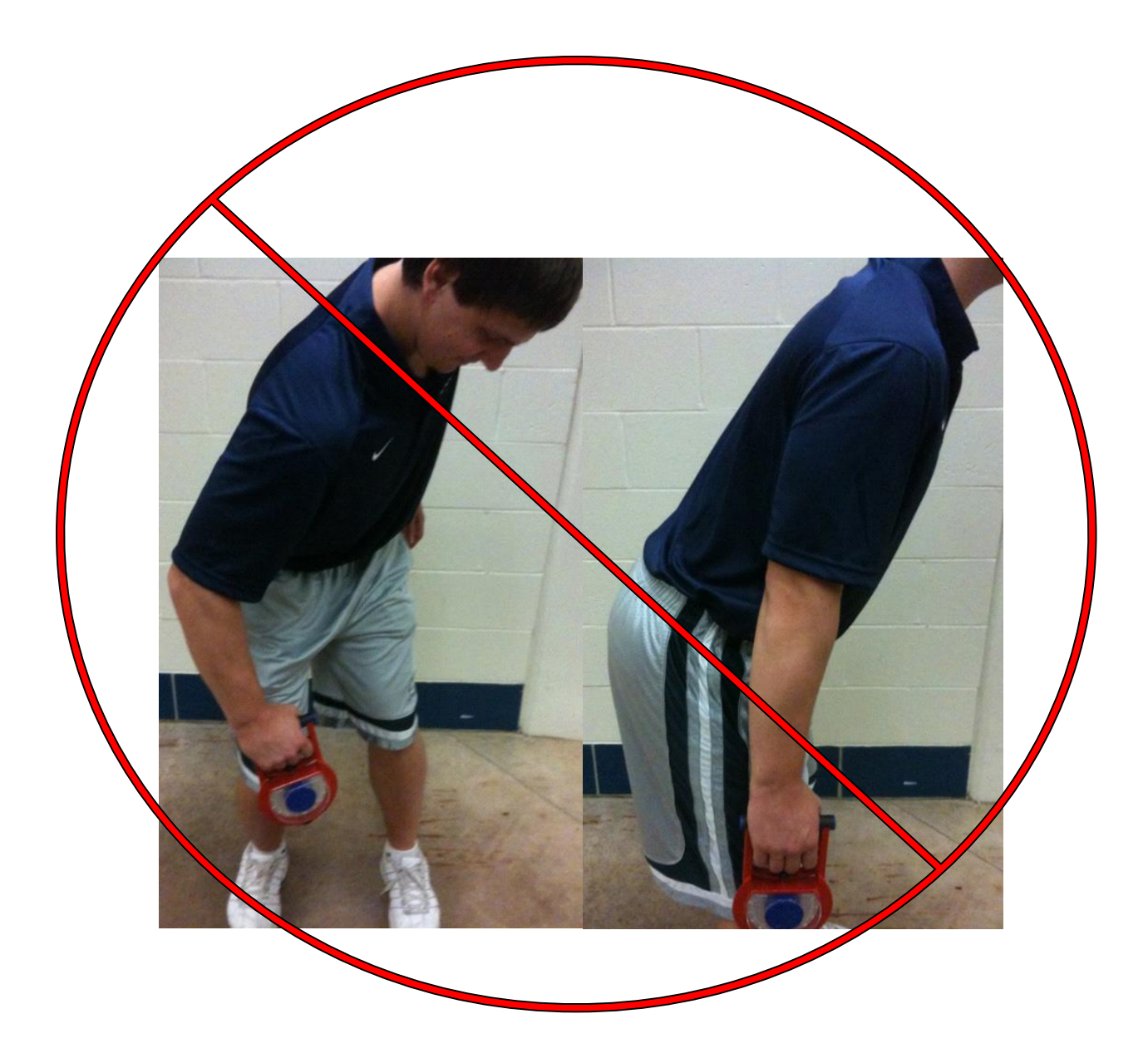

Note: All pictures in Figures 29.2.1 – 29.2.6 above were obtained from the National Health and Nutrition Examination Survey (NHANES) Muscle Strength Procedures Manual, published in April 2011. The manual is available online at: [http://www.cdc.gov/nchs/data/nhanes/nhanes\\_11\\_12/Muscle\\_Strength\\_Proc\\_Manual.pdf.](http://www.cdc.gov/nchs/data/nhanes/nhanes_11_12/Muscle_Strength_Proc_Manual.pdf)

# **CHRONIC KIDNEY DISEASE IN CHILDREN COHORT STUDY**

# **SECTION 30: GUIDELINES FOR REQUESTING CKiD REPOSITORY SAMPLES AND/OR PUBLIC DATA**

# **30.1 OVERVIEW OF PROCESS FOR REQUESTING SAMPLES FROM THE NIDDK REPOSITORY FOR ANCILLARY STUDIES**

As defined on the NIDDK website, "An ancillary study is defined as a study that uses the Parent Study (i.e., CKiD) subjects' data and/or biological specimens, but proposes research questions that are not addressed by the CKiD Study and/or written into its protocols and procedures. In general, ancillary studies are characterized as being outside the specific scientific objectives of the CKiD Study and are funded by a funding mechanism that is separate from the CKiD Study funding mechanisms. Ancillary studies must be approved by the CKiD Study."

There are three NIDDK central repositories for the CKiD study: NIDDK Biological Repository and Rutgers DNA Repository and NIDDK Data Repository (Information Management Services, IMS). Please note that while the CKiD study is on-going, **investigators interested in receiving repository samples must obtain approval from the CKiD Steering Committee (SC);** however, **investigators interested in receiving publicly archived CKiD datasets can obtain the CKiD public datasets without SC approval** (refer to Section 30.9 for details). Requesting samples from the NIDDK central repositories for CKiD ancillary studies is a multi-step process. In order to request NIDDK samples for an ancillary study the person requesting the samples must:

1. Be the Principal Investigator (PI) or Data Coordinating Center (DCC, also referred to as

KIDMAC) contact of an approved ancillary study.

- 2. Receive approval from the DCC to enter a sample request.
- 3. Submit an application for a sample request through NIDDK's Central Repository Website.

Sections  $30.2 - 30.8$  in this document outlines the steps in making a sample request from NIDDK biological or DNA repositories for ancillary studies that have been approved by the CKiD SC.

# **30.2 RECEIVING APPROVAL FROM THE DCC**

Prior to requesting samples or data from the NIDDK central repositories, principal investigators must obtain approval from the CKiD Steering Committee. The submission process for obtaining Steering Committee approval is detailed in Section 22 of the Manual of Procedures, CKiD Publication Policy. However, a brief description of the process includes: a) the submission of a concept sheet proposal form, b) the review of the proposal by Steering Committee, Subcommittee members (if appropriate), c) formal critique of proposal and d) CKiD SC decision. The DCC approval letter is provided on behalf of the CKiD Steering Committee. Specifically, once the concept sheet is approved by the CKiD Steering Committee, the PI receives the following:

- 1. Concept Sheet approval letter
- 2. Information for the NIDDK website: [https://www.niddkrepository.org](https://www.niddkrepository.org/)
- 3. Request Checklist Form

The Request Checklist Form must be completed and emailed to Judith Jerry-Fluker at the DCC at jjerry@jhu.edu.

#### **30.3 OBTAINING THE PAPERWORK REQUIRED TO SUBMIT AN ONLINE APPLICATION**

After receiving approval from KIDMAC (i.e., the DCC), the PI must submit an online application on the NIDDK Central Repository website: [https://www.niddkrepository.org](https://www.niddkrepository.org/)

Please note that you cannot begin the online application upload process until you have completed these steps:

- 1. Obtain Institutional Review Board (IRB) approval from PI's institution
- 2. Log in on the NIDDK website (or create a New User Account)
- 3. Download, complete, and obtain all appropriate signatures for the Sample and Data Use

Certificate (SDUC) application

#### 30.3.1 Obtain IRB Approval

The PI must obtain approval for their ancillary study from their Institutional Review Board (IRB) or Human Studies Protection Panel before samples will be released. The IRB approval letter must be uploaded to the sample request application.

#### 30.3.2 Log In or Create a New User Account on the NIDDK Website

In order to access the application, the PI or DCC contact first needs to create a User Account on the website or log in to their existing account.

- 1. Go to [https://www.niddkrepository.org](https://www.niddkrepository.org/)
- 2. Click on "Log in or Register" on the upper right-hand corner of the page.
- 3. Click "Log in with your IMS Login Service account" link. Login

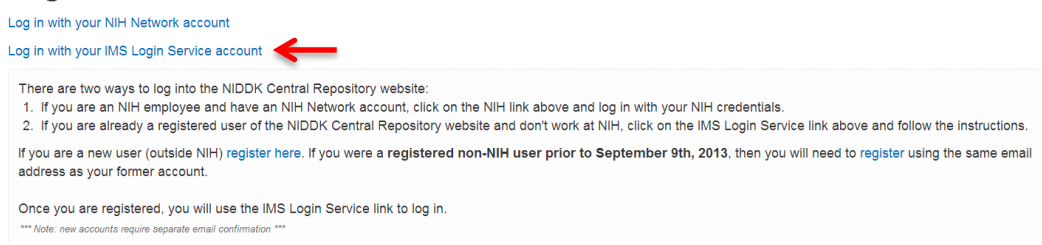

4. If you have an account, then sign in using your Login Name and Password. If you do not have an account, then you will need to create a New User account:

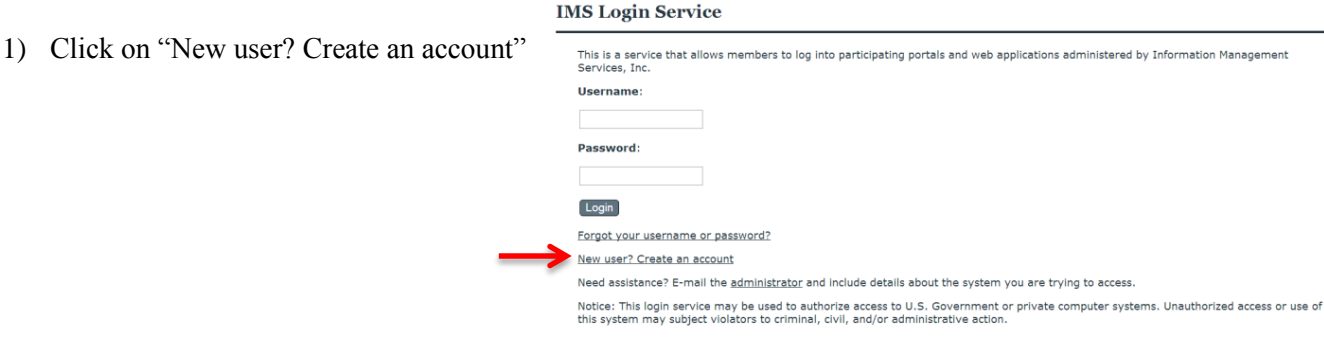

2) Input all information to request a new account, including reason for requesting an account. **IMS Login Service** 

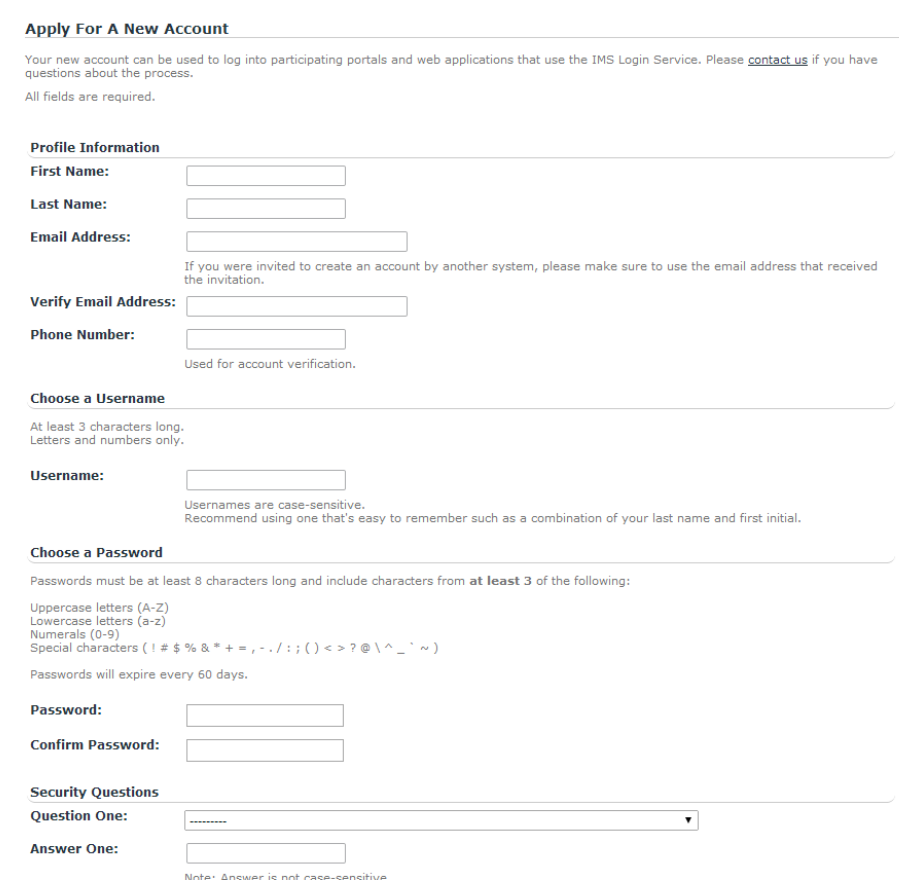

3) After you have submitted all the requested information, the following message will appear.

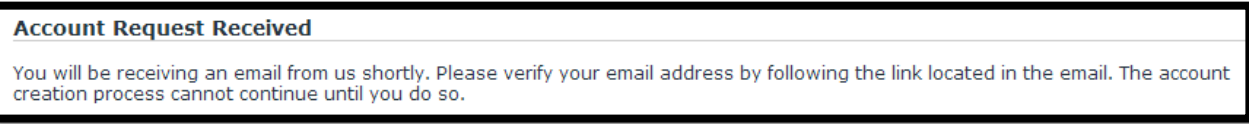

4) Once the new account request is submitted, you will receive an automated email. You must click on the link in the email to verify the email address you provided.

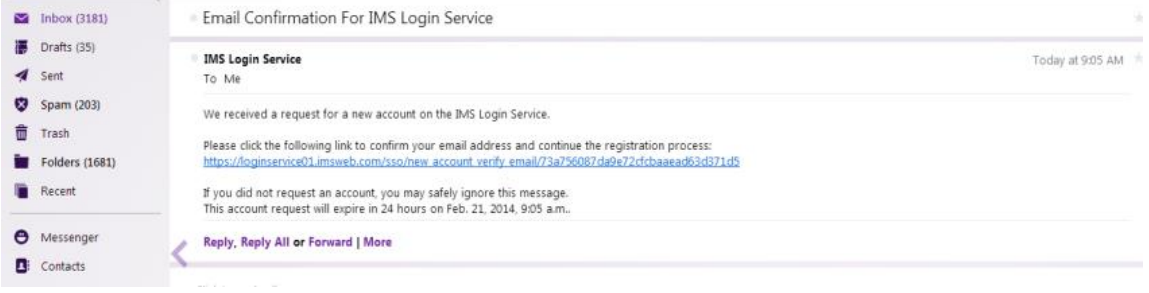

5) After you click on the link, the following message will appear:

#### You have successfully verified your email address

Thank you for verifying the email address for user ubicd. Your account will now continue through the approval process. Please expect to hear from us soon regarding your account.

- 6) At this point, you have completed your potion of the new account request process. However, the account will still need to be approved by NIDDK CR personnel. Once the account is approved, you will receive an approval email.
- 7) Once you receive the approval email, you can return to the website and log in by clicking on "Log in with your IMS Login Service account". You will be then be asked to provide some additional information to finalize your account.

#### 30.3.3 Download and Complete the Sample and Data Use Certification (SDUC)

Before submitting the online application, the PI must download the Sample and Data Use Agreement form, also referred to as **Sample and Data Use Certification (SDUC)**. The form requires authorized signatures from the PI's institution and NIDDK Officials, and may take a few weeks to finalize and obtain the authorized signatures. Therefore, it is important to have the form completed before starting the online application process.

In order to download the Sample and Data Use Agreement Form:

- 1. Go to [https://www.niddkrepository.org](https://www.niddkrepository.org/)
- 2. Scroll over "Help" on the menu tab at the top of the page and choose "Reference Documents" from the drop-down menu.

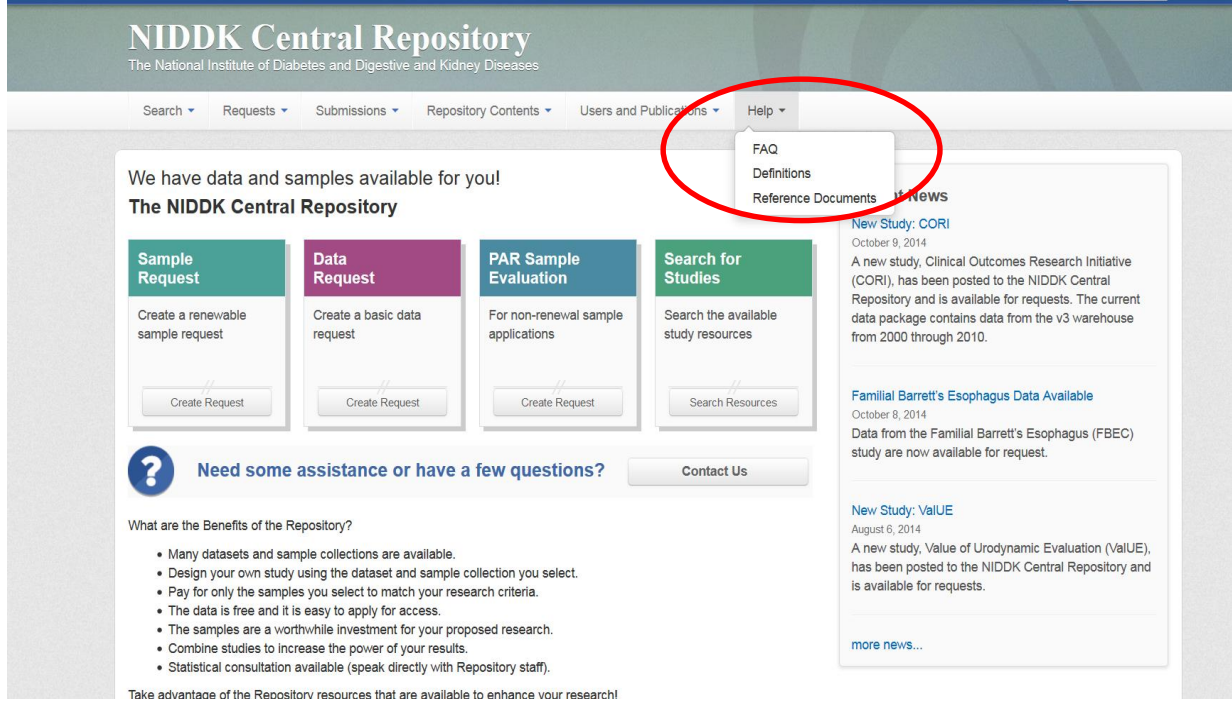

3. Click on "NIDDK Sample Data and Distribution Agreement (SDUC)" to download the Sample and Data Use Agreement.

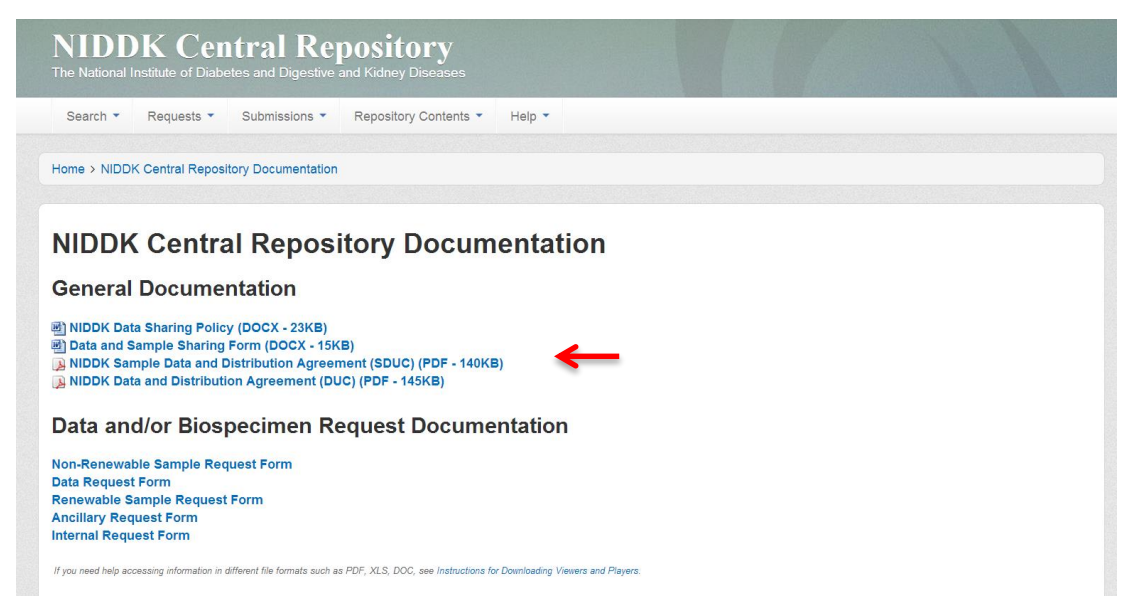

4. Fill out the Sample and Date Use Agreement and have the completed form signed by your institution.

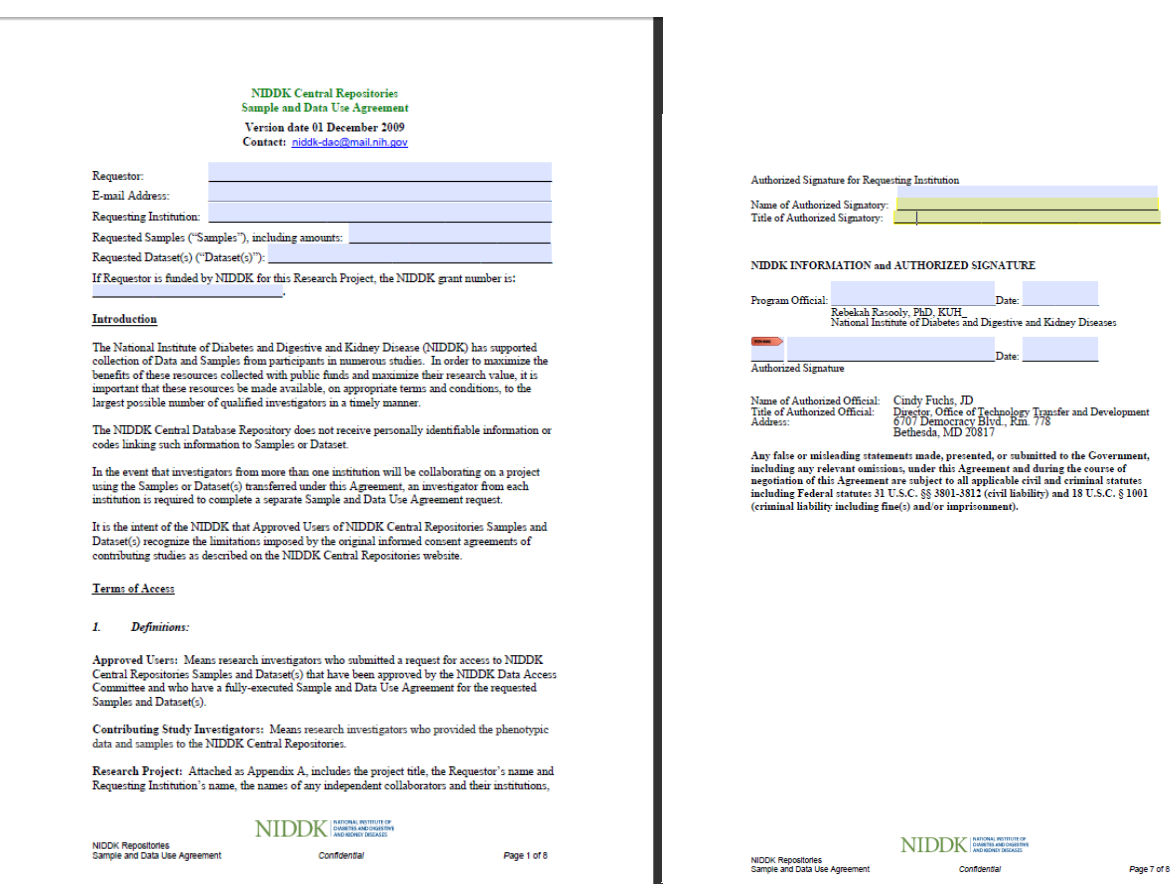

# **30.4 UPLOADING ONLINE SAMPLE REQUEST APPLICATION**

After the PI has emailed the Request Checklist form to the DCC, obtained the DCC approval letter, obtained IRB approval, and completed the SDUC (Sample and Data Use Agreement) with all authorized signatures, then the PI will be ready to submit the NIDDK online sample request application.

To upload the online application, the PI must:

- 1. Determine whether the ancillary study is either:
	- A New Ancillary Study
	- Choose from a list of Existing CKiD Ancillary Studies
- 2. Complete the online sample request form

#### 30.4.1 Requesting Repository Samples via Search or by selecting Ancillary Request

Request for repository samples can be initiated by performing "Search" or by selecting "Ancillary Request". Either will option take you to the "Ancillary Request Form" web page. Use the following guidelines to determine your next step:

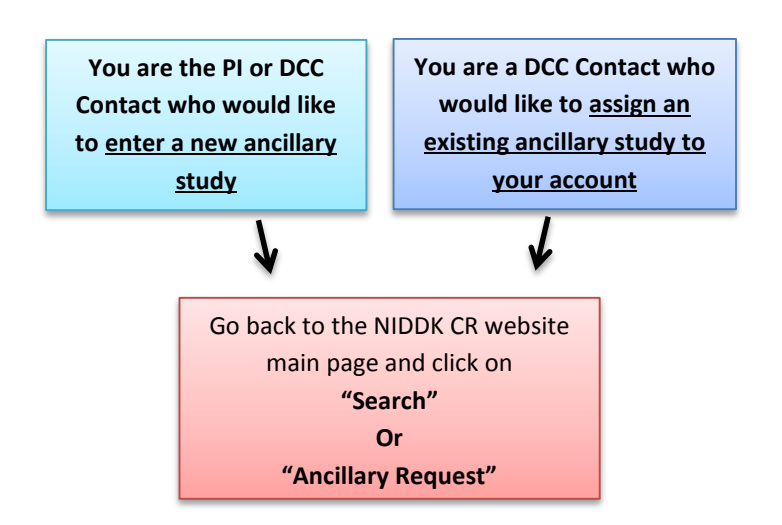

30.4.1.1 Submit request via "**Search**"

Requests on the NIDDK repository website can be initiated through search. On the main page, scroll over to search and click on "Study Search" on the drop down menu. They search for The CKiD study.

- 1. Login to the NIDDK repository website.
- 2. Scroll over "Search" on the menu tab at the top of the page and choose "**Study Search**" from the drop-down menu.
- 3. Type in "**The CKiD Study**" in the search box. Click on the CKiD study link to go to the study page.
- 4. From the CKiD study page, click on "**Request**"
- 5. Click on "**Ancillary**" and click "Create Request"

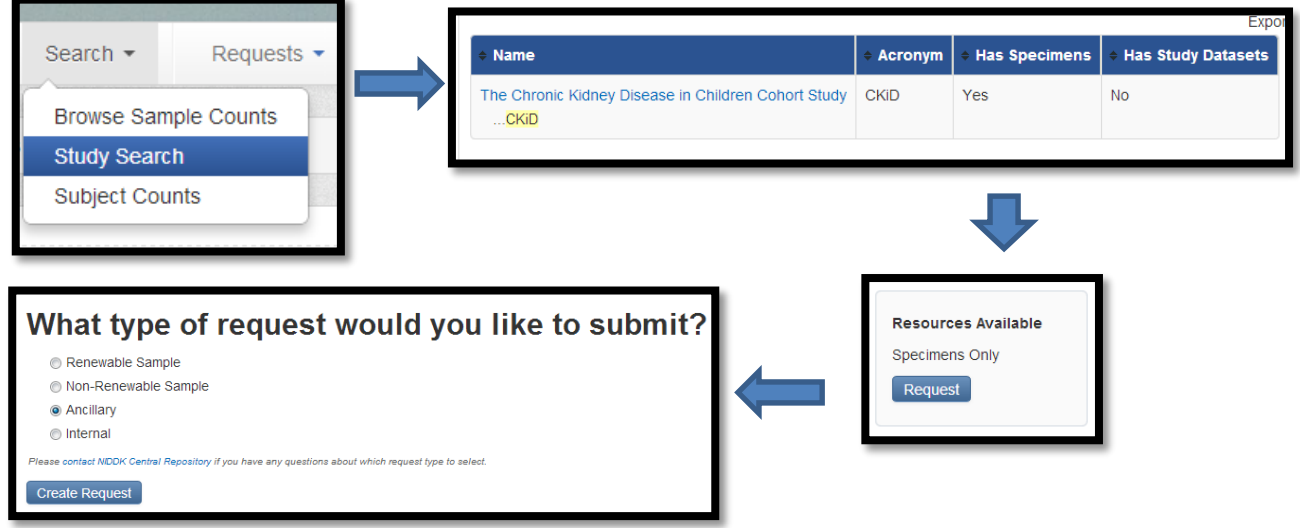

#### 30.4.1.2 Submit request via **"Ancillary Request"**

Requests on the NIDDK repository website can be initiated by selecting "Ancillary Request".

- 1. Login to the NIDDK repository website.
- 2. Scroll over "Request" on the menu tab at the top of the page and choose "**Ancillary Request**" from the drop-down menu.

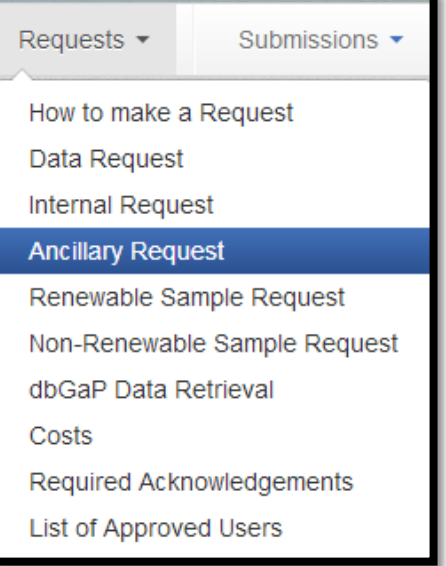

#### 30.4.2 Completing the Online **Ancillary** Request Form

When the PI is ready to complete the online sample request, the following files should be saved in PDF format so that they can be uploaded.

- DCC approval letter
- Completed SDUC (Sample and Data Use Agreement) with all authorized signatures
	- o Institution's IRB approval letter (the IRB approval letter should be attached at the end of the SDUC)

All fields marked with an asterisk (\*) are required. Fill out the form according to the following instructions (each step is annotated on the form template pictured below):

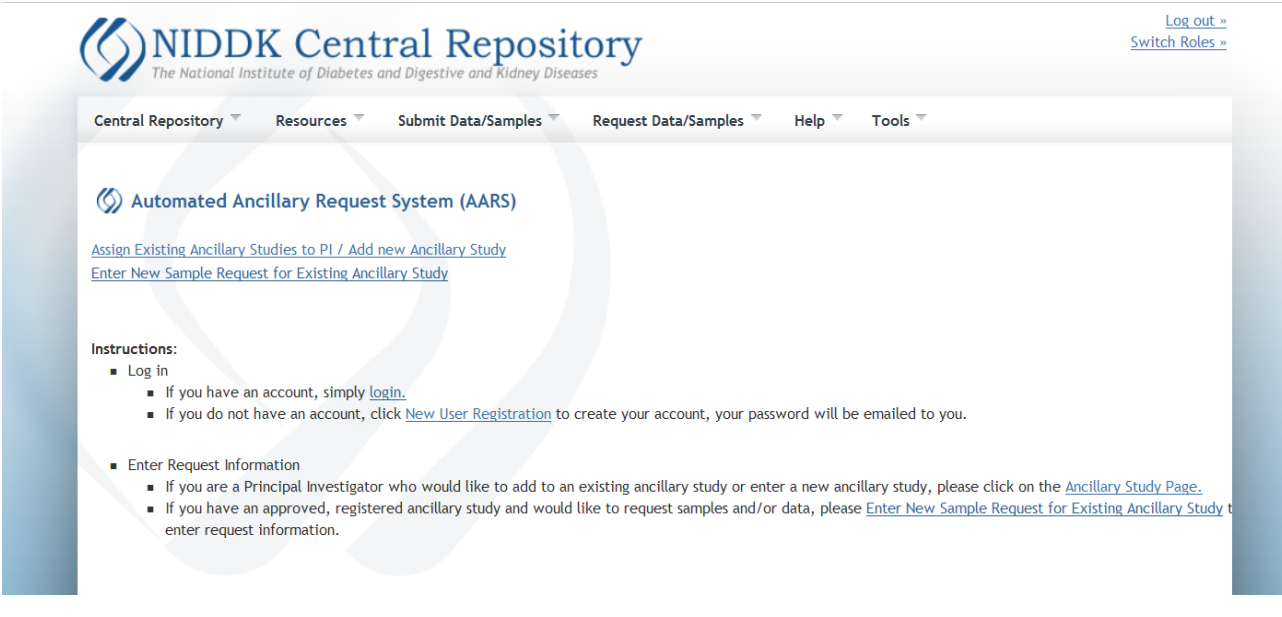

- 1. Input your request's nickname.
- 2. Select your original request if this is a continuation of a previous request (e.g., subsequent shipment).
- 3. Confirm and complete requestor/PI information. Fields initially auto-populated from your profile but is editable.
	- Name, address, title, phone numbers, email address and website information of the Principal Investigator (PI) of the ancillary study.
- 4. Enter the grant number and/or support type for PI's research.

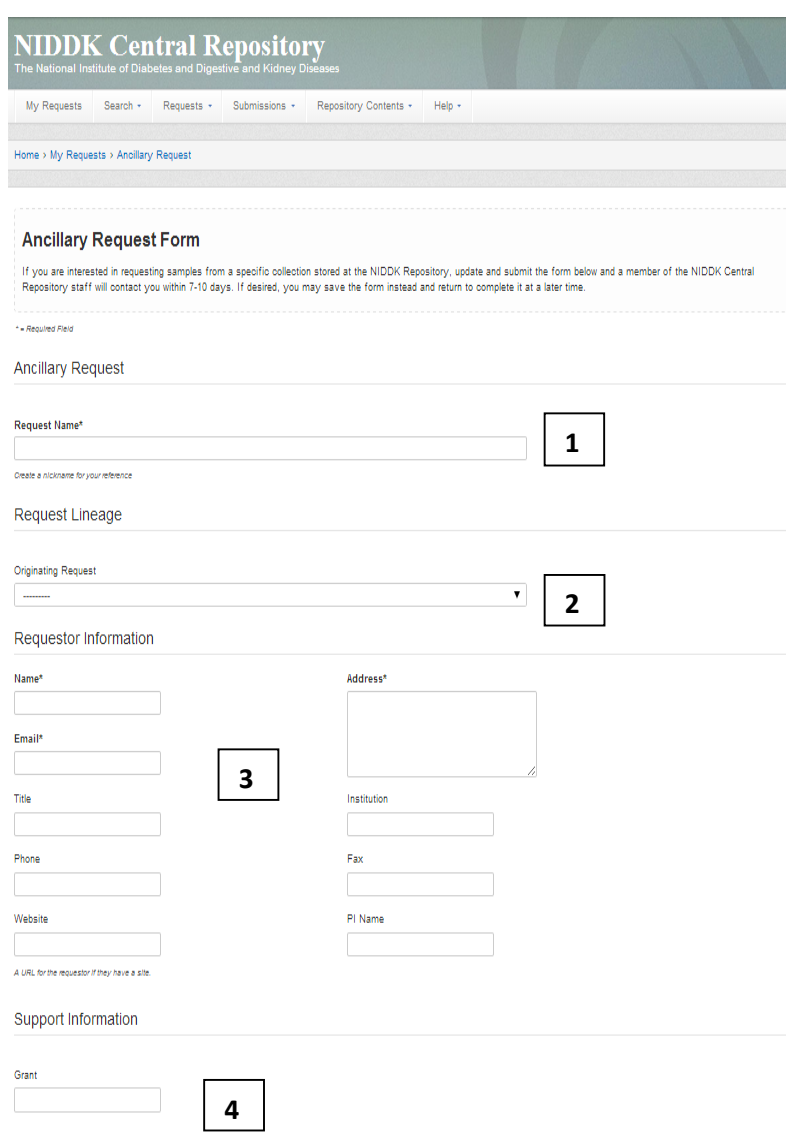

- 5. Enter shipping information.
- 6. Select CKiD, if it is not already selected.
- 7. Select your Ancillary Study name, if it appears. If it does not appear, leave blank.
- 8. Enter the basic details of your request including the number and type of specimen as well as brief description (such as an executive summary).
- 9. Enter any comments (e.g., shipping instructions)
- 10. Select the appropriate option for data sharing questions.

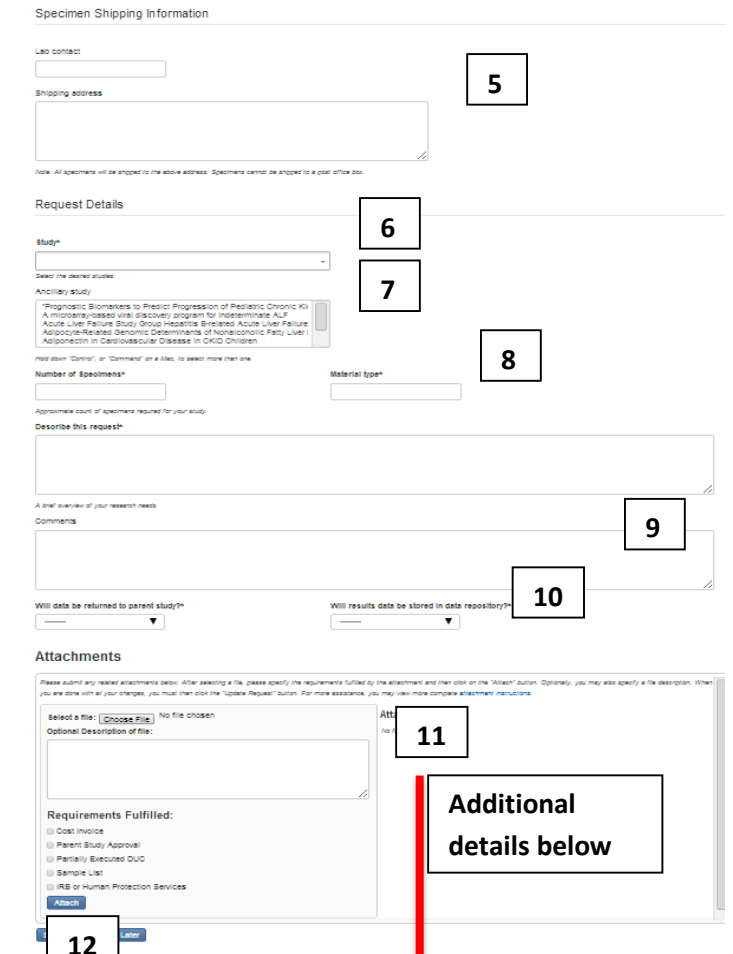

# 11. Attach the documents. Do the following

# to attach documents:

- Click the 'Choose File' button
- Navigate to the desired file and select it using the dialog that appears. Click 'Open', and the file's location on your computer will appear in the 'Choose file' box.
- If desired, enter a file description in the 'Optional Description of file' control.
- Check any boxes in the 'Requirements' Fulfilled' section that describe the purpose or function of the file.

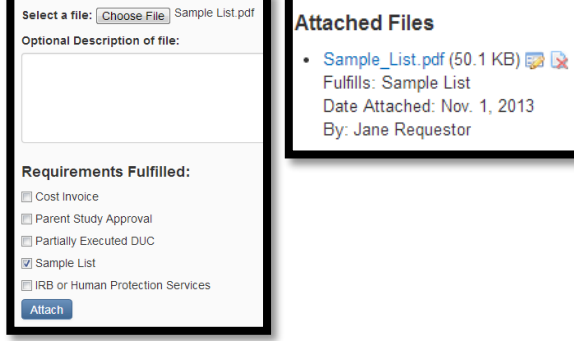

• Click the 'Attach' button, and the file will appear in the 'Attached Files' list on the right side of the page .

# 12. **Click "Submit" to send your request to NIDDK CR staff**.

**Or click "Save for Later". "**Save for Later" allows you to complete the request at another time (via

the My Requests page). Save request are not visible to NIDDK CR staff.

# **30.5 COMMENTS TAB**

Once the request is submitted all communication with repository staff should be done through your request on the NIDDK Central Repository website.

To return to your request:

- click on 'My Requests'
- click on the request ID

Use the comments tab to send a message to NIDDK CR staff. You can also attach any relevant documents. The attachment will not be submitted until you click both 'Attach' and then 'Update Request.'

This tab also displays a history of all previous comments made by the requestor or NIDDK CR staff. You are notified if any issues arise with your sample request. If no problems are encountered, you will be notified when your samples are ready for shipping.

# **30.6 COST TRACKING TAB**

The cost tracking tab displays the cost estimate and billing contact information.

Cos  $\overline{17}$ 

Œ

- You will receive notification once the cost estimate is ready to be viewed on the cost tracking tab.
- You accept the cost using the dropdown menu located next to the description and under the dollar amount.
- Billing contact information must be entered at this time as well.
- Cost estimates over \$5000 require payment prior to specimen processing.

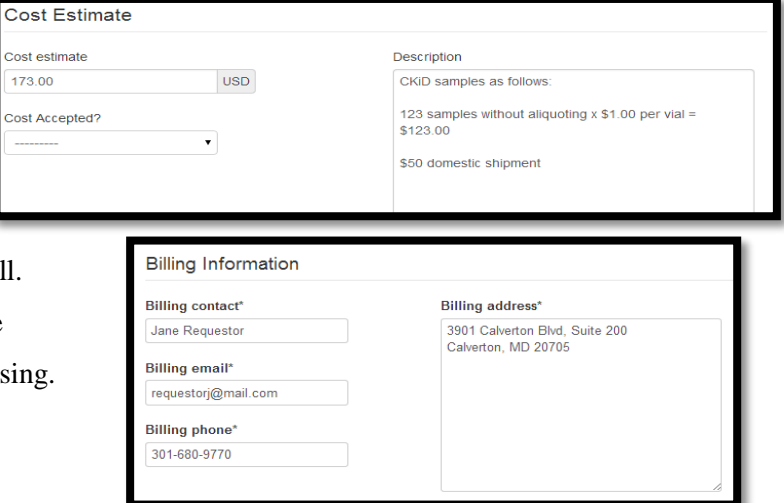

# **30.7 QUESTIONS AND CONTACTS**

If you have any questions regarding the process for requesting samples or need further information, please use the following contact information below.

NIDDK Central Repository *Phone:* (301) 680-9770 c/o Information Management Services *E-mail:* niddk-cr@ims.web.com

Judith Jerry-Fluker *Phone:* (410) 614-1277 KIDMAC Project Director **E-mail:** jierry@jhu.edu CKiD Data Coordinating Center

# **30.8 AFTER THE ONLINE APPLICATION IS UPLOADED**

**The PI must notify the DCC that a complete application has been submitted. Once notification is received, the DCC will email the PI the list of samples to ship based on the information contained in the Request Checklist Form. The PI must upload the list of samples on the website.** Although not preferable, the PI can also ask the DCC to upload the list of samples on the NIDDK website.

#### **30.9 REQUESTING PUBLIC DATA**

Investigators interested in receiving publically archived CKiD data can make their request directly to the NIDDK Data Repository, the Information Management Services (IMS). The following sections outline the steps in making a request to receive data. The steps are similar to making a sample request; however, there differences. Therefore, investigators should read the steps carefully and contact IMS via email at niddk-cr@imsweb.com to address questions or problems.

30.9.1 Before making a data request, you must complete two steps:

- 1. Obtain documented Institutional Review Board (IRB) approval or exemption from your institution.
- 2. Registers for a user account on the NIDDK website so you can access and use the data request systems:<https://www.niddkrepository.org/wayf/>

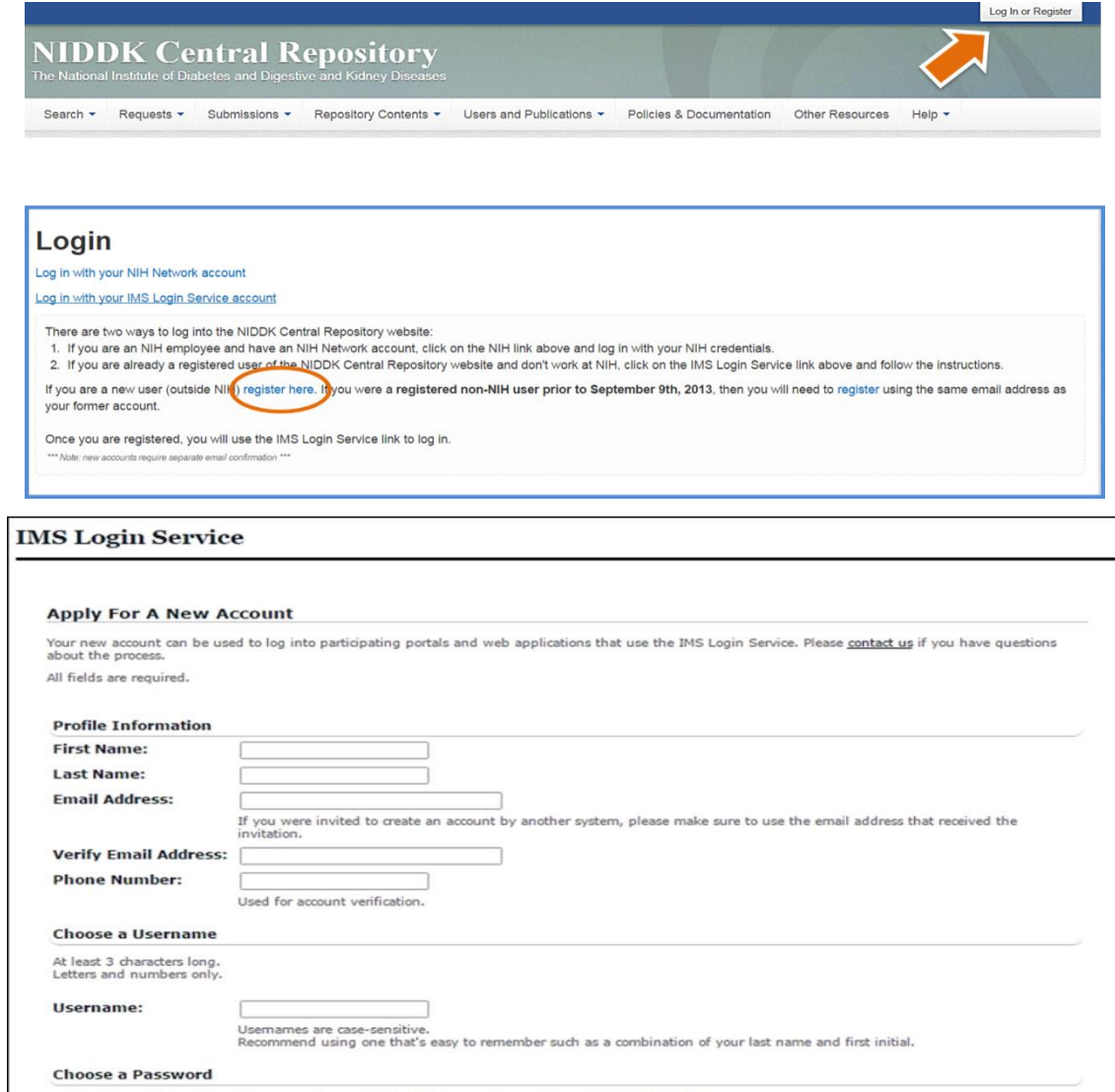

Passwords must be at least 8 characters long and include characters from at least 3 of the following: Uppercase letters (A-Z)<br>Lowercase letters (a-z) Numerals (0-9)<br>Special characters (  $1 \neq 5$  % & \* + = , - , / : ; ( ) < > ?  $\circ \wedge \_ ' \circ \wedge$ 

Passwords will expire every 60 days

#### 30.9.2 Online Data Request Process

Making the data request online:

1. Login with your registered user account information

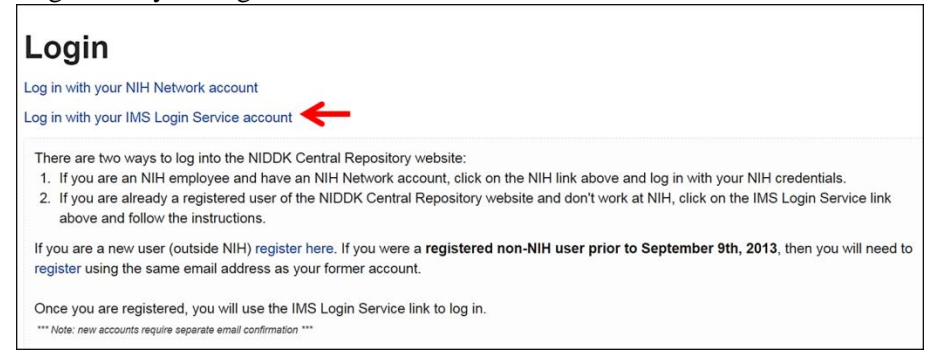

- 2. Access the CKiD study page on the NIDDK repository website via:
	- a. The 'Study Search' tool

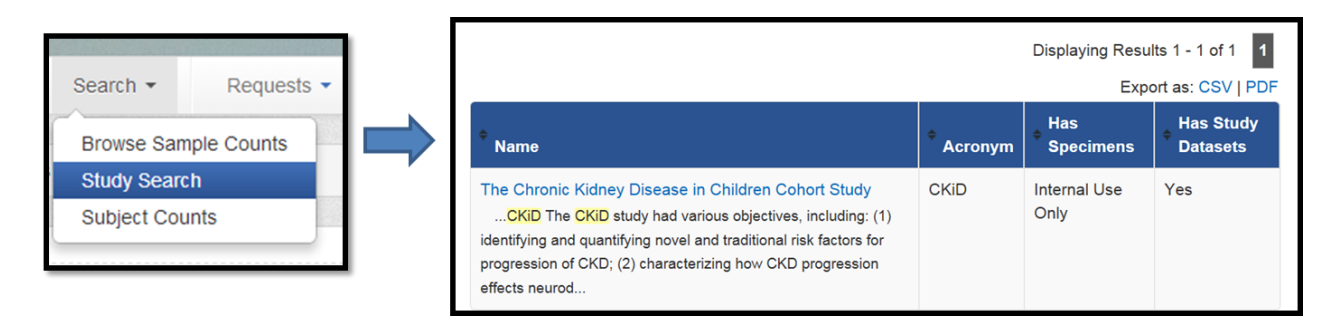

- b. The direct link to the CKiD study page: [https://www.niddkrepository.org/studies/ckid/](https://www.niddkrepository.org/studies/ckid)
- 3. Click "Request" on the CKiD study page:

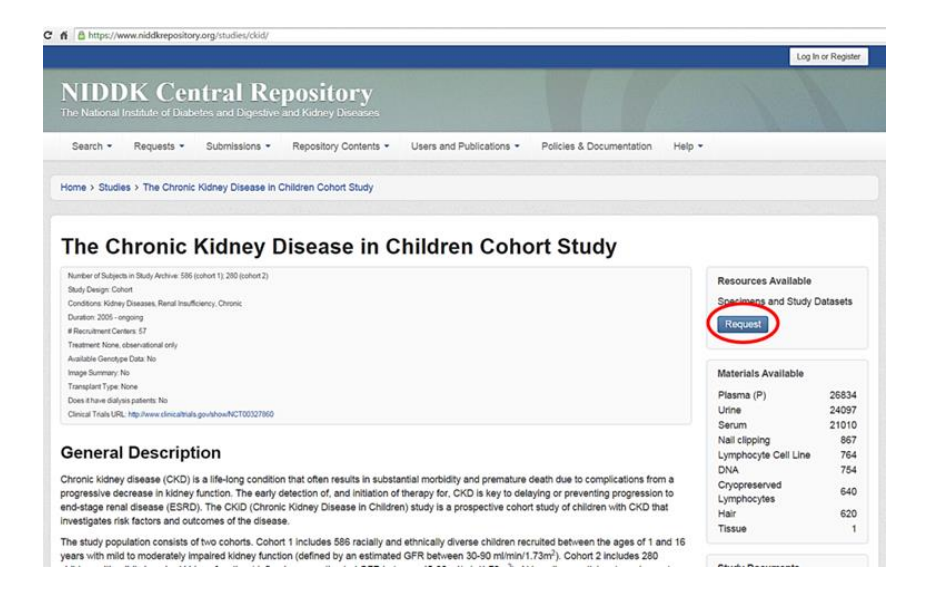

4. Select "data" as type of request; click "Create Request":

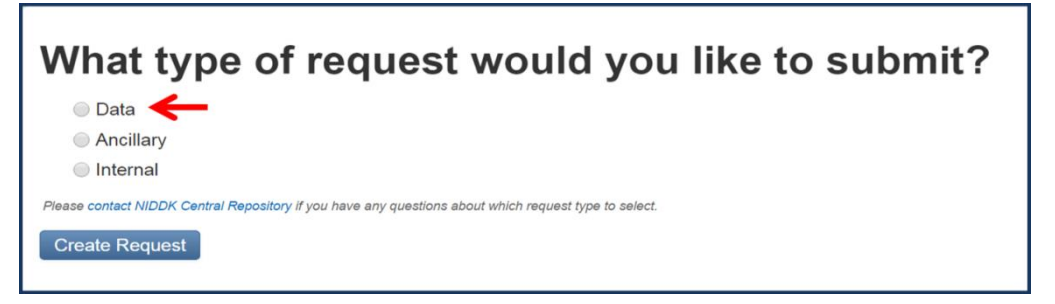

5. Complete the Data Request Form online

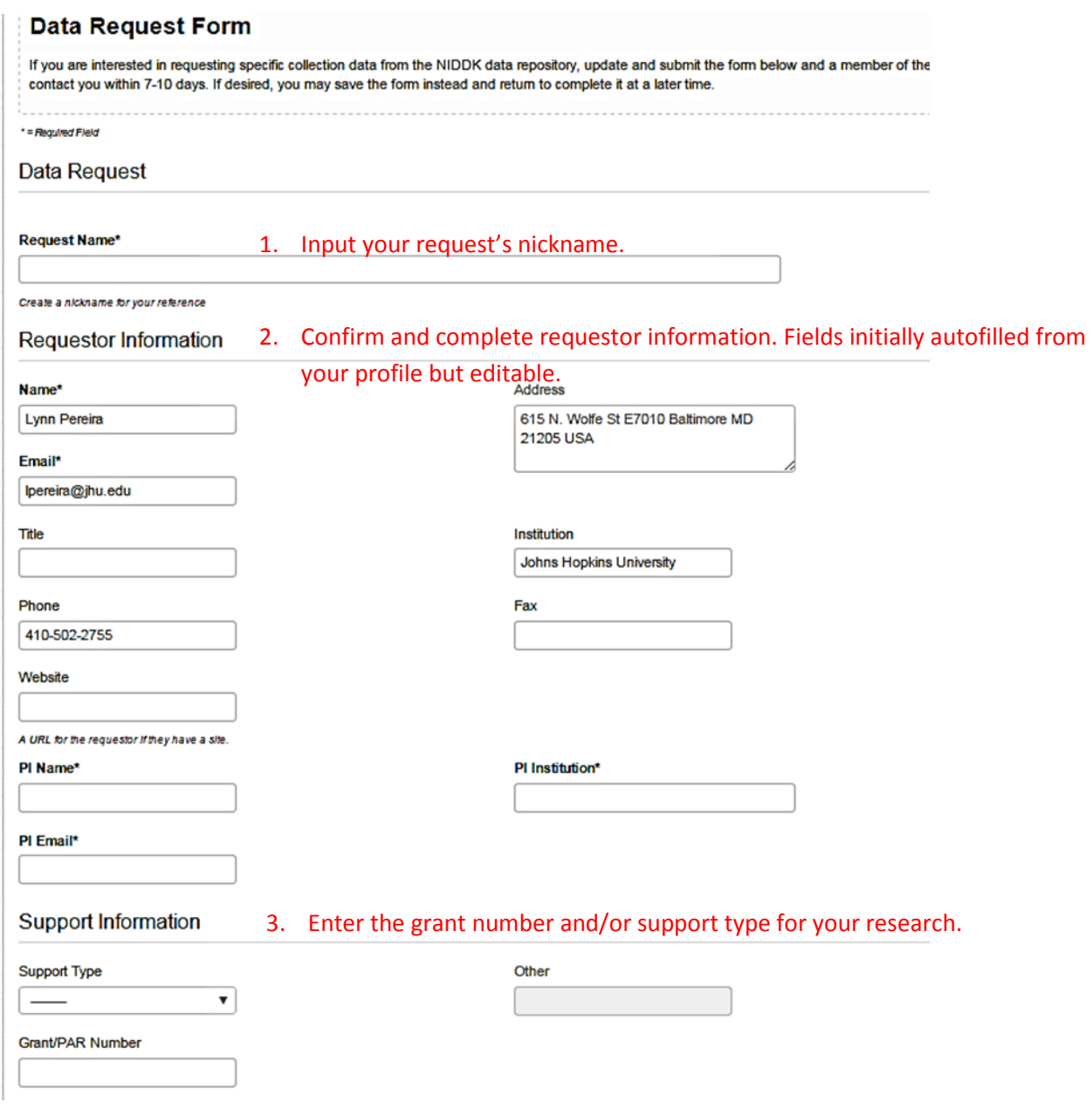
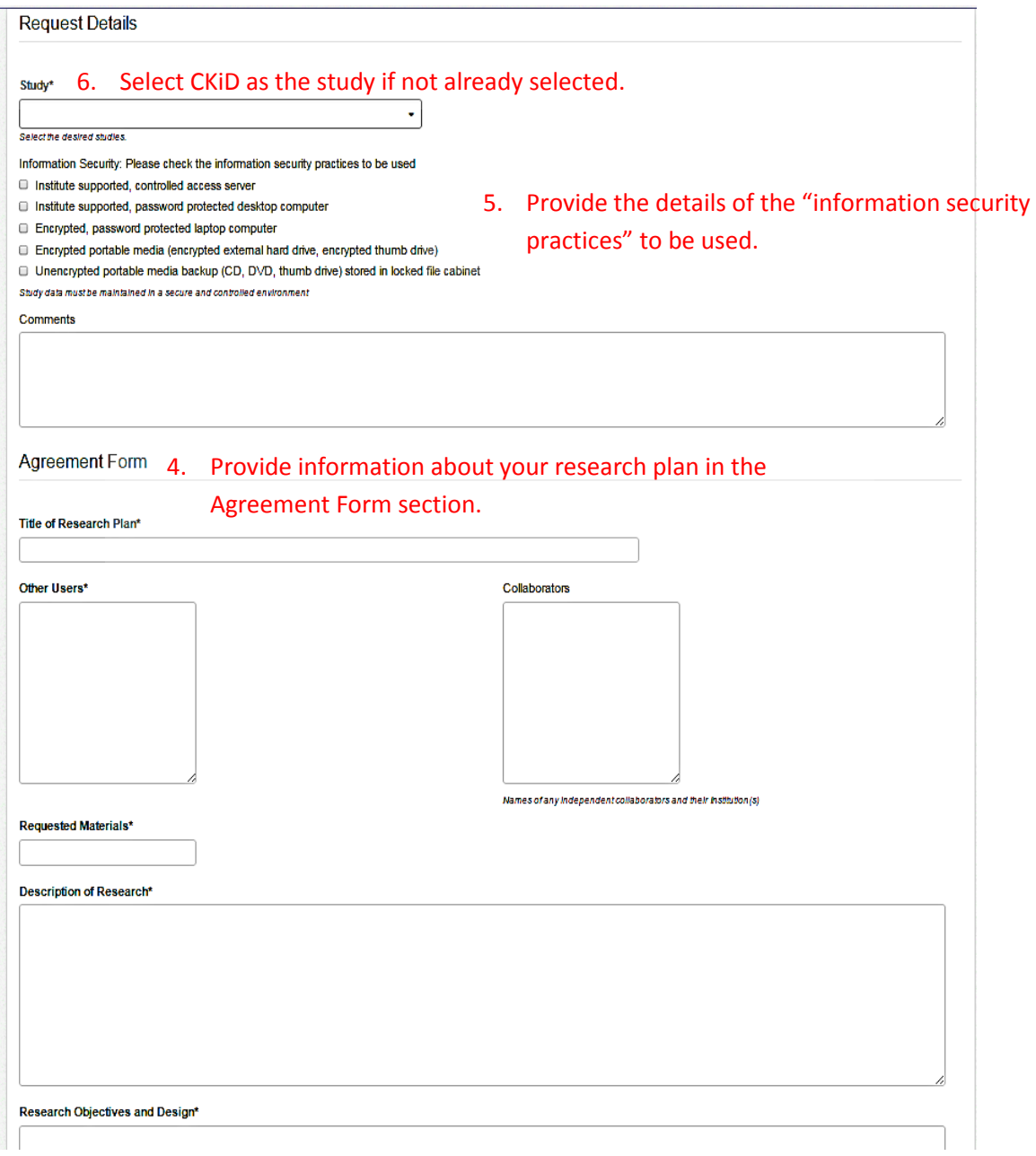

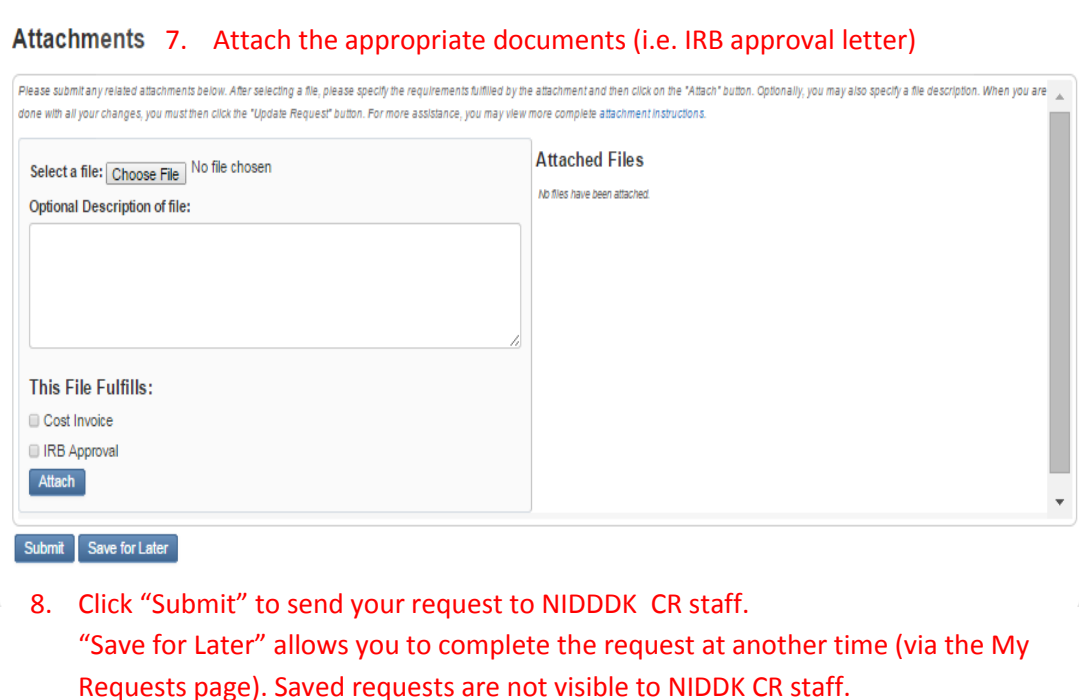

#### 30.9.3 Data Use Certification (DUC) Form

Once the request is submitted, repository staff will review the information submitted and provide a Data Use Certification (DUC) agreement for signature. This agreement includes an appendix for outline of the intended Research Project and requires authorized signatures from the study PI and institution. If collaborating with external investigators, an investigator from each institution is required to complete a separate Data Use Certification Agreement request.

A copy signed by NIDDK officials is returned to the investigator via the NIDDK's website request portal shortly after fulfillment. Data access is granted for one-year from the date of the Data Use Certification approval. Renewal of access may be granted by submitting a request to the NIDDK Central Repository.

#### 30.9.4 Public Dataset

After the appropriate signatures are obtained and the PI obtains a fully-executed Data Use Certification agreement, the data repository will provide the investigator with a link to download the data package. The link is valid for six months. The data package will included all of the baseline and follow-up data collected as of 2013, as well as all data and study documentation. The data will be in the form of SAS datasets, with copies in CSV.

#### **CHRONIC KIDNEY DISEASE IN CHILDREN COHORT STUDY**

### **SECTION 31: CARDIAC MAGNETIC RESONANCE IMAGING (MRI)**

#### **31.1 INTRODUCTION**

Cardiac magnetic resonance imaging (MRI) will be implemented in order to assess heart disease and conditions in children with a high probability of reaching end-stage renal disease (ESRD). Cardiac MRIs will be performed only on a sub-set of the cohort who are eight (8) years old or older. The cardiac MRI will be performed at whichever of the following visits occurs first:

• the first study visit after a participant reaches an estimated GFR (eGFR)  $\leq$  30  $ml/min|1.73m<sup>2</sup>$ .

The eGFR  $\leq$  30 eligibility threshold can be determined based on laboratory measurements (i.e., serum creatinine, BUN, cystatin C) obtained at whichever visit occurs first:

- o CKiD study visit, where serum samples are analyzed centrally at the Central Biochemistry Laboratory or
- o clinical visit, where serum samples are analyzed locally\*

\*Given that locally measured laboratory values are permitted for establishing cMRI eligibility, sites should consider determining eligibility prior to the CKiD visit to facilitate scheduling.

• an irregular visit prior to the initiation of renal replacement therapy (RRT)

The Cincinnati Children's Medical Center Cardiac MRI Center jointly run by the Heart Institute and the Diagnostic Radiology department will serve as the Cardiac MRI Coordinating Center (Cardiac MRI Center) for the CKIDS study. This protocol is a NHLBI funded multicenter observational study to comprehensively characterize the cardiac response to chronic kidney disease. Each participant will be asked to undergo a research-only cardiac MRI study without contrast material. MRIs must be completed in accordance with the procedures listed below. MRIs may be completed using a 1.5T or 3.0T scanner, although scans completed on a 1.5T scanner are preferred. The need for deep sedation, general anesthesia, or anxiolytics is not permitted.

#### **31.2 GENERAL OVERVIEW**

The cardiac MRI study is designed to evaluate the cardiac structure, chamber sizes, systolic and diastolic function, and ventricular mass. This protocol includes the following sections.

- 1. Localizers: Scout images to position the patient in the isocenter of the magnetic field.
- 2. Cine images: Cine images acquired in the short-axis plane from the base (atria) to the apex, using the SSFP sequence. Long-axis SSFP cine images are also acquired in the four-chamber, two-chamber, and three-chamber view.
- 3. Tagging: Line tagging performed in the vertical and horizontal direction. This series of

images assesses the movement and strain of the myocardium. Three images are obtained at the base, mid and apex.

4. T1 map: These images are used to measure T1 value of the myocardium. On Siemens and Philips scanners, MOLLI (Modified Look Locker Inversion Recovery) or shMOLLI is used. On GE scanners, MLLSR (Modified Look Locker with Saturation Recovery) is

used. Three short axis slices are acquired at the base, mid, and apical tagging slice positions. Inability to acquire T1 maps will not exclude sites from participating.

- 5. Parallel imaging: All 2D sequences (SSFP and GRE) will use parallel imaging with an acceleration factor of 2.
- 6. 3T specific sequence: At 3T, SSFP cine imaging is vulnerable to artifacts from the offresonance effect and RF non-uniformity. Additional shimming and frequency scouting is needed for high quality SSFP image at 3T.
- 7. Breath-holding: If the patient can reliably hold breath at resting lung volume, the study should be attempted with breath holds. If during patient orientation, it is determined breath holding is not possible, the cine imaging should be done free-breathing with 3-4 Nex (signal averages).

Sites are required to complete an MR form for each patient. Steps for image acquisition and the MR sequence parameters for the protocol are given below.

#### **31.3 ABREVIATIONS**

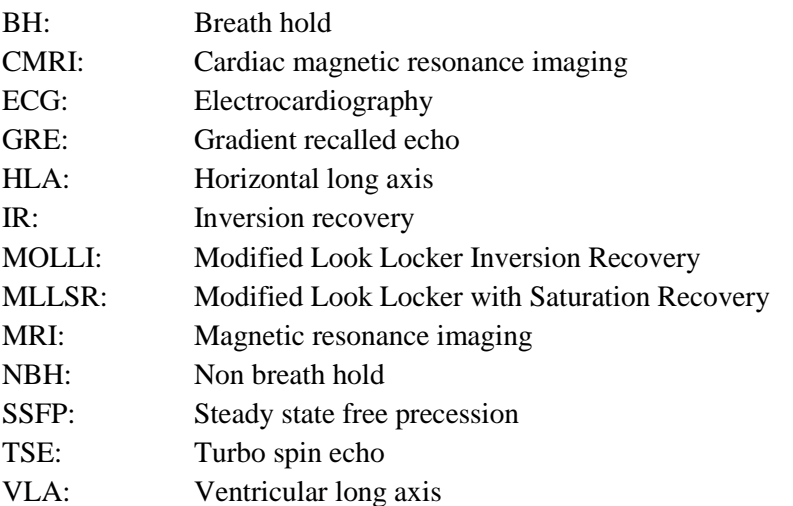

#### **31.4 SEQUENCE NAMING STANDARD**

Please name the sequences on the scanner according to the left column, the right column is for your information.

#### **Name**

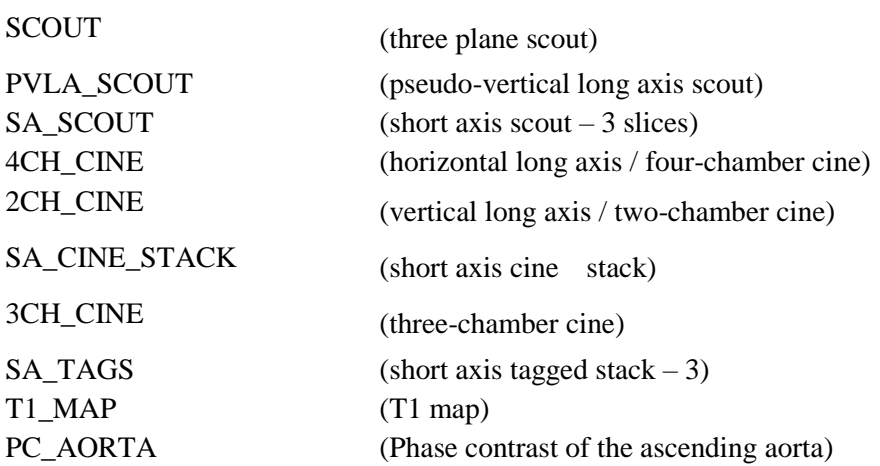

#### **31.5 PATIENT PREPARATION**

- Complete the MRI safety screening form of your MRI center.
- Request that the patient use the restroom before the study
- Breath-holding is done at resting lung volume (exhalation) for the entire protocol.
- Inform and train the participant on breath-holding, for example: "Breathe in ... Let air out until you are comfortable, and then stop breathing." If unable to hold breath the study should be performed free-breathing.
- Make sure that the connectors for cardiac coils and ECG are in place.
- Thoroughly clean the ECG contact area with alcohol wipe. With patient supine on the scanner table, attach ECG electrodes to his/her chest according to your MRI manufacturer suggestion.

#### **31.6 CMR PROTOCOL**

Please complete the MRI safety screening form of your center. The MRI data form should be started at the time of the exam. The time of study and any adverse events should be noted.

#### **31.6.1 Multi-Planar Scout**

The first multi-plane localizer acquired either free breathing or with breath hold to move the heart to the isocenter of the magnet. Three planes shown in figure 1.

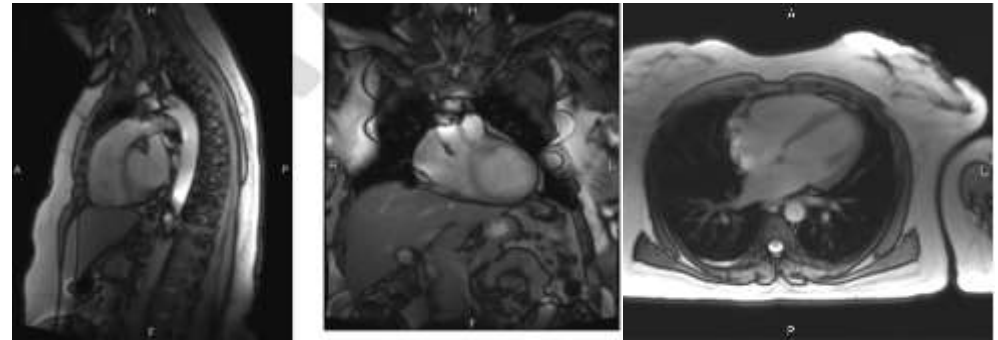

Figure 1. Three plane localizer

#### **31.6.2 Axial SSFP of the chest**.

This is a stack of non-ECG gated axial SSFP of the chest from the diaphragm to the thoracic inlet (Figure 2). This should be performed at resting lung volume if possible. Slice thickness 8mm and pixels  $< 2x2$  mm.

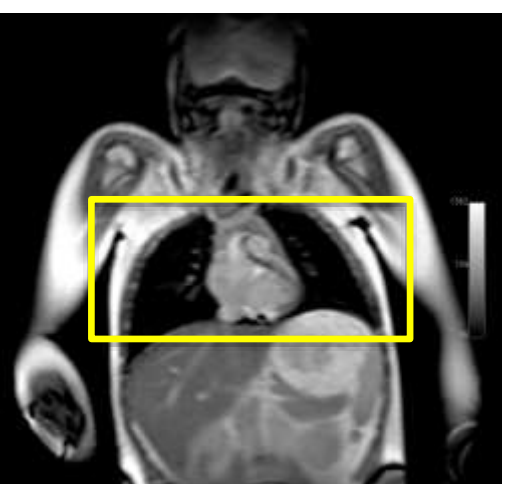

Figure 2. Anatomic plan for axial SSFP of the chest.

#### **31.6.3 Cine imaging**

Cine images will be acquired in the 2-chamber (vertical long axis), 4-chamber (horizontal long axis), 3-chamber, and short axis planes. The short axis acquisition will be stacks covering the entire heart including the atria. The acquisition will be a breath-hold at resting lung volume with retrospective gating. Absolute temporal resolution should be between 30-45 ms reconstructed to 30 phases. Spatial resolution should be  $2x2 \text{ mm}^2$  or smaller with slice thickness of  $\leq 8 \text{ mm}$ . The acquisition planes can be prescribed using the standard site specific protocol. For reference, an example of acquiring the planes is given below.

A. **Pseudo vertical long axis** (Figure 3): Prescribe this using the axial scout view with the largest volume of heart, from the base (middle of the mitral valve) to apex of the left ventricle.

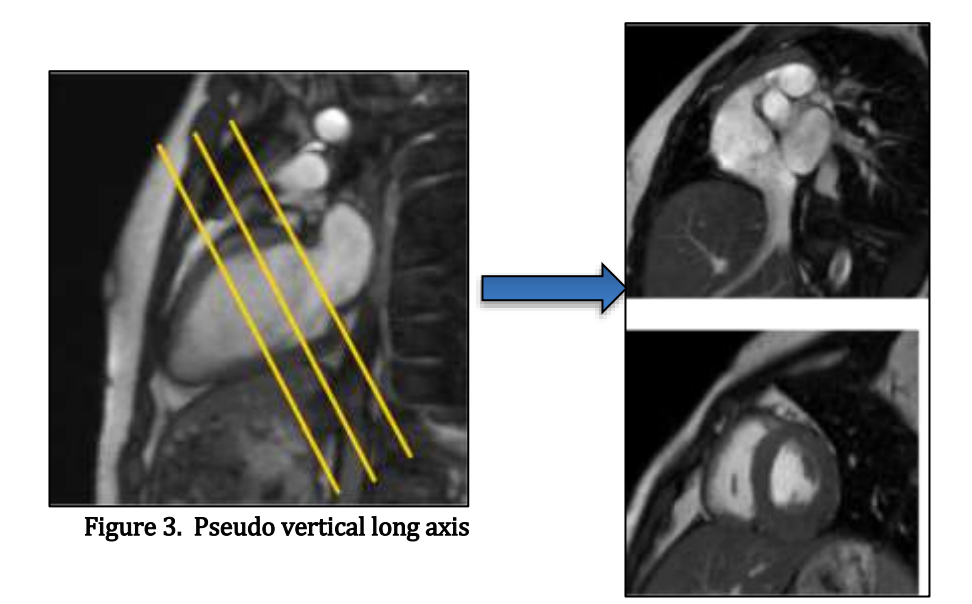

B. **Short axis scout** (Figure 4): Prescribe 3 slices using the pseudo vertical long axis scout view parallel to the mitral valve plane. These will be used to plan the 4-chamber plane.

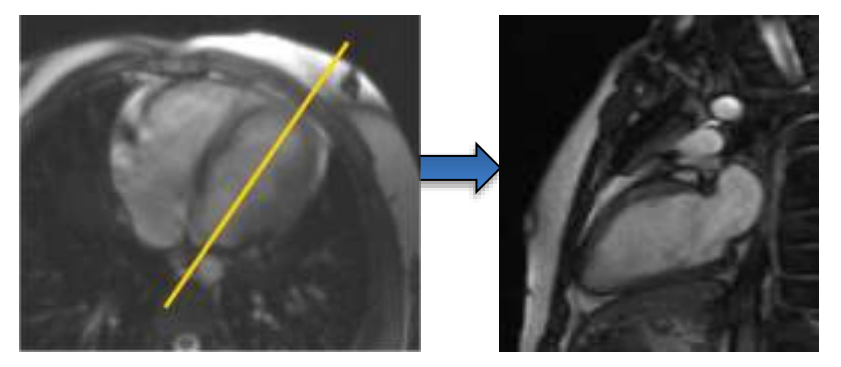

Figure 4. Three short axis scout slices planned on the pseudo long axis

C. **4-chamber cine** (Figure 5): Prescribe 1 slice using the pseudo long and short axis scout planes for reference. The slice should go through the apex of the heart.

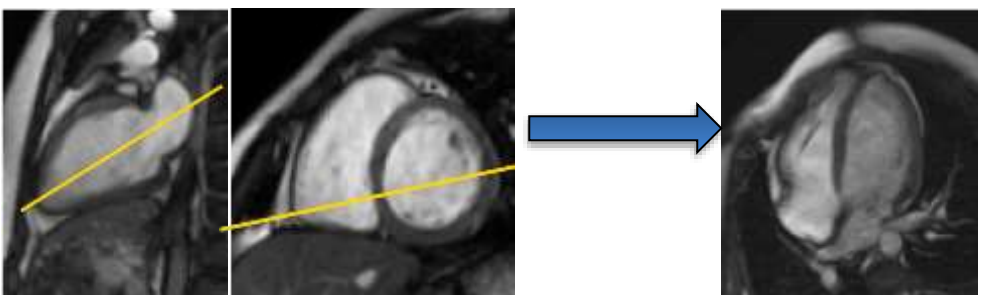

Figure 5. 4-chamber plane planned from the pseudo vertical long axis and a basal short axis scout slice. The plan can be checked on the other two sort axis scout slices.

D. 2**-chamber cine** (Figure 6): Prescribe 1 slice using pseudo-short axis mid-ventricular slice and the 4 chamber slice.

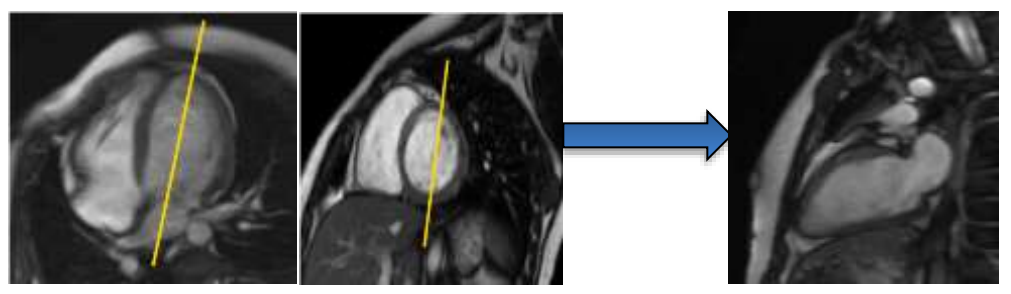

Figure 6. 2-chamber plane planned from the 4-chamber and short asix scout planes.

E. **Short axis cine stack** (Figure 7): Prescribe 12-16 slices covering the entire left atrium and ventricle. The stack should be parallel to the mitral valve plane. Absolute temporal resolution (TR\*views per segment) between 35-45ms and reconstructed to 30 phases. Slices should be set in descending order from base to apex. The first slice must begin superoposterior to the left atrial wall. Flip angle should be set at the largest possible, usually around 70 degrees(1.5T), although this depends on the MRI manufacturer.

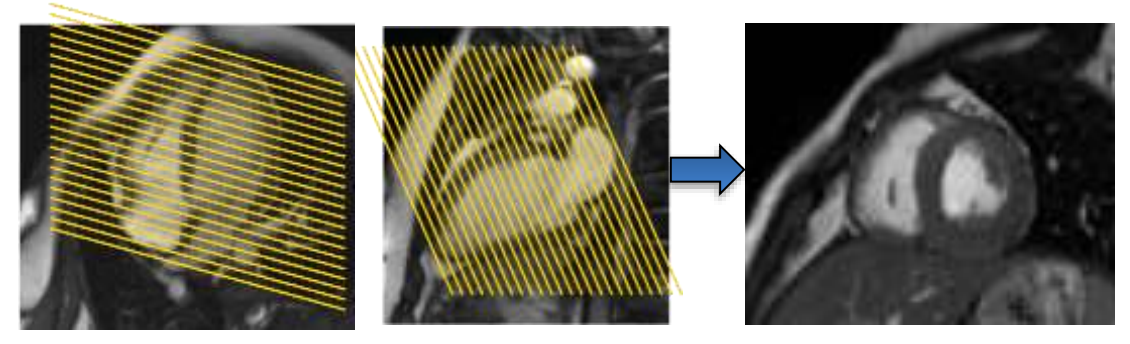

Figure 7. Short axis stack of slice covering the entire left atrium and ventricle.

F. **Three-chamber cine** (Figure 8): Prescribe one 3 chamber slice using the basal short axis slice at the aortic valve level and the two-chamber plane. (the echocardiographic corollary is the parasternal long axis view).

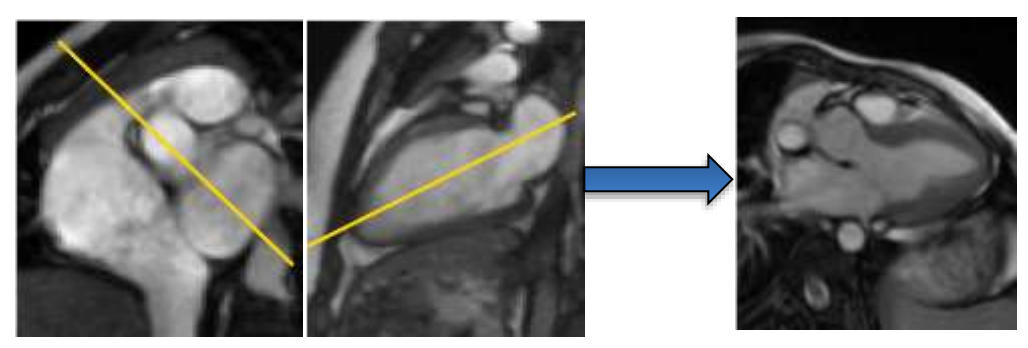

Figure 8. 3-chamber plane planned from the short axis and 2-chamber planes. The plan can also be checked on the coronal localizer.

#### **31.6.4 Tagged imaging**

These are bright blood (FGRE) images with magnetic saturation bands. Tagged images will be acquired in three short axis planes, 4-chamber, and 2-chamber planes. Slice thickness of 8 mm and pixel dimensions no bigger than  $2x2$  mm. A single 4-chamber and 2-chamber slice is acquired using the same planning procedure as used for the cine imaging (Figure 9).

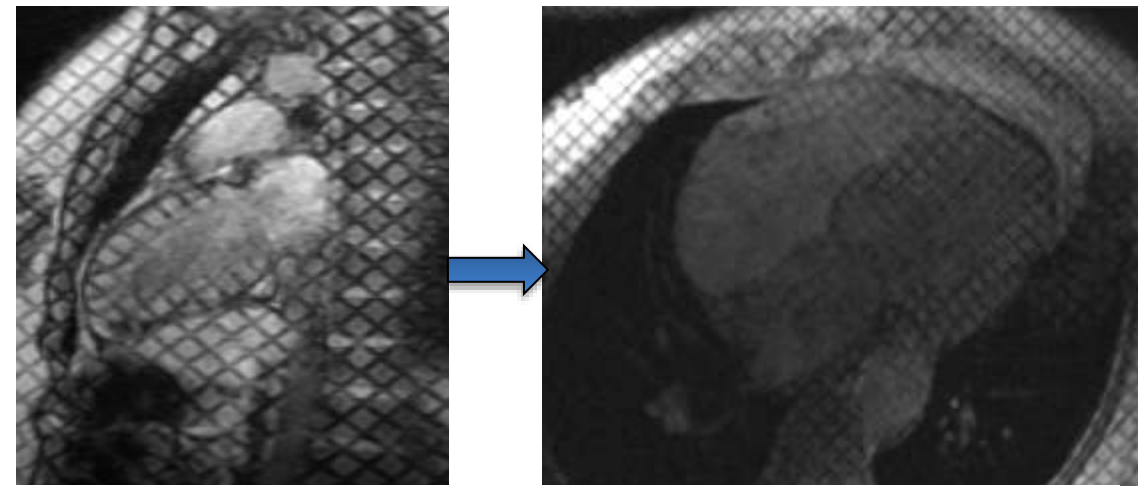

Figure 9. 2-chamber and 4-chamber grids shown at the beginning of systole. The tags will fade during mid to late diastole.

For the short axis slices (Figure 10), the upper slice should be placed at the level of mitral valve

IN SYSTOLE and the slice spacing adjusted so the third slice is just above the apex. Prospective gating should be used with 20-26 phases. Images should be acquired at resting lung volume. The preferred tag spacing is  $\lt$  = 7 mm.

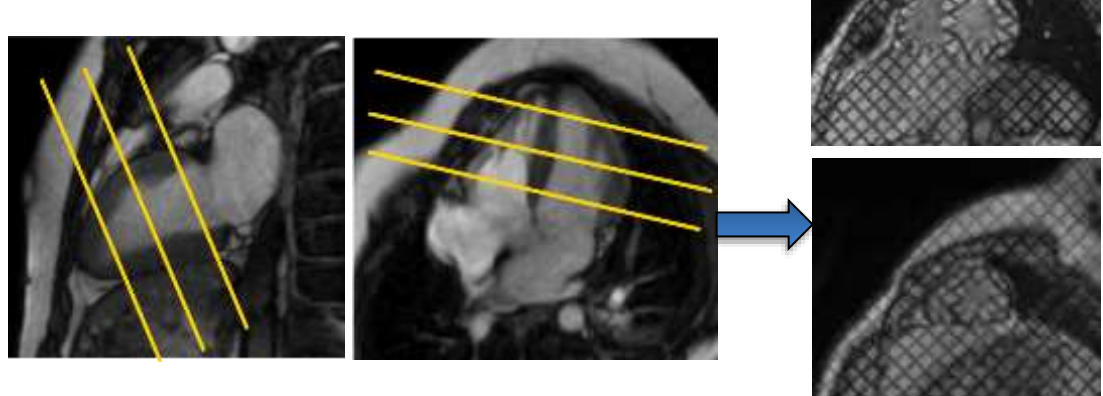

Figure 10. Short axis slices with grids planned from the 2- and 4- chamber slices in systole.

#### **31.6.5 Phase contrast velocity imaging**

Free breathing velocity images of the aorta and the atrioventricular valves will be acquired. Phase contrast (PC) images will be obtained using ECG-gated velocity-encoded cine sequences during free breathing. Acquisition parameters include: retrospective gating; FOV: maximum; slice thickness: 6 mm; in-plane resolution: adjusted to minimum of 16 voxels in ROI; calculated

phases per cardiac cycle: 30 calculated phases (for high heart rates, reduce phases to keep phase percentage >50%); parallel imaging ≤2; NEX  $=$  3 or greater. The aortic plane (Figure 11) should be adjusted to be perpendicular to the proximal ascending aorta ~2- 5 mm distal to the sinotubular junction. The VENC should be set to 200 m/s.

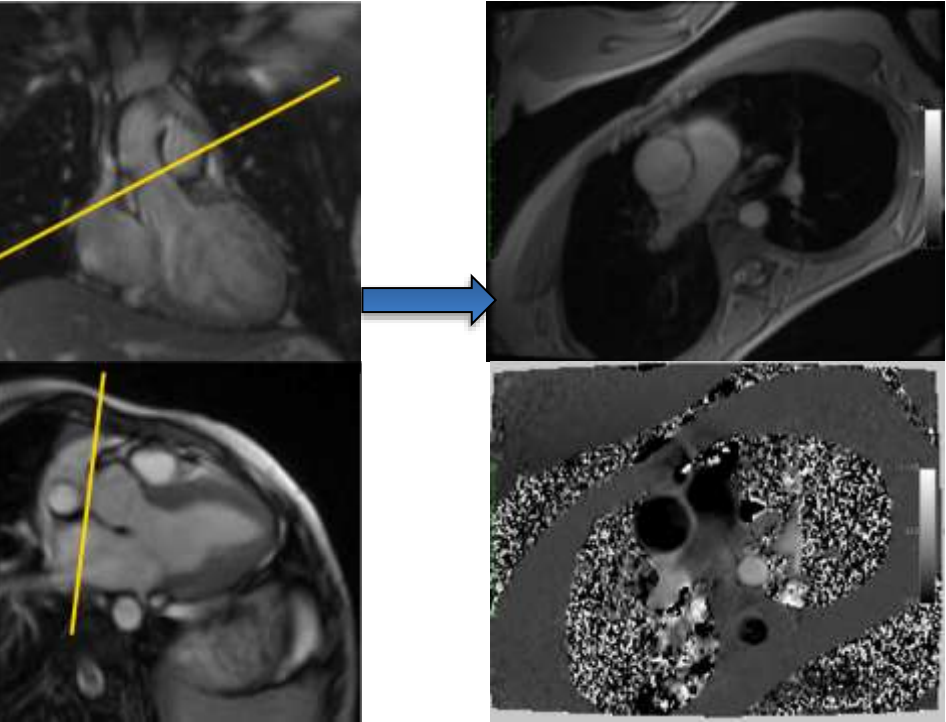

Figure 11. Left panel: Coronal localizer and 3-chamber cine used to plan the aortic PC. Right panel: The magnitude and phase image of the aorta.

For the atrioventricular valves, the plane should be prescribed using both the 4-chamber and the 2-chamber views in systole (Figure 12). The plane should extend across both the tricuspid and mitral valves in systole. The VENC should be set to 100 m/s. If there is significant difficulty obtaining the mitral and tricuspid valves in the same plane, they should be acquired in separate acquisitions.

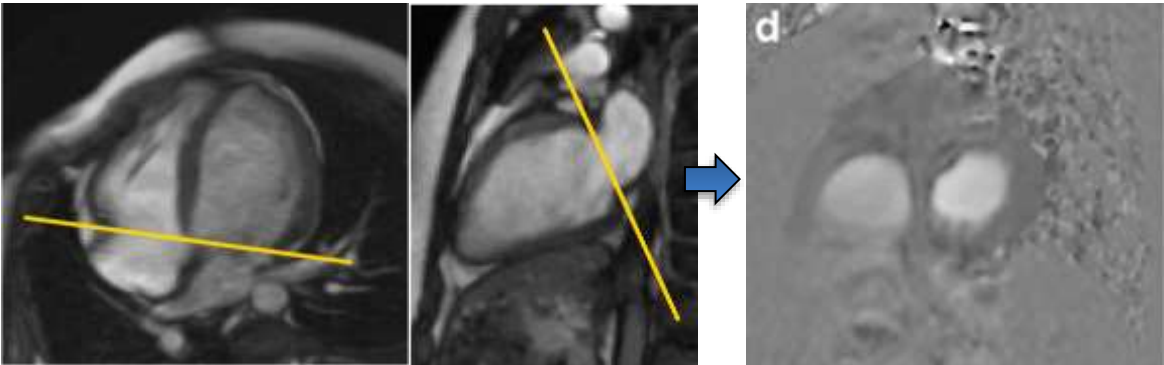

Figure 12. 4-chamber and 2-chamber planes used to plan the mitral and tricuspid valve PC slice.

#### **31.6.6 T1 mapping**

Three breath-held mid-ventricular short axis slices for T1 mapping should be acquired at the same location as the tagged images. On Siemens and Philips scanners, a MOLLI protocol will be used. The number of post-inversion echoes will vary according to the scanner. The standard MOLLI sequence on the Philips is 11 acquisitions. Base resolution should be set to 256, flip angle to 35 degrees.

#### **31.7 ALERT FINDINGS**

The MRI alert findings procedure is similar to that described for the echo protocol. The alert parameters include findings of congenital heart disease, intracardiac or intravascular vegetation, tumor, pericardial effusion and/or tamponade, left ventricular or atrial thrombus, or cardiomyopathy (hypertrophic/dilated). It is highly recommended that the local site screen all the exams for "Alert" findings. In the event that an alert is found by the local site, the local coordinator will contact the site PI. The CKID study coordinator and/or PI will then be responsible for calling the patient's referring physician (or physician on record) about the alert. In instances in which an "alert" parameter is identified by the core cardiac MRI laboratory (CCHMC), cardiac MRI center will contact the site PI.

#### **31.8 QUALIFYING STUDY**

Each participating site will be required to submit a qualifying study. The study can be either a volunteer or a clinical study that has been de-identified (absence of name, DOB, medical record/account number, etc.). Either 1.5 or 3T studies are acceptable, the study exams must be performed on the same magnet as the qualifying study. Each submitted qualifying study will be scored on a 5 point binary scale for

- 1. Protocol completeness
- 2. Appropriate parameters
- 3. Appropriate plan geometry
- 4. Image quality
- 5. Image adequacy for numerical analysis

A perfect score of 5 will allow admission into the study without changes. Any score of less than 5 will require discussion between the CCHMC cardiac MRI core PI and the performing site PI and / or cardiac MRI personnel to determine changes that need to be made to make the studies acceptable.

#### **31.9 KEY OUTCOME PARAMETERS**

Right and left ventricular end-diastolic volume (EDV) and end-systolic volume (ESV) stroke volume, ejection fraction and ventricular mass will be measured using semi-automate planimetry as implemented in standard commercially available software (MASS: Medis, Leiden, The Netherlands).

Ejection fraction will be calculated as [(EDV-ESV)/EDV].

 $CI (L/min/m<sup>2</sup>)$  will be calculated as stroke volume (EDV-ESV) times heart rate in beats per minute, divided by body surface area  $(m^2)$ .

Net flow in the aorta, and forward flow in the mitral valve and tricuspid valve will be measured using commercial software (FLOW: Medis, Leiden, The Netherlands).

Both regional and global strain will be calculated.

Using the HARP (Diagnasoft; Cary, NC) technique, circumferential regional and global left ventricular systolic strain will be calculated at three levels (basal, mid, and apex).

#### **31.10 DATA MANAGEMENT PLAN**

#### **31.10.1 MRI Data**

All MRI images must be saved as unaltered anonymized DICOM data and should be sent via FedEx to:

Attn: Michael Taylor, MD, PhD CKID MRI data **CCHMC** The Heart Institute, ML 2003 3333 Burnet Avenue Cincinnati, OH 45229 **Contact your CCC for a FedEx slip (if needed) and it will be emailed to you**

Data should be sent to CCHMC within two (2) weeks of study completion. We have set up a Dropbox account that will be used to accept DICOM data. It must be anonymizd before being uploaded.

#### **31.10.2 Quality assurance**

The study coordinator at CCHMC will keep record of the data received and will distribute the data to the study-specific MRI specialists for analysis. Dr. Michael Taylor of Cincinnati Children's Hospital Medical Center and Dr. Tim Slesnick of Children's Healthcare of Atlanta will serve as the study-specific MRI specialists. 10% of all data will be selected at random to be read by both MRI specialists. If there is a greater than 5% difference in phase contrast values or a greater than 10% difference in volumetric values between the study-specific MRI specialists, the studies will be reviewed together.

#### **31.11 QUESTIONS AND CONTACT**

Dr. Michael Taylor is available to answer questions and assist with protocol implementation.

Michael Taylor, M.D., Ph.D. Director, Advance Imaging Innovation Assistant Professor, UC Department of Pediatrics Cardiac MRI Coordinating Center The Heart Institute Cincinnati Children's Medical Center 3333 Burnet Ave Cincinnati, OH 45229 Telephone: 513-803-0426 E-mail: [michael.taylor1@cchmc.org](mailto:michael.taylor1@cchmc.org)

#### **31.12 CARDIAC MRI FORM**

# **Chronic Kidney Disease in Children (CKiD) SECTION A: GENERAL INFORMATION**

A1. PARTICIPANT ID: AFFIX ID LABEL OR ENTER NUMBER IF ID LABEL IS NOT AVAILABLE

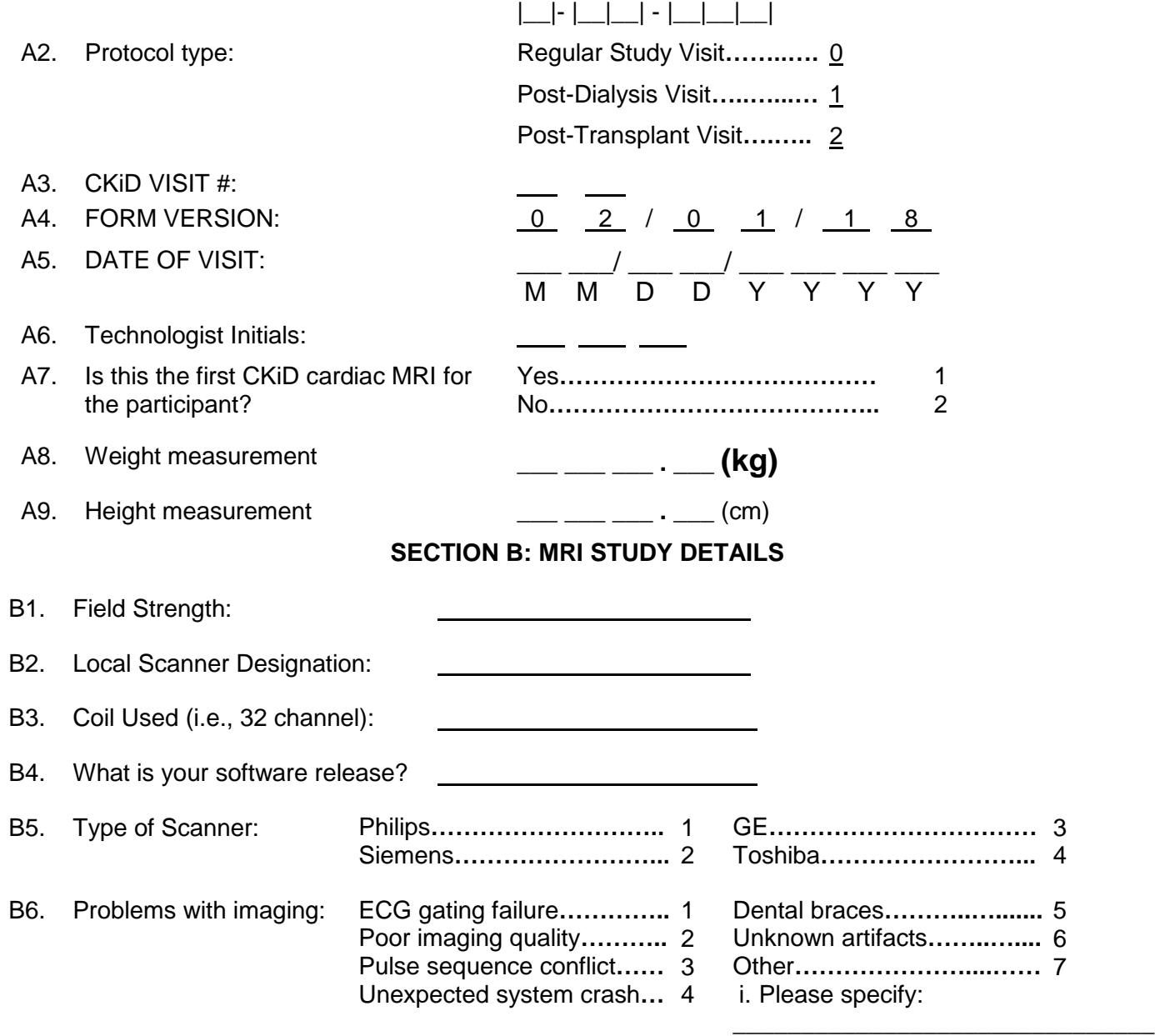

#### **SECTION C: DATA**

C1. Heart Rate at the beginning of the CMR protocol:  $\frac{1}{2}$  \_\_\_  $\frac{1}{2}$  (beats per minute)

#### **SECTION D: PATIENT PREPARTION**

- 1. \_\_\_\_\_\_ MRI safety screening completed
- 2. \_\_\_\_\_\_\_ Patient used restroom prior to scan
- 3. \_\_\_\_\_\_ Teaching about breath- holding done
- 4. \_\_\_\_\_\_ Connectors for Cardiac coil and ECG in place
- 5. \_\_\_\_\_\_ ECG electrodes attached according to your MRI manufacturer suggestion

#### **SECTION E: CMR PROTOCOL**

- 1. \_\_\_\_\_ Subject ID and Site number entered correctly on CD/disc (no patient name is to be listed on disc or worksheet)
- 2. \_\_\_\_\_ MRI CKiD study Completed
	- a. **\_\_\_\_\_ Multi-Planar Scout**
	- b. \_\_\_\_\_\_\_ Axial SSFP of the chest
	- c. \_\_\_\_\_ Cine imaging
		- 1. \_\_\_ Pseudo vertical long axis
		- 2. \_\_\_ Short axis scout
		- 3. \_\_\_ 4-chamber cine
		- 4. \_\_\_ 2-chamber cine
		- 5. \_\_\_ Short axis cine stack
		- 6. \_\_\_ Three-chamber cine
- 3. \_\_\_\_\_ Tagged imaging
- 4. \_\_\_\_\_ Phase contrast velocity imaging
- 5. \_\_\_\_\_ T1 mapping
- 6. \_\_\_\_\_ "Alert" protocol followed (if applicable) "Alert" Finding (specify)\_\_\_\_\_\_\_\_\_\_\_
- 7. \_\_\_\_\_\_\_\_\_ CD/Disc copied and stored.

#### **Shipment Directions for CKID Technologist:**

Make a copy of this form. File the copy in the CKID folder.

Mail original form with anonymized DICOM data:

- **Attn: Michael Taylor, MD, PhD CKiD MRI Data CCHMC The Heart Institute, ML 2003 3333 Burnet Avenue Cincinnati, OH 45229 513-803-0426**
- **FedEx slip: Contact your CCC for a FedEx slip (if needed) and it will be emailed to you**

#### **CHRONIC KIDNEY DISEASE IN CHILDREN COHORT STUDY**

## **SECTION 33: VASCULAR TESTS: Pulse Wave Analysis, Pulse Wave Velocity, & Heart Rate Variability**

#### **33.1 INTRODUCTION**

This section discusses the procedures for obtaining the following vascular tests: pulse wave analysis (PWA), pulse wave velocity (PWV), and heart rate variability (HRV). Pulse wave velocity (PWV) and pulse wave analysis (PWA) are measures of arterial stiffness that have been shown to identify individuals at high risk for cardiovascular disease events, such as heart attack and stroke, in several patient populations. There have been several studies using PWV or PWA in subjects with kidney disease but most have been in the dialysis population. Heart rate variability (HRV) is a measure of overall cardiac health and the state of the autonomic nervous system responsible for regulating cardiac activity.

PWV is rather simple to measure conceptually. The CKiD study is interested in a velocity, or speed, of the pressure pulse made by the heart as it circulates through the blood vessels. PWV, like any speed measurement, is calculated by dividing the distance something travels by the time it takes to travel the specified distance. In this case, we measure the distance between the carotid pulse in the neck and femoral pulse in the leg and divide it by the time it takes for the pulse wave to travel the distance between these two sites. Higher PWV measurements are associated with stiffer blood vessels.

PWA is slightly more complex. This measurement takes a tracing of the radial pulse in the wrist and converts it into what that pulse would look like in the aorta, shortly after leaving the heart. From the shape of this aortic tracing we can measure the augmentation index (AIx), another measure of arterial stiffness. Higher AIx values are associated with stiffer blood vessels.

HRV analysis is based on measuring the variability in intervals between R waves (RR intervals). HRV assesses sympathetic and parasympathetic autonomic function by providing stable and evoked measures of HRV. A three-lead ECG non-invasively records a patient's continuous ECG waveforms. From these measurements, parameters (spectral and temporal) related to autonomic nervous system function are calculated.

All three vascular tests (PWA, PWV, and HRV) are measured using the SphygmoCor system (AtCor Medical, Sydney, Australia). Sites with the earlier SphygmoCor model MM3 (powered through wall outlet) will only collect PWA and PWV (not HRV). Sites with the current SphygmoCor model EM3 (powered through computer) and full capabilities will collect PWA, PWV, and HRV. Instructions for how to obtain these measurements in CKiD are detailed below. Additional instructions, including troubleshooting techniques and advice on meeting basic quality control parameters, are provided in the SphygmoCor training manual (Appendix 33. a "SphygmoCor Training Manual") and CKiD-specific training slides developed by Cincinnati Children's Hospital Heart Institute (Appendix 33.b "CKiD Vascular Tests Training Slides"). Both documents can be downloaded from the MOP Section of the CKiD website. The screenshots that follow are from software version 9; if your site has an earlier version, your computer screen may look different, but the content will be the same. A one-page "cheat sheet" is found at the end of this document.

PWA and PWV measurements will each be collected three times per visit. HRV will only be measured once per visit. Thirty minutes total should be allotted to collect PWA and PWV, and an additional 12

minutes should be allotted to collect HRV, if applicable. If more than 15 minutes were dedicated to obtaining PWA measurement(s), move on to the PWV measurement.

The vascular tests will be collected in conjunction with the other cardiovascular measurements at Visit 2 and every other year thereafter (V2, V4, V6, V8…).

#### **33.2 MATERIALS NEEDED**

To perform the vascular tests in CKiD, the following items are needed:

- Computer with SphygmoCor software
- SphygmoCor Console
- ECG cords with electrodes
- Foot pedal (optional)
- Alcohol swabs
- Measuring tape
- Dry erase marker

#### **33.3 PROCEDURE FOR COLLECTING VASCULAR TESTS IN CKiD**

#### 33.3.1 Hardware setup

Connect the pulse wave velocity (PWV) console to the computer via the serial or USB cable. Connect the power cord to the computer. Connect the power cord to the PWV console. Attach the foot pedal to the rear of the PWV console, if desired, to capture data.

Boot up the computer completely. Turn the PWV console on by flipping the power switch on the back of the console.

33.3.2 Patient positioning Instruct the patient to lie supine without any pillows. Attach the ECG lead cord to the front of the PWV console. Use alcohol swabs to remove skin oils and attach the ECG electrodes to the patient's chest. Attach the white lead (RA) on the top of the sternum, the black lead (LA) on the left side of the

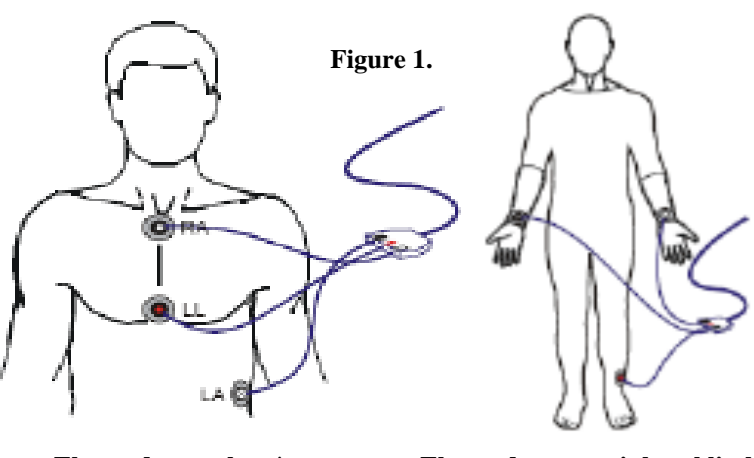

**Electrodes on chest\* Electrodes on peripheral limbs**

abdomen, and the red lead (LL) on the bottom of the sternum (Figure 1). The QRS complex of the ECG will be positive. If ECG placement on the chest is not possible, use the alternate placement on peripheral limbs (white lead on right arm, black lead on left arm, red lead on left leg).

#### 33.3.3 Software setup

Run the SphygmoCor program on the computer. **Open up the "CKIDSTUDY" database**. To open the CKIDSTUDY database, select "System" from the top row of buttons, select "Database manager", select "CKIDSTUDY" from the list of databases, press the "Select" button, then select "OK" (Figure 2). The CKIDSTUDY database is now the active database; new studies will be stored here and previous CKiD studies will be listed on the left hand side of the screen. *(Note: Studies cannot be transferred between databases; ensure you have the correct database selected. If the CKIDSTUDY database is not listed,* 

*contact Jon Savant [page 13]; the CKIDSTUDY database should have been created during the initial certification process, see section 33.11 below).*

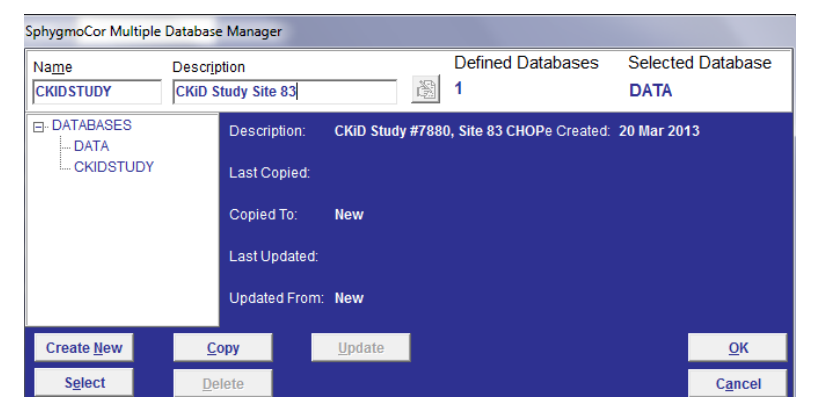

**Figure 2.**

If the patient has previously had a set of CKiD vascular tests, select the participant by their KID ID on the left hand side of the screen, and continue on to section 33.4 below. If this is the participant's first set of vascular tests, create a new patient per the following instructions:

Select the "patient" button on the upper row of buttons.

Select the "New" button from the row of buttons. Confirm a new patient input by clicking "Yes".

Enter the patient ID information as follows:

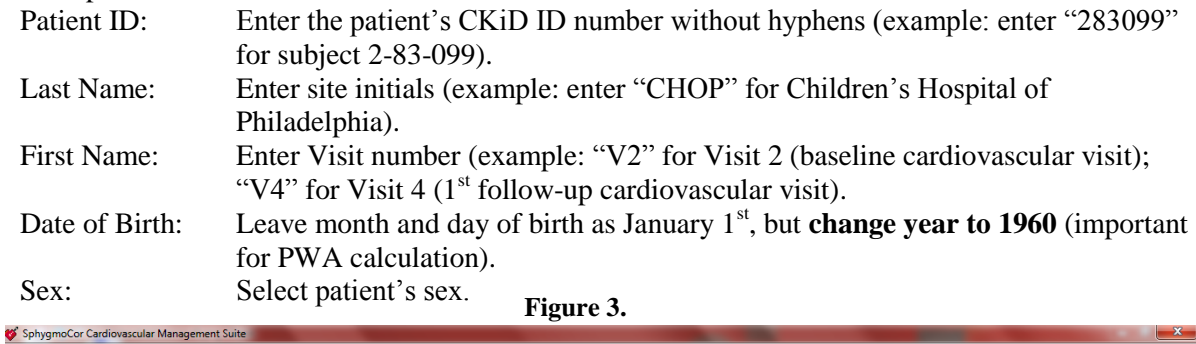

vacy Help Pati Analysis Privacy Patient **Study Report Heart Rate Variability** Search Patient ID: 283099 Active Database: CKIDSTUDY **Mode** Patients: 0 se ID: <mark>CKIDSTUDY</mark> CHOP Date Of Birth | Fil Patient ID **PWA** Ħ iystem ID: 02928 **First Name V2PWV** 01 January 1960  $\div$ **FEMALE**  $\overline{\phantom{a}}$ **HRV**  $C_{\text{tot}}$ Edit New **Save**  $Cancel$ Delete  $\leftarrow$ **Insert Mode** Active Database - CKIDSTUDY **SphygmoCor AtCor Medical** 

Leave other fields blank.

Click "Save" and then click "Yes" when asked if you want to accept the changes.

#### **33.4 MEASURING AUGMENTATION INDEX (AI) WITH PULSE WAVE ANALYSIS (PWA)**

On the "Patient" screen, with the correct participant selected, select the "PWA" button under "Mode" on the right side of the screen. Click the "Study" button from the top row of buttons.

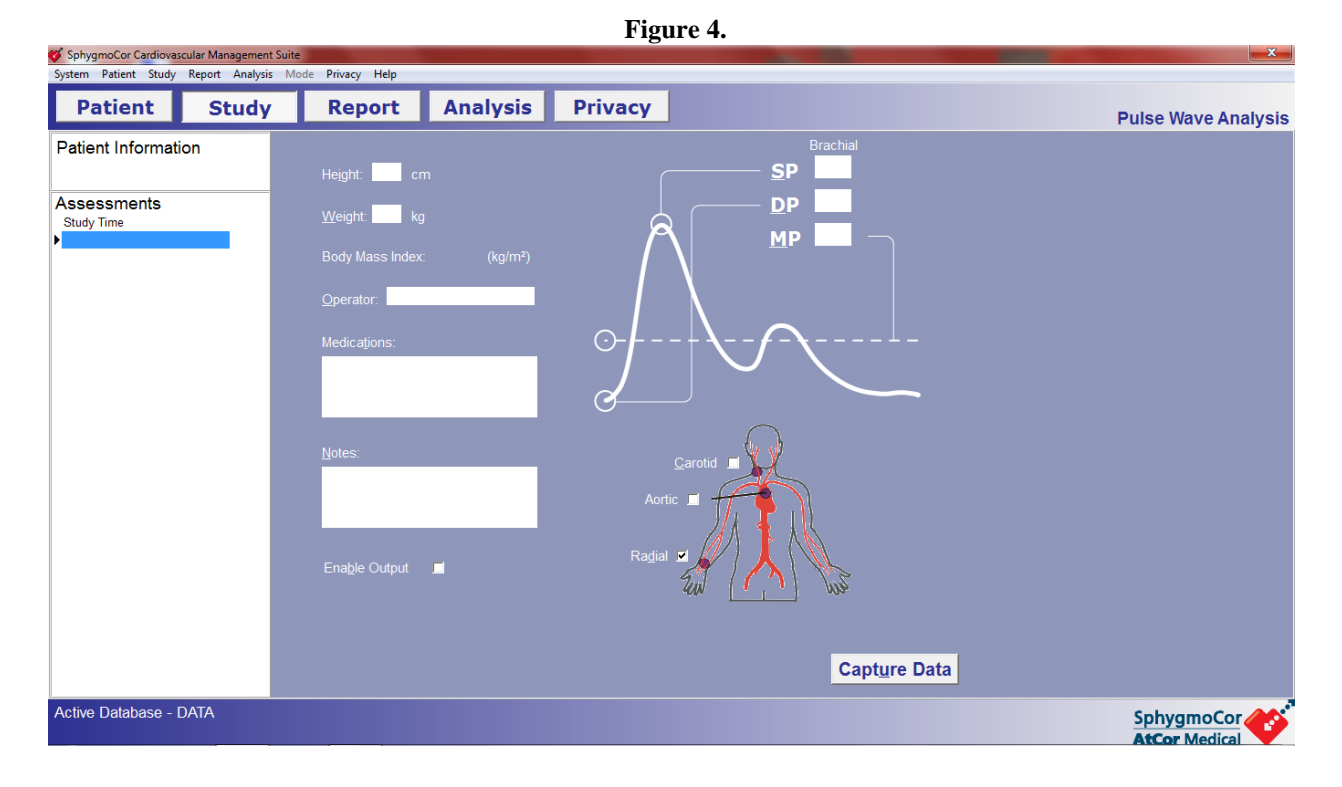

Enter the values for systolic and diastolic blood pressure in the appropriate dialog boxes using the  $2<sup>nd</sup>$ of the 3 Mabis blood pressure measurements taken earlier. *(Note: Mabis blood pressure measurements need to be within 6 hours of PWA. If more than 6 hours have elapsed, the mabis blood pressure measurements need to be redone prior to measuring PWA. Automatic/ Dynamap measurements will not suffice.)* The participant should be in the same position during the PWA as s/he was during the BP measurements (i.e., sitting).

For "Operator" enter the technician's initials.

In the Notes section: Enter the Visit Number (i.e., V2) and whether it is an initial or follow-up PWA. Enter any other general comments.

Leave the height, weight, and medication boxes blank.

Ensure the checkbox for "radial" artery is selected.

Make sure that the "Enable Output" box is not checked.

Select the "capture data" button on the upper right corner of the screen.

#### 33.4.1 PWA Radial Tonometry

**Figure 5.**

Palpate the right radial pulse and place the tonometer directly above the patient's radial pulse, perpendicular to the patient's skin using light pressure (Figure 5). Be sure to remove the plastic cover from the tonometer tip.

Assess whether the software is capturing the patient's radial pulse tracing by watching the computer monitor. When approximately 10 seconds of data have been recorded on the computer screen that represents a plausible radial pulse tracing (i.e., waveform), the software will auto-capture the data (alternatively, the operator can step on the foot pedal or press the space bar on the computer to

force data capture). The software will switch to a results display screen and the composite tracings, data values, and actual tracings will be visible on the screen. A good quality study will have **all green** and white numbers in the "quality control/QC" column (See Figure 6).

If it is taking a long time to obtain a good quality pulse tracing (i.e., waveform), and the auto-capture feature does not engage, the operator can force data capture when a reasonable waveform has been obtained. Repeat the data collection steps until at least three of the four numbers in the "quality control" column to the right of the tracing are green or white (i.e., one QC number in red will be acceptable).

If a study is clearly non-physiologic or does not meet our quality requirements, please delete the study by clicking on the "delete" button on the lower part of the screen after highlighting the offending study in the left column.

#### 33.4.2 Repeat PWA study

Press the "Repeat" button, and conduct the procedure for obtaining PWA a second time and third time for the same patient. Follow the procedures outlined above in section 33.4.1 (PWA Radial Tonometry). If you are unable to collect a  $2<sup>nd</sup>$  or  $3<sup>rd</sup>$  PWA (e.g., due to time constraints), document the reason on the "Protocol Deviation Log.doc" (Section 33.15) and move on to the collection of PWV (Section 33.5).

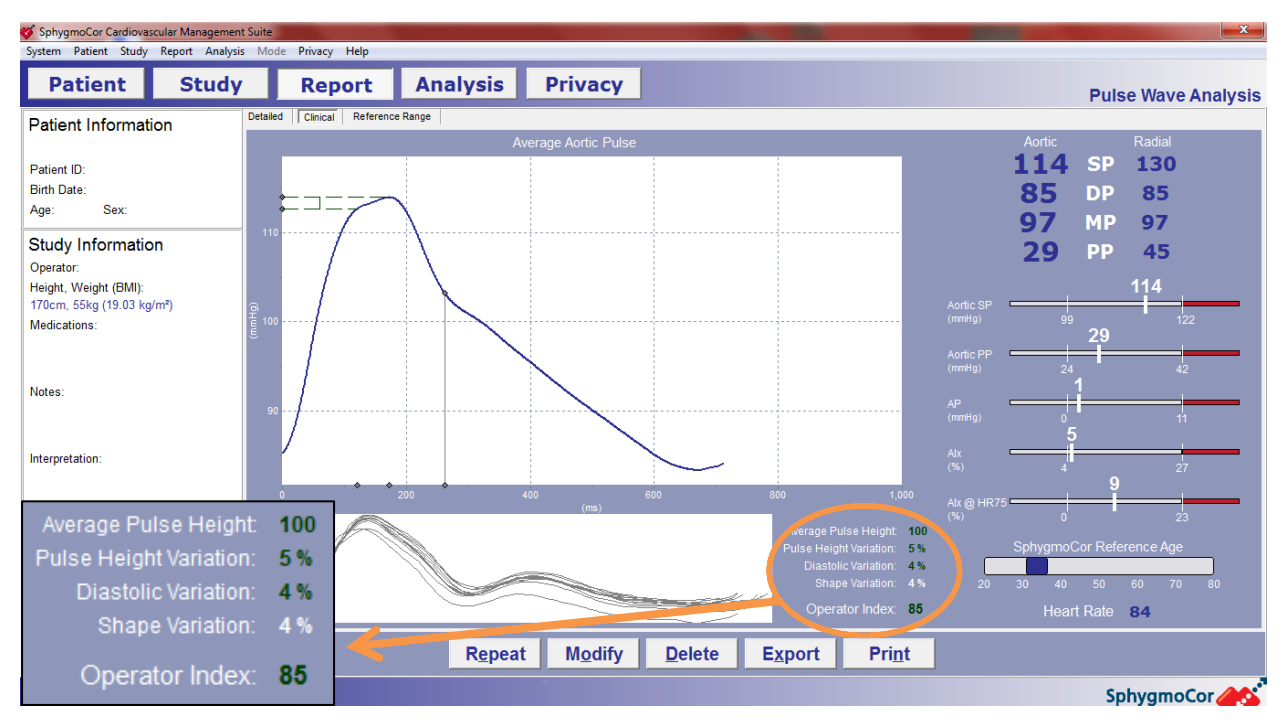

#### **Figure 6.**

CKiD Manual of Procedures (11/01/13) Page 33-5 of 19

#### **33.5 MEASURING PULSE WAVE VELOCITY (PWV)**

Return to the "Patient" screen, and select the "PWV" button under "Mode" on the right side of the screen. Click the "Study" button from the top row of buttons.

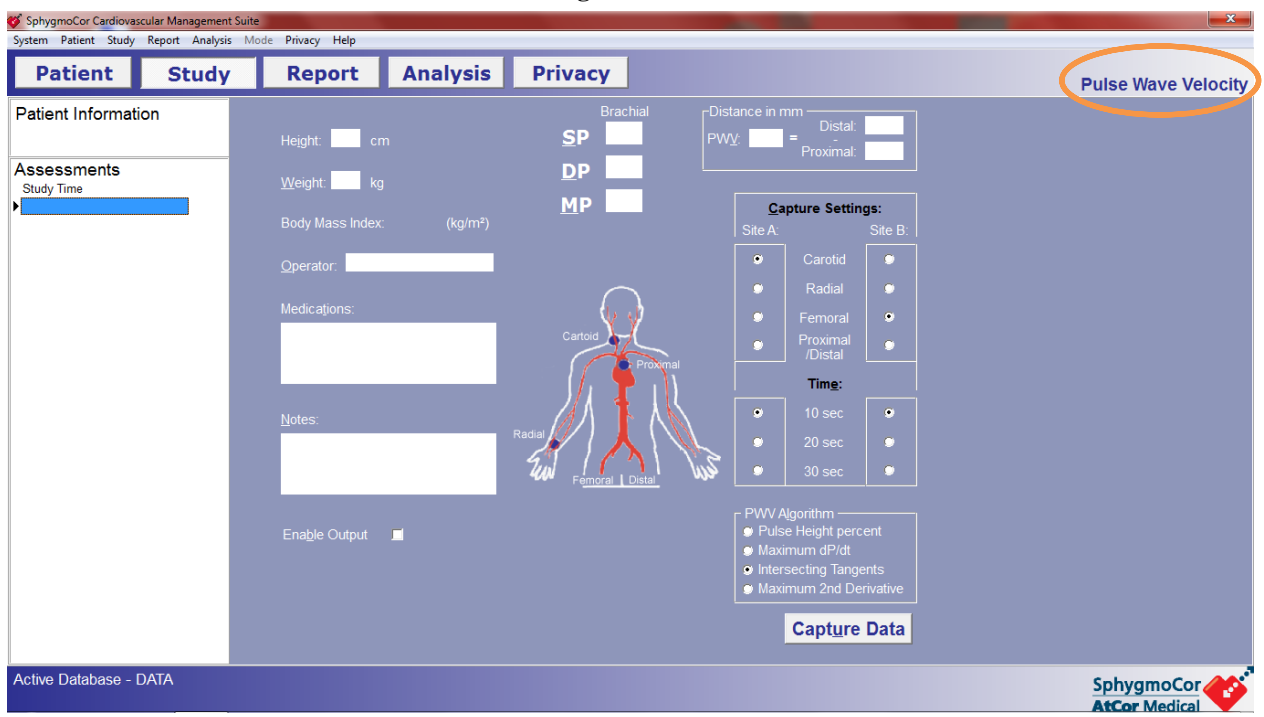

**Figure 7.**

Ensure the checkbox for "Carotid" is selected under "Capture Settings" for "Site A".

Ensure the checkbox for "Femoral" is selected for "Site B".

Enter the values for systolic and diastolic blood pressure in the appropriate dialog boxes using the  $2<sup>nd</sup>$ of the 3 Mabis blood pressure measurements taken earlier. *(Note: Mabis blood pressure measurements need to be within 6 hours of PWV. If more than 6 hours have elapsed, the mabis blood pressure measurements need to be redone prior to measuring PWV. Automatic/ Dynamap measurements will not suffice)*

For "Operator" enter the technician's initials.

In the Notes section: Enter the Visit Number (i.e., V2) and whether it is an initial or follow-up PWV. Enter any other general comments.

Under "PWV algorithm," click the circle labeled "Intersecting Tangents" if not already selected. If you do not change this choice, it is the default PWV Algorithm.

Leave "Height" and "Weight" blank.

33.5.1 Measuring Proximal & Distal Distances

Have the participant lie on his/her back. Palpate the right carotid pulse and mark it with the dry erase marker. Using a measuring tape, measure the distance (to the nearest millimeter) from the right carotid pulse to the midline point of the suprasternal notch. The suprasternal

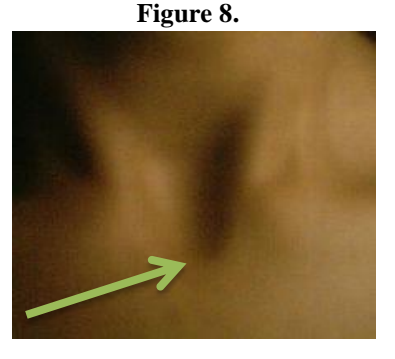

notch is found at the superior border of the manubrium of the sternum, between the clavicular notches (See Figure 8, arrow).

Repeat the measurement a second time. If these two measures differ by more than 1 centimeter, collect a third measurement. Record the average of these values as the "**proximal**" distance on the PWV page in the SphygmoCor software (Figure 9). Convert measurements in centimeters to millimeters (1 cm = 10 mm). An excel template file ("SphygmoCor Worksheet CKiD.xls") has been created to assist with these calculations (i.e., average distance, conversion to millimeters) (see Section 33.14). Open the excel template, save it with the KID ID number and visit number in the title, and enter in your measured proximal and distal distances. Press "ALT+TAB" on your keyboard to toggle between excel and SphygmoCor programs.

Palpate the right femoral pulse and mark it with the dry erase marker. Using a measuring tape, measure the distance to the nearest millimeter from the femoral pulse directly to the midline point of the suprasternal notch two different times. If these two measures differ by more than 1 centimeter, collect a third measurement. Record the average of these values as the "**distal**" distance in the SphygmoCor software (Figure 9). Convert measurements in centimeters to millimeters (1 cm = 10 mm). *(Note: do not make adjustments for waist circumference; this will be done during analyses)*

During both measurements, the measuring tape should be directly against the skin (under any clothing) throughout the distance being measured.

Select the "capture data" button at the bottom of the screen. An ECG tracing should be scrolling across the computer monitor with a net positive QRS complex.

#### 33.5.2 PWV Carotid Tonometry

Palpate the patient's right carotid pulse and place the tonometer directly above the patient's carotid pulse, perpendicular to the patient's skin, using light pressure (Figure 10). It may help to have the patient turn their head to the left slightly and extend their neck (pick their chin up) to make the carotid pulse more accessible. If where the wave form is captured is greater than 1 cm from where the dry erase mark was made, recalculate the average proximal and distal distances, as described above.

Assess whether the software is capturing the patient's carotid pulse tracing. When approximately 10 seconds of data have been recorded on the computer screen

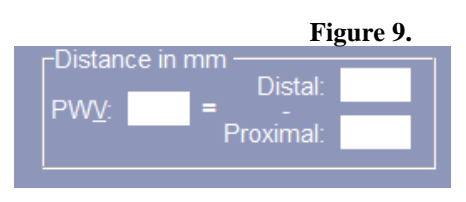

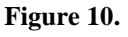

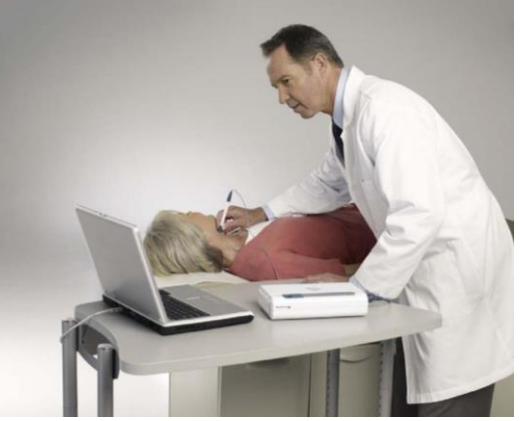

that represents a plausible carotid pulse tracing timed with the ECG, the software will auto-capture the data (alternatively, the operator can step on the foot pedal or press the spacebar key on the computer to force data capture).

While collecting data, the red tracing represents the patient's real time ECG and the yellow line represents the pressure values from the tonometer. If the pressure tracing is off the top of the screen when the scale on the left of the screen shows 4000, less pressure should be applied to the tonometer. Similarly, if the pressure tracing is a flat line at the bottom of the computer display below 200, more pressure should be applied to the tonometer.

A message box from the software will pop-up that alerts the technician that the software has correctly captured a tracing from the carotid pulse which the software will call "Site A". Press enter to begin capturing femoral pulse information.

#### 33.5.3 PWV Femoral Tonometry

Palpate the patient's right femoral pulse (Figure 11) and place the tonometer directly above the patient's femoral pulse, perpendicular to the patient's skin, using light pressure. If where the wave form is captured is greater than 1 cm from where the dry erase mark was made, recalculate the average distances, as described above.

Assess whether the software is capturing the patient's femoral pulse tracing. When approximately 10 seconds of data have been recorded on the computer screen that represents a plausible femoral pulse tracing timed with the ECG, the software will auto-capture the data (or, the operator can step on the foot pedal or press the space bar on the computer to force data capture).

**Figure 11.**

The PWV will be calculated and displayed on the bottom of the screen on the results page (Figure 12). Ensure that the following Quality Control (QC) parameters (circled in Figure 12 below) are met:

- The standard deviation (SD) for "ECG-CAR" should be  $\leq 6\%$  of the mean time and should be green (not red).
- The SD for "ECG-FEM" should be  $\leq 6\%$  of the mean time and should be green (not red)
- The "CAR-FEM PTT SD" should be ≤10% and should be green (not red).

If any of the above QC parameters are not satisfied, re-measure the patient's proximal and distal distances and re-record the carotid and femoral tracings. (*Note: If the above QC parameters are not able to be satisfied, use the following "relaxed" QC parameters: ECG-CAR and ECG-FEM ≤10%; CAR-FEM PTT SD ≤15%. If "relaxed" QC parameters are not able to be satisfied, delete the study by clicking on the delete button after highlighting the offending study in the left column.*)

#### 33.5.4 Repeat PWV study

Press the "Repeat" button and conduct the procedure for obtaining PWV a second and third time (only the carotid and femoral tonometry needs to be repeated, not the distance measurements). Follow the procedures outlined above in sections 33.5.2 (PWV Carotid Tonometry) and 33.5.3 (PWV Femoral Tonometry).

If you are unable to collect a  $2<sup>nd</sup>$  or  $3<sup>rd</sup>$  PWV (e.g., due to time constraints), document the reason on the "Protocol Deviation Log.doc" (Section 33.15) and move on to the collection of HRV (Section 33.6), leaving the ECG leads on (see Figure 1 on page 2). If not measuring HRV, skip to section 33.7.

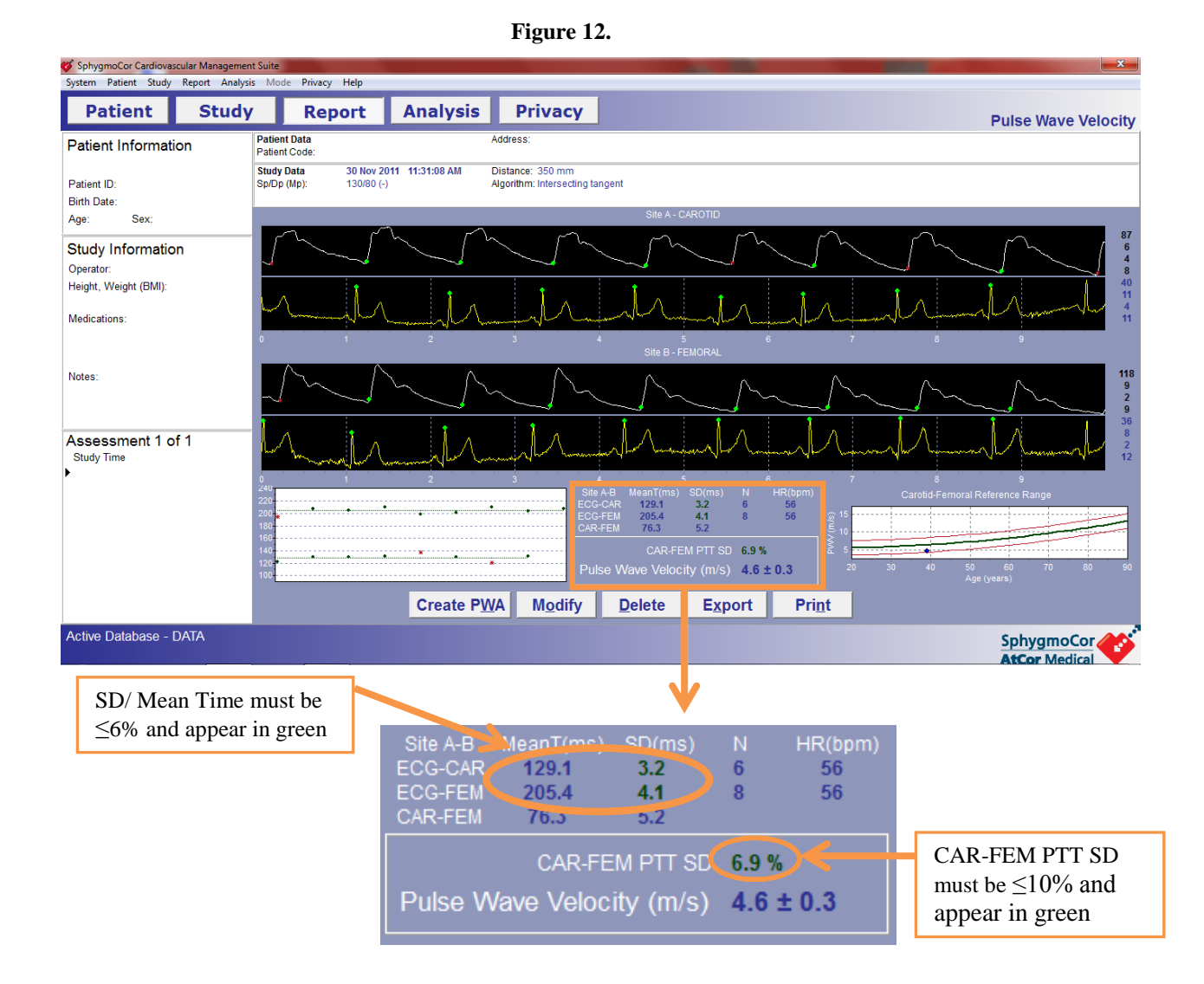

#### **33.6 MEASURING HEART RATE VARIABILITY (HRV)**

*Note: HRV can only be measured using SphygmoCor model EM3, software version 9 or greater, with HRV capabilities (CVPH). The model is listed on the back of the device (EM3 model does NOT plug into wall outlet); the software version and capabilities are found by clicking "Help" then "About" from the toolbar. If HRV is not an option, your device does not have HRV capabilities.*

Return to the "Patient" screen, select the "HRV" button under "Mode" on the right side of the screen. Click the "Study" button from the top row of buttons.

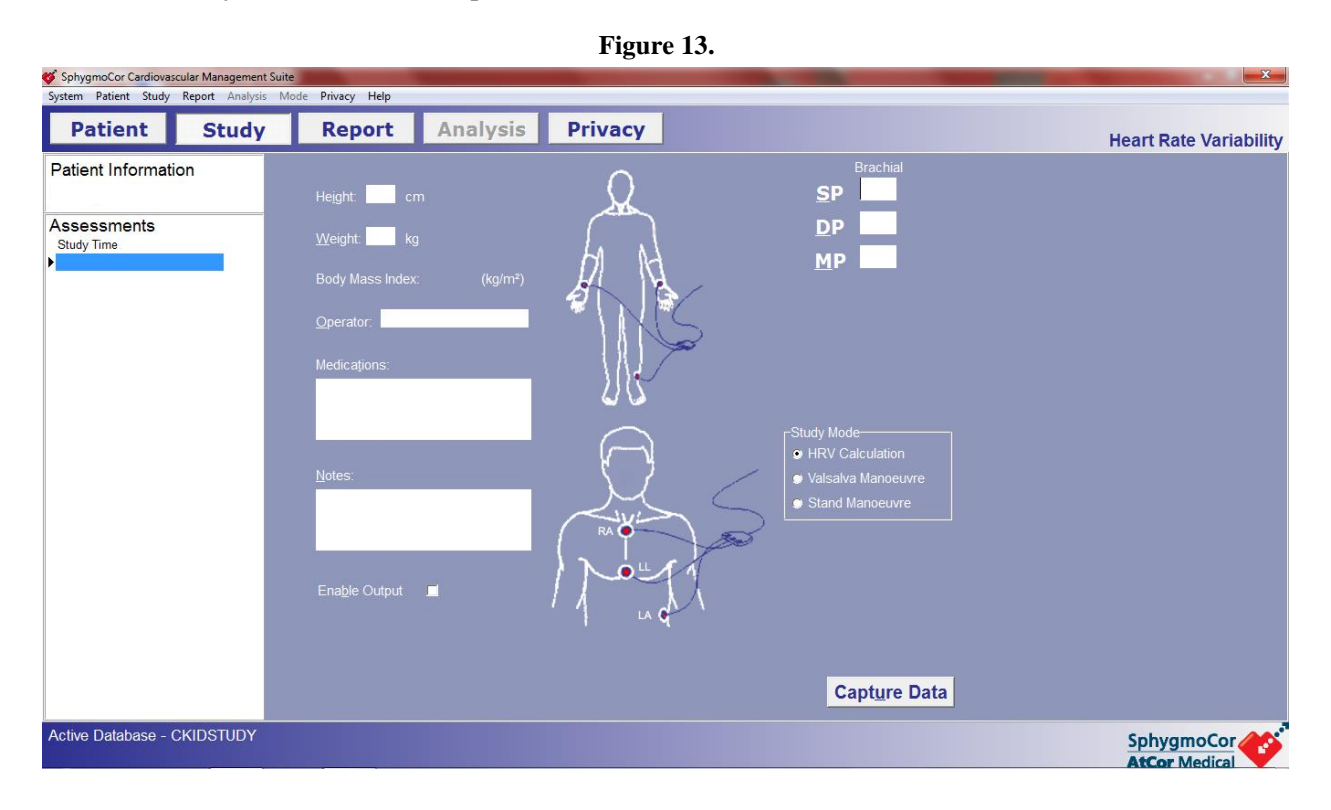

Enter the values for systolic and diastolic blood pressure in the appropriate dialog boxes using the  $2<sup>nd</sup>$ of the 3 Mabis blood pressure measurements taken earlier. *(Note: Mabis blood pressure measurements need to be within 6 hours of HRV. If more than 6 hours have elapsed, the mabis blood pressure measurements need to be redone prior to measuring HRV. Automatic/ Dynamap measurements will not suffice.)*

For "Operator" enter the technician's initials.

In the Notes section: Enter the Visit Number (i.e., V2) and whether it is an initial or follow-up HRV. Enter any other general comments.

Leave the height, weight, and medication boxes blank.

Ensure that ECG leads are on per instructions in Figure 1 on page 2.

#### **Inform the participant that the test is about to begin, and that they will need to lay as still as possible for the next 10 minutes, without holding their breath or falling asleep.**

Press the "Capture button".

During the capture, the blue ECG indicator labeled on the front panel will be illuminated. A horizontal trace of ECG will appear in the ECG Data Capture Window. If the ECG trace is poor (i.e., irregular baseline or T-waves that are as tall as the QRS), re-prep the skin or use abrasive ECG prep paste; if still poor, change the ECG leads (leads can dry out).

When satisfied with the quality of the signals, start recording by pressing the "Start Session" button on the top right of the screen. The beat-to-beat R-to-R intervals chart will now be is activated and updated every 5 seconds.

After 10 minutes of good quality data, press the "Calculate" button in the top right of the capture screen or press the footswitch. The HRV Report Screen will be displayed (Figure 14). Examine the report for quality: The plot shows beat to beat R-to-R intervals of the whole recording. An interval marked with a red star indicates that it had been rejected and it will not be used in the HRV calculation. An interval will be rejected when it is uncharacteristically too high or too low compared to previous intervals. Ectopic beats are automatically discarded from the ECG. Ectopic beats are defined as significant changes to the R-to-R intervals from the previous beat. As long as the number of ectopic beats is <35% of the total number of beats, the HRV calculation will be deemed acceptable.

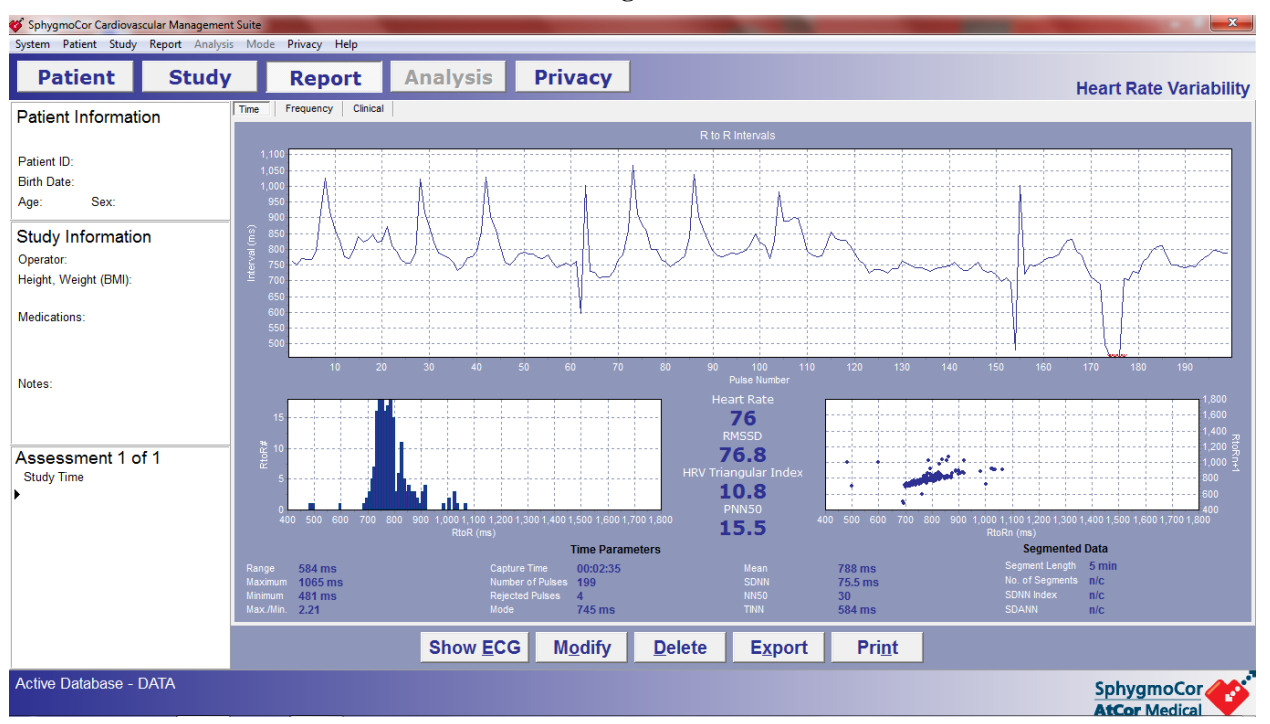

**Figure 14.**

On the "Report" tab, look for inconclusive labels at the bottom of the screen below the action buttons. **If there are any inconclusive labels, the study should be discarded and the measurement repeated**. An "Inconclusive" label will appear if one of the following parameters is too large:

1. Percentage of rejected pulses (pulses with very high or very low R-to-R values) compared to accepted pulses

2. RMSSD (Root mean squared successive difference of NN intervals)

3. PNN50 (Proportion of successive R-to-R intervals with a difference greater than 50ms)

#### **33.7 POST MEASUREMENT**

Prior to saving the individual study, ensure that **no private health information is included** (see Figure 3 on page 3 above for a description of how to record the patient ID information).

Turn off the SphygmoCor device by flipping the power switch on the back of the device.

Quit the SphygmoCor software package on the computer. **Be sure to exit the SphygmoCor program before disconnecting the USB cable from the computer.** If you disconnect the SphygmoCor device from the computer prior to exiting the software, **the computer may crash**.

Once the software has closed, disconnect the device from the computer. Disconnect the foot pedal if you are using it.

Data should be backed up on a separate computer by re-saving the SCOR.mdb database where all the data is saved.

#### **33.8 EXPORTING DATA**

The "CKIDSTUDY" database containing all PWA, PWV, and HRV measurements for CKiD will be exported as a .txt file and sent t[o CKIDPWV@email.chop.edu](mailto:CKIDPWV@email.chop.edu) on a monthly basis (or after each new set of measurements, whichever is less frequent). SphygmoCor can export data in two formats (text [.txt] or graphic [.jpg]) and can export all data in a database, all data for one patient, or one report for one patient. For CKiD, **export the entire CKIDSTUDY database as a text file** each time.

To export the CKIDSTUDY database as a .txt file, navigate to the patient screen by clicking on the 'patient tab' from the top row of buttons. From the tool bar, select 'System'  $\rightarrow$  'Database'  $\rightarrow$ 'Export'. Select 'Export All Measurements in the Database' (*Note: ensure that the CKIDSTUDY database is the active database; see section 33.3.3 on page 2 for more information*). This will allow all readings for one type of measurement from all CKiD participants in the CKIDSTUDY database to be exported. The process will need to be repeated for exporting all PWV, PWA, and HRV studies. After clicking 'Export', the SphygmoCor export window will appear with a default file name and default file location to which the file will be exported; there is no need to change the file name. The default file name is prefixed with 'All' and is followed by the database name and the date of exporting and the mode the readings were taken in; eg:

For PWA: C:\Program Files\SphygmoCor\Export\All\_CKIDSTUDY\_1Dec2012\_pwa.txt

For PWV: C:\Program Files\SphygmoCor\Export\All\_ CKIDSTUDY \_1Dec2012\_pwv.txt

For HRV: C:\Program Files\SphygmoCor\Export\All\_ CKIDSTUDY \_1Dec2012\_hrv.txt

After exporting all studies for each type of measurement (i.e., PWV, PWA, HRV), send the text files by email to [CKIDPWV@email.chop.edu.](mailto:CKIDPWV@email.chop.edu) If any new issues were reported on the "Protocol Deviation Log", this file should also be emailed. If your computer does not have web/email access, you will need to copy the text files to a thumbdrive/external harddrive and transfer them to a computer that does have email capabilities.

If any of the studies were initially recorded in the wrong database (i.e., in a database other than the CKIDSTUDY database), contact Jon Savant (contact info on page 13) for instructions on how to proceed.

#### **33.9 SAMPLE DESCRIPTION OF PWV AND PWA STUDIES TO CKiD PARTICIPANTS**

Below is a brief script that can be read to the participant to describe the PWV and PWA tests and procedures.

"The next test will attempt to measure the stiffness of your blood vessels. This test measures what is called 'pulse wave velocity' and 'pulse wave analysis'. We will do this non-invasively by attempting to take pictures of your pulse in three different locations using a pencil-like wand with a pressure-sensing tip on its end. This wand is placed over your skin above the location where a pulse can be felt. By measuring the distance between these pulses and the time that it takes for your pulse to travel between these locations, we can measure the velocity, or speed, of your pulse.

Knowing the speed of your pulse gives us a good indication of how stiff your blood vessels are. Stiffer blood vessels cause the pulse to travel faster through the body.

We are testing whether stiffer blood vessels put a patient at risk for cardiovascular (heart) complications or renal (kidney) complications in the future.

We will also measure the variability of your heart rate. To do this, you will lie still for 10 more minutes and your heart beat will be measured with the electrocardiogram electrode pads attached to your chest.

*Important Note: Emphasize to each patient that understanding the significance of these data (PWV and PWA) is the ultimate goal of this research. We will be in a much better position to know what any individual subjects' values mean (and importantly, in the future, how they may be treated) after several years of observation.*

#### **33.10 QUESTIONS**

Please direct questions and concerns to the individuals listed below.

Jon Savant, B.S. Clinical Research Coordinator The Children's Hospital of Philadelphia Telephone: 267-426-8386 Email: [SavantJ@email.chop.edu,](mailto:SavantJ@email.chop.edu) cc[: CKIDPWV@email.chop.edu](mailto:CKIDPWV@email.chop.edu) 

Jackie Ndirangu, MPH Project Director, East Coast Clinical Coordinator Center The Children's Hospital of Philadelphia Telephone: 267-426-8388 Email: [NdiranguJ@email.chop.edu](mailto:NdiranguJ@email.chop.edu)

Susan Furth, M.D., Ph.D. Chief, Division of Nephrology The Children's Hospital of Philadelphia 34th Street and Civic Center Boulevard Philadelphia, PA 19104-4399 Telephone: 215-590-2449 E-mail: [FurthS@email.chop.edu](mailto:FurthS@email.chop.edu)

#### **33.11 INITIAL CERTIFICATION**

Prior to collecting data for CKiD, operators will need to create a separate database in the SphygmoCor program where the qualification studies will be stored. To create a new database, select "System" from the top row of buttons and select "Database manager". The Database manager window will appear (see Figure 2 on page 3). Enter in "TRAINING" for "Name", and "Training for CKiD Study Site XX" for "Description" (where XX is your actual site number). Select "Create New" and select "OK".

Only those operators that have successfully been qualified by the Vascular Tests Coordinating Center (VTCC) may collect Vascular Test data for CKiD. The following files need to be sent to [CKIDPWV@email.chop.edu](mailto:CKIDPWV@email.chop.edu) for operator qualification:

- 1. Text files containing the data exported from the 'TRAINING' database; one containing all 9 PWV studies, one containing all 9 PWA studies, and one containing all 9 HRV studies (see Section 33.8, "Exporting Data").
- 2. Completed Excel file: "Vascular Certification Log CKiD.xls"
- 3. Images of all 9 PWA waveforms must be submitted for visual inspection. You can export the images as .jpeg or .pdf files (choose from one of two options below):
	- a. Export as .jpeg
		- i. On 'Report' screen, click on 'Export' (Export window will be displayed.)
		- ii. Click on 'Select', navigate to where you want to save the file, click 'Open'
		- iii. Click 'Export' and study will be exported as a picture (.jpeg file)
	- b. Export as .pdf
		- i. On 'Report' screen, click on 'Print'
		- ii. Click 'Yes' when asked "Would you like to print report"
		- iii. A window will be displayed and you can navigate to where you want to save the file
		- iv. Modify the name of the file and click 'OK'; the file will be exported as a .pdf file

*Note: If your SphygmoCor laptop is not connected to the internet, you will need to transfer the necessary files to a different computer using a thumbdrive.*

#### Initial certification for trained operator:

- 1. Protocol review
- 2. Performance of 3 independent PWV, PWA, and HRV measurements on 3 standard subjects or volunteers (not a CKiD subject) (3 measures of 3 tests on 3 subjects  $= 27$  total) (If not doing HRV, 3 measures of 2 tests on 3 subjects  $= 18$  total).
	- a. Files will be sent to [CKIDPWV@email.chop.edu](mailto:CKIDPWV@email.chop.edu) for feedback on technique.
	- b. Statistician will calculate coefficients of variability and intraclass correlation coefficients for PWV, PWA, and HRV.
		- i. Coefficients of variability  $\leq 10\%$  required to be certified as successfully trained to measure PWV.
		- ii. Intraclass correlation coefficients > 0.7 required to be certified as successfully trained to measure PWA.
		- iii. Intraclass correlation coefficients  $\geq 0.5$  required to be certified as successfully trained to measure HRV.

Initial training and certification for new operator:

- 1. Protocol review
- 2. Attend off-site training session. The course will include didactic lectures (theory of arterial stiffness) and hands-on training.
- 3. Performance of 3 independent PWV, PWA, and HRV measurements on 3 standard subjects or volunteers (not a CKiD subject) (3 measures of 3 tests on 3 subjects = 27 total) (If not doing HRV, 3 measures of 2 tests on 3 subjects  $= 18$  total).
	- a. Files will be sent to [CKIDPWV@email.chop.edu](mailto:CKIDPWV@email.chop.edu) for feedback on technique.
	- b. Statistician will calculate coefficients of variability and intraclass correlation coefficients for PWV, PWA, and HRV.
		- i. Coefficients of variability < 10% required to be certified as successfully trained to measure PWV.
		- ii. Intraclass correlation coefficients  $\geq 0.7$  required to be certified as successfully trained to measure PWA.
		- iii. Intraclass correlation coefficients  $> 0.5$  required to be certified as successfully trained to measure HRV.

After sending the qualification files to [CKIDPWV@email.chop.edu,](mailto:CKIDPWV@email.chop.edu) the operator and/or study coordinator will receive a confirmation email that they have been received. The studies will be reviewed for quality and reproducibility and a detailed letter containing feedback will be emailed to the operator, study coordinator and local site PI . Operators that have been successfully qualified, will also receive a certificate saying as such. After being qualified, a new dataset should be created in SphygmoCor by following these steps: Select "System" from the top row of buttons and select "Database manager". The Database manager window will appear (see Figure 2 on page 3). Enter in "CKIDSTUDY" for "Name", and "CKiD Study Site XX" for "Description" (where XX is your actual site number). Select "Create New" and select "OK".

#### **33.12 QUALITY CONTROL / QUALITY ANALYSIS PLAN**

For ongoing quality control purposes, the operator at each site must submit at least one PWV, one PWA, and one HRV study (HRV at participating sites only) at regular intervals for review. Ideally, this should happen every 3 months (but no longer than 6 months). If there are no CKiD participants scheduled during this interval, the operator must submit one PWV, one PWA, and one HRV study on a single standard subject or volunteer (not a CKiD subject).

Adequacy of Individual Studies:

We will assess the adequacy of studies by evaluating quality control indices built into the SphygmoCor software.

In the pulse wave velocity mode, the "CAR-FEM PTT SD" should be  $\leq 10\%$ . Furthermore, the standard deviation of the component transit times ("ECG-CAR" and "ECG-FEM") should be ≤6% of the time measures for a study to be adequate. In all cases, the QC parameters should be listed in green or white (not in red).

In the pulse wave analysis mode, we will monitor tonometry values such that at least 3 of 4 quality control indices must be green or white (rather than red) for a study to be considered adequate. The four quality control parameters are as follows:

- 1. Pulse Height  $\geq 80$
- 2. Pulse Height Variation ≤ 5
- 3. Baseline/diastolic Variation ≤ 5
- 4. Shape Deviation ≤ 4.

Additionally, the Operator Index should be  $> 80$ . The Operator Index is an amalgam PWA quality control parameter based on the four main parameters above, each assigned a different weight.

In the heart rate variability mode, the number of ectopic beats should be <35% of the total number of beats. Additionally, there should be no "Inconclusive" labels in the report. An "Inconclusive" label appears when one of the following three parameters is too large:

1. Percentage of rejected pulses (pulses with very high or very low R-to-R values) compared to accepted pulses

2. RMSSD (Root mean squared successive difference of NN intervals)

3. PNN50 (Proportion of successive R-to-R intervals with a difference greater than 50ms)

Operators that submit two consecutive deficient studies must be re-certified on standard subjects as described above in the patient certification section.

#### **33.13 ALERT PROTOCOL**

A 'flag procedure' is the protocol used to notify the Principal investigator at the local site of an abnormal study. The site PI will determine if the abnormality requires additional evaluation or treatment.

Criteria to flag a study:

- a. Abnormal blood pressure (BP), very high  $(>160/100)$  or very low  $(<80/50)$
- b. Abnormal heart rate (HR)
	- i. Very fast or slow HR (HR  $> 150$  or  $< 50$ )
	- ii. Very irregular HR
	- iii. Abnormal beats (arrhythmia) any very unusual ECG tracing
	- iv. Any study that makes the operator feel "uncomfortable"

Each site will report the 'flagged' procedure to their site PI and the Vascular Tests Coordinating Center (VTCC) at email address: [CKIDPWV@email.chop.edu](mailto:CKIDPWV@email.chop.edu) or phone number: 267-426-8386.If the abnormality is deemed "Urgent", the local site PI should be paged immediately. Urgent = Abnormal BP or HR associated with dizziness, shortness of breath, chest pain or other symptoms. If "non-urgent", download a "screen shot" of the image from the device as per protocol and email with a description of the suspected abnormality to the local site PI and to the VTCC at [CKIDPWV@email.chop.edu](mailto:CKIDPWV@email.chop.edu) . The VTCC will also contact the local site PI within 1 to 2 weeks with an interpretation and any additional instructions.

#### **33.14 SPHYGMOCOR WORKSHEET**

Below is an example of a blank "SphygmoCor Worksheet CKiD.xls"; the template file should be saved to the laptop. The PWV distance measurements (proximal: carotid  $\rightarrow$  SSN; & distal: SSN  $\rightarrow$  femoral) are entered and the average value and conversion from centimeters to millimeters are automatically calculated. Below the blank worksheet is an example of a completed worksheet. Completed worksheets files may be saved with the KID ID and visit number for future reference.

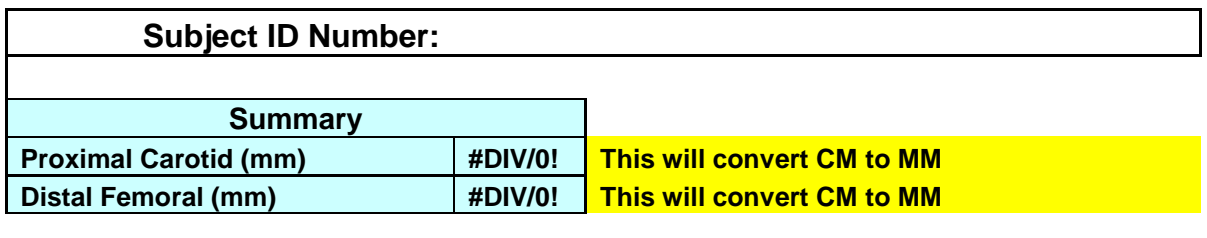

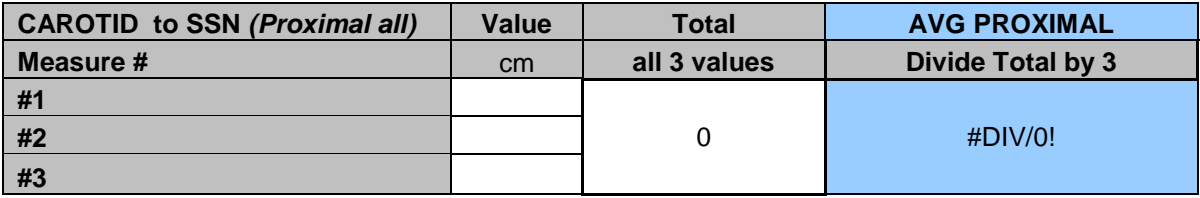

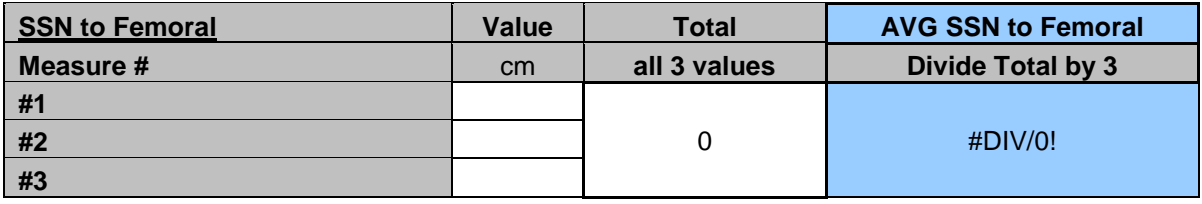

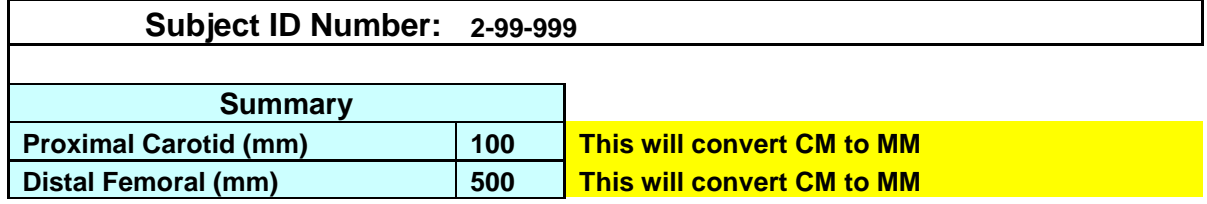

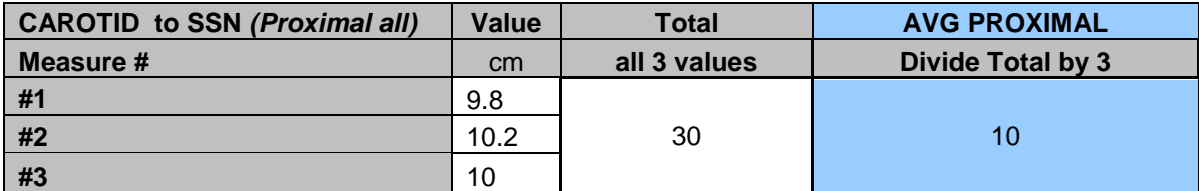

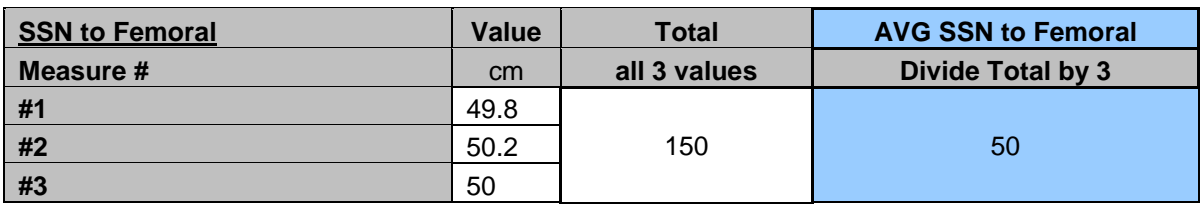

#### **33.15 PROTOCOL DEVIATION LOG**

Below is a blank "Protocol Deviation Log". This should be filled out if there are any anomalies with a particular study, such as running out of time before 3 measures were collected, or any special circumstances that could have compromised the study (e.g., obesity, room temperature, vasoactive drug use, entered automatic or non-sitting blood pressure, etc.). Below the blank log is an example of a completed log.

# CKiD Vascular Protocol Deviation Log

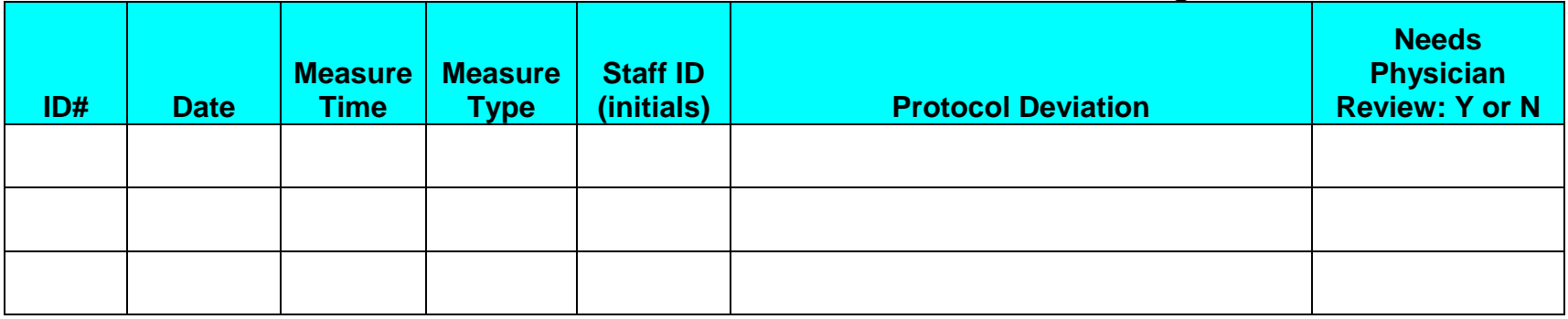

# EXAMPLE: CKiD Vascular Protocol Deviation Log

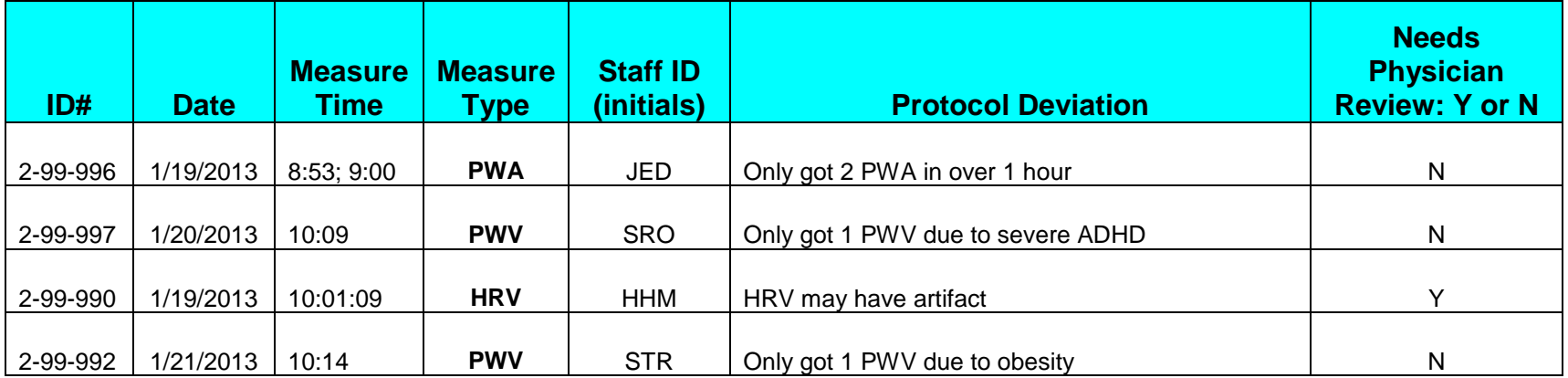

# 33.16 CKiD Vascular Tests Cheat Sheet (See MOP Sections 33.1-33.15 for full details)

- 1. Prior to assessment, record the following in the protocol deviation log excel file:
	- a. If recently used vasoactive drugs
	- b. If BP entered was not obtained sitting or was not auscultatory (*Note: use 2nd of 3 Mabis blood pressures collected within last 6 hours*)
	- c. If ambient room temperature is too hot or cold
- 2. If using Excel worksheet for calculations, save as new name using CKID & visit number (e.g., 283100v2)
- 3. Synopsis of Guidelines for each test:
	- **a. PWA – 3 readings – Perform with subject SITTING (time limit 15 minutes)**
		- i. Average Pulse Height: must be ≥80
		- ii. Pulse Height Variation: should be  $\leq 5\%$  (max 10%)
		- iii. Diastolic Variation: should be  $\leq 5\%$  (max 10%)
		- iv. Shape variation between should be  $\leq 4\%$  (max  $8\%$ )
	- **b. PWV – 3 readings – Perform with subject lying down (time limit 15 minutes)**
		- i. *Measure the Femoral and Proximal (Carotid) Distance* The RIGHT side is preferred. If Left used, note reason in protocol deviation log
		- ii. Quality Guidelines:
			- 1. The first two values (ECG-CAR and ECG-FEM) should be in **GREEN** not **RED** (ignore CARFEM). This means SD is  $\leq 6\%$  (max 10%)
			- 2. For Femoral, PTT SD should be **GREEN** (means PWV SD  $\leq$ 10%) (max 15%)
			- 3. Difference in HR between Proximal and Distal should be  $\leq$ 5 BPM (may be hard in younger kids)
		- iii. If your final recording position is  $>1$  cm from your original mark: Re-measure 3 times and enter into spreadsheet to get average

## **c. Heart Rate Variability (select sites only) – Perform with subject lying down**

- i. Make sure the patient does not talk or move during the test
- ii. 10 minutes of good quality data (will accept no data  $\langle 9 \text{ or } > 11 \text{ min} \rangle$ )
	- 1. RMS SD (should be  $\lt$  250)
	- 2. PNN50 (should be  $\langle 70 \rangle$
	- 3. R wave should be upright
- 4. Record in protocol deviation log any difficulties with obtaining quality measures
- 5. Within a month of each visit, export cumulative datasets as text file and send to CKIDPWV@email.chop.edu

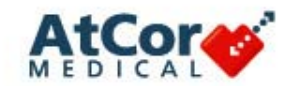

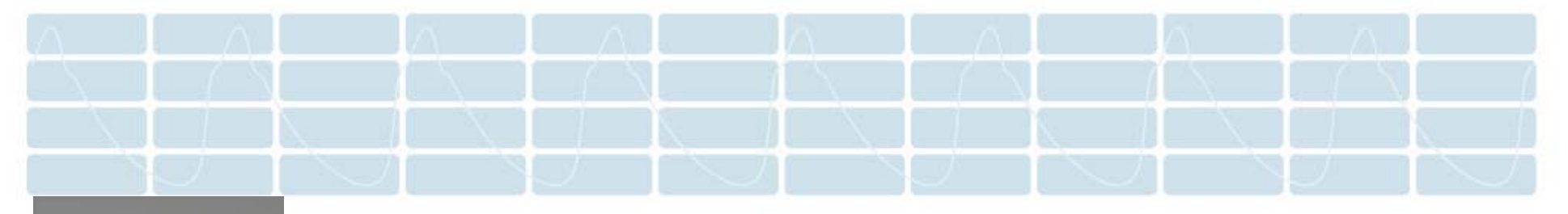

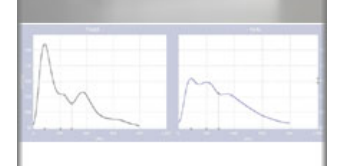

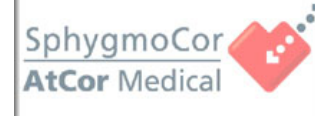

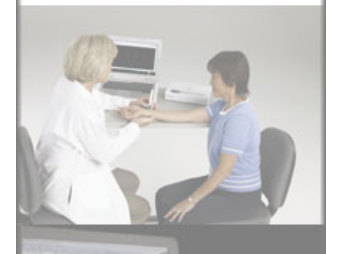

# **SphygmoCor ® CPV Clinical System Training**

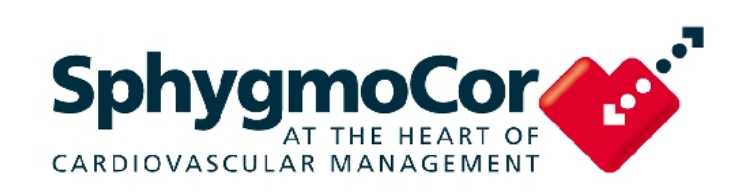

**0**

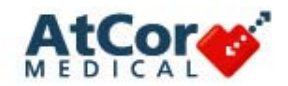

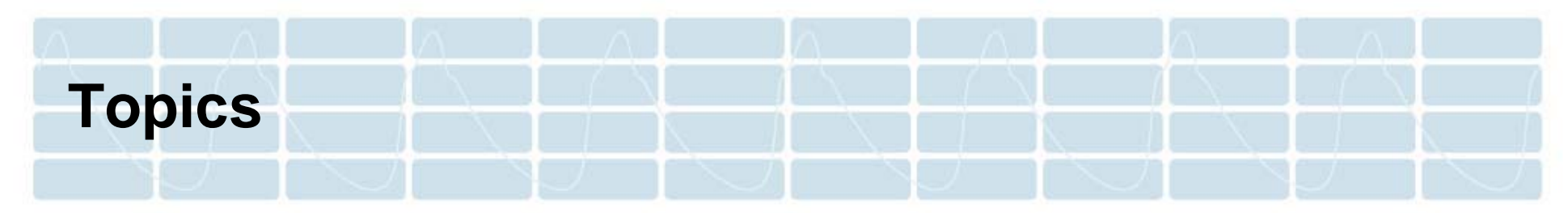

- SphygmoCor<sup>®</sup> CPV Clinical System Overview
- $\overline{\mathbb{R}}$ Pulse Wave Analysis and Wave Reflection
- $\overline{\mathcal{M}}$ Pulse Wave Analysis Indices
- **SphygmoCor Patient Screen**
- $\mathcal{L}_{\mathcal{A}}$ Performing Pulse Wave Analysis
- $\mathcal{L}_{\mathcal{A}}$ Pulse Wave Velocity
- $\mathcal{L}_{\mathcal{A}}$ Software Overview & Reference

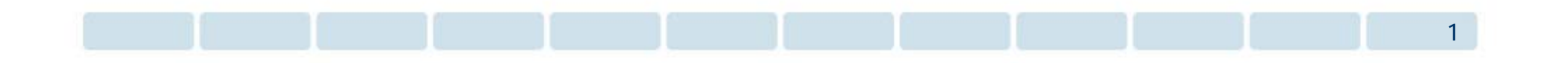
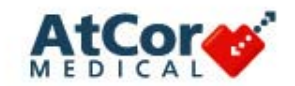

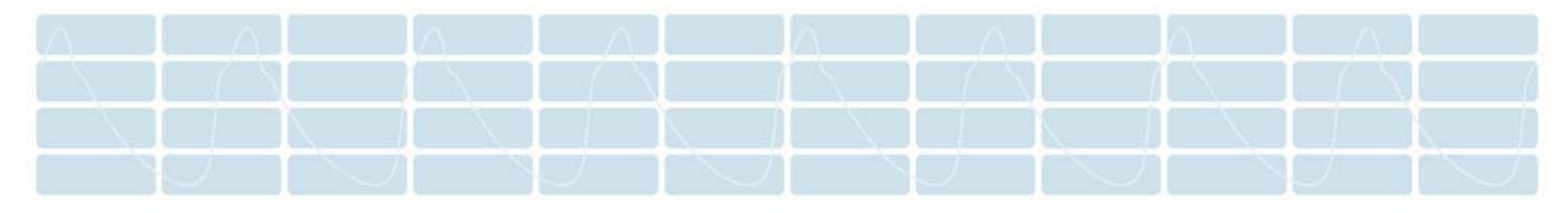

## **SphygmoCor® CPV Clinical System Overview**

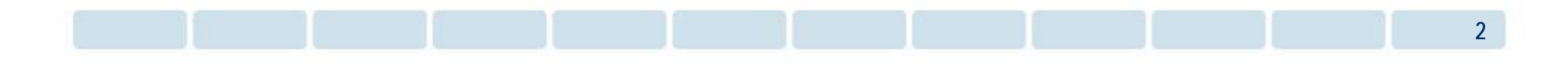

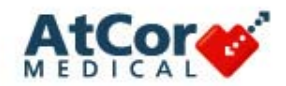

#### **SphygmoCor ® CPV System**

*What is the SphygmoCor CPV System?*

A **non-invasive tool** used for measuring **central arterial pressure** and indices that characterize the central pressure waveform. Assessment of the central pressure waveform provides:

- L. Individual-specific information regarding **arterial stiffness**
- L. Effects of the reflected pressure wave on **LV load, myocardial perfusion, and ventricular-vascular coupling**

When included in the assessment and management of hypertension patients, the SphygmoCor System provides:

- ×, More precise and individualized assessment of cardiovascular risk than standard blood pressure measurements
- L. Therapy guidance in difficult-to-treat and borderline hypertensive patients
- L. Individualized assessment of the effects of anti-hypertensive therapies on the pressure at central organs such as the heart, kidney, and brain

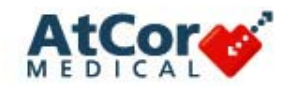

#### **The SphygmoCor ® CPV System**

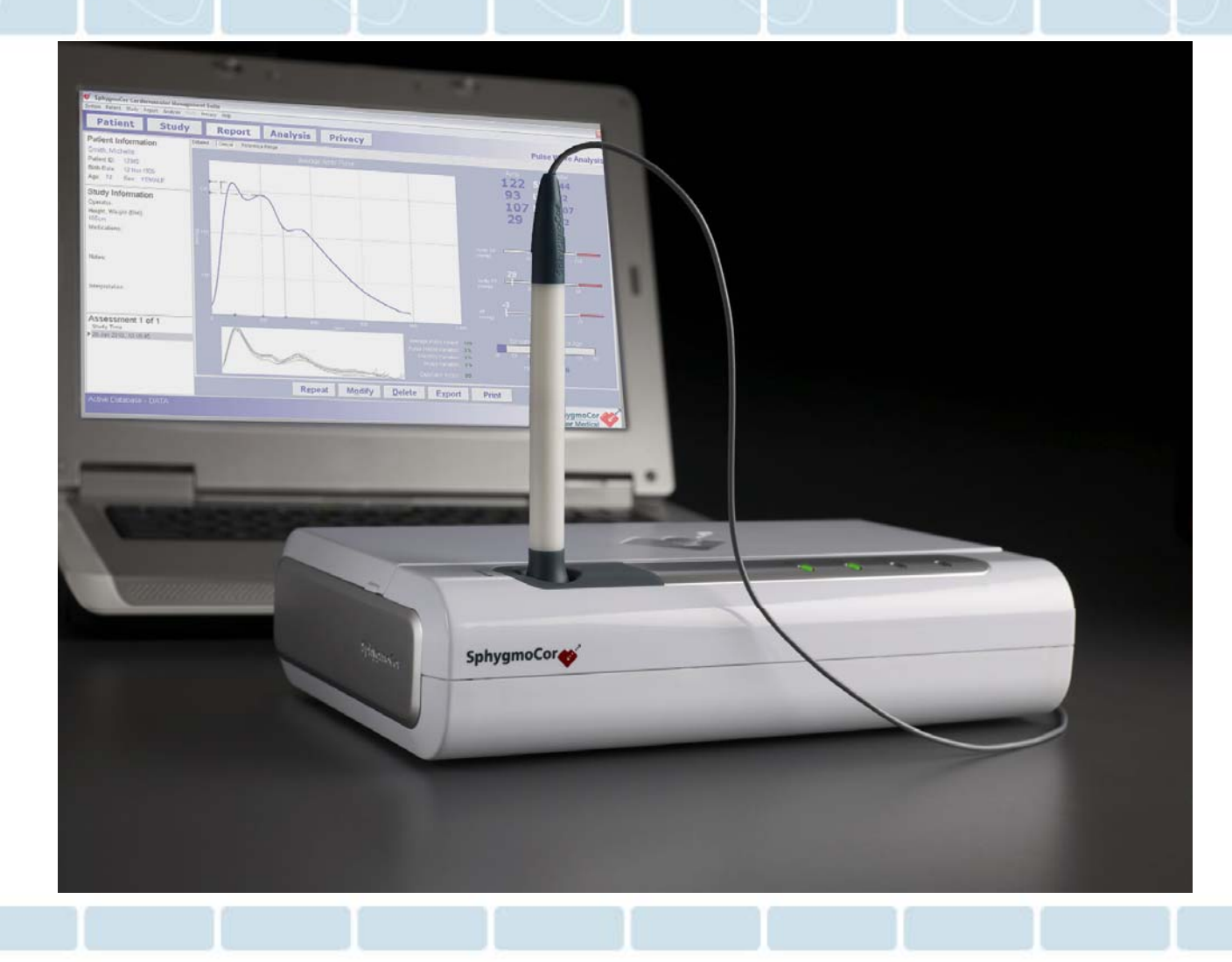

**4**

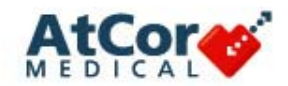

#### **Applanation Tonometry**

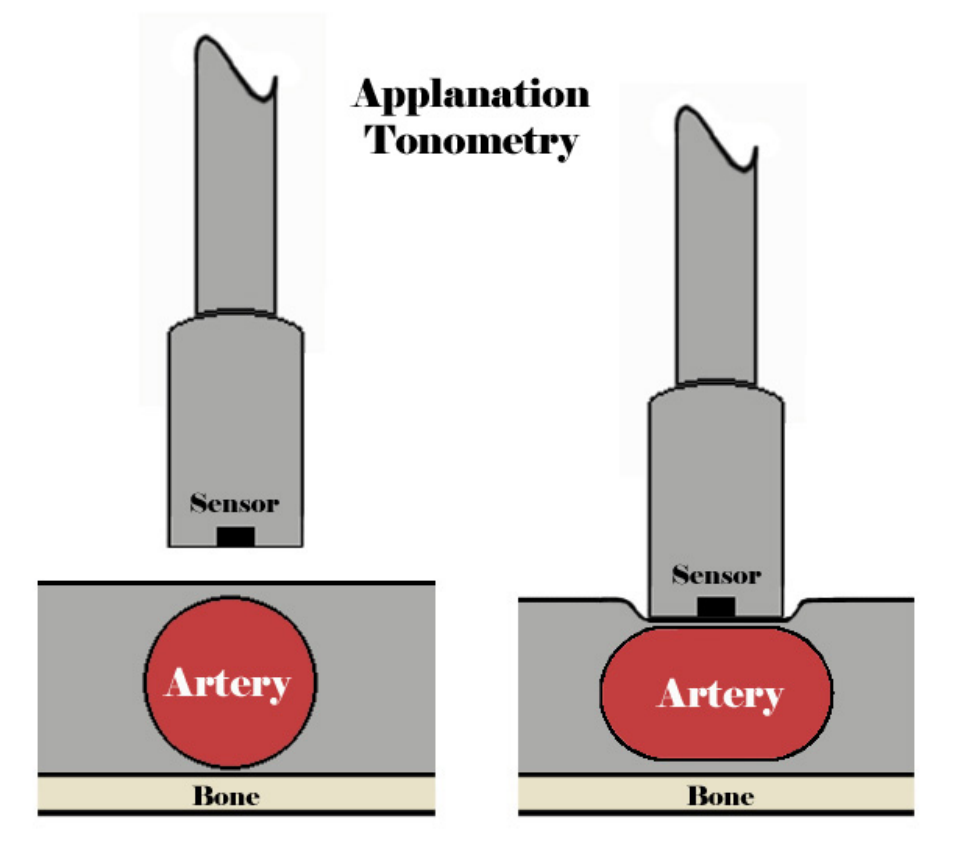

- P) Applanation tonometry is used at the radial artery to measure pressure waveforms
- $\mathcal{L}^{\text{max}}$  A mathematical transfer function\* derives the ascending aortic waveform
- $\mathbb{R}^n$  This technique is known as Pulse Wave Analysis (PWA)

\*Generalized transfer function cleared by FDA

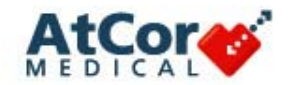

# **Radial and Central Pressure Waveforms**

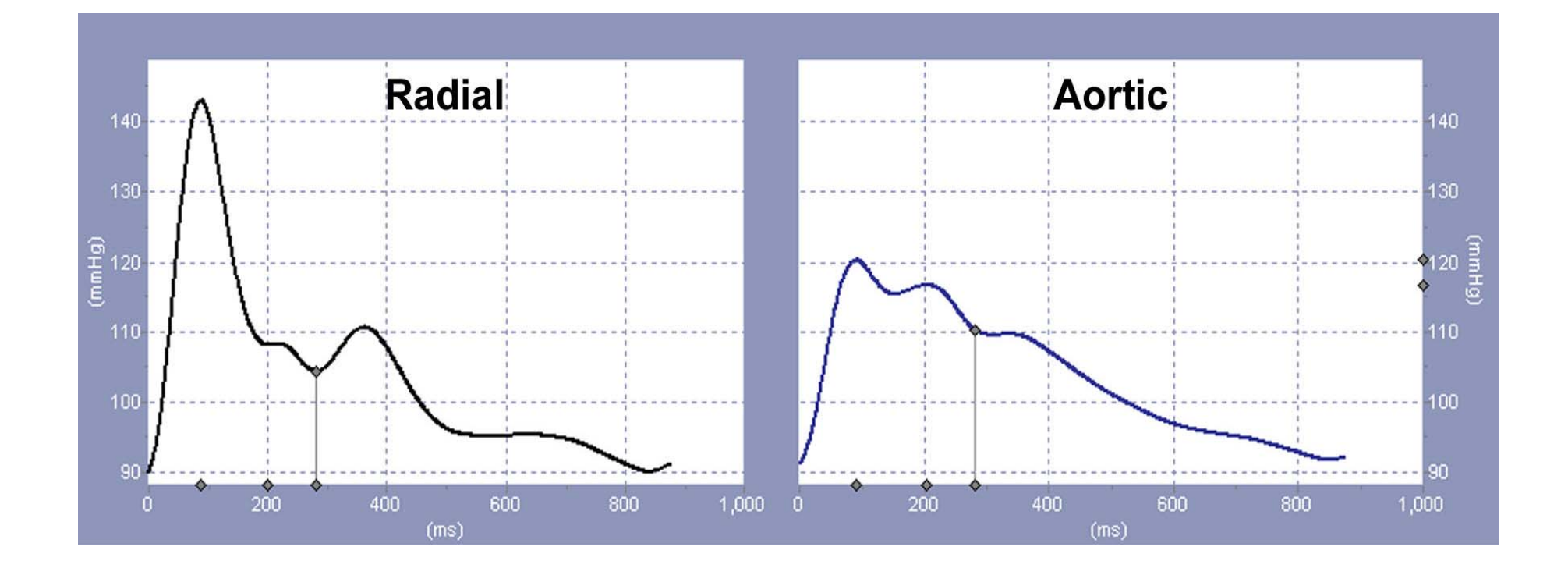

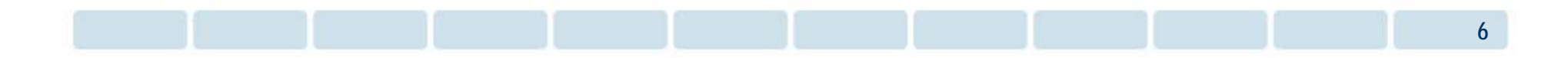

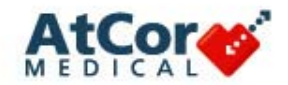

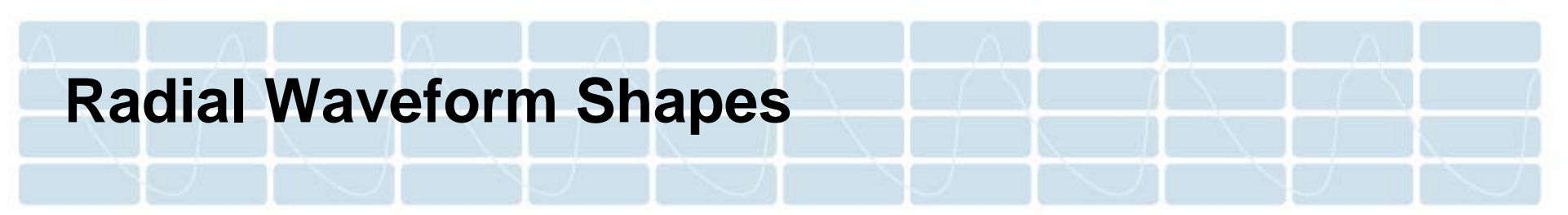

The shape of the radial waveform changes over time due to vascular changes associated with aging. These changes can also result from various disease states.

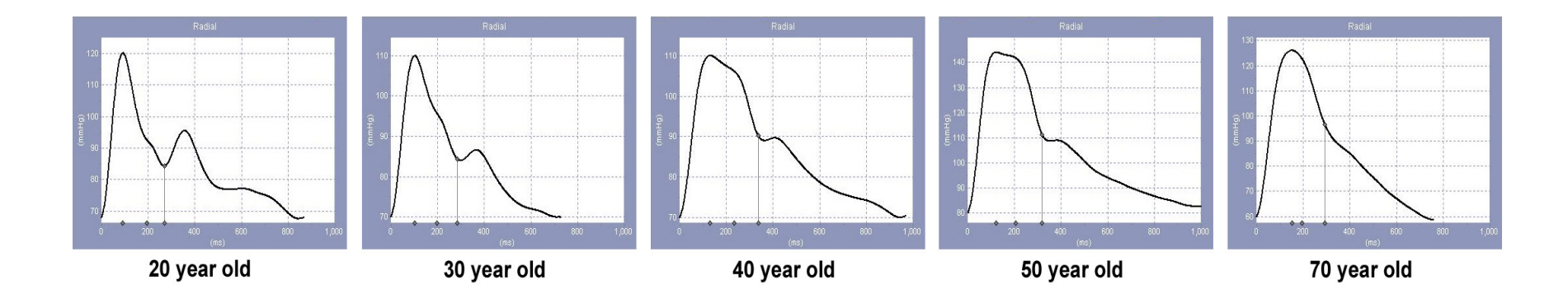

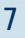

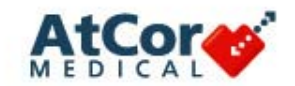

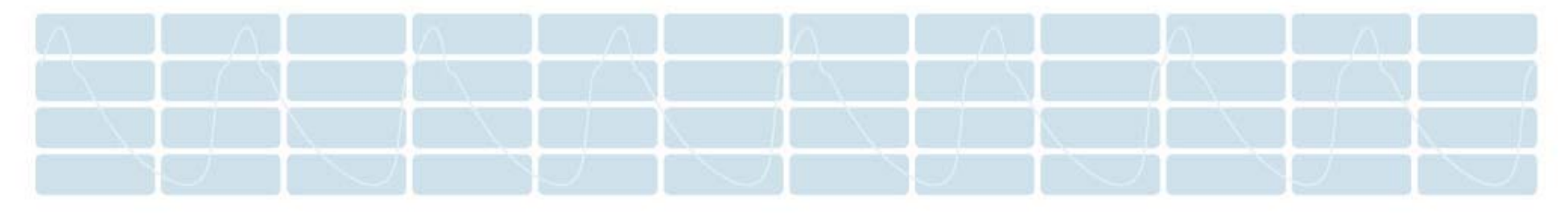

### **Pulse Wave Analysis and Wave Reflection**

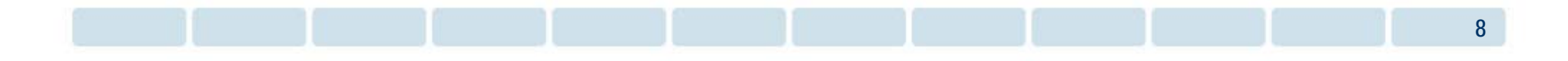

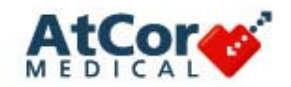

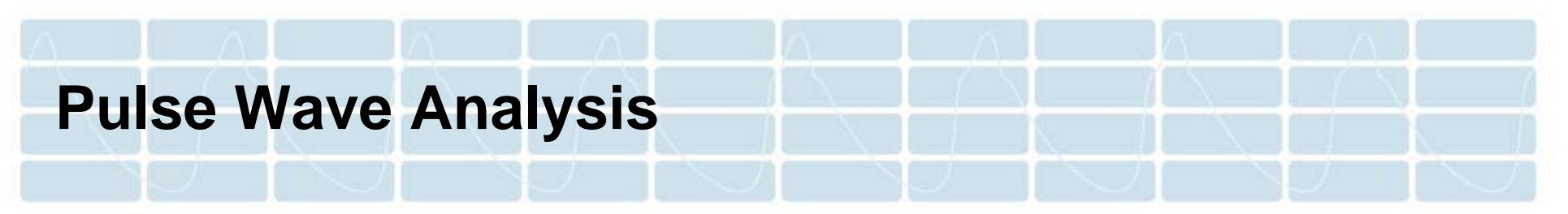

- Systolic Pulse Pressure is always lowest at the heart
- Pulse pressure measured in the brachial artery may be up to **20-50% greater** than that in the aorta
	- – This amplification depends primarily upon the stiffness of the aorta as well as differences in individual physiology
	- Stiffness can vary with age, gender and cardiovascular disease

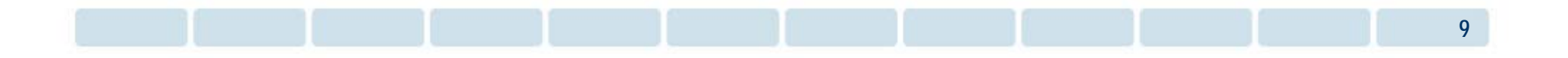

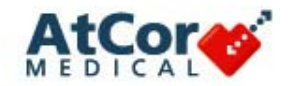

#### **Brachial Pressure Differs from Central Pressure**

*Brachial Cuff BP vs. Central BP*

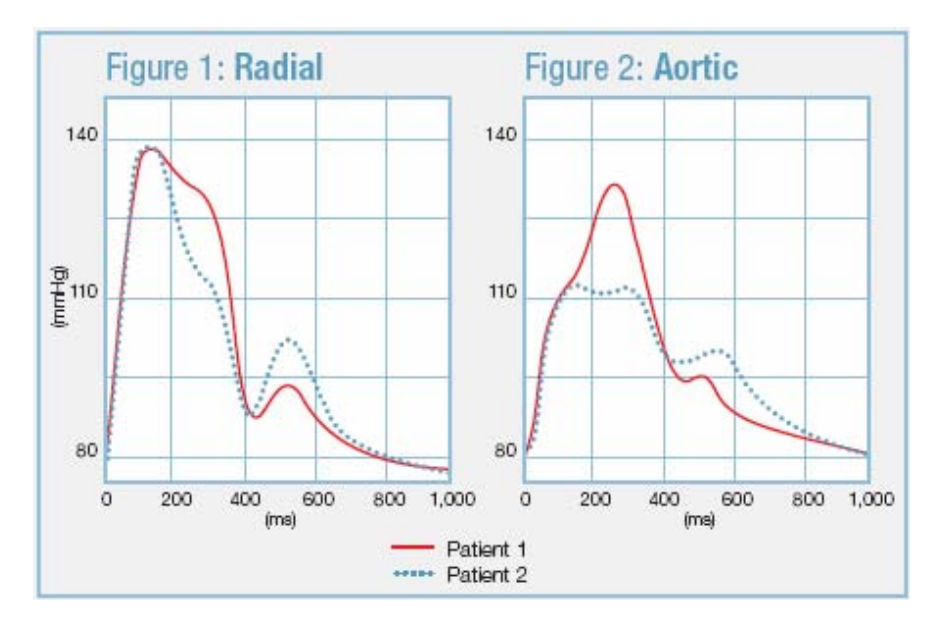

**TWO PATIENTS with the same systolic and diastolic brachial/radial pressures (Figure 1), but with very different central/aortic pressures (Figure 2).**

*Brachial cuff BP is NOT adequate for managing central systolic pressure*

**Why are the two central systolic pressures different?... the patients have different degrees of arterial stiffness**

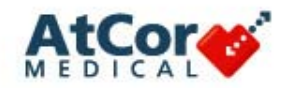

#### **Effect of Drug Therapy on Central Pressure**

conduit srtery

#### **Brachial and Central Aortic Systolic** Blood Pressure (± 95% CI)

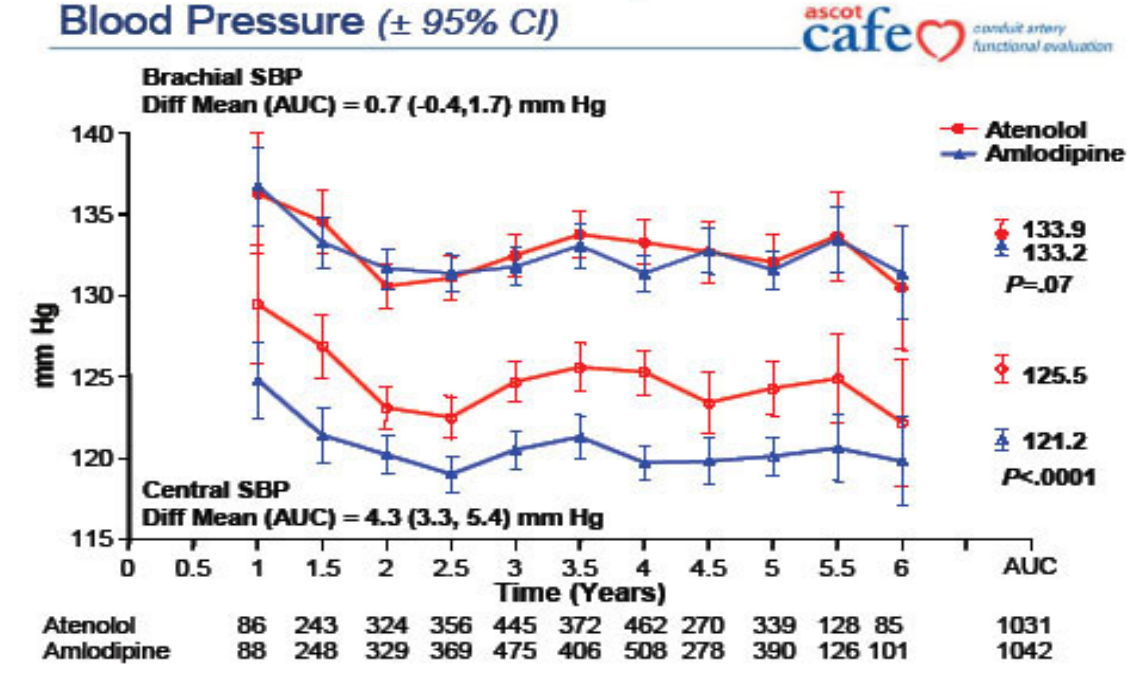

#### **CAFE Study**

- $\blacksquare$  > 2,000 patients
- Brachial BP controlled in both study arms
- One study arm had up to  $30\% > CV$  events than the other arm
- At the end of the study, patients with a lower central pressure had a greater benefit

Williams B et al., Circulation 2006; 113: 1213-25

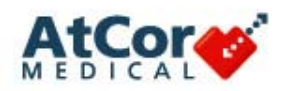

### **Central Pressure is More Predictive of Outcome than Brachial Pressure**

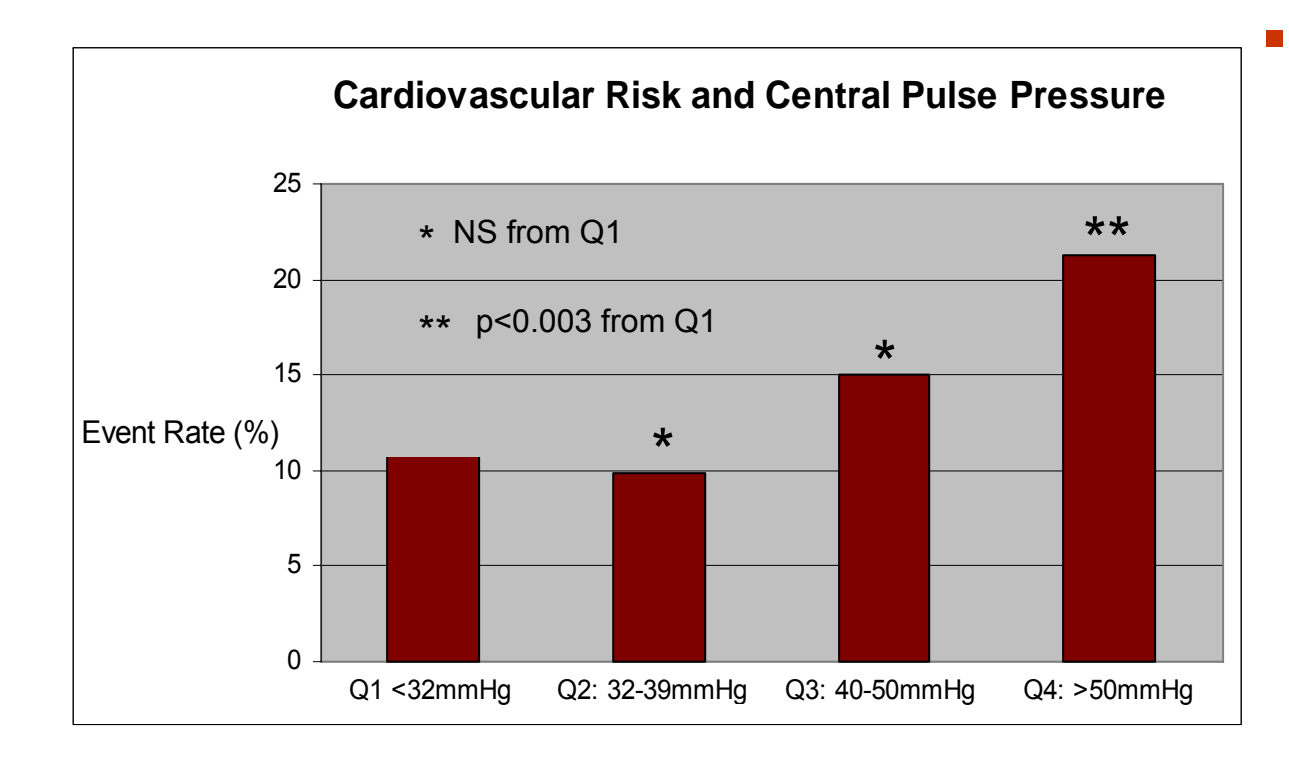

- Multi-year, NIH-funded study in 3,520 high-risk patients
	- Demonstrated that central pulse pressure was more strongly predictive of CV events
	- – Specifically, central pulse pressures  $\geq$  50mmHG had a 20% chance of having a CV event in the next 5 years
	- – Brachial pulse pressure did not show a similar threshold

#### Roman, et al., Circulation. 2008;118:S\_1157

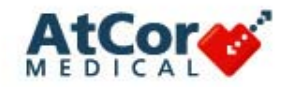

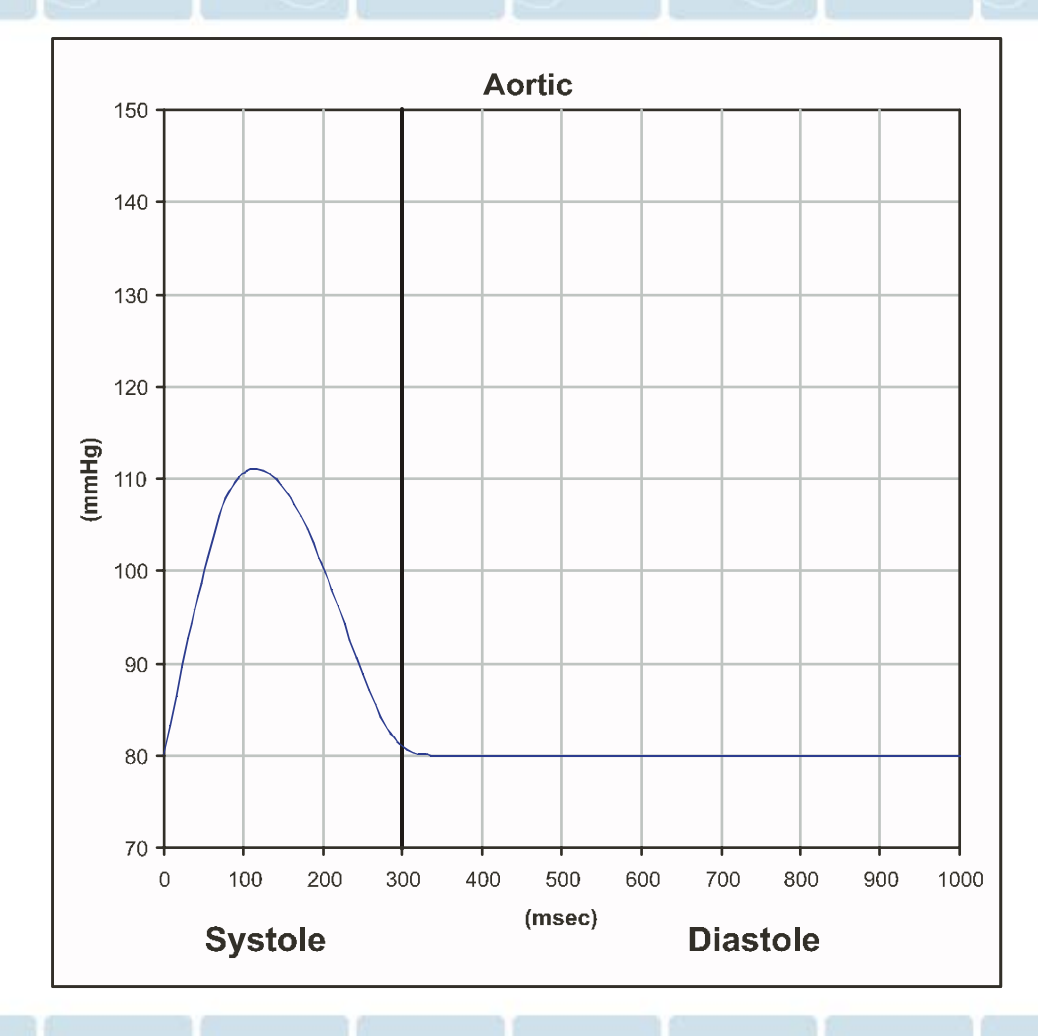

If the aorta was a long open-ended tube providing a simple resistance to flow (i.e., there was no wave reflection), then:

The pressure wave in the aortic **root** would show a single peak for each contraction.\*

*\** All wave shapes represented are idealized

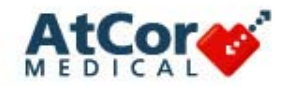

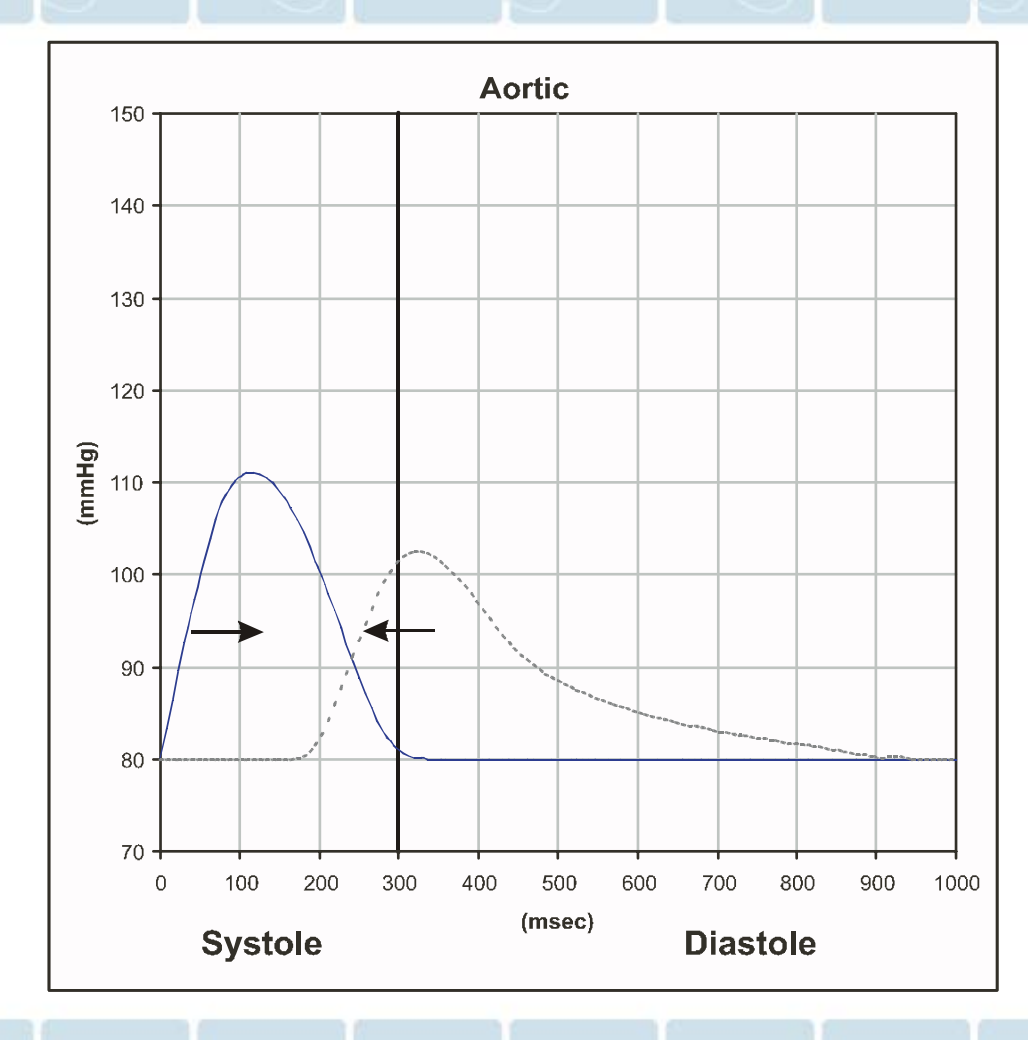

**If we connect the network of arteries** with all of its bifurcations and vascular beds, then

… as this primary wave travels along the arteries, it will generate **reflected waves\* from each bifurcation and from the peripheral vascular beds.**

… all of these small reflected waves return to the heart, **summating to create a reflected wave as shown**, starting before the end of systole.

*\** Reflected waves are offset from baseline in this image

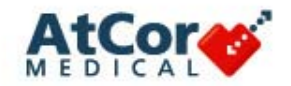

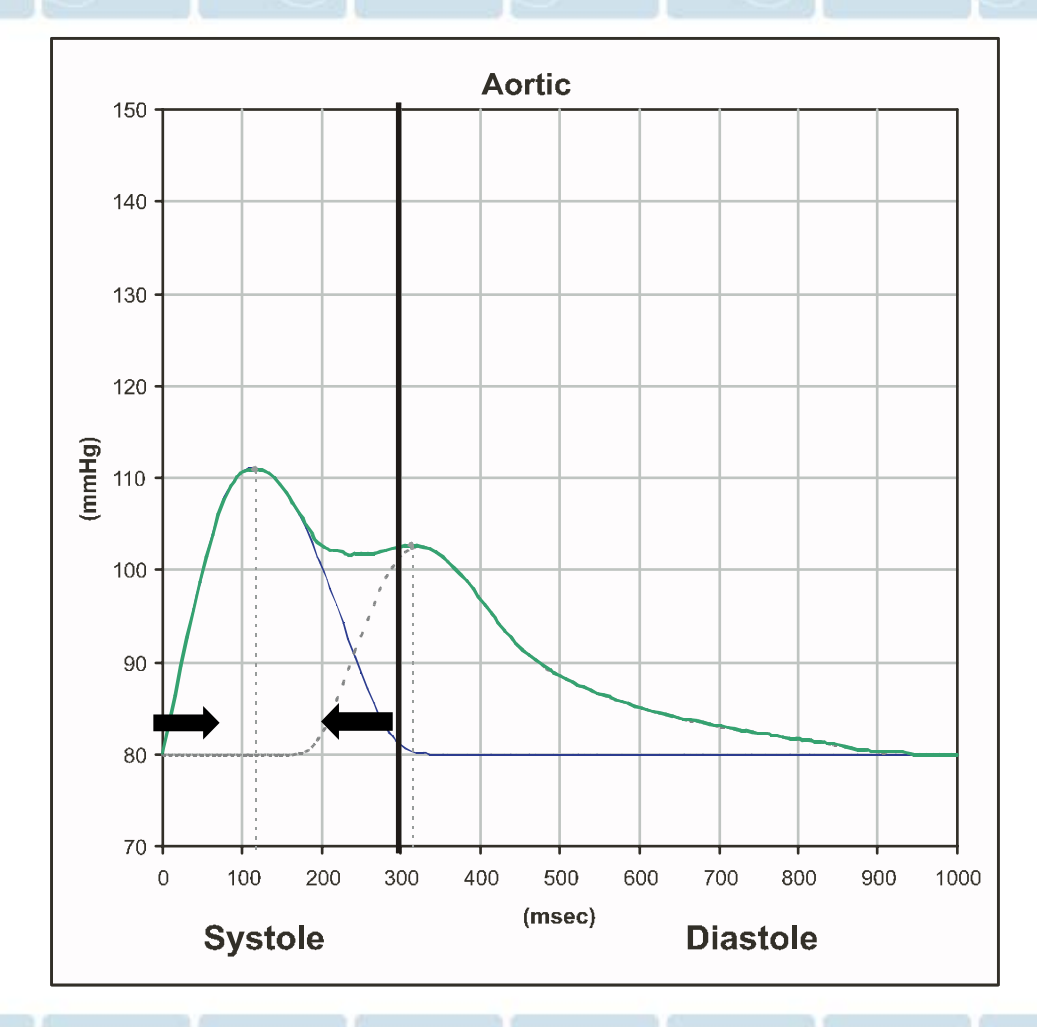

**Pressure in the aortic root is the sum of the outgoing and reflected wave (depicted by the green wave).**

Note how the reflected wave boosts the coronary artery (aortic root) pressure during diastole when over 95% of perfusion of the myocardium takes place.

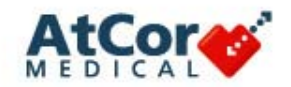

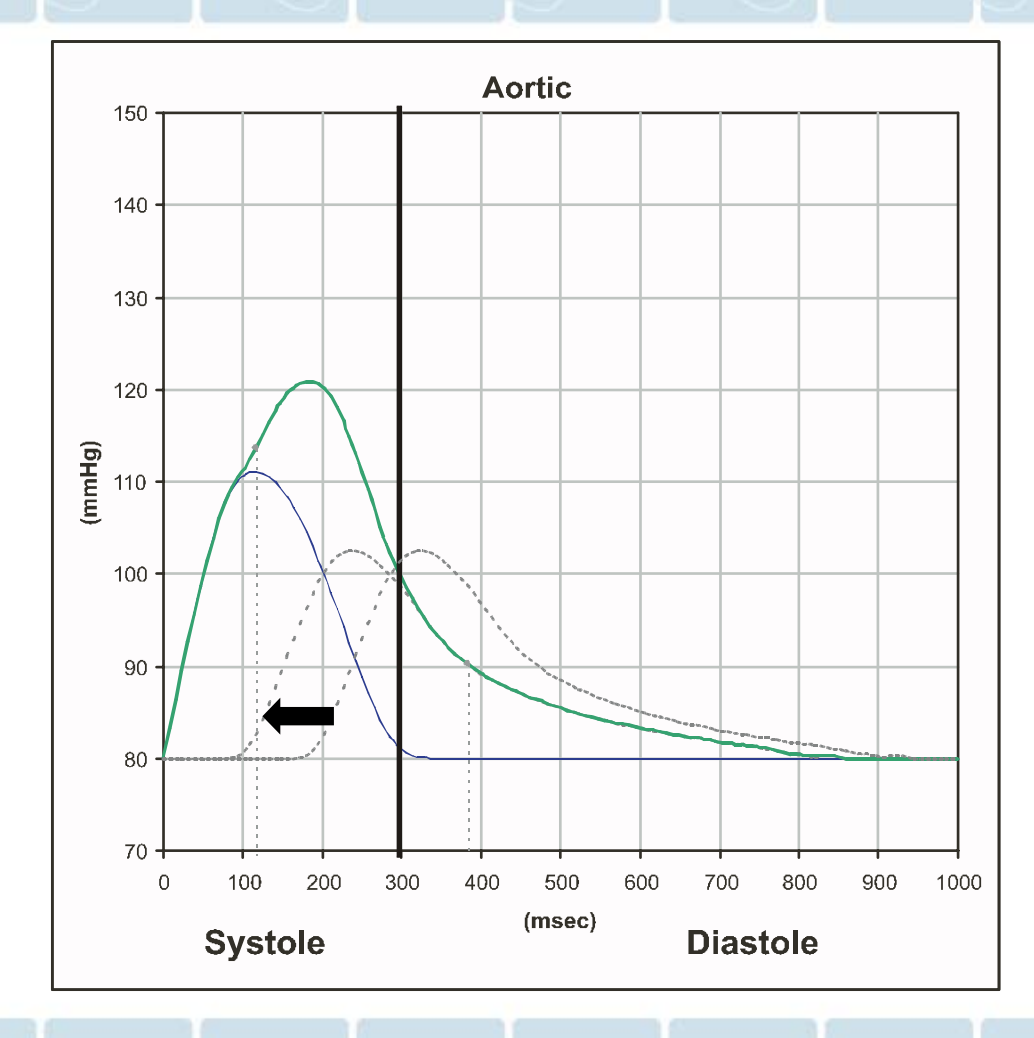

**As the patient's arteries get stiffer…**

**then pulse wave velocity increases, and the reflected wave returns to the heart sooner.**

Now, there is a very different aortic root pressure waveform (depicted by the green waveform).

As a result, there are **three important clinical implications**.

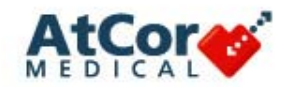

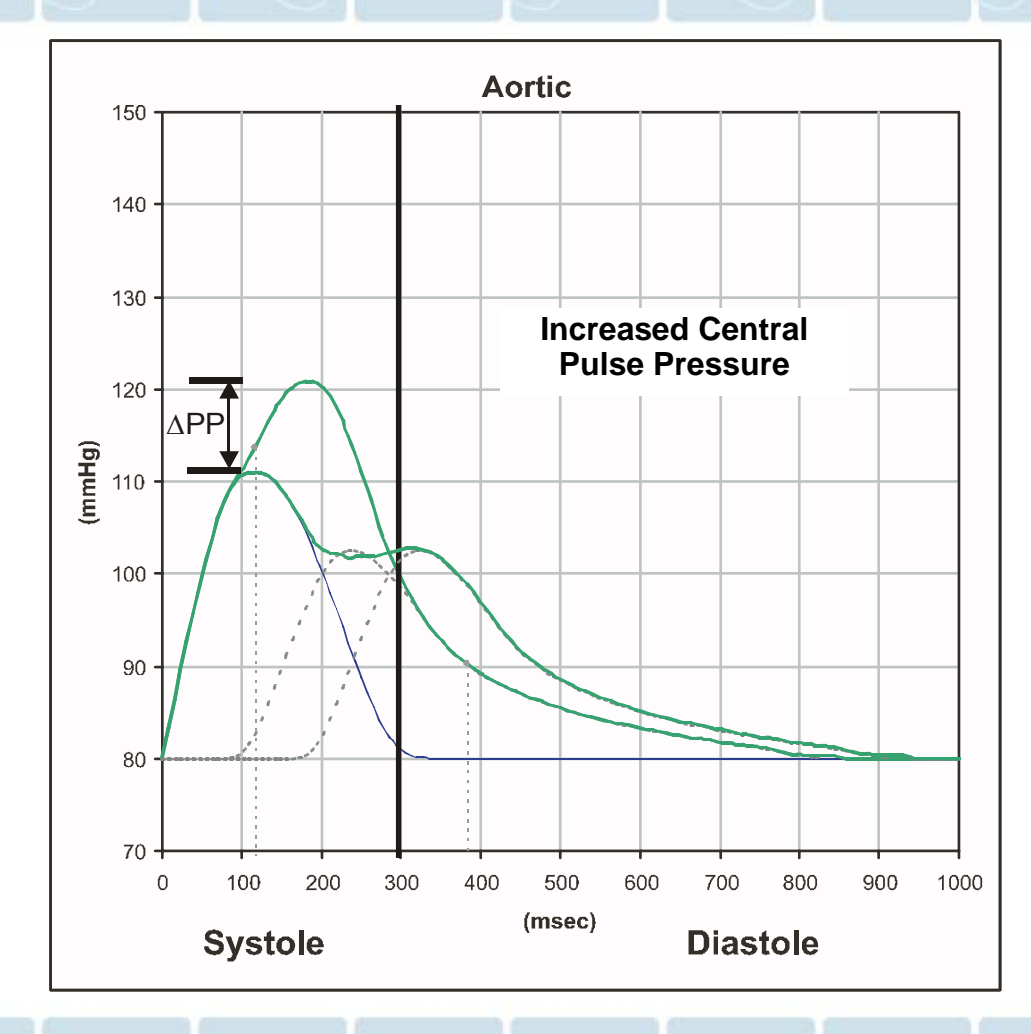

#### First, the **central systolic pressure** and **central pulse pressure** are **increased**.

An increase in the central pulse pressure increases the risk of cardiovascular disease.

NOTE: The magnitude of changes in central systolic pressure may be different than the magnitude of changes in brachial systolic pressure.

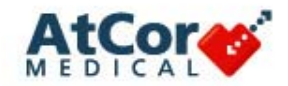

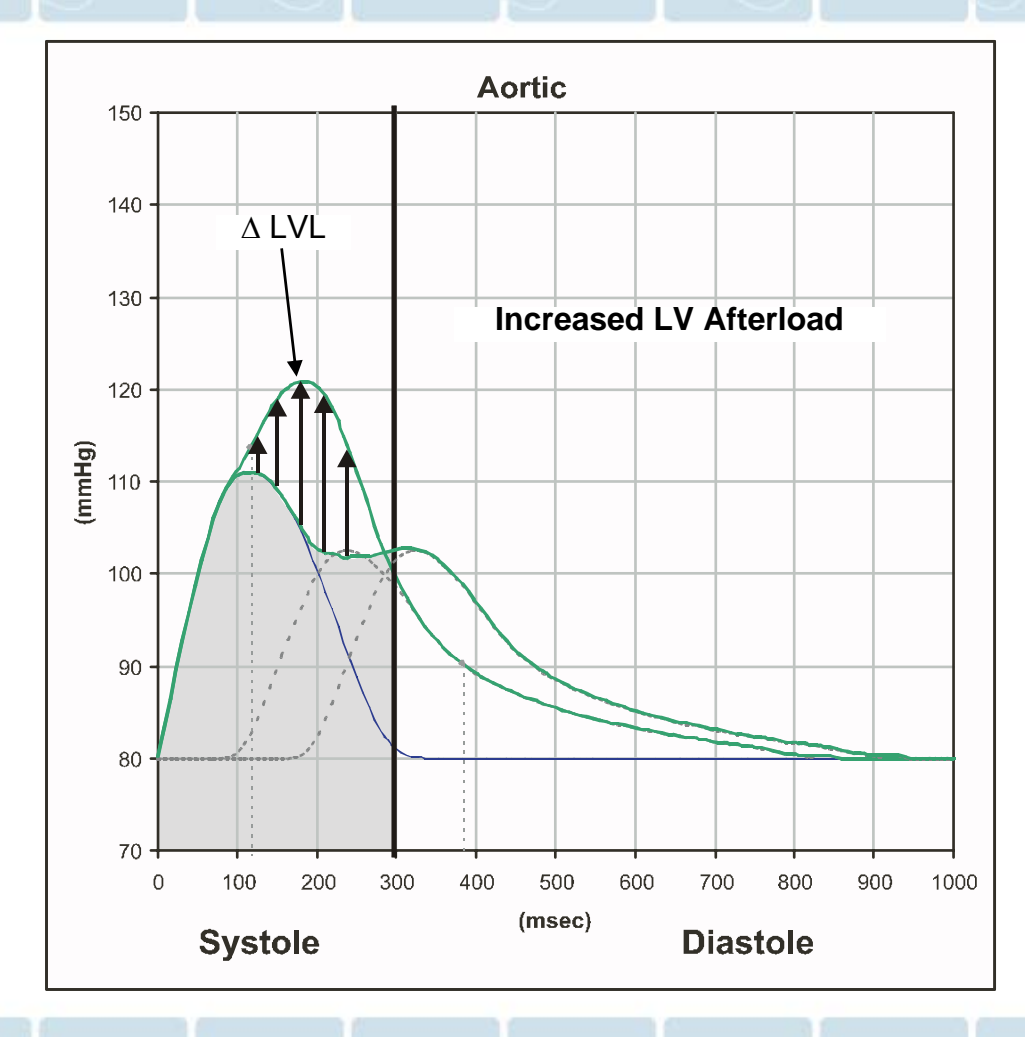

Second, there is an **increase in left ventricular (LV) afterload.**

An increase in LV afterload accelerates increase in LV mass and **increases LV hypertrophy** (depicted by black arrows).

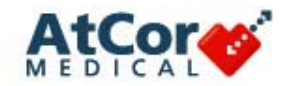

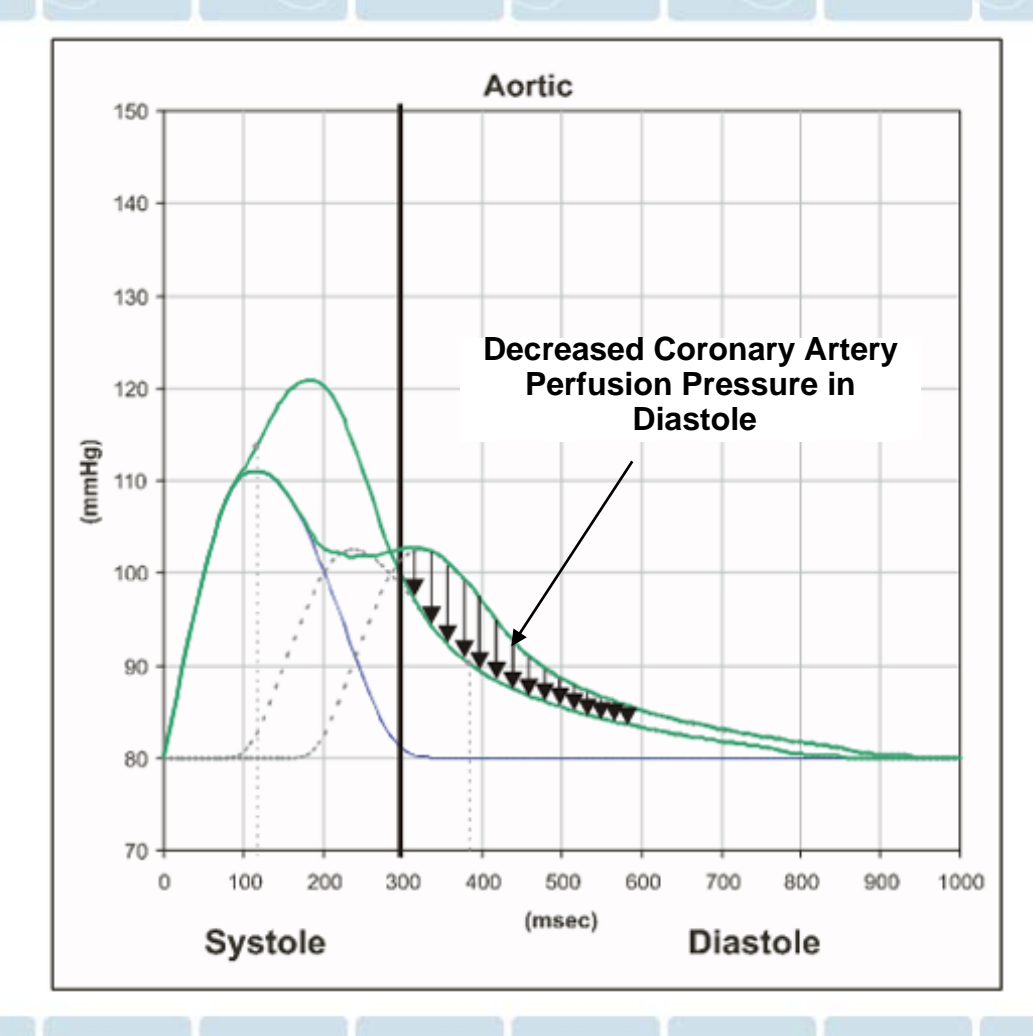

Third, the pressure in the coronary arteries during the critical diastole period is reduced, **increasing the risk of myocardial ischemia**.

**CONCLUSION: Increased arterial stiffness has multiple and independent effects on the cardiovascular system.**

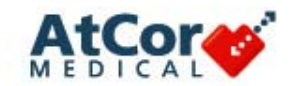

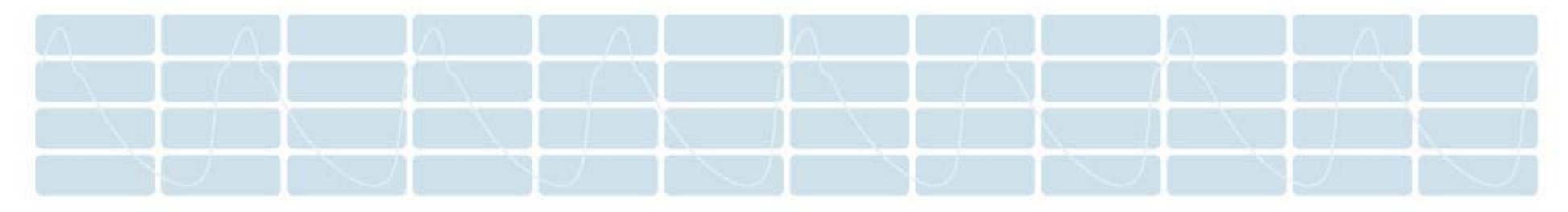

### **Pulse Wave Analysis Indices**

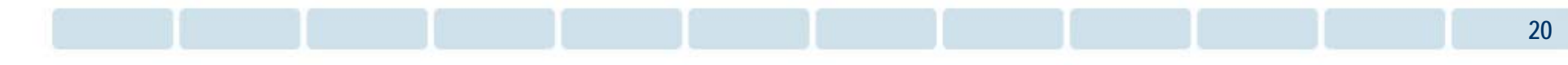

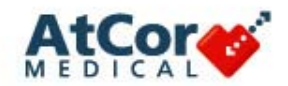

#### **Waveform Augmentation**

As the arteries stiffen, the reflected wave arrives earlier in systole. Thus, it **augments** the left ventricular afterload.

- Consequently, the pressure against which the heart must pump increases when arteries stiffen
- **Energy used by the heart to pump against this added pressure is** wasted
- Young, healthy adults have more compliant arteries in which the pressure wave travels more slowly, delaying the occurrence of the reflected wave at the heart into diastole; as a result, young people often show no augmentation of systolic pressure

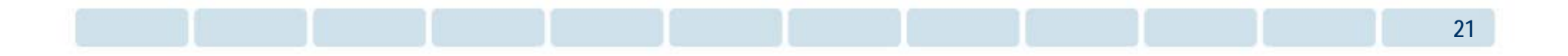

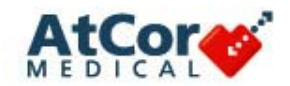

#### **Augmentation Pressure (AP)**

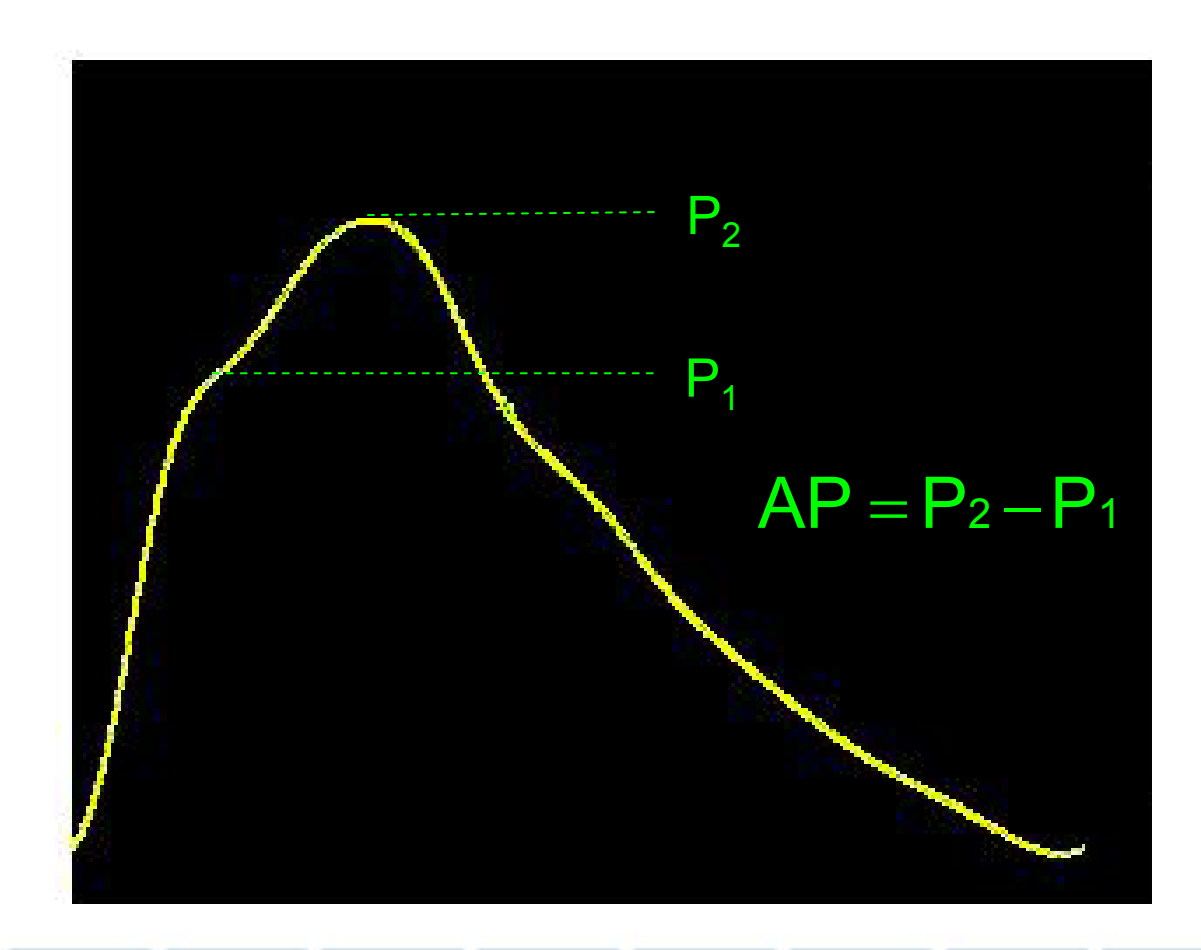

#### **Augmentation Pressure :**

- $\overline{\phantom{a}}$ • Calculated as  $P_2 - P_1$
- $\blacksquare$  P<sub>1</sub> corresponds to the incident pressure waveform during systole (generated by left ventricular contraction)
- $\blacksquare$  P<sub>2</sub> is the reflected wave added to the incident waveform

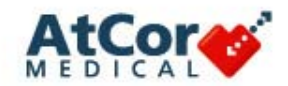

#### **Augmentation Index (AIx)**

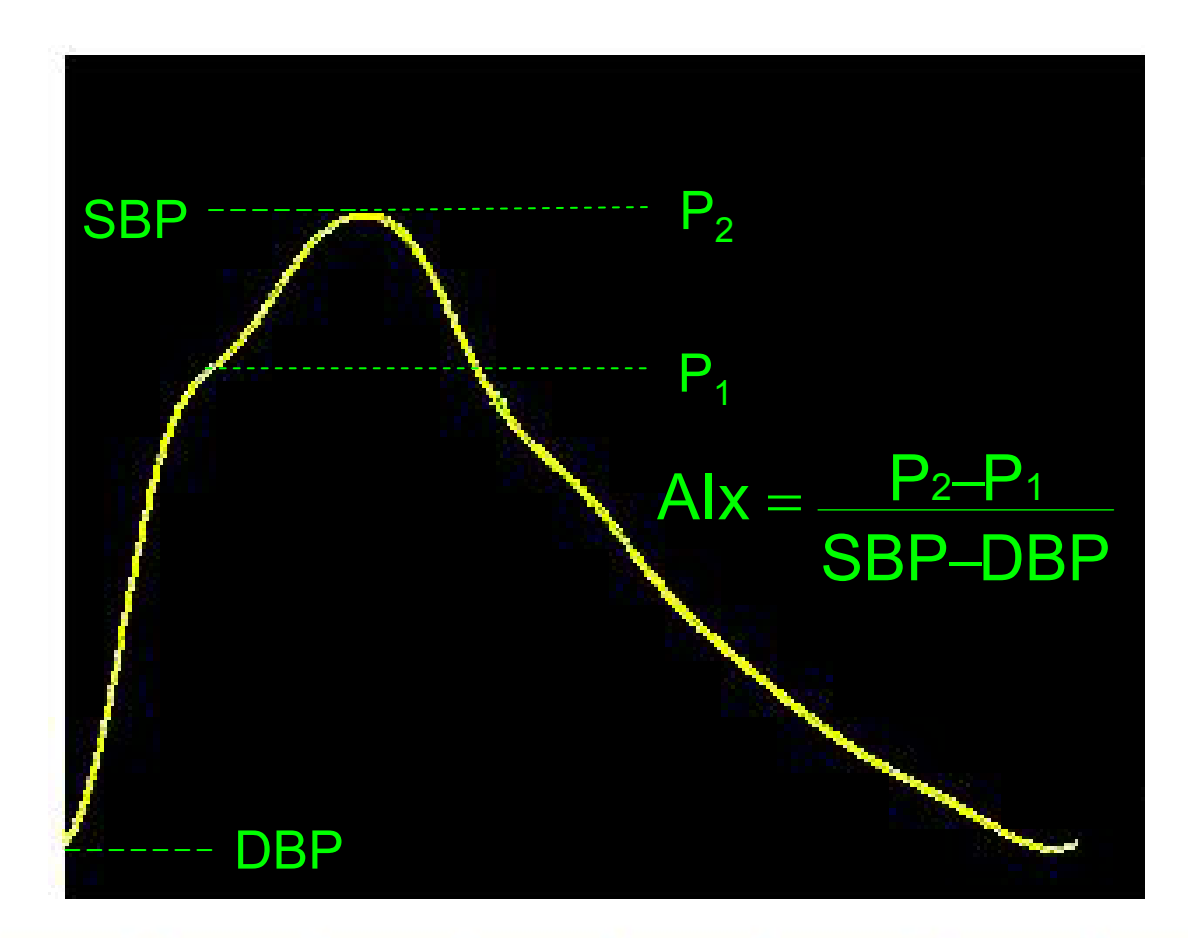

#### **Augmentation Index (AIx):**

п Calculated as AP divided by the Pulse Pressure (PP), typically expressed as a percentage

п

 AIx is a composite measure of the magnitude of wave reflection and arterial stiffness in all the conduit arteries which affects timing of wave reflection

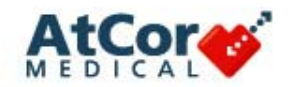

#### **Importance of Augmentation**

- **Higher values of AP and AIx indicate increased wave** reflection from the periphery and/or early return of the reflected wave as a result of **increased pulse wave velocity** (due to increased arterial stiffness)
- **Alx has been shown to be an independent predictor of** CV morbidity and mortality in ESRD patients, and significantly correlated to increases in cardiovascular risk, left ventricular mass, and diastolic dysfunction

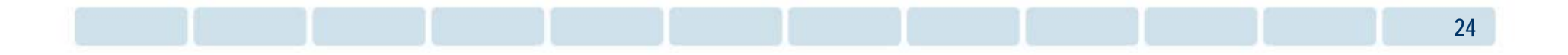

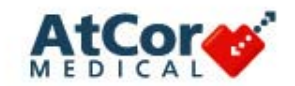

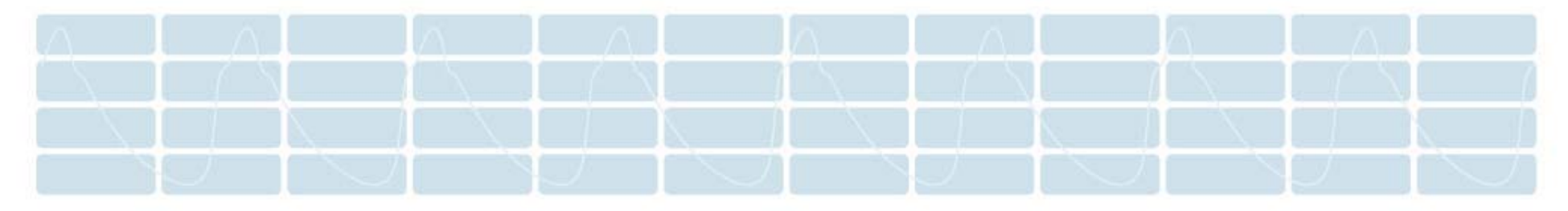

## **SphygmoCor Patient Screen**

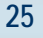

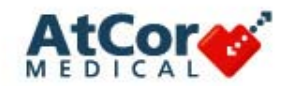

#### **Patient Screen – Layout**

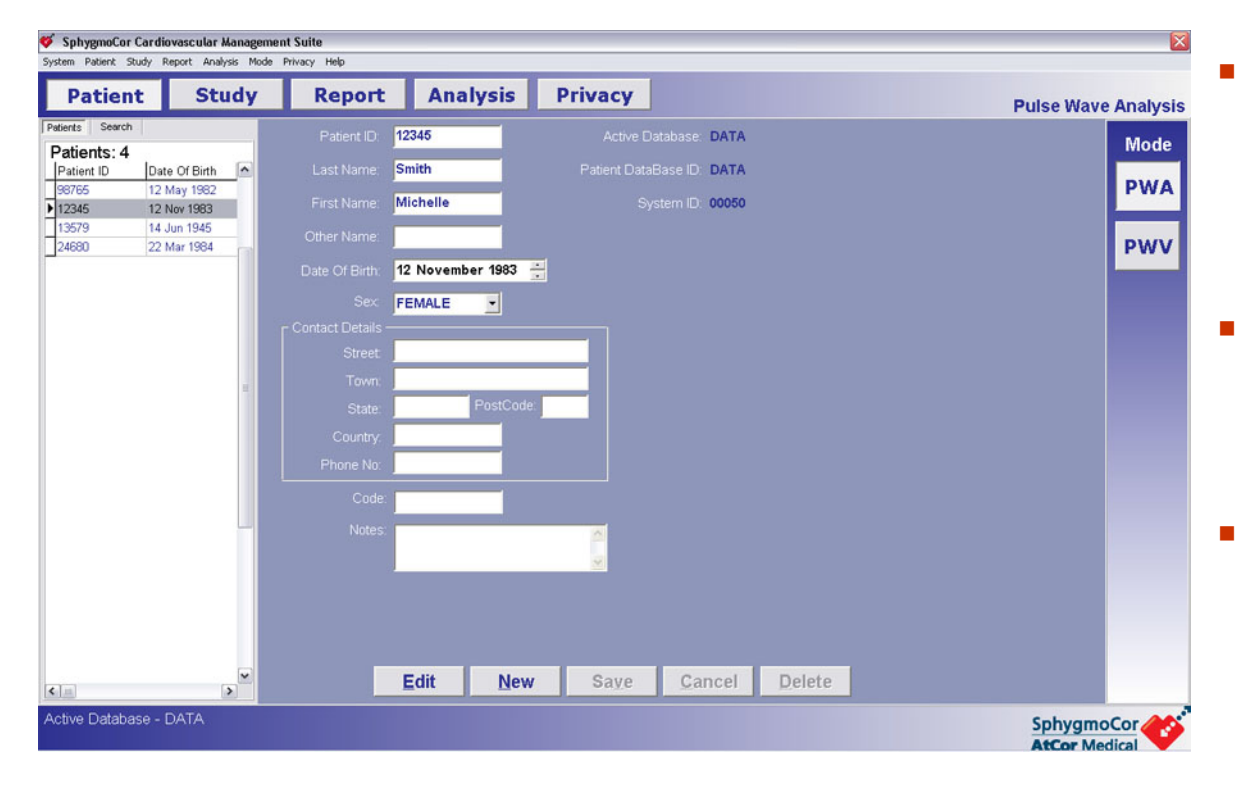

- Initial software screen in which existing patients can be selected or new patients can be created
- If applicable, system modalities are selected on the right
- *Note:* Patient information will be initially hidden upon opening the software program

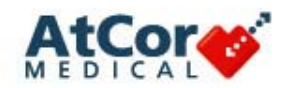

#### **Creating a New Patient**

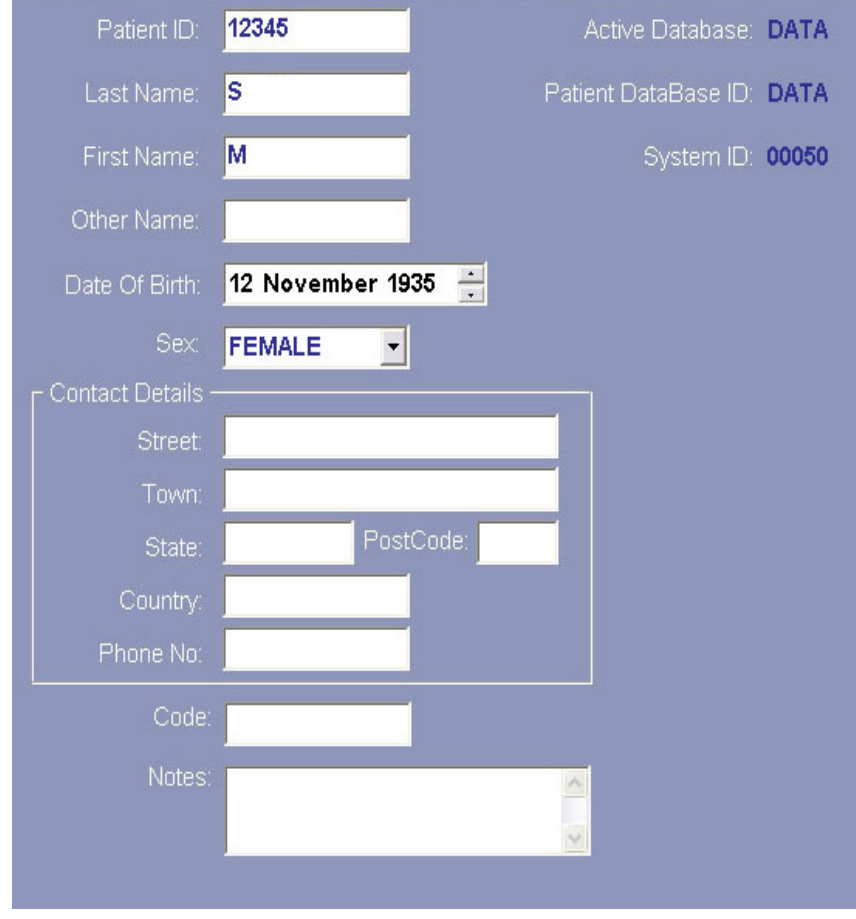

When creating a new patient, four (4) fields must be completed:

- $\mathbb{R}^n$  Last Name: Entry can be as short as one character
- $\mathbb{R}^n$  First Name: Entry can be as short as one character
- Ī. Date of Birth: Click on the day/month/year and use the numeric keys to update
- $\mathcal{L}_{\mathcal{A}}$  Sex: Choose the patient's gender from the drop down menu

*Note:* Completion of all other fields is optional

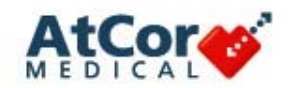

### **Patient Screen – Search**

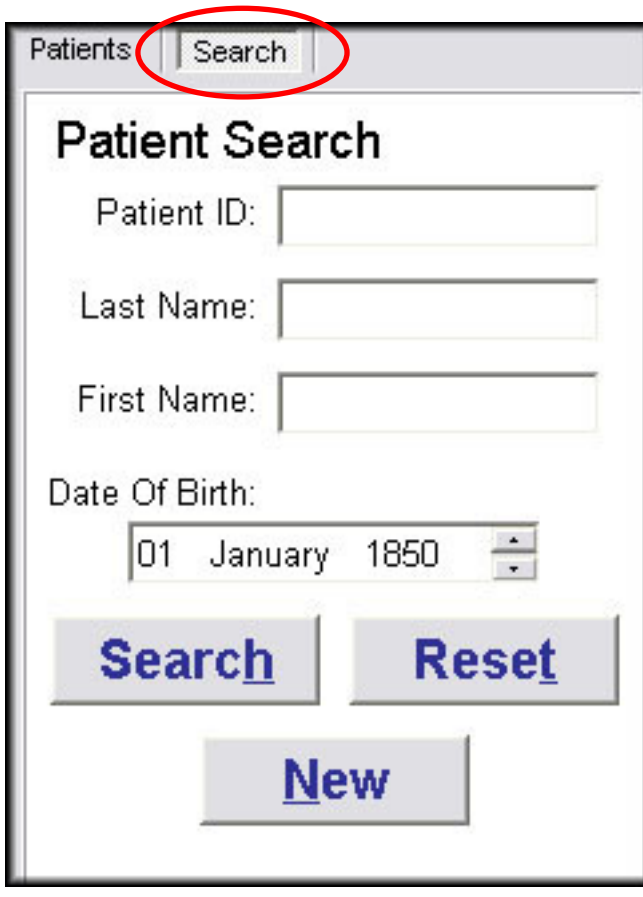

- $\mathcal{L}_{\mathcal{A}}$  Initiated by clicking on the 'Search' tab above the patient list
- $\mathcal{L}_{\mathcal{A}}$  Patients can be located via:
	- $\mathbf{r}$ Patient ID
	- $\blacksquare$ Last Name
	- $\mathcal{L}_{\mathcal{A}}$ First Name
	- $\blacksquare$ Date of Birth
- $\overline{\phantom{a}}$ Partial search parameters *will not* locate patients
- $\blacksquare$ Not case sensitive
- $\mathcal{L}_{\mathcal{A}}$ Any or all fields can be used when searching

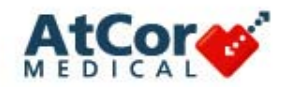

#### **Patient Screen – Search Results**

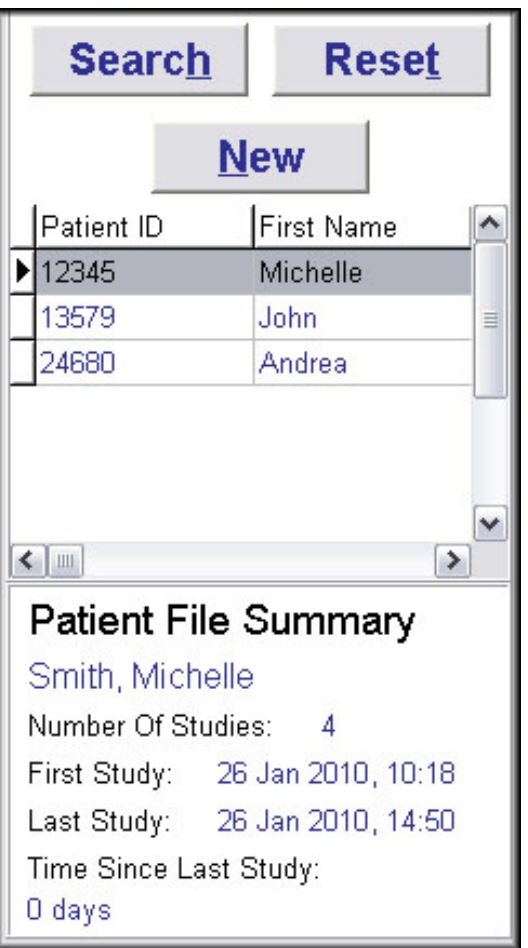

- Г If only one patient exists for the search criteria, the patient information is automatically selected and displayed in the center of the screen as well as in the Patient File Summary
- Г If multiple patients exist, a list appears under the Search button with the selected patient's information appearing in the Patient File Summary below the list
- Г Clicking on any patient within the list displays the selected patient's information in the center of the screen
- Г The 'Reset' button clears all search fields and hides all patient information

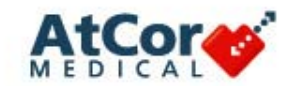

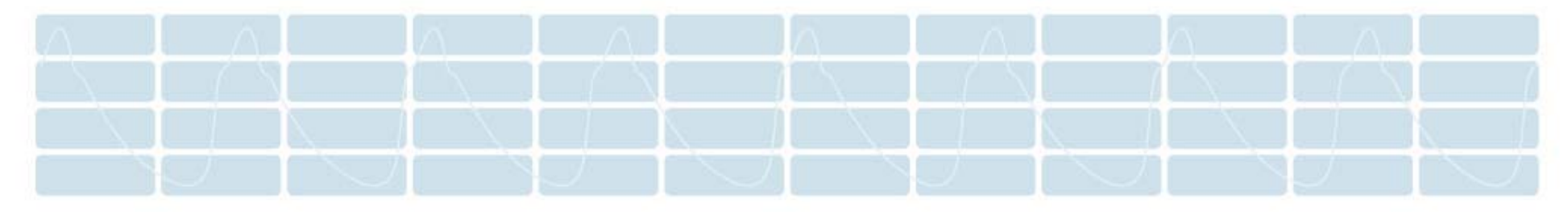

### **Performing Pulse Wave Analysis**

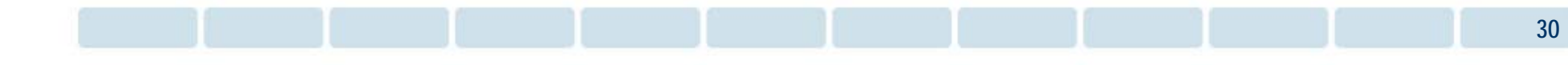

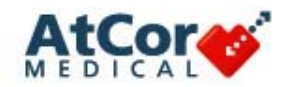

#### **Performing PWA**

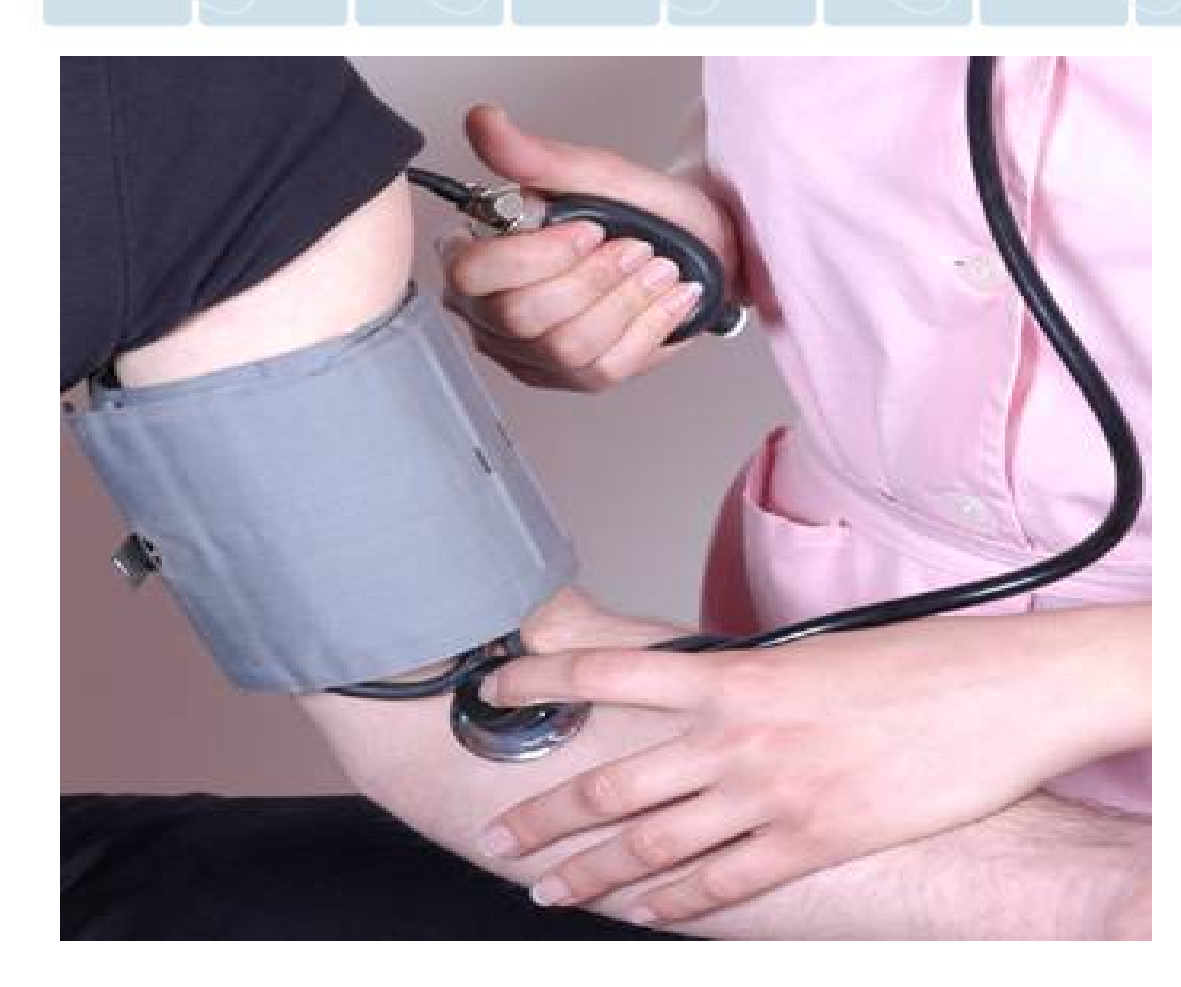

- П A brachial blood pressure is used to calibrate the radial blood pressure waveform
- П Standard office blood pressure guidelines should be followed
- F Either arm may be used, however, perform both the cuff measurement and the PWA assessment on the *same* arm; the cuff blood pressure should be measured **prior** to a SphygmoCor assessment
- $\Box$  The patient should be in the same position throughout the brachial blood pressure and SphygmoCor assessment

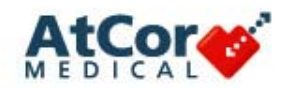

### **Performing PWA**

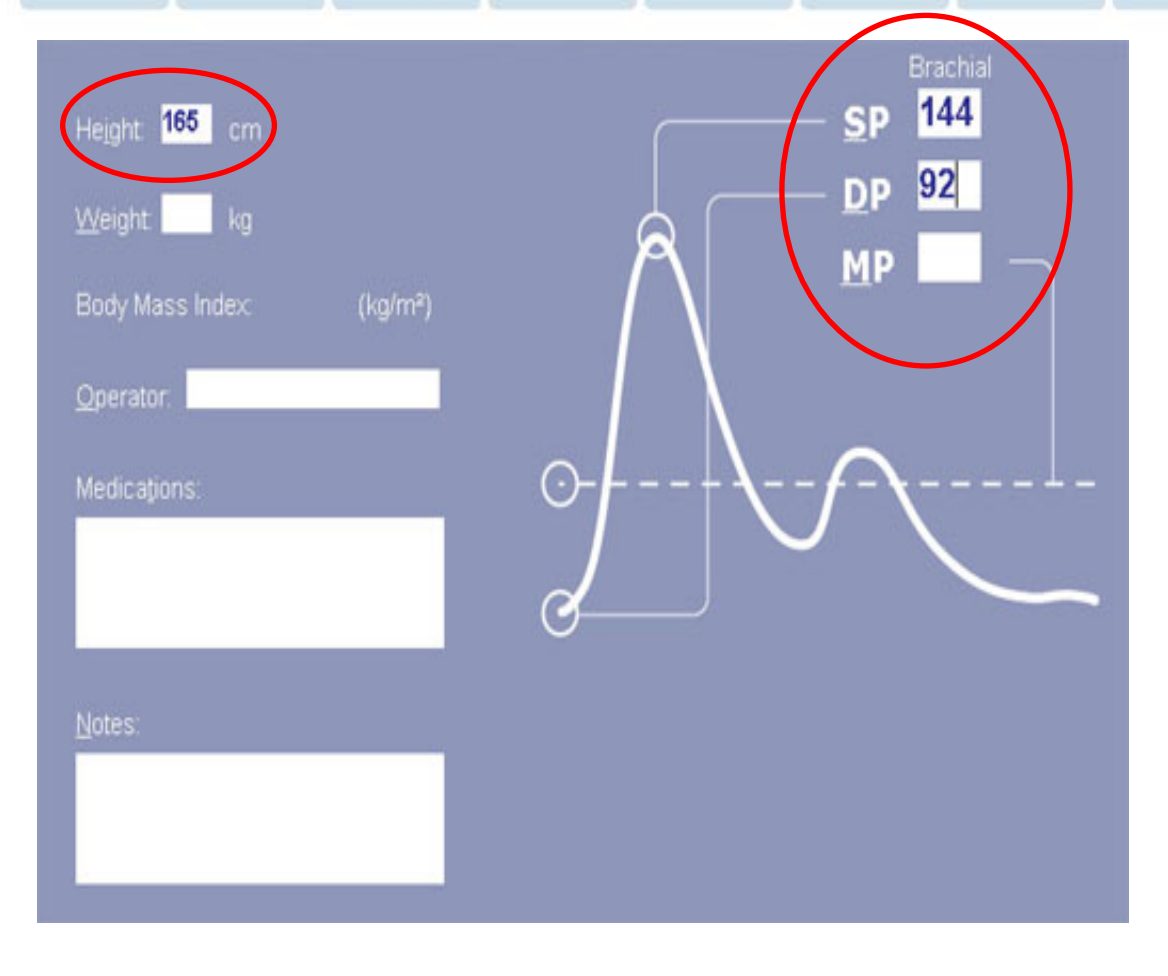

- b. The patient should rest for approximately 5 minutes before the brachial blood pressure is taken
- $\mathbb{R}^2$  Enter the brachial (cuff) systolic and diastolic blood pressure in the Study Screen of the SphygmoCor software
- $\mathcal{L}_{\mathcal{A}}$  Height is required if 'Vascular Reference Age' calculation is desired\*
- $\overline{\phantom{a}}$  Click 'Capture Data' to initiate the assessment

*\*Note: Height and Weight settings can be displayed in either metric or imperial values*

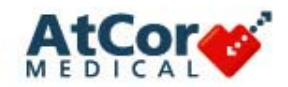

#### **Positioning – Operator and Patient**

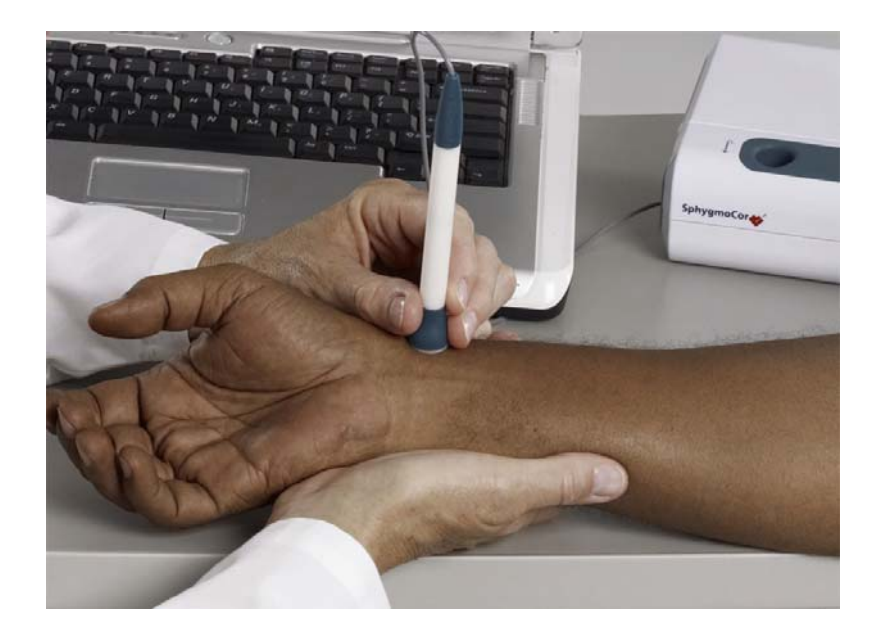

Successful central blood pressure measurements are obtained through proper positioning of the operator and patient.

- $\Box$  The operator should be seated, facing the patient, alongside a firm surface (eg, table, desk, etc.)
- The elbow and forearm of both the patient and operator should be resting on the surface
- $\overline{\phantom{a}}$  The operator should use his/her opposite hand (not used to hold tonometer) to **Proper Hand Positioning** support and slightly bend the patient's wrist

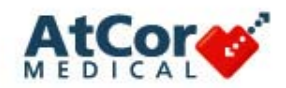

#### **Locating the Pulse**

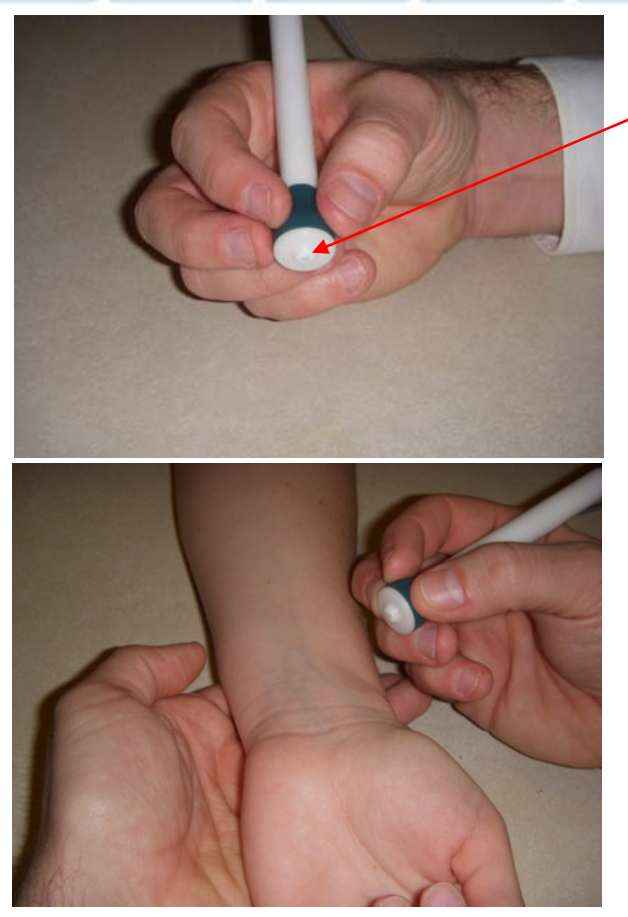

*Tonometer Placement*

The tonometer contains a pressure sensing element (very small gray dot at the tip) – precise placement of this element over the strongest pulse point is an important starting point during PWA measurements.

When palpating the radial pulse, gently feel for the strongest pulse point of the patient's radial artery.

Once the strongest pulse point has been palpated:

- Slowly lift fingertip from pulse, looking for visual reference mark on the skin (eg, hair follicle, birthmark, vein)
- Keep your eye trained on this spot while moving tonometer next to wrist
- Ξ Visually connect the gray tip of the tonometer onto the reference mark (roll the tonometer over top)
- **Service Service** Assume proper tonometry positioning

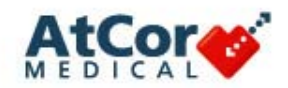

#### **Holding the Tonometer**

The tonometer should be held at the base so that the operator's fingertips make contact with the patient's skin.

Holding the tonometer higher on the shaft will allow less control and makes data capture more difficult.

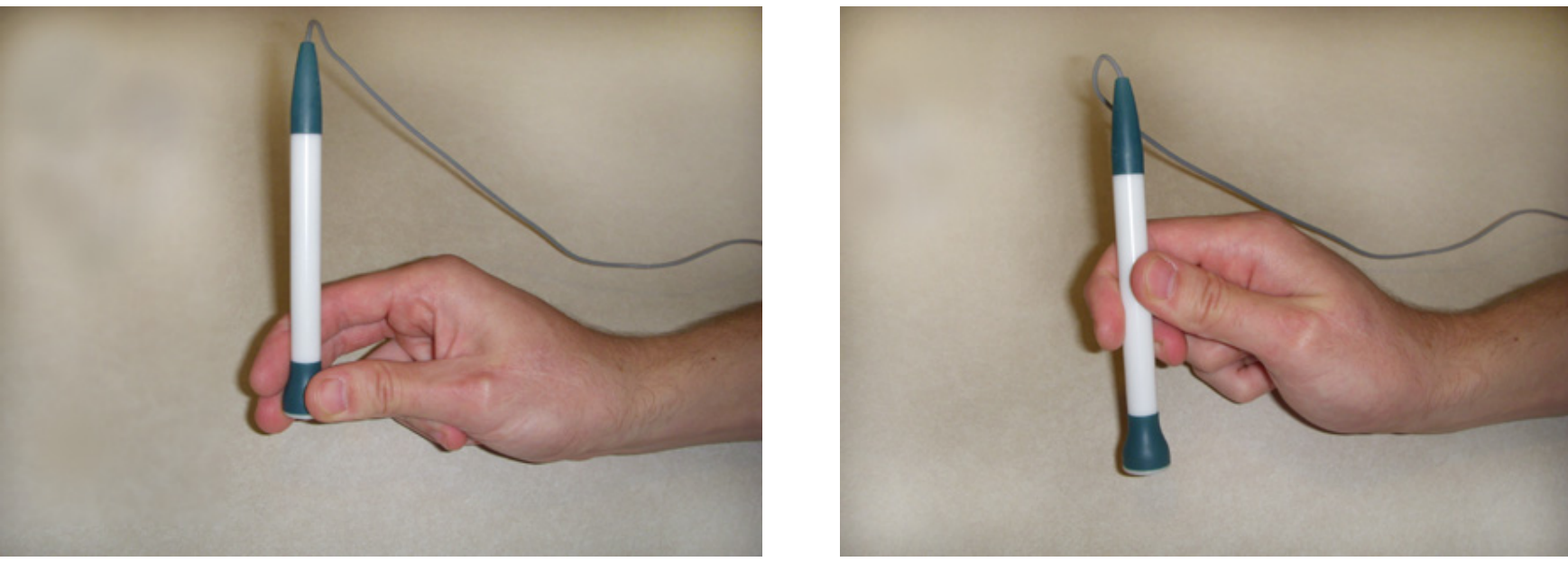

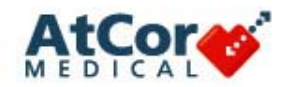

#### **PWA Study Capture Screen**

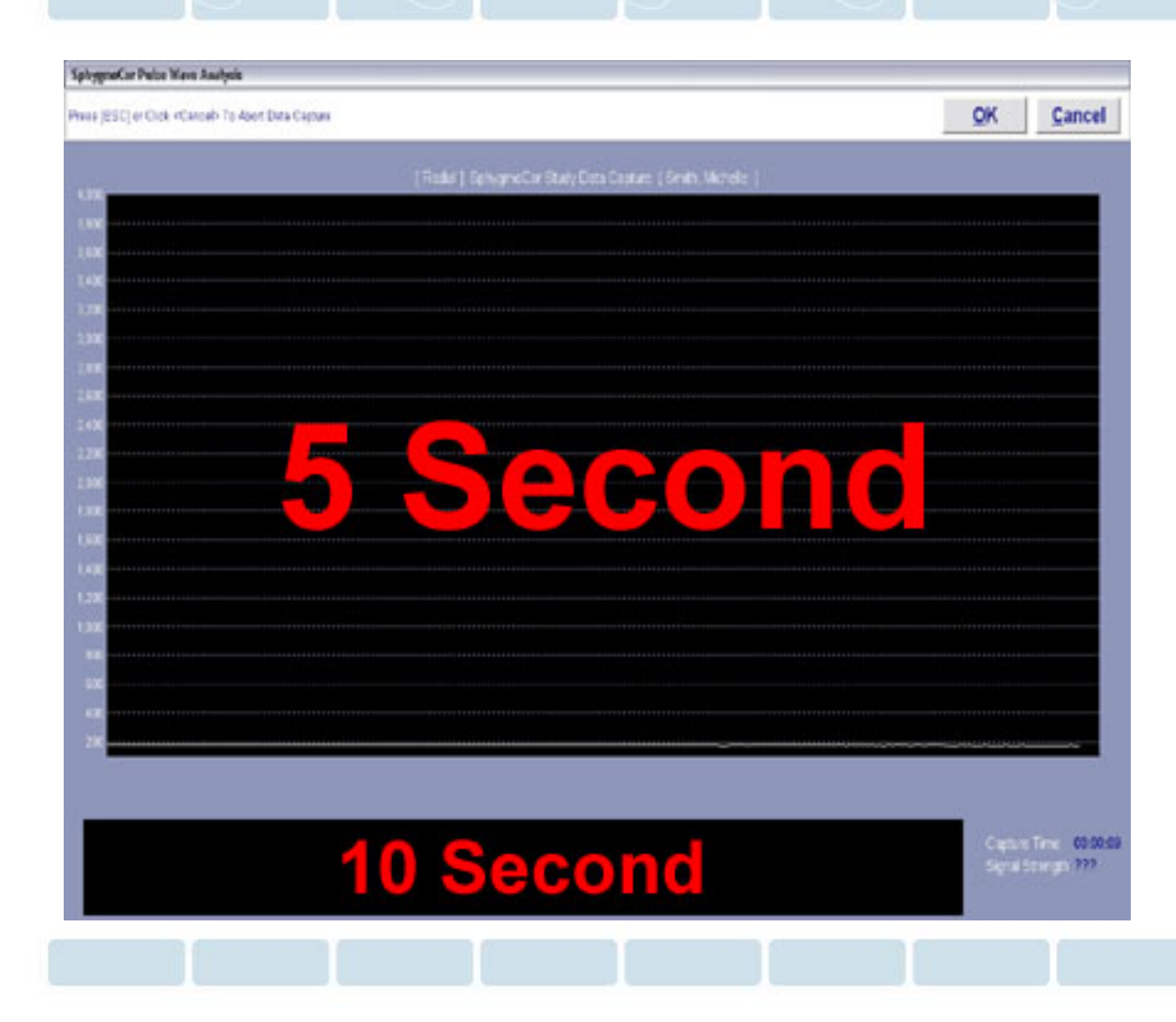

The PWA Study Capture Screen is comprised of two windows:

- $\overline{\phantom{a}}$  The top, larger window represents 5 seconds of data capture
- $\mathcal{L}_{\mathcal{A}}$  The bottom, smaller window represents 10 seconds of data capture
- $\mathcal{L}_{\mathcal{A}}$  A total of 10 seconds of consistent , quality waveform data is required to complete the assessment

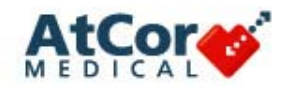

#### **Successful Waveform Acquisition**

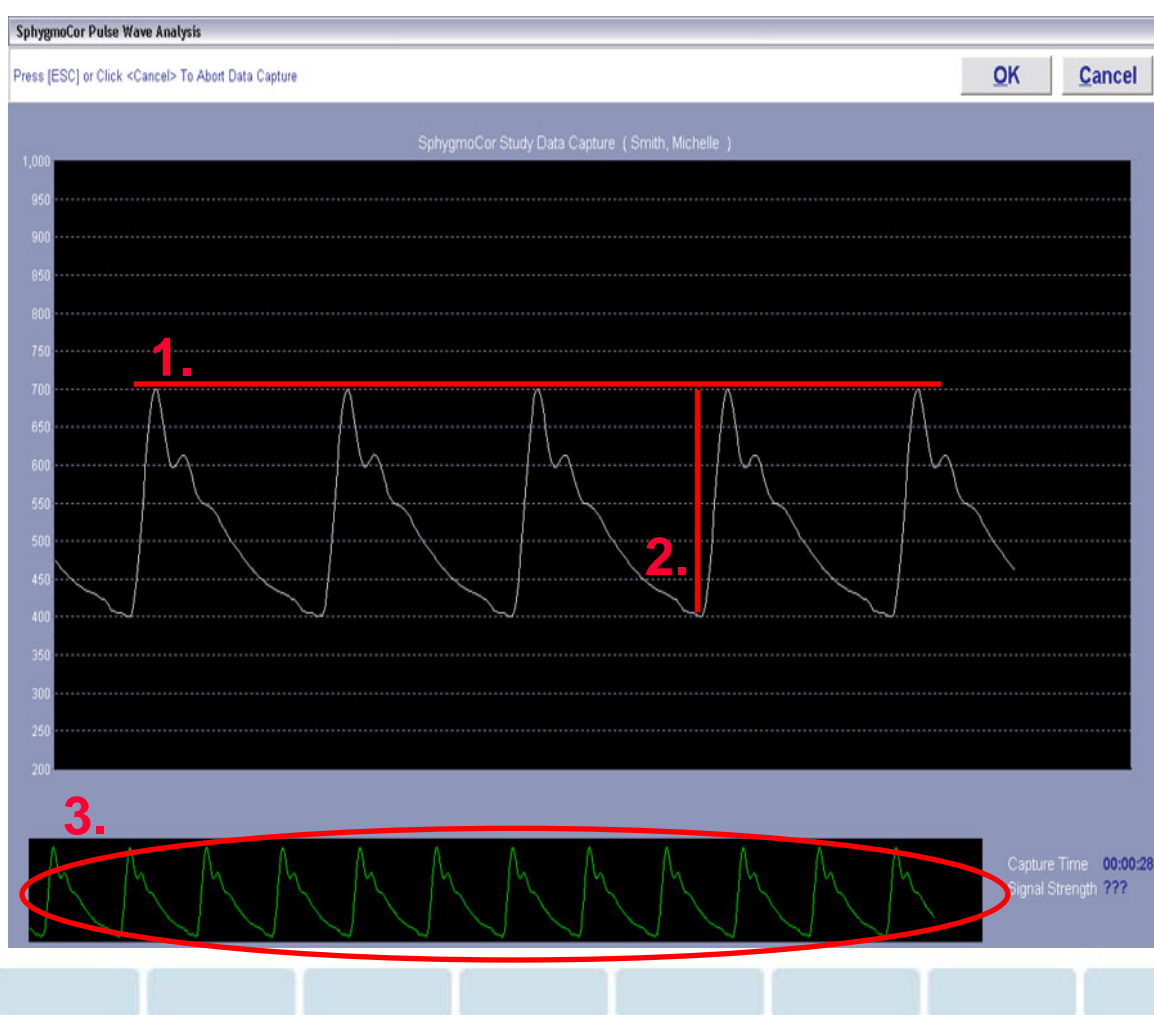

High quality data requires that the following conditions be satisfied:

- 1. Consistent Pulse Height
- 2. Large Waveform Amplitude (filling as much of the screen as possible)
- 3. Consistent waveform shapes for ten seconds

Note the lack of artifact and "noise" in the signal
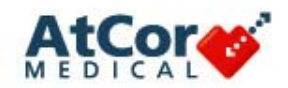

# **PWA – Capture Guide**

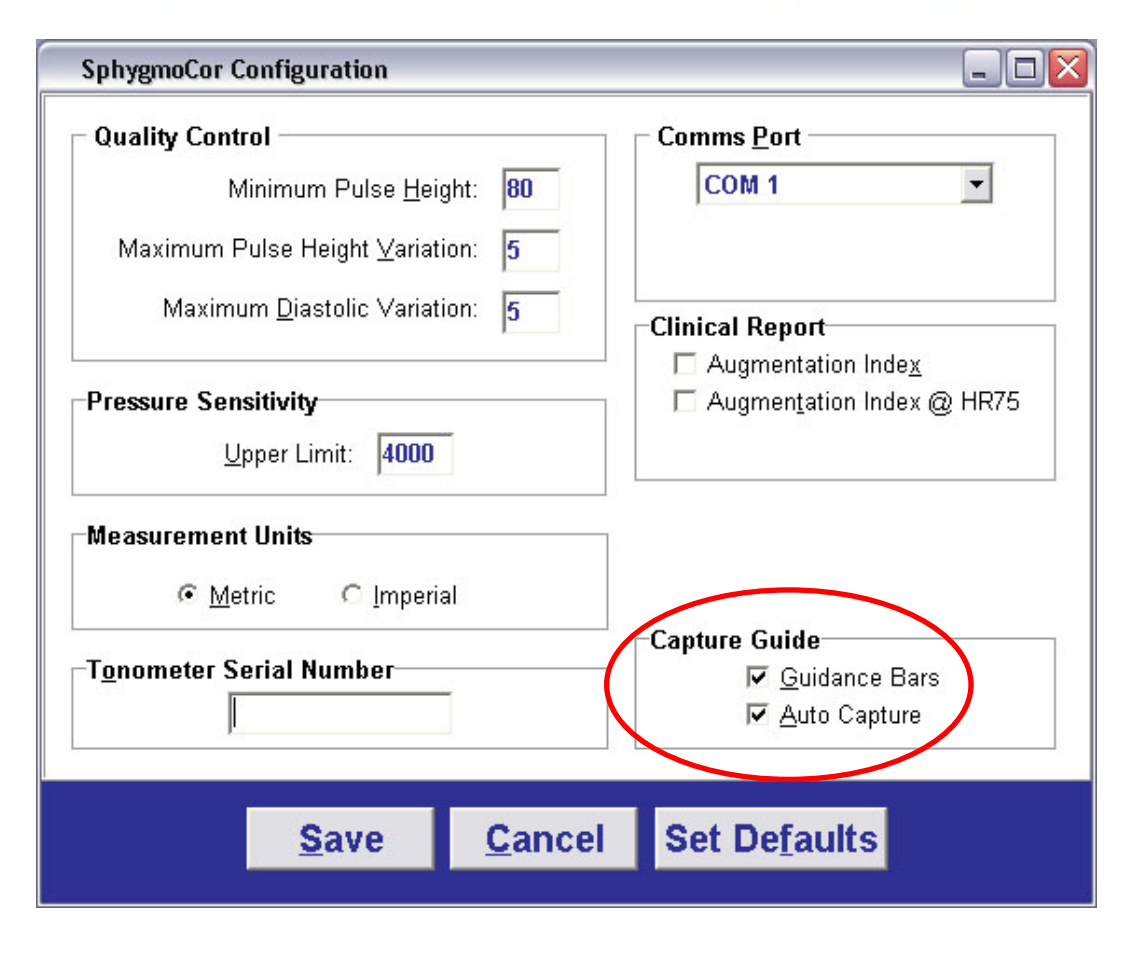

- Capture Guide provides instant feedback during waveform acquisition
- $\mathcal{L}_{\mathcal{A}}$  Capture Guide has two options:
	- П Guidance Bars

П

- П Auto Capture
- $\blacksquare$  Capture Guide settings are enabled through the SphygmoCor Configuration window found under System on the toolbar of the Patient Screen

Note: Manual capture is still possible if Capture Guide is disabled

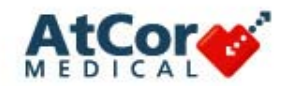

## **PWA – Capture Guide Feature**

- a. Guidance Bars provide visual, color-coded feedback to the operator in real time regarding parameters associated with meeting the minimum Quality Control criteria
- $\mathcal{L}_{\mathcal{A}}$  Guidance Bars provide feedback regarding:
	- $\mathcal{L}_{\mathcal{A}}$ Pulse Height Variation
	- Ē, Baseline Variation
	- ш Pulse Height
- п Once a waveform appears, the software automatically displays a horizontal bar at the base and peak of the waveform as well as a vertical bar on the right side of the waveform window

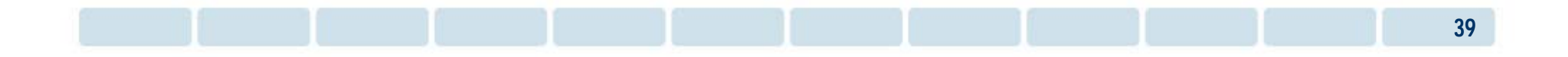

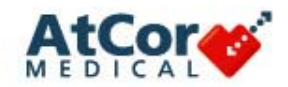

### **PWA – Capture Guide Feature**

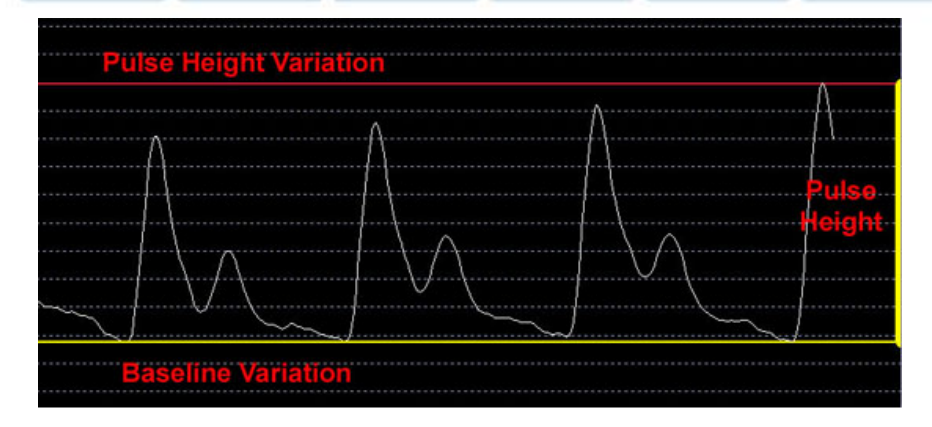

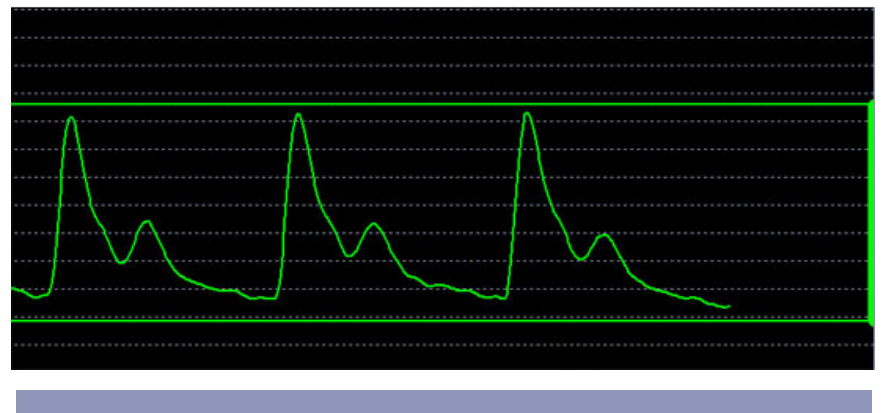

**Reduce Baseline Variation Reduce Pulse Height Variation Increase Pulse Height** 

- The bars are color-coordinated using red, yellow and green
- $\overline{\phantom{a}}$  Pulse Height Variation & Baseline Variation
	- **C** Red indicates a variation greater than 10%
	- П Yellow indicates a variation between 5 – 10%
	- a. Green indicates a variation less than 5%
- $\mathcal{L}_{\mathcal{A}}$ Pulse Height:

п

- Т. Red indicates a height less than 75
- п Yellow indicates a height between 75 – 85
- П Green indicates a height greater than 85
- П Messages regarding tonometer adjustment are also displayed at the bottom of the screen

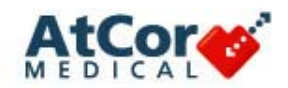

## **PWA – Capture Screen**

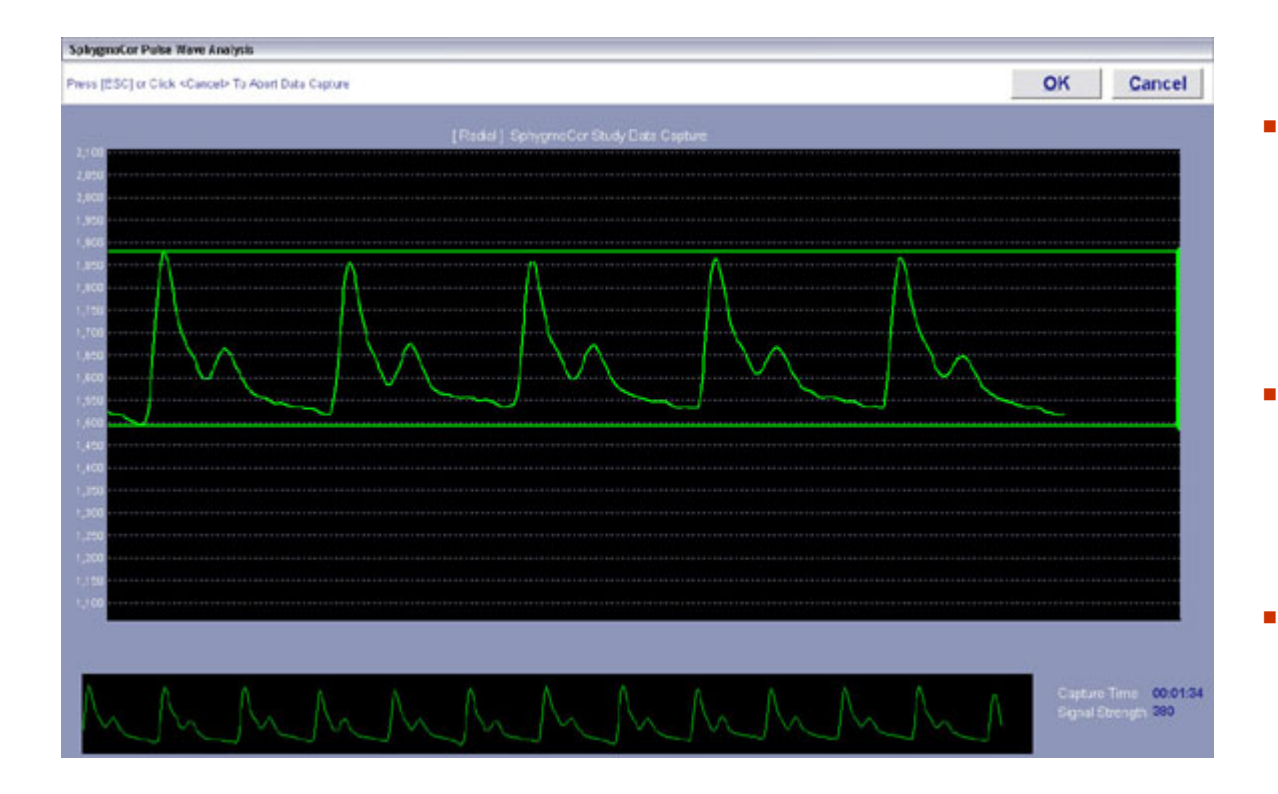

 The Guidance Bars change colors with tonometer adjustments

Г

- Once all bars become green and a consistent waveform is present, the waveform becomes green indicating that the quality criteria have likely been met
- With Auto-Capture enabled, the software automatically 'captures' or ends the assessment and advances to the report screen
- The keyboard spacebar can be pressed to manually capture the assessment

*Note: the last two (2) seconds of data are discarded when manually capturing the assessment*

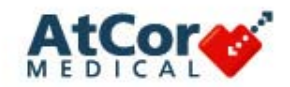

### **Successful Waveform Acquisition**

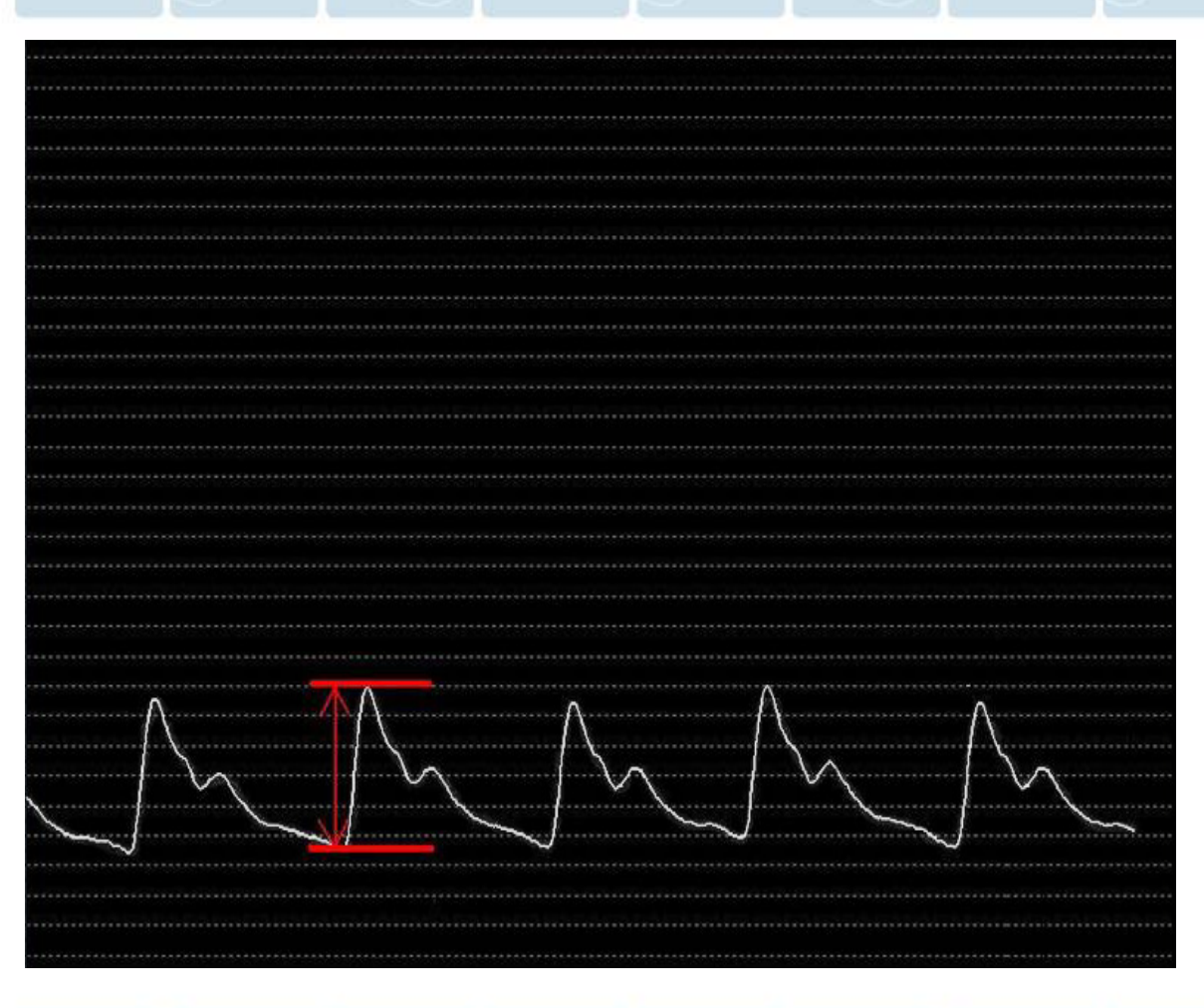

If the waveforms appear small:

- a. Wait until the signal scale is amplified as the signal reaches the right side of the screen
- $\blacksquare$  Press slightly harder to induce stronger signal
- $\mathcal{L}_{\mathcal{A}}$  Adjust the tonometer positioning slightly so that the tip is over the strongest pulse point

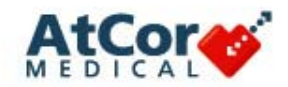

### **Successful Waveform Acquisition**

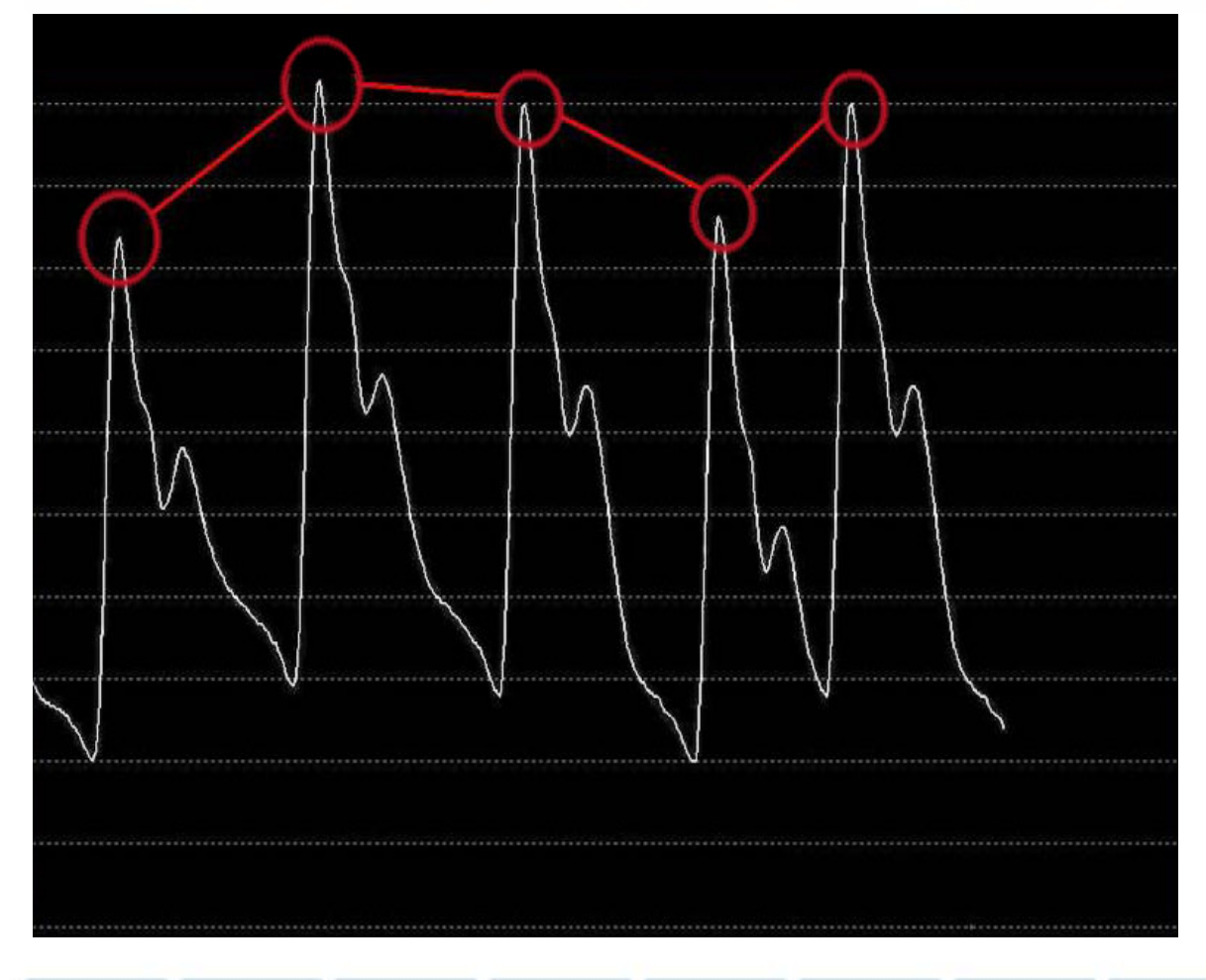

Pulse height inconsistency is most commonly caused by either inconsistent hold-down pressure or respiratory variation.

- $\overline{\phantom{a}}$  Hold tonometer at the base with fingers touching the patient's skin
- $\Box$  Ensure hand positioning is stable to maintain consistent hold-down pressure

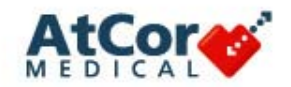

### **Successful Waveform Acquisition**

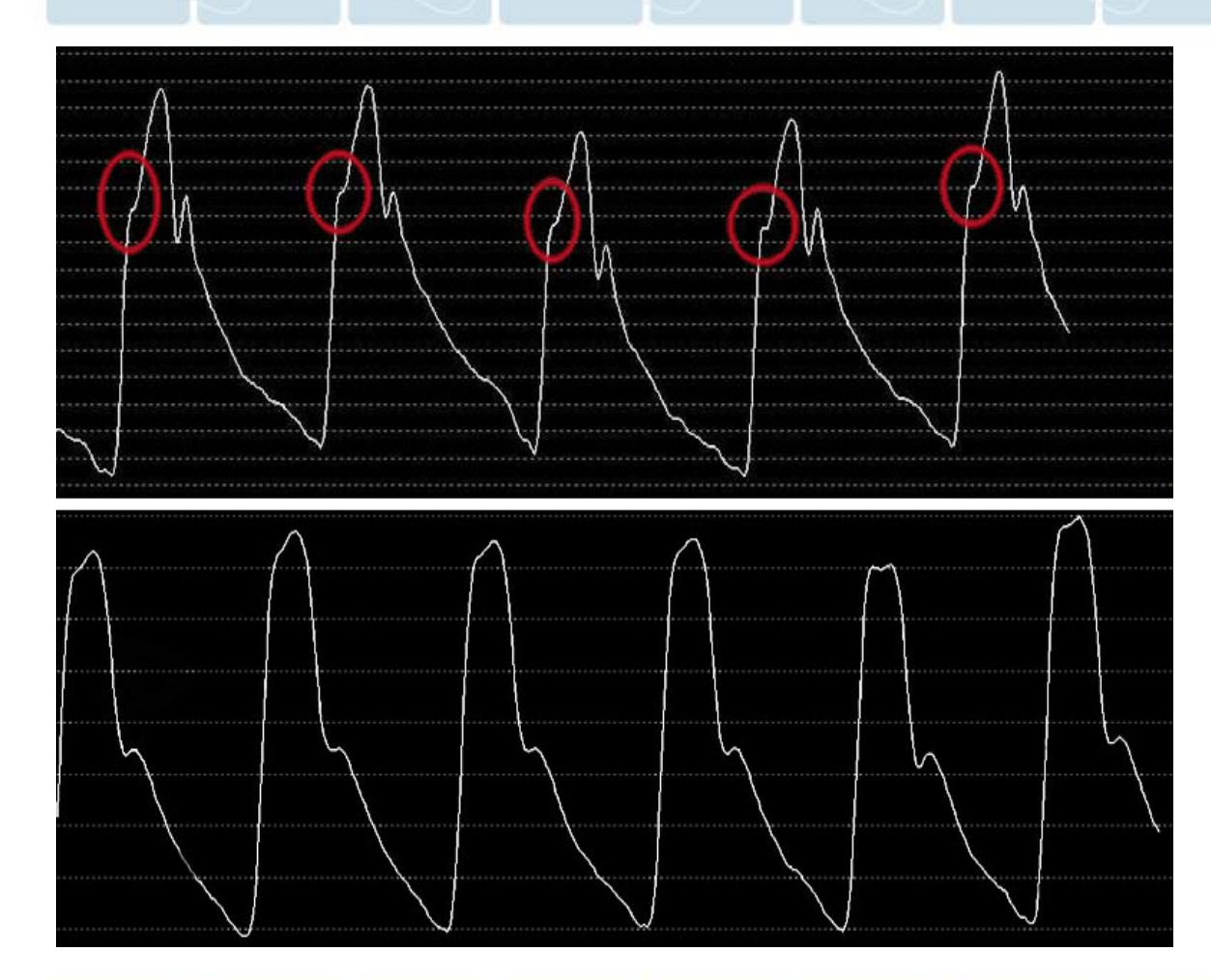

The initial upstroke of the waveform signal should be sharp from base to peak.

Improper tonometer positioning creates an inflection in the upstroke.

- $\overline{\phantom{a}}$  Change the angle at which tonometer is held over the patient's pulse
- $\overline{\phantom{a}}$  Adjust the location of the tonometer's tip

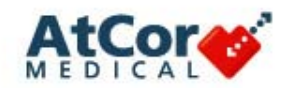

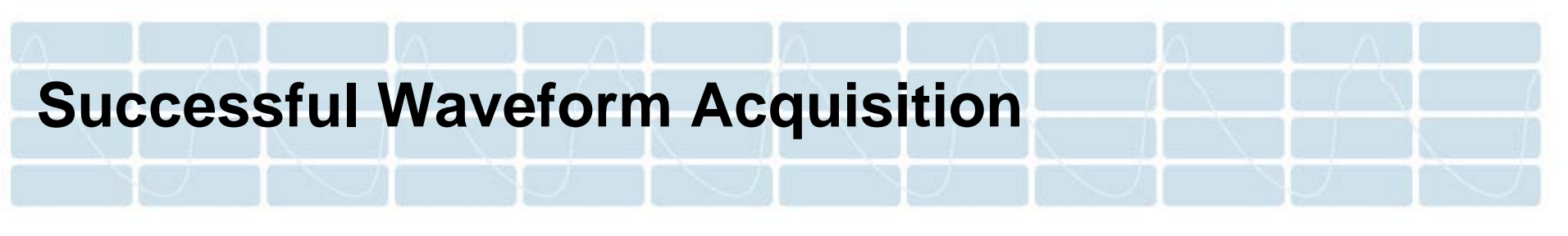

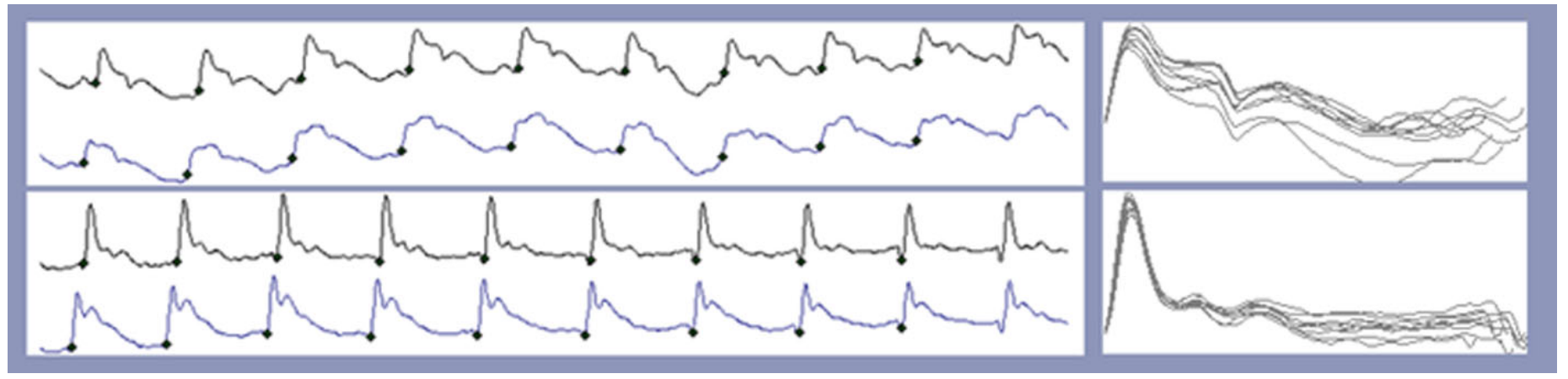

Waveforms should be smooth without baseline "noise" in the signal. The diastolic portion should have a continuously decreasing curve. If the baseline signal is 'noisy' or has a flat diastolic curve, consider the following:

- $\mathcal{L}_{\mathcal{A}}$ Re-palpate the artery to find a more defined, stronger pulse point
- $\mathcal{L}_{\mathcal{A}}$ Try different angles and hold-down pressure of the tonometer until the signal improves

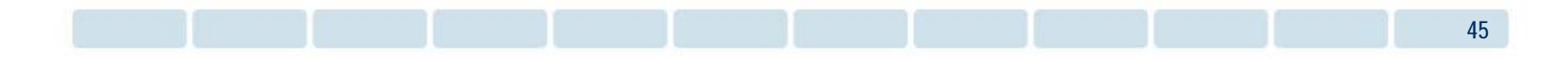

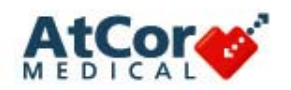

SphygmoCor Cardiovascular Management Suite

System Patient Study Report Analysis Mode Privacy Help

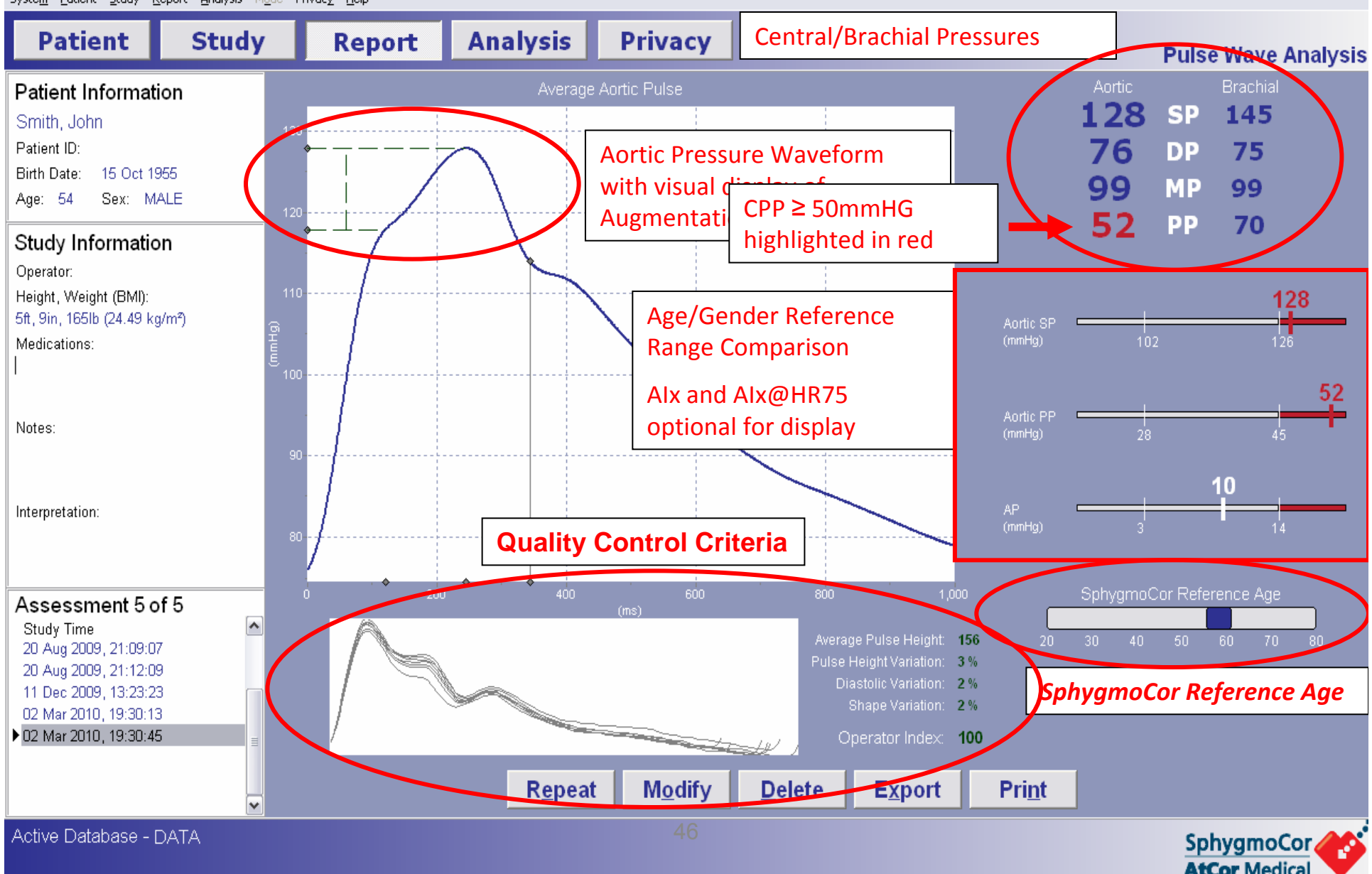

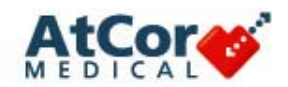

# **Quality Control**

The SphygmoCor System provides a number of indices that give information on the **quality and reproducibility** of the pulse waves captured. As a report is produced based on this data, it is important that all Quality Control criteria are met.

There are three sections related to Quality Control:

- **1) Pulse Overlay**
- **2) Quality Control Indices**
- **3) Operator Index**

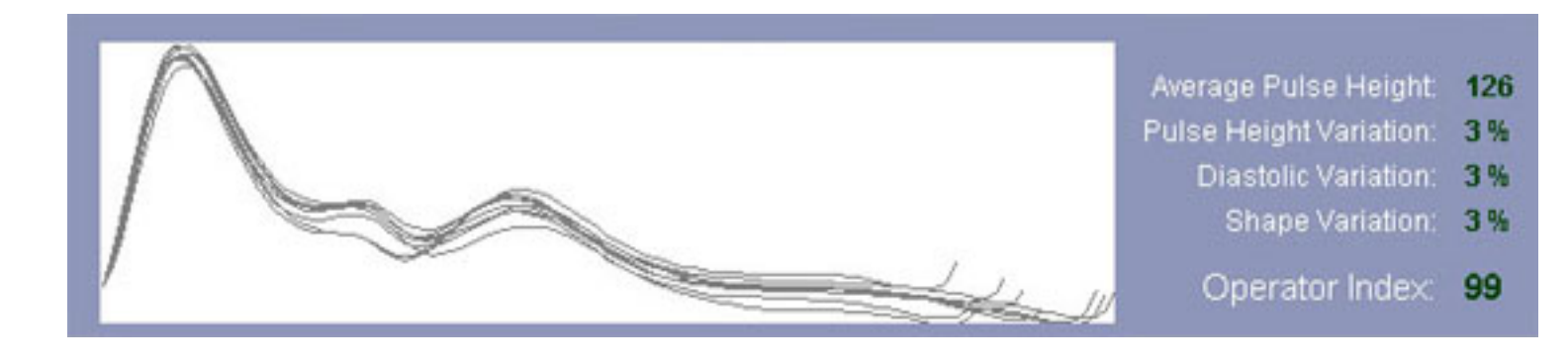

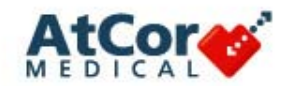

## **Quality Control – Pulse Overlay**

#### **Pulse Overlay**

This area displays a visual guide as to how well the individual pulses can be overlayed to form an averaged pulse.

Ideally, there should be very little variability so that the overlay looks like one dark line.

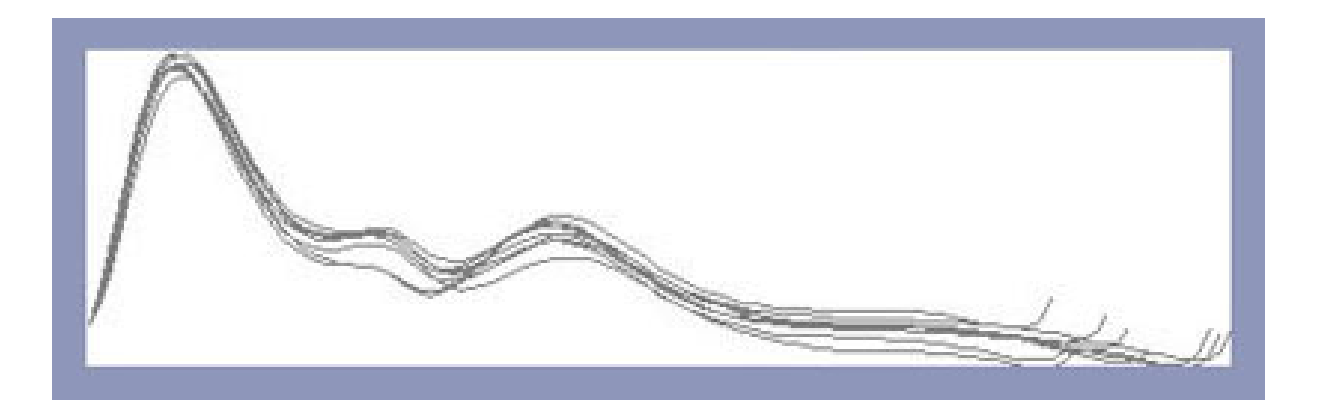

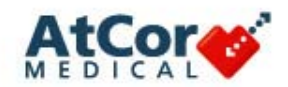

# **Quality Control – Indices**

### **Examine the Quality Control Indices**

- $\mathcal{L}_{\mathcal{A}}$ Acceptable values will appear in **GREEN** or **WHITE**
- П Values outside of the acceptable range will appear in red
- П If any red values appear, the assessment should be repeated

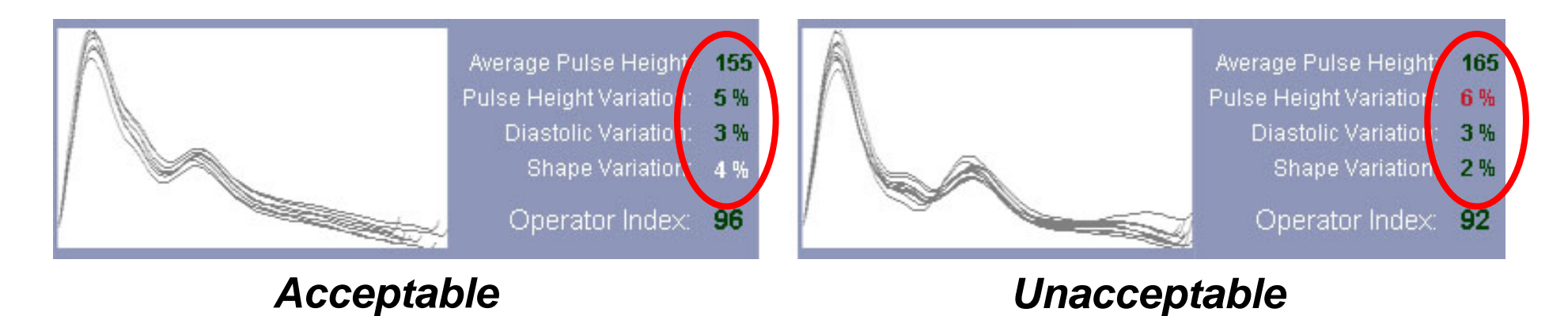

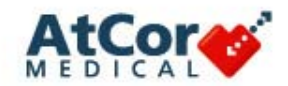

# **Quality Control – Operator Index**

### **Operator Index**

- $\mathbb{R}^3$  The Operator Index is a number calculated from the four Quality Control Indices. It is calculated by assigning a weight to each of these variables to determine a combined number as a percentage
- P) This parameter is indicative of operator reproducibility and should be a score of 80 or higher. An Operator Index below 80 should be repeated to obtain a more reproducible waveform

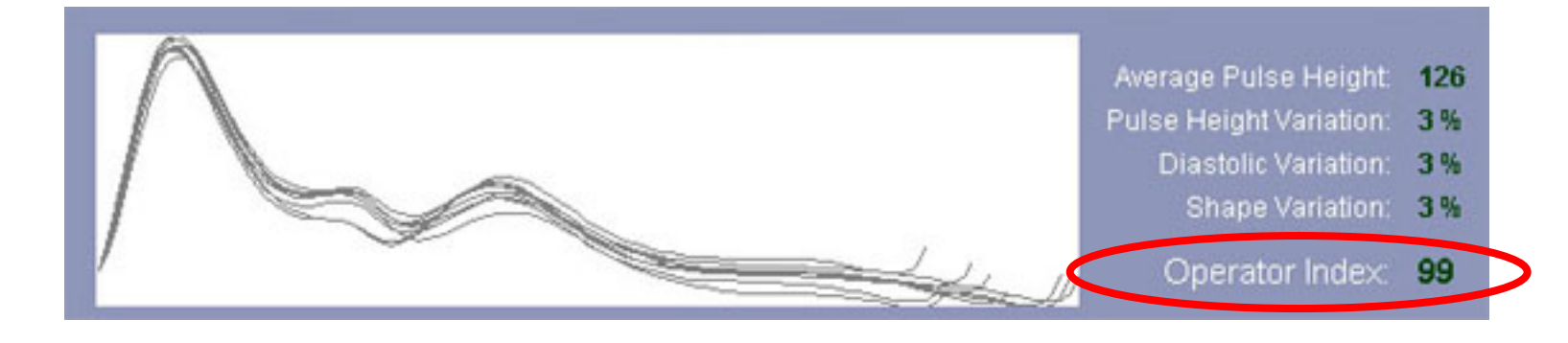

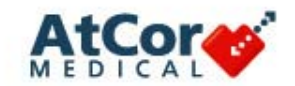

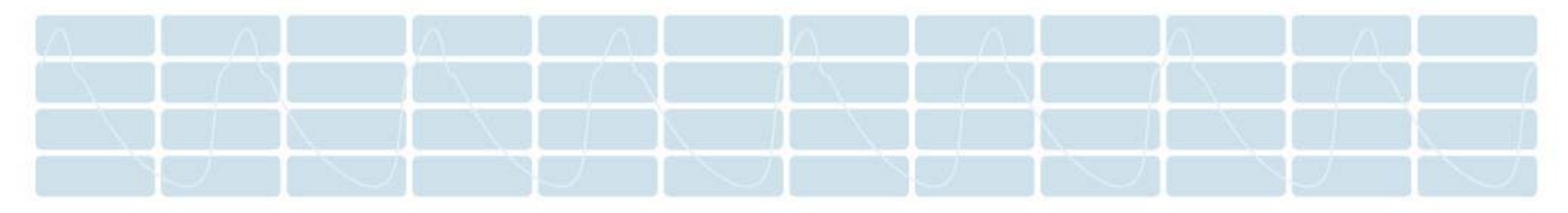

# **Pulse Wave Velocity**

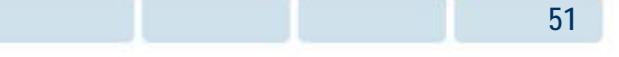

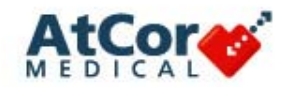

# **Pulse Wave Velocity**

Pulse Wave Velocity (PWV) is the speed of the pressure wave travelling through the arteries.

PWV is calculated by the formula:

### **PWV = distance (m) / transit time (s)**

Aortic PWV is a direct measure of the arterial (aortic) stiffness.

 Aortic stiffness is a subset of arterial stiffness (arterial stiffness refers to stiffness in any section of the conduit arteries, including the aorta)

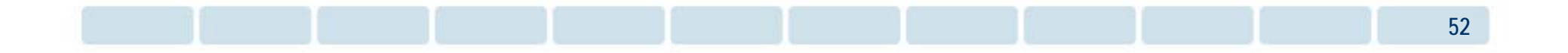

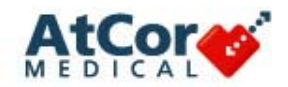

## **Pulse Wave Velocity – Gold Standard**

**Carotid - femoral** is most commonly measured as it is considered to represent aortic PWV. The stiffer the aorta, the higher the aortic PWV.

- $\overline{\mathcal{A}}$  A highly compliant aorta has a relatively low PWV (~ **6 m/s)** and a very stiff aorta results in a much higher PWV (~ **14 m/s)**
- an<br>Ma Aortic PWV has also been shown to be a significant and independent marker of the risk of cardiovascular disease, including coronary artery disease, congestive heart failure and fatal stroke
- an<br>Ma Aortic PWV has also been associated with the risk of non-CV diseases, such as:
	- ESRD
	- Moderate chronic kidney disease
	- Rheumatoid arthritis
	- Systemic vasculitis
	- Systemic lupus erythematosus

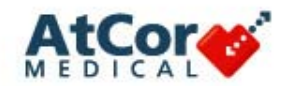

### **Pulse Wave Velocity Calculation**

Pulse Wave Velocity is calculated using the pressure waveforms from the carotid and femoral arteries and a 3-lead ECG.

The time delay between the R-wave of the ECG and the foot (initial upstroke) of the pressure waveform is used in calculating the measurement.

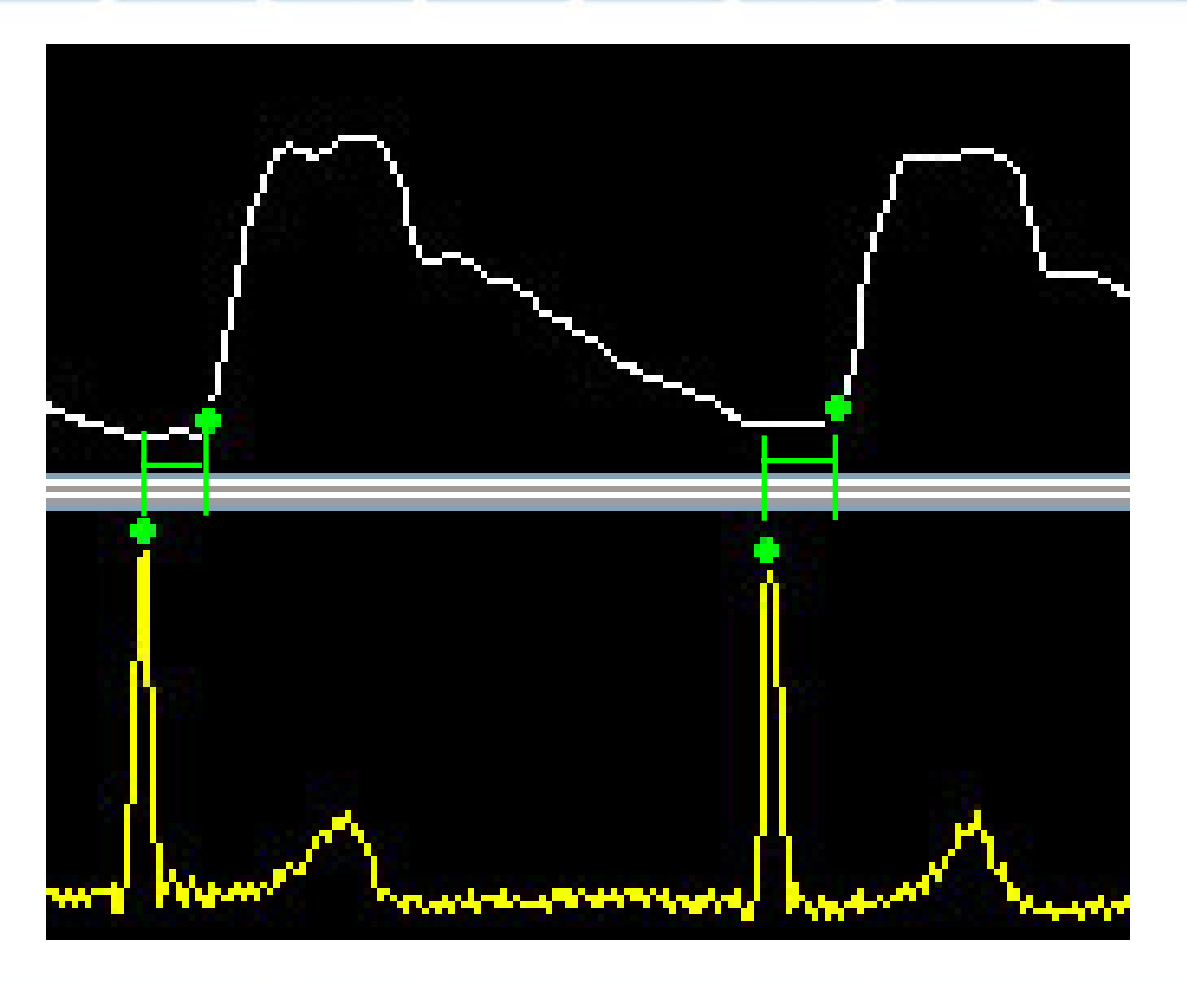

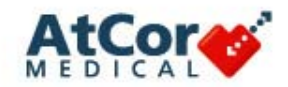

### **Pulse Wave Velocity Calculation**

When the heart beats, the pressure waves travel simultaneously in opposite directions. To obtain PWV of the aorta, measurements are taken using the carotid and femoral pulse points.

d<sub>2</sub>-d<sub>1</sub> = Distance traveled (D) t<sub>2</sub>-t<sub>1</sub> = Time taken to travel D(T) Velocity = D/T

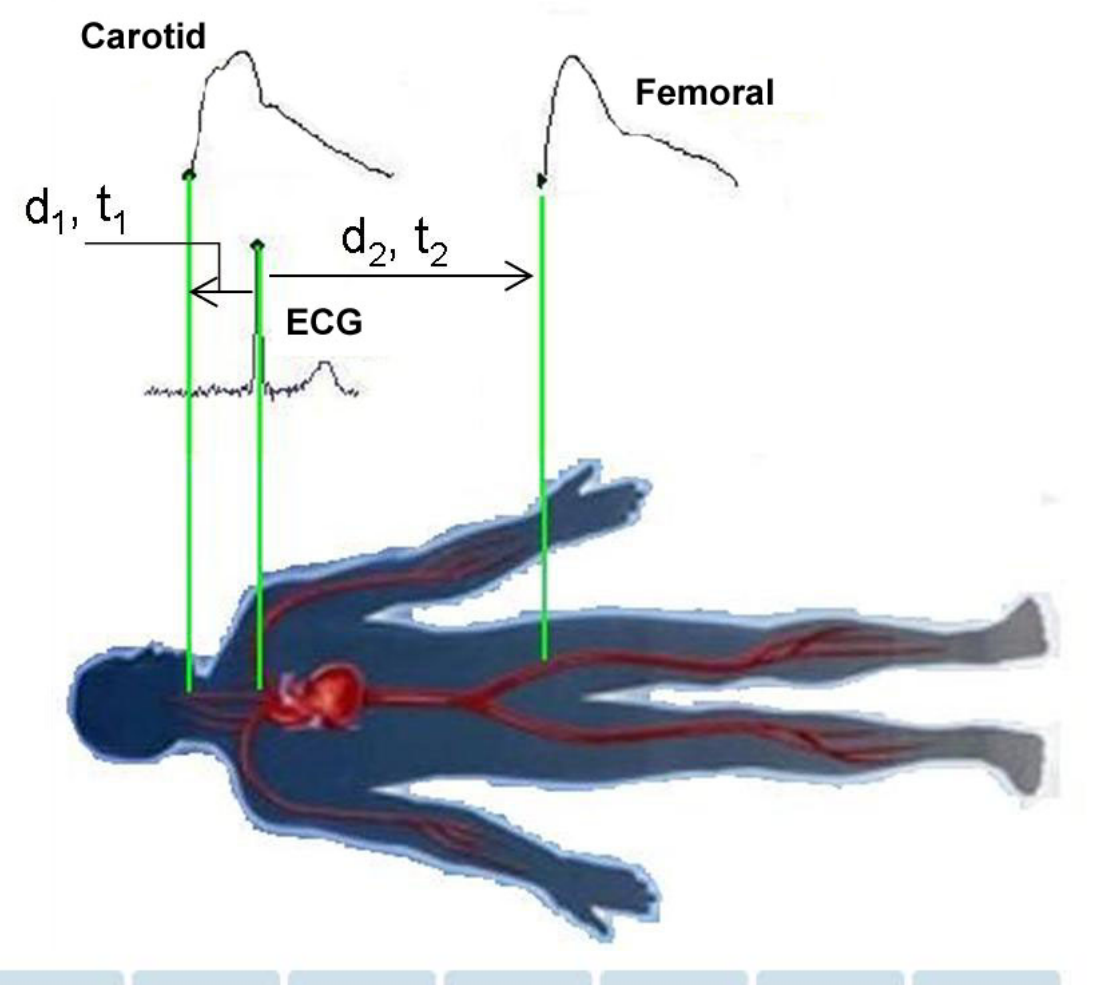

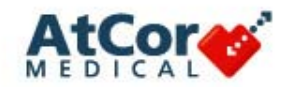

### **PWV Recording – Positioning**

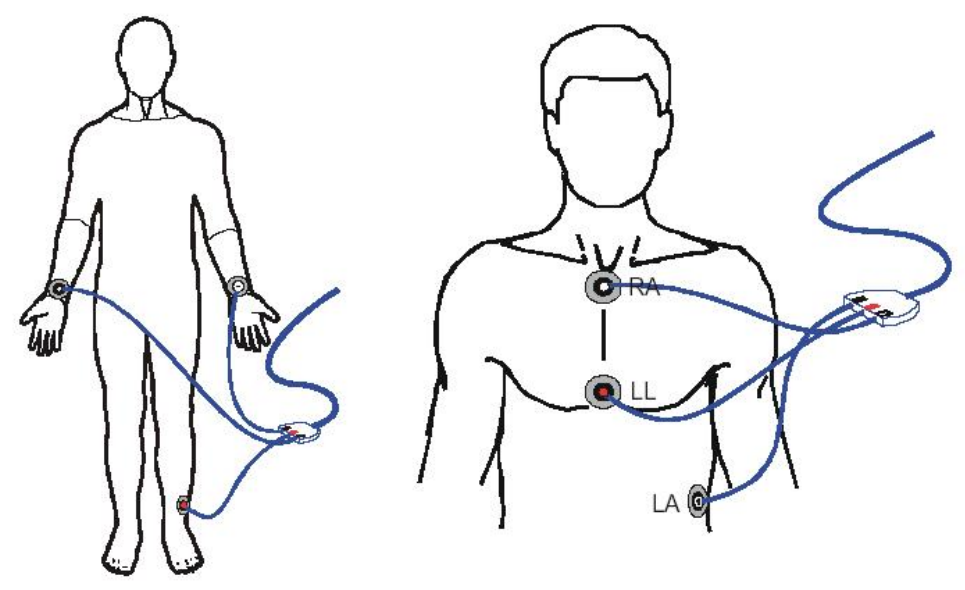

Electrodes on Peripheral Limbs

Electrodes on Chest

**The patient should be lying supine** with his/her arms positioned alongside the body.

To ensure a stable and artifact-free ECG, the electrodes must be positioned correctly. Electrodes may be placed on the limbs (LL, LA, RA), or on the chest if needed to obtain a stronger signal.

The SphygmoCor system utilizes a **3- lead ECG** in a modified LEAD II configuration.

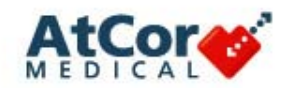

# **PWV Study Screen**

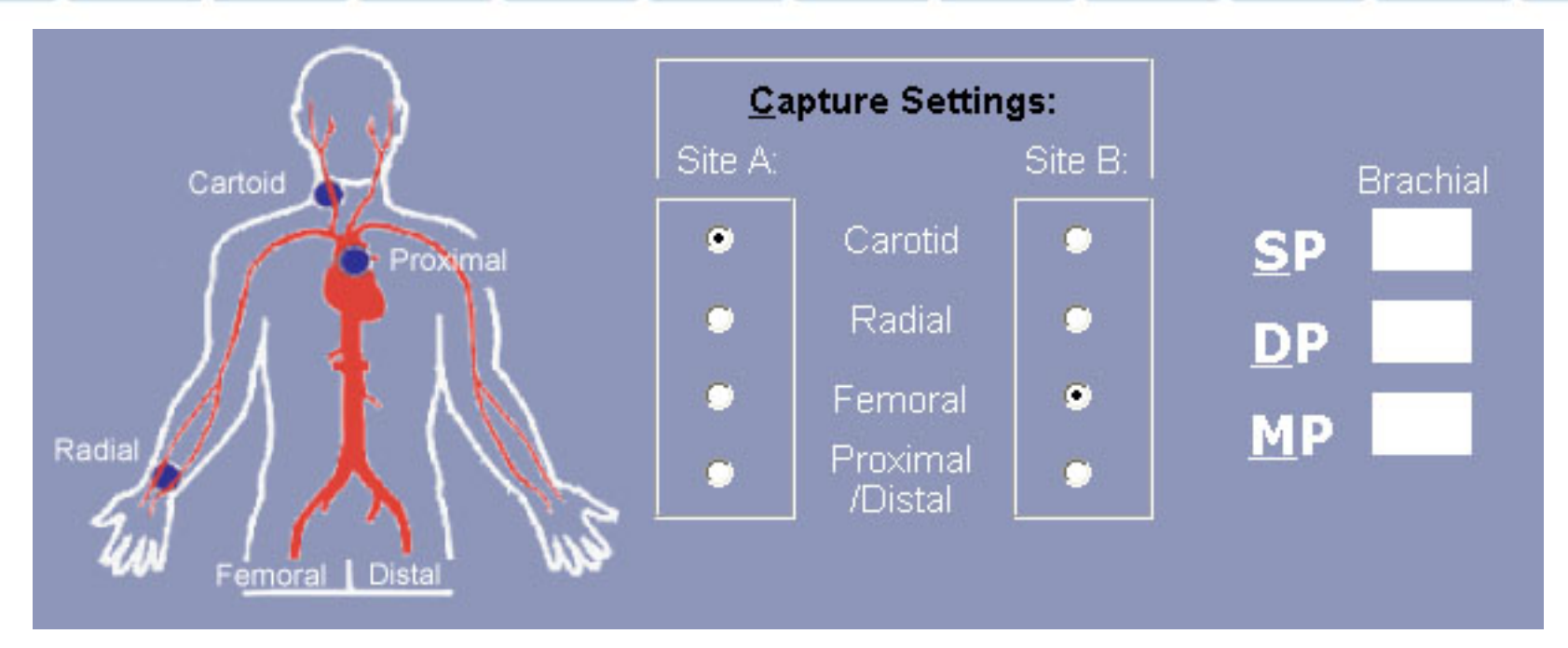

- $\overline{\mathbb{R}}$  Carotid and Femoral captures sites are the default settings for measuring pulse wave velocity
- $\mathcal{L}_{\mathcal{A}}$ Enter the patient's brachial blood pressure

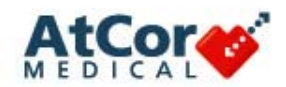

### **Measuring Distances**

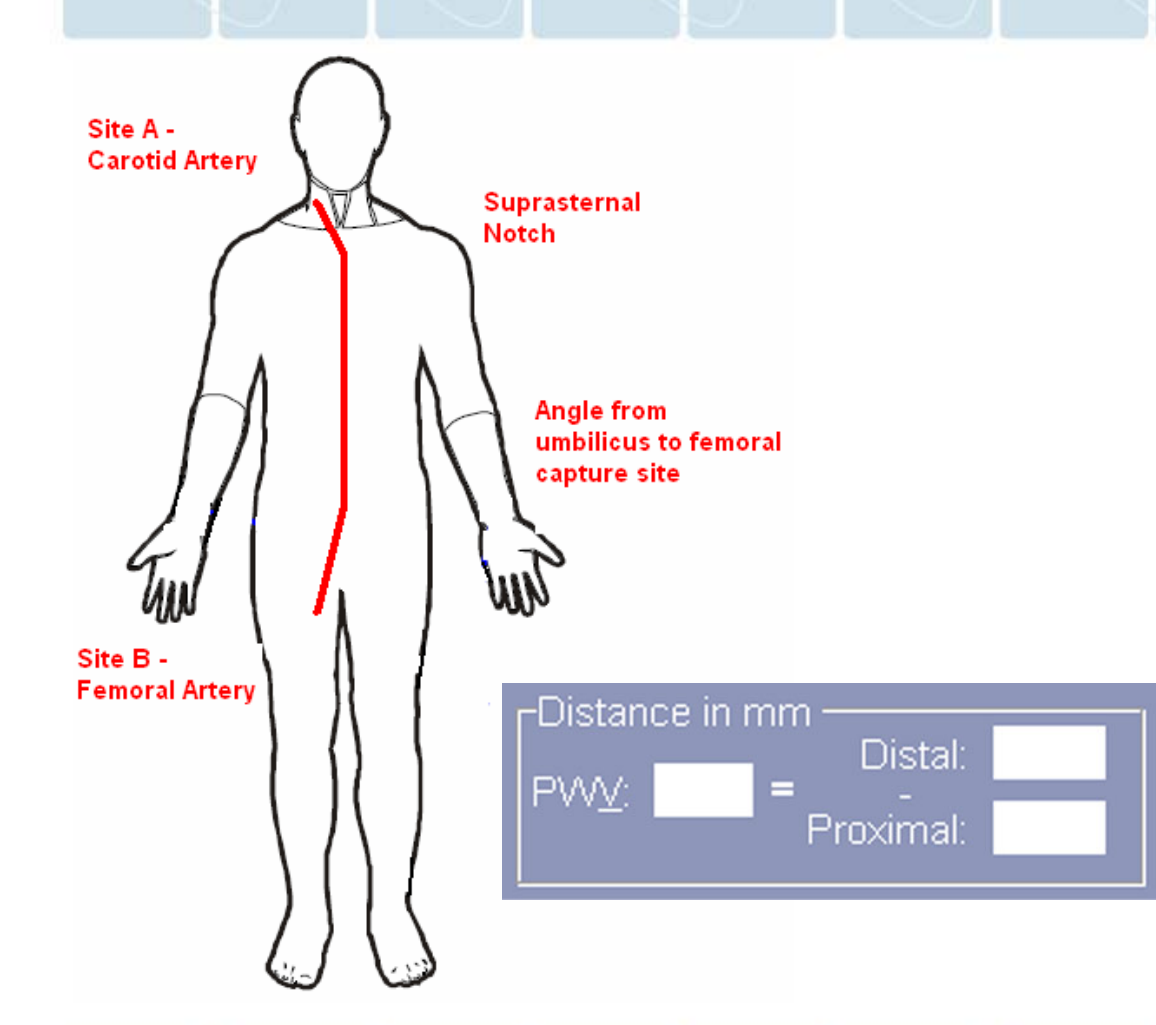

- m. Measure the distance from the center of the suprasternal notch to the carotid (or proximal) site and enter that value in millimeters in the 'Proximal' site box
- m. Measure the distance from the center of the suprasternal notch to the femoral (or distal) site (tracing the arterial path to the umbilicus, then angled toward the femoral pulse) and enter that value in millimeters in the 'Distal' site box
- $\blacksquare$  The software calculates the distance used in the PWV calculations and automatically display it in the PWV box
- $\overline{\phantom{a}}$  The choices for Capture Times can be adjusted if desired

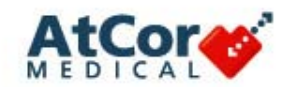

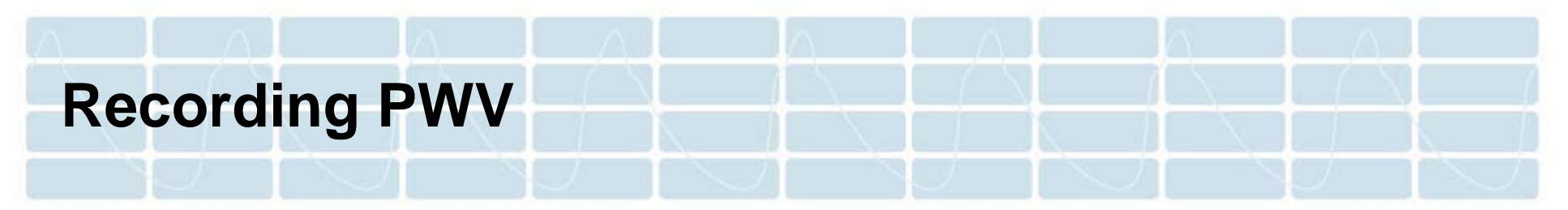

Ensure that a quality ECG signal is present prior to performing the tonometry measurements. The R-wave should be the tallest signal.

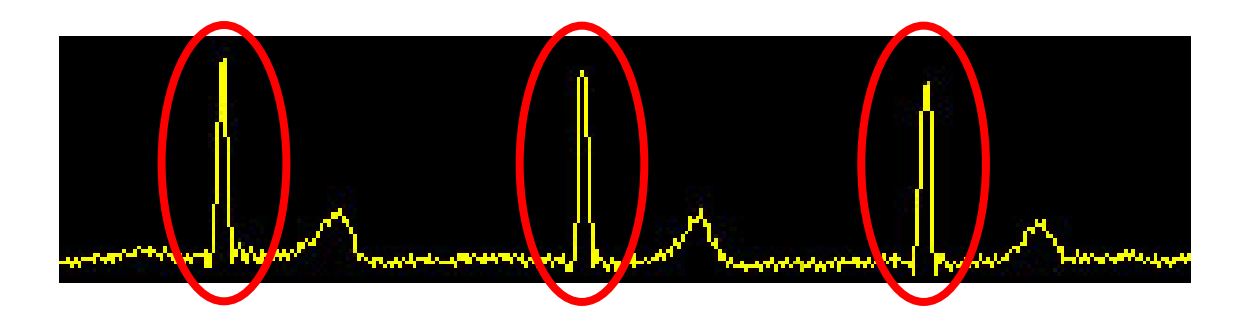

For PWV, a steady baseline in tonometer readings is not essential, however, it is still important to have a waveform that has a clearly defined '**foot** of the wave.'

Once data for Site A has been captured, data for Site B can be captured.

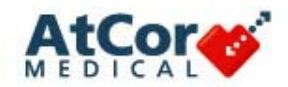

# **Recording PWV – Carotid Measurement**

### *Carotid measurement:*

- $\overline{\phantom{a}}$  Remove pillow if one is present (a towel under the patient's neck may be used, if needed); the patient's head should be tilted slightly back and to one side (either left or right)
- $\mathcal{L}_{\mathcal{A}}$  The operator should palpate for the strongest pulse point and place the tonometer directly on the top of the skin at this point
- $\overline{\phantom{a}}$  The tonometer should be held perpendicular to the plane of the neck to take advantage of ligaments in the neck to stabilize the artery
- $\mathcal{L}_{\mathcal{A}}$  The operator can be standing either behind the patient's head or to one side, however, stability of the operator's arm is required

**60**

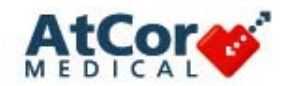

# **Recording PWV – Carotid Measurement**

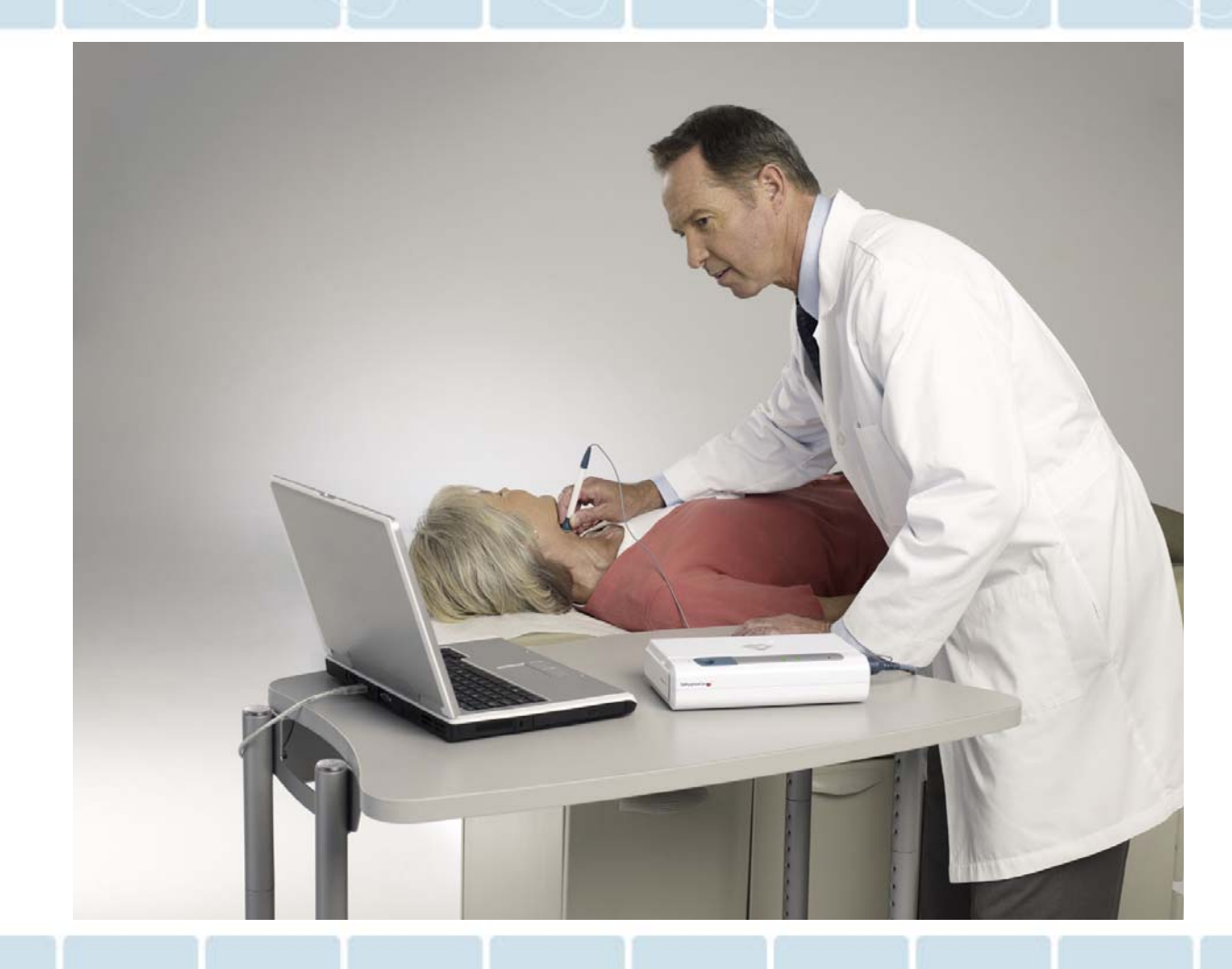

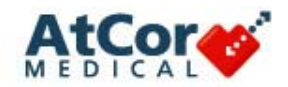

### **Recording PWV – Femoral Measurement**

### *Femoral measurement:*

- $\mathbb{R}^3$  The patient's thigh (flexed at the hip joint) should be rotated away from the midline of the body
- $\mathcal{L}_{\mathcal{A}}$  The femoral pulse is best felt by pressing down at a point that is midway between the anterior superior iliac spine and the front of the pubic bone

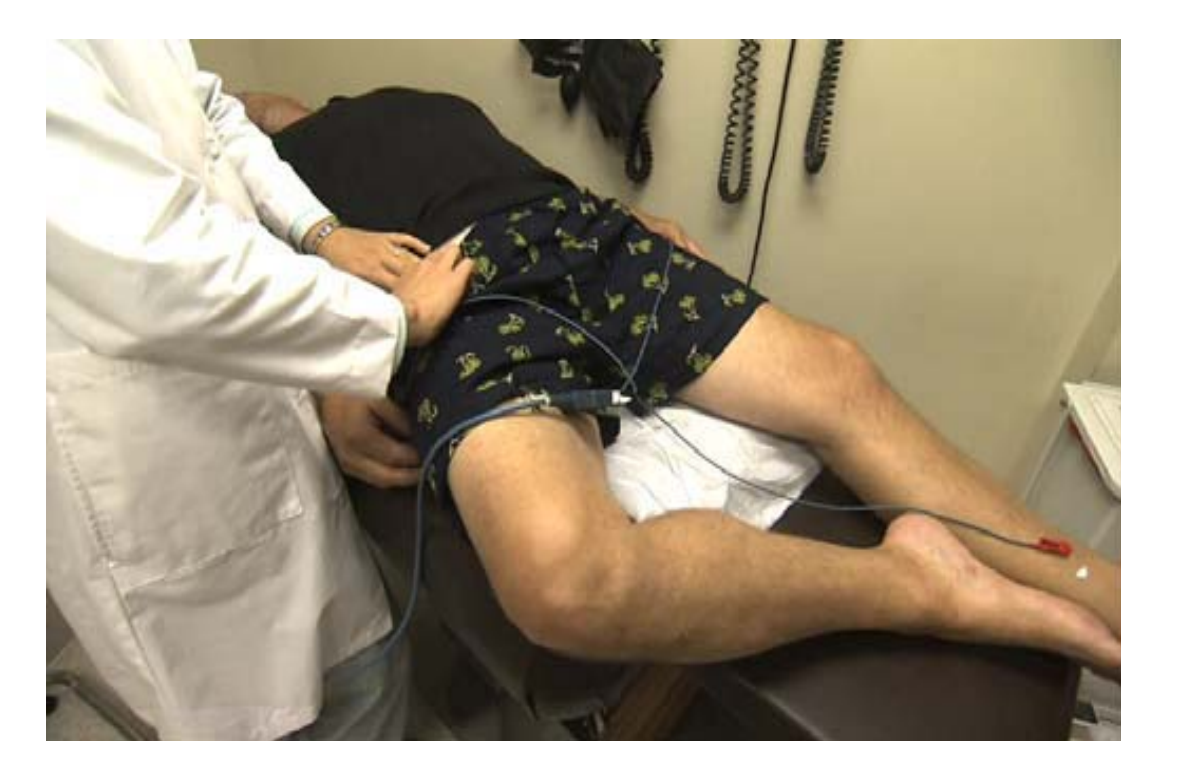

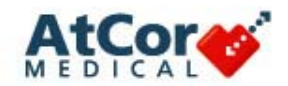

### **Recording PWV – Capture Screen**

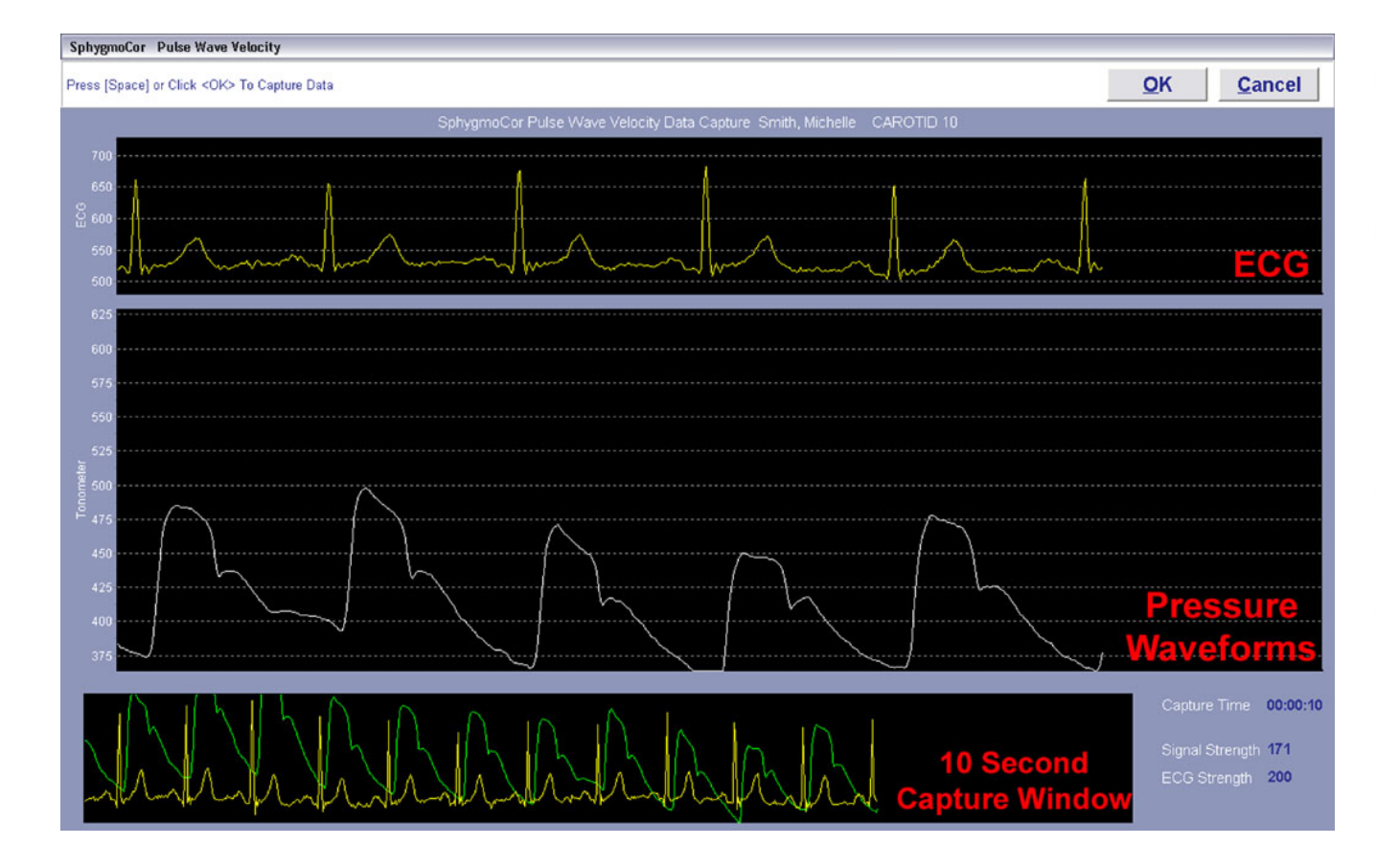

- П A horizontal tracing and an ECG signal are displayed
- $\mathcal{L}_{\mathcal{A}}$  Check the quality of the ECG signal and adjust electrodes as needed until a clear signal with a distinct R-wave is displayed
- П Obtain a waveform recording from Site A
- When an acceptable reading has been obtained, press the Space bar on the computer keyboard, and repeat steps for Site B

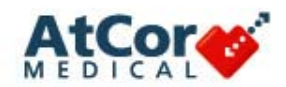

## **Pulse Wave Velocity Report**

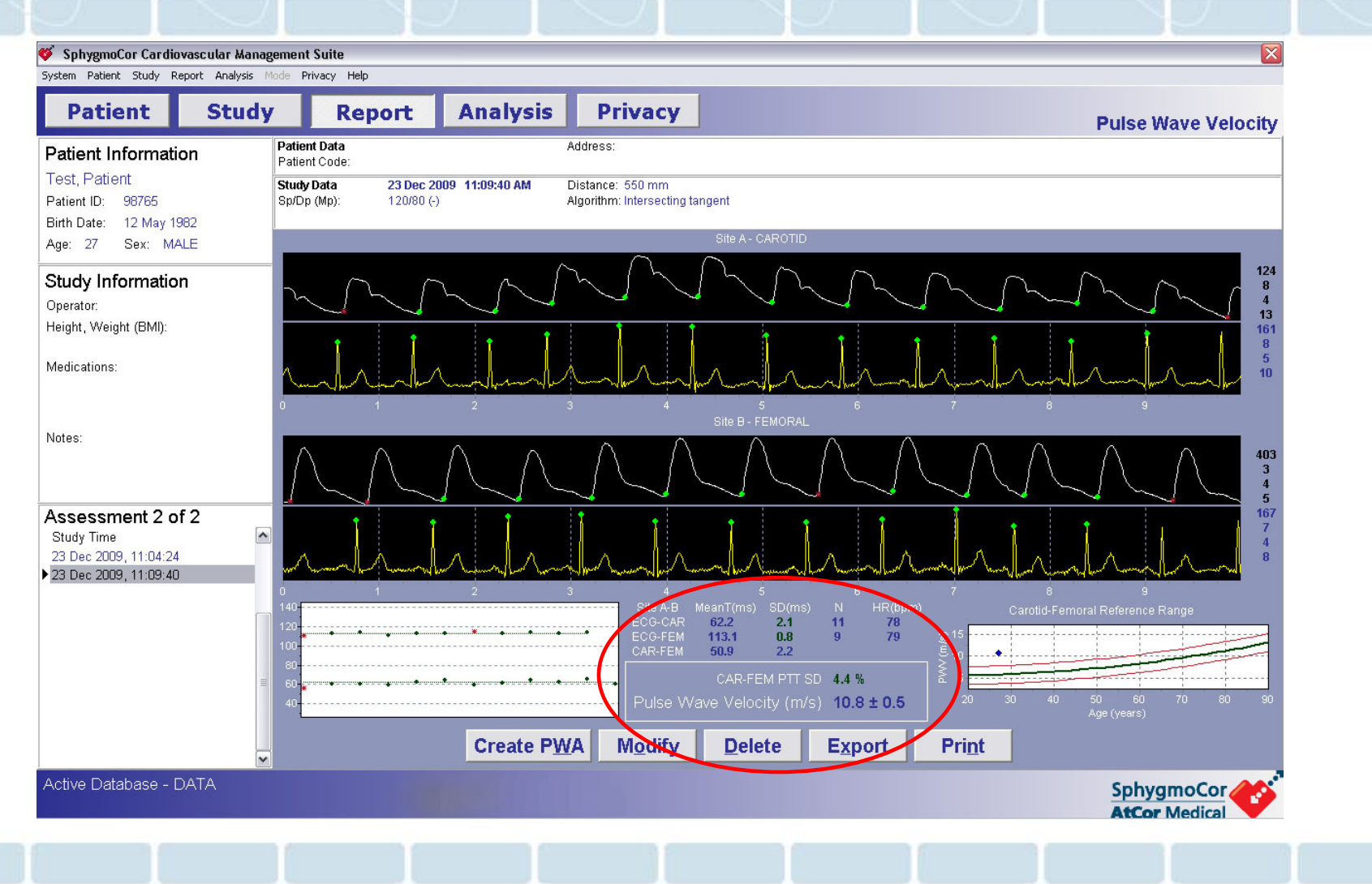

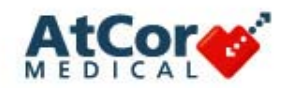

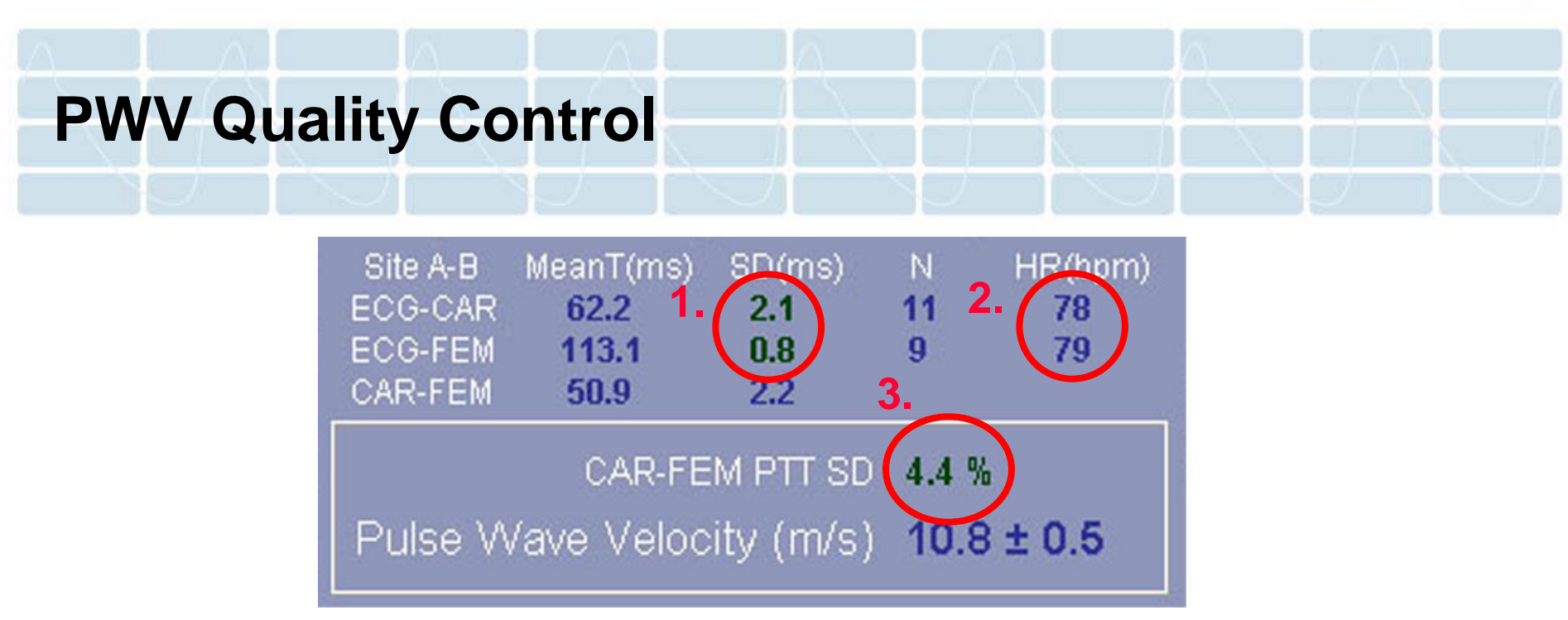

- 1. Both Standard Deviations (SD) should be 6% or less of the Mean Time. If this criteria is met than the result will be displayed in **Green**. If the SD is more than 6%, the result will be displayed in **Red**.
- 2. The heart rates (HR) should be within 5 beats per minute (BPM) of each other (see next slide).
- 3. The PTT SD value should be **10 % or less**. A SD between 10 - 15% could be the result of physiological variation; a SD above 20% is not acceptable, in both instances, the measurement should be repeated.

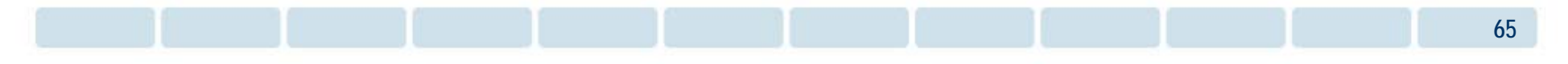

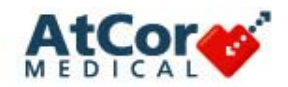

## **PWV Quality Control**

#### Warning Validation Error (#318)

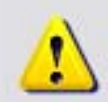

The difference in Heart Rate between the two sites is too large. This could lead to an unreliable Pulse Wave Velocity result.

 $|\overline{\mathsf{x}}|$ 

You should consider repeating the measurement.

OK

HR difference =  $12.4$ , [HR diff  $> 5$ ].

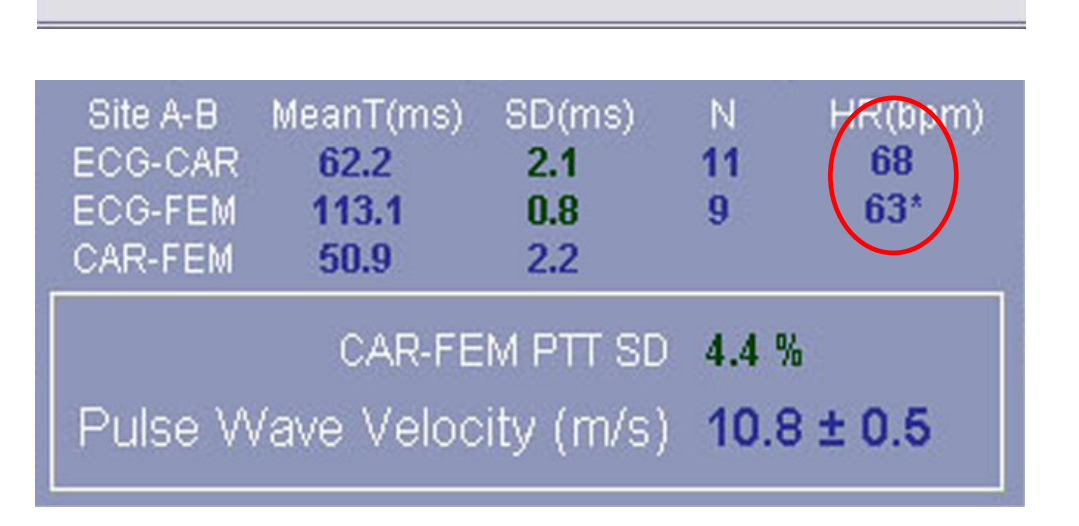

- **A** warning message will appear if the difference in heart rate between the capture sites is greater than 5 beats per minute
- Г **The report will be generated** with the heart rate difference noted with an asterisk
- Г The measurement should be repeated

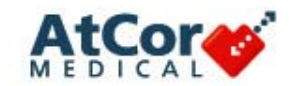

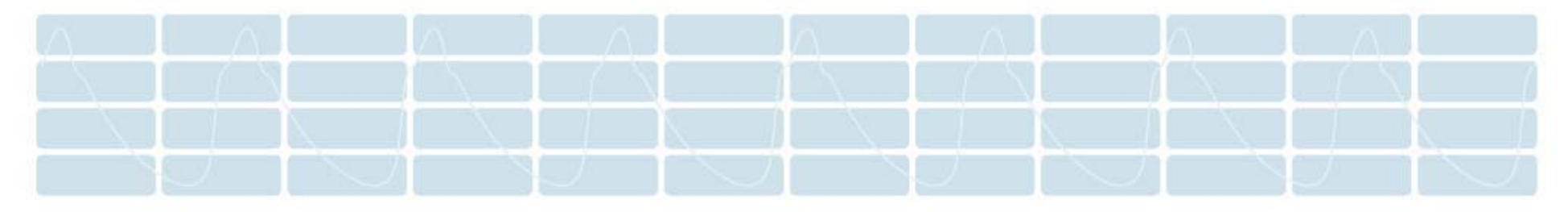

# **Additional Software Features**

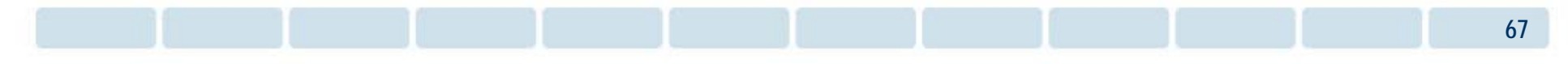

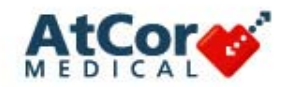

### **Find Module**

#### Warning Communication Error (#504)

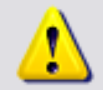

The Communications Port specified is in use by the System or does not exist. PortID =  $1$ 

 $\overline{\textsf{x}}$ 

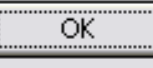

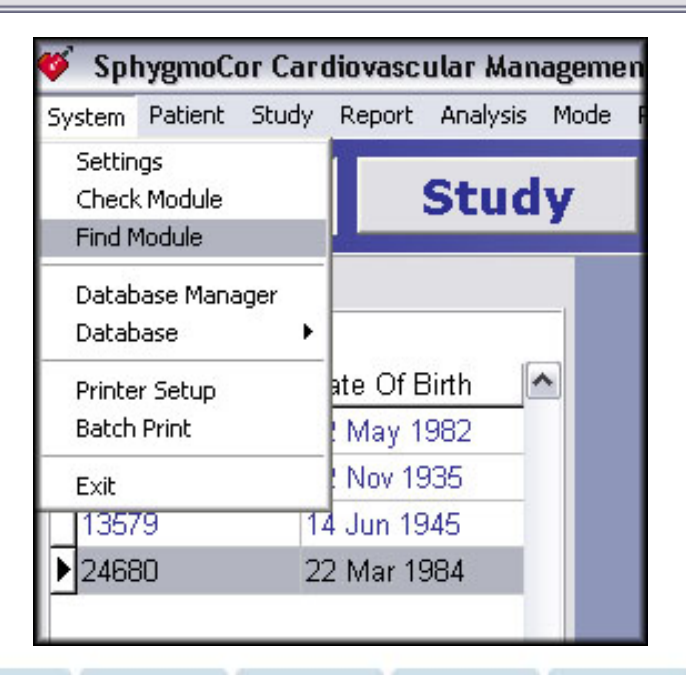

- П 'Find Module' assists in detecting the SphygmoCor System communications port
- L. Accessed by clicking 'System,' then selecting 'Find Module'
- ▉ A pop-up box will appear confirming that the search is about to begin
- $\mathcal{L}_{\mathcal{A}}$  After searching all available COM ports, the software automatically selects the appropriate COM port
- П Results will be displayed in bottom right of screen

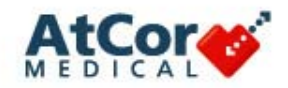

### **SphygmoCor System – Exporting Data**

The SphygmoCor System allows data to be exported in several formats:

- As a **graphic** (.jpg) file for use in MS *PowerPoint* or *Word* documents
	- Screenshot of any Report screen in PWA
	- Screenshot of the Report screen in PWV
- As a **text** (.txt) file for analysis in MS *Excel* documents
	- –Entire database - every patient, every measurement
	- One single patient every measurement
	- One individual measurement
		- •Waveform and ECG data points also exported
- **Service Service**  Exports are sent to C:\AtCor\SphygmoCor CvMS V9\Export folder (default setting); another pathway can be selected manually

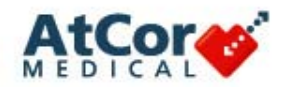

### **SphygmoCor Database Management**

- T. To avoid losing data, it is recommended that the SphygmoCor database be backed up on a regular basis
- T. To copy or create a back-up of the data:
	- Create a new folder on your PC in which to store database backups
	- Locate and copy the 'DATA' folder
		- oLocated within C:\AtCor\SphygmoCor CvMS V9 directory
		- oCopy 'DATA' into the newly created back-up folder
		- oGive the copy of 'DATA' a unique name with current date
	- To back-up exported data, copy 'EXPORT' folder as above
		- oLocated within C:\AtCor\SphygmoCor CvMS V9 directory

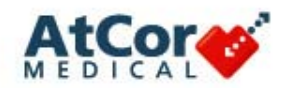

## **SphygmoCor Database Management**

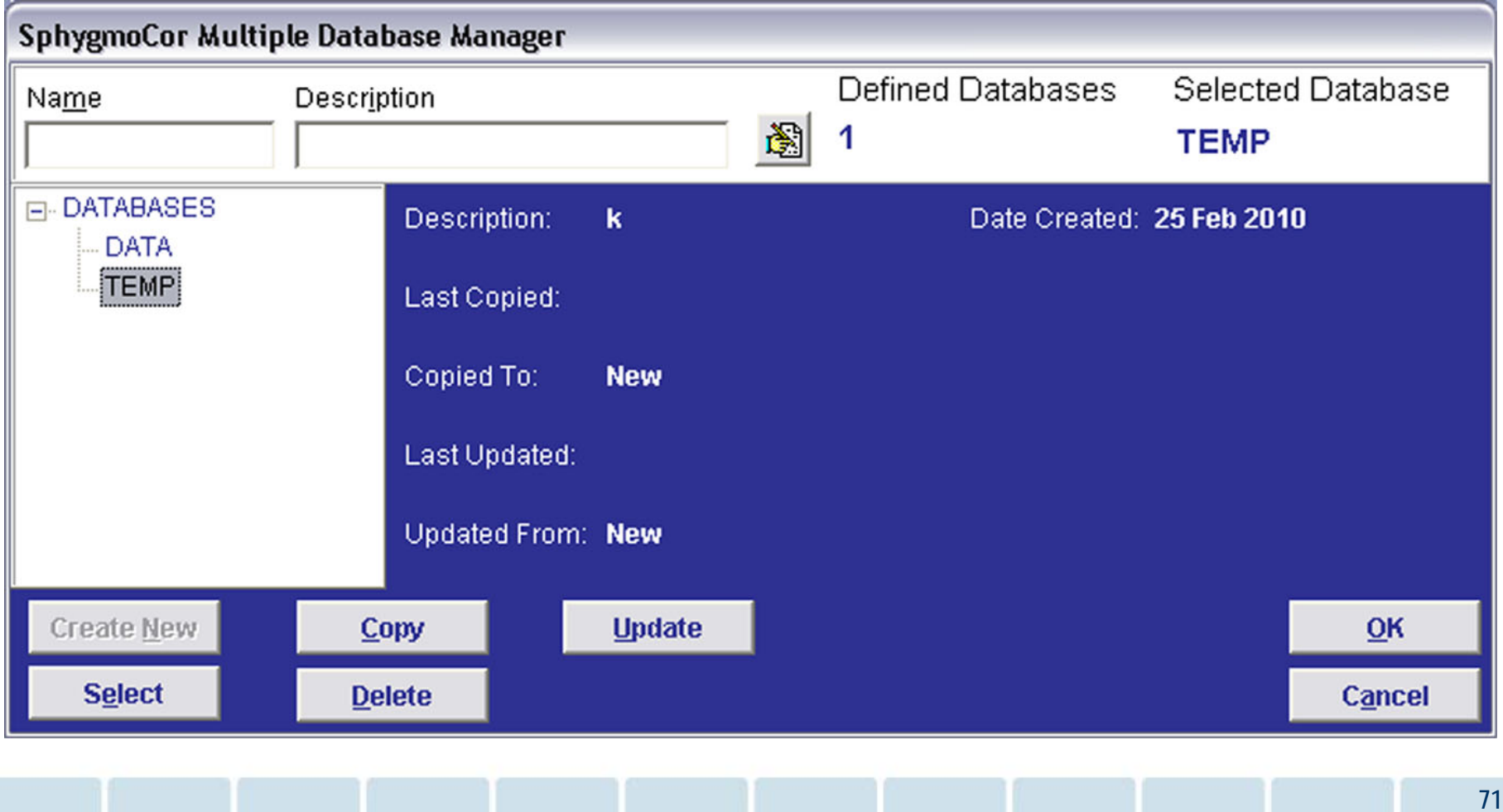

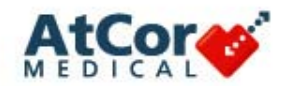

### **SphygmoCor Database Management**

- T. To create an additional database:
	- From the patient tab, select System/Database Manager
	- Enter a name and description for the new database
	- Click the 'Create New' button, then click 'OK'
	- To select the new database, select 'System/Database Manager' from the patient tab. Select the desired database, then click 'Select' and then click 'OK'
	- – The new database will be located within C:\AtCor\SphygmoCor CvMS V9 directory/data

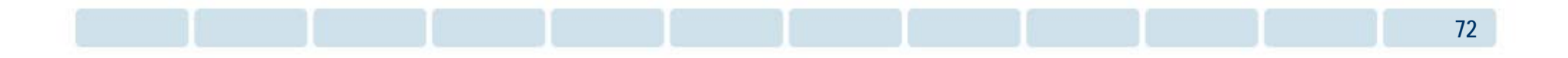

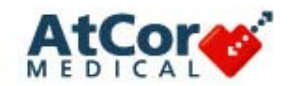

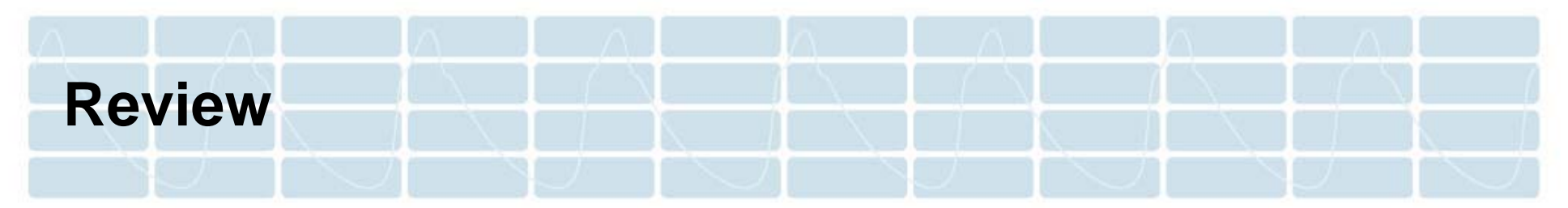

The value of the SphygmoCor system:

- $\overline{\mathbb{R}}$ Non-invasive, quick assessment completed in an office setting
- $\mathbb{R}^3$  Derives key information such as central pressures, the aortic pressure waveform and pulse wave velocity
- Easy to learn, easy to use
- $\mathbb{R}^3$ Generates report with only ten seconds of data

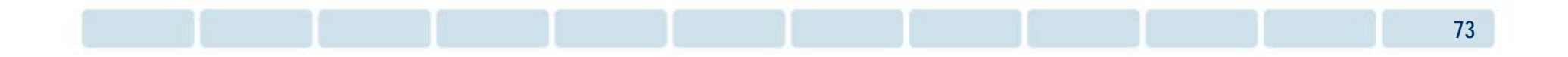
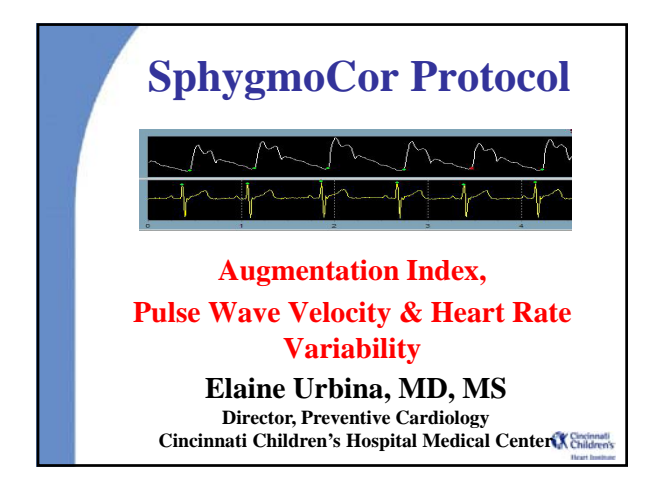

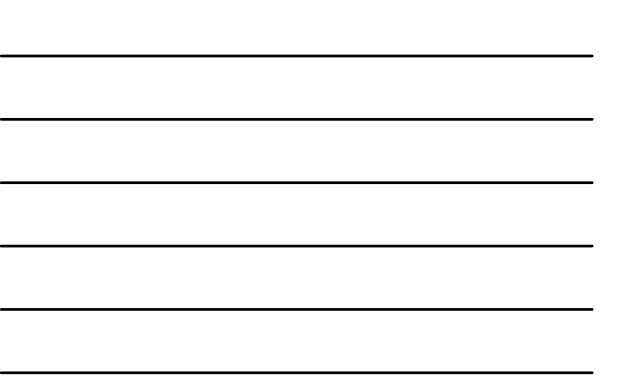

# **Protocol Review:**  *Inclusion/Exclusion Criteria*

- **Inclusion criteria:** 
	- **Per CKiD**
- **Exclusions:** 
	- **Pregnancy (for most studies)**
	- **Unable to lay supine**
	- **Significant arrhythmia**
	- **Are told to refrain from vasoactive drugs the AM of the test (tobacco, caffeine, decongestants, asthma medications).**

K Cincinnati

# **Probable Visit Flow**

## • **Anthropometrics**

- •**BP - Prefer BP done with auscultatory technique (mercury or aneroid) within 1 hour of vascular testing but will accept up to 6 hours.**
- 
- •**Labs (fasting)** •**Iohexol infusion**
- •**Snack**
- 
- •**Echocardiogram** •**Timed Blood Draw**
- •**Lunch & Questionnaires**
- •**Carotid Intima medial thickness (at select sites)**
- •**Vascular tests ('SphygmoCor')**
- •**Final Timed blood draw.**
- •**ABPM**

# **Order of Vascular Testing**

•**BP –** *3 readings – SITTING* **with auscultatory technique (mercury or aneroid) within 6 hours of vascular testing.** •**PWA –** *3 readings – SITTING* **(time limit 15 minutes)**

- •**Calibrated to sitting BP, (supine BP is higher).**  • **PWV** *3 readings (carotid-femoral) – SUPINE* **(time limit**
- **15 minutes)** •**HRV –** *1 recording of exactly 10 minutes – SUPINE (at selected sites)*
	- •**Must be resting (at least 5 minutes)**
	- •**Try not to move patient as it causes artifact in ECG**
	- •**Can't press on neck as pressure on carotid body changes autonomic function.**

**K** Childr

# **Open Excel SphygmoCor Worksheet**

- •**This worksheet will calculate PWV distances and should be saved for future reference for all subjects.**
- •**Must be opened prior to opening SphygmoCor software.**
- •**Open "SphygmoCor Worksheet BLANK" in CKID folder on desktop.**
- **Save as new name using CKID & visit number: Example: 283100v2.**
- •**Then proceed with opening SphygmoCor** K Cincinnati **software.**

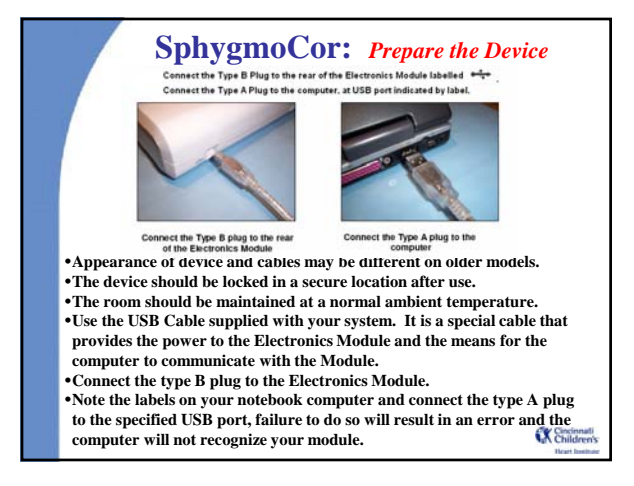

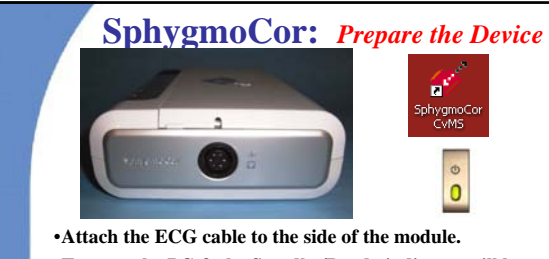

- •**Turn on the PC & the Standby/Ready indicator will be orange.**
- •**Open the SphygmoCor software by double clicking the icon on the desktop.**
- •**The Standby/Ready indicator will turn green (ready to take a measurement).**
- •**If the module has any errors it will change to red. X** Childr

## **SphygmoCor:** *Communication Errors*

- •**If a COMMUNICATIONS ERROR appears it is because either:** •**(a) The electronics module is not connected to the computer.** •**(b) The electronics module is not switched on.**
- •**(c) The selected computer communications port is incorrect.** •**Click YES if you wish to try detecting the module again.**
- •**If the module is not detected on its second attempt a message window will appear prompting you if you wish to change the configuration settings.**
- •**If you click YES the SphygmoCor Configuration Window will appear, allowing you to change the computer communications port to which the electronics module is connected.**
- •**If you only connect the device to the specified USB port on your laptop, you will avoid this problem.**

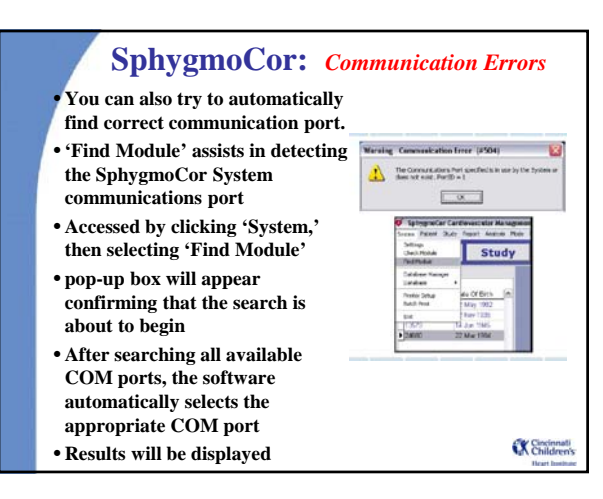

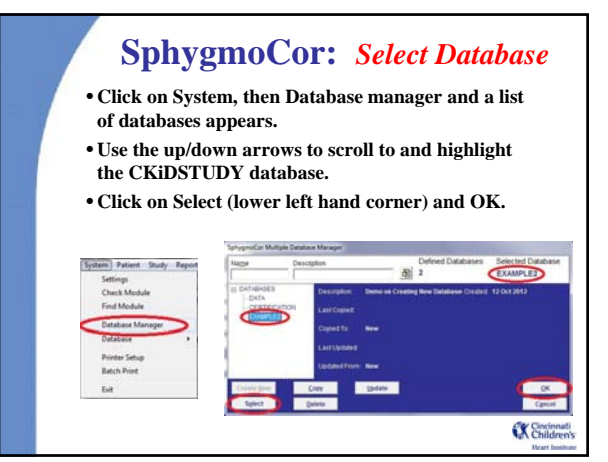

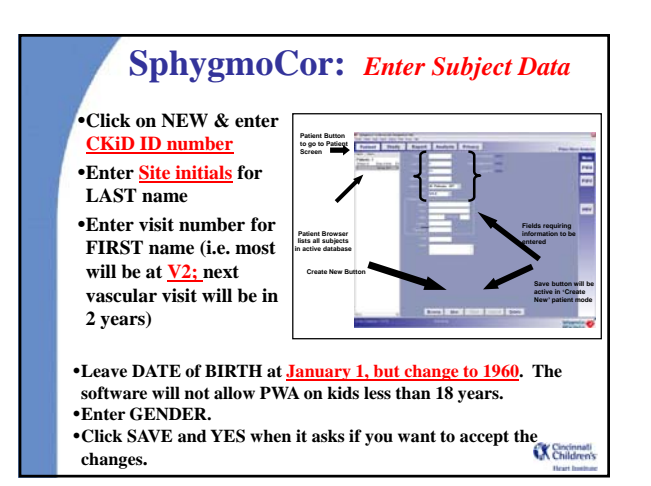

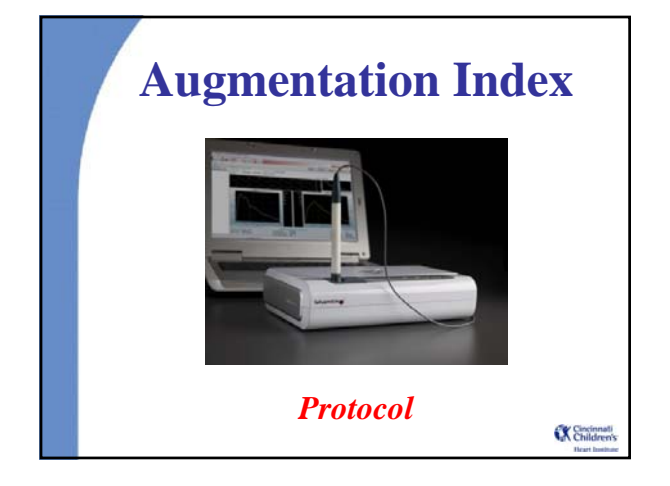

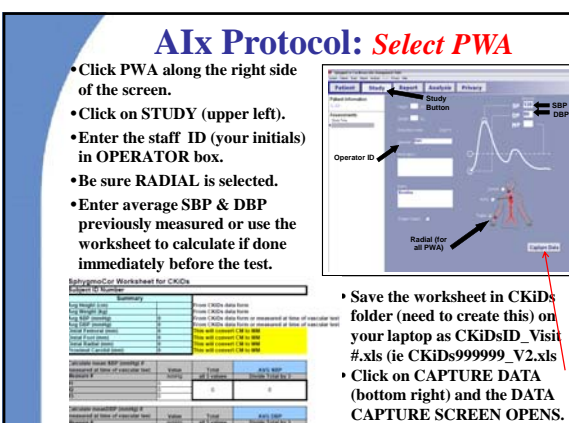

## **AIx Protocol:** *Capture data*

- **Pressure sensor is very small gray dot precision of placement onto pulse is most critical factor for PWA**
- **When palpating the radial pulse, gently feel for the single location where the pulse amplitude is felt most strongly**
- **Once the pulse has been located with finger, slowly lift fingertip from pulse, looking for visual reference mark on the skin (hair, birthmark, vein)**
- **Keep your eye trained on this spot while moving tonometer next to wrist**
- **Visually connect the gray tip of the tonometer onto the reference mark you've located (roll the tonometer over top)**
- **Assume proper tonometry position**

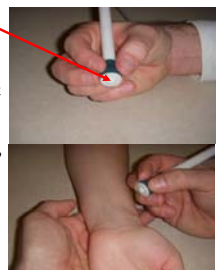

**Tonometer Placement**

K Childre

# **AIx Protocol:** *Capture data*

- •**Place your index and middle fingers of the hand not holding the tonometer on the wrist near the base of the RIGHT thumb.**
- •**Place the tonometer between the two fingers and press down gently.**
- •**The best results are obtained if the wrist is bent outward (dorsiflex position).**
- •**The RIGHT wrist should be supported by using a small cushion or the operator's hand.**

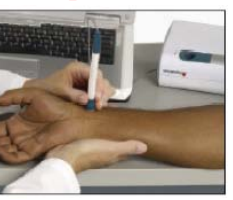

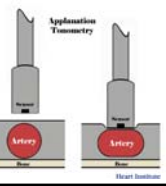

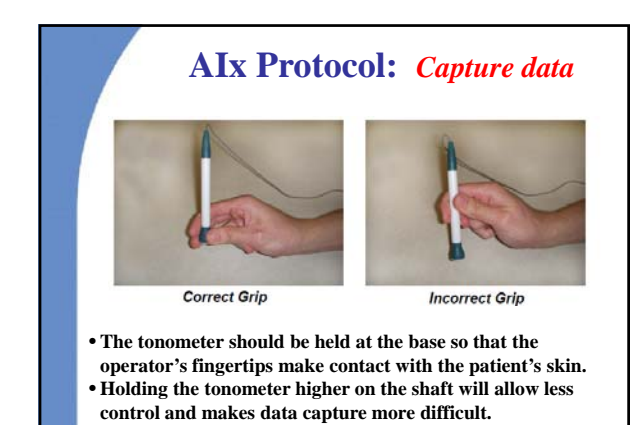

**K** Childre

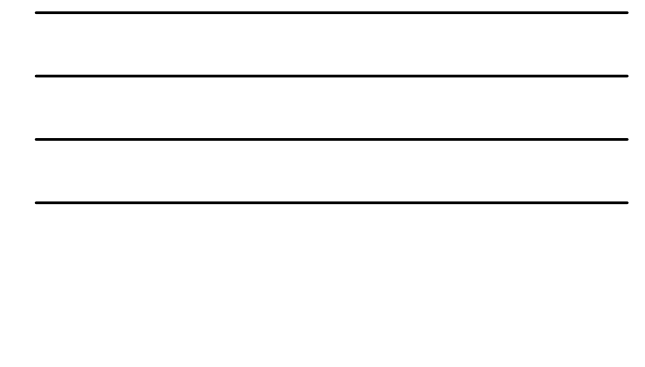

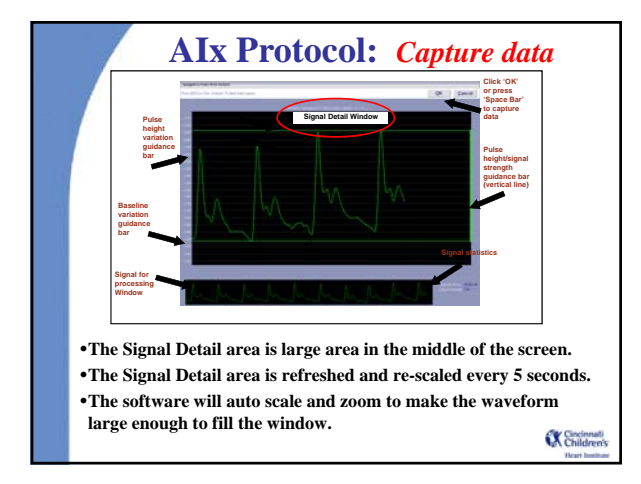

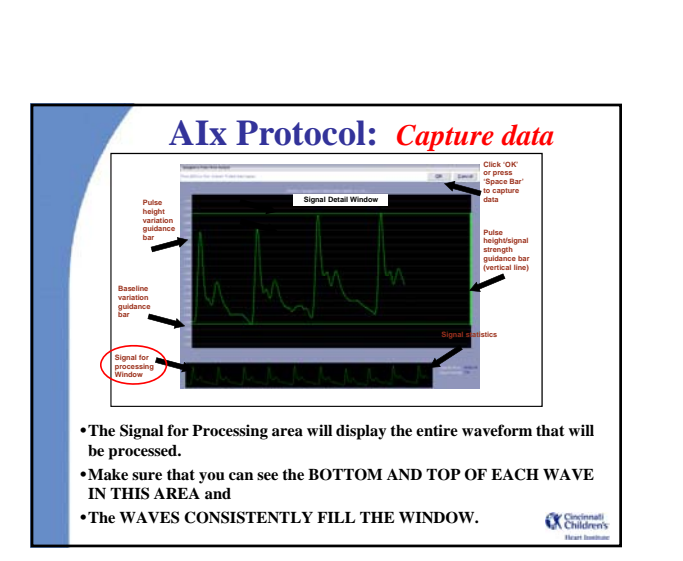

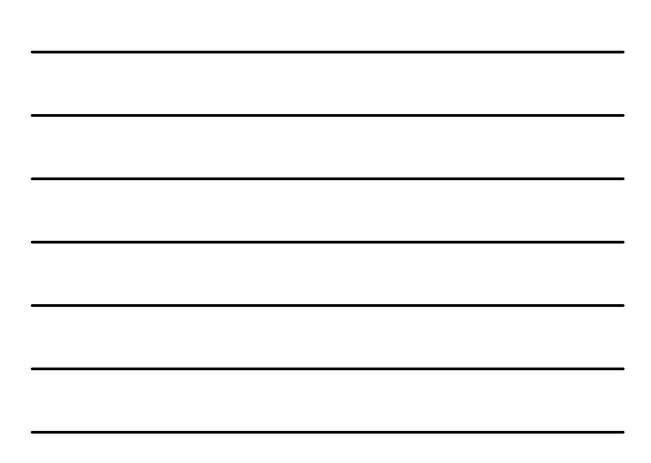

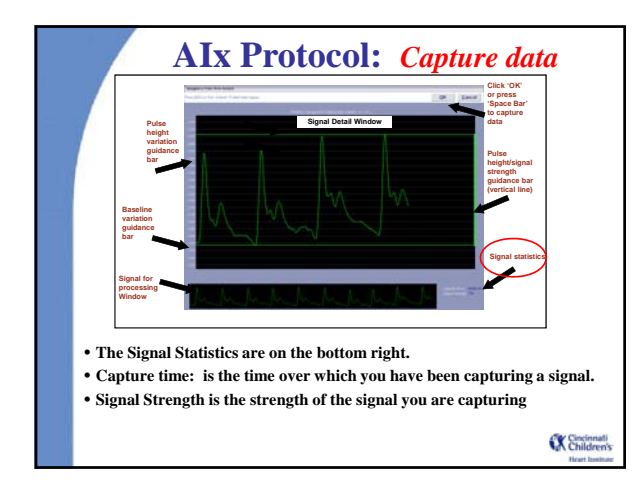

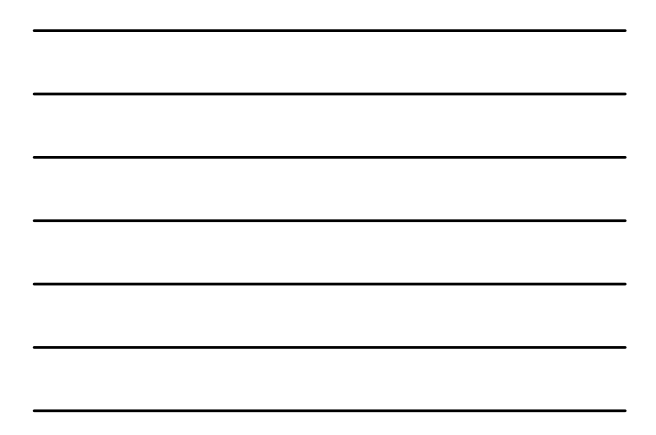

# **AIx Protocol:** *Check Quality*

- •**Identify high quality PWA signal.**
- •**Adjust the tonometer slightly backwards and forwards across the artery. As you move away from the center of the artery, the pulse waveform will become smaller. Once you have obtained a good waveform, you will notice that it is consistent, large and moving across the screen in a steady vertical position.**
- •**If tracing is off the top or bottom of the screen, the operator is pressing too hard or not hard enough respectively. Look for a steady vertical waveform position**

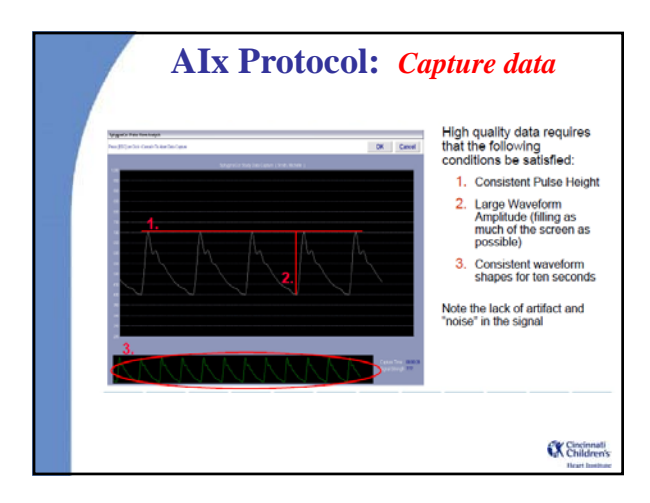

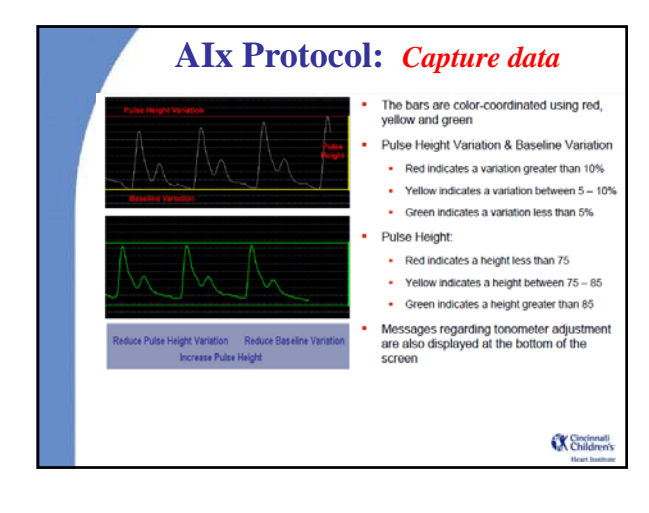

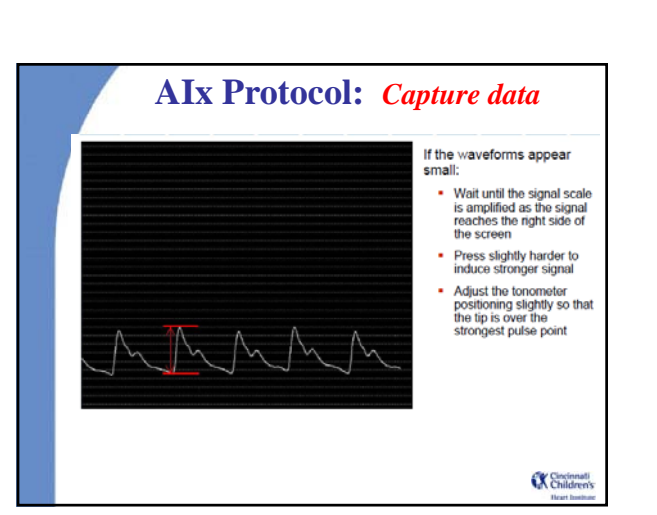

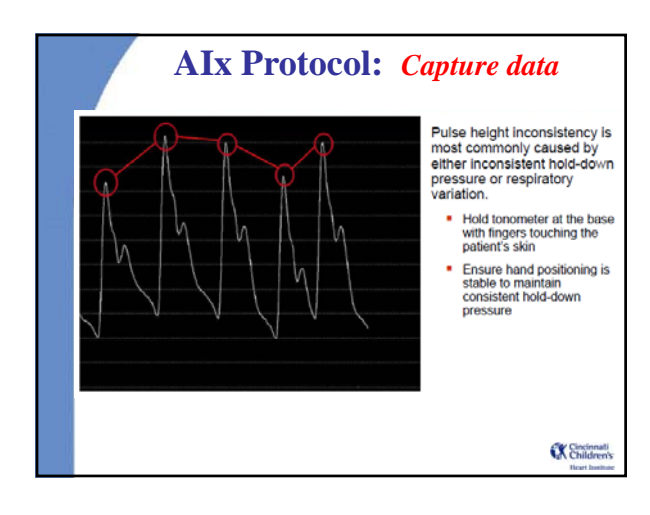

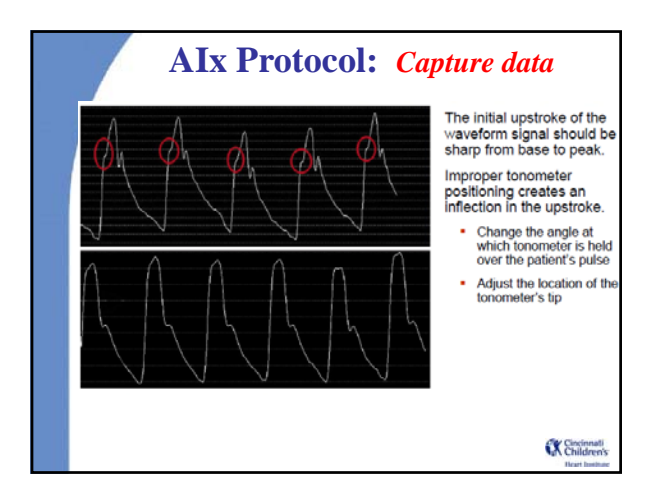

# **AIx Protocol:** *Check Quality*

#### •**Look For:**

•**Signal Strength should be NO LESS THAN 100. Usually 300 - 500.**

- •**Look for a steady vertical waveform position, with all pulses visible in signal for processing screen**
- •**A constant pulse height**
- •**Consistent waveform profiles for two complete screens (at least 10 seconds).**

K Cincinnati

## **AIx Protocol:** *Capture Data*

- •**When in the Capture screen, If the horizontal lines going across and the vertical line on R turn green, then the tracing is good and the Autocapture mode will take the data to process. You may also press the spacebar or use the foot pedal to activate the capture request in any mode (PWA, PWV or HRV).**
- •**Remember, the last 2 seconds of displayed pulse waveform is discarded when data is captured. This allows the user up to two seconds between removing the tonometer from the artery and pressing the space bar or foot peddle.**
- •**After you have captured data successfully the REPORT Screen will appear.**
- **•Replace the tonometer in the tray immediately after <b>CERNICE CONDUCT**<br> **EXECUTE A** CONDUCTANT **CONDUCT capturing data (\$3000 to replace).**

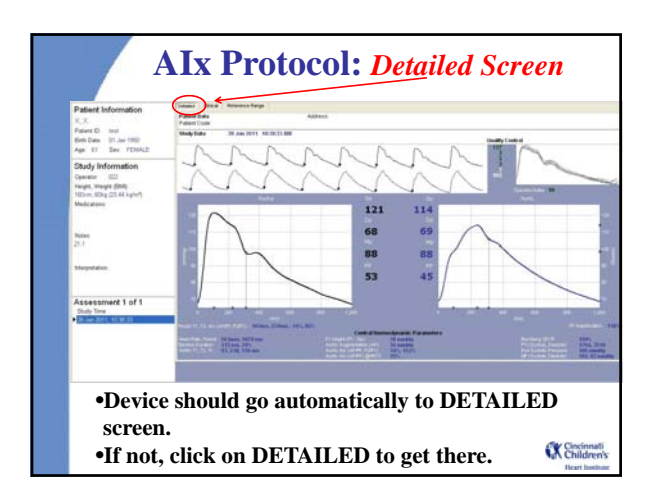

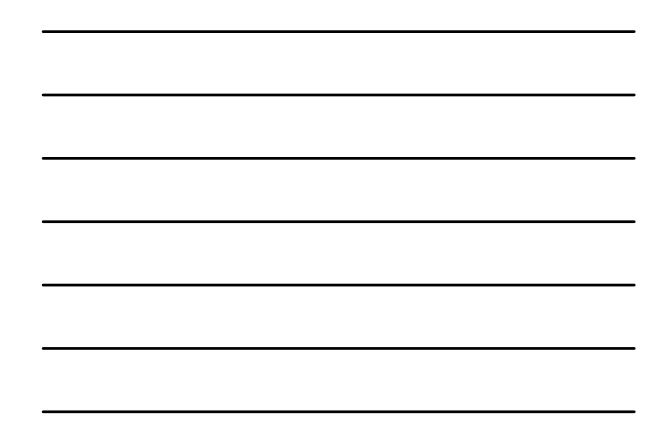

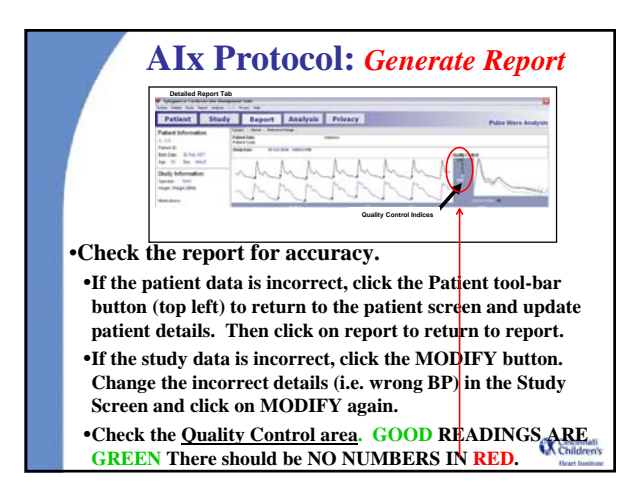

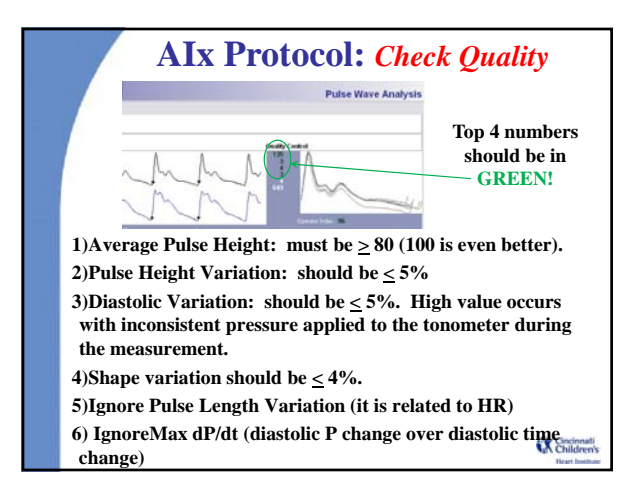

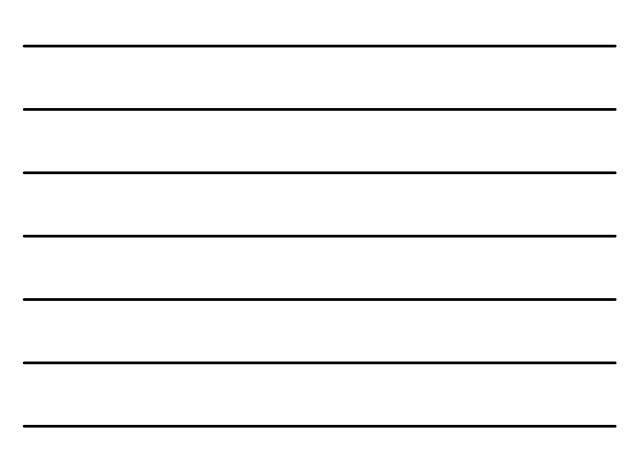

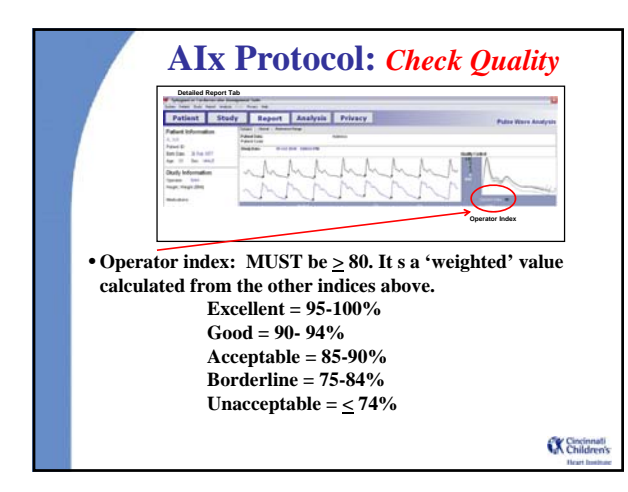

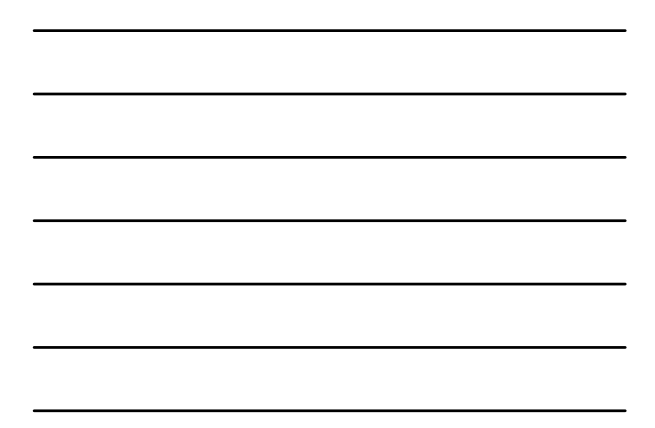

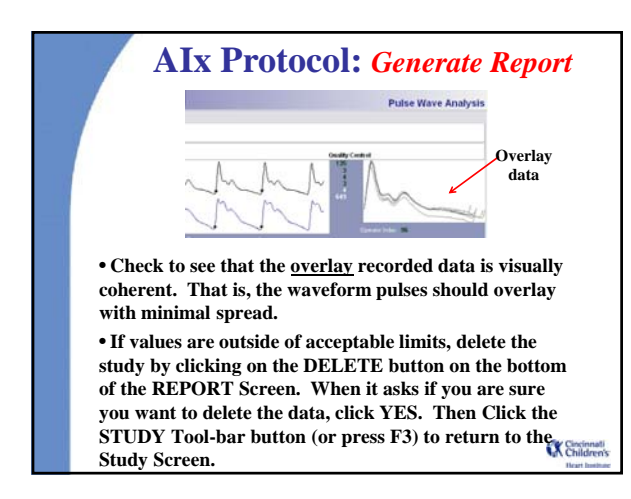

## **AIx:** *Time Considerations*

•**If the study is taking too long, you may have to accept data with an Operator Index < 80 and reasonable wave form overlay, but with one of the QC numbers in red.** •**Leave data missing if cannot reach these 'relaxed' QC guidelines:** 

- **1)** Average Pulse Height: Really must be  $\geq 80$ <br>**2)** Pulse Height Variation: between  $5 10\%$
- **2) Pulse Height Variation: between 5 10 %**
- **3) Diastolic Variation: between 5 10%.**
- **4) Shape variation between 4-8%. 5) Ignore Pulse Length Variation**
- **6) Max dP/dt**

•**Record reason for missing measures in the protocol deviation log.**

•**No more than 3 readings per site should be saved.** •**Keep best readings and delete additional readings by going to the report page and clicking on the Delete button.**

K Childre

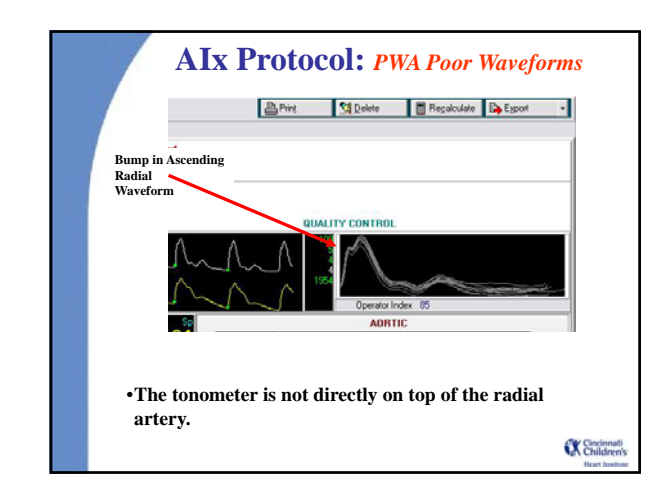

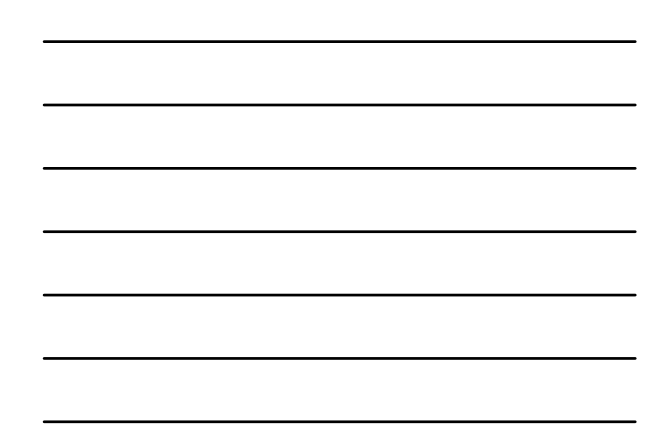

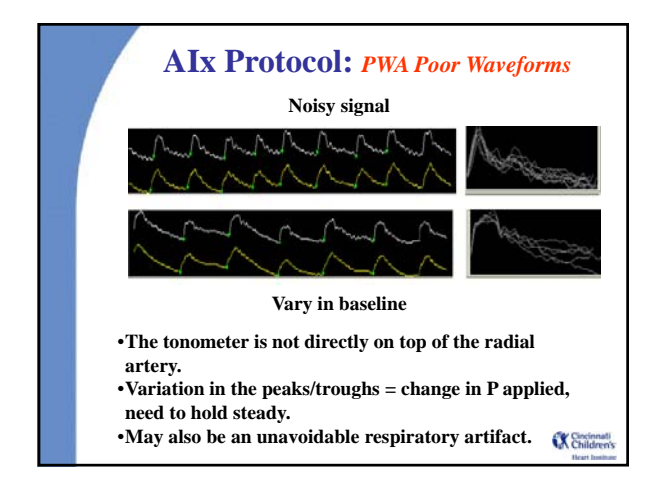

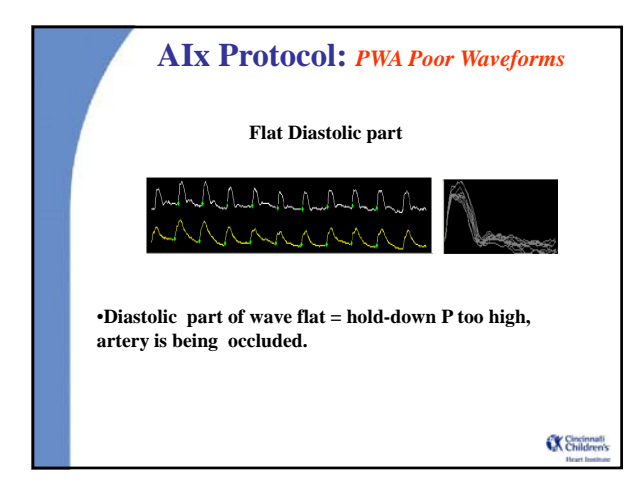

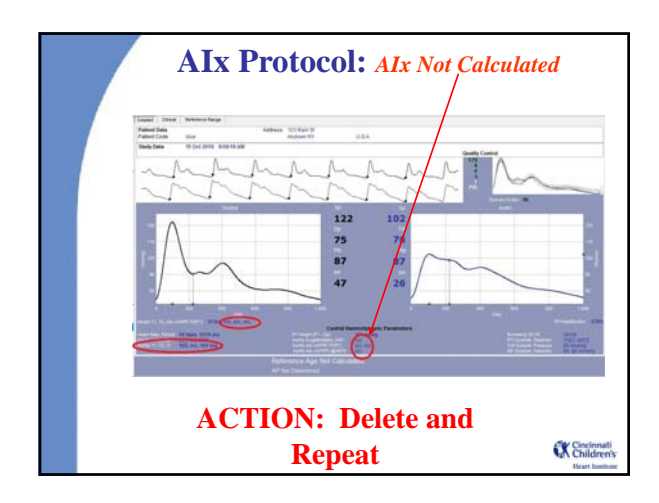

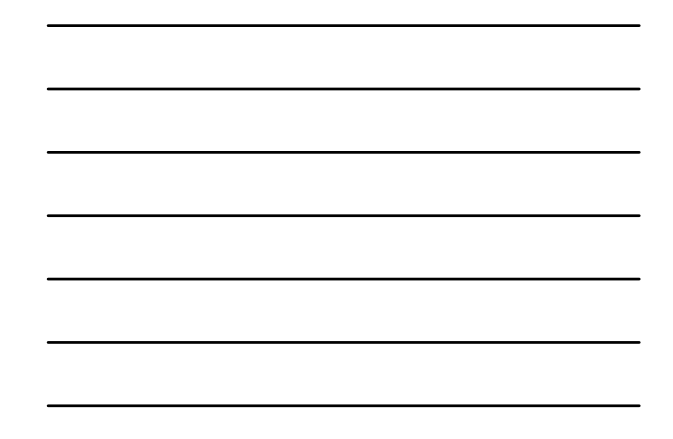

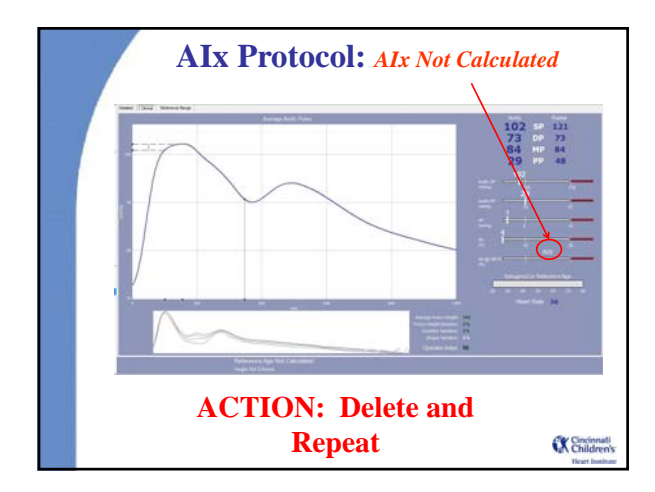

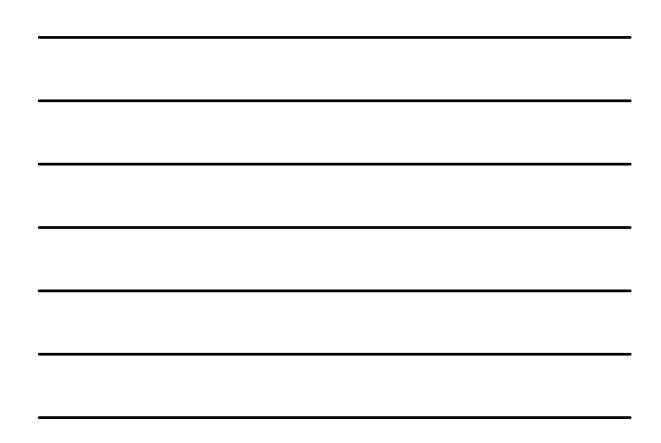

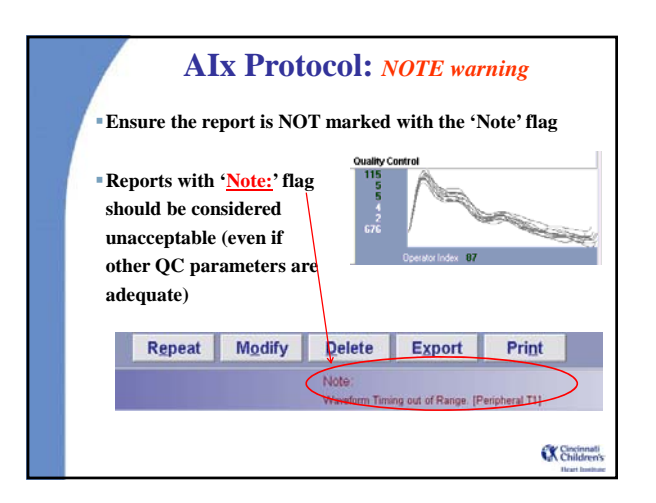

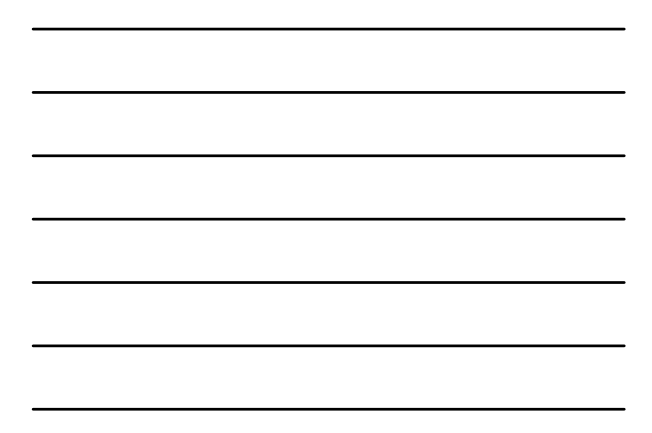

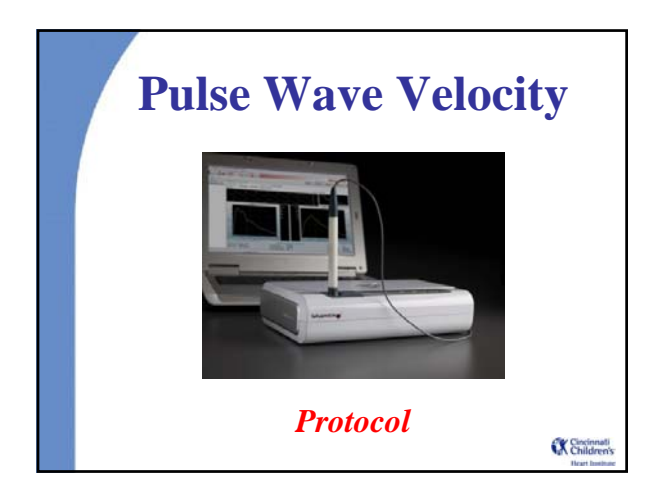

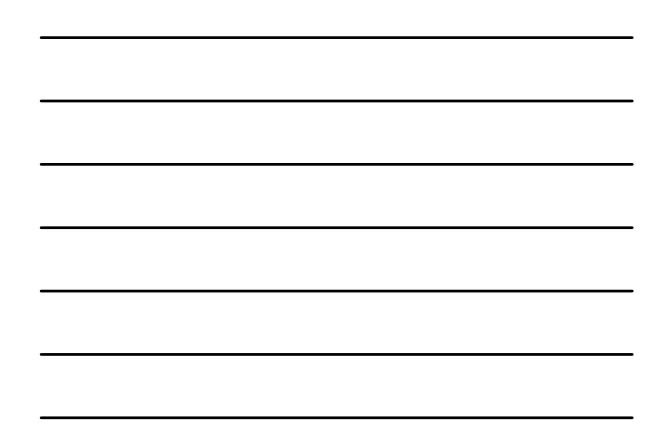

# **PWV Protocol:** *Measure Distance*

•**Have the patient lie down in a comfortable position. Let them know they will be lying down for awhile.** •**It is best to keep the head flat, not on a pillow. One may place a small roll under the neck if the patient is uncomfortable.**

•*Allow tape measure to rest lightly on body. Do not stretch 'as the crow flies.'* •**Measure 3 times in cm and enter into SphygmoCor excel worksheet which will convert it to mm.**

•**Each measurement should differ by no more than 1 cm (i.e. 9.5, 8.9, 9.7 is ok but 8, 9.5, 10 is not, re-measure 3 more times)** •**Record in CM in SphygmoCor worksheet, (1 cm = 10 mm).** •**Worksheet converts to mm. Device needs distance in MM.**

## **PWV Protocol:**  *Measure Femoral Distance*

•**Distal for FEMORAL: While supine, locate Femoral artery by placing fingers below inguinal ligament in groin (mark spot with water washable pen).** •**Placing a roll under the hips helps to bring the artery to** 

**the surface**

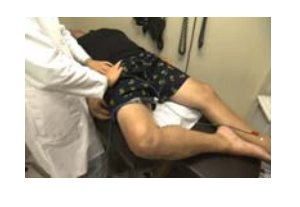

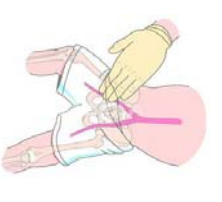

K Child

#### **PWV Protocol:**

#### *Save Femoral Distance Measurement*

•**Measure distance from the SUPRA STERNAL NOTCH to the Femoral artery 3x using the tape measure.** •**Hold ALT and press TAB to select previously opened** 

**SphygmoCor Excel Worksheet.**

•**Record values in the SphygmoCor Excel worksheet. Excel will calculate the DISTAL FEMORAL (or record on paper form and use calculator)**

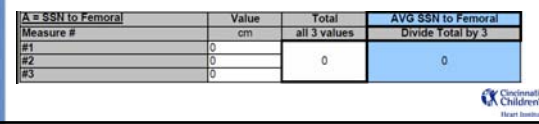

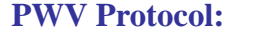

## *Measure Proximal (Carotid) Distance*

•**Proximal for all (Carotid to SSN): Find the strongest pulse at the PROXIMAL site (always carotid artery) by placing your index and middle fingers of the hand on the right side of the patient's neck up near jaw. Best to have patient's head flat (not on a pillow), or extended slightly backward by placing a roll under the shoulders (similar to positioning for an arch view for echo).**  •**Mark this spot with a washable marker.** 

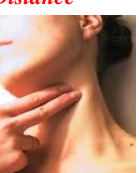

•**Place a mark in the center of the SUPRA STERNAL NOTCH.** •**Measure from the CAROTID to SSN three times.**

•**Record values in the SphygmoCor Excel worksheet. Excel will calculate the PROXIMAL (Carotid) (or record on paper form and use calculator).** •**RIGHT side is preferred. If L used, note reason in protocol deviation** 

**log.**<br>CAROTID to SSN (Proximal all) Value Total<br>Mensure # Cm all 3 values **AVG PROXIMAL**<br>Divide Total by:  $\mathbf 0$  $0.0$ Cincinnati

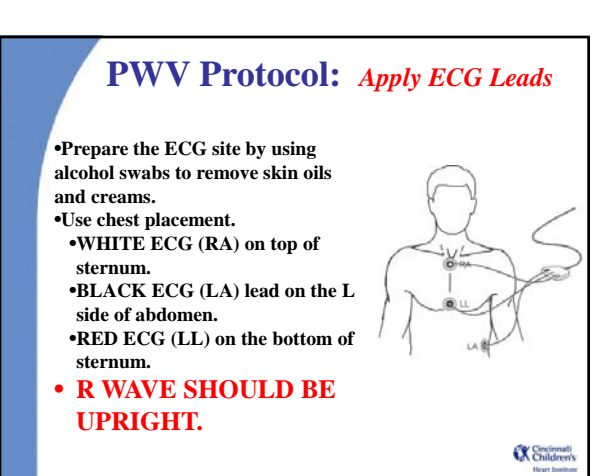

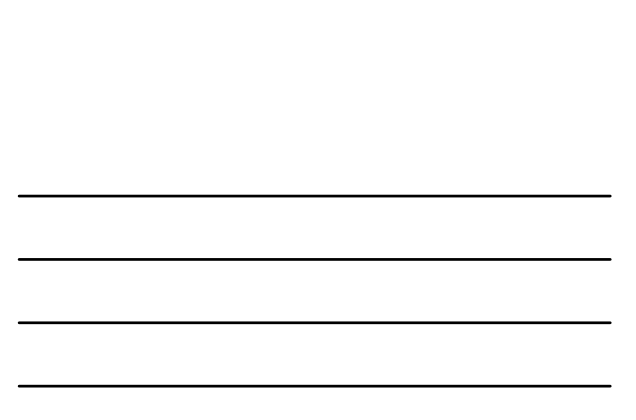

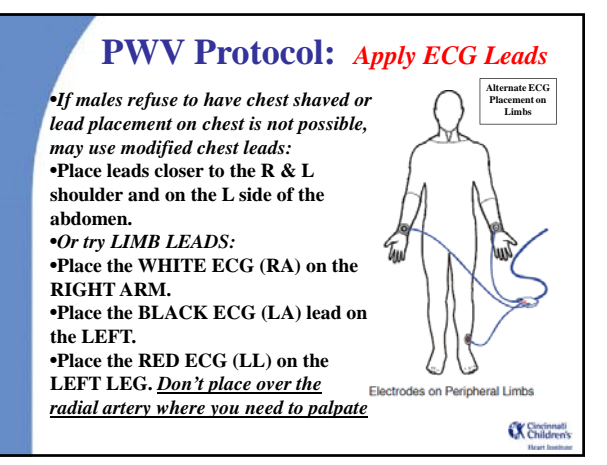

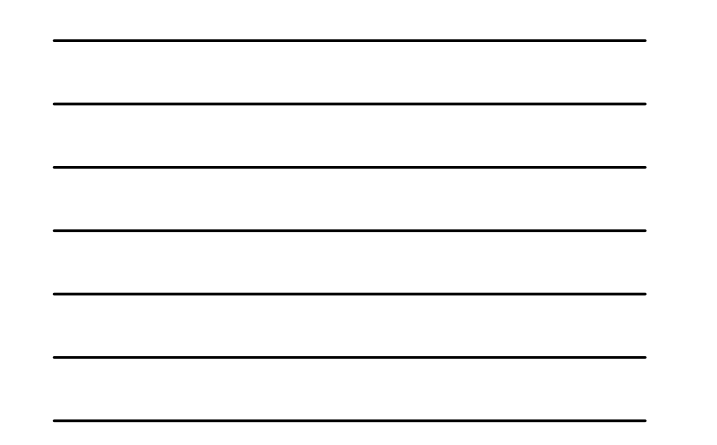

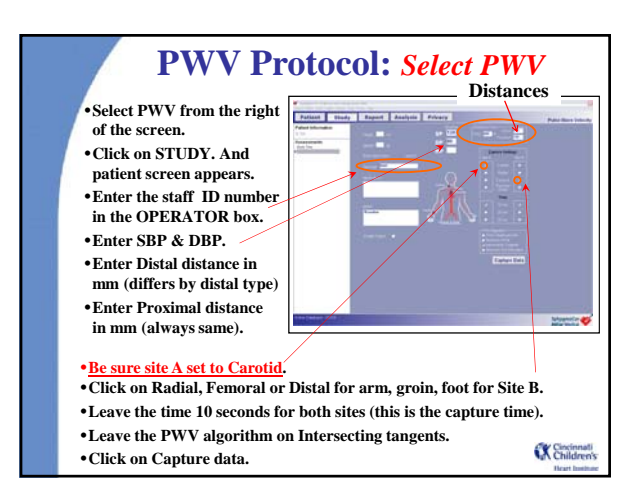

# **PWV:** *Capture Proximal (carotid)*

•**Check ECG signal. If poor (irregular baseline or T waves that are as tall as the QRS ):** •**re prep the skin or use** 

**abrasive ECG prep paste.** •**Change ECG leads (get dry).** •**Place your index and middle fingers of the hand not holding the tonometer on the right side of the patient's neck over the previously placed mark.** 

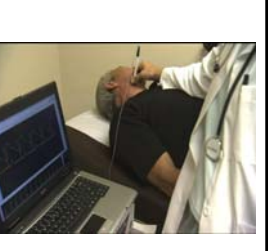

•**Place the tonometer between the two fingers & compress** 

**gently.**  •**The best results are obtained if the head is flat on the bed and turned away slightly.** 

•**Use your fingers to prevent the artery from rolling.** K Children

# **PWV:** *Capture Proximal (carotid)*

•**Place your index and middle fingers of the hand not holding the tonometer on the right side of the patient's neck over the previously placed mark. Place the tonometer between the two fingers and compress it gently. The best results are obtained if the head is flat on the bed and turned away slightly. Use your fingers to prevent the artery from rolling.** 

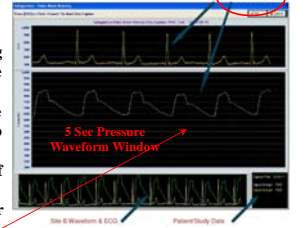

•**The Signal Detail area is the large area in the middle of the screen. The Signal Detail area is refreshed and re-scaled every five seconds. The software will auto scale and zoom to make the waveform large enough to fill the window. When the horizontal grid lines appear farther apart, the signal strength is better.**  K Child

# **PWV:** *Capture Proximal (carotid)*

•**The Signal for Processing area will display the entire waveform & ECG that will be processed.**  •**Make sure that you can see the BOTTOM &TOP OF EACH WAVE IN THIS** 

**AREA and that the WAVES FILL THE WINDOW CONSISTENTLY.**

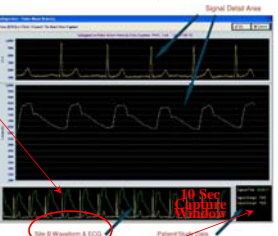

- •**The Signal Statistics are on the bottom right**
- •**Capture time: is the time over which you have been capturing a signal.**

•**Signal Strength is the strength of the signal you are capturing (both ECG & Pressure waves. This should be NO LESS THAN 100. Usually between 300 and 500 can be achieved. K** Childr

# **PWV:** *Identify Quality Tracing*

•**If the tracing is off the top or bottom of the screen, the operator is pressing too hard or not hard enough respectively.** 

•**Adjust the tonometer slightly backwards and forwards across the artery. As you move away from the center of the artery, the pulse waveform will become smaller.** •**Once you have obtained a good waveform, you will notice that it is consistent, large and moving across the screen in a steady vertical position.** 

•**Look for a steady vertical waveform position**

•**A constant pulse height**

•**Consistent waveform profiles for two complete screens (at least 10 seconds).** 

K Childre

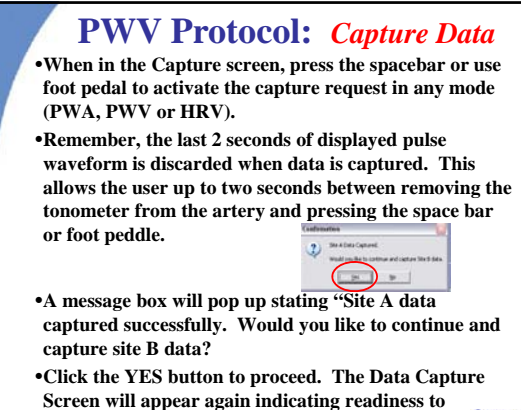

**capture DISTAL data.**

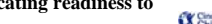

#### **Pulse Wave Velocity Technique** *Tonometer Pressure and Positioning*

• **Do not be afraid to apply pressure with the tonometer (ask the patient to inform you if they become uncomfortable)**

- **Try different angles using response of the waveform on data capture screen to help you judge how to angle the probe** • **Move the tonometer without picking it up (dragging the**
- **underlying skin while maintaining hold-down pressure)** • **Make small adjustments: Left, right, proximal, distal. Wait**
- **2 seconds to see how the waveform changes and determine how you should then make your next adjustment**
- **If you notice good, strong waveform that slowly begins to lose amplitude & strength likely due to artery rolling away: make slight adjustments to position/angle of tonometer to stabilize the artery. If you do not see an increase in waveform quality, pick up tonometer, re-palpate and place tonometer directly on top of artery** Cincinnati

# **PWV:** *Capture Distal (femoral, foot, radial)*

•**Capture DISTAL data (FEMORAL).** •**Place your index and middle fingers of the hand not holding the tonometer on the mark previously placed in the groin.** •**Place tonometer between the 2 fingers and compress gently.** 

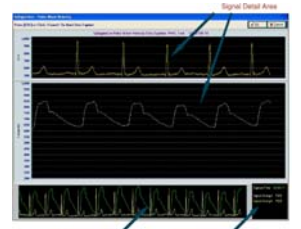

•**Best results obtained if the leg is bent outward slightly.** •**Identify quality data.**

•**Press spacebar or use foot pedal. The report screen will open.** •**Replace the tonometer in the tray immediately after capturing data.X** Child

## **PWV:** *Check for Quality*

•**R wave on the ECG should be easily recognized. The device is using only the R waves with a green dot on them. Red dot ECG waves were rejected. Visually inspect to be certain the appropriate ECG spike is indicated by a green dot.**

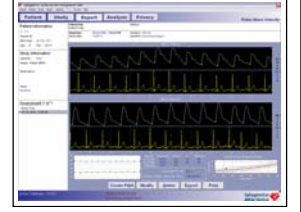

•**It is important that the foot of the wave is easily identified. The device indicates good wave forms with a green dot and rejected waves with a red one. Visually inspect to be certain that only good waves are indicated with a green (not red) dot. Usually the green dot is slightly higher than the lowest part of the wave tracing.**  $\alpha$ 

## **PWV:** *Check for Quality*

•**The software requires a minimum of 3 pairs of data to calculate a result. For instance, you must have 3 ECG spikes matching up with 3 Pressure spikes.** •**If it rejects too many pairs the software will not calculate a PWV.**  •**If you have been careful to make sure that the tracing does not go off the top or bottom of the screen this should not be an issue**

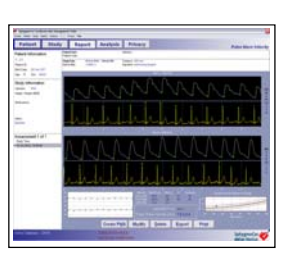

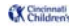

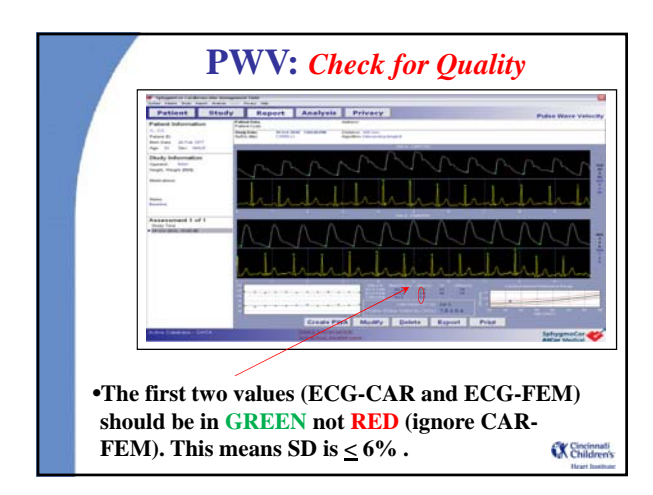

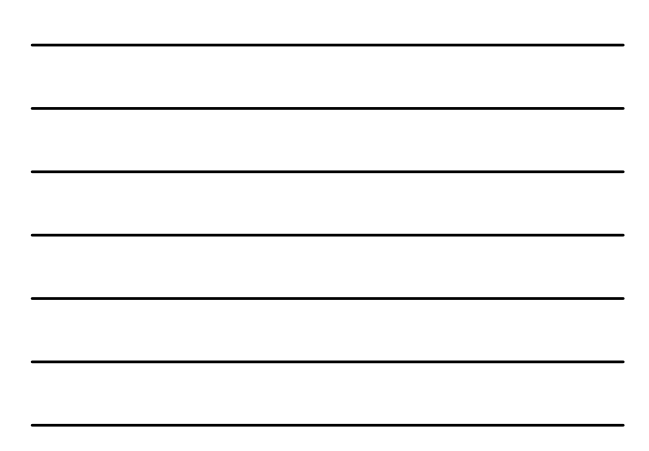

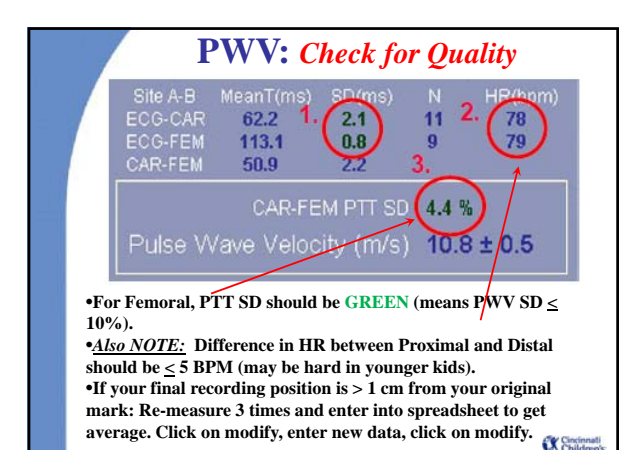

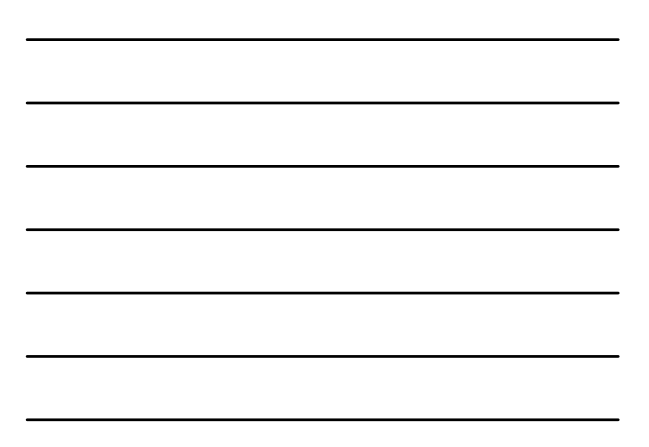

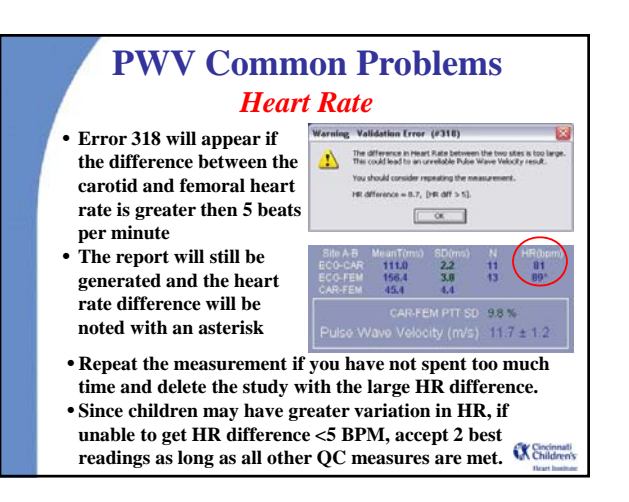

## **PWV:** *Conclude the Study*

•**If you are not doing HRV, exit SphygmoCor Software FIRST.** •**Then turn off the PC.** 

•*TURN OFF PC PRIOR TO DEVICE.* 

•*Then disconnect cables if need to dis-assemble the device.*

K Childre

## **PWV:** *Time Considerations*

•**You may have to accept tracings that are less than ideal if it is taking a long time or subject cannot lay still any longer.** •**Leave data missing if cannot reach these more 'relaxed' QC guidelines:.** 

•**SD of the first two values (ECG-CAR and ECG-FEM) should be 6 -10% PTT SD should between 10 - 15%.**  •**Difference in HR Proximal - Distal 5-10 BPM**

•**Record reason for missing measures in the protocol deviation log.**

•**No more than 3 readings per site should be saved.**  •**Delete additional studies by going to the report page and clicking on the Delete button.**

K Children

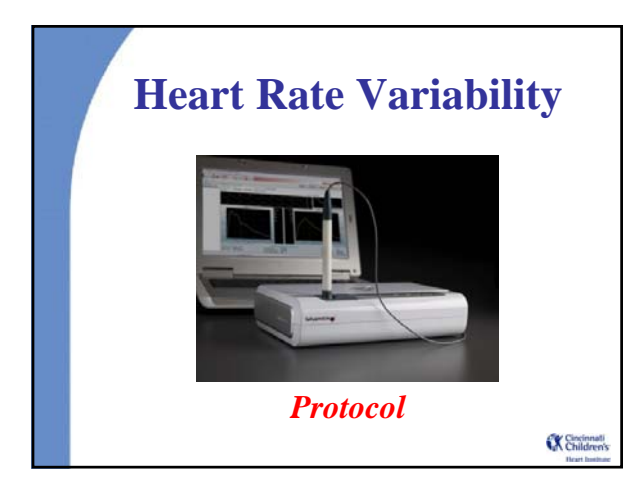

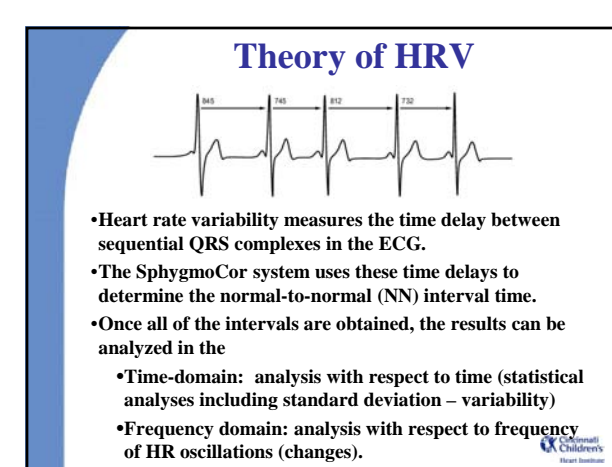

# **Time Domain HRV Measures**

•**SDNN: The standard deviation of all of the R-R, or Normal-to-Normal (NN) intervals is calculated.**  •**It reflects all the cyclic components responsible for variability in the period of the recording.**

•**It is an estimate of overall HRV**

 $5 \text{ min}$ 

•**A decreased SDNN has been associated with sudden cardiac death and is associated with LV dysfunction after acute MI.**

**K** Childre

# **Time Domain HRV Measures**

 $+$   $+$   $\frac{5 \text{ min}}{A_2}$   $+$   $\frac{5 \text{ min}}{A_3}$   $+$   $\ldots$   $+$   $\frac{5 \text{ min}}{A_N}$  $\begin{tabular}{c} RtoR \\ Intervals \\ S \end{tabular}$  $\rm A_{1}$ SDANN=  $\text{STD}(A_1, A_2, \ldots, A_N)$ Where A is the average R to R values of the 5 minute period

•**SDANN is the standard deviation of the average of the NN intervals calculated over short periods (5 minutes)** •**It is an estimation of the changes in heart rate due to cycles longer than five minutes**

•**It reflects circadian rhythmicity of autonomic function.**

K Cincinnati

# **Time Domain HRV Measures**

•**PNN50 is the proportion of successive R -R Intervals with a difference greater than 50 msec.** •**It is virtually independent of circadian rhythms.** •**Reflects alterations in autonomic function that are primarily vagally (parasympathetic) mediated.**

K Childre

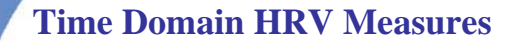

•**RMSSD: The root mean squared successive difference is the square root of the mean squared differences of successive NN intervals** •**RMSSD is an estimate of the short-term components of HRV** •**It also reflects vagal tone.**

K Cincinna

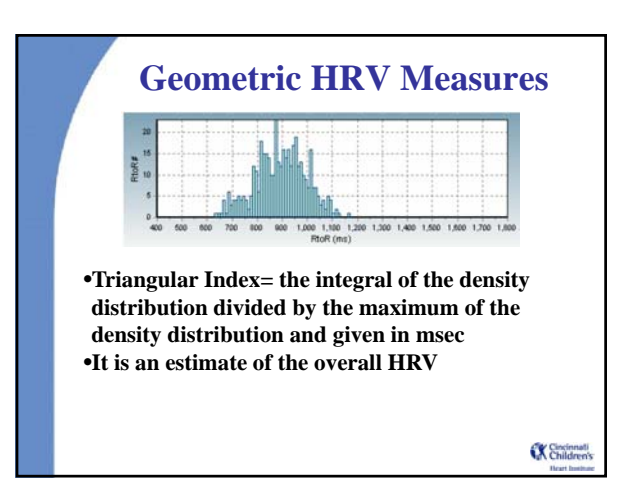

## **Frequency Domain HRV Measures**

- •**Also called 'Spectral Analysis' or 'Fast Fourier Analysis'**
- •**Frequency of oscillations in HR are defined as:** •**Low Frequency = 0.04-0.15 Hz** •**influenced by both sympathetic and parasympathetic activity**
- •**High Frequency = 0.15-0.4 Hz** •**corresponds to parasympathetic activity** •**considered to be a marker of vagal activity** •**The ratio of LF/HF represents the balance of parasympathetic and sympathetic activity**

K Cincinnal

## **Frequency Domain HRV Measures**

•**More appropriate for short-term recordings (2-5 minutes)**

•**In patients surviving an acute MI, there was a reduction in total and individual power of spectral components**

•**In diabetic autonomic neuropathy you will find:** •**Reduced power in all spectral bands**

- •**Failure to increase LF on standing**
- •**Abnormally reduced total power with unchanged LF/HF**
- **•** A leftward shift in the LF central frequency<br>• A leftward shift in the LF central frequency

# **Types of HRV Measurements**

#### •**Resting**

- **Time Domain**
- **Frequency Domain**
- **Geometric Measures**
- **Poincaré plots**

#### •**Stress**

- **Orthostatic (standing manoever)**
- **Valsalva**
- **Controlled breathing: since one of the main drivers of HRV is respiration.**

•*Most studies only collect data at rest.*

## **HRV Protocol:** *Select HRV* •**Select HRV from the right of the screen.** •**Click on STUDY. And patient screen appears.** •**Enter the staff ID number**  in the **OPERATOR** box. •**Enter SBP & DBP.** •**Be sure HRV calculation is selected.** •**Tell the subject to lay still as the test is about to begin.**

•**Press the capture button. During the capture, the blue ECG indicator labeled on the front panel will be illuminated** .

K Childre

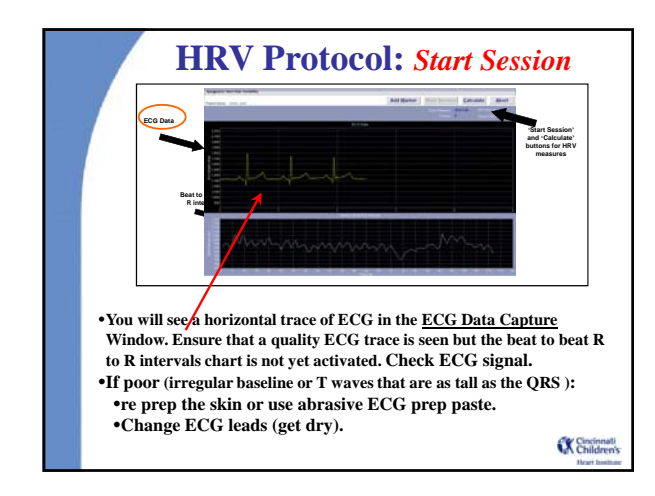

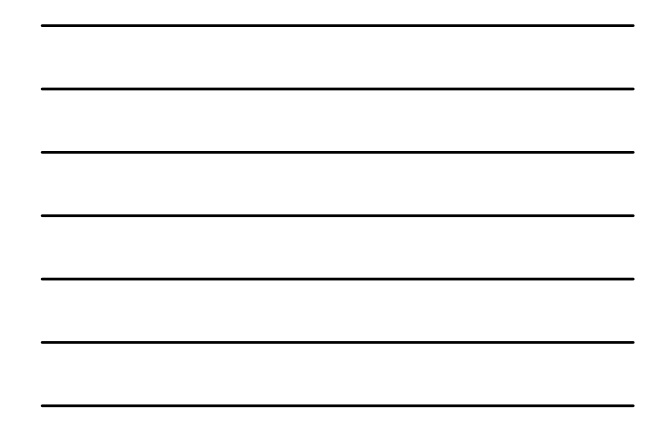

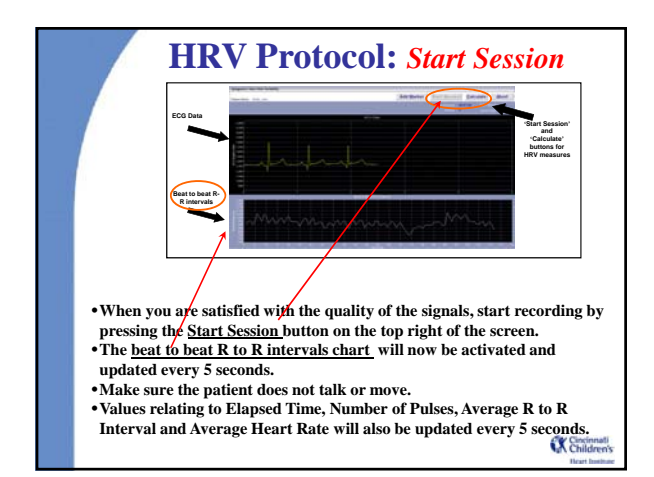

# **HRV Protocol:** *Generate Report*

•**After 10 minutes of good quality data (will accept no <9 or >11 min), press the Calculate button in the top right of the capture screen or press the Footswitch.** •**The HRV Report Screen will be displayed.** 

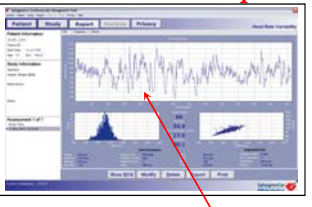

- •**Examine the report for quality: The plot shows beat to beat R to R intervals of the whole recording. An interval marked with a red star indicates that It had been rejected and it will not be used in the HRV calculation. An interval will be rejected when it is uncharacteristically**
- **too high or too low compared to previous intervals.**  •**Ectopic beats are automatically discarded from the ECG. Ectopic beats are defined as significant changes to the R-to-R intervals from the previous beat. As long as the number of ectopic beats is <35% of the total number of beats, the HRV calculation will be deemed acceptable.**

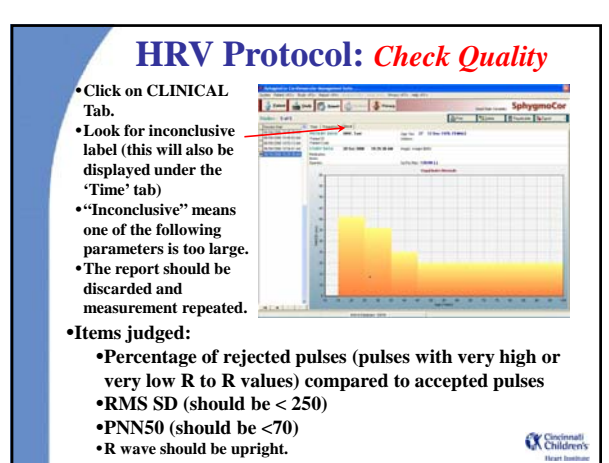

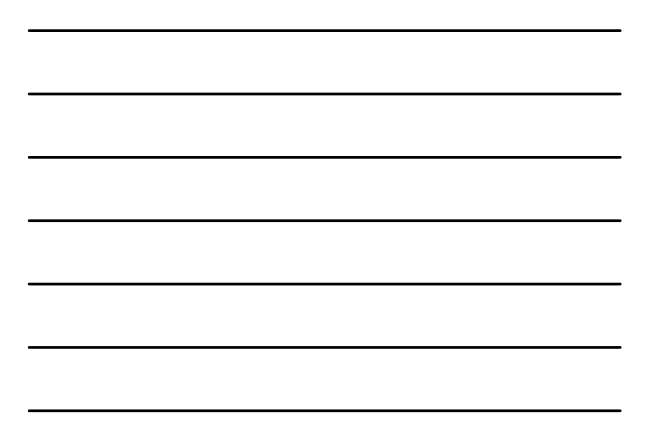

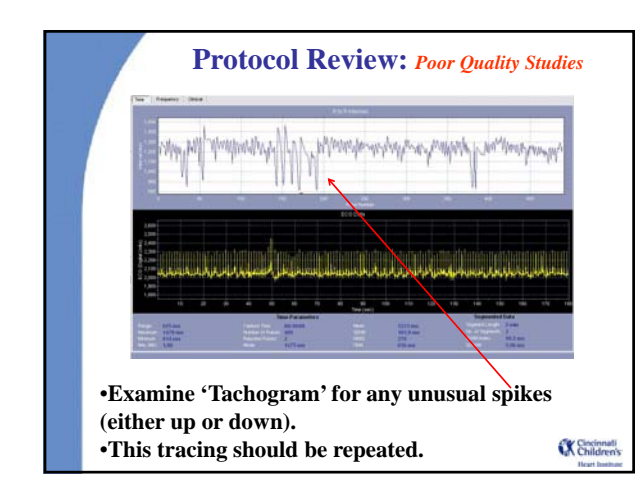

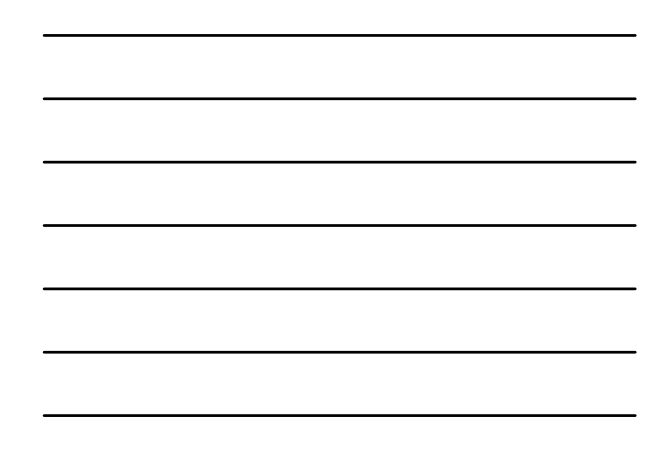

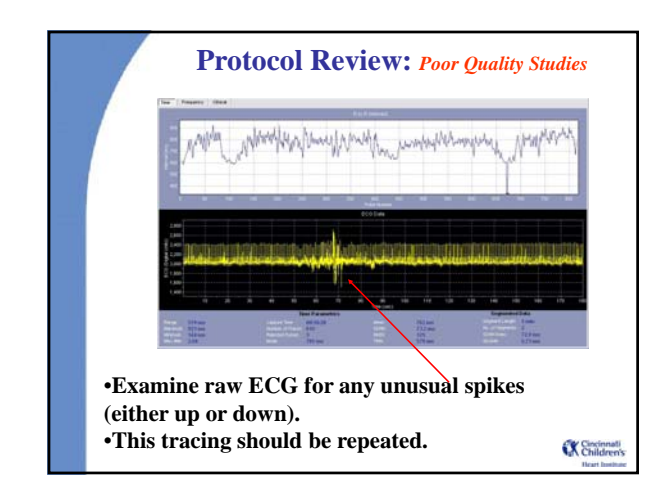

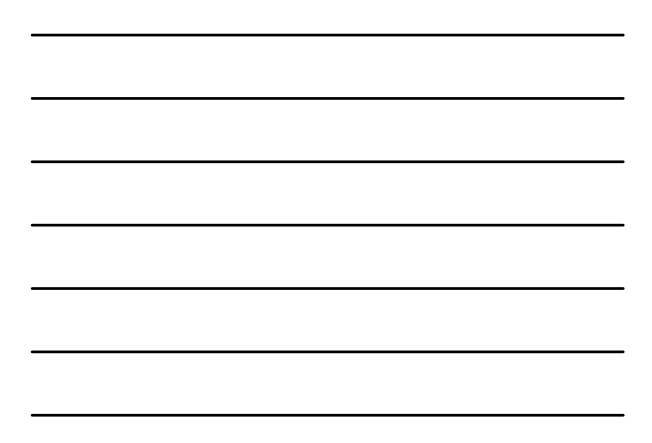

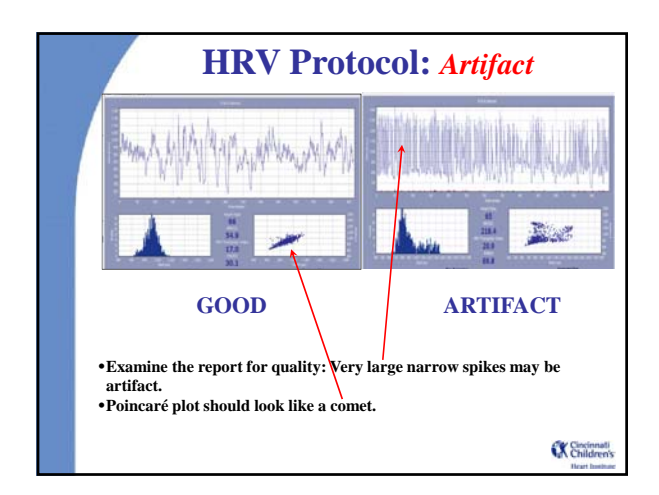

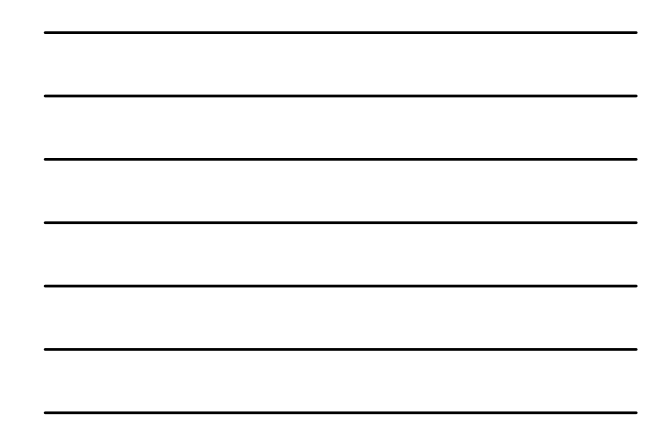

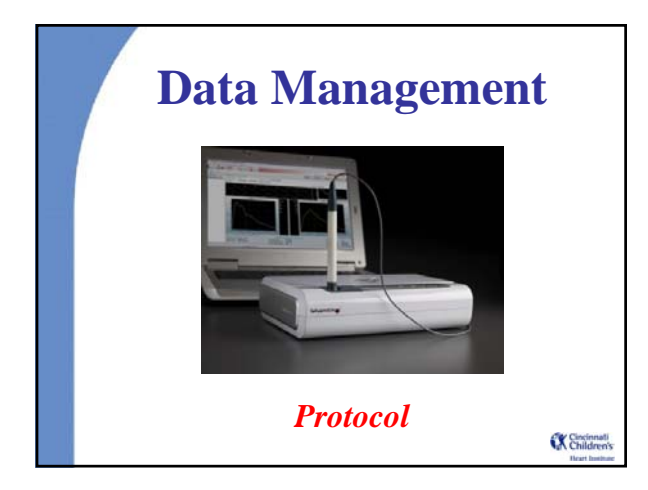

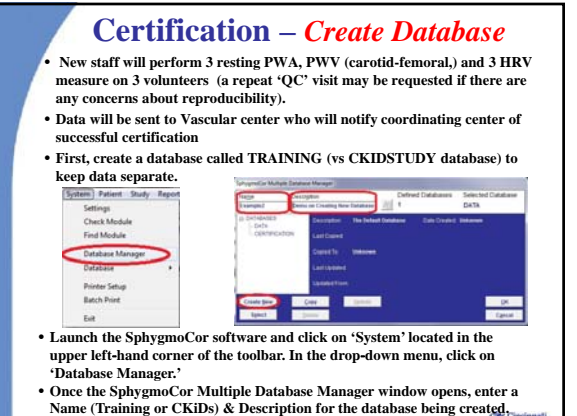

• **Then click on 'Create New' in the lower left hand corner**

## **Creating a Database**

• **The newly created database will now appear in the list of databases and will automatically be the selected database. Clicking on 'OK' will open the newly created, blank database**

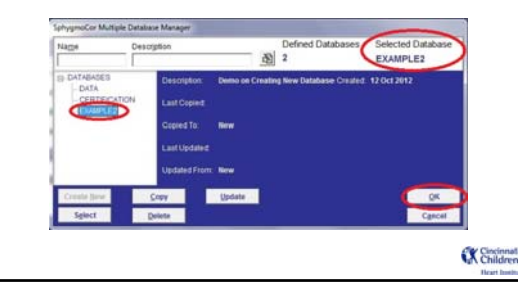

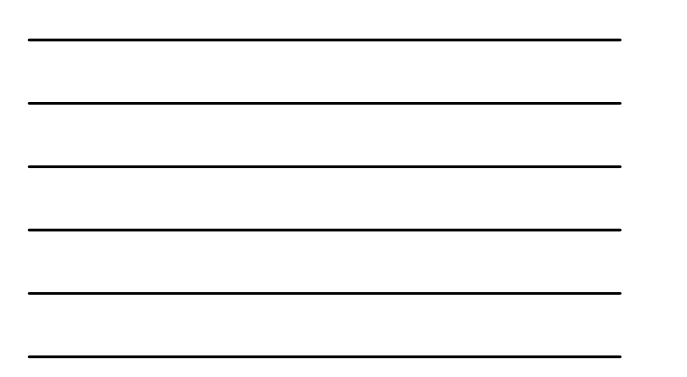

## **Opening a Database** • **When the SphygmoCor software is launched, the default database is opened. To access another database (Training or CKiDSTUDY), click on 'System' located in the upper left**‐**hand corner of the toolbar. In the drop**‐**down menu, click on 'Database Manager' and SphygmoCor Multiple Database Manager will open.** • **Highlight desired database by clicking on database name, then click 'Select'; ensure the desired database is listed under 'Selected Database' in the upper right**‐**hand corner, and then click 'OK.'** noCor Multiple Database M 图2 Selected Data لمعاد  $-18$

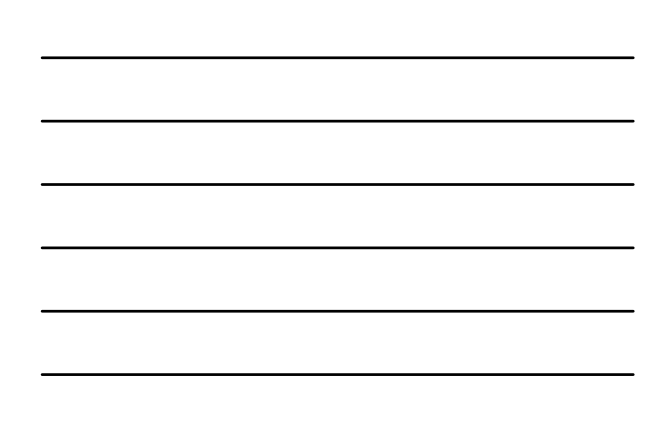

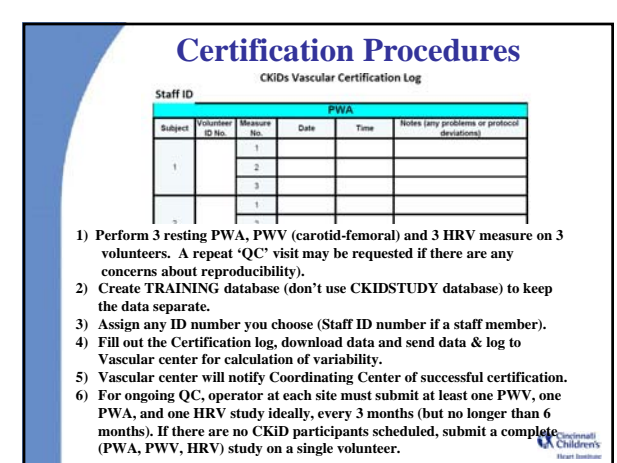

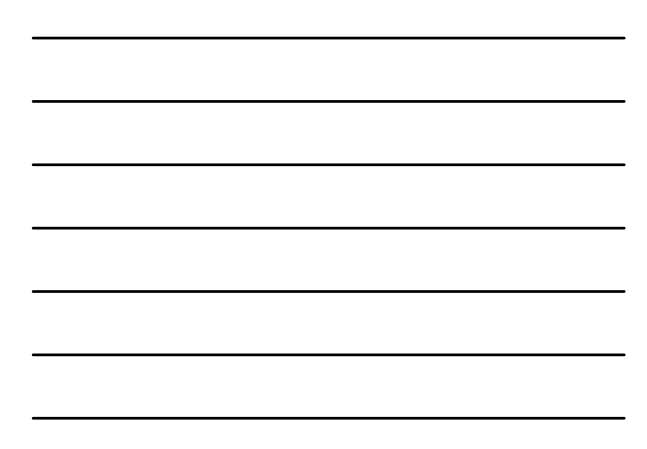

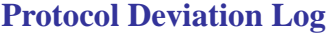

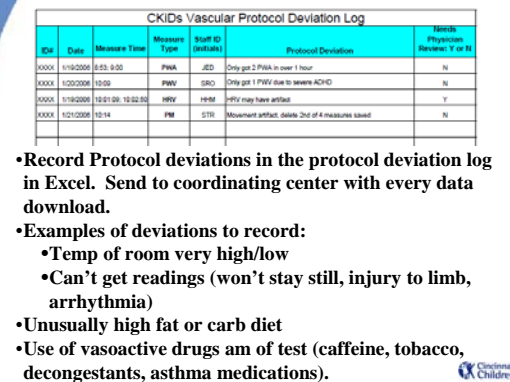

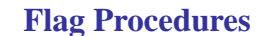

- **A 'flag procedure' is the protocol used to notify the Principal investigator of an abnormal study.**
- **Each site will report the 'flagged' procedure to their study site PI & to the coordinating center.**
- **Typical reasons for flagging a study:**
- **Very high BP**
- **Very fast or slow HR**
- **Very irregular HR**
- **Abnormal beats (arrythmia)**
- **Urgent reasons to flag a study are:**
	- **HR > 150 or < 50**
	- **Irregular HR associated with dizziness, shortness of breath,**
	- **chest pain or other symptoms** • **Any study that makes you feel 'uncomfortable'**

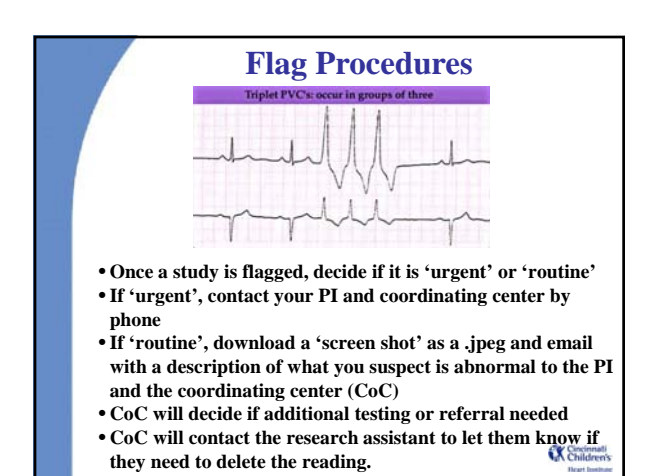

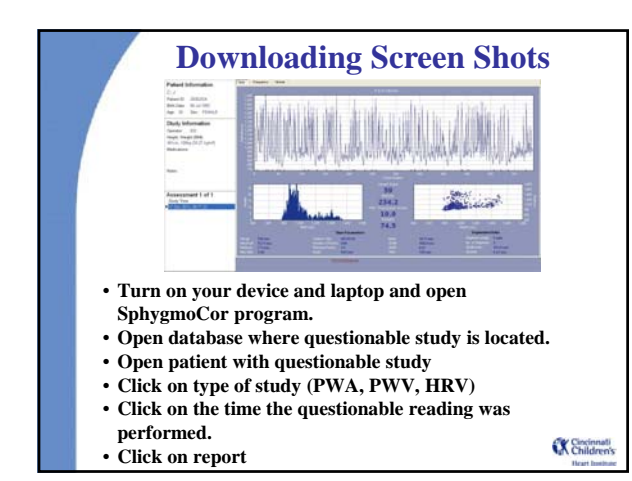

## **Downloading Screen Shots**

- **Click on Export , SphygmoCor Export window will be displayed.**
- **Click on SELECT & then desktop. Open the SEARCH export file folder by double clicking on it.**
- **Click on Open to close this window.**
- **Click on export (bottom left) and the study will be**
- **exported as a picture (\*.jpeg)**
- **Click on close.**
- **Go to desktop, open search export folder and copy file to thumb drive to email on internet-ready computer.**
- **Email questionable screen shots and a description of what you suspect is abnormal to the CoC.**
- **CoC will let you know if it should be deleted.**

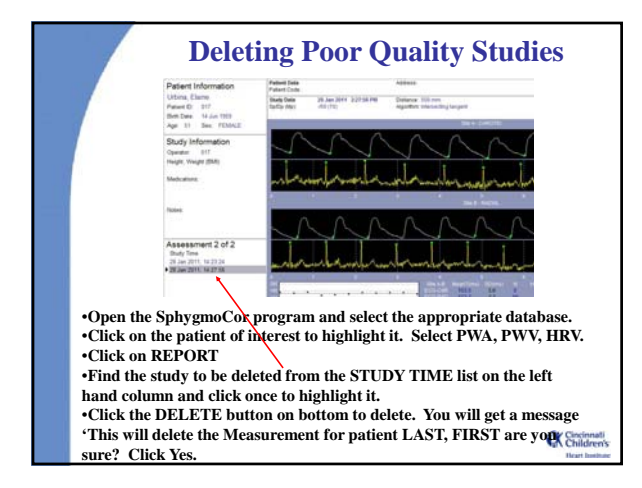

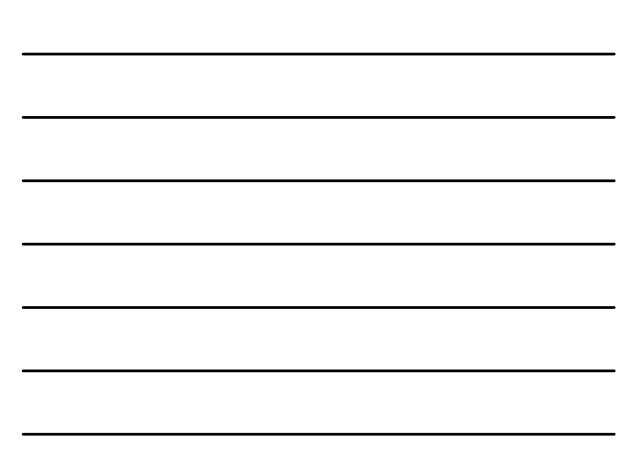

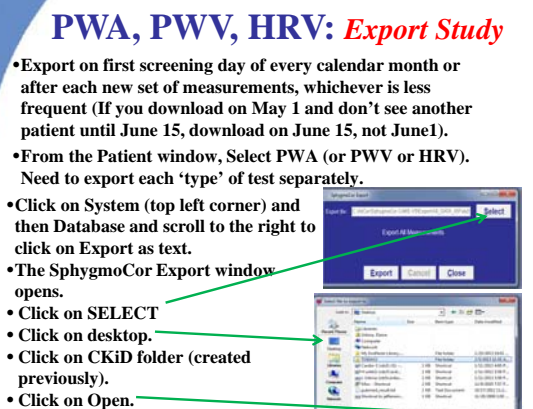

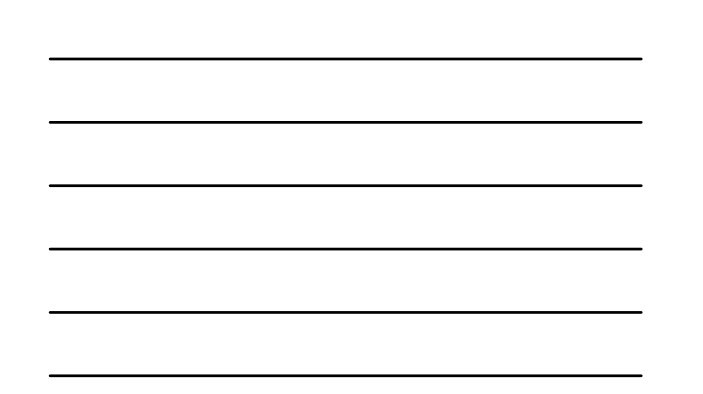

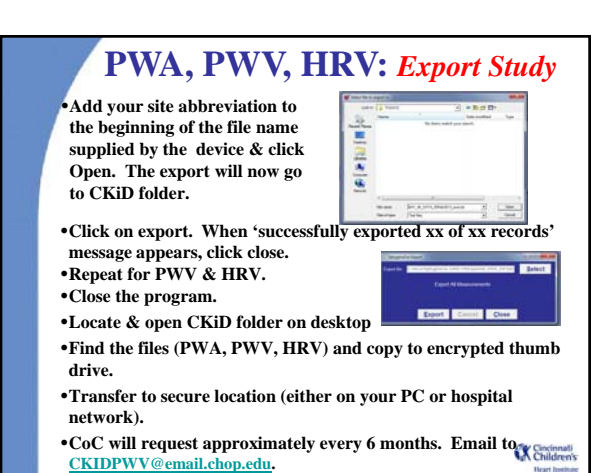

## **Export to SCOR file**

- Export studies to SCOR file once a month
- File includes all PWA, PWV, HRV
- Can only be re-imported into SphygmoCor software (cannot be read by other programs)

# **CHRONIC KIDNEY DISEASE IN CHILDREN COHORT STUDY**

# **SECTION 34: VASCULAR TESTS DATA TRANSMISSION AND SUBMISSION**

# **34.1 VASCULAR TESTS COORDINATING CENTER HANDLING OF DATA**

A separate .txt file export from the "CKIDSTUDY" database in SphygmoCor will be created for Pulse Wave Analysis (PWA), Pulse Wave Velocity (PWV), and Heart Rate Variability (HRV) (if applicable) containing all CKiD measurements to date and sent to [CKIDPWV@email.chop.edu](mailto:CKIDPWV@email.chop.edu) at the Vascular Tests Coordinating Center (VTCC) every 3 months (but no longer than 6 months). If no CKiD Vascular Tests have been performed since the last data export, the site should submit a group of Vascular Tests (PWA, PWV, HRV) performed on a healthy control; de-identified Vascular Tests collected clinically or for another research study will also be accepted (see your local site IRB regulations). Upon receipt of the .txt file data exports, the VTCC will perform the following actions:

- 1. Email confirmation of receipt to the clinical site.
- 2. Import the .txt file into an appropriate data manipulating program. Txt files will be archived on shared server at VTCC and backed-up on a regular basis to an external database kept in a secure location.
- 3. Remove studies previously received at time of prior data export (each data export is cumulative from the beginning of the study), retaining only "new" studies.
- 4. Check submitted studies for pre-determined Quality Control (QC) indices built into the SphygmoCor program (see MOP Section 33.12).
	- a. If QC indices not met, the clinical site will be given a summary of the discrepancies.
	- b. Two consecutive deficient studies without documented extenuating circumstances (i.e., patient unable to sit still) will trigger recertification.
	- c. Sites should assume if not contacted that submitted studies were compliant.
- 5. Studies will be transferred to cumulative "clean" dataset (also saved to secure server and archived to external device regularly), which will be sent to the Data Coordinating Center (DCC) on a monthly basis.

## **34.2 DATA FORMAT AND DELIVERY**

Data will be delivered to the DCC (KIDMAC) in cumulative "clean" excel files (also saved to secure server and archived to external device regularly). However, KIDMAC has the ability to receive the data in other formats, such as ASCII files. The file or group of files will be emailed to the DCC on a monthly basis. Upon arrival at KIDMAC, KIDMAC will send a confirmation email to the VTCC.

Appendices A - C list the variable names contained in the database for each of the tests, PWA (Appendix A), PWV (Appendix B) and HRV (Appendix C).

## **PWA exported fields.**

Below is a list of the fields that are exported when a complete PWA database export is performed:

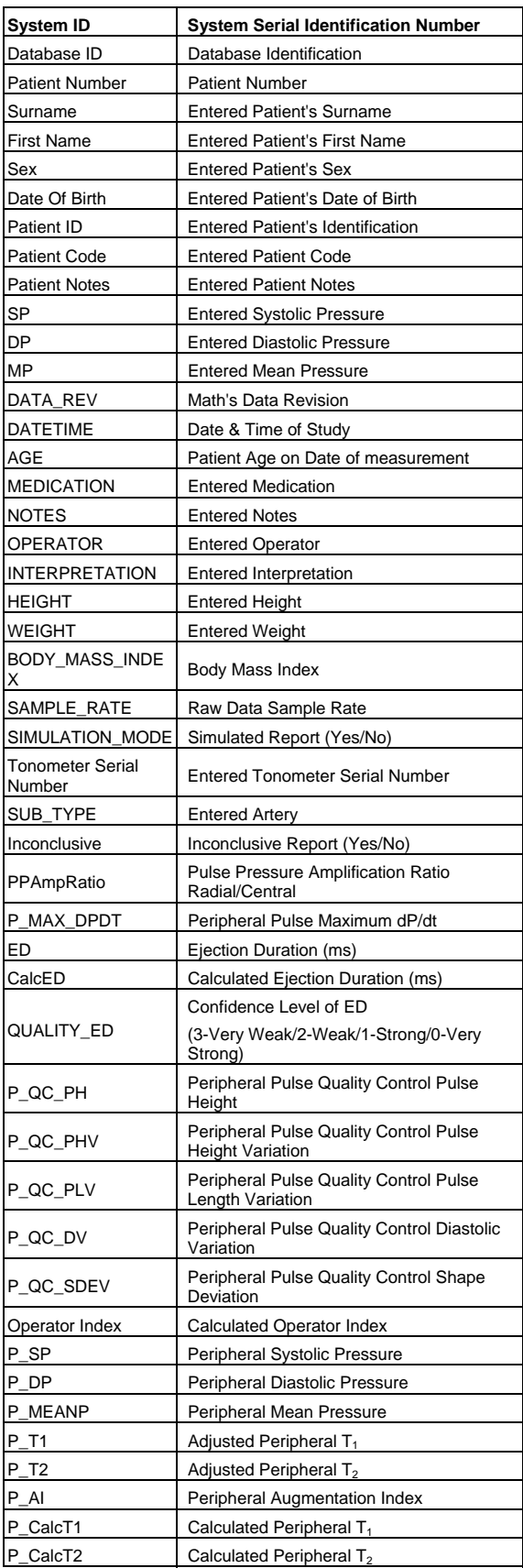

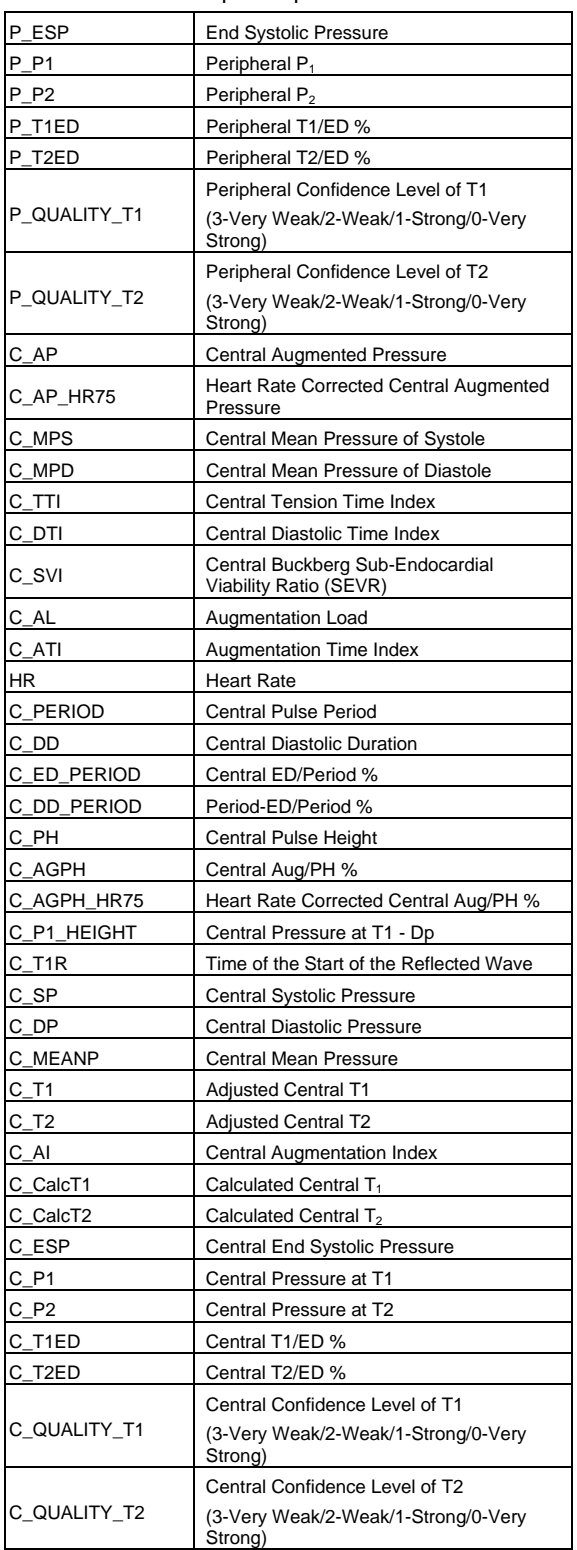

## **PWV Exported Fields**

Below is a list of the fields that are exported when a complete database export is performed:

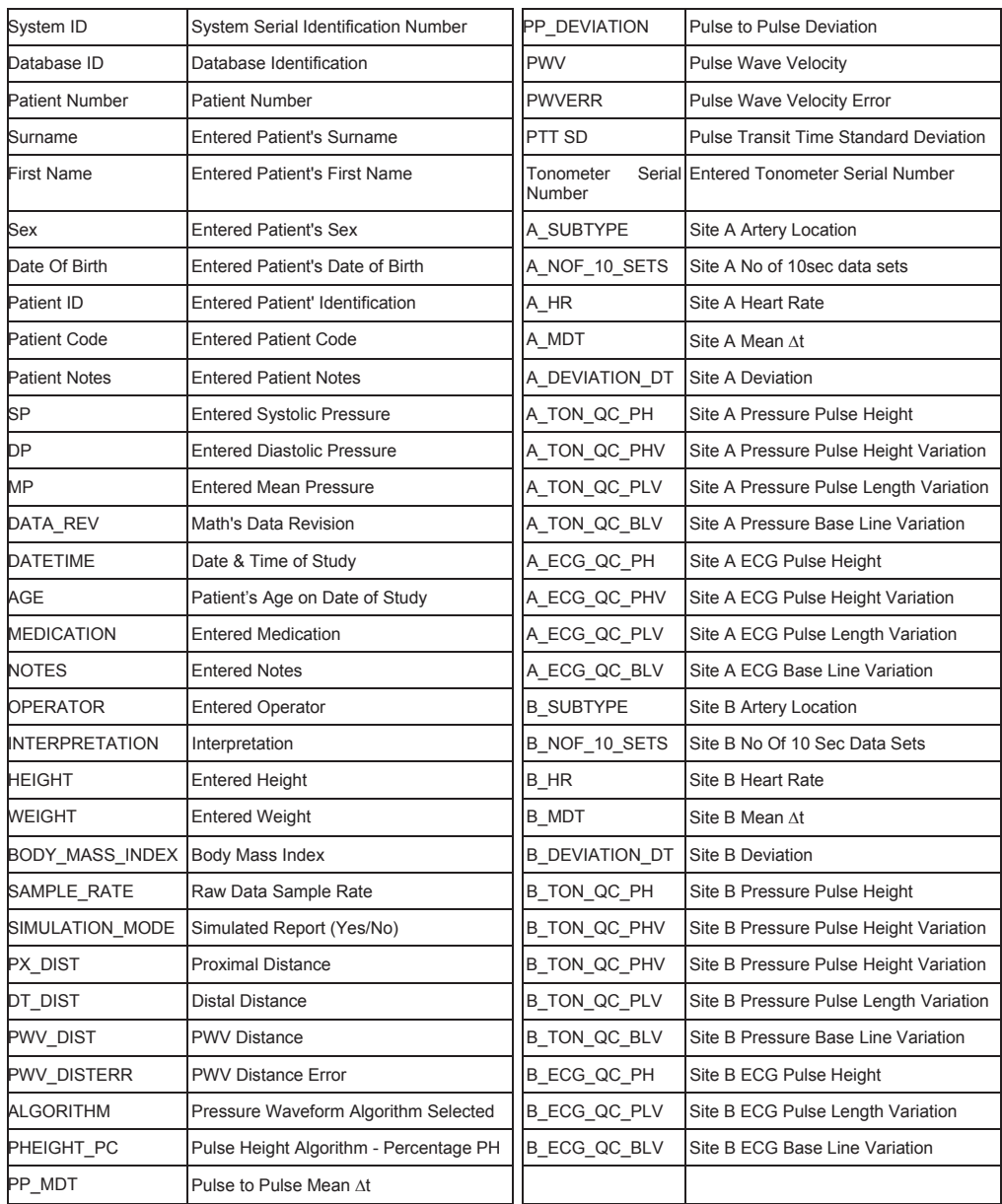

## **HRV Exported Fields**

Below is a list of the fields that are exported when a complete database export is performed:

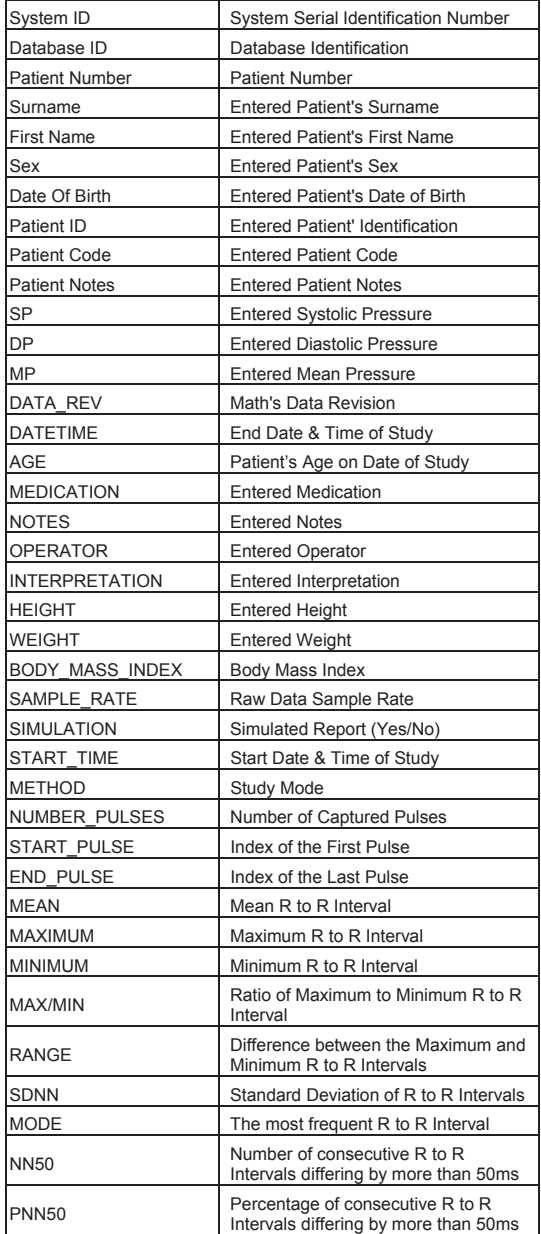

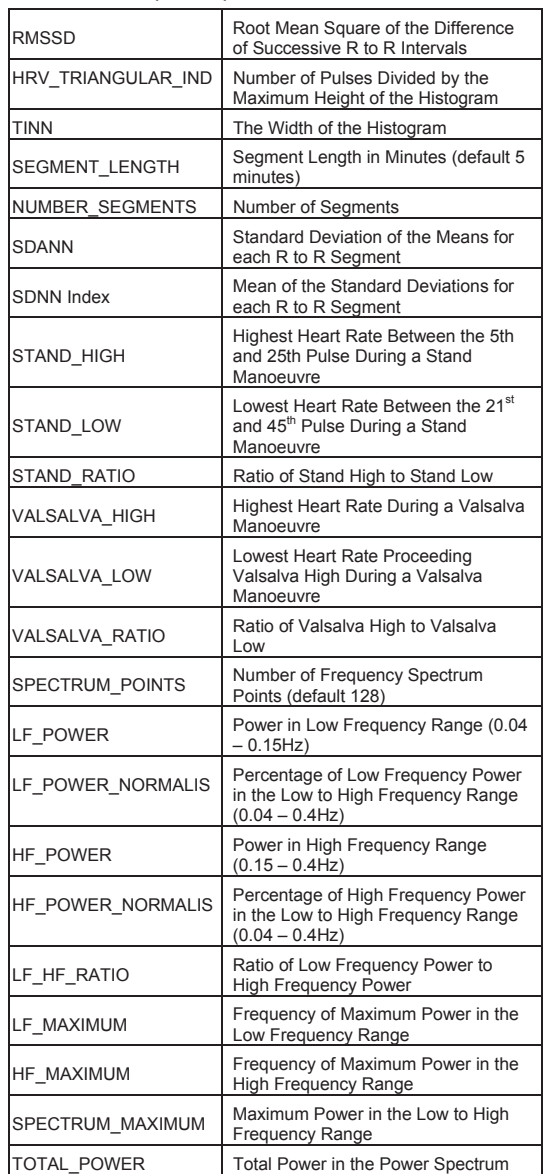

# **CHRONIC KIDNEY DISEASE IN CHILDREN COHORT STUDY**

# **SECTION 35: HEALTH LITERACY ASSESSMENT**

# **35.1 INTRODUCTION**

This section describes how to administer the Health Literacy Assessment (HLA). The HLA is to be administered to parents or legal guardians of all individuals enrolled in CKiD, as well as by CKiD participants who are 15 years of age or older. The HLA is based on the Short Test of Functional Health Literacy Assessment (STOFHLA), which is a standardized tool. The HLA consists of two STOFHLA components: 1) numeracy and 2) reading comprehension. Brief descriptions of the two components are provided below. Because of the standardized nature of this assessment, all questions must be administered as they are written, and cannot be edited or rephrased.

## 35.1.1 Numeracy Assessment Overview

The numeracy assessment consists of a series of four (4) questions that assess the respondent's ability to read and understand numbers. The questions are based on Prompt Cards shown to the respondent. Each prompt contains instructions or basic information that one may be given in a healthcare setting. Each prompt has a corresponding question. The respondent will use the information on the card to answer the question that will be read to them by the administrator. The respondent has four (4) minutes to complete the assessment.

## 35.1.2 Reading Comprehension Assessment Overview

The reading comprehension assessment contains 36 reading comprehension items in two (2) passages. These passages test understanding of health care texts such as preparation for a diagnostic procedure and Medicare Rights and Responsibilities. The respondent is asked to select a correct response from a list of four possible choices and has seven (7) minutes to complete the assessment.

## **35.2 MATERIALS NEEDED**

To perform the Health Numeracy and Reading Comprehension Assessments, the following items are needed:

- Stopwatch
- Laminated Prompt Cards (provided by CCC)
	- 4 numeracy test cards (Prompt  $1 4$ )
	- 1 reading comprehension example card (Section C example)
- HLA01a form (for a parent/guardian only) only one parent/guardian needs to complete the assessment
- HLA01b form (for CKiD participants  $\geq$  15 years only)
- HLA01 Cheat Sheet
- Two pens
# **35.3 SPECIAL CONSIDERATIONS**

## 35.3.1 Testing Low Literate Patients

An important part of health literacy features personal ability. Those with few or reduced skills often feel vulnerable when literacy inability is brought to their attention or to the attention of those around them. The force of this vulnerability is heightened by peer and social pressure. Consequently, low literate persons employ sophisticated mechanisms to conceal their literacy skill level and to prevent subsequent discovery or embarrassment, not to mention outright anger.

You very likely will encounter some of these low literacy behaviors:

- Pointing to the text with a finger, while reading
- Lifting the text closer to be read
- Claiming "the light's not good"
- Complaining about "having trouble seeing"
- Expressing fatigue
- Explaining that they don't have time
- Stating that they don't think the material is interesting

When you encounter low literacy, soften the impact of unmasking by stating compassionately, **"I am not here to embarrass you, frustrate you, or make you feel uncomfortable. I am willing to stop if you want to, but the information you can give me is very special and valued highly by all of us here. (PAUSE) May I continue?"** Honor the dignity to which every human is entitled.

#### 35.3.2 Visual Acuity

Routinely, low literate persons will mask reading problems by saying that they cannot see the materials they are given. This test is printed in 14 point font (large print) appropriate for persons with visual acuity of at least 20/50. If the respondent wears glasses, ask them to put them on for this test.

#### 35.3.3 Language Preference

If the patient's dominant language is Spanish, please do not administer the English version of the HLA01 form. Spanish speaking participants should be administered the Spanish version of the HLA01 form.

# **35.4 INSTRUCTIONS FOR COMPLETING THE ASSESSMENTS**

The following instructions can also be found on the HLA01 Cheat Sheet. These instructions should be used in conjunction with the HLA01a and HLA01b form. The HLA01a form should be used for parents/guardians, and the HLA01b form should be used for CKiD participants who are 15 years of age or older.

## 35.4.1 Section A: General Information

Read the following script verbatim to the test respondent:

**"Thank you for participating in this study. Please listen to each question carefully. As with all study information, your answers will be kept private. No one will know who completed this assessment, because there is only a code number at the top, not your name. Please answer all questions honestly. Your answers are for research purposes only."** 

35.4.2 Section B: Numeracy Assessment Instructions

\*\*The numeracy assessment will be timed for **4 minutes** and is interview-assisted.\*\*

There are four (4) numeracy Prompt Cards. Each prompt contains information or directions that may be given in a healthcare setting. Each prompt has a corresponding question. The questions are found on the HLA01 form. After the respondent has read the prompt card, you will read each question to the respondent and they will use the information on the card to answer the question. You will record their answer on the appropriate HLA01 form.

Please follow the steps below to administer this test:

1. Hand respondent Prompt 1 and read the following script:

**"One of our most important goals as health care providers is to make sure we take time to explain instructions about your care in a way that is clear and will not cause any confusion. Today you can help us measure how well we are doing our job, by going through this exercise.** 

**Do you wear glasses?** (IF YES…) **Please put them on.**

**This card contains directions you may be given in a healthcare setting. Please read the information in the box and use it to answer the question that I will read to you. If you do not know the answer, please say 'I don't know'. I will be handing you a total of four (4) cards which you will read to yourself, and then I will ask you one question about the information you just read. You will have 4 minutes to answer all 4 questions."** 

2. Instruct the respondent to read the information in the prompt box; tell them to say "Done" or "Finished" when they have finished reading.

\*Remember to start the stopwatch when the respondent begins reading Prompt 1. Stop the timer after 4 minutes and remove the prompt cards from the respondent, even if they have not finished answering all questions.

- 3. When the respondent indicates that they have finished reading the contents of the box, read the question for the prompt to the respondent. Record their answer verbatim in the space provided on the appropriate HLA01 form.
- 4. Hand the respondent the next prompt to read. Repeat steps 2 and 3 above. Do this until the question for the last prompt (Prompt 4) has been answered or when 4 minutes have elapsed, whichever occurs first.
- 35.4.2.1 Special Directions for Uniform Administration
- Prompt 1: Be sure you read 7:00 a.m. and not "in the morning." Part of the test intention for this prompt is to determine if the patient understands that "a.m." means morning". Remind the respondent to answer the question in terms of time on the clock.
- Prompt 2: Some patients will give their own blood sugar status. All you can do is repeat the question. The respondent must figure out independently if the data provide the basis for the answer. Remind the respondent to provide a yes/no answer.
- Prompt 3: Some respondents will incorrectly give the date for their next appointment. If the respondent does not answer with a date, remind them to provide a date as the answer.
- Prompt 4: Remind the respondent to answer the question in terms of time on the clock.

## 35.4.3 Section C: Reading Comprehension Assessment Instructions

The reading comprehension assessment contains 36 reading comprehension items in two (2) passages. These passages test understanding of health care texts such as preparation for a diagnostic procedure and Medicare Rights and Responsibilities. The respondent is asked to select a correct response from a list of four possible choices and has **7 minutes** to complete the test.

## Please make sure that you have a stopwatch and the "Section C Example" prompt card ready before beginning the test.

Read the **bolded** script (in the box on the next page) verbatim to the individual taking the test. The words that are capitalized and not bolded are prompts for you to follow and should not be read out loud. After reading the script, hand the respondent the Reading Comprehension passages to be completed (on the appropriate HLA01 form) and start the timer when they begin the test. After **7 minutes** have elapsed, stop the timer and remove the test materials from the individual.

**"Do you wear glasses?** (IF YES…) **Please put them on.**

**I am going to show you some medical instructions that you might see around a hospital. There are words missing in these instructions, like in this example** (HAND PARTICIPANT THE SECTION C EXAMPLE PROMPT CARD).

**I want you to fill in the missing words. Just below the blank line, we've listed 4 possible words to complete the sentence. Choose the word that makes the most sense. Circle the letter in front of the word you choose.** 

**So, in this example, "Your blood test was blank", the word "normal" is the only word that can complete the sentence so it makes sense. So, you would circle the letter "a" in front of the word "normal". Is that clear?**

**There are four pages, and the page numbers are shown at the bottom of each page.** (TURN TO THE FIRST PAGE OF THE TEST AND SHOW THE PAGE NUMBER). **Be careful not to skip any.** 

**You will have 7 minutes to do this. Please complete as much as you can in that time.**

HAND PARTICIPANT THE FOUR PAGES OF THE TEST ATTACHED TO THE FORM.

START A TIMER WHEN THE PARTICIPANT STARTS THE TEST. STOP THE TEST AT THE END OF 7 MINUTES AND REMOVE TEST MATERIALS FROM THE PARTICIPANT.

**Ready? You can start."** 

# **35.5 SCORING OF THE HLA FORM**

The HLA form will be scored centrally at the Clinical Coordinating Centers (CCCs). Sites should send completed tests back to the CCCs with their binders. The CCCs should score HLA form using the Health Literacy Coding Sheet (HLC01).

# **CHRONIC KIDNEY DISEASE IN CHILDREN COHORT STUDY**

# **SECTION 36: STANDARDS OF PROCEDURES AT REPOSITORIES**

## **36.1 OVERVIEW OF REPOSITORIES**

There are two repositories which store samples:

- NIDDK has contracted with the Rutgers University Cell & DNA Repository (RUCDR, Genetics Repository) to establish cell lines or to extract PBMC's and DNA from whole blood. Whole blood for cell lines, or for DNA and PBMC extraction, are shipped immediately upon collection to the repository at Rutgers.
- NIDDK has contracted with the Fisher Bioservices to establish a NIDDK biological repository for the long-term storage of blood, urine, hair samples and nail clippings Samples are processed, frozen or ambient and then shipped via licensed overnight carrier quarterly to the NIDDK Biological Repository*.*

## **36.2 COLLECTION AND SUBMISSION OF SAMPLES**

At Visit 1b, blood, serum, plasma and urine samples are collected. Whole blood for the DNA Repository, and hair and nail samples for the Biological Repository are also collected at V1b. (Refer to Section 11: Sample Handling and Shipping MOP for more information on how samples are collected, handled and shipped to the repository.)

Each sample is coded with a NIDDK ID number. The **NIDDK-ID#** is unique. The entire NIDDK-ID# consists of the center (i.e., study) ID assigned by the repository  $(543)$  followed by the CKiD identification number (KID ID number which consists of the cohort number, site number and subject ID number). For example, if a child at site 68 is assigned the ID number 001 during the first phase of enrollment, the NIDDK-ID# will be: 543-1-68-001

### 36.2.1 Collection of Whole Blood for the Genetic Repository

- The RUCDR provides preassembled collection kits to the Central Biochemistry Laboratory (CBL). The kits includes:
	- o instructions
	- o a collection form
	- o Vacutainer blood collection tubes with linear bar code labels
	- o packaging that meets federal
	- o IATA and state regulations
	- o a pre-addressed Federal Express airbill directing shipping and billing to the RUCDR.

 After the initial shipment of RUCDR kits, additional kits are provided upon request. Judith Jerry-Fluker requests additional kits for the CBL

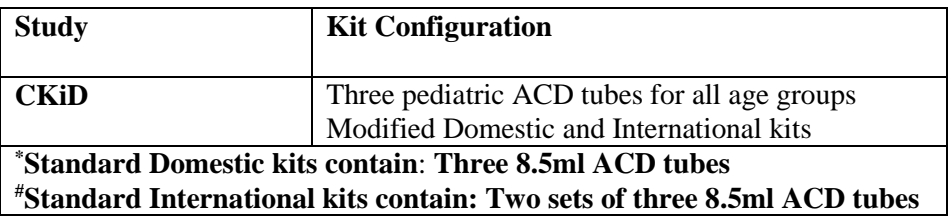

- The CBL provides sites with the collection kits. During the appropriate study visit, the site collects samples in the Vacutainer collection tubes pre-labeled with linear bar codes. Sites add NIDDK subject codes to the tubes, being certain not to cover the bar code label.
- At no time should blood collection tubes or data collection sheets include personal identifiers of the subject.

## 36.2.2 a. Collection of Samples for the Biological Repository

The Fisher Biological Repository provides preassembled collection kits to the CBL. Urine, serum, plasma, hair and nails are shipped to the Fisher Biological Repository. For details on the collection and handling of these samples, refer to Section 11 of the CKiD MOP.

# **36.3 SHIPMENT OF SAMPLES**

- 36.3.1 Shipment of Samples to RUCDR
	- Blood samples are shipped to the RUCDR by Federal Express priority overnight. Shipping is at ambient temperature in the supplied Styrofoam insulated blood mailers approved for blood shipment. Samples should be shipped the day of collection so that samples are received at the RUCDR as soon as possible to ensure that the cells remain viable for transformation.
	- Prior notification of incoming samples must be provided to the RUCDR on the day of shipment.
	- Prior notification includes the NIDDK# of each sample being shipped and the Federal Express tracking number.
	- See Section 11 of MOP for additional information on shipment requirements.

# 36.3.2 Shipment of Samples to Fisher Biological Repository

- See Section 11 of MOP for specific information on shipment requirements for each type of sample. The following samples are shipped to Fisher:
	- o Serum samples are shipped to Fisher
	- o Plasma samples are shipped to Fisher
	- o Urine samples are shipped to Fisher
	- o Hair samples are shipped to Fisher
	- o Nail clippings are shipped to Fisher
- Prior notification of incoming samples must be provided to the Fisher on the day of shipment.
- Prior notification includes the NIDDK# of each sample being shipped and the Federal Express tracking number.
- See Section 11 of MOP for additional information on shipment requirements.

# **36.4 RECEIPT, INSPECTION AND LOGGING OF SAMPLES**

## 36.4.1 Receipt, Inspection, and Logging of Blood Samples at RUCDR

- When packages arrive at the RUCDR, the packages are inspected for correct labeling and packaging integrity.
- A unique in-house Rutgers ID  $# (RUID \#)$  is assigned as samples are received at the RUCDR (*e.g.* Kxxxxx or DKxxxxxxx). This RUID # for each sample is used to track the sample throughout processing, transformation and DNA extraction.
- Each subject's blood sample is logged into the secure RUCDR LIMS database with all coded identifiers provided by the clinical site, the RUID#, and the volume of blood received. The NIDDK ID# and the RUID# are cross-referenced in the database.
- The Site Coordinators are notified by email on the day samples arrive at the RUCDR. If any problems with the sample(s) are identified, it is reported as well. In each case that a sample is determined to be unacceptable for processing, the Site Coordinators are notified of the reason(s) for not accepting the sample.
- If there are any discrepancies, the Site Coordinator will be notified by email.
- The Alternate ID  $\#$  is not entered into the clinical or genetic databases. It is used solely by the RUCDR as a secondary ID to help resolve labeling discrepancies that may occur during sample collection and submission.

## 36.4.2 Receipt, Inspection, and Logging of Blood Samples at Fisher Biological Repository

- When a package arrives at Fisher, the pre-shipping notification is matched to the corresponding package. The tracking number on the notification is compared to the tracking number on the package and the outer container is inspected for damage.
- The shipper is opened. Any documentation retrieved from the shipper is attached to the pre-shipping notification form.
- The inner package is inspected to ensure there is no breakage, leakage, or thawing of samples. A sufficient amount of dry ice should remain.
- Bags or boxes of samples are removed from the shipper and counted. The bags or boxes of specimens are labeled with the study name and date received, and placed into their designated storage location - ambient or frozen (-80°C) as appropriate.
- The pre-notification form/shipping manifest is stamped as received with the study name, initials of the receiving staff, the date received, number of boxes, and freezer/shelf/rack location or other temporary storage location.
- A unique receipt number is created for the shipment prior to entering the samples into the database.
- The specimens received are verified against the samples listed on the shipment form (Form ST03a). The sample ID, draw/collection date, visit, and sample type on the specimen labels are verified against the information on the shipment form.
- Samples are entered into the database and placed in their permanent storage location frozen aliquots in the designated -80C freezer and hair and nail clippings in the ambient storage cabinet.

# **36.5 PROCESSING OF BLOOD SAMPLES AT RUCDR**

## 36.5.1 Establishment of EBV Transformed Lymphocyte Cell Lines (LCLs)

- 36.5.1.1 Culture Initiation and Cell Line Establishment:
	- The whole blood is centrifuged in the Vacutainer tubes; the buffy coat (WBC layer) is removed and resuspended in RPMI-1640 (Corning or Sigma) containing PS and Lglutamine (GIBCO BRL, Life Technologies).
	- If the blood is hemolyzed, no attempt at transformation is made, and the submission site is notified that a redraw is requested. Blood will instead be submitted for whole blood DNA extraction directly (*see Section 36.5.4.2 Automated DNA Extraction from Whole Blood*).
	- The lymphocytes from this mixture are then separated by centrifugation on a gradient of Nycoprep (Axis-Shield PoC AS, Oslo, Norway) for 30 minutes.
	- The lymphocyte layer at the Nycoprep/RPMI-1640 interface is removed and washed twice with RPMI-1640 containing PS and L-glutamine.
	- The EBV stock is prepared on-site by sterile filtration of medium obtained from B95- 8 marmoset cell cultures (Source; ATCC).
	- After the final wash the lymphocytes are resuspended in cell culture "transformation medium". The "transformation medium" is composed of RPMI-1640, fetal bovine serum (FBS), PS; phytohemagglutinin (PHA), and Epstein-Barr virus (EBV) supernatant. This transformation medium is then transferred to a flask containing a feeder layer of adherent CCl-171 cells.
	- One culture is set up for each blood sample.
	- The cultures are placed in a HEPA-filtered, humidified incubator at  $37^{\circ}$ C with  $5\%$  $CO<sub>2</sub>$ .
	- Cultures are incubated for five to seven days before being split into two duplicate cultures with RPMI-1640 medium supplemented with FBS, PS, and L-glutamine (without feeder cells). At this point the duplicate sets of cultures are placed in separate incubators, are maintained by independent technicians, and supplemented with media from separate sources.
	- Cultures are checked twice weekly thereafter and supplemented with fresh culture medium as needed.
	- Approximately four to six weeks after initiation the cultures begin to demonstrate high density actively growing cell aggregates.
	- The cultures are then used to establish expansion cultures for cryopreservation and DNA extraction.
	- Cultures with high density healthy cell aggregates are used to inoculate a T-75 flask containing RPMI-1640, bovine calf serum (BCS) (without antibiotics). This final cell culture expansion prior to cryopreservation is in the absence of antibiotics so that any adventitious agents can be detected if present.
	- These cultures are incubated for approximately one to two weeks to grow a sufficient number of viable cells for cryopreservation.
	- Two separate T-75s for each cell line will be cryopreserved as two independent freezes. The supervisory staff routinely screens all cultures under an inverted phase contrast microscope for the presence of bacterial contamination prior to cryopreservation.

# 36.5.1.2 Culture Expansion for DNA Extraction:

- During the final culture expansion phase (see above), the cell suspension is used to inoculate a T-175 culture flask in RPMI 1640 supplemented with BCS, PS and Lglutamine. Further expansion utilizes RPMI-1640 supplemented with FBS and Lglutamine.
- The T-175 cultures are incubated for one to one and a half weeks to grow  $> 1.5 \times 10^8$ cells.
- Each culture is then collected into a single pre-labeled barcoded 50 ml centrifuge tube.
- The cell suspension is then routed to the DNA lab for DNA extraction (*see Section 36.5.4.1 Automated DNA Extraction from LCL Cell Pellet*).

36.5.1.3 Cryopreservation of EBV Transformed LCLs:

- When the cells are ready for cryopreservation, they are transferred to sterile prelabeled barccoded 50 ml tubes, centrifuged and resuspended in cryopreservation medium.
- One ml of cell suspension containing approximately  $5-10 \times 10^6$  cells/ml is dispensed into each prelabeled glass ampule.
- Each ampule has a 2D barcode printed on its bottom surface during manufacture (as a secondary identifier in case of label detachment or illegibility) and all ampules for a particular cell line will be barcode labeled as the cell lines are being processed for freezing.
- The ampules are then flame-sealed with an acetylene gas burner using a motor driven custom-fabricated automated glass ampule sealer.
- The ampules are placed in the chamber of a Planer Kryo 10/16 or Thermo Forma Cryomed controlled rate freezer, equilibrated to 0°C and frozen slowly at -1.0°C per minute down to -30°C. After equilibrating at -30° for 15 minutes, the temperature is dropped to -100°C at -7.0°C per minute.
- After the ampules have equilibrated at  $-100^{\circ}$ C, they are transferred to the liquid nitrogen storage freezers.
- At the time the ampules are being frozen, the freezing location data, which includes cell line identifiers and location, are assigned in the RUCDR LIMS database.
- Nine ampules are cryopreserved for each cell line (two independent freezes). Three ampules from each cryopreservation are stored in two separate main liquid nitrogen freezers and one ampule from each independent freeze is stored in liquid nitrogen at a secondary (back-up) location on-site. The additional ampule are shipped to the Biosample Repository (Fisher) as a redundant back up facility.
- Shipping of frozen LCLs to Fisher take place periodically, depending on the number of samples.
- One ampule from each cell line is thawed and returned to culture for viability testing within two weeks of cryopreservation.

## 36.5.2 Untransformed Lymphocyte Cryopreservation

- Additional Vacutainer blood tube(s) from each sample other than those used to make LCLs or for DNA extraction will be processed to make cryopreserved untransformed lymphocytes.
- The cryopreserved cells are used for a second attempt in the event of failure of the initial transformation culture. (*See Section 36.5.1.1 Culture Initiation and Cell Line Establishment starting at 4 th bulleted statement*).
- As samples are logged in by the data management staff each set of tubes are placed in a test tube rack at the login station.
- A lab technician verifies all identification material on each tube against the prior notification form and the sign-in log.
- The technician ensures that the barcode label on each tube matches the RUID# assigned to that NIDDK ID#.
- Once review is complete, the samples are taken into the cell culture processing labs along with the pre-printed barcodes for each sample.
- The whole blood is centrifuged in the Vacutainer tubes; the buffy coat (WBC layer) is removed and resuspended in RPMI-1640 (Corning or Sigma) containing Penicillin/Streptomycin solution (PS) and additional L-glutamine (Gibco, Life Technologies).
- The lymphocytes from this mixture are then separated by centrifugation on a gradient of Nycoprep (Axis-Shield PoC AS, Oslo, Norway) for 30 min.
- The lymphocyte layer at the Nycoprep/RPMI-1640 interface is removed and washed twice with RPMI-1640 containing PS and L-glutamine.
- The isolated, washed lymphocytes are resuspended in cryopreserving medium, cryopreserved, and stored in liquid nitrogen.

## 36.5.3 Freezing of Additional Ampules for Depleted Stocks

- A minimum of five FVC ampules for each cell line are maintained in main storage at any one time.
- At least two ampules are stored in a backup location(s).
- In the event ampules are removed for regrowth and/or distribution and the inventory drops to five ampules, a culture are initiated for preparation of additional ampules.
- Procedures for initiating a culture and subsequent replacement cryopreservation are as described above.

## 36.5.4 Genomic DNA Extraction

- 36.5.4.1 Automated DNA Extraction from LCL Cell Pellet
	- The Qiagen Autopure LS protocol for LCL cell pellet DNA extraction is used to extract DNA. This instrumentation utilizes Puregene salting out chemistry to enable automated purification of DNA from large volume samples.
	- The DNA yield from transformed cell line pellets is approximately  $1,500$  to  $2,000 \mu$ g per 2 x  $10^8$  cultured cells, and the  $A_{260}/A_{280}$  ratio is in the range 1.9 to 2.0 O.D.
	- DNA is aliquoted into four 2D bar code tubes, and frozen  $@ 80^{\circ}$ C until requested; data is stored in the RUCDR LIMS database.
	- DNA extracted from LCL cell pellets can be made available within two to three weeks from the time of receipt.

## 36.5.4.2 Automated DNA Extraction from Whole Blood

- Following the sample receipt process, any compromised blood tubes (*e.g.*, hemolyzed samples) are centrifuged at 3000 rpm for 10 minutes and plasma is removed.
- All DNA extractions from whole blood are performed on Hamilton Chemagic Star instruments using a magnetic bead-based chemistry, which offers a scalable combination of kits and protocols to effect rapid (2.5-4 hours), automated extraction of DNA from whole blood.
- The extracted DNA is stored in one 2D bar-coded tube and frozen at  $-80^{\circ}$ C until requested; data is stored in the RUCDR LIMS database.
- The DNA yield from whole blood is dependent on the volume of the initial blood sample and the number of white blood cells present in the sample (approximately 25- 30 µg per ml of whole blood from a participant in good health).
- DNA extracted directly from whole blood can be made available within two to three weeks from the time of receipt.

## **36.6 PROCESSING OF SAMPLES AT FISHER BIOLOGICAL REPOSITORY**

- Fisher Management receives the sample list and details for aliquoting of frozen blood and urine samples from the Data Management Repository (DMR).
- The samples to be aliquoted are retrieved using the pull/sample list.
- A second person scan checks and/or performs a manual 100% sample check to confirm the correct samples have been pulled. If there is a discrepancy, the DMR or the Study Coordinator is notified.
- Parent tubes are stored in a temporary freezer location until they are ready to be aliquoted.
- Labels are created for child cryovials and applied to cryovials prior to aliquoting specimens.
- The biological safety cabinet is disinfected.
- The required volume of each specimen is aseptically transferred into the pre-labeled cryovial.
- When aliquoting is complete, all cryovials are verified that they are securely closed and removed from the process area.
- Child vials are entered into the inventory management database and places into their permanent storage locations.
- A data file with the information for the child vials is created and uploaded to the database (sample ID, collection date, visit, sample type, size, thaw count, aliquot date, and parent ID).
- If the parent tubes are totally empty, they are discarded and shipped from the database. If parent tubes have remaining samples in them, they are placed into a permanent location and their freezer location, size and thaw count are updated in the database.

# **36.7 RUCDR QUALITY CONTROL**

## 36.7.1 DNA Processing

DNA sample identity and integrity are assured by:

- Logging in of individual samples upon receipt and contemporaneous establishment of computer records.
- Barcode labeling of Vacutainer blood collection tubes, and labeling of all tubes used during sample processing.
- Checking the identification material on each tube before processing.
- Application of rigorous analytical procedures to check DNA integrity, quantity, and quality. All data is maintained within the RUCDR LIMS database.
	- Trinean DropSense96, used to generate spectroscopic data in order to calculate DNA concentration and A260/A<sup>280</sup> ratios.
	- VolumeCheck instruments are used to measure solution volumes using a non-contact ultrasonic technology.
- Careful attention to detail during the entire extraction process.
- Handling only one DNA/Plasma sample at a time in a laminar flow hood.
- Error checking functions built into the database tracking system.

## 36.7.2 Verification of Pedigree Relationships

- Archival blood samples are routinely stored with a DNA preservation reagent indefinitely.
- $\bullet$  Identity testing is done using DNA comparisons using a proprietary RUID<sup>TM</sup> panel containing 96-SNPs developed by RUCDR.
- A request that blood be redrawn will be sent whenever there is any unresolved question as to the identity of a sample.

## 36.7.3 Quality Assurance

As a part of this program, a log is kept on a monthly basis of the following parameters:

- Samples from which insufficient DNA was obtained.
- DNA samples showing unacceptable  $A_{260}/A_{280}$  absorbance readings.
- Technical or clerical errors.
- Whenever a QC problem is identified, immediate corrective action is taken by the supervisor of the DNA laboratory in consultation with the Chief Operating Officer of the RUCDR.
- A record is also kept of samples showing unusual genotype or inheritance patterns, and every effort is made to resolve these patterns.

# **36.8 FISHER BIOLOGICAL QUALITY CONTROL**

- QC staff creates a weekly inventory report for the CKiD Study for any samples entered during the previous week.
- QC staff compares the information (sample ID, collection date, visit, sample type) on the shipping form against all data entered into the inventory database (sample ID, collection date, visit, sample type) using the weekly inventory report.
- QC staff verifies that the samples are stored in the correct designated storage area.
- QC staff notes any discrepancies on the report and notifies Fisher Management.
- If there is discrepancy, Fisher Management notifies the site and DCC by e-mail to resolve the discrepancy.
- When the answer is received, proper corrections are performed.

## **36.9 SHIPMENT/RECEIPT REQUIREMENTS AND SCHEDULES OF DNA SAMPLES FOR ANCILLARY STUDIES**

## 36.9.1 Shipment of DNA Samples

- Approved requests for DNA samples are shipped within two weeks (four weeks for requests exceeding 100 samples, possibly longer for special requests; *e.g.* specific sample order, special plates, *etc*.).
- The RUCDR utilize an NIDDK-approved Material Transfer Agreement for the distribution of all biomaterials.
- The applicable data files for cross-referencing the original sample ID# with the RUID# are sent electronically in an Excel file.
- DNA samples can be shipped on dry ice or at ambient temperature as per requesting investigators' recommendation.

## 36.9.2 Distribution of Cryopreserved Transformed Cell Lines

As of 2015, no live LCLs have been shipped to any investigators; however, investigators can request them. In the event that live LCLs are requested, the process to ship the samples is as follows:

- Transformed LCL's can be shipped live (in culture) at ambient temperature, frozen on dry ice, or frozen in a dry  $LN_2$  shipper to the requesting investigator depending on a number of factors (*i.e.* facilities at requesting investigators lab, the number of LCLs requested, the distance and transit time of shipping, *etc*.).
- An ampule for each sample requested is removed from one of the main storage tanks and the date of removal recorded in the RUCDR LIMS database.
- Live cultures will be distributed to investigators having the expertise to manipulate and maintain the LCLs in culture.
- Frozen LCLs will be shipped to requesting investigators that have liquid nitrogen storage vessels available for storage of the frozen LCLs.
- Live cell cultures for distribution may be initiated from cryopreserved LCLs after an approved (*i.e.* approved by the NIDDK PO) request list is received by the RUCDR NIDDK Communications Coordinator.
- If the granting or contracting agency has not waived the fee for the cell line (or DNA), an invoice will be sent to the requesting investigator. The request will not be processed until payment is received unless otherwise approved by the NIDDK PO.

# 36.9.3 Shipping and Receipt of Frozen EBV-Transformed Lymphocyte Cell Lines (LCLs)

- Frozen LCLs sent to and distributed from the RUCDR may be shipped in a MVE  $LN_2$ vapor cryo-shipper provided by the RUCDR (IATA/DOT/UN/FAA approved).
- The shipping system has a high impact resistant outer shell, dry vapor shipper and stainless steel inner sample core.
- All domestic shipments will utilize FedEx as the shipping agent.
- The shipper has a built in computer monitoring system that records the internal temperature of the dewar throughout the shipping process.
- The capacity of the dewar is 400 ampules or vials contained in four cryoboxes of 100 vial capacity.
- All shipping instructions, packaging instructions, absorbent pads and a return FedEx shipping label will be supplied by the RUCDR to the NIDDK approved investigator.
- Ampules containing frozen LCLs will be shipped within two weeks of request.
- For incoming shipments to the RUCDR, the investigator will supply a hard copy of the sample inventory with the shipment and email an Excel spreadsheet containing the inventory to the RUCDR upon shipment.
- LCLs will be shipped to the RUCDR by Federal Express priority overnight.
- Prior notification of incoming samples should be provided to the RUCDR on the day of shipment by email.
- Prior notification will include the NIDDK# of each sample being shipped and the Federal Express tracking number.

# 36.9.4 Quality Assurance Program

- As part of our Quality program, a log is kept of the following parameters:
- Blood samples arriving late or in poor condition.
- Unsuccessful transformations.
- Cell line contamination.
- Technical or clerical errors.
- Turnaround time for distributions of live cultures.

## **36.10 SHIPMENT OF BIOLOGICAL SAMPLES FOR ANCILLARY STUDIES**

#### 36.10.1 Shipment of Urine, Serum, Plasma, Hair and Nail Samples

- 1. The NIDDK BioSample Repository receives an email notification from the NIDDK Data Repository when a client request for specimens has been approved and is ready for processing.
- 2. Repository management logs into the NIDDK website, downloads the request list and retrieves all necessary documentation provided.
- 3. A repository manager checks if the shipment requires any aliquoting. If the request requires aliquoting, the manager obtains the aliquoting information from the NIDDK Data Repository or DCC (for example, size of the child vials, or # of vials that needs to be created from the parent vial).
- 4. The repository manager generates a pull list for the specimen request and assigns the pull list to a repository technician.
- 5. The pulling technician verifies information on the vial labels against information on the pull list to confirm the correct specimens are pulled, and informs the manager of any issues noted. The manager corrects any discrepancies.
- 6. A second staff member performs a 100% barcode scan check of the vials pulled against the pull list. If no barcode is present, a 100% manual check is performed of all vial label information compared to the pull list. Staff returns the pull list to the manager and informs the manager of any issues noted. The manager corrects any discrepancies.
- 7. If the shipment requires aliquoting, the NIDDK Repository follows the procedures noted in section 36.6. After aliquoting is completed, a final scan check is performed and the requested vials are placed into a temporary storage location until the shipment date.
- 8. A manager sends the final packing list to the NIDDK Data Repository for a QC check. If the file is correct, the manager confirms the shipment address and shipment date with the requestor.
- 9. All frozen plasma, serum and urine specimens are shipped on dry ice; hair and nail samples are shipped in ambient shippers. Specimens are shipped via FedEx Priority Overnight, FedEx International Priority, or World Courier.
- 10. Domestic shipments are only shipped Monday through Wednesday. International shipments are shipped Monday or Tuesday.
- 11. The manager sends an email to the requestor with an electronic copy of the shipping log and a tracking # for the shipment on the day of shipment.
- 12. The manager updates the repository inventory database to note that the specimens were shipped and are no longer available.
- 13. The manager uploads the final packing list to the NIDDK website and provides the final shipping address to the NIDDK Data Repository.
- 14. The manager confirms the shipment was received by the requestor.

# **36.11 TIME PERIODS FOR COMPLETION OF SERVICES**

# 36.11.1 Time Periods for Completion of Services by RUCDR

The time schedules for completion of following services are based on the budgeted number of samples, but should not change with increased numbers of samples. These schedules present the time frame within which the indicated services will be completed for at least 90% of samples. In many cases, the time required will be less than indicated.

- a. LCL Transformation and Cryopreservation from Whole Blood
	- From the time of receipt of whole blood, approximately two and one half to three months are required for the majority of samples to be transformed, cryopreserved, and viability tested.
	- Approximately 96% of successful LCL transformations are cryopreserved within 90 days of receipt of blood.
	- If successful cultures are not obtained from a sample within four months it will be noted as a failure and appropriate notifications made.

## b. DNA Extraction

- LCLs must undergo transformation and cell expansion prior to DNA extraction.
- DNA from transformed LCL cell pellets will be extracted on most LCLs (>95%) within three months of initiation of cultures.
- DNA extracted directly from whole blood, if performed, is completed within 24 hours of sample receipt.
- DNA samples can be made available for distribution within two to three weeks of the extraction date.

## 36.11.2 Time Periods for Completion of Services by Fisher Biological Repository

# **For pull requests, the repository timelines are as follows:**

1-100 vials-1 business day 101-500 vials 4 business days 501-1000 vials 8 business days 1001-5,000 vials 37 business days

## **For aliquoting requests with up to 10 child vials per parent tube:**

1-100 vials – up to 5 business days 101-500 vials - up to 20 business days 501-1000 vials - up to 40 business days

These timelines assume all pre-payments are made, all approvals are received, and all discrepancies are resolved. If the requested vials require a manual/visual check of information on the parent tubes against the request list, then the timelines may double. Timelines may also vary depending on the number of requests in progress.

# **36.12 REMOVAL OF SAMPLE BIOMATERIALS**

- The study site will receive the request from the participant that the sample is to be withdrawn from the study.
- The site will forward this removal request to the CCC, who notifies the DCC and the DCC subsequently notifies the Repository.
- When the Repository receives a request to discard specimens, Repository Management sends a confirmation email to the DCC and the NIDDK Project Officer to obtain approval to destroy the specimen.
- Once all the appropriate approvals are obtained, the following occurs:
- At the NIDDK Repository:
	- o A pull list is created from the inventory database.
	- o A technician pulls the specimen(s) to be discarded.
	- o A second person verifies the approvals and verifies the correct specimen(s) were pulled for destruction. The ID on the specimen label is compared to the ID on the original request for destruction.
	- o Either the puller or checker places the specimen(s) to be discarded into an appropriate biohazardous waste container.
	- o All related documentation (including the request and approvals) are attached to the pull list and filed.
	- o If an inventory record of the specimen(s) exists, the database is updated to note that the sample(s) were discarded and are no longer available.
	- o An email is sent to the study DCC to notify them that their requested specimen(s) were discarded.
- At the DNA Repository:
	- o The NIDDK PO notifies the RUCDR in writing, and all biomaterials are destroyed by off-site incineration following the sample elimination SOP.
	- o All associated electronic files will be deleted from the database and all paperwork will be destroyed.

# **CHRONIC KIDNEY DISEASE IN CHILDREN COHORT STUDY**

# **SECTION 37: ACCELEROMETRY**

# **37.1 ACCELEROMETRY**

This section describes the procedures to collect physical activity data using an ActiGraph accelerometer. The purpose of using an accelerometer is to be able to assess physical activity in the participant's regular environment. The ActiGraph will be used to measure physical activity for 8 days starting at V1b and at CKiD study visits every year thereafter. Children who are five (5) years old or older are recommended for the Actigraph study.

Materials and forms needed:

- 1. ActiGraph (an accelerometer, see picture below)
- 2. Computer or laptop
- 3. Padded return envelope
- 4. ActiGraph Diary
- 5. Return Instructions
- 6. Accelerometry Form (Form 20)

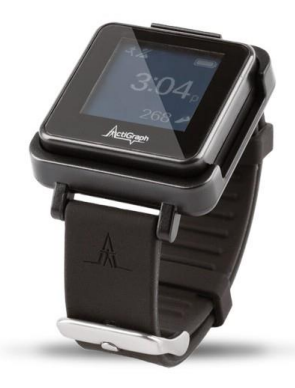

For additional information about the ActiGraph device, see Section 37 – Appendices A (ActiGraph GT9X Declaration of Conformity) and B (ActiGraph GT9X Quick Start 2014 Guide).

# **37.2 REQUESTING AN ACTIGRAPH**

ActiGraph devices will be provided by the Data Coordinating Center (KIDMAC). In order to obtain an ActiGraph, the study coordinator must complete the "ActiGraph Request" form via the Coordinator's Corner of the CKiD Website (see 37.2.1 for details). The study coordinator will explain the purpose of the device, perform device placement, and ensure device is returned from the participant. Upon receiving the ActiGraph back from the participant, the study coordinator should return the device to KIDMAC for download and analysis. The site should follow up with the participant to ensure the monitor is returned promptly.

## 37.2.1 Steps to Submit ActiGraph Request

- 1. Go to Coordinator's Corner on the CKiD website <https://statepi.jhsph.edu/ckid/admin/coordinator.html> and click on the ActiGraph Request link. For your site's username and password, contact Judith Jerry-Fluker at jierry@jhu.edu. The form must be completed and submitted at least 5 business days prior to the study visit date to allow sufficient time for the monitor to be shipped out and received at your site.
- 2. Fill out the following fields on the ActiGraph Request form:
	- Requester's Email Address
	- $\bullet$  Site #
	- Site Name
	- Scheduled Visit Date
	- CKiD ID#
	- Visit
	- Current age
	- Participant Information:
		- i. Rate how likely the family would be to comply with the study protocol (i.e., wear the device consistently and return the device within designated time)
	- Site Contact Information:
		- i. Name of person to contact if there are any questions
		- ii. Address, room # (if applicable), city, state, and zip code of location that the device should be shipped to
		- iii. Phone number of contact person
		- iv. Comments, if applicable
- 3. Click on the submit button and KIDMAC will receive an email containing your request.
- 4. KIDMAC will send an email verifying that the request has been received (and may request more information if necessary) and a device will be reserved for the participant's visit.
- 5. Your device will be sent via FedEx to you using business 3 day delivery in most cases. In rare cases, if the device is needed urgently, it can be overnighted but this is expensive and consumes the study budget. Therefore, sites are encouraged to request the device in advance such that the device can be shipped using business 3 day delivery. The shipment will contain the following:
	- ActiGraph device
	- ActiGraph Diary (see Section 37.6)
	- Return Instructions (see Section 37.7.2 for Site and Participant Shipping instruction sheets)
	- Padded return envelope for participant to use to return device
	- NOTE: The CCCs will include the Accelerometry Form (Form 20) with the other study forms
	- *NOTE: Charging dock may be included only in rare circumstances.*

6. KIDMAC will contact you if any information is missing or if the physical activity monitoring was unsuccessful and should be attempted again.

# **37.3 ACTIGRAPH INITIALIZATION PROCEDURE** *(Performed by KIDMAC ONLY)*

**Prior to shipping the ActiGraph to the site, KIDMAC will initialize the device**. Initializing the ActiGraph is a critical part of the accelerometry data collection. The ActiGraph must be initialized prior to placing on the participant's wrist. Unique initialization is performed for each participant for the date of the scheduled visit. **In the event that the visit is rescheduled or the device is not used, KIDMAC should be notified and the device must be returned to KIDMAC immediately**. It cannot be used for another participant or kept for a future visit.

# **KIDMAC will use the following guidelines to complete the initialization procedure.**

- 1. Plug the charging station (dock) into the PC using the USB cable which will be used to both charge and initialize the device. Place the ActiGraph firmly into the charging station.
- 2. Make sure the computer is on to allow for charging.
- 3. Record the ActiGraph serial number (the number under the bar scan) in the tracking database.

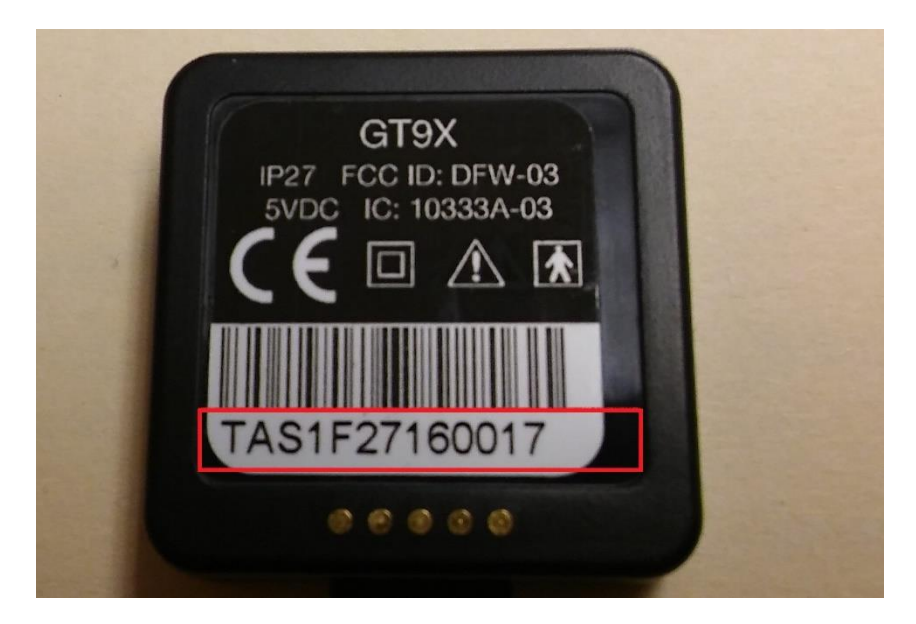

- 4. Open the ActiLife software and click the "Devices" tab.
- 5. Click "Initialize".
- 6. Click "Regular Initialization".

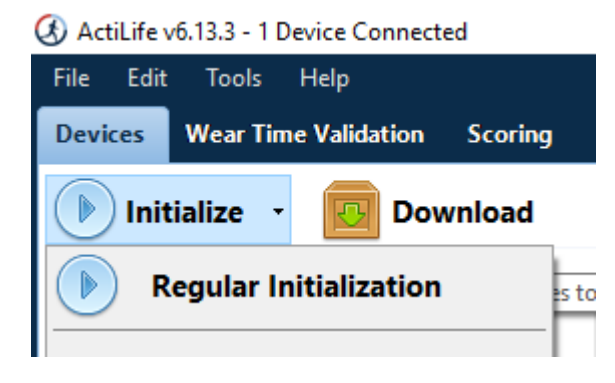

On the "Initialize Devices" pop up menu:

- Select the **desired start time**. If you want to have exactly 7 days of data (for easier data processing) set the start time to be midnight after the CKiD visit is scheduled (12:00 am the next day)
- Check "Use stop time". Select stop time to be at **11:59pm 7 days** from the start time.
- Set sample rate to be 80 Hz
- Check "Show Display"
- Click "Options"

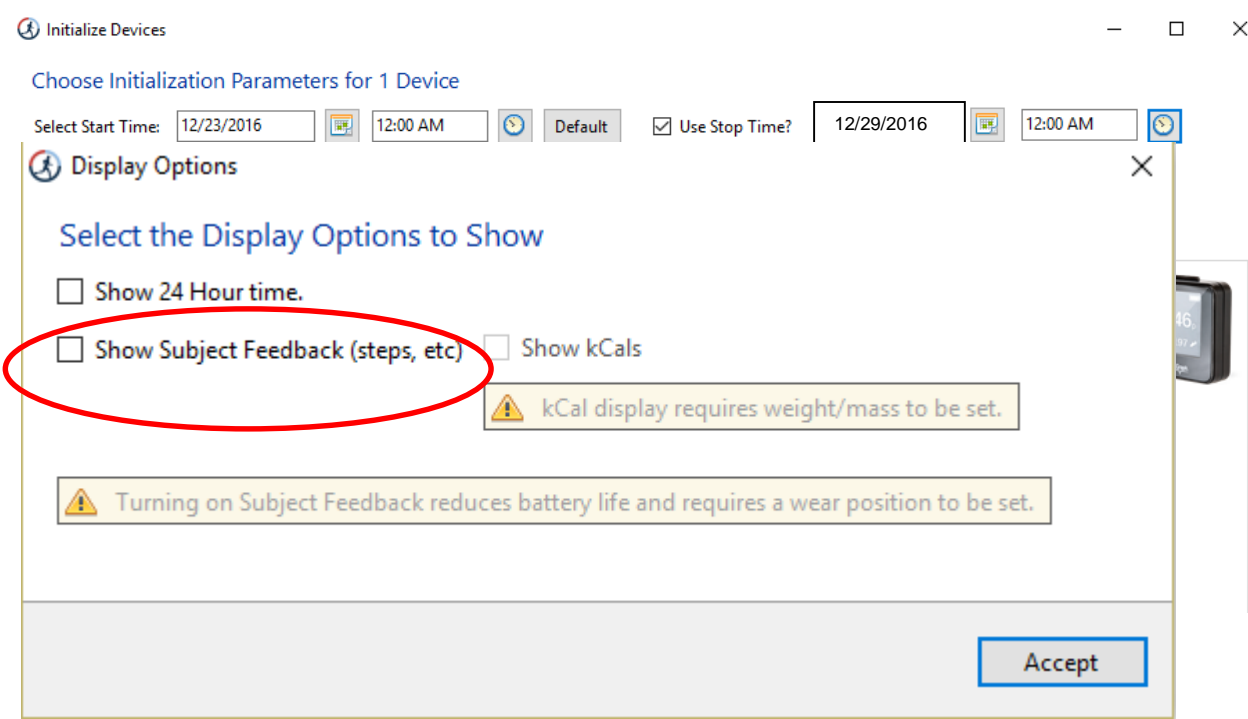

 Click "Accept" *Note:* If "Show Subject Feedback (steps, etc.)" box is checked, then it should be unchecked prior to clicking "Accept".

- Make sure Idle sleep mode is enabled (checked)
- Make sure the boxes for "Enable Wireless", "Heart Rate", and "Enable IMU" are **NOT** checked

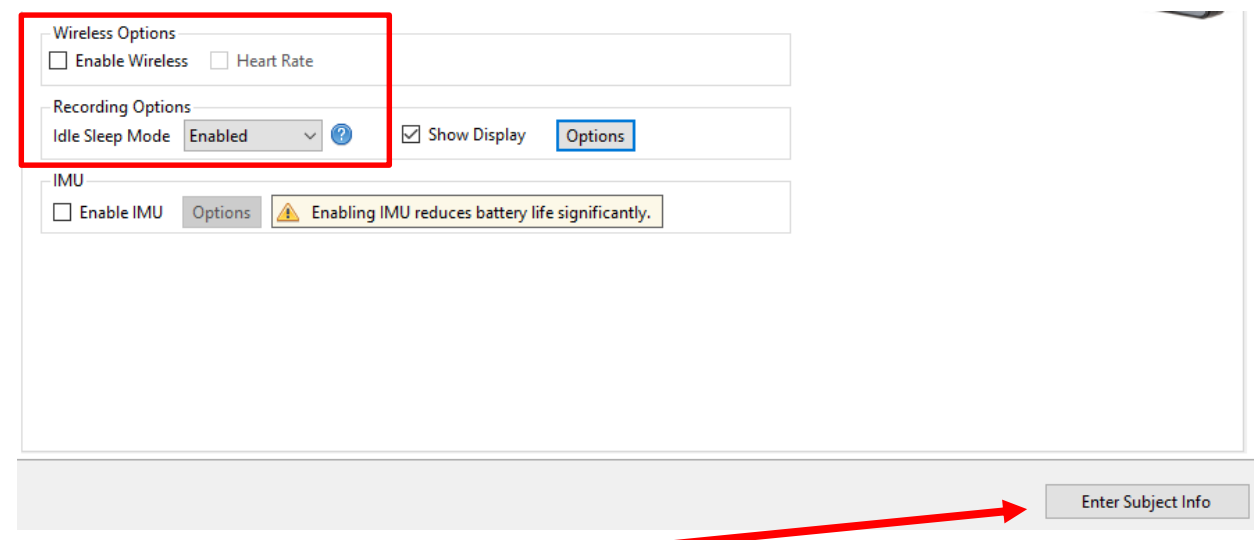

7. Click "Enter Subject Info". Enter the participant's ID number (KID).

#### **Double check that the KID is correct.**

Click "Initialize 1 Device".

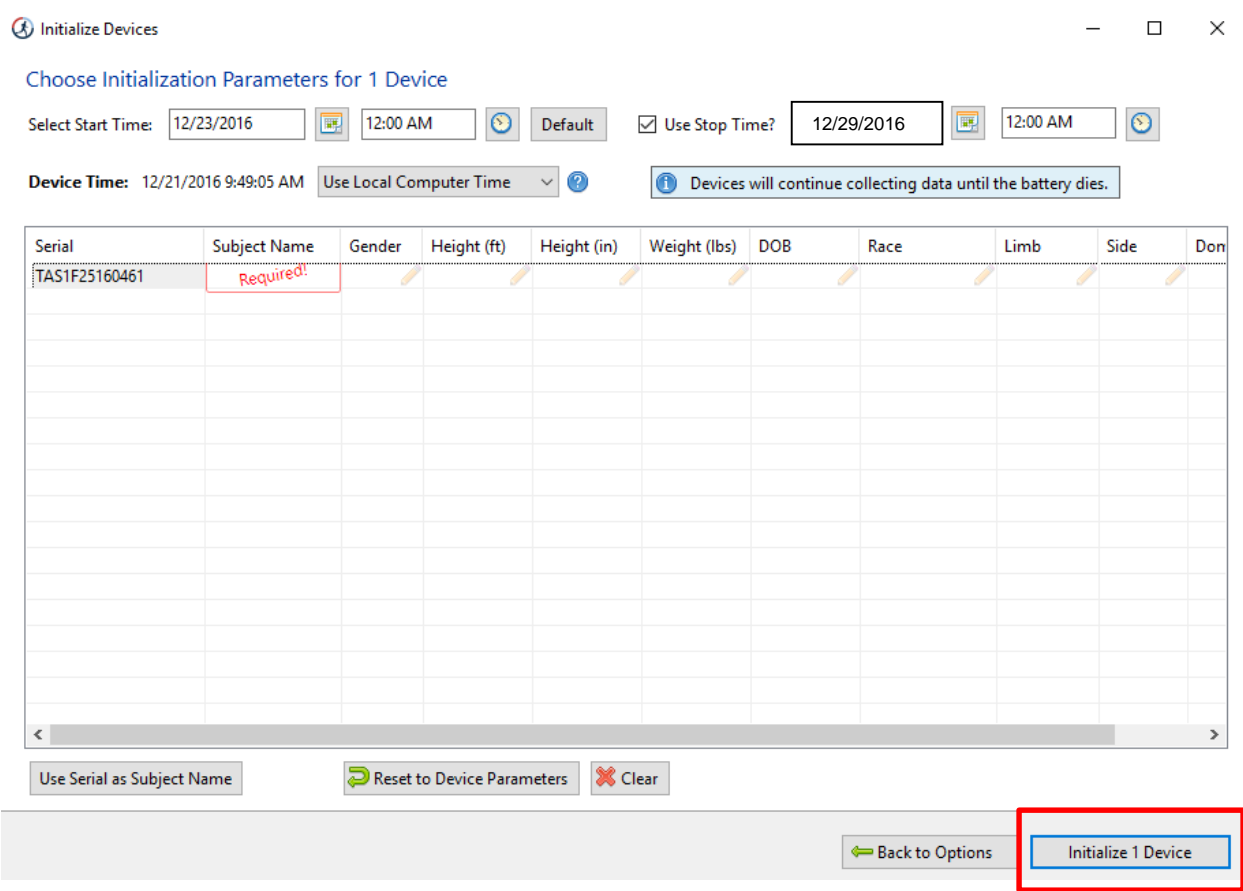

8. When complete, the status will read "Finished initializing".

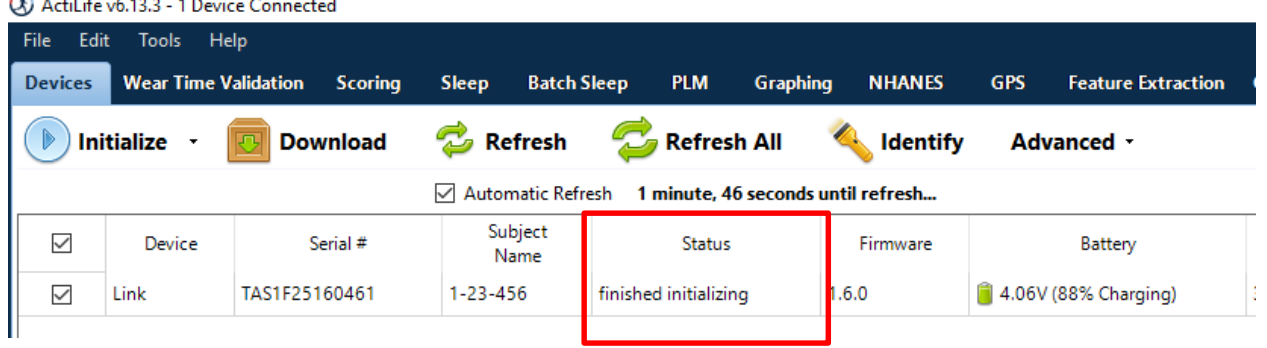

9. Once the device has finished initializing, remove the device from the charging station. Place the device in a wrist strap.

# **37.4 PRIOR TO PLACING THE ACTIGRAPH ON THE PARTICIPANT**

- 37.4.1 On the day before the visit:
	- 1. The CKiD coordinator should compare the monitor # on the device to the monitor # recorded on the Accelerometry Form (Form 20) and the ActiGraph diary. The monitor # is the last 4 digits of the ActiGraph's serial number, which is located under the bar scan.

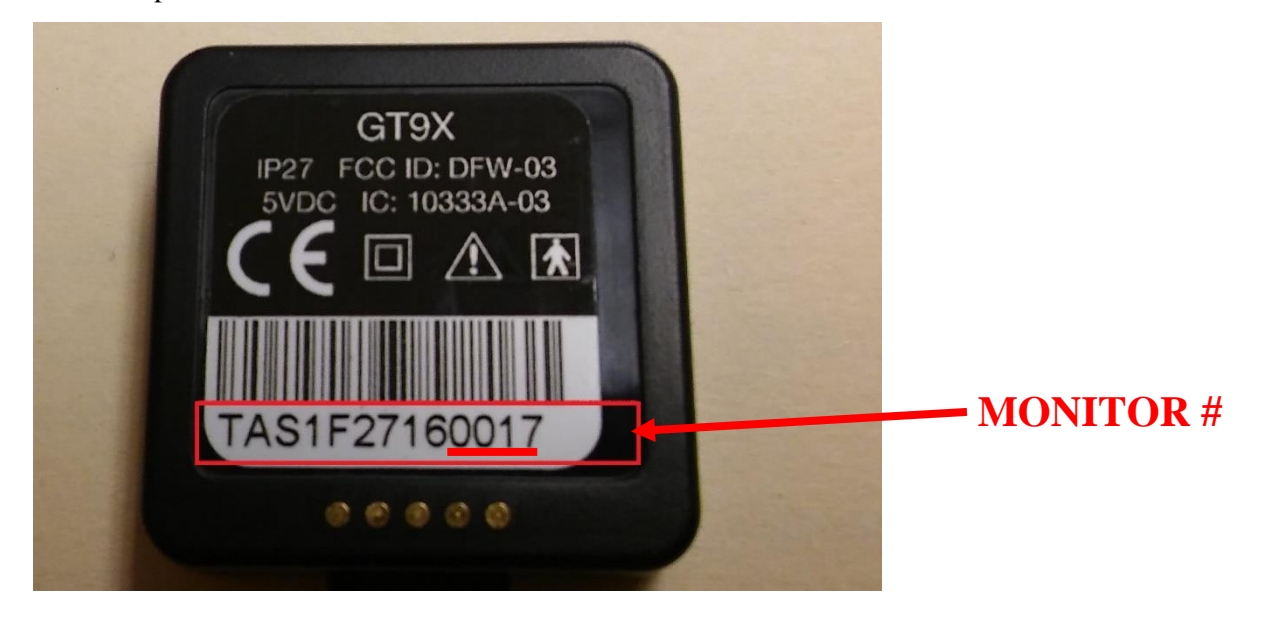

For example, the monitor # for the device below is **0 0 1 7**.

2. Check the battery life. KIDMAC will charge the device prior to shipping but some battery life may be lost in transit. If necessary, a charging dock will be provided so the device may be charged on site. Battery life can be checked on the top right corner of the watch face. The picture below shows an acceptable battery life for study use.

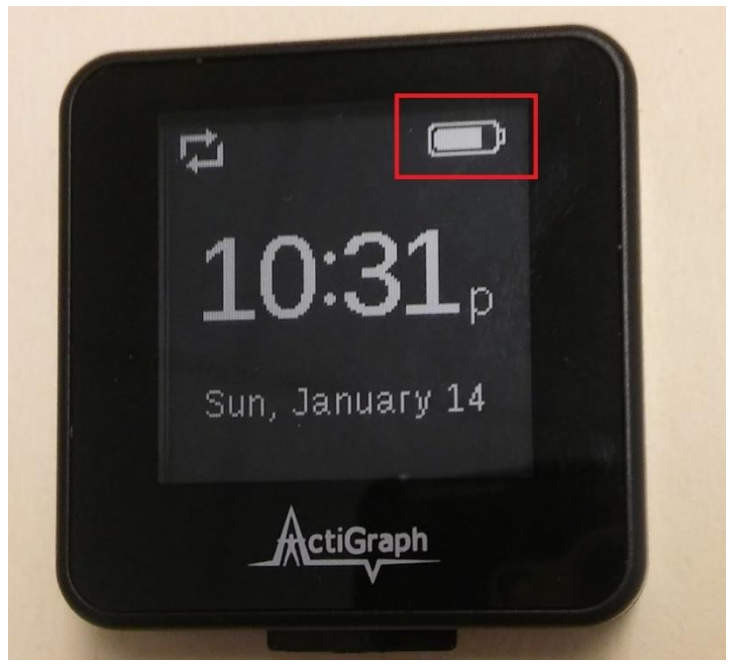

**The ActiGraph should be fully or close to fully charged prior to placing it on the participant.** In rare cases, KIDMAC may provide a charging dock in the rare event that the site receives the monitor several days prior to the study visit. If a site receives a charging dock, use the charging dock and ActiGraph USB cable sent by KIDMAC. It is very important to use the ActiGraph USB cable. **Failure to do so could lead to device failure and possibly fire.** Picture below shows device being charged in charging dock.

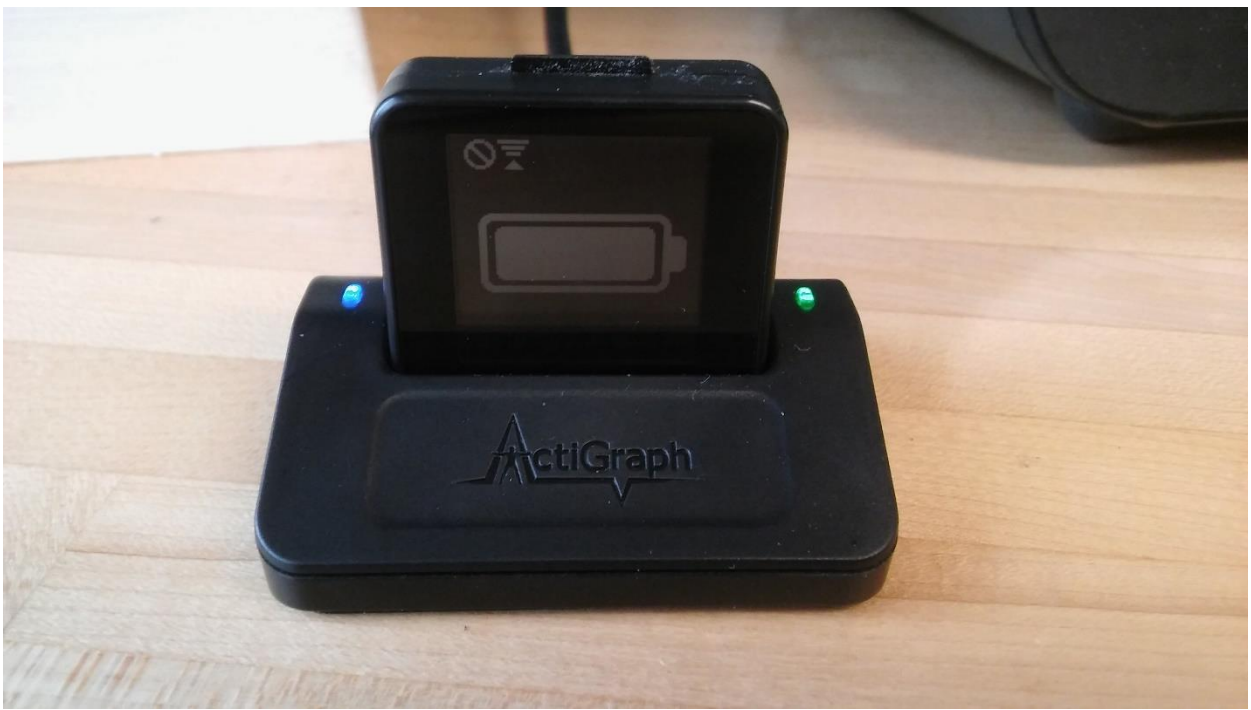

# **37.5 PLACING THE ACTIGRAPH ON THE PARTICIPANT**

- 37.5.1 On the day of the visit:
	- 1. Check the battery life.
	- 2. Complete Accelerometry Form (see Appendix Section 37 A "Accelerometry Form")
	- 3. Prior to placing the device, sites should ensure that the following eligibility criteria are met:
		- o The participant has the ability to walk unassisted (i.e. without crutches, cane, leg braces, wheelchair)
		- o The participant has at least one hand without visible limitations (i.e., wearing cast/bandage, missing digits, paralysis)
	- 4. Ask the participant to remove hand and wrist jewelry.
	- 5. **Preferably at the beginning of the visit,** introduce the ActiGraph to the participant. Below is a suggested script for introducing the device to the participant.

*The investigators would like to see how physical activity is related to kidney disease. To collect information about how much you move during your regular day, we would like you to wear a special watch called an ActiGraph accelerometer as much as possible during the next 8 days. This watch will tell you the time, but it will not show you how active you are.*

#### 37.5.2 Instructions for Participant

Review the ActiGraph diary (see Section 37.6 for example of diary) with the participant and answer any questions they may have. Stress that the device is to be worn for 24 hours per day for the next 8 days and to minimize the time it is off the wrist as much as possible. As indicated above, note that participants must record the date and time that they remove the device on the ActiGraph diary and include the diary when they return the device. Give participant the diary and participant return instructions (if applicable). Below is a suggested script for explaining the ActiGraph diary to the participant.

*As I said, please wear this watch as much as possible during the next 8 days. Also, you should take it off if you plan to swim or are instructed to remove it for sports activities, but please put it back on immediately after (showering and short baths are okay with the device on). If you take it off, please write down when you take off the watch and when you put it back on. IT IS VERY IMPORTANT TO WEAR THE WATCH AS MUCH AS POSSIBLE DURING THE NEXT 8 DAYS so we may get an accurate picture of how you move on a regular day and how that is related to health. It is also important that you wear it while you are asleep so we get an idea of your sleep pattern and how it is related to health. We will be using these devices for other participants in the study so please take care of it. Every time you take it off is also an opportunity for it to be lost, so please do not take it off unless absolutely necessary.*

*On the removal date listed in the ActiGraph diary, place the watch and ActiGraph diary in the padded envelope. You should either bring it back to me or use FedEx to return it.* 

- 37.5.3 Placing the Strap on the Wrist
	- Place the wrist strap containing the ActiGraph on the participant's **NON-DOMINANT** wrist. **It is preferable that the ActiGraph is worn on the NON-DOMINANT wrist**; however, if the participants prefers, it can be worn on the dominant wrist. Regardless of which wrist the device is worn, it is imperative that the site documents on the Accelerometry form (F20) which wrist the device is placed.
	- Preferably, device placement should occur in the early part of the visit to identify any issues the participant may have with wearing it.
	- The device should face upward and should not be rotated down so that it is facing the palm.

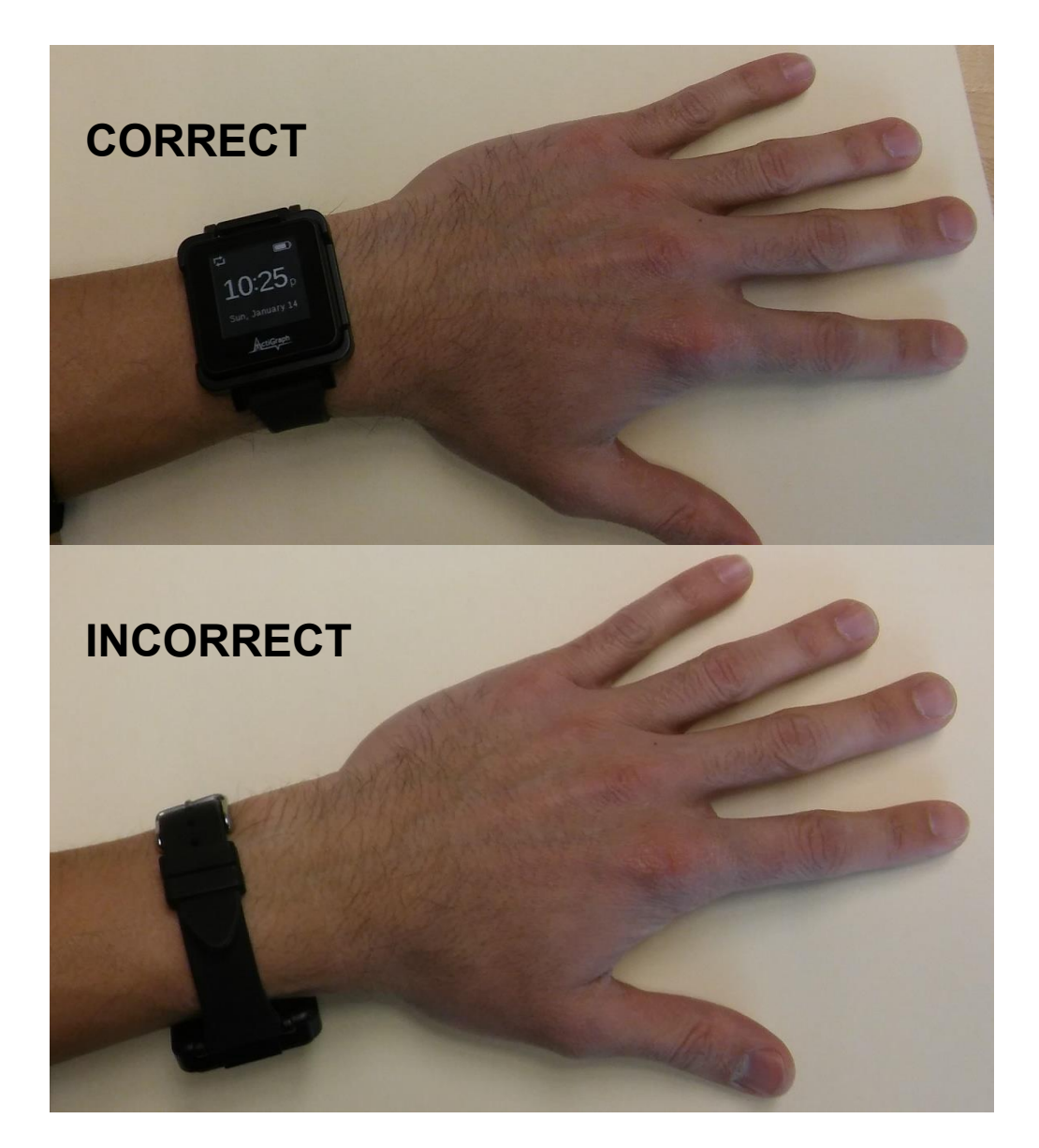

## **37.6 ACTIGRAPH DIARY AND ACTIGRAPH LETTER**

#### 37.6.1 ActiGraph Diary

KIDMAC will fill in the Study ID, CKiD visit and monitor # as well as the date of removal (Item #3 of the diary, i.e. the time when the device may be removed and returned). When the device is finished collecting data, the watch face will switch from the time to a STOP hand: This will let the participant know that it is time to return the device.

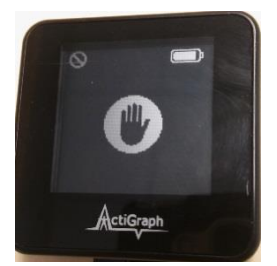

Please review the diary with the participant and ask if they have any questions.

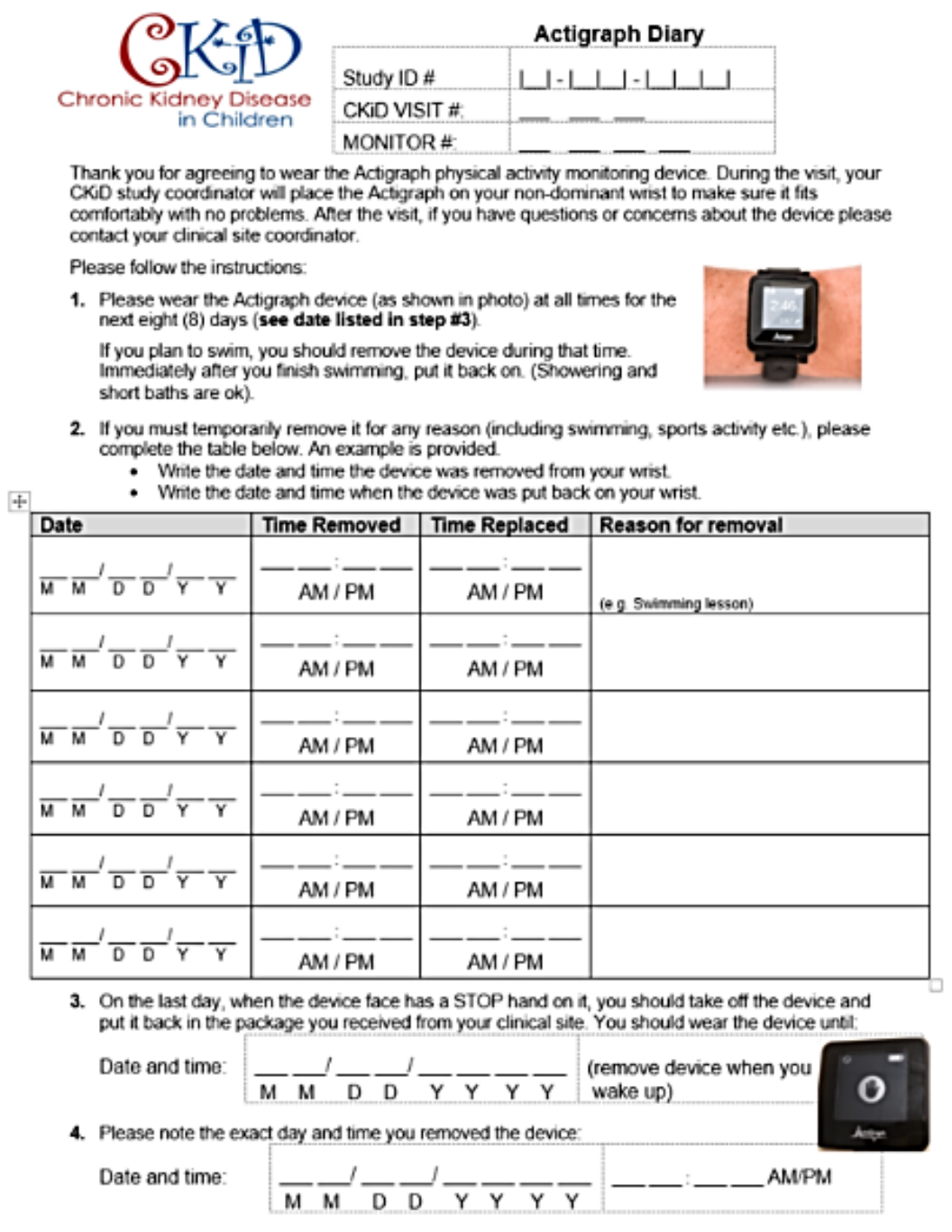

5. To return the device, follow the shipping instructions.

#### 37.6.2 ActiGraph Letter

During the academic school-year, participants who are attending school will be asked to wear the ActiGraph device to school. Study Coordinators should provide the family with a letter for the participant to take to school. Below is an example of the family ActiGraph letter that will be included with each monitor shipped. Write in the date, participant's date of birth and participant's name. This letter can be sent by email if requested.

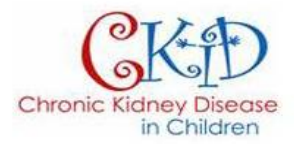

Date:

ActiGraph Physical Activity Device RE:

DOB:

To Whom It May Concern:

is currently wearing an ActiGraph Physical Activity device. The device is worn on the wrist and should be worn at all times. She/he may participate in her/his usual activities (including gym class or sports practice) while wearing the device.

Please feel free to contact us if you have any questions about this matter.

Sincerely yours,

Division of Pediatric Nephrology

## **37.7 ACCELEROMETRY FORM (F20)**

Participants or their parents should complete the F20 form with the coordinator. Please ask them to bring their calendar of upcoming activities to the visit, as this will make filling out this form easier.

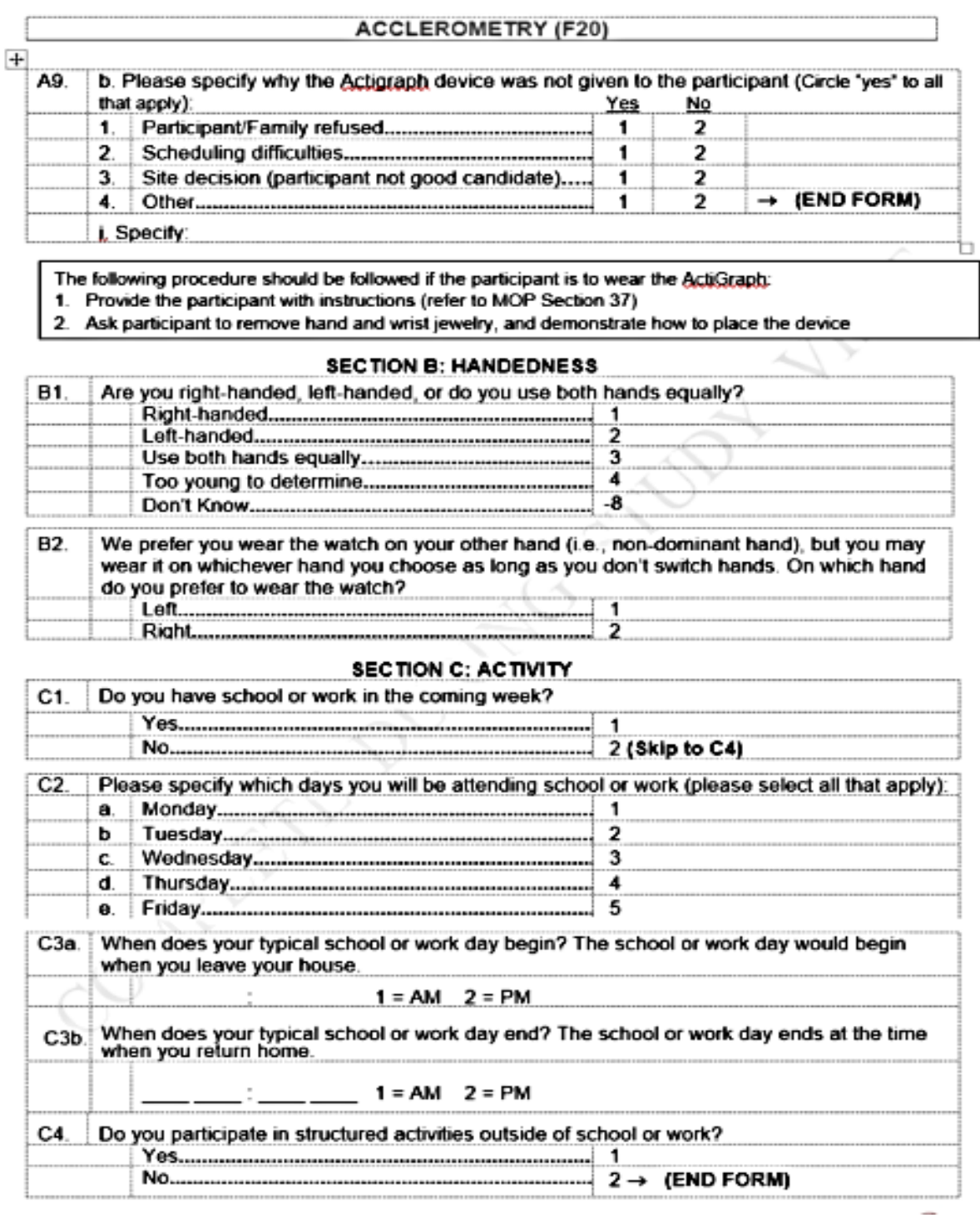

For questions C3a and C3b, if school or work days begin and end on different days, please use the average for the week. For example, if a participant returns straight home from school for three days at 3pm, but goes to after-school care for two days and returns home at 5pm, please indicate 4pm as the typical school end time.

The sample calendar at the end to track sedentary to highly active activities should be reviewed prior to filling out C5. The coordinator should note that the participant or families do not have to disclose what the activity is, but rather how much the participant will be moving during that time. Please use only whole numbers to describe the activity (1 or 2 should be selected, not 1.5).

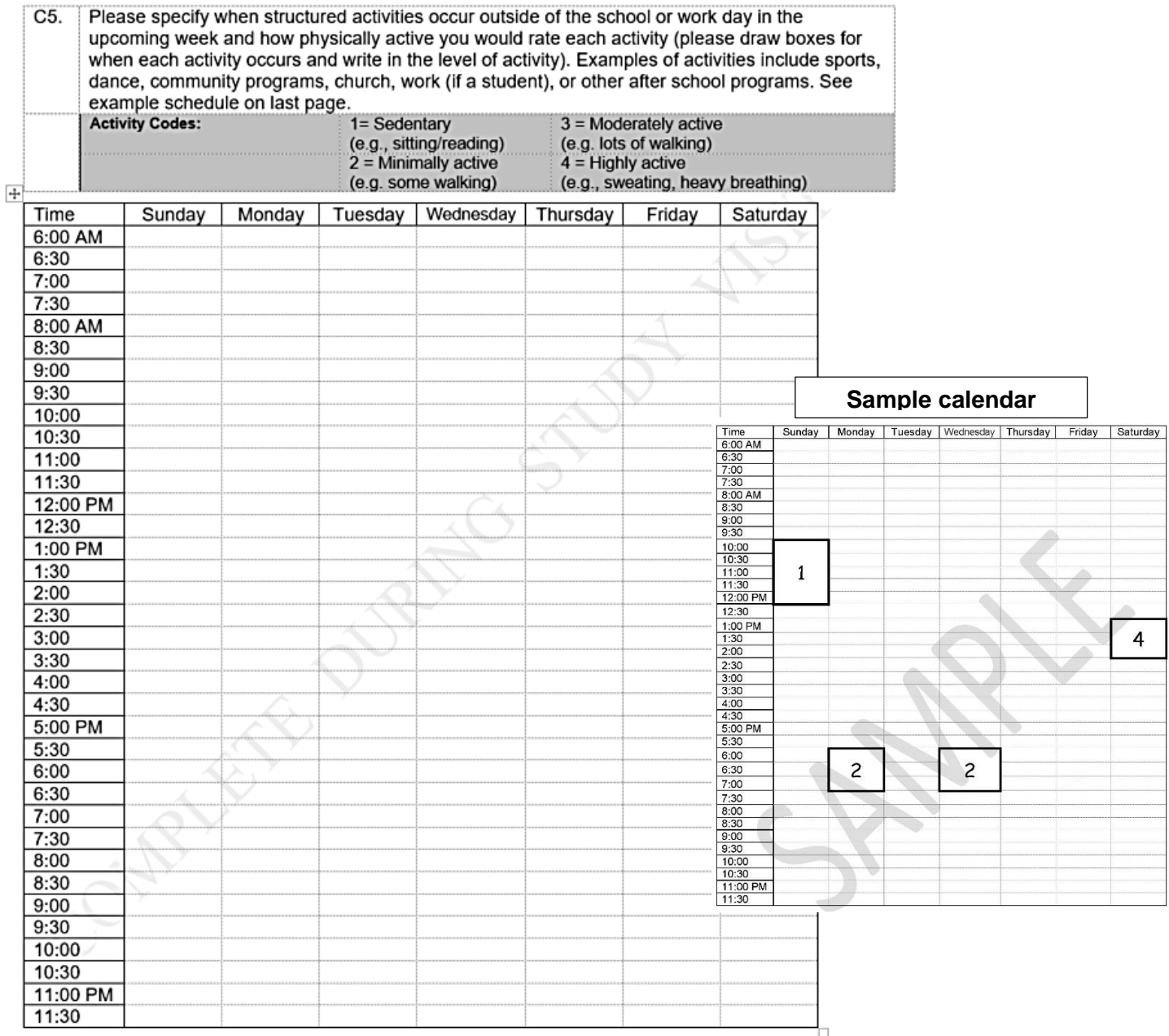

# **37.8 RETURNING ACTIGRAPH TO KIDMAC**

## 37.8.1 Participants Returning ActiGraph directly to KIDMAC

When an ActiGraph is shipped to a clinical site, KIDMAC will provide a pre-filled airbill, packaging and "Study Site Instructions" sheet to return the device after the participant's use. **The study coordinator should instruct the participant to return the ActiGraph to KIDMAC on the 8th day and give the participant the "ActiGraph Return Instructions" sheet**, which explains how to ship the ActiGraph to KIDMAC.

A pre-paid and pre-labeled FedEx shipping envelope will be given to the participant.

The return airbill will contain the following primary mailing address:

Lucy Mulqueen KIDMAC Johns Hopkins Bloomberg School of Public Health 615 N. Wolfe Street, E7650 Baltimore, MD 21205

The return address will be the clinical site (both will be pre-filled by KIDMAC).

Participants will put the device in the Bubble Mailer and then the Bubble Mailer in the FedEx envelope; they can drop the envelope off at any FedEx store or call FedEx to pick it up at home. When scheduling a FedEx pickup, the family should call 1-800-463-3339 and ask to speak with a FedEx representative. Speaking with a FedEx representative ensures that the correct pick-up address is arranged with FedEx. **The family should NOT schedule pick-up using the automated system and package should not be left at a drop box.**

**Sites should remind the family of the importance of returning the device in a timely fashion so that the device can be used by other participants.** Also sites should contact the families a couple days after the participant's recorded stop date to remind them to return the device. **Remember, timing is important**!!

**After parent has confirmed the device has been shipped, the coordinator must go to the CKiD website and complete the "On-line Shipping Form" located on the Coordinator's Corner. Completing the "On-line Shipping Form" alerts KIDMAC that a device is being sent back.**

## 37.8.2 Clinical Sites Returning ActiGraph to KIDMAC

Clinical sites should strongly encourage participants to return their ActiGraph directly to KIDMAC using FedEx. However, if it is more convenient for the participant to return the device to the site, they may do so. The site should follow the shipping instructions to ship the device back to KIDMAC.

## **37.9 QUESTIONS AND CONTACTS**

If you have any questions regarding the process for requesting and/shipping monitors to KIDMAC or need further information, please use the following contact information below.

Jackie Ndirangu *E-mail:* NdiranguJ @email.chop.edu Project Director *Phone:* 267-425-1392 East Coast Clinical Coordinating Center

Julie Starr *E-mail:* [jwstarr@cmh.edu](mailto:jwstarr@cmh.edu) Project Director *Phone:* 816-302-3309 Midwest Clinical Coordinating Center

Lynn Pereira *E-mail:* <u>[lpereira@jhu.edu](mailto:lpereira@jhu.edu)</u><br>KIDMAC *Phone:* 410-502-2755 **Phone:** 410-502-2755

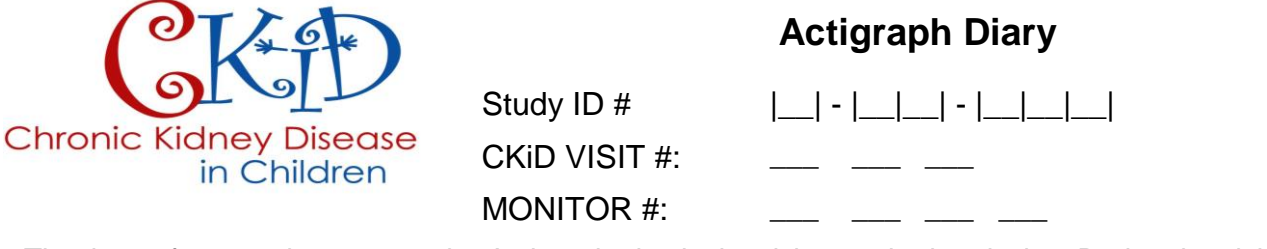

Thank you for agreeing to wear the Actigraph physical activity monitoring device. During the visit, your CKiD study coordinator will place the Actigraph on your non-dominant wrist to make sure it fits comfortably with no problems. After the visit, if you have questions or concerns about the device please contact your clinical site coordinator.

Please follow the instructions:

**1.** Please wear the Actigraph device (as shown in photo) at all times for the next eight (8) days (**see date listed in step #3**).

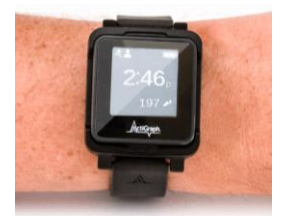

If you plan to swim, you should remove the device during that time. Immediately after you finish swimming, put it back on. (Showering and short baths are ok).

- **2.** If you must temporarily remove it for any reason (including swimming, sports activity etc.), please complete the table below. An example is provided.
	- Write the date and time the device was removed from your wrist.
	- Write the date and time when the device was put back on your wrist.

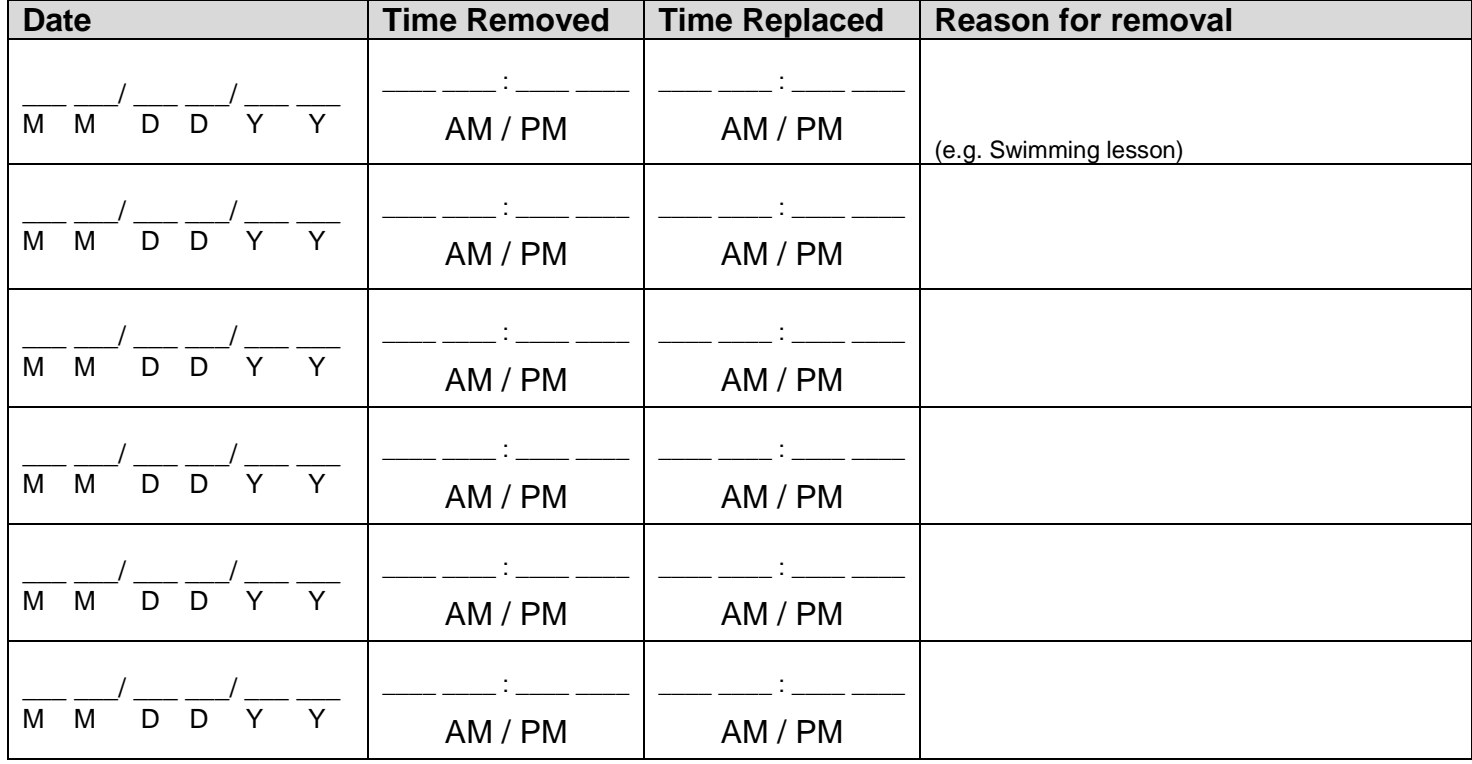

**3.** On the last day, when the device face has a STOP hand on it, you should take off the device and put it back in the package you received from your clinical site. You should wear the device until:

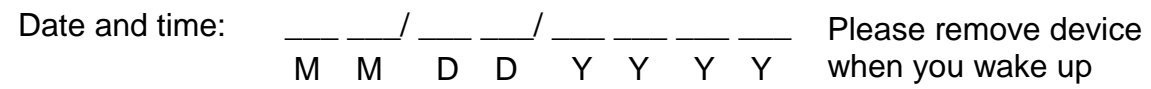

**4.** Please note the exact day and time you removed the device:

Date and time:

\_\_\_\_ \_\_\_/ \_\_\_\_ \_\_/ \_\_\_\_ \_\_\_\_ \_\_\_\_ \_\_\_ M M D D Y Y Y Y

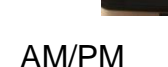

**5.** To return the device, follow the shipping instructions.

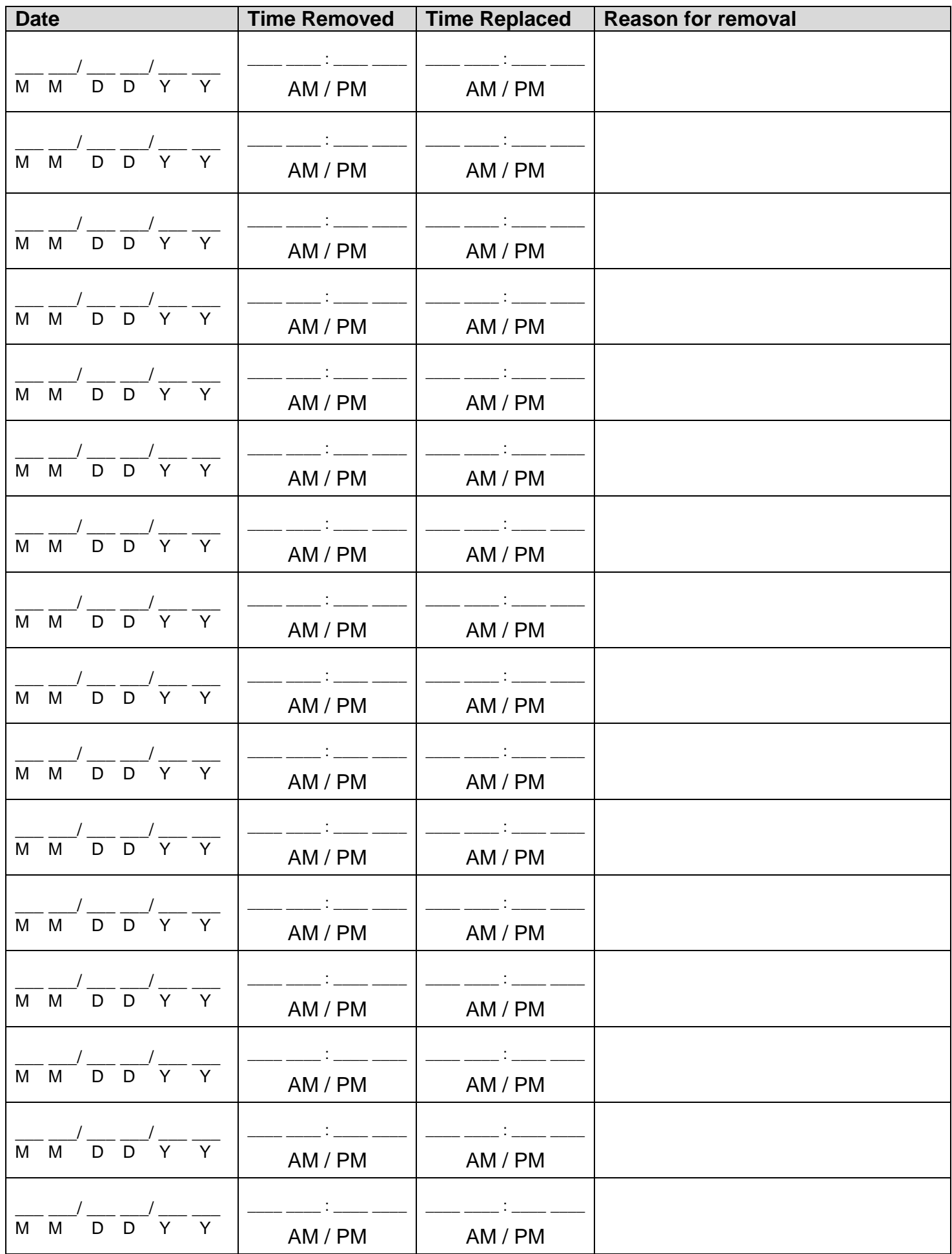

Please specify when activities occur outside of the school or work day during the week and how physically active you would rate each activity (please draw boxes for when each activity occurs and write in the level of activity). Examples of activities include watching TV, going to movies, sports, dance, church, work (if primarily a student), or playing/socializing with friends. See example schedule on last page. **Helpful tip: Record activities as they happen or at the end of each day to make filling out the calendar easier!**

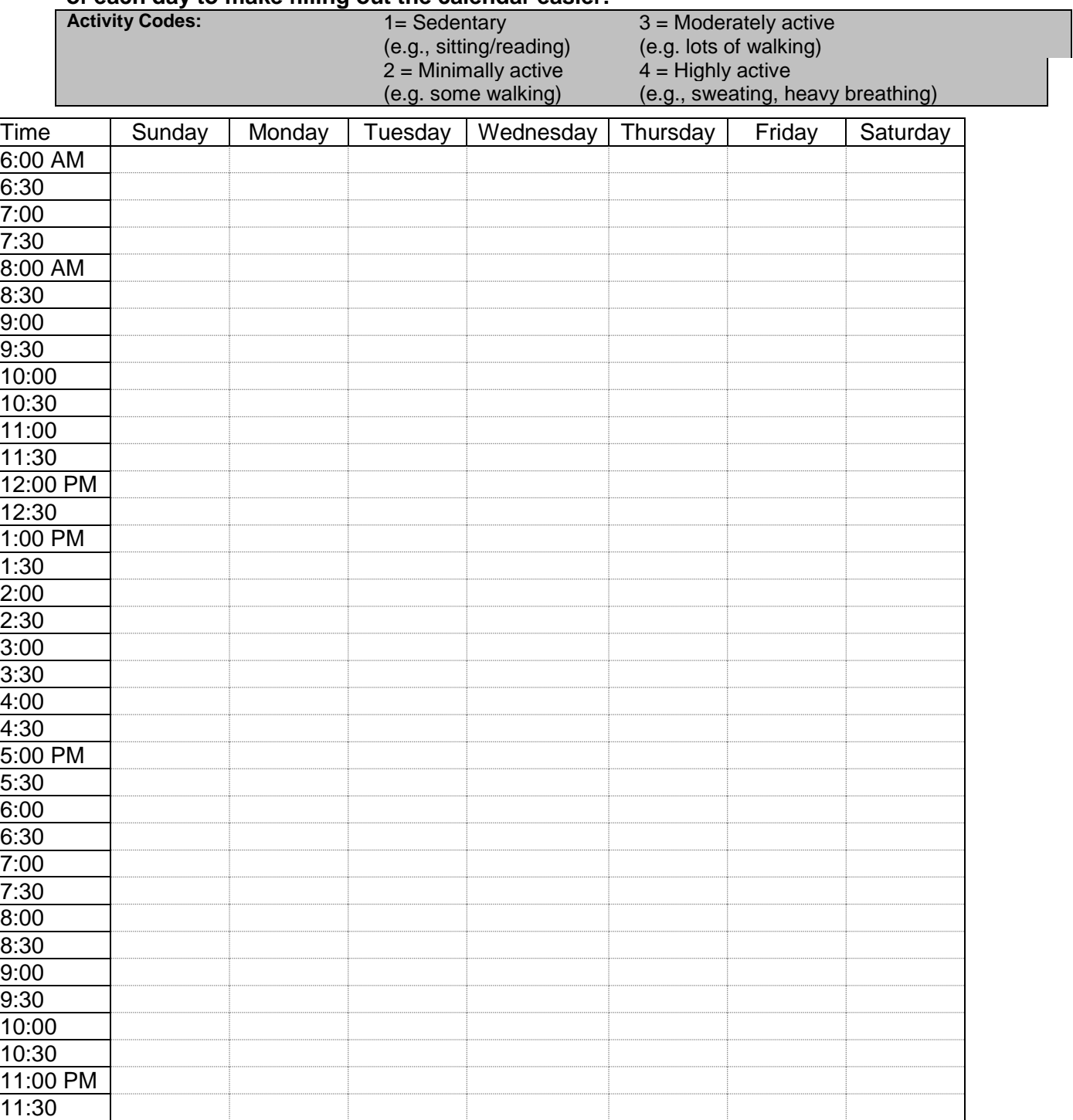
### **Example of how to recording activities during the week.**

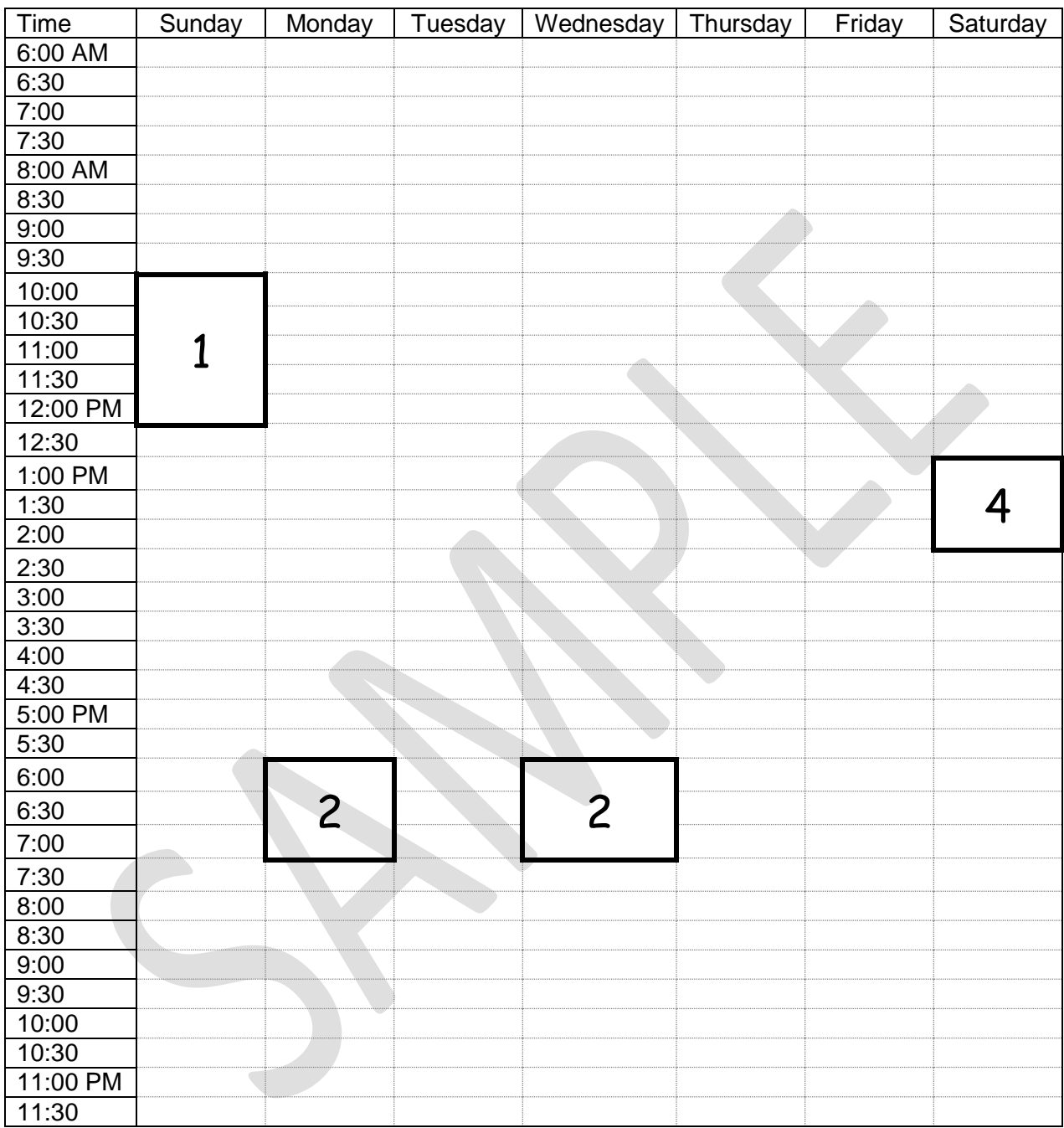

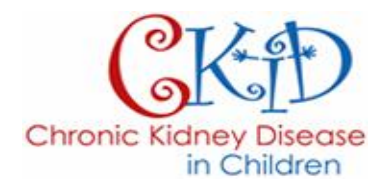

Date:

RE: ActiGraph Physical Activity Device

DOB:  $\qquad$ 

To Whom It May Concern:

is currently wearing an ActiGraph Physical Activity device. The device is worn on the wrist and should be worn at all times. She/he may participate in her/his usual activities (including gym class or sports practice) while wearing the device.

Please feel free to contact us if you have any questions about this matter.

Sincerely yours,

**Division of Pediatric Nephrology**

# ACTIGRAPH RETURN INSTRUCTIONS

# **PLEASE READ CAREFULLY!**

# **DO NOT THROW AWAY SHIPPING MATERIALS**

**You need them to return the Actigraph to CKiD.**

# For PARTICIPANTS returning an Actigraph:

**A prepaid & pre-labeled FedEx shipping envelope is included in your shipper. Save this FedEx envelope to use when returning the device to CKiD. When you are ready to return the Actigraph, follow these steps:**

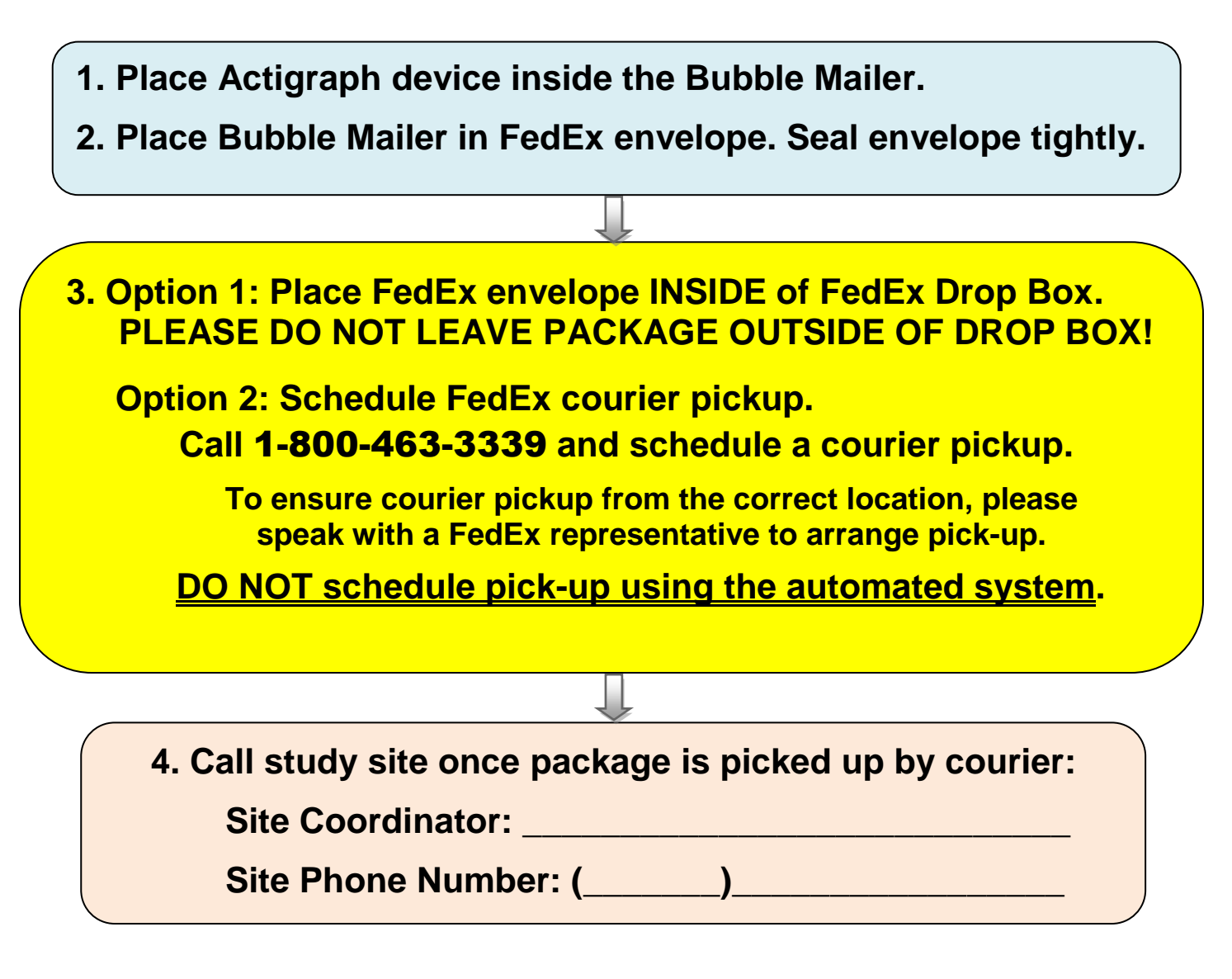

**Please call study site if you have any questions.**

# For SITES returning an Actigraph:

**It is preferred that the participant returns the device; however, if it is more convenient for the participant, the device can be given back to the site to return. The site should follow similar shipping instructions:**

- **1. Place Actigraph device inside the Bubble Mailer.**
- **2. Place Bubble Mailer in FedEx envelope. Seal envelope tightly.**

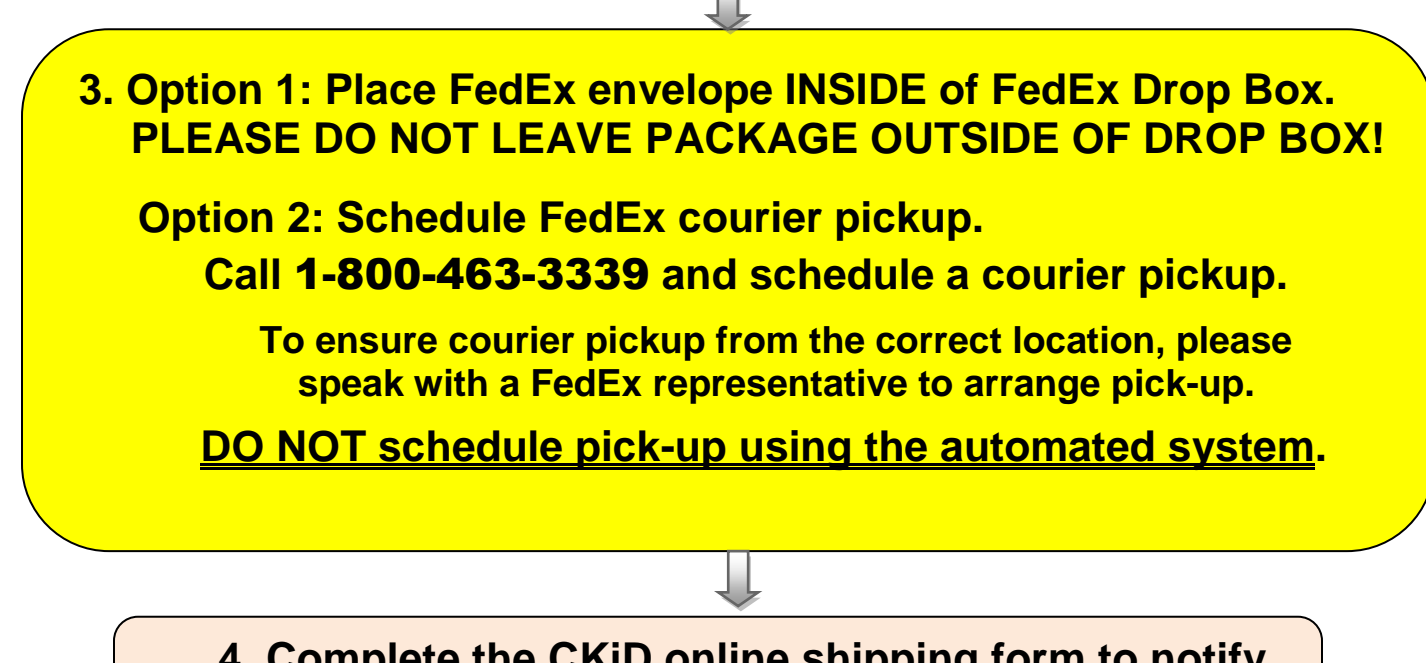

**4. Complete the CKiD online shipping form to notify KIDMAC that the device was shipped back.**

# DECLARATION OF CONFORMITY

**..................................** 

### IN ACCORDANCE TO ISO/IEC GUIDE 22

**FOR** 

### **Activity Monitors**

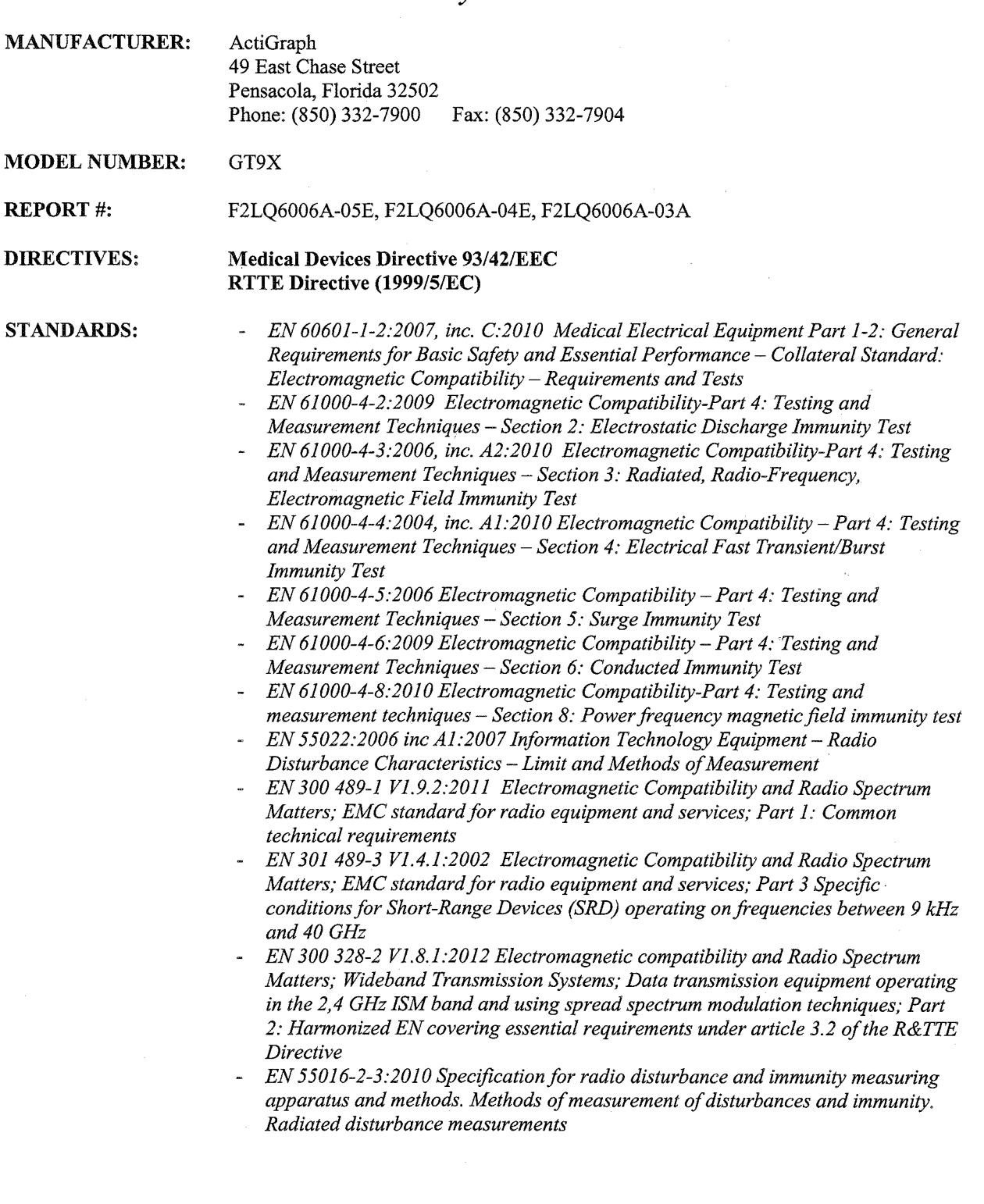

**TESTING FACILITIES:** 

,,,,,,,,,,,,,,,,,

ğ.

F-Squared Laboratories 26501 Ridge Road Damascus, Maryland 20745

F-Squared Laboratories 16740 Peters Road Middlefield, Ohio 44062 CKC Laboratories, Inc. 5046 Sierra Pines Drive Mariposa, CA 95338

,,,,,,,,,,,,,,,,,,

.....................

The Activity Monitor, GT9X, is in effective conformance to the Directives and Standards referenced above.

Authorized by:  $AA$  $L\subset$ 

Name: Adam T. Simon

Date: December 3, 2014

Title: Quality/Regulatory Manager

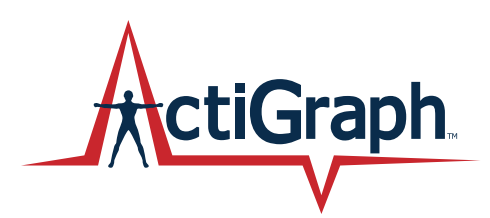

# Quick Start Guide ActiGraph GT9X Link + ActiLife

Activity Monitor: ActiGraph GT9X Link | Revision: A | Released: 11/24/2014

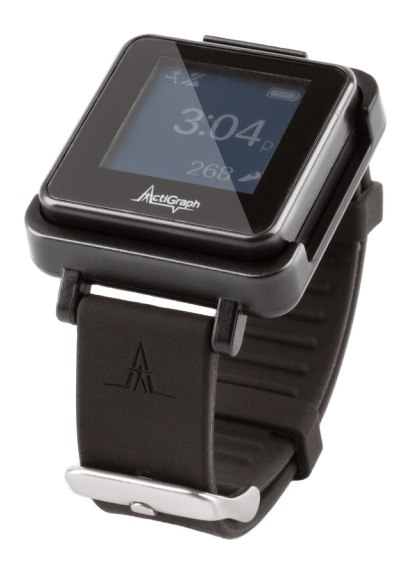

# Quick Start Guide ActiGraph GT9X Link + ActiLife

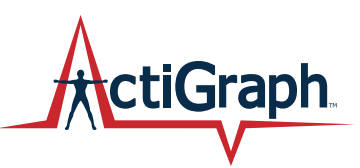

Activity Monitor: ActiGraph GT9X Link | Revision: A | Released: 11/24/2014

### Contents

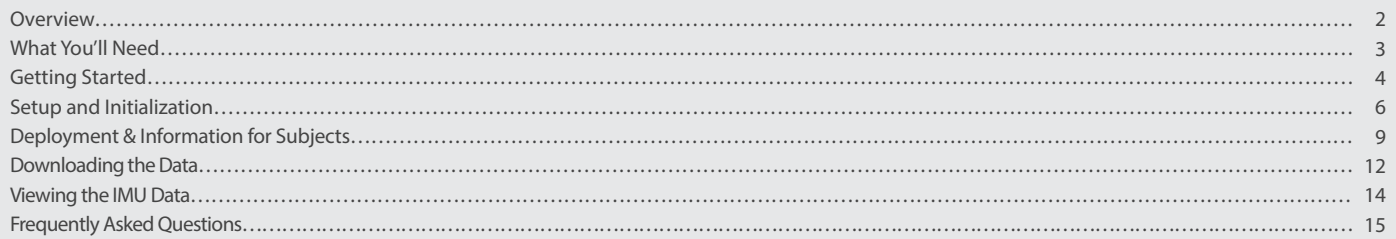

## Overview

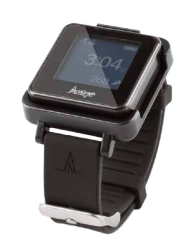

### ActiGraph GT9X Link

The ActiGraph GT9X Link is the most sophisticated activity monitor available from the global leader in actigraphy measurement. The ActiGraph Link combines our extensively validated accelerometry measurement technology with a variety of advanced new features, including:

### Bluetooth® LE

Enables wireless device features (heart rate monitoring, proximity detection) and communication with ActiGraph mobile applications.

### Programmable display

An LCD window displays date and time, provides optional real-time subject feedback, or can be completely disabled.

### Wear time sensor

Automatically detects if a wrist worn device has been removed for simplified compliance monitoring and data cleaning.

### Inertial Measurement Unit (IMU)

Contains a secondary accelerometer and gyroscope and magnetometer sensors to capture position and rotation data for advanced applications.

### Specifications

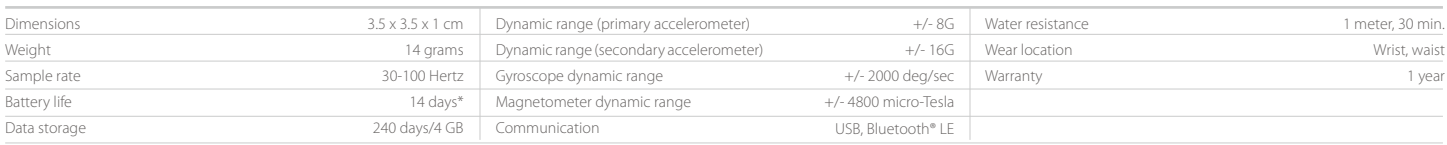

\* Rechargeable Lithium Ion, wireless and gyro disabled, 30 Hz sample rate

This Quickstart Guide provides instructions on how to setup, deploy, and download data from the ActiGraph Link with the ActiLife software.

# What You'll Need

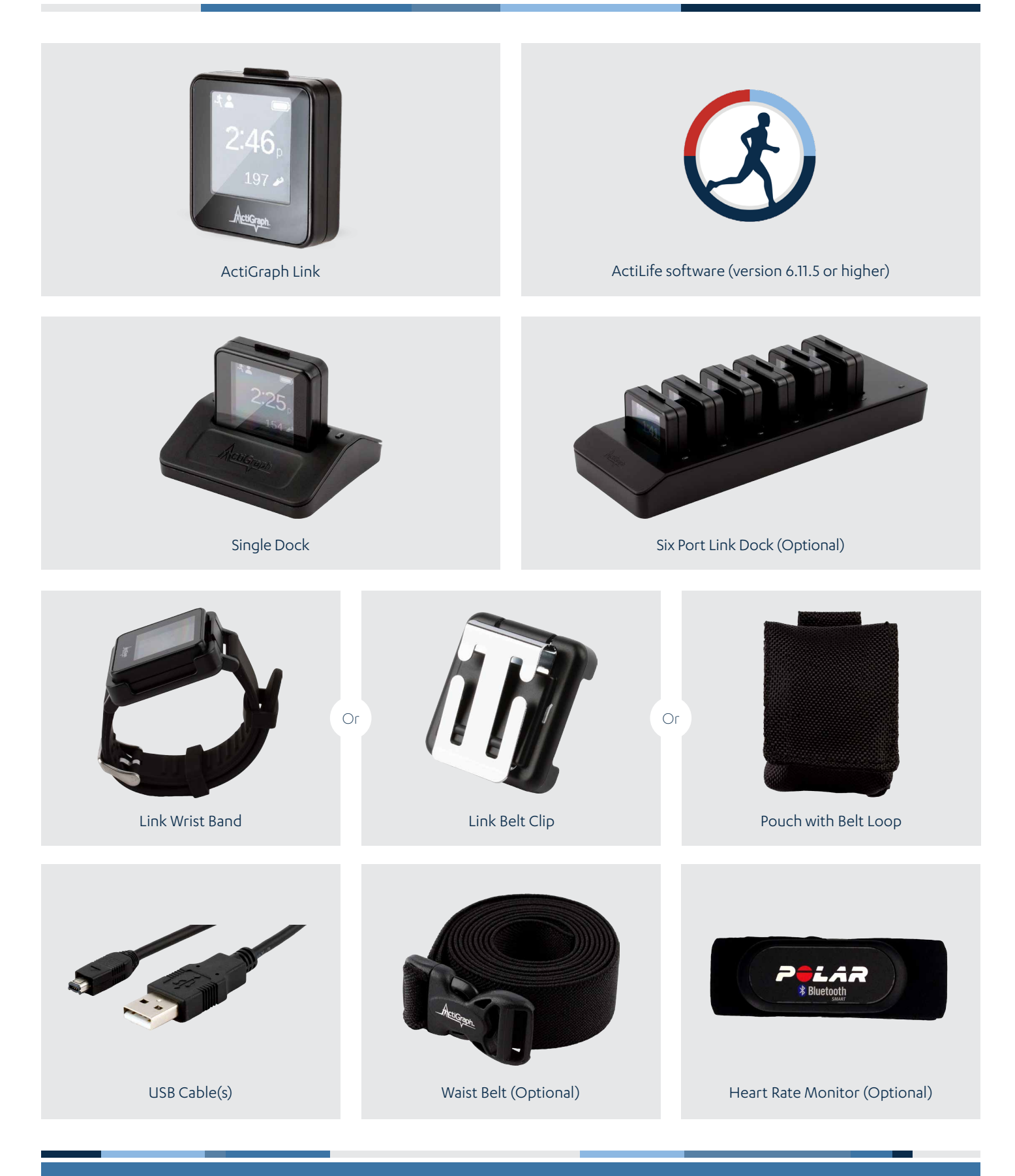

actigraphcorp.com

# 1

### Install ActiLife software

You must be running ActiLife version 6.11.5 or higher to operate the ActiGraph Link device.

### 1 Go to

<http://www.actigraphcorp.com/product-category/software> and click the 'Download' button. Follow the prompts to install the ActiLife software on your PC.

2) When prompted, enter the ActiLife license key that was provided at the time of purchase to complete the installation.

### [View ActiLife System Requirements](https://help.theactigraph.com/entries/22361202-ActiLife-6-x-System-Requirements)

*Note: The ActiLife full version and ActiLife Lite can both be used to initialize and download data from the ActiGraph Link. However, the ActiLife full version is required to view and/or process the collected data.*

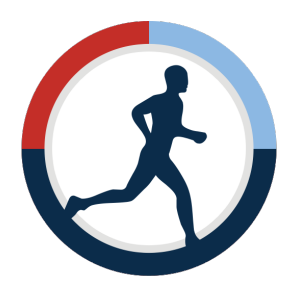

# 2

### Charge the battery

ActiGraph Link devices contain a rechargeable battery that should be fully charged before initialization and deployment to subjects. ActiLife will not initialize a device if the battery has dropped below a certain level. It takes approximately three hours to charge a fully depleted battery.

- 1) Connect the Link dock to the computer or a wall outlet using the mini USB cable.
- 2) Plug the ActiGraph Link into the dock with the ActiGraph logo facing up. Once connected, the red LED light on the right side of the dock will turn yellow, the device screen will display the serial number, and the battery icon will blink to indicate charging.
- 3) Once the device is fully charged, the yellow light will turn green and the battery icon on the device will show as full and stay on steady.

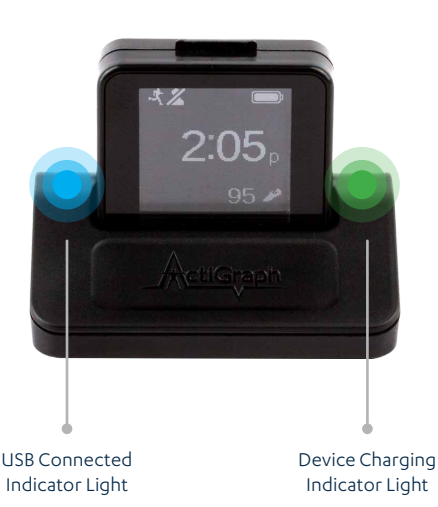

### Charging multiple devices

To charge multiple ActiGraph Link devices simultaneously, plug up to six devices into the six port Link dock and connect to the PC and a wall power outlet using the supplied cables. The corresponding indicator light on the dock will turn green once each device is fully charged.

*Note: ActiLife software is not required for battery charging.*

*Note: Battery voltage can be checked by opening the ActiLife software, connecting the device, and viewing the 'Battery' column in the grid under the 'Devices' tab. Select 'Refresh' to update the voltage level during charging.*

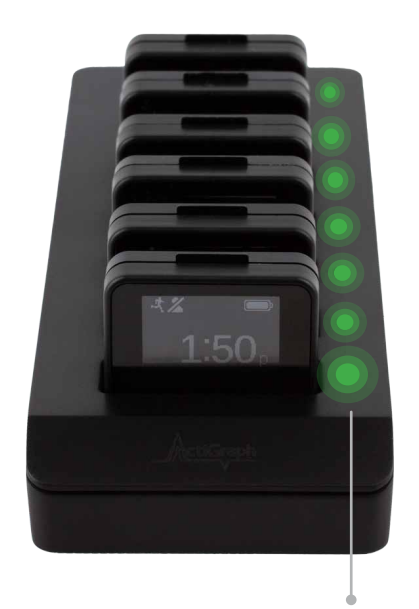

Device Charging Indicator Light

Battery 3.44V (5% Normal)

### Battery life specifications

The ActiGraph Link has several features that impact battery life when enabled. Estimated battery life for common device configurations are as follows:

Display On, Wireless/Heart Rate Off, IMU Off: 14 days Display On, Heart Rate On, IMU Off: 7 days Display On, Wireless/Heart Rate Off, IMU On (all sensors): 1 day

\* Default sample rate of 30 Hz, raw data collection mode, idle sleep modes

*Note: These estimates are based on average device usage parameters. More frequent use of wireless communication will result in reduced battery life.*

1 Open the ActiLife software.

Connect the ActiGraph Link to the PC using the Link dock. The monitor will appear in the grid under the 'Devices' tab.

Select 'Initialize'. A submenu will open to display several initialization options.

4) Select 'Regular Initialization' from the submenu. A dialog box will open to display the initialization parameters listed below. The most commonly used initialization parameters are pre-selected as system defaults.

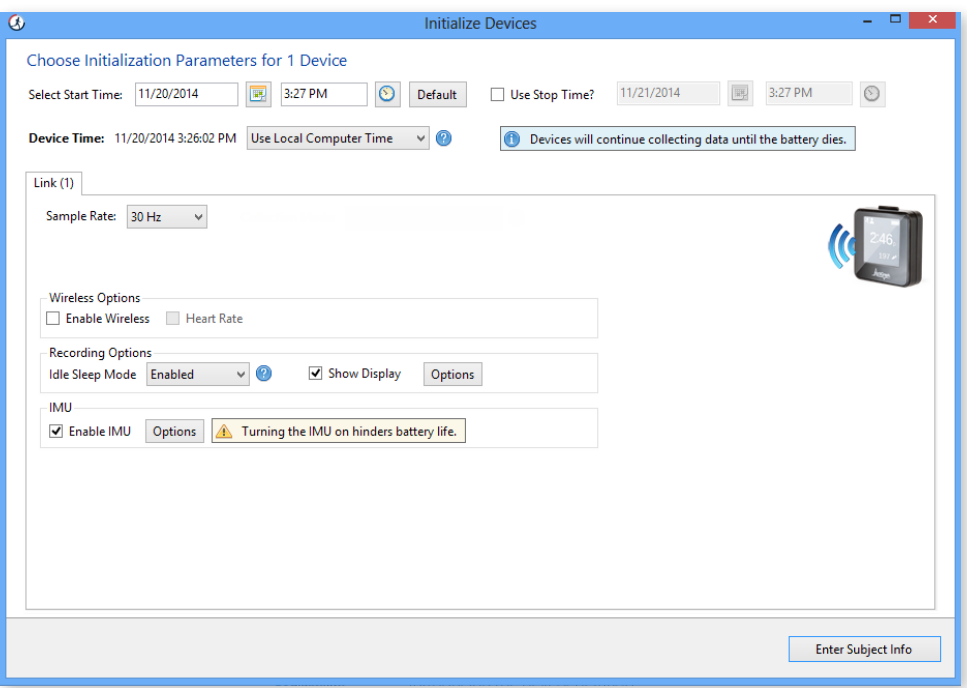

### Start and Stop Times

Enter the dates and times when the device should start and stop collecting data. If no start time is selected, the system defaults to two minutes ahead. If no stop time is selected, the device will continue to collect data until the battery is depleted, the memory capacity is full, or it is downloaded and reinitialized.

### • Device Time

Set device to local computer time or atomic time.

### • Sample Rate

Select the device sampling rate ranging from 30 to 100 Hz. Note that higher sampling rates will result in reduced device storage capacity and battery life.

#### Wireless Options  $\bullet$

### Enable Wireless

Activates Bluetooth® functionality.

### Heart Rate

Capture heart rate data when device is used with compatible Bluetooth® heart rate monitor. Note that wireless must be enabled to activate heart rate data collection.

*Note: Activating the heart rate option automatically disables mobile app communication.*

### Recording Options

### Idle Sleep Mode

When enabled, the device enters a low power state after experiencing 10 seconds of inactivity in order to preserve battery life.

### **•** Show Display

Activates the display window on the device. Click 'Options' to select whether to display date and time in 24 hour format and to enable subject feedback.

### IMU

Enables Inertial Measurement Unit (IMU), which contains a gyroscope, magnetometer, secondary accelerometer, and IMU temperature sensor. The IMU data are collected at a 100 Hz sample rate.

*Note: Enabling the IMU will result in significantly reduced device battery life and data storage capacity.*

5) Complete the initialization parameters form and select 'Enter Subject Info.'

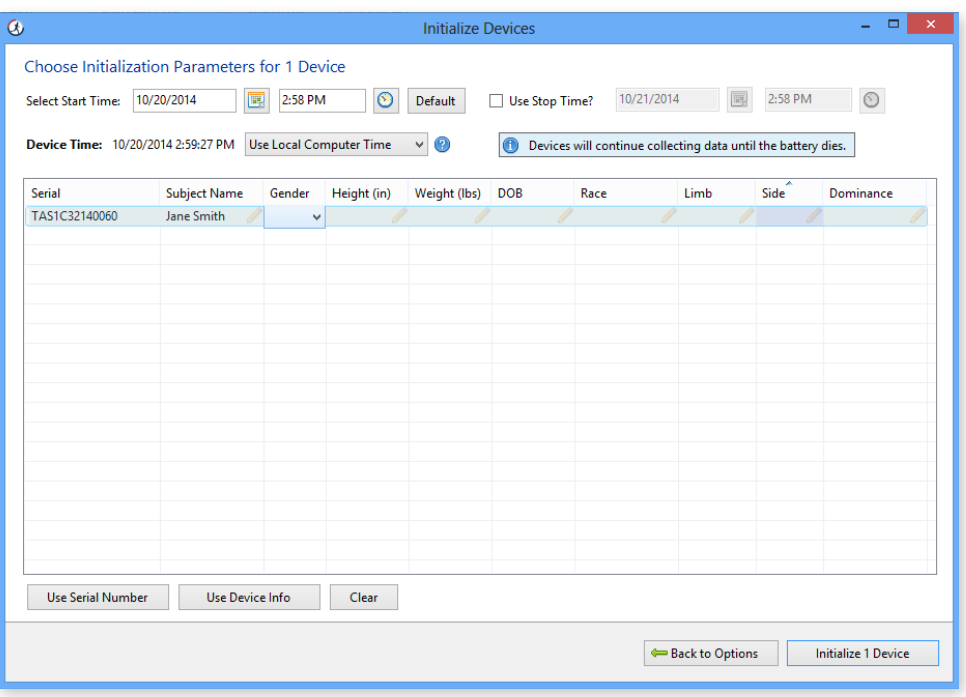

6) Enter subject name, biometric information, and wear position details into the grid. Note that a subject name is required for initialization, but other biometric and wear details can be entered during download or data analysis.

7) Select 'Initialize 1 Device'. A progress bar in the devices grid will indicate when the initialization process is completed.

8) After initialization is complete, remove the ActiGraph Link from the dock. Once removed, a 10 second wear sensor calibration countdown will begin. For wrist worn devices, immediately insert device into watch band (see Wearing the ActiGraph Link below) and lay it down on a flat surface until the countdown is complete. This calibration procedure is not required for waist worn devices, which do not provide valid wear sensor data.

The device will begin collecting data when the selected start time elapses, as indicated by the active mode 9 icon in the upper left corner of the display. The device will continue to collect data until the stop time occurs (if selected), the battery is depleted, or the device is downloaded and reinitialized.

*Note: If the start time elapses before the initialization process is complete, an error message will appear. Simply select the 'Default' button in the Start Time section to reset the default start time and then select 'Initialize 1 Device'.*

*Note: Multiple devices can be initialized simultaneously using the six port Link dock and/or multiple single Link*  docks. In this case, all devices will be programmed with the same initialization parameters and the Subject Info grid *will display serial numbers of all connected devices for assignment.*

# Deployment & Information for Subjects

### ActiGraph Link Screen Icons

Battery

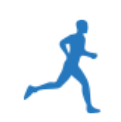

# Active Mode

cycles during charging.

Device is collecting data.

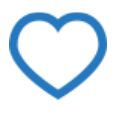

ActiGraph Link Screen Icons<br>Active Mode<br>Device is collecting data.<br>Device is collecting data.<br>The Meart Rate Not Connected Device is configured to collect<br>rate. but is not connected to a Device is configured to collect heart rate, but is not connected to a heart rate monitor.

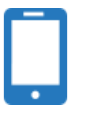

Mobile Connect

Device is communicating with mobile app via Bluetooth®.

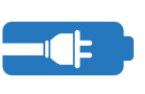

Battery Warn Battery has reached critically low level. Estimated remaining charge (%) is displayed.

Battery level in 20% increments. Icon

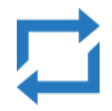

Reset Mode Device is in a low power state.

Wireless Broadcaster Wireless is enabled.

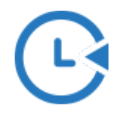

Delay Mode Device has been initialized but start time has not yet elapsed.

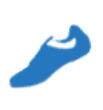

Steps

Shows steps accumulated for current day (12:00:00am - 11:59:59pm).

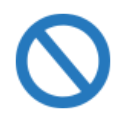

### Halt

Device is in halt mode and not collecting data. Either the stop time has elapsed or the battery was fully depleted and recharged.

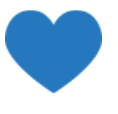

### Heart Rate Connected

Device is collecting HR data. Beats per minute (BPM) will appear if display is enabled.

2

### Wearing the ActiGraph Link

The ActiGraph Link will typically be worn at the waist or on the non-dominant wrist. The appropriate wear location is dependent on specific research objectives and will be outlined in the study protocol.

*Note: The device must be worn at the wrist location to obtain accurate readings from the wear time sensor.*

*Note: The device must be worn at the wrist location to obtain accurate sleep score information.*

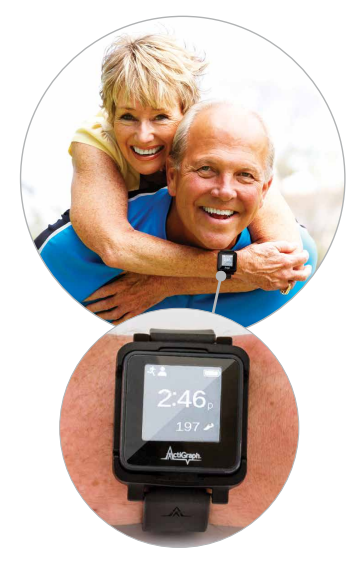

### Wrist worn devices

Insert the ActiGraph Link into the wrist strap by positioning the plastic notch on the bottom edge of the device into the matching groove in the bottom edge of the watchband. Ensure that the ActiGraph logo on the device and the 'A' on the watchband are facing in the same direction. Gently push down on the upper portion of the device until it snaps into place.

The subject should be instructed to wear the device strapped securely to the nondominant wrist with the logo facing up when viewed like a wrist watch.

To remove the ActiGraph Link from the watchband, firmly grasp and pull up on the device with one hand while gently lifting the plastic tab on the top edge of the watchband with the other hand.

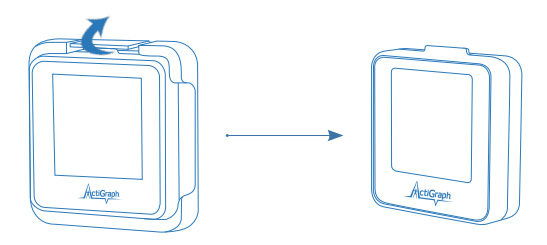

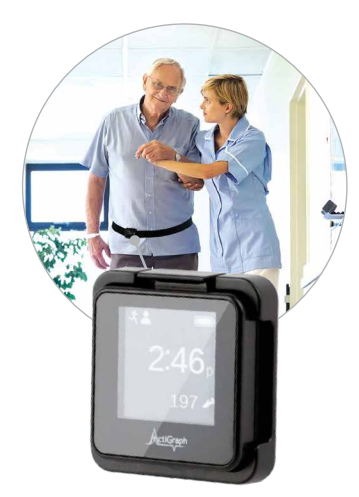

### Waist worn devices

### Belt Clip

Insert the ActiGraph Link into the belt clip by positioning the plastic notch on the bottom edge of the device into the matching groove on the bottom edge of the belt clip. Ensure that the ActiGraph logo faces up when the clip opening faces down. Clip the device to the elastic waist belt or the subjects' own belt or waistband. The belt should be fastened securely against the subject so the device is snug against the body.

To remove the ActiGraph Link from the belt clip, firmly grasp and pull up on the device with one hand while gently lifting the plastic tab on the top edge of the belt clip with the other hand.

# Deployment & Information for Subjects (Continued)

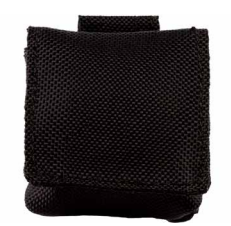

### Pouch with Belt

Insert the ActiGraph Link into the belt pouch and secure flap using velcro tab. Thread an elastic waist belt or the subject's own belt through the loop on the back of the pouch. The belt should be fastened securely against the subject so the device is snug against the body.

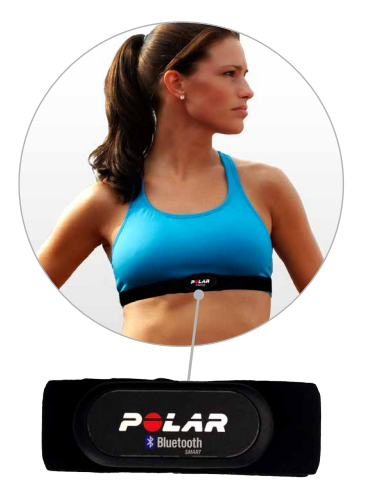

### Heart Rate Monitor

To collect heart rate information, the 'Heart Rate' option must be enabled during initialization and a compatible Bluetooth® wireless heart rate monitor is required. Unsnap the heart rate transmitter from the chest strap, position the transmitter in the center of the sternum, and snap back into place. Adjust the strap so that it is secure across the breast bone.

The ActiGraph Link will automatically begin collecting heart rate information when in range of the chest strap, as indicated by the heart rate screen icon on the device.

# Downloading the Data

1 Open the ActiLife software.

Connect the ActiGraph Link to the PC using the dock station. The monitor will appear in the grid under the 'Devices' tab.

Verify the box in front of the device is checked and select 'Download' from the taskbar menu.

4) A dialog box will open to display the download options listed below. The most commonly used download parameters are preselected as defaults.

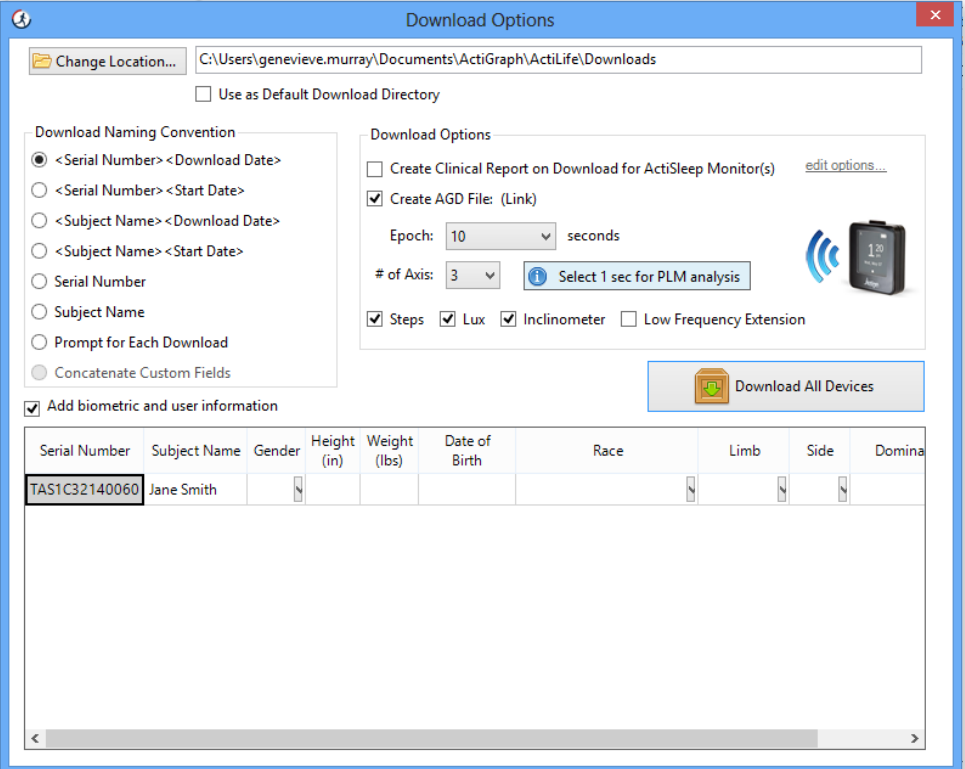

### a) File download location

Select where downloaded files will be saved.

### **b** Download naming convention

Provides a list of file name formats.

### Download Options: c

### Create Clinical Report

A customizable PDF report containing summary data will be automatically generated on download. Subject measures and scoring algorithms can be selected by clicking 'edit options'.

### Create AGD File

An AGD file, required for data scoring, will be automatically created on download.

- Epoch: Select the desired epoch length for the AGD file.
- $\bullet$  # of Axis: Select which axes of data should be included in AGD file.

*Note: Axis 1=Y; Axis 2=X,Y; Axis 3=X,Y,Z*

- Steps: Select to include step count data in AGD file.
- **Inclinometer:** Select to include positional data in AGD file.
- **Low Frequency Extension:** Select to apply low frequency filter extension to AGD file.

*Note: The Low Frequency Extension option should only be used in very specific use cases where physical activity is at such a low level that it might otherwise be eliminated with our normal filter. An example would be very slow shuffling movements, common in elderly populations.*

### Biometric and User Information

Subject biometric information can be entered and/or edited. Fields will be pre-populated if this information was entered during initialization.

5 Once Download Options are selected, click 'Download All Devices'. The dialog box will close and a progress bar will appear under the 'Status' column in the grid.

6) When the download is complete, a 'finished downloading' link will appear. Click this link to reveal options to view data, export the raw data file, and navigate to the download folder.

Data has now successfully been downloaded from the ActiGraph Link and can be cleaned and scored using the analysis tools in ActiLife.

*Note: Collected data will remain on the ActiGraph Link device until it is reinitialized.*

1) After completing the download, select File > Import/Export/Convert > IMU in the ActiLife task bar.

- Select the raw (.gt3x) file from the list and click 'Open.'
- 3 A status bar will appear while ActiLife converts the raw file to CSV. Once completed, the file location window will open and the IMU file will appear in the list. *vv*iii upc

#### About the IMU file  $\sim$  0.000  $\mu$  .  $\mu$

The IMU file will contain some or all of the following information based on the IMU selections made during initialization. The sample rate of the IMU file is fixed at 100 Hz. Current BaYery Voltage: 4.03 Mode = 12

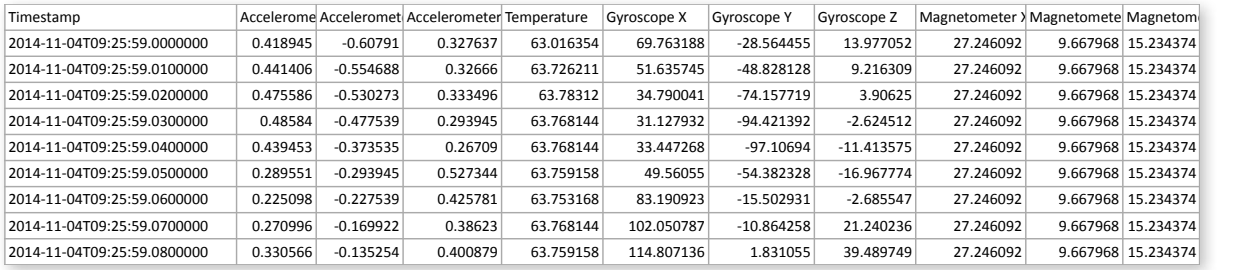

### Timestamp 2014-‐11-‐04T09:25:59.1100000 0.375977 0.137695 -‐0.008789 63.750173 169.494639 -‐52.917484 -‐1.708984 27.246092 9.667968 15.234374

• The timestamps shown in the exported .csv file are formatted to show the full date in YYYY-MM-DD format. The "T" symbol indicates the beginning of the time element for the timestamp. The time is formatted as hh:mm:ss.ss where the last "ss" represents the fractional portion of the timestamp. Each entry increments by 0.01 seconds (because of the 100Hz fixed sample rate) 2014-‐11-‐04T09:25:59.1300000 -‐0.36084 -‐0.111328 0.587402 63.753168 56.823734 -‐177.978526 -‐14.709474 22.705077 13.037109 21.240233 entry increments by 0.01 seconds (because of the T00HZ fixed sample rate)

### Accelerometer X, Y, Z

- Each accelerometer entry represents instantaneous acceleration for the axis indicated in units of gravity (Gs). Device orientation is shown [in this help](https://help.theactigraph.com/entries/49654814-Device-Orientation-X-axis-Y-axis-Z-axis-) article.
- The accelerometer on the IMU has a dynamic range of +/- 16Gs per axis

### Gyroscope X, Y, Z

Gyroscope measurements from the IMU represent are presented in degrees/sec for each axis. Refer to [this help article](https://help.theactigraph.com/entries/49654814-Device-Orientation-X-axis-Y-axis-Z-axis-) for details regarding roll/pitch/yaw orientation.

### Magnetometer X, Y, Z

The IMU magnetometer readings represent the magnetic field experienced by the Link device and are useful for discerning directional orientation (compass). These readings are in microTesla (µT)

### IMU Temperature

• The IMU temperature reading indicates ambient temperature inside of the Link activity monitor and is indicated in degrees Celsius (C).

*Note: The accelerometer data in the IMU file is not from the primary accelerometer and is not used for scoring in ActiLife.*

### Q

### Is the ActiGraph Link waterproof?

The ActiGraph Link is water resistant to 1 meter for 30 minutes according to IP27 certification. The device can be worn during bathing and swimming activities.

#### How should I clean the ActiGraph Link and accessories after use by a subject?  $\mathbf O$

The ActiGraph Link, wristband, and belt clip should be wiped down using any alcohol based solution. Elastic belts and pouches should be laundered.

#### Is the raw accelerometer output the same as with ActiGraph's previous devices? Q

Yes, the ActiGraph Link uses the same accelerometer and sampling and filtering methods as the GT3X+ line of activity monitors.

#### Is there any way for the subject to change or reprogram the ActiGraph Link display after it has been deployed? Q

No, the ActiGraph Link display will operate according to the parameters selected during initialization until it has been reinitialized with ActiLife.

#### Does the wear sensor work at the waist? Q

No, the wear sensor is only accurate for wrist worn devices.

#### What do the various sensors in the IMU measure? Q

The accelerometer measures acceleration normalized to Earth gravity (g). The gyroscope measures angular rates in degrees per second. The magnetometer measure magnetic field strength in microteslas. The thermometer measures temperature of the IMU in Celsius.

#### Does the magnetometer provide accurate measurements in any geographic location?  $\mathbf O$

Variations in magnetic north versus true north vary by location in a predictable way. There are lookup tables available. The magnetic field measurements may also be affected by hard and soft iron effects.

#### Can I calculate body temperature using the thermometer in the IMU?  $\mathbf{O}$

No, the thermometer measures the temperature of the the IMU sensor for possible compensation of the IMU output.

### Contact Us

Please contact our Customer Support Team with any questions or for additional information about operating the ActiGraph GT9X Link.

support@actigraphcorp.com | +1 (850) 332-7900 | +1 (877) 497-6996 (toll free)

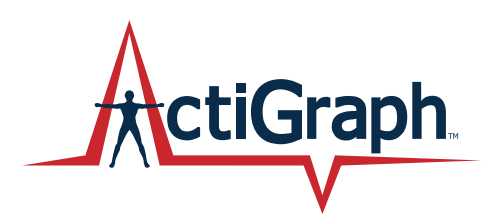

# ActiGraphCorp.com

support@actigraphcorp.com | 850.332.7900 | ©2014 ActiGraph, LLC. All rights reserved.